## Tanzu Application Platform v1.3

VMware Tanzu Application Platform 1.3

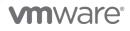

You can find the most up-to-date technical documentation on the VMware website at: https://docs.vmware.com/

VMware, Inc. 3401 Hillview Ave. Palo Alto, CA 94304 www.vmware.com

Copyright © 2023 VMware, Inc. All rights reserved. Copyright and trademark information.

## Contents

| Tanzu Application Platform v1.3                               | 92  |
|---------------------------------------------------------------|-----|
| Tanzu Application Platform overview                           | 92  |
| Simplified workflows                                          | 92  |
| Notice of telemetry collection for Tanzu Application Platform | 94  |
| Tanzu Application Platform release notes                      | 95  |
| v1.3.13                                                       | 95  |
| v1.3.13 Security fixes                                        | 95  |
| v1.3.13 Known issues                                          | 96  |
| v1.3.12                                                       | 96  |
| v1.3.12 Security fixes                                        | 96  |
| v1.3.12 Known issues                                          | 97  |
| v1.3.11                                                       | 97  |
| Resolved issues                                               | 97  |
| API Auto Registration                                         | 98  |
| Tanzu Build Service                                           | 98  |
| Known issues                                                  | 98  |
| Tanzu Build Service                                           | 98  |
| v1.3.10                                                       | 98  |
| Security fixes                                                | 98  |
| Known issues                                                  | 98  |
| v1.3.9                                                        | 98  |
| Security fixes                                                | 98  |
| Resolved issues                                               | 99  |
| Tanzu Developer Tools for IntelliJ                            | 99  |
| Tanzu Developer Tools for Visual Studio                       | 99  |
| Tanzu Developer Tools for VS Code                             | 99  |
| Known issues                                                  | 99  |
| v1.3.8                                                        | 99  |
| Security fixes                                                | 100 |
| v1.3.7                                                        | 101 |
| Security fixes                                                | 101 |
| Resolved issues                                               | 102 |
| Source Controller                                             | 102 |
| Known issues                                                  | 103 |
| Tanzu Build Service                                           | 103 |
| v1.3.6                                                        | 103 |

| Security fixes                                  | 103 |
|-------------------------------------------------|-----|
| Resolved issues                                 | 103 |
| Tanzu Build Service                             | 104 |
| Known Issues                                    | 104 |
| Grype scanner                                   | 104 |
| v1.3.5                                          | 104 |
| Security fixes                                  | 104 |
| Contour                                         | 104 |
| Breaking changes                                | 104 |
| Supply Chain Choreographer                      | 104 |
| Resolved issues                                 | 105 |
| Source Controller                               | 105 |
| Supply Chain Choreographer                      | 105 |
| Known Issues                                    | 105 |
| Grype scanner                                   | 105 |
| Tanzu Build Service                             | 105 |
| v1.3.4                                          | 105 |
| Security fixes                                  | 106 |
| Tanzu Application Platform GUI                  | 106 |
| Known Issues                                    | 106 |
| Grype scanner                                   | 106 |
| vl.3.3                                          | 106 |
| Resolved issues                                 | 106 |
| Supply Chain Choreographer plug-in              | 106 |
| Tanzu Application Platform GUI plug-ins         | 106 |
| Known issues                                    | 106 |
| Grype scanner                                   | 107 |
| Out of the Box Supply Chains                    | 107 |
| v1.3.2                                          | 107 |
| Security fixes                                  | 107 |
| Services Toolkit                                | 107 |
| Supply Chain Security Tools - Grype             | 107 |
| Supply Chain Security Tools - Scan              | 107 |
| Supply Chain Security Tools - Store             | 107 |
| Supply Chain Security Tools - Snyk              | 107 |
| Resolved issues                                 | 108 |
| Supply Chain Choreographer                      | 108 |
| Supply Chain Choreographer plug-in              | 108 |
| Tanzu Developer Tools for IntelliJ              | 108 |
| Tanzu Developer Tools for VS Code               | 108 |
| Cloud Native Runtimes                           | 108 |
| Supply Chain Security Tools - Policy Controller | 108 |

| Known issues                                    | 108 |
|-------------------------------------------------|-----|
| Grype scanner                                   | 108 |
| Supply Chain Security Tools - Policy Controller | 109 |
| Tanzu Application Platform GUI                  | 109 |
| Tanzu Application Platform GUI Plug-ins         | 109 |
| Supply Chain Choreographer                      | 110 |
| v1.3.0                                          | 110 |
| New features                                    | 110 |
| Tanzu Application Platform                      | 110 |
| API Auto Registration                           | 111 |
| Application Accelerator                         | 111 |
| Application Live View                           | 111 |
| Application Single Sign-On                      | 111 |
| Carbon Black Cloud Scanner integration (beta)   | 112 |
| Default roles for Tanzu Application Platform    | 112 |
| Tanzu CLI - Apps plug-in                        | 112 |
| Source Controller                               | 113 |
| Snyk Scanner (beta)                             | 113 |
| Supply Chain Security Tools - Policy Controller | 113 |
| Tanzu Application Platform GUI                  | 113 |
| Tanzu Developer Tools for VS Code               | 114 |
| Tanzu Developer Tools for IntelliJ              | 115 |
| Functions (beta)                                | 115 |
| Tanzu Build Service                             | 115 |
| Services Toolkit                                | 115 |
| Breaking changes                                | 115 |
| Supply Chain Security Tools - Scan              | 115 |
| Application Single Sign-On                      | 116 |
| Resolved issues                                 | 116 |
| Upgrading Tanzu Application Platform            | 116 |
| Application Accelerator                         | 116 |
| Application Single Sign-On                      | 116 |
| Supply Chain Security Tools - Policy Controller | 116 |
| Tanzu CLI - Apps plug-in                        | 116 |
| Source Controller                               | 117 |
| Tanzu Application Platform GUI                  | 117 |
| Known issues                                    | 117 |
| Tanzu Application Platform                      | 117 |
| Tanzu CLI/plug-ins                              | 117 |
| API Auto Registration                           | 117 |
| Application Accelerator                         | 118 |
| Application Live View                           | 118 |

| Application Single Sign-On                                          | 118 |
|---------------------------------------------------------------------|-----|
| Cloud Native Runtimes                                               | 118 |
| Eventing                                                            | 118 |
| Grype scanner                                                       | 118 |
| Tanzu Application Platform GUI                                      | 119 |
| Tanzu Application Platform GUI Plug-ins                             | 119 |
| VS Code Extension                                                   | 119 |
| IntelliJ Extension                                                  | 120 |
| Contour                                                             | 120 |
| Supply Chain Choreographer                                          | 120 |
| Deprecations                                                        | 120 |
| Application Single Sign-On                                          | 120 |
| Supply Chain Security Tools - Sign                                  | 120 |
| Tanzu Build Service                                                 | 121 |
| Tanzu CLI Apps plug-in                                              | 121 |
| Linux Kernel CVEs                                                   | 121 |
| Components and installation profiles for Tanzu Application Platform | 122 |
| Tanzu Application Platform components                               | 122 |
| Installation profiles in Tanzu Application Platform v1.3            | 125 |
| Language and framework support in Tanzu Application Platform        | 127 |
| Installing Tanzu Application Platform                               | 128 |
| Install Tanzu Application Platform                                  | 129 |
| Install Tanzu Application Platform                                  | 129 |
| Prerequisites for installing Tanzu Application Platform             | 129 |
| VMware Tanzu Network and container image registry requirements      | 129 |
| DNS Records                                                         | 130 |
| Tanzu Application Platform GUI                                      | 130 |
| Kubernetes cluster requirements                                     | 131 |
| Resource requirements                                               | 132 |
| Tools and CLI requirements                                          | 133 |
| Next steps                                                          | 133 |
| Kubernetes version support for Tanzu Application Platform           | 133 |
| Install Tanzu CLI                                                   | 133 |
| Accept the End User License Agreements                              | 134 |
| Example of accepting the Tanzu Application Platform EULA            | 134 |
| Set the Kubernetes cluster context                                  | 136 |
| Install or update the Tanzu CLI and plug-ins                        | 137 |
| Install the Tanzu CLI                                               | 137 |

| Install Tanzu CLI Plug-ins                                                                           | 139 |
|----------------------------------------------------------------------------------------------------|-----|
| List the versions of each plug-in group available across Tanzu                                       | 140 |
| List the versions of the Tanzu Application Platform specific plug-in group                           | 140 |
| Install the version of the Tanzu Application Platform plug-in group matching your target environment | 140 |
| Verify the plug-in group list against the plug-ins that were installed                               | 140 |
| Next steps                                                                                           | 140 |
| Install Tanzu Application Platform (online)                                                          | 140 |
| Install Tanzu Application Platform (online)                                                          | 141 |
| Install Tanzu Application Platform package and profiles                                              | 141 |
| Relocate images to a registry                                                                        | 141 |
| Add the Tanzu Application Platform package repository                                                | 143 |
| Install your Tanzu Application Platform profile                                                      | 146 |
| Full profile                                                                                         | 146 |
| CEIP policy disclosure                                                                               | 149 |
| (Optional) Additional Build Service configurations                                                   | 149 |
| (Optional) Configure your profile with full dependencies                                             | 149 |
| (Optional) Configure your profile with the Jammy stack only                                          | 149 |
| (Optional) Exclude Image Policy Webhook                                                              | 150 |
| Install your Tanzu Application Platform package                                                      | 150 |
| Install the full dependencies package                                                                | 150 |
| Access Tanzu Application Platform GUI                                                                | 151 |
| Exclude packages from a Tanzu Application Platform profile                                           | 151 |
| Next steps                                                                                           | 152 |
| View possible configuration settings for your package                                                | 152 |
| Install individual packages                                                                          | 153 |
| Install pages for individual Tanzu Application Platform packages                                     | 154 |
| Verify the installed packages                                                                        | 154 |
| Next steps                                                                                           | 155 |
| Set up developer namespaces to use your installed packages                                           | 155 |
| Enable single user access                                                                            | 155 |
| Enable additional users access with Kubernetes RBAC                                                  | 157 |
| Additional configuration for testing and scanning                                                    | 159 |
| Next steps                                                                                           | 159 |
| Install Tanzu Developer Tools for your VS Code                                                       | 159 |
| Prerequisites                                                                                        | 160 |
| Install                                                                                              | 160 |

| Configure                                                                       | 161 |
|---------------------------------------------------------------------------------|-----|
| Uninstall                                                                       | 161 |
| Next steps                                                                      | 161 |
| Install Tanzu Application Platform (offline)                                    | 161 |
| Install Tanzu Application Platform (offline)                                    | 162 |
| Install Tanzu Application Platform in your air-gapped environment               | 162 |
| Relocate images to a registry                                                   | 163 |
| Prepare Sigstore Stack for air-gapped policy controller                         | 166 |
| Install your Tanzu Application Platform profile                                 | 167 |
| Full Profile                                                                    | 167 |
| Install your Tanzu Application Platform package                                 | 171 |
| Next steps                                                                      | 171 |
| Install the Tanzu Build Service dependencies                                    | 171 |
| Next steps                                                                      | 172 |
| Configure custom CAs for Tanzu Application Platform GUI                         | 172 |
| Next steps                                                                      | 174 |
| Configure Application Accelerator                                               | 174 |
| Using a Git-Ops style configuration for deploying a set of managed accelerators | 174 |
| Functional and Organizational Considerations                                    | 175 |
| Examples for creating accelerators                                              | 175 |
| A minimal example for creating an accelerator                                   | 175 |
| An example for creating an accelerator with customized properties               | 176 |
| Creating a manifest with multiple accelerators and fragments                    | 176 |
| Configure tap-values.yaml with Git credentials secret                           | 177 |
| Using non-public repositories                                                   | 178 |
| Examples for a private Git repository                                           | 178 |
| Example using http credentials                                                  | 179 |
| Example using http credentials with self-signed certificate                     | 180 |
| Example using SSH credentials                                                   | 181 |
| Examples for a private source-image repository                                  | 182 |
| Example using image-pull credentials                                            | 182 |
| Configure ingress timeouts when some accelerators take longer to generate       | 183 |
| Configure an ingress timeout overlay secret for each HTTPProxy                  | 183 |
| Apply the timeout overlay secrets in tap-values.yaml                            | 184 |
| Configuring skipping TLS verification for access to Source Controller           | 184 |
| Enabling TLS for Accelerator Server                                             | 184 |
| Configuring skipping TLS verification of Engine calls for Accelerator Server    | 185 |
| Enabling TLS for Accelerator Engine                                             | 185 |

| Next steps                                                       | 185 |
|------------------------------------------------------------------|-----|
| Use Grype in offline and air-gapped environments                 | 185 |
| Overview                                                         | 186 |
| Use Grype                                                        | 186 |
| Vulnerability database is invalid                                | 188 |
| Solution                                                         | 188 |
| Debug Grype database in a cluster                                | 189 |
| Set up developer namespaces to use your installed packages       | 190 |
| Enable single user access                                        | 190 |
| Enable additional users access with Kubernetes RBAC              | 192 |
| Additional configuration for testing and scanning                | 194 |
| Next steps                                                       | 194 |
| Install Tanzu Application Platform (AWS)                         | 194 |
| Install Tanzu Application Platform (AWS)                         | 195 |
| Create AWS Resources for Tanzu Application Platform              | 195 |
| Prerequisites                                                    | 196 |
| Export environment variables                                     | 196 |
| Create an EKS cluster                                            | 196 |
| Create the container repositories                                | 196 |
| Create IAM roles                                                 | 197 |
| Install Tanzu Application Platform package and profiles on AWS   | 201 |
| Relocate images to a registry                                    | 201 |
| Install your Tanzu Application Platform profile                  | 204 |
| Full profile (AWS)                                               | 204 |
| (Optional) Configure your profile with full dependencies         | 206 |
| Install your Tanzu Application Platform package                  | 206 |
| Install the full dependencies package                            | 207 |
| Access Tanzu Application Platform GUI                            | 208 |
| Exclude packages from a Tanzu Application Platform profile       | 208 |
| Next steps                                                       | 208 |
| View possible configuration settings for your package            | 208 |
| Install individual packages                                      | 210 |
| Install pages for individual Tanzu Application Platform packages | 210 |
| Verify the installed packages                                    | 211 |
| Next steps                                                       | 212 |
| Set up developer namespaces to use your installed packages       | 212 |

| Enable single user access                                                  | 212 |
|----------------------------------------------------------------------------|-----|
| Enable additional users access with Kubernetes RBAC                        | 213 |
| Next steps                                                                 | 215 |
|                                                                            |     |
| Install Tanzu Developer Tools for your VS Code                             | 215 |
| Prerequisites                                                              | 215 |
| Install                                                                    | 215 |
| Configure                                                                  | 216 |
| Uninstall                                                                  | 216 |
| Next steps                                                                 | 216 |
| Install Tanzu Application Platform (OpenShift)                             | 217 |
| Install Tanzu Application Platform (OpenShift)                             | 217 |
| Install Tanzu Application Platform on your OpenShift clusters              | 217 |
| Relocate images to a registry                                              | 218 |
| Install your Tanzu Application Platform profile                            | 221 |
| Full profile                                                               | 222 |
| (Optional) Additional Build Service configurations                         | 224 |
| (Optional) Configure your profile with full dependencies                   | 225 |
| (Optional) Configure your profile with the Jammy stack only                | 225 |
| Security Context Constraints                                               | 225 |
| (Optional) Exclude components that require RedHat OpenShift privileged SCC | 225 |
| Install your Tanzu Application Platform package                            | 226 |
| Install the full dependencies package                                      | 226 |
| Access Tanzu Application Platform GUI                                      | 227 |
| Exclude packages from a Tanzu Application Platform profile                 | 227 |
| View possible configuration settings for your package                      | 228 |
| Install individual packages                                                | 229 |
| Install pages for individual Tanzu Application Platform packages           | 229 |
| Verify the installed packages                                              | 230 |
| Next steps                                                                 | 231 |
| Set up developer namespaces to use your installed packages                 | 231 |
| Enable single user access                                                  | 231 |
| Enable additional users access with Kubernetes RBAC                        | 233 |
| Additional configuration for testing and scanning                          | 235 |
| Next steps                                                                 | 235 |
| Install Tanzu Developer Tools for your VS Code                             | 235 |
| Prerequisites                                                              | 235 |
| Install                                                                    | 236 |

| Configure                                                                    | 236        |
|------------------------------------------------------------------------------|------------|
| Uninstall                                                                    | 237        |
| Next steps                                                                   | 237        |
| Custom Security Context Constraint details for Tanzu Application<br>Platform | 237        |
| Application Accelerator on OpenShift                                         | 237        |
| Application Live View on OpenShift                                           | 238        |
| Application Single Sign-On for OpenShift cluster                             | 239        |
| Contour for OpenShift cluster                                                | 240        |
| Developer Conventions for OpenShift cluster                                  | 241        |
| Tanzu Build Service for OpenShift cluster                                    | 242        |
| Customize your package installation                                          | 244        |
| Customize a package that was manually installed                              | 244        |
| Customize a package that was installed by using a profile                    | 244        |
| Upgrade your Tanzu Application Platform                                      | 245        |
| Prerequisites                                                                | 245        |
| Update the new package repository                                            | 245        |
| Perform the upgrade of Tanzu Application Platform                            | 246        |
| Upgrade instructions for Profile-based installation                          | 246        |
| Upgrade instructions for component-specific installation                     | 247        |
| Verify the upgrade                                                           | 247        |
| Opt out of telemetry collection                                              | 248        |
| NIST controls                                                                | 250        |
| Assessment of Tanzu Application Platform controls                            | 250        |
| Overview of multicluster Tanzu Application Platform                          | 265<br>265 |
| Next steps                                                                   | 205        |
| Overview of multicluster Tanzu Application Platform                          | 266        |
| Next steps                                                                   | 266        |
| Install multicluster Tanzu Application Platform profiles Prerequisites       | 266<br>266 |
| Multicluster Installation Order of Operations                                | 267        |
| Install View cluster                                                         | 267        |
| Install Build clusters                                                       | 267        |
| Install Run clusters                                                         | 267        |
| Install Iterate clusters                                                     | 268        |
| Add Build, Run and Iterate clusters to Tanzu Application Platform GUI        | 268        |
| Next steps                                                                   | 268        |
|                                                                              |            |

| Get started with multicluster Tanzu Application Platform | 268 |
|----------------------------------------------------------|-----|
| Prerequisites                                            | 268 |
| Start the workload on the Build profile cluster          | 269 |
| Install Tanzu Application Platform Build profile         | 272 |
| Prerequisites                                            | 272 |
| Example values.yaml                                      | 273 |
| Install Tanzu Application Platform Run profile           | 274 |
| Install Tanzu Application Platform View profile          | 275 |
| Install Tanzu Application Platform Iterate profile       | 276 |
| Get started with Tanzu Application Platform              | 279 |
| Prerequisites                                            | 279 |
| Next steps                                               | 279 |
| Get started with Tanzu Application Platform              | 279 |
| Prerequisites                                            | 280 |
| Next steps                                               | 280 |
| Create an application accelerator                        | 280 |
| What you will do                                         | 280 |
| Create an application accelerator                        | 281 |
| Publish the new accelerator                              | 281 |
| Working with accelerators                                | 282 |
| Updating an accelerator                                  | 282 |
| Deleting an accelerator                                  | 282 |
| Using an accelerator manifest                            | 282 |
| Next steps                                               | 283 |
| Create an application accelerator                        | 283 |
| What you will do                                         | 283 |
| Create an application accelerator                        | 283 |
| Publish the new accelerator                              | 284 |
| Working with accelerators                                | 284 |
| Updating an accelerator                                  | 285 |
| Deleting an accelerator                                  | 285 |
| Using an accelerator manifest                            | 285 |
| Next steps                                               | 285 |
| Add testing and scanning to your application             | 285 |
| What you will do                                         | 286 |
| Overview                                                 | 286 |

| Install OOTB Supply Chain with Testing                                  | 286 |
|-------------------------------------------------------------------------|-----|
| Tekton pipeline config example                                          | 286 |
| Workload update                                                         | 287 |
| Install OOTB Supply Chain with Testing and Scanning                     | 288 |
| Prerequisites                                                           | 288 |
| Workload update                                                         | 290 |
| Query for vulnerabilities                                               | 292 |
| Next steps                                                              | 292 |
| Configure image signing and verification in your supply chain           | 292 |
| What you will do                                                        | 292 |
| Configure your supply chain to sign and verify your image builds        | 292 |
| Next steps                                                              | 294 |
| Set up services for consumption by developers                           | 294 |
| What you will do                                                        | 294 |
| Overview                                                                | 294 |
| Prerequisites                                                           | 295 |
| Set up a service                                                        | 296 |
| Create a service instance                                               | 297 |
| Claim a service instance                                                | 299 |
| Further use cases and reading                                           | 300 |
| Next steps                                                              | 300 |
| Deploy an app on Tanzu Application Platform                             | 300 |
| What you will do                                                        | 301 |
| Generate a new project using an application accelerator                 | 301 |
| Deploy your application through Tanzu Application Platform GUI          | 303 |
| Add your application to Tanzu Application Platform GUI software catalog | 305 |
| Next steps                                                              | 305 |
| Deploy an app on Tanzu Application Platform                             | 306 |
| What you will do                                                        | 306 |
| Generate a new project using an application accelerator                 | 306 |
| Deploy your application through Tanzu Application Platform GUI          | 308 |
| Add your application to Tanzu Application Platform GUI software catalog | 310 |
| Next steps                                                              | 310 |
| Iterate on your new app                                                 | 311 |
| What you will do                                                        | 311 |
| Prepare your IDE to iterate on your application                         | 311 |
| Live update your application                                            | 312 |
| Debug your application                                                  | 312 |

| Monitor your running application                                   | 313 |
|--------------------------------------------------------------------|-----|
| Next steps                                                         | 313 |
| Consume services on Tanzu Application Platform                     | 313 |
| What you will do                                                   | 313 |
| Overview                                                           | 313 |
| Prerequisites                                                      | 314 |
| Bind an application workload to the service instance               | 315 |
| Further use cases and reading                                      | 316 |
| Next steps                                                         | 317 |
| Deploy an air-gapped workload on Tanzu Application Platform        | 317 |
| What you will do                                                   | 317 |
| Create a workload from Git                                         | 317 |
| Create a basic supply chain workload                               | 318 |
| Create a testing supply chain workload                             | 318 |
| Create a testing scanning supply chain workload                    | 319 |
| Learn about Tanzu Application Platform                             | 320 |
| Application accelerators on Tanzu Application Platform             | 320 |
| What are application accelerators                                  | 320 |
| Working with accelerators                                          | 320 |
| Next steps                                                         | 320 |
| Supply chains on Tanzu Application Platform                        | 321 |
| What are supply chains                                             | 321 |
| A path to production                                               | 321 |
| Available supply chains                                            | 321 |
| 1: OOTB Basic (default)                                            | 321 |
| 2: OOTB Testing                                                    | 322 |
| 3: OOTB Testing+Scanning                                           | 322 |
| Next steps                                                         | 323 |
| Vulnerability scanning, storing, and viewing for your supply chain | 323 |
| Features                                                           | 323 |
| Components                                                         | 324 |
| Next steps                                                         | 324 |
| Troubleshooting                                                    | 324 |
| About consuming services on Tanzu Application Platform             | 324 |
| Key concepts                                                       | 324 |
| Service instances                                                  | 324 |
| Service bindings                                                   | 325 |

| Resource claims                                      | 325 |
|------------------------------------------------------|-----|
| Services you can use with Tanzu Application Platform | 325 |
| User roles and responsibilities                      | 326 |
| Next steps                                           | 326 |
| Overview of workloads                                | 327 |
| Workload features                                    | 327 |
| Available Workload types                             | 327 |
| Overview of workloads                                | 328 |
| Workload features                                    | 328 |
| Available Workload types                             | 328 |
| Using web workloads                                  | 329 |
| Overview                                             | 329 |
| Use the web workload type                            | 329 |
| Using Server workloads                               | 330 |
| Overview                                             | 330 |
| Use the server workload type                         | 330 |
| server-specific workload parameters                  | 331 |
| Using worker workloads                               | 332 |
| Overview                                             | 332 |
| Use the worker workload type                         | 332 |
| Use functions (Beta)                                 | 333 |
| Overview                                             | 333 |
| Supported languages and frameworks                   | 333 |
| Prerequisites                                        | 333 |
| Create a function project from an accelerator        | 334 |
| Create a function project using the Tanzu CLI        | 335 |
| Deploy your function                                 | 335 |
| Use functions (Beta)                                 | 336 |
| Overview                                             | 336 |
| Supported languages and frameworks                   | 337 |
| Prerequisites                                        | 337 |
| Create a function project from an accelerator        | 337 |
| Create a function project using the Tanzu CLI        | 338 |
| Deploy your function                                 | 339 |
| Iterating on your function                           | 340 |
| Prerequisites                                        | 340 |
| Configure the Tanzu Developer Tools extension        | 340 |

| Live update your application                                                   | 341 |
|--------------------------------------------------------------------------------|-----|
| Debug your application                                                         | 342 |
| Troubleshoot Tanzu Application Platform                                        | 343 |
| Troubleshoot Tanzu Application Platform                                        | 343 |
| Troubleshoot Tanzu Application Platform                                        | 343 |
| Troubleshoot installing Tanzu Application Platform                             | 343 |
| Developer cannot be verified when installing Tanzu CLI on macOS                | 343 |
| Access .status.usefulErrorMessage details                                      | 344 |
| "Unauthorized to access" error                                                 | 344 |
| "Serviceaccounts already exists" error                                         | 345 |
| After package installation, one or more packages fails to reconcile            | 345 |
| Failure to accept an End User License Agreement error                          | 349 |
| Ingress is broken on Kind cluster                                              | 349 |
| Troubleshoot using Tanzu Application Platform                                  | 349 |
| Use events to find possible culprits                                           | 349 |
| Missing build logs after creating a workload                                   | 349 |
| Explanation                                                                    | 350 |
| Solution                                                                       | 350 |
| Workload creation stops responding with "Builder default is not ready" message | 350 |
| Explanation                                                                    | 350 |
| Solution                                                                       | 350 |
| "Workload already exists" error after updating the workload                    | 350 |
| Explanation                                                                    | 351 |
| Solution                                                                       | 351 |
| Workload creation fails due to authentication failure in Docker Registry       | 351 |
| Explanation                                                                    | 351 |
| Solution                                                                       | 351 |
| Telemetry component logs show errors fetching the "reg-creds" secret           | 352 |
| Explanation                                                                    | 352 |
| Solution                                                                       | 352 |
| Debug convention might not apply                                               | 352 |
| Explanation                                                                    | 352 |
| Solution                                                                       | 352 |
| Execute bit not set for App Accelerator build scripts                          | 352 |
| Explanation                                                                    | 352 |
| Solution                                                                       | 352 |
| "No live information for pod with ID" error                                    | 353 |
| Explanation                                                                    | 353 |
| Solution                                                                       | 353 |
| "image-policy-webhook-service not found" error                                 | 353 |

| Explanation                                                    | 353 |
|----------------------------------------------------------------|-----|
| Solution                                                       | 353 |
| "Increase your cluster resources" error                        | 353 |
| Explanation                                                    | 353 |
| Solution                                                       | 353 |
| MutatingWebhookConfiguration prevents pod admission            | 354 |
| Explanation                                                    | 354 |
| Solution                                                       | 354 |
| Priority class of webhook's pods preempts less privileged pods | 355 |
| Explanation                                                    | 355 |
| Solution                                                       | 355 |
| CrashLoopBackOff from password authentication fails            | 355 |
| Explanation                                                    | 356 |
| Solution                                                       | 356 |
| Password authentication fails                                  | 356 |
| Explanation                                                    | 356 |
| Solution                                                       | 356 |
| metadata-store-db pod fails to start                           | 357 |
| Explanation                                                    | 357 |
| Solution                                                       | 357 |
| Missing persistent volume                                      | 357 |
| Explanation                                                    | 357 |
| Solution                                                       | 357 |
| Failure to connect Tanzu CLI to AWS EKS clusters               | 358 |
| Explanation                                                    | 358 |
| Solution                                                       | 358 |
| Invalid repository paths are propagated                        | 358 |
| Explanation                                                    | 358 |
| Solution                                                       | 358 |
| Troubleshoot Tanzu Application Platform components             | 358 |
| Uninstall Tanzu Application Platform                           | 360 |
| Delete the packages                                            | 360 |
| Delete the Tanzu Application Platform package repository       | 361 |
| Remove Tanzu CLI, plug-ins, and associated files               | 361 |
| Remove Cluster Essentials                                      | 361 |
| Component documentation for Tanzu Application Platform         | 362 |
| Component documentation for Tanzu Application Platform         | 362 |
| Overview of Tanzu CLI                                          | 362 |

| Tanzu CLI                                        | 362 |
|--------------------------------------------------|-----|
| Tanzu CLI Architecture                           | 362 |
| Tanzu CLI Installation                           | 362 |
| Tanzu CLI Command Groups                         | 363 |
| Install New Plug-ins                             | 363 |
| Install Local Plug-ins                           | 363 |
| Overview of Tanzu CLI                            | 364 |
| Tanzu CLI                                        | 364 |
| Tanzu CLI Architecture                           | 364 |
| Tanzu CLI Installation                           | 364 |
| Tanzu CLI Command Groups                         | 365 |
| Install New Plug-ins                             | 365 |
| Install Local Plug-ins                           | 365 |
| Tanzu CLI plug-ins                               | 366 |
| Overview of Tanzu Apps CLI                       | 366 |
| About workloads                                  | 366 |
| Command reference                                | 367 |
| Usage and examples                               | 367 |
| Install Apps CLI plug-in                         | 367 |
| Prerequisites                                    | 367 |
| Install                                          | 367 |
| From VMWare Tanzu Network                        | 367 |
| From Release                                     | 367 |
| Create a workload                                | 368 |
| Prerequisites                                    | 368 |
| Get started with an example workload             | 368 |
| Create a workload from GitHub repository         | 368 |
| Create a workload from local source code         | 369 |
| Create workload from an existing image           | 369 |
| Create a workload from Maven repository artifact | 370 |
| Working with YAML files                          | 370 |
| Bind a service to a workload                     | 371 |
| Next steps                                       | 371 |
| Workload Examples                                | 372 |
| Custom registry credentials                      | 372 |
| -live-update and -debug                          | 372 |
| Spring Boot application example                  | 373 |
| -export                                          | 374 |

| -output                                                  | 375 |
|----------------------------------------------------------|-----|
| -sub-path                                                | 378 |
| .tanzuignore file                                        | 379 |
| Example of a .tanzuignore file                           | 379 |
| -dry-run                                                 | 379 |
| -update-strategy                                         | 380 |
| Debug workloads                                          | 381 |
| Debug workloads                                          | 382 |
| Verify build logs<br>Get the workload status and details | 382 |
| Common workload errors                                   | 382 |
| Common workload errors                                   | 302 |
| Command reference                                        | 383 |
| Command reference                                        | 384 |
| Commands Details                                         | 384 |
| Tanzu Apps Cluster Supply Chain Get                      | 385 |
| Default view                                             | 385 |
|                                                          |     |
| tanzu apps workload apply                                | 385 |
| Default view                                             | 385 |
| Workload Apply flags                                     | 386 |
| annotation                                               | 386 |
| app                                                      | 386 |
| build-env                                                | 386 |
| debug                                                    | 387 |
| dry-run                                                  | 387 |
| env                                                      | 387 |
| file, -f                                                 | 388 |
| git-repo                                                 | 388 |
| git-branch                                               | 388 |
| git-tag                                                  | 388 |
| git-commit                                               | 388 |
| image                                                    | 389 |
| label                                                    | 389 |
| limit-cpu                                                | 389 |
| limit-memory                                             | 389 |
| live-update                                              | 390 |
| local-path                                               | 390 |
| maven-artifact                                           | 391 |
| maven-group                                              | 391 |
| maven-type                                               | 391 |

| maven-version              | 391 |
|----------------------------|-----|
| source-image, -s           | 391 |
| namespace, -n              | 391 |
| param                      | 391 |
| param-yaml                 | 392 |
| registry-ca-cert           | 392 |
| registry-password          | 393 |
| registry-token             | 393 |
| registry-username          | 393 |
| request-cpu                | 393 |
| request-memory             | 393 |
| service-account            | 393 |
| service-ref                | 394 |
| sub-path                   | 394 |
| tail                       | 395 |
| tail-timestamp             | 395 |
| type                       | 396 |
| wait                       | 396 |
| wait-timeout               | 396 |
| yes, -y                    | 396 |
| Tanzu apps workload delete | 397 |
| Default view               | 397 |
| Workload Delete flags      | 397 |
| all                        | 397 |
| file, -f                   | 397 |
| namespace, -n              | 397 |
| wait                       | 398 |
| wait-timeout               | 398 |
| yes, -f                    | 398 |
| tanzu apps workload get    | 398 |
| Default view               | 399 |
| export                     | 400 |
| output/-o                  | 400 |
| namespace/-n               | 402 |
| Tanzu apps workload list   | 403 |
| Default view               | 403 |
| Workload List flags        | 404 |
| all-namespaces, -A         | 404 |
| app                        | 404 |
| namespace, -n              | 404 |

| output, -o                                | 404 |
|-------------------------------------------|-----|
| Tanzu apps workload tail                  | 406 |
| Default view                              | 406 |
| Workload Tail flags                       | 407 |
| component                                 | 407 |
| namespace, -n                             | 407 |
| since                                     | 408 |
| timestamp, -t                             | 409 |
| Tanzu apps                                | 410 |
| Options                                   | 410 |
| See also                                  | 410 |
| Tanzu apps                                | 410 |
| Options                                   | 410 |
| See also                                  | 410 |
| Tanzu apps workload                       | 410 |
| Options                                   | 411 |
| Environment variables with default values | 411 |
| Options inherited from parent commands    | 411 |
| See also                                  | 411 |
| Tanzu apps workload                       | 411 |
| Options                                   | 412 |
| Environment variables with default values | 412 |
| Options inherited from parent commands    | 412 |
| See also                                  | 412 |
| Tanzu apps workload apply                 | 412 |
| Synopsis                                  | 413 |
| Examples                                  | 413 |
| Options                                   | 413 |
| Options inherited from parent commands    | 414 |
| See also                                  | 414 |
| Tanzu apps workload create                | 414 |
| Synopsis                                  | 414 |
| Examples                                  | 415 |
| Options                                   | 415 |
| Options inherited from parent commands    | 416 |
| See also                                  | 416 |
| Tanzu apps workload update                | 416 |

| Synopsis                               | 416 |
|----------------------------------------|-----|
| Examples                               | 417 |
| Options                                | 417 |
| Options inherited from parent commands | 418 |
| See also                               | 418 |
| Tanzu apps workload get                | 418 |
| Examples                               | 418 |
| Options                                | 418 |
| Options inherited from parent commands | 419 |
| See also                               | 419 |
| Tanzu apps workload delete             | 419 |
| Examples                               | 419 |
| Options                                | 419 |
| Options inherited from parent commands | 419 |
| See also                               | 419 |
| Tanzu apps workload list               | 420 |
| Examples                               | 420 |
| Options                                | 420 |
| Options inherited from parent commands | 420 |
| See also                               | 420 |
| Tanzu apps workload tail               | 420 |
| Examples                               | 420 |
| Options                                | 420 |
| Options inherited from parent commands | 421 |
| See also                               | 421 |
| Tanzu apps cluster supply chain        | 421 |
| Options                                | 421 |
| Options inherited from parent commands | 421 |
| See also                               | 421 |
| Tanzu apps cluster supply chain        | 421 |
| Options                                | 421 |
| Options inherited from parent commands | 421 |
| See also                               | 422 |
| Tanzu apps cluster supply chain list   | 422 |
| Examples                               | 422 |
| Options                                | 422 |
| Options inherited from parent commands | 422 |

| See also                                            | 422 |
|-----------------------------------------------------|-----|
| Manage a workload using a YAML file                 | 422 |
| Changing clusters                                   | 422 |
| Checking update status                              | 423 |
| Working with YAML files                             | 423 |
| Autocompletion                                      | 424 |
| Bash                                                | 424 |
| Zsh                                                 | 424 |
| Overview of Tanzu Accelerator CLI                   | 424 |
| Server API connections for operators and developers | 424 |
| Installation                                        | 425 |
| Command reference                                   | 425 |
| Install Tanzu Accelerator CLI                       | 425 |
| Prerequisites                                       | 425 |
| Install                                             | 425 |
| Command reference                                   | 426 |
| Command reference                                   | 426 |
| tanzu accelerator                                   | 427 |
| Options                                             | 427 |
| SEE ALSO                                            | 427 |
| tanzu accelerator                                   | 427 |
| Options                                             | 427 |
| SEE ALSO                                            | 427 |
| tanzu accelerator apply                             | 428 |
| tanzu accelerator apply                             | 428 |
| Synopsis                                            | 428 |
| Examples                                            | 428 |
| Options                                             | 428 |
| Options inherited from parent commands              | 428 |
| SEE ALSO                                            | 428 |
| tanzu accelerator create                            | 428 |
| Synopsis                                            | 428 |
| Examples                                            | 429 |
| Options                                             | 429 |
| Options inherited from parent commands              | 429 |
| SEE ALSO                                            | 429 |

| tanzu accelerator delete               | 429 |
|----------------------------------------|-----|
| Synopsis                               | 429 |
| Examples                               | 429 |
| Options                                | 429 |
| Options inherited from parent commands | 430 |
| SEE ALSO                               | 430 |
| tanzu accelerator fragment             | 430 |
| Synopsis                               | 430 |
| Examples                               | 430 |
| Options                                | 430 |
| Options inherited from parent commands | 430 |
| SEE ALSO                               | 430 |
| tanzu accelerator fragment create      | 430 |
| Synopsis                               | 431 |
| Example                                | 431 |
| Options                                | 431 |
| Options inherited from parent commands | 431 |
| SEE ALSO                               | 431 |
| tanzu accelerator fragment delete      | 431 |
| tanzu accelerator fragment delete      | 431 |
| Synopsis                               | 431 |
| Examples                               | 432 |
| Options                                | 432 |
| Options inherited from parent commands | 432 |
| SEE ALSO                               | 432 |
| tanzu accelerator fragment get         | 432 |
| Synopsis                               | 432 |
| Examples                               | 432 |
| Options                                | 432 |
| Options inherited from parent commands | 432 |
| SEE ALSO                               | 432 |
| tanzu accelerator fragment list        | 433 |
| Synopsis                               | 433 |
| Examples                               | 433 |
| Options                                | 433 |
| Options inherited from parent commands | 433 |
| SEE ALSO                               | 433 |
| tanzu accelerator fragment update      | 433 |

| Synopsis                                  | 433 |
|-------------------------------------------|-----|
| Examples                                  | 433 |
| Options                                   | 434 |
| Options inherited from parent commands    | 434 |
| SEE ALSO                                  | 434 |
|                                           |     |
| tanzu accelerator generate                | 434 |
| tanzu accelerator generate                | 434 |
| Synopsis                                  | 434 |
| Examples                                  | 435 |
| Options                                   | 435 |
| Options inherited from parent commands    | 435 |
| SEE ALSO                                  | 435 |
| tanzu accelerator get                     | 435 |
| Synopsis                                  | 435 |
| Examples                                  | 435 |
| Options                                   | 435 |
| Options inherited from parent commands    | 435 |
| SEE ALSO                                  | 436 |
|                                           |     |
| tanzu accelerator list                    | 436 |
| Synopsis                                  | 436 |
| Examples                                  | 436 |
| Options                                   | 436 |
| Options inherited from parent commands    | 436 |
| SEE ALSO                                  | 436 |
| tanzu accelerator push                    | 436 |
| tanzu accelerator push                    | 436 |
| Synopsis                                  | 437 |
| Examples                                  | 437 |
| Options                                   | 437 |
| Options inherited from parent commands    | 437 |
| SEE ALSO                                  | 437 |
|                                           |     |
| tanzu accelerator update                  | 437 |
| Synopsis                                  | 437 |
| Examples                                  | 437 |
| Options                                   | 437 |
| Options inherited from parent commands    | 438 |
| SEE ALSO                                  | 438 |
| Overview of the Tanzu Insight CLI plug-in | 438 |

| Install your Tanzu Insight CLI plug-in                          | 438 |
|-----------------------------------------------------------------|-----|
| Configure your Tanzu Insight CLI plug-in                        | 439 |
| Set the target and certificate authority (CA) certificate       | 439 |
| Single Cluster setup                                            | 439 |
| Set Target                                                      | 439 |
| Set the access token                                            | 440 |
| Verify the connection                                           | 440 |
| Query vulnerabilities, images, and packages                     | 440 |
| Supported use cases                                             | 440 |
| Query using the Tanzu Insight CLI plug-in                       | 440 |
| Example #1: What packages & CVEs does a specific image contain? | 441 |
| Example #2: What packages & CVEs does my source code contain?   | 441 |
| Determining source code org, repo, and commit SHA               | 441 |
| Source code query with repo & org                               | 442 |
| Source code query with commit SHA                               | 442 |
| Example #3: What dependencies are affected by a specific CVE?   | 443 |
| Add data                                                        | 443 |
| Add data to your Supply Chain Security Tools - Store            | 443 |
| Supported formats and file types                                | 443 |
| Generate a CycloneDX file                                       | 443 |
| Add data with the Tanzu Insight plug-in                         | 444 |
| Example #1: Add an image report                                 | 444 |
| Example #2: Add a source report                                 | 444 |
| Tanzu insight CLI plug-in command reference                     | 445 |
| Synopsis                                                        | 445 |
| Options                                                         | 445 |
| See also                                                        | 445 |
| Tanzu insight CLI plug-in command reference                     | 445 |
| Synopsis                                                        | 446 |
| Options                                                         | 446 |
| See also                                                        | 446 |
| tanzu insight config set-target                                 | 446 |
| tanzu insight config set-target                                 | 446 |
| Synopsis                                                        | 446 |
| Examples                                                        | 446 |
| Options                                                         | 446 |
| See also                                                        | 446 |

| tanzu insight config                | 447 |
|-------------------------------------|-----|
| Options                             | 447 |
| See also                            | 447 |
| tanzu insight health                | 447 |
| tanzu insight health                | 447 |
| Synopsis                            | 447 |
| Examples                            | 447 |
| Options                             | 447 |
| See also                            | 447 |
| tanzu insight image                 | 447 |
| Options                             | 447 |
| See also                            | 447 |
| tanzu insight image                 | 448 |
| Options                             | 448 |
| See also                            | 448 |
| tanzu insight image add             | 448 |
| Examples                            | 448 |
| Options                             | 448 |
| See also                            | 448 |
| tanzu insight image get             | 449 |
| Synopsis                            | 449 |
| Examples                            | 449 |
| Options                             | 449 |
| See Also                            | 449 |
| tanzu insight image packages        | 449 |
| Synopsis                            | 449 |
| Examples                            | 449 |
| Options                             | 449 |
| See also                            | 449 |
| tanzu insight image vulnerabilities | 450 |
| Examples                            | 450 |
| Options                             | 450 |
| See also                            | 450 |
| tanzu insight package               | 450 |
| Options                             | 450 |
| See also                            | 450 |

| tanzu insight package                 | 450 |
|---------------------------------------|-----|
| Options                               | 450 |
| See also                              | 451 |
| tanzu insight package get             | 451 |
| Synopsis                              | 451 |
| Examples                              | 451 |
| Options                               | 451 |
| See also                              | 451 |
| tanzu insight package images          | 451 |
| Synopsis                              | 451 |
| Examples                              | 452 |
| Options                               | 452 |
| See also                              | 452 |
| tanzu insight package sources         | 452 |
| Synopsis                              | 452 |
| Examples                              | 452 |
| Options                               | 452 |
| See also                              | 452 |
| tanzu insight package vulnerabilities | 452 |
| Synopsis                              | 452 |
| Examples                              | 453 |
| Options                               | 453 |
| See also                              | 453 |
| tanzu insight source                  | 453 |
| Options                               | 453 |
| See also                              | 453 |
| tanzu insight source                  | 453 |
| Options                               | 453 |
| See also                              | 453 |
| tanzu insight source add              | 454 |
| Examples                              | 454 |
| Options                               | 454 |
| See also                              | 454 |
| tanzu insight source get              | 454 |
| Synopsis                              | 454 |
| Examples                              | 454 |
| Options                               | 454 |

| See also                               | 455 |
|----------------------------------------|-----|
| tanzu insight source packages          | 455 |
| Synopsis                               | 455 |
| Examples                               | 455 |
| Options                                | 455 |
| See also                               | 455 |
| tanzu insight source vulnerabilities   | 455 |
| Synopsis                               | 455 |
| Examples                               | 455 |
| Options                                | 455 |
| See also                               | 456 |
| tanzu insight version                  | 456 |
| Options                                | 456 |
| See also                               | 456 |
| tanzu insight vulnerabilities          | 456 |
| Options                                | 456 |
| See also                               | 456 |
| tanzu insight vulnerabilities          | 456 |
| Options                                | 456 |
| See also                               | 457 |
| tanzu insight vulnerabilities get      | 457 |
| Synopsis                               | 457 |
| Examples                               | 457 |
| Options                                | 457 |
| See also                               | 457 |
| tanzu insight vulnerabilities images   | 457 |
| Synopsis                               | 457 |
| Examples                               | 457 |
| Options                                | 458 |
| See also                               | 458 |
| tanzu insight vulnerabilities packages | 458 |
| Synopsis                               | 458 |
| Examples                               | 458 |
| Options                                | 458 |
| See also                               | 458 |
| tanzu insight vulnerabilities sources  | 458 |

| Synopsis                                                             | 458 |
|----------------------------------------------------------------------|-----|
| Examples                                                             | 458 |
| Options                                                              | 459 |
| See also                                                             | 459 |
| Overview of Default roles for Tanzu Application Platform             | 459 |
| Default roles                                                        | 459 |
| Working with roles using the RBAC CLI plug-in                        | 459 |
| Disclaimer                                                           | 459 |
| Overview of Default roles for Tanzu Application Platform             | 460 |
| Default roles                                                        | 460 |
| Working with roles using the RBAC CLI plug-in                        | 460 |
| Disclaimer                                                           | 460 |
| Set up authentication for your Tanzu Application Platform deployment | 460 |
| Tanzu Kubernetes Grid                                                | 461 |
| Set up authentication for your Tanzu Application Platform deployment | 461 |
| Tanzu Kubernetes Grid                                                | 461 |
| Install Pinniped on Tanzu Application Platform                       | 461 |
| Prerequisites                                                        | 462 |
| Environment planning                                                 | 462 |
| Install Pinniped Supervisor by using Let's Encrypt                   | 463 |
| Create Certificates (letsencrypt or cert-manager)                    | 463 |
| Create Ingress resources                                             | 464 |
| Create the pinniped-supervisor configuration                         | 465 |
| Apply the resources                                                  | 466 |
| Switch to production issuer (letsencrypt or cert-manager)            | 466 |
| Install Pinniped Supervisor Private CA                               | 467 |
| Create Certificate Secret                                            | 467 |
| Create Ingress resources                                             | 468 |
| Create the pinniped-supervisor configuration                         | 469 |
| Apply the resources                                                  | 470 |
| Install Pinniped Concierge                                           | 470 |
| Log in to the cluster                                                | 471 |
| Integrate your Azure Active Directory                                | 471 |
| Integrate Azure AD with a new or existing AKS without Pinniped       | 471 |
| Prerequisites                                                        | 471 |
| Set up a platform operator                                           | 471 |
| Set up a Tanzu Application Platform default role group               | 472 |
| Set up kubeconfig                                                    | 473 |

| Integrate Azure AD with Pinniped                                     | 473 |
|----------------------------------------------------------------------|-----|
| Prerequisites                                                        | 473 |
| Set up the Azure AD app                                              | 473 |
| Set up the Tanzu Application Platform default role group             | 475 |
| Set up kubeconfig                                                    | 475 |
| Role descriptions for Tanzu Application Platform                     | 475 |
| app-editor                                                           | 475 |
| app-viewer                                                           | 476 |
| app-operator                                                         | 476 |
| service-operator                                                     | 476 |
| workload                                                             | 476 |
| deliverable                                                          | 476 |
| Role descriptions for Tanzu Application Platform                     | 477 |
| app-editor                                                           | 477 |
| app-viewer                                                           | 477 |
| app-operator                                                         | 477 |
| service-operator                                                     | 477 |
| workload                                                             | 478 |
| deliverable                                                          | 478 |
| Detailed role permissions for Tanzu Application Platform             | 478 |
| Native Kubernetes Resources                                          | 478 |
| apps.tanzu.vmware.com/aggregate-to-app-viewer: "true"                | 478 |
| apps.tanzu.vmware.com/aggregate-to-app-operator: "true"              | 478 |
| App Accelerator                                                      | 478 |
| apps.tanzu.vmware.com/aggregate-to-app-viewer: "true"                | 478 |
| apps.tanzu.vmware.com/aggregate-to-app-operator: "true"              | 478 |
| Cartographer                                                         | 479 |
| apps.tanzu.vmware.com/aggregate-to-app-editor: "true"                | 479 |
| apps.tanzu.vmware.com/aggregate-to-app-viewer: "true"                | 479 |
| apps.tanzu.vmware.com/aggregate-to-app-viewer-cluster-access: "true" | 479 |
| apps.tanzu.vmware.com/aggregate-to-app-operator-cluster-access       | 479 |
| Cloud Native Runtimes                                                | 479 |
| apps.tanzu.vmware.com/aggregate-to-app-viewer: "true"                | 479 |
| apps.tanzu.vmware.com/aggregate-to-app-operator: "true"              | 479 |
| Convention Service                                                   | 480 |
| apps.tanzu.vmware.com/aggregate-to-app-viewer: "true"                | 480 |
| apps.tanzu.vmware.com/aggregate-to-app-viewer-cluster-access: "true" | 480 |
| apps.tanzu.vmware.com/aggregate-to-app-operator-cluster-access       | 480 |
| Developer Conventions                                                | 480 |
| apps.tanzu.vmware.com/aggregate-to-app-editor: "true"                | 480 |

|                                                                      | 100 |
|----------------------------------------------------------------------|-----|
| OOTB Templates                                                       | 480 |
| apps.tanzu.vmware.com/aggregate-to-app-viewer: "true"                | 480 |
| apps.tanzu.vmware.com/aggregate-to-workload: "true"                  | 481 |
| apps.tanzu.vmware.com/aggregate-to-deliverable: "true"               | 482 |
| Service Bindings                                                     | 482 |
| apps.tanzu.vmware.com/aggregate-to-app-viewer: "true"                | 482 |
| Services Toolkit                                                     | 482 |
| apps.tanzu.vmware.com/aggregate-to-app-viewer: "true"                | 482 |
| apps.tanzu.vmware.com/aggregate-to-app-viewer-cluster-access: "true" | 482 |
| apps.tanzu.vmware.com/aggregate-to-app-operator: "true"              | 482 |
| apps.tanzu.vmware.com/aggregate-to-app-operator-cluster-access       | 482 |
| Source Controller                                                    | 483 |
| apps.tanzu.vmware.com/aggregate-to-app-viewer: "true"                | 483 |
| Supply Chain Security Tools — Scan                                   | 483 |
| apps.tanzu.vmware.com/aggregate-to-app-viewer: "true"                | 483 |
| apps.tanzu.vmware.com/aggregate-to-app-operator: "true"              | 483 |
| Tanzu Build Service                                                  | 483 |
| apps.tanzu.vmware.com/aggregate-to-app-editor: "true"                | 483 |
| apps.tanzu.vmware.com/aggregate-to-app-viewer: "true"                | 483 |
| apps.tanzu.vmware.com/aggregate-to-app-viewer-cluster-access: "true" | 483 |
| apps.tanzu.vmware.com/aggregate-to-app-operator: "true"              | 483 |
| apps.tanzu.vmware.com/aggregate-to-app-operator-cluster-access       | 483 |
| Tekton                                                               | 484 |
| apps.tanzu.vmware.com/aggregate-to-app-viewer: "true"                | 484 |
| apps.tanzu.vmware.com/aggregate-to-app-viewer-cluster-access: "true" | 484 |
| apps.tanzu.vmware.com/aggregate-to-app-operator: "true"              | 484 |
| apps.tanzu.vmware.com/aggregate-to-app-operator-cluster-access       | 484 |
| Bind a user or group to a default role                               | 484 |
| Prerequisites                                                        | 484 |
| Install the Tanzu Application Platform RBAC CLI plug-in              | 485 |
| (Optional) Use a different kubeconfig location                       | 485 |
| Add the specified user or group to a role                            | 485 |
| Get a list of users and groups from a role                           | 486 |
| Remove the specified user or group from a role                       | 486 |
| Error logs                                                           | 486 |
| Troubleshooting                                                      | 487 |
| Log in to Tanzu Application Platform by using Pinniped               | 488 |
| Download the Pinniped CLI                                            | 488 |
| Generate and distribute kubeconfig to users                          | 488 |
| Login with the provided kubeconfig                                   | 488 |
|                                                                      |     |

| Additional resources about Tanzu Application Platform authentication and authorization | 489 |
|----------------------------------------------------------------------------------------|-----|
| Install                                                                                | 489 |
| Additional resources about Tanzu Application Platform authentication and authorization | 489 |
| Install                                                                                | 489 |
| Install default roles independently for your Tanzu Application Platform                | 490 |
| Prerequisites                                                                          | 490 |
| Install                                                                                | 490 |
| Overview of API Auto Registration                                                      | 490 |
| Overview                                                                               | 490 |
| Getting started                                                                        | 491 |
| Overview of API Auto Registration                                                      | 491 |
| Overview                                                                               | 491 |
| Getting started                                                                        | 491 |
| Key Concepts for API Auto Registration                                                 | 492 |
| API Auto Registration Architecture                                                     | 492 |
| APIDescriptor Custom Resource Explained                                                | 492 |
| With an Absolute URL                                                                   | 493 |
| With an Object Ref                                                                     | 493 |
| With an HTTPPRoxy Object Ref                                                           | 493 |
| With a Knative Service Object Ref                                                      | 494 |
| With an Ingress Object Ref                                                             | 494 |
| APIDescriptor Status Fields                                                            | 494 |
| Install API Auto Registration                                                          | 494 |
| Tanzu Application Platform prerequisites                                               | 495 |
| Install                                                                                | 495 |
| Use API Auto Registration                                                              | 497 |
| Update install values for api-auto-registration package                                | 498 |
| Using App Accelerator Template                                                         | 498 |
| Use Out-Of-The-Box (OOTB) supply chains                                                | 498 |
| Using Custom Supply Chains                                                             | 499 |
| Using other GitOps processes or Manually                                               | 500 |
| Setting up CORS for OpenAPI specifications                                             | 500 |
| Troubleshoot API Auto Registration                                                     | 500 |
| Debug API Auto Registration                                                            | 500 |
| APIDescriptor CRD issues                                                               | 501 |

| APIDescriptor CRD shows message of connection refused but service is up and running                     | 501 |
|----------------------------------------------------------------------------------------------------|-----|
| APIDescriptor CRD shows message of x509: certificate signed by unknown authority but service is running | 502 |
| Overview of API portal for VMware Tanzu                                                                 | 503 |
| Overview of API portal for VMware Tanzu                                                                 | 503 |
| Install API portal for VMware Tanzu                                                                     | 503 |
| Prerequisites                                                                                           | 503 |
| Install                                                                                                 | 503 |
| Overview of Application Accelerator                                                                     | 504 |
| Overview                                                                                                | 504 |
| Architecture                                                                                            | 505 |
| How does Application Accelerator work?                                                                  | 505 |
| Next steps                                                                                              | 505 |
| Overview of Application Accelerator                                                                     | 505 |
| Overview                                                                                                | 505 |
| Architecture                                                                                            | 506 |
| How does Application Accelerator work?                                                                  | 506 |
| Next steps                                                                                              | 506 |
| Install Application Accelerator                                                                         | 506 |
| Prerequisites                                                                                           | 507 |
| Configure properties and resource use                                                                   | 507 |
| Install                                                                                                 | 508 |
| Troubleshooting                                                                                         | 510 |
| Verify installed packages                                                                               | 510 |
| Look at resource events                                                                                 | 510 |
| Configure Application Accelerator                                                                       | 511 |
| Overview                                                                                                | 511 |
| Using a Git-Ops style configuration for deploying a set of managed accelerators                         | 511 |
| Functional and Organizational Considerations                                                            | 511 |
| Examples for creating accelerators                                                                      | 512 |
| A minimal example for creating an accelerator                                                           | 512 |
| An example for creating an accelerator with customized properties                                       | 513 |
| Creating a manifest with multiple accelerators and fragments                                            | 513 |
| Configure tap-values.yaml with Git credentials secret                                                   | 514 |
| Using non-public repositories                                                                           | 515 |
| Examples for a private Git repository                                                                   | 515 |
| Example using http credentials                                                                          | 516 |

| Example using http credentials with self-signed certificate                  | 517 |
|------------------------------------------------------------------------------|-----|
| Example using SSH credentials                                                | 518 |
| Examples for a private source-image repository                               | 519 |
| Example using image-pull credentials                                         | 519 |
| Configure ingress timeouts when some accelerators take longer to generate    | 520 |
| Configure an ingress timeout overlay secret for each HTTPProxy               | 520 |
| Apply the timeout overlay secrets in tap-values.yaml                         | 521 |
| Configuring skipping TLS verification for access to Source Controller        | 521 |
| Enabling TLS for Accelerator Server                                          | 521 |
| Configuring skipping TLS verification of Engine calls for Accelerator Server | 522 |
| Enabling TLS for Accelerator Engine                                          | 522 |
| Next steps                                                                   | 522 |
| Create accelerators                                                          | 522 |
| Prerequisites                                                                | 523 |
| Getting started                                                              | 523 |
| Publishing the new accelerator                                               | 523 |
| Using local-path for publishing accelerators                                 | 524 |
| Using accelerator fragments                                                  | 525 |
| Deploying accelerator fragments                                              | 526 |
| Next steps                                                                   | 527 |
| Create an accelerator.yaml file in Application Accelerator                   | 527 |
| Accelerator                                                                  | 527 |
| Accelerator metadata                                                         | 528 |
| Accelerator options                                                          | 528 |
| DependsOn and multi-value dataType                                           | 529 |
| Examples                                                                     | 530 |
| Engine                                                                       | 532 |
| Engine example                                                               | 532 |
| Engine notation descriptions                                                 | 533 |
| Use transforms in Application Accelerator                                    | 533 |
| Why transforms?                                                              | 533 |
| Combining transforms                                                         | 534 |
| Chain                                                                        | 534 |
| Merge                                                                        | 535 |
| Shortened notation                                                           | 536 |
| A Combo of one?                                                              | 537 |
| A common pattern with merge transforms                                       | 537 |
| Conditional transforms                                                       | 538 |
| Conditional 'Merge' transform                                                | 538 |
| Conditional 'Chain' transform                                                | 539 |

| A small gotcha with using conditionals in merge transforms | 539 |
|------------------------------------------------------------|-----|
| Merge conflict                                             | 540 |
| Resolving "merge" conflicts                                | 541 |
| File ordering                                              | 541 |
| Next steps                                                 | 542 |
| Use fragments in Application Accelerator                   | 542 |
| Introduction                                               | 542 |
| Introducing fragments                                      | 542 |
| The imports section explained                              | 543 |
| Using the InvokeFragment Transform                         | 544 |
| Back to the imports section                                | 544 |
| Using dependsOn in the imports section                     | 545 |
| Discovering fragments using Tanzu CLI accelerator plug-in  | 545 |
| Transforms reference                                       | 549 |
| Available transforms                                       | 549 |
| See also                                                   | 549 |
| Transforms reference                                       | 549 |
| Available transforms                                       | 549 |
| See also                                                   | 550 |
| Combo transform                                            | 550 |
| Syntax reference                                           | 550 |
| Behavior                                                   | 550 |
| Examples                                                   | 552 |
| Include transform                                          | 552 |
| Syntax reference                                           | 552 |
| Examples                                                   | 553 |
| See also                                                   | 553 |
| Exclude transform                                          | 553 |
| Syntax reference                                           | 553 |
| Examples                                                   | 553 |
| See also                                                   | 553 |
| Mergetransform                                             | 553 |
| Syntax reference                                           | 554 |
| See also                                                   | 554 |
| Chain transform                                            | 554 |
| Syntax reference                                           | 554 |

| Let transform                      | 554 |
|------------------------------------|-----|
| Syntax reference                   | 554 |
| Execution                          | 555 |
| See also                           | 555 |
| InvokeFragment transform           | 555 |
| Syntax reference                   | 555 |
| Behavior                           | 555 |
| Variables                          | 556 |
| Files                              | 556 |
| Examples                           | 556 |
| See also                           | 558 |
| ReplaceText transform              | 558 |
| Syntax reference                   | 558 |
| Examples                           | 559 |
| See also                           | 559 |
| RewritePath transform              | 559 |
| Syntax reference                   | 560 |
| Examples                           | 560 |
| Interaction with Chain and Include | 561 |
| See also                           | 561 |
| OpenRewriteRecipe transform        | 561 |
| Syntax reference                   | 561 |
| Example                            | 561 |
| YTT transform                      | 561 |
| Syntax reference                   | 562 |
| Execution                          | 562 |
| Examples                           | 562 |
| Basic invocation                   | 562 |
| Using extraArgs                    | 563 |
| UseEncoding transform              | 563 |
| Syntax reference                   | 563 |
| Example use                        | 564 |
| See also                           | 564 |
| UniquePath transform               | 564 |
| Syntax reference                   | 564 |
| Examples                           | 564 |
| See also                           | 564 |

| Conflict resolution                                          | 564 |
|--------------------------------------------------------------|-----|
| Syntax reference                                             | 565 |
| Available strategies                                         | 565 |
| See also                                                     | 565 |
| Use SpEL with Application Accelerator                        | 566 |
| Variables                                                    | 566 |
| Implicit variables                                           | 566 |
| Conditionals                                                 | 566 |
| Rewrite path concatenation                                   | 567 |
| Regular expressions                                          | 567 |
| Dealing with string arrays                                   | 567 |
| Accelerator custom resource definition                       | 568 |
| API definitions                                              | 568 |
| Accelerator CRD Spec                                         | 568 |
| Fragment CRD Spec                                            | 569 |
| Excluding files                                              | 570 |
| Use the Application Accelerator Visual Studio Code extension | 570 |
| Dependencies                                                 | 570 |
| Installation                                                 | 570 |
| Configure the extension                                      | 571 |
| Using the extension                                          | 571 |
| Application Accelerator Best Practices                       | 573 |
| Best practices for using accelerators                        | 573 |
| Benefits of using an accelerator                             | 573 |
| Design considerations                                        | 573 |
| Housekeeping rules                                           | 574 |
| Tests                                                        | 574 |
| Application Skeleton                                         | 574 |
| Best practices for using fragments                           | 575 |
| Benefits of using Fragment                                   | 575 |
| Design considerations                                        | 575 |
| Housekeeping rules                                           | 576 |
| Troubleshoot Application Accelerator                         | 576 |
| Development issues                                           | 576 |
| Failure to generate a new project                            | 576 |
| URI is not absolute error                                    | 576 |
| Accelerator authorship issues                                | 577 |

| General tips                                               | 577 |
|------------------------------------------------------------|-----|
| Speed up the reconciliation of the accelerator             | 577 |
| Use a source image with local accelerator source directory | 577 |
| Expression evaluation errors                               | 578 |
| Operations issues                                          | 578 |
| Check status of accelerator resources                      | 578 |
| When Accelerator ready column is blank                     | 578 |
| When Accelerator ready column is false                     | 579 |
| REASON: GitRepositoryResolutionFailed                      | 579 |
| REASON: GitRepositoryResolutionPending                     | 580 |
| REASON: ImageRepositoryResolutionPending                   | 581 |
| Overview of Application Live View                          | 582 |
| Value proposition                                          | 582 |
| Intended audience                                          | 582 |
| Supported application platforms                            | 582 |
| Multicloud compatibility                                   | 582 |
| Deployment                                                 | 583 |
| Overview of Application Live View                          | 583 |
| Value proposition                                          | 583 |
| Intended audience                                          | 583 |
| Supported application platforms                            | 583 |
| Multicloud compatibility                                   | 583 |
| Deployment                                                 | 583 |
| Install Application Live View                              | 583 |
| Overview                                                   | 584 |
| Prerequisites                                              | 584 |
| Install Application Live View                              | 584 |
| Install Application Live View back end                     | 584 |
| Install Application Live View connector                    | 587 |
| Install Application Live View conventions                  | 589 |
| Enabling Spring Boot apps for Application Live View        | 590 |
| Enable Spring Boot apps                                    | 591 |
| Important security advice                                  | 591 |
| Enable Spring Cloud Gateway apps                           | 591 |
| Enabling Spring Boot apps for Application Live View        | 592 |
| Enable Spring Boot apps                                    | 592 |
| Important security advice                                  | 592 |
| Enable Spring Cloud Gateway apps                           | 593 |

| Enabling Steeltoe apps for Application Live View                                        | 593 |
|-----------------------------------------------------------------------------------------|-----|
| Extend .NET Core Apps to Steeltoe Apps                                                  | 593 |
| Enable Application Live View on Steeltoe Tanzu Application Platform workload            | 594 |
| Application Live View convention server                                                 | 595 |
| Role of Application Live View convention                                                | 595 |
| Important security advice                                                               | 596 |
| Uninstall the convention                                                                | 596 |
| Deactivate the convention for specific workloads                                        | 596 |
| Manually configure the Application Live View settings for a workload                    | 596 |
| Description of metadata labels                                                          | 597 |
| Verify the applied labels and annotations                                               | 598 |
| Custom configuration for the connector                                                  | 601 |
| Configure the developer workload in Tanzu Application Platform                          | 602 |
| Deploy the workload                                                                     | 602 |
| Verify the label has propagated through the Supply Chain                                | 603 |
| Custom configuration for application actuator endpoints                                 | 604 |
| Scaling Knative apps in Tanzu Application Platform                                      | 607 |
| Configure the developer workload in Tanzu Application Platform                          | 607 |
| Deploy the workload                                                                     | 608 |
| Verify the annotation has propagated through the Supply Chain                           | 608 |
| Application Live View on OpenShift                                                      | 609 |
| Support for polyglot apps with Application Live View                                    | 610 |
| Application Live View internal architecture                                             | 610 |
| Component overview                                                                      | 611 |
| Design flow                                                                             | 611 |
| Troubleshoot Application Live View                                                      | 612 |
| App is not visible in Application Live View UI                                          | 612 |
| App is not visible in Application Live View UI with actuator endpoints enabled          | 613 |
| The UI does not show any information for an app with actuator endpoints exposed at root | 613 |
| No information shown on the Health page                                                 | 613 |
| Stale information in Application Live View                                              | 614 |
| Unable to find CertificateRequests in Application Live View convention                  | 614 |
| No live information for pod with ID                                                     | 614 |
| Cannot override the actuator path in the labels                                         | 614 |
| Cannot configure SSL in appliveview-connector                                           | 615 |
| Verify the labels in your workload YAML file                                            | 615 |
| Override labels set by the Application Live View convention service                     | 616 |

| Configure labels when management.endpoints.web.base-path and management.server.port are set | 616 |
|---------------------------------------------------------------------------------------------|-----|
| Uninstall Application Live View                                                             | 616 |
| Overview of Application Single Sign-On for VMware Tanzu® 2.0.0                              | 616 |
| Overview of Application Single Sign-On for VMware Tanzu® 2.0.0                              | 617 |
| Get started with Application Single Sign-On                                                 | 617 |
| Prerequisites                                                                               | 617 |
| Key concepts                                                                                | 618 |
| Next steps                                                                                  | 619 |
| Get started with Application Single Sign-On                                                 | 619 |
| Prerequisites                                                                               | 619 |
| Key concepts                                                                                | 619 |
| Next steps                                                                                  | 620 |
| Provision an AuthServer                                                                     | 620 |
| Prerequisites                                                                               | 620 |
| Provision an AuthServer                                                                     | 621 |
| The AuthServer spec, in detail                                                              | 622 |
| Metadata                                                                                    | 622 |
| TLS & issuer URI                                                                            | 623 |
| Token Signature                                                                             | 623 |
| Identity providers                                                                          | 623 |
| Provision a client registration                                                             | 624 |
| Prerequisites                                                                               | 624 |
| Creating the ClientRegistration                                                             | 624 |
| Validating that the credentials are working                                                 | 625 |
| Deploy an application with Application Single Sign-On                                       | 626 |
| Prerequisites                                                                               | 626 |
| Deploy a minimal application                                                                | 626 |
| Deployment manifest explained                                                               | 628 |
| Notes on OAuth2-Proxy                                                                       | 629 |
| Application Single Sign-On for Platform Operators                                           | 629 |
| Application Single Sign-On for Platform Operators                                           | 629 |
| Install Application Single Sign-On                                                          | 629 |
| What's inside                                                                               | 629 |
| Prerequisites                                                                               | 630 |
|                                                                                             |     |

| Installation                                                                                                | 630               |
|----------------------------------------------------------------------------------------------------|-------------------|
| Configure Application Single Sign-On                                                                        | 630               |
| TAP values                                                                                                  | 630               |
| domain_name                                                                                                 | 630               |
| domain_template                                                                                             | 631               |
| ca_cert_data                                                                                                | 631               |
| kubernetes_distribution                                                                                     | 631               |
| Configuration schema                                                                                        | 631               |
| RBAC for Application Single Sign-On                                                                         | 632               |
| Application Single Sign-On for OpenShift cluster                                                            | 634               |
| Upgrade Application Single Sign-On                                                                          | 635               |
| Migration guides                                                                                            | 636               |
| v1.0.0 to v2.0.0                                                                                            | 636               |
| Uninstall Application Single Sign-On                                                                        | 637               |
| Application Single Sign-On for Service Operators                                                            | 637               |
| Application Single Sign-On for Service Operators                                                            | 637               |
| Annotations and labels for AppSSO                                                                           | 638               |
| Labels                                                                                                    | 638               |
| Allowing client namespaces                                                                                  | 638               |
| Unsafe configuration                                                                                        | 639               |
| Unsafe identity provider                                                                                    | 639               |
| Unsafe issuer URI                                                                                           | 639               |
| Issuer URI and TLS for AppSSO                                                                               | 639               |
| Configure TLS by using a (Cluster)Issuer                                                                    | 640               |
| Configure TLS by using a Certificate                                                                        | 641               |
| Configure TLS by using a Secret                                                                             | 641               |
| Disable TLS (unsafe)                                                                                        | 642               |
| Allow Workloads to trust a custom CA AuthServer                                                             | 642               |
|                                                                                                    |                   |
| Identity providers for AppSSO                                                                               | 643               |
| Identity providers for AppSSO<br>OpenID Connect providers                                                   | <b>643</b><br>644 |
|                                                                                                    |                   |
| OpenID Connect providers                                                                                    | 644               |
| OpenID Connect providers<br>Note for registering a client with the identity provider                        | 644<br>645        |
| OpenID Connect providers<br>Note for registering a client with the identity provider<br>LDAP (experimental) | 644<br>645<br>645 |

| Generating a bcrypt hash from a plain-text password | 647 |
|-----------------------------------------------------|-----|
| Restrictions                                        | 647 |
| Token signatures for AppSSO                         | 647 |
| Overview                                            | 648 |
| Token signature 101                                 | 648 |
| Token signature of an AuthServer                    | 648 |
| Creating keys                                       | 649 |
| Using secretgen-controller                          | 649 |
| Using OpenSSL                                       | 651 |
| Rotating keys                                       | 651 |
| Revoking keys                                       | 652 |
| References and further reading                      | 653 |
| AuthServer readiness for AppSSO                     | 653 |
| Client registration check                           | 653 |
| Prerequisites                                       | 654 |
| Define and apply a test client                      | 654 |
| Get an access token                                 | 654 |
| Scale AuthServer for AppSSO                         | 655 |
| AuthServer audit logs for AppSSO                    | 655 |
| Overview                                            | 655 |
| Authentication                                      | 655 |
| Token flows                                         | 656 |
| Application Single Sign-On for App Operators        | 656 |
| Application Single Sign-On for App Operators        | 657 |
| Register a workload                                 | 657 |
| Topics                                              | 657 |
| Client registration                                 | 657 |
| Workloads                                           | 658 |
| Prerequisites                                       | 658 |
| Configuring a Workload with AppSSO                  | 658 |
| Create and apply a ClientRegistration resource      | 658 |
| Add a service resource claim to your Workload       | 658 |
| Configure grant types                               | 660 |
| Topics                                              | 660 |
| Client Credentials Grant Type                       | 660 |
| Authorization Code Grant Type                       | 661 |

| Secure a workload                                                                            | 663 |
|----------------------------------------------------------------------------------------------|-----|
| Prerequisites                                                                                | 663 |
| Getting started                                                                              | 663 |
| Understanding the sample application                                                         | 664 |
| The sample application's ClientRegistration                                                  | 664 |
| Understanding Workloads                                                                      | 665 |
| Deploying the sample application as a Workload                                               | 665 |
| Create workload namespace                                                                    | 665 |
| Apply required TAP workload configurations                                                   | 665 |
| Apply the ClientRegistration                                                                 | 665 |
| Create a ClientRegistration service resource claim for the workload                          | 666 |
| Deploy the workload                                                                          | 666 |
| Cleaning up                                                                                  | 667 |
| ClientRegistration API for AppSSO                                                            | 668 |
| Spec                                                                                         | 668 |
| Status & conditions                                                                          | 669 |
| Example                                                                                      | 670 |
|                                                                                              | 670 |
| ClientRegistration API for AppSSO                                                            | 670 |
| Spec                                                                                         | 671 |
| Status & conditions                                                                          | 671 |
| Example                                                                                      | 672 |
| AuthServer API for AppSSO                                                                    | 673 |
| Spec                                                                                         | 674 |
| Status & conditions                                                                          | 676 |
| RBAC                                                                                         | 678 |
| Example                                                                                      | 678 |
| Troubleshoot Application Single Sign-on                                                      | 679 |
| Why is my AuthServer not working?                                                            | 679 |
| Find all AuthServer-related Kubernetes resources                                             | 679 |
| Logs of all AuthServers                                                                      | 680 |
| Change propagation                                                                           | 680 |
| My Service is not selecting the authorization server's Deployment                            | 680 |
| Redirect URIs are redirecting to http instead of https with a non-internal identity provider | 680 |
| Misconfigured clientSecret                                                                   | 680 |
| Problem:                                                                                     | 680 |
| Solution:                                                                                    | 680 |
| Misconfigured sub claim                                                                      | 680 |
| Problem:                                                                                     | 680 |
| Solution:                                                                                    | 680 |

| Workload does not trust AuthServer                                       | 681 |
|--------------------------------------------------------------------------|-----|
| Misconfigured redirect URI                                               | 681 |
| Problem:                                                                 | 681 |
| Solution:                                                                | 681 |
| Misconfigured identity provider clientSecret                             | 681 |
| Problem:                                                                 | 681 |
| Solution:                                                                | 682 |
| Missing scopes                                                           | 682 |
| Problem:                                                                 | 682 |
| Solution:                                                                | 682 |
| Known Issues                                                             | 682 |
| Limited number of ClientRegistrations per AuthServer                     | 682 |
| LetsEncrypt: domain name for Issuer URI limited to 64 characters maximum | 682 |
| Redirect URIs change to http instead of https                            | 683 |
| Overview of Convention Service for VMware Tanzu                          | 683 |
| Sample conventions                                                       | 683 |
| Overview of Cartographer Conventions                                     | 684 |
| Overview                                                                 | 684 |
| About applying conventions                                               | 685 |
| Applying conventions by using image metadata                             | 685 |
| Applying conventions without using image metadata                        | 685 |
| Overview of Cartographer Conventions                                     | 686 |
| Overview                                                                 | 686 |
| About applying conventions                                               | 686 |
| Applying conventions by using image metadata                             | 686 |
| Applying conventions without using image metadata                        | 687 |
| Install Cartographer Conventions                                         | 687 |
| Create conventions with Cartographer Conventions                         | 687 |
| Introduction                                                             | 687 |
| Convention server                                                        | 687 |
| How the convention server works                                          | 688 |
| Convention controller                                                    | 688 |
| How the convention controller works                                      | 689 |
| Getting started                                                          | 689 |
| Prerequisites                                                            | 689 |
| Define convention criteria                                               | 690 |
| Define the convention behavior                                           | 693 |
| Matching criteria by labels or annotations                               | 693 |

| Matching criteria by environment variables                                      | 694 |
|---------------------------------------------------------------------------------|-----|
| Matching criteria by image metadata                                             | 694 |
| Configure and install the convention server                                     | 694 |
| Deploy a convention server                                                      | 697 |
| Next Steps                                                                      | 699 |
| Troubleshoot Convention Service                                                 | 699 |
| No server in the cluster                                                        | 699 |
| Symptoms                                                                        | 699 |
| Cause                                                                           | 700 |
| Solution                                                                        | 700 |
| Server with wrong certificates configured                                       | 700 |
| Symptoms                                                                        | 700 |
| Cause                                                                           | 700 |
| Solution                                                                        | 700 |
| Server fails when processing a request                                          | 701 |
| Symptoms                                                                        | 701 |
| Cause                                                                           | 701 |
| Solution                                                                        | 701 |
| Connection refused due to unsecured connection                                  | 702 |
| Symptoms                                                                        | 702 |
| Cause                                                                           | 703 |
| Solution                                                                        | 703 |
| Self-signed certificate authority (CA) not propagated to the Convention Service | 703 |
| Symptoms                                                                        | 703 |
| Cause                                                                           | 703 |
| Solution                                                                        | 703 |
| No imagePullSecrets configured                                                  | 703 |
| Symptoms                                                                        | 703 |
| Cause                                                                           | 704 |
| Solution                                                                        | 704 |
| Convention Service Resources for Cartographer Conventions                       | 704 |
| Overview                                                                        | 704 |
| API Structure                                                                   | 704 |
| Template Status                                                                 | 704 |
| Chaining Multiple Conventions                                                   | 704 |
| Collecting Logs from the Controller                                             | 705 |
| References                                                                      | 705 |
| Convention Service Resources for Cartographer Conventions                       | 705 |
| Overview                                                                        | 705 |
| API Structure                                                                   | 705 |

| Template Status                                         | 706 |
|---------------------------------------------------------|-----|
| Chaining Multiple Conventions                           | 706 |
| Collecting Logs from the Controller                     | 706 |
| References                                              | 706 |
| ImageConfig for Cartographer Conventions                | 707 |
| Overview                                                | 707 |
| PodConventionContextSpec for Cartographer Conventions   | 708 |
| Overview                                                | 708 |
| PodConventionContextStatus for Cartographer Conventions | 708 |
| Overview                                                | 709 |
| PodConventionContext for Cartographer Conventions       | 709 |
| Overview                                                | 709 |
| PodConventionContext Objects                            | 710 |
| PodConventionContext Structure                          | 710 |
| ClusterPodConvention for Cartographer Conventions       | 711 |
| Overview                                                | 711 |
| Define conventions                                      | 711 |
| PodIntent for Cartographer Conventions                  | 711 |
| Overview                                                | 711 |
| BOM for Cartographer Conventions                        | 712 |
| Overview                                                | 712 |
| Structure                                               | 712 |
| cert-manager, Contour                                   | 712 |
| cert-manager, Contour                                   | 712 |
| Install cert-manager, Contour                           | 713 |
| Prerequisites                                           | 713 |
| Install cert-manager                                    | 713 |
| Install Contour                                         | 715 |
| Overview of Cloud Native Runtimes                       | 718 |
| Overview of Cloud Native Runtimes                       | 718 |
| Install Cloud Native Runtimes                           | 719 |
| Prerequisites                                           | 719 |
| Install                                                 | 719 |

| Overview of Eventing                            | 722 |
|-------------------------------------------------|-----|
| Overview of Eventing                            | 722 |
| Install Eventing                                | 722 |
| Prerequisites                                   | 722 |
| Install                                         | 722 |
| Overview of Spring Boot conventions             | 724 |
| Overview of Spring Boot conventions             | 725 |
| Install Spring Boot conventions                 | 725 |
| Prerequisites                                   | 726 |
| Install Spring Boot conventions                 | 726 |
| List of Spring Boot conventions                 | 727 |
| Set a JAVA_TOOL_OPTIONS property for a workload | 727 |
| Spring Boot convention                          | 728 |
| Spring boot graceful shut down convention       | 728 |
| Spring Boot web convention                      | 729 |
| Spring Boot Actuator convention                 | 730 |
| Spring Boot Actuator Probes convention          | 732 |
| Service intent conventions                      | 733 |
| Example                                         | 734 |
| Troubleshoot Spring Boot conventions            | 735 |
| Collect logs                                    | 735 |
| Overview of Service Bindings                    | 735 |
| Supported service binding specifications        | 736 |
| Overview of Service Bindings                    | 736 |
| Supported service binding specifications        | 736 |
| Install Service Bindings                        | 736 |
| Prerequisites                                   | 737 |
| Install Service Bindings                        | 737 |
| Troubleshoot Service Bindings                   | 738 |
| Collect logs                                    | 738 |
| Service Bindings resource specification         | 740 |
| Overview of Services Toolkit                    | 740 |
| Overview of Services Toolkit                    | 740 |

| Install Services Toolkit                       | 740 |
|------------------------------------------------|-----|
| Prerequisites                                  | 741 |
| Install Services Toolkit                       | 741 |
| Overview of Flux CD Source Controller          | 741 |
| Overview of Flux CD Source Controller          | 742 |
| Install Flux CD Source Controller              | 742 |
| Prerequisites                                  | 742 |
| Configuration                                  | 742 |
| Installation                                   | 742 |
| Try fluxcd-source-controller                   | 743 |
| Documentation                                  | 744 |
| Overview of Source Controller                  | 745 |
| Overview of Source Controller                  | 745 |
| Install Source Controller                      | 745 |
| Prerequisites                                  | 746 |
| Install                                        | 746 |
| Troubleshoot Source Controller                 | 748 |
| Collecting Logs from Source Controller Manager | 748 |
| Source Controller reference                    | 749 |
| ImageRepository                                | 749 |
| MavenArtifact                                  | 749 |
| Overview of Developer Conventions              | 750 |
| Prerequisites                                  | 750 |
| Features                                       | 750 |
| Enabling Live Updates                          | 750 |
| Enabling debugging                             | 751 |
| Next steps                                     | 752 |
| Overview of Developer Conventions              | 752 |
| Prerequisites                                  | 752 |
| Features                                       | 752 |
| Enabling Live Updates                          | 752 |
| Enabling debugging                             | 752 |
| Next steps                                     | 753 |
| Install Developer Conventions                  | 753 |
| Prerequisites                                  | 753 |

| Install                                                    | 753 |
|------------------------------------------------------------|-----|
| Resource limits                                            | 754 |
| Uninstall                                                  | 754 |
| Run Developer Conventions on an OpenShift cluster          | 754 |
| Overview of Learning Center for Tanzu Application Platform | 755 |
| Use cases                                                  | 755 |
| Use case requirements                                      | 756 |
| Platform architectural overview                            | 757 |
| Next steps                                                 | 758 |
| Overview of Learning Center for Tanzu Application Platform | 758 |
| Use cases                                                  | 758 |
| Use case requirements                                      | 759 |
| Platform architectural overview                            | 760 |
| Next steps                                                 | 761 |
| Install Learning Center                                    | 761 |
| Prerequisites                                              | 761 |
| Install Learning Center                                    | 762 |
| Install the Self-Guided Tour Training Portal and Workshop  | 763 |
| Supported Learning Center Values Configuration             | 764 |
| About Learning Center workshops                            | 765 |
| Get started with Learning Center                           | 768 |
| Installing Learning Center                                 | 768 |
| Get started                                                | 768 |
| Get started with Learning Center                           | 768 |
| Installing Learning Center                                 | 768 |
| Get started                                                | 769 |
| Install and configure the Learning Center operator         | 769 |
| Installing and setting up Learning Center operator         | 769 |
| Cluster pod security policies                              | 770 |
| Specifying the ingress domain                              | 770 |
| Set the environment variable manually                      | 771 |
| Enforcing secure connections                               | 771 |
| Configuration YAML                                         | 771 |
| Create the TLS secret manually                             | 772 |
| Specifying the ingress class                               | 772 |
| Configuration YAML                                         | 772 |
| Set the environment variable manually                      | 772 |

| Trusting unsecured registries                                    | 772 |
|------------------------------------------------------------------|-----|
| Get started with Learning Center workshops                       | 773 |
| Creating the workshop environment                                | 773 |
| Requesting a workshop instance                                   | 774 |
| Deleting the workshop instance                                   | 775 |
| Deleting the workshop environment                                | 775 |
| Get started with Learning Center training portals                | 775 |
| Working with multiple workshops                                  | 775 |
| Loading the workshop definition                                  | 776 |
| Creating the workshop training portal                            | 777 |
| Accessing workshops via the web portal                           | 778 |
| Deleting the workshop training portal                            | 780 |
| Delete Learning Center                                           | 780 |
| Local install guides                                             | 781 |
| Local install guides                                             | 781 |
| Install Learning Center on Kind                                  | 781 |
| Prerequisites                                                    | 781 |
| Kind cluster creation                                            | 782 |
| Ingress controller with DNS                                      | 782 |
| Install carvel tools                                             | 783 |
| Install Tanzu package repository                                 | 783 |
| Create a configuration YAML file for Learning Center package     | 784 |
| Using a nip.io DNS address                                       | 784 |
| Install Learning Center package onto a Kubernetes cluster        | 785 |
| Install workshop tutorial package onto a Kubernetes cluster      | 785 |
| Run the workshop                                                 | 785 |
| Trusting insecure registries                                     | 785 |
| Install Learning Center on Minikube                              | 786 |
| Trusting insecure registries                                     | 787 |
| Prerequisites                                                    | 787 |
| Ingress controller with DNS                                      | 787 |
| Install carvel tools                                             | 788 |
| Install Tanzu package repository                                 | 788 |
| Create a configuration YAML file for the Learning Center package | 789 |
| Using a nip.io DNS address                                       | 789 |
| Install Learning Center package onto a minikube cluster          | 790 |
| Install workshop tutorial package onto a minikube cluster        | 790 |

| Run the workshop                                       | 790 |
|--------------------------------------------------------|-----|
| Working with large images                              | 790 |
| Limited resource availability                          | 790 |
| Storage provisioner issue                              | 791 |
| Create workshops for Learning Center                   | 791 |
| Create workshops for Learning Center                   | 791 |
| Configure your Learning Center workshop                | 792 |
| Specifying structure of the content                    | 792 |
| Specifying the runtime configuration                   | 793 |
| Next steps                                             | 794 |
| Create the image for your Learning Center workshop     | 794 |
| Templates for creating a workshop                      | 794 |
| Workshop content directory layout                      | 795 |
| Directory for workshop exercises                       | 796 |
| Working on your Learning Center workshop content       | 796 |
| Deactivating reserved sessions                         | 796 |
| Live updates to the content                            | 797 |
| Custom workshop image changes                          | 798 |
| Custom workshop image overlay                          | 798 |
| Changes to workshop definition                         | 799 |
| Local build of workshop image                          | 799 |
| Build an image for your Learning Center workshop       | 800 |
| Structure of the Dockerfile                            | 800 |
| Custom workshop base images                            | 800 |
| Installing extra system packages                       | 801 |
| Installing third-party packages                        | 801 |
| Writing instructions for your Learning Center workshop | 802 |
| Annotation of executable commands                      | 802 |
| Annotation of text to be copied                        | 803 |
| Extensible clickable actions                           | 804 |
| Supported workshop editor                              | 806 |
| Clickable actions for the dashboard                    | 806 |
| Clickable actions for the editor                       | 807 |
| Clickable actions for file download                    | 809 |
| Clickable actions for the examiner                     | 810 |
| Clickable actions for sections                         | 812 |
| Overriding title and description                       | 813 |

| Escaping of code block content                                | 813 |
|---------------------------------------------------------------|-----|
| Interpolation of data variables                               | 813 |
| Adding custom data variables                                  | 814 |
| Passing environment variables                                 | 815 |
| Handling embedded URL links                                   | 815 |
| Conditional rendering of content                              | 816 |
| Embedding custom HTML content                                 | 816 |
| Automate your Learning Center workshop runtime                | 817 |
| Predefined environment variables                              | 817 |
| Running steps on container start                              | 818 |
| Running background applications                               | 818 |
| Terminal user shell environment                               | 819 |
| Overriding terminal shell command                             | 819 |
| Add presenter slides to your Learning Center workshop         | 820 |
| Use reveal.js presentation tool                               | 820 |
| Use a PDF file for presenter slides                           | 820 |
| Requirements for Learning Center in an air-gapped environment | 820 |
| Workshop yaml changes                                         | 820 |
| Self-signed certificates                                      | 820 |
| Internet dependencies                                         | 821 |
| Define custom resources for Learning Center                   | 821 |
| Workshop definition resource                                  | 821 |
| Workshop environment resource                                 | 822 |
| Workshop request resource                                     | 822 |
| Workshop session resource                                     | 823 |
| Training portal resource                                      | 823 |
| System profile resource                                       | 823 |
| Loading the workshop CRDs                                     | 824 |
| Define custom resources for Learning Center                   | 824 |
| Workshop definition resource                                  | 824 |
| Workshop environment resource                                 | 825 |
| Workshop request resource                                     | 825 |
| Workshop session resource                                     | 826 |
| Training portal resource                                      | 826 |
| System profile resource                                       | 827 |
| Loading the workshop CRDs                                     | 827 |
| Configure the Workshop resource                               | 827 |
| Workshop title and description                                | 827 |

| Downloading workshop content                              | 829 |
|-----------------------------------------------------------|-----|
| Container image for the workshop                          | 831 |
| Setting environment variables                             | 832 |
| Overriding the memory available                           | 833 |
| Mounting a persistent volume                              | 833 |
| Resource budget for namespaces                            | 834 |
| Patching workshop deployment                              | 836 |
| Creation of session resources                             | 837 |
| Overriding default role-based access control (RBAC) rules | 838 |
| Running user containers as root                           | 840 |
| Creating additional namespaces                            | 840 |
| Shared workshop resources                                 | 843 |
| Workshop pod security policy                              | 844 |
| Custom security policies for user containers              | 846 |
| Defining additional ingress points                        | 847 |
| External workshop instructions                            | 849 |
| Deactivating workshop instructions                        | 850 |
| Enabling the Kubernetes console                           | 850 |
| Enabling the integrated editor                            | 851 |
| Enabling workshop downloads                               | 852 |
| Enabling the test examiner                                | 852 |
| Enabling session image registry                           | 853 |
| Enabling ability to use Docker                            | 854 |
| Enabling WebDAV access to files                           | 856 |
| Customizing the terminal layout                           | 857 |
| Adding custom dashboard tabs                              | 857 |
| Configure the WorkshopEnvironment resource                | 858 |
| Specifying the workshop definition                        | 858 |
| Overriding environment variables                          | 859 |
| Overriding the ingress domain                             | 860 |
| Controlling access to the workshop                        | 861 |
| Overriding the login credentials                          | 862 |
| Additional workshop resources                             | 862 |
| Creation of workshop instances                            | 863 |
| Configure the WorkshopRequest resource                    | 864 |
| Specifying workshop environment                           | 864 |
| Specifying required access token                          | 865 |
| Configure the TrainingPortal resource                     | 865 |
| Specifying the workshop definitions                       | 865 |
| Limit the number of sessions                              | 866 |

| Capacity of individual workshops               | 866 |
|------------------------------------------------|-----|
| Set reserved workshop instances                | 867 |
| Override initial number of sessions            | 867 |
| Setting defaults for all workshops             | 868 |
| Set caps on individual users                   | 868 |
| Expiration of workshop sessions                | 869 |
| Updates to workshop environments               | 870 |
| Override the ingress domain                    | 871 |
| Override the portal host name                  | 872 |
| Set extra environment variables                | 873 |
| Override portal credentials                    | 873 |
| Control registration type                      | 874 |
| Specify an event access code                   | 875 |
| Make a list of workshops public                | 875 |
| Use an external list of workshops              | 876 |
| Override portal title and logo                 | 876 |
| Allow the portal in an iframe                  | 877 |
| Collect analytics on workshops                 | 877 |
| Track using Google Analytics                   | 879 |
| Configure the SystemProfile resource           | 880 |
| Operator default system profile                | 880 |
| Defining configuration for ingress             | 880 |
| Defining container image registry pull secrets | 881 |
| Defining storage class for volumes             | 881 |
| Defining storage group for volumes             | 882 |
| Restricting network access                     | 883 |
| Running Docker daemon rootless                 | 883 |
| Overriding network packet size                 | 884 |
| Image registry pull through cache              | 885 |
| Setting default access credentials             | 886 |
| Overriding the workshop images                 | 886 |
| Tracking using Google Analytics                | 887 |
| Overriding styling of the workshop             | 888 |
| Additional custom system profiles              | 889 |
| Configure the WorkshopSession resource         | 889 |
| Specifying the session identity                | 889 |
| Specifying the login credentials               | 890 |
| Specifying the ingress domain                  | 890 |
| Setting the environment variables              | 891 |
|                                                |     |

| Enable anonymous access to | a Learning Center training portal | 892 |
|----------------------------|-----------------------------------|-----|
|                            |                                   |     |

| Enabling anonymous access                                                                             | 892 |
|----------------------------------------------------------------------------------------------------|-----|
| Triggering workshop creation                                                                          | 893 |
| Enable anonymous access to a Learning Center training portal                                          | 893 |
| Enabling anonymous access                                                                             | 894 |
| Triggering workshop creation                                                                          | 894 |
| Use the Learning Center workshop catalog                                                              | 895 |
| Listing available workshops                                                                           | 895 |
| Use session management for your Learning Center workshops                                             | 896 |
| Deactivating portal user registration                                                                 | 897 |
| Requesting a workshop session                                                                         | 897 |
| Associating sessions with a user                                                                      | 898 |
| Listing all workshop sessions                                                                         | 899 |
| Use client authentication for Learning Center                                                         | 900 |
| Querying the credentials                                                                              | 900 |
| Requesting an access token                                                                            | 901 |
| Refreshing the access token                                                                           | 901 |
| Troubleshoot Learning Center                                                                          | 902 |
| Training portal stays in pending state                                                                | 902 |
| image-policy-webhook-service not found                                                                | 902 |
| Updates to Tanzu Application Platform values file not reflected in Learning Center Training<br>Portal | 902 |
| Increase your cluster's resources                                                                     | 903 |
| Kubernetes Api Timeout error                                                                          | 903 |
| No URL returned to your trainingportal                                                                | 904 |
| Overview of Supply Chain Choreographer for Tanzu                                                      | 904 |
| Overview                                                                                              | 904 |
| Out of the Box Supply Chains                                                                          | 904 |
| Overview of Supply Chain Choreographer for Tanzu                                                      | 905 |
| Overview                                                                                              | 905 |
| Out of the Box Supply Chains                                                                          | 905 |
| Install Supply Chain Choreographer                                                                    | 905 |
| Prerequisites                                                                                         | 906 |
| Install                                                                                               | 906 |
| Out of the Box Supply Chain Basic                                                                     | 907 |
| Prerequisites                                                                                         | 907 |
| Developer Namespace                                                                                   | 907 |

| Registries Secrets                                    | 907 |
|-------------------------------------------------------|-----|
| ServiceAccount                                        | 908 |
| RoleBinding                                           | 909 |
| Developer workload                                    | 910 |
| Out of the Box Supply Chain Basic                     | 910 |
| Prerequisites                                         | 910 |
| Developer Namespace                                   | 911 |
| Registries Secrets                                    | 911 |
| ServiceAccount                                        | 912 |
| RoleBinding                                           | 912 |
| Developer workload                                    | 913 |
| Install Out of the Box Supply Chain Basic             | 913 |
| Prerequisites                                         | 914 |
| Install                                               | 914 |
| Out of the Box Supply Chain with Testing              | 916 |
| Prerequisites                                         | 917 |
| Developer Namespace                                   | 917 |
| Updates to the developer Namespace                    | 918 |
| Tekton/Pipeline                                       | 918 |
| Allow multiple Tekton pipelines in a namespace        | 919 |
| Developer Workload                                    | 920 |
| Out of the Box Supply Chain with Testing              | 921 |
| Prerequisites                                         | 921 |
| Developer Namespace                                   | 922 |
| Updates to the developer Namespace                    | 922 |
| Tekton/Pipeline                                       | 922 |
| Allow multiple Tekton pipelines in a namespace        | 923 |
| Developer Workload                                    | 924 |
| Install Out of the Box Supply Chain with Testing      | 925 |
| Prerequisites                                         | 925 |
| Install                                               | 926 |
| Out of the Box Supply Chain with Testing and Scanning | 928 |
| Prerequisites                                         | 929 |
| Developer namespace                                   | 930 |
| Updates to the developer namespace                    | 930 |
| ScanPolicy                                            | 931 |
| ScanTemplate                                          | 932 |
| Enable storing scan results                           | 932 |

| Allow multiple Tekton pipelines in a namespace                | 933 |
|---------------------------------------------------------------|-----|
| Developer workload                                            | 934 |
| CVE triage workflow                                           | 934 |
| Scan Images using a different scanner                         | 934 |
| Out of the Box Supply Chain with Testing and Scanning         | 935 |
| Prerequisites                                                 | 935 |
| Developer namespace                                           | 936 |
| Updates to the developer namespace                            | 936 |
| ScanPolicy                                                    | 937 |
| ScanTemplate                                                  | 938 |
| Enable storing scan results                                   | 939 |
| Allow multiple Tekton pipelines in a namespace                | 939 |
| Developer workload                                            | 940 |
| CVE triage workflow                                           | 940 |
| Scan Images using a different scanner                         | 941 |
| Install Out of the Box Supply Chain with Testing and Scanning | 941 |
| Prerequisites                                                 | 941 |
| Install                                                       | 941 |
| Out of the Box Templates for Supply Chain Choreographer       | 944 |
| Out of the Box Templates for Supply Chain Choreographer       | 945 |
| Install Out of the Box Templates                              | 945 |
| Prerequisites                                                 | 945 |
| Install                                                       | 946 |
| Out of the Box Delivery Basic                                 | 946 |
| Prerequisites                                                 | 946 |
| Using Out of the Box Delivery Basic                           | 947 |
| More information                                              | 947 |
| Out of the Box Delivery Basic                                 | 947 |
| Prerequisites                                                 | 947 |
| Using Out of the Box Delivery Basic                           | 948 |
| More information                                              | 948 |
| Install Out of the Box Delivery Basic                         | 948 |
| Prerequisites                                                 | 949 |
| Install                                                       | 949 |
| How-to guides for Supply Chain Choreographer for Tanzu        | 950 |
| How-to guides                                                 | 950 |

| Out of the Box Supply Chain with Testing on Jenkins            | 950 |
|----------------------------------------------------------------|-----|
| Prerequisites                                                  | 950 |
| Making a Jenkins test job                                      | 950 |
| Example Jenkins Job                                            | 951 |
| Updates to the Developer Namespace                             | 952 |
| Create a secret                                                | 952 |
| Create a Tekton pipeline                                       | 953 |
| Patch the Service Account                                      | 954 |
| Developer Workload                                             | 954 |
| Building container images with Supply Chain Choreographer      | 956 |
| Methods for building container images                          | 956 |
| Building from source with Supply Chain Choreographer           | 956 |
| Git source                                                     | 957 |
| Private GitRepository                                          | 957 |
| HTTP(S) Basic-authentication and Token-based authentication    | 959 |
| SSH authentication                                             | 959 |
| How it works                                                   | 960 |
| Workload parameters                                            | 961 |
| Local source                                                   | 961 |
| Authentication                                                 | 962 |
| Developer                                                      | 962 |
| Supply chain components                                        | 962 |
| How it works                                                   | 962 |
| Maven Artifact                                                 | 963 |
| Maven Repository Secret                                        | 964 |
| Use Dockerfile-based builds with Supply Chain Choreographer    | 964 |
| OpenShift                                                      | 966 |
| Tanzu Build Service integration for Supply Chain Choreographer | 967 |
| Use an existing image with Supply Chain Choreographer          | 969 |
| Requirements for prebuilt images                               | 969 |
| Configure your workload to use a prebuilt image                | 969 |
| Examples                                                       | 970 |
| Using a Dockerfile                                             | 970 |
| Using Spring Boot's build-image Maven target                   | 972 |
| About Out of the Box Supply Chains                             | 972 |
| Understanding the supply chain for a prebuilt image            | 973 |
| Git authentication                                             | 975 |
| HTTP                                                           | 975 |

| SSH                                                            | 976 |
|----------------------------------------------------------------|-----|
| Read more on Git                                               | 977 |
| Author your supply chains                                      | 977 |
| Providing your own supply chain                                | 978 |
| Providing your own templates                                   | 979 |
| Modifying an Out of the Box Supply Chain                       | 980 |
| Example                                                        | 980 |
| Modifying an Out of the Box Supply template                    | 981 |
| Example                                                        | 982 |
| Live modification of supply chains and templates               | 983 |
| Overview of Supply Chain Security Tools - Scan                 | 984 |
| Overview                                                       | 984 |
| Language support                                               | 984 |
| Use cases                                                      | 984 |
| Supply Chain Security Tools - Scan features                    | 984 |
| A Note on Vulnerability Scanners                               | 984 |
| Missed CVEs                                                    | 985 |
| False positives                                                | 985 |
| Overview of Supply Chain Security Tools - Scan                 | 986 |
| Overview                                                       | 986 |
| Language support                                               | 986 |
| Use cases                                                      | 986 |
| Supply Chain Security Tools - Scan features                    | 987 |
| A Note on Vulnerability Scanners                               | 987 |
| Missed CVEs                                                    | 987 |
| False positives                                                | 987 |
| Install Supply Chain Security Tools - Scan                     | 988 |
| Prerequisites                                                  | 988 |
| Configure properties                                           | 989 |
| Install                                                        | 990 |
| Upgrading Supply Chain Security Tools - Scan                   | 993 |
| Prerequisites                                                  | 994 |
| General Upgrades for Supply Chain Security Tools - Scan        | 994 |
| Upgrading to Version v1.2.0                                    | 994 |
| Install another scanner for Supply Chain Security Tools - Scan | 997 |
| Prerequisites                                                  | 997 |
| Install                                                        | 997 |
| Verify Installation                                            | 999 |

| Configure Tanzu Application Platform Supply Chain to use new scanner                        | 1002 |
|---------------------------------------------------------------------------------------------|------|
| Uninstall Scanner                                                                           | 1003 |
| Prerequisites for Snyk Scanner for Supply Chain Security Tools - Scan<br>(Beta)             | 1003 |
| Prepare the Snyk Scanner configuration                                                      | 1004 |
| Supply Chain Security Tools - Store integration                                             | 1004 |
| Sample ScanPolicy for Snyk in SPDX JSON format                                              | 1006 |
| Prerequisites for Carbon Black Scanner for Supply Chain Security Tools -<br>Scan(Beta)      | 1007 |
| Prepare the Carbon Black Scanner configuration                                              | 1007 |
| Supply Chain Security Tools - Store integration                                             | 1008 |
| Using Supply Chain Security Tools - Store Integration                                       | 1008 |
| Without Supply Chain Security Tools - Store Integration                                     | 1009 |
| Sample ScanPolicy in CycloneDX format                                                       | 1009 |
| Spec reference                                                                              | 1010 |
| About source and image scans                                                                | 1010 |
| About policy enforcement around vulnerabilities found                                       | 1011 |
| Scan samples for Supply Chain Security Tools - Scan                                         | 1011 |
| Scan samples for Supply Chain Security Tools - Scan                                         | 1012 |
| Sample public image scan with compliance check for Supply Chain<br>Security Tools - Scan    | 1012 |
| Public image scan                                                                           | 1012 |
| Define the ScanPolicy and ImageScan                                                         | 1012 |
| (Optional) Set up a watch                                                                   | 1013 |
| Deploy the resources                                                                        | 1013 |
| View the scan results                                                                       | 1013 |
| Edit the ScanPolicy                                                                         | 1014 |
| Clean up                                                                                    | 1014 |
| Sample public source code scan with compliance check for Supply Chain Security Tools - Scan | 1014 |
| Public source scan                                                                          | 1014 |
| Run an example public source scan                                                           | 1014 |
| Sample private image scan for Supply Chain Security Tools - Scan                            | 1017 |
| Define the resources                                                                        | 1017 |
| Set up target image pull secret                                                             | 1017 |
| Create the private image scan                                                               | 1017 |
|                                                                                             |      |

| Deploy the resources                                                                       | 1018 |
|--------------------------------------------------------------------------------------------|------|
| View the scan results                                                                      | 1018 |
| Clean up                                                                                   | 1018 |
| View vulnerability reports                                                                 | 1018 |
| Sample private source scan for Supply Chain Security Tools - Scan                          | 1019 |
| Define the resources                                                                       | 1019 |
| (Optional) Set up a watch                                                                  | 1020 |
| Deploy the resources                                                                       | 1020 |
| View the scan status                                                                       | 1020 |
| Clean up                                                                                   | 1021 |
| View vulnerability reports                                                                 | 1021 |
| Sample public source scan of a blob for Supply Chain Security Tools -<br>Scan              | 1021 |
| Define the resources                                                                       | 1021 |
| (Optional) Set up a watch                                                                  | 1021 |
| Deploy the resources                                                                       | 1021 |
| View the scan results                                                                      | 1022 |
| Clean up                                                                                   | 1022 |
| View vulnerability reports                                                                 | 1022 |
| Using Grype in air-gapped (offline) environments for Supply Chain<br>Security Tools - Scan | 1022 |
| Overview                                                                                   | 1022 |
| Use Grype                                                                                  | 1023 |
| Vulnerability database is invalid                                                          | 1024 |
| Solution                                                                                   | 1025 |
| Debug Grype database in a cluster                                                          | 1026 |
| Triage and Remediate CVEs for Supply Chain Security Tools - Scan                           | 1026 |
| Confirm that Supply Chain stopped due to failed policy enforcement                         | 1027 |
| Triage                                                                                     | 1027 |
| Remediation                                                                                | 1027 |
| Updating the affected component                                                            | 1027 |
| Amending the scan policy                                                                   | 1027 |
| Observe Supply Chain Security Tools - Scan                                                 | 1028 |
| Observability                                                                              | 1028 |
| Troubleshoot Supply Chain Security Tools - Scan                                            | 1028 |
| Debugging commands                                                                         | 1028 |
| Debugging Scan pods                                                                        | 1028 |
| Debugging SourceScan and ImageScan                                                         | 1029 |

| Debugging Scanning within a SupplyChain                                                          | 1029 |
|--------------------------------------------------------------------------------------------------|------|
| Viewing the Scan-Controller manager logs                                                         | 1029 |
| Restarting Deployment                                                                            | 1029 |
| Troubleshooting scanner to MetadataStore configuration                                           | 1029 |
| Insight CLI failed to post scan results to metadata store due to failed certificate verification | 1029 |
| Troubleshooting issues                                                                           | 1031 |
| Missing target SSH secret                                                                        | 1031 |
| Missing target image pull secret                                                                 | 1031 |
| Deactivate Supply Chain Security Tools (SCST) - Store                                            | 1031 |
| Resolving Incompatible Syft Schema Version                                                       | 1031 |
| Resolving incompatible scan policy                                                               | 1032 |
| Could not find CA in secret                                                                      | 1032 |
| Blob Source Scan is reporting wrong source URL                                                   | 1032 |
| Resolving failing scans that block a Supply Chain                                                | 1033 |
| Policy not defined in the Tanzu Application Platform GUI                                         | 1033 |
| Lookup error when connecting to SCST - Store                                                     | 1033 |
| Sourcescan error with SCST - Store endpoint without a prefix                                     | 1034 |
| Deprecated pre-v1.2 templates                                                                    | 1034 |
| Incorrectly configured self-signed cert                                                          | 1034 |
| Unable to pull scan controller and scanner images from a specified registry                      | 1034 |
| Grype database not available                                                                     | 1035 |
| Configure code repositories and image artifacts for Supply Chain<br>Security Tools - Scan        | 1035 |
| Prerequisite                                                                                     | 1035 |
| Deploy scan custom resources                                                                     | 1035 |
| SourceScan                                                                                       | 1035 |
| ImageScan                                                                                        | 1037 |
| Configure code repositories and image artifacts for Supply Chain<br>Security Tools - Scan        | 1038 |
| Prerequisite                                                                                     | 1038 |
| Deploy scan custom resources                                                                     | 1038 |
| SourceScan                                                                                       | 1038 |
| ImageScan                                                                                        | 1040 |
| Enforce compliance policy using Open Policy Agent                                                | 1041 |
| Writing a policy template                                                                        | 1041 |
| Rego file contract                                                                               | 1041 |
| Define a Rego file for policy enforcement                                                        | 1042 |
| Further refine the Scan Policy for use                                                           | 1043 |
| Enable Tanzu Application Platform GUI to view ScanPolicy Resource                                | 1045 |
| Deprecated Rego file Definition                                                                  | 1046 |

| Create a ScanTemplate with Supply Chain Security Tools - Scan                | 1047 |
|------------------------------------------------------------------------------|------|
| Overview                                                                     | 1047 |
| Output Model                                                                 | 1047 |
| ScanTemplate Structure                                                       | 1048 |
| Sample Outputs                                                               | 1048 |
| View scan status conditions for Supply Chain Security Tools - Scan           | 1049 |
| Viewing scan status                                                          | 1049 |
| Understanding conditions                                                     | 1049 |
| Condition types for the scans                                                | 1049 |
| Scanning                                                                     | 1049 |
| Succeeded                                                                    | 1049 |
| SendingResults                                                               | 1049 |
| PolicySucceeded                                                              | 1050 |
| Understanding CVECount                                                       | 1050 |
| Understanding MetadataURL                                                    | 1050 |
| Understanding Phase                                                          | 1050 |
| Understanding ScannedBy                                                      | 1050 |
| Understanding ScannedAt                                                      | 1051 |
| Overview of Supply Chain Security Tools for VMware Tanzu - Policy Controller | 1051 |
| Overview of Supply Chain Security Tools for VMware Tanzu - Policy Controller | 1052 |
| Install Supply Chain Security Tools - Policy Controller                      | 1053 |
| Prerequisites                                                                | 1053 |
| Install                                                                      | 1054 |
| Install Sigstore Stack                                                       | 1057 |
| Download Stack Release Files                                                 | 1058 |
| Migrate Images onto Internal Registry                                        | 1058 |
| Copy Release Files to Cluster Accessible Machine                             | 1059 |
| Prepare Patching Fulcio Release File                                         | 1059 |
| OIDClssuer                                                                   | 1060 |
| Metalssuers                                                                  | 1061 |
| Applying the patch for Fulcio release file                                   | 1061 |
| Patch Knative-Serving                                                        | 1061 |
| Create OIDC Reviewer Binding                                                 | 1062 |
| Install Trillian                                                             | 1062 |
| Install Rekor                                                                | 1063 |
| Install Fulcio                                                               | 1063 |
| Install Certificate Transparency Log (CTLog)                                 | 1064 |

| Install TUF                                                     | 1065 |
|-----------------------------------------------------------------|------|
| Update Policy Controller with TUF Mirror and Root               | 1066 |
| Uninstall Sigstore Stack                                        | 1067 |
| Migration From Supply Chain Security Tools - Sign               | 1067 |
| Add Policy Controller Namespace to Image Policy Webhook         | 1068 |
| Enable Policy Controller on Namespaces                          | 1068 |
| Policy Controller ClusterImagePolicy                            | 1068 |
| Excluding Namespaces                                            | 1068 |
| Specifying Public Keys                                          | 1069 |
| Specifying Image Matching                                       | 1070 |
| Specifying policy mode                                          | 1070 |
| Uninstall Image Policy Webhook                                  | 1071 |
| Configuring Supply Chain Security Tools - Policy                | 1071 |
| Admission of Images                                             | 1071 |
| Including Namespaces                                            | 1071 |
| Create a ClusterImagePolicy resource                            | 1072 |
| mode                                                            | 1072 |
| images                                                          | 1073 |
| authorities                                                     | 1073 |
| static.action                                                   | 1074 |
| Provide credentials for the package                             | 1075 |
| Provide secrets for authentication in your policy               | 1075 |
| Verify your configuration                                       | 1076 |
| Supply Chain Security Store - Policy Known Issues               | 1077 |
| TUF key is not valid                                            | 1077 |
| Description                                                     | 1077 |
| Solution                                                        | 1077 |
| Workarounds                                                     | 1077 |
| Overview of Supply Chain Security Tools for VMware Tanzu - Sign | 1078 |
| Overview of Supply Chain Security Tools for VMware Tanzu - Sign | 1078 |
| Install Supply Chain Security Tools - Sign                      | 1079 |
| Prerequisites                                                   | 1079 |
| Install                                                         | 1080 |
| Configure                                                       | 1084 |
| Known issues                                                    | 1084 |
| Configuring Supply Chain Security Tools - Sign                  | 1084 |
| Create a ClusterImagePolicy resource                            | 1085 |

| Provide credentials for the package                                                         | 1087 |
|---------------------------------------------------------------------------------------------|------|
| Provide secrets for authentication in your policy                                           | 1088 |
| Provide secrets for authentication in the image-policy-registry-credentials service account | 1089 |
| Image name patterns                                                                         | 1089 |
| Verify your configuration                                                                   | 1090 |
| Logs messages and reasons                                                                   | 1091 |
| Overview of Supply Chain Security Tools for Tanzu – Store                                   | 1093 |
| Overview                                                                                    | 1093 |
| Using the Tanzu Insight CLI plug-in                                                         | 1093 |
| Multicluster configuration                                                                  | 1094 |
| Integrating with Tanzu Application Platform GUI                                             | 1094 |
| Additional documentation                                                                    | 1094 |
| Overview of Supply Chain Security Tools for Tanzu – Store                                   | 1094 |
| Overview                                                                                    | 1094 |
| Using the Tanzu Insight CLI plug-in                                                         | 1094 |
| Multicluster configuration                                                                  | 1095 |
| Integrating with Tanzu Application Platform GUI                                             | 1095 |
| Additional documentation                                                                    | 1095 |
| Configure your target endpoint and certificate for Supply Chain Security<br>Tools - Store   | 1095 |
| Overview                                                                                    | 1095 |
| Using Ingress                                                                               | 1095 |
| Single Cluster setup                                                                        | 1095 |
| Set Target                                                                                  | 1096 |
| Next Step                                                                                   | 1096 |
| Additional Resources                                                                        | 1096 |
| Configure your access tokens for Supply Chain Security Tools - Store                        | 1096 |
| Setting the Access Token                                                                    | 1097 |
| Additional Resources                                                                        | 1097 |
| Security details for Supply Chain Security Tools - Store                                    | 1097 |
| Application security                                                                        | 1097 |
| TLS encryption                                                                              | 1097 |
| Cryptographic algorithms                                                                    | 1097 |
| Access controls                                                                             | 1097 |
| Authentication                                                                              | 1098 |
| Authorization                                                                               | 1098 |
| Container security                                                                          | 1098 |

| Non-root user                                                                                            | 1098 |
|----------------------------------------------------------------------------------------------------|------|
| Security scanning                                                                                        | 1099 |
| Static Application Security Testing (SAST)                                                               | 1099 |
| Software Composition Analysis (SCA)                                                                      | 1099 |
| Additional documentation for Supply Chain Security Tools - Store                                         | 1099 |
| Use and operate                                                                                          | 1099 |
| Troubleshooting and logging                                                                              | 1099 |
| Configuration                                                                                            | 1099 |
| Access control                                                                                           | 1099 |
| Certificates                                                                                             | 1099 |
| Additional documentation for Supply Chain Security Tools - Store                                         | 1100 |
| Use and operate                                                                                          | 1100 |
| Troubleshooting and logging                                                                              | 1100 |
| Configuration                                                                                            | 1100 |
| Access control                                                                                           | 1100 |
| Certificates                                                                                             | 1100 |
| API reference for Supply Chain Security Tools - Store                                                    | 1101 |
| Information                                                                                              | 1101 |
| Version                                                                                                  | 1101 |
| Content negotiation                                                                                      | 1101 |
| URI Schemes                                                                                              | 1101 |
| Consumes                                                                                                 | 1101 |
| Produces                                                                                                 | 1101 |
| All endpoints                                                                                            | 1101 |
| images                                                                                                   | 1101 |
| Operations                                                                                               | 1101 |
| Packages                                                                                                 | 1102 |
| Sources                                                                                                  | 1102 |
| vlimages                                                                                                 | 1102 |
| vlpackages                                                                                               | 1102 |
| v1sources                                                                                                | 1102 |
| vlvulnerabilities                                                                                        | 1103 |
| vulnerabilities                                                                                          | 1103 |
| Paths                                                                                                    | 1103 |
| Create a new image report. Related packages and vulnerabilities are also created.<br>(CreateImageReport) | 1103 |
| Parameters                                                                                               | 1103 |
| All responses                                                                                            | 1103 |
| Responses                                                                                                | 1104 |
| 200 - Image                                                                                              | 1104 |

| Schema                                                                                                    | 1104 |
|----------------------------------------------------------------------------------------------------|------|
| Default Response                                                                                           | 1104 |
| Schema                                                                                                    | 1104 |
| Create a new source report. Related packages and vulnerabilities are also created.<br>(CreateSourceReport) | 1104 |
| Parameters                                                                                                 | 1104 |
| All responses                                                                                              | 1104 |
| Responses                                                                                                  | 1104 |
| 200 - Source                                                                                               | 1104 |
| Schema                                                                                                    | 1104 |
| Default Response                                                                                           | 1104 |
| Schema                                                                                                    | 1104 |
| Search image by ID (GetImageByID)                                                                          | 1105 |
| Parameters                                                                                                 | 1105 |
| All responses                                                                                              | 1105 |
| Responses                                                                                                  | 1105 |
| 200 - Image                                                                                                | 1105 |
| Schema                                                                                                    | 1105 |
| 404 - ErrorMessage                                                                                         | 1105 |
| Schema                                                                                                    | 1105 |
| Default Response                                                                                           | 1105 |
| Schema                                                                                                    | 1105 |
| List the packages in an image. (GetImagePackages)                                                          | 1105 |
| Parameters                                                                                                 | 1105 |
| All responses                                                                                              | 1106 |
| Responses                                                                                                  | 1106 |
| 200 - Package                                                                                              | 1106 |
| Schema                                                                                                    | 1106 |
| Default Response                                                                                           | 1106 |
| Schema                                                                                                    | 1106 |
| List packages of the given image. (GetImagePackagesQuery)                                                  | 1106 |
| Parameters                                                                                                 | 1106 |
| All responses                                                                                              | 1106 |
| Responses                                                                                                  | 1106 |
| 200 - Package                                                                                              | 1106 |
| Schema                                                                                                    | 1106 |
| Default Response                                                                                           | 1107 |
| Schema                                                                                                    | 1107 |
| List vulnerabilities from the given image. (GetImageVulnerabilities)                                       | 1107 |
| Parameters                                                                                                 | 1107 |
| All responses                                                                                              | 1107 |
| Responses                                                                                                  | 1107 |
|                                                                                                    |      |

| 200 - Vulnerability                                                      | 1107 |
|--------------------------------------------------------------------------|------|
| Schema                                                                   | 1107 |
| Default Response                                                         | 1107 |
| Schema                                                                   | 1107 |
| Search image by id, name or digest . (GetImages)                         | 1107 |
| All responses                                                            | 1108 |
| Responses                                                                | 1108 |
| 200 - Image                                                              | 1108 |
| Schema                                                                   | 1108 |
| Default Response                                                         | 1108 |
| Schema                                                                   | 1108 |
| Search package by ID (GetPackageByID)                                    | 1108 |
| Parameters                                                               | 1108 |
| All responses                                                            | 1108 |
| Responses                                                                | 1108 |
| 200 - Package                                                            | 1108 |
| Schema                                                                   | 1108 |
| 404 - ErrorMessage                                                       | 1109 |
| Schema                                                                   | 1109 |
| Default Response                                                         | 1109 |
| Schema                                                                   | 1109 |
| List the images that contain the given package. (GetPackageImages)       | 1109 |
| Parameters                                                               | 1109 |
| All responses                                                            | 1109 |
| Responses                                                                | 1109 |
| 200 - Image                                                              | 1109 |
| Schema                                                                   | 1109 |
| Default Response                                                         | 1109 |
| Schema                                                                   | 1109 |
| List the sources containing the given package. (GetPackageSources)       | 1109 |
| Parameters                                                               | 1110 |
| All responses                                                            | 1110 |
| Responses                                                                | 1110 |
| 200 - Source                                                             | 1110 |
| Schema                                                                   | 1110 |
| Default Response                                                         | 1110 |
| Schema                                                                   | 1110 |
| List vulnerabilities from the given package. (GetPackageVulnerabilities) | 1110 |
| Parameters                                                               | 1110 |
| All responses                                                            | 1110 |
| Responses                                                                | 1111 |
| 200 - Vulnerability                                                      | 1111 |

| Schema                                                      | 1111 |
|-------------------------------------------------------------|------|
| Default Response                                            | 1111 |
| Schema                                                      | 1111 |
| Search packages by id, name and/or version. (GetPackages)   | 1111 |
| Parameters                                                  | 1111 |
| All responses                                               | 1111 |
| Responses                                                   | 1111 |
| 200 - Package                                               | 1111 |
| Schema                                                      | 1111 |
| Default Response                                            | 1112 |
| Schema                                                      | 1112 |
| Search source by ID (GetSourceByID)                         | 1112 |
| Parameters                                                  | 1112 |
| All responses                                               | 1112 |
| Responses                                                   | 1112 |
| 200 - Source                                                | 1112 |
| Schema                                                      | 1112 |
| 404 - ErrorMessage                                          | 1112 |
| Schema                                                      | 1112 |
| Default Response                                            | 1112 |
| Schema                                                      | 1112 |
| get source packages (GetSourcePackages)                     | 1113 |
| Parameters                                                  | 1113 |
| All responses                                               | 1113 |
| Responses                                                   | 1113 |
| 200 - Package                                               | 1113 |
| Schema                                                      | 1113 |
| Default Response                                            | 1113 |
| Schema                                                      | 1113 |
| List packages of the given source. (GetSourcePackagesQuery) | 1113 |
| Parameters                                                  | 1113 |
| All responses                                               | 1113 |
| Responses                                                   | 1114 |
| 200 - Package                                               | 1114 |
| Schema                                                      | 1114 |
| Default Response                                            | 1114 |
| Schema                                                      | 1114 |
| get source vulnerabilities (GetSourceVulnerabilities)       | 1114 |
| Parameters                                                  | 1114 |
| All responses                                               | 1114 |
| Responses                                                   | 1114 |
| 200 - Vulnerability                                         | 1114 |

| Schema                                                                             | 1114 |
|------------------------------------------------------------------------------------|------|
| Default Response                                                                   | 1114 |
| Schema                                                                             | 1115 |
| List vulnerabilities of the given source. (GetSourceVulnerabilitiesQuery)          | 1115 |
| Parameters                                                                         | 1115 |
| All responses                                                                      | 1115 |
| Responses                                                                          | 1115 |
| 200 - Vulnerability                                                                | 1115 |
| Schema                                                                             | 1115 |
| Default Response                                                                   | 1115 |
| Schema                                                                             | 1115 |
| Search for sources by ID, repository, commit sha and/or organization. (GetSources) | 1115 |
| Parameters                                                                         | 1116 |
| All responses                                                                      | 1116 |
| Responses                                                                          | 1116 |
| 200 - Source                                                                       | 1116 |
| Schema                                                                             | 1116 |
| Default Response                                                                   | 1116 |
| Schema                                                                             | 1116 |
| Search for vulnerabilities by CVE id. (GetVulnerabilities)                         | 1116 |
| Parameters                                                                         | 1116 |
| All responses                                                                      | 1116 |
| Responses                                                                          | 1117 |
| 200 - Vulnerability                                                                | 1117 |
| Schema                                                                             | 1117 |
| Default Response                                                                   | 1117 |
| Schema                                                                             | 1117 |
| Search vulnerability by ID (GetVulnerabilityByID)                                  | 1117 |
| Parameters                                                                         | 1117 |
| All responses                                                                      | 1117 |
| Responses                                                                          | 1117 |
| 200 - Vulnerability                                                                | 1117 |
| Schema                                                                             | 1117 |
| 404 - ErrorMessage                                                                 | 1117 |
| Schema                                                                             | 1118 |
| Default Response                                                                   | 1118 |
| Schema                                                                             | 1118 |
| List the images that contain the given vulnerability. (GetVulnerabilityImages)     | 1118 |
| Parameters                                                                         | 1118 |
| All responses                                                                      | 1118 |
| Responses                                                                          | 1118 |
| 200 - Image                                                                        | 1118 |

| Schema                                                                                                    | 1118 |
|----------------------------------------------------------------------------------------------------|------|
| Default Response                                                                                                    | 1118 |
| Schema                                                                                                    | 1118 |
| List packages that contain the given CVE id. (GetVulnerabilityPackages)                                                                                | 1118 |
| Parameters                                                                                                    | 1119 |
| All responses                                                                                                    | 1119 |
| Responses                                                                                                    | 1119 |
| 200 - Package                                                                                                    | 1119 |
| Schema                                                                                                    | 1119 |
| Default Response                                                                                                    | 1119 |
| Schema                                                                                                    | 1119 |
| List sources that contain the given vulnerability. (GetVulnerabilitySources)                                                                           | 1119 |
| Parameters                                                                                                    | 1119 |
| All responses                                                                                                    | 1119 |
| Responses                                                                                                    | 1119 |
| 200 - Source                                                                                                    | 1120 |
| Schema                                                                                                    | 1120 |
| Default Response                                                                                                    | 1120 |
| Schema                                                                                                    | 1120 |
| health check (HealthCheck)                                                                                                    | 1120 |
| All responses                                                                                                    | 1120 |
| Responses                                                                                                    | 1120 |
| 200                                                                                                    | 1120 |
| Schema                                                                                                    | 1120 |
| Default Response                                                                                                    | 1120 |
| Schema                                                                                                    | 1120 |
| Query for images. If no parameters are given, this endpoint will return all images.<br>(V1GetImages)                                                   | 1120 |
| Parameters                                                                                                    | 1120 |
| All responses                                                                                                    | 1121 |
| Responses                                                                                                    | 1121 |
| 200 - PaginatedImageResponse                                                                                                    | 1121 |
| Schema                                                                                                    | 1121 |
| 404 - ErrorMessage                                                                                                    | 1121 |
| Schema                                                                                                    | 1121 |
| Default Response                                                                                                    | 1121 |
| Schema                                                                                                    | 1121 |
| Query for packages with images parameters. If no parameters are given, this endpoint will return all packages related to images. (V1GetImagesPackages) | 1122 |
| Parameters                                                                                                    | 1122 |
| All responses                                                                                                    | 1122 |
| Responses                                                                                                    | 1122 |

| 200 - PaginatedPackageResponse                                                                                                    | 1122 |
|----------------------------------------------------------------------------------------------------|------|
| Schema                                                                                                    | 1122 |
| 404 - ErrorMessage                                                                                                    | 1122 |
| Schema                                                                                                    | 1123 |
| Default Response                                                                                                    | 1123 |
| Schema                                                                                                    | 1123 |
| Query for vulnerabilities with image parameters. If no parameters are give, this endpoint will return all vulnerabilities. (V1GetImagesVulnerabilities)  | 1123 |
| Parameters                                                                                                    | 1123 |
| All responses                                                                                                    | 1123 |
| Responses                                                                                                    | 1124 |
| 200 - PaginatedVulnerabilityResponse                                                                                                    | 1124 |
| Schema                                                                                                    | 1124 |
| 404 - ErrorMessage                                                                                                    | 1124 |
| Schema                                                                                                    | 1124 |
| Default Response                                                                                                    | 1124 |
| Schema                                                                                                    | 1124 |
| Query for packages. If no parameters are given, this endpoint will return all packages.<br>(V1GetPackages)                                               | 1124 |
| Parameters                                                                                                    | 1124 |
| All responses                                                                                                    | 1125 |
| Responses                                                                                                    | 1125 |
| 200 - PaginatedPackageResponse                                                                                                    | 1125 |
| Schema                                                                                                    | 1125 |
| 404 - ErrorMessage                                                                                                    | 1125 |
| Schema                                                                                                    | 1125 |
| Default Response                                                                                                    | 1125 |
| Schema                                                                                                    | 1125 |
| Query for sources. If no parameters are given, this endpoint will return all sources.<br>(V1GetSources)                                                  | 1125 |
| Parameters                                                                                                    | 1125 |
| All responses                                                                                                    | 1126 |
| Responses                                                                                                    | 1126 |
| 200 - PaginatedSourceResponse                                                                                                    | 1126 |
| Schema                                                                                                    | 1126 |
| 404 - ErrorMessage                                                                                                    | 1126 |
| Schema                                                                                                    | 1126 |
| Default Response                                                                                                    | 1126 |
| Schema                                                                                                    | 1126 |
| Query for packages with source parameters. If no parameters are given, this endpoint will return all packages related to sources. (V1GetSourcesPackages) | 1127 |
| All responses                                                                                                    | 1127 |

| Responses                                                                                                    | 1127  |
|----------------------------------------------------------------------------------------------------|-------|
| 200 - PaginatedPackageResponse                                                                                                    | 1127  |
| Schema                                                                                                    | 1127  |
| 404 - ErrorMessage                                                                                                    | 1127  |
| Schema                                                                                                    | 1127  |
| Default Response                                                                                                    | 1127  |
| Schema                                                                                                    | 1127  |
| Query for vulnerabilities with source parameters. If no parameters are given, this endpoint will return all vulnerabilities. (V1GetSourcesVulnerabilities) | 1127  |
| Parameters                                                                                                    | 1127  |
| All responses                                                                                                    | 1128  |
| Responses                                                                                                    | 1128  |
| 200 - PaginatedVulnerabilityResponse                                                                                                    | 1128  |
| Schema                                                                                                    | 1128  |
| 404 - ErrorMessage                                                                                                    | 1128  |
| Schema                                                                                                    | 1128  |
| Default Response                                                                                                    | 1128  |
| Schema                                                                                                    | 1129  |
| Models                                                                                                    | 1129  |
| DeletedAt                                                                                                    | 1129  |
| ErrorMessage                                                                                                    | 1129  |
| Image                                                                                                    | 1129  |
| MethodType                                                                                                    | 1129  |
| Model                                                                                                    | 1129  |
| NullTime                                                                                                    | 1130  |
| Package                                                                                                    | 1130  |
| PaginatedResponse                                                                                                    | 1130  |
| Rating                                                                                                    | 1131  |
| Source                                                                                                    | 1131  |
| StringArray                                                                                                    | 1131  |
| Vulnerability                                                                                                    | 1131  |
| paginatedImageResponse                                                                                                    | 1131  |
| paginatedPackageResponse                                                                                                    | 1132  |
| paginatedSourceResponse                                                                                                    | 1132  |
| paginatedVulnerabilityResponse                                                                                                    | 1132  |
| responseImage                                                                                                    | 1132  |
| responsePackage                                                                                                    | 1133  |
| responseSource                                                                                                    | 1133  |
| responseVulnerability                                                                                                    | 1134  |
| A Divisit through for Construction Construction To the Chair                                                                                               | 110.4 |
| API walkthrough for Supply Chain Security Tools - Store                                                                                                    | 1134  |
| Using CURL to POST an image report                                                                                                    | 1134  |

| Connect to the PostgreSQL database                                              | 1136 |
|---------------------------------------------------------------------------------|------|
| Deployment details and configuration for Supply Chain Security Tools -<br>Store | 1137 |
| What is deployed                                                                | 1137 |
| Deployment configuration                                                        | 1137 |
| Supported Network Configurations                                                | 1137 |
| Using external postgres database                                                | 1137 |
| Custom database password                                                        | 1137 |
| Service accounts                                                                | 1138 |
| Database configuration                                                          | 1138 |
| Using AWS RDS PostgreSQL database                                               | 1138 |
| Using external PostgreSQL database                                              | 1138 |
| Custom database password                                                        | 1138 |
| Service accounts                                                                | 1139 |
| Exporting certificates                                                          | 1139 |
| Configure your AWS RDS PostgreSQL configuration                                 | 1139 |
| Prerequisites                                                                   | 1139 |
| Setup certificate and configuration                                             | 1139 |
| Use external PostgreSQL database for Supply Chain Security Tools -<br>Store     | 1140 |
| Prerequisites                                                                   | 1140 |
| Set up certificate and configuration                                            | 1140 |
| Validation                                                                      | 1141 |
| Database backup recommendations for Supply Chain Security Tools -<br>Store      | 1141 |
| Backup                                                                          | 1141 |
| Restore                                                                         | 1141 |
| Log configuration and usage for Supply Chain Security Tools - Store             | 1142 |
| Verbosity levels                                                                | 1142 |
| Error Logs                                                                      | 1143 |
| Obtaining logs                                                                  | 1143 |
| API endpoint log output                                                         | 1143 |
| Format                                                                          | 1144 |
| Key-value pairs                                                                 | 1144 |
| Common to all logs                                                              | 1144 |
| Logging query and path parameter values                                         | 1145 |
| API payload log output                                                          | 1145 |
| SQL Query log output                                                            | 1146 |
| Format                                                                          | 1146 |

| Connect to the PostgreSQL database                                                         | 1146 |
|--------------------------------------------------------------------------------------------|------|
| Troubleshooting Supply Chain Security Tools - Store                                        | 1147 |
| Querying by insight source returns zero CVEs even though there are CVEs in the source scan | 1147 |
| Symptom                                                                                    | 1147 |
| Solution                                                                                   | 1147 |
| Persistent volume retains data                                                             | 1147 |
| Symptom                                                                                    | 1147 |
| Solution                                                                                   | 1148 |
| Missing persistent volume                                                                  | 1148 |
| Symptom                                                                                    | 1148 |
| Solution                                                                                   | 1148 |
| Builds fail due to volume errors on EKS running Kubernetes v1.23                           | 1148 |
| Symptom                                                                                    | 1149 |
| Explanation                                                                                | 1149 |
| Solution                                                                                   | 1149 |
| Certificate Expiries                                                                       | 1149 |
| Symptom                                                                                    | 1149 |
| Explanation                                                                                | 1149 |
| Solution                                                                                   | 1149 |
| Troubleshooting errors from Tanzu Application Platform GUI related to SCST - Store         | 1150 |
| Symptom                                                                                    | 1150 |
| Cause                                                                                      | 1150 |
| Solution                                                                                   | 1150 |
| Troubleshoot upgrading Supply Chain Security Tools - Store                                 | 1150 |
| Database deployment does not exist                                                         | 1150 |
| Invalid checkpoint record                                                                  | 1151 |
| Upgraded pod hanging                                                                       | 1151 |
| Failover, redundancy, and backups for Supply Chain Security Tools -<br>Store               | 1151 |
| API Server                                                                                 | 1152 |
| Database                                                                                   | 1152 |
| Custom certificate configuration for Supply Chain Security Tools - Store                   | 1152 |
| Default configuration                                                                      | 1152 |
| (Optional) Setting up custom ingress TLS certificate                                       | 1152 |
| Place the certificates in secret                                                           | 1152 |
| Update tap-values.yaml                                                                     | 1152 |
| Additional resources                                                                       | 1153 |
| TLS configuration for Supply Chain Security Tools - Store                                  | 1153 |
| (Optional) Setting up custom ingress TLS certificate                                       | 1153 |

| Place the certificates in secret                                                                                | 1153 |
|----------------------------------------------------------------------------------------------------|------|
| Update tap-values.yaml                                                                                          | 1153 |
| Setting up custom ingress TLS ciphers                                                                           | 1153 |
| Example Custom TLS settings                                                                                     | 1154 |
| Additional resources                                                                                            | 1154 |
| Ingress support for Supply Chain Security Tools - Store                                                         | 1154 |
| Ingress configuration                                                                                           | 1154 |
| Get the TLS CA certificate                                                                                      | 1155 |
| Additional Resources                                                                                            | 1156 |
| Use your LoadBalancer with Supply Chain Security Tools - Store                                                  | 1156 |
| Configure LoadBalancer                                                                                          | 1156 |
| Port forwarding                                                                                                 | 1157 |
| Edit your /etc/hosts file for Port Forwarding                                                                   | 1157 |
| Configure the Insight plug-in                                                                                   | 1157 |
| Use your NodePort with Supply Chain Security Tools - Store                                                      | 1158 |
| Overview                                                                                                    | 1158 |
| Edit your /etc/hosts file for Port Forwarding                                                                   | 1158 |
| Configure the Insight plug-in                                                                                   | 1158 |
| Multicluster setup for Supply Chain Security Tools - Store                                                      | 1159 |
| Overview                                                                                                    | 1159 |
| Prerequisites                                                                                                   | 1159 |
| Procedure summary                                                                                               | 1159 |
| Copy SCST - Store CA certificate from View cluster                                                              | 1159 |
| Copy SCST - Store authentication token from the View cluster                                                    | 1160 |
| Apply the CA certificate and authentication token to a new Kubernetes cluster                                   | 1160 |
| Install Build profile                                                                                           | 1161 |
| More information about how Build profile uses the configuration                                                 | 1161 |
| Configure developer namespaces                                                                                  | 1161 |
| Exporting SCST - Store secrets to a developer namespace in a Tanzu Application Platform multicluster deployment | 1161 |
| Additional resources                                                                                            | 1162 |
| Developer namespace setup for Supply Chain Security Tools - Store                                               | 1162 |
| Overview                                                                                                    | 1162 |
| Single cluster - Using the Tanzu Application Platform values file                                               | 1162 |
| Multicluster - Using SecretExport                                                                               | 1163 |
| Next steps                                                                                                    | 1163 |
| Retrieve access tokens for Supply Chain Security Tools - Store                                                  | 1163 |
| Overview                                                                                                    | 1163 |

| Retrieving the read-write access token                                                         | 1163 |
|------------------------------------------------------------------------------------------------|------|
| Retrieving the read-only access token                                                          | 1163 |
| Using an access token                                                                          | 1164 |
| Additional Resources                                                                           | 1164 |
| Retrieve and create service accounts for Supply Chain Security Tools -<br>Store                | 1164 |
| Overview                                                                                       | 1164 |
| Create read-write service account                                                              | 1164 |
| Create a read-only service account                                                             | 1165 |
| With a default cluster role                                                                    | 1165 |
| With a custom cluster role                                                                     | 1166 |
| Additional Resources                                                                           | 1166 |
| Create a service account with a custom cluster role for Supply Chain<br>Security Tools - Store | 1166 |
| Example service account                                                                        | 1166 |
| Additional Resources                                                                           | 1167 |
| Overview of Tanzu Developer Tools for VS Code                                                  | 1167 |
| Extension features                                                                             | 1167 |
| Overview of Tanzu Developer Tools for VS Code                                                  | 1168 |
| Extension features                                                                             | 1168 |
| Install Tanzu Developer Tools for your VS Code                                                 | 1168 |
| Prerequisites                                                                                  | 1169 |
| Install                                                                                        | 1169 |
| Configure                                                                                      | 1170 |
| Uninstall                                                                                      | 1170 |
| Next steps                                                                                     | 1170 |
| Get Started with Tanzu Developer Tools for VS Code                                             | 1170 |
| Prerequisite                                                                                   | 1170 |
| Set up Tanzu Developer Tools                                                                   | 1170 |
| Create the workload.yaml file                                                                  | 1171 |
| Create the catalog-info.yaml file                                                              | 1172 |
| Create the Tiltfile file                                                                       | 1173 |
| Create a .tanzuignore file                                                                     | 1174 |
| View an example project                                                                        | 1174 |
| Next steps                                                                                     | 1175 |
| Using Tanzu Developer Tools for VS Code                                                        | 1175 |
| Configure for multiple projects in the workspace                                               | 1175 |
| Apply a workload                                                                               | 1175 |

| Debugging on the cluster                                              | 1176 |
|-----------------------------------------------------------------------|------|
| Start debugging on the cluster                                        | 1176 |
| Stop Debugging on the cluster                                         | 1177 |
| Debug apps in a microservice repository                               | 1177 |
| Live Update                                                           | 1177 |
| Start Live Update                                                     | 1177 |
| Stop Live Update                                                      | 1178 |
| Deactivate Live Update                                                | 1179 |
| Live Update status                                                    | 1179 |
| Live Update apps in a microservices repository                        | 1179 |
| Delete a workload                                                     | 1180 |
| Switch namespaces                                                     | 1180 |
| Tanzu Workloads panel                                                 | 1181 |
| Working with Microservices in a Monorepo                              | 1181 |
| Recommended structure: Microservices that can be built independently  | 1182 |
| Alternative structure: Services with build-time interdependencies     | 1182 |
| Pinniped compatibility                                                | 1183 |
| OAuth                                                                 | 1184 |
| LDAP                                                                  | 1184 |
| Integrating Live Hover by using Spring Boot Tools                     | 1184 |
| Prerequisites                                                         | 1184 |
| Activate the Live Hover feature                                       | 1184 |
| Deploy a Workload to the Cluster                                      | 1184 |
| Troubleshooting Tanzu Developer Tools for VS Code                     | 1186 |
| Unable to view workloads on the panel when connected to GKE cluster   | 1186 |
| Symptom                                                               | 1186 |
| Cause                                                                 | 1186 |
| Solution                                                              | 1187 |
| Warning notification when canceling an action                         | 1187 |
| Symptom                                                               | 1187 |
| Cause                                                                 | 1187 |
| Solution                                                              | 1187 |
| Live update might not work when using server or worker Workload types | 1187 |
| Symptom                                                               | 1187 |
| Cause                                                                 | 1187 |
| Solution                                                              | 1187 |
| Live Update fails with UnsupportedClassVersionError                   | 1187 |
| Symptom                                                               | 1187 |
| Cause                                                                 | 1188 |
| Solution                                                              | 1188 |

| Timeout error when Live Updating                                     | 1188 |
|----------------------------------------------------------------------|------|
| Symptom                                                              | 1188 |
| Cause                                                                | 1188 |
| Solution                                                             | 1188 |
| Overview of Tanzu Developer Tools for IntelliJ                       | 1188 |
| Extension features                                                   | 1189 |
| Next steps                                                           | 1189 |
| Overview of Tanzu Developer Tools for IntelliJ                       | 1189 |
| Extension features                                                   | 1189 |
| Next steps                                                           | 1190 |
| Installing Tanzu Developer Tools for IntelliJ                        | 1190 |
| Prerequisites                                                        | 1190 |
| Install                                                              | 1190 |
| Uninstall                                                            | 1191 |
| Next steps                                                           | 1191 |
| Get Started with Tanzu Developer Tools for IntelliJ                  | 1191 |
| Prerequisite                                                         | 1191 |
| Run Tanzu Developer Tools for IntelliJ                               | 1191 |
| Set up Tanzu Developer Tools                                         | 1192 |
| Create the workload.yaml file                                        | 1192 |
| Create the catalog-info.yaml file                                    | 1193 |
| Example catalog-info.yaml                                            | 1193 |
| Create the Tiltfile file                                             | 1193 |
| Create the .tanzuignore file                                         | 1194 |
| View an example project                                              | 1194 |
| Next steps                                                           | 1195 |
| Using Tanzu Developer Tools for IntelliJ                             | 1195 |
| Debugging on the cluster                                             | 1195 |
| Start debugging on the cluster                                       | 1195 |
| Stop Debugging on the Cluster                                        | 1196 |
| Live Update                                                          | 1197 |
| Start Live Update                                                    | 1197 |
| Stop Live Update                                                     | 1197 |
| Tanzu Workloads panel                                                | 1197 |
| Working with microservices in a monorepo                             | 1198 |
| Recommended structure: Microservices that can be built independently | 1198 |
| Alternative structure: Services with build-time interdependencies    | 1199 |

## Glossary of terms

1200

| Live Update                                                            | 1200 |
|------------------------------------------------------------------------|------|
| Tiltfile                                                               | 1200 |
| Debugging on the cluster                                               | 1200 |
| YAML file format                                                       | 1201 |
| workload.yaml file                                                     | 1201 |
| catalog-info.yaml file                                                 | 1201 |
| Code snippet                                                           | 1201 |
| Source image                                                           | 1201 |
| Local path                                                             | 1201 |
| Kubernetes context                                                     | 1201 |
| Kubernetes namespace                                                   | 1201 |
| Troubleshooting Tanzu Developer Tools for IntelliJ                     | 1201 |
| Unable to view workloads on the panel when connected to GKE cluster    | 1202 |
| Symptom                                                                | 1202 |
| Cause                                                                  | 1202 |
| Solution                                                               | 1202 |
| Live update might not work when using server or worker Workload types  | 1202 |
| Symptom                                                                | 1202 |
| Cause                                                                  | 1202 |
| Solution                                                               | 1202 |
| Deactivated launch controls after running a launch configuration       | 1202 |
| Symptom                                                                | 1202 |
| Cause                                                                  | 1202 |
| Starting a Tanzu Debug session fails with Unable to open debugger port | 1203 |
| Symptom                                                                | 1203 |
| Cause                                                                  | 1203 |
| Solution                                                               | 1203 |
| Timeout error when Live Updating                                       | 1203 |
| Symptom                                                                | 1203 |
| Cause                                                                  | 1203 |
| Solution                                                               | 1203 |
| Live Update does not work with the Jammy ClusterBuilder                | 1204 |
| Symptom                                                                | 1204 |
| Solution                                                               | 1204 |
| Overview of Tanzu Application Platform GUI                             | 1204 |
| Overview of Tanzu Application Platform GUI                             | 1205 |
| Install Tanzu Application Platform GUI                                 | 1206 |
| Prerequisites                                                          | 1206 |
| Procedure                                                              | 1206 |

| Customizing the Tanzu Application Platform GUI portal | 1208 |
|-------------------------------------------------------|------|
| Customize branding                                    | 1208 |
| Customize the Software Catalog page                   | 1209 |
| Customize the name of the organization                | 1209 |
| Prevent changes to the software catalog               | 1210 |
| Customize the Authentication page                     | 1210 |
| Customize the default view                            | 1210 |
| Customizing the Tanzu Application Platform GUI portal | 1211 |
| Customize branding                                    | 1211 |
| Customize the Software Catalog page                   | 1212 |
| Customize the name of the organization                | 1212 |
| Prevent changes to the software catalog               | 1213 |
| Customize the Authentication page                     | 1213 |
| Customize the default view                            | 1213 |
| Customizing the Support menu                          | 1214 |
| Overview                                              | 1214 |
| Customizing                                           | 1215 |
| Structure of the support configuration                | 1215 |
| URL                                                   | 1215 |
| Items                                                 | 1216 |
| Title                                                 | 1216 |
| Icon                                                  | 1216 |
| Links                                                 | 1217 |
| Accessing Tanzu Application Platform GUI              | 1217 |
| Access with the LoadBalancer method (default)         | 1217 |
| Access with the shared Ingress method                 | 1217 |
| Catalog operations                                    | 1218 |
| Adding catalog entities                               | 1218 |
| Users and groups                                      | 1219 |
| Systems                                               | 1220 |
| Components                                            | 1220 |
| Update software catalogs                              | 1220 |
| Register components                                   | 1221 |
| Deregister components                                 | 1221 |
| Add or change organization catalog locations          | 1221 |
| Install demo apps and their catalogs                  | 1222 |
| Yelb system                                           | 1222 |
| Install Yelb                                          | 1222 |
| Install the Yelb catalog                              | 1222 |

| Viewing resources on multiple clusters in Tanzu Application Platform<br>GUI     | 1223 |
|---------------------------------------------------------------------------------|------|
| Set up a Service Account to view resources on a cluster                         | 1223 |
| Update Tanzu Application Platform GUI to view resources on multiple clusters    | 1226 |
| View resources on multiple clusters in the Runtime Resources Visibility plug-in | 1227 |
| Setting up a Tanzu Application Platform GUI authentication provider             | 1228 |
| Configure an authentication provider                                            | 1228 |
| (Optional) Allow guest access                                                   | 1230 |
| (Optional) Customize the login page                                             | 1230 |
| View resources on remote clusters                                               | 1230 |
| View resources on remote clusters                                               | 1231 |
| View resources on remote EKS clusters                                           | 1231 |
| Set up the OIDC provider                                                        | 1231 |
| Configure the Kubernetes cluster with the OIDC provider                         | 1232 |
| Configure the Tanzu Application Platform GUI                                    | 1232 |
| Upgrade the Tanzu Application Platform GUI package                              | 1233 |
| View resources on remote GKE clusters                                           | 1234 |
| Leverage an external OIDC provider                                              | 1234 |
| Set up the OIDC provider                                                        | 1234 |
| Configure the GKE cluster with the OIDC provider                                | 1235 |
| Configure the Tanzu Application Platform GUI                                    | 1235 |
| Upgrade the Tanzu Application Platform GUI package                              | 1236 |
| Leverage Google's OIDC provider                                                 | 1236 |
| Add redirect configuration on the OIDC side                                     | 1236 |
| Configure the Tanzu Application Platform GUI                                    | 1236 |
| Upgrade the Tanzu Application Platform GUI package                              | 1237 |
| View runtime resources on authorization-enabled clusters                        | 1237 |
| Globally-scoped components                                                      | 1238 |
| Namespace-scoped components                                                     | 1239 |
| Assigning roles and permissions on Kubernetes clusters                          | 1239 |
| Create roles                                                                    | 1239 |
| Cluster-scoped roles                                                            | 1240 |
| Namespace-scoped roles                                                          | 1240 |
| Create users                                                                    | 1240 |
| Assign users to their roles                                                     | 1240 |
| Adding Tanzu Application Platform GUI integrations                              | 1241 |
| Add a GitHub provider integration                                               | 1241 |

| Add a Git-based provider integration that isn't GitHub                                                                                                    | 1242                                                                                                    |
|----------------------------------------------------------------------------------------------------|----------------------------------------------------------------------------------------------------|
| Add a non-Git provider integration                                                                                                    | 1242                                                                                                    |
| Update the package profile                                                                                                    | 1242                                                                                                    |
| Configure the Tanzu Application Platform GUI database                                                                                                    | 1243                                                                                                    |
| Configure a PostgreSQL database                                                                                                    | 1243                                                                                                    |
| Edit tap-values.yaml                                                                                                    | 1243                                                                                                    |
| (Optional) Configure extra parameters                                                                                                    | 1244                                                                                                    |
| Update the package profile                                                                                                    | 1244                                                                                                    |
| Generate and publish TechDocs                                                                                                    | 1245                                                                                                    |
| Create an Amazon S3 bucket                                                                                                    | 1245                                                                                                    |
| Configure Amazon S3 access                                                                                                    | 1245                                                                                                    |
| Create an AWS IAM user group                                                                                                    | 1245                                                                                                    |
| Create an AWS IAM user                                                                                                    | 1246                                                                                                    |
| Find the catalog locations and their entities' namespace, kind, and name                                                                                                    | 1246                                                                                                    |
| Use the TechDocs CLI to generate and publish TechDocs                                                                                                    | 1246                                                                                                    |
| Update the techdocs section in app-config.yaml to point to the Amazon S3 bucket                                                                                                    | 1247                                                                                                    |
| Overview of Tanzu Application Platform GUI plug-ins                                                                                                    | 1248                                                                                                    |
| Overview of Tanzu Application Platform GUI plug-ins                                                                                                    | 1248                                                                                                    |
|                                                                                                    |                                                                                                    |
| Runtime resources visibility in Tanzu Application Platform GUI                                                                                                    | 1249                                                                                                    |
| Runtime resources visibility in Tanzu Application Platform GUI                                                                                                    | <b>1249</b><br>1249                                                                                                    |
|                                                                                                    |                                                                                                    |
| Prerequisite                                                                                                    | 1249                                                                                                    |
| Prerequisite<br>If you have a metrics server                                                                                                    | 1249<br>1249                                                                                                    |
| Prerequisite<br>If you have a metrics server<br>Visualize Workloads on Tanzu Application Platform GUI                                                                                                    | 1249<br>1249<br>1250                                                                                                    |
| Prerequisite<br>If you have a metrics server<br>Visualize Workloads on Tanzu Application Platform GUI<br>Navigate to the Runtime Resources Visibility screen                                                                                                    | 1249<br>1249<br>1250<br>1250                                                                                                 |
| Prerequisite<br>If you have a metrics server<br>Visualize Workloads on Tanzu Application Platform GUI<br>Navigate to the Runtime Resources Visibility screen<br>Resources                                                                                                    | 1249<br>1249<br>1250<br>1250<br>1250                                                                                         |
| Prerequisite<br>If you have a metrics server<br>Visualize Workloads on Tanzu Application Platform GUI<br>Navigate to the Runtime Resources Visibility screen<br>Resources<br>Resources details page                                                                                                    | 1249<br>1249<br>1250<br>1250<br>1250<br>1251                                                                                 |
| Prerequisite<br>If you have a metrics server<br>Visualize Workloads on Tanzu Application Platform GUI<br>Navigate to the Runtime Resources Visibility screen<br>Resources<br>Resources details page<br>Overview card                                                                                                    | 1249<br>1249<br>1250<br>1250<br>1250<br>1251<br>1252                                                                         |
| Prerequisite<br>If you have a metrics server<br>Visualize Workloads on Tanzu Application Platform GUI<br>Navigate to the Runtime Resources Visibility screen<br>Resources<br>Resources details page<br>Overview card<br>Status card                                                                                                    | 1249<br>1249<br>1250<br>1250<br>1250<br>1251<br>1252<br>1253                                                                 |
| Prerequisite<br>If you have a metrics server<br>Visualize Workloads on Tanzu Application Platform GUI<br>Navigate to the Runtime Resources Visibility screen<br>Resources<br>Resources details page<br>Overview card<br>Status card<br>Ownership card                                                                                                    | 1249<br>1249<br>1250<br>1250<br>1250<br>1251<br>1252<br>1253<br>1254                                                         |
| Prerequisite<br>If you have a metrics server<br>Visualize Workloads on Tanzu Application Platform GUI<br>Navigate to the Runtime Resources Visibility screen<br>Resources<br>Resources details page<br>Overview card<br>Status card<br>Ownership card<br>Annotations and Labels                                                                                                    | 1249<br>1249<br>1250<br>1250<br>1250<br>1251<br>1252<br>1253<br>1254<br>1254                                                 |
| Prerequisite<br>If you have a metrics server<br>Visualize Workloads on Tanzu Application Platform GUI<br>Navigate to the Runtime Resources Visibility screen<br>Resources<br>Resources details page<br>Overview card<br>Status card<br>Ownership card<br>Annotations and Labels<br>Selecting completed supply chain pods                                                                                                    | 1249<br>1249<br>1250<br>1250<br>1250<br>1251<br>1252<br>1253<br>1254<br>1254<br>1255                                         |
| Prerequisite<br>If you have a metrics server<br>Visualize Workloads on Tanzu Application Platform GUI<br>Navigate to the Runtime Resources Visibility screen<br>Resources<br>Resources details page<br>Overview card<br>Status card<br>Ownership card<br>Annotations and Labels<br>Selecting completed supply chain pods<br>Navigating to the pod Details page                                                                                                    | 1249<br>1249<br>1250<br>1250<br>1250<br>1251<br>1252<br>1253<br>1254<br>1255                                                 |
| Prerequisite<br>If you have a metrics server<br>Visualize Workloads on Tanzu Application Platform GUI<br>Navigate to the Runtime Resources Visibility screen<br>Resources<br>Resources details page<br>Overview card<br>Status card<br>Ownership card<br>Annotations and Labels<br>Selecting completed supply chain pods<br>Navigating to the pod Details page<br>Overview of pod metrics                                                                                         | 1249<br>1249<br>1250<br>1250<br>1250<br>1251<br>1252<br>1253<br>1254<br>1255<br>1255                                         |
| Prerequisite<br>If you have a metrics server<br>Visualize Workloads on Tanzu Application Platform GUI<br>Navigate to the Runtime Resources Visibility screen<br>Resources<br>Resources details page<br>Overview card<br>Status card<br>Ownership card<br>Annotations and Labels<br>Selecting completed supply chain pods<br>Navigating to the pod Details page<br>Overview of pod metrics<br>Navigating to Application Live View                                                  | 1249<br>1249<br>1250<br>1250<br>1250<br>1251<br>1252<br>1253<br>1254<br>1255<br>1255<br>1255<br>1255                         |
| Prerequisite<br>If you have a metrics server<br>Visualize Workloads on Tanzu Application Platform GUI<br>Navigate to the Runtime Resources Visibility screen<br>Resources<br>Resources details page<br>Overview card<br>Status card<br>Ownership card<br>Annotations and Labels<br>Selecting completed supply chain pods<br>Navigating to the pod Details page<br>Overview of pod metrics<br>Navigating to Application Live View<br>Viewing pod logs                              | 1249<br>1249<br>1250<br>1250<br>1250<br>1251<br>1252<br>1253<br>1254<br>1255<br>1255<br>1255<br>1255<br>1256<br>1256         |
| Prerequisite<br>If you have a metrics server<br>Visualize Workloads on Tanzu Application Platform GUI<br>Navigate to the Runtime Resources Visibility screen<br>Resources<br>Resources details page<br>Overview card<br>Status card<br>Ownership card<br>Annotations and Labels<br>Selecting completed supply chain pods<br>Navigating to the pod Details page<br>Overview of pod metrics<br>Navigating to Application Live View<br>Viewing pod logs<br>Pausing and resuming logs | 1249<br>1249<br>1250<br>1250<br>1250<br>1251<br>1252<br>1253<br>1254<br>1255<br>1255<br>1255<br>1255<br>1256<br>1256<br>1256 |

| Line wrapping                                                                                    | 1258 |
|--------------------------------------------------------------------------------------------------|------|
| Downloading logs                                                                                 | 1258 |
| Connection interruptions                                                                         | 1258 |
| Application Live View in Tanzu Application Platform GUI                                          | 1259 |
| Overview                                                                                         | 1259 |
| Entry point to Application Live View plug-in                                                     | 1259 |
| Application Live View in Tanzu Application Platform GUI                                          | 1259 |
| Overview                                                                                         | 1259 |
| Entry point to Application Live View plug-in                                                     | 1260 |
| Application Live View for Spring Boot applications in Tanzu Application<br>Platform GUI          | 1260 |
| Details page                                                                                     | 1260 |
| Health page                                                                                      | 1261 |
| Environment page                                                                                 | 1261 |
| Log Levels page                                                                                  | 1262 |
| Threads page                                                                                     | 1263 |
| Memory page                                                                                      | 1264 |
| Request Mappings page                                                                            | 1264 |
| HTTP Requests page                                                                               | 1265 |
| Caches page                                                                                      | 1266 |
| Configuration Properties page                                                                    | 1266 |
| Conditions page                                                                                  | 1267 |
| Scheduled Tasks page                                                                             | 1267 |
| Beans page                                                                                       | 1268 |
| Metrics page                                                                                     | 1268 |
| Actuator page                                                                                    | 1269 |
| Troubleshooting                                                                                  | 1269 |
| Application Live View for Spring Cloud Gateway applications in Tanzu<br>Application Platform GUI | 1269 |
| API Success Rate page                                                                            | 1270 |
| API Overview page                                                                                | 1270 |
| API Authentications By Path page                                                                 | 1270 |
| Troubleshooting                                                                                  | 1271 |
| Application Live View for Steeltoe applications in Tanzu Application<br>Platform GUI             | 1271 |
| Details page                                                                                     | 1271 |
| Health page                                                                                      | 1271 |
| Environment page                                                                                 | 1272 |
| Log Levels page                                                                                  | 1273 |

| Threads page                                                                          | 1274 |
|---------------------------------------------------------------------------------------|------|
| Memory page                                                                           | 1274 |
| Metrics page                                                                          | 1274 |
| Actuator page                                                                         | 1275 |
| Troubleshooting                                                                       | 1275 |
| Application Accelerator in Tanzu Application Platform GUI                             | 1275 |
| Overview                                                                              | 1276 |
| Access Application Accelerator                                                        | 1276 |
| Configure project generation                                                          | 1276 |
| Create the project                                                                    | 1277 |
| Develop your code                                                                     | 1277 |
| Next steps                                                                            | 1278 |
| Application Accelerator in Tanzu Application Platform GUI                             | 1278 |
| Overview                                                                              | 1278 |
| Access Application Accelerator                                                        | 1278 |
| Configure project generation                                                          | 1279 |
| Create the project                                                                    | 1280 |
| Develop your code                                                                     | 1280 |
| Next steps                                                                            | 1280 |
| Install Application Accelerator                                                       | 1281 |
| Prerequisites                                                                         | 1281 |
| Configure properties and resource use                                                 | 1281 |
| Install                                                                               | 1282 |
| Troubleshooting                                                                       | 1284 |
| Verify installed packages                                                             | 1284 |
| Look at resource events                                                               | 1284 |
| Create an Application Accelerator Git repository in Tanzu Application<br>Platform GUI | 1285 |
| Overview                                                                              | 1285 |
| Supported Providers                                                                   | 1285 |
| Configure                                                                             | 1285 |
| Using Kubernetes secrets                                                              | 1285 |
| Create a Project                                                                      | 1286 |
| API documentation plug-in in Tanzu Application Platform GUI                           | 1287 |
| Overview                                                                              | 1287 |
| Use the API documentation plug-in                                                     | 1288 |
| Create a new API entry                                                                | 1289 |
| Manually create a new API entry                                                       | 1290 |
| Automatically create a new API entry                                                  | 1291 |

| API documentation plug-in in Tanzu Application Platform GUI               | 1291 |
|---------------------------------------------------------------------------|------|
| Overview                                                                  | 1291 |
| Use the API documentation plug-in                                         | 1292 |
| Create a new API entry                                                    | 1294 |
| Manually create a new API entry                                           | 1294 |
| Automatically create a new API entry                                      | 1295 |
| Get started with the API documentation plug-in                            | 1295 |
| Add your API entry to the Tanzu Application Platform GUI software catalog | 1295 |
| About API entities                                                        | 1295 |
| Add a demo API entity to Tanzu Application Platform GUI software catalog  | 1296 |
| Update your demo API entry                                                | 1298 |
| Security Analysis in Tanzu Application Platform GUI                       | 1299 |
| Overview                                                                  | 1299 |
| Installing and configuring                                                | 1299 |
| Accessing the plug-in                                                     | 1299 |
| Viewing vulnerability data                                                | 1300 |
| Viewing CVE and package details                                           | 1301 |
| Supply Chain Choreographer in Tanzu Application Platform GUI              | 1302 |
| Overview                                                                  | 1302 |
| Prerequisites                                                             | 1302 |
| Enable CVE scan results                                                   | 1303 |
| Enable View Approvals                                                     | 1303 |
| Supply Chain Visibility                                                   | 1303 |
| View Vulnerability Scan Results                                           | 1304 |
| Overview of enabling TLS for Tanzu Application Platform GUI               | 1304 |
| Concepts                                                                  | 1305 |
| Certificate delegation                                                    | 1305 |
| cert-manager, certificates, and ClusterIssuers                            | 1305 |
| Guides                                                                    | 1306 |
| Overview of enabling TLS for Tanzu Application Platform GUI               | 1306 |
| Concepts                                                                  | 1306 |
| Certificate delegation                                                    | 1306 |
| cert-manager, certificates, and ClusterIssuers                            | 1307 |
| Guides                                                                    | 1308 |
| Configuring a TLS certificate by using an existing certificate            | 1308 |
| Prerequisites                                                             | 1308 |
| Procedure                                                                 | 1309 |

| Configuring a TLS certificate by using a self-signed certificate        | 1310 |
|-------------------------------------------------------------------------|------|
| Prerequisite                                                            | 1310 |
| Procedure                                                               | 1310 |
| Configuring a TLS certificate by using cert-manager and a ClusterIssuer | 1311 |
| Prerequisites                                                           | 1312 |
| Procedure                                                               | 1312 |
|                                                                         | 1012 |
| Upgrade Tanzu Application Platform GUI                                  | 1314 |
| Considerations                                                          | 1314 |
| Upgrade within a Tanzu Application Platform profile                     | 1314 |
| Upgrade Tanzu Application Platform GUI individually                     | 1314 |
| Troubleshoot Tanzu Application Platform GUI                             | 1315 |
| General issues                                                          | 1315 |
| Tanzu Application Platform GUI does not work in Safari                  | 1315 |
| Symptom                                                                 | 1315 |
| Solution                                                                | 1315 |
| Catalog not found                                                       | 1315 |
| Symptom                                                                 | 1315 |
| Cause                                                                   | 1315 |
| Solution                                                                | 1315 |
| Issues updating the values file                                         | 1316 |
| Symptom                                                                 | 1316 |
| Solution                                                                | 1316 |
| Pull logs from Tanzu Application Platform GUI                           | 1317 |
| Symptom                                                                 | 1317 |
| Solution                                                                | 1317 |
| Runtime Resources tab issues                                            | 1317 |
| Error communicating with Tanzu Application Platform web server          | 1317 |
| Symptom                                                                 | 1317 |
| Causes                                                                  | 1317 |
| Solution                                                                | 1317 |
| No data available                                                       | 1318 |
| Symptom                                                                 | 1318 |
| Cause                                                                   | 1318 |
| Solution                                                                | 1318 |
| Errors retrieving resources                                             | 1318 |
| Symptom                                                                 | 1318 |
| Accelerators page issues                                                | 1319 |
| No accelerators                                                         | 1319 |
| Symptom                                                                 | 1319 |
| Cause                                                                   | 1319 |

| Solution                                                                         | 1319 |
|----------------------------------------------------------------------------------|------|
| Supply Chain Choreographer plug-in                                               | 1319 |
| An error occurred while loading data from the Metadata Store                     | 1319 |
| Symptom                                                                          | 1319 |
| Cause                                                                            | 1320 |
| Solution                                                                         | 1320 |
| Overview of Tanzu Application Platform Telemetry                                 | 1320 |
| Tanzu Application Platform usage reports                                         | 1320 |
|                                                                                  | .020 |
| Overview of Tanzu Application Platform Telemetry                                 | 1322 |
| Tanzu Application Platform usage reports                                         | 1322 |
| Install Tanzu Application Platform Telemetry                                     | 1324 |
| Prerequisites                                                                    | 1324 |
| Install                                                                          | 1324 |
|                                                                                  |      |
| Deployment details and configurations of Tanzu Application Platform<br>Telemetry | 1326 |
| What is deployed                                                                 | 1326 |
| Deployment configuration                                                         | 1326 |
| Overview of Tanzu Build Service                                                  | 1326 |
| Overview                                                                         | 1327 |
| Overview of Tanzu Build Service                                                  | 1327 |
| Overview                                                                         | 1327 |
|                                                                                  | 1327 |
| Installing Tanzu Build Service                                                   | 1327 |
| Prerequisites                                                                    | 1327 |
| Deprecated Features                                                              | 1327 |
| Install the Tanzu Build Service package                                          | 1328 |
| (Optional) Alternatives to plaintext registry credentials                        | 1330 |
| Use Secret references for registry credentials                                   | 1330 |
| Use AWS IAM authentication for registry credentials                              | 1331 |
| Install full dependencies                                                        | 1332 |
| (Optional) Configure automatic dependency updates                                | 1333 |
| (Optional) Deactivate the CNB BOM format                                         | 1333 |
| Install Tanzu Build Service on an air-gapped environment                         | 1333 |
| Prerequisites                                                                    | 1334 |
| Deprecated Features                                                              | 1334 |
| Install the Tanzu Build Service package                                          | 1334 |
| Install the Tanzu Build Service dependencies                                     | 1335 |

| Configuring Tanzu Build Service properties on a workload                                | 1336 |
|-----------------------------------------------------------------------------------------|------|
| Configure build-time service bindings                                                   | 1336 |
| Configure environment variables                                                         | 1337 |
| Configure the service account                                                           | 1337 |
| Configure the cluster builder                                                           | 1337 |
| Configure the workload container image registry                                         | 1338 |
| Configure custom CA certificates for a single workload using service bindings           | 1338 |
| Using custom CA certificates for all workloads                                          | 1339 |
| Creating a signed container image with Tanzu Build Service                              | 1339 |
| Prerequisites                                                                           | 1339 |
| Configure Tanzu Build Service to sign your image builds                                 | 1339 |
| Dependencies                                                                            | 1342 |
| How dependencies are installed                                                          | 1342 |
| View installed dependencies                                                             | 1342 |
| Bionic and Jammy stacks                                                                 | 1343 |
| Use Jammy stacks for a workload                                                         | 1343 |
| Default all workloads to Jammy stacks                                                   | 1343 |
| About lite and full dependencies                                                        | 1343 |
| Lite dependencies                                                                       | 1343 |
| Lite dependencies: stacks                                                               | 1344 |
| Lite dependencies: buildpacks                                                           | 1344 |
| Full dependencies                                                                       | 1344 |
| Full dependencies: stacks                                                               | 1344 |
| Full dependencies: buildpacks                                                           | 1345 |
| Dependency comparison                                                                   | 1345 |
| About automatic dependency updates (deprecated)                                         | 1346 |
| Descriptors (deprecated)                                                                | 1346 |
| Security Context Constraint for OpenShift                                               | 1346 |
| Troubleshooting Tanzu Build Service                                                     | 1348 |
| Builds fail due to volume errors on EKS running Kubernetes v1.23                        | 1348 |
| Symptom                                                                                 | 1348 |
| Cause                                                                                   | 1348 |
| Solution                                                                                | 1349 |
| Smart-warmer-image-fetcher reports ErrImagePull due to dockerd's layer depth limitation | 1349 |
| Symptom                                                                                 | 1349 |
| Cause                                                                                   | 1349 |
| Solution                                                                                | 1349 |
| Nodes fail due to "trying to send message larger than max" error                        | 1350 |
| Symptom                                                                                 | 1350 |

| Cau        | se                                                         | 1350 |
|------------|------------------------------------------------------------|------|
| Solu       | tion                                                       | 1350 |
| Build pla  | atform uses the old build cache after upgrade to new stack | 1350 |
| Sym        | ptom                                                       | 1350 |
| Solu       | tion                                                       | 1350 |
|            |                                                            |      |
| Overview   | v of Tekton                                                | 1350 |
| Overview   | v of Tekton                                                | 1350 |
| Overview   | of Texton                                                  | 1550 |
| Install Te | ekton                                                      | 1350 |
| Prerequ    | uisites                                                    | 1351 |
| Install T  | ekton Pipelines                                            | 1351 |
| Configu    | re a namespace to use Tekton Pipelines                     | 1352 |
|            |                                                            |      |

# Tanzu Application Platform v1.3

VMware Tanzu Application Platform (commonly known as TAP) is an application development platform with a rich set of developer tools. It offers developers a paved path to production to build and deploy software quickly and securely on any compliant public cloud or on-premises Kubernetes cluster.

# Tanzu Application Platform overview

Tanzu Application Platform:

- Delivers a superior developer experience for enterprises building and deploying cloudnative applications on Kubernetes.
- Allows developers to quickly build and test applications regardless of their familiarity with Kubernetes.
- Helps application teams get to production faster by automating source-to-production pipelines.
- Clearly defines the roles of developers and operators so they can work collaboratively and integrate their efforts.

Operations teams can create application scaffolding templates with built-in security and compliance guardrails, making those considerations mostly invisible to developers. Starting with the templates, developers turn source code into a container and get a URL to test their app in minutes.

After the container is built, it updates every time there's a new code commit or dependency patch. An internal API management portal facilitates connecting to other applications and data, regardless of how they're built or the infrastructure they run on.

# Simplified workflows

When creating supply chains, you can simplify workflows in both the inner and outer loop of Kubernetes-based app development with Tanzu Application Platform.

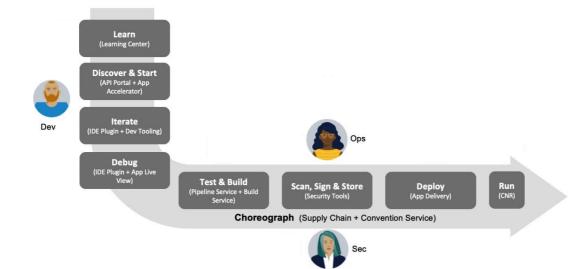

#### Inner Loop

- The inner loop describes a developer's development cycle of iterating on code.
- Inner loop activities include coding, testing, and debugging before making a commit.
- On cloud-native or Kubernetes platforms, developers in the inner loop often build container images and connect their apps to all necessary services and APIs to deploy them to a development environment.

#### Outer Loop

- The outer loop describes how operators deploy apps to production and maintain them over time.
- On a cloud-native platform, outer loop activities include:
  - Building container images.
  - Adding container security.
  - Configuring continuous integration and continuous delivery (CI/CD) pipelines.
- Outer loop activities are challenging in a Kubernetes-based development environment. App delivery platforms are constructed from various third-party and open source components with numerous configuration options.

#### • Supply Chains and choreography

• Tanzu Application Platform uses the choreography pattern inherited from the context of microservices^1 and applies it to CI/CD to create a path to production.^2

Supply chains provide a way of codifying all of the steps of your path to production, or what is more commonly known as CI/CD. A supply chain differs from CI/CD in that with a supply chain, you can add every step necessary for an application to reach production or a lower environment.

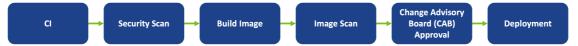

To address the developer experience gap, the path to production allows users to create a unified access point for all of the tools required for their applications to reach a customer-facing environment.

Instead of having separate tools that are loosely coupled to each other for testing and building, security, deploying, and running apps, a path to production defines all four tools in a single, unified layer of abstraction. Where tools typically can't integrate with one another and additional scripting or webhooks are necessary, a unified automation tool codifies all interactions between each of the tools.

Tanzu Application Platform provides a default set of components that automates pushing an app to staging and production on Kubernetes. This removes the pain points for both inner and outer loops. It also allows operators to customize the platform by replacing Tanzu Application Platform components with other products.

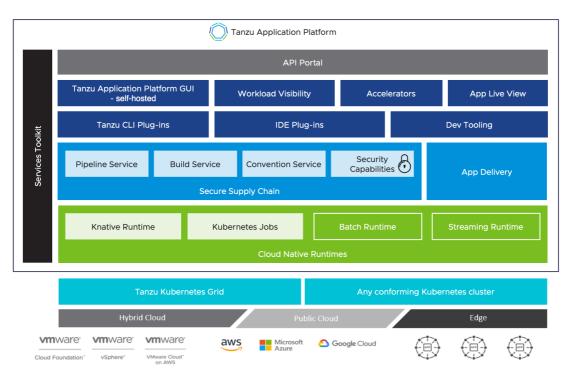

For more information about Tanzu Application Platform components, see Components and installation profiles.

# Notice of telemetry collection for Tanzu Application Platform

Tanzu Application Platform participates in the VMware Customer Experience Improvement Program (CEIP). As part of CEIP, VMware collects technical information about your organization's use of VMware products and services in association with your organization's VMware license keys. For information about CEIP, see the Trust & Assurance Center. You may join or leave CEIP at any time. The CEIP Standard Participation Level provides VMware with information to improve its products and services, identify and fix problems, and advise you on how to best deploy and use VMware products. For example, this information can enable a proactive product deployment discussion with your VMware account team or VMware support team to help resolve your issues. This information cannot directly identify any individual.

You must acknowledge that you have read the VMware CEIP policy before you can proceed with the installation. For more information, see Install your Tanzu Application Platform profile. To opt out of telemetry participation after installation, see Opting out of telemetry collection.

# Tanzu Application Platform release notes

This topic describes the changes in Tanzu Application Platform (commonly known as TAP) v1.3.

# v1.3.13

Release Date: 10 October 2023

# v1.3.13 Security fixes

| Package Name                             | Vulnerabilities Resolved |
|------------------------------------------|--------------------------|
| backend.appliveview.tanzu.vmware.com     | ▼ Expand to see the list |
|                                          | • GHSA-vvpx-j8f3-3w6h    |
|                                          | • GHSA-fxg5-wq6x-vr4w    |
| buildservice.tanzu.vmware.com            | ▼ Expand to see the list |
|                                          | GHSA-hqxw-f8mx-cpmw      |
|                                          | • GHSA-2h5h-59f5-c5x9    |
|                                          | • GHSA-232p-vwff-86mp    |
|                                          | • CVE-2022-48064         |
| conventions.appliveview.tanzu.vmware.com | ▼ Expand to see the list |
|                                          | • GHSA-vvpx-j8f3-3w6h    |
| learningcenter.tanzu.vmware.com          | ▼ Expand to see the list |
|                                          | • CVE-2022-48064         |
|                                          | • CVE-2022-45919         |
|                                          | • CVE-2022-45887         |
| services-toolkit.tanzu.vmware.com        | ▼ Expand to see the list |
|                                          | • GHSA-hp87-p4gw-j4gq    |
| spring-boot-conventions.tanzu.vmware.com | ▼ Expand to see the list |
|                                          | • GHSA-vvpx-j8f3-3w6h    |
|                                          | • GHSA-fxg5-wq6x-vr4w    |
| tap-gui.tanzu.vmware.com                 | ▼ Expand to see the list |
|                                          | • GHSA-m974-647v-whv7    |
|                                          | • GHSA-4jv9-3563-23j3    |
|                                          | • GHSA-3xq5-wjfh-ppjc    |
|                                          | • CVE-2023-23919         |
|                                          | • CVE-2023-23918         |
|                                          | • CVE-2022-43548         |
|                                          |                          |

| ekton.tanzu.vmware.com                    | Expand to see the list   |
|-------------------------------------------|--------------------------|
|                                           | • CVE-2022-48566         |
|                                           | • CVE-2022-48565         |
|                                           | • CVE-2022-48564         |
|                                           | • CVE-2022-48560         |
|                                           | • CVE-2022-48064         |
|                                           | • CVE-2022-45919         |
|                                           | • CVE-2022-45887         |
| vorkshops.learningcenter.tanzu.vmware.com | ▼ Expand to see the list |
|                                           | • CVE-2022-48064         |
|                                           | • CVE-2022-45919         |
|                                           | • CVE-2022-45887         |

# v1.3.13 Known issues

This release introduces no new known issues.

# v1.3.12

Release Date: 12 September 2023

# v1.3.12 Security fixes

| Package Name                  | Vulnerabilities Resolved |
|-------------------------------|--------------------------|
| api-portal.tanzu.vmware.com   | ▼ Expand to see the list |
|                               | GHSA-pmhc-2g4f-85cg      |
|                               | • CVE-2023-34478         |
| buildservice.tanzu.vmware.com | ▼ Expand to see the list |
|                               | • CVE-2023-35788         |
|                               | • CVE-2023-3439          |
|                               | • CVE-2023-32233         |
|                               | • CVE-2023-3220          |
|                               | • CVE-2023-31436         |
|                               | • CVE-2023-3117          |
|                               | • CVE-2023-30456         |
|                               | • CVE-2023-2985          |
|                               | • CVE-2023-2612          |
|                               | • CVE-2023-25012         |
|                               | • CVE-2023-2283          |
|                               | • CVE-2023-1667          |
|                               | • CVE-2023-1380          |
|                               |                          |

| learningcenter.tanzu.vmware.com           | ▼ Expand to see the list |
|-------------------------------------------|--------------------------|
|                                           | • CVE-2023-3635          |
|                                           | • CVE-2023-3609          |
|                                           | • CVE-2022-45886         |
| ootb-templates.tanzu.vmware.com           | ▼ Expand to see the list |
|                                           | GHSA-m8cg-xc2p-r3fc      |
|                                           | • GHSA-hw7c-3rfg-p46j    |
|                                           | • GHSA-g2j6-57v7-gm8c    |
|                                           | • CVE-2023-31484         |
|                                           | • CVE-2023-3138          |
|                                           | • CVE-2023-29491         |
|                                           | • CVE-2023-29007         |
|                                           | • CVE-2023-2650          |
|                                           | • CVE-2023-2603          |
|                                           | • CVE-2023-2602          |
|                                           | • CVE-2023-25815         |
|                                           | • CVE-2023-25652         |
|                                           | • CVE-2023-2283          |
|                                           | • CVE-2023-1667          |
|                                           | • CVE-2023-1255          |
|                                           | • CVE-2023-0465          |
|                                           | • CVE-2023-0464          |
|                                           | • CVE-2022-3996          |
| tap-gui.tanzu.vmware.com                  | ▼ Expand to see the list |
|                                           | GHSA-cchq-frgv-rjh5      |
|                                           | • GHSA-g644-9gfx-q4q4    |
| tekton.tanzu.vmware.com                   | ▼ Expand to see the list |
|                                           | • CVE-2022-45886         |
| workshops.learningcenter.tanzu.vmware.com | ▼ Expand to see the list |
|                                           | • CVE-2023-3635          |
|                                           | • CVE-2023-3609          |
|                                           | • CVE-2022-45886         |
|                                           |                          |

## v1.3.12 Known issues

This release introduces no new known issues.

# v1.3.11

Release Date: 15 August 2023

## **Resolved** issues

The following issues, listed by component and area, are resolved in this release.

#### **API Auto Registration**

• Fixed an issue where names generated for Tanzu Application Platform GUI API entities exceeded 63 characters.

#### Tanzu Build Service

• Fixed an issue where some buildpacks caused the builder image to become excessively large.

## **Known** issues

This release has the following known issues, listed by component and area.

#### Tanzu Build Service

• Tanzu Application Platform installation fails if the automatic dependency updater is used with a Kubernetes secret ref, that is, using the fields buildservice.tanzunet\_secret.name and buildservice.tanzunet\_secret.name in the tap-values.yaml file. For a workaround, use plaintext secrets by using the fields buildservice.tanzunet\_username and buildservice.tanzunet\_password in the tap-values.yaml file.

# v1.3.10

Release Date: 11 July 2023

## Security fixes

This release has the following security fixes, listed by component and area.

| Package Name                         | Vulnerabilities Resolved |
|--------------------------------------|--------------------------|
| metadata-store.apps.tanzu.vmware.com | ▼ Expand to see the list |
|                                      | • GHSA-vvpx-j8f3-3w6h    |
|                                      | • GHSA-fxg5-wq6x-vr4w    |

## **Known** issues

This release introduces no new known issues.

# v1.3.9

Release Date: 13 June 2023

## Security fixes

| Package Name               | Vulnerabilities Resolved |  |
|----------------------------|--------------------------|--|
| apis.apps.tanzu.vmware.com | Expand to see the list   |  |
|                            | • GHSA-vvpx-j8f3-3w6h    |  |

| conventions.appliveview.tanzu.vmware.com           | Expand to see the list   |
|----------------------------------------------------|--------------------------|
|                                                    | • GHSA-69ch-w2m2-3vjp    |
| spring-boot-conventions.tanzu.vmware.com           | ▼ Expand to see the list |
|                                                    | • GHSA-69ch-w2m2-3vjp    |
| backend.appliveview.tanzu.vmware.com               | ▼ Expand to see the list |
|                                                    | • CVE-2023-20860         |
| connector.appliveview.tanzu.vmware.com             | ▼ Expand to see the list |
|                                                    | • CVE-2023-20860         |
| api-portal.tanzu.vmware.com                        | Expand to see the list   |
|                                                    | • CVE-2022-41881         |
| buildservice.tanzu.vmware.com                      | Expand to see the list   |
|                                                    | • CVE-2023-1281          |
|                                                    | • CVE-2023-1829          |
|                                                    | • CVE-2023-0386          |
| image-policy-webhook.signing.apps.tanzu.vmware.com | ▼ Expand to see the list |
|                                                    | • GHSA-232p-vwff-86mp    |
| tap-gui.tanzu.vmware.com                           | ▼ Expand to see the list |
|                                                    | • GHSA-f9xv-q969-pqx4    |

### **Resolved** issues

The following issues, listed by component and area, are resolved in this release.

#### Tanzu Developer Tools for IntelliJ

• Resolved permission-denied errors encountered during Live Update when operating against platforms configured to use the Jammy build stack.

#### Tanzu Developer Tools for Visual Studio

• Resolved permission-denied errors encountered during Live Update when operating against platforms configured to use the Jammy build stack.

#### Tanzu Developer Tools for VS Code

• Resolved permission-denied errors encountered during Live Update when operating against platforms configured to use the Jammy build stack.

## **Known** issues

This release introduces no new known issues.

# v1.3.8

Release Date: 09 May 2023

# Security fixes

| Package Name                                       | Vulnerabilities Resolved |
|----------------------------------------------------|--------------------------|
| carbonblack.scanning.apps.tanzu.vmware.com         | ▼ Expand to see the list |
|                                                    | • GHSA-vvpx-j8f3-3w6h    |
|                                                    | • GHSA-r48q-9g5r-8q2h    |
|                                                    | • GHSA-fxg5-wq6x-vr4w    |
|                                                    | • GHSA-f524-rf33-2jjr    |
|                                                    | • GHSA-crp2-qrr5-8pq7    |
|                                                    | • GHSA-c3xm-pvg7-gh7r    |
|                                                    | • GHSA-69ch-w2m2-3vjp    |
|                                                    | • GHSA-69cg-p879-7622    |
|                                                    | • CVE-2023-24827         |
| image-policy-webhook.signing.apps.tanzu.vmware.com | ▼ Expand to see the list |
|                                                    | • GHSA-vvpx-j8f3-3w6h    |
|                                                    | • GHSA-fxg5-wq6x-vr4w    |
| api-portal.tanzu.vmware.com                        | Expand to see the list   |
|                                                    | • GHSA-493p-pfq6-5258    |
|                                                    | • CVE-2023-20860         |
| buildservice.tanzu.vmware.com                      | ▼ Expand to see the list |
|                                                    | • CVE-2023-20860         |
|                                                    | • CVE-2023-0461          |
|                                                    | • CVE-2023-0179          |
| grype.scanning.apps.tanzu.vmware.com               | ▼ Expand to see the list |
|                                                    | • CVE-2023-24329         |
| learningcenter.tanzu.vmware.com                    | ▼ Expand to see the list |
|                                                    | • GHSA-frjg-g767-7363    |
|                                                    | • GHSA-hc6q-2mpp-qw7j    |
|                                                    | • CVE-2023-26114         |
|                                                    | • CVE-2021-27478         |
|                                                    | • CVE-2021-27482         |
|                                                    | • CVE-2021-27498         |
|                                                    | • CVE-2021-27500         |
|                                                    | • CVE-2022-43604         |
|                                                    | • CVE-2022-43605         |
|                                                    | • CVE-2022-43606         |

| workshops.learningcenter.tanzu.vmware.com | Expand to see the list   |
|-------------------------------------------|--------------------------|
|                                           | • GHSA-frjg-g767-7363    |
|                                           | • CVE-2023-26114         |
|                                           | • CVE-2021-27478         |
|                                           | • CVE-2021-27482         |
|                                           | • CVE-2021-27498         |
|                                           | • CVE-2021-27500         |
|                                           | • CVE-2022-43604         |
|                                           | • CVE-2022-43605         |
|                                           | • CVE-2022-43606         |
| snyk.scanning.apps.tanzu.vmware.com       | ▼ Expand to see the list |
|                                           | • CVE-2023-23918         |
|                                           | • CVE-2023-23919         |
| ootb-templates.tanzu.vmware.com           | Expand to see the list   |
|                                           | GHSA-vpvm-3wq2-2wvm      |
| sso.apps.tanzu.vmware.com                 | ▼ Expand to see the list |
|                                           | • CVE-2023-0465          |
|                                           | • CVE-2023-0466          |
|                                           | • CVE-2022-4899          |
| tap-gui.tanzu.vmware.com                  | ▼ Expand to see the list |
|                                           | • CVE-2023-0465          |
|                                           | • CVE-2023-0466          |
|                                           | • CVE-2022-4899          |
|                                           |                          |

# v1.3.7

Release Date: April 11, 2023

# Security fixes

This release has the following security fixes, listed by package name and vulnerabilities.

| Package name                           | Vulnerabilities resolved |
|----------------------------------------|--------------------------|
| buildservice.tanzu.vmware.com          | ▼ Expand to see the list |
|                                        | • GHSA-fxg5-wq6x-vr4w    |
| developer-conventions.tanzu.vmware.com | Expand to see the list   |
|                                        | • GHSA-ppp9-7jff-5vj2    |
|                                        | • GHSA-cg3q-j54f-5p7p    |
|                                        | • GHSA-69ch-w2m2-3vjp    |
|                                        | • GHSA-69cg-p879-7622    |
|                                        | • CVE-2023-0286          |

| eventing.tanzu.vmware.com                          | Expand to see the list   |
|----------------------------------------------------|--------------------------|
|                                                    | GHSA-69ch-w2m2-3vjp      |
|                                                    | • GHSA-69cg-p879-7622    |
| image-policy-webhook.signing.apps.tanzu.vmware.com | ▼ Expand to see the list |
|                                                    | • GHSA-8c26-wmh5-6g9v    |
|                                                    | • GHSA-69ch-w2m2-3vjp    |
|                                                    | • GHSA-69cg-p879-7622    |
| learningcenter.tanzu.vmware.com                    | ▼ Expand to see the list |
|                                                    | • GHSA-ppp9-7jff-5vj2    |
|                                                    | • GHSA-fxg5-wq6x-vr4w    |
|                                                    | • GHSA-83g2-8m93-v3w7    |
|                                                    | • GHSA-69ch-w2m2-3vjp    |
|                                                    | • GHSA-3vm4-22fp-5rfm    |
|                                                    | • CVE-2023-24329         |
|                                                    | • CVE-2023-23919         |
|                                                    | • CVE-2023-0461          |
|                                                    | • CVE-2022-42919         |
| policy.apps.tanzu.vmware.com                       | ▼ Expand to see the list |
|                                                    | • GHSA-fxg5-wq6x-vr4w    |
| vices-toolkit.tanzu.vmware.com                     | ▼ Expand to see the list |
|                                                    | • GHSA-gwc9-m7rh-j2ww    |
| snyk.scanning.apps.tanzu.vmware.com                | ▼ Expand to see the list |
|                                                    | • CVE-2023-24329         |
| workshops.learningcenter.tanzu.vmware.com          | ▼ Expand to see the list |
|                                                    | • GHSA-ppp9-7jff-5vj2    |
|                                                    | • GHSA-fxg5-wq6x-vr4w    |
|                                                    | • GHSA-83g2-8m93-v3w7    |
|                                                    | • GHSA-69ch-w2m2-3vjp    |
|                                                    | • GHSA-3vm4-22fp-5rfm    |
|                                                    | • CVE-2023-24329         |
|                                                    | • CVE-2023-23919         |
|                                                    | • CVE-2023-0461          |
|                                                    |                          |

## **Resolved** issues

The following issues, listed by component and area, are resolved in this release.

#### Source Controller

• Updated imgpkg API to v0.36.0 to fix file permissions after extracting the source tarball. File permissions were stripped from source files while using IMGPKG v0.25.0. This issue is fixed in IMGPKG v0.29.0 and later.

## Known issues

This release has the following known issues, listed by component and area.

#### Tanzu Build Service

• CVE-2022-41723 might appear in scans, but is not exploitable in buildpacks. The CVE impacts HTTP servers and manifests as a denial of service attack. None of the buildpacks run an HTTP server at any point and therefore are not exploitable.

# v1.3.6

Release Date: March 6, 2023

## Security fixes

This release has the following security fixes, listed by package name and vulnerabilities.

- api-portal.tanzu.vmware.com: CVE-2023-0286
- apis.apps.tanzu.vmware.com: CVE-2023-0286
- cartographer.tanzu.vmware.com: GHSA-8c26-wmh5-6g9v, GHSA-69cg-p879-7622, GHSA-69ch-w2m2-3vjp, CVE-2023-0286, and GHSA-fxg5-wq6x-vr4w
- cert-manager.tanzu.vmware.com: CVE-2023-0286, CVE-2022-2509, CVE-2022-4450, and CVE-2023-0215
- cnrs.tanzu.vmware.com: GHSA-8c26-wmh5-6g9v, GHSA-69cg-p879-7622, GHSA-69chw2m2-3vjp, and CVE-2023-0286
- controller.conventions.apps.tanzu.vmware.com: CVE-2023-0286
- controller.source.apps.tanzu.vmware.com: GHSA-69cg-p879-7622, GHSA-69ch-w2m2-3vjp, CVE-2023-0286, and GHSA-fxg5-wq6x-vr4w
- eventing.tanzu.vmware.com: CVE-2023-0286
- fluxcd.source.controller.tanzu.vmware.com: GHSA-69cg-p879-7622 and CVE-2023-0286
- metadata-store.apps.tanzu.vmware.com: GHSA-8c26-wmh5-6g9v, GHSA-69cg-p879-7622, GHSA-69ch-w2m2-3vjp, CVE-2023-0286, GHSA-fxg5-wq6x-vr4w, GHSA-r48q-9g5r-8q2h, and CVE-2022-3515
- ootb-templates.tanzu.vmware.com: GHSA-8c26-wmh5-6g9v, GHSA-gwc9-m7rh-j2ww, GHSA-69cg-p879-7622, GHSA-69ch-w2m2-3vjp, CVE-2023-0286, GHSA-fxg5-wq6x-vr4w, GHSA-83g2-8m93-v3w7, GHSA-ppp9-7jff-5vj2, and GHSA-3vm4-22fp-5rfm
- policy.apps.tanzu.vmware.com: CVE-2023-0286
- services-toolkit.tanzu.vmware.com: GHSA-69cg-p879-7622
- sso.apps.tanzu.vmware.com: CVE-2023-0286, CVE-2022-40152, CVE-2022-4450, CVE-2023-0215, and CVE-2022-42916
- tekton.tanzu.vmware.com: CVE-2023-0286, CVE-2018-25032, CVE-2021-28861, CVE-2020-10735, CVE-2022-45061, GHSA-cjjc-xp8v-855w, and GHSA-ffhg-7mh4-33c4

### **Resolved** issues

The following issues, listed by area and component, are resolved in this release.

#### Tanzu Build Service

- Fixed an issue that prevented the Cloud Native Buildpacks lifecycle component from upgrading with Tanzu Build Service.
  - Outdated lifecycle components can be built with older versions of Golang containing CVEs in the standard library.
  - Upgrading to Tanzu Application Platform v1.3.6 will ensure the lifecycle component is updated to the latest version.

## **Known Issues**

This release has the following known issues, listed by component and area.

#### Grype scanner

# Scanning Java source code that uses Gradle package manager might not reveal vulnerabilities:

For most languages, Source Code Scanning only scans files present in the source code repository. Except for support added for Java projects using Maven, no network calls are made to fetch dependencies. For languages using dependency lock files, such as Golang and Node.js, Grype uses the lock files to check the dependencies for vulnerabilities.

For Java using Gradle, dependency lock files are not guaranteed, so Grype uses the dependencies present in the built binaries (.jar or .war files) instead.

Because VMware does not encourage committing binaries to source code repositories, Grype fails to find vulnerabilities during a source scan. The vulnerabilities are still found during the image scan after the binaries are built and packaged as images.

# v1.3.5

Release Date: February 16, 2023

## Security fixes

This release has the following security fixes, listed by component and area.

#### Contour

• Updated to Contour v1.22.3. Includes an update to go v1.19.4, which contains security fixes to the net/http and os packages.

## **Breaking changes**

This release includes the following changes, listed by component and area.

#### Supply Chain Choreographer

• Out of the Box Supply Chain Templates: In a multicluster setup, when a deliverable is created on a Build profile cluster, the ConfigMap it's in is renamed from <code>workLOAD-NAME</code> to <code>workLOAD-NAME</code>-deliverable. Any automation that depends on obtaining the deliverable content by using the former name must be updated with the new name. For more information, see Multicluster Tanzu Application Platform overview.

## **Resolved** issues

The following issues, listed by component and area, are resolved in this release.

#### Source Controller

• Fixed an issue that caused some registries, including DockerHub, to incur higher than expected pulls because all HTTP GET calls are considered to be pulls. With this fix, HTTP requests use HEAD operations instead of GET operations, which reduces the number of pulls while checking updated image versions.

#### Supply Chain Choreographer

- Out of the Box Supply Chain Templates
  - Fixed deliverable content written into ConfigMaps in multicluster setup.
  - Renamed ConfigMap to avoid conflict with config-template.
  - Labels to attribute the deliverable content with the supply chain and template are now added to be consistent with the delivery on a non-Build profile cluster.
  - Tanzu Application Platform GUI Supply Chain plug-in displays deliverables on run clusters with workloads from build clusters.
  - For more information, see Multicluster Tanzu Application Platform overview.

### **Known Issues**

This release includes the following known issues, listed by component and area.

#### Grype scanner

# Scanning Java source code that uses Gradle package manager might not reveal vulnerabilities:

For most languages, Source Code Scanning only scans files present in the source code repository. Except for support added for Java projects using Maven, no network calls are made to fetch dependencies. For languages using dependency lock files, such as Golang and Node.js, Grype uses the lock files to check the dependencies for vulnerabilities.

For Java using Gradle, dependency lock files are not guaranteed, so Grype uses the dependencies present in the built binaries (.jar or .war files) instead.

Because VMware does not encourage committing binaries to source code repositories, Grype fails to find vulnerabilities during a source scan. The vulnerabilities are still found during the image scan after the binaries are built and packaged as images.

#### Tanzu Build Service

• Migrating from the buildservice.kp\_default\_repository key to the shared.image\_registry key can cause existing workloads to fail. After upgrading to v1.3, if you use the shared.image\_registry key and workloads fail with a spec.tag immutability error from the image.kpack.io, delete the image.kpack.io associated with the failing workloads. The workloads can then be recreated with the correct tags.

## v1.3.4

Release Date: December 20, 2022

# Security fixes

The following security issues are resolved in this release.

#### Tanzu Application Platform GUI

Fixed the following vulnerabilities:

- CVE-2022-32215: Updates the version of Node used to run Tanzu Application Platform GUI from v14.20.0 to v14.20.1.
- GHSA-hrpp-h998-j3pp: Updates the versions of express and qs.

### **Known Issues**

This release includes the following known issues, listed by component and area.

#### Grype scanner

# Scanning Java source code that uses Gradle package manager might not reveal vulnerabilities:

For most languages, Source Code Scanning only scans files present in the source code repository. Except for support added for Java projects using Maven, no network calls are made to fetch dependencies. For languages using dependency lock files, such as Golang and Node.js, Grype uses the lock files to check the dependencies for vulnerabilities.

For Java using Gradle, dependency lock files are not guaranteed, so Grype uses the dependencies present in the built binaries (.jar or .war files) instead.

Because VMware does not encourage committing binaries to source code repositories, Grype fails to find vulnerabilities during a source scan. The vulnerabilities are still found during the image scan after the binaries are built and packaged as images.

# v1.3.3

Release Date: December 13, 2022

### **Resolved** issues

#### Supply Chain Choreographer plug-in

- The UI now shows the same message as the CLI, Builder default is not ready, when the Image Builder is not available or not configured.
- The scan Template link in the Overview section for a scanning stage is now deactivated.

#### Tanzu Application Platform GUI plug-ins

- Supply Chain plug-in
  - Fixed an issue where the Source Scanner stage was showing a non-functioning link to the Scan Template used.
  - Improved error-handling when the builder is failing.

## Known issues

This release has the following known issues, listed by component and area.

#### Grype scanner

# Scanning Java source code that uses Gradle package manager might not reveal vulnerabilities:

For most languages, Source Code Scanning only scans files present in the source code repository. Except for support added for Java projects using Maven, no network calls are made to fetch dependencies. For languages using dependency lock files, such as Golang and Node.js, Grype uses the lock files to check dependencies for vulnerabilities.

For Java using Gradle, dependency lock files are not guaranteed, so Grype uses dependencies present in the built binaries, such as .jar or .war files.

Because VMware does not recommend committing binaries to source code repositories, Grype fails to find vulnerabilities during a source scan. The vulnerabilities are still found during the image scan after the binaries are built and packaged as images.

#### Out of the Box Supply Chains

This release does not support configuring trusted CA certificates for an internal GitOps server.

# v1.3.2

Release Date: November 16, 2022

## Security fixes

This release has the following security fixes, listed by component and area.

#### Services Toolkit

- libssl3 was updated to 3.0.2-Oubuntu1.7 to resolve CVE-2022-3786.
- libssl3 was updated to 3.0.2-Oubuntu1.7 to resolve CVE-2022-3602.

#### Supply Chain Security Tools - Grype

- glib is updated to 2.58.0-9.ph3.
- glibc is updated to 2.28-22.ph3.
- expat is updated to 2.2.9-10.ph3.
- opa is updated to v0.44.0.

#### Supply Chain Security Tools - Scan

• opa is updated to v0.44.0.

#### Supply Chain Security Tools - Store

• Updated the postgres-bionic-13 image. This fixes CVE-2020-16156 and CVE-2022-29458.

#### Supply Chain Security Tools - Snyk

- glib is updated to 2.58.0-9.ph3.
- glibc is updated to 2.28-22.ph3.
- expat is updated to 2.2.9-10.ph3.

• opa is updated to v0.44.0.

### **Resolved** issues

The following issues, listed by component and area, are resolved in this release.

#### Supply Chain Choreographer

• On a Build profile cluster, a ConfigMap containing the Deliverable is now produced. Previously a Deliverable was created directly on the cluster. For more information, see Getting started with multicluster Tanzu Application Platform

#### Supply Chain Choreographer plug-in

- Updating a supply chain no longer causes an error (Can not create edge...) when an existing workload is clicked in the Workloads table and that supply chain is no longer present.
- The Image Scan timestamp no longer fails to show the latest scan time.

#### Tanzu Developer Tools for IntelliJ

- The extension can now Live Update when the workload type is server or worker.
- The extension no longer stops other debug sessions when stopping one debug session.

#### Tanzu Developer Tools for VS Code

- The extension no longer shows a warning notification when the user cancels an action.
- The extension can now generate a snippet on a <code>Tiltfile</code> when the user has a Tilt extension installed.
- The extension can now Live Update when the workload type is server or worker.

#### **Cloud Native Runtimes**

• Deploying workloads on a run cluster in multicluster setup on Openshift no longer fails with Forbidden errors.

#### Supply Chain Security Tools - Policy Controller

• Fixed issue where initialization fails because of go-tuf when using the Official Sigstore TUF root. For more information, see Supply Chain Security Tools Policy Controller - Known Issues.

### **Known issues**

This release has the following known issues, listed by component and area.

#### Grype scanner

# Scanning Java source code that uses Gradle package manager might not reveal vulnerabilities:

For most languages, Source Code Scanning only scans files present in the source code repository. Except for support added for Java projects using Maven, no network calls are made to fetch

dependencies. For languages using dependency lock files, such as Golang and Node.js, Grype uses the lock files to check dependencies for vulnerabilities.

For Java using Gradle, dependency lock files are not guaranteed, so Grype uses dependencies present in the built binaries, such as .jar or .war files.

Because VMware does not recommend committing binaries to source code repositories, Grype fails to find vulnerabilities during a source scan. The vulnerabilities are found during the image scan after the binaries are built and packaged as images.

#### Supply Chain Security Tools - Policy Controller

Issue where initialization fails because of go-tuf when using the Official Sigstore TUF root.
 For more information, see Supply Chain Security Tools - Policy Controller Known Issues.
 VMware resolved this issue with Policy Controller v1.1.3 in TAP 1.3.2.

#### Tanzu Application Platform GUI

Known security vulnerability

 Tanzu Application Platform GUI is vulnerable to CVE-39353/GHSA-crh6-fp67-6883. For a Tanzu Application Platform GUI deployment to be vulnerable to this exploit, you must use the SAML authentication provider as indicated by an auth.saml block in your Tanzu Application Platform GUI configuration file. Currently, SAML is not a documented or supported authentication provider for Tanzu Application Platform GUI.

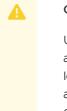

#### Caution

Until the underlying vulnerability is fixed, VMware advises *not* to use SAML authentication with Tanzu Application Platform GUI. For customers currently leveraging SAML authentication, VMware advises switching to a different authentication mechanism or disabling Tanzu Application Platform GUI in the cluster until a patch version is released that remediates this exploit.

#### Tanzu Application Platform GUI Plug-ins

- Supply Chain Choreographer Plug-in
  - The UI shows the error message Unable to retrieve details from Image Provider Stage when the Builder is not available or configured. However, the CLI shows the correct error message Builder default is not ready.
  - Clicking on the Scan Template link in the **Overview** section for a scanning stage causes a blank page to open in the browser.
  - The image provider stage is not correctly reporting status failures. It is incorrectly showing a green status instead. This does, however, stop the supply chain execution.
  - Image Provider logs are not appearing in the Stage Details section when a build fails. The logs are, however, available through the CLI.
- K8s logging backend plug-in
  - Fixes a bug where pod logs did not have OIDC support.
- App Accelerator Scaffolder plug-in

- The kebab-menu in the Accelerators page is not visible when using light-mode theme.
- Supply Chain plug-in
  - Fixes an error where changing the supply chain of a workload resulted in UI errors.
  - Fixes an error with the timestamp not being updated in the scanning stages (source scanning and image scanning).
  - Fixes an error in the tables where the filters were being hidden when sorting columns.
  - Fixes an error in the "image provider" step when the user attempts to view a workload that was created using a pre-built image.
- Kubernetes orm
  - Fixes an error in the "image provider" step when the user attempts to view a workload that was created using a pre-built image.
- Backend
  - Override the catalog url for accelerator templates.

#### Supply Chain Choreographer

- In a Build profile cluster, deliverables are created with the labels to associate them with their Workload missing. As a workaround, they will have to be manually injected. For more information, see Multicluster Tanzu Application Platform overview.
- These Deliverables are now rendered inside a ConfigMap. This resource was not renamed, and will cause Cartographer to overwrite one deliverable with the other depending on the timing of events in your cluster. VMware recommends upgrade to v1.3.5 to avoid unpredictable results.

### v1.3.0

Release Date: October 11, 2022

#### New features

This release includes the following changes to Tanzu Application Platform and its components:

#### Tanzu Application Platform

- Tanzu Application Platform now supports:
  - OpenShift Red Hat OpenShift Container Platform v4.10
    - vSphere
    - Baremetal
  - Kubernetes v1.24
- Tanzu Application Platform components are installed the same way on OpenShift v4.10 as on any other supported Kubernetes distributions with minor configuration changes that are opaque to users.
- Tanzu Application Platform workloads are built and deployed the same way on OpenShift v4.10 as on any other supported Kubernetes distributions.

#### API Auto Registration

- API Auto Registration is a new package that supports dynamic registration of API from workloads into Tanzu Application Platform GUI.
- Supports Async API, GraphQL, gRPC, and OpenAPI.
- Enhanced support for OpenAPI 3 to validate the specification and update the servers URL section.
- Custom Certificate Authority (CA) certificates are supported.

#### **Application Accelerator**

- Packaging
  - Out-of-the-box samples are now distributed as OCI images.
  - GitOps model support for publishing accelerator to facilitate governance around publishing accelerators.
- Controller
  - Added source-image support for fragments and Fragment CRD.
- Engine
  - OpenRewriteRecipe: More recipes are now supported in addition to Java. This includes XML, Properties, Maven, and JSON.
  - New ConflictResolution Strategy : NWayDiff merges files modified in different places, as long as they don't conflict. Similar to the Git diff3 algorithm.
  - Enforces the validity of inputType: Accepts only valid values: text, textarea, checkbox, select, and radio.
- Server
  - Added configmap to store accelerator invocation counts.
  - Added separate downloaded endpoint for downloads telemetry.
- Jobs
  - No changes.
- Samples
  - Samples are moved to https://github.com/vmware-tanzu/application-acceleratorsamples.
  - Release includes samples marked with the tap-1.3 tag.

#### **Application Live View**

- Application Live View supports Steeltoe/.NET applications.
- Supports Custom Certificate Authority (CA) certificates.

#### Application Single Sign-On

- TLS Auto-configured: TLS-enabled Ingress is auto-configured for AuthServer.
- Custom Certificate Authority (CA) certificates support.
- Improved error handling and audit logs for:
  - TOKEN\_REQUEST\_REJECTED events.
  - Identity providers are incorrectly set up.

- Enabled /userinfo endpoint to retrieve user information.
- Security: Complies with the restricted Pod Security Standard and gives the least privilege to the controller.
- Service-Operator cluster role: Aggregate RBAC for managing AuthServer.
- Controller updates:
  - The controller restarts when its configuration is updated.
  - The controller configuration is kept in a Secret.
  - All existing AuthServers are updated and rolled out when the controller's configuration changes significantly.

#### Carbon Black Cloud Scanner integration (beta)

Carbon Black Cloud Scanner image scanning integration (beta) is available for Supply Chain Security Tools - Scan. For instructions about using Carbon Black Cloud Scanner with Tanzu Application Platform Supply Chains, see Prerequisites for Carbon Black Scanner (beta)

#### Default roles for Tanzu Application Platform

• Added new default role service-operator.

#### Tanzu CLI - Apps plug-in

- tanzu apps \* improvements:
  - auto-complete now works for all sub-command names and their positional argument values, flag names, and flag values.
- tanzu apps workload create/apply improvements:
  - Apps plug-in users can now pass in registry flags to override the default registry options configured on the platform.
  - These flags can be leveraged when an application developer, iterating on code on their file system, needs to push their code to a private registry. For example, this may be required when developing an application in an air-gapped environment.
  - To mitigate the risk of exposing sensitive information in the terminal, each registry flag/value can be specified by environment variables.
  - Refer to workload apply > registry flags for a more detailed explanation about these flags and how to use them.
  - Provided first-class support for creating workloads from Maven artifacts through Maven flags. Previously, this could only be achieved by passing the desired values through the --complex-param flag.
  - Refer to workload apply > maven source flags for a more detailed explanation about these flags and how to use them.
- tanzu apps workload get improvements:
  - Optimized the routines triggered when engaged in iterative development on the local file system.
  - Running tanzu apps workload apply my-app --local-path . ... only uploads the contents of the project directory when source code changes are detected.
  - Added an OUTPUT column to the resource table in the Supply Chain section to provide visibility to the resource that's stamped out by each supply chain step.

- The stamped out resource can be helpful when troubleshooting supply chain issues for a workload. For example, the OUTPUT value can be copied and pasted into a kubectl describe [output-value] to view the resource's state/status/messages/etc... in more detail).
- Added a Delivery section that provides visibility to the delivery steps and the health, status, and stamped out resource associated with each delivery step.
- The Delivery section content might be conditionally displayed depending on whether the targeted environment includes the Deliverable object. Delivery is present on environments created using the Iterate and Build installation profiles.
- Added a Healthy column to the Supply Chain resources table.
- The column values are color coded to indicate the health of each resource at a glance.
- Added an Overview section to show workload name and type.
- Added Emojis to, and indentation under, each section header in the command output to better distinguish each section.
- Updated the STATUS column in the table within the Pods section so that it displays the Init status when there are init containers, instead of displaying a less helpful/accurate pending value.
- All column values in the Pods table have been updated so the output is equivalent to the output from kubectl get pod/pod-name.
- Updated Go to its latest version (v1.19).

#### Source Controller

- Added support for pulling artifacts with LATEST and SNAPSHOT versions.
- Optimized 'MavenArtifact' artifact download during interval sync.
  - Only after the SHA on the Maven Repository has changed can the source controller download the artifact. Otherwise, the download is skipped.
- Added routine to reset ImageRepository condition status between reconciles.

#### Snyk Scanner (beta)

• Snyk CLI is updated to v1.994.0.

#### Supply Chain Security Tools - Policy Controller

- Updated Policy Controller version from v0.2.0 to v0.3.0.
- Added ClusterImagePolicy warn and enforce mode.
- Added ClusterImagePolicy authority static actions.

#### Tanzu Application Platform GUI

- Users are no longer required to set the following values when using ingress: app.baseUrl, backend.baseUrl, backend.cors.origin. These values can be inferred by the value derived from ingressDomain or through the top-level key ingress domain.
- Tanzu Application Platform GUI reads from a Kubernetes metrics server and displays these values in the Runtime Resources Visibility tab when available. By default, Tanzu Application

Platform GUI does not try to fetch metrics. To enable metrics for a cluster, follow the Runtime Resources Visibility documentation.

- Tanzu Application Platform GUI reports logs in newline-delimited JSON format.
- Users can now edit the Kubernetes deployment parameters by using the deployment key.
- Upgraded the version of backstage on which Tanzu Application Platform GUI runs to backstage v1.1.1.
- Supports a new endpoint from which external components can push updates to catalog entities. The api-auto-registration package must be configured to push catalog entities to Tanzu Application Platform GUI.
- Application Accelerator plug-in:
  - Added metric to see how many executions an accelerator has in the accelerator list.
  - Added ability to create Git repositories based on the provided configuration.
- Runtime Resources plug-in:
  - Pods, ReplicaSets, and Deployments now display configured memory and CPU limits. On clusters configured with skipMetricsLookup set to false, realtime memory and CPU use are also displayed.
  - Supports new Kubernetes resources (Jobs, CronJobs, StatefulSets, and DaemonSets).
  - Warning and error banners can now be dismissed.
  - Log viewer improvements:
  - Log viewer now streams messages in real time.
  - Log entries can be soft-wrapped.
  - Log contents can be exported.
  - The log level can be changed for pods supporting Application Live View.
- Supply Chain Choreographer plug-in:
  - Improved error handling when a scan policy is misconfigured. There are now links to documentation to properly configure scan policies, which replace the No policy has been configured message.
  - Added cluster validation to avoid data collisions in the supply chain visualization when a workload with the same name and namespace exist on different clusters.
  - Beta: VMware Carbon Black scanning is now supported.
  - Keyboard navigation improvements.
  - Updated headers on the Supply Chain graph to better display the name of the supply chain used and the workload in the supply chain.
  - Added direct links to **Package Details** and **CVE Details** pages from within scan results to support a new Security Analysis plug-in.
- New Security Analysis plug-in:
  - View vulnerabilities across all workloads and clusters in a single location.
  - View CVE details and package details page. See the Supply Chain Choreographer plug-in's Vulnerabilities table.

#### Tanzu Developer Tools for VS Code

• Now runs on Windows OS.

- You can run multiple Debug and Live Update sessions for apps with multiple microservices, both in monorepo-based apps and apps with each microservice in its own repository.
- Tanzu context menu actions are now available when you right-click on any file in the project, not just workload.yaml or a tiltfile.
- Added Tanzu Problems panel to show workload status errors inside the IDE.
- Debug and Live Update is enabled by default with workload apply, which makes the Live Update experience faster in VS Code.

#### Tanzu Developer Tools for IntelliJ

- Now runs on Windows OS.
- You can run multiple Debug and Live Update sessions for apps with multiple microservices, both in monorepo-based apps and apps with each microservice in its own repository.
- The **Tanzu Workload** panel has been added to IntelliJ. The panel shows the current status of each workload, namespace, and cluster. It also shows whether Live Update and Debug are running, stopped, or disabled.

#### Functions (beta)

- Functions Java and Python buildpack are included in Tanzu Application Platform 1.3.
- Node JS Functions accelerator now available in Tanzu Application Platform GUI.

#### Tanzu Build Service

 Tanzu Build Service now includes support for Jammy Stacks: You can opt-in to building workloads with the Jammy stacks by following the instructions in Use Jammy stacks for a workload.

#### Services Toolkit

- Created documentation and reference Service Instance Packages for new Cloud Service
   Provider integrations:
  - Azure Flexible Server (Postgres) by using the Azure Service Operator.
  - Azure Flexible Server (Postgres) by using Crossplane.
  - Google Cloud SQL (Postgres) by using Config Connector.
  - Google Cloud SQL (Postgres) by using Crossplane.
- Formally defined the Service Operator user role (see Role descriptions).
- tanzu services CLI plug-in: Improved information messages for deprecated commands.

#### **Breaking changes**

This release has the following breaking changes, listed by component and area.

#### Supply Chain Security Tools - Scan

- Alpha version scan CRDs are removed.
- A deprecated path is invoked when ScanTemplates ships with versions earlier than Supply Chain Security Tools Scan v1.2.0 are used. It now logs a message directing users to

update the scanner integration to the latest version. The migration path uses ScanTemplates shipped with Supply Chain Security Tools - Scan v1.3.0.

#### Application Single Sign-On

- AuthServer.spec.identityProviders.internalUser.users.password is in plain text instead of *bcrypt* -hashed.
- When an authorization server fails to obtain a token from an OpenID identity provider, it records an INVALID\_IDENTITY\_PROVIDER\_CONFIGURATION audit event instead of INVALID\_UPSTREAM\_PROVIDER\_CONFIGURATION.
- Package configuration webbooks\_disabled is removed and extra is renamed to internal.
- The KEYS COUNT print column is replaced with the more insightful STATUS for AuthServer.
- The sub claim in id\_tokens and access\_tokens follow the <providerId>\_<userId> pattern, instead of <providerId>/<userId>. See Misconfigured sub claim for more information.

#### **Resolved** issues

The following issues, listed by component and area, are resolved in this release.

#### Upgrading Tanzu Application Platform

• Adding new Tanzu Application Platform repository bundle in addition to another repository bundle no longer causes a failure.

#### **Application Accelerator**

- Controller
  - Importing a non-ready fragment propagates non-readyness.
  - DependsOn from fragments are no longer "lost" when imported.
- Engine
  - OpenRewriteRecipe updates: Unrecognized Recipe properties now trigger an explicit error.

#### Application Single Sign-On

- Emit the audit TOKEN REQUEST REJECTED event when the refresh token grant fails.
- The service binding Secret is updated when a ClientRegistration changes significantly.

#### Supply Chain Security Tools - Policy Controller

• Pods deployed through kubectl run in non-default namespace can now build the necessary keychain for registry access during validation.

#### Tanzu CLI - Apps plug-in

- Flag azure-container-registry-config that was shown in help output but was not part of apps plug-in flags, is not shown anymore.
- workload list --output was not showing all workloads in namespace. This was fixed, and now all workloads are listed.

- When creating a workload from local source in Windows, the image was created with unstructured directories and flattened all file names. This is now fixed with an <code>imgpkg</code> upgrade.
- When uploading a source image, if the namespace provided is not valid or doesn't exist, the image isn't uploaded and the workload isn't created.
- Due to a Tanzu Framework upgrade, the autocompletion for flag names in all commands is now working.

#### Source Controller

- Added checks to ensure that SNAPSHOT has versioning enabled.
- Fixed resource status conditions when metadata or metadata element is not found.

#### Tanzu Application Platform GUI

- Supply Chain plug-in
  - Deliverable link in Runtime Resources no longer takes a user to a blank page instead of to the supply chain delivery.
  - Results for the wrong workload are no longer shown if the same part-of label is used across workloads with the same name.

### **Known** issues

This release has the following known issues, listed by component and area.

#### Tanzu Application Platform

- New default Contour configuration causes ingress on Kind cluster on Mac to break. The config value contour.envoy.service.type now defaults to LoadBalancer. For more information, see Troubleshooting Install Guide.
- The key shared.image\_registry.project\_path, which takes input as "SERVER-NAME/REPO-NAME", cannot take "/" at the end. For more information, see Troubleshoot using Tanzu Application Platform.

#### Tanzu CLI/plug-ins

#### Failure to connect to AWS EKS clusters:

When connecting to AWS EKS clusters, an error might appear with the text:

- Error: Unable to connect: connection refused. Confirm kubeconfig details and try again Or
- invalid apiVersion "client.authentication.k8s.io/v1alpha1".

This occurs if the version of the aws-cli is less than the supported version, v2.7.35.

For information about resolving this issue, see Troubleshoot using Tanzu Application Platform.

#### **API Auto Registration**

#### Valid OpenAPI v2 specifications that use schema.\$ref fail validation:

If using an OpenAPI v2 specification with this field, consider converting to OpenAPI v3. For more information, see Troubleshooting. All other specification types and OpenAPI v3 specifications are

#### unaffected.

#### **Application Accelerator**

#### Generation of new project from an accelerator times out:

Generation of a new project from an accelerator might time out for more complex accelerators. For more information, see Configure ingress timeouts.

#### **Application Live View**

#### Unable to find CertificateRequests in Application Live View convention:

When creating a Tanzu Application Platform workload, an error might appear with the text:

```
failed to authenticate: unable to find valid certificaterequests for certificate "app-live-view-conventions/appliveview-webhook-cert"
```

This occurs because the certificate request is missing for the corresponding certificate appliveview-webhook-cert. For more information, see Troubleshooting.

#### Application Single Sign-On

#### Redirect URIs change to http instead of https:

AppSSO makes requests to external identity providers with http rather than https. For more information, see Redirect URIs change to http instead of https.

#### **Cloud Native Runtimes**

#### Failure to deploy workloads on run cluster in multicluster setup on Openshift:

When creating a workload from a Deliverable resource, it may not create and instead result in the following error:

```
pods "<pod name>" is forbidden: unable to validate against any security context constr
aint:
[provider "anyuid": Forbidden: not usable by user or serviceaccount, spec.containers
[0].securityContext.runAsUser:
Invalid value: 1000: must be in the ranges: [1000740000, 1000749999]
```

This can be due to ServiceAccounts or users bound to overly restrictive SecurityContextConstraints.

For information about resolving this issue, see the Cloud Native Runtimes troubleshooting documentation.

#### Eventing

#### Eventing package fails during a profile-based Tanzu Application Platform installation

For information about resolving this issue, see the known issue in the Cloud Native Runtimes documentation.

#### Grype scanner

Scanning Java source code that uses Gradle package manager might not reveal vulnerabilities:

For most languages, Source Code Scanning only scans files present in the source code repository. Except for support added for Java projects using Maven, no network calls are made to fetch dependencies. For languages using dependency lock files, such as Golang and Node.js, Grype uses the lock files to check the dependencies for vulnerabilities.

For Java using Gradle, dependency lock files are not guaranteed, so Grype uses the dependencies present in the built binaries (.jar or .war files) instead.

Because VMware does not encourage committing binaries to source code repositories, Grype fails to find vulnerabilities during a source scan. The vulnerabilities are still found during the image scan after the binaries are built and packaged as images.

#### Tanzu Application Platform GUI

#### Tanzu Application Platform GUI doesn't work in Safari:

Tanzu Application Platform GUI does not work in the Safari web browser.

#### Tanzu Application Platform GUI Plug-ins

- Supply Chain Plug-in:
  - The Target Cluster column in the Workloads table shows the incorrect cluster when two workloads of the same name, part-of label, namespace, and same supply-chain name are used on different clusters.
  - Updating a supply chain results in an error (Can not create edge...) when an existing workload is clicked in the Workloads table and that supply chain is no longer present. For information about resolving this issue, see Troubleshooting.
  - API Descriptors/Service Bindings stages show an Unknown status (grey question mark in the graph) even if successful.
  - Users see the error An error occurred while loading data from the Metadata store when Tanzu Application Platform GUI is not fully configured. For more information, see Troubleshooting.
- Back-end Kubernetes plug-in reporting failure in multicluster environments:

In a multicluster environment when one request to a Kubernetes cluster fails, backstagekubernetes-backend reports a failure to the front end. This is a known issue with upstream Backstage and it applies to all released versions of Tanzu Application Platform GUI. For more information, see this Backstage code in GitHub. This behavior arises from the API at the Backstage level. There are currently no known workarounds. There are plans for upstream commits to Backstage to resolve this issue.

#### VS Code Extension

• Unable to view workloads on the panel when connected to GKE cluster:

When connecting to Google's GKE clusters, an error might appear with the text WARNING: the gcp auth plug-in is deprecated in v1.22+, unavailable in v1.25+; use gcloud instead. To fix this, see Troubleshooting.

• Warning notification when canceling an action:

A warning notification can appear when running Tanzu: Debug Start, Tanzu: Live Update Start, or Tanzu: Apply, which says that no workloads or Tiltfiles were found. For more information, see Troubleshooting.

• Live update might not work when using server or worker Workload types:

When using server or worker as workload type, live update might not work. For more information, see Troubleshooting.

#### IntelliJ Extension

• Unable to view workloads on the panel when connected to GKE cluster:

When connecting to Google's GKE clusters, an error might appear with the text WARNING: the gcp auth plug-in is deprecated in v1.22+, unavailable in v1.25+; use gcloud instead. To fix this, see Troubleshooting.

• Starting debug and live update sessions is synchronous:

When a user runs or debugs a launch configuration, IntelliJ deactivates the launch controls to prevent other launch configurations from being launched at the same time. These controls are reactivated when the launch configuration is started. As such, starting multiple Tanzu debug and live update sessions is a synchronous activity.

• Live update not working when using server or worker Workload types:

When using server or worker as workload type, live update might not work. For more information, see Troubleshooting.

• Live Update does not work when using the Jammy ClusterBuilder.

#### Contour

- Incorrect output for command tanzu package available get contour.tanzu.vmware.com/1.22.0+tap.3 --values-schema -n tap-install. The default values displayed for the following keys are incorrect in the values-schema of the Contour package in Tanzu Application Platform v1.3.0:
  - Key envoy.hostPorts.enable has a default value of false, but it is displayed as true.
  - Key envoy.hostPorts.enable has a default value of LoadBalancer, but it is displayed as NodePort.

#### Supply Chain Choreographer

Misleading DeliveryNotFound error message on Build profile clusters

Deliverables incorrectly show a DeliveryNotFound error on build profile clusters even though the workload is working correctly. The message is typically: No delivery found where full selector is satisfied by labels:.

### Deprecations

The following features, listed by component, are deprecated. Deprecated features will remain on this list until they are retired from Tanzu Application Platform.

#### **Application Single Sign-On**

- AuthServer.spec.issuerURI is deprecated and marked for removal in the next release. You can migrate to AuthServer.spec.tls by following instructions in AppSSO migration guides.
- AuthServer.status.deployments.authserver.LastParentGenerationWithRestart is deprecated and marked for removal in the next release.

#### Supply Chain Security Tools - Sign

• Supply Chain Security Tools - Sign is deprecated. For migration information, see Migration From Supply Chain Security Tools - Sign.

### **Tanzu Build Service**

- The Ubuntu Bionic stack is deprecated: Ubuntu Bionic stops receiving support in April 2023. VMware recommends you migrate builds to Jammy stacks in advance. For how to migrate builds, see Use Jammy stacks for a workload.
- The Cloud Native Buildpack Bill of Materials (CNB BOM) format is deprecated. It is still
  activated by default in Tanzu Application Platform v1.3 and v1.4. VMware plans to deactivate
  this format by default in Tanzu Application Platform v1.6 and remove support in Tanzu
  Application Platform v1.7. To manually deactivate legacy CNB BOM support, see Deactivate
  the CNB BOM format.

### Tanzu CLI Apps plug-in

- The tanzu apps workload update command is deprecated in the apps CLI plug-in. Please use tanzu apps workload apply instead.
  - update is deprecated in two Tanzu Application Platform releases (in Tanzu Application Platform v1.5.0) or in one year (on Oct 11, 2023), whichever is later.

### Linux Kernel CVEs

Kernel level vulnerabilities are regularly identified and patched by Canonical. Tanzu Application Platform releases with available images, which might contain known vulnerabilities. When Canonical makes patched images available, Tanzu Application Platform incorporates these fixed images into future releases.

The kernel runs on your container host VM, not the Tanzu Application Platform container image. Even with a patched Tanzu Application Platform image, the vulnerability is not mitigated until you deploy your containers on a host with a patched OS. An unpatched host OS might be exploitable if the base image is deployed.

## Components and installation profiles for Tanzu Application Platform

This topic lists the components you can install with Tanzu Application Platform (commonly known as TAP). You can install components as individual packages or you can install them using a profile containing a predefined group of packages.

### Tanzu Application Platform components

#### API Auto Registration

When users deploy a workload that exposes an API, they want that API to automatically show in Tanzu Application Platform GUI without requiring any added manual steps.

API Auto Registration is an automated workflow that can use a supply chain to create and manage a Kubernetes Custom Resource (CR) of type <code>APIDescriptor</code>. A Kubernetes controller reconciles the CR and updates the API entity in Tanzu Application Platform GUI to achieve automated API registration from workloads. You can also use API Auto Registration without supply chains by directly applying an <code>APIDescriptor</code> CR to the cluster.

#### API portal for VMware Tanzu

API portal for VMware Tanzu enables API consumers to find APIs they can use in their own applications.

Consumers can view detailed API documentation and try out an API to see if it meets their needs. API portal assembles its dashboard and detailed API documentation views by ingesting OpenAPI documentation from the source URLs. An API portal operator can add any number of OpenAPI source URLs to to appear in a single instance.

#### • Application Accelerator for VMware Tanzu

The Application Accelerator component helps app developers and app operators create application accelerators.

Accelerators are templates that codify best practices and ensure important configurations and structures are in place from the start. Developers can bootstrap their applications and get started with feature development right away.

Application operators can create custom accelerators that reflect their desired architectures and configurations and enable fleets of developers to use them. This helps ease operator concerns about whether developers are implementing their best practices.

#### • Application Live View

Application Live View is a lightweight insight and troubleshooting tool that helps application developers and application operators look inside running applications.

It is based on the concept of Spring Boot Actuators. The application provides information from inside the running processes by using endpoints (in our case, HTTP endpoints). Application Live View uses those endpoints to get the data from the application and to interact with it.

#### Application Single Sign-On for VMware Tanzu

Application Single Sign-On enables application users to sign in to their identity provider once and be authorized and identified to access any Kubernetes-deployed workload. It is a secure and straightforward approach for developers and operators to manage access across all workloads in the enterprise.

#### Cloud Native Runtimes for VMware Tanzu

Cloud Native Runtimes for Tanzu is a serverless application runtime for Kubernetes that is based on Knative and runs on a single Kubernetes cluster. For information about Knative, see the Knative documentation.

#### Convention Service for VMware Tanzu

Convention Service provides a means for people in operational roles to express their hardwon knowledge and opinions about how apps run on Kubernetes as a convention. The convention service applies these opinions to fleets of developer workloads as they are deployed to the platform, saving time for operators and developers.

#### Default roles for Tanzu Application Platform

This package includes five default roles for users, including app-editor, app-viewer, appoperator, and service accounts including workload and deliverable. These roles are available to help operators limit permissions a user or service account requires on a cluster that runs Tanzu Application Platform. They are built by using aggregated cluster roles in Kubernetes role-based access control (RBAC).

Default roles only apply to a user interacting with the cluster by using kubectl and Tanzu CLI. Tanzu Application Platform GUI support for default roles is planned for a future release.

#### Developer Conventions

Developer conventions configure workloads to prepare them for inner loop development.

It's meant to be a "deploy and forget" component for developers. After it is installed on the cluster with the Tanzu Package CLI, developers do not need to directly interact with it. Developers instead interact with the Tanzu Developer Tools for VSCode IDE Extension or Tanzu CLI Apps plug-in, which rely on the Developer Conventions to edit the workload to enable inner loop capabilities.

#### Eventing for VMware Tanzu

Eventing for VMware Tanzu focuses on providing tooling and patterns for Kubernetes applications to manage event-triggered systems through Knative Eventing. For information about Knative, see the Knative documentation.

#### Flux CD Source Controller

The main role of this source management component is to provide a common interface for artifact acquisition.

Grype

Grype is a vulnerability scanner for container images and file systems.

#### Services Toolkit for VMware Tanzu

Services Toolkit comprises a number of Kubernetes-native components that support the management, life cycle, discoverability, and connectivity of Service Resources (databases, message queues, DNS records, and so on) on Kubernetes.

#### Source Controller

Tanzu Source Controller provides a standard interface for artifact acquisition and extends the function of Flux CD Source Controller. Tanzu Source Controller supports the following two resource types:

- ImageRepository
- MavenArtifact

#### • Spring Boot conventions

The Spring Boot convention server has a bundle of smaller conventions applied to any Spring Boot application that is submitted to the supply chain in which the convention controller is configured.

#### • Supply Chain Choreographer for VMware Tanzu

Supply Chain Choreographer is based on open-source Cartographer. It enables app operators to create preapproved paths to production by integrating Kubernetes resources with the elements of their existing toolchains, such as Jenkins.

Each pre-approved supply chain creates a paved road to production. It orchestrates supply chain resources, namely test, build, scan, and deploy. Enabling developers to focus on delivering value to their users. Pre-approved supply chains also assure application operators that all code in production has passed through the steps of an approved workflow.

#### Supply Chain Security tools for Tanzu - Scan

With Supply Chain Security Tools for VMware Tanzu - Scan, you can build and deploy secure trusted software that complies with their corporate security requirements.

To enable this, Supply Chain Security Tools - Scan provides scanning and gate keeping capabilities that Application and DevSecOps teams can incorporate earlier in their path to production. This is an established industry best practice for reducing security risk and ensuring more efficient remediation.

#### Supply Chain Security Tools - Sign (Deprecated)

Supply Chain Security Tools - Sign provides an admission controller that allows a cluster operator to specify a policy that allows or denies images from running based on signature verification against public keys. SCST - Sign works with cosign signature format and allows for fine-tuned configuration based on image source patterns.

#### • Supply Chain Security Tools - Policy Controller

Supply Chain Security Tools - Policy is an admission controller that allows a cluster operator to specify policies to verify image container signatures before admitting them to a cluster. It works with cosign signature format and allows for fine-tuned configuration of policies based on image source patterns.

#### Supply Chain Security Tools - Store

Supply Chain Security Tools - Store saves software bills of materials (SBoMs) to a database and enables you to query for image, source, package, and vulnerability relationships. It integrates with SCST - Scan to automatically store the resulting source and image vulnerability reports.

#### Tanzu Application Platform GUI

Tanzu Application Platform GUI lets your developers view your organization's running applications and services. It provides a central location for viewing dependencies, relationships, technical documentation, and even service status. Tanzu Application Platform GUI is built from the Cloud Native Computing Foundation's project Backstage.

#### • Tanzu Build Service

Tanzu Build Service uses the open-source Cloud Native Build packs project to turn application source code into container images.

Build Service executes reproducible builds that align with modern container standards and keeps images up to date. It does so by leveraging Kubernetes infrastructure with kpack, a Cloud Native Build packs Platform, to orchestrate the image life cycle.

The kpack CLI tool, kp, can aid in managing kpack resources. Build Service helps you develop and automate containerized software workflows securely and at scale.

#### • Tanzu Developer Tools for IntelliJ

Tanzu Developer Tools for IntelliJ is the official VMware Tanzu IDE extension for IntelliJ IDEA to help you develop code by using Tanzu Application Platform. This extension enables you to rapidly iterate on your workloads on supported Kubernetes clusters that have Tanzu Application Platform installed.

#### Tanzu Developer Tools for Visual Studio Code

Tanzu Developer Tools for VS Code is the official VMware Tanzu IDE extension for VS Code to help you develop code by using Tanzu Application Platform. The VS Code extension enables live updates of your application while it runs on the cluster and lets you debug your application directly on the cluster.

#### • Tanzu Learning Center

Learning Center provides a platform for creating and self-hosting workshops. With Learning Center, content creators can create workshops from markdown files that learners can view in a terminal shell environment with an instructional wizard UI. The UI can embed slide content, an integrated development environment (IDE), a web console for accessing the Kubernetes cluster, and other custom web applications.

Although Learning Center requires Kubernetes to run, and it teaches users about Kubernetes, you can use it to host training for other purposes as well. For example, you can use it to train users on web-based applications, use of databases, or programming languages.

#### • Tekton Pipelines

Tekton is a powerful and flexible open-source framework for creating CI/CD systems, enabling developers to build, test, and deploy across cloud providers and on-premise systems.

#### Tanzu Application Platform Telemetry

Tanzu Application Platform Telemetry is a set of objects that collect data about the use of Tanzu Application Platform and send it back to VMware for product improvements. A benefit of remaining enrolled in telemetry and identifying your company during Tanzu Application Platform installation is that VMware can provide your organization with use reports about Tanzu Application Platform. See Tanzu Application Platform usage reports for more information about enrolling in telemetry reports.

#### 

Note

You can opt out of telemetry collection by following the instructions in Opting out of telemetry collection.

### Installation profiles in Tanzu Application Platform v1.3

You can deploy Tanzu Application Platform through predefined profiles, each containing various packages, or you can install the packages individually. The profiles allow Tanzu Application Platform to scale across an organization's multicluster, multi-cloud, or hybrid cloud infrastructure. These

profiles are not meant to cover all use cases, but serve as a starting point to allow for further customization.

The following profiles are available in Tanzu Application Platform:

- Full (full): Contains all of the Tanzu Application Platform packages.
- Iterate (iterate): Intended for iterative application development.
- **Build** (build): Intended for the transformation of source revisions to workload revisions. Specifically, hosting workloads and SupplyChains.
- **Run** (run): Intended for the transformation of workload revisions to running pods. Specifically, hosting deliveries and deliverables.
- **View** (view): Intended for instances of applications related to centralized developer experiences. Specifically, Tanzu Application Platform GUI and Metadata Store.

The following table lists the packages contained in each profile. For a diagram showing the packages contained in each profile, see Overview of multicluster Tanzu Application Platform.

| Package Name                                       | Full | Iterate | Build | Run | View |
|----------------------------------------------------|------|---------|-------|-----|------|
| API Auto Registration                              | 1    | 1       |       | 1   |      |
| API Portal                                         | 1    |         |       |     | 1    |
| Application Accelerator                            | 1    |         |       |     | 1    |
| Application Live View back end                     | 1    |         |       |     | 1    |
| Application Live View connector                    | 1    | 1       |       | 1   |      |
| Application Live View conventions                  | 1    | 1       | 1     |     |      |
| Application Single Sign-On                         | 1    | 1       |       | 1   |      |
| Cloud Native Runtimes                              | 1    | 1       |       | 1   |      |
| Convention controller                              | 1    | 1       | 1     |     |      |
| Default Roles                                      | 1    | 1       | 1     | 1   |      |
| Developer Conventions                              | 1    | 1       |       |     |      |
| Eventing                                           | 1    | 1       |       | 1   |      |
| Flux Source Controller                             | 1    | 1       | 1     | 1   | 1    |
| Grype                                              | 1    |         | 1     |     |      |
| Learning Center                                    | 1    |         |       |     | 1    |
| Out of the Box Delivery - Basic                    | 1    | 1       |       | 1   |      |
| Out of the Box Supply Chain - Basic                | 1    | 1       | 1     |     |      |
| Out of the Box Supply Chain - Testing              | 1    | 1       | 1     |     |      |
| Out of the Box Supply Chain - Testing and Scanning | 1    |         | 1     |     |      |
| Out of the Box Templates                           | 1    | 1       | ~     | 1   |      |
| Service Bindings                                   | 1    | 1       |       | 1   |      |
| Services Toolkit                                   | 1    | 1       |       | 1   |      |
| Source Controller                                  | 1    | 1       | ~     | ~   | 1    |
| Spring Boot conventions                            | 1    | 1       | 1     |     |      |

| Supply Chain Choreographer                      | 1 | 1 | 1 | 1 |   |
|-------------------------------------------------|---|---|---|---|---|
| Supply Chain Security Tools - Policy Controller | V | 1 |   | 1 |   |
| Supply Chain Security Tools - Scan              | V |   | 1 |   |   |
| Supply Chain Security Tools - Sign (deprecated) | V | 1 |   | 1 |   |
| Supply Chain Security Tools - Store             | V |   |   |   | 1 |
| Tanzu Build Service                             | V | 1 | 1 |   |   |
| Tanzu Application Platform GUI                  | V |   |   |   | 1 |
| Tekton Pipelines                                | V | 1 | 1 |   |   |
| Telemetry                                       | 1 | 1 | 1 | 1 | 1 |
|                                                 |   |   |   |   |   |

#### Note

You can only install one supply chain at any given time. For information about switching supply chains, see Add testing and scanning to your application.

# Language and framework support in Tanzu Application Platform

The following table shows the languages and frameworks supported by Tanzu Application Platform components.

| Language<br>or<br>Framework | Tanzu<br>Build<br>Service | Runtime<br>Conventi<br>ons | Tanzu<br>Developer<br>Tooling | Applicati<br>on Live<br>View | Func<br>tions | Extended Scanning<br>Coverage using<br>Anchore Grype | Application<br>Accelerators for<br>VMware Tanzu                                                                                                    |
|-----------------------------|---------------------------|----------------------------|-------------------------------|------------------------------|---------------|------------------------------------------------------|----------------------------------------------------------------------------------------------------|
| Java                        | 1                         | 1                          | 1                             |                              | 1             | ✓                                                    | 1                                                                                                    |
| Spring<br>Boot              | 1                         | 1                          | 1                             | ✓                            | 1             |                                                      | 1                                                                                                    |
| .NET Core                   | 1                         |                            |                               |                              |               | ✓                                                    |                                                                                                    |
| Steeltoe                    |                           |                            |                               | 1                            |               |                                                      | <ul> <li>Image: A start of the start of the start of</li></ul> |
| NodeJS                      | 1                         |                            |                               |                              | 1             | ✓                                                    |                                                                                                    |
| Python                      | ✓                         |                            |                               |                              | 1             | ✓                                                    |                                                                                                    |
| Golang                      | ✓                         |                            |                               |                              |               | 1                                                    |                                                                                                    |
| PHP                         | ✓                         |                            |                               |                              |               |                                                      |                                                                                                    |
| Ruby                        | 1                         |                            |                               |                              |               | 1                                                    |                                                                                                    |

**Tanzu Developer Tooling:** refers to the developer conventions that enable debugging and Live Update function in the inner loop.

**Extended Scanning Coverage:** SCST - Scan and Store using Anchore Grype. Out of the Box Tanzu Application Platform scanning leverages a tool by Anchore called Grype. Grype provides standard CVE scanning support for a wide variety of languages. However, if you use Tanzu Build Service to build application images by using a buildpack that produces a Bill of Materials in the Syft format, Tanzu Application Platform scanning can provide a more comprehensive scan of the application image.

### Installing Tanzu Application Platform

For more information about installing Tanzu Application Platform, see Installing Tanzu Application Platform.

## Install Tanzu Application Platform

You can install Tanzu Application Platform (commonly known as TAP) by using one of the following methods:

- Install Tanzu Application Platform online. For Tanzu Application Platform on a Kubernetes cluster with internet access.
- Install Tanzu Application Platform in an air-gapped environment. For Tanzu Application Platform on a Kubernetes cluster air-gapped from external traffic.
- Install Tanzu Application Platform in AWS. For installing Tanzu Application platform using AWS Cloud Services.
- Install Tanzu Application Platform on OpenShift. For Tanzu Application Platform on an OpenShift cluster with internet access.

### Install Tanzu Application Platform

You can install Tanzu Application Platform (commonly known as TAP) by using one of the following methods:

- Install Tanzu Application Platform online. For Tanzu Application Platform on a Kubernetes cluster with internet access.
- Install Tanzu Application Platform in an air-gapped environment. For Tanzu Application Platform on a Kubernetes cluster air-gapped from external traffic.
- Install Tanzu Application Platform in AWS. For installing Tanzu Application platform using AWS Cloud Services.
- Install Tanzu Application Platform on OpenShift. For Tanzu Application Platform on an OpenShift cluster with internet access.

### Prerequisites for installing Tanzu Application Platform

The following are required to install Tanzu Application Platform (commonly known as TAP):

# VMware Tanzu Network and container image registry requirements

Installation requires:

- Access to VMware Tanzu Network:
  - A Tanzu Network account to download Tanzu Application Platform packages.
  - Network access to https://registry.tanzu.vmware.com.
- Cluster-specific registry:
  - A container image registry, such as Harbor or Docker Hub for application images, base images, and runtime dependencies. When available, VMware recommends

using a paid registry account to avoid potential rate-limiting associated with some free registry offerings.

- Recommended storage space for container image registry:
  - 1 GB of available storage if installing Tanzu Build Service with the lite set of dependencies.
  - 10 GB of available storage if installing Tanzu Build Service with the full set of dependencies, which are suitable for offline environments.

| Note                                                                                                    |
|----------------------------------------------------------------------------------------------------|
| For production environments, full dependencies are recommended<br>to optimize security and performance. For more information about<br>Tanzu Build Service dependencies, see About lite and full<br>dependencies. |

- Registry credentials with read and write access available to Tanzu Application Platform to store images.
- Network access to your chosen container image registry.

### **DNS** Records

There are some optional but recommended DNS records you must allocate if you decide to use these particular components:

- Cloud Native Runtimes (Knative): Allocate a wildcard subdomain for your developer's applications. This is specified in the shared.ingress\_domain key of the tap-values.yaml configuration file that you input with the installation. This wildcard must be pointed at the external IP address of the tanzu-system-ingress's envoy service. See Access with the shared Ingress method for more information about tanzu-system-ingress.
- Tanzu Learning Center: Similar to Cloud Native Runtimes, allocate a wildcard subdomain for your workshops and content. This is also specified by the shared.ingress\_domain key of the tap-values.yaml configuration file that you input with the installation. This wildcard must be pointed at the external IP address of the tanzu-system-ingress's envoy service.</code>
- Tanzu Application Platform GUI: If you decide to implement the shared ingress and include Tanzu Application Platform GUI, allocate a fully Qualified Domain Name (FQDN) that can be pointed at the tanzu-system-ingress service. The default host name consists of tap-gui and the shared.ingress domain value. For example, tap-gui.example.com.
- Supply Chain Security Tools Store: Similar to Tanzu Application Platform GUI, allocate a fully Qualified Domain Name (FQDN) that can be pointed at the tanzu-system-ingress service. The default host name consists of metadata-store and the shared.ingress\_domain value. For example, metadata-store.example.com.
- Application Live View: If you select the ingressEnabled option, allocate a corresponding fully Qualified Domain Name (FQDN) that can be pointed at the tanzu-system-ingress service. The default host name consists of appliveview and the shared.ingress\_domain value. For example, appliveview.example.com.

### Tanzu Application Platform GUI

For Tanzu Application Platform GUI, you must have:

• Latest version of Chrome, Firefox, or Edge. Tanzu Application Platform GUI currently does not support Safari browser.

- Git repository for Tanzu Application Platform GUI's software catalogs, with a token allowing read access. For more information about how to use your Git repository, see Create an application accelerator. Supported Git infrastructure includes:
  - GitHub
  - GitLab
  - Azure DevOps
- Tanzu Application Platform GUI Blank Catalog from the Tanzu Application section of VMware Tanzu Network.
  - To install, navigate to Tanzu Network. Under the list of available files to download, there is a folder titled tap-gui-catalogs-latest. Inside that folder is a compressed archive titled Tanzu Application Platform GUI Blank Catalog. You must extract that catalog to the preceding Git repository of choice. This serves as the configuration location for your organization's catalog inside Tanzu Application Platform GUI.
- The Tanzu Application Platform GUI catalog allows for two approaches to store catalog information:
  - The default option uses an in-memory database and is suitable for test and development scenarios. This reads the catalog data from Git URLs that you specify in the tap-values.yaml file. This data is temporary. Any operations that cause the server pod in the tap-gui namespace to be re-created also cause this data to be rebuilt from the Git location. This can cause issues when you manually register entities by using the UI, because they only exist in the database and are lost when that in-memory database gets rebuilt.
  - For production use cases, use a PostgreSQL database that exists outside the Tanzu Application Platform packaging. The PostgreSQL database stores all the catalog data persistently both from the Git locations and the UI manual entity registrations.
     For more information, see Configure the Tanzu Application Platform GUI database

### Kubernetes cluster requirements

Installation requires Kubernetes cluster v1.22, v1.23 or v1.24 on one of the following Kubernetes providers:

- Azure Kubernetes Service.
- Amazon Elastic Kubernetes Service.
  - containerd must be used as the Container Runtime Interface (CRI). Some versions of EKS default to Docker as the container runtime and must be changed to containerd.
  - EKS clusters on Kubernetes version 1.23 and above require the Amazon EBS CSI Driver due to CSIMigrationAWS is enabled by default in Kubernetes version 1.23 and above.
    - Users currently on EKS Kubernetes version 1.22 must install the Amazon EBS CSI Driver before upgrading to Kubernetes version 1.23 and above. See AWS documentation for more information.
  - AWS Fargate is not supported.
- Google Kubernetes Engine.
  - GKE Autopilot clusters do not have the required features enabled.
  - GKE clusters that are set up in zonal mode might detect Kubernetes API errors when the GKE control plane is resized after traffic increases. Users can mitigate this by creating a regional cluster with three control-plane nodes right from the start.

- Minikube.
  - Reference the resource requirements in the following section.
  - Hyperkit driver is supported on macOS only. Docker driver is not supported.
- Red Hat OpenShift Container Platform v4.10
  - vSphere
  - Baremetal
- Tanzu Kubernetes Grid multicloud.
- vSphere with Tanzu v7.0 U3e or later.

For vSphere with Tanzu, pod security policies must be configured so that Tanzu Application Platform controller pods can run as root. For more information, see the Kubernetes documentation.

To set the pod security policies, run:

```
kubectl create clusterrolebinding default-tkg-admin-privileged-binding --cluste
rrole=psp:vmware-system-privileged --group=system:authenticated
```

For more information about pod security policies on Tanzu for vSphere, see Using Pod Security Policies with Tanzu Kubernetes Clusters in VMware vSphere Product Documentation.

For more information about the supported Kubernetes versions, see Kubernetes version support for Tanzu Application Platform.

### Resource requirements

- To deploy Tanzu Application Platform packages iterate profile on local Minikube cluster, your cluster must have at least:
  - 8 vCPUs for i9 (or equivalent) available to Tanzu Application Platform components on Mac OS.
  - 12 vCPUs for i7 (or equivalent) available to Tanzu Application Platform components on Mac OS.
  - 8 vCPUs available to Tanzu Application Platform components on Linux and Windows.
  - 12 GB of RAM available to Tanzu Application Platform components on Mac OS, Linux and Windows.
  - 70 GB of disk space available per node.
- To deploy Tanzu Application Platform packages full profile, your cluster must have at least:
  - 8 GB of RAM available per node to Tanzu Application Platform.
  - 16 vCPUs available across all nodes to Tanzu Application Platform.
  - 100 GB of disk space available per node.
- To deploy Tanzu Application Platform packages build, run and iterate (shared) profile, your cluster must have at least:
  - 8 GB of RAM available per node to Tanzu Application Platform.
  - 12 vCPUs available across all nodes to Tanzu Application Platform.
  - 100 GB of disk space available per node.
- To deploy Tanzu Application Platform packages view profile, your cluster must have at least:

- 8 GB of RAM available per node to Tanzu Application Platform.
- 8 vCPUs available across all nodes to Tanzu Application Platform.
- 100 GB of disk space available per node.
- For the full profile or use of Security Chain Security Tools Store, your cluster must have a configured default StorageClass.
- Pod security policies must be configured so that Tanzu Application Platform controller pods can run as root in the following optional configurations:
  - Tanzu Build Service, in which CustomStacks require root privileges. For more information, see Tanzu Build Service documentation.
  - Supply Chain, in which Kaniko usage requires root privileges to build containers.
  - Tanzu Learning Center, which requires root privileges.

For more information about pod security policies, see Kubernetes documentation.

### Tools and CLI requirements

Installation requires:

• The Kubernetes CLI (kubectl) v1.22, v1.23, or v1.24 installed and authenticated with admin rights for your target cluster. See Install Tools in the Kubernetes documentation.

### Next steps

Accept Tanzu Application Platform EULAs and installing the Tanzu CLI

### Kubernetes version support for Tanzu Application Platform

The following is a matrix table providing details of the compatible Kubernetes cluster versions for Tanzu Application Platform v1.3.

| Kubernetes Cluster                                | Support Information                                                                      | Notes                                                                                                    |
|---------------------------------------------------|------------------------------------------------------------------------------------------|----------------------------------------------------------------------------------------------------|
| Kubernetes                                        | v1.22, v1.23, v1.24                                                                      |                                                                                                    |
| VMware Tanzu Kubernetes<br>Grid                   | v1.6                                                                                     |                                                                                                    |
| Tanzu Kubernetes releases<br>(vSphere with Tanzu) | TKr v1.23.8 for<br>vSphere v7.x<br>(Photon),<br>TKr v1.22.9 for<br>vSphere v7.x (Photon) | Support for TKr v1.23.8 begins with TAP Tanzu Application<br>Platform v1.3.8                                                                                   |
| OpenShift                                         | v4.10                                                                                    | OpenShift v4.10 reached its end of life on September 10, 2023,<br>which means it no longer receives support for Tanzu Application<br>Platform v1.3.12, v1.3.13 |
| Azure Kubernetes Service                          | Supported                                                                                | For Azure Kubernetes Service, there are no valid Kubernetes<br>versions supported for Tanzu Application Platform v1.3.11 through<br>v1.3.13                    |
| Elastic Kubernetes Service                        | Supported                                                                                |                                                                                                    |
| Google Kubernetes<br>Engine                       | Supported                                                                                |                                                                                                    |

### Install Tanzu CLI

This topic tells you how to accept the EULAs, and install the Tanzu CLI and plug-ins on Tanzu Application Platform (commonly known as TAP).

- Install Tanzu CLI
  - Accept the End User License Agreements
  - Example of accepting the Tanzu Application Platform EULA
  - Set the Kubernetes cluster context
  - Install or update the Tanzu CLI and plug-ins
  - Install the Tanzu CLI
  - Install Tanzu CLI Plug-ins
    - List the versions of each plug-in group available across Tanzu
    - List the versions of the Tanzu Application Platform specific plug-in group
    - Install the version of the Tanzu Application Platform plug-in group matching your target environment
    - Verify the plug-in group list against the plug-ins that were installed
  - Next steps

### Accept the End User License Agreements

Before downloading and installing Tanzu Application Platform packages, you must accept the End User License Agreements (EULAs) as follows:

- 1. Sign in to VMware Tanzu Network.
- 2. Accept or confirm that you have accepted the EULAs for each of the following:
  - Tanzu Application Platform
  - Cluster Essentials for VMware Tanzu

### Example of accepting the Tanzu Application Platform EULA

To accept the Tanzu Application Platform EULA:

- 1. Go to Tanzu Application Platform.
- 2. Select the *Click here to sign the EULA* link in the yellow warning box under the release drop-down menu. If the yellow warning box is not visible, the EULA has already been accepted.

VMware Tanzu Application Platform

| you<br>sign | rning: Before you can download any components of this re<br>will need to sign an end user license agreement (EULA). A<br>ing the EULA you will be able to download the component                                         | fter<br>is of this | Release Details                                                                           |                                                                                                    |
|-------------|----------------------------------------------------------------------------------------------------|--------------------|-------------------------------------------------------------------------------------------|----------------------------------------------------------------------------------------------------|
| gen<br>rele | ase until a new major version of this product is released (fo<br>erally available products), until any new release of this proc<br>ased (for alphor beta products) or when the EULA itself c<br>k here to sign the EULA. | duct is            | Release Date<br>Release Type<br>End of General Support                                    | 2022-08-09<br>Patch Release<br>2023-08-31                                                                |
|             | Tanzu Developer Tools for Visual Studio Code<br>60.9 MB 0.7.1+build.1                                                                                                    | 0                  | Release Description<br>Patch release includes bug fixes within<br>Accelerator components. | the Supply Chain, Scanning, TAP GUI, and App                                                             |
|             | learning-center-workshop-samples.zip<br>111 KB 1.0.1                                                                                                    | 0                  | Depends On                                                                                |                                                                                                    |
|             | Tanzu App: Accelerator Extension for Visual<br>Studio Code<br>201KB 0.12                                                                                                    | 0                  |                                                                                           | must be installed prior to installing or upgrading<br>1.2.1. Please install or upgrade these products t  |
|             | Tanzu Developer Tools for Intellij<br>24.1 MB 0.1.0                                                                                                    | 0                  | Upgrades From                                                                             | rsions in the "Upgrades From" section can be                                                             |
|             | tap-gui-catalogs-latest<br>2 Files                                                                                                    | >                  | directly upgraded to VMware Tanzu Ap                                                      | splication Platform 1.2.1. If your current version on<br>not on this list, please contact Tanzu Customer |
|             | tanzu-cli-v0.11.6<br>3 Files                                                                                                    | >                  |                                                                                           | e use the Tanzu Upgrade Planner Tool.                                                                    |
| þ           | Artifact References<br>238 Artifacts                                                                                                    | >                  | License Files                                                                             | TFORM 1.2.1 OPEN SOURCE LICENSE                                                                          |
|             |                                                                                                    |                    | RELEASE NOTES*<br>END USER LICENSE AGREEMENT                                              |                                                                                                    |

3. Select *Agree* in the bottom-right of the dialog box as seen in the following screenshot.

| VMware Software EULA                                                                                                    | × |
|----------------------------------------------------------------------------------------------------|---|
| You must agree to these terms and conditions in order to download software.                                                                                                    |   |
| VMWARE END USER LICENSE AGREEMENT                                                                                                    |   |
| PLEASE NOTE THAT THE TERMS OF THIS END USER LICENSE AGREEMENT<br>SHALL GOVERN YOUR USE OF THE SOFTWARE, REGARDLESS OF ANY<br>TERMS THAT MAY APPEAR DURING THE INSTALLATION OF THE SOFTWARE.                                                                                                    |   |
| IMPORTANT-READ CAREFULLY: BY DOWNLOADING, INSTALLING, OR USING<br>THE SOFTWARE, YOU (THE INDIVIDUAL OR LEGAL ENTITY) AGREE TO BE<br>BOUND BY THE TERMS OF THIS END USER LICENSE AGREEMENT ("EULA").<br>IF YOU DO NOT AGREE TO THE TERMS OF THIS EULA, YOU MUST NOT<br>DOWNLOAD, INSTALL, OR USE THE SOFTWARE, AND YOU MUST DELETE OF<br>RETURN THE UNUSED SOFTWARE TO THE VENDOR FROM WHICH YOU<br>ACQUIRED IT WITHIN THIRTY (30) DAYS AND REQUEST A REFUND OF THE<br>LICENSE FEE, IF ANY, THAT YOU PAID FOR THE SOFTWARE. | 3 |
| EVALUATION LICENSE. If You are licensing the Software for evaluation purposes,<br>Your use of the Software is only permitted in a non-production environment and for                                                                                                    |   |
| CANCEL                                                                                                    | E |

### Set the Kubernetes cluster context

For information about the supported Kubernetes cluster providers and versions, see Kubernetes cluster requirements.

To set the Kubernetes cluster context:

1. List the existing contexts by running:

```
kubectl config get-contexts
```

For example:

| \$ kubectl config get-contexts<br>CURRENT NAME | CLUSTER         | AUTHINFO          |
|------------------------------------------------|-----------------|-------------------|
| NAMESPACE                                      |                 |                   |
| aks-repo-trial                                 | aks-repo-trial  | clusterUser_aks-r |
| g-01_aks-repo-trial                            |                 |                   |
| <pre>* aks-tap-cluster</pre>                   | aks-tap-cluster | clusterUser_aks-r |
| g-01_aks-tap-cluster                           |                 |                   |

2. If you are managing multiple cluster contexts, set the context to the cluster that you want to use for the Tanzu Application Platform packages installation by running:

kubectl config use-context CONTEXT

Where CONTEXT is the cluster that you want to use. For example, <code>aks-tap-cluster</code>.

For example:

```
$ kubectl config use-context aks-tap-cluster
Switched to context "aks-tap-cluster".
```

### Install or update the Tanzu CLI and plug-ins

The Tanzu CLI and plug-ins enable you to install and use the Tanzu Application Platform functions and features.

### Install the Tanzu CLI

The Tanzu CLI core v1.0.0 distributed with Tanzu Application Platform is forward and backward compatible with all supported Tanzu Application Platform versions. Run a single command to install the plug-in group version that matches the Tanzu Application Platform version on any target environment. For more information, see Install Plugins.

Use a package manager to install Tanzu CLI on Windows, Mac, or Linux OS. Alternatively, download and install manually from Tanzu Network, VMware Customer Connect, or GitHub.

Basic installation instructions are provided below. For more information including how to install the Tanzu CLI and CLI plug-ins in Internet-restricted environments, see the VMware Tanzu CLI documentation.

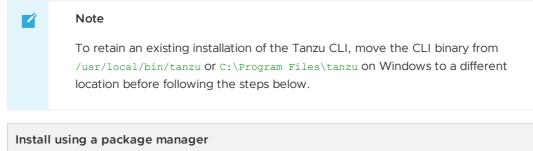

To install the Tanzu CLI using a package manager:

- 1. Follow the instructions for your package manager below. This installs the latest version of the CLI available in the package registry.
  - Homebrew (MacOS):

```
brew update
brew install vmware-tanzu/tanzu/tanzu-cli
```

• Chocolatey (Windows):

choco install tanzu-cli

The tanzu-cli package is part of the main Chocolatey Community Repository. When a new tanzu-cli version is released, it might not be available immediately. If the above command fails, run:

choco install tanzu-cli --version TANZU-CLI-VERSION

Where TANZU-CLI-VERSION is the Tanzu CLI version you want to install.

For example:

choco install tanzu-cli --version 1.0.0

• APT (Debian or Ubuntu):

```
sudo mkdir -p /etc/apt/keyrings/
sudo apt-get update
sudo apt-get install -y ca-certificates curl gpg
curl -fsSL https://packages.vmware.com/tools/keys/VMWARE-PACKAGING-GPG
-RSA-KEY.pub | sudo gpg --dearmor -o /etc/apt/keyrings/tanzu-archive-k
eyring.gpg
echo "deb [arch=amd64 signed-by=/etc/apt/keyrings/tanzu-archive-keyrin
g.gpg] https://storage.googleapis.com/tanzu-cli-os-packages/apt tanzu-
cli-jessie main" | sudo tee /etc/apt/sources.list.d/tanzu.list
sudo apt-get update
sudo apt-get install -y tanzu-cli
```

• YUM or DNF (RHEL):

```
cat << EOF | sudo tee /etc/yum.repos.d/tanzu-cli.repo
[tanzu-cli]
name=Tanzu CLI
baseurl=https://storage.googleapis.com/tanzu-cli-os-packages/rpm/tanzu
-cli
enabled=1
gpgcheck=1
repo_gpgcheck=1
gpgkey=https://packages.vmware.com/tools/keys/VMWARE-PACKAGING-GPG-RSA
-KEY.pub
EOF
sudo yum install -y tanzu-cli # If you are using DNF, run sudo dnf ins</pre>
```

```
tall -y tanzu-cli.
```

2. Check that the correct version of the CLI is properly installed.

```
tanzu version
version: v1.0.0
...
```

#### Install from a binary release

To install the Tanzu CLI from a binary release:

- 1. Download the Tanzu CLI binary from one of the following locations:
  - VMware Tanzu Network
    - 1. Go to VMware Tanzu Network.
    - 2. Choose the 1.3.13 release from the Release dropdown menu.
    - 3. Click the tanzu-core-cli-binaries item from the result set.
    - 4. Download the Tanzu CLI binary for your operating system.
  - VMware Customer Connect
    - 1. Go to VMware Customer Connect.
    - 2. Download the Tanzu CLI binary for your operating system.
  - GitHub
    - 1. Go to Tanzu CLI release v1.0.0 on GitHub.
    - Download the Tanzu CLI binary for your operating system, for example, tanzu-cli-windows-amd64.tar.gz.
- 2. Use an extraction tool to unpack the binary file:
  - macOS:

tar -xvf tanzu-cli-darwin-amd64.tar.gz

```
Linux:
```

tar -xvf tanzu-cli-linux-amd64.tar.gz

• Windows:

Use the Windows extractor tool to unzip tanzu-cli-windows-amd64.zip.

- 3. Make the CLI available to the system:
  - cd to the directory containing the extracted CLI binary
  - macOS:

Install the binary to /usr/local/bin:

install tanzu-cli-darwin\_amd64 /usr/local/bin/tanzu

• Linux:

Install the binary to /usr/local/bin:

sudo install tanzu-cli-linux\_amd64 /usr/local/bin/tanzu

- Windows:
  - 1. Create a new Program Files\tanzu folder.
  - Copy the tanzu-cli-windows\_amd64.exe file into the new Program Files\tanzu folder.
  - 3. Rename tanzu-cli-windows amd64.exe to tanzu.exe.
  - Right-click the tanzu folder, select Properties > Security, and make sure that your user account has the Full Control permission.
  - 5. Use Windows Search to search for env.
  - 6. Select Edit the system environment variables and click the Environment Variables button.
  - 7. Select the Path row under System variables, and click Edit.
  - Click New to add a new row and enter the path to the Tanzu CLI. The path value must not include the .exe extension. For example, C:\Program Files\tanzu.
- 4. Check that the correct version of the CLI is properly installed:

```
tanzu version
version: v1.0.0
```

### Install Tanzu CLI Plug-ins

There is a group of Tanzu CLI plug-ins which extend the Tanzu CLI Core with Tanzu Application Platform specific feature functionality. The plug-ins can be installed as a group with a single command. Versioned releases of the Tanzu Application Platform specific plug-in group align to each supported Tanzu Application Platform version. This makes it easy to switch between different versions of Tanzu Application Platforms environments.

Use the following commands to search for, install, and verify Tanzu CLI plug-in groups.

List the versions of each plug-in group available across Tanzu

tanzu plugin group search --show-details

List the versions of the Tanzu Application Platform specific plug-in group

tanzu plugin group search --name vmware-tanzu/default --show-details

Install the version of the Tanzu Application Platform plug-in group matching your target environment

```
tanzu plugin install --group vmware-tap/default:v1.3.13
```

Verify the plug-in group list against the plug-ins that were installed

```
tanzu plugin group get vmware-tap/default:v1.3.13
```

```
tanzu plugin list
```

For air-gapped installation, see the Installing the Tanzu CLI in Internet-Restricted Environments section of the Tanzu CLI documentation.

### Next steps

For online installation:

- Deploy Cluster Essentials
- Install the Tanzu Application Platform package and profiles

For air-gapped installation:

- Deploy Cluster Essentials
- Install Tanzu Application Platform in an air-gapped environment

\* When you use a VMware Tanzu Kubernetes Grid cluster, you do not need to install Cluster Essentials because the contents of Cluster Essentials are already installed on your cluster.

### Install Tanzu Application Platform (online)

To install Tanzu Application Platform (commonly known as TAP) on your Kubernetes clusters with internet access:

| Step | Task                                                                                                    | Link                                                                    |
|------|----------------------------------------------------------------------------------------------------|-------------------------------------------------------------------------|
| 1.   | Review the prerequisites to ensure you have met all requirements before installing.                                                                | Prerequisites                                                           |
| 2.   | Accept Tanzu Application Platform EULAs and install the Tanzu CLI.                                                                                 | Accept Tanzu Application Platform<br>EULAs and installing the Tanzu CLI |
| 3.   | Install Cluster Essentials for Tanzu*.                                                                                                    | Deploy Cluster Essentials                                               |
| 4.   | Add the Tanzu Application Platform package repository, prepare your<br>Tanzu Application Platform profile, and install the profile to the cluster. | Install the Tanzu Application<br>Platform package and profiles          |
| 5.   | (Optional) Install any additional packages that were not in the profile.                                                                           | Install individual packages                                             |

| Step | Task                                                                        | Link                                                       |
|------|-----------------------------------------------------------------------------|------------------------------------------------------------|
| 6.   | Set up developer namespaces to use your installed packages.                 | Set up developer namespaces to use your installed packages |
| 7.   | Install developer tools into your integrated development environment (IDE). | Install Tanzu Developer Tools for your VS Code             |

\* When you use a VMware Tanzu Kubernetes Grid cluster, there is no need to install Cluster Essentials because the contents of Cluster Essentials are already installed on your cluster.

After installing Tanzu Application Platform on to your Kubernetes clusters, proceed with Get started with Tanzu Application Platform.

### Install Tanzu Application Platform (online)

To install Tanzu Application Platform (commonly known as TAP) on your Kubernetes clusters with internet access:

| Step | Task                                                                                                    | Link                                                                    |
|------|----------------------------------------------------------------------------------------------------|-------------------------------------------------------------------------|
| 1.   | Review the prerequisites to ensure you have met all requirements before installing.                                                                | Prerequisites                                                           |
| 2.   | Accept Tanzu Application Platform EULAs and install the Tanzu CLI.                                                                                 | Accept Tanzu Application Platform<br>EULAs and installing the Tanzu CLI |
| 3.   | Install Cluster Essentials for Tanzu*.                                                                                                    | Deploy Cluster Essentials                                               |
| 4.   | Add the Tanzu Application Platform package repository, prepare your<br>Tanzu Application Platform profile, and install the profile to the cluster. | Install the Tanzu Application<br>Platform package and profiles          |
| 5.   | (Optional) Install any additional packages that were not in the profile.                                                                           | Install individual packages                                             |
| 6.   | Set up developer namespaces to use your installed packages.                                                                                        | Set up developer namespaces to use your installed packages              |
| 7.   | Install developer tools into your integrated development environment (IDE).                                                                        | Install Tanzu Developer Tools for<br>your VS Code                       |

\* When you use a VMware Tanzu Kubernetes Grid cluster, there is no need to install Cluster Essentials because the contents of Cluster Essentials are already installed on your cluster.

After installing Tanzu Application Platform on to your Kubernetes clusters, proceed with Get started with Tanzu Application Platform.

### Install Tanzu Application Platform package and profiles

This topic tells you how to install Tanzu Application Platform (commonly known as TAP) packages from your Tanzu Application Platform package repository.

Before installing the packages, ensure you have:

- Completed the Prerequisites.
- Configured and verified the cluster.
- Accepted Tanzu Application Platform EULA and installed Tanzu CLI with any required plugins.

### Relocate images to a registry

VMware recommends relocating the images from VMware Tanzu Network registry to your own container image registry before attempting installation. If you don't relocate the images, Tanzu

Application Platform depends on VMware Tanzu Network for continued operation, and VMware Tanzu Network offers no uptime guarantees. The option to skip relocation is documented for evaluation and proof-of-concept only.

The supported registries are Harbor, Azure Container Registry, Google Container Registry, and Quay.io. See the following documentation for a registry to learn how to set it up:

- Harbor documentation
- Google Container Registry documentation
- Quay.io documentation

To relocate images from the VMware Tanzu Network registry to your registry:

- 1. Install Docker if it is not already installed.
- 2. Log in to your image registry by running:

docker login MY-REGISTRY

Where MY-REGISTRY is your own container registry.

3. Log in to the VMware Tanzu Network registry with your VMware Tanzu Network credentials by running:

docker login registry.tanzu.vmware.com

4. Set up environment variables for installation use by running:

```
export INSTALL_REGISTRY_USERNAME=MY-REGISTRY-USER
export INSTALL_REGISTRY_PASSWORD=MY-REGISTRY-PASSWORD
export INSTALL_REGISTRY_HOSTNAME=MY-REGISTRY
export TAP_VERSION=VERSION-NUMBER
export INSTALL_REPO=TARGET-REPOSITORY
```

Where:

- MY-REGISTRY-USER is the user with write access to MY-REGISTRY.
- MY-REGISTRY-PASSWORD is the password for MY-REGISTRY-USER.
- MY-REGISTRY is your own container registry.
- VERSION-NUMBER is your Tanzu Application Platform version. For example, 1.3.13.
- TARGET-REPOSITORY is your target repository, a folder/repository on MY-REGISTRY that serves as the location for the installation files for Tanzu Application Platform.

VMware recommends using a JSON key file to authenticate with Google Container Registry. In this case, the value of INSTALL\_REGISTRY\_USERNAME is \_json\_key and the value of INSTALL\_REGISTRY\_PASSWORD is the content of the JSON key file. For more information about how to generate the JSON key file, see Google Container Registry documentation.

5. Install the Carvel tool imgpkg CLI.

To query for the available versions of Tanzu Application Platform on VMWare Tanzu Network Registry, run:

```
imgpkg tag list -i registry.tanzu.vmware.com/tanzu-application-platform/tap-pac kages | grep -v sha | sort -V
```

6. Relocate the images with the imgpkg CLI by running:

```
imgpkg copy -b registry.tanzu.vmware.com/tanzu-application-platform/tap-package
s:${TAP_VERSION} --to-repo ${INSTALL_REGISTRY_HOSTNAME}/${INSTALL_REPO}/tap-pac
kages
```

### Add the Tanzu Application Platform package repository

Tanzu CLI packages are available on repositories. Adding the Tanzu Application Platform package repository makes Tanzu Application Platform and its packages available for installation.

Relocate images to a registry is strongly recommended but not required for installation. If you skip this step, you can use the following values to replace the corresponding variables:

- INSTALL\_REGISTRY\_HOSTNAME is registry.tanzu.vmware.com
- INSTALL\_REPO is tanzu-application-platform
- INSTALL\_REGISTRY\_USERNAME and INSTALL\_REGISTRY\_PASSSWORD are the credentials to run docker login registry.tanzu.vmware.com
- TAP VERSION is your Tanzu Application Platform version. For example, 1.3.13

To add the Tanzu Application Platform package repository to your cluster:

1. Create a namespace called tap-install for deploying any component packages by running:

kubectl create ns tap-install

This namespace keeps the objects grouped together logically.

2. Create a registry secret by running:

```
tanzu secret registry add tap-registry \
  --username ${INSTALL_REGISTRY_USERNAME} --password ${INSTALL_REGISTRY_PASSWOR
D} \
  --server ${INSTALL_REGISTRY_HOSTNAME} \
  --export-to-all-namespaces --yes --namespace tap-install
```

3. Add the Tanzu Application Platform package repository to the cluster by running:

```
tanzu package repository add tanzu-tap-repository \
    --url ${INSTALL_REGISTRY_HOSTNAME}/${INSTALL_REPO}/tap-packages:$TAP_VERSION
    --namespace tap-install
```

4. Get the status of the Tanzu Application Platform package repository, and ensure the status updates to Reconcile succeeded by running:

```
tanzu package repository get tanzu-tap-repository --namespace tap-install
```

For example:

```
$ tanzu package repository get tanzu-tap-repository --namespace tap-install
- Retrieving repository tap...
NAME: tanzu-tap-repository
VERSION: 16253001
REPOSITORY: tapmdc.azurecr.io/mdc/1.0.2/tap-packages
TAG: 1.3.13
STATUS: Reconcile succeeded
REASON:
```

```
Note
```

The VERSION and TAG numbers differ from the earlier example if you are on Tanzu Application Platform v1.0.2 or earlier.

#### 5. List the available packages by running:

tanzu package available list --namespace tap-install

```
For example:
```

```
$ tanzu package available list --namespace tap-install
/ Retrieving available packages...
                                                     DISPLAY-NAME
 NAME
SHORT-DESCRIPTION
 accelerator.apps.tanzu.vmware.com
                                                     Application Accelerator
for VMware Tanzu
                                                 Used to create new projects a
nd configurations.
 api-portal.tanzu.vmware.com
                                                     API portal
A unified user interface for API discovery and exploration at scale.
                                                     API Auto Registration fo
 apis.apps.tanzu.vmware.com
r VMware Tanzu
                                                A TAP component to automatica
lly register API exposing workloads as API entities
in TAP GUT.
 backend.appliveview.tanzu.vmware.com
                                                     Application Live View fo
r VMware Tanzu
                                                App for monitoring and troubl
eshooting running apps
 build.appliveview.tanzu.vmware.com
                                                     Application Live View Co
nventions for VMware Tanzu
                                                 Application Live View convent
ion server
 buildservice.tanzu.vmware.com
                                                     Tanzu Build Service
Tanzu Build Service enables the building and automation of containerized
software workflows securely and at scale.
 carbonblack.scanning.apps.tanzu.vmware.com
                                                    VMware Carbon Black for
                                               Default scan templates using
Supply Chain Security Tools - Scan
VMware Carbon Black
 cartographer.tanzu.vmware.com
                                                     Cartographer
Kubernetes native Supply Chain Choreographer.
                                                     Cloud Native Runtimes
 cnrs.tanzu.vmware.com
Cloud Native Runtimes is a serverless runtime based on Knative
 connector.appliveview.tanzu.vmware.com
                                                    Application Live View Co
                                               App for discovering and regis
nnector for VMware Tanzu
tering running apps
                                                    Convention Service for V
 controller.conventions.apps.tanzu.vmware.com
Mware Tanzu
                                               Convention Service enables ap
p operators to consistently apply desired runtime
configurations to fleets of workloads.
 controller.source.apps.tanzu.vmware.com
                                                     Tanzu Source Controller
Tanzu Source Controller enables workload create/update from source code.
 conventions.appliveview.tanzu.vmware.com
                                                    Application Live View Co
nventions for VMware Tanzu
                                                Application Live View convent
ion server
 developer-conventions.tanzu.vmware.com
                                                     Tanzu App Platform Devel
                                               Developer Conventions
oper Conventions
 eventing.tanzu.vmware.com
                                                     Eventing
Eventing is an event-driven architecture platform based on Knative Eventing
 fluxcd.source.controller.tanzu.vmware.com
                                                    Flux Source Controller
The source-controller is a Kubernetes operator, specialised in artifacts
acquisition from external sources such as Git, Helm repositories and S3 bucket
s.
 grype.scanning.apps.tanzu.vmware.com
                                                     Grype for Supply Chain S
ecurity Tools - Scan
                                               Default scan templates using
```

```
Anchore Grype
 image-policy-webhook.signing.apps.tanzu.vmware.com Image Policy Webhook
Image Policy Webhook enables defining of a policy to restrict unsigned containe
r
images.
                                                     Learning Center for Tanz
 learningcenter.tanzu.vmware.com
u Application Platform
                                                Guided technical workshops
 metadata-store.apps.tanzu.vmware.com
                                                     Supply Chain Security To
                                                Post SBoMs and query for imag
ols - Store
e, package, and vulnerability metadata.
 ootb-delivery-basic.tanzu.vmware.com
                                                     Tanzu App Platform Out o
f The Box Delivery Basic
                                                Out of The Box Delivery Basi
с.
 ootb-supply-chain-basic.tanzu.vmware.com
                                                      Tanzu App Platform Out o
                                                Out of The Box Supply Chain B
f The Box Supply Chain Basic
asic.
 ootb-supply-chain-testing-scanning.tanzu.vmware.com Tanzu App Platform Out o
f The Box Supply Chain with Testing and Scanning Out of The Box Supply Chain w
ith Testing and Scanning.
 ootb-supply-chain-testing.tanzu.vmware.com
                                                    Tanzu App Platform Out o
f The Box Supply Chain with Testing
                                               Out of The Box Supply Chain w
ith Testing.
 ootb-templates.tanzu.vmware.com
                                                     Tanzu App Platform Out o
f The Box Templates
                                                Out of The Box Templates.
 policy.apps.tanzu.vmware.com
                                                     Supply Chain Security To
ols - Policy Controller
                                                 Policy Controller enables def
ining of a policy to restrict unsigned container
images.
                                                     Supply Chain Security To
 scanning.apps.tanzu.vmware.com
ols - Scan
                                                 Scan for vulnerabilities and
enforce policies directly within Kubernetes native
Supply Chains.
 service-bindings.labs.vmware.com
                                                      Service Bindings for Kub
                                                Service Bindings for Kubernet
ernetes
es implements the Service Binding Specification.
 services-toolkit.tanzu.vmware.com
                                                     Services Toolkit
The Services Toolkit enables the management, lifecycle, discoverability and
connectivity of Service Resources (databases, message queues, DNS records,
etc.).
                                                     Snyk for Supply Chain Se
 snyk.scanning.apps.tanzu.vmware.com
curity Tools - Scan
                                                Default scan templates using
Snvk
 spring-boot-conventions.tanzu.vmware.com
                                                     Tanzu Spring Boot Conven
tions Server
                                                 Default Spring Boot conventio
n server.
 sso.apps.tanzu.vmware.com
                                                      AppSSO
Application Single Sign-On for Tanzu
 tap-auth.tanzu.vmware.com
                                                     Default roles for Tanzu
Application Platform
                                                 Default roles for Tanzu Appli
cation Platform
 tap-gui.tanzu.vmware.com
                                                     Tanzu Application Platfo
rm GUI
                                                 web app graphical user interf
ace for Tanzu Application Platform
 tap-telemetry.tanzu.vmware.com
                                                      Telemetry Collector for
                                                Tanzu Application Plaform Tel
Tanzu Application Platform
emetrv
 tap.tanzu.vmware.com
                                                      Tanzu Application Platfo
                                                 Package to install a set of T
rm
AP components to get you started based on your use
case.
```

```
tekton.tanzu.vmware.com Tekton Pipelines
Tekton Pipelines is a framework for creating CI/CD systems.
workshops.learningcenter.tanzu.vmware.com Workshop Building Tutori
al Workshop Building Tutorial
```

## Install your Tanzu Application Platform profile

The tap.tanzu.vmware.com package installs predefined sets of packages based on your profile settings. This is done by using the package manager installed by Tanzu Cluster Essentials.

For more information about profiles, see Components and installation profiles.

To prepare to install a profile:

1. List version information for the package by running:

tanzu package available list tap.tanzu.vmware.com --namespace tap-install

- Create a tap-values.yaml file by using the Full Profile sample in the following section as a guide. These samples have the minimum configuration required to deploy Tanzu Application Platform. The sample values file contains the necessary defaults for:
  - The meta-package, or parent Tanzu Application Platform package.
  - Subordinate packages, or individual child packages.

Important

Keep the values file for future configuration use.

3. View possible configuration settings for your package

#### Full profile

The following is the YAML file sample for the full-profile. The profile: field takes full as the default value, but you can also set it to iterate, build, run or view. Refer to Install multicluster Tanzu Application Platform profiles for more information.

#### Important

While installing Tanzu Application Platform v1.3 and later, exclude the policy controller policy.apps.tanzu.vmware.com, or deploy a Sigstore Stack to use as a TUF Mirror. For more information, see Policy controller known issues.

```
shared:
    ingress_domain: "INGRESS-DOMAIN"
    image_registry:
        project_path: "SERVER-NAME/REPO-NAME"
        username: "KP-DEFAULT-REPO-USERNAME"
        password: "KP-DEFAULT-REPO-PASSWORD"
        kubernetes_distribution: "openshift" # To be passed only for OpenShift. Defaults to
    "".
        ca_cert_data: | # To be passed if using custom certificates.
        -----BEGIN CERTIFICATE------
        MIIFXzCCA0egAwIBAgIJAJYm37SFocjlMA0GCSqGSIb3DQEBDQUAMEY...
        -----END CERTIFICATE------
        ceip_policy_disclosed: FALSE-OR-TRUE-VALUE # Installation fails if this is not set to
        true. Not a string.
```

```
#The above keys are minimum numbers of entries needed in tap-values.yaml to get a func
tioning TAP Full profile installation.
#Below are the keys which may have default values set, but can be overridden.
profile: full # Can take iterate, build, run, view.
excluded packages:
- policy.apps.tanzu.vmware.com
supply_chain: basic # Can take testing, testing_scanning.
ootb_supply_chain_basic: # Based on supply_chain set above, can be changed to ootb_sup
ply_chain_testing, ootb_supply_chain_testing_scanning.
  registry:
    server: "SERVER-NAME" # Takes the value from shared section above by default, but
can be overridden by setting a different value.
   repository: "REPO-NAME" # Takes the value from shared section above by default, bu
t can be overridden by setting a different value.
 gitops:
    ssh_secret: "SSH-SECRET-KEY" # Takes "" as value by default; but can be overridden
by setting a different value.
contour:
 envov:
   service:
     type: LoadBalancer # This is set by default, but can be overridden by setting a
different value.
buildservice:
 kp default repository: "KP-DEFAULT-REPO"
  kp default repository username: "KP-DEFAULT-REPO-USERNAME"
  kp_default_repository_password: "KP-DEFAULT-REPO-PASSWORD"
tap_gui:
 app_config:
    catalog:
     locations:
        - type: url
          target: https://GIT-CATALOG-URL/catalog-info.yaml
metadata store:
 ns for export app cert: "MY-DEV-NAMESPACE"
 app_service_type: ClusterIP # Defaults to LoadBalancer. If shared.ingress_domain is
set earlier, this must be set to ClusterIP.
scanning:
 metadataStore:
    url: "" # Configuration is moved, so set this string to empty.
grype:
 namespace: "MY-DEV-NAMESPACE"
  targetImagePullSecret: "TARGET-REGISTRY-CREDENTIALS-SECRET"
```

#### Where:

 INGRESS-DOMAIN is the subdomain for the host name that you point at the tanzu-sharedingress service's External IP address. It is not required to know the External IP address or set up the DNS record while installing. Installing the Tanzu Application Platform package creates the tanzu-shared-ingress and its External IP address. You can create the DNS record after completing the installation.

- KP-DEFAULT-REPO is a writable repository in your registry. Tanzu Build Service dependencies are written to this location. Examples:
  - Harbor has the form kp\_default\_repository: "my-harbor.io/my-project/buildservice".
  - Docker Hub has the form kp\_default\_repository: "my-dockerhub-user/buildservice" Or kp\_default\_repository: "index.docker.io/my-user/build-service".
  - Google Cloud Registry has the form kp\_default\_repository: "gcr.io/myproject/build-service".
- KP-DEFAULT-REPO-USERNAME is the user name that can write to KP-DEFAULT-REPO. You can docker push to this location with this credential.
  - For Google Cloud Registry, use kp\_default\_repository\_username: \_json\_key.
  - Alternatively, you can configure this credential as a secret reference.
- KP-DEFAULT-REPO-PASSWORD is the password for the user that can write to KP-DEFAULT-REPO. You can docker push to this location with this credential.
  - For Google Cloud Registry, use the contents of the service account JSON file.
  - Alternatively, you can configure this credential as a secret reference.
- SERVER-NAME is the host name of the registry server. Examples:
  - Harbor has the form server: "my-harbor.io".
  - Docker Hub has the form server: "index.docker.io".
  - Google Cloud Registry has the form server: "gcr.io".
- REPO-NAME is where workload images are stored in the registry. If this key is passed through
  the shared section earlier and AWS ECR registry is used, you must ensure that the SERVERNAME/REPO-NAME/buildservice and SERVER-NAME/REPO-NAME/workloads exist. AWS ECR
  expects the paths to be pre-created. Images are written to SERVER-NAME/REPONAME/workload-name. Examples:
  - Harbor has the form repository: "my-project/supply-chain".
  - Docker Hub has the form repository: "my-dockerhub-user".
  - Google Cloud Registry has the form repository: "my-project/supply-chain".
- SSH-SECRET-KEY is the SSH secret key in the developer namespace for the supply chain to fetch source code from and push configuration to. This field is only required if you use a private repository, otherwise, leave it empty. See Git authentication for more information.
- GIT-CATALOG-URL is the path to the catalog-info.yaml catalog definition file. You can download either a blank or populated catalog file from the Tanzu Application Platform product page. Otherwise, you can use a Backstage-compliant catalog you've already built and posted on the Git infrastructure.
- MY-DEV-NAMESPACE is the name of the developer namespace. SCST Store exports secrets to the namespace, and SCST Scan deploys the *scanTemplates* there. This allows the scanning feature to run in this namespace. If there are multiple developer namespaces, use ns for export app cert: "\*" to export the SCST Store CA certificate to all namespaces.
- TARGET-REGISTRY-CREDENTIALS-SECRET is the name of the secret that contains the credentials to pull an image from the registry for scanning.

If you use custom CA certificates, you must provide one or more PEM-encoded CA certificates under the ca\_cert\_data key. If you configured shared.ca\_cert\_data, Tanzu Application Platform component packages inherit that value by default.

If you use AWS, the default settings create a classic LoadBalancer. To use the Network LoadBalancer instead of the classic LoadBalancer for ingress, add the following to your tap-values.yaml:

```
contour:
  infrastructure_provider: aws
  envoy:
    service:
    aws:
    LBType: nlb
```

#### CEIP policy disclosure

Tanzu Application Platform is part of VMware's CEIP program where data is collected to help improve the customer experience. By setting ceip\_policy\_disclosed to true (not a string), you acknowledge the program is disclosed to you and you are aware data collection is happening. This field must be set for the installation to be completed.

See Opt out of telemetry collection for more information.

#### (Optional) Additional Build Service configurations

The following tasks are optional during the Tanzu Application Platform installation process:

- (Optional) Configure your profile with full dependencies
- (Optional) Configure your profile with the Jammy stack only

#### (Optional) Configure your profile with full dependencies

When you install a profile that includes Tanzu Build Service, Tanzu Application Platform is installed with the lite set of dependencies. These dependencies consist of buildpacks and stacks required for application builds.

The lite set of dependencies do not contain all buildpacks and stacks. To use all buildpacks and stacks, you must install the full dependencies. For more information about the differences between lite and full dependencies, see About lite and full dependencies.

To configure full dependencies, add the key-value pair exclude\_dependencies: true to your tapvalues.yaml file under the buildservice section. For example:

```
buildservice:
    kp_default_repository: "KP-DEFAULT-REPO"
    kp_default_repository_username: "KP-DEFAULT-REPO-USERNAME"
    kp_default_repository_password: "KP-DEFAULT-REPO-PASSWORD"
    exclude_dependencies: true
```

After configuring full dependencies, you must install the dependencies after you have finished installing your Tanzu Application Platform package. See Install the full dependencies package for more information.

#### (Optional) Configure your profile with the Jammy stack only

Tanzu Application Platform v1.3.0 supports building applications with the Ubuntu 22.04 (Jammy) stack. By default, workloads are built with Ubuntu 18.04 (Bionic) stack. However, if you do not need access to the Bionic stack, you can install Tanzu Application Platform without the Bionic stack and all workloads are built with the Jammy stack by default.

To install Tanzu Application Platform with Jammy as the only available stack, include the stack\_configuration: jammy-only field under the buildservice: section in tap-values.yaml.

#### (Optional) Exclude Image Policy Webhook

Image Policy Webhook is deprecated. To exclude this package, update your tap-values file with a section listing the exclusion:

```
...
excluded_packages:
    image-policy-webhook.signing.apps.tanzu.vmware.com
...
```

See Exclude packages from a Tanzu Application Platform profile for more information.

## Install your Tanzu Application Platform package

Follow these steps to install the Tanzu Application Platform package:

1. Install the package by running:

```
tanzu package install tap -p tap.tanzu.vmware.com -v $TAP_VERSION --values-file
tap-values.yaml -n tap-install
```

2. Verify the package install by running:

tanzu package installed get tap -n tap-install

This can take 5-10 minutes because it installs several packages on your cluster.

3. Verify that the necessary packages in the profile are installed by running:

tanzu package installed list -A

4. If you configured full dependencies in your tap-values.yaml file, install the full dependencies by following the procedure in Install full dependencies.

#### Important

After installing the full profile on your cluster, you must set up developer namespaces. Otherwise, creating a workload, a Knative service or other Tanzu Application Platform packages fails. For more information, see Set up developer namespaces to use your installed packages.

You can run the following command after reconfiguring the profile to reinstall the Tanzu Application Platform:

```
tanzu package installed update tap -p tap.tanzu.vmware.com -v TAP_VERSION --values-f ile tap-values.yaml -n tap-install
```

#### Install the full dependencies package

If you configured full dependencies in your tap-values.yaml file in Configure your profile with full dependencies earlier, you must install the full dependencies package.

For more information about the differences between lite and full dependencies, see About lite and full dependencies.

To install the full dependencies package:

 If you have not done so already, add the key-value pair exclude\_dependencies: true to your tap-values.yaml file under the buildservice section. For example:

```
buildservice:
    kp_default_repository: "KP-DEFAULT-REPO"
    kp_default_repository_username: "KP-DEFAULT-REPO-USERNAME"
    kp_default_repository_password: "KP-DEFAULT-REPO-PASSWORD"
    exclude_dependencies: true
...
```

2. Get the latest version of the buildservice package by running:

```
tanzu package available list buildservice.tanzu.vmware.com --namespace tap-inst
all
```

3. Relocate the Tanzu Build Service full dependencies package repository by running:

```
imgpkg copy -b registry.tanzu.vmware.com/tanzu-application-platform/full-tbs-de
ps-package-repo:VERSION \
    --to-repo ${INSTALL_REGISTRY_HOSTNAME}/${INSTALL_REPO}/tbs-full-deps
```

Where VERSION is the version of the buildservice package you retrieved in the previous step.

4. Add the Tanzu Build Service full dependencies package repository by running:

```
tanzu package repository add tbs-full-deps-repository \
    --url ${INSTALL_REGISTRY_HOSTNAME}/${INSTALL_REPO}/tbs-full-deps:VERSION \
    --namespace tap-install
```

Where VERSION is the version of the buildservice package you retrieved earlier.

5. Install the full dependencies package by running:

```
tanzu package install full-tbs-deps -p full-tbs-deps.tanzu.vmware.com -v VERSIO N -n tap-install
```

Where VERSION is the version of the buildservice package you retrieved earlier.

## Access Tanzu Application Platform GUI

To access Tanzu Application Platform GUI, you can use the host name that you configured earlier. This host name is pointed at the shared ingress. To configure LoadBalancer for Tanzu Application Platform GUI, see Accessing Tanzu Application Platform GUI.

You're now ready to start using Tanzu Application Platform GUI. Proceed to the Getting Started topic or the Tanzu Application Platform GUI - Catalog Operations topic.

## Exclude packages from a Tanzu Application Platform profile

To exclude packages from a Tanzu Application Platform profile:

1. Find the full subordinate (child) package name:

tanzu package available list --namespace tap-install

2. Update your tap-values file with a section listing the exclusions:

```
profile: PROFILE-VALUE
excluded_packages:
    - tap-gui.tanzu.vmware.com
    - service-bindings.lab.vmware.com
```

#### Important

If you exclude a package after performing a profile installation including that package, you cannot see the accurate package states immediately after running tap package installed list -n tap-install. Also, you can break package dependencies by removing a package. Allow 20 minutes to verify that all packages have reconciled correctly while troubleshooting.

#### Next steps

- (Optional) Install individual packages
- Set up developer namespaces to use your installed packages

## View possible configuration settings for your package

To view possible configuration settings for a package, run:

```
tanzu package available get tap.tanzu.vmware.com/$TAP_VERSION --values-schema --namesp
ace tap-install
```

#### Note

The tap.tanzu.vmware.com package does not show all configuration settings for packages it plans to install. The package only shows top-level keys. You can view individual package configuration settings with the same tanzu package available get command. For example, to find the keys for Cloud Native Runtimes, you must first identify the version of the package with tanzu package installed list -n tap-install, which lists all the installed packages versions. Then run the command tanzu package available get -n tap-install cnrs.tanzu.vmware.com/CNRS-VERSION --values-schema by using the package version listed for Cloud Native Runtimes.

```
profile: full
```

```
# ...
# For example, CNRs specific values go under its name
cnrs:
    provider: local
# For example, App Accelerator specific values go under its name
accelerator:
    server:
        service_type: "ClusterIP"
```

The following table summarizes the top-level keys used for package-specific configuration within your tap-values.yaml.

| Package                                            | Top-level Key                      |
|----------------------------------------------------|------------------------------------|
| see table below                                    | shared                             |
| API Auto Registration                              | api_auto_registration              |
| API portal                                         | api_portal                         |
| Application Accelerator                            | accelerator                        |
| Application Live View                              | appliveview                        |
| Application Live View connector                    | appliveview_connector              |
| Application Live View conventions                  | appliveview-conventions            |
| Cartographer                                       | cartographer                       |
| Cloud Native Runtimes                              | cnrs                               |
| Convention controller                              | convention_controller              |
| Source Controller                                  | source_controller                  |
| Supply Chain                                       | supply_chain                       |
| Supply Chain Basic                                 | ootb_supply_chain_basic            |
| Supply Chain Testing                               | ootb_supply_chain_testing          |
| Supply Chain Testing Scanning                      | ootb_supply_chain_testing_scanning |
| Supply Chain Security Tools - Scan                 | scanning                           |
| Supply Chain Security Tools - Scan (Grype Scanner) | grype                              |
| Supply Chain Security Tools - Store                | metadata_store                     |
| Image Policy Webhook                               | image_policy_webhook               |
| Build Service                                      | buildservice                       |
| Tanzu Application Platform GUI                     | tap_gui                            |
| Learning Center                                    | learningcenter                     |

Shared Keys define values that configure multiple packages. These keys are defined under the shared Top-level Key, as summarized in the following table:

| Shared Key       | Used By                                             | Description                                                                        |
|------------------|-----------------------------------------------------|------------------------------------------------------------------------------------|
| ca_cert_da<br>ta | <pre>convention_controller, source_controller</pre> | Optional: PEM Encoded certificate data to trust TLS connections with a private CA. |

For information about package-specific configuration, see Install individual packages.

## Install individual packages

You can install Tanzu Application Platform (commonly known as TAP) through predefined profiles or through individual packages. Use this topic to learn how to install each individual package. For more information about installing through profiles, see Components and installation profiles.

Installing individual Tanzu Application Platform packages is useful if you do not want to use a profile to install packages or if you want to install additional packages after installing a profile. Before installing the packages, be sure to complete the prerequisites, configure and verify the cluster, accept the EULA, and install the Tanzu CLI with any required plug-ins. For more information, see Prerequisites.

## Install pages for individual Tanzu Application Platform packages

- Install API Auto Registration
- Install API portal
- Install Application Accelerator
- Install Application Live View
- Install Application Single Sign-On
- Install cert-manager, Contour, and Flux CD
- Install Cloud Native Runtimes
- Install default roles for Tanzu Application Platform
- Install Developer Conventions
- Install Eventing
- Install Learning Center for Tanzu Application Platform
- Install Out of the Box Templates
- Install Out of the Box Supply Chain with Testing
- Install Out of the Box Supply Chain with Testing and Scanning
- Install Service Bindings
- Install Services Toolkit
- Install Source Controller
- Install Spring Boot Conventions
- Install Supply Chain Choreographer
- Install Supply Chain Security Tools Store
- Install Supply Chain Security Tools Policy Controller
- Install Supply Chain Security Tools Scan
- Install Tanzu Application Platform GUI
- Install Tanzu Build Service
- Install Tekton
- Install Telemetry

## Verify the installed packages

Use the following procedure to verify that the packages are installed.

1. List the installed packages by running:

```
tanzu package installed list --namespace tap-install
```

For example:

```
$ tanzu package installed list --namespace tap-install
\ Retrieving installed packages...
NAME PACKAGE-NAME PAC
KAGE-VERSION STATUS
api-portal api-portal.tanzu.vmware.com 1.
```

```
0.3 Reconcile succeeded
app-accelerator accelerator.apps.tanzu.vmware.com
                                                                     1
      Reconcile succeeded
0.0
app-live-view
                     appliveview.tanzu.vmware.com
                                                                     1.
            Reconcile succeeded
0.2
appliveview-conventions build.appliveview.tanzu.vmware.com
                                                                     1.
0.2
           Reconcile succeeded
cartographer
                                                                     0.
                      cartographer.tanzu.vmware.com
           Reconcile succeeded
1.0
cloud-native-runtimes cnrs.tanzu.vmware.com
                                                                     1.
0.3 Reconcile succeeded
                                                                     Ο.
convention-controller controller.conventions.apps.tanzu.vmware.com
7.0
      Reconcile succeeded
developer-conventions developer-conventions.tanzu.vmware.com
                                                                     0.
3.0-build.1 Reconcile succeeded
grype-scanner
             grype.scanning.apps.tanzu.vmware.com
                                                                     1.
0.0 Reconcile succeeded
image-policy-webhook image-policy-webhook.signing.apps.tanzu.vmware.com 1.
1.2 Reconcile succeeded
metadata-store metadata-store.apps.tanzu.vmware.com
                                                                    1.
0.2 Reconcile succeeded
ootb-supply-chain-basic ootb-supply-chain-basic.tanzu.vmware.com
                                                                     Ο.
5.1
           Reconcile succeeded
ootb-templates
                     ootb-templates.tanzu.vmware.com
                                                                     0
5.1 Reconcile succeeded
scan-controller
                                                                     1.
                     scanning.apps.tanzu.vmware.com
0.0
            Reconcile succeeded
service-bindings
                      service-bindings.labs.vmware.com
                                                                     0.
5.0
            Reconcile succeeded
services-toolkit
                      services-toolkit.tanzu.vmware.com
                                                                     0.
8.0
            Reconcile succeeded
source-controller
                     controller.source.apps.tanzu.vmware.com
                                                                    Ο.
2.0
           Reconcile succeeded
sso4k8s-install
                     sso.apps.tanzu.vmware.com
                                                                     1.
0.0-beta.2-31 Reconcile succeeded
tap-gui tap-gui.ta
3.0-rc.4 Reconcile succeeded
                     tap-gui.tanzu.vmware.com
                                                                     0.
tekton-pipelines tekton.tanzu.vmware.com
                                                                     0.3
0.0
     Reconcile succeeded
tbs
                      buildservice.tanzu.vmware.com
                                                                     1.
     Reconcile succeeded
5.0
```

## Next steps

• Set up developer namespaces to use your installed packages

## Set up developer namespaces to use your installed packages

You can choose either one of the following two approaches to create a Workload for your application by using the registry credentials specified, add credentials and Role-Based Access Control (RBAC) rules to the namespace that you plan to create the Workload in:

- Enable single user access.
- Enable additional users access with Kubernetes RBAC.

If you plan to install Out of the Box Supply Chain with testing and scanning, follow additional steps to configure the developer namespace for that use case.

### Enable single user access

Follow these steps to enable your current user to submit jobs to the Supply Chain:

1. To add read/write registry credentials to the developer namespace, run:

```
tanzu secret registry add registry-credentials --server REGISTRY-SERVER --usern
ame REGISTRY-USERNAME --password REGISTRY-PASSWORD --namespace YOUR-NAMESPACE
```

Where:

- YOUR-NAMESPACE is the name you give to the developer namespace. For example, use default for the default namespace.
- REGISTRY-SERVER is the URL of the registry. For Docker Hub, this must be https://index.docker.io/v1/. Specifically, it must have the leading https://, the v1 path, and the trailing /. For Google Container Registry (GCR), this is gcr.io.
   Based on the information used in Installing the Tanzu Application Platform Package and Profiles, you can use the same registry server as in ootb\_supply\_chain\_basic registry - server.
- REGISTRY-PASSWORD is the password of the registry. For GCR or Google Artifact Registry, this must be the concatenated version of the JSON key. For example: "\$ (cat ~/gcp-key.json)".

If you observe the following issue with the above command:

```
panic: runtime error: invalid memory address or nil pointer dereference
[signal SIGSEGV: segmentation violation code=0x1 addr=0x128 pc=0x2bcce00]
```

Use kubect1 to create the secret:

```
kubectl create secret docker-registry registry-credentials --docker-server=REGI
STRY-SERVER --docker-username=REGISTRY-USERNAME --docker-password=REGISTRY-PASS
WORD -n YOUR-NAMESPACE
```

#### Note

This step is not required if you install Tanzu Application Platform on AWS with EKS and use IAM Roles for Kubernetes Service Accounts instead of secrets. You can specify the Role Amazon Resource Name (ARN) in the next step.

2. To add secrets, a service account to execute the supply chain, and RBAC rules to authorize the service account to the developer namespace, run:

```
cat <<EOF | kubectl -n YOUR-NAMESPACE apply -f -
apiVersion: v1
kind: Secret
metadata:
    name: tap-registry
    annotations:
        secretgen.carvel.dev/image-pull-secret: ""
type: kubernetes.io/dockerconfigjson
data:
        .dockerconfigjson: e30K
---
apiVersion: v1
kind: ServiceAccount
metadata:
        name: default
secrets:</pre>
```

```
- name: registry-credentials
imagePullSecrets:
  - name: registry-credentials
 - name: tap-registry
apiVersion: rbac.authorization.k8s.io/v1
kind: RoleBinding
metadata:
 name: default-permit-deliverable
roleRef:
 apiGroup: rbac.authorization.k8s.io
 kind: ClusterRole
 name: deliverable
subjects:
 - kind: ServiceAccount
   name: default
apiVersion: rbac.authorization.k8s.io/v1
kind: RoleBinding
metadata:
 name: default-permit-workload
roleRef:
 apiGroup: rbac.authorization.k8s.io
 kind: ClusterRole
 name: workload
subjects:
 - kind: ServiceAccount
    name: default
EOF
```

#### Note Note

If you install Tanzu Application Platform on AWS with EKS and use IAM Roles for Kubernetes Service Accounts, you must annotate the ARN of the IAM Role and remove the registry-credentials secret. Your service account entry then looks like the following:

```
apiVersion: v1
kind: ServiceAccount
metadata:
   name: default
   annotations:
      eks.amazonaws.com/role-arn: <Role ARN>
imagePullSecrets:
      - name: tap-registry
```

## Enable additional users access with Kubernetes RBAC

Follow these steps to enable additional users by using Kubernetes RBAC to submit jobs to the Supply Chain:

- 1. Enable single user access.
- Choose either of the following options to give developers namespace-level access and view access to appropriate cluster-level resources:
  - Option 1: Use the Tanzu Application Platform RBAC CLI plug-in (beta).

To use the tanzu rbac plug-in to grant app-viewer and app-editor roles to an identity provider group, run:

```
tanzu rbac binding add -g GROUP-FOR-APP-VIEWER -n YOUR-NAMESPACE -r app-v
iewer
tanzu rbac binding add -g GROUP-FOR-APP-EDITOR -n YOUR-NAMESPACE -r app-e
ditor
```

Where:

- YOUR-NAMESPACE is the name you give to the developer namespace.
- GROUP-FOR-APP-VIEWER is the user group from the upstream identity provider that requires access to app-viewer resources on the current namespace and cluster.
- GROUP-FOR-APP-EDITOR is the user group from the upstream identity provider that requires access to app-editor resources on the current namespace and cluster.

For more information about tanzu rbac, see Bind a user or group to a default role.

VMware recommends creating a user group in your identity provider's grouping system for each developer namespace and then adding the users accordingly.

Depending on your identity provider, you might need to take further action to federate user groups appropriately with your cluster. For an example of how to set up Azure Active Directory (AD) with your cluster, see Integrating Azure Active Directory.

• Option 2: Use the native Kubernetes YAML.

To apply the RBAC policy, run:

```
cat <<EOF | kubectl -n YOUR-NAMESPACE apply -f -
apiVersion: rbac.authorization.k8s.io/v1
kind: RoleBinding
metadata:
 name: dev-permit-app-viewer
roleRef:
 apiGroup: rbac.authorization.k8s.io
 kind: ClusterRole
 name: app-viewer
subjects:
 - kind: Group
   name: GROUP-FOR-APP-VIEWER
   apiGroup: rbac.authorization.k8s.io
apiVersion: rbac.authorization.k8s.io/v1
kind: ClusterRoleBinding
metadata:
 name: YOUR-NAMESPACE-permit-app-viewer
roleRef:
 apiGroup: rbac.authorization.k8s.io
 kind: ClusterRole
  name: app-viewer-cluster-access
subjects:
 - kind: Group
   name: GROUP-FOR-APP-VIEWER
   apiGroup: rbac.authorization.k8s.io
apiVersion: rbac.authorization.k8s.io/v1
kind: RoleBinding
metadata:
 name: dev-permit-app-editor
roleRef:
 apiGroup: rbac.authorization.k8s.io
  kind: ClusterRole
```

```
name: app-editor
subjects:
  - kind: Group
   name: GROUP-FOR-APP-EDITOR
   apiGroup: rbac.authorization.k8s.io
_ _ _
apiVersion: rbac.authorization.k8s.io/v1
kind: ClusterRoleBinding
metadata:
 name: YOUR-NAMESPACE-permit-app-editor
roleRef:
 apiGroup: rbac.authorization.k8s.io
 kind: ClusterRole
 name: app-editor-cluster-access
subjects:
  - kind: Group
    name: GROUP-FOR-APP-EDITOR
    apiGroup: rbac.authorization.k8s.io
EOF
```

Where:

- YOUR-NAMESPACE is the name you give to the developer namespace.
- GROUP-FOR-APP-VIEWER is the user group from the upstream identity provider that requires access to app-viewer resources on the current namespace and cluster.
- GROUP-FOR-APP-EDITOR is the user group from the upstream identity provider that requires access to app-editor resources on the current namespace and cluster.

VMware recommends creating a user group in your identity provider's grouping system for each developer namespace and then adding the users accordingly.

Depending on your identity provider, you might need to take further action to federate user groups appropriately with your cluster. For an example of how to set up Azure Active Directory (AD) with your cluster, see Integrating Azure Active Directory.

Rather than granting roles directly to individuals, VMware recommends using your identity provider's user groups system to grant access to a group of developers. For an example of how to set up Azure AD with your cluster, see Integrating Azure Active Directory.

3. (Optional) Log in as a non-admin user, such as a developer, to see the effects of RBAC after the bindings are applied.

## Additional configuration for testing and scanning

If you plan to install Out of the Box Supply Chains with Testing and Scanning, see the Developer Namespace section.

## Next steps

Install Tanzu Developer Tools for your VS Code

## Install Tanzu Developer Tools for your VS Code

This topic tells you how to install VMware Tanzu Developer Tools for Visual Studio Code (VS Code).

## Prerequisites

Before installing the extension, you must have:

- VS Code
- kubectl
- Tilt v0.30.12 or later
- Tanzu CLI and plug-ins
- A cluster with the Tanzu Application Platform Full profile or Iterate profile

If you are an app developer, someone else in your organization might have already set up the Tanzu Application Platform environment.

Docker Desktop and local Kubernetes are not prerequisites for using Tanzu Developer Tools for VS Code.

## Install

To install the extension:

- 1. Sign in to VMware Tanzu Network and download Tanzu Developer Tools for Visual Studio Code.
- 2. Open VS Code.
- 3. Press cmd+shift+P to open the Command Palette and run Extensions: Install from VSIX....

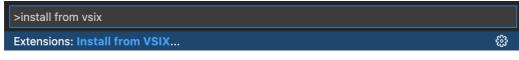

- 4. Select the extension file tanzu-vscode-extension.vsix.
- 5. If you do not have the following extensions, and they do not automatically install, install them from VS Code Marketplace:
  - Debugger for Java
  - Language Support for Java(™) by Red Hat
  - YAML
- Ensure Language Support for Java is running in Standard Mode. You can configure it in the Settings menu by going to Code > Preferences > Settings under Java > Server: Launch Mode.

| ≡ Settings × |                                           |                                                                                                    |                   |
|--------------|-------------------------------------------|----------------------------------------------------------------------------------------------------|-------------------|
|              | java server launch mode<br>User Workspace |                                                                                                    | 1 Setting Found 🗮 |
|              | ✓ Extensions (1)<br>Java (1)              | Java > Server: Launch Mode<br>The launch mode for the Java extension<br>Standard                                                          |                   |
|              |                                           | LightWeight default<br>Hybrid default<br>Provides full features such as intellisense,<br>refactoring, building, Maven/Gradle support etc. |                   |

When the JDK and Language Support for Java are configured correctly, you see that the integrated development environment creates a directory target where the code is compiled.

## Configure

To configure VMware Tanzu Developer Tools for VS Code:

- 1. Ensure that you are targeting the correct cluster. For more information, see the Kubernetes documentation.
- Go to Code > Preferences > Settings > Extensions > Tanzu Developer Tools and set the following:
  - **Confirm Delete**: This controls whether the extension asks for confirmation when deleting a workload.
  - **Enable Live Hover**: For more information, see Integrating Live Hover by using Spring Boot Tools. Reload VS Code for this change to take effect.
  - **Source Image**: (Required) The registry location for publishing local source code. For example, registry.io/yourapp-source. This must include both a registry and a project name.
  - **Local Path**: (Optional) The path on the local file system to a directory of source code to build. This is the current directory by default.
  - **Namespace**: (Optional) This is the namespace that workloads are deployed into. The namespace set in <a href="https://www.namespace.com">kubeconfig</a> is the default.

## Uninstall

To uninstall VMware Tanzu Developer Tools for VS Code:

- 1. Go to Code > Preferences > Settings > Extensions.
- 2. Right-click the extension and select Uninstall.

## Next steps

Proceed to Getting started with Tanzu Developer Tools for Visual Studio Code.

## Install Tanzu Application Platform (offline)

To install Tanzu Application Platform (commonly known as TAP) on your Kubernetes clusters in an air-gapped environment:

| Step | Task                                                                                                    | Link                                                                              |
|------|----------------------------------------------------------------------------------------------------|-----------------------------------------------------------------------------------|
| 1.   | Review the prerequisites to ensure you have met all requirements before installing.                                                                | Prerequisites                                                                     |
| 2.   | Accept Tanzu Application Platform EULAs and install the Tanzu CLI.                                                                                 | Accept Tanzu Application Platform<br>EULAs and installing the Tanzu CLI           |
| 3.   | Install Cluster Essentials for Tanzu*.                                                                                                    | Deploy Cluster Essentials                                                         |
| 4.   | Add the Tanzu Application Platform package repository, prepare your<br>Tanzu Application Platform profile, and install the profile to the cluster. | Install Tanzu Application Platform in an air-gapped environment                   |
| 5.   | Install Tanzu Build Service full dependencies.                                                                                                    | Install the Tanzu Build Service dependencies                                      |
| 6.   | Configure custom certificate authorities for Tanzu Application Platform GUI.                                                                       | Configure custom certificate<br>authorities for Tanzu Application<br>Platform GUI |

| Step | Task                                                                                    | Link                                                       |
|------|-----------------------------------------------------------------------------------------|------------------------------------------------------------|
| 7.   | Add the certificate for the private Git repository in the Accelerator system namespace. | Configure Application Accelerator                          |
| 8.   | Apply patch to Grype.                                                                   | Use Grype in offline and air-gapped environments           |
| 9.   | Set up developer namespaces to use your installed packages.                             | Set up developer namespaces to use your installed packages |

\* When you use a VMware Tanzu Kubernetes Grid cluster, there is no need to install Cluster Essentials because the contents of Cluster Essentials are already installed on your cluster.

After installing Tanzu Application Platform on to your air-gapped cluster, you can start creating workloads that run in your air-gapped containers. For instructions, see Deploy an air-gapped workload.

## Install Tanzu Application Platform (offline)

To install Tanzu Application Platform (commonly known as TAP) on your Kubernetes clusters in an air-gapped environment:

| Step | Task                                                                                                    | Link                                                                              |
|------|----------------------------------------------------------------------------------------------------|-----------------------------------------------------------------------------------|
| 1.   | Review the prerequisites to ensure you have met all requirements before installing.                                                                | Prerequisites                                                                     |
| 2.   | Accept Tanzu Application Platform EULAs and install the Tanzu CLI.                                                                                 | Accept Tanzu Application Platform<br>EULAs and installing the Tanzu CLI           |
| 3.   | Install Cluster Essentials for Tanzu*.                                                                                                    | Deploy Cluster Essentials                                                         |
| 4.   | Add the Tanzu Application Platform package repository, prepare your<br>Tanzu Application Platform profile, and install the profile to the cluster. | Install Tanzu Application Platform in an air-gapped environment                   |
| 5.   | Install Tanzu Build Service full dependencies.                                                                                                    | Install the Tanzu Build Service dependencies                                      |
| 6.   | Configure custom certificate authorities for Tanzu Application Platform GUI.                                                                       | Configure custom certificate<br>authorities for Tanzu Application<br>Platform GUI |
| 7.   | Add the certificate for the private Git repository in the Accelerator system namespace.                                                            | Configure Application Accelerator                                                 |
| 8.   | Apply patch to Grype.                                                                                                    | Use Grype in offline and air-gapped environments                                  |
| 9.   | Set up developer namespaces to use your installed packages.                                                                                        | Set up developer namespaces to use your installed packages                        |

\* When you use a VMware Tanzu Kubernetes Grid cluster, there is no need to install Cluster Essentials because the contents of Cluster Essentials are already installed on your cluster.

After installing Tanzu Application Platform on to your air-gapped cluster, you can start creating workloads that run in your air-gapped containers. For instructions, see Deploy an air-gapped workload.

## Install Tanzu Application Platform in your air-gapped environment

This topic tells you how to install Tanzu Application Platform (commonly known as TAP) on your Kubernetes cluster and registry that are air-gapped from external traffic.

Before installing the packages, ensure that you have completed the following tasks:

- Review the Prerequisites to ensure that you have set up everything required before beginning the installation.
- Accept Tanzu Application Platform EULA and install Tanzu CLI.
- Deploy Cluster Essentials. This step is optional if you are using VMware Tanzu Kubernetes Grid cluster.

#### Relocate images to a registry

To relocate images from the VMware Tanzu Network registry to your air-gapped registry:

1. Set up environment variables for installation use by running:

```
export IMGPKG_REGISTRY_HOSTNAME_0=registry.tanzu.vmware.com
export IMGPKG_REGISTRY_USERNAME_0=MY-TANZUNET-USERNAME
export IMGPKG_REGISTRY_PASSWORD_0=MY-TANZUNET-PASSWORD
export IMGPKG_REGISTRY_HOSTNAME_1=MY-REGISTRY
export IMGPKG_REGISTRY_USERNAME_1=MY-REGISTRY-USER
export IMGPKG_REGISTRY_PASSWORD_1=MY-REGISTRY-PASSWORD
export TAP_VERSION=VERSION-NUMBER
export REGISTRY_CA_PATH=PATH-TO-CA
```

Where:

- MY-REGISTRY is your air-gapped container registry.
- MY-REGISTRY-USER is the user with write access to MY-REGISTRY.
- MY-REGISTRY-PASSWORD is the password for MY-REGISTRY-USER.
- MY-TANZUNET-USERNAME is the user with access to the images in the VMware Tanzu Network registry registry.tanzu.vmware.com
- MY-TANZUNET-PASSWORD is the password for MY-TANZUNET-USERNAME.
- VERSION-NUMBER is your Tanzu Application Platform version. For example, 1.3.13
- 2. Copy the images into a .tar file from the VMware Tanzu Network onto an external storage device with the Carvel tool imgpkg by running:

```
imgpkg copy \
    -b registry.tanzu.vmware.com/tanzu-application-platform/tap-packages:$TAP_VER
SION \
    --to-tar tap-packages-$TAP_VERSION.tar \
    --include-non-distributable-layers
```

Where:

- TANZUNET-REGISTRY-USERNAME is your username of the VMware Tanzu Network.
- TANZUNET-REGISTRY-PASSWORD is your password of the VMware Tanzu Network.
- 3. Relocate the images with the Carvel tool imgpkg by running:

```
imgpkg copy \
    --tar tap-packages-$TAP_VERSION.tar \
    --to-repo $IMGPKG_REGISTRY_HOSTNAME/tap-packages \
    --include-non-distributable-layers \
    --registry-ca-cert-path $REGISTRY_CA_PATH
```

4. Create a namespace called tap-install for deploying any component packages by running:

kubectl create ns tap-install

This namespace keeps the objects grouped together logically.

5. Create a registry secret by running:

```
tanzu secret registry add tap-registry \
    --server $IMGPKG_REGISTRY_HOSTNAME \
    --username $IMGPKG_REGISTRY_USERNAME \
    --password $IMGPKG_REGISTRY_PASSWORD \
    --namespace tap-install \
    --export-to-all-namespaces \
    --yes
```

6. Create a internal registry secret by running:

```
tanzu secret registry add registry-credentials \
    --server $MY_REGISTRY \
    --username $MY_REGISTRY_USER \
    --password $MY_REGISTRY_PASSWORD \
    --namespace tap-install \
    --export-to-all-namespaces \
    --yes
```

Where:

- MY\_REGISTRY is where the workload images and the Tanzu Build Service dependencies are stored.
- MY REGISTRY USER is the user with write access to MY REGISTRY.
- MY REGISTRY PASSWORD is the password for MY REGISTRY USER.
- 7. Add the Tanzu Application Platform package repository to the cluster by running:

```
tanzu package repository add tanzu-tap-repository \
    --url $IMGPKG_REGISTRY_HOSTNAME/tap-packages:$TAP_VERSION \
    --namespace tap-install
```

Where:

Ż

- \$TAP\_VERSION is the Tanzu Application Platform version environment variable you defined earlier.
- TARGET-REPOSITORY is the necessary repository.
- 8. Get the status of the Tanzu Application Platform package repository, and ensure the status updates to Reconcile succeeded by running:

tanzu package repository get tanzu-tap-repository --namespace tap-install

#### Note

The <code>VERSION</code> and <code>TAG</code> numbers differ from the earlier example if you are on Tanzu Application Platform v1.0.2 or earlier.

9. List the available packages by running:

tanzu package available list --namespace tap-install

For example:

```
$ tanzu package available list --namespace tap-install
/ Retrieving available packages...
                                                     DISPLAY-NAME
 NAME
SHORT-DESCRIPTION
                                                      Application Accelerator
 accelerator.apps.tanzu.vmware.com
for VMware Tanzu
                                                 Used to create new projects a
nd configurations.
                                                     API portal
 api-portal.tanzu.vmware.com
A unified user interface for API discovery and exploration at scale.
 apis.apps.tanzu.vmware.com
                                                     API Auto Registration fo
                                                A TAP component to automatica
r VMware Tanzu
lly register API exposing workloads as API entities
in TAP GUI.
 backend.appliveview.tanzu.vmware.com
                                                     Application Live View fo
r VMware Tanzu
                                                App for monitoring and troubl
eshooting running apps
 buildservice.tanzu.vmware.com
                                                     Tanzu Build Service
Tanzu Build Service enables the building and automation of containerized
software workflows securely and at scale.
 carbonblack.scanning.apps.tanzu.vmware.com VMware Carbon Black for
Supply Chain Security Tools - Scan Default scan templates using
Supply Chain Security Tools - Scan
VMware Carbon Black
 cartographer.tanzu.vmware.com
                                                     Cartographer
Kubernetes native Supply Chain Choreographer.
 cnrs.tanzu.vmware.com
                                                     Cloud Native Runtimes
Cloud Native Runtimes is a serverless runtime based on Knative
 connector.appliveview.tanzu.vmware.com
                                                     Application Live View Co
nnector for VMware Tanzu
                                                App for discovering and regis
tering running apps
 controller.conventions.apps.tanzu.vmware.com
                                                  Convention Service for V
Mware Tanzu
                                                Convention Service enables ap
p operators to consistently apply desired runtime
configurations to fleets of workloads.
 controller.source.apps.tanzu.vmware.com
                                                     Tanzu Source Controller
Tanzu Source Controller enables workload create/update from source code.
 conventions.appliveview.tanzu.vmware.com
                                                     Application Live View Co
nventions for VMware Tanzu
                                                Application Live View convent
ion server
 developer-conventions.tanzu.vmware.com
                                                     Tanzu App Platform Devel
                                                Developer Conventions
oper Conventions
 eventing.tanzu.vmware.com
                                                     Eventing
Eventing is an event-driven architecture platform based on Knative Eventing
 external-secrets.apps.tanzu.vmware.com
                                                     External Secrets Operato
                                                External Secrets Operator is
r
a Kubernetes operator that integrates external
secret management systems.
 fluxcd.source.controller.tanzu.vmware.com Flux Source Controller
The source-controller is a Kubernetes operator, specialised in artifacts
acquisition from external sources such as Git, Helm repositories and S3 bucket
S
                                                     Grype for Supply Chain S
 grvpe.scanning.apps.tanzu.vmware.com
ecurity Tools - Scan
                                                Default scan templates using
Anchore Grvpe
 learningcenter.tanzu.vmware.com
                                                     Learning Center for Tanz
u Application Platform
                                                Guided technical workshops
 metadata-store.apps.tanzu.vmware.com
                                                   Supply Chain Security To
ols - Store
                                                 Post SBoMs and query for imag
e, package, and vulnerability metadata.
 namespace-provisioner.apps.tanzu.vmware.com
                                                     Namespace Provisioner
Automatic Provisioning of Developer Namespaces.
                                                Tanzu App Platform Out o
ootb-delivery-basic.tanzu.vmware.com
```

```
f The Box Delivery Basic
                                                Out of The Box Delivery Basi
с.
 ootb-supply-chain-basic.tanzu.vmware.com
                                                      Tanzu App Platform Out o
                                              Tanzu App ....
Out of The Box Supply Chain B
f The Box Supply Chain Basic
asic.
 ootb-supply-chain-testing-scanning.tanzu.vmware.com Tanzu App Platform Out o
f The Box Supply Chain with Testing and Scanning % \mathcal{S}_{\mathrm{S}} Out of The Box Supply Chain w
ith Testing and Scanning.
 ootb-supply-chain-testing.tanzu.vmware.com
                                                     Tanzu App Platform Out o
                                               Out of The Box Supply Chain w
f The Box Supply Chain with Testing
ith Testing.
 ootb-templates.tanzu.vmware.com
                                                      Tanzu App Platform Out o
                                                  Out of The Box Templates.
f The Box Templates
policy.apps.tanzu.vmware.com
                                                      Supply Chain Security To
ols - Policy Controller
                                                  Policy Controller enables def
ining of a policy to restrict unsigned container
images.
 scanning.apps.tanzu.vmware.com
                                                       Supply Chain Security To
ols - Scan
                                                 Scan for vulnerabilities and
enforce policies directly within Kubernetes native
Supply Chains.
 service-bindings.labs.vmware.com
                                                      Service Bindings for Kub
                                                 Service Bindings for Kubernet
ernetes
es implements the Service Binding Specification.
 services-toolkit.tanzu.vmware.com
                                                      Services Toolkit
The Services Toolkit enables the management, lifecycle, discoverability and
connectivity of Service Resources (databases, message queues, DNS records,
etc.).
                                                      Snyk for Supply Chain Se
 snyk.scanning.apps.tanzu.vmware.com
curity Tools - Scan
                                                 Default scan templates using
Snyk
 spring-boot-conventions.tanzu.vmware.com
                                                       Tanzu Spring Boot Conven
                                                  Default Spring Boot conventio
tions Server
n server.
 sso.apps.tanzu.vmware.com
                                                      AppSSO
Application Single Sign-On for Tanzu
                                                      Default roles for Tanzu
 tap-auth.tanzu.vmware.com
Application Platform
                                                  Default roles for Tanzu Appli
cation Platform
 tap-gui.tanzu.vmware.com
                                                      Tanzu Application Platfo
rm GUI
                                                 web app graphical user interf
ace for Tanzu Application Platform
 tap-telemetry.tanzu.vmware.com
                                                      Telemetry Collector for
Tanzu Application Platform
                                                 Tanzu Application Platform Te
lemetry
 tap.tanzu.vmware.com
                                                       Tanzu Application Platfo
                                                  Package to install a set of T
rm
AP components to get you started based on your use
case.
 tekton.tanzu.vmware.com
                                                      Tekton Pipelines
Tekton Pipelines is a framework for creating CI/CD systems.
 workshops.learningcenter.tanzu.vmware.com
                                                      Workshop Building Tutori
al
                                                 Workshop Building Tutorial
```

## Prepare Sigstore Stack for air-gapped policy controller

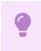

Important

This section only applies if the target environment requires support for keyless authorities in ClusterImagePolicy. You must set the policy.tuf\_enabled field to true when installing Tanzu Application Platform. By default, keyless authorities support is deactivated.

By default, the public official Sigstore "The Update Framework (TUF) server" is used. You can use an alternative Sigstore Stack by setting policy.tuf\_mirror and policy.tuf\_root.

The Sigstore Stack consists of:

- Trillian
- Rekor
- Fulcio
- Certificate Transparency Log (CTLog)
- The Update Framework (TUF)

For an air-gapped environment, an internally accessible Sigstore Stack is required for keyless authorities.

## Install your Tanzu Application Platform profile

The tap.tanzu.vmware.com package installs predefined sets of packages based on your profile settings. This is done by using the package manager installed by Tanzu Cluster Essentials.

For more information about profiles, see Components and installation profiles.

To prepare to install a profile:

1. List version information for the package by running:

tanzu package available list tap.tanzu.vmware.com --namespace tap-install

- 2. Create a tap-values.yaml file by using the Full Profile sample as a guide. These samples have the minimum configuration required to deploy Tanzu Application Platform. The sample values file contains the necessary defaults for:
  - The meta-package, or parent Tanzu Application Platform package
  - Subordinate packages, or individual child packages

Keep the values file for future configuration use.

#### **Full Profile**

To install Tanzu Application Platform with Supply Chain Basic, you must retrieve your cluster's base64 encoded ca certificate from \$HOME/.kube/config. Retrieve the certificate-authority-data
from the respective cluster section and input it as B64\_ENCODED\_CA in the tap-values.yaml.

The following is the YAML file sample for the full-profile:

#### Important

Tanzu Build Service is installed by default with lite dependencies. When installing Tanzu Build Service in an air-gapped environment, the lite dependencies are not available because they require Internet access. You must install the full dependencies by setting exclude\_dependencies to true.

Tanzu Application Platform v1.3

```
shared:
 ingress domain: "INGRESS-DOMAIN"
 image_registry:
   project path: "SERVER-NAME/REPO-NAME"
   secret:
     name: "KP-DEFAULT-REPO-SECRET"
     namespace: "KP-DEFAULT-REPO-SECRET-NAMESPACE"
 ca cert data: |
   ----BEGIN CERTIFICATE----
   MIIFXzCCA0egAwIBAgIJAJYm37SFocjlMA0GCSqGSIb3DQEBDQUAMEY...
    ----END CERTIFICATE----
profile: full
ceip policy disclosed: true
buildservice:
 kp_default_repository: "KP-DEFAULT-REPO"
 kp_default_repository_secret: # Takes the value from the shared section by default,
but can be overridden by setting a different value.
   name: "KP-DEFAULT-REPO-SECRET"
   namespace: "KP-DEFAULT-REPO-SECRET-NAMESPACE"
 exclude dependencies: true
supply_chain: basic
scanning:
 metadataStore:
   url: ""
contour:
 infrastructure_provider: aws
 envoy:
   service:
     type: LoadBalancer
     annotations:
      # This annotation is for air-gapped AWS only.
          service.kubernetes.io/aws-load-balancer-internal: "true"
ootb supply chain basic:
 registry:
     server: "SERVER-NAME" # Takes the value from the shared section by default, but
can be overridden by setting a different value.
     repository: "REPO-NAME" # Takes the value from the shared section by default, bu
t can be overridden by setting a different value.
 gitops:
     ssh_secret: "SSH-SECRET"
 maven:
     repository:
        url: https://MAVEN-URL
        secret name: "MAVEN-CREDENTIALS"
accelerator:
 ingress:
   include: true
   enable tls: false
 git credentials:
   secret name: git-credentials
   username: GITLAB-USER
   password: GITLAB-PASSWORD
appliveview:
 ingressEnabled: true
appliveview connector:
 backend:
   ingressEnabled: true
   sslDeactivated: false
   host: appliveview.INGRESS-DOMAIN
   caCertData: |-
     ----BEGIN CERTIFICATE----
    MIIGMzCCBBugAwIBAgIJALHHzQjxM6wMMA0GCSqGSIb3DQEBDQUAMGcxCzAJBgNV
```

```
BAgMAk1OMRQwEgYDVQQHDAtNaW5uZWFwb2xpczEPMA0GA1UECgwGVk13YXJ1MRMw
      ----END CERTIFICATE----
tap_gui:
 app_config:
   kubernetes:
     serviceLocatorMethod:
       type: multiTenant
     clusterLocatorMethods:
        - type: config
         clusters:
            - url: https://${KUBERNETES_SERVICE_HOST}:${KUBERNETES_SERVICE_PORT}
             name: host
              authProvider: serviceAccount
              serviceAccountToken: ${KUBERNETES SERVICE ACCOUNT TOKEN}
              skipTLSVerify: false
              caData: B64 ENCODED CA
    catalog:
     locations:
        - type: url
         target: https://GIT-CATALOG-URL/catalog-info.yaml
    #Example Integration for custom GitLab:
    integrations:
     gitlab:
        - host: GITLAB-URL
         token: GITLAB-TOKEN
         apiBaseUrl: https://GITLABURL/api/v4/
    backend:
      reading:
        allow:
          - host: GITLAB-URL # Example URL: gitlab.example.com
metadata store:
 ns_for_export_app_cert: "MY-DEV-NAMESPACE"
 app service type: ClusterIP # Defaults to LoadBalancer. If shared.ingress domain is
set earlier, this must be set to ClusterIP.
grype:
 namespace: "MY-DEV-NAMESPACE"
  targetImagePullSecret: "TARGET-REGISTRY-CREDENTIALS-SECRET"
```

Where:

- INGRESS-DOMAIN is the subdomain for the host name that you point at the tanzu-sharedingress service's External IP address.
- KP-DEFAULT-REPO is a writable repository in your registry. Tanzu Build Service dependencies are written to this location. Examples:
  - Harbor has the form kp\_default\_repository: "my-harbor.io/my-project/buildservice".
  - Docker Hub has the form kp\_default\_repository: "my-dockerhub-user/buildservice" Or kp default repository: "index.docker.io/my-user/build-service".
  - Google Cloud Registry has the form kp\_default\_repository: "gcr.io/myproject/build-service".
- KP-DEFAULT-REPO-SECRET is the user name that can write to KP-DEFAULT-REPO. You can docker push to this location with this credential.
  - For Google Cloud Registry, use kp\_default\_repository\_username: \_json\_key.
  - You must create the secret before the installation. For example, you can use the registry-credentials secret created earlier.

- KP-DEFAULT-REPO-SECRET-NAMESPACE is the namespace where KP-DEFAULT-REPO-SECRET is created.
- SERVER-NAME is the host name of the registry server. Examples:
  - Harbor has the form server: "my-harbor.io".
  - Docker Hub has the form server: "index.docker.io".
  - Google Cloud Registry has the form server: "gcr.io".
- REPO-NAME is where workload images are stored in the registry. If this key is passed through
  the shared section earlier and AWS ECR registry is used, you must ensure that the SERVERNAME/REPO-NAME/buildservice and SERVER-NAME/REPO-NAME/workloads exist. AWS ECR
  expects the paths to be pre-created.
- Images are written to SERVER-NAME/REPO-NAME/workload-name. Examples:
  - Harbor has the form repository: "my-project/supply-chain".
  - Docker Hub has the form repository: "my-dockerhub-user".
  - Google Cloud Registry has the form repository: "my-project/supply-chain".
- SSH-SECRET is the secret name for https authentication, certificate authority, and SSH authentication. See Git authentication for more information.
- MAVEN-CREDENTIALS is the name of the secret with maven creds. This secret must be in the developer namespace. You can create it after the fact.
- GIT-CATALOG-URL is the path to the catalog-info.yaml catalog definition file. You can
  download either a blank or populated catalog file from the Tanzu Application Platform
  product page. Otherwise, you can use a Backstage-compliant catalog you've already built
  and posted on the Git infrastructure.
- GITLABURL is the host name of your GitLab instance.
- GITLAB-USER is the user name of your GitLab instance.
- GITLAB-PASSWORD is the password for the GITLAB-USER of your GitLab instance. This can also be the GITLAB-TOKEN.
- GITLAB-TOKEN is the API token for your GitLab instance.
- MY-DEV-NAMESPACE is the name of the developer namespace. SCST Store exports secrets to the namespace, and SCST Scan deploys the scanTemplates there. This allows the scanning feature to run in this namespace. If there are multiple developer namespaces, use ns\_for\_export\_app\_cert: "\*" to export the SCST Store CA certificate to all namespaces.
- TARGET-REGISTRY-CREDENTIALS-SECRET is the name of the secret that contains the credentials to pull an image from the registry for scanning.

If you use custom CA certificates, you must provide one or more PEM-encoded CA certificates under the ca\_cert\_data key. If you configured shared.ca\_cert\_data, Tanzu Application Platform component packages inherit that value by default.

The ingressEnabled key is set to false by default. Set this key to true for the Application Live View back end to be exposed on the ingress domain. This creates a HTTPProxy object in the cluster.

You must create the app-live-view namespace and the TLS secret appliveview-cert for the domain before installing the Tanzu Application Platform packages on the cluster so that the HTTPProxy is updated with the TLS secret. To create a TLS secret, run:

```
kubectl create -n app-live-view secret tls appliveview-cert --cert=CRT-FILE --key=KEY-
FILE
```

To verify the HTTPProxy object with the secret, run:

kubectl get httpproxy -A

#### Expected output:

```
NAMESPACE NAME
FQDN
STATUS STATUS DESCRIPTION
app-live-view appliveview
appliveview.192.168.42.55.nip.io
lid Valid HTTPProxy
```

TLS SECRET

appliveview-cert va

The appliveview\_connector.backend.host key is the back end host in the view cluster. The appliveview\_connector.backend.caCertData key is the certificate retrieved from the HTTPProxy secret exposed by Application Live View back end in the view cluster. To retrieve this certificate, run the following command in the view cluster:

```
kubectl get secret appliveview-cert -n app-live-view -o yaml | yq '.data."ca.crt"' |
base64 -d
```

## Install your Tanzu Application Platform package

Follow these steps to install the Tanzu Application Platform package:

1. Install the package by running:

```
tanzu package install tap -p tap.tanzu.vmware.com -v $TAP_VERSION --values-file
tap-values.yaml -n tap-install
```

Where <code>\$TAP\_VERSION</code> is the Tanzu Application Platform version environment variable you defined earlier.

2. Verify the package install by running:

```
tanzu package installed get tap -n tap-install
```

This may take 5-10 minutes because it installs several packages on your cluster.

3. Verify that all the necessary packages in the profile are installed by running:

tanzu package installed list -A

#### Next steps

• Install the Tanzu Build Service dependencies

### Install the Tanzu Build Service dependencies

This topic tells you how to install the Tanzu Build Service (TBS) full dependencies on Tanzu Application Platform (commonly known as TAP).

By default, Tanzu Build Service is installed with lite dependencies.

When installing Tanzu Build Service on an air-gapped environment, the lite dependencies cannot be used as they require Internet access. You must install the full dependencies.

To install full dependencies:

1. Get the latest version of the Tanzu Build Service package by running:

```
tanzu package available list buildservice.tanzu.vmware.com --namespace tap-inst
all
```

2. Relocate the Tanzu Build Service full dependencies package repository by running:

```
imgpkg copy -b registry.tanzu.vmware.com/tanzu-application-platform/full-tbs-de
ps-package-repo:VERSION \
    --to-tar=tbs-full-deps.tar
# move tbs-full-deps.tar to environment with registry access
imgpkg copy --tar tbs-full-deps.tar \
    --to-repo=INSTALL-REGISTRY-HOSTNAME/TARGET-REPOSITORY/tbs-full-deps
```

Where:

- VERSION is the version of the Tanzu Build Service package you retrieved earlier.
- INSTALL-REGISTRY-HOSTNAME is your container registry.
- TARGET-REPOSITORY is your target repository.
- 3. Add the Tanzu Build Service full dependencies package repository by running:

```
tanzu package repository add tbs-full-deps-repository \
    --url INSTALL-REGISTRY-HOSTNAME/TARGET-REPOSITORY/tbs-full-deps:VERSION \
    --namespace tap-install
```

Where:

- INSTALL-REGISTRY-HOSTNAME is your container registry.
- TARGET-REPOSITORY is your target repository.
- VERSION is the version of the Tanzu Build Service package you retrieved earlier.
- 4. Install the full dependencies package by running:

```
tanzu package install full-tbs-deps -p full-tbs-deps.tanzu.vmware.com -v VERSIO \mbox{N} -n tap-install
```

Where VERSION is the version of the Tanzu Build Service package you retrieved earlier.

#### Next steps

Configure custom CAs for Tanzu Application Platform GUI

#### Configure custom CAs for Tanzu Application Platform GUI

This topic tells you how to configure your Tanzu Application Platform GUI (commonly known as TAP GUI) to trust unusual certificate authorities (CA) when making outbound connections.

Tanzu Application Platform GUI might require custom certificates when connecting to persistent databases or custom catalog locations that require SSL. You use overlays with PackageInstalls to make this possible. There are two ways to implement this workaround: you can add a custom CA or you can deactivate all SSL verification.

#### Add a custom CA

The overlay previously available in this section is no longer necessary. As of Tanzu Application Platform v1.3, the value ca\_cert\_data is supported at the top level of its values file. Any number of newline-delimited CA certificates in PEM format are accepted.

#### For example:

```
# tap-gui-values.yaml
ca_cert_data: |
    -----BEGIN CERTIFICATE-----
    cert data here
    -----BEGIN CERTIFICATE-----
    other cert data here
    -----END CERTIFICATE-----
app_config:
    # ...
```

Tanzu Application Platform GUI also inherits shared.ca\_cert\_data from your tap-values.yaml
file. shared.ca\_cert\_data is newline-concatenated with ca\_certs given directly to Tanzu
Application Platform GUI.

```
shared:
    ca_cert_data: |
        -----BEGIN CERTIFICATE-----
        cert data here
        -----END CERTIFICATE-----
tap_gui:
    ca_cert_data: |
        -----BEGIN CERTIFICATE-----
        other cert data here
        -----END CERTIFICATE-----
        app_config:
        # ...
```

To verify that Tanzu Application Platform GUI has processed the custom CA certificates, check that the ca-certs-data volume with mount path /etc/custom-ca-certs-data is mounted in the Tanzu Application Platform GUI server pod.

#### Deactivate all SSL verification

To deactivate SSL verification to allow for self-signed certificates, set the Tanzu Application Platform GUI pod's environment variable as NODE\_TLS\_REJECT\_UNAUTHORIZED=0. When the value equals 0, certificate validation is deactivated for TLS connections.

To do this, use the package\_overlays key in the Tanzu Application Platform values file. For instructions, see Customize Package Installation.

The following YAML is an example secret containing an overlay to deactivate TLS:

```
apiVersion: v1
kind: Secret
metadata:
 name: deactivate-tls-overlay
 namespace: tap-install
stringData:
 deactivate-tls-overlay.yml: |
    #@ load("@ytt:overlay", "overlay")
    #@overlay/match by=overlay.subset({"kind":"Deployment", "metadata": {"name": "se
rver", "namespace": "NAMESPACE"}), expects="1+"
    spec:
     template:
       spec:
         containers:
           #@overlay/match by=overlay.all,expects="1+"
           #@overlay/match-child-defaults missing_ok=True
```

```
- env:
- name: NODE_TLS_REJECT_UNAUTHORIZED
value: "0"
```

Where NAMESPACE is the namespace in which your Tanzu Application Platform GUI instance is deployed. For example, tap-gui.

## Next steps

• Configure Application Accelerator

## **Configure Application Accelerator**

This topic describes advanced configuration options available for Application Accelerator. This includes configuring Git-Ops style deployments of accelerators and configurations for use with non-public repositories and in air-gapped environments.

Accelerators are created either using the Tanzu CLI or by applying a YAML manifest using kubectl. Another option is Using a Git-Ops style configuration for deploying a set of managed accelerators.

Application Accelerator pulls content from accelerator source repositories by using either the "Flux SourceController" or the "Tanzu Application Platform Source Controller" components. If the repository used is accessible anonymously from a public server, you do not have to configure anything additional. Otherwise, provide authentication as explained in Using non-public repositories. There are options available to simplify these configurations. For more information, see Configuring tap-values.yaml with Git credentials secret.

## Using a Git-Ops style configuration for deploying a set of managed accelerators

To enable a Git-Ops style of managing resources used for deploying accelerators, there is a new set of properties for the Application Accelerator configuration. The resources are managed using a Carvel kapp-controller App in the accelerator-system namespace that watches a Git repository containing the manifests for the accelerators. This means that you can make changes to the manifests, or to the accelerators they point to, and the changes are reconciled and reflected in the deployed resources.

You can specify the following accelerator configuration properties when installing the Application Accelerator. The same properties are provided in the accelerator section of the tap-values.yaml file:

```
managed_resources:
enable: true
git:
   url: GIT-REPO-URL
   ref: origin/main
   sub_path: null
   secret_ref: git-credentials
```

Where:

GIT-REPO-URL is the URL of a Git repository that contains manifest YAML files for the
accelerators that you want to have managed. The URL must start with https:// or git@.
 See the following for manifest examples. You can specify a sub\_path if necessary and also a
secret\_ref if the repository requires authentication. If not needed, then leave these
additional properties out. For more information, see Configuring tap-values.yaml with Git
credentials secret.

### Functional and Organizational Considerations

Any accelerator manifest that is defined under the GIT-REPO-URL and optional sub\_path is picked up by the kapp-controller app. If there are multiple manifests at the defined GIT-REPO-URL, they are all watched for changes and displayed to the user as a merged catalog.

For example, if you have two manifests containing multiple accelerator or fragment definitions, manifest-1.yaml and manifest-2.yaml, on the same path in the organizational considerations. The resulting catalog is (manifest-1.yaml + manifest-2.yaml).

## Examples for creating accelerators

#### A minimal example for creating an accelerator

A minimal example might look like the following manifest:

Note
spring-cloud-serverless.yaml

apiVersion: accelerator.apps.tanzu.vmware.com/vlalphal
kind: Accelerator
metadata:
name: spring-cloud-serverless
spec:
git:
url: https://github.com/vmware-tanzu/application-accelerator-samples
subPath: spring-cloud-serverless
ref:
branch: main

This example creates an accelerator named spring-cloud-serverless. The displayName, description, iconUrl, and tags text boxes are populated based on the content under the accelerator key in the accelerator.yaml file found in the main branch of the Git repository at Application Accelerator Samples under the sub-path spring-cloud-serverless. For example:

|      | Note                                                                              |
|------|-----------------------------------------------------------------------------------|
|      | accelerator.yaml                                                                  |
|      |                                                                                   |
|      | erator:                                                                           |
|      | playName: Spring Cloud Serverless                                                 |
|      | cription: A simple Spring Cloud Function serverless app                           |
| ico  | nUrl: https://raw.githubusercontent.com/simple-starters/icons/master/icon-cloud.p |
| ng   |                                                                                   |
| tage | 5 :                                                                               |
| - ja | ava                                                                               |
| - sp | pring                                                                             |
| - c. | loud                                                                              |
| - fi | anction                                                                           |
| - se | erverless                                                                         |
| - ta | anzu                                                                              |
|      |                                                                                   |

To create this accelerator with kubectl, run:

kubectl apply --namespace --accelerator-system --filename spring-cloud-serverless.yaml

Or, you can use the Tanzu CLI and run:

```
tanzu accelerator create spring-cloud-serverless --git-repo https://github.com/vmware-
tanzu/application-accelerator-samples.git --git-branch main --git-sub-path spring-clou
d-serverless
```

#### An example for creating an accelerator with customized properties

You can specify the displayName, description, iconUrl, and tags text boxes and this overrides any values provided in the accelerator's Git repository. The following example explicitly sets those text boxes and the ignore text box:

|       | Note                                                                              |
|-------|-----------------------------------------------------------------------------------|
|       | my-spring-cloud-serverless.yaml                                                   |
|       |                                                                                   |
| apiVe | rsion: accelerator.apps.tanzu.vmware.com/vlalpha1                                 |
| kind: | Accelerator                                                                       |
| metad | ata:                                                                              |
| nam   | e: my-spring-cloud-serverless                                                     |
| spec: |                                                                                   |
| dis   | playName: My Spring Cloud Serverless                                              |
| des   | cription: My own Spring Cloud Function serverless app                             |
| ico   | nUrl: https://raw.githubusercontent.com/simple-starters/icons/master/icon-cloud.p |
| ng    |                                                                                   |
| tag   | s:                                                                                |
| -     | spring                                                                            |
| -     | cloud                                                                             |
| -     | function                                                                          |
| -     | serverless                                                                        |
| git   | :                                                                                 |
| i     | gnore: ".git/, bin/"                                                              |
| u     | rl: https://github.com/vmware-tanzu/application-accelerator-samples               |
| s     | ubPath: spring-cloud-serverless                                                   |
| r     | ef:                                                                               |
|       | branch: test                                                                      |

To create this accelerator with kubectl, run:

```
kubectl apply --namespace --accelerator-system --filename my-spring-cloud-serverless.y
aml
```

To use the Tanzu CLI, run:

```
tanzu accelerator create my-spring-cloud-serverless --git-repo https://github.com/vmwa
re-tanzu/application-accelerator-samples --git-branch main --git-sub-path spring-cloud
-serverless \
    --description "My own Spring Cloud Function serverless app" \
    --display-name "My Spring Cloud Serverless" \
    --icon-url https://raw.githubusercontent.com/simple-starters/icons/master/icon-clou
d.png \
    --tags "spring,cloud,function,serverless"
```

#### Note

It is not possible to provide the git.ignore option with the Tanzu CLI.

#### Creating a manifest with multiple accelerators and fragments

Ż

You might have a manifest that contains multiple accelerators or fragments. For example:

| Note                                                                     |
|--------------------------------------------------------------------------|
| accelerator-collection.yaml                                              |
|                                                                          |
|                                                                          |
| apiVersion: accelerator.apps.tanzu.vmware.com/vlalpha1                   |
| kind: Accelerator                                                        |
| metadata:                                                                |
| name: spring-cloud-serverless                                            |
| spec:                                                                    |
| git:                                                                     |
| url: https://github.com/vmware-tanzu/application-accelerator-samples     |
| subPath: spring-cloud-serverless                                         |
| ref:                                                                     |
| branch: main                                                             |
|                                                                          |
| apiVersion: accelerator.apps.tanzu.vmware.com/v1alpha1                   |
| kind: Accelerator                                                        |
| metadata:                                                                |
| name: tanzu-java-web-app                                                 |
| spec:                                                                    |
| git:                                                                     |
| url: https://github.com/vmware-tanzu/application-accelerator-samples.git |
| subPath: tanzu-java-web-app                                              |
| ref:                                                                     |
| branch: main                                                             |

For a larger example of this, see Sample Accelerators Main that is optional to create an initial catalog of accelerators and fragments during a fresh Application Accelerator install.

### Configure tap-values.yaml with Git credentials secret

## Note For how to create a new OAuth Token for optional Git repository creation, see Create an Application Accelerator Git repository in Tanzu Application Platform GUI.

When deploying accelerators using Git repositories that requires authentication or are installed with custom CA certificates, you must provide some additional authentication values in a secret. The examples in the next section provide more details. This section describes how to configure a Git credentials secret that is used in later Git-based examples.

You can specify the following accelerator configuration properties when installing Application Accelerator. The same properties are provided in the accelerator section of the tap-values.yaml file:

```
accelerator:
git_credentials:
    secret_name: git-credentials
    username: GIT-USER-NAME
    password: GIT-PASSWORD-OR-ACCESS-TOKEN
    ca_file: CUSTOM-CA-CERT
```

Where:

• GIT-USER-NAME is the user name for authenticating with the Git repository.

- GIT-PASSWORD-OR-ACCESS-TOKEN is the password or access token used for authenticating with the Git repository. VMware recommends using an access token for this.
- CUSTOM-CA-CERT is the certificate data needed when accessing the Git repository.

This is an example of this part of a tap-values.yaml configuration:

You can specify the custom CA certificate data using the shared config value shared.ca\_cert\_data
and it propagates to all components that can make use of it, including the App Accelerator
configuration. The example earlier produces an output such as this using the shared value:

```
shared:
    ca_cert_data: |
        -----BEGIN CERTIFICATE-----
        .
        . < certificate data >
        .
        .
        -----END CERTIFICATE-----
accelerator:
    git_credentials:
        secret_name: git-credentials
        username: testuser
        password: s3cret
```

## Using non-public repositories

For GitHub repositories that aren't accessible anonymously, you must provide credentials in a Secret.

- For HTTPS repositories the secret must contain user name and password fields. The password field can contain a personal access token instead of an actual password. For more information, see Fluxcd/source-controller basic access authentication
- For HTTPS with self-signed certificates, you can add a .data.caFile value to the secret created for HTTPS authentication. For more information, see fluxcd/source-controller HTTPS Certificate Authority
- For SSH repositories, the secret must contain identity, identity.pub, and known\_hosts text boxes. For more information, see fluxcd/source-controller SSH authentication.
- For Image repositories that aren't publicly available, an image pull secret can be provided. For more information, see Kubernetes documentation on using imagePullSecrets.

#### Examples for a private Git repository

#### Example using http credentials

To create an accelerator using a private Git repository, first create a secret with the HTTP credentials.

# Note For better security, use an access token as the password.

```
kubectl create secret generic https-credentials \
    --namespace accelerator-system \
    --from-literal=username=<user> \
    --from-literal=password=<access-token>
```

To create a secret run:

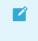

#### Note

https-credentials.yaml

```
apiVersion: v1
kind: Secret
metadata:
    name: https-credentials
    namespace: accelerator-system
type: Opaque
data:
    username: <BASE64>
    password: <BASE64>
```

After you have the secret created, you can create the accelerator by using the spec.git.secretRef.name property:

|       | Note                                              |
|-------|---------------------------------------------------|
|       | private-acc.yaml                                  |
|       |                                                   |
| apiVe | rsion: accelerator.apps.tanzu.vmware.com/vlalphal |
| kind: | Accelerator                                       |
| metad | ata:                                              |
| nam   | e: private-acc                                    |
| spec: |                                                   |
| dis   | playName: private                                 |
| des   | cription: Accelerator using a private repository  |
| git   | :                                                 |
| u     | rl: <repository-url></repository-url>             |
| r     | ef:                                               |
|       | branch: main                                      |
| s     | ecretRef:                                         |
|       | name: https-credentials                           |

For https credentials, the REPOSITORY-URL must use https:// as the URL scheme.

If you are using the Tanzu CLI, add the --secret-ref flag to your tanzu accelerator create command and provide the name of the secret for that flag.

#### Example using http credentials with self-signed certificate

To create an accelerator using a private Git repository with a self-signed certificate, create a secret with the HTTP credentials and the certificate.

#### Note

For better security, use an access token as the password.

```
kubectl create secret generic https-ca-credentials \
    --namespace accelerator-system \
    --from-literal=username=<user> \
    --from-literal=password=<access-token> \
    --from-file=caFile=<path-to-CA-file>
```

To create a secret run:

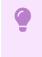

#### Important

https-ca-credentials.yaml

```
apiVersion: v1
kind: Secret
metadata:
   name: https-ca-credentials
   namespace: accelerator-system
type: Opaque
data:
   username: <BASE64>
   password: <BASE64>
   caFile: <BASE64>
```

After you have the secret created, you can create the accelerator by using the

spec.git.secretRef.name property:

Ģ

#### Important

private-acc.yaml

```
apiVersion: accelerator.apps.tanzu.vmware.com/vlalphal
kind: Accelerator
metadata:
    name: private-acc
spec:
    displayName: private
    description: Accelerator using a private repository
    git:
        url: <REPOSITORY-URL>
        ref:
            branch: main
        secretRef:
            name: https-ca-credentials
```

Important

For https credentials, the REPOSITORY-URL must use https:// as the URL scheme.

If you are using the Tanzu CLI, add the --secret-ref flag to your tanzu accelerator create command and provide the name of the secret for that flag.

#### Example using SSH credentials

To create an accelerator using a private Git repository, create a secret with the SSH credentials such as this example:

```
ssh-keygen -q -N "" -f ./identity
ssh-keyscan github.com > ./known_hosts
kubectl create secret generic ssh-credentials \
        --namespace accelerator-system \
        --from-file=./identity \
        --from-file=./identity.pub \
        --from-file=./known hosts
```

If you have a key file already created, skip the ssh-keygen and ssh-keyscan steps and replace the values for the kubectl create secret command. Such as:

- --from-file=identity=<path to your identity file>
- --from-file=identity.pub=<path to your identity.pub file>
- --from-file=known\_hosts=<path to your know\_hosts file>

The secret that is produced is such as this:

ssh-credentials.yaml

```
apiVersion: v1
kind: Secret
metadata:
   name: ssh-credentials
   namespace: accelerator-system
type: Opaque
data:
   identity: <BASE64>
   identity.pub: <BASE64>
   known_hosts: <BASE64>
```

To use this secret when creating an accelerator, provide the secret name in the

spec.git.secretRef.name property:

private-acc-ssh.yaml

```
apiVersion: accelerator.apps.tanzu.vmware.com/vlalphal
kind: Accelerator
metadata:
    name: private-acc
spec:
    displayName: private
    description: Accelerator using a private repository
    git:
        url: <REPOSITORY-URL>
        ref:
            branch: main
        secretRef:
            name: ssh-credentials
```

When using SSH credentials, the REPOSITORY-URL must include the user name as part of the URL. For example: ssh://user@example.com:22/repository.git. For more information, see Flux documentation for more detail.

If you are using the Tanzu CLI, add the --secret-ref flag to your tanzu accelerator create command and provide the name of the secret for that flag.

### Examples for a private source-image repository

If your registry uses a self-signed certificate then you must add the CA certificate data to the configuration for the "Tanzu Application Platform Source Controller" component. The easiest way to do that is to add it under <code>source\_controller.ca\_cert\_data</code> in your <code>tap-values.yaml</code> file that is used during installation.

tap-values.yaml

```
source_controller:
ca_cert_data: |-
----BEGIN CERTIFICATE-----
.
.
. < certificate data >
.
.
.
.
```

#### Example using image-pull credentials

To create an accelerator using a private source-image repository, create a secret with the imagepull credentials:

```
create secret generic registry-credentials \
    --namespace accelerator-system \
    --from-literal=username=<user> \
    --from-literal=password=<password>
```

This creates a secret that looks such as this:

https-credentials.yaml

```
apiVersion: v1
kind: Secret
metadata:
    name: registry-credentials
    namespace: accelerator-system
type: Opaque
data:
    username: <BASE64>
    password: <BASE64>
```

After you have the secret created, you can create the accelerator by using the spec.git.secretRef.name property:

private-acc.yaml

```
apiVersion: accelerator.apps.tanzu.vmware.com/vlalphal
kind: Accelerator
metadata:
    name: private-acc
spec:
    displayName: private
```

```
description: Accelerator using a private repository
source:
    image: "registry.example.com/test/private-acc-src:latest"
    imagePullSecrets:
    - name: registry-credentials
```

If you are using the Tanzu CLI, add the --secret-ref flag to your tanzu accelerator create command and provide the name of the secret for that flag.

# Configure ingress timeouts when some accelerators take longer to generate

If Tanzu Application Platform is configured to use an ingress for Tanzu Application Platform GUI and the Accelerator Server, then it might detect a timeout during accelerator generation. This can happen if the accelerator takes a longer time to generate than the default timeout. When this happens, Tanzu Application Platform GUI appears to continue to run for an indefinite period. In the IDE extension, it shows a 504 error. To mitigate this, you can increase the timeout value for the HTTPProxy resources used for the ingress by applying secrets with overlays to edit the HTTPProxy resources.

# Configure an ingress timeout overlay secret for each HTTPProxy

For Tanzu Application Platform GUI, create the following overlay secret in the tap-install namespace:

```
apiVersion: v1
kind: Secret
metadata:
 name: patch-tap-gui-timeout
 namespace: tap-install
stringData:
 patch.yaml: |
    #@ load("@ytt:overlay", "overlay")
    #@overlay/match by=overlay.subset({"kind": "HTTPProxy", "metadata": {"name": "tap-
gui"}})
    spec:
      routes:
        #@overlay/match by=overlay.subset({"services": [{"name": "server"}]})
        #@overlay/match-child-defaults missing ok=True
        - timeoutPolicy:
            idle: 30s
            response: 30s
```

For Accelerator Server (used for IDE extension), create the following overlay secret in the  ${\tt tap-install}$  namespace:

```
apiVersion: v1
kind: Secret
metadata:
    name: patch-accelerator-timeout
    namespace: tap-install
stringData:
    patch.yaml: |
        #@ load("@ytt:overlay", "overlay")
        #@ load("@ytt:overlay", "overlay")
        #@overlay/match by=overlay.subset({"kind": "HTTPProxy", "metadata": {"name": "acce
lerator"}))
        ---
        spec:
            routes:
            #@overlay/match by=overlay.subset({"services": [{"name": "acc-server"}]})
```

```
#@overlay/match-child-defaults missing_ok=True
- timeoutPolicy:
    idle: 30s
    response: 30s
```

### Apply the timeout overlay secrets in tap-values.yaml

Add the following package\_overlays section to tap-values.yaml before installing or updating Tanzu Application Platform:

```
package_overlays:
- name: tap-gui
secrets:
- name: patch-tap-gui-timeout
- name: accelerator
secrets:
- name: patch-accelerator-timeout
```

# Configuring skipping TLS verification for access to Source Controller

You can configure the FLux or Tanzu Application Platform Source Controller to use Transport Layer Security (TLS) and use custom certificates. In that case, configure the Accelerator System to skip the TLS verification for calls to access the sources by providing the following property in the accelerator section of the tap-values.yaml file:

```
sources:
    skip_tls_verify: true
```

## Enabling TLS for Accelerator Server

To enable TLS for the Accelerator Server, the following properties must be provided in the accelerator section of the tap-values.yaml file:

```
server:
  tls:
    enabled: true
    key: <SERVER-PRIVATE-KEY>
    crt: <SERVER-CERTIFICATE>
```

Where:

- SERVER-PRIVATE-KEY is the pem encoded server private key.
- SERVER-CERTIFICATE is the pem encoded server certificate.

Here is a sample tap-values.yaml configuration with TLS enabled for Accelerators Server:

```
server:
tls:
enabled: true
key: |
-----BEGIN PRIVATE KEY-----
.
. < private key data >
.
.
-----END PRIVATE KEY-----
crt: |
-----BEGIN CERTIFICATE-----
```

```
. < certificate data >
.
.
-----END CERTIFICATE-----
```

# Configuring skipping TLS verification of Engine calls for Accelerator Server

If you configure the Accelerator Engine to use TLS and use custom certificates, then you can configure the Accelerator Server to skip the TLS verification for calls to the Engine by providing the following property in the accelerator section of the tap-values.yaml file: the Accelerator Server to skip the TLS verification for calls to the Engine by providing the following property in the accelerator section of the tap-values.yaml file:

```
server:
    engine_skip_tls_verify: true
```

## **Enabling TLS for Accelerator Engine**

To enable TLS for the Accelerator Engine, the following properties are provided in the accelerator section of the tap-values.yaml file:

```
engine:
   tls:
    enabled: true
    key: <ENGINE-PRIVATE-KEY>
    crt: <ENGINE-CERTIFICATE>
```

Where:

- ENGINE-PRIVATE-KEY is the pem encoded acc-engine private key.
- ENGINE-CERTIFICATE is the pem encoded acc-engine certificate.

Here is a sample tap-values.yaml configuration with TLS enabled for Accelerators Engine:

```
engine:
tls:
enabled: true
key: |
-----BEGIN PRIVATE KEY-----
.
. < private key data >
.
-----END PRIVATE KEY-----
crt: |
-----BEGIN CERTIFICATE-----
.
. < certificate data >
.
-----END CERTIFICATE-----
```

### Next steps

Using Grype in offline and air-gapped environments

## Use Grype in offline and air-gapped environments

The grype CLI attempts to perform two over the Internet calls: one to verify for later versions of the CLI and another to update the vulnerability database before scanning.

You must deactivate both of these external calls. For the grype CLI to function in an offline or airgapped environment, the vulnerability database must be hosted within the environment. You must configure the grype CLI with the internal URL.

The grype URL accepts environment variables to satisfy these needs.

For information about setting up an offline vulnerability database, see the Anchore Grype README in GitHub.

## Overview

To enable Grype in offline air-gapped environments:

- 1. Create ConfigMap
- 2. Create Patch Secret
- 3. [Optional] Update Grype PackageInstall
- 4. Configure tap-values.yaml to use package\_overlays
- 5. Update Tanzu Application Platform

## Use Grype

To use Grype in offline and air-gapped environments:

- 1. Create a ConfigMap that contains the public ca.crt to the file server hosting the Grype database files. Apply this ConfigMap to your developer namespace.
- 2. Create a secret that contains the ytt overlay to add the Grype environment variables to the ScanTemplates.

```
apiVersion: v1
kind: Secret
metadata:
 name: grype-airgap-overlay
 namespace: tap-install #! namespace where tap is installed
stringData:
 patch.yaml: |
    #@ load("@ytt:overlay", "overlay")
    #@overlay/match by=overlay.subset({"kind":"ScanTemplate","metadata":{"names
pace":"<DEV-NAMESPACE>"}}), expects="1+"
    #! developer namespace you are using
    spec:
      template:
       initContainers:
          #@overlay/match by=overlay.subset({"name": "scan-plugin"}), expects
= "1 + "
          - name: scan-plugin
            #@overlay/match missing_ok=True
            env:
              #@overlay/append
              - name: GRYPE CHECK FOR APP UPDATE
                value: "false"
              - name: GRYPE DB AUTO UPDATE
                value: "true"
              - name: GRYPE DB UPDATE URL
                value: <INTERNAL-VULN-DB-URL> #! url points to the internal fil
e server
```

```
- name: GRYPE_DB_CA_CERT
               value: "/etc/ssl/certs/custom-ca.crt"
              - name: GRYPE_DB_MAX_ALLOWED_BUILT_AGE #! see note on best practi
ces
                value: "120h"
            volumeMounts:
              #@overlay/append
              - name: ca-cert
               mountPath: /etc/ssl/certs/custom-ca.crt
                subPath: <INSERT-KEY-IN-CONFIGMAP> #! key pointing to ca certif
icate
       volumes:
        #@overlay/append
        - name: ca-cert
         configMap:
           name: <CONFIGMAP-NAME> #! name of the configmap created
```

#### Note Note

The default maximum allowed built age of Grype's vulnerability database is 5 days. This means that scanning with a 6 day old database causes the scan to fail. Stale databases weaken your security posture. VMware recommends updating the database daily. You can use the GRYPE\_DB\_MAX\_ALLOWED\_BUILT\_AGE parameter to override the default in accordance with your security posture.

You can also add more certificates to the ConfigMap created earlier, to handle connections to a private registry for example, and mount them in the volumeMounts section if needed.

For example:

```
#! ...
volumeMounts:
    #@overlay/append
    #! ...
    name: ca-cert
    mountPath: /etc/ssl/certs/another-ca.crt
    subPath: another-ca.cert #! key pointing to ca certificate
```

#### Note Note

If you have more than one developer namespace and you want to apply this change to all of them, change the overlay match on top of the patch.yaml to the following:

#@overlay/match by=overlay.subset({"kind":"ScanTemplate"}),expects="1+"

3. [Optional] If Grype was installed by using a Tanzu Application Platform profile, you can skip to the next step.

If Grype was installed manually, you must update your PackageInstall to include the annotation to reference the overlay Secret.

```
apiVersion: packaging.carvel.dev/vlalphal
kind: PackageInstall
metadata:
name: grype
namespace: tap-install
```

```
annotations:
    ext.packaging.carvel.dev/ytt-paths-from-secret-name.0: grype-airgap-overlay
...
```

For more information, see Customize package installation.

 Configure tap-values.yaml to use package\_overlays. Add the following to your tapvalues.yaml:

```
package_overlays:
    - name: "grype"
    secrets:
        - name: "grype-airgap-overlay"
```

2. Update Tanzu Application Platform.

## Vulnerability database is invalid

```
scan-pod[scan-plugin] 1 error occurred:
scan-pod[scan-plugin] * failed to load vulnerability db: vulnerability database is in
valid (run db update to correct): database metadata not found: /.cache/grype/db/5
```

#### Solution

Examine the listing.json file you created. This matches the format of the listing file. The listing file is located at Anchore Grype's public endpoint. See the Grype README.md in GitHub.

An example listing.json:

```
{
    "available": {
        "5": [
            {
            "built": "2023-03-28T01:29:38Z",
            "version": 5,
            "url": "https://toolbox-data.anchore.io/grype/databases/vulnerability-db_v5_20
23-03-28T01:29:38Z_e49d318c32a6113eed07.tar.gz",
            "checksum": "sha256:408ce2932f04dee929a5df524e92494f2d635c6b19e30ff9f0a50425b1
fc29a1"
            },
            .....
        ]
      }
}
```

Where:

- 5 refers to the Grype's vulnerability database schema.
- built is the build timestamp in the format yyyy-MM-ddTHH:mm:ssZ.
- url is the download URL for the tarball containing the database. This points at your internal endpoint. The tarball contains the following files:
  - vulnerability.db is an SQLite file that is Grype's vulnerability database. Each time the data shape of the vulnerability database changes, a new schema is created. Different Grype versions require specific database schema versions. For example, Grype v0.54.0 requires database schema v5.
  - metadata.json file
- checksum is the SHA used to verify the database's integrity.

Verify these possible reasons why the vulnerability database is not valid:

 The database schema is invalid. First confirm that the required database schema for the installed Grype version is being used. Next, confirm that the top level version key matches the nested version. For example, the top level version 1 in the following snippet does not match the nested version: 5.

```
{
    "available": {
        "1": [{
             "built": "2023-02-08T08_17_20Z",
             "version": 5,
             "url": "https://INTERNAL-ENDPOINT/PATH-TO-TARBALL/vulnerability-db_v
5_2023-02-08T08_17_20Z_6ef73016d160043c630f.tar.gz",
             "checksum": "sha256:aab8d369933c845878ef1b53bb5c26ee49b91ddc5cd87c9e
b57ffb203a88a72f"
        }]
    }
}
```

Where PATH-TO-TARBALL is the path to the tarball containing the vulnerability database.

As stale databases weaken your security posture, VMware recommends using the newest entry of the relevant schema version in the listing.json file. See Anchore's grype-db in GitHub.

- The built parameters in the listing.json file are incorrectly formatted. The proper format is yyyy-MM-ddTHH:mm:ssZ.
- 2. The url which you modified to point at an internal endpoint is not reachable from within the cluster. For information about verifying connectivity, see Debug Grype database in a cluster.

#### Debug Grype database in a cluster

 Describe the failed source or image scan to determine verify the name of the ScanTemplate being used:

kubectl describe sourcescan/imagescan SCAN-NAME -n DEV-NAMESPACE

Where SCAN-NAME is the name of the source/image scan that failed.

1. Edit the ScanTemplate's scan-plugin container to include a sleep entrypoint which allows you to troubleshoot inside the container:

```
- name: scan-plugin
volumeMounts:
...
image: #@ data.values.scanner.image
imagePullPolicy: IfNotPresent
env:
...
command: ["/bin/bash"]
args:
- "sleep 1800" # insert 30 min sleep here
```

- 2. Re-run the scan.
- 3. Get the name of the scan-plugin pod.

kubectl get pods -n DEV-NAMESPACE

4. Get a shell to the container. See the Kubernetes documentation.

kubectl exec --stdin --tty SCAN-PLUGIN-POD -c step-scan-plugin -- /bin/bash

Where SCAN-PLUGIN-POD is the name of the scan-plugin pod.

- 5. Inside the container, run Grype CLI commands to report database status and verify connectivity from cluster to mirror. See the Anchore Grype documentation in GitHub.
  - Report current status of Grype's database, such as location, build date, and checksum:

grype db status

• Download the listing file configured at db.update-url and show databases that are available for download:

grype db list

# Set up developer namespaces to use your installed packages

You can choose either one of the following two approaches to create a Workload for your application by using the registry credentials specified, add credentials and Role-Based Access Control (RBAC) rules to the namespace that you plan to create the Workload in:

- Enable single user access.
- Enable additional users access with Kubernetes RBAC.

If you plan to install Out of the Box Supply Chain with testing and scanning, follow additional steps to configure the developer namespace for that use case.

## Enable single user access

Follow these steps to enable your current user to submit jobs to the Supply Chain:

1. To add read/write registry credentials to the developer namespace, run:

```
tanzu secret registry add registry-credentials --server REGISTRY-SERVER --usern ame REGISTRY-USERNAME --password REGISTRY-PASSWORD --namespace YOUR-NAMESPACE
```

Where:

- YOUR-NAMESPACE is the name you give to the developer namespace. For example, use default for the default namespace.
- REGISTRY-SERVER is the URL of the registry. For Docker Hub, this must be https://index.docker.io/v1/. Specifically, it must have the leading https://, the v1 path, and the trailing /. For Google Container Registry (GCR), this is gcr.io.
   Based on the information used in Installing the Tanzu Application Platform Package and Profiles, you can use the same registry server as in ootb\_supply\_chain\_basic registry - server.
- REGISTRY-PASSWORD is the password of the registry. For GCR or Google Artifact Registry, this must be the concatenated version of the JSON key. For example: "\$ (cat ~/gcp-key.json)".

If you observe the following issue with the above command:

panic: runtime error: invalid memory address or nil pointer dereference

[signal SIGSEGV: segmentation violation code=0x1 addr=0x128 pc=0x2bcce00]

Use kubect1 to create the secret:

```
kubectl create secret docker-registry registry-credentials --docker-server=REGI
STRY-SERVER --docker-username=REGISTRY-USERNAME --docker-password=REGISTRY-PASS
WORD -n YOUR-NAMESPACE
```

#### Note

This step is not required if you install Tanzu Application Platform on AWS with EKS and use IAM Roles for Kubernetes Service Accounts instead of secrets. You can specify the Role Amazon Resource Name (ARN) in the next step.

2. To add secrets, a service account to execute the supply chain, and RBAC rules to authorize the service account to the developer namespace, run:

```
cat <<EOF | kubectl -n YOUR-NAMESPACE apply -f -
apiVersion: v1
kind: Secret
metadata:
 name: tap-registry
 annotations:
   secretgen.carvel.dev/image-pull-secret: ""
type: kubernetes.io/dockerconfigjson
data:
 .dockerconfigjson: e30K
apiVersion: v1
kind: ServiceAccount
metadata:
 name: default
secrets:
 - name: registry-credentials
imagePullSecrets:
 - name: registry-credentials
 - name: tap-registry
_ _ _
apiVersion: rbac.authorization.k8s.io/v1
kind: RoleBinding
metadata:
 name: default-permit-deliverable
roleRef:
 apiGroup: rbac.authorization.k8s.io
 kind: ClusterRole
 name: deliverable
subjects:
 - kind: ServiceAccount
   name: default
_ _ _
apiVersion: rbac.authorization.k8s.io/v1
kind: RoleBinding
metadata:
 name: default-permit-workload
roleRef:
 apiGroup: rbac.authorization.k8s.io
 kind: ClusterRole
 name: workload
subjects:
  - kind: ServiceAccount
```

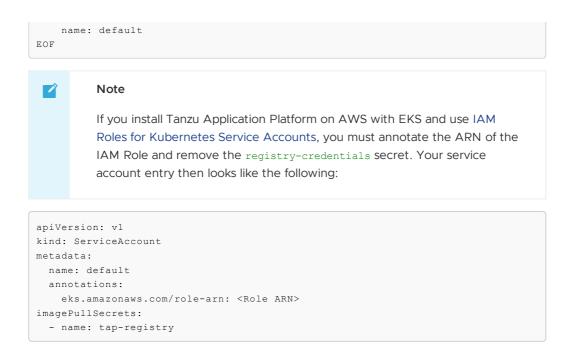

# Enable additional users access with Kubernetes RBAC

Follow these steps to enable additional users by using Kubernetes RBAC to submit jobs to the Supply Chain:

- 1. Enable single user access.
- 2. Choose either of the following options to give developers namespace-level access and view access to appropriate cluster-level resources:
  - Option 1: Use the Tanzu Application Platform RBAC CLI plug-in (beta).

To use the tanzu rbac plug-in to grant app-viewer and app-editor roles to an identity provider group, run:

```
tanzu rbac binding add -g GROUP-FOR-APP-VIEWER -n YOUR-NAMESPACE -r app-v
iewer
tanzu rbac binding add -g GROUP-FOR-APP-EDITOR -n YOUR-NAMESPACE -r app-e
ditor
```

Where:

- YOUR-NAMESPACE is the name you give to the developer namespace.
- GROUP-FOR-APP-VIEWER is the user group from the upstream identity provider that requires access to app-viewer resources on the current namespace and cluster.
- GROUP-FOR-APP-EDITOR is the user group from the upstream identity provider that requires access to app-editor resources on the current namespace and cluster.

For more information about tanzu rbac, see Bind a user or group to a default role.

VMware recommends creating a user group in your identity provider's grouping system for each developer namespace and then adding the users accordingly.

Depending on your identity provider, you might need to take further action to federate user groups appropriately with your cluster. For an example of how to set up Azure Active Directory (AD) with your cluster, see Integrating Azure Active Directory.

• Option 2: Use the native Kubernetes YAML.

To apply the RBAC policy, run:

```
cat <<EOF | kubectl -n YOUR-NAMESPACE apply -f -
apiVersion: rbac.authorization.k8s.io/v1
kind: RoleBinding
metadata:
 name: dev-permit-app-viewer
roleRef:
 apiGroup: rbac.authorization.k8s.io
 kind: ClusterRole
 name: app-viewer
subjects:
  - kind: Group
   name: GROUP-FOR-APP-VIEWER
   apiGroup: rbac.authorization.k8s.io
_ _ _
apiVersion: rbac.authorization.k8s.io/v1
kind: ClusterRoleBinding
metadata:
 name: YOUR-NAMESPACE-permit-app-viewer
roleRef:
 apiGroup: rbac.authorization.k8s.io
 kind: ClusterRole
 name: app-viewer-cluster-access
subjects:
 - kind: Group
   name: GROUP-FOR-APP-VIEWER
   apiGroup: rbac.authorization.k8s.io
apiVersion: rbac.authorization.k8s.io/v1
kind: RoleBinding
metadata:
 name: dev-permit-app-editor
roleRef:
 apiGroup: rbac.authorization.k8s.io
 kind: ClusterRole
 name: app-editor
subjects:
 - kind: Group
   name: GROUP-FOR-APP-EDITOR
   apiGroup: rbac.authorization.k8s.io
_ _ _
apiVersion: rbac.authorization.k8s.io/v1
kind: ClusterRoleBinding
metadata:
 name: YOUR-NAMESPACE-permit-app-editor
roleRef:
 apiGroup: rbac.authorization.k8s.io
 kind: ClusterRole
 name: app-editor-cluster-access
subjects:
 - kind: Group
   name: GROUP-FOR-APP-EDITOR
    apiGroup: rbac.authorization.k8s.io
EOF
```

#### Where:

- YOUR-NAMESPACE is the name you give to the developer namespace.
- GROUP-FOR-APP-VIEWER is the user group from the upstream identity provider that requires access to app-viewer resources on the current namespace and cluster.

 GROUP-FOR-APP-EDITOR is the user group from the upstream identity provider that requires access to app-editor resources on the current namespace and cluster.

VMware recommends creating a user group in your identity provider's grouping system for each developer namespace and then adding the users accordingly.

Depending on your identity provider, you might need to take further action to federate user groups appropriately with your cluster. For an example of how to set up Azure Active Directory (AD) with your cluster, see Integrating Azure Active Directory.

Rather than granting roles directly to individuals, VMware recommends using your identity provider's user groups system to grant access to a group of developers. For an example of how to set up Azure AD with your cluster, see Integrating Azure Active Directory.

3. (Optional) Log in as a non-admin user, such as a developer, to see the effects of RBAC after the bindings are applied.

# Additional configuration for testing and scanning

If you plan to install Out of the Box Supply Chains with Testing and Scanning, see the Developer Namespace section.

# Next steps

• Deploy an air-gapped workload

# Install Tanzu Application Platform (AWS)

You can install Tanzu Application Platform (commonly known as TAP) on Amazon Elastic Kubernetes Services (EKS) by using Amazon Elastic Container Registry (ECR).

To install, take the following steps.

| Step | Task                                                                                                    | Link                                                                    |
|------|----------------------------------------------------------------------------------------------------|-------------------------------------------------------------------------|
| 1.   | Review the prerequisites to ensure that you have set up everything required before beginning the installation                                     | Prerequisites                                                           |
| 2.   | Accept Tanzu Application Platform EULAs and install the Tanzu CLI                                                                                 | Accept Tanzu Application Platform<br>EULAs and installing the Tanzu CLI |
| 3.   | Create AWS Resources (EKS Cluster, roles, etc)                                                                                                    | Create AWS Resources                                                    |
| 4.   | Install Cluster Essentials for Tanzu                                                                                                    | Deploy Cluster Essentials                                               |
| 5.   | Add the Tanzu Application Platform package repository, prepare your<br>Tanzu Application Platform profile, and install the profile to the cluster | Install the Tanzu Application<br>Platform package and profiles          |
| 6.   | (Optional) Install any additional packages that were not in the profile                                                                           | Install individual packages                                             |
| 7.   | Set up developer namespaces to use your installed packages                                                                                        | Set up developer namespaces to use your installed packages              |
| 8.   | Install developer tools into your integrated development environment (IDE)                                                                        | Install Tanzu Developer Tools for<br>your VS Code                       |

After installing Tanzu Application Platform on your Kubernetes clusters, get started with Tanzu Application Platform and create your ECR repositories for your workload, such as tanzu-

application-platform/tanzu-java-web-app-default, tanzu-application-platform/tanzu-java-web-app-default-bundle, and tanzu-application-platform/tanzu-java-web-app-default-source.

# Install Tanzu Application Platform (AWS)

You can install Tanzu Application Platform (commonly known as TAP) on Amazon Elastic Kubernetes Services (EKS) by using Amazon Elastic Container Registry (ECR).

To install, take the following steps.

| Step | Task                                                                                                    | Link                                                                    |
|------|----------------------------------------------------------------------------------------------------|-------------------------------------------------------------------------|
| 1.   | Review the prerequisites to ensure that you have set up everything required before beginning the installation                                     | Prerequisites                                                           |
| 2.   | Accept Tanzu Application Platform EULAs and install the Tanzu CLI                                                                                 | Accept Tanzu Application Platform<br>EULAs and installing the Tanzu CLI |
| 3.   | Create AWS Resources (EKS Cluster, roles, etc)                                                                                                    | Create AWS Resources                                                    |
| 4.   | Install Cluster Essentials for Tanzu                                                                                                    | Deploy Cluster Essentials                                               |
| 5.   | Add the Tanzu Application Platform package repository, prepare your<br>Tanzu Application Platform profile, and install the profile to the cluster | Install the Tanzu Application<br>Platform package and profiles          |
| 6.   | (Optional) Install any additional packages that were not in the profile                                                                           | Install individual packages                                             |
| 7.   | Set up developer namespaces to use your installed packages                                                                                        | Set up developer namespaces to use your installed packages              |
| 8.   | Install developer tools into your integrated development environment (IDE)                                                                        | Install Tanzu Developer Tools for<br>your VS Code                       |

After installing Tanzu Application Platform on your Kubernetes clusters, get started with Tanzu Application Platform and create your ECR repositories for your workload, such as tanzuapplication-platform/tanzu-java-web-app-default, tanzu-application-platform/tanzu-javaweb-app-default-bundle, and tanzu-application-platform/tanzu-java-web-app-default-source.

# Create AWS Resources for Tanzu Application Platform

To install Tanzu Application Platform (commonly known as TAP) within the Amazon Web Services (AWS) Ecosystem, you must create several AWS resources. Use this topic to learn how to create:

- An Amazon Elastic Kubernetes Service (EKS) cluster to install Tanzu Application Platform.
- Identity and Access Management (IAM) roles to allow authentication and authorization to read and write from Amazon Elastic Container Registry (ECR).
- ECR Repositories for the Tanzu Application Platform container images.

Creating these resources enables Tanzu Application Platform to use an IAM role bound to a Kubernetes service account for authentication, rather than the typical username and password stored in a Kubernetes secret strategy. For more information, see this AWS documentation.

This is important when using ECR because authenticating to ECR is a two-step process:

- 1. Retrieve a token using your AWS credentials.
- 2. Use the token to authenticate to the registry.

To increase security, the token has a lifetime of 12 hours. This makes storing it as a secret for a service impractical because it has to be refreshed every 12 hours.

Using an IAM role on a service account mitigates the need to retrieve the token at all because it is handled by credential helpers within the services.

# Prerequisites

Before installing Tanzu Application Platform on AWS, you need:

- An AWS Account. You need to create all of your resources within Amazon Web Services, so you need an Amazon account. For more information, see How do I create and activate a new AWS account?. You need your account ID for this walkthrough.
- AWS CLI. This walkthrough uses the AWS CLI to both query and configure resources in AWS, such as IAM roles. For more information, see this AWS documentation.
- eksctl command line. The eksctl command line helps you manage the life cycle of EKS clusters. This guide uses it to create clusters. To install eksctl, see the eksctl documentation.

# Export environment variables

Variables are used throughout this guide. To simplify the process and minimize the opportunity for errors, export these variables:

```
export AWS_ACCOUNT_ID=012345678901
export AWS_REGION=us-west-2
export EKS_CLUSTER_NAME=tap-on-aws
```

#### Where:

| Variable         | Description                               |
|------------------|-------------------------------------------|
| AWS_ACCOUNT_ID   | Your AWS account ID                       |
| AWS_REGION       | The AWS region you are going to deploy to |
| EKS_CLUSTER_NAME | The name of your EKS Cluster              |

# Create an EKS cluster

To create an EKS cluster in the specified region, run:

```
eksctl create cluster --name EKS_CLUSTER_NAME --managed --region AWS_REGION --instan ce-types t3.xlarge --version 1.22 --with-oidc -N 5
```

Creating the control plane and node group can take anywhere from 30-60 minutes.

### 🗹 Note

This step is optional if you already have an existing EKS Cluster of at least v1.22 with OpenID Connect (OIDC) authentication enabled. To enable the OIDC provider, see this AWS documentation.

# Create the container repositories

ECR requires that the container repositories are already created. For Tanzu Application Platform, you need to create two repositories:

- A repository to store the Tanzu Application Platform service container images.
- A repository to store Tanzu Build Service Base OS and Buildpack container images.

To create these repositories, run:

```
aws ecr create-repository --repository-name tap-images --region $AWS_REGION
aws ecr create-repository --repository-name tap-build-service --region $AWS_REGION
```

Name the repositories any name you want, but remember the names for when you later build the configuration.

# Create IAM roles

By default, the EKS cluster is provisioned with an EC2 instance profile that provides read-only access for the entire EKS cluster to the ECR registry within your AWS account. For more information, see this AWS documentation.

However, some of the services within Tanzu Application Platform require write access to the container repositories. To provide that access, create IAM roles and add the ARN to the Kubernetes service accounts that those services use. This ensures that only the required services have access to write container images to ECR, rather than a blanket policy that applies to the entire cluster.

You must create two IAM Roles:

- Tanzu Build Service: Gives write access to the repository to allow the service to automatically upload new images. This is limited in scope to the service account for kpack and the dependency updater.
- Workload: Gives write access to the entire ECR registry with a prepended path. This prevents you from having to update the policy for each new workload created.

To create the roles, you must establish two policies:

- Trust Policy: Limits the scope to the OIDC endpoint for the Kubernetes cluster and the Kubernetes service account you attach the role to.
- Permission Policy: Limits the scope of actions the role can take on resources.

```
Note
These policies attempt to achieve a least privilege model. Review them to confirm they adhere to your organization's policies.
```

To simplify this walkthrough, use a script to create these policy documents and the roles. This script outputs the files and then creates the IAM roles by using the policy documents.

Run:

```
# Retrieve the OIDC endpoint from the Kubernetes cluster and store it for use in the p
olicy.
export OIDCPROVIDER=$ (aws eks describe-cluster --name $EKS CLUSTER NAME --region $AWS
REGION --output json | jq '.cluster.identity.oidc.issuer' | tr -d '"' | sed 's/http
s:\/\///')
cat << EOF > build-service-trust-policy.json
{
   "Version": "2012-10-17",
    "Statement": [
        {
            "Effect": "Allow",
            "Principal": {
                "Federated": "arn:aws:iam::${AWS ACCOUNT ID}:oidc-provider/${oidcProvi
der}"
            },
            "Action": "sts:AssumeRoleWithWebIdentity",
            "Condition": {
```

```
"StringEquals": {
                    "${oidcProvider}:aud": "sts.amazonaws.com"
                },
                "StringLike": {
                    "${oidcProvider}:sub": [
                        "system:serviceaccount:kpack:controller",
                        "system:serviceaccount:build-service:dependency-updater-contro
ller-serviceaccount"
                    1
                }
            }
       }
   1
}
EOF
cat << EOF > build-service-policy.json
{
    "Version": "2012-10-17",
    "Statement": [
        {
            "Action": [
                "ecr:DescribeRegistry",
                "ecr:GetAuthorizationToken",
                "ecr:GetRegistryPolicy",
                "ecr:PutRegistryPolicy",
                "ecr:PutReplicationConfiguration",
                "ecr:DeleteRegistryPolicy"
            ],
            "Resource": "*",
            "Effect": "Allow",
            "Sid": "TAPEcrBuildServiceGlobal"
        },
        {
            "Action": [
                "ecr:DescribeImages",
                "ecr:ListImages",
                "ecr:BatchCheckLayerAvailability",
                "ecr:BatchGetImage",
                "ecr:BatchGetRepositoryScanningConfiguration",
                "ecr:DescribeImageReplicationStatus",
                "ecr:DescribeImageScanFindings",
                "ecr:DescribeRepositories",
                "ecr:GetDownloadUrlForLayer",
                "ecr:GetLifecyclePolicy",
                "ecr:GetLifecyclePolicyPreview",
                "ecr:GetRegistryScanningConfiguration",
                "ecr:GetRepositoryPolicy",
                "ecr:ListTagsForResource",
                "ecr:TagResource",
                "ecr:UntagResource",
                "ecr:BatchDeleteImage",
                "ecr:BatchImportUpstreamImage",
                "ecr:CompleteLayerUpload",
                "ecr:CreatePullThroughCacheRule",
                "ecr:CreateRepository",
                "ecr:DeleteLifecyclePolicy",
                "ecr:DeletePullThroughCacheRule",
                "ecr:DeleteRepository",
                "ecr:InitiateLayerUpload",
                "ecr:PutImage",
                "ecr:PutImageScanningConfiguration",
                "ecr:PutImageTagMutability",
                "ecr:PutLifecyclePolicy",
                "ecr:PutRegistryScanningConfiguration",
                "ecr:ReplicateImage",
```

```
"ecr:StartImageScan",
                "ecr:StartLifecyclePolicyPreview",
                "ecr:UploadLayerPart",
                "ecr:DeleteRepositoryPolicy",
                "ecr:SetRepositoryPolicy"
            ],
            "Resource": [
                "arn:aws:ecr:${AWS REGION}:${AWS ACCOUNT ID}:repository/tap-build-serv
ice",
                "arn:aws:ecr:${AWS REGION}:${AWS ACCOUNT ID}:repository/tap-images"
            ],
            "Effect": "Allow",
            "Sid": "TAPEcrBuildServiceScoped"
        }
    ]
}
EOF
cat << EOF > workload-policy.json
{
    "Version": "2012-10-17",
    "Statement": [
        {
            "Action": [
                "ecr:DescribeRegistry",
                "ecr:GetAuthorizationToken",
                "ecr:GetRegistryPolicy",
                "ecr:PutRegistryPolicy",
                "ecr:PutReplicationConfiguration",
                "ecr:DeleteRegistryPolicy"
            ],
            "Resource": "*",
            "Effect": "Allow",
            "Sid": "TAPEcrWorkloadGlobal"
        },
        {
            "Action": [
                "ecr:DescribeImages",
                "ecr:ListImages",
                "ecr:BatchCheckLayerAvailability",
                "ecr:BatchGetImage",
                "ecr:BatchGetRepositoryScanningConfiguration",
                "ecr:DescribeImageReplicationStatus",
                "ecr:DescribeImageScanFindings",
                "ecr:DescribeRepositories",
                "ecr:GetDownloadUrlForLayer",
                "ecr:GetLifecyclePolicy",
                "ecr:GetLifecyclePolicyPreview",
                "ecr:GetRegistryScanningConfiguration",
                "ecr:GetRepositoryPolicy",
                "ecr:ListTagsForResource",
                "ecr:TagResource",
                "ecr:UntagResource",
                "ecr:BatchDeleteImage",
                "ecr:BatchImportUpstreamImage",
                "ecr:CompleteLayerUpload",
                "ecr:CreatePullThroughCacheRule",
                "ecr:CreateRepository",
                "ecr:DeleteLifecyclePolicy",
                "ecr:DeletePullThroughCacheRule",
                "ecr:DeleteRepository",
                "ecr:InitiateLayerUpload",
                "ecr:PutImage",
                "ecr:PutImageScanningConfiguration",
                "ecr:PutImageTagMutability",
                "ecr:PutLifecyclePolicy",
```

```
"ecr:PutRegistryScanningConfiguration",
                "ecr:ReplicateImage",
                "ecr:StartImageScan",
                "ecr:StartLifecyclePolicyPreview",
                "ecr:UploadLayerPart",
                "ecr:DeleteRepositoryPolicy",
                "ecr:SetRepositoryPolicy"
            ],
            "Resource": [
                "arn:aws:ecr:${AWS REGION}:${AWS ACCOUNT ID}:repository/tap-build-serv
ice",
                "arn:aws:ecr:${AWS_REGION}:${AWS_ACCOUNT_ID}:repository/tanzu-applicat
ion-platform/tanzu-java-web-app",
                "arn:aws:ecr:${AWS REGION}:${AWS ACCOUNT ID}:repository/tanzu-applicat
ion-platform/tanzu-java-web-app-bundle",
                "arn:aws:ecr:${AWS_REGION}:${AWS_ACCOUNT_ID}:repository/tanzu-applicat
ion-platform",
                "arn:aws:ecr:${AWS_REGION}:${AWS_ACCOUNT_ID}:repository/tanzu-applicat
ion-platform/*"
           ],
            "Effect": "Allow",
           "Sid": "TAPEcrWorkloadScoped"
       }
   1
}
EOF
cat << EOF > workload-trust-policy.json
   "Version": "2012-10-17",
    "Statement": [
        {
            "Effect": "Allow",
            "Principal": {
                "Federated": "arn:aws:iam::${AWS ACCOUNT ID}:oidc-provider/${oidcProvi
der}"
            },
            "Action": "sts:AssumeRoleWithWebIdentity",
            "Condition": {
                "StringEquals": {
                    "${oidcProvider}:sub": "system:serviceaccount:default:default",
                    "${oidcProvider}:aud": "sts.amazonaws.com"
                }
           }
       }
   ]
}
EOF
# Create the Build Service Role
aws iam create-role --role-name tap-build-service --assume-role-policy-document fil
e://build-service-trust-policy.json
# Attach the Policy to the Build Role
aws iam put-role-policy --role-name tap-build-service --policy-name tapBuildServicePol
icy --policy-document file://build-service-policy.json
# Create the Workload Role
aws iam create-role --role-name tap-workload --assume-role-policy-document file://work
load-trust-policy.json
# Attach the Policy to the Workload Role
aws iam put-role-policy --role-name tap-workload --policy-name tapWorkload --policy-do
cument file://workload-policy.json
```

# Install Tanzu Application Platform package and profiles on AWS

This topic tells you how to install Tanzu Application Platform (commonly known as TAP) packages from your Tanzu Application Platform package repository on to AWS.

Before installing the packages, ensure you have:

- Completed the Prerequisites.
- Created AWS Resources.
- Accepted Tanzu Application Platform EULA and installed Tanzu CLI with any required plugins.
- Installed Cluster Essentials for Tanzu.

# Relocate images to a registry

VMware recommends relocating the images from VMware Tanzu Network registry to your own container image registry before attempting installation. If you don't relocate the images, Tanzu Application Platform will depend on VMware Tanzu Network for continued operation, and VMware Tanzu Network offers no uptime guarantees. The option to skip relocation is documented for evaluation and proof-of-concept only.

This section describes how to relocate images to the tap-images repository created in Amazon ECR. See Creating AWS Resources for more information.

To relocate images from the VMware Tanzu Network registry to the ECR registry:

- 1. Install Docker if it is not already installed.
- 2. Log in to your ECR image registry by following the AWS documentation.

| Note                                                                                                    |
|----------------------------------------------------------------------------------------------------|
| This is a one time copy of images from the VMware Tanzu Network to ECR, so the ECR token expiring in 12 hours is not a concern. |

3. Log in to the VMware Tanzu Network registry with your VMware Tanzu Network credentials by running:

docker login registry.tanzu.vmware.com

4. Set up environment variables for installation use by running:

```
export AWS_ACCOUNT_ID=MY-AWS-ACCOUNT-ID
export AWS_REGION=TARGET-AWS-REGION
export TAP_VERSION=VERSION-NUMBER
export INSTALL_REGISTRY_HOSTNAME=$AWS_ACCOUNT_ID.dkr.ecr.$AWS_REGION.amazonaws.
com
export INSTALL_REPO=tap-images
```

Where:

- MY-AWS-ACCOUNT-ID is the account ID you deploy Tanzu Application Platform in. No dashes and must be in the format 012345678901.
- TARGET-AWS-REGION is the region you deploy the Tanzu Application Platform to.
- VERSION-NUMBER is your Tanzu Application Platform version. For example, 1.3.13.

- 5. Install the Carvel tool imgpk CLI.
- 6. Relocate the images with the imgpkg CLI by running:

```
imgpkg copy --concurrency 1 -b registry.tanzu.vmware.com/tanzu-application-plat
form/tap-packages:${TAP_VERSION} --to-repo ${INSTALL_REGISTRY_HOSTNAME}/${INSTA
LL_REPO}
```

7. Create a namespace called tap-install for deploying any component packages by running:

```
kubectl create ns tap-install
```

This namespace keeps the objects grouped together logically.

8. Add the Tanzu Application Platform package repository to the cluster by running:

```
tanzu package repository add tanzu-tap-repository \
    --url ${INSTALL_REGISTRY_HOSTNAME}/${INSTALL_REPO}:$TAP_VERSION \
    --namespace tap-install
```

9. Get the status of the Tanzu Application Platform package repository, and ensure the status updates to Reconcile succeeded by running:

tanzu package repository get tanzu-tap-repository --namespace tap-install

For example:

```
$ tanzu package repository get tanzu-tap-repository --namespace tap-install
- Retrieving repository tap...
NAME: tanzu-tap-repository
VERSION: 16253001
REPOSITORY: 123456789012.dkr.ecr.us-west-2.amazonaws.com/tap-images
TAG: 1.3.13
STATUS: Reconcile succeeded
REASON:
```

#### Note

The <code>VERSION</code> and <code>TAG</code> numbers differ from the earlier example if you are on Tanzu Application Platform v1.0.2 or earlier.

10. List the available packages by running:

tanzu package available list --namespace tap-install

For example:

```
$ tanzu package available list --namespace tap-install
/ Retrieving available packages...
                                                       DISPLAY-NAME
 NAME
SHORT-DESCRIPTION
                                                      Application Accelerator
 accelerator.apps.tanzu.vmware.com
for VMware Tanzu
                                                 Used to create new projects a
nd configurations.
 apis.apps.tanzu.vmware.com
                                                      API Auto Registration fo
r VMware Tanzu
                                                 A TAP component to automatica
lly register API exposing workloads as API entities in TAP GUI.
 api-portal.tanzu.vmware.com
                                                      API portal
A unified user interface to enable search, discovery and try-out of API endpoin
ts at ease.
```

backend.appliveview.tanzu.vmware.com Application Live View fo r VMware Tanzu App for monitoring and troubl eshooting running apps connector.appliveview.tanzu.vmware.com Application Live View Co nnector for VMware Tanzu App for discovering and regis tering running apps Application Live View Co conventions.appliveview.tanzu.vmware.com nventions for VMware Tanzu Application Live View convent ion server Tanzu Build Service buildservice.tanzu.vmware.com Tanzu Build Service enables the building and automation of containerized softwa re workflows securely and at scale. cartographer.tanzu.vmware.com Cartographer Kubernetes native Supply Chain Choreographer. cnrs.tanzu.vmware.com Cloud Native Runtimes Cloud Native Runtimes is a serverless runtime based on Knative Convention Service for V controller.conventions.apps.tanzu.vmware.com Mware Tanzu Convention Service enables ap  $\ensuremath{\mathsf{p}}$  operators to consistently apply desired runtime configurations to fleets of  $\ensuremath{\mathsf{w}}$ orkloads. controller.source.apps.tanzu.vmware.com Tanzu Source Controller Tanzu Source Controller enables workload create/update from source code. developer-conventions.tanzu.vmware.com Tanzu App Platform Devel oper Conventions Developer Conventions Grype Scanner for Supply grype.scanning.apps.tanzu.vmware.com Chain Security Tools - Scan Default scan templates using A nchore Grype image-policy-webhook.signing.apps.tanzu.vmware.com Image Policy Webhook The Image Policy Webhook allows platform operators to define a policy that will use cosign to verify signatures of container images learningcenter.tanzu.vmware.com Learning Center for Tanz u Application Platform Guided technical workshops ootb-supply-chain-basic.tanzu.vmware.com Tanzu App Platform Out o f The Box Supply Chain Basic Out of The Box Supply Chain B asic. ootb-supply-chain-testing-scanning.tanzu.vmware.com Tanzu App Platform Out o f The Box Supply Chain with Testing and Scanning Out of The Box Supply Chain w ith Testing and Scanning. ootb-supply-chain-testing.tanzu.vmware.com Tanzu App Platform Out o Out of The Box Supply Chain w f The Box Supply Chain with Testing ith Testing. ootb-templates.tanzu.vmware.com Tanzu App Platform Out o f The Box Templates Out of The Box Templates. scanning.apps.tanzu.vmware.com Supply Chain Security To ols - Scan Scan for vulnerabilities and enforce policies directly within Kubernetes native Supply Chains. metadata-store.apps.tanzu.vmware.com Tanzu Supply Chain Secur ity Tools - Store The Metadata Store enables sa ving and querying image, package, and vulnerability data. service-bindings.labs.vmware.com Service Bindings for Kub ernetes Service Bindings for Kubernet es implements the Service Binding Specification. services-toolkit.tanzu.vmware.com Services Toolkit The Services Toolkit enables the management, lifecycle, discoverability and con nectivity of Service Resources (databases, message queues, DNS records, etc.). spring-boot-conventions.tanzu.vmware.com Tanzu Spring Boot Conven tions Server Default Spring Boot conventio n server. sso.apps.tanzu.vmware.com AppSSO Application Single Sign-On for Tanzu Tanzu Application Platfo tap-qui.tanzu.vmware.com rm GUI web app graphical user interf ace for Tanzu Application Platform tap.tanzu.vmware.com Tanzu Application Platfo rm Package to install a set of T AP components to get you started based on your use case.

```
workshops.learningcenter.tanzu.vmware.com al
```

# Install your Tanzu Application Platform profile

The tap.tanzu.vmware.com package installs predefined sets of packages based on your profile settings. This is done by using the package manager installed by Tanzu Cluster Essentials.

For more information about profiles, see Components and installation profiles.

To prepare to install a profile:

1. List version information for the package by running:

tanzu package available list tap.tanzu.vmware.com --namespace tap-install

- 2. Create a tap-values.yaml file by using the Full Profile (AWS), which contains the minimum configurations required to deploy Tanzu Application Platform on AWS. The sample values file contains the necessary defaults for:
  - The meta-package, or parent Tanzu Application Platform package.
  - Subordinate packages, or individual child packages.

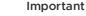

Keep the values file for future configuration use.

3. View possible configuration settings for your package

### Full profile (AWS)

The following command generates the YAML file sample for the full-profile on AWS by using the ECR repositories you created earlier. The profile: field takes full as the default value, but you can also set it to iterate, build, run, or view. Refer to Install multicluster Tanzu Application Platform profiles for more information.

#### Important

While installing Tanzu Application Platform v1.3 and later, exclude the policy controller policy.apps.tanzu.vmware.com, or deploy a Sigstore Stack to use as a TUF Mirror. For more information, see Policy controller known issues.

```
cat << EOF > tap-values.yaml
shared:
    ingress_domain: "INGRESS-DOMAIN"
ceip_policy_disclosed: true
#The above keys are minimum numbers of entries needed in tap-values.yaml to get a func
tioning TAP Full profile installation.
#Below are the keys which may have default values set, but can be overridden.
profile: full # Can take iterate, build, run, view.
excluded_packages:
- policy.apps.tanzu.vmware.com
```

```
supply chain: basic # Can take testing, testing scanning.
ootb supply chain basic: # Based on supply chain set above, can be changed to ootb sup
ply_chain_testing, ootb_supply_chain_testing_scanning.
  registry:
   server: ${AWS_ACCOUNT_ID}.dkr.ecr.${AWS_REGION}.amazonaws.com
    # The prefix of the ECR repository. Workloads will need
    # two repositories created:
    # tanzu-application-platform/<workloadname>-<namespace>
    # tanzu-application-platform/<workloadname>-<namespace>-bundle
   repository: tanzu-application-platform
contour:
 envoy:
   service:
     type: LoadBalancer # This is set by default, but can be overridden by setting a
different value.
buildservice:
 kp_default_repository: ${AWS_ACCOUNT_ID}.dkr.ecr.${AWS_REGION}.amazonaws.com/tap-bui
ld-service
 \# Enable the build service k8s service account to bind to the AWS IAM Role
 kp_default_repository_aws_iam_role_arn: "arn:aws:iam::${AWS_ACCOUNT_ID}:role/tap-bui
ld-service"
ootb templates:
 # Enable the config writer service to use cloud based iaas authentication
  # which are retrieved from the developer namespace service account by
  # default
 iaas auth: true
tap gui:
 app config:
   catalog:
     locations:
        - type: url
          target: https://GIT-CATALOG-URL/catalog-info.yaml
metadata store:
 ns_for_export_app_cert: "MY-DEV-NAMESPACE"
 app_service_type: ClusterIP # Defaults to LoadBalancer. If shared.ingress_domain is
set earlier, this must be set to ClusterIP.
scanning:
 metadataStore:
   url: "" # Configuration is moved, so set this string to empty.
grype:
 namespace: "MY-DEV-NAMESPACE"
 targetImagePullSecret: "TARGET-REGISTRY-CREDENTIALS-SECRET"
EOF
```

### Where:

- INGRESS-DOMAIN is the subdomain for the host name that you point at the tanzu-sharedingress service's External IP address.
- kp\_default\_repository\_aws\_iam\_role\_arn is the ARN that was created to write to the ECR repository for the build service. This value is generated by the script, but you can modify it manually.
- GIT-CATALOG-URL is the path to the catalog-info.yaml catalog definition file. You can download either a blank or populated catalog file from the Tanzu Application Platform

product page. Otherwise, you can use a Backstage-compliant catalog you've already built and posted on the Git infrastructure.

- MY-DEV-NAMESPACE is the name of the developer namespace. SCST Store exports secrets to the namespace, and SCST Scan deploys the scanTemplates there. This allows the scanning feature to run in this namespace. If there are multiple developer namespaces, use ns for export app cert: "\*" to export the SCST Store CA certificate to all namespaces.
- TARGET-REGISTRY-CREDENTIALS-SECRET is the name of the secret that contains the credentials to pull an image from the registry for scanning.

For AWS, the default settings creates a classic LoadBalancer. To use the Network LoadBalancer instead of the classic LoadBalancer for ingress, add the following to your tap-values.yaml:

```
contour:
    infrastructure_provider: aws
    envoy:
        service:
        aws:
        LBType: nlb
```

### (Optional) Configure your profile with full dependencies

When you install a profile that includes Tanzu Build Service, Tanzu Application Platform is installed with the lite set of dependencies. These dependencies consist of buildpacks and stacks required for application builds.

The lite set of dependencies do not contain all buildpacks and stacks. To use all buildpacks and stacks, you must install the full dependencies. For more information about the differences between lite and full dependencies, see About lite and full dependencies.

To configure full dependencies, add the key-value pair exclude\_dependencies: true to your tapvalues.yaml file under the buildservice section. For example:

```
buildservice:
    kp_default_repository: ${AWS_ACCOUNT_ID}.dkr.ecr.${AWS_REGION}.amazonaws.com/tap-bui
ld-service
    exclude_dependencies: true
```

After configuring full dependencies, you must install the dependencies after you have finished installing your Tanzu Application Platform package. See Install the full dependencies package for more information.

# Install your Tanzu Application Platform package

Follow these steps to install the Tanzu Application Platform package:

1. Install the package by running:

```
tanzu package install tap -p tap.tanzu.vmware.com -v $TAP_VERSION --values-file tap-values.yaml -n tap-install
```

2. Verify the package install by running:

tanzu package installed get tap -n tap-install

This can take 5-10 minutes because it installs several packages on your cluster.

3. Verify that the necessary packages in the profile are installed by running:

```
tanzu package installed list -A
```

4. If you configured full dependencies in your tbs-values.yaml file, install the full dependencies by following the procedure in Install full dependencies.

After installing the Full profile on your cluster, you can install the Tanzu Developer Tools for VS Code Extension to help you develop against it. For instructions, see Install Tanzu Developer Tools for your VS Code.

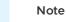

Ź

You can run the following command after reconfiguring the profile to reinstall the Tanzu Application Platform:

```
tanzu package installed update tap -p tap.tanzu.vmware.com -v $TAP_VERSION --values-f
ile tap-values.yaml -n tap-install
```

## Install the full dependencies package

If you configured full dependencies in your tap-values.yaml file in Configure your profile with full dependencies earlier, you must install the full dependencies package.

For more information about the differences between lite and full dependencies, see About lite and full dependencies.

To install the full dependencies package:

 If you have not done so already, add the key-value pair exclude\_dependencies: true to your tap-values.yaml file under the buildservice section. For example:

```
buildservice:
    kp_default_repository: ${AWS_ACCOUNT_ID}.dkr.ecr.${AWS_REGION}.amazonaws.com/
    tap-build-service
    exclude_dependencies: true
...
```

2. Get the latest version of the buildservice package by running:

```
tanzu package available list buildservice.tanzu.vmware.com --namespace tap-inst
all
```

3. Create an ECR repository for Tanzu Build Service full dependencies by running:

```
aws ecr create-repository --repository-name tbs-full-deps --region AWS_REGION\}
```

4. Relocate the Tanzu Build Service full dependencies package repository by running:

```
imgpkg copy -b registry.tanzu.vmware.com/tanzu-application-platform/full-tbs-de
ps-package-repo:VERSION \
    --to-repo ${INSTALL REGISTRY HOSTNAME}/tbs-full-deps
```

Where VERSION is the version of the buildservice package you retrieved in the previous step.

5. Add the Tanzu Build Service full dependencies package repository by running:

```
tanzu package repository add tbs-full-deps-repository \
    --url ${INSTALL_REGISTRY_HOSTNAME}/${INSTALL_REPO}/tbs-full-deps:VERSION \
    --namespace tap-install
```

Where VERSION is the version of the buildservice package you retrieved earlier.

6. Install the full dependencies package by running:

```
tanzu package install full-tbs-deps -p full-tbs-deps.tanzu.vmware.com -v VERSIO N -n tap-install
```

Where VERSION is the version of the buildservice package you retrieved earlier.

## Access Tanzu Application Platform GUI

To access Tanzu Application Platform GUI, you can use the host name that you configured earlier. This host name is pointed at the shared ingress. To configure LoadBalancer for Tanzu Application Platform GUI, see Accessing Tanzu Application Platform GUI.

You're now ready to start using Tanzu Application Platform GUI. Proceed to the Getting Started topic or the Tanzu Application Platform GUI - Catalog Operations topic.

# Exclude packages from a Tanzu Application Platform profile

To exclude packages from a Tanzu Application Platform profile:

1. Find the full subordinate (child) package name:

```
tanzu package available list --namespace tap-install
```

2. Update your tap-values file with a section listing the exclusions:

```
profile: PROFILE-VALUE
excluded_packages:
    tap-gui.tanzu.vmware.com
    service-bindings.lab.vmware.com
```

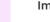

#### Important

If you exclude a package after performing a profile installation including that package, you cannot see the accurate package states immediately after running tap package installed list -n tap-install. Also, you can break package dependencies by removing a package. Allow 20 minutes to verify that all packages have reconciled correctly while troubleshooting.

### Next steps

- (Optional) Install Individual Packages
- Set up developer namespaces to use your installed packages

# View possible configuration settings for your package

To view possible configuration settings for a package, run:

tanzu package available get tap.tanzu.vmware.com/\$TAP\_VERSION --values-schema --namesp
ace tap-install

#### Note

The tap.tanzu.vmware.com package does not show all configuration settings for packages it plans to install. The package only shows top-level keys. You can view individual package configuration settings with the same tanzu package available get command. For example, to find the keys for Cloud Native Runtimes, you must first identify the version of the package with tanzu package installed list -n tap-install, which lists all the installed packages versions. Then run the command tanzu package available get -n tap-install cnrs.tanzu.vmware.com/CNRS-VERSION --values-schema by using the package version listed for Cloud Native Runtimes.

#### profile: full

```
# ...
# For example, CNRs specific values go under its name
cnrs:
    provider: local
# For example, App Accelerator specific values go under its name
accelerator:
    server:
        service_type: "ClusterIP"
```

The following table summarizes the top-level keys used for package-specific configuration within your tap-values.yaml.

| Package                           | Top-level Key                      |
|-----------------------------------|------------------------------------|
| see table below                   | shared                             |
| API Auto Registration             | api_auto_registration              |
| API portal                        | api_portal                         |
| Application Accelerator           | accelerator                        |
| Application Live View             | appliveview                        |
| Application Live View connector   | appliveview_connector              |
| Application Live View conventions | appliveview-conventions            |
| Cartographer                      | cartographer                       |
| Cloud Native Runtimes             | cnrs                               |
| Convention controller             | convention_controller              |
| Source Controller                 | source_controller                  |
| Supply Chain                      | supply_chain                       |
| Supply Chain Basic                | ootb_supply_chain_basic            |
| Supply Chain Testing              | ootb_supply_chain_testing          |
| Supply Chain Testing Scanning     | ootb_supply_chain_testing_scanning |

| Package                                            | Top-level Key        |
|----------------------------------------------------|----------------------|
| Supply Chain Security Tools - Scan                 | scanning             |
| Supply Chain Security Tools - Scan (Grype Scanner) | grype                |
| Supply Chain Security Tools - Store                | metadata_store       |
| Image Policy Webhook                               | image_policy_webhook |
| Build Service                                      | buildservice         |
| Tanzu Application Platform GUI                     | tap_gui              |
| Learning Center                                    | learningcenter       |

Shared Keys define values that configure multiple packages. These keys are defined under the shared Top-level Key, as summarized in the following table:

| Shared Key       | Used By                                             | Description                                                                        |
|------------------|-----------------------------------------------------|------------------------------------------------------------------------------------|
| ca_cert_da<br>ta | <pre>convention_controller, source_controller</pre> | Optional: PEM Encoded certificate data to trust TLS connections with a private CA. |

For information about package-specific configuration, see Install individual packages.

# Install individual packages

You can install Tanzu Application Platform (commonly known as TAP) through predefined profiles or through individual packages. Use this topic to learn how to install each individual package. For more information about installing through profiles, see Components and installation profiles.

Installing individual Tanzu Application Platform packages is useful if you do not want to use a profile to install packages or if you want to install additional packages after installing a profile. Before installing the packages, be sure to complete the prerequisites, configure and verify the cluster, accept the EULA, and install the Tanzu CLI with any required plug-ins. For more information, see Prerequisites.

# Install pages for individual Tanzu Application Platform packages

- Install API Auto Registration
- Install API portal
- Install Application Accelerator
- Install Application Live View
- Install Application Single Sign-On
- Install cert-manager, Contour, and Flux CD
- Install Cloud Native Runtimes
- Install default roles for Tanzu Application Platform
- Install Developer Conventions
- Install Eventing
- Install Learning Center for Tanzu Application Platform
- Install Out of the Box Templates
- Install Out of the Box Supply Chain with Testing

- Install Out of the Box Supply Chain with Testing and Scanning
- Install Service Bindings
- Install Services Toolkit
- Install Source Controller
- Install Spring Boot Conventions
- Install Supply Chain Choreographer
- Install Supply Chain Security Tools Store
- Install Supply Chain Security Tools Policy Controller
- Install Supply Chain Security Tools Scan
- Install Tanzu Application Platform GUI
- Install Tanzu Build Service
- Install Tekton
- Install Telemetry

## Verify the installed packages

Use the following procedure to verify that the packages are installed.

1. List the installed packages by running:

```
tanzu package installed list --namespace tap-install
```

For example:

```
$ tanzu package installed list --namespace tap-install
\ Retrieving installed packages...
NAME
                      PACKAGE-NAME
                                                                    PAC
KAGE-VERSION STATUS
                     api-portal.tanzu.vmware.com
                                                                    1.
api-portal
0.3
           Reconcile succeeded
app-accelerator
                     accelerator.apps.tanzu.vmware.com
                                                                    1.
0.0 Reconcile succeeded
                     appliveview.tanzu.vmware.com
app-live-view
                                                                    1.
0.2
            Reconcile succeeded
appliveview-conventions build.appliveview.tanzu.vmware.com
                                                                    1.
0.2
     Reconcile succeeded
cartographer
                      cartographer.tanzu.vmware.com
                                                                    0.
            Reconcile succeeded
1.0
cloud-native-runtimes
                    cnrs.tanzu.vmware.com
                                                                    1.
0.3
            Reconcile succeeded
convention-controller controller.conventions.apps.tanzu.vmware.com
                                                                    Ο.
7.0
         Reconcile succeeded
developer-conventions developer-conventions.tanzu.vmware.com
                                                                    0.
3.0-build.1 Reconcile succeeded
                    grype.scanning.apps.tanzu.vmware.com
grvpe-scanner
                                                                    1.
0.0 Reconcile succeeded
image-policy-webhook image-policy-webhook.signing.apps.tanzu.vmware.com 1.
1.2 Reconcile succeeded
metadata-store metadata-store.apps.tanzu.vmware.com
                                                                    1.
0.2
           Reconcile succeeded
ootb-supply-chain-basic ootb-supply-chain-basic.tanzu.vmware.com
                                                                    0.
           Reconcile succeeded
5.1
ootb-templates ootb-templates.tanzu.vmware.com
                                                                    Ο.
5.1 Reconcile succeeded
scan-controller
                    scanning.apps.tanzu.vmware.com
                                                                    1.
```

| 0.0            | Reconcile   | succeeded                               |     |
|----------------|-------------|-----------------------------------------|-----|
| service-bindin | gs          | service-bindings.labs.vmware.com        | Ο.  |
| 5.0            | Reconcile   | succeeded                               |     |
| services-toolk | it          | services-toolkit.tanzu.vmware.com       | 0.  |
| 8.0            | Reconcile   | succeeded                               |     |
| source-control | ler         | controller.source.apps.tanzu.vmware.com | Ο.  |
| 2.0            | Reconcile   | succeeded                               |     |
| sso4k8s-instal | 1           | sso.apps.tanzu.vmware.com               | 1.  |
| 0.0-beta.2-31  | Reconcile   | succeeded                               |     |
| tap-gui        |             | tap-gui.tanzu.vmware.com                | 0.  |
| 3.0-rc.4       | Reconcile   | succeeded                               |     |
| tekton-pipelin | es          | tekton.tanzu.vmware.com                 | 0.3 |
| 0.0            | Reconcile : | succeeded                               |     |
| tbs            |             | buildservice.tanzu.vmware.com           | 1.  |
| 5.0            | Reconcile   | succeeded                               |     |

## Next steps

Set up developer namespaces to use your installed packages

# Set up developer namespaces to use your installed packages

You can choose either one of the following two approaches to create a Workload for your application by using the registry credentials specified, add credentials and Role-Based Access Control (RBAC) rules to the namespace that you plan to create the Workload in:

- Enable single user access.
- Enable additional users access with Kubernetes RBAC.

## Enable single user access

Follow these steps to enable your current user to submit jobs to the Supply Chain:

1. (Optional) If the variable AWS\_ACCOUNT\_ID environment is not set during the installation process, export the AWS Account ID.

```
export AWS_ACCOUNT_ID=MY-AWS-ACCOUNT-ID
```

2. Add a service account to execute the supply chain and RBAC rules to authorize the service account to the developer namespace.

```
cat <<EOF | kubectl -n YOUR-NAMESPACE apply -f -
apiVersion: v1
kind: ServiceAccount
metadata:
 name: default
 annotations:
    eks.amazonaws.com/role-arn: "arn:aws:iam::${AWS_ACCOUNT_ID}:role/tap-worklo
ad"
apiVersion: rbac.authorization.k8s.io/v1
kind: RoleBinding
metadata:
 name: default-permit-deliverable
roleRef:
 apiGroup: rbac.authorization.k8s.io
 kind: ClusterRole
 name: deliverable
subjects:
```

```
- kind: ServiceAccount
    name: default
---
apiVersion: rbac.authorization.k8s.io/v1
kind: RoleBinding
metadata:
    name: default-permit-workload
roleRef:
    apiGroup: rbac.authorization.k8s.io
    kind: ClusterRole
    name: workload
subjects:
    - kind: ServiceAccount
    name: default
EOF
```

Where YOUR-NAMESPACE is your developer namespace.

## Enable additional users access with Kubernetes RBAC

Follow these steps to enable additional users by using Kubernetes RBAC to submit jobs to the Supply Chain:

- 1. Enable single user access.
- 2. Choose either of the following options to give developers namespace-level access and view access to appropriate cluster-level resources:
  - Option 1: Use the Tanzu Application Platform RBAC CLI plug-in (beta).

To use the tanzu rbac plug-in to grant app-viewer and app-editor roles to an identity provider group, run:

```
tanzu rbac binding add -g GROUP-FOR-APP-VIEWER -n YOUR-NAMESPACE -r app-v
iewer
tanzu rbac binding add -g GROUP-FOR-APP-EDITOR -n YOUR-NAMESPACE -r app-e
ditor
```

Where:

- YOUR-NAMESPACE is the name you give to the developer namespace.
- GROUP-FOR-APP-VIEWER is the user group from the upstream identity provider that requires access to app-viewer resources on the current namespace and cluster.
- GROUP-FOR-APP-EDITOR is the user group from the upstream identity provider that requires access to app-editor resources on the current namespace and cluster.

For more information about tanzu rbac, see Bind a user or group to a default role.

VMware recommends creating a user group in your identity provider's grouping system for each developer namespace and then adding the users accordingly.

Depending on your identity provider, you might need to take further action to federate user groups appropriately with your cluster. For an example of how to set up Azure Active Directory (AD) with your cluster, see Integrating Azure Active Directory.

• Option 2: Use the native Kubernetes YAML.

To apply the RBAC policy, run:

```
cat <<EOF | kubectl -n YOUR-NAMESPACE apply -f -
apiVersion: rbac.authorization.k8s.io/v1
kind: RoleBinding
metadata:
 name: dev-permit-app-viewer
roleRef:
 apiGroup: rbac.authorization.k8s.io
 kind: ClusterRole
 name: app-viewer
subjects:
 - kind: Group
   name: GROUP-FOR-APP-VIEWER
   apiGroup: rbac.authorization.k8s.io
apiVersion: rbac.authorization.k8s.io/v1
kind: ClusterRoleBinding
metadata:
 name: YOUR-NAMESPACE-permit-app-viewer
roleRef:
 apiGroup: rbac.authorization.k8s.io
 kind: ClusterRole
 name: app-viewer-cluster-access
subjects:
 - kind: Group
   name: GROUP-FOR-APP-VIEWER
   apiGroup: rbac.authorization.k8s.io
apiVersion: rbac.authorization.k8s.io/v1
kind: RoleBinding
metadata:
 name: dev-permit-app-editor
roleRef:
 apiGroup: rbac.authorization.k8s.io
 kind: ClusterRole
 name: app-editor
subjects:
 - kind: Group
   name: GROUP-FOR-APP-EDITOR
   apiGroup: rbac.authorization.k8s.io
apiVersion: rbac.authorization.k8s.io/v1
kind: ClusterRoleBinding
metadata:
 name: YOUR-NAMESPACE-permit-app-editor
roleRef:
 apiGroup: rbac.authorization.k8s.io
 kind: ClusterRole
 name: app-editor-cluster-access
subjects:
 - kind: Group
   name: GROUP-FOR-APP-EDITOR
    apiGroup: rbac.authorization.k8s.io
EOF
```

#### Where:

- YOUR-NAMESPACE is the name you give to the developer namespace.
- GROUP-FOR-APP-VIEWER is the user group from the upstream identity provider that requires access to app-viewer resources on the current namespace and cluster.
- GROUP-FOR-APP-EDITOR is the user group from the upstream identity provider that requires access to app-editor resources on the current namespace and cluster.

VMware recommends creating a user group in your identity provider's grouping system for each developer namespace and then adding the users accordingly.

Depending on your identity provider, you might need to take further action to federate user groups appropriately with your cluster. For an example of how to set up Azure Active Directory (AD) with your cluster, see Integrating Azure Active Directory.

Rather than granting roles directly to individuals, VMware recommends using your identity provider's user groups system to grant access to a group of developers. For an example of how to set up Azure AD with your cluster, see Integrating Azure Active Directory.

3. (Optional) Log in as a non-admin user, such as a developer, to see the effects of RBAC after the bindings are applied.

## Next steps

• Install Tanzu Developer Tools for your VS Code

# Install Tanzu Developer Tools for your VS Code

This topic tells you how to install VMware Tanzu Developer Tools for Visual Studio Code (VS Code).

# Prerequisites

Before installing the extension, you must have:

- VS Code
- kubectl
- Tilt v0.30.12 or later
- Tanzu CLI and plug-ins
- A cluster with the Tanzu Application Platform Full profile or Iterate profile

If you are an app developer, someone else in your organization might have already set up the Tanzu Application Platform environment.

Docker Desktop and local Kubernetes are not prerequisites for using Tanzu Developer Tools for VS Code.

# Install

To install the extension:

- 1. Sign in to VMware Tanzu Network and download Tanzu Developer Tools for Visual Studio Code.
- 2. Open VS Code.
- 3. Press cmd+shift+P to open the Command Palette and run Extensions: Install from VSIX....

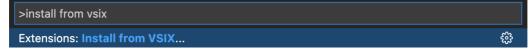

4. Select the extension file tanzu-vscode-extension.vsix.

- 5. If you do not have the following extensions, and they do not automatically install, install them from VS Code Marketplace:
  - Debugger for Java
  - Language Support for Java(™) by Red Hat
  - YAML
- Ensure Language Support for Java is running in Standard Mode. You can configure it in the Settings menu by going to Code > Preferences > Settings under Java > Server: Launch Mode.

| $\equiv$ Settings $\times$ |                              |                                                                                                    |     |                    |
|----------------------------|------------------------------|----------------------------------------------------------------------------------------------------|-----|--------------------|
|                            | java server launch mode      |                                                                                                    |     | I Setting Found    |
|                            | User Workspace               |                                                                                                    | Tur | n on Settings Sync |
|                            | ✓ Extensions (1)<br>Java (1) | Java > Server: Launch Mode<br>The launch mode for the Java extension<br>Standard<br>Standard                                   |     |                    |
|                            |                              | Standard<br>LightWeight<br>Hybrid<br>Provides full features such as intellisense,<br>refactoring, building, Maven/Gradle suppo |     |                    |

When the JDK and Language Support for Java are configured correctly, you see that the integrated development environment creates a directory target where the code is compiled.

# Configure

To configure VMware Tanzu Developer Tools for VS Code:

- 1. Ensure that you are targeting the correct cluster. For more information, see the Kubernetes documentation.
- Go to Code > Preferences > Settings > Extensions > Tanzu Developer Tools and set the following:
  - **Confirm Delete**: This controls whether the extension asks for confirmation when deleting a workload.
  - **Enable Live Hover**: For more information, see Integrating Live Hover by using Spring Boot Tools. Reload VS Code for this change to take effect.
  - **Source Image**: (Required) The registry location for publishing local source code. For example, registry.io/yourapp-source. This must include both a registry and a project name.
  - **Local Path**: (Optional) The path on the local file system to a directory of source code to build. This is the current directory by default.
  - **Namespace**: (Optional) This is the namespace that workloads are deployed into. The namespace set in <a href="https://www.namespace.com">kubeconfig</a> is the default.

# Uninstall

To uninstall VMware Tanzu Developer Tools for VS Code:

- 1. Go to Code > Preferences > Settings > Extensions.
- 2. Right-click the extension and select Uninstall.

# Next steps

Proceed to Getting started with Tanzu Developer Tools for Visual Studio Code.

## Install Tanzu Application Platform (OpenShift)

To install Tanzu Application Platform (commonly known as TAP) on your OpenShift clusters with internet access:

| Step | Task                                                                                                    | Link                                                                    |
|------|----------------------------------------------------------------------------------------------------|-------------------------------------------------------------------------|
| 1.   | Review the prerequisites to ensure you have met all requirements before installing.                                                                | Prerequisites                                                           |
| 2.   | Accept Tanzu Application Platform EULAs and install the Tanzu CLI.                                                                                 | Accept Tanzu Application Platform<br>EULAs and installing the Tanzu CLI |
| 3.   | Install Cluster Essentials for Tanzu.                                                                                                    | Deploy Cluster Essentials                                               |
| 4.   | Add the Tanzu Application Platform package repository, prepare your<br>Tanzu Application Platform profile, and install the profile to the cluster. | Install the Tanzu Application<br>Platform package and profiles          |
| 5.   | (Optional) Install any additional packages that were not in the profile.                                                                           | Install individual packages                                             |
| 6.   | Set up developer namespaces to use your installed packages.                                                                                        | Set up developer namespaces to use your installed packages              |
| 7.   | Install developer tools into your integrated development environment (IDE).                                                                        | Install Tanzu Developer Tools for<br>your VS Code                       |

After installing Tanzu Application Platform on to your OpenShift clusters, proceed with Get started with Tanzu Application Platform.

#### Install Tanzu Application Platform (OpenShift)

To install Tanzu Application Platform (commonly known as TAP) on your OpenShift clusters with internet access:

| Step | Task                                                                                                    | Link                                                                    |
|------|----------------------------------------------------------------------------------------------------|-------------------------------------------------------------------------|
| 1.   | Review the prerequisites to ensure you have met all requirements before installing.                                                                | Prerequisites                                                           |
| 2.   | Accept Tanzu Application Platform EULAs and install the Tanzu CLI.                                                                                 | Accept Tanzu Application Platform<br>EULAs and installing the Tanzu CLI |
| 3.   | Install Cluster Essentials for Tanzu.                                                                                                    | Deploy Cluster Essentials                                               |
| 4.   | Add the Tanzu Application Platform package repository, prepare your<br>Tanzu Application Platform profile, and install the profile to the cluster. | Install the Tanzu Application<br>Platform package and profiles          |
| 5.   | (Optional) Install any additional packages that were not in the profile.                                                                           | Install individual packages                                             |
| 6.   | Set up developer namespaces to use your installed packages.                                                                                        | Set up developer namespaces to use your installed packages              |
| 7.   | Install developer tools into your integrated development environment (IDE).                                                                        | Install Tanzu Developer Tools for<br>your VS Code                       |

After installing Tanzu Application Platform on to your OpenShift clusters, proceed with Get started with Tanzu Application Platform.

## Install Tanzu Application Platform on your OpenShift clusters

This topic tells you how to install Tanzu Application Platform (commonly known as TAP) packages on your OpenShift clusters.

Before installing the packages, ensure you have:

- Completed the Prerequisites.
- Configured and verified the cluster.
- Accepted Tanzu Application Platform EULA and installed Tanzu CLI with any required plugins.

#### Relocate images to a registry

VMware recommends relocating the images from VMware Tanzu Network registry to your own container image registry before attempting installation. If you don't relocate the images, Tanzu Application Platform will depend on VMware Tanzu Network for continued operation, and VMware Tanzu Network offers no uptime guarantees. The option to skip relocation is documented for evaluation and proof-of-concept only.

The supported registries are Harbor, Azure Container Registry, Google Container Registry, and Quay.io. See the following documentation for a registry to learn how to set it up:

- Harbor documentation
- Google Container Registry documentation
- Quay.io documentation

To relocate images from the VMware Tanzu Network registry to your registry:

- 1. Install Docker if it is not already installed.
- 2. Log in to your image registry by running:

docker login MY-REGISTRY

Where MY-REGISTRY is your own container registry.

3. Log in to the VMware Tanzu Network registry with your VMware Tanzu Network credentials by running:

docker login registry.tanzu.vmware.com

4. Set up environment variables for installation use by running:

```
export INSTALL_REGISTRY_USERNAME=MY-REGISTRY-USER
export INSTALL_REGISTRY_PASSWORD=MY-REGISTRY-PASSWORD
export INSTALL_REGISTRY_HOSTNAME=MY-REGISTRY
export TAP_VERSION=VERSION-NUMBER
export INSTALL_REPO=TARGET-REPOSITORY
```

Where:

- MY-REGISTRY-USER is the user with write access to MY-REGISTRY.
- MY-REGISTRY-PASSWORD is the password for MY-REGISTRY-USER.
- MY-REGISTRY is your own container registry.
- VERSION-NUMBER is your Tanzu Application Platform version. For example, 1.3.13.
- TARGET-REPOSITORY is your target repository, a folder/repository on MY-REGISTRY that serves as the location for the installation files for Tanzu Application Platform.
- 5. Install the Carvel tool imgpkg CLI.

6. Relocate the images with the imgpkg CLI by running:

```
imgpkg copy -b registry.tanzu.vmware.com/tanzu-application-platform/tap-package
s:${TAP_VERSION} --to-repo ${INSTALL_REGISTRY_HOSTNAME}/${INSTALL_REPO}/tap-pac
kages
```

7. Create a namespace called tap-install for deploying any component packages by running:

kubectl create ns tap-install

This namespace keeps the objects grouped together logically.

8. Create a registry secret by running:

```
tanzu secret registry add tap-registry \
   --username ${INSTALL_REGISTRY_USERNAME} --password ${INSTALL_REGISTRY_PASSWOR
D} \
   --server ${INSTALL_REGISTRY_HOSTNAME} \
   --export-to-all-namespaces --yes --namespace tap-install
```

9. Add the Tanzu Application Platform package repository to the cluster by running:

```
tanzu package repository add tanzu-tap-repository \
    --url ${INSTALL_REGISTRY_HOSTNAME}/${INSTALL_REPO}/tap-packages:$TAP_VERSION
    --namespace tap-install
```

10. Get the status of the Tanzu Application Platform package repository, and ensure the status updates to Reconcile succeeded by running:

tanzu package repository get tanzu-tap-repository --namespace tap-install

For example:

```
$ tanzu package repository get tanzu-tap-repository --namespace tap-install
- Retrieving repository tap...
NAME: tanzu-tap-repository
VERSION: 16253001
REPOSITORY: tapmdc.azurecr.io/mdc/1.4.0/tap-packages
TAG: 1.3.13
STATUS: Reconcile succeeded
REASON:
```

#### Note

The <code>VERSION</code> and <code>TAG</code> numbers differ from the earlier example if you are on Tanzu Application Platform v1.0.2 or earlier.

11. List the available packages by running:

tanzu package available list --namespace tap-install

For example:

```
$ tanzu package available list --namespace tap-install
/ Retrieving available packages...
NAME DISPLAY-NAME
SHORT-DESCRIPTION
accelerator.apps.tanzu.vmware.com Application Accelerator
```

```
for VMware Tanzu
                                         Used to create new projects a
nd configurations.
 api-portal.tanzu.vmware.com
                                                    API portal
A unified user interface for API discovery and exploration at scale.
 apis.apps.tanzu.vmware.com
                                                    API Auto Registration fo
r VMware Tanzu
                                                A TAP component to automatica
lly register API exposing workloads as API entities
in TAP GUT.
 backend.appliveview.tanzu.vmware.com
                                                     Application Live View fo
r VMware Tanzu
                                               App for monitoring and troubl
eshooting running apps
 buildservice.tanzu.vmware.com
                                                     Tanzu Build Service
Tanzu Build Service enables the building and automation of containerized
software workflows securely and at scale.
 carbonblack.scanning.apps.tanzu.vmware.com
                                                    VMware Carbon Black for
Supply Chain Security Tools - Scan
                                               Default scan templates using
VMware Carbon Black
 cartographer.tanzu.vmware.com
                                                    Cartographer
Kubernetes native Supply Chain Choreographer.
                                                     Cloud Native Runtimes
 cnrs.tanzu.vmware.com
Cloud Native Runtimes is a serverless runtime based on Knative
connector.appliveview.tanzu.vmware.com
                                                   Application Live View Co
nnector for VMware Tanzu
                                                App for discovering and regis
tering running apps
 controller.conventions.apps.tanzu.vmware.com
                                                    Convention Service for V
Mware Tanzu
                                               Convention Service enables ap
p operators to consistently apply desired runtime
configurations to fleets of workloads.
 controller.source.apps.tanzu.vmware.com
                                                    Tanzu Source Controller
Tanzu Source Controller enables workload create/update from source code.
 conventions.appliveview.tanzu.vmware.com
                                                    Application Live View Co
nventions for VMware Tanzu
                                               Application Live View convent
ion server
developer-conventions.tanzu.vmware.com
                                                    Tanzu App Platform Devel
oper Conventions
                                                Developer Conventions
 eventing.tanzu.vmware.com
                                                    Eventing
Eventing is an event-driven architecture platform based on Knative Eventing
 external-secrets.apps.tanzu.vmware.com External Secrets Operato
                                                External Secrets Operator is
r
a Kubernetes operator that integrates external
secret management systems.
 fluxcd.source.controller.tanzu.vmware.com
                                                    Flux Source Controller
The source-controller is a Kubernetes operator, specialised in artifacts
acquisition from external sources such as Git, Helm repositories and S3 bucket
s.
 .
grype.scanning.apps.tanzu.vmware.com
                                                    Grype for Supply Chain S
ecurity Tools - Scan
                                               Default scan templates using
Anchore Grype
 learningcenter.tanzu.vmware.com
                                                    Learning Center for Tanz
u Application Platform
                                                Guided technical workshops
 metadata-store.apps.tanzu.vmware.com
                                                    Supply Chain Security To
ols - Store
                                               Post SBoMs and query for imag
e, package, and vulnerability metadata.
 namespace-provisioner.apps.tanzu.vmware.com
                                                    Namespace Provisioner
Automatic Provisioning of Developer Namespaces.
ootb-delivery-basic.tanzu.vmware.com
                                                     Tanzu App Platform Out o
                                               Out of The Box Delivery Basi
f The Box Delivery Basic
 . ootb-supply-chain-basic.tanzu.vmware.com Tanzu App Platform Out o
Out of The Box Supply Chain B
f The Box Supply Chain Basic
asic.
```

```
ootb-supply-chain-testing-scanning.tanzu.vmware.com Tanzu App Platform Out o
f The Box Supply Chain with Testing and Scanning Out of The Box Supply Chain w
 th Testing and Scanning. Tanzu App Platform out o
ootb-supply-chain-testing.tanzu.vmware.com Tanzu App Platform out o
Out of The Box Supply Chain w
ith Testing and Scanning.
f The Box Supply Chain with Testing
ith Testing.
 ootb-templates.tanzu.vmware.com
                                                       Tanzu App Platform Out o
                                                 Out of The Box Templates.
f The Box Templates
 policy.apps.tanzu.vmware.com
                                                       Supply Chain Security To
ols - Policy Controller
                                                 Policy Controller enables def
ining of a policy to restrict unsigned container
images.
                                                       Supply Chain Security To
 scanning.apps.tanzu.vmware.com
ols - Scan
                                                  Scan for vulnerabilities and
enforce policies directly within Kubernetes native
Supply Chains.
                                                       Service Bindings for Kub
 service-bindings.labs.vmware.com
                                                 Service Bindings for Kubernet
ernetes
es implements the Service Binding Specification.
 services-toolkit.tanzu.vmware.com
                                                       Services Toolkit
The Services Toolkit enables the management, lifecycle, discoverability and
connectivity of Service Resources (databases, message queues, DNS records,
etc.).
 snyk.scanning.apps.tanzu.vmware.com
                                                       Snyk for Supply Chain Se
curity Tools - Scan
                                                  Default scan templates using
Snyk
                                                       Tanzu Spring Boot Conven
 spring-boot-conventions.tanzu.vmware.com
tions Server
                                                  Default Spring Boot conventio
n server.
 sso.apps.tanzu.vmware.com
                                                       AppSSO
Application Single Sign-On for Tanzu
 tap-auth.tanzu.vmware.com
                                                       Default roles for Tanzu
                                                  Default roles for Tanzu Appli
Application Platform
cation Platform
 tap-gui.tanzu.vmware.com
                                                       Tanzu Application Platfo
                                                   web app graphical user interf
rm GUI
ace for Tanzu Application Platform
 tap-telemetry.tanzu.vmware.com
                                                       Telemetry Collector for
Tanzu Application Platform
                                                  Tanzu Application Platform Te
lemetrv
                                                       Tanzu Application Platfo
tap.tanzu.vmware.com
                                                   Package to install a set of T
rm
AP components to get you started based on your use
case.
 tekton.tanzu.vmware.com
                                                       Tekton Pipelines
Tekton Pipelines is a framework for creating CI/CD systems.
 workshops.learningcenter.tanzu.vmware.com
                                                       Workshop Building Tutori
                                                  Workshop Building Tutorial
al
```

#### Install your Tanzu Application Platform profile

The tap.tanzu.vmware.com package installs predefined sets of packages based on your profile settings. This is done by using the package manager installed by Tanzu Cluster Essentials.

For more information about profiles, see Components and installation profiles.

To prepare to install a profile:

1. List version information for the package by running:

```
tanzu package available list tap.tanzu.vmware.com --namespace tap-install
```

- Create a tap-values.yaml file by using the Full Profile sample in the following section as a guide. These samples have the minimum configuration required to deploy Tanzu Application Platform. The sample values file contains the necessary defaults for:
  - The meta-package, or parent Tanzu Application Platform package.
  - Subordinate packages, or individual child packages.

Keep the values file for future configuration use.

| Note                                                                                                    |
|----------------------------------------------------------------------------------------------------|
| tap-values.yaml is set as a Kubernetes secret, which provides secure means to read credentials for Tanzu Application Platform components. |

3. View possible configuration settings for your package

#### Full profile

The following is the YAML file sample for the full-profile. The profile: field takes full as the default value, but you can also set it to iterate, build, run or view. Refer to Install multicluster Tanzu Application Platform profiles for more information.

```
shared:
 ingress_domain: "INGRESS-DOMAIN"
 image registry:
   project_path: "SERVER-NAME/REPO-NAME"
   username: "KP-DEFAULT-REPO-USERNAME"
   password: "KP-DEFAULT-REPO-PASSWORD"
 kubernetes distribution: "openshift" # To be passed only for OpenShift. Defaults to
....
 kubernetes version: "K8S-VERSION"
 ca_cert_data: | # To be passed if using custom certificates.
      ----BEGIN CERTIFICATE----
     MIIFXzCCA0egAwIBAqIJAJYm37SFocjlMA0GCSqGSIb3DQEBDQUAMEY...
      ----END CERTIFICATE----
ceip policy disclosed: FALSE-OR-TRUE-VALUE # Installation fails if this is not set to
true. Not a string.
#The above keys are minimum numbers of entries needed in tap-values.yaml to get a func
tioning TAP Full profile installation.
#Below are the keys which may have default values set, but can be overridden.
profile: full # Can take iterate, build, run, view.
excluded_packages:
- policy.apps.tanzu.vmware.com
supply_chain: basic # Can take testing, testing_scanning.
ootb supply chain basic: # Based on supply chain set above, can be changed to ootb sup
ply_chain_testing, ootb_supply_chain_testing_scanning.
 registry:
   server: "SERVER-NAME" \# Takes the value from shared section above by default, but
can be overridden by setting a different value.
   repository: "REPO-NAME" # Takes the value from shared section above by default, bu
t can be overridden by setting a different value.
 gitops:
```

```
ssh_secret: "SSH-SECRET-KEY" # Takes "" as value by default; but can be overridden
by setting a different value.
contour:
 envoy:
   service:
     type: LoadBalancer # This is set by default, but can be overridden by setting a
different value.
buildservice:
 kp default repository: "KP-DEFAULT-REPO"
 kp_default_repository_username: "KP-DEFAULT-REPO-USERNAME"
 kp_default_repository_password: "KP-DEFAULT-REPO-PASSWORD"
tap gui:
 app_config:
   catalog:
     locations:
        - type: url
          target: https://GIT-CATALOG-URL/catalog-info.yaml
metadata store:
 ns_for_export_app_cert: "MY-DEV-NAMESPACE"
 app_service_type: ClusterIP # Defaults to LoadBalancer. If shared.ingress_domain is
set earlier, this must be set to ClusterIP.
scanning:
 metadataStore:
   url: "" # Configuration is moved, so set this string to empty.
grvpe:
 namespace: "MY-DEV-NAMESPACE"
 targetImagePullSecret: "TARGET-REGISTRY-CREDENTIALS-SECRET"
```

Where:

- INGRESS-DOMAIN is the subdomain for the host name that you point at the tanzu-sharedingress service's External IP address.
- KP-DEFAULT-REPO is a writable repository in your registry. Tanzu Build Service dependencies are written to this location. Examples:
  - Harbor has the form kp\_default\_repository: "my-harbor.io/my-project/buildservice".
  - Docker Hub has the form kp\_default\_repository: "my-dockerhub-user/buildservice" Or kp\_default\_repository: "index.docker.io/my-user/build-service".
  - Google Cloud Registry has the form kp\_default\_repository: "gcr.io/myproject/build-service".
- KP-DEFAULT-REPO-USERNAME is the user name that can write to KP-DEFAULT-REPO. You can docker push to this location with this credential.
  - For Google Cloud Registry, use kp\_default\_repository\_username: \_json\_key.
  - Alternatively, you can configure this credential as a secret reference.
- KP-DEFAULT-REPO-PASSWORD is the password for the user that can write to KP-DEFAULT-REPO. You can docker push to this location with this credential.
  - For Google Cloud Registry, use the contents of the service account JSON file.
  - Alternatively, you can configure this credential as a secret reference.
- K8S-VERSION is the Kubernetes version used by your OpenShift cluster. It must be in the form of 1.23.x or 1.24.x, where x stands for the patch version. Examples:

- Red Hat OpenShift Container Platform v4.10 uses the Kubernetes version 1.23.3.
- Red Hat OpenShift Container Platform v4.11 uses the Kubernetes version 1.24.1.
- SERVER-NAME is the host name of the registry server. Examples:
  - Harbor has the form server: "my-harbor.io".
  - Docker Hub has the form server: "index.docker.io".
  - Google Cloud Registry has the form server: "gcr.io".
- REPO-NAME is where workload images are stored in the registry. If this key is passed through
  the shared section earlier and AWS ECR registry is used, you must ensure that the SERVERNAME/REPO-NAME/buildservice and SERVER-NAME/REPO-NAME/workloads exist. AWS ECR
  expects the paths to be pre-created. Images are written to SERVER-NAME/REPONAME/workload-name. Examples:
  - Harbor has the form repository: "my-project/supply-chain".
  - Docker Hub has the form repository: "my-dockerhub-user".
  - Google Cloud Registry has the form repository: "my-project/supply-chain".
- SSH-SECRET-KEY is the SSH secret key in the developer namespace for the supply chain to fetch source code from and push configuration to. This field is only required if you use a private repository, otherwise, leave it empty. See Git authentication for more information.
- GIT-CATALOG-URL is the path to the catalog-info.yaml catalog definition file. You can
  download either a blank or populated catalog file from the Tanzu Application Platform
  product page. Otherwise, you can use a Backstage-compliant catalog you've already built
  and posted on the Git infrastructure.
- MY-DEV-NAMESPACE is the name of the developer namespace. SCST Store exports secrets to the namespace, and SCST Scan deploys the scanTemplates there. This allows the scanning feature to run in this namespace. If there are multiple developer namespaces, use ns\_for\_export\_app\_cert: "\*" to export the SCST Store CA certificate to all namespaces.
- TARGET-REGISTRY-CREDENTIALS-SECRET is the name of the secret that contains the credentials to pull an image from the registry for scanning.

Tanzu Application Platform is part of VMware's CEIP program where data is collected to help improve the customer experience. By setting ceip\_policy\_disclosed to true (not a string), you acknowledge the program is disclosed to you and you are aware data collection is happening. This field must be set for the installation to be completed. See Opt out of telemetry collection for more information.

If you use custom CA certificates, you must provide one or more PEM-encoded CA certificates under the ca\_cert\_data key. If you configured shared.ca\_cert\_data, Tanzu Application Platform component packages inherit that value by default.

If you use AWS, the default settings creates a classic LoadBalancer. To use the Network LoadBalancer instead of the classic LoadBalancer for ingress, add the following to your tap-values.yaml:

```
contour:
    infrastructure_provider: aws
    envoy:
        service:
        aws:
        LBType: nlb
```

#### (Optional) Additional Build Service configurations

The following tasks are optional during the Tanzu Application Platform installation process:

- (Optional) Configure your profile with full dependencies
- (Optional) Configure your profile with the Jammy stack only

#### (Optional) Configure your profile with full dependencies

When you install a profile that includes Tanzu Build Service, Tanzu Application Platform is installed with the lite set of dependencies. These dependencies consist of buildpacks and stacks required for application builds.

The lite set of dependencies do not contain all buildpacks and stacks. To use all buildpacks and stacks, you must install the full dependencies. For more information about the differences between lite and full dependencies, see About lite and full dependencies.

To configure full dependencies, add the key-value pair exclude\_dependencies: true to your tapvalues.yaml file under the buildservice section. For example:

```
buildservice:
    kp_default_repository: "KP-DEFAULT-REPO"
    kp_default_repository_username: "KP-DEFAULT-REPO-USERNAME"
    kp_default_repository_password: "KP-DEFAULT-REPO-PASSWORD"
    exclude_dependencies: true
```

After configuring full dependencies, you must install the dependencies after you have finished installing your Tanzu Application Platform package. See Install the full dependencies package for more information.

#### (Optional) Configure your profile with the Jammy stack only

Tanzu Application Platform v1.3.0 supports building applications with the Ubuntu 22.04 (Jammy) stack. By default, workloads are built with Ubuntu 18.04 (Bionic) stack. However, if you do not need access to the Bionic stack, you can install Tanzu Application Platform without the Bionic stack and all workloads are built with the Jammy stack by default.

To install Tanzu Application Platform with Jammy as the only available stack, include the stack\_configuration: jammy-only field under the buildservice: section in tap-values.yaml.

#### Security Context Constraints

Security Context Constraints (SCC) define a set of rules that a pod must satisfy to be created. Tanzu Application Platform components use the built-in nonroot-v2 or restricted-v2 SCC.

In Red Hat OpenShift, SCC are used to restrict privileges for pods. In Tanzu Application Platform v1.4 there is no custom SCC.

Tanzu Application Platform packages reconcile without any issues when using OpenShift v4.11 with restricted-v2 or nonroot-v2.

#### (Optional) Exclude components that require RedHat OpenShift privileged SCC

Learning Center package uses privileged SCC. To exclude this package, update your tap-values file with a section listing the exclusions:

```
...
excluded_packages:
    - learningcenter.tanzu.vmware.com
    - workshops.learningcenter.tanzu.vmware.com
...
```

See Exclude packages from a Tanzu Application Platform profile for more information.

#### Install your Tanzu Application Platform package

Follow these steps to install the Tanzu Application Platform package:

1. Install the package by running:

```
tanzu package install tap -p tap.tanzu.vmware.com -v $TAP_VERSION --values-file
tap-values.yaml -n tap-install
```

2. Verify the package install by running:

tanzu package installed get tap -n tap-install

This can take 5-10 minutes because it installs several packages on your cluster.

3. Verify that the necessary packages in the profile are installed by running:

```
tanzu package installed list -A
```

4. If you configured full dependencies in your tbs-values.yaml file, install the full dependencies by following the procedure in Install full dependencies.

After installing the Full profile on your cluster, you can install the Tanzu Developer Tools for VS Code Extension to help you develop against it. For instructions, see Install Tanzu Developer Tools for your VS Code.

| Note                                                                                                    |
|----------------------------------------------------------------------------------------------------|
| You can run the following command after reconfiguring the profile to reinstall the Tanzu Application Platform: |
|                                                                                                    |
| package installed update tap -p tap.tanzu.vmware.com -v \$TAP_VERSIONvalues-f<br>ap-values.yaml -n tap-install |

### Install the full dependencies package

If you configured full dependencies in your tap-values.yaml file in Configure your profile with full dependencies earlier, you must install the full dependencies package.

For more information about the differences between lite and full dependencies, see About lite and full dependencies.

To install the full dependencies package:

 If you have not done so already, add the key-value pair exclude\_dependencies: true to your tap-values.yaml file under the buildservice section. For example:

```
buildservice:
    kp_default_repository: "KP-DEFAULT-REPO"
    kp_default_repository_username: "KP-DEFAULT-REPO-USERNAME"
    kp_default_repository_password: "KP-DEFAULT-REPO-PASSWORD"
    exclude_dependencies: true
...
```

2. Get the latest version of the buildservice package by running:

```
tanzu package available list buildservice.tanzu.vmware.com --namespace tap-inst
all
```

3. Relocate the Tanzu Build Service full dependencies package repository by running:

```
imgpkg copy -b registry.tanzu.vmware.com/tanzu-application-platform/full-tbs-de
ps-package-repo:VERSION \
    --to-repo ${INSTALL_REGISTRY_HOSTNAME}/${INSTALL_REPO}/tbs-full-deps
```

Where VERSION is the version of the buildservice package you retrieved in the previous step.

4. Add the Tanzu Build Service full dependencies package repository by running:

```
tanzu package repository add tbs-full-deps-repository \
    --url ${INSTALL_REGISTRY_HOSTNAME}/${INSTALL_REPO}/tbs-full-deps:VERSION \
    --namespace tap-install
```

Where VERSION is the version of the buildservice package you retrieved earlier.

5. Install the full dependencies package by running:

```
tanzu package install full-tbs-deps -p full-tbs-deps.tanzu.vmware.com -v VERSIO N -n tap-install
```

Where VERSION is the version of the buildservice package you retrieved earlier.

#### Access Tanzu Application Platform GUI

To access Tanzu Application Platform GUI, you can use the host name that you configured earlier. This host name is pointed at the shared ingress. To configure LoadBalancer for Tanzu Application Platform GUI, see Access Tanzu Application Platform GUI.

You're now ready to start using Tanzu Application Platform GUI. Proceed to the Getting Started topic or the Tanzu Application Platform GUI - Catalog Operations topic.

## Exclude packages from a Tanzu Application Platform profile

To exclude packages from a Tanzu Application Platform profile:

1. Find the full subordinate (child) package name:

```
tanzu package available list --namespace tap-install
```

2. Update your tap-values file with a section listing the exclusions:

```
profile: PROFILE-VALUE
excluded_packages:
    - tap-gui.tanzu.vmware.com
    - service-bindings.lab.vmware.com
```

#### Important

If you exclude a package after performing a profile installation including that package, you cannot see the accurate package states immediately after running tap package installed list -n tap-install. Also, you can break package

dependencies by removing a package. Allow 20 minutes to verify that all packages have reconciled correctly while troubleshooting.

#### View possible configuration settings for your package

To view possible configuration settings for a package, run:

```
tanzu package available get tap.tanzu.vmware.com/TAP_VERSION --values-schema --namesp ace tap-install
```

#### Note

The tap.tanzu.vmware.com package does not show all configuration settings for packages it plans to install. The package only shows top-level keys. You can view individual package configuration settings with the same tanzu package available get command. For example, to find the keys for Cloud Native Runtimes, you must first identify the version of the package with tanzu package installed list -n tap-install, which lists all the installed packages versions. Then run the command tanzu package available get -n tap-install cnrs.tanzu.vmware.com/CNRS-VERSION --values-schema by using the package version listed for Cloud Native Runtimes.

```
profile: full
```

```
# ...
# For example, CNRs specific values go under its name
cnrs:
    provider: local
# For example, App Accelerator specific values go under its name
accelerator:
    server:
        service_type: "ClusterIP"
```

The following table summarizes the top-level keys used for package-specific configuration within your tap-values.yaml.

| Package                           | Top-level Key           |
|-----------------------------------|-------------------------|
| see table below                   | shared                  |
| API Auto Registration             | api_auto_registration   |
| API portal                        | api_portal              |
| Application Accelerator           | accelerator             |
| Application Live View             | appliveview             |
| Application Live View connector   | appliveview_connector   |
| Application Live View conventions | appliveview-conventions |
| Cartographer                      | cartographer            |
| Cloud Native Runtimes             | cnrs                    |
| Convention controller             | convention_controller   |

| Package                                            | Top-level Key                      |
|----------------------------------------------------|------------------------------------|
| Source Controller                                  | source_controller                  |
| Supply Chain                                       | supply_chain                       |
| Supply Chain Basic                                 | ootb_supply_chain_basic            |
| Supply Chain Testing                               | ootb_supply_chain_testing          |
| Supply Chain Testing Scanning                      | ootb_supply_chain_testing_scanning |
| Supply Chain Security Tools - Scan                 | scanning                           |
| Supply Chain Security Tools - Scan (Grype Scanner) | grype                              |
| Supply Chain Security Tools - Store                | metadata_store                     |
| Image Policy Webhook                               | image_policy_webhook               |
| Build Service                                      | buildservice                       |
| Tanzu Application Platform GUI                     | tap_gui                            |
| Learning Center                                    | learningcenter                     |

Shared Keys define values that configure multiple packages. These keys are defined under the shared Top-level Key, as summarized in the following table:

| Shared Key       | Used By                                             | Description                                                                        |
|------------------|-----------------------------------------------------|------------------------------------------------------------------------------------|
| ca_cert_da<br>ta | <pre>convention_controller, source_controller</pre> | Optional: PEM Encoded certificate data to trust TLS connections with a private CA. |

For information about package-specific configuration, see Install individual packages.

## Install individual packages

You can install Tanzu Application Platform (commonly known as TAP) through predefined profiles or through individual packages. Use this topic to learn how to install each individual package. For more information about installing through profiles, see Components and installation profiles.

Installing individual Tanzu Application Platform packages is useful if you do not want to use a profile to install packages or if you want to install additional packages after installing a profile. Before installing the packages, be sure to complete the prerequisites, configure and verify the cluster, accept the EULA, and install the Tanzu CLI with any required plug-ins. For more information, see Prerequisites.

# Install pages for individual Tanzu Application Platform packages

- Install API Auto Registration
- Install API portal
- Install Application Accelerator
- Install Application Live View
- Install Application Single Sign-On
- Install cert-manager, Contour, and Flux CD
- Install Cloud Native Runtimes

- Install default roles for Tanzu Application Platform
- Install Developer Conventions
- Install Eventing
- Install Learning Center for Tanzu Application Platform
- Install Out of the Box Templates
- Install Out of the Box Supply Chain with Testing
- Install Out of the Box Supply Chain with Testing and Scanning
- Install Service Bindings
- Install Services Toolkit
- Install Source Controller
- Install Spring Boot Conventions
- Install Supply Chain Choreographer
- Install Supply Chain Security Tools Store
- Install Supply Chain Security Tools Policy Controller
- Install Supply Chain Security Tools Scan
- Install Tanzu Application Platform GUI
- Install Tanzu Build Service
- Install Tekton
- Install Telemetry

## Verify the installed packages

Use the following procedure to verify that the packages are installed.

1. List the installed packages by running:

```
tanzu package installed list --namespace tap-install
```

```
For example:
```

```
$ tanzu package installed list --namespace tap-install
\ Retrieving installed packages...
NAME
                       PACKAGE-NAME
                                                                       PAC
KAGE-VERSION STATUS
api-portal
                      api-portal.tanzu.vmware.com
                                                                       1.
0.3
            Reconcile succeeded
app-accelerator
                     accelerator.apps.tanzu.vmware.com
                                                                       1.
     Reconcile succeeded
0.0
                      appliveview.tanzu.vmware.com
app-live-view
                                                                       1.
0.2
             Reconcile succeeded
appliveview-conventions build.appliveview.tanzu.vmware.com
                                                                       1.
            Reconcile succeeded
0.2
cartographer
                       cartographer.tanzu.vmware.com
                                                                       Ο.
             Reconcile succeeded
1.0
cloud-native-runtimes cnrs.tanzu.vmware.com
                                                                       1.
0.3
            Reconcile succeeded
convention-controller controller.conventions.apps.tanzu.vmware.com
                                                                       Ο.
7.0
        Reconcile succeeded
developer-conventions developer-conventions.tanzu.vmware.com
                                                                       Ο.
3.0-build.1 Reconcile succeeded
grype-scanner
               grype.scanning.apps.tanzu.vmware.com
                                                                       1.
```

```
0.0 Reconcile succeeded
image-policy-webhook image-policy-webhook.signing.apps.tanzu.vmware.com 1.
           Reconcile succeeded
1.2
metadata-store
                     metadata-store.apps.tanzu.vmware.com
                                                                   1.
            Reconcile succeeded
0.2
ootb-supply-chain-basic ootb-supply-chain-basic.tanzu.vmware.com
                                                                   Ο.
5.1
           Reconcile succeeded
                                                                   0.
ootb-templates
                     ootb-templates.tanzu.vmware.com
            Reconcile succeeded
5.1
scan-controller
                     scanning.apps.tanzu.vmware.com
                                                                   1.
            Reconcile succeeded
0.0
service-bindings
                    service-bindings.labs.vmware.com
                                                                   0.
5.0 Reconcile succeeded
services-toolkit services-toolkit.tanzu.vmware.com
                                                                   Ο.
8.0 Reconcile succeeded
source-controller controller.source.apps.tanzu.vmware.com
                                                                   Ο.
      Reconcile succeeded
2.0
                                                                   1.
sso4k8s-install sso.apps.tanzu.vmware.com
0.0-beta.2-31 Reconcile succeeded
tap-gui
                     tap-gui.tanzu.vmware.com
                                                                   0.
3.0-rc.4 Reconcile succeeded
tekton-pipelines tekton.tanzu.vmware.com
                                                                   0.3
0.0 Reconcile succeeded
tbs
                     buildservice.tanzu.vmware.com
                                                                   1.
5.0
            Reconcile succeeded
```

#### Next steps

Set up developer namespaces to use your installed packages

## Set up developer namespaces to use your installed packages

You can choose either one of the following two approaches to create a Workload for your application by using the registry credentials specified, add credentials and Role-Based Access Control (RBAC) rules to the namespace that you plan to create the Workload in:

- Enable single user access.
- Enable additional users access with Kubernetes RBAC.

If you plan to install Out of the Box Supply Chain with testing and scanning, follow additional steps to configure the developer namespace for that use case.

#### Enable single user access

Follow these steps to enable your current user to submit jobs to the Supply Chain:

1. To add read/write registry credentials to the developer namespace, run:

```
tanzu secret registry add registry-credentials --server REGISTRY-SERVER --usern ame REGISTRY-USERNAME --password REGISTRY-PASSWORD --namespace YOUR-NAMESPACE
```

Where:

- YOUR-NAMESPACE is the name you give to the developer namespace. For example, use default for the default namespace.
- REGISTRY-SERVER is the URL of the registry. For Docker Hub, this must be https://index.docker.io/v1/. Specifically, it must have the leading https://, the v1 path, and the trailing /. For Google Container Registry (GCR), this is gcr.io.

Based on the information used in Installing the Tanzu Application Platform Package and Profiles, you can use the same registry server as in ootb\_supply\_chain\_basic registry - server.

 REGISTRY-PASSWORD is the password of the registry. For GCR or Google Artifact Registry, this must be the concatenated version of the JSON key. For example: "\$(cat ~/gcp-key.json)".

If you observe the following issue with the above command:

```
panic: runtime error: invalid memory address or nil pointer dereference
[signal SIGSEGV: segmentation violation code=0x1 addr=0x128 pc=0x2bcce00]
```

Use kubect1 to create the secret:

```
kubectl create secret docker-registry registry-credentials --docker-server=REGI
STRY-SERVER --docker-username=REGISTRY-USERNAME --docker-password=REGISTRY-PASS
WORD -n YOUR-NAMESPACE
```

#### Note

This step is not required if you install Tanzu Application Platform on AWS with EKS and use IAM Roles for Kubernetes Service Accounts instead of secrets. You can specify the Role Amazon Resource Name (ARN) in the next step.

2. To add secrets, a service account to execute the supply chain, and RBAC rules to authorize the service account to the developer namespace, run:

```
cat <<EOF | kubectl -n YOUR-NAMESPACE apply -f -
apiVersion: v1
kind: Secret
metadata:
 name: tap-registry
 annotations:
   secretgen.carvel.dev/image-pull-secret: ""
type: kubernetes.io/dockerconfigjson
data:
 .dockerconfigjson: e30K
apiVersion: v1
kind: ServiceAccount
metadata:
 name: default
secrets:
 - name: registry-credentials
imagePullSecrets:
  - name: registry-credentials
 - name: tap-registry
_ _ _
apiVersion: rbac.authorization.k8s.io/v1
kind: RoleBinding
metadata:
 name: default-permit-deliverable
roleRef:
 apiGroup: rbac.authorization.k8s.io
 kind: ClusterRole
 name: deliverable
subjects:
  - kind: ServiceAccount
    name: default
```

```
_ _ _ _
apiVersion: rbac.authorization.k8s.io/v1
kind: RoleBinding
metadata:
 name: default-permit-workload
roleRef:
 apiGroup: rbac.authorization.k8s.io
 kind: ClusterRole
 name: workload
subjects:
  - kind: ServiceAccount
   name: default
EOF
          Note
 If you install Tanzu Application Platform on AWS with EKS and use IAM
          Roles for Kubernetes Service Accounts, you must annotate the ARN of the
          IAM Role and remove the registry-credentials secret. Your service
          account entry then looks like the following:
apiVersion: v1
```

```
apiversion: V1
kind: ServiceAccount
metadata:
    name: default
    annotations:
        eks.amazonaws.com/role-arn: <Role ARN>
imagePullSecrets:
        - name: tap-registry
```

#### Enable additional users access with Kubernetes RBAC

Follow these steps to enable additional users by using Kubernetes RBAC to submit jobs to the Supply Chain:

- 1. Enable single user access.
- Choose either of the following options to give developers namespace-level access and view access to appropriate cluster-level resources:
  - Option 1: Use the Tanzu Application Platform RBAC CLI plug-in (beta).

To use the tanzu rbac plug-in to grant app-viewer and app-editor roles to an identity provider group, run:

```
tanzu rbac binding add -g GROUP-FOR-APP-VIEWER -n YOUR-NAMESPACE -r app-v
iewer
tanzu rbac binding add -g GROUP-FOR-APP-EDITOR -n YOUR-NAMESPACE -r app-e
ditor
```

Where:

- YOUR-NAMESPACE is the name you give to the developer namespace.
- GROUP-FOR-APP-VIEWER is the user group from the upstream identity provider that requires access to app-viewer resources on the current namespace and cluster.
- GROUP-FOR-APP-EDITOR is the user group from the upstream identity provider that requires access to app-editor resources on the current namespace and

cluster.

For more information about tanzu rbac, see Bind a user or group to a default role.

VMware recommends creating a user group in your identity provider's grouping system for each developer namespace and then adding the users accordingly.

Depending on your identity provider, you might need to take further action to federate user groups appropriately with your cluster. For an example of how to set up Azure Active Directory (AD) with your cluster, see Integrating Azure Active Directory.

• Option 2: Use the native Kubernetes YAML.

To apply the RBAC policy, run:

```
cat <<EOF | kubectl -n YOUR-NAMESPACE apply -f -
apiVersion: rbac.authorization.k8s.io/v1
kind: RoleBinding
metadata:
 name: dev-permit-app-viewer
roleRef:
 apiGroup: rbac.authorization.k8s.io
 kind: ClusterRole
 name: app-viewer
subjects:
  - kind: Group
   name: GROUP-FOR-APP-VIEWER
   apiGroup: rbac.authorization.k8s.io
apiVersion: rbac.authorization.k8s.io/v1
kind: ClusterRoleBinding
metadata:
 name: YOUR-NAMESPACE-permit-app-viewer
roleRef:
 apiGroup: rbac.authorization.k8s.io
 kind: ClusterRole
 name: app-viewer-cluster-access
subjects:
 - kind: Group
   name: GROUP-FOR-APP-VIEWER
   apiGroup: rbac.authorization.k8s.io
apiVersion: rbac.authorization.k8s.io/v1
kind: RoleBinding
metadata:
 name: dev-permit-app-editor
roleRef:
 apiGroup: rbac.authorization.k8s.io
 kind: ClusterRole
 name: app-editor
subjects:
 - kind: Group
   name: GROUP-FOR-APP-EDITOR
    apiGroup: rbac.authorization.k8s.io
_ _ _
apiVersion: rbac.authorization.k8s.io/v1
kind: ClusterRoleBinding
metadata:
 name: YOUR-NAMESPACE-permit-app-editor
roleRef:
 apiGroup: rbac.authorization.k8s.io
 kind: ClusterRole
 name: app-editor-cluster-access
subjects:
- kind: Group
```

```
name: GROUP-FOR-APP-EDITOR
apiGroup: rbac.authorization.k8s.io
EOF
```

Where:

- YOUR-NAMESPACE is the name you give to the developer namespace.
- GROUP-FOR-APP-VIEWER is the user group from the upstream identity provider that requires access to app-viewer resources on the current namespace and cluster.
- GROUP-FOR-APP-EDITOR is the user group from the upstream identity provider that requires access to app-editor resources on the current namespace and cluster.

VMware recommends creating a user group in your identity provider's grouping system for each developer namespace and then adding the users accordingly.

Depending on your identity provider, you might need to take further action to federate user groups appropriately with your cluster. For an example of how to set up Azure Active Directory (AD) with your cluster, see Integrating Azure Active Directory.

Rather than granting roles directly to individuals, VMware recommends using your identity provider's user groups system to grant access to a group of developers. For an example of how to set up Azure AD with your cluster, see Integrating Azure Active Directory.

3. (Optional) Log in as a non-admin user, such as a developer, to see the effects of RBAC after the bindings are applied.

## Additional configuration for testing and scanning

If you plan to install Out of the Box Supply Chains with Testing and Scanning, see the Developer Namespace section.

## Next steps

Install Tanzu Developer Tools for your VS Code

## Install Tanzu Developer Tools for your VS Code

This topic tells you how to install VMware Tanzu Developer Tools for Visual Studio Code (VS Code).

## Prerequisites

Before installing the extension, you must have:

- VS Code
- kubectl
- Tilt v0.30.12 or later
- Tanzu CLI and plug-ins
- A cluster with the Tanzu Application Platform Full profile or Iterate profile

If you are an app developer, someone else in your organization might have already set up the Tanzu Application Platform environment.

Docker Desktop and local Kubernetes are not prerequisites for using Tanzu Developer Tools for VS Code.

## Install

To install the extension:

- 1. Sign in to VMware Tanzu Network and download Tanzu Developer Tools for Visual Studio Code.
- 2. Open VS Code.
- 3. Press cmd+shift+P to open the Command Palette and run Extensions: Install from VSIX....

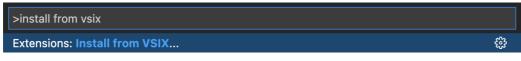

- 4. Select the extension file tanzu-vscode-extension.vsix.
- 5. If you do not have the following extensions, and they do not automatically install, install them from VS Code Marketplace:
  - Debugger for Java
  - Language Support for Java(™) by Red Hat
  - YAML
- Ensure Language Support for Java is running in Standard Mode. You can configure it in the Settings menu by going to Code > Preferences > Settings under Java > Server: Launch Mode.

| $\equiv$ Settings $\times$ |                                  |                                                                                         |         |                 |
|----------------------------|----------------------------------|-----------------------------------------------------------------------------------------|---------|-----------------|
|                            | java server launch mode          |                                                                                         | 1 Sel   | tting Found 🗮   |
|                            | User Workspace                   |                                                                                         | Turn or | n Settings Sync |
|                            | ా Extensions (1) క్ష<br>Java (1) | The launch mode for the Java extension<br>Standard<br>Standard                          |         |                 |
|                            |                                  | LightWeight<br>Hybrid                                                                   |         |                 |
|                            |                                  | Provides full features such as intellisense, refactoring, building, Maven/Gradle suppor |         |                 |

When the JDK and Language Support for Java are configured correctly, you see that the integrated development environment creates a directory target where the code is compiled.

## Configure

To configure VMware Tanzu Developer Tools for VS Code:

- 1. Ensure that you are targeting the correct cluster. For more information, see the Kubernetes documentation.
- Go to Code > Preferences > Settings > Extensions > Tanzu Developer Tools and set the following:
  - **Confirm Delete**: This controls whether the extension asks for confirmation when deleting a workload.
  - **Enable Live Hover**: For more information, see Integrating Live Hover by using Spring Boot Tools. Reload VS Code for this change to take effect.

- **Source Image**: (Required) The registry location for publishing local source code. For example, registry.io/yourapp-source. This must include both a registry and a project name.
- **Local Path**: (Optional) The path on the local file system to a directory of source code to build. This is the current directory by default.
- **Namespace**: (Optional) This is the namespace that workloads are deployed into. The namespace set in <a href="https://www.namespace.com">kubeconfig</a> is the default.

## Uninstall

To uninstall VMware Tanzu Developer Tools for VS Code:

- 1. Go to Code > Preferences > Settings > Extensions.
- 2. Right-click the extension and select Uninstall.

#### Next steps

Proceed to Getting started with Tanzu Developer Tools for Visual Studio Code.

## Custom Security Context Constraint details for Tanzu Application Platform

Custom Security Context Constraint (commonly known as SCC) details for Tanzu Application Platform (commonly known as TAP) components are as follows:

- Application Accelerator on OpenShift cluster
- Application Live View on OpenShift
- Application Single Sign-On for OpenShift cluster
- Contour for OpenShift cluster
- Developer Conventions for OpenShift cluster
- Tanzu Build Service for OpenShift cluster

#### Application Accelerator on OpenShift

On OpenShift clusters, Application Accelerator must run with a custom SecurityContextConstraint (SCC) to enable compliance with restricted Kubernetes pod security standards. Tanzu Application Platform configures the following SCC for Application Accelerator when you configure the kubernetes distribution: openshift key in the tap-values.yaml file.

Specification follows:

```
#@ load("@ytt:data", "data")
#@ load("@ytt:assert", "assert")
#@ kubernetes_distribution = data.values.kubernetes_distribution
#@ validDistributions = [None, "", "openshift"]
#@ if kubernetes_distribution not in validDistributions:
#@ assert.fail("{} not in {}".format(kubernetes_distribution, validDistributions))
#@ end
#@ if kubernetes_distribution == "openshift":
----
apiVersion: rbac.authorization.k8s.io/v1
kind: Role
```

```
metadata:
 name: accelerator-system-nonroot-scc
 namespace: accelerator-system
rules:
- apiGroups:
  - security.openshift.io
 resourceNames:
   - nonroot
 resources:
 - securitycontextconstraints
 verbs:
 - use
apiVersion: rbac.authorization.k8s.io/v1
kind: RoleBinding
metadata:
 name: accelerator-system-nonroot-scc
 namespace: accelerator-system
roleRef:
 apiGroup: rbac.authorization.k8s.io
 kind: Role
 name: accelerator-system-nonroot-scc
subjects:
- apiGroup: rbac.authorization.k8s.io
 kind: Group
 name: system:serviceaccounts:accelerator-system
#@ end
```

### Application Live View on OpenShift

Application Live View must run with a custom SecurityContextConstraint (SCC) to enable compliance with restricted Kubernetes Pod Security Standards on Openshift. Tanzu Application Platform configures the following SCC for Application Live View back end, Application Live View connector, and Application Live View convention service when you configure the kubernetes\_distribution: openshift key in the tap-values.yaml file.

The following is a SecurityContextConstraints specification for Application Live View connector:

```
apiVersion: security.openshift.io/v1
kind: SecurityContextConstraints
metadata:
 name: appliveview-connector-restricted-with-seccomp
allowHostDirVolumePlugin: false
allowHostIPC: false
allowHostNetwork: false
allowHostPID: false
allowHostPorts: false
allowPrivilegeEscalation: false
allowPrivilegedContainer: false
allowedCapabilities: null
defaultAddCapabilities: null
fsGroup:
 type: MustRunAs
priority: null
readOnlyRootFilesystem: false
requiredDropCapabilities:
 - ALL
runAsUser:
 type: MustRunAsNonRoot
seLinuxContext:
 type: MustRunAs
supplementalGroups:
 type: RunAsAny
```

```
volumes:
        - configMap
        - downwardAPI
        - emptyDir
        - persistentVolumeClaim
        - projected
        - secret
seccompProfiles:
        - runtime/default
```

The preceding SecurityContextConstraints specification is applicable to Application Live View back end and Application Live View convention service as well.

### Application Single Sign-On for OpenShift cluster

On OpenShift clusters, AppSSO must run with a custom SecurityContextConstraint (SCC) to enable compliance with restricted Kubernetes Pod Security Standards. Tanzu Application Platform configures the following SCC for AppSSO controller and its AuthServer managed resources when you configure the kubernetes\_distribution: openshift key in the tap-values.yaml file.

Specification follows:

```
_ _ _ _
kind: SecurityContextConstraints
apiVersion: security.openshift.io/v1
metadata:
 name: appsso-scc
allowHostDirVolumePlugin: false
allowHostIPC: false
allowHostNetwork: false
allowHostPID: false
allowHostPorts: false
allowPrivilegeEscalation: false
allowPrivilegedContainer: false
allowedCapabilities: null
defaultAddCapabilities: null
fsGroup:
 type: MustRunAs
priority: null
readOnlyRootFilesystem: false
requiredDropCapabilities:
  - KTLL
  - MKNOD
   SETUID
 - SETGID
runAsUser:
 type: MustRunAsNonRoot
seLinuxContext:
 type: MustRunAs
volumes:
 - configMap
 - downwardAPI
 - emptyDir
 - persistentVolumeClaim
 - projected
   secret
seccompProfiles:
  - 'runtime/default'
```

AppSSO controller's ServiceAccount is given the following additional permissions, including a use permission for AppSSO SCC, so AuthServer can use the custom SCC:

```
- apiGroups:
   - security.openshift.io
 resources:
    - securitycontextconstraints
  verbs:
   - "get"
    - "list"
    - "watch"
- apiGroups:
    - security.openshift.io
 resourceNames:
    - appsso-scc
 resources:
   - securitycontextconstraints
 verbs:
    - "use"
```

### Contour for OpenShift cluster

On OpenShift clusters, Contour must run with a custom SecurityContextConstraint (SCC) to enable compliance with restricted Kubernetes Pod Security Standards. Tanzu Application Platform configures the following SCC for the service accounts in the tanzu-system-ingress namespace, which applies to Contour's controller and Envoy pods, when you configure the kubernetes distribution: openshift key in the tap-values.yaml file.

Specification follows:

```
apiVersion: security.openshift.io/v1
kind: SecurityContextConstraints
metadata:
  annotations:
    include.release.openshift.io/ibm-cloud-managed: "true"
    include.release.openshift.io/self-managed-high-availability: "true"
    include.release.openshift.io/single-node-developer: "true"
    kubernetes.io/description: nonroot provides all features of the restricted SCC
     but allows users to run with any non-root UID. The user must specify the UID
     or it must be specified on the by the manifest of the container runtime. On
     top of the legacy 'nonroot' SCC, it also requires to drop ALL capabilities and
     does not allow privilege escalation binaries. It will also default the seccomp
     profile to runtime/default if unset, otherwise this seccomp profile is required.
  name: contour-seccomp-nonroot-v2
allowHostDirVolumePlugin: false
allowHostIPC: false
allowHostNetwork: false
allowHostPID: false
allowHostPorts: false
allowPrivilegeEscalation: false
allowPrivilegedContainer: false
allowedCapabilities:
- NET BIND SERVICE
defaultAddCapabilities: null
fsGroup:
 type: RunAsAny
groups: []
priority: null
readOnlyRootFilesystem: false
requiredDropCapabilities:
- AT.T.
runAsUser:
 type: MustRunAsNonRoot
seLinuxContext:
```

```
type: MustRunAs
seccompProfiles:
- runtime/default
supplementalGroups:
  type: RunAsAny
users: []
volumes:
- configMap
- downwardAPI
- emptyDir
- persistentVolumeClaim
- projected
- secret
```

The SCC is bound to the service accounts by using the following Role and RoleBinding:

```
_ _ _
apiVersion: rbac.authorization.k8s.io/v1
kind: Role
metadata:
 name: contour-seccomp-nonroot-v2
 namespace: tanzu-system-ingress
rules:
- apiGroups:
 - security.openshift.io
 resourceNames:
  - contour-seccomp-nonroot-v2
 resources:
 - securitycontextconstraints
 verbs:
 - use
_ _ _
apiVersion: rbac.authorization.k8s.io/v1
kind: RoleBinding
metadata:
 name: contour-seccomp-nonroot-v2
 namespace: tanzu-system-ingress
roleRef:
 apiGroup: rbac.authorization.k8s.io
 kind: Role
 name: contour-seccomp-nonroot-v2
subjects:
- apiGroup: rbac.authorization.k8s.io
 kind: Group
 name: system:serviceaccounts:tanzu-system-ingress
```

### Developer Conventions for OpenShift cluster

On OpenShift clusters, Developer Conventions must run with a custom SecurityContextConstraint (SCC) to enable compliance with restricted Kubernetes pod security standards. Tanzu Application Platform configures the following SCC for the Developer Convention's webhook when you configure the kubernetes distribution: openshift key in the tap-values.yaml file.

Specification follows:

```
apiVersion: security.openshift.io/vl
kind: SecurityContextConstraints
metadata:
    name: developer-conventions-scc
allowHostDirVolumePlugin: false
allowHostIPC: false
```

```
allowHostNetwork: false
allowHostPID: false
allowHostPorts: false
allowPrivilegeEscalation: false
allowPrivilegedContainer: false
defaultAddCapabilities: null
fsGroup:
 type: RunAsAny
priority: null
readOnlyRootFilesystem: false
requiredDropCapabilities: null
runAsUser:
 type: MustRunAsNonRoot
seLinuxContext:
 type: MustRunAs
supplementalGroups:
 type: RunAsAny
volumes:
 - secret
seccompProfiles: []
groups:
  - system:serviceaccounts:developer-conventions
```

## Tanzu Build Service for OpenShift cluster

On OpenShift clusters Tanzu Build Service must run with a custom Security Context Constraint (SCC) to enable compliance. Tanzu Application Platform configures the following SCC for Tanzu Build Service when you configure the kubernetes\_distribution: openshift key in the tap-values.yaml file.

```
_ _ _
kind: SecurityContextConstraints
apiVersion: security.openshift.io/v1
metadata:
 name: tbs-restricted-scc-with-seccomp
allowHostDirVolumePlugin: false
allowHostIPC: false
allowHostNetwork: false
allowHostPID: false
allowHostPorts: false
allowPrivilegeEscalation: false
allowPrivilegedContainer: false
allowedCapabilities:
 - NET BIND SERVICE
defaultAddCapabilities: null
fsGroup:
 type: RunAsAny
groups: []
priority: null
readOnlyRootFilesystem: false
requiredDropCapabilities:
 - ALL
runAsUser:
 type: MustRunAsNonRoot
seLinuxContext:
 type: MustRunAs
seccompProfiles:
 - runtime/default
supplementalGroups:
 type: RunAsAny
users: []
volumes:
 - configMap
 - downwardAPI
```

Tanzu Application Platform v1.3

```
emptyDirpersistentVolumeClaimprojected
```

```
- secret
```

It also applies the following RBAC to allow Tanzu Build Service services to use the SCC:

```
_ _ _
apiVersion: rbac.authorization.k8s.io/v1
kind: ClusterRole
metadata:
 labels:
   apps.tanzu.vmware.com/aggregate-to-workload: "true"
 annotations:
   rbac.authorization.kubernetes.io/autoupdate: "true"
 name: system:tbs:scc:restricted-with-seccomp
rules:
 - apiGroups:
     - security.openshift.io
   resourceNames:
      - tbs-restricted-scc-with-seccomp
   resources:
     - securitycontextconstraints
   verbs:
     - use
_ _ _
apiVersion: rbac.authorization.k8s.io/v1
kind: ClusterRoleBinding
metadata:
 name: system:tbs:scc:restricted-with-seccomp
roleRef:
 apiGroup: rbac.authorization.k8s.io
 kind: ClusterRole
 name: system:tbs:scc:restricted-with-seccomp
subjects:
 - kind: ServiceAccount
   namespace: build-service
   name: dependency-updater-serviceaccount
 - kind: ServiceAccount
   namespace: build-service
   name: dependency-updater-controller-serviceaccount
 - kind: ServiceAccount
   namespace: build-service
   name: secret-syncer-service-account
 - kind: ServiceAccount
   namespace: build-service
   name: warmer-service-account
 - kind: ServiceAccount
   namespace: build-service
   name: build-service-daemonset-serviceaccount
  - kind: ServiceAccount
   namespace: cert-injection-webhook
   name: cert-injection-webhook-sa
 - kind: ServiceAccount
   namespace: kpack
   name: kp-default-repository-serviceaccount
  - kind: ServiceAccount
   namespace: kpack
   name: kpack-pull-lifecycle-serviceaccount
 - kind: ServiceAccount
   namespace: kpack
   name: controller
  - kind: ServiceAccount
   namespace: kpack
   name: webhook
 - kind: ServiceAccount
```

```
namespace: stacks-operator-system
name: controller-manager
```

### Customize your package installation

You can customize your package configuration that is not exposed through data values by using annotations and ytt overlays.

You can customize a package that was installed manually or that was installed by using a Tanzu Application Platform profile.

#### Customize a package that was manually installed

To customize a package that was installed manually:

1. Create a secret.yml file with a secret that contains your ytt overlay. For example:

```
apiVersion: v1
kind: Secret
metadata:
  name: tap-overlay
  namespace: tap-install
stringData:
  custom-package-overlay.yml: |
   CUSTOM-OVERLAY
```

For more information about ytt overlays, see the Carvel documentation.

2. Apply the Secret to your cluster by running:

kubectl apply -f secret.yml

3. Update your PackageInstall to include the ext.packaging.carvel.dev/ytt-paths-fromsecret-name.x annotation to reference your new overlay Secret. For example:

```
apiVersion: packaging.carvel.dev/vlalphal
kind: PackageInstall
metadata:
    name: PACKAGE-NAME
    namespace: tap-install
    annotations:
        ext.packaging.carvel.dev/ytt-paths-from-secret-name: tap-overlay
...
```

#### Note

You can suffix the extension annotation with .x, where x is a number, to apply multiple overlays. For more information, see the Carvel documentation.

#### Customize a package that was installed by using a profile

To add an overlay to a package that was installed by using a Tanzu Application Platform profile:

- 1. Create a Secret with your ytt overlay. For more information about ytt overlays, see the Carvel documentation.
- 2. Update your values file to include a package overlays field:

```
package_overlays:
- name: PACKAGE-NAME
secrets:
- name: SECRET-NAME
```

Where PACKAGE-NAME is the target package for the overlay. For example, tap-qui.

3. Update Tanzu Application Platform by running:

```
tanzu package installed update tap -p tap.tanzu.vmware.com -v 1.3.13 --values-
file tap-values.yaml -n tap-install
```

For information about Tanzu Application Platform profiles, see Installing Tanzu Application Platform package and profiles.

#### Upgrade your Tanzu Application Platform

This document tells you how to upgrade your Tanzu Application Platform (commonly known as TAP).

You can perform a fresh install of Tanzu Application Platform by following the instructions in Installing Tanzu Application Platform.

#### Prerequisites

Before you upgrade Tanzu Application Platform:

- Verify that you meet all the prerequisites of the target Tanzu Application Platform version. If the target Tanzu Application Platform version does not support your existing Kubernetes version, VMware recommends upgrading to a supported version before proceeding with the upgrade.
- For information about installing your Tanzu Application Platform, see Install your Tanzu Application Platform profile.
- Ensure that Tanzu CLI is updated to the version recommended by the target Tanzu Application Platform version. For information about installing or updating the Tanzu CLI and plug-ins, see Install or update the Tanzu CLI and plug-ins.
- For information about Tanzu Application Platform GUI considerations, see Tanzu Application Platform GUI Considerations.
- Verify all packages are reconciled by running tanzu package installed list -A.
- To avoid the temporary warning state that is described in Update the new package repository, upgrade to Cluster Essentials v1.3. See Cluster Essentials documentation for more information about the upgrade procedures.

#### Update the new package repository

Follow these steps to update the new package repository:

1. Relocate the latest version of Tanzu Application Platform images by following step 1 through step 6 in Relocate images to a registry.

| • | Important |  |
|---|-----------|--|
|   |           |  |
|   |           |  |

Make sure to update the TAP\_VERSION to the target version of Tanzu Application Platform you are migrating to. For example, 1.3.13.

2. Add the target version of the Tanzu Application Platform package repository by running:

#### **Cluster Essentials 1.2 or above**

```
tanzu package repository add tanzu-tap-repository \
--url ${INSTALL_REGISTRY_HOSTNAME}/${INSTALL_REPO}/tap-packages:$TAP_VERSION
\
```

--namespace tap-install

#### Cluster Essentials 1.1 or 1.0

```
tanzu package repository update tanzu-tap-repository \
--url ${INSTALL_REGISTRY_HOSTNAME}/TARGET-REPOSITORY/tap-packages:${TAP_VERSI
ON} \
--namespace tap-install
```

Expect to see the installed Tanzu Application Platform packages in a temporary "Reconcile Failed" state, following a "Package not found" warning. These warnings will disappear after you upgrade the installed Tanzu Application Platform packages to version 1.2.0.

3. Verify you have added the new package repository by running:

tanzu package repository get TAP-REPO-NAME --namespace tap-install

Where TAP-REPO-NAME is the package repository name. It must match with either NEW-TANZU-TAP-REPOSITORY or tanzu-tap-repository in the previous step.

#### Perform the upgrade of Tanzu Application Platform

The following sections describe how to upgrade in different scenarios.

#### Upgrade instructions for Profile-based installation

In Tanzu Application Platform v1.3.0, there is a known issue with Policy Controller that breaks installation. There are various workarounds.

If your chosen workaround was excluding Policy Controller then, when upgrading to Tanzu Application Platform v1.3.2, remove the package policy.apps.tanzu.vmware.com from the excluded packages list in tap-values.yaml.

If your chosen workaround was installing a custom Sigstore Stack then, when upgrading to Tanzu Application Platform v1.3.2, remove the tuf\_mirror and tuf\_root keys from tap-values.yaml to use the official Sigstore TUF root. Afterwards, proceed to Uninstall Sigstore Stack.

```
tuf_mirror: http://tuf.tuf-system.svc
tuf_root: |
MULTI-LINE-STRING-CONTENT-OF-ROOT.JSON
```

If you installed Tanzu Application Platform by using a profile, you can perform the upgrade by running the following command in the directory where the tap-values.yaml file resides:

```
tanzu package installed update tap -p tap.tanzu.vmware.com -v ${TAP_VERSION} --values
-file tap-values.yaml -n tap-install
```

#### Upgrade instructions for component-specific installation

For information about upgrading Tanzu Application Platform GUI, see Upgrade Tanzu Application Platform GUI. For information about upgrading Supply Chain Security Tools - Scan, see Upgrade Supply Chain Security Tools - Scan.

## Verify the upgrade

Verify the versions of packages after the upgrade by running:

tanzu package installed list --namespace tap-install

Your output is similar, but probably not identical, to the following example output:

```
- Retrieving installed packages...
 NAME
                                    PACKAGE-NAME
PACKAGE-VERSION STATUS
 accelerator
                                   accelerator.apps.tanzu.vmware.com
1.3.0
               Reconcile succeeded
 api-auto-registration
                                   apis.apps.tanzu.vmware.com
0.1.1
              Reconcile succeeded
 api-portal
                                    api-portal.tanzu.vmware.com
              Reconcile succeeded
1.2.2
 appliveview
                                    backend.appliveview.tanzu.vmware.com
1.3.0
              Reconcile succeeded
 appliveview-connector
                                    connector.appliveview.tanzu.vmware.com
1.3.0
              Reconcile succeeded
 appliveview-conventions
                                    conventions.appliveview.tanzu.vmware.com
1.3.0
              Reconcile succeeded
 appsso
                                    sso.apps.tanzu.vmware.com
2.0.0
              Reconcile succeeded
 buildservice
                                    buildservice.tanzu.vmware.com
1.7.1
               Reconcile succeeded
 cartographer
                                    cartographer.tanzu.vmware.com
0.5.3
               Reconcile succeeded
 cert-manager
                                    cert-manager.tanzu.vmware.com
1.7.2+tap.1
              Reconcile succeeded
 cnrs
                                    cnrs.tanzu.vmware.com
2.0.1
              Reconcile succeeded
 contour
                                    contour.tanzu.vmware.com
1.22.0+tap.3
              Reconcile succeeded
 conventions-controller
                                   controller.conventions.apps.tanzu.vmware.com
              Reconcile succeeded
0.7.1
 developer-conventions
                                   developer-conventions.tanzu.vmware.com
0.8.0
              Reconcile succeeded
 eventing
                                    eventing.tanzu.vmware.com
2.0.1
               Reconcile succeeded
 fluxcd-source-controller
                                    fluxcd.source.controller.tanzu.vmware.com
0.27.0+tap.1 Reconcile succeeded
 grype
                                   grype.scanning.apps.tanzu.vmware.com
1.3.0
              Reconcile succeeded
 image-policy-webhook
                                   image-policy-webhook.signing.apps.tanzu.vmware.c
om 1.1.7 Reconcile succeeded
 learningcenter
                                   learningcenter.tanzu.vmware.com
              Reconcile succeeded
0.2.3
 learningcenter-workshops
                                    workshops.learningcenter.tanzu.vmware.com
               Reconcile succeeded
0.2.2
                                   metadata-store.apps.tanzu.vmware.com
 metadata-store
1.3.3
               Reconcile succeeded
 ootb-delivery-basic
                                   ootb-delivery-basic.tanzu.vmware.com
               Reconcile succeeded
0.10.2
 ootb-supply-chain-testing-scanning ootb-supply-chain-testing-scanning.tanzu.vmware.
com 0.10.2
                  Reconcile succeeded
 ootb-templates
                                   ootb-templates.tanzu.vmware.com
```

```
0.10.2 Reconcile succeeded
 policy-controller
                                   policy.apps.tanzu.vmware.com
              Reconcile succeeded
1.1.1
 scanning
                                   scanning.apps.tanzu.vmware.com
1.3.0
              Reconcile succeeded
 service-bindings
                                   service-bindings.labs.vmware.com
0.8.0
              Reconcile succeeded
 services-toolkit
                                   services-toolkit.tanzu.vmware.com
0.8.0
              Reconcile succeeded
 source-controller
                                   controller.source.apps.tanzu.vmware.com
0.5.0
              Reconcile succeeded
 spring-boot-conventions
                                   spring-boot-conventions.tanzu.vmware.com
0.5.0
              Reconcile succeeded
 tap
                                   tap.tanzu.vmware.com
1.3.0
              Reconcile succeeded
 tap-auth
                                   tap-auth.tanzu.vmware.com
              Reconcile succeeded
1.1.0
 tap-gui
                                   tap-gui.tanzu.vmware.com
              Reconcile succeeded
1.3.0
 tap-telemetrv
                                   tap-telemetry.tanzu.vmware.com
0.3.1
              Reconcile succeeded
 tekton-pipelines
                                   tekton.tanzu.vmware.com
0.39.0+tap.2 Reconcile succeeded
```

## Opt out of telemetry collection

This topic tells you how to opt out of the VMware Customer Experience Improvement Program (CEIP). By default, when you install Tanzu Application Platform (commonly known as TAP), you are opted into telemetry collection.

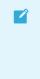

#### Note

If you opt out of telemetry collection, VMware cannot offer you proactive support and the other benefits that accompany participation in the CEIP.

Follow these steps to turn off telemetry collection:

#### kubectl

To turn off telemetry collection on your Tanzu Application Platform by using kubectl:

- 1. Ensure your Kubernetes context is pointing to the cluster where Tanzu Application Platform is installed.
- 2. Run the following kubectl command:

```
kubectl apply -f - <<EOF
apiVersion: v1
kind: Namespace
metadata:
    name: vmware-system-telemetry
---
apiVersion: v1
kind: ConfigMap
metadata:
    namespace: vmware-system-telemetry
    name: vmware-telemetry-cluster-ceip
data:
    level: disabled
EOF</pre>
```

3. If you already have Tanzu Application Platform installed, restart the telemetry collector to pick up the change:

```
kubectl delete pods --namespace tap-telemetry --all
```

#### Tanzu CLI

The Tanzu CLI provides a telemetry plugin enabled by the Tanzu Framework v0.25.0, which has been included in Tanzu Application Platform since v1.3.

To turn off telemetry collection on your Tanzu Application Platform by using the Tanzu CLI:

```
$ tanzu telemetry update --CEIP-opt-out
*no output*
```

To learn more about how to update the telemetry settings:

```
$ tanzu telemetry update --help
Update tanzu telemetry settings
Usage:
 tanzu telemetry update [flags]
Examples:
   # opt into ceip
   tanzu telemetry update --CEIP-opt-in
    # opt out of ceip
   tanzu telemetry update --CEIP-opt-out
    # update shared configuration settings
   tanzu telemetry update --env-is-prod "true" --entitlement-account-number "1234"
--csp-org-id "XXXX"
Flags:
     --CEIP-opt-in
                                         opt into VMware's CEIP program
     --CEIP-opt-out
                                         opt out of VMware's CEIP program
     --csp-org-id string
                                         Accepts a string and sets a cluster-wide
CSP
                                                                          org ID.
Empty string is equivalent to
                                                                          unsettin
g this value.
     --entitlement-account-number string Accepts a string and sets a cluster-wide
                                                                          entitlem
ent account number. Empty string is
                                                                          equivale
nt to unsetting this value
     --env-is-prod string
                                         Accepts a boolean and sets a cluster-wid
е
                                                                          value de
noting whether the target is a
                                                                          producti
on cluster or not.
 -h, --help
                                          help for update
```

At this point, your Tanzu Application Platform deployment no longer emits telemetry, and you are opted out of the CEIP.

## **NIST controls**

This topic tells you about Tanzu Application Platform (commonly known as TAP) security control standards.

## Assessment of Tanzu Application Platform controls

Many organizations are required to reference a standardized control framework when assessing the security and compliance of their information systems. Standardized control frameworks provide a model for how to protect information and data systems from threats, including malicious third parties, structural failures, and human error. One comprehensive and commonly referenced framework is NIST Special Publication 800-53 Rev. 5. Adherence to these controls is required for many government agencies in the United States, and for many private enterprises that operate within regulated markets, such as healthcare or finance. For example, the HIPAA regulations that govern the required protections for Personal Health Information (PHI) can be cross-referenced to the NIST SP 800-53 Rev. 5 control set.

This table provides a self-assessment of Tanzu Application Platform against the NIST SP 800-53 Rev. It provides guidance on how to achieve compliance when using a shared responsibility model. Responsibility for any control can be assigned as indicated.

| Name         | Developer<br>Responsibility | Platform<br>Provided (Tanzu<br>Application<br>Platform) | Hybrid (Platform<br>and App shared<br>resonsibility) | Potential to<br>inherit from IaaS<br>or Enterprise<br>policy/tool | Security<br>Control<br>Baseline<br>Moderate | Security<br>Controle<br>Baseline<br>High |
|--------------|-----------------------------|---------------------------------------------------------|------------------------------------------------------|-------------------------------------------------------------------|---------------------------------------------|------------------------------------------|
| AC-1         | yes                         |                                                         |                                                      | yes                                                               | х                                           | х                                        |
| AC-2         | yes                         |                                                         |                                                      | yes                                                               | х                                           | х                                        |
| AC-<br>2(1)  |                             | yes                                                     |                                                      | yes                                                               | х                                           | x                                        |
| AC-<br>2(2)  | yes                         |                                                         |                                                      | yes                                                               | х                                           | x                                        |
| AC-<br>2(3)  | yes                         |                                                         |                                                      | yes                                                               | х                                           | Х                                        |
| AC-<br>2(4)  |                             |                                                         | yes                                                  |                                                                   | х                                           | x                                        |
| AC-<br>2(5)  | yes                         |                                                         |                                                      | yes                                                               | х                                           | x                                        |
| AC-<br>2(7)  |                             |                                                         |                                                      | yes                                                               | х                                           | x                                        |
| AC-<br>2(9)  | yes                         |                                                         |                                                      | yes                                                               | х                                           | Х                                        |
| AC-<br>2(10) | yes                         |                                                         |                                                      | yes                                                               | х                                           | X                                        |
| AC-<br>2(11) | yes                         |                                                         |                                                      | yes                                                               |                                             | х                                        |

| PietormPoint (W)<br>pointPoint (W)<br>pointModerateHighAC-2<br>C(2) </th <th>Name</th> <th>Developer<br/>Responsibility</th> <th>Platform<br/>Provided (Tanzu<br/>Application</th> <th>Hybrid (Platform<br/>and App shared<br/>resonsibility)</th> <th>Potential to<br/>inherit from IaaS<br/>or Enterprise</th> <th>Security<br/>Control<br/>Baseline</th> <th>Security<br/>Controle<br/>Baseline</th>                                                                                                    | Name   | Developer<br>Responsibility | Platform<br>Provided (Tanzu<br>Application | Hybrid (Platform<br>and App shared<br>resonsibility) | Potential to<br>inherit from IaaS<br>or Enterprise | Security<br>Control<br>Baseline | Security<br>Controle<br>Baseline |
|----------------------------------------------------------------------------------------------------|--------|-----------------------------|--------------------------------------------|------------------------------------------------------|----------------------------------------------------|---------------------------------|----------------------------------|
| 2021     AC-2     yes     yes       AC-2     yes     yes     x       AC-3     yes     yes     x       AC-3     yes     yes     x       AC-4     yes     yes     x       AC-5     yes     yes     x       AC-5     yes     x     x       AC-6     yes     x     x       AC-5     yes     x     x       AC-5     yes     x     x       AC-6     yes     x     x       AC-7     yes     x     x       AC-6     yes     x     x       AC-7     yes     x     x       AC-7     yes     x     x       AC-7     yes     yes     x     x       AC-7     yes     x     x     x       AC-7     yes     yes     x     x       AC-7     yes     yes     x     x       AC-7     yes     yes     x     x       AC-7     yes     yes     x     x       AC-7     yes     yes     x     x       AC-7     yes     yes     x     x       AC-7     yes     yes </td <td>AC-</td> <td></td> <td>Platform)</td> <td></td> <td></td> <td>Moderate</td> <td></td>                                                         | AC-    |                             | Platform)                                  |                                                      |                                                    | Moderate                        |                                  |
| 2(12)       yes       yes       x         AC-2       yes       yes       x         AC-3       yes       yes       x         AC-4       yes       yes       x         AC-5       yes       x       x         AC-5       yes       x       x         AC-6       yes       x       x         AC-6       yes       x       x         AC-6       yes       x       x         AC-6       yes       x       x         AC-6       yes       x       x         AC-6       yes       x       x         AC-6       yes       x       x         AC-6       yes       x       x         AC-6       yes       x       x         AC-6       yes       x       x         AC-6       yes       x       x         AC-6       yes       x       x         AC-6       yes       x       x         AC-6       yes       x       x         AC-7       yes       x       x         AC-7       yes       x       x                                                                                                    |        |                             |                                            | yes                                                  | yes                                                |                                 | ^                                |
| 2(12)       yes       yes       x         AC-3       yes       yes       x         AC-4       yes       x       x         AC-4       yes       x       x         AC-4       yes       x       x         AC-4       yes       x       x         AC-5       yes       x       x         AC-5       yes       x       x         AC-64       yes       x       x         AC-55       yes       x       x         AC-64       yes       x       x         AC-65       yes       x       x         AC-66       yes       x       x         AC-67       yes       x       x         AC-78       yes       yes       x       x         AC-79       yes       yes       x       x         AC-74       yes       yes       x       x         AC-75       yes       yes       x       x         AC-76       yes       yes       x       x         AC-76       yes       yes       x       x         AC-76       yes       x <td>2(12)</td> <td></td> <td></td> <td>yes</td> <td>yes</td> <td></td> <td></td> | 2(12)  |                             |                                            | yes                                                  | yes                                                |                                 |                                  |
| Ac13yesyesyesxAC-3yesyesxxAC-4yesxxxAC-5yesxxxAC-5yesxxxAC-5yesyesxxAC-5yesyesxxAC-6yesyesxxAC-6yesxxxAC-6yesxxxAC-6yesxxxAC-6yesyesxxAC-6yesyesxxAC-7yesyesxxAC-7yesyesxxAC-7yesyesxxAC-7yesyesxxAC-7yesyesxxAC-7yesyesxxAC-7yesyesxxAC-7yesyesxxAC-7yesyesxxAC-1yesyesxxAC-1yesyesxxAC-1yesyesxxAC-1yesyesxxAC-1yesyesxxAC-1yesyesxxAC-1yesyesxxAC-1yesyesxxAC-1yesyesxx<                                                                                                    | 2(12)  |                             |                                            | yes                                                  | yes                                                |                                 | x                                |
| AC-4yesxxAC-5yesxxAC-5ayesxxAC-5byesxxAC-5cyesxxAC-6cyesxxAC-6cyesxxAC-6dyesxxAC-6dyesxxAC-6dyesxxAC-6dyesyesxAC-7dyesyesxAC-7ayesyesxAC-7ayesyesxAC-7ayesyesxAC-7ayesyesxAC-7ayesyesxAC-7ayesyesxAC-7ayesyesxAC-7ayesyesxAC-7ayesyesxAC-7ayesyesxAC-7ayesyesxAC-7ayesyesxAC-7ayesyesxAC-7ayesyesxAC-7ayesyesxAC-7ayesyesxAC-7ayesyesxAC-7ayesyesxAC-7ayesyesxAC-7ayesyesxAC-7ayesyesxAC-7ayesyesxAC-7ayesyesxAC-7ayesyesyes<                                                                                                    | AC-    | yes                         |                                            |                                                      | yes                                                |                                 | x                                |
| AC-5     yes     x     x       AC-5a     yes     x     x       AC-5b     yes     x     x       AC-5c     yes     x     x       AC-6     yes     x     x       AC-6     yes     x     x       AC-6     yes     x     x       AC-6     yes     x     x       AC-6     yes     x     x       AC-6     yes     x     x       AC-6     yes     x     x       AC-6     yes     x     x       AC-6     yes     x     x       AC-6     yes     x     x       AC-7     yes     x     x       AC-7     yes     x     x       AC-7     yes     x     x       AC-7     yes     x     x       AC-7     yes     x     x       AC-7     yes     x     x       AC-7     yes     x     x       AC-7     yes     x     x       AC-7     yes     x     x       AC-7     yes     x     x       AC-7     yes     x       AC-7     yes     x                                                                                                    | AC-3   |                             |                                            | yes                                                  | yes                                                | x                               | x                                |
| AC-5ayesxxAC-5byesxxAC-5cyesxxAC-6cyesxxAC-6dyesyesxAC-6dyesyesxAC-6dyesyesxAC-6dyesyesxAC-7dyesyesxAC-7dyesyesxAC-7dyesyesxAC-7dyesyesxAC-7dyesyesxAC-7dyesyesxAC-7dyesyesxAC-7dyesyesxAC-7dyesyesxAC-7dyesyesxAC-7dyesyesxAC-7dyesyesxAC-7dyesyesxAC-7dyesyesxAC-7dyesyesxAC-7dyesyesxAC-7dyesyesxAC-7dyesyesxAC-7dyesyesxAC-7dyesyesyesAC-7dyesyesyesAC-7dyesyesyesAC-7dyesyesyesAC-7dyesyesyesAC-7dyesyesyesAC-7dyesyesyesAC-7dyesyesyesAC-7dyes                                                                                                    | AC-4   |                             |                                            | yes                                                  |                                                    | x                               | x                                |
| AC-5byesxxAC-5cyesxxAC-6yesxxAC-6yesyesxx $A^{C-6}$ yesyesxx $A^{C-6}$ yesyesxx $A^{C-6}$ yesyesxx $A^{C-6}$ yesyesxx $A^{C-6}$ yesyesxx $A^{C-6}$ yesyesxx $A^{C-6}$ yesyesxx $A^{C-7}$ yesxxx $A^{C-7}$ yesyesxx $A^{C-7}$ yesyesxx $A^{C-11}$ yesyesxx $A^{C-11}$ yesyesxx $A^{C-12}$ yes?yesx $A^{C-12}$ yes?xx $A^{C-14}$ yes?xx $A^{C-14}$ yesxxx $A^{C-14}$ yesxxx $A^{C-14}$ yesyesxx $A^{C-14}$ yesyesxx $A^{C-14}$ yesyesxx $A^{C-14}$ yesxxx $A^{C-14}$ yesxxx $A^{C-14}$ yesxxx $A^{C-14}$ yesxxx $A^{C-14}$ yesxxx $A^{C-14}$ yes <t< td=""><td>AC-5</td><td></td><td>yes</td><td></td><td></td><td>x</td><td>х</td></t<>                                                                                                    | AC-5   |                             | yes                                        |                                                      |                                                    | x                               | х                                |
| AC-5cyesxxAC-6yesxxxAC-6yesyesxxAC-6yesyesxxAC-6yesyesxxAC-6yesyesxxAC-7yesyesxxAC-7yesyesxxAC-7yesyesxxAC-7yesyesxxAC-7yesyesxxAC-7yesyesxxAC-10yesyesxxAC-11yesyesyesxAC-11yesyesyesxAC-12yesyesxxAC-13yes?yesxAC-14yes?xxAC-17yesyesxxAC-17yesxxAC-17yesxxAC-17yesxxAC-17yesyesxAC-17yesyesxAC-17yesyesxAC-17yesyesxAC-17yesyesxAC-17yesyesxAC-17yesyesxAC-17yesyesyesAC-17yesyesyesAC-17yesyesyesAC-17yesyes                                                                                                    | AC-5a  |                             |                                            | yes                                                  |                                                    | х                               | x                                |
| AC-6yesxxAC-6yesyesxxAC-6yesyesxxAC-6yesyesxxAC-6yesyesxxAC-7yesyesxxAC-7ayesyesxxAC-7byesyesxxAC-7ayesyesxxAC-7ayesyesxxAC-7byesyesxxAC-7ayesyesxxAC-1ayesyesyesxAC-1ayesYesyesxAC-12yes?xxAC-14yes?yesxAC-17yesyesxxAC-17yes?xxAC-17yesyesxxAC-17yesyesxxAC-17yesyesxxAC-17yesyesxxAC-17yesyesxxAC-17yesyesxxAC-17yesyesxxAC-17yesyesxxAC-17yesyesxxAC-17yesyesxxAC-17yesyesxxAC-17yesyesxxAC-17yesyes <td< td=""><td>AC-5b</td><td></td><td></td><td>yes</td><td></td><td>х</td><td>х</td></td<>                                                                                                    | AC-5b  |                             |                                            | yes                                                  |                                                    | х                               | х                                |
| AC-6<br>(1)yesxxAC-6<br>(3)yesyesxAC-6<br>(5)yesyesxAC-70yesyesxAC-71yesyesxAC-72yesxxAC-73yesxxAC-74yesxxAC-75yesxxAC-76yesxxAC-71yesyesxAC-72yesxxAC-73yesyesxAC-74yesyesxAC-75yesxxAC-76yesxxAC-77yesxxAC-78yesxxAC-79yesxxAC-70yesxxAC-71yesxxAC-72yesxxAC-73yesxxAC-74yesxxAC-75yesxxAC-76yesxxAC-77yesxxAC-78yesxxAC-79yesxxAC-70yesxxAC-71yesxxAC-72yesxxAC-73yesxxAC-74yesxxAC-75yesxxAC-76yesxxAC-77                                                                                                    | AC-5c  |                             |                                            | yes                                                  |                                                    | х                               | х                                |
| (1)       AC-6       yes       yes       x         AC-6       yes       yes       x       x         AC-7       yes       yes       x       x         AC-73       yes       yes       x       x         AC-74       yes       yes       x       x         AC-75       yes       yes       x       x         AC-76       yes       yes       x       x         AC-71       yes       yes       x       x         AC-71       yes       yes       x       x         AC-11       yes       yes       x       x         AC-11       yes       yes       x       x         AC-11       yes       yes       x       x         AC-11       yes       yes       x       x         AC-11       yes       ?       x       x         AC-12       yes       ?       x       x         AC-12       yes       ?       x       x         AC-14       yes       yes       x       x         AC-17       yes       x       x         AC-17       yes<                                                               | AC-6   |                             | yes                                        |                                                      |                                                    | х                               | х                                |
| (3)       yes       yes       x         AC-6<br>(5)       yes       yes       x       x         AC-7a       yes       yes       x       x         AC-7a       yes       yes       x       x         AC-7a       yes       yes       x       x         AC-7a       yes       yes       x       x         AC-7b       yes       yes       x       x         AC-11       yes       yes       x       x         AC-11       yes       yes       x       x         AC-11       yes       yes       x       x         AC-11       yes       yes       x       x         AC-11       yes       yes       x       x         AC-11       yes       yes       x       x         AC-11       yes       ?       x       x         AC-12       yes       ?       x       x         AC-12       yes       ?       x       x         AC-12       yes       yes       x       x         AC-12       yes       yes       x       x         AC-12                                                                   |        | yes                         |                                            | yes                                                  | x                                                  | х                               |                                  |
| (5)       yes       yes       x         AC-7a       yes       yes       x         AC-7a       yes       x       x         AC-7a       yes       x       x         AC-7a       yes       x       x         AC-7b       yes       x       x         AC-11       yes       yes       x       x         AC-11       yes       yes       x       x         AC-11       yes       yes       x       x         AC-11       yes       yes       x       x         AC-11       yes       yes       x       x         AC-11       yes       yes       x       x         AC-11       yes       ?       x       x         AC-12       yes       ?       x       x         AC-12       yes       ?       x       x         AC-14       yes       ?       x       x         AC-17       yes       x       x       x         AC-17       ?       yes       x       x                                                                                                    |        | yes                         |                                            | yes                                                  |                                                    | х                               |                                  |
| AC-7a       yes       x         AC-7b       yes       x       x         AC-7b       yes       x       x         AC-7b       yes       x       x         AC-11       yes       yes       x       x         AC-11       yes       yes       x       x         AC-11       yes       yes       x       x         AC-11       yes       yes       x       x         AC-11       yes       yes       x       x         AC-11       yes       ?       yes       x       x         AC-12       yes       ?       ?       x       x         AC-12       yes       ?       x       x       x         AC-12       yes       ?       x       x       x         AC-12       yes       ?       x       x       x         AC-14       yes       ?       x       x       x         AC-17       yes       ?       x       x       x                                                                                                    |        |                             |                                            | yes                                                  | yes                                                | х                               | х                                |
| AC-7b       yes       x       x         AC-11       yes       yes       x       x         AC-11       yes       yes       x       x         AC-11       yes       yes       x       x         AC-11       yes       yes       x       x         AC-11       yes       yes       x       x         AC-11       yes       yes       x       x         AC-11       yes       ?       yes       x       x         AC-12       yes       ?       x       x       x         AC-12       yes       ?       x       x       x         AC-12       yes       ?       x       x       x         AC-12       yes       ?       x       x       x         AC-12       yes       ?       x       x       x         AC-14       yes       yes       x       x       x         AC-17       yes       ?       x       x       x                                                                                                    | AC-7   |                             |                                            | yes                                                  | yes                                                | х                               | Х                                |
| AC-11       yes       yes       x       x         AC-11       yes       yes       x       x         AC-11       yes       yes       x       x         AC-11       yes       yes       x       x         AC-11       yes       x       x       x         AC-11       yes       ?       yes       x       x         AC-12       yes       ?       ?       x       x         AC-12       yes       ?       ?       x       x         AC-14       yes       ?       x       x         AC-17       yes       ?       x       x         AC-17       ?       x       x       x                                                                                                    | AC-7a  | yes                         |                                            |                                                      |                                                    |                                 | х                                |
| AC-11a     yes     yes       AC-11b     yes     x     x       11b     x     x     x       AC-11     yes     yes     x     x       AC-12     yes     ?     x     x       AC-12     yes     ?     x     x       AC-12     yes     ?     x     x       AC-12     yes     ?     x     x       AC-14     yes     ?     x     x       AC-17     yes     ?     x     x       AC-17     ?     x     x     x                                                                                                    | AC-7b  | yes                         |                                            |                                                      |                                                    | х                               | х                                |
| AC-11       yes       x       x         AC-11       yes       yes       x       x         AC-12       yes       ?       x       x         AC-12       yes       ?       x       x         AC-12       yes       ?       x       x         AC-12       yes       ?       x       x         AC-14       yes       ?       x       x         AC-17       yes       x       x       x         AC-17       ?       x       x       x                                                                                                    | AC-11  | yes                         |                                            |                                                      | yes                                                | x                               | x                                |
| 11b     AC-11     yes     yes     x     x       AC-12     yes     ?     x     x       AC-12     yes     ?     x     x       AC-12     yes     ?     x     x       AC-12     yes     ?     x     x       AC-12     yes     ?     x     x       AC-14     yes     x     x       AC-17     yes     x     x       AC-17     ?     x     x                                                                                                    | AC-11a | yes                         |                                            |                                                      | yes                                                |                                 |                                  |
| (1)     AC-12 yes     ?     x     x       AC-12 yes     ?     ?     ?       AC-14     shared                                                                                                    |        | yes                         |                                            |                                                      |                                                    | х                               | х                                |
| AC- yes ?<br>12(1) AC-14 shared x x<br>AC-17 yes x x<br>AC- ? x x                                                                                                    |        | yes                         |                                            |                                                      | yes                                                | х                               | Х                                |
| 12(1)     AC-14     shared       AC-17     yes     x     x       AC-     ?     x     x                                                                                                    | AC-12  | yes                         |                                            | ?                                                    |                                                    | x                               | x                                |
| AC-17 yes x x<br>AC- ? x x                                                                                                    |        | yes                         |                                            | ?                                                    |                                                    |                                 |                                  |
| AC- ? x x                                                                                                    | AC-14  |                             |                                            | shared                                               |                                                    |                                 |                                  |
|                                                                                                    | AC-17  |                             | yes                                        |                                                      |                                                    | х                               | х                                |
|                                                                                                    |        |                             | ?                                          |                                                      |                                                    | х                               | х                                |

| Name         | Developer<br>Responsibility | Platform<br>Provided (Tanzu<br>Application<br>Platform) | Hybrid (Platform<br>and App shared<br>resonsibility) | Potential to<br>inherit from laaS<br>or Enterprise<br>policy/tool | Security<br>Control<br>Baseline<br>Moderate | Security<br>Controle<br>Baseline<br>High |
|--------------|-----------------------------|---------------------------------------------------------|------------------------------------------------------|-------------------------------------------------------------------|---------------------------------------------|------------------------------------------|
| AC-20        | yes                         |                                                         |                                                      | yes                                                               | х                                           | х                                        |
| AC-<br>20(1) | yes                         |                                                         |                                                      | yes                                                               |                                             |                                          |
| AC-<br>20(2) | yes                         |                                                         |                                                      | yes                                                               |                                             |                                          |
| AC-21        | yes                         |                                                         |                                                      | yes                                                               | х                                           | х                                        |
| AC-22        | yes                         |                                                         |                                                      | yes                                                               | х                                           | Х                                        |
| AT-1         | yes                         |                                                         |                                                      | yes                                                               | х                                           | х                                        |
| AT-2         | yes                         |                                                         |                                                      | yes                                                               | х                                           | х                                        |
| AT-2<br>(1)  | yes                         |                                                         |                                                      | yes                                                               | х                                           | x                                        |
| AT-2<br>(2)  | yes                         |                                                         |                                                      | yes                                                               | х                                           | х                                        |
| AT-3         | yes                         |                                                         |                                                      | yes                                                               | x                                           | х                                        |
| AT-4         | yes                         |                                                         |                                                      | yes                                                               | x                                           | х                                        |
| AU-<br>6(1)  |                             | ?                                                       |                                                      |                                                                   | х                                           | х                                        |
| AU-<br>6(3)  | yes                         |                                                         |                                                      | yes                                                               | х                                           | х                                        |
| AU-<br>6(5)  | yes                         |                                                         |                                                      |                                                                   |                                             | х                                        |
| AU-<br>6(6)  | yes                         |                                                         |                                                      |                                                                   |                                             | х                                        |
| AU-<br>6(7)  | yes                         |                                                         |                                                      |                                                                   |                                             | Х                                        |
| AU-7         |                             | yes                                                     |                                                      |                                                                   | x                                           | x                                        |
| AU-7a        |                             | yes                                                     |                                                      |                                                                   | x                                           | x                                        |
| AU-7b        |                             |                                                         |                                                      |                                                                   | х                                           | х                                        |
| AU-7<br>(1)  |                             | yes                                                     |                                                      |                                                                   | x                                           | х                                        |
| AU-<br>9(2)  | yes                         |                                                         |                                                      | yes                                                               |                                             |                                          |
| AU-11        |                             | ?                                                       |                                                      | yes                                                               |                                             |                                          |
| AU-12        |                             | yes                                                     |                                                      |                                                                   | x                                           | х                                        |
| AU-<br>12a   |                             | yes                                                     |                                                      |                                                                   | x                                           | х                                        |
| AU-<br>12b   |                             | yes                                                     |                                                      |                                                                   | Х                                           | Х                                        |
| AU-<br>12c   |                             | yes                                                     |                                                      |                                                                   | x                                           | x                                        |

| Name           | Developer<br>Responsibility | Platform<br>Provided (Tanzu<br>Application<br>Platform) | Hybrid (Platform<br>and App shared<br>resonsibility) | Potential to<br>inherit from laaS<br>or Enterprise<br>policy/tool | Security<br>Control<br>Baseline<br>Moderate | Security<br>Controle<br>Baseline<br>High |
|----------------|-----------------------------|---------------------------------------------------------|------------------------------------------------------|-------------------------------------------------------------------|---------------------------------------------|------------------------------------------|
| AU-<br>12(1)   |                             | yes                                                     |                                                      |                                                                   |                                             | х                                        |
| AU-<br>12(3)   |                             | yes                                                     |                                                      |                                                                   |                                             | х                                        |
| CM-1           | yes                         |                                                         |                                                      | yes                                                               |                                             |                                          |
| CM-2           |                             | yes                                                     |                                                      |                                                                   |                                             |                                          |
| CM-<br>2(1)    |                             | yes                                                     |                                                      |                                                                   |                                             |                                          |
| CM-<br>2(2)    |                             | yes                                                     |                                                      |                                                                   |                                             |                                          |
| CM-<br>2(3)    |                             | yes                                                     |                                                      |                                                                   |                                             |                                          |
| CM-<br>3(4)    | yes                         |                                                         |                                                      |                                                                   |                                             |                                          |
| CM-<br>3(5)    |                             |                                                         | shared?                                              | yes?                                                              |                                             |                                          |
| CM-4           | yes                         |                                                         |                                                      |                                                                   |                                             |                                          |
| CM-<br>4(1)    | yes                         |                                                         |                                                      |                                                                   |                                             |                                          |
| CM-5           |                             |                                                         | shared                                               |                                                                   |                                             |                                          |
| CM-<br>5(1)    |                             | roadmap?                                                |                                                      |                                                                   |                                             |                                          |
| CM-<br>5(2)    |                             |                                                         | Shared                                               |                                                                   |                                             |                                          |
| CM-6           |                             |                                                         | yes                                                  |                                                                   | x                                           | х                                        |
| CM-<br>6(1)    |                             |                                                         | yes                                                  |                                                                   |                                             | х                                        |
| CM-7           |                             | yes                                                     |                                                      |                                                                   | х                                           | х                                        |
| CM-<br>7(2)    |                             |                                                         | yes                                                  |                                                                   | х                                           | х                                        |
| CM-<br>7(4)    | yes                         |                                                         |                                                      | yes                                                               | x                                           |                                          |
| CM-<br>7(4)(a) | yes                         |                                                         |                                                      |                                                                   |                                             |                                          |
| CM-<br>7(4)(b) | yes                         |                                                         |                                                      | yes                                                               | x                                           |                                          |
| CM-<br>7(5)    | yes                         |                                                         |                                                      |                                                                   |                                             |                                          |
| CM-<br>7(5)(b) | yes                         |                                                         |                                                      | yes                                                               |                                             | х                                        |
| CM-8           |                             | yes                                                     | ?                                                    |                                                                   |                                             |                                          |

| Name        | Developer<br>Responsibility | Platform<br>Provided (Tanzu<br>Application<br>Platform) | Hybrid (Platform<br>and App shared<br>resonsibility) | Potential to<br>inherit from laaS<br>or Enterprise<br>policy/tool | Security<br>Control<br>Baseline<br>Moderate | Security<br>Controle<br>Baseline<br>High |
|-------------|-----------------------------|---------------------------------------------------------|------------------------------------------------------|-------------------------------------------------------------------|---------------------------------------------|------------------------------------------|
| CM-<br>8(1) |                             | yes                                                     |                                                      |                                                                   |                                             |                                          |
| CM-<br>8(2) |                             | yes                                                     |                                                      |                                                                   |                                             |                                          |
| CM-<br>8(3) |                             | yes                                                     |                                                      |                                                                   |                                             |                                          |
| CM-10       | yes                         |                                                         |                                                      |                                                                   |                                             |                                          |
| CP-1        | yes                         |                                                         |                                                      | yes                                                               | х                                           | х                                        |
| CP-1a       |                             |                                                         |                                                      | yes                                                               |                                             |                                          |
| CP-1a1      |                             |                                                         |                                                      | yes                                                               |                                             |                                          |
| CP-1        |                             |                                                         |                                                      | yes                                                               |                                             |                                          |
| a2          |                             |                                                         |                                                      |                                                                   |                                             |                                          |
| CP-1b       |                             |                                                         |                                                      | yes                                                               |                                             |                                          |
| CP-1b1      |                             |                                                         |                                                      | yes                                                               |                                             |                                          |
| CP-1<br>b2  |                             |                                                         |                                                      | yes                                                               |                                             |                                          |
| CP-2        | yes                         |                                                         |                                                      | NOS                                                               | x                                           | x                                        |
|             | yes                         |                                                         |                                                      | yes                                                               | ^                                           | *                                        |
| CP-2a       |                             |                                                         |                                                      | yes                                                               |                                             |                                          |
| CP-<br>2a1  |                             |                                                         |                                                      | yes                                                               |                                             |                                          |
| CP-         |                             |                                                         |                                                      | yes                                                               |                                             |                                          |
| 2a2         |                             |                                                         |                                                      |                                                                   |                                             |                                          |
| CP-<br>2a3  |                             |                                                         |                                                      | yes                                                               |                                             |                                          |
| CP-         |                             |                                                         |                                                      | yes                                                               |                                             |                                          |
| 2a4         |                             |                                                         |                                                      | yes                                                               |                                             |                                          |
| CP-         |                             |                                                         |                                                      | yes                                                               |                                             |                                          |
| 2a6         |                             |                                                         |                                                      |                                                                   |                                             |                                          |
| CP-2b       |                             |                                                         |                                                      | yes                                                               |                                             |                                          |
| CP-2c       |                             |                                                         |                                                      | yes                                                               |                                             |                                          |
| CP-2d       |                             |                                                         |                                                      | yes                                                               |                                             |                                          |
| CP-2e       |                             |                                                         |                                                      | yes                                                               |                                             |                                          |
| CP-2f       |                             |                                                         |                                                      | yes                                                               |                                             |                                          |
| CP-2g       |                             |                                                         |                                                      | yes                                                               |                                             |                                          |
| CP-2<br>(1) | yes                         |                                                         |                                                      | yes                                                               | x                                           | х                                        |
| CP-2<br>(2) | yes                         |                                                         |                                                      | yes                                                               |                                             | x                                        |

| Name               | Developer<br>Responsibility | Platform<br>Provided (Tanzu<br>Application<br>Platform) | Hybrid (Platform<br>and App shared<br>resonsibility) | Potential to<br>inherit from laaS<br>or Enterprise<br>policy/tool | Security<br>Control<br>Baseline<br>Moderate | Security<br>Controle<br>Baseline<br>High |
|--------------------|-----------------------------|---------------------------------------------------------|------------------------------------------------------|-------------------------------------------------------------------|---------------------------------------------|------------------------------------------|
| CP-2<br>(3)        | yes                         |                                                         |                                                      | yes                                                               | х                                           | х                                        |
| CP-2<br>(4)        | yes                         |                                                         |                                                      | yes                                                               |                                             | х                                        |
| CP-2<br>(5)        | yes                         |                                                         |                                                      | yes                                                               |                                             | х                                        |
| CP-2<br>(6)        | yes                         |                                                         |                                                      | yes                                                               |                                             |                                          |
| CP-2<br>(7)        | yes                         |                                                         |                                                      | yes                                                               |                                             |                                          |
| CP-2<br>(8)        | yes                         |                                                         |                                                      | yes                                                               | х                                           | х                                        |
| CP-3               | yes                         |                                                         |                                                      | yes                                                               | х                                           | х                                        |
| CP-3a              | yes                         |                                                         |                                                      | yes                                                               |                                             |                                          |
| CP-3b              | yes                         |                                                         |                                                      | yes                                                               |                                             |                                          |
| CP-3c              | yes                         |                                                         |                                                      | yes                                                               |                                             |                                          |
| CP-3<br>(1)        | yes                         |                                                         |                                                      | yes                                                               |                                             | х                                        |
| CP-3<br>(2)        | yes                         |                                                         |                                                      | yes                                                               |                                             |                                          |
| CP-4               | yes                         |                                                         |                                                      | yes                                                               | х                                           | х                                        |
| CP-4a              | yes                         |                                                         |                                                      | yes                                                               |                                             |                                          |
| CP-4b              | yes                         |                                                         |                                                      | yes                                                               |                                             |                                          |
| CP-4c              | yes                         |                                                         |                                                      | yes                                                               |                                             |                                          |
| CP-4<br>(1)        | yes                         |                                                         |                                                      | yes                                                               | х                                           | x                                        |
| CP-4<br>(2)        | yes                         |                                                         |                                                      | yes                                                               |                                             | x                                        |
| CP-<br>4(2)(a)     | yes                         |                                                         |                                                      | yes                                                               |                                             |                                          |
| CP-<br>4(2)<br>(b) | yes                         |                                                         |                                                      | yes                                                               |                                             |                                          |
| CP-4<br>(3)        | yes                         |                                                         |                                                      | yes                                                               |                                             |                                          |
| CP-4<br>(4)        | yes                         |                                                         |                                                      | yes                                                               |                                             |                                          |
| CP-5               | yes                         |                                                         |                                                      | yes                                                               |                                             |                                          |
| CP-6               | yes                         |                                                         |                                                      | yes                                                               | х                                           | х                                        |
| CP-6a              | yes                         |                                                         |                                                      | yes                                                               |                                             |                                          |
|                    |                             |                                                         |                                                      |                                                                   |                                             |                                          |

| Name               | Developer<br>Responsibility | Platform<br>Provided (Tanzu<br>Application<br>Platform) | Hybrid (Platform<br>and App shared<br>resonsibility) | Potential to<br>inherit from laaS<br>or Enterprise<br>policy/tool | Security<br>Control<br>Baseline<br>Moderate | Security<br>Controle<br>Baseline<br>High |
|--------------------|-----------------------------|---------------------------------------------------------|------------------------------------------------------|-------------------------------------------------------------------|---------------------------------------------|------------------------------------------|
| CP-6b              | yes                         |                                                         |                                                      | yes                                                               |                                             |                                          |
| CP-6<br>(1)        | yes                         |                                                         |                                                      | yes                                                               | х                                           | х                                        |
| CP-6<br>(2)        | yes                         |                                                         |                                                      | yes                                                               |                                             | х                                        |
| CP-6<br>(3)        | yes                         |                                                         |                                                      | yes                                                               | x                                           | Х                                        |
| CP-7               | yes                         |                                                         |                                                      | yes                                                               | x                                           | х                                        |
| CP-7a              | yes                         |                                                         |                                                      | yes                                                               |                                             |                                          |
| CP-7b              | yes                         |                                                         |                                                      | yes                                                               |                                             |                                          |
| CP-7c              | yes                         |                                                         |                                                      | yes                                                               |                                             |                                          |
| CP-7<br>(1)        | yes                         |                                                         |                                                      | yes                                                               | х                                           | х                                        |
| CP-7<br>(2)        | yes                         |                                                         |                                                      | yes                                                               | х                                           | х                                        |
| CP-7<br>(3)        | yes                         |                                                         |                                                      | yes                                                               | x                                           | x                                        |
| CP-7<br>(4)        | yes                         |                                                         |                                                      | yes                                                               |                                             | x                                        |
| CP-7<br>(5)        | yes                         |                                                         |                                                      | yes                                                               |                                             |                                          |
| CP-7<br>(6)        | yes                         |                                                         |                                                      | yes                                                               |                                             |                                          |
| CP-8               | yes                         |                                                         |                                                      | yes                                                               | х                                           | х                                        |
| CP-<br>8(1)        | yes                         |                                                         |                                                      | yes                                                               | х                                           | Х                                        |
| CP-<br>8(1)(a)     | yes                         |                                                         |                                                      | yes                                                               |                                             |                                          |
| CP-<br>8(1)(b)     | yes                         |                                                         |                                                      | yes                                                               |                                             |                                          |
| CP-<br>8(2)        | yes                         |                                                         |                                                      | yes                                                               | х                                           | x                                        |
| CP-<br>8(3)        | yes                         |                                                         |                                                      | yes                                                               |                                             | x                                        |
| CP-<br>8(4)        | yes                         |                                                         |                                                      | yes                                                               |                                             | X                                        |
| CP-<br>8(4)<br>(a) | yes                         |                                                         |                                                      | yes                                                               |                                             |                                          |
| CP-<br>8(4)<br>(b) | yes                         |                                                         |                                                      | yes                                                               |                                             |                                          |

| Name               | Developer<br>Responsibility | Platform<br>Provided (Tanzu<br>Application<br>Platform) | Hybrid (Platform<br>and App shared<br>resonsibility) | Potential to<br>inherit from laaS<br>or Enterprise<br>policy/tool | Security<br>Control<br>Baseline<br>Moderate | Security<br>Controle<br>Baseline<br>High |   |
|--------------------|-----------------------------|---------------------------------------------------------|------------------------------------------------------|-------------------------------------------------------------------|---------------------------------------------|------------------------------------------|---|
| CP-<br>8(4)<br>(c) | yes                         |                                                         |                                                      | yes                                                               |                                             |                                          |   |
| CP-<br>8(5)        |                             |                                                         |                                                      | yes                                                               |                                             |                                          | _ |
| CP-9               | yes                         |                                                         |                                                      | yes                                                               |                                             | х                                        | × |
| CP-9a              |                             |                                                         |                                                      | yes                                                               |                                             |                                          |   |
| CP-9b              |                             |                                                         |                                                      | yes                                                               |                                             |                                          |   |
| CP-9c              |                             |                                                         |                                                      | yes                                                               |                                             |                                          |   |
| CP-9d              |                             |                                                         |                                                      | yes                                                               |                                             |                                          |   |
| CP-9<br>(1)        | yes                         |                                                         |                                                      | yes                                                               |                                             | Х                                        | х |
| CP-9<br>(2)        | yes                         |                                                         |                                                      | yes                                                               |                                             |                                          | х |
| CP-9<br>(3)        | yes                         |                                                         |                                                      | yes                                                               |                                             |                                          | х |
| CP-9<br>(4)        | yes                         |                                                         |                                                      | yes                                                               |                                             |                                          | х |
| CP-9<br>(5)        | yes?                        |                                                         |                                                      | yes                                                               |                                             |                                          | х |
| CP-<br>9(6)        |                             |                                                         |                                                      | yes                                                               |                                             |                                          | х |
| CP-<br>9(7)        |                             |                                                         |                                                      | yes                                                               |                                             |                                          | х |
| CP-10              |                             |                                                         | yes                                                  |                                                                   | х                                           | х                                        |   |
| CP-10<br>(1)       |                             |                                                         | yes                                                  | x                                                                 | х                                           |                                          | _ |
| CP-10<br>(2)       |                             |                                                         | yes                                                  | x                                                                 | x                                           | -                                        |   |
| CP-10<br>(3)       |                             |                                                         | yes                                                  | x                                                                 | x                                           |                                          |   |
| CP-10<br>(4)       |                             |                                                         | yes                                                  | x                                                                 | x                                           |                                          |   |
| IA-1               | yes                         |                                                         |                                                      |                                                                   | x                                           | -<br>x                                   |   |
| IA-2               |                             | yes                                                     |                                                      | yes                                                               | x                                           | x                                        | - |
| IA-<br>2(2)        |                             |                                                         | yes                                                  |                                                                   | x                                           | х                                        | _ |
| IA-<br>2(3)        | yes                         |                                                         |                                                      | yes                                                               |                                             |                                          | _ |
| IA-<br>2(4)        |                             | yes                                                     |                                                      | yes                                                               |                                             | x                                        | - |

| Name           | Developer<br>Responsibility | Platform<br>Provided (Tanzu<br>Application<br>Platform) | Hybrid (Platform<br>and App shared<br>resonsibility) | Potential to<br>inherit from laaS<br>or Enterprise<br>policy/tool | Security<br>Control<br>Baseline<br>Moderate | Security<br>Controle<br>Baseline<br>High |
|----------------|-----------------------------|---------------------------------------------------------|------------------------------------------------------|-------------------------------------------------------------------|---------------------------------------------|------------------------------------------|
| IA-<br>2(9)    |                             | yes                                                     |                                                      | yes                                                               |                                             | х                                        |
| IA-<br>2(11)   |                             | yes                                                     |                                                      | yes                                                               | х                                           | х                                        |
| IA-<br>2(12)   |                             | yes                                                     |                                                      | yes                                                               | х                                           | х                                        |
| IA-3           |                             |                                                         | yes                                                  | yes                                                               | х                                           | х                                        |
| IA-4           |                             | yes                                                     |                                                      | yes                                                               | x                                           | x                                        |
| IA-4a          |                             | yes                                                     |                                                      | yes                                                               | х                                           | х                                        |
| IA-4b          |                             | yes                                                     |                                                      | yes                                                               | х                                           | х                                        |
| IA-4c          |                             | yes                                                     |                                                      | yes                                                               | x                                           | х                                        |
| IA-4d          |                             | yes                                                     |                                                      | yes                                                               | х                                           | х                                        |
| IA-5           | yes                         |                                                         |                                                      | yes                                                               | х                                           | х                                        |
| IA-5(1)        | yes                         |                                                         |                                                      | yes                                                               | х                                           | х                                        |
| IA-5(1)<br>(a) | yes                         |                                                         |                                                      | yes                                                               | x                                           | х                                        |
| IA-5(1)<br>(d) | yes                         |                                                         |                                                      | yes                                                               | x                                           | х                                        |
| IA-5(1)<br>(e) | yes                         |                                                         |                                                      | yes                                                               | х                                           | Х                                        |
| IA-5(1)<br>(f) | yes                         |                                                         |                                                      | yes                                                               | х                                           | х                                        |
| IA-5<br>(11)   |                             |                                                         |                                                      | yes                                                               | х                                           | x                                        |
| IA-6           | yes                         |                                                         |                                                      | yes                                                               | х                                           | х                                        |
| IA-7           | yes                         |                                                         |                                                      | yes                                                               | х                                           | х                                        |
| IA-8           |                             |                                                         | yes                                                  |                                                                   | х                                           | х                                        |
| IA-<br>8(3)    | yes                         |                                                         |                                                      | yes                                                               | х                                           | х                                        |
| IR-1           | yes                         |                                                         |                                                      | yes                                                               | х                                           | х                                        |
| IR-2           | yes                         |                                                         |                                                      | yes                                                               | х                                           | х                                        |
| IR-2<br>(1)    | yes                         |                                                         |                                                      | yes                                                               |                                             | х                                        |
| IR-2<br>(2)    | yes                         |                                                         |                                                      | yes                                                               |                                             | х                                        |
| IR-3           | yes                         |                                                         |                                                      | yes                                                               | x                                           | x                                        |
| IR-3<br>(1)    | yes                         |                                                         |                                                      | yes                                                               | Х                                           | х                                        |

| Name        | Developer<br>Responsibility | Platform<br>Provided (Tanzu<br>Application<br>Platform) | Hybrid (Platform<br>and App shared<br>resonsibility) | Potential to<br>inherit from laaS<br>or Enterprise<br>policy/tool | Security<br>Control<br>Baseline<br>Moderate | Security<br>Controle<br>Baseline<br>High |
|-------------|-----------------------------|---------------------------------------------------------|------------------------------------------------------|-------------------------------------------------------------------|---------------------------------------------|------------------------------------------|
| IR-3<br>(2) | yes                         |                                                         |                                                      | yes                                                               | х                                           | х                                        |
| IR-4        | yes                         |                                                         |                                                      | yes                                                               | х                                           | х                                        |
| IR-4(1)     | yes                         |                                                         |                                                      | yes                                                               | х                                           | х                                        |
| IR-<br>4(2) | yes                         |                                                         |                                                      | yes                                                               | Х                                           |                                          |
| IR-<br>4(3) |                             |                                                         |                                                      | yes                                                               |                                             | х                                        |
| IR-<br>4(4) | yes                         |                                                         |                                                      | yes                                                               |                                             | х                                        |
| IR-5        |                             |                                                         | yes                                                  |                                                                   | x                                           | x                                        |
| IR-5<br>(1) |                             |                                                         | yes                                                  |                                                                   |                                             | х                                        |
| IR-6        | yes                         |                                                         |                                                      | yes                                                               | х                                           | х                                        |
| IR-6<br>(1) | yes                         |                                                         |                                                      | yes                                                               | х                                           | х                                        |
| IR-7        | yes                         |                                                         |                                                      | yes                                                               | х                                           | х                                        |
| IR-7<br>(1) | yes                         |                                                         |                                                      | yes                                                               | х                                           | х                                        |
| IR-8        | yes                         |                                                         |                                                      | yes                                                               | х                                           | х                                        |
| MA-1        | yes                         |                                                         |                                                      | yes                                                               | х                                           | х                                        |
| MA-2        | yes                         |                                                         |                                                      | yes                                                               | x                                           | x                                        |
| MA-3        | yes                         |                                                         |                                                      | yes                                                               | x                                           | x                                        |
| MA-<br>3(1) | yes                         |                                                         |                                                      | yes                                                               | х                                           | х                                        |
| MA-<br>3(2) | yes                         |                                                         |                                                      | yes                                                               | х                                           | х                                        |
| MA-<br>3(3) | yes                         |                                                         |                                                      | yes                                                               | х                                           | х                                        |
| MA-4        | yes                         |                                                         |                                                      | yes                                                               | x                                           | x                                        |
| MA-<br>4(2) | yes                         |                                                         |                                                      | yes                                                               | x                                           | х                                        |
| MA-<br>4(3) | yes                         |                                                         |                                                      | yes                                                               | Х                                           | x                                        |
| MA-5        | yes                         |                                                         |                                                      | yes                                                               | x                                           | Х                                        |
| MA-<br>5(1) | yes                         |                                                         |                                                      | yes                                                               | Х                                           | х                                        |
| MA-6        | yes                         |                                                         |                                                      | yes                                                               | x                                           | x                                        |
| MP-1        | yes                         |                                                         |                                                      | yes                                                               | х                                           | х                                        |

| Name         | Developer<br>Responsibility | Platform<br>Provided (Tanzu<br>Application<br>Platform) | Hybrid (Platform<br>and App shared<br>resonsibility) | Potential to<br>inherit from laaS<br>or Enterprise<br>policy/tool | Security<br>Control<br>Baseline<br>Moderate | Security<br>Controle<br>Baseline<br>High |
|--------------|-----------------------------|---------------------------------------------------------|------------------------------------------------------|-------------------------------------------------------------------|---------------------------------------------|------------------------------------------|
| MP-2         | yes                         |                                                         |                                                      | yes                                                               | х                                           | х                                        |
| MP-3         | yes                         |                                                         |                                                      | yes                                                               | х                                           | х                                        |
| MP-4         | yes                         |                                                         |                                                      | yes                                                               | х                                           | х                                        |
| MP-5         | yes                         |                                                         |                                                      | yes                                                               | х                                           | х                                        |
| MP-5<br>(4)  | yes                         |                                                         |                                                      | yes                                                               | х                                           | x                                        |
| MP-6         | yes                         |                                                         |                                                      | yes                                                               | х                                           | х                                        |
| MP-<br>6(1)  | yes                         |                                                         |                                                      | yes                                                               |                                             | х                                        |
| MP-<br>6(2)  | yes                         |                                                         |                                                      | yes                                                               |                                             | х                                        |
| MP-<br>6(3)  | yes                         |                                                         |                                                      | yes                                                               |                                             | Х                                        |
| MP-7         | yes                         |                                                         |                                                      | yes                                                               | x                                           | х                                        |
| MP-<br>7(1)  | yes                         |                                                         |                                                      | yes                                                               | x                                           | x                                        |
| PE-1         | yes                         |                                                         |                                                      | yes                                                               | х                                           | x                                        |
| PE-2         | yes                         |                                                         |                                                      | yes                                                               | х                                           | х                                        |
| PE-3         | yes                         |                                                         |                                                      | yes                                                               | х                                           | х                                        |
| PE-<br>3(1)  | yes                         |                                                         |                                                      | yes                                                               |                                             | х                                        |
| PE-4         | yes                         |                                                         |                                                      | yes                                                               | х                                           | х                                        |
| PE-5         | yes                         |                                                         |                                                      | yes                                                               | х                                           | х                                        |
| PE-6         | yes                         |                                                         |                                                      | yes                                                               | х                                           | х                                        |
| PE-<br>6(1)  | yes                         |                                                         |                                                      | yes                                                               | х                                           | х                                        |
| PE-<br>6(4)  | yes                         |                                                         |                                                      | yes                                                               |                                             | X                                        |
| PE-8         | yes                         |                                                         |                                                      | yes                                                               | х                                           | х                                        |
| PE-<br>8(1)  | yes                         |                                                         |                                                      | yes                                                               |                                             | Х                                        |
| PE-9         | yes                         |                                                         |                                                      | yes                                                               | х                                           | х                                        |
| PE-10        | yes                         |                                                         |                                                      | yes                                                               | х                                           | х                                        |
| PE-11        | yes                         |                                                         |                                                      | yes                                                               | х                                           | х                                        |
| PE-12        | yes                         |                                                         |                                                      | yes                                                               | х                                           | х                                        |
| PE-13        | yes                         |                                                         |                                                      | yes                                                               | х                                           | х                                        |
| PE-<br>13(1) | yes                         |                                                         |                                                      | yes                                                               |                                             | х                                        |

| Name         | Developer<br>Responsibility | Platform<br>Provided (Tanzu<br>Application<br>Platform) | Hybrid (Platform<br>and App shared<br>resonsibility) | Potential to<br>inherit from laaS<br>or Enterprise<br>policy/tool | Security<br>Control<br>Baseline<br>Moderate | Security<br>Controle<br>Baseline<br>High |
|--------------|-----------------------------|---------------------------------------------------------|------------------------------------------------------|-------------------------------------------------------------------|---------------------------------------------|------------------------------------------|
| PE-<br>13(2) | yes                         |                                                         |                                                      | yes                                                               |                                             | х                                        |
| PE-<br>13(3) | yes                         |                                                         |                                                      | yes                                                               | х                                           | x                                        |
| PE-14        | yes                         |                                                         |                                                      | yes                                                               | х                                           | х                                        |
| PE-15        | yes                         |                                                         |                                                      | yes                                                               | х                                           | х                                        |
| PE-<br>15(1) | yes                         |                                                         |                                                      | yes                                                               |                                             | х                                        |
| PE-16        | yes                         |                                                         |                                                      | yes                                                               | x                                           | x                                        |
| PE-17        | yes                         |                                                         |                                                      | yes                                                               | х                                           | Х                                        |
| PE-18        | yes                         |                                                         |                                                      | yes                                                               |                                             | х                                        |
| PL-1         | yes                         |                                                         |                                                      | yes                                                               | х                                           | х                                        |
| PL-2         | yes                         |                                                         |                                                      | yes                                                               | х                                           | х                                        |
| PL-<br>2(3)  | yes                         |                                                         |                                                      | yes                                                               | х                                           | х                                        |
| PL-4         | yes                         |                                                         |                                                      | yes                                                               | х                                           | Х                                        |
| PL-4<br>(1)  | yes                         |                                                         |                                                      | yes                                                               | х                                           | х                                        |
| PL-8         |                             |                                                         | yes                                                  |                                                                   | х                                           | x                                        |
| PS-1         | yes                         |                                                         |                                                      | yes                                                               | х                                           | Х                                        |
| PS-2         | yes                         |                                                         |                                                      | yes                                                               | х                                           | Х                                        |
| PS-3         | yes                         |                                                         |                                                      | yes                                                               | х                                           | х                                        |
| PS-4         | yes                         |                                                         |                                                      | yes                                                               | х                                           | х                                        |
| PS-<br>4(2)  | yes                         |                                                         |                                                      | yes                                                               |                                             | х                                        |
| PS-5         | yes                         |                                                         |                                                      | yes                                                               | х                                           | x                                        |
| PS-6         | yes                         |                                                         |                                                      | yes                                                               | x                                           | x                                        |
| PS-7         | yes                         |                                                         |                                                      | yes                                                               | х                                           | Х                                        |
| PS-8         | yes                         |                                                         |                                                      | yes                                                               | х                                           | х                                        |
| RA-1         | yes                         |                                                         |                                                      | yes                                                               | х                                           | х                                        |
| RA-2         | yes                         |                                                         |                                                      | yes                                                               | х                                           | х                                        |
| RA-3         | yes                         |                                                         |                                                      | yes                                                               | х                                           | х                                        |
| RA-5         |                             |                                                         | yes                                                  |                                                                   | х                                           | x                                        |
| RA-<br>5(1)  |                             |                                                         | yes                                                  |                                                                   | х                                           | х                                        |
| RA-<br>5(2)  |                             |                                                         | yes                                                  |                                                                   | X                                           | x                                        |

| Name         | Developer<br>Responsibility | Platform<br>Provided (Tanzu<br>Application<br>Platform) | Hybrid (Platform<br>and App shared<br>resonsibility) | Potential to<br>inherit from laaS<br>or Enterprise<br>policy/tool | Security<br>Control<br>Baseline<br>Moderate | Security<br>Controle<br>Baseline<br>High |
|--------------|-----------------------------|---------------------------------------------------------|------------------------------------------------------|-------------------------------------------------------------------|---------------------------------------------|------------------------------------------|
| RA-<br>5(4)  |                             |                                                         | yes                                                  |                                                                   |                                             | Х                                        |
| RA-<br>5(5)  |                             |                                                         | yes                                                  |                                                                   | х                                           | Х                                        |
| RA-7         |                             |                                                         | yes                                                  |                                                                   | x                                           | x                                        |
| RA-9         | yes                         |                                                         |                                                      | yes                                                               | х                                           | х                                        |
| SA-1         | yes                         |                                                         |                                                      | yes                                                               | х                                           | x                                        |
| SA-2         | yes                         |                                                         |                                                      | yes                                                               | х                                           | x                                        |
| SA-3         | yes                         |                                                         |                                                      | yes                                                               | х                                           | x                                        |
| SA-4         | yes                         |                                                         |                                                      | yes                                                               | х                                           | x                                        |
| SA-<br>4(1)  | yes                         |                                                         |                                                      | yes                                                               | х                                           | Х                                        |
| SA-<br>4(2)  | yes                         |                                                         |                                                      | yes                                                               | x                                           | X                                        |
| SA-4<br>(9)  | yes                         |                                                         |                                                      | yes                                                               | x                                           | х                                        |
| SA-4<br>(10) | yes                         |                                                         |                                                      | yes                                                               | х                                           | x                                        |
| SA-5         | yes                         |                                                         |                                                      | yes                                                               | x                                           | X                                        |
| SA-8         | yes                         |                                                         |                                                      | yes                                                               | х                                           | Х                                        |
| SA-9         | yes                         |                                                         |                                                      | yes                                                               | х                                           | х                                        |
| SA-<br>9(2)  | yes                         |                                                         |                                                      | yes                                                               | х                                           | Х                                        |
| SA-10        | yes                         |                                                         |                                                      | yes                                                               | х                                           | x                                        |
| SA-11        | yes                         |                                                         |                                                      | yes                                                               | х                                           | Х                                        |
| SA-12        | yes                         |                                                         |                                                      | yes                                                               |                                             | x                                        |
| SA-15        | yes                         |                                                         |                                                      | yes                                                               |                                             | х                                        |
| SA-16        | yes                         |                                                         |                                                      | yes                                                               |                                             | Х                                        |
| SA-17        | yes                         |                                                         |                                                      | yes                                                               |                                             | х                                        |
| SA-21        | yes                         |                                                         |                                                      | yes                                                               |                                             |                                          |
| SA-22        |                             |                                                         | yes                                                  |                                                                   |                                             |                                          |
| SC-1         | yes                         |                                                         |                                                      | yes                                                               | х                                           | x                                        |
| SC-2         |                             |                                                         | yes                                                  |                                                                   | х                                           | х                                        |
| SC-3         |                             |                                                         | yes                                                  |                                                                   |                                             | x                                        |
| SC-4         |                             | yes                                                     |                                                      |                                                                   | х                                           | х                                        |
| SC-5         |                             | yes                                                     |                                                      |                                                                   | х                                           | х                                        |
| SC-7         |                             | yes                                                     |                                                      |                                                                   | х                                           | х                                        |
|              |                             |                                                         |                                                      |                                                                   |                                             |                                          |

| SC-70       yes       x         SC-70       yes       x         SC-70       yes       x         SC-70       yes       x         SC-70       yes       x         SC-70       yes       x         SC-70       yes       x         SC-70       yes       x         SC-70       yes       x         SC-70       yes       x         SC-70       yes       yes         SC-70       yes       yes         SC-71       yes       yes         SC-72       yes       yes         SC-72       yes       yes         SC-73       yes       yes         SC-74       yes       yes         SC-75       yes       yes         SC-76       yes       yes         SC-71       yes       x         SC-72       yes       x         SC-72       yes       x         SC-73       yes       x         SC-74       yes       x         SC-75       yes       x         SC-76       yes       x         SC-71                                                                                                    | Name           | Developer<br>Responsibility | Platform<br>Provided (Tanzu<br>Application<br>Platform) | Hybrid (Platform<br>and App shared<br>resonsibility) | Potential to<br>inherit from laaS<br>or Enterprise<br>policy/tool | Security<br>Control<br>Baseline<br>Moderate | Security<br>Controle<br>Baseline<br>High |
|----------------------------------------------------------------------------------------------------|----------------|-----------------------------|---------------------------------------------------------|------------------------------------------------------|-------------------------------------------------------------------|---------------------------------------------|------------------------------------------|
| x       yes       x       x         SC-70       yes       x       x         SC-70       yes       x       x         SC-70       yes       x       x         SC-70       yes       x       x         SC-70       yes       x       x         SC-70       yes       x       x         SC-70       yes       x       x         SC-70       yes       yes       x       x         SC-70       yes       yes       yes       x       x         SC-71       yes       yes       yes       x       x         SC-72       yes       yes       yes       x       x         SC-71       yes       yes       yes       x       x         SC-72       yes       yes       x       x       x         SC-73       yes       yes       x       x       x         SC-74       yes       yes       x       x       x         SC-75       yes       yes       x       x       x         SC-76       yes       yes       x       x       x       x </td <td>SC-7a</td> <td></td> <td></td> <td>yes</td> <td></td> <td>х</td> <td>х</td>      | SC-7a          |                             |                                                         | yes                                                  |                                                                   | х                                           | х                                        |
| SC-<br>7(%)(C)     yes     x     x       SC-<br>7(%)     yes     x     x       SC-<br>7(%)     yes     x     x       SC-<br>7(%)     yes     yes     x       SC-<br>7(%)     yes     yes     x       SC-<br>7(%)     yes     yes     x       SC-<br>7(%)     yes     yes     x       SC-<br>7(%)     yes     yes     x       SC-<br>7(%)     yes     yes     x       SC-<br>7(%)     yes     yes     x       SC-<br>7(%)     yes     yes     x       SC-<br>7(%)     yes     x     x       SC-<br>7(%)     yes     yes     x       SC-<br>71     yes     yes     x       SC-<br>72     yes     yes     x       SC-<br>74     yes     yes     x       SC-<br>75     yes     yes     x       SC-<br>74     yes     yes     x       SC-<br>75     yes     yes     x       SC-<br>75     yes     yes     x       SC-<br>76     yes     yes     x       SC-<br>75     yes     yes     x       SC-<br>75     yes     x     x       SC-<br>76     yes     x     x                                                                | SC-7b          |                             |                                                         | yes                                                  |                                                                   | х                                           | х                                        |
| 740icv       yes       x       x         SC-70       yes       x       x         SC-70       yes       x       x         7400       coming soon       x       x         SC-70       yes       yes       yes       x         SC-70       yes       yes       yes       x         SC-71       yes       yes       yes       x         SC-12       yes       yes       yes       x         SC-13       yes       yes       yes       x       x         SC-14       yes       yes       x       x       x         SC-15       yes       yes       x       x       x         SC-14       yes       yes       x       x       x         SC-15       yes       yes       x       x       x         SC-14       yes       x       x       x       x         SC-15       yes       yes       x       x       x         SC-20       yes       yes       x       x       x         SC-21       yes       yes       x       x       x         SC-22       <                                                                           | SC-7c          | yes                         |                                                         |                                                      | yes                                                               | х                                           | х                                        |
| 779       yes         SC-70       yes       x         SC-70       yes       yes       x         SC-70       yes       yes       x         SC-70       yes       yes       x         SC-70       yes       yes       x         SC-71       yes       yes       x         SC-72       yes       yes       x         SC-73       yes       yes       x         SC-74       yes       yes       x         SC-75       yes       x       x         SC-76       yes       x       x         SC-71       yes       x       x         SC-72       yes       x       x         SC-73       yes       yes       x       x         SC-74       yes       x       x       x         SC-75       yes       x       x       x         SC-74       yes       x       x       x         SC-75       yes       x       x       x         SC-74       yes       x       x       x         SC-25       yes       x       x       x <td>SC-<br/>7(4)(c)</td> <td></td> <td>yes</td> <td></td> <td></td> <td>х</td> <td>Х</td>                 | SC-<br>7(4)(c) |                             | yes                                                     |                                                      |                                                                   | х                                           | Х                                        |
| 770       coming soon       x         SC-7       yes       yes       x         SC-12       yes       yes       x         SC-12       yes       yes       x         SC-12       yes       yes       x         SC-13       yes       yes       x         SC-14       yes       yes       x         SC-15       yes       yes       x         SC-16       yes       yes       x       x         SC-17       yes       yes       x       x         SC-16       yes       yes       x       x         SC-17       yes       x       x       x         SC-17       yes       x       x       x         SC-18       yes       x       x       x         SC-17       yes       x       x       x         SC-18       yes       x       x       x         SC-19       yes       x       x       x         SC-20       yes       yes       x       x         SC-21       yes       yes       x       x         SC-22       yes       yes                                                                                            | SC-<br>7(5)    |                             | yes                                                     |                                                      |                                                                   | х                                           | х                                        |
| 7(8)       yes       yes       yes       x         SC-7       yes       yes       yes       x         SC-10       yes       yes       yes       x         SC-12       yes       yes       yes       x         SC-12       yes       yes       x       x         SC-12       yes       yes       x       x         SC-13       yes       yes       x       x         SC-15       yes       x       x       x         SC-16       yes       yes       x       x         SC-17       yes       x       x       x         SC-17       yes       x       x       x         SC-17       yes       x       x       x         SC-18       yes       yes       x       x         SC-20       yes       yes       x       x         SC-21       yes       yes       x       x         SC-22       yes       x       x       x         SC-24       yes       yes       x       x         SC-24       yes       yes       x       x         SL-                                                                                       | SC-<br>7(7)    | yes                         |                                                         |                                                      |                                                                   |                                             |                                          |
| 7(18)       yes       yes       x       x         SC-10       yes       yes       x       x         SC-11       yes       yes       x       x         SC-12       yes       yes       x       x         SC-13       yes       yes       x       x         SC-13       yes       yes       x       x         SC-15       yes       yes       x       x         SC-16       yes       yes       x       x         SC-17       yes       yes       x       x         SC-18       yes       yes       x       x         SC-19       yes       yes       x       x         SC-19       yes       yes       x       x         SC-20       yes       yes       x       x         SC-21       yes       yes       x       x         SC-22       yes       yes       x       x         SC-23       yes       yes       x       x         SC-24       yes       yes       x       x         SC-25       yes       x       x       x         S                                                                                       | SC-<br>7(8)    |                             | coming soon                                             |                                                      |                                                                   |                                             | х                                        |
| SC-10     yes     yes     x       SC-12     yes     yes     x       SC-13     yes     yes     x       SC-14     yes     yes     x       SC-15     yes     yes     x       SC-17     yes     x     x       SC-17     yes     x     x       SC-17     yes     x     x       SC-17     yes     x     x       SC-18     yes     yes     x       SC-19     yes     yes     x       SC-20     yes     yes     x       SC-21     yes     x     x       SC-22     yes     x     x       SC-23     yes     x     x       SC-24     yes     yes     x       SC-25     yes     yes     x       SC-26     yes     x     x       SC-27     yes     x     x       SC-28     yes     x     x       SC-29     yes     x     x       SC-29     yes     x     x       SC-29     yes     x     x       SL-2     yes     x     x       SL-2     yes     x     x                                                                                                    | SC-<br>7(18)   |                             | yes                                                     |                                                      | yes                                                               |                                             | x                                        |
| SC-12       yes       yes       x       x         SC-13       yes       yes       x       x         SC-15       yes       x       x       x         SC-17       yes       x       x       x         SC-17       yes       x       x       x         SC-17       yes       x       x       x         SC-18       yes       yes       x       x         SC-19       yes       x       x       x         SC-20       yes       yes       x       x         SC-21       yes       yes       x       x         SC-22       yes       x       x       x         SC-23       yes       yes       x       x         SC-24       yes       yes       x       x         SC-24       yes       yes       x       x         SC-24       yes       yes       x       x         SC-25       yes       yes       x       x         SC-26       yes       yes       x       x         SC-27       yes       x       x       x         SC-28                                                                                               | SC-8           |                             | yes                                                     |                                                      | yes                                                               | x                                           | x                                        |
| SC-13       yes       yes       x       x         SC-15       yes       yes       x       x         SC-17       yes       x       x       x         SC-17       yes       x       x       x         SC-17       yes       x       x       x         SC-18       yes       yes       x       x         SC-19       yes       yes       x       x         SC-20       yes       yes       x       x         SC-21       yes       yes       x       x         SC-22       yes       yes       x       x         SC-23       yes       yes       x       x         SC-24       yes       yes       x       x         SC-25       yes       yes       x       x         SC-24       yes       yes       x       x         SC-25       yes       yes       x       x         SC-26       yes       yes       x       x         SC-27       yes       x       x       x         SC-28       yes       yes       x       x         SI-1 <td>SC-10</td> <td></td> <td>yes</td> <td></td> <td>yes</td> <td>x</td> <td>x</td>       | SC-10          |                             | yes                                                     |                                                      | yes                                                               | x                                           | x                                        |
| SC-15       yes       yes       x       x         SC-17       yes       x       x       x         SC-18       yes       yes       x       x         SC-19       yes       yes       x       x         SC-19       yes       yes       x       x         SC-20       yes       yes       x       x         SC-20       yes       yes       x       x         SC-21       yes       yes       x       x         SC-22       yes       yes       x       x         SC-23       yes       yes       x       x         SC-24       yes       yes       x       x         SC-25       yes       yes       x       x         SC-24       yes       yes       x       x         SC-24       yes       yes       x       x         SC-24       yes       yes       x       x         SC-24       yes       yes       x       x         SC-24       yes       x       x       x         SL-1       yes       x       x       x         SL-2 </td <td>SC-12</td> <td>yes</td> <td></td> <td></td> <td>yes</td> <td>х</td> <td>х</td> | SC-12          | yes                         |                                                         |                                                      | yes                                                               | х                                           | х                                        |
| SC-17       yes       yes       x       x         SC-18       yes       yes       x       x         SC-19       yes       yes       x       x         SC-20       yes       yes       x       x         SC-20       yes       yes       x       x         SC-20       yes       yes       x       x         SC-20       yes       yes       x       x         SC-20       yes       yes       x       x         SC-20       yes       yes       x       x         SC-21       yes       yes       x       x         SC-22       yes       yes       x       x         SC-23       yes       yes       x       x         SC-24       yes       yes       x       x         SC-28       yes       yes       x       x         SC-29       yes       yes       x       x         SI-1       yes       yes       x       x         SI-2       yes       x       x       x         SI-3       yes       x       x       x         SI-4 </td <td>SC-13</td> <td>yes</td> <td></td> <td></td> <td>yes</td> <td>х</td> <td>х</td> | SC-13          | yes                         |                                                         |                                                      | yes                                                               | х                                           | х                                        |
| SC-18       yes       yes       x       x         SC-19       yes       yes       x       x         SC-20       yes       yes       x       x         SC-20       yes       yes       x       x         SC-20       yes       yes       x       x         SC-20       yes       yes       x       x         SC-21       yes       yes       x       x         SC-22       yes       yes       x       x         SC-23       yes       yes       x       x         SC-24       yes       yes       x       x         SC-25       yes       yes       x       x         SC-26       yes       yes       x       x         SC-27       yes       yes       x       x         SC-28       yes       yes       x       x         SC-39       yes       yes       x       x         SI-1       yes       x       x       x         SI-2       yes       x       x       x         SI-3       yes       x       x       x         SI-6 <td>SC-15</td> <td>yes</td> <td></td> <td></td> <td>yes</td> <td>х</td> <td>х</td>        | SC-15          | yes                         |                                                         |                                                      | yes                                                               | х                                           | х                                        |
| SC-19       yes       yes       x       x         SC-20       yes       yes       x       x         SC-20       yes       yes       x       x         SC-21       yes       x       x       x         SC-22       yes       x       x       x         SC-22       yes       x       x       x         SC-22       yes       x       x       x         SC-23       yes       x       x       x         SC-24       yes       yes       x       x         SC-25       yes       yes       x       x         SC-24       yes       yes       x       x         SC-25       yes       yes       x       x         SC-26       yes       yes       x       x         SC-27       yes       x       x       x         SC-28       yes       yes       x       x         SI-10       yes       x       x       x         SI-2       yes       x       x       x         SI-3       yes       x       x       x         SI-4 <td< td=""><td>SC-17</td><td>yes</td><td></td><td></td><td>yes</td><td>х</td><td>х</td></td<>        | SC-17          | yes                         |                                                         |                                                      | yes                                                               | х                                           | х                                        |
| SC-20       yes       yes       x       x         SC-21       yes       x       x         SC-21       yes       x       x         SC-22       yes       x       x         SC-23       yes       x       x         SC-24       yes       yes       x       x         SC-28       yes       yes       x       x         SC-29       yes       yes       x       x         SC-39       yes       yes       x       x         SC-39       yes       x       x       x         SC-39       yes       x       x       x         SC-39       yes       x       x       x         SC-39       yes       x       x       x         SC-39       yes       x       x       x         SI-1       yes       x       x       x         SI-2       yes       x       x       x         SI-3       yes       x       x       x         SI-4       yes       x       x       x         SI-5       yes       x       x       x <tr< td=""><td>SC-18</td><td>yes</td><td></td><td></td><td>yes</td><td>х</td><td>х</td></tr<>                | SC-18          | yes                         |                                                         |                                                      | yes                                                               | х                                           | х                                        |
| SC-21       yes       x       x         SC-22       yes       x       x         SC-23       yes       yes       x         SC-24       yes       yes       x         SC-24       yes       yes       x         SC-24       yes       yes       x         SC-24       yes       yes       x         SC-24       yes       yes       x         SC-24       yes       yes       x         SC-24       yes       yes       x         SC-24       yes       yes       x         SC-28       yes       yes       x       x         SC-29       yes       yes       x       x         SI-1       yes       yes       x       x         SI-2       yes       x       x       x         SI-4       yes       x       x       x         SI-5       yes       x       x       x         SI-6a       yes       x       x       x                                                                                                    | SC-19          | yes                         |                                                         |                                                      | yes                                                               | х                                           | х                                        |
| SC-22       yes       x       x         SC-23       yes       yes       x         SC-24       yes       yes       x         SC-24       yes       yes       x         SC-24       yes       yes       x         SC-24       yes       yes       x         SC-28       yes       yes       x         SC-29       yes       yes       x         SC-39       yes       yes       x         SC-39       yes       yes       x         SC-39       yes       yes       x         SI-1       yes       x       x         SI-2       yes       x       x         SI-3       yes       x       x         SI-4       yes       x       x         SI-5       yes       x       x         SI-6       yes       x       x         SI-64       yes       x       x                                                                                                    | SC-20          | yes                         |                                                         |                                                      | yes                                                               | х                                           | х                                        |
| SC-23       yes       x       x         SC-24       yes       yes       x         SC-24       yes       yes       x         SC-24       yes       yes       x         SC-24       yes       yes       x         SC-24       yes       yes       x         SC-28       yes       yes       x         SC-39       yes       yes       x         SC-39       yes       yes       x         SI-1       yes       yes       x         SI-2       yes       yes       x         SI-3       yes       x       x         SI-4       yes       x       x         SI-5       yes       x       x         SI-6       yes       x       x                                                                                                    | SC-21          |                             | yes                                                     |                                                      |                                                                   | х                                           | х                                        |
| SC-24       yes       yes       x         SC-28       yes       yes       x         SC-39       yes       x       x         SC-39       yes       x       x         SC-39       yes       x       x         SC-39       yes       x       x         SC-39       yes       x       x         SI-1       yes       x       x         SI-2       yes       x       x         SI-3       yes       x       x         SI-4       yes       x       x         SI-5       yes       x       x         SI-6       yes       x       x         SI-6a       yes       x       x                                                                                                    | SC-22          |                             |                                                         | yes                                                  |                                                                   | х                                           | х                                        |
| SC-28     yes     x     x       SC-39     yes     x     x       SI-1     yes     yes     x     x       SI-2     yes     yes     x     x       SI-2     yes     x     x       SI-3     yes     x     x       SI-4     yes     x     x       SI-5     yes     x     x       SI-6     yes     x     x                                                                                                    | SC-23          |                             |                                                         | yes                                                  |                                                                   | x                                           | x                                        |
| SC-39       yes       x       x         SI-1       yes       yes       x       x         SI-2       yes       x       x         SI-3       yes       x       x         SI-4       yes       x       x         SI-5       yes       x       x         SI-6       yes       x       x         SI-6a       yes       x       x                                                                                                    | SC-24          | yes                         |                                                         |                                                      | yes                                                               |                                             | x                                        |
| SI-1     yes     x     x       SI-2     yes     x     x       SI-3     yes     x     x       SI-4     yes     x     x       SI-5     yes     x     x       SI-6     yes     x     x                                                                                                    | SC-28          | yes                         |                                                         |                                                      | yes                                                               | x                                           | x                                        |
| SI-2     yes     x     x       SI-3     yes     x     x       SI-4     yes     x     x       SI-5     yes     x     x       SI-6     yes     x     x                                                                                                    | SC-39          |                             | yes                                                     |                                                      |                                                                   | x                                           | x                                        |
| SI-3     yes     x     x       SI-4     yes     x     x       SI-5     yes     x     x       SI-6     yes     x     x                                                                                                    | SI-1           | yes                         |                                                         |                                                      | yes                                                               | x                                           | x                                        |
| SI-4     yes     x     x       SI-5     yes     x     x       SI-6     yes     x     x       SI-6a     yes     x     x                                                                                                    | SI-2           |                             |                                                         | yes                                                  |                                                                   | x                                           | x                                        |
| SI-5yesxxSI-6yesxSI-6ayesx                                                                                                    | SI-3           |                             |                                                         | yes                                                  |                                                                   | x                                           | x                                        |
| SI-6a yes x<br>SI-6a yes x                                                                                                    | SI-4           |                             |                                                         | yes                                                  |                                                                   | x                                           | х                                        |
| SI-6a yes x                                                                                                    | SI-5           |                             |                                                         | yes                                                  |                                                                   | х                                           | х                                        |
|                                                                                                    | SI-6           |                             |                                                         | yes                                                  |                                                                   |                                             | х                                        |
| SI-6b yes x                                                                                                    | SI-6a          |                             |                                                         | yes                                                  |                                                                   |                                             | х                                        |
|                                                                                                    | SI-6b          |                             |                                                         | yes                                                  |                                                                   |                                             | х                                        |

| Name         | Developer<br>Responsibility | Platform<br>Provided (Tanzu<br>Application<br>Platform) | Hybrid (Platform<br>and App shared<br>resonsibility) | Potential to<br>inherit from laaS<br>or Enterprise<br>policy/tool | Security<br>Control<br>Baseline<br>Moderate | Security<br>Controle<br>Baseline<br>High |
|--------------|-----------------------------|---------------------------------------------------------|------------------------------------------------------|-------------------------------------------------------------------|---------------------------------------------|------------------------------------------|
| SI-6c        |                             |                                                         | yes                                                  |                                                                   |                                             | х                                        |
| SI-6d        |                             |                                                         | yes                                                  |                                                                   |                                             | х                                        |
| SI-7         | yes                         |                                                         |                                                      | yes                                                               | х                                           | х                                        |
| SI-7(1)      | yes                         |                                                         |                                                      | yes                                                               | х                                           | х                                        |
| SI-7(2)      | yes                         |                                                         |                                                      | yes                                                               |                                             | х                                        |
| SI-7(5)      | yes                         |                                                         |                                                      | yes                                                               |                                             | х                                        |
| SI-8         | yes                         |                                                         |                                                      | yes                                                               | х                                           | х                                        |
| SI-10        | yes                         |                                                         |                                                      | yes                                                               | x                                           | Х                                        |
| SI-11        | yes                         |                                                         |                                                      | yes                                                               | х                                           | Х                                        |
| SI-12        | yes                         |                                                         |                                                      | yes                                                               | х                                           | Х                                        |
| SI-16        |                             | yes                                                     |                                                      |                                                                   | х                                           | х                                        |
| SR-1         | yes                         |                                                         |                                                      | yes                                                               | х                                           | х                                        |
| SR-2         | yes                         |                                                         |                                                      | yes                                                               | х                                           | х                                        |
| SR-<br>2(1)  | yes                         |                                                         |                                                      | yes                                                               | х                                           | х                                        |
| SR-3         | yes                         |                                                         |                                                      | yes                                                               | х                                           | х                                        |
| SR-5         | yes                         |                                                         |                                                      | yes                                                               | х                                           | х                                        |
| SR-6         | yes                         |                                                         |                                                      | yes                                                               | х                                           | х                                        |
| SR-8         |                             |                                                         | yes                                                  |                                                                   | х                                           | х                                        |
| SR-9         |                             |                                                         | yes                                                  |                                                                   |                                             | х                                        |
| S9-<br>9(1)  |                             |                                                         | yes                                                  |                                                                   |                                             | x                                        |
| SR-10        | yes                         |                                                         |                                                      | yes                                                               | х                                           | Х                                        |
| SR-11        | yes                         |                                                         |                                                      | yes                                                               | х                                           | х                                        |
| SR-<br>11(1) | yes                         |                                                         |                                                      | yes                                                               | x                                           | х                                        |
| SR-<br>11(2) |                             | yes                                                     |                                                      |                                                                   | х                                           | x                                        |

# Overview of multicluster Tanzu Application Platform

You can install Tanzu Application Platform (commonly known as TAP) in various topologies to reflect your existing landscape. VMware has tested and recommends a multicluster topology for production use. Because flexibility and choice are core to Tanzu Application Platform's design, none of the implementation recommendations are set in stone.

The multicluster topology uses the profile capabilities supported by Tanzu Application Platform. Each cluster adopts one of following multicluster-aligned profiles:

- Iterate: Intended for inner-loop iterative application development.
- **Build:** Transforms source revisions to workload revisions; specifically, hosting workloads and supply chains.
- **Run:** Transforms workload revisions to running pods; specifically, hosting deliveries and deliverables.
- **View:** For applications related to centralized developer experiences; specifically, Tanzu Application Platform GUI and metadata store.

 TAP Iterate Cluster

 Developer

 TAP Iterate Cluster

 Supply Chains

 Supply Chains

 Build Service

 Cartographer

 Build Service

 Convention Controller

 Filty Source Controller

 Convention Controller

 Convention Controller

 Filty Source Controller

 Code Scanner

 Code Scanner

 Code Scanner

 Code Scanner

 Filty Source Controller

 Code Scanner

 Code Scanner

 Filty Source Controller

 App Live Webhook

 Service Toolkit/Bindings

 Service Toolkit/Bindings

 Code Scanner

 Filty Source Controller

 App Live Webhook

 Service Toolkit/Bindings

 Service Toolkit/Bindings

 Code Scanner

 Filty Source Controller

 App Live Webhook

 Service Toolkit/Bindings

 Vereise Bild Rain

 Das Kuberretes
 Das Kuberretes

 Vereise Controller
 Set Kuberretes

The following diagram illustrates this topology.

### Next steps

To get started with installing a multicluster topology, see Install multicluster Tanzu Application Platform profiles.

# Overview of multicluster Tanzu Application Platform

You can install Tanzu Application Platform (commonly known as TAP) in various topologies to reflect your existing landscape. VMware has tested and recommends a multicluster topology for production use. Because flexibility and choice are core to Tanzu Application Platform's design, none of the implementation recommendations are set in stone.

The multicluster topology uses the profile capabilities supported by Tanzu Application Platform. Each cluster adopts one of following multicluster-aligned profiles:

- Iterate: Intended for inner-loop iterative application development.
- **Build:** Transforms source revisions to workload revisions; specifically, hosting workloads and supply chains.
- **Run:** Transforms workload revisions to running pods; specifically, hosting deliveries and deliverables.
- View: For applications related to centralized developer experiences; specifically, Tanzu Application Platform GUI and metadata store.

The following diagram illustrates this topology.

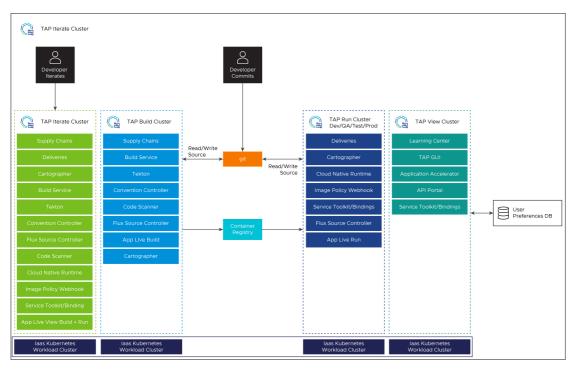

# Next steps

To get started with installing a multicluster topology, see Install multicluster Tanzu Application Platform profiles.

# Install multicluster Tanzu Application Platform profiles

This topic tells you how to install a multicluster topology for your Tanzu Application Platform (commonly known as TAP).

# Prerequisites

Before installing multicluster Tanzu Application Platform profiles, you must meet the following prerequisites:

- All clusters must satisfy all the requirements to install Tanzu Application Platform. See Prerequisites.
- Accept Tanzu Application Platform EULA and install Tanzu CLI with any required plug-ins.
- Install Tanzu Cluster Essentials on all clusters. For more information, see Deploy Cluster Essentials.

# Multicluster Installation Order of Operations

The installation order is flexible given the ability to update the installation with a modified values file using the tanzu package installed update command. The following is an example of the order of operations to be used:

- 1. Install View profile cluster.
- 2. Install Build profile cluster.
- 3. Install Run profile cluster.
- 4. Install Iterate profile cluster.
- 5. Add Build, Run and Iterate clusters to Tanzu Application Platform GUI.
- 6. Update the View cluster's installation values file with the previous information and run the following command to pass the updated config values to Tanzu Application Platform GUI:

```
tanzu package installed update tap -p tap.tanzu.vmware.com -v TAP-VERSION --val ues-file tap-values.yaml -n tap-install
```

Where TAP-VERSION is the Tanzu Application Platform version you've installed.

# Install View cluster

Install the View profile cluster first, because some components must exist before installing the Run clusters. For example, the Application Live View back end must be present before installing the Run clusters. For more information about profiles, see About Tanzu Application Platform package profiles.

To install the View cluster:

- 1. Follow the steps described in Installing the Tanzu Application Platform package and profiles by using a reduced values file as shown in View profile.
- 2. Verify that you can access Tanzu Application Platform GUI by using the ingress that you set up. The address must follow this format: https://tap-gui.INGRESS-DOMAIN, where INGRESS-DOMAIN is the DNS domain you set in shared.ingress\_domain which points to the shared Contour installation in the tanzu-system-ingress namespace with the service envoy.
- Deploy Supply Chain Security Tools (SCST) Store. See Multicluster setup for more information.

# Install Build clusters

To install the Build profile cluster, follow the steps described in Installing the Tanzu Application Platform package and profiles by using a reduced values file as shown in Build profile.

# Install Run clusters

To install the Run profile cluster:

- 1. Follow the steps described in Install the Tanzu Application Platform package and profiles by using a reduced values file as shown in Run profile.
- 2. To use Application Live View, set the INGRESS-DOMAIN for appliveview\_connector to match the value you set on the View profile for the appliveview in the values file.

#### Note Note

The default configuration of shared.ingress\_domain points to the local Run
cluster, rather than the View cluster, as a result, shared.ingress\_domain
must be set explicitly.

### Install Iterate clusters

To install the Iterate profile cluster, follow the steps described in Install the Tanzu Application Platform package and profiles by using a reduced values file as shown in Iterate profile.

# Add Build, Run and Iterate clusters to Tanzu Application Platform GUI

After installing the Build, Run and Iterate clusters, follow the steps in View resources on multiple clusters in Tanzu Application Platform GUI to:

- 1. Create the Service Accounts that Tanzu Application Platform GUI uses to read objects from the clusters.
- 2. Add a remote cluster.

These steps create the necessary RBAC elements allowing you to pull the URL and token from the Build, Run and Iterate clusters that allows them come back and add to the View cluster's values file.

You must add the Build, Run and Iterate clusters to the View cluster for all plug-ins to function as expected.

# Next steps

After setting up the four profiles, you're ready to run a workload by using the supply chain. See Get started with multicluster Tanzu Application Platform.

# Get started with multicluster Tanzu Application Platform

This topic tells you how to validate the implementation of a multicluster topology by taking a sample workload and passing it by using the supply chains on the Build and Run clusters.

Use this topic to build an application on the Build profile clusters and run the application on the Run profile clusters.

You can view the workload and associated objects from Tanzu Application Platform GUI (commonly known as TAP GUI) interface on the View profile cluster.

You can take various approaches to configuring the supply chain in this topology, but the following procedures validate the most basic capabilities.

# Prerequisites

Before implementing a multicluster topology, complete the following:

- 1. Complete all installation steps for the four profiles: Build, Run, View and Iterate.
- For the sample workload, VMware uses the same Application Accelerator Tanzu Java Web App in the non-multicluster Get Started guide. You can download this accelerator to your own Git infrastructure of choice. You might need to configure additional permissions. Alternatively, you can also use the application-accelerator-samples GitHub repository.
- 3. The two supply chains are ootb-supply-chain-basic on the Build/Iterate profile and ootbdelivery-basic on the Run profile. For the Build/Iterate and Run profiled clusters, perform the steps described in Setup Developer Namespace. This guide assumes that you use the default namespace.
- 4. To set the value of DEVELOPER\_NAMESPACE to the namespace you setup in the previous step, run:

```
export DEVELOPER_NAMESPACE=YOUR-DEVELOPER-NAMESPACE
```

Where:

• YOUR-DEVELOPER-NAMESPACE is the namespace you set up in Set up developer namespaces to use your installed packages. default is used in this example.

### Start the workload on the Build profile cluster

The Build cluster starts by building the necessary bundle for the workload that is delivered to the Run cluster.

1. Use the Tanzu CLI to start the workload down the first supply chain:

```
tanzu apps workload create tanzu-java-web-app \
--git-repo https://github.com/vmware-tanzu/application-accelerator-samples \
--sub-path tanzu-java-web-app \
--git-branch main \
--type web \
--label app.kubernetes.io/part-of=tanzu-java-web-app \
--yes \
--namespace ${DEVELOPER_NAMESPACE}
```

2. To monitor the progress of this process, run:

```
tanzu apps workload tail tanzu-java-web-app --since 10m --timestamp --namespace
${DEVELOPER_NAMESPACE}
```

- 3. To exit the monitoring session, press CTRL + C.
- 4. Generate the deliverable.yaml file.

#### v1.3.5 and later

Follow these steps to generate the deliverable.yaml file for Tanzu Application Platform v1.3.5 and later:

 Verify that your supply chain has produced the necessary ConfigMap containing Deliverable content produced by the Workload:

```
kubectl get configmap tanzu-java-web-app-deliverable --namespace ${DEV
ELOPER_NAMESPACE} -o go-template='{{.data.deliverable}}'
```

The output resembles the following:

```
apiVersion: carto.run/vlalphal
kind: Deliverable
metadata:
  name: tanzu-java-web-app
  labels:
    apis.apps.tanzu.vmware.com/register-api: "true"
    app.kubernetes.io/part-of: tanzu-java-web-app
   apps.tanzu.vmware.com/workload-type: web
   app.kubernetes.io/component: deliverable
   app.tanzu.vmware.com/deliverable-type: web
spec:
 params:
  - name: gitops_ssh_secret
   value: ""
  source:
   git:
      url: http://git-server.default.svc.cluster.local/app-namespace/t
anzu-java-web-app
      ref:
       branch: main
```

2. Store the Deliverable content, which you can take to the Run profile clusters from the ConfigMap by running:

```
kubectl get configmap tanzu-java-web-app-deliverable -n ${DEVELOPER_NA
MESPACE} -o go-template='{{.data.deliverable}}' > deliverable.yaml
```

#### v1.3.2 to v1.3.4

Follow these steps to generate the deliverable.yaml file for Tanzu Application Platform v1.3.2 and 1.3.4:

 Verify that your supply chain has produced the necessary ConfigMap containing Deliverable content produced by the Workload:

```
kubectl get configmap tanzu-java-web-app --namespace ${DEVELOPER_NAMES
PACE} -o go-template='{{.data.deliverable}}'
```

The output resembles the following:

```
apiVersion: carto.run/vlalphal
kind: Deliverable
metadata:
 name: tanzu-java-web-app
 labels:
   app.kubernetes.io/component: deliverable
   app.tanzu.vmware.com/deliverable-type: web
spec:
  params:
  - name: gitops_ssh_secret
   value: ""
 source:
    git:
      url: http://git-server.default.svc.cluster.local/app-namespace/t
anzu-java-web-app
     ref:
       branch: main
```

2. Store the Deliverable content, which you can take to the Run profile clusters from the ConfigMap by running:

kubectl get configmap tanzu-java-web-app -n \${DEVELOPER\_NAMESPACE} -o
go-template='{{.data.deliverable}}' > deliverable.yaml

#### v1.3.0

Follow these steps to generate the deliverable.yaml file for Tanzu Application Platform v1.3.0:

1. Verify that your supply chain has produced the necessary Deliverable for the Workload by running:

kubectl get deliverable --namespace \${DEVELOPER\_NAMESPACE}

The output should look simiar to the following:

```
kubectl get deliverable --namespace default
NAME SOURCE
DELIVERY READY REASON AGE
tanzu-java-web-app tapmulticluster.azurecr.io/tap-multi-build-dev/ta
nzu-java-web-app-default-bundle:xxxx-xxxx-xxxx-xxxxx
False DeliveryNotFound 28h
```

The Deliverable contains the reference to the source. In this case, it is a bundle on the image registry you specified for the supply chain. The supply chains can also leverage Git repositories instead of ImageRepositories, but that's beyond the scope of this tutorial.

2. Create a Deliverable after verifying there's a Deliver on the build cluster. Copy its content to a file that you can take to the Run profile clusters:

```
kubectl get deliverable tanzu-java-web-app --namespace ${DEVELOPER_NAM
ESPACE} -oyaml > deliverable.yaml
```

3. Delete the ownerReferences and status sections from the deliverable.yaml.

After editing, the file will look like the following:

```
apiVersion: carto.run/vlalphal
kind: Deliverable
metadata:
 creationTimestamp: "2022-03-10T14:35:52Z"
 generation: 1
  labels:
   app.kubernetes.io/component: deliverable
   app.kubernetes.io/part-of: tanzu-java-web-app
   app.tanzu.vmware.com/deliverable-type: web
   apps.tanzu.vmware.com/workload-type: web
   carto.run/cluster-template-name: deliverable-template
   carto.run/resource-name: deliverable
   carto.run/supply-chain-name: source-to-url
   carto.run/template-kind: ClusterTemplate
   carto.run/workload-name: tanzu-java-web-app
   carto.run/workload-namespace: default
  name: tanzu-java-web-app
  namespace: default
  resourceVersion: "635368"
  uid: xxxx-xxxx-xxxx-xxxx
spec:
  source:
   image: tapmulticluster.azurecr.io/tap-multi-build-dev/tanzu-java-w
eb-app-default-bundle:xxxx-xxxx-xxxx-xxxx
```

5. Take this Deliverable file to the Run profile clusters by running:

kubectl apply -f deliverable.yaml --namespace \${DEVELOPER NAMESPACE}

6. (v1.3.2 to v1.3.4 only) Patch the Deliverable created on the Run profile cluster to add missing labels. See known issues.

```
kubectl patch deliverable tanzu-java-web-app \
    -n ${DEVELOPER_NAMESPACE} \
    --type merge \
    --patch "{\"metadata\":{\"labels\":{\"carto.run/workload-name\":\"tanzu-java-
web-app\",\"carto.run/workload-namespace\":\"${DEVELOPER NAMESPACE}\"}}"
```

7. Verify that this Deliverable is started and Ready by running:

```
kubectl get deliverables --namespace ${DEVELOPER_NAMESPACE}
```

The output resembles the following:

```
kubectl get deliverables --namespace default

NAME SOURCE

DELIVERY READY REASON AGE

tanzu-java-web-app tapmulticloud.azurecr.io/tap-multi-build-dev/tanzu-java-we

b-app-default-bundle:xxxx-xxxx-xxxx-la7beafd6389 delivery-basic True

Ready 7m2s
```

8. To test the application, query the URL for the application. Look for the httpProxy by running:

kubectl get httpproxy --namespace \${DEVELOPER\_NAMESPACE}

The output resembles the following:

```
kubectl get httpproxy --namespace default
NAME
                                                               FODN
TLS SECRET STATUS STATUS DESCRIPTION
tanzu-java-web-app-contour-a98df54e3629c5ae9c82a395501ee1fdtanz tanzu-java-we
b-app.default.svc.cluster.local
                                                        valid Valid HTTPP
roxy
tanzu-java-web-app-contour-eld997a9ff9e7dfb6c22087e0ce6fd7ftanz tanzu-java-we
b-app.default.apps.run.multi.kapplegate.com
                                                       valid
                                                               Valid HTTPP
roxv
tanzu-java-web-app-contour-tanzu-java-web-app.default
                                                               tanzu-java-we
                                                        valid
                                                                Valid HTTPP
b-app.default
roxy
                                                              tanzu-java-we
tanzu-java-web-app-contour-tanzu-java-web-app.default.svc
                                                               Valid HTTPP
b-app.default.svc
                                                         valid
roxy
```

Select the URL that corresponds to the domain you specified in your Run cluster's profile and enter it into a browser. Expect to see the message "Greetings from Spring Boot + Tanzu!".

9. View the component in Tanzu Application Platform GUI, by following these steps and using the catalog file from the sample accelerator in GitHub.

# Install Tanzu Application Platform Build profile

This topic tells you how to install Build profile cluster by using a reduced values file.

# Prerequisites

Before installing the Build profile, follow all the steps in Install View cluster.

# Example values.yaml

The following is the YAML file sample for the build-profile:

```
profile: build
ceip policy disclosed: FALSE-OR-TRUE-VALUE # Installation fails if this is not set to
true. Not a string.
shared:
 ingress_domain: "INGRESS-DOMAIN"
 kubernetes distribution: "openshift" # To be passed only for Openshift. Defaults to
....
 image_registry:
   project_path: "SERVER-NAME/REPO-NAME" # To be used by Build Service by appending
"/buildservice" and used by Supply chain by appending "/workloads".
   username: "KP-DEFAULT-REPO-USERNAME"
   password: "KP-DEFAULT-REPO-PASSWORD"
 ca cert data: | # To be passed if using custom certificates.
   ----BEGIN CERTIFICATE----
   MIIFXzCCA0egAwIBAgIJAJYm37SFocjlMA0GCSqGSIb3DQEBDQUAMEY...
    ----END CERTIFICATE----
# The above shared keys can be overridden in the below section.
buildservice: # Optional if the corresponding shared keys are provided.
 kp_default_repository: "KP-DEFAULT-REPO"
 kp_default_repository_username: "KP-DEFAULT-REPO-USERNAME"
 kp default repository password: "KP-DEFAULT-REPO-PASSWORD"
supply chain: testing scanning
ootb supply chain testing scanning: # Optional if the corresponding shared keys are pr
ovided.
 registry:
   server: "SERVER-NAME"
   repository: "REPO-NAME"
 gitops:
   ssh secret: "SSH-SECRET-KEY" # (Optional) Defaults to "".
grype:
 namespace: "MY-DEV-NAMESPACE" # (Optional) Defaults to default namespace.
 targetImagePullSecret: "TARGET-REGISTRY-CREDENTIALS-SECRET"
 metadataStore:
   url: METADATA-STORE-URL-ON-VIEW-CLUSTER
   caSecret:
       name: store-ca-cert
       importFromNamespace: metadata-store-secrets
   authSecret:
       name: store-auth-token
        importFromNamespace: metadata-store-secrets
scanning:
 metadataStore:
   url: "" # Configuration is moved, so set this string to empty.
```

Where:

- KP-DEFAULT-REPO is a writable repository in your registry. Tanzu Build Service dependencies are written to this location. Examples:
  - Harbor has the form kp\_default\_repository: "my-harbor.io/my-project/buildservice"
  - Docker Hub has the form kp\_default\_repository: "my-dockerhub-user/buildservice" Or kp default repository: "index.docker.io/my-user/build-service"
  - Google Cloud Registry has the form kp\_default\_repository: "gcr.io/myproject/build-service"

- KP-DEFAULT-REPO-USERNAME is the user name that can write to KP-DEFAULT-REPO. You can docker push to this location with this credential.
  - For Google Cloud Registry, use kp\_default\_repository\_username: \_json\_key
- KP-DEFAULT-REPO-PASSWORD is the password for the user that can write to KP-DEFAULT-REPO.
   You can docker push to this location with this credential. This credential can also be configured by using a Secret reference. For more information, see Install Tanzu Build Service for details.
  - For Google Cloud Registry, use the contents of the service account JSON file.
- SERVER-NAME is the host name of the registry server. Examples:
  - Harbor has the form server: "my-harbor.io".
  - Docker Hub has the form server: "index.docker.io".
  - Google Cloud Registry has the form server: "gcr.io".
- REPO-NAME is where workload images are stored in the registry. Images are written to SERVER-NAME/REPO-NAME/workload-name. Examples:
  - Harbor has the form repository: "my-project/supply-chain".
  - Docker Hub has the form repository: "my-dockerhub-user".
  - Google Cloud Registry has the form repository: "my-project/supply-chain".
- SSH-SECRET-KEY is the SSH secret key in the developer namespace for the supply chain to fetch source code from and push configuration to. See Git authentication for more information.
- METADATA-STORE-URL-ON-VIEW-CLUSTER is the URL of the Supply Chain Security Tools (SCST)
   Store deployed on the View cluster. For example, https://metadata-store.example.com
- MY-DEV-NAMESPACE is the name of the developer namespace. SCST Scan deploys the ScanTemplates there. This allows the scanning feature to run in this namespace.
- TARGET-REGISTRY-CREDENTIALS-SECRET is the name of the Secret that contains the credentials to pull an image from the registry for scanning.

When you install Tanzu Application Platform, it is bootstrapped with the lite set of dependencies, including buildpacks and stacks, for application builds. For more information about buildpacks, see the VMware Tanzu Buildpacks Documentation. You can find the buildpack and stack artifacts installed with Tanzu Application Platform on Tanzu Network. You can update dependencies by upgrading Tanzu Application Platform to the latest patch, or by using an automatic update process (deprecated).

See Multicluster setup for more information about the value settings of grype.metadataStore.

You must set the scanning.metadatastore.url to an empty string if you're installing Grype Scanner v1.2.0 and later or Snyk Scanner to deactivate the embedded SCST - Store integration.

If you use custom CA certificates, you must provide one or more PEM-encoded CA certificates under the ca\_cert\_data key. If you configured shared.ca\_cert\_data, Tanzu Application Platform component packages inherit that value by default.

# Install Tanzu Application Platform Run profile

This topic tells you how to install Run profile cluster by using a reduced values file.

The following is the YAML file sample for the run-profile:

```
profile: run
ceip policy disclosed: FALSE-OR-TRUE-VALUE # Installation fails if this is not set to
```

```
true. Not a string.
shared:
 ingress domain: INGRESS-DOMAIN
 kubernetes_distribution: "openshift" # To be passed only for Openshift. Defaults to
....
 ca_cert_data: | # To be passed if using custom certificates.
     ----BEGIN CERTIFICATE----
   MIIFXzCCA0egAwIBAgIJAJYm37SFocjlMA0GCSqGSIb3DQEBDQUAMEY...
    ----END CERTIFICATE----
supply_chain: basic
contour:
 envov:
   service:
     type: LoadBalancer # NodePort can be used if your Kubernetes cluster doesn't sup
port LoadBalancing.
appliveview_connector:
 backend:
   sslDisabled: TRUE-OR-FALSE-VALUE
   ingressEnabled: true
   host: appliveview.VIEW-CLUSTER-INGRESS-DOMAIN
```

Where:

- INGRESS-DOMAIN is the subdomain for the host name that you point at the tanzu-sharedingress service's external IP address.
- VIEW-CLUSTER-INGRESS-DOMAIN is the subdomain you setup on the View profile cluster. This matches the value key appliveview.ingressDomain or shared.ingress\_domain on the view cluster. Include the default host name appliveview. ahead of the domain.

| Note                                                                                                    |
|----------------------------------------------------------------------------------------------------|
| If you use custom CA certificates, you must provide one or more PEM-encoded CA certificates under the ca_cert_data key. If you configured shared.ca_cert_data, Tanzu Application Platform component packages inherit that value by default. |

# Install Tanzu Application Platform View profile

This topic tells you how to install View profile cluster by using a reduced values file.

The following is the YAML file sample for the view-profile:

```
profile: view
ceip_policy_disclosed: FALSE-OR-TRUE-VALUE # Installation fails if this is not set to
true. Not a string.
shared:
    ingress_domain: "INGRESS-DOMAIN"
    kubernetes_distribution: "openshift" # To be passed only for Openshift. Defaults to
"".
    ca_cert_data: | # To be passed if using custom certificates.
    -----BEGIN CERTIFICATE-----
MIIFXzCCA0egAwIBAGIJAJYm37SFocj1MA0GCSqGSIb3DQEBDQUAMEY...
    -----END CERTIFICATE-----
contour:
    envoy:
        service:
        type: LoadBalancer # NodePort can be used if your Kubernetes cluster doesn't sup
```

#### Tanzu Application Platform v1.3

```
port LoadBalancing.
tap_gui:
 app_config:
   app:
     baseUrl: http://tap-gui.INGRESS-DOMAIN
   catalog:
     locations:
        - type: url
         target: https://GIT-CATALOG-URL/catalog-info.yaml
   backend:
     baseUrl: http://tap-gui.INGRESS-DOMAIN
     cors:
       origin: http://tap-gui.INGRESS-DOMAIN
    kubernetes:
     serviceLocatorMethod:
        type: 'multiTenant'
     clusterLocatorMethods:
        - type: 'config'
         clusters:
            - url: CLUSTER-URL
             name: CLUSTER-NAME # Build profile cluster can go here.
             authProvider: serviceAccount
             serviceAccountToken: CLUSTER-TOKEN
             skipTLSVerify: TRUE-OR-FALSE-VALUE
            - url: CLUSTER-URL
              name: CLUSTER-NAME # Run profile cluster can go here.
              authProvider: serviceAccount
              serviceAccountToken: CLUSTER-TOKEN
              skipTLSVerify: TRUE-OR-FALSE-VALUE
appliveview:
 ingressEnabled: true
 sslDisabled: TRUE-OR-FALSE-VALUE
```

Where:

- INGRESS-DOMAIN is the subdomain for the host name that you point at the tanzu-sharedingress service's external IP address.
- GIT-CATALOG-URL is the path to the catalog-info.yaml catalog definition file. You can download either a blank or populated catalog file from the Tanzu Application Platform product page. Otherwise, use a Backstage-compliant catalog you've already built and posted on the Git infrastructure in the Integration section.
- CLUSTER-URL, CLUSTER-NAME and CLUSTER-TOKEN are described in the Viewing resources on multiple clusters in Tanzu Application Platform GUI. Observe the order of operations laid out in the previous steps.

```
Note Note
```

If you use custom CA certificates, you must provide one or more PEM-encoded CA certificates under the ca\_cert\_data key. If you configured shared.ca\_cert\_data, Tanzu Application Platform component packages inherit that value by default.

# Install Tanzu Application Platform Iterate profile

This topic tells you how to install Iterate profile cluster by using a reduced values file.

The following is the YAML file sample for the iterate-profile:

```
profile: iterate
shared:
 ingress domain: "INGRESS-DOMAIN"
 kubernetes distribution: "openshift" # To be passed only for OpenShift. Defaults to
....
 image registry:
   project_path: "SERVER-NAME/REPO-NAME" # To be used by Build Service by appending
"/buildservice" and used by Supply chain by appending "/workloads"
   username: "KP-DEFAULT-REPO-USERNAME"
   password: "KP-DEFAULT-REPO-PASSWORD"
 ca_cert_data: | # To be passed if using custom certificates
 ----BEGIN CERTIFICATE----
 MIIFXzCCA0egAwIBAgIJAJYm37SFocjlMA0GCSqGSIb3DQEBDQUAMEY...
  ----END CERTIFICATE-----
ceip policy disclosed: FALSE-OR-TRUE-VALUE # Installation fails if this is not set to
true. Not a string.
# The above shared keys may be overridden in the below section.
buildservice: # Optional if the corresponding shared keys are provided.
 kp default repository: "KP-DEFAULT-REPO"
 kp_default_repository_username: "KP-DEFAULT-REPO-USERNAME"
 kp_default_repository_password: "KP-DEFAULT-REPO-PASSWORD"
supply_chain: basic
ootb supply chain basic: # Optional if the shared above mentioned shared keys are prov
ided.
 registry:
   server: "SERVER-NAME"
   repository: "REPO-NAME"
 gitops:
   ssh secret: "SSH-SECRET-KEY" # (Optional) Defaults to "".
image_policy_webhook:
 allow_unmatched_tags: true
contour:
 envov:
   service:
     type: LoadBalancer # (Optional) Defaults to LoadBalancer.
cnrs:
 domain name: "TAP-ITERATE-CNRS-DOMAIN" # Optional if the shared.ingress domain is pr
ovided.
appliveview_connector:
 backend.
   sslDisabled: TRUE-OR-FALSE-VALUE
    ingressEnabled: true
   host: appliveview.VIEW-CLUSTER-INGRESS-DOMAIN
```

Where:

- KP-DEFAULT-REPO is a writable repository in your registry. Tanzu Build Service dependencies are written to this location. Examples:
  - Harbor has the form kp\_default\_repository: "my-harbor.io/my-project/buildservice".
  - Docker Hub has the form kp\_default\_repository: "my-dockerhub-user/buildservice" Or kp\_default\_repository: "index.docker.io/my-user/build-service".
  - Google Cloud Registry has the form kp\_default\_repository: "gcr.io/myproject/build-service".

- KP-DEFAULT-REPO-USERNAME is the user name that can write to KP-DEFAULT-REPO. You can docker push to this location with this credential.
  - For Google Cloud Registry, use kp\_default\_repository\_username: \_json\_key.
- KP-DEFAULT-REPO-PASSWORD is the password for the user that can write to KP-DEFAULT-REPO. You can docker push to this location with this credential. This credential can also be configured by using a Secret reference. For more information, see Install Tanzu Build Service for details.
  - For Google Cloud Registry, use the contents of the service account JSON file.
- SERVER-NAME is the host name of the registry server. Examples:
  - Harbor has the form server: "my-harbor.io".
  - Docker Hub has the form server: "index.docker.io".
  - Google Cloud Registry has the form server: "gcr.io".
- REPO-NAME is where workload images are stored in the registry. Images are written to SERVER-NAME/REPO-NAME/workload-name. Examples:
  - Harbor has the form repository: "my-project/supply-chain".
  - Docker Hub has the form repository: "my-dockerhub-user".
  - Google Cloud Registry has the form repository: "my-project/supply-chain".
- SSH-SECRET-KEY is the SSH secret key in the developer namespace for the supply chain to fetch source code from and push configuration to. See Git authentication for more information.
- TAP-ITERATE-CNRS-DOMAIN is the iterate cluster CNRS domain.
- VIEW-CLUSTER-INGRESS-DOMAIN is the subdomain you setup on the View profile cluster. This matches the value key appliveview.ingressDomain Or shared.ingress\_domain on the view cluster. Include the default host name appliveview. ahead of the domain.

#### 📝 Note

If you use custom CA certificates, you must provide one or more PEM-encoded CA certificates under the ca\_cert\_data key. If you configured shared.ca\_cert\_data, Tanzu Application Platform component packages inherit that value by default.

# Get started with Tanzu Application Platform

Welcome to Tanzu Application Platform. The guides in this section provide hands-on instructions for developers and operators to help you get started on Tanzu Application Platform.

# Prerequisites

Before you start, verify you have successfully:

- Installed Tanzu Application Platform See Installing Tanzu Application Platform.
- Installed Tanzu Application Platform on the target Kubernetes cluster
   See Installing the Tanzu CLI and Installing the Tanzu Application Platform Package and
   Profiles.
- Set the default kubeconfig context to the target Kubernetes cluster See Changing clusters.
- Installed Out of The Box (OOTB) Supply Chain Basic
   See Install Out of The Box Supply Chain Basic. If you used the default profiles provided in Installing the Tanzu Application Platform Package and Profiles, you have already installed the Out of The Box (OOTB) Supply Chain Basic.
- Installed Tekton Pipelines
   See Install Tekton Pipelines. If you used the default profiles provided in Installing the Tanzu
   Application Platform Package and Profiles, you have already installed Tekton Pipelines.
- Set up a developer namespace to accommodate the developer workload See Set up developer namespaces to use your installed packages.
- Installed Tanzu Application Platform GUI
   See Install Tanzu Application Platform GUI. If you used the Full or View profiles provided in
   Installing the Tanzu Application Platform Package and Profiles, you have already installed
   Tanzu Application Platform GUI.
- Installed the VS Code Tanzu Extension
   See Install the Visual Studio Code Tanzu Extension for instructions.

When you have completed these prerequisites, you are ready to get started.

# Next steps

For developers:

Deploy an app on Tanzu Application Platform

For operators:

Create an application accelerator

# Get started with Tanzu Application Platform

Welcome to Tanzu Application Platform. The guides in this section provide hands-on instructions for developers and operators to help you get started on Tanzu Application Platform.

# Prerequisites

Before you start, verify you have successfully:

- Installed Tanzu Application Platform
   See Installing Tanzu Application Platform.
- Installed Tanzu Application Platform on the target Kubernetes cluster
   See Installing the Tanzu CLI and Installing the Tanzu Application Platform Package and
   Profiles.
- Set the default kubeconfig context to the target Kubernetes cluster See Changing clusters.
- Installed Out of The Box (OOTB) Supply Chain Basic
   See Install Out of The Box Supply Chain Basic. If you used the default profiles provided in Installing the Tanzu Application Platform Package and Profiles, you have already installed the Out of The Box (OOTB) Supply Chain Basic.
- Installed Tekton Pipelines
   See Install Tekton Pipelines. If you used the default profiles provided in Installing the Tanzu
   Application Platform Package and Profiles, you have already installed Tekton Pipelines.
- Set up a developer namespace to accommodate the developer workload See Set up developer namespaces to use your installed packages.
- Installed Tanzu Application Platform GUI
   See Install Tanzu Application Platform GUI. If you used the Full or View profiles provided in
   Installing the Tanzu Application Platform Package and Profiles, you have already installed
   Tanzu Application Platform GUI.
- Installed the VS Code Tanzu Extension
   See Install the Visual Studio Code Tanzu Extension for instructions.

When you have completed these prerequisites, you are ready to get started.

# Next steps

For developers:

• Deploy an app on Tanzu Application Platform

For operators:

• Create an application accelerator

# Create an application accelerator

This is the first in a series of Getting started how-to guides for operators. It walks you through creating an application accelerator by using Tanzu Application Platform GUI and CLI.

For background information about application accelerators and for more advanced features like composition using fragments, see Application Accelerator.

# What you will do

• Select a Git repository to create your accelerator and clone the repository.

- Create an accelerator.yaml file that defines your accelerator and commit it to your Git repository.
- Publish your application accelerator and view it in Tanzu Application Platform GUI.
- Begin to work with your accelerator.

# Create an application accelerator

For this example, use a publicly accessible Git repository and include a README file in the repository. You can configure these options when you create a repository on GitHub. You need the repository URL to create an accelerator.

To create a new application accelerator by using your Git repository, follow these steps:

1. Clone your Git repository:

```
git clone https://github.com/path/to/repo
```

- 2. Create an empty file named accelerator.yaml in the root directory of this Git repository.
- 3. Add the following content to the accelerator.yaml file:

```
accelerator:
  displayName: Simple Accelerator
  description: Contains just a README
  iconUrl: https://images.freecreatives.com/wp-content/uploads/2015/05/smiley-5
59124_640.jpg
  tags:
    - simple
    - getting-started
```

You can use any icon that has a reachable URL.

4. Add the new accelerator.yaml file, commit this change, and push it to your Git repository.

```
git add accelerator.yaml
git commit -m "Creating accelerator.yaml"
git push
```

### Publish the new accelerator

To publish the new application accelerator that is created in your Git repository, follow these steps:

1. Set up environment variables by running:

```
export GIT_REPOSITORY_URL=YOUR-GIT-REPOSITORY-URL
export GIT_BRANCH=YOUR-GIT-BRANCH
```

Where:

- YOUR-GIT-REPOSITORY-URL is the URL of your Git repository.
- YOUR-GIT-BRANCH is the name of the branch where you pushed the new accelerator.yaml file.
- 2. To publish the new application accelerator and name it simple, run:

```
tanzu accelerator create simple --git-repository ${GIT_REPOSITORY_URL} --git-br
anch ${GIT_BRANCH}
```

The accelerator name, simple, is used when updating accelerators as well, *not* the displayName parameter in the accelerator.yaml

3. Refresh Tanzu Application Platform GUI to reveal the newly published accelerator.

| »        | Accelerators                                      |  |                                                                                                    |                        |  |  |
|----------|---------------------------------------------------|--|----------------------------------------------------------------------------------------------------|------------------------|--|--|
| <b>A</b> | Choose an accelerator to generate a new component |  |                                                                                                    |                        |  |  |
| <b>6</b> | Q Search                                          |  | Hello Fun 🕸                                                                                                    | Hello ytt 🔅            |  |  |
| ۵        | ★ Starred                                         |  |                                                                                                    |                        |  |  |
|          | YOUR ORGANIZATION                                 |  | VIEW REPOSITORY CHOOSE                                                                                                    | VIEW REPOSITORY CHOOSE |  |  |
|          |                                                   |  | Node Express tanza tanza tan | Simple Accelerator 🖈   |  |  |
|          |                                                   |  |                                                                                                    | Contains just a README |  |  |
|          |                                                   |  | VIEW REPOSITORY CHOOSE                                                                                                    | VIEW REPOSITORY CHOOSE |  |  |
|          |                                                   |  | Spring PetClinic ☆                                                                                                    | Spring Sensors 🌣       |  |  |
|          |                                                   |  |                                                                                                    |                        |  |  |

It might take a few seconds for Tanzu Application Platform GUI to refresh the catalog and add an entry for your new accelerator.

### Working with accelerators

#### Updating an accelerator

After you push any changes to your Git repository, the accelerator is refreshed based on the git.interval setting for the Accelerator resource. The default value is 10 minutes. To force an immediate reconciliation, run:

tanzu accelerator update ACCELERATOR-NAME --reconcile

Where ACCELERATOR-NAME is the name of your accelerator.

### Deleting an accelerator

When you no longer need your accelerator, you can delete it by using the Tanzu CLI:

tanzu accelerator delete ACCELERATOR-NAME

#### Using an accelerator manifest

You can also create a separate manifest file and apply it to the cluster by using the Tanzu CLI:

1. Create a simple-manifest.yaml file and add the following content:

```
apiVersion: accelerator.apps.tanzu.vmware.com/vlalpha1
kind: Accelerator
metadata:
    name: simple
    namespace: accelerator-system
spec:
    git:
        url: YOUR-GIT-REPOSITORY-URL
```

```
ref:
branch: YOUR-GIT-BRANCH
```

Where:

- YOUR-GIT-REPOSITORY-URL is the URL of your Git repository.
- YOUR-GIT-BRANCH is the name of the branch.
- 2. Apply the simple-manifest.yaml by running the following command in the directory where you created this file:

kubectl apply -f simple-manifest.yaml

Application Accelerator supports handling and management of accelerator manifests by using standard GitOps practices. For more information, see Configure Application Accelerator.

### Next steps

• Add testing and scanning to your application

### Create an application accelerator

This is the first in a series of Getting started how-to guides for operators. It walks you through creating an application accelerator by using Tanzu Application Platform GUI and CLI.

For background information about application accelerators and for more advanced features like composition using fragments, see Application Accelerator.

# What you will do

- Select a Git repository to create your accelerator and clone the repository.
- Create an accelerator.yaml file that defines your accelerator and commit it to your Git repository.
- Publish your application accelerator and view it in Tanzu Application Platform GUI.
- Begin to work with your accelerator.

# Create an application accelerator

For this example, use a publicly accessible Git repository and include a README file in the repository. You can configure these options when you create a repository on GitHub. You need the repository URL to create an accelerator.

To create a new application accelerator by using your Git repository, follow these steps:

1. Clone your Git repository:

```
git clone https://github.com/path/to/repo
```

- 2. Create an empty file named accelerator.yaml in the root directory of this Git repository.
- 3. Add the following content to the accelerator.yaml file:

```
accelerator:
  displayName: Simple Accelerator
  description: Contains just a README
  iconUrl: https://images.freecreatives.com/wp-content/uploads/2015/05/smiley-5
59124_640.jpg
```

```
tags:
- simple
- getting-started
```

You can use any icon that has a reachable URL.

4. Add the new accelerator.yaml file, commit this change, and push it to your Git repository.

```
git add accelerator.yaml
git commit -m "Creating accelerator.yaml"
git push
```

### Publish the new accelerator

To publish the new application accelerator that is created in your Git repository, follow these steps:

1. Set up environment variables by running:

```
export GIT_REPOSITORY_URL=YOUR-GIT-REPOSITORY-URL
export GIT BRANCH=YOUR-GIT-BRANCH
```

Where:

- YOUR-GIT-REPOSITORY-URL is the URL of your Git repository.
- YOUR-GIT-BRANCH is the name of the branch where you pushed the new accelerator.yaml file.
- 2. To publish the new application accelerator and name it simple, run:

```
tanzu accelerator create simple --git-repository ${GIT_REPOSITORY_URL} --git-br
anch ${GIT_BRANCH}
```

The accelerator name, simple, is used when updating accelerators as well, *not* the displayName parameter in the accelerator.yaml

3. Refresh Tanzu Application Platform GUI to reveal the newly published accelerator.

| »            | Accelerators<br>Choose an accelerator to gene | ze a new component                                      | 🕢 SUPPORT                                                                        |
|--------------|-----------------------------------------------|---------------------------------------------------------|----------------------------------------------------------------------------------|
| ∎<br>⊕<br>\$ | Q Search<br>PERSONAL<br>★ Starred             | (java) (spring) (cloud) (function) (serverless) (tanzu) | Hello ytt \$\$<br>yam) (ytt)<br>es how to use the YTT transform to generate YAML |
|              | YOUR ORGANIZATION                             | VIEW REPOSITORY CHOOSE                                  | VIEW REPOSITORY CHOOSE                                                           |
|              |                                               |                                                         | simple Accelerator \$\$ simple (setting-started) at a README                     |
|              |                                               | VIEW REPOSITORY CHOOSE                                  | VIEW REPOSITORY CHOOSE                                                           |
|              |                                               |                                                         | pring Sensors \$                                                                 |

It might take a few seconds for Tanzu Application Platform GUI to refresh the catalog and add an entry for your new accelerator.

### Working with accelerators

#### Updating an accelerator

After you push any changes to your Git repository, the accelerator is refreshed based on the git.interval setting for the Accelerator resource. The default value is 10 minutes. To force an immediate reconciliation, run:

tanzu accelerator update ACCELERATOR-NAME --reconcile

Where ACCELERATOR-NAME is the name of your accelerator.

#### Deleting an accelerator

When you no longer need your accelerator, you can delete it by using the Tanzu CLI:

```
tanzu accelerator delete ACCELERATOR-NAME
```

#### Using an accelerator manifest

You can also create a separate manifest file and apply it to the cluster by using the Tanzu CLI:

1. Create a simple-manifest.yaml file and add the following content:

```
apiVersion: accelerator.apps.tanzu.vmware.com/vlalphal
kind: Accelerator
metadata:
   name: simple
   namespace: accelerator-system
spec:
   git:
    url: YOUR-GIT-REPOSITORY-URL
   ref:
        branch: YOUR-GIT-BRANCH
```

Where:

- YOUR-GIT-REPOSITORY-URL is the URL of your Git repository.
- YOUR-GIT-BRANCH is the name of the branch.
- 2. Apply the simple-manifest.yaml by running the following command in the directory where you created this file:

kubectl apply -f simple-manifest.yaml

Application Accelerator supports handling and management of accelerator manifests by using standard GitOps practices. For more information, see Configure Application Accelerator.

### Next steps

• Add testing and scanning to your application

### Add testing and scanning to your application

This topic guides you through installing the optional OOTB Supply Chain with Testing and the optional OOTB Supply Chain with Testing and Scanning.

For more information about available supply chains, see Supply chains on Tanzu Application Platform.

# What you will do

- Install OOTB Supply Chain with Testing.
- Add a Tekton pipeline to the cluster and update the workload to point to the pipeline and resolve errors.
- Install OOTB Supply Chain with Testing and Scanning.
- Update the workload to point to the Tekton pipeline and resolve errors.
- Query for vulnerabilities and dependencies.

# Overview

The default Out of the Box (OOTB) Supply Chain Basic and its dependencies were installed on your cluster during the Tanzu Application Platform install. As demonstrated in this guide, you can add testing and security scanning to your application. When you activate OOTB Supply Chain with Testing, it deactivates OOTB Supply Chain Basic.

The following installations also provide a sample Tekton pipeline that tests your sample application. The pipeline is configurable. Therefore, you can customize the steps to perform either additional testing or other tasks with Tekton Pipelines.

# Install OOTB Supply Chain with Testing

To install OOTB Supply Chain with Testing:

 You can activate the OOTB Supply Chain with Testing by updating your profile to use testing rather than basic as the selected supply chain for workloads in this cluster. The tap-values.yaml is the file used to customize the profile in Tanzu package install tap -values-file=.... Update tap-values.yaml with the following changes:

```
    supply_chain: basic
    supply_chain: testing
    ootb_supply_chain_basic:
    ootb_supply_chain_testing:
        registry:
            server: "SERVER-NAME"
            repository: "REPO-NAME"
```

Where:

- SERVER-NAME is the name of your server.
- REPO-NAME is the name of the image repository that hosts the container images.
- 2. Update the installed profile by running:

```
tanzu package installed update tap -p tap.tanzu.vmware.com -v VERSION-NUMBER -- values-file tap-values.yaml -n tap-install
```

Where VERSION-NUMBER is your Tanzu Application Platform version. For example, 1.3.13.

### Tekton pipeline config example

In this section, a Tekton pipeline is added to the cluster. In the next section, the workload is updated to point to the pipeline and resolve any current errors.

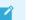

Note

Developers can perform this step because they know how their application must be tested. The operator can also add the Tekton pipeline to a cluster before the developer gets access.

To add the Tekton pipeline to the cluster, apply the following YAML to the cluster:

```
apiVersion: tekton.dev/vlbetal
kind: Pipeline
metadata:
 name: developer-defined-tekton-pipeline
 namespace: DEVELOPER-NAMESPACE
 labels:
   apps.tanzu.vmware.com/pipeline: test
                                             # (!) required
spec:
 params:
   - name: source-url
                                             # (!) required
                                             # (!) required
    - name: source-revision
 tasks:
    - name: test
     params:
       - name: source-url
         value: $(params.source-url)
        - name: source-revision
         value: $(params.source-revision)
      taskSpec:
       params:
          - name: source-url
          - name: source-revision
        steps:
          - name: test
           image: gradle
           script: |-
              cd `mktemp -d`
              wget -qO- $(params.source-url) | tar xvz -m
              ./mvnw test
```

Where DEVELOPER-NAMESPACE is the name of your developer namespace.

The preceding YAML puts a Tekton pipeline in the developer namespace you specify. It defines the Tekton pipeline with a single step. The step contained in the steps pulls the code from the repository indicated in the developers workload and runs the tests within the repository. The steps of the Tekton pipeline are configurable and allow the developer to add additional items needed to test their code.

There are many steps in the supply chain. In this case, the next step is an image build. Any additional steps the developer adds to the Tekton pipeline to test their code are independent of the image being built and of any subsequent steps executed in the supply chain. This independence gives the developer freedom to focus on testing their code.

The params are templated by Supply Chain Choreographer. Additionally, Tekton pipelines require a Tekton pipelineRun to execute on the cluster. Supply Chain Choreographer handles creating the pipelineRun dynamically each time that step of the supply chain requires execution.

### Workload update

To connect the new supply chain to the workload, the workload must be updated to point at your Tekton pipeline.

1. Update the workload by running the following with the Tanzu CLI:

```
tanzu apps workload apply tanzu-java-web-app \
   --git-repo https://github.com/vmware-tanzu/application-accelerator-samples \
   --sub-path tanzu-java-web-app \
   --git-branch main \
   --type web \
   --label apps.tanzu.vmware.com/has-tests=true \
   --label app.kubernetes.io/part-of=tanzu-java-web-app \
   --yes
```

2. After accepting the workload creation, monitor the creation of new resources by the workload by running:

```
kubectl get workload,gitrepository,pipelinerun,images.kpack,podintent,app,servi
ces.serving
```

The result is output similar to the following example that shows the objects created by Supply Chain Choreographer:

```
NAME
                                      AGE
                                      109s
workload.carto.run/tanzu-java-web-app
NAME
                                                          URL
READY STATUS
                                                                        AGE
gitrepository.source.toolkit.fluxcd.io/tanzu-java-web-app https://github.com/
vmware-tanzu/application-accelerator-samples True Fetched revision: main/8
72ff44c8866b7805fb2425130edb69a9853bfdf
                                       109s
NAME
                                                SUCCEEDED REASON
                                                                        START
TIME
      COMPLETIONTIME
pipelinerun.tekton.dev/tanzu-java-web-app-4ftlb
                                                True
                                                          Succeeded 104s
77s
NAME
                                   LATESTIMAGE
READY
image.kpack.io/tanzu-java-web-app 10.188.0.3:5000/foo/tanzu-java-web-app@sha2
56:1d5bc4d3d1ffeb8629fbb721fcd1c4d28b896546e005f1efd98fbc4e79b7552c True
                                                               READY REASON
NAME
AGE
podintent.conventions.carto.run/tanzu-java-web-app True
                                                                    7s
                                                              SINCE-DEPLOY
NAME
                                        DESCRIPTION
AGE
app.kappctrl.k14s.io/tanzu-java-web-app Reconcile succeeded
                                                              1s
2s
NAME
                                               URL
LATESTCREATED
                         LATESTREADY
                                                    READY
                                                             REASON
service.serving.knative.dev/tanzu-java-web-app http://tanzu-java-web-app.deve
loper.example.com tanzu-java-web-app-00001 tanzu-java-web-app-00001
                                                                       Unkno
wn
   IngressNotConfigured
```

# Install OOTB Supply Chain with Testing and Scanning

#### Prerequisites

• Both the Scan Controller and the default Grype scanner must be installed for scanning. Refer to the verify installation steps later in the topic.

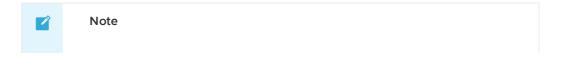

When leveraging both Tanzu Build Service and Grype in your Tanzu Application Platform supply chain, you can receive enhanced scanning coverage for the languages and frameworks with check marks in the column "Extended Scanning Coverage using Anchore Grype" on the Language and Framework Support Table.

 Add the necessary configuration to enable CVE scan results in the Tanzu Application Platform GUI. This configuration allows the Supply Chain Choreographer Tanzu Application Platform GUI plug-in to retrieve metadata about project packages and their vulnerabilities.

To install OOTB Supply Chain with Testing and Scanning:

 Supply Chain Security Tools (SCST) - Scan is installed as part of the Tanzu Application Platform profiles. Verify that both Scan Controller and Grype Scanner are installed by running:

```
tanzu package installed get scanning -n tap-install
tanzu package installed get grype -n tap-install
```

If the packages are not already installed, follow the steps in Supply Chain Security Tools -Scan to install the required scanning components.

During installation of the Grype Scanner, sample ScanTemplates are installed into the default namespace. If the workload is deployed into another namespace, these sample ScanTemplates must also be present in the other namespace. One way to accomplish this is to install Grype Scanner again and provide the namespace in the values file.

A ScanPolicy is required and must be in the required namespace. A sample ScanPolicy is provided as follows to block a supply chain when CVEs with critical, high, and unknown ratings are found using notAllowedSeverities :=

["Critical", "High", "UnknownSeverity"]. You can also configure the supply chain to use your own custom policies and apply exceptions when you want to ignore certain CVEs. See Out of the Box Supply Chain with Testing and Scanning. To apply the sample ScanPolicy, you can either add the namespace flag to the kubectl command or add the namespace text box to the template by running:

```
kubectl apply -f - -o yaml << EOF
apiVersion: scanning.apps.tanzu.vmware.com/v1beta1
kind: ScanPolicy
metadata:
 name: scan-policy
 labels:
    'app.kubernetes.io/part-of': 'enable-in-gui'
spec:
  regoFile: |
    package main
    # Accepted Values: "Critical", "High", "Medium", "Low", "Negligible", "Unkn
ownSeverity"
    notAllowedSeverities := ["Critical", "High", "UnknownSeverity"]
    ignoreCves := []
    contains(arrav, elem) = true {
     array[] = elem
    } else = false { true }
    isSafe(match) {
     severities := { e | e := match.ratings.rating.severity } | { e | e := mat
ch.ratings.rating[_].severity }
```

```
some i
      fails := contains(notAllowedSeverities, severities[i])
     not fails
    }
    isSafe(match) {
     ignore := contains(ignoreCves, match.id)
     ignore
    }
   deny[msg] {
     comps := { e | e := input.bom.components.component } | { e | e := input.b
om.components.component[ ] }
     some i
     comp := comps[i]
     vulns := { e | e := comp.vulnerabilities.vulnerability } | { e | e := com
p.vulnerabilities.vulnerability[ ] }
     some j
     vuln := vulns[j]
     ratings := { e | e := vuln.ratings.rating.severity } | { e | e := vuln.ra
tings.rating[ ].severity }
     not isSafe(vuln)
     msg = sprintf("CVE %s %s %s", [comp.name, vuln.id, ratings])
   }
EOF
```

 (optional) The Tanzu Application Platform profiles install the Supply Chain Security Tools -Store package by default. To persist and query the vulnerability results post-scan, confirm it is installed by running:

tanzu package installed get metadata-store -n tap-install

If the package is not installed, follow the installation instructions at Install Supply Chain Security Tools - Store independent from Tanzu Application Platform profiles.

3. Update the profile to use the supply chain with testing and scanning by updating tapvalues.yaml (the file used to customize the profile in tanzu package install tap -values-file=...) with the following changes:

```
- supply_chain: testing
+ supply_chain: testing_scanning
- ootb_supply_chain_testing:
+ ootb_supply_chain_testing_scanning:
    registry:
        server: "<SERVER-NAME>"
        repository: "<REPO-NAME>"
```

4. Update the tap package:

```
tanzu package installed update tap -p tap.tanzu.vmware.com -v VERSION-NUMBER -- values-file tap-values.yaml -n tap-install
```

Where VERSION-NUMBER is your Tanzu Application Platform version. For example, 1.3.13.

#### Workload update

To connect the new supply chain to the workload, update the workload to point to your Tekton pipeline:

1. Update the workload by running the following using the Tanzu CLI:

```
tanzu apps workload apply tanzu-java-web-app \
   --git-repo https://github.com/vmware-tanzu/application-accelerator-samples \
   --sub-path tanzu-java-web-app \
   --git-branch main \
   --type web \
   --label apps.tanzu.vmware.com/has-tests=true \
   --label app.kubernetes.io/part-of=tanzu-java-web-app \
   --yes
```

2. After accepting the workload creation, view the new resources that the workload created by running:

```
kubectl get workload,gitrepository,sourcescan,pipelinerun,images.kpack,imagesca
n,podintent,app,services.serving
```

The following is an example output, which shows the objects that Supply Chain Choreographer created:

```
NAME
                                      AGE
                                      109s
workload.carto.run/tanzu-java-web-app
NAME
                                                          URL
READY STATUS
                                                                       AGE
gitrepository.source.toolkit.fluxcd.io/tanzu-java-web-app https://github.com/
vmware-tanzu/application-accelerator-samples True Fetched revision: main/8
72ff44c8866b7805fb2425130edb69a9853bfdf
                                       109s
NAME
                                                             PHASE
                                                                        SCAN
NEDREVISION
                                     SCANNEDREPOSITORY
     CRITICAL HIGH MEDIUM LOW UNKNOWN CVETOTAL
AGE
sourcescan.scanning.apps.tanzu.vmware.com/tanzu-java-web-app Completed
                                                                       1878
50b39b754e425621340787932759a0838795 https://github.com/vmware-tanzu/applicat
ion-accelerator-samples 90s
NAME
                                                SUCCEEDED REASON
                                                                       START
TIME
     COMPLETIONTIME
pipelinerun.tekton.dev/tanzu-java-web-app-4ftlb True
                                                           Succeeded
                                                                       104s
77s
NAME
                                   LATESTIMAGE
READY
image.kpack.io/tanzu-java-web-app 10.188.0.3:5000/foo/tanzu-java-web-app@sha2
56:1d5bc4d3d1ffeb8629fbb721fcd1c4d28b896546e005f1efd98fbc4e79b7552c True
NAME
                                                            PHASE
                                                                       SCANN
EDIMAGE
AGE CRITICAL HIGH MEDIUM LOW UNKNOWN
                                              CVETOTAL
imagescan.scanning.apps.tanzu.vmware.com/tanzu-java-web-app Completed
                                                                      10.18
8.0.3:5000/foo/tanzu-java-web-app@sha256:1d5bc4d3d1ffeb8629fbb721fcd1c4d28b8965
46e005flefd98fbc4e79b7552c 14s
NAME
                                                               READY REASON
AGE
podintent.conventions.carto.run/tanzu-java-web-app True
                                                                   7s
NAME
                                        DESCRIPTION
                                                              SINCE-DEPLOY
AGE
app.kappctrl.kl4s.io/tanzu-java-web-app Reconcile succeeded
                                                              1\,\mathrm{s}
2s
NAME
                                               URL
LATESTCREATED
                         LATESTREADY
                                                    READY
                                                             REASON
service.serving.knative.dev/tanzu-java-web-app
                                              http://tanzu-java-web-app.deve
```

```
      loper.example.com
      tanzu-java-web-app-00001
      tanzu-java-web-app-00001
      Unkno

      wn
      IngressNotConfigured
      Important

      :
      If the source or image scan has a "Failed" phase this means that the scan failed due to a scan policy violation and the supply chain stops. For information about the CVE triage workflow, see Out of the Box Supply Chain with Testing and Scanning.
```

#### Query for vulnerabilities

Scan reports are automatically saved to the Supply Chain Security Tools - Store, and you can query them for vulnerabilities and dependencies. For example, related to open-source software (OSS) or third-party packages.

Query the tanzu-java-web-app image dependencies and vulnerabilities by running:

```
tanzu insight image get --digest DIGEST
tanzu insight image vulnerabilities --digest DIGEST
```

Where DIGEST is the component version or image digest printed in the KUBECTL GET command.

For additional information and examples, see Tanzu Insight plug-in overview.

Congratulations! You have successfully added testing and security scanning to your application on the Tanzu Application Platform.

Take the next steps to learn about recommended supply chain security best practices and gain a powerful services journey experience on the Tanzu Application Platform by enabling several advanced use cases.

#### Next steps

• Configure image signing and verification in your supply chain

# Configure image signing and verification in your supply chain

This topic guides you through configuring your Tanzu Application Platform supply chain to sign and verify your image builds.

#### What you will do

- Configure your supply chain to sign your image builds.
- Configure an admission control policy to verify image signatures before admitting pods to the cluster.

# Configure your supply chain to sign and verify your image builds

1. Use Cosign to configure Tanzu Build Service to sign your container image builds. For instructions, see Configure Tanzu Build Service to sign your image builds.

- 2. Create a values.yaml file, and install the Supply Chain Security Tools Policy Controller. For instructions, see Install Supply Chain Security Tools Policy Controller.
- 3. Create a ClusterImagePolicy that passes Tanzu Application Platform images. It is planned for a future release for these to be signed and verifiable, but currently we recommend creating a policy to pass them:

For example:

```
kubectl apply -f - -o yaml << EOF
---
apiVersion: policy.sigstore.dev/vlbetal
kind: ClusterImagePolicy
metadata:
    name: image-policy-exceptions
spec:
    images:
    - glob: registry.example.org/myproject/*
    - glob: REPO-NAME*
    authorities:
    - static:
        action: pass
EOF
```

Where:

- REPO-NAME is the repository in your registry where Tanzu Build Service dependencies are stored. This is the exact same value configured in the kp\_default\_repository inside your tap-values.yaml or tbs-values.yaml files. Examples:
  - Harbor has the form "my-harbor.io/my-project/build-service".
  - Docker Hub has the form "my-dockerhub-user/build-service" or "index.docker.io/my-user/build-service".
  - Google Cloud Registry has the form "gcr.io/my-project/build-service".
- Add any unsigned image that must run in your namespace to the previous policy. For example, if you add a Tekton pipeline that runs a Gradle image for testing, you need to add glob: index.docker.io/library/gradle\* to spec.images.glob in the preceding code.
- Replace registry.example.org/myproject/\* with your target registry for your Tanzu Application Platform images. If you did not relocate the Tanzu Application Platform images to your own registry during installation, use registry.tanzu.vmware.com/tanzu-application-platform/tap-packages\*.
- 4. Configure and apply a ClusterImagePolicy resource to the cluster to verify image signatures when deploying resources. For instructions, see Create a ClusterImagePolicy resource.

For example:

```
kubectl apply -f - -o yaml << EOF
----
apiVersion: policy.sigstore.dev/vlbetal
kind: ClusterImagePolicy
metadata:
    name: example-policy
spec:
    images:
    - glob: registry.example.org/myproject/*
    authorities:
    - key:
```

```
data: |
    -----BEGIN PUBLIC KEY-----
    <content ...>
    -----END PUBLIC KEY-----
EOF
```

5. Enable the policy controller verification in your namespace by adding the label policy.sigstore.dev/include: "true" to the namespace resource.

For example:

kubectl label namespace YOUR-NAMESPACE policy.sigstore.dev/include=true

Where YOUR-NAMESPACE is the name of your secure namespace.

#### Note Note

Supply Chain Security Tools - Policy Controller only validates resources in namespaces that have chosen to opt in.

When you apply the <code>clusterImagePolicy</code> resource, your cluster requires valid signatures for all images that match the <code>spec.images.glob[]</code> you define in the configuration. For more information about configuring an image policy, see Configuring Supply Chain Security Tools - Policy.

#### Next steps

Consume services on Tanzu Application Platform

Or learn more about Supply Chain Security Tools:

- Overview for Supply Chain Security Tools Policy
- Configuring Supply Chain Security Tools Policy
- Supply Chain Security Tools Policy known issues

#### Set up services for consumption by developers

This topic for service operators and application operators guides you through setting up services for consumption by application developers. In this example, you set up the RabbitMQ Cluster Kubernetes operator, but the process is the same for any other services you want to set up.

You will learn about the tanzu services CLI plug-in and the most important APIs for working with services on Tanzu Application Platform.

#### What you will do

- Set up a service.
- Create a service instance.
- Claim a service instance.

This enables the application developer to bind an application workload to the service instance, as described in Consume services on Tanzu Application Platform.

Before you begin, for important background, see Consume services on Tanzu Application Platform.

#### Overview

The following diagram depicts a summary of what this walkthrough covers, including binding an application workload to the service instance by the application developer.

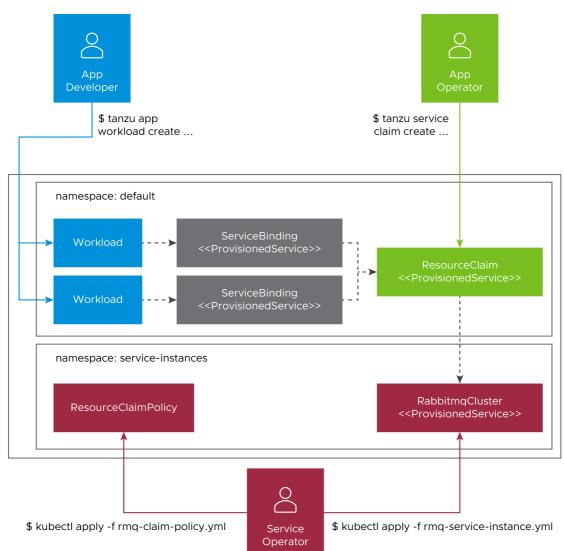

Bear the following observations in mind as you work through this guide:

- 1. There is a clear separation of concerns across the various user roles.
  - Application developers set the life cycle of workloads.
  - Application operators set the life cycle of resource claims.
  - Service operators set the life cycle of service instances.
  - The life cycle of service bindings is implicitly tied to the life cycle of workloads.
- 2. Resource claims and resource claim policies are the mechanism to enable cross-namespace binding.
- 3. ProvisionedService is the contract allowing credentials and connectivity information to flow from the service instance, to the resource claim, to the service binding, and ultimately to the application workload. For more information, see ProvisionedService on GitHub.
- 4. Exclusivity of resource claims: Resource claims are considered to be mutually exclusive, meaning that only one resource claim can claim a service instance.

## Prerequisites

Before following this walkthrough, you must:

- 1. Have access to a cluster with Tanzu Application Platform installed.
- 2. Have downloaded and installed the Tanzu CLI and the corresponding plug-ins.
- Ensure that your Tanzu Application Platform cluster can pull the container images required by the Kubernetes operator providing the service. For more information, see VMware RabbitMQ for Kubernetes.

Although the examples in this walkthrough use the RabbitMQ Cluster Kubernetes operator, the setup steps remain largely the same for any compatible operator.

This walkthrough uses the open source RabbitMQ Cluster operator for Kubernetes. For most realworld deployments, VMware recommends that you use the official, supported version provided by VMware. For more information, see the following VMware provided services:

- VMware RabbitMQ for Kubernetes.
- VMware SQL with Postgres for Kubernetes.
- VMware SQL with MySQL for Kubernetes.

#### Set up a service

This section covers the following:

- Installing the selected service Kubernetes operator.
- Creating the role-based access control (RBAC) rules to grant Tanzu Application Platform permission to interact with the APIs provided by the newly installed Kubernetes operator.
- Creating the additional supporting resources to aid with discovery of services.

For this part of the walkthrough, you assume the role of the service operator.

To set up a service:

1. Use kapp to install the open source RabbitMQ Cluster Kubernetes operator by running:

```
kapp -y deploy --app rmq-operator --file https://github.com/rabbitmq/cluster-op
erator/releases/latest/download/cluster-operator.yml
```

As a result, a new API Group (rabbitmq.com) and Kind (RabbitmqCluster) are now available in the cluster.

PostgreSQL: Installing a Tanzu Postgres Operator

MySQL: Installing the Tanzu SQL for Kubernetes Operator

- 2. Apply RBAC rules to grant Tanzu Application Platform permission to interact with the new API.
  - 1. In a file named resource-claims-rmq.yaml, create a ClusterRole that defines the rules and label it so that the rules are aggregated to the appropriate controller:

```
# resource-claims-rmq.yaml
---
apiVersion: rbac.authorization.k8s.io/v1
kind: ClusterRole
metadata:
    name: resource-claims-rmq
    labels:
        servicebinding.io/controller: "true"
rules:
        apiGroups: ["rabbitmq.com"]
```

```
resources: ["rabbitmqclusters"]
verbs: ["get", "list", "watch"]
```

2. Apply resource-claims-rmq.yaml by running:

kubectl apply -f resource-claims-rmq.yaml

PostgreSQL: Creating Service Bindings

MySQL: Connecting an Application to a MySQL Instance

- 3. Make the new API discoverable to application operators.
  - In a file named rabbitmgcluster-clusterinstanceclass.yaml, create a ClusterInstanceClass that refers to the new service, and set any additional metadata. For example:

```
# rabbitmqcluster-clusterinstanceclass.yaml
apiVersion: services.apps.tanzu.vmware.com/vlalphal
kind: ClusterInstanceClass
metadata:
 name: rabbitmq
spec:
 description:
   short: It's a RabbitMQ cluster!
 pool:
   group: rabbitmq.com
   kind: RabbitmqCluster
# for Postgres
   group: sql.tanzu.vmware.com
#
   kind: Postgres
# for MySql
   group: with.sql.tanzu.vmware.com
   kind: MySQL
```

2. Apply rabbitmqcluster-clusterinstanceclass.yaml by running:

kubectl apply -f rabbitmqcluster-clusterinstanceclass.yaml

After applying this resource, it is listed in the output of the tanzu service classes list command, and is discoverable in the tanzu tooling.

#### Create a service instance

This section covers:

- Using kubectl to create a RabbitmqCluster service instance.
- Creating a resource claim policy that permits the service instance to be claimed.

For this part of the walkthrough, you assume the role of the service operator.

To create a service instance:

1. Create a dedicated namespace for service instances by running:

kubectl create namespace service-instances

#### Note

Using namespaces to separate service instances from application workloads allows for greater separation of concerns, and means that you can achieve

greater control over who has access to what. However, this is not a strict requirement. You can create both service instances and application workloads in the same namespace.

- 2. Create a RabbitmqCluster service instance.
  - 1. Create a file named rmq-1-service-instance.yaml:

```
# rmq-1-service-instance.yaml
---
apiVersion: rabbitmq.com/vlbetal
kind: RabbitmqCluster
metadata:
   name: rmq-1
   namespace: service-instances
```

#### Note Note

If using Openshift, you might have to provide additional configuration for the RabbitmqCluster. For more details, see Using the RabbitMQ Kubernetes Operators on Openshift in the RabbitMQ documentation.

2. Apply rmq-1-service-instance.yaml by running:

```
kubectl apply -f rmq-1-service-instance.yaml
```

PostgreSQL: Deploying a Postgres Instance

MySQL: Creating a MySQL Instance

3. Create a resource claim policy to define the namespaces the instance can be claimed and bound from.

# Note Note

By default, you can only claim and bind to service instances that are running in the *same* namespace as the application workloads. To claim service instances running in a different namespace, you must create a resource claim policy.

1. Create a file named rmq-claim-policy.yaml as follows:

```
# rmq-claim-policy.yaml
---
apiVersion: services.apps.tanzu.vmware.com/vlalphal
kind: ResourceClaimPolicy
metadata:
    name: rabbitmqcluster-cross-namespace
    namespace: service-instances
spec:
    consumingNamespaces:
    _ '*'
    subject:
      group: rabbitmq.com
      kind: RabbitmqCluster
# for Postgres
# group: sql.tanzu.vmware.com
```

```
# kind: Postgres
# for MySql
# group: with.sql.tanzu.vmware.com
# kind: MySQL
```

2. Apply rmq-claim-policy.yaml by running:

```
kubectl apply -f rmq-claim-policy.yaml
```

This policy states that any resource of kind RabbitmqCluster on the rabbitmq.com API group in the service-instances namespace can be consumed from any namespace.

#### Claim a service instance

This section covers:

- Using tanzu service claimable list --class to view details about service instances claimable from a namespace.
- Using tanzu service claim create to create a claim for the service instance.

For this part of the walkthrough, you assume the role of the **application operator**.

Resource claims in Tanzu Application Platform are a powerful concept that serve many purposes. Arguably their most important role is to enable application operators to request services that they can use with their application workloads without having to create and manage the services themselves. For more information, see Resource Claims.

In cases where service instances are running in the same namespace as application workloads, you do not have to create a claim. You can bind to the service instance directly.

In this section you use the tanzu service claim create command to create a claim that the RabbitmqCluster service instance you created earlier can fulfill. This command requires the following information to create a claim:

- --resource-name
- --resource-kind
- --resource-api-version
- --resource-namespace

To claim a service instance:

1. Find the claimable instance and the necessary claim information by running:

```
tanzu service claimable list --class rabbitmq
```

Expected output:

```
tanzu service claimable list --class rabbitmq
NAME NAMESPACE API KIND API GROUP/VERSION
rmq-1 service-instances RabbitmqCluster rabbitmq.com/vlbetal
```

2. Using the information from the previous command, create a claim for the service instance by running:

```
tanzu service claim create rmq-1 \
    --resource-name rmq-1 \
    --resource-namespace service-instances \
```

```
--resource-kind RabbitmqCluster \
--resource-api-version rabbitmq.com/vlbeta1
```

You have set the scene for the application developer to inspect the claim and to use it to bind to application workloads, as described in Consume services on Tanzu Application Platform.

#### Further use cases and reading

There are more service use cases not covered in this getting started guide. See the following:

| Use Case                                                                          | Short Description                                                                                                    |
|-----------------------------------------------------------------------------------|----------------------------------------------------------------------------------------------------|
| Consuming AWS RDS on Tanzu Application<br>Platform                                | Using the Controllers for Kubernetes (ACK) to provision an RDS<br>instance and consume it from a Tanzu Application Platform workload.<br>Involves making a third-party API consumable from Tanzu Application<br>Platform. |
| Consuming AWS RDS on Tanzu Application<br>Platform with Crossplane                | Using Crossplane to provision an RDS instance and consume it from a<br>Tanzu Application Platform workload.<br>Involves making a third-party API consumable from Tanzu Application<br>Platform.                           |
| Consuming Google Cloud SQL on Tanzu<br>Application Platform with Config Connector | Using GCP Config Connector to provision a Cloud SQL instance and<br>consume it from a Tanzu Application Platform workload.<br>Involves making a third-party API consumable from Tanzu Application<br>Platform.            |
| Consuming Google Cloud SQL on Tanzu<br>Application Platform with Crossplane       | Using Crossplane to provision a Cloud SQL instance and consume it<br>from a Tanzu Application Platform workload.<br>Involves making a third-party API consumable from Tanzu Application<br>Platform.                      |
| Direct Secret References                                                          | Binding to services running external to the cluster, for example, an in-<br>house oracle database.<br>Binding to services that do not conform with the binding specification.                                             |
| Dedicated Service Clusters (Experimental)                                         | Separates application workloads from service instances across dedicated clusters.                                                                                                    |

For more information about the APIs and concepts underpinning Services on Tanzu Application Platform, see the Services Toolkit Component documentation

## Next steps

Now that you completed the Getting started guides, learn about:

• Multicluster Tanzu Application Platform

## Deploy an app on Tanzu Application Platform

This is the first in a series of Getting started how-to guides for developers. It walks you through deploying your first application on Tanzu Application Platform by using Tanzu Application Platform GUI.

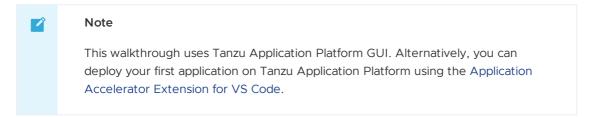

# What you will do

- Generate a project from an application accelerator.
- (Optional) Provision a new Git repository for the project.
- Upload it to your Git repository of choice.
- Deploy the app using the Tanzu CLI.
- View the build and runtime logs for your app.
- View the web app in your browser.
- (Optional) Add your application to Tanzu Application Platform GUI software catalog.

Before you start, complete all Getting started prerequisites. For background on application accelerators, see Application Accelerator.

#### Generate a new project using an application accelerator

In this example, you use the Tanzu-Java-Web-App accelerator. You also use Tanzu Application Platform GUI. For information about connecting to Tanzu Application Platform GUI, see Accessing Tanzu Application Platform GUI.

1. From Tanzu Application Platform GUI portal, click **Create** located on the left side of the navigation pane to see the list of available accelerators.

| VMware Tanzu Applica                                                                                                    | ation Platform                                                                     |                                                                                                    |                                                                                                    |           |
|----------------------------------------------------------------------------------------------------|------------------------------------------------------------------------------------|----------------------------------------------------------------------------------------------------|----------------------------------------------------------------------------------------------------|-----------|
| <ul> <li>≪</li> <li>♠ Home</li> <li>Ø Docs</li> </ul>                                                                                                    | Accelerators<br>Choose an accelerator to generate a new                            | component                                                                                                    |                                                                                                    | 2 SUPPORT |
| Create Create APIs  ** Supply Chains  Create Chains  Create Chain | Q. Search     ×       PERSONAL     0       ★ Starred     0       YOUR ORGANIZATION | Helo Fun Ý (m) (mrg) (tod) (arctin) (mreim) (tree) A simple Spring Cloud Function serverless app VIEW REPOSITORY CHOOSE | Hello World<br>(mm) (term) (could foundry) (teros)<br>Hello World sample project for Spring Boot<br>VIEW REPOSITORY CHOOSE | ☆         |
|                                                                                                    | All 12                                                                             | Helio ytt (r)<br>(r)<br>Demonstrates how to use the YTT transform to generate YAML<br>VIEW REPOSITORY CHOOSE            | Node Express<br>(motion) (union)<br>A Node is sample app using Express<br>VIEW REPOSITORY CHOOSE                           | Å         |
|                                                                                                    |                                                                                    | Spring PetClinic            (m)         (gray)         (trav)         (court foundry)                                   | Spring Sensors                                                                                                    | ☆         |

- 2. Locate the Tanzu Java Web App accelerator and click CHOOSE.
- 3. In the Generate Accelerators dialog box, replace the default value dev.local in the prefix for container image registry text box with the registry in the form of SERVER-NAME/REPO-NAME. The SERVER-NAME/REPO-NAME must match what was specified for registry as part of the installation values for ootb\_supply\_chain\_basic. See the Full Profile section on Installing Tanzu Application Platform package and profiles. Click NEXT.

| ٩ | Tanzu Java Web App<br>A sample Spring Boot web application built with Tanzu supply-chain |  |
|---|------------------------------------------------------------------------------------------|--|
| 1 | Configure accelerator                                                                    |  |
|   | Name*                                                                                    |  |
|   | tanzu-java-web-app                                                                       |  |
|   | Provide a name for your new project                                                      |  |
|   | Prefix for the container image repository*                                               |  |
|   | dev.local                                                                                |  |
|   | EXPLORE FILE NEXT                                                                        |  |
| 2 | Git repository                                                                           |  |
| 3 | Review and generate                                                                      |  |

- 4. If your instance has optional Git repository support enabled, continue with the following sub-steps. If your instance *does not* support this, skip to step 5, "Verify the provided information."
  - 1. Select Create Git repo?
  - 2. Select the Host Git repository provider from the drop-down menu. In this example, select github.com.
  - 3. Populate the Owner and Repository properties.

| ost<br>github.cc<br>e host whe<br>vner *<br>y-org<br>e organizat<br>pository *<br>y-new-re | Git repo?         | ry will be creat  | ed                 |  |
|--------------------------------------------------------------------------------------------|-------------------|-------------------|--------------------|--|
| github.cc<br>e host whe<br>vner*<br>y-org<br>e organizat<br>pository*<br>y-new-re          |                   | ry will be creat  | ed                 |  |
| github.cc<br>e host whe<br>vner*<br>y-org<br>e organizat<br>pository*<br>y-new-re          |                   | ry will be creat  | ed                 |  |
| e host whe<br>vner*<br><b>y-org</b><br>e organizat<br>pository*<br><b>y-new-re</b>         |                   | ry will be creat  | ed                 |  |
| vner*<br>y-org<br>e organizat<br>pository*<br>y-new-re                                     | ere the reposito  | ry will be creat  | ed                 |  |
| y-org<br>e organizat<br>pository*<br>y-new-re                                              |                   |                   |                    |  |
| e organizat<br>pository*<br><b>y-new-re</b>                                                |                   |                   |                    |  |
| pository*<br><b>y-new-re</b>                                                               |                   |                   |                    |  |
| y-new-re                                                                                   | tion, user or pro | oject that this r | epo will belong to |  |
|                                                                                            |                   |                   |                    |  |
|                                                                                            | po                |                   |                    |  |
| e name of t                                                                                | the repository    |                   |                    |  |
| fault Branch                                                                               | 1                 |                   |                    |  |
| ain                                                                                        |                   |                   |                    |  |
|                                                                                            |                   |                   |                    |  |

- 4. As you are populating the form, a dialog box appears asking for permission to provision Git repositories. Follow the prompts and continue.
- 5. Click **NEXT**.
- 5. Verify the provided information, and click **GENERATE ACCELERATOR**.
- 6. After the Task Activity processes complete, click DOWNLOAD ZIP FILE.
- After downloading the ZIP file, expand it in a workspace directory. If you did not create a Git repository in the preceding steps, follow your preferred procedure for uploading the generated project files to a Git repository for your new project.

## Deploy your application through Tanzu Application Platform GUI

1. Set up environment variables by running:

```
export GIT_URL_TO_REPO=GIT-URL-TO-PROJECT-REPO
export YOUR_NAMESPACE=YOUR-DEVELOPER-NAMESPACE
```

Where:

• GIT-URL-TO-PROJECT-REPO is the path you uploaded to earlier.

- YOUR-DEVELOPER-NAMESPACE is the namespace configured earlier.
- 2. Deploy the Tanzu Java Web App accelerator by running the tanzu apps workload create command:

```
tanzu apps workload create tanzu-java-web-app \
--git-repo ${GIT_URL_TO_REPO} \
--git-branch main \
--type web \
--label app.kubernetes.io/part-of=tanzu-java-web-app \
--yes \
--namespace ${YOUR_NAMESPACE}
```

If you bypassed step 5 or were unable to upload your accelerator to a Git repository, use the following public version to test:

```
tanzu apps workload create tanzu-java-web-app \
--git-repo https://github.com/vmware-tanzu/application-accelerator-samples \
--sub-path tanzu-java-web-app \
--git-branch main \
--type web \
--label app.kubernetes.io/part-of=tanzu-java-web-app \
--yes \
--namespace YOUR-DEVELOPER-NAMESPACE
```

Where YOUR-DEVELOPER-NAMESPACE is the namespace configured earlier.

For more information, see Tanzu Apps Workload Create.

#### Note Note

This deployment uses an accelerator source from Git, but in later steps you use the VS Code extension to debug and live-update this application.

3. View the build and runtime logs for your app by running the tail command:

```
tanzu apps workload tail tanzu-java-web-app --since 10m --timestamp --namespace YOUR-DEVELOPER-NAMESPACE
```

Where YOUR-DEVELOPER-NAMESPACE is the namespace configured earlier.

4. After the workload is built and running, you can view the web app in your browser. View the URL of the web app by running the following command and then press **ctrl-click** on the Workload Knative Services URL at the bottom of the command output.

tanzu apps workload get tanzu-java-web-app --namespace YOUR-DEVELOPER-NAMESPACE

Where YOUR-DEVELOPER-NAMESPACE is the namespace configured earlier.

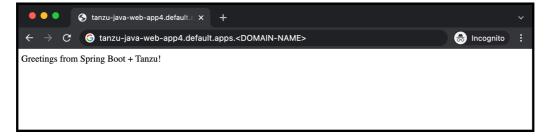

# Add your application to Tanzu Application Platform GUI software catalog

1. Navigate to the home page of Tanzu Application Platform GUI and click **Home**, located on the left navigation pane. Click **REGISTER ENTITY**.

Alternatively, you can add a link to the catalog-info.yaml to the tap-values.yaml configuration file in the tap\_gui.app\_config.catalog.locations section. See Installing the Tanzu Application Platform Package and Profiles.

2. Register an existing component prompts you to type a repository URL. Type the link to the catalog-info.yaml file of the tanzu-java-web-app in the Git repository text box. For example, https://github.com/USERNAME/PROJECTNAME/blob/main/catalog-info.yaml.

## Register an existing component

Start tracking your component in Tanzu Application Platform

|   | Repository URL *                                                         |
|---|--------------------------------------------------------------------------|
|   | Repository one                                                           |
|   | Enter the full path to your entity file to start tracking your component |
|   | ANALYZE                                                                  |
|   |                                                                          |
| 2 | Import Actions                                                           |
|   | Optional                                                                 |
| 3 | Review                                                                   |
|   |                                                                          |
| 4 | Finish                                                                   |

- 3. Click ANALYZE.
- 4. Review the catalog entities to be added and click IMPORT.
- 5. Navigate back to the home page. The catalog changes and entries are visible for further inspection.

#### Note Note

If your Tanzu Application Platform GUI instance does not have a PostgreSQL database configured, the catalog-info.yaml location must be re-registered after the instance is restarted or upgraded.

#### Next steps

• Iterate on your new app

# Deploy an app on Tanzu Application Platform

This is the first in a series of Getting started how-to guides for developers. It walks you through deploying your first application on Tanzu Application Platform by using Tanzu Application Platform GUI.

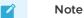

This walkthrough uses Tanzu Application Platform GUI. Alternatively, you can deploy your first application on Tanzu Application Platform using the Application Accelerator Extension for VS Code.

#### What you will do

- Generate a project from an application accelerator.
- (Optional) Provision a new Git repository for the project.
- Upload it to your Git repository of choice.
- Deploy the app using the Tanzu CLI.
- View the build and runtime logs for your app.
- View the web app in your browser.
- (Optional) Add your application to Tanzu Application Platform GUI software catalog.

Before you start, complete all Getting started prerequisites. For background on application accelerators, see Application Accelerator.

#### Generate a new project using an application accelerator

In this example, you use the Tanzu-Java-Web-App accelerator. You also use Tanzu Application Platform GUI. For information about connecting to Tanzu Application Platform GUI, see Accessing Tanzu Application Platform GUI.

1. From Tanzu Application Platform GUI portal, click **Create** located on the left side of the navigation pane to see the list of available accelerators.

| VMware Tanzu Applica                  | ation Platform                                             |                                                                                                    |                                                                                                    |                  |
|---------------------------------------|------------------------------------------------------------|----------------------------------------------------------------------------------------------------|----------------------------------------------------------------------------------------------------|------------------|
| ≪<br>♠ Home<br>圓 Docs                 | - Accelerators<br>Choose an accelerator to generate a new  | component                                                                                                    |                                                                                                    | <b>2</b> SUPPORT |
| Create  APIs  Supply Chains  Settings | Q Search ×<br>PERSONAL<br>★ Starred 0<br>YOUR ORGANIZATION | Hello Fun transformer transformer transfor | Helio World<br>(m) (trop) (cod burdy (troi))<br>Helio World sample project for Spring Boot<br>VIEW REPOSITORY CHOOSE | \$               |
|                                       | All 12                                                     | Hello ytt                                                                                                    | Node Express<br>(note) (creation)<br>A Node js sample app using Express                                              | \$               |
|                                       |                                                            | VIEW REPOSITORY         CHOOSE           Image: Spring PetClinic                                                                                                    | VIEW REPOSITORY CHOOSE                                                                                               | \$               |

2. Locate the Tanzu Java Web App accelerator and click CHOOSE.

3. In the Generate Accelerators dialog box, replace the default value dev.local in the prefix for container image registry text box with the registry in the form of SERVER-NAME/REPO-NAME. The SERVER-NAME/REPO-NAME must match what was specified for registry as part of the installation values for ootb\_supply\_chain\_basic. See the Full Profile section on Installing Tanzu Application Platform package and profiles. Click NEXT.

| 0 | Tanzu Java Web App<br>A sample Spring Boot web application built with Tanzu supply-chain |
|---|------------------------------------------------------------------------------------------|
| 1 | Configure accelerator                                                                    |
|   | Name *                                                                                   |
|   | tanzu-java-web-app                                                                       |
|   | Provide a name for your new project                                                      |
|   | Prefix for the container image repository *                                              |
|   | dev.local                                                                                |
|   | EXPLORE FILE NEXT                                                                        |
| 2 | Git repository                                                                           |
| 3 | Review and generate                                                                      |

- 4. If your instance has optional Git repository support enabled, continue with the following sub-steps. If your instance *does not* support this, skip to step 5, "Verify the provided information."
  - 1. Select Create Git repo?
  - 2. Select the Host Git repository provider from the drop-down menu. In this example, select github.com.
  - 3. Populate the Owner and Repository properties.

|    | it repository                                                  |
|----|----------------------------------------------------------------|
| ~  | Create Git repo?                                               |
| н  | lost                                                           |
|    | github.com 🗸                                                   |
| Tł | ne host where the repository will be created                   |
| 0  | wner*                                                          |
| m  | ny-org                                                         |
| Τł | ne organization, user or project that this repo will belong to |
| Re | epository*                                                     |
| m  | ny-new-repo                                                    |
| Τł | ne name of the repository                                      |
| D  | efault Branch                                                  |
|    | nain                                                           |

- 4. As you are populating the form, a dialog box appears asking for permission to provision Git repositories. Follow the prompts and continue.
- 5. Click **NEXT**.
- 5. Verify the provided information, and click **GENERATE ACCELERATOR**.
- 6. After the Task Activity processes complete, click DOWNLOAD ZIP FILE.
- After downloading the ZIP file, expand it in a workspace directory. If you did not create a Git repository in the preceding steps, follow your preferred procedure for uploading the generated project files to a Git repository for your new project.

## Deploy your application through Tanzu Application Platform GUI

1. Set up environment variables by running:

```
export GIT_URL_TO_REPO=GIT-URL-TO-PROJECT-REPO
export YOUR_NAMESPACE=YOUR-DEVELOPER-NAMESPACE
```

Where:

• GIT-URL-TO-PROJECT-REPO is the path you uploaded to earlier.

- YOUR-DEVELOPER-NAMESPACE is the namespace configured earlier.
- 2. Deploy the Tanzu Java Web App accelerator by running the tanzu apps workload create command:

```
tanzu apps workload create tanzu-java-web-app \
--git-repo ${GIT_URL_TO_REPO} \
--git-branch main \
--type web \
--label app.kubernetes.io/part-of=tanzu-java-web-app \
--yes \
--namespace ${YOUR_NAMESPACE}
```

If you bypassed step 5 or were unable to upload your accelerator to a Git repository, use the following public version to test:

```
tanzu apps workload create tanzu-java-web-app \
--git-repo https://github.com/vmware-tanzu/application-accelerator-samples \
--sub-path tanzu-java-web-app \
--git-branch main \
--type web \
--label app.kubernetes.io/part-of=tanzu-java-web-app \
--yes \
--namespace YOUR-DEVELOPER-NAMESPACE
```

Where YOUR-DEVELOPER-NAMESPACE is the namespace configured earlier.

For more information, see Tanzu Apps Workload Create.

#### Note Note

This deployment uses an accelerator source from Git, but in later steps you use the VS Code extension to debug and live-update this application.

3. View the build and runtime logs for your app by running the tail command:

```
tanzu apps workload tail tanzu-java-web-app --since 10m --timestamp --namespace YOUR-DEVELOPER-NAMESPACE
```

Where YOUR-DEVELOPER-NAMESPACE is the namespace configured earlier.

4. After the workload is built and running, you can view the web app in your browser. View the URL of the web app by running the following command and then press **ctrl-click** on the Workload Knative Services URL at the bottom of the command output.

tanzu apps workload get tanzu-java-web-app --namespace YOUR-DEVELOPER-NAMESPACE

Where YOUR-DEVELOPER-NAMESPACE is the namespace configured earlier.

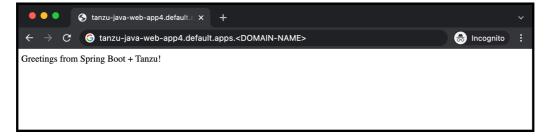

# Add your application to Tanzu Application Platform GUI software catalog

1. Navigate to the home page of Tanzu Application Platform GUI and click **Home**, located on the left navigation pane. Click **REGISTER ENTITY**.

Alternatively, you can add a link to the catalog-info.yaml to the tap-values.yaml configuration file in the tap\_gui.app\_config.catalog.locations section. See Installing the Tanzu Application Platform Package and Profiles.

2. Register an existing component prompts you to type a repository URL. Type the link to the catalog-info.yaml file of the tanzu-java-web-app in the Git repository text box. For example, https://github.com/USERNAME/PROJECTNAME/blob/main/catalog-info.yaml.

## Register an existing component

Start tracking your component in Tanzu Application Platform

|   | Repository URL *                                                         |
|---|--------------------------------------------------------------------------|
|   | Repository one                                                           |
|   | Enter the full path to your entity file to start tracking your component |
|   | ANALYZE                                                                  |
|   |                                                                          |
| 2 | Import Actions                                                           |
|   | Optional                                                                 |
| 3 | Review                                                                   |
|   |                                                                          |
| 4 | Finish                                                                   |

- 3. Click ANALYZE.
- 4. Review the catalog entities to be added and click IMPORT.
- 5. Navigate back to the home page. The catalog changes and entries are visible for further inspection.

#### Note Note

If your Tanzu Application Platform GUI instance does not have a PostgreSQL database configured, the catalog-info.yaml location must be re-registered after the instance is restarted or upgraded.

#### Next steps

• Iterate on your new app

#### Iterate on your new app

This topic guides you through starting to iterate on your first application on Tanzu Application Platform, which you deployed in the previous how-to, Deploy your first application.

#### What you will do

- Prepare your IDE to iterate on your application.
- Live update your application to view code changes updating live on the cluster.
- Debug your application.
- Monitor your running application on the Application Live View UI.

#### Prepare your IDE to iterate on your application

In the previous Getting started how-to topic, Deploy your first application, you deployed your first application on Tanzu Application Platform. Now that you have a skeleton workload developed, you are ready to begin to iterate on your new application and test code changes on the cluster.

Tanzu Developer Tools for Visual Studio Code is VMware Tanzu's official IDE extension for VS Code. It helps you develop and receive fast feedback on your workloads running on the Tanzu Application Platform.

The VS Code extension enables live updates of your application while running on the cluster and allows you to debug your application directly on the cluster. For information about installing the prerequisites and the Tanzu Developer Tools for VS Code extension, see Install Tanzu Dev Tools for VS Code.

# •

#### Important

Use Tilt v0.30.12 or a later version for the sample application.

- 1. Open the Tanzu Java Web App as a project within your VS Code IDE.
- 2. To ensure your extension assists you with iterating on the correct project, configure its settings using the following instructions.
  - In Visual Studio Code, navigate to Preferences > Settings > Extensions > Tanzu Developer Tools.
  - In the Local Path field, provide the path to the directory containing the Tanzu Java Web App. The current directory is the default.
  - In the Source Image field, provide the destination image repository to publish an image containing your workload source code. For example, gcr.io/myteam/tanzujava-web-app-source.

|  | Note                                                                                                    |
|--|----------------------------------------------------------------------------------------------------|
|  | See the documentation for the registry you're using to find out which steps are necessary to authenticate and gain push access. |
|  |                                                                                                    |

For example, if you use Docker, see the Docker documentation, or if you use Harbor, see the Harbor documentation.

You are now ready to iterate on your application.

#### Live update your application

Deploy the application to view it updating live on the cluster to see how code changes behave on a production cluster.

Follow the following steps to live update your application:

- 1. From the Command Palette (1 %P), type in and select Tanzu: Live Update Start. You can view output from Tanzu Application Platform and from Tilt indicating that the container is being built and deployed.
  - You see "Live Update starting..." in the status bar at the bottom right.
  - Live update can take 1 to 3 minutes while the workload deploys and the Knative service becomes available.

# Note Depending on the type of cluster you use, you might see an error similar to the following: ERROR: Stop! cluster-name might be production. If you're sure you want to deploy there, add: allow\_k8s\_contexts('cluster-name') to your Tiltfile. Otherwise, switch k8scontexts and restart Tilt. Follow the instructions and add the line, allow\_k8s\_contexts('cluster-name') to your Tiltfile.

- 2. When the Live Update status in the status bar is visible, resolve to "Live Update Started," navigate to http://localhost:8080 in your browser, and view your running application.
- 3. In the IDE, make a change to the source code. For example, in HelloController.java, edit the string returned to say Hello! and save.
- 4. The container is updated when the logs stop streaming. Navigate to your browser and refresh the page.
- 5. View the changes to your workload running on the cluster.
- 6. Either continue making changes, or stop and deactivate the live update when finished. Open the command palette (企発P), type **Tanzu**, and choose an option.

#### Debug your application

Debug your cluster either on the application or in your local environment.

Use the following steps to debug your cluster:

- 1. Set a breakpoint in your code.
- Right-click the file workload.yaml within the config directory and select Tanzu: Java Debug Start. In a few moments, the workload is redeployed with debugging enabled. The "Deploy and Connect" Task completes and the debug menu actions are made available to you, indicating that the debugger has attached.

3. Navigate to http://localhost:8080 in your browser. This hits the breakpoint within VS Code. Play to the end of the debug session using VS Code debugging controls.

# Monitor your running application

Inspect the runtime characteristics of your running application using the Application Live View UI to monitor:

- Resource consumption
- Java Virtual Machine (JVM) status
- Incoming traffic
- Change log level

You can also troubleshoot environment variables and fine-tune the running application.

Use the following steps to diagnose Spring Boot-based applications by using Application Live View:

- 1. Confirm that the Application Live View components installed successfully. For instructions, see Install Application Live View.
- 2. Access the Application Live View Tanzu Application Platform GUI. For instructions, see Entry point to Application Live View plug-in.
- 3. Select your running application to view the diagnostic options and inside the application. For more information, see Application Live View features.

#### Next steps

• Consume services on Tanzu Application Platform

## Consume services on Tanzu Application Platform

This topic for application developers guides you through deploying two application workloads and configuring them to communicate using a service instance. The topic uses RabbitMQ as an example, but the process is the same regardless of the service you want to consume.

You will use the Tanzu Service CLI plug-in and will learn about classes, claims, and bindings.

# What you will do

- Inspect the resource claim created for the service instance by the application operator.
- Bind the application workload to the ResourceClaim so the workload utilizes the service instance.

# Overview

The following diagram depicts a summary of what this walkthrough covers, including the work of the service and application operators described in Set up services for consumption by developers.

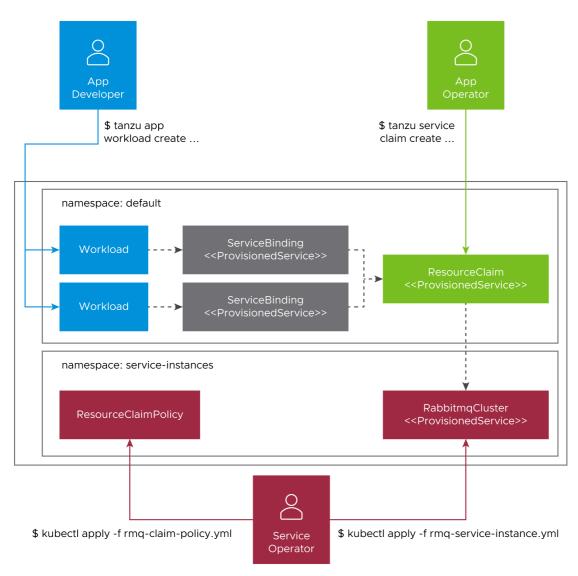

Bear the following observations in mind as you work through this guide:

- 1. There is a clear separation of concerns across the various user roles.
  - Application developers set the life cycle of workloads.
  - Application operators set the life cycle of resource claims.
  - Service operators set the life cycle of service instances.
  - The life cycle of service bindings is implicitly tied to the life cycle of workloads.
- 2. ProvisionedService is the contract allowing credentials and connectivity information to flow from the service instance, to the resource claim, to the service binding, and ultimately to the application workload. For more information, see ProvisionedService on GitHub.

## Prerequisites

Before following this walkthrough, you must:

- 1. Have access to a cluster with Tanzu Application Platform installed.
- 2. Have downloaded and installed the Tanzu CLI and the corresponding plug-ins.
- 3. Have set up the default namespace to use installed packages and use it as your developer namespace. For more information, see Set up developer namespaces to use your installed packages.

- 4. Ensure that your Tanzu Application Platform cluster can pull source code from GitHub.
- 5. Ensure that the service operator and application operator has completed the work of setting up the service, creating the service instance, and claiming the service instance, as described in Set up services for consumption by developers.

As application developer, you are now ready to inspect the resource claim created for the service instance by the application operator in Set up services for consumption by developers and use it to bind to application workloads.

#### Bind an application workload to the service instance

This section covers:

- Using tanzu service claim list and tanzu service claim get to find information about the claim to use for binding.
- Using tanzu apps workload create with the --service-ref flag to create a workload and bind it to the service instance.

You must create application workloads and bind them to the service instance using the claim.

In Tanzu Application Platform, service bindings are created when you create application workloads that specify .spec.serviceClaims. In this section, you create such workloads by using the -- service-ref flag of the tanzu apps workload create command.

To create an application workload:

 Inspect the claims in the developer namespace to find the value to pass to --service-ref command by running:

tanzu service claim list

Expected output:

NAME READY REASON rmq-1 True

2. Retrieve detailed information about the claim by running:

tanzu service claim get rmq-1

Expected output:

```
Name: rmq-1
Status:
    Ready: True
Namespace: default
Claim Reference: services.apps.tanzu.vmware.com/vlalphal:ResourceClaim:rmq-1
Resource to Claim:
    Name: rmq-1
    Namespace: service-instances
    Group: rabbitmq.com
    Version: vlbeta1
    Kind: RabbitmqCluster
```

- 3. Record the value of Claim Reference from the previous command. This is the value to pass to --service-ref to create the application workload.
- 4. Create the application workload by running:

```
tanzu apps workload create spring-sensors-consumer-web \
 --git-repo https://github.com/tanzu-end-to-end/spring-sensors \
  --git-branch rabbit \
  --type web \
  --label app.kubernetes.io/part-of=spring-sensors \
  --annotation autoscaling.knative.dev/minScale=1 \
  --service-ref="rmq=services.apps.tanzu.vmware.com/vlalphal:ResourceClaim:rmq-
1"
tanzu apps workload create \
 spring-sensors-producer \
  --git-repo https://github.com/tanzu-end-to-end/spring-sensors-sensor \
 --git-branch main \
 --type web \
  --label app.kubernetes.io/part-of=spring-sensors \
  --annotation autoscaling.knative.dev/minScale=1 \
  --service-ref="rmq=services.apps.tanzu.vmware.com/vlalphal:ResourceClaim:rmq-
1"
```

Using the --service-ref flag instructs Tanzu Application Platform to bind the application workload to the service provided in the ref.

#### Note

You are not passing a service ref to the RabbitmqCluster service instance directly, but rather to the resource claim that has claimed the RabbitmqCluster service instance. See the consuming services diagram at the beginning of this walkthrough.

 After the workloads are ready, visit the URL of the spring-sensors-consumer-web app. Confirm that sensor data, passing from the spring-sensors-producer workload to the create spring-sensors-consumer-web workload using the RabbitmqCluster Service instance, is displayed.

#### Further use cases and reading

There are more service use cases not covered in this getting started guide. See the following:

| Use Case                                                                          | Short Description                                                                                                    |
|-----------------------------------------------------------------------------------|----------------------------------------------------------------------------------------------------|
| Consuming AWS RDS on Tanzu Application<br>Platform                                | Using the Controllers for Kubernetes (ACK) to provision an RDS<br>instance and consume it from a Tanzu Application Platform workload.<br>Involves making a third-party API consumable from Tanzu Application<br>Platform. |
| Consuming AWS RDS on Tanzu Application<br>Platform with Crossplane                | Using Crossplane to provision an RDS instance and consume it from a<br>Tanzu Application Platform workload.<br>Involves making a third-party API consumable from Tanzu Application<br>Platform.                           |
| Consuming Google Cloud SQL on Tanzu<br>Application Platform with Config Connector | Using GCP Config Connector to provision a Cloud SQL instance and<br>consume it from a Tanzu Application Platform workload.<br>Involves making a third-party API consumable from Tanzu Application<br>Platform.            |
| Consuming Google Cloud SQL on Tanzu<br>Application Platform with Crossplane       | Using Crossplane to provision a Cloud SQL instance and consume it<br>from a Tanzu Application Platform workload.<br>Involves making a third-party API consumable from Tanzu Application<br>Platform.                      |

| Direct Secret References                  | Binding to services running external to the cluster, for example, an in-<br>house oracle database.<br>Binding to services that do not conform with the binding specification. |
|-------------------------------------------|----------------------------------------------------------------------------------------------------|
| Dedicated Service Clusters (Experimental) | Separates application workloads from service instances across dedicated clusters.                                                                                             |

For more information about the APIs and concepts underpinning Services on Tanzu Application Platform, see the Services Toolkit Component documentation.

#### Next steps

Now that you completed the Getting started guides, learn about:

Multicluster Tanzu Application Platform

#### Deploy an air-gapped workload on Tanzu Application Platform

This topic for developers guides you through deploying your first workload on Tanzu Application Platform (commonly known as TAP) in an air-gapped environment.

For information about installing Tanzu Application Platform in an air-gapped environment, see Install Tanzu Application Platform in an air-gapped environment.

#### What you will do

- Create a workload from Git.
- Create a basic supply chain workload.

#### Create a workload from Git

To create a workload from Git through HTTPS, follow these steps:

1. Create a secret in your developer namespace with the caFile that matches the gitops ssh secret name in the tap values.yaml file:

kubectl create secret generic custom-ca --from-file=caFile=CA\_PATH -n NAMESPACE

 (Optional) To pass in login credentials for a Git repository with the certificate authority (CA) certificate, create a file called git-credentials.yaml. For example:

```
apiVersion: v1
kind: Secret
metadata:
   name: git-ca
   # namespace: default
type: Opaque
stringData:
   username: USERNAME
   password: PASSWORD
   caFile: |
        CADATA
```

Where:

- USERNAME is the user name.
- PASSWORD is the password.

- CADATA is the PEM-encoded CA certificate for the Git repository.
- To pass in a custom settings.xml for Java, create a file called settings-xml.yaml. For example:

```
apiVersion: v1
kind: Secret
metadata:
 name: settings-xml
type: service.binding/maven
stringData:
 type: maven
 provider: sample
 settings.xml: |
    <settings xmlns="http://maven.apache.org/SETTINGS/1.0.0" xmlns:xsi="http://</pre>
www.w3.org/2001/XMLSchema-instance"
      xsi:schemaLocation="http://maven.apache.org/SETTINGS/1.0.0 https://maven.
apache.org/xsd/settings-1.0.0.xsd">
        <mirrors>
            <mirror>
                <id>reposilite</id>
                <name>Tanzu seal Internal Repo</name>
                <url>https://reposilite.tap-trust.cf-app.com/releases</url>
                <mirrorOf>*</mirrorOf>
            </mirror>
        </mirrors>
        <servers>
            <server>
                <id>reposilite</id>
                <username>USERNAME</username>
                <password>PASSWORD</password>
            </server>
        </servers>
    </settings>
```

4. Apply the file:

kubectl create -f settings-xml.yaml -n DEVELOPER-NAMESPACE

#### Create a basic supply chain workload

Next, create your basic supply chain workload. Due to an unresolved issue, you must pass in a build environment:

```
tanzu apps workload create APP-NAME --git-repo https://GITURL --git-branch BRANCH --t
ype web --label app.kubernetes.io/part-of=CATALOGNAME --yes --param-yaml buildServiceB
indings='[{"name": "settings-xml", "kind": "Secret"}]' --build-env "BP_MAVEN_BUILD_ARG
UMENTS=-Dmaven.test.skip=true --no-transfer-progress package"
```

To instead pass the CA certificate in when you create the workload, run:

```
tanzu apps workload create APP-NAME --git-repo https://GITREPO --git-branch BRANCH --
type web --label app.kubernetes.io/part-of=CATALOGNAME --yes --param-yaml buildService
Bindings='[{"name": "settings-xml", "kind": "Secret"}]' --param "gitops_ssh_secret=git
-ca" --build-env "BP_MAVEN_BUILD_ARGUMENTS=-Dmaven.test.skip=true --no-transfer-progre
ss package"
```

#### Create a testing supply chain workload

For instructions about creating a workload with the testing supply chain, see Install OOTB Supply Chain with Testing.

To add the Tekton supply chain to the cluster, apply the following YAML to the cluster:

```
apiVersion: tekton.dev/v1beta1
kind: Pipeline
metadata:
 name: developer-defined-tekton-pipeline
 labels:
   apps.tanzu.vmware.com/pipeline: test
                                            # (!) required
spec:
 params:
   - name: source-url
                                             # (!) required
                                             # (!) required
    - name: source-revision
 tasks:
    - name: test
     params:
        - name: source-url
         value: $(params.source-url)
       - name: source-revision
         value: $ (params.source-revision)
     taskSpec:
       params:
          - name: source-url
          - name: source-revision
        steps:
          - name: test
           image: MY-REGISTRY/gradle
           script: |-
             cd `mktemp -d`
```

Where MY-REGISTRY is your container image registry. Relocate all the images given in the pipeline YAML to your private container registry.

Create the workload by running:

```
tanzu apps workload create APP-NAME --git-repo https://GITURL --git-branch BRANCH --t
ype web --label app.kubernetes.io/part-of=CATALOGNAME --yes --param-yaml --label apps.
tanzu.vmware.com/has-tests=true buildServiceBindings='[{"name": "settings-xml", "kin
d": "Secret"}]' --build-env "BP_MAVEN_BUILD_ARGUMENTS=-Dmaven.test.skip=true --no-tran
sfer-progress package"
```

To instead pass the CA certificate when you create the workload, run:

```
tanzu apps workload create APP-NAME --git-repo https://GITREPO --git-branch BRANCH --
type web --label app.kubernetes.io/part-of=CATALOGNAME --yes --param-yaml --label app
s.tanzu.vmware.com/has-tests=true buildServiceBindings='[{"name": "settings-xml", "kin
d": "Secret"}]' --param "gitops_ssh_secret=git-ca" --build-env "BP_MAVEN_BUILD_ARGUMEN
TS=-Dmaven.test.skip=true --no-transfer-progress package"
```

#### Create a testing scanning supply chain workload

For instructions about creating a workload with the testing and scanning supply chain, see Install OOTB Supply Chain with Testing and Scanning.

In addition to the prerequisites given at Prerequisites, follow Using Grype in offline and air-gapped environments before workload creation.

Create workload by running:

```
tanzu apps workload create APP-NAME --git-repo https://GITURL --git-branch BRANCH --t
ype web --label app.kubernetes.io/part-of=CATALOGNAME --yes --param-yaml --label apps.
tanzu.vmware.com/has-tests=true buildServiceBindings='[{"name": "settings-xml", "kin
```

```
d": "Secret"}]' --build-env "BP_MAVEN_BUILD_ARGUMENTS=-Dmaven.test.skip=true --no-tran
sfer-progress package"
```

To instead pass the CA certificate when you create the workload, run:

```
tanzu apps workload create APP-NAME --git-repo https://GITREPO --git-branch BRANCH --
type web --label app.kubernetes.io/part-of=CATALOGNAME --yes --param-yaml --label app
s.tanzu.vmware.com/has-tests=true buildServiceBindings='[{"name": "settings-xml", "kin
d": "Secret"}]' --param "gitops_ssh_secret=git-ca" --build-env "BP_MAVEN_BUILD_ARGUMEN
TS=-Dmaven.test.skip=true --no-transfer-progress package"
```

# Learn about Tanzu Application Platform

The topics in this section explain concepts important to getting started with Tanzu Application Platform.

In this section:

- Application Accelerator
- Supply chains on Tanzu Application Platform
- Vulnerability scanning and metadata storage for your supply chain
- Consume services on Tanzu Application Platform

#### Application accelerators on Tanzu Application Platform

This topic describes the key concepts you need to know about application accelerators on Tanzu Application Platform (commonly known as TAP).

#### What are application accelerators

Application accelerators are templates that not only codify best practices but also provide important configuration and structures ready and available for use. Developers can create applications and get started with feature development immediately with the help of application accelerators.

Enterprise Architects use Application Accelerator to create application accelerators, which provide developers and admins in their organization with ready-made, enterprise-conforming code and configurations. Accelerators contain complete and runnable application code and deployment configurations. They also contain metadata for altering the code and deployment configurations based on input values provided for specific options defined in the accelerator metadata.

#### Working with accelerators

The Application Accelerator plug-in for Tanzu Application Platform GUI helps you to discover accelerators and to enter extra information used for processing the files before downloading. As of Tanzu Application Platform v1.2, developers can also discover and work on accelerators right in Visual Studio Code with the Tanzu Application Accelerator for VS Code extension. Developers can use the list, get, and generate commands to use accelerators available in an Application Accelerator server.

Admins use the create, update, and delete commands for managing accelerators in a Kubernetes context. When admins want to use the get and list commands, they can specify the --from-context flag to access accelerators in a Kubernetes context.

#### Next steps

#### Apply what you have learned:

Developers:

• Deploy an app on Tanzu Application Platform

#### Operators:

Create an application accelerator

# Supply chains on Tanzu Application Platform

This topic describes the key concepts you need to know about supply chains and Continuous Integration/Continuous Delivery (CI/CD) on Tanzu Application Platform (commonly known as TAP).

#### What are supply chains

Supply chains provide a way of codifying all of the steps of your path to production, more commonly known as CI/CD. CI/CD is a method to frequently deliver applications by introducing automation into the stages of application development. The main concepts attributed to CI/CD are continuous integration, continuous delivery, and continuous deployment.

CI/CD is the method used by supply chains to deliver applications through automation. Tanzu Application Platform supply chains allow you to use CI/CD and add any other steps necessary for an application to reach production or a different environment, such as staging.

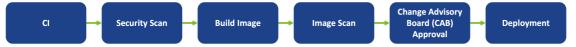

## A path to production

A path to production allows you to create a unified access point for all of the tools required for your applications to reach a customer-facing environment. Instead of having four tools that are loosely coupled to each other, a path to production defines all four tools in a single, unified layer of abstraction. The path to production can be automated and repeatable between teams for applications at scale.

Typically tools cannot integrate with one another without scripting or webhooks. Whereas with a path to production, there is a unified automation tool to codify all the interactions between each of the tools. Supply chains that are used to codify the path to production for an organization are configurable. This allows their authors to add all of the steps of the path to production for their applications.

## Available supply chains

Tanzu Application Platform provides three out of the box (OOTB) supply chains to work with the Tanzu Application Platform components. They include:

- OOTB Supply Chain Basic (default)
- OOTB Supply Chain with Testing (optional)
- OOTB Supply Chain with Testing+Scanning (optional)

#### 1: OOTB Basic (default)

The default **OOTB Basic** supply chain and its dependencies were installed on your cluster during the Tanzu Application Platform install. The following diagram and table provide a description of the supply chain and dependencies provided with Tanzu Application Platform.

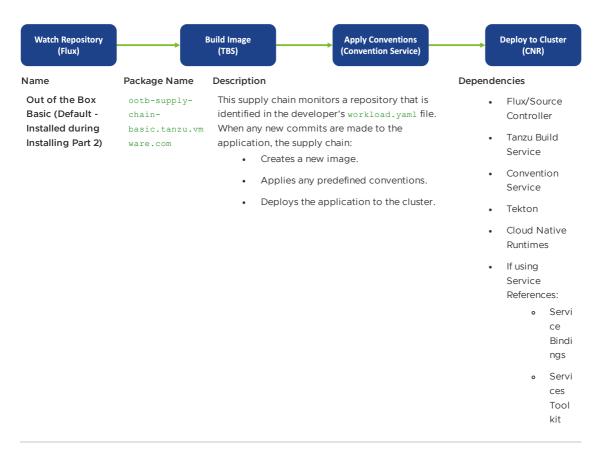

#### 2: OOTB Testing

**OOTB Testing** supply chain runs a Tekton pipeline within the supply chain. The following diagram and table provide a description of the supply chain and dependencies provided with Tanzu Application Platform.

| Watch Rep<br>(Flux           |                                                        | st Code<br>ekton) Build Image<br>(TBS) Apply Convention<br>Service)                                                                                                    | on Deploy to Cluster          |
|------------------------------|--------------------------------------------------------|----------------------------------------------------------------------------------------------------|-------------------------------|
| Name                         | Package Name                                           | Description                                                                                                    | Dependencies                  |
| Out of<br>the Box<br>Testing | ootb-supply-<br>chain-<br>testing.tanzu.vm<br>ware.com | Out of the Box Testing contains all of the same element<br>Source to URL. It allows developers to specify a Tektor<br>pipeline that runs as part of the CI step of the supply of<br>• The application tests using the Tekton pipelin | on URL dependencies<br>:hain. |
|                              |                                                        | <ul><li>A new image is created.</li><li>Any predefined conventions are applied.</li><li>The application is deployed to the cluster.</li></ul>                                                                                        |                               |

#### 3: OOTB Testing+Scanning

**OOTB Testing+Scanning** supply chain includes integrations for secure scanning tools. The following diagram and table provide a description of the supply chain and dependencies provided with Tanzu Application Platform.

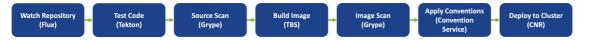

| Name       | Package Name    |  |
|------------|-----------------|--|
| Out of the | ootb-supply-    |  |
| Box        | chain-testing-  |  |
| Testing    | scanning.tanzu. |  |
| and        | vmware.com      |  |
| Scanning   |                 |  |
|            |                 |  |

#### Description

Out of the Box Testing and Scanning contains all of the All of the Source to URL same elements as the Out of the Box Testing supply chain, and it also includes integrations with the secure scanning components of Tanzu Application Platform.

- The application is tested using the provided Tekton pipeline.
- The application source code is scanned for vulnerabilities.
- A new image is created.
- The image is scanned for vulnerabilities.
- Any predefined conventions are applied.
- The application deploys to the cluster.

#### Dependencies

dependencies, and:

 The secure scanning components included with Tanzu Application Platform

#### Next steps

Apply what you have learned:

Add testing and scanning to your application

Or learn about:

• Vulnerability scanning and metadata storage for your supply chain

#### Vulnerability scanning, storing, and viewing for your supply chain

This topic describes the vulnerability scanning features you can use with Tanzu Application Platform (commonly known as TAP).

This feature set allows an application operator to introduce source code and image vulnerability scanning, storing, and viewing to their Tanzu Application Platform supply chain. It also allows for the creation of scan-time rules which prevent critical vulnerabilities from flowing to the supply chain unresolved.

#### **Features**

Features include:

- Scan source code repositories and images for known common vulnerabilities and exposures (CVEs) before deploying to a cluster.
- · Identify CVEs by scanning continuously on each new code commit or each new image built.
- Analyze scan results against user-defined policies by using Open Policy Agent. Create scan policy to prevent vulnerable components from going into production.
- Produce vulnerability scan results and post them to the SCST Store where they can be • queried.
- Query the store for such use cases as:
  - What images and packages are affected by a specific vulnerability?
  - What source code repositories are affected by a specific vulnerability? 0
  - What packages and vulnerabilities does a particular image have?
- Visualize the supply chain and its packages and vulnerabilities of your supply chain.

# Components

- Supply Chain Security Tools (SCST) Scan scans source code and images for their packages and vulnerabilities.
- SCST Store takes the vulnerability scanning results and stores them.
- Tanzu Insight plug-in provides a CLI to query for packages and vulnerabilities.
- Supply Chain Choreographer in Tanzu Application Platform GUI visualizes the supply chain, including scans, packages, and vulnerabilities.

#### Next steps

Apply what you have learned:

- Add testing and security scanning to your application
- Enable CVE scan results in Supply Chain Choreographer in Tanzu Application Platform GUI

Or learn about:

• Supply chains on Tanzu Application Platform

Or go deeper into scanning on Tanzu Application Platform:

- Scan samples to try the scan and store features as individual one-off scans
- Configure Code Repositories and Image Artifacts to be Scanned
- Code and Image Compliance Policy Enforcement Using Open Policy Agent (OPA)
- How to Create a ScanTemplate
- Viewing and Understanding Scan Status Conditions
- Observing and Troubleshooting
- Tanzu Insight plug-in overview

#### Troubleshooting

- SCST Scan Observing and Troubleshooting
- SCST Store Troubleshooting
- TAP GUI Troubleshooting

#### About consuming services on Tanzu Application Platform

This topic describes the key concepts and terms you need to know about consuming services on Tanzu Application Platform (commonly known as TAP).

As part of Tanzu Application Platform, you can work with backing services such as RabbitMQ, PostgreSQL, and MySQL among others. The most common use of services is binding an application workload to a service instance.

#### Key concepts

When working with services on Tanzu Application Platform, you must be familiar with service instances, service bindings, and resource claims. This section provides a brief overview of each of these key concepts.

#### Service instances

A **service instance** is a logical grouping of one or more Kubernetes resources that together expose a known capability through a well-defined interface. For example, a theoretical "MySQL" service instance might consist of a MySQLDatabase and a MySQLUser resource. When considering compatibility of service instances for Tanzu Application Platform, one of the resources of a service instance must adhere to the Service Binding for Kubernetes specification.

#### Service bindings

**Service binding** refers to a mechanism in which connectivity information, such as service instance credentials and connectivity information (host, port, and so on), are automatically communicated to application workloads. Tanzu Application Platform uses a standard named Service Binding for Kubernetes to implement this mechanism. See this standard to fully understand the services aspect of Tanzu Application Platform.

#### **Resource claims**

**Resource claims** are inspired in part by Persistent Volume Claims. For more information, see the Kubernetes documentation. Resource claims provide a mechanism for users to "claim" service instances on a cluster, while also decoupling the life cycle of application workloads and service instances.

## Services you can use with Tanzu Application Platform

The following list of Kubernetes operators expose APIs that integrate well with Tanzu Application Platform:

- 1. VMware RabbitMQ for Kubernetes.
- 2. VMware SQL with Postgres for Kubernetes.
- 3. VMware SQL with MySQL for Kubernetes.

Compatibility of a service with Tanzu Application Platform ranges on a scale between fully compatible and incompatible. The minimum requirement for compatibility is that there must be a declarative, Kubernetes-based API on which at least one API resource type adheres to the Provisioned Service duck type defined by the Service Binding Specification for Kubernetes in GitHub. This duck type includes any resource type with the following schema:

```
status:
    binding:
    name: # string
```

The value of .status.binding.name must point to a Secret in the same namespace. The Secret contains required credentials and connectivity information for the resource.

Typically, APIs that include these resource types are installed onto the Tanzu Application Platform cluster as Kubernetes operators. These Kubernetes operators provide custom resource definitions (CRDs) and corresponding controllers to reconcile the resources of the CRDs, as is the case with the three Kubernetes operators listed earlier.

For services that do not provide a resource adhering to the Service Binding Specification for Kubernetes, it may still be possible to provide configurations allowing such services to integrate with Tanzu Application Platform. See the following for examples of how to do this for Amazon AWS RDS.

- Consuming AWS RDS on Tanzu Application Platform (TAP) with AWS Controllers for Kubernetes (ACK)
- Consuming AWS RDS on Tanzu Application Platform (TAP) with Crossplane

## User roles and responsibilities

It is important to understand the user roles for services on Tanzu Application Platform and the responsibilities assumed by each. The following table describes each user role.

| User role               | Exists as a default role in Tanzu<br>Application Platform? | Responsibilities                                                             |  |
|-------------------------|------------------------------------------------------------|------------------------------------------------------------------------------|--|
| Service operator        | Yes - service-operator                                     | Life cycle management (CRUD) of service instances                            |  |
|                         |                                                            | Life cycle management (CRUD) of service     instance classes                 |  |
|                         |                                                            | Life cycle management (CRUD) of resource<br>claim policies                   |  |
|                         |                                                            | <ul> <li>View and query for resource claims across<br/>namespaces</li> </ul> |  |
| Application<br>operator | Yes - app-operator                                         | Life cycle management (CRUD) of resource claims                              |  |
| Application developer   | Yes - app-editor and app-viewer                            | Binding service instances to application workloads                           |  |

## Next steps

Apply what you've learned:

Consume services on Tanzu Application Platform

## **Overview of workloads**

This topic provides you with an overview of workload types in Tanzu Application Platform (commonly known as TAP).

## Workload features

Tanzu Application Platform allows you to quickly build and test applications regardless of your familiarity with Kubernetes.

You can turn source code into a workload that runs in a container with a URL. You can also use supply chains to build applications that process work from a message queue, or provide arbitrary network services.

A workload allows you to choose application specifications, such as repository location, environment variables, service binding, and so on. For more information about workload creation and management, see Command Reference.

The Out of the Box Supply Chains support a range of workload types, including scalable web applications (web), traditional application servers (server), background applications (worker), and serverless functions. You can use a collection of workloads of different types to deploy microservices that function as a logical application, or deploy your entire application as a single monolith.

If you build your own supply chains, you can define additional deployment methods beyond those included in the Out of the Box Supply Chain templates.

## Available Workload types

When using the Out of the Box Supply Chain, the apps.tanzu.vmware.com/workload-type annotation selects which style of deployment is suitable for your application. The valid values are:

| Туре   | Description               | Indicators                                                    |
|--------|---------------------------|---------------------------------------------------------------|
| web    | Scalable Web Applications | Scales based on request load                                  |
|        |                           | Automatically exposed by means of HTTP Ingress                |
|        |                           | Does not perform background work                              |
|        |                           | Works with Service Bindings                                   |
|        |                           | Stateless                                                     |
|        |                           | Quick startup time                                            |
| server | Traditional Applications  | Provides HTTP or TCP services on the network                  |
|        |                           | Exposed by means of external Ingress or LoadBalancer settings |
|        |                           | Might perform background work from a queue                    |
|        |                           | Works with Service Bindings                                   |
|        |                           | Fixed scaling, no disk persistence                            |
|        |                           | Startup time not an issue                                     |
|        |                           |                                                               |

| worker | Background Applications | Does not provide network services           |
|--------|-------------------------|---------------------------------------------|
|        |                         | Not exposed externally as a network service |
|        |                         | Performs background work from a queue       |
|        |                         | Works with Service Bindings                 |
|        |                         | Fixed scaling, no disk persistence          |
|        |                         | Startup time not an issue                   |
|        |                         |                                             |

## Overview of workloads

This topic provides you with an overview of workload types in Tanzu Application Platform (commonly known as TAP).

## Workload features

Tanzu Application Platform allows you to quickly build and test applications regardless of your familiarity with Kubernetes.

You can turn source code into a workload that runs in a container with a URL. You can also use supply chains to build applications that process work from a message queue, or provide arbitrary network services.

A workload allows you to choose application specifications, such as repository location, environment variables, service binding, and so on. For more information about workload creation and management, see Command Reference.

The Out of the Box Supply Chains support a range of workload types, including scalable web applications (web), traditional application servers (server), background applications (worker), and serverless functions. You can use a collection of workloads of different types to deploy microservices that function as a logical application, or deploy your entire application as a single monolith.

If you build your own supply chains, you can define additional deployment methods beyond those included in the Out of the Box Supply Chain templates.

## Available Workload types

When using the Out of the Box Supply Chain, the apps.tanzu.vmware.com/workload-type annotation selects which style of deployment is suitable for your application. The valid values are:

| Туре | Description               | Indicators                                     |  |
|------|---------------------------|------------------------------------------------|--|
| web  | Scalable Web Applications | Scales based on request load                   |  |
|      |                           | Automatically exposed by means of HTTP Ingress |  |
|      |                           | Does not perform background work               |  |
|      |                           | Works with Service Bindings                    |  |
|      |                           | • Stateless                                    |  |
|      |                           | Quick startup time                             |  |
|      |                           |                                                |  |

| server Traditional Applications |                         | Provides HTTP or TCP services on the network                  |
|---------------------------------|-------------------------|---------------------------------------------------------------|
|                                 |                         | Exposed by means of external Ingress or LoadBalancer settings |
|                                 |                         | Might perform background work from a queue                    |
|                                 |                         | Works with Service Bindings                                   |
|                                 |                         | Fixed scaling, no disk persistence                            |
|                                 |                         | Startup time not an issue                                     |
|                                 |                         |                                                               |
| worker                          | Background Applications | Does not provide network services                             |
|                                 |                         | Not exposed externally as a network service                   |
|                                 |                         | Performs background work from a queue                         |
|                                 |                         | Works with Service Bindings                                   |
|                                 |                         | Fixed scaling, no disk persistence                            |
|                                 |                         | • Startup time not an issue                                   |
|                                 |                         |                                                               |

## Using web workloads

This topic tells you how to use the web workload type in Tanzu Application Platform (commonly known as TAP).

## Overview

The web workload type allows you to deploy web applications on Tanzu Application Platform. Using an application workload specification, you can turn source code into a scalable, stateless application that runs in a container with an automatically-assigned URL. This type of application is often called "serverless", and is deployed using Knative.

The web workload is a good match for modern web applications that store state in external databases and follow the 12-factor principles.

The web workload is a good match for 12-factor and modern stateless applications, which have the following implementation:

- Perform all work through HTTP requests, including gRPC and WebSocket.
- Do not perform work except when processing a request.
- Start up quickly.
- Do not store state locally.

Applications using the web workload type have the following features:

- Automatic request-based scaling, including scale-to-zero.
- Automatic URL provisioning and optional certificate provisioning.
- Automatic health check definitions, if not provided by a convention.
- Blue-green application roll outs.

When creating a workload with tanzu apps workload create, you can use the --type=web argument to select the web workload type. For more information, see the Use the web Workload Type later in this topic. You can also use the apps.tanzu.vmware.com/workload-type:web label in the YAML workload description to support this deployment type.

#### Use the web workload type

The tanzu-java-web-app workload in the getting started example is a good match for the web workload type. This is because it serves HTTP requests and does not perform any background processing.

If you have followed the getting started example, you've already deployed a web workload. You can experiment with the differences between the web and server workloads by changing the workload type by running:

tanzu apps workload update tanzu-java-web-app --type=server

After changing the workload type to server, the app will no longer autoscale and no longer expose an external URL. You can switch back to the web workload by running:

tanzu apps workload update tanzu-java-web-app --type=web

You can use this to test which applications can function well as serverless web applications, and which are more suited to the server application style.

## Using Server workloads

This topic tells you how to use the server workload type in Tanzu Application Platform (commonly known as TAP).

## Overview

The server workload type allows you to deploy traditional network applications on Tanzu Application Platform. Using an application workload specification, you can build and deploy application source code to a manually-scaled Kubernetes deployment which exposes an in-cluster Service endpoint. If required, you can use environment-specific LoadBalancer Services or Ingress resources to expose these applications outside the cluster.

The server workload is a good match for traditional applications, including HTTP applications, which have the following implementation:

- Store state locally
- Run background tasks outside of requests
- Provide multiple network ports or non-HTTP protocols
- Are not a good match for the web workload type

An application using the server workload type has the following features:

- Does not natively autoscale, but you can use these applications with the Kubernetes Horizontal Pod Autoscaler.
- By default, is exposed only within the cluster using a ClusterIP service
- Uses health checks if defined by a convention
- Uses a rolling update pattern by default

When creating a workload with tanzu apps workload create, you can use the --type=server argument to select the server workload type. For more information, see Use the server Workload Type later in this topic. You can also use the apps.tanzu.vmware.com/workload-type:server annotation in the YAML workload description to support this deployment type.

#### Use the server workload type

The spring-sensors-consumer-web workload in the getting started example using Service Toolkit claims is a good match for the server workload type. This is because it runs continuously to extract information from a RabbitMQ queue, and stores the resulting data locally in-memory and presents it through a web UI.

If you have followed the Services Toolkit example, you can update the spring-sensors-consumerweb to use the server supply chain by changing the workload type by running:

tanzu apps workload update spring-sensors-consumer-web --type=server

This shows the change in the workload label, and prompts you to accept the change. After the workload completes the new deployment, there are a few differences:

• The workload no longer advertises a URL. It's available within the cluster as springsensors-consumer-web within the namespace, but you must use kubectl port-forward service/spring-sensors-consumer-web 8080 to access the web service on port 8080.

You can also set up a Kubernetes ingress rule to direct traffic from outside the cluster to the workload. Using an ingress rule, you can specify that specific host names or paths must be routed to the application. For more information about ingress rules, see the Kubernetes documentation

• The workload no longer autoscales based on request traffic. For the spring-sensorsconsumer-web workload, this means that it never spawns a second instance that consumes part of the request queue. Also, it does not scale down to zero instances.

### server-specific workload parameters

In addition to the common supply chain parameters, server workloads can expose one or more network ports from the application to the Kubernetes cluster by using the ports parameter. This parameter is a list of port objects, similar to a Kubernetes service specification. If you do not configure the ports parameter, the applied container conventions in the cluster establishes the set of exposed ports.

The following configuration exposes two ports on the Kubernetes cluster under the my-app host name:

```
apiVersion: carto.run/vlalphal
kind: Workload
metadata:
    name: my-app
    labels:
        apps.tanzu.vmware.com/workload-type: server
spec:
    params:
    - name: ports
    value:
    - containerPort: 2025
        name: smtp
        port: 25
        - port: 8080
...
```

This snippet configures:

- One service on port 25, which is redirected to port 2025 on the application.
- One service on port 8080, which is routed to port 8080 on the application.

You can set the ports parameter from the tanzu apps workload create command line as --paramyaml 'ports=[{"port": 8080}]'. The following values are valid within the ports argument:

| field         | value                                                                                        |
|---------------|----------------------------------------------------------------------------------------------|
| port          | The port on which the application is exposed to the rest of the cluster                      |
| containerPort | The port on which the application listens for requests. Defaults to ${\tt port}$ if not set. |
| name          | A human-readable name for the port. Defaults to port if not set.                             |

## Using worker workloads

This topic tells you how to create and install a supply chain for the worker workload type in Tanzu Application Platform (commonly known as TAP).

## Overview

The worker workload type allows you to deploy applications that run continuously without network input on Tanzu Application Platform. Using an application workload specification, you can build and deploy application source code to a manually-scaled Kubernetes deployment with no network exposure.

The worker workload is a good match for applications that manage their own work by reading from a worker or a background scheduled time source, and don't expose any network interfaces.

An application using the worker workload type has the following features:

- Does not natively autoscale, but you can use these applications with the Kubernetes Horizontal Pod Autoscaler.
- Does not expose any network services.
- Uses health checks if defined by a convention.
- Uses a rolling update pattern by default.

When creating a workload with tanzu apps workload create, you can use the --type=worker argument to select the worker workload type. For more information, see Use the worker Workload Type later in this topic. You can also use the apps.tanzu.vmware.com/workload-type:worker annotation in the YAML workload description to support this deployment type.

#### Use the worker workload type

The spring-sensors-producer workload in the getting started example using Service Toolkit claims is a good match for the worker workload type. This is because it runs continuously without a UI to report sensor information to a RabbitMQ topic.

If you have followed the Services Toolkit example, you can update the spring-sensors-producer to use the worker supply chain by changing the workload type by running:

tanzu apps workload update spring-sensors-producer --type=worker

This shows a diff in the workload label, and prompts you to accept the change. After the workload completes the new deployment, there will be a few differences:

- The workload no longer has a URL. Because the workload does not present a web UI, this more closely matches the original application intent.
- The workload no longer autoscales based on request traffic. For the spring-sensorsproducer workload, this means that it does not scale down to zero instances when there is no request traffic.

## Use functions (Beta)

This topic tells you how to create and deploy a HTTP or CloudEvent function from an Application Accelerator starter template in an online or air-gapped environment on Tanzu Application Platform (commonly known as TAP).

## Overview

The function experience on Tanzu Application Platform enables you to deploy functions, use starter templates to bootstrap your function, and write only the code that matters to your business. You can run a single CLI command to deploy your functions to an auto-scaled cluster.

Functions provide a quick way to get started writing an application. Compared with a traditional application:

- Functions have a single entry-point and perform a single task. This means that functions can be easier to understand and monitor.
- The function buildpack manages the webserver. This means that you can focus on your business logic.
- A traditional webserver application might be a better fit if you want to implement an entire website or API in a single container

#### Important

Beta features have been tested for functionality, but not performance. Features enter the beta stage so that customers can gain early access, and give feedback on the design and behavior. Beta features might undergo changes based on this feedback before the end of the beta stage. VMware discourages running beta features in production. VMware cannot guarantee that you can upgrade any beta feature in the future.

#### Supported languages and frameworks

#### For HTTP and CloudEvents:

| Language/framework | HTTP | CloudEvents |
|--------------------|------|-------------|
| Java               | 1    | 1           |
| Python             | 1    | 1           |
| NodeJS             | 1    | N/A         |

#### For REST API:

| Language/framework | GET | POST |
|--------------------|-----|------|
| Java               | N/A | 1    |
| Python             | 1   | ✓    |
| NodeJS             | ✓   | ✓    |

## Prerequisites

Before using function workloads, follow all instructions to install Tanzu Application Platform for your environment:

- Installing Tanzu Application Platform online
- Installing Tanzu Application Platform in an air-gapped environment

## Create a function project from an accelerator

To create a function project from an accelerator:

1. From the Tanzu Application Platform GUI portal, click **Create** on the left navigation bar to see the list of available accelerators.

| VMware Tanzu Application Platform                                          |                                  |                                                                                                    |                                                                                                    |  |
|----------------------------------------------------------------------------|----------------------------------|----------------------------------------------------------------------------------------------------|----------------------------------------------------------------------------------------------------|--|
| ≪<br>♠ Home                                                                | * Statred U<br>YOUR ORGANIZATION | Spring Boot application that supports single sign-on (SSO) via Spring Security<br>OAuth 2 Client library.                                         | A polygiot multi-service demo application of a ReactUS frontend and Spring<br>backend services along with eventing and security (including SSC) optionality.                                                                                                    |  |
| <ul> <li>Docs</li> <li>Create</li> </ul>                                   | All 14                           | VIEW REPOSITORY CHOOSE                                                                                                    | VIEW REPOSITORY CHOOSE                                                                                                    |  |
| <ul> <li>APIs</li> <li>Supply Chains</li> <li>Security Analysis</li> </ul> | TAGS                             | f(X) Java Function 🔅                                                                                                    | Tanzu Java Restful Web App 🛠                                                                                                    |  |
| 💠 Settings                                                                 |                                  | A FaaS Java function powered by Function Buildpacks for Knative VIEW REPOSITORY CHOOSE                                                            | A Spring Boot Restful web application including OpenAPI v3 document<br>generation and database persistence, based on a three-layer architecture,<br>VIEW REPOSITORY CHOOSE                                                                                                    |  |
|                                                                            |                                  | Tanzu Java Web UI ☆                                                                                                    | x the second second se |  |
|                                                                            |                                  | Spring Boot application with name uside rendered web UI. Application supports<br>single sign-on (SSO) via Spring Security OAuth 2 Client library. | A Node js sample app using Express                                                                                                    |  |
|                                                                            |                                  | f(X) Node Function *                                                                                                    | f(x) Python Function 🔅                                                                                                    |  |
|                                                                            |                                  | A FaaS Node js sample function using FaaS Node js Runtime Framework VIEW REPOSITORY CHOOSE                                                        | A Fass Python function powered by Function Buildpacks for Knative                                                                                                    |  |

- Locate the function accelerator in the language or framework of your choice and click CHOOSE.
- 3. Provide a name for your function project and your function.
- 4. If you are creating a Java function, select a project type.
- 5. Provide a Git repository to store the files for the accelerator.
- 6. Click **NEXT STEP**, verify the provided information, and then click **CREATE**.

| 💭 Tanzu Application Platform |  |  |  |  |
|------------------------------|--|--|--|--|
|                              |  |  |  |  |
|                              |  |  |  |  |
|                              |  |  |  |  |
|                              |  |  |  |  |
|                              |  |  |  |  |
|                              |  |  |  |  |
|                              |  |  |  |  |
|                              |  |  |  |  |
|                              |  |  |  |  |
|                              |  |  |  |  |
|                              |  |  |  |  |
|                              |  |  |  |  |
|                              |  |  |  |  |
|                              |  |  |  |  |
|                              |  |  |  |  |
|                              |  |  |  |  |
|                              |  |  |  |  |
|                              |  |  |  |  |
|                              |  |  |  |  |
|                              |  |  |  |  |
|                              |  |  |  |  |

- 7. After the Task Activity processes complete, click DOWNLOAD ZIP FILE.
- 8. After downloading the ZIP file, expand it in a workspace directory and follow your preferred procedure for uploading the generated project files to a Git repository for your new project.

## Create a function project using the Tanzu CLI

From the CLI, to generate a function project using an accelerator template and then download the project artifacts as a ZIP file:

1. Verify that you have added the function accelerator template to the application accelerator server by running:

tanzu accelerator list

- 2. Get the server-url for the Application Accelerator server. The URL depends on the configuration settings for Application Accelerator:
  - For installations configured with a shared ingress, use <a href="https://accelerator.DOMAIN">https://accelerator.DOMAIN</a> where DOMAIN is provided in the values file for the accelerator configuration.
  - For installations using a LoadBalancer, look up the External IP address by running:

```
kubectl get -n accelerator-system service/acc-server
```

Use http://EXTERNAL-IP as the URL.

• For any other configuration, you can use port forwarding by running:

```
kubectl port-forward service/acc-server -n accelerator-system 8877:80
```

Use http://localhost:8877 as the URL.

3. Generate a function project from an accelerator template by running:

```
tanzu accelerator generate ACCELERATOR-NAME \
--options '{"projectName": "FUNCTION-NAME", "interfaceType": "TYPE"}' \
--server-url APPLICATION-ACCELERATOR-URL
```

Where:

- ACCELERATOR-NAME is the name of the function accelerator template you want to use.
- FUNCTION-NAME is the name of your function project.
- TYPE is the interface you want to use for your function. Available options are http or cloudevents. CloudEvents is experimental.
- APPLICATION-ACCELERATOR-URL is the URL for the Application Accelerator server that you retrieved in the previous step.

For example:

```
tanzu accelerator generate java-function \
--options '{"projectName": "my-func", "interfaceType": "http"}' \
--server-url http://localhost:8877
```

4. After generating the ZIP file, expand it in your directory and follow your preferred procedure for uploading the generated project files to a Git repository for your new project.

## Deploy your function

To deploy and verify your function:

1. Deploy the function accelerator by running the tanzu apps workload create command:

```
tanzu apps workload create functions-accelerator-python \backslash --local-path . \backslash
```

```
--source-image SOURCE-IMAGE \
--type web \
--yes
--namespace YOUR-DEVELOPER-NAMESPACE
--build-env 'BP_FUNCTION=func.hello'
```

Where:

- SOURCE-IMAGE is a writable repository in your registry in the form REGISTRY/IMAGE:TAG.
  - Harbor has the form: "my-harbor.io/my-project/functions-acceleratorpython".
  - Docker Hub has the form: "my-dockerhub-user/functions-acceleratorpython".
  - Google Cloud Registry has the form: "gcr.io/my-project/functionsaccelerator-python".
  - YOUR-DEVELOPER-NAMESPACE is the namespace you configured earlier.
- 2. View the build and runtime logs for your application by running the tail command:

```
tanzu apps workload tail functions-accelerator-python --since 10m --timestamp --namespace YOUR-DEVELOPER-NAMESPACE
```

Where YOUR-DEVELOPER-NAMESPACE is the namespace configured earlier.

 After the workload is built and running, you can view the web application in your browser. To view the URL of the web application, run the following command and then ctrl-click the Workload Knative Services URL at the bottom of the command output.

```
tanzu apps workload get functions-accelerator-python --namespace YOUR-DEVELOPER -NAMESPACE
```

Where YOUR-DEVELOPER-NAMESPACE is the namespace configured earlier.

4. (Optional) You can test your function using a curl command. To do so, you must have curl installed on your computer. Java function POST example:

```
curl -w'\n' URL-FROM-YOUR-WORKLOAD-KNATIVE-SERVICES-SECTION \
-H "Content-Type: application/json" \
-d '{"firstName":"John", "lastName":"Doe"}'
```

For language support for the REST API, see Supported languages and frameworks earlier in this topic.

## Use functions (Beta)

This topic tells you how to create and deploy a HTTP or CloudEvent function from an Application Accelerator starter template in an online or air-gapped environment on Tanzu Application Platform (commonly known as TAP).

#### Overview

The function experience on Tanzu Application Platform enables you to deploy functions, use starter templates to bootstrap your function, and write only the code that matters to your business. You can run a single CLI command to deploy your functions to an auto-scaled cluster.

Functions provide a quick way to get started writing an application. Compared with a traditional application:

- Functions have a single entry-point and perform a single task. This means that functions can be easier to understand and monitor.
- The function buildpack manages the webserver. This means that you can focus on your business logic.
- A traditional webserver application might be a better fit if you want to implement an entire website or API in a single container

#### Important

Beta features have been tested for functionality, but not performance. Features enter the beta stage so that customers can gain early access, and give feedback on the design and behavior. Beta features might undergo changes based on this feedback before the end of the beta stage. VMware discourages running beta features in production. VMware cannot guarantee that you can upgrade any beta feature in the future.

#### Supported languages and frameworks

For HTTP and CloudEvents:

| Language/framework | нттр | CloudEvents |
|--------------------|------|-------------|
| Java               | 1    | 1           |
| Python             | 1    | /           |
| NodeJS             | 1    | N/A         |

For REST API:

| Language/framework | GET | POST |
|--------------------|-----|------|
| Java               | N/A | /    |
| Python             | 1   | ✓    |
| NodeJS             | 1   | 1    |

#### Prerequisites

Before using function workloads, follow all instructions to install Tanzu Application Platform for your environment:

- Installing Tanzu Application Platform online
- Installing Tanzu Application Platform in an air-gapped environment

## Create a function project from an accelerator

To create a function project from an accelerator:

1. From the Tanzu Application Platform GUI portal, click **Create** on the left navigation bar to see the list of available accelerators.

| 🚫 VMware Tanzu Application Platform                                                                  |                                            |                                                                                                    |                                                                                                    |  |  |  |  |
|----------------------------------------------------------------------------------------------------|--------------------------------------------|----------------------------------------------------------------------------------------------------|----------------------------------------------------------------------------------------------------|--|--|--|--|
| <ul> <li>Home</li> <li>Docs</li> <li>Create</li> </ul>                                               | * Statted V<br>YOUR ORGANIZATION<br>All 14 | Spring Boot application that supports single sign-on (SSO) via Spring Security<br>OAuth 2 Client library.                                                                                                    | A polygiot multi-service demo application of a ReactUS frontend and Spring<br>backend services along with eventing and security (including SSO) optionality.                                                                                                    |  |  |  |  |
| <ul> <li>▲ APIs</li> <li>▲ Supply Chains</li> <li>♥ Security Analysis</li> <li>♥ Settings</li> </ul> |                                            | f(x) Java Function ** f(x) interim tensor tensor te |                                                                                                    |  |  |  |  |
|                                                                                                    |                                            | Tanzu Java Web UI     Image: Constraint of the server side rendered web UI. Application supports single sign-on (SSO) via Spring Security OAuth 2 Client library.       VIEW REPOSITORY                                                                                                    | Node Express       Image: Control of Control of                                    |  |  |  |  |
|                                                                                                    |                                            | f(X) Node Function ☆ f(X) → Color → Color → C  | f(X)     python Function     f     f(X)     python function     memmer care     memmer care     memer care     memer care     memmer car |  |  |  |  |

- 2. Locate the function accelerator in the language or framework of your choice and click **CHOOSE**.
- 3. Provide a name for your function project and your function.
- 4. If you are creating a Java function, select a project type.
- 5. Provide a Git repository to store the files for the accelerator.
- 6. Click **NEXT STEP**, verify the provided information, and then click **CREATE**.

|   | Tanzu Application Platform                                                                      |  |  |  |  |  |
|---|-------------------------------------------------------------------------------------------------|--|--|--|--|--|
| » | Generate Accelerators                                                                           |  |  |  |  |  |
| A |                                                                                                 |  |  |  |  |  |
| ٥ |                                                                                                 |  |  |  |  |  |
|   | App Accelerator inputs                                                                          |  |  |  |  |  |
| ¢ |                                                                                                 |  |  |  |  |  |
|   | Provide a name for your new project                                                             |  |  |  |  |  |
|   | Default function name '<br>hello                                                                |  |  |  |  |  |
|   | Event Type "                                                                                    |  |  |  |  |  |
|   | ✓ Include TAP deployment resources?                                                             |  |  |  |  |  |
|   | Git Repository URL.*<br>https://github.com/sample-accelerators/functions-accelerator-python.git |  |  |  |  |  |
|   | Change this to the Git repository you will use to store this accelerator's files                |  |  |  |  |  |
|   |                                                                                                 |  |  |  |  |  |
|   | The corresponding branch of the GR repository BACK EXERCISE NEXT STEP                           |  |  |  |  |  |
|   |                                                                                                 |  |  |  |  |  |

- 7. After the Task Activity processes complete, click DOWNLOAD ZIP FILE.
- 8. After downloading the ZIP file, expand it in a workspace directory and follow your preferred procedure for uploading the generated project files to a Git repository for your new project.

## Create a function project using the Tanzu CLI

From the CLI, to generate a function project using an accelerator template and then download the project artifacts as a ZIP file:

1. Verify that you have added the function accelerator template to the application accelerator server by running:

tanzu accelerator list

- 2. Get the server-url for the Application Accelerator server. The URL depends on the configuration settings for Application Accelerator:
  - For installations configured with a shared ingress, use <a href="https://accelerator.DOMAIN">https://accelerator.DOMAIN</a> where <a href="https://accelerator.domain">DOMAIN</a> is provided in the values file for the accelerator configuration.
  - For installations using a LoadBalancer, look up the External IP address by running:

```
kubectl get -n accelerator-system service/acc-server
```

Use http://EXTERNAL-IP as the URL.

• For any other configuration, you can use port forwarding by running:

```
kubectl port-forward service/acc-server -n accelerator-system 8877:80
```

Use http://localhost:8877 as the URL.

3. Generate a function project from an accelerator template by running:

```
tanzu accelerator generate ACCELERATOR-NAME \
--options '{"projectName": "FUNCTION-NAME", "interfaceType": "TYPE"}' \
--server-url APPLICATION-ACCELERATOR-URL
```

Where:

- ACCELERATOR-NAME is the name of the function accelerator template you want to use.
- FUNCTION-NAME is the name of your function project.
- TYPE is the interface you want to use for your function. Available options are http or cloudevents. CloudEvents is experimental.
- APPLICATION-ACCELERATOR-URL is the URL for the Application Accelerator server that you retrieved in the previous step.

For example:

```
tanzu accelerator generate java-function \
--options '{"projectName": "my-func", "interfaceType": "http"}' \
--server-url http://localhost:8877
```

4. After generating the ZIP file, expand it in your directory and follow your preferred procedure for uploading the generated project files to a Git repository for your new project.

### Deploy your function

To deploy and verify your function:

1. Deploy the function accelerator by running the tanzu apps workload create command:

```
tanzu apps workload create functions-accelerator-python \
--local-path . \
--source-image SOURCE-IMAGE \
--type web \
--yes
--namespace YOUR-DEVELOPER-NAMESPACE
--build-env 'BP_FUNCTION=func.hello'
```

Where:

• SOURCE-IMAGE is a writable repository in your registry in the form REGISTRY/IMAGE:TAG.

- Harbor has the form: "my-harbor.io/my-project/functions-acceleratorpython".
- Docker Hub has the form: "my-dockerhub-user/functions-acceleratorpython".
- Google Cloud Registry has the form: "gcr.io/my-project/functionsaccelerator-python".
- your-developer-namespace is the namespace you configured earlier.
- 2. View the build and runtime logs for your application by running the tail command:

```
tanzu apps workload tail functions-accelerator-python --since 10m --timestamp -
-namespace YOUR-DEVELOPER-NAMESPACE
```

Where YOUR-DEVELOPER-NAMESPACE is the namespace configured earlier.

 After the workload is built and running, you can view the web application in your browser. To view the URL of the web application, run the following command and then ctrl-click the Workload Knative Services URL at the bottom of the command output.

```
tanzu apps workload get functions-accelerator-python --namespace YOUR-DEVELOPER -NAMESPACE
```

Where YOUR-DEVELOPER-NAMESPACE is the namespace configured earlier.

4. (Optional) You can test your function using a curl command. To do so, you must have curl installed on your computer. Java function POST example:

```
curl -w'\n' URL-FROM-YOUR-WORKLOAD-KNATIVE-SERVICES-SECTION \
-H "Content-Type: application/json" \
-d '{"firstName":"John", "lastName":"Doe"}'
```

For language support for the REST API, see Supported languages and frameworks earlier in this topic.

## Iterating on your function

This topic tells you how to iterate on your function using the VMware Tanzu Developer Tools extension for Visual Studio Code.

#### Prerequisites

Before you can iterate on your function, you must have:

- Tanzu Developer Tools for Visual Studio Code. This extension enables live updates of your application while running on the cluster, and allows you to debug your application directly on the cluster.
- Tilt v0.30.12 or later.

#### Important

The Tanzu Developer Tools extension currently only supports Java Functions.

#### Configure the Tanzu Developer Tools extension

Before iterating on your application, you must configure the Tanzu Developer Tools extension as follows:

- 1. Open your function as a project within your VSCode IDE.
- 2. To ensure your extension assists you with iterating on the correct project, configure its settings as follows:
  - 1. In Visual Studio Code, navigate to Preferences > Settings > Extensions > Tanzu.
  - 2. In the Local Path field, provide the path to the directory containing your function project. The current directory is the default.
  - In the Source Image field, provide the destination image repository to publish an image containing your workload source code. For example, index.docker.io/myteam/java-function.

You are now ready to iterate on your application.

## Live update your application

Deploy your function application to view it updating live on the cluster. This demonstrates how code changes will behave on a production cluster early in the development process.

To live update your application:

- 1. Open the Command Palette by pressing  $\hat{\mathbf{r}} \mathbf{\mathcal{H}} \mathbf{P}$ .
- From the Command Palette, type in and select Tanzu: Live Update Start. You can view output from Tanzu Application Platform and from Tilt indicating that the container is being built and deployed.
  - You see Live Update starting... in the status bar at the bottom right.
  - Live update can take 1 to 3 minutes while the workload deploys and the Knative service becomes available.
- 3. Depending on the type of cluster you use, you might see an error message similar to the following:

ERROR: Stop! cluster-name might be production. If you're sure you want to deploy there, add allow\_k8s\_contexts('cluster-name') to your Tiltfile. Otherwise, switch k8scontexts and restart Tilt.

If you see this error, add the line <code>allow\_k8s\_contexts('CLUSTER-NAME')</code> to your Tiltfile, where <code>cluster-NAME</code> is the name of your cluster.

- 4. When the Live Update status in the status bar is visible and says Live Update Started, navigate to http://localhost:8080 in your browser and view your running application.
- 5. Enter the IDE and make a change to the source code.
- 6. The container is updated when the logs stop streaming. Navigate to your browser and refresh the page.
- 7. View the changes to your workload running on the cluster.

#### Note

When using Live Update, hot reload of your function on your cluster might not display changes made to your function. To manually push changes to the cluster, run the tilt up command.

- 8. If necessary, continue making changes to the source code.
- 9. When you have finished making changes, stop and deactivate the Live Update. To do so, open the command palette by pressing î **#P**, type Tanzu, and select **Tanzu: Live Update Stop**.

## Debug your application

Debug your cluster either on the application or in your local environment.

To debug your cluster:

- 1. Set a breakpoint in your code.
- 2. Right-click the file workload.yaml within the config directory, and select Tanzu: Java Debug Start.

In a few moments, the workload is redeployed with debugging enabled. You will see the Deploy and Connect task complete and the debug menu actions available to you, indicating that the debugger has attached.

3. Navigate to http://localhost:8080 in your browser. This hits the breakpoint within VSCode. Play to the end of the debug session using VSCode debugging controls.

## **Troubleshoot Tanzu Application Platform**

These topics provide you with troubleshooting information to help resolve issues with your Tanzu Application Platform (commonly known as TAP):

- Troubleshoot installing Tanzu Application Platform
- Troubleshoot using Tanzu Application Platform
- Troubleshoot Tanzu Application Platform components

## **Troubleshoot Tanzu Application Platform**

These topics provide you with troubleshooting information to help resolve issues with your Tanzu Application Platform (commonly known as TAP):

- Troubleshoot installing Tanzu Application Platform
- Troubleshoot using Tanzu Application Platform
- Troubleshoot Tanzu Application Platform components

## **Troubleshoot installing Tanzu Application Platform**

This topic tells you how to troubleshoot installing Tanzu Application Platform (commonly known as TAP).

# Developer cannot be verified when installing Tanzu CLI on macOS

You see the following error when you run Tanzu CLI commands, for example tanzu version, on macOS:

"tanzu" cannot be opened because the developer cannot be verified

#### Explanation

Security settings are preventing installation.

#### Solution

To resolve this issue:

- 1. Click Cancel in the macOS prompt window.
- 2. Open System Preferences > Security & Privacy.
- 3. Click General.
- 4. Next to the warning message for the Tanzu binary, click Allow Anyway.
- 5. Enter your system username and password in the macOS prompt window to confirm the changes.
- 6. In the terminal window, run:

tanzu version

7. In the macOS prompt window, click Open.

#### Access .status.usefulErrorMessage details

When installing Tanzu Application Platform, you receive an error message that includes the following:

```
(message: Error (see .status.usefulErrorMessage for details))
```

#### Explanation

A package fails to reconcile and you must access the details in .status.usefulErrorMessage.

#### Solution

Access the details in .status.usefulErrorMessage by running:

kubectl get packageinstall PACKAGE-NAME -n tap-install -o yaml

Where PACKAGE-NAME is the name of the package to target.

## "Unauthorized to access" error

When running the tanzu package install command, you receive an error message that includes the error:

UNAUTHORIZED: unauthorized to access repository

#### Example:

```
$ tanzu package install app-live-view -p appliveview.tanzu.vmware.com -v 0.1.0 -n tap-
install -f ./app-live-view.yml
Error: package reconciliation failed: vendir: Error: Syncing directory '0':
   Syncing directory '.' with imgpkgBundle contents:
   Imgpkg: exit status 1 (stderr: Error: Checking if image is bundle: Collecting imag
es: Working with registry.tanzu.vmware.com/app-live-view/application-live-view-install
-bundle@sha256:b13b9ba81bcc985d76607cfc04bcbb8829b4cc2820e64a99e0af840681da12aa: GET h
   ttps://registry.tanzu.vmware.com/v2/app-live-view/application-live-view-install-bundl
e/manifests/sha256:b13b9ba81bcc985d76607cfc04bcbb8829b4cc2820e64a99e0af840681da12aa: U
NAUTHORIZED: unauthorized to access repository: app-live-view/application-live-view-in
   stall-bundle, action: pull: unauthorized to access repository: app-live-view/application
   on-live-view-install-bundle, action: pull
```

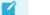

Note

This example shows an error received when with Application Live View as the package. This error can also occur with other packages.

#### Explanation

The Tanzu Network credentials needed to access the package may be missing or incorrect.

#### Solution

To resolve this issue:

 Repeat the step to create a secret for the namespace. For instructions, see Add the Tanzu Application Platform Package Repository in *Installing the Tanzu Application Platform Package and Profiles*. Ensure that you provide the correct credentials.

When the secret has the correct credentials, the authentication error should resolve itself and the reconciliation succeed. Do not reinstall the package.

2. List the status of the installed packages to confirm that the reconcile has succeeded. For instructions, see Verify the Installed Packages in *Installing Individual Packages*.

#### "Serviceaccounts already exists" error

When running the tanzu package install command, you receive the following error:

failed to create ServiceAccount resource: serviceaccounts already exists

Example:

```
$ tanzu package install app-accelerator -p accelerator.apps.tanzu.vmware.com -v 0.2.0
-n tap-install -f app-accelerator-values.yaml
Error: failed to create ServiceAccount resource: serviceaccounts "app-accelerator-tap-
install-sa" already exists
```

Note

## This example shows an error received with App Accelerator as the package. This error can also occur with other packages.

#### Explanation

The tanzu package install command may be executed again after failing.

#### Solution

To update the package, run the following command after the first use of the tanzu package install command

tanzu package installed update

## After package installation, one or more packages fails to reconcile

You run the tanzu package install command and one or more packages fails to install. For example:

```
tanzu package install tap -p tap.tanzu.vmware.com -v 0.4.0 --values-file tap-values.ya
ml -n tap-install
- Installing package 'tap.tanzu.vmware.com'
\ Getting package metadata for 'tap.tanzu.vmware.com'
| Creating service account 'tap-tap-install-sa'
/ Creating cluster admin role 'tap-tap-install-cluster-role'
| Creating cluster role binding 'tap-tap-install-cluster-rolebinding'
| Creating secret 'tap-tap-install-values'
| Creating package resource
- Waiting for 'PackageInstall' reconciliation for 'tap'
/ 'PackageInstall' resource install status: ReconcilieFailed
```

```
Please consider using 'tanzu package installed update' to update the installed package
with correct settings
Error: resource reconciliation failed: kapp: Error: waiting on reconcile packageinstal
l/tap-gui (packaging.carvel.dev/vlalpha1) namespace: tap-install:
    Finished unsuccessfully (Reconcile failed: (message: Error (see .status.usefulError
Message for details))). Reconcile failed: Error (see .status.usefulErrorMessage for de
tails)
Error: exit status 1
```

#### Explanation

Often, the cause is one of the following:

- Your infrastructure provider takes longer to perform tasks than the timeout value allows.
- A race-condition between components exists. For example, a package that uses Ingress completes before the shared Tanzu ingress controller becomes available.

The VMware Carvel tools kapp-controller continues to try in a reconciliation loop in these cases. However, if the reconciliation status is failed then there might be a configuration issue in the provided tap-config.yml file.

#### Solution

1. Verify if the installation is still in progress by running:

```
tanzu package installed list -A
```

If the installation is still in progress, the command produces output similar to the following example, and the installation is likely to finish successfully.

```
\ Retrieving installed packages...
 NAME
                        PACKAGE-NAME
PACKAGE-VERSION STATUS
                                  NAMESPACE
 accelerator
                         accelerator.apps.tanzu.vmware.com
1.0.0
              Reconcile succeeded tap-install
 api-portal
                         api-portal.tanzu.vmware.com
              Reconcile succeeded tap-install
1.0.6
 appliveview
                         run.appliveview.tanzu.vmware.com
             Reconciling
1.0.0-build.3
                                 tap-install
 appliveview-conventions build.appliveview.tanzu.vmware.com
1.0.0-build.3 Reconcile succeeded tap-install
 buildservice
                         buildservice.tanzu.vmware.com
1.4.0-build.1 Reconciling
                                  tap-install
 cartographer
                         cartographer.tanzu.vmware.com
0.1.0
        Reconcile succeeded tap-install
 cert-manager
                         cert-manager.tanzu.vmware.com
1.5.3+tap.1 Reconcile succeeded tap-install
 cnrs
                         cnrs.tanzu.vmware.com
1.1.0
              Reconcile succeeded tap-install
 contour
                         contour.tanzu.vmware.com
1.18.2+tap.1
              Reconcile succeeded tap-install
 conventions-controller controller.conventions.apps.tanzu.vmware.com
0.4.2 Reconcile succeeded tap-install
 developer-conventions
                        developer-conventions.tanzu.vmware.com
0.4.0-build1 Reconcile succeeded tap-install
 fluxcd-source-controller fluxcd.source.controller.tanzu.vmware.com
0.16.0
        Reconcile succeeded tap-install
                         grype.scanning.apps.tanzu.vmware.com
 arvpe
1.0.0
               Reconcile succeeded tap-install
 image-policy-webhook
                        image-policy-webhook.signing.apps.tanzu.vmware.com
1.0.0-beta.3
              Reconcile succeeded tap-install
 learningcenter
                        learningcenter.tanzu.vmware.com
```

```
0.1.0-build.6 Reconcile succeeded tap-install
 learningcenter-workshops workshops.learningcenter.tanzu.vmware.com
0.1.0-build.7 Reconcile succeeded tap-install
 ootb-delivery-basic
                        ootb-delivery-basic.tanzu.vmware.com
0.5.1
               Reconcile succeeded tap-install
 ootb-supply-chain-basic ootb-supply-chain-basic.tanzu.vmware.com
              Reconcile succeeded tap-install
0.5.1
                        ootb-templates.tanzu.vmware.com
 ootb-templates
0.5.1
              Reconcile succeeded tap-install
scanning
1.0.0
                         scanning.apps.tanzu.vmware.com
              Reconcile succeeded tap-install
 metadata-store
                        metadata-store.apps.tanzu.vmware.com
1.0.2
             Reconcile succeeded tap-install
                        service-bindings.labs.vmware.com
 service-bindings
0.6.0 Reconcile succeeded tap-install
 services-toolkit services-toolkit.tanzu.vmware.com
0.7.1 Reconcile succeeded tap-install
 source-controller controller.source.apps.tanzu.vmware.com
0.2.0
              Reconcile succeeded tap-install
 spring-boot-conventions spring-boot-conventions.tanzu.vmware.com
0.2.0
              Reconcile succeeded tap-install
                        tap.tanzu.vmware.com
 tap
0.4.0-build.12 Reconciling
                                  tap-install
tap-gui tap-gui.tanzu.vmware.
1.0.0-rc.72 Reconcile succeeded tap-install
                         tap-gui.tanzu.vmware.com
 tap-telemetry
                         tap-telemetry.tanzu.vmware.com
0.1.0
               Reconcile succeeded tap-install
 tekton-pipelines
                         tekton.tanzu.vmware.com
0.30.0
              Reconcile succeeded tap-install
```

If the installation has stopped running, one or more reconciliations have likely failed, as seen in the following example:

```
NAME
                         PACKAGE NAME
PACKAGE VERSION DESCRIPTION
AGE
                         accelerator.apps.tanzu.vmware.com
accelerator
1.0.1
               Reconcile succeeded
109m
                        api-portal.tanzu.vmware.com
api-portal
1.0.9
               Reconcile succeeded
119m
appliveview
                         run.appliveview.tanzu.vmware.com
1.0.2-build.2
               Reconcile succeeded
109m
appliveview-conventions
                        build.appliveview.tanzu.vmware.com
1.0.2-build.2 Reconcile succeeded
109m
buildservice
                        buildservice.tanzu.vmware.com
1.5.0
               Reconcile succeeded
119m
cartographer
                         cartographer.tanzu.vmware.com
0.2.1
               Reconcile succeeded
117m
cert-manager
                         cert-manager.tanzu.vmware.com
1.5.3+tap.1 Reconcile succeeded
119m
cnrs
                         cnrs.tanzu.vmware.com
               Reconcile succeeded
1.1.0
109m
contour
                         contour.tanzu.vmware.com
1.18.2+tap.1
               Reconcile succeeded
117m
                        controller.conventions.apps.tanzu.vmware.com
conventions-controller
0.5.0 Reconcile succeeded
```

117m developer-conventions developer-conventions.tanzu.vmware.com 0.5.0 Reconcile succeeded 109m fluxcd-source-controller fluxcd.source.controller.tanzu.vmware.com 0.16.1 Reconcile succeeded 119m grype.scanning.apps.tanzu.vmware.com grype 1.0.0 Reconcile failed: Error (see .status.usefulErrorMessage for d etails) 109m image-policy-webhook image-policy-webhook.signing.apps.tanzu.vmware.com 1.0.1 Reconcile succeeded 117m learningcenter learningcenter.tanzu.vmware.com 0.1.0 Reconcile succeeded 109m learningcenter-workshops workshops.learningcenter.tanzu.vmware.com 0.1.0 Reconcile succeeded 103m metadata-store metadata-store.apps.tanzu.vmware.com Reconcile succeeded 1.0.2 117m ootb-delivery-basic ootb-delivery-basic.tanzu.vmware.com Reconcile succeeded 0.6.1 103m ootb-supply-chain-basic ootb-supply-chain-basic.tanzu.vmware.com 0.6.1 Reconcile succeeded 103m ootb-templates ootb-templates.tanzu.vmware.com Reconcile succeeded 0.6.1 109m scanning.apps.tanzu.vmware.com scanning Reconcile succeeded 1.0.0 119m service-bindings service-bindings.labs.vmware.com Reconcile succeeded 0.6.0 119m services-toolkit services-toolkit.tanzu.vmware.com Reconcile succeeded 0.7.1 119m source-controller controller.source.apps.tanzu.vmware.com 0.2.0 Reconcile succeeded 119m spring-boot-conventions spring-boot-conventions.tanzu.vmware.com Reconcile succeeded 0.3.0 109m tap tap.tanzu.vmware.com 1.0.1 Reconcile failed: Error (see .status.usefulErrorMessage for d etails) 119m tap-gui tap-gui.tanzu.vmware.com Reconcile succeeded 1.0.2 109m tap-telemetry tap-telemetry.tanzu.vmware.com Reconcile succeeded 0.1.3 119m tekton-pipelines tekton.tanzu.vmware.com 0.30.0 Reconcile succeeded 119m

In this example, packageinstall/grype and packageinstall/tap have reconciliation errors.

2. To get more details on the possible cause of a reconciliation failure, run:

kubectl describe packageinstall/NAME -n tap-install

Where NAME is the name of the failing package. For this example it would be grype.

- 3. Use the displayed information to search for a relevant troubleshooting issue in this topic. If none exists, and you are unable to fix the described issue yourself, please contact support.
- 4. Repeat these diagnosis steps for any other packages that failed to reconcile.

### Failure to accept an End User License Agreement error

You cannot access Tanzu Application Platform or one of its components from VMware Tanzu Network.

#### Explanation

You cannot access Tanzu Application Platform or one of its components from VMware Tanzu Network before accepting the relevant EULA in VMware Tanzu Network.

#### Solution

Follow the steps in Accept the End User License Agreements in Installing the Tanzu CLI.

## Ingress is broken on Kind cluster

Your Contour installation cannot provide ingress to workloads when installed on a Kind cluster without a LoadBalancer solution. Your Kind cluster was created with port mappings, as described in the Kind install guide.

#### Explanation

In Tanzu Application Platform v1.3.0, the default configuration for contour.envoy.service.type is LoadBalancer. However, for the Envoy pods to be accessed by using the port mappings on your Kind cluster, the service must be of type NodePort.

#### Solution

Configure contour.evnoy.service.type to be NodePort. Then, configure

envoy.service.nodePorts.http and envoy.service.nodePorts.https to the corresponding port mappings on your Kind node. Otherwise, the NodePort service is assigned random ports, which are not accessible through your Kind cluster.

## Troubleshoot using Tanzu Application Platform

This topic tells you how to troubleshoot using Tanzu Application Platform (commonly known as TAP).

## Use events to find possible culprits

Events can highlight issues with components in a supply chain. For example, high occurrences of StampedObjectApplied Or ResourceOutputChanged can indicate problems with trashing on a component.

To view the recent events for a workload run:

kubectl describe workload.carto.run <workload-name> -n <workload-ns>

## Missing build logs after creating a workload

You create a workload, but no logs appear when you run:

tanzu apps workload tail workload-name --since 10m --timestamp

### Explanation

Common causes include:

- Misconfigured repository
- Misconfigured service account
- Misconfigured registry credentials

#### Solution

To resolve this issue, run:

```
kubectl get clusterbuilder.kpack.io -o yaml
```

```
kubectl get image.kpack.io <workload-name> -o yaml
```

kubectl get build.kpack.io -o yaml

# Workload creation stops responding with "Builder default is not ready" message

You can see the "Builder default is not ready" message in two places:

- 1. The "Messages" section of the tanzu apps workload get my-app command.
- 2. The Supply Chain section of Tanzu Application Platform GUI.

This message indicates there is something wrong with the Builder (the component that builds the container image for your workload).

#### Explanation

This message is typically encountered when the core component of the Builder (kpack) transitions into a bad state.

Although this isn't the only scenario where this can happen, kpack can transition into a bad state when Tanzu Application Platform is deployed to a local minikube or kind cluster, and especially when that minikube or kind cluster is restarted.

#### Solution

- 1. Restart kpack by deleting the kpack-controller and kpack-webhook pods in the kpack namespace. Deleting these resources triggers their recreation:
  - kubectl delete pods --all --namespace kpack
- 2. Verify status of the replacement pods:
  - kubectl get pods --namespace kpack
- 3. Verify the workload status after the new kpack pods STATUS are Running:
  - tanzu apps workload get YOUR-WORKLOAD-NAME

# "Workload already exists" error after updating the workload

When you update the workload, you receive the following error:

Error: workload "default/APP-NAME" already exists Error: exit status 1

Where APP-NAME is the name of the app.

For example, when you run:

```
tanzu apps workload create tanzu-java-web-app \
--git-repo https://github.com/dbuchko/tanzu-java-web-app \
--git-branch main \
--type web \
--label apps.tanzu.vmware.com/has-tests=true \
--yes
```

You receive the following error

```
Error: workload "default/tanzu-java-web-app" already exists Error: exit status 1
```

#### Explanation

The app is running before performing a Live Update using the same app name.

#### Solution

To resolve this issue, either delete the app or use a different name for the app.

# Workload creation fails due to authentication failure in Docker Registry

You might encounter an error message similar to the following when creating or updating a workload by using IDE or apps CLI plug-in:

```
Error: Writing 'index.docker.io/shaileshp2922/build-service/tanzu-java-web-app:lates
t': Error while preparing a transport to talk with the registry: Unable to create roun
d tripper: GET https://auth.ipv6.docker.com/token?scope=repository%3Ashaileshp2922%2Fb
uild-service%2Ftanzu-java-web-app%3Apush%2Cpull&service=registry.docker.io: unexpected
status code 401 Unauthorized: {"details":"incorrect username or password"}
```

#### Explanation

This type of error frequently occurs when the URL set for source image (IDE) or --source-image flag (apps CLI plug-in) is not Docker registry compliant.

#### Solution

1. Verify that you can authenticate directly against the Docker registry and resolve any failures by running:

docker login -u USER-NAME

2. Verify your --source-image URL is compliant with Docker.

The URL in this example index.docker.io/shaileshp2922/build-service/tanzu-java-webapp includes nesting. Docker registry, unlike many other registry solutions, does not support nesting.  To resolve this issue, you must provide an unnested URL. For example, index.docker.io/shaileshp2922/tanzu-java-web-app

## Telemetry component logs show errors fetching the "regcreds" secret

When you view the logs of the tap-telemetry controller by running kubectl logs -n taptelemetry <tap-telemetry-controller-<hash> -f, you see the following error:

```
"Error retrieving secret reg-creds on namespace tap-telemetry","error":"secrets \"reg-
creds\" is forbidden: User \"system:serviceaccount:tap-telemetry:controller\" cannot g
et resource \"secrets\" in API group \"\" in the namespace \"tap-telemetry\""
```

#### Explanation

The tap-telemetry namespace misses a role that allows the controller to list secrets in the tap-telemetry namespace. For more information about roles, see Role and ClusterRole Kubernetes documentation.

#### Solution

To resolve this issue, run:

```
kubectl patch roles -n tap-telemetry tap-telemetry-controller --type='json' -p='[{"o
p": "add", "path": "/rules/-", "value": {"apiGroups": [""],"resources": ["secrets"],"v
erbs": ["get", "list", "watch"]} }]'
```

## Debug convention might not apply

If you upgrade from Tanzu Application Platform v0.4, the debug convention can not apply to the app run image.

#### Explanation

The Tanzu Application Platform v0.4 lacks SBOM data.

#### Solution

Delete existing app images that were built using Tanzu Application Platform v0.4.

#### Execute bit not set for App Accelerator build scripts

You cannot execute a build script provided as part of an accelerator.

#### Explanation

Build scripts provided as part of an accelerator do not have the execute bit set when a new project is generated from the accelerator.

#### Solution

Explicitly set the execute bit by running the chmod command:

```
chmod +x BUILD-SCRIPT-NAME
```

Where BUILD-SCRIPT-NAME is the name of the build script.

For example, for a project generated from the "Spring PetClinic" accelerator, run:

chmod +x ./mvnw

## "No live information for pod with ID" error

After deploying Tanzu Application Platform workloads, Tanzu Application Platform GUI shows a "No live information for pod with ID" error.

#### Explanation

The connector must discover the application instances and render the details in Tanzu Application Platform GUI.

#### Solution

Recreate the Application Live View connector pod by running:

kubectl -n app-live-view delete pods -l=name=application-live-view-connector

This allows the connector to discover the application instances and render the details in Tanzu Application Platform GUI.

## "image-policy-webhook-service not found" error

When installing a Tanzu Application Platform profile, you receive the following error:

```
Internal error occurred: failed calling webhook "image-policy-webhook.signing.apps.tan zu.vmware.com": failed to call webhook: Post "https://image-policy-webhook-service.ima ge-policy-system.svc:443/signing-policy-check?timeout=10s": service "image-policy-webh ook-service" not found
```

#### Explanation

The "image-policy-webhook-service" service cannot be found.

#### Solution

Redeploy the trainingPortal resource.

### "Increase your cluster resources" error

You receive an "Increase your cluster's resources" error.

#### Explanation

Node pressure can be caused by an insufficient number of nodes or a lack of resources on nodes necessary to deploy the workloads.

#### Solution

Follow instructions from your cloud provider to scale out or scale up your cluster.

## MutatingWebhookConfiguration prevents pod admission

Admission of all pods is prevented when the image-policy-controller-manager deployment pods do not start before the MutatingWebhookConfiguration is applied to the cluster.

### Explanation

Pods are prevented from starting if nodes in a cluster are scaled to zero and the webhook is forced to restart at the same time as other system components. A deadlock can occur when some components expect the webhook to verify their image signatures and the webhook is not currently running.

A known rare condition during Tanzu Application Platform profiles installation can cause this. If so, you can see a message similar to one of the following in component statuses:

```
Events:
                            Age
                                                                        Message
 Туре
          Reason
                                                  From
  ____
          ____
                            ____
                                                  ____
                                                                         _____
 Warning FailedCreate
                           4m28s
                                                  replicaset-controller Error creati
ng: Internal error occurred: failed calling webhook "image-policy-webhook.signing.app
s.tanzu.vmware.com": Post "https://image-policy-webhook-service.image-policy-system.sv
c:443/signing-policy-check?timeout=10s": no endpoints available for service "image-pol
icv-webhook-service"
```

| Events:                                                                               |                |                    |                           |                      |  |
|---------------------------------------------------------------------------------------|----------------|--------------------|---------------------------|----------------------|--|
| Туре                                                                                  | Reason         | Age                | From                      | Message              |  |
|                                                                                       |                |                    |                           |                      |  |
| Warning                                                                               | FailedCreate   | 10m replicaset-con | troller Error creating: I | nternal error occurr |  |
| ed: faile                                                                             | d calling webh | ook "image-policy- | webhook.signing.apps.tanz | u.vmware.com": Post  |  |
| "https://image-policy-webhook-service.image-policy-system.svc:443/signing-policy-chec |                |                    |                           |                      |  |
| k?timeout=10s": service "image-policy-webhook-service" not found                      |                |                    |                           |                      |  |

## Solution

Delete the MutatingWebhookConfiguration resource to resolve the deadlock and enable the system to restart. After the system is stable, restore the MutatingWebhookConfiguration resource to reenable image signing enforcement.

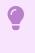

#### Important

These steps temporarily deactivate signature verification in your cluster.

1. Back up MutatingWebhookConfiguration to a file by running:

```
kubectl get MutatingWebhookConfiguration image-policy-mutating-webhook-configur
ation -o yaml > image-policy-mutating-webhook-configuration.yaml
```

2. Delete MutatingWebhookConfiguration by running:

```
\label{eq:configuration} kubectl delete {\tt MutatingWebhookConfiguration} image-policy-mutating-webhook-configuration
```

- 3. Wait until all components are up and running in your cluster, including the image-policycontroller-manager pods (namespace image-policy-system).
- 4. Re-apply MutatingWebhookConfiguration by running:

kubectl apply -f image-policy-mutating-webhook-configuration.yaml

# Priority class of webhook's pods preempts less privileged pods

When viewing the output of kubectl get events, you see events similar to:

| \$ kubectl g | kubectl get events                                                         |           |             |                          |  |  |
|--------------|----------------------------------------------------------------------------|-----------|-------------|--------------------------|--|--|
| LAST SEEN    | TYPE                                                                       | REASON    | OBJECT      | MESSAGE                  |  |  |
| 28s          | Normal                                                                     | Preempted | pod/testpod | Preempted by image-polic |  |  |
| y-system/ima | -system/image-policy-controller-manager-59dc669d99-frwcp on node test-node |           |             |                          |  |  |

#### Explanation

The Supply Chain Security Tools (SCST) - Sign component uses a privileged PriorityClass to start its pods to prevent node pressure from preempting its pods. This can cause less privileged components to have their pods preempted or evicted instead.

#### Solution

- Solution 1: Reduce the number of pods deployed by the Sign component: If your deployment of the Sign component runs more pods than necessary, scale the deployment down as follows:
  - 1. Create a values file named scst-sign-values.yaml with the following contents:

```
replicas: N
```

\_ \_ \_

Where  $\mathbb{N}$  is an integer indicating the lowest number of pods you necessary for your current cluster configuration.

2. Apply the new configuration by running:

```
tanzu package installed update image-policy-webhook \
    --package-name image-policy-webhook.signing.apps.tanzu.vmware.com \
    --version 1.0.0-beta.3 \
    --namespace tap-install \
    --values-file scst-sign-values.yaml
```

- 3. Wait a few minutes for your configuration to take effect in the cluster.
- Solution 2: Increase your cluster's resources: Node pressure can be caused by an
  insufficient number of nodes or a lack of resources on nodes necessary to deploy the
  workloads. Follow instructions from your cloud provider to scale out or scale up your
  cluster.

### CrashLoopBackOff from password authentication fails

SCST - Store does not start. You see the following error in the metadata-store-app Pod logs:

```
$ kubectl logs pod/metadata-store-app-* -n metadata-store -c metadata-store-app
...
[error] failed to initialize database, got error failed to connect to `host=metadata-s
tore-db user=metadata-store-user database=metadata-store`: server error (FATAL: passwo
rd authentication failed for user "metadata-store-user" (SQLSTATE 28P01))
```

## Explanation

The database password has changed between deployments. This is not supported.

#### Solution

Redeploy the app either with the original database password or follow the latter steps to erase the data on the volume:

- 1. Deploy metadata-store app with kapp.
- 2. Verify that the metadata-store-db-\* pod fails.
- 3. Run:

kubectl exec -it metadata-store-db-KUBERNETES-ID -n metadata-store /bin/bash

Where KUBERNETES-ID is the ID generated by Kubernetes and appended to the pod name.

4. To delete all database data, run:

rm -rf /var/lib/postgresql/data/\*

This is the path found in postgres-db-deployment.yaml.

- 5. Delete the metadata-store app with kapp.
- 6. Deploy the metadata-store app with kapp.

## Password authentication fails

SCST - Store does not start. You see the following error in the metadata-store-app pod logs:

```
$ kubectl logs pod/metadata-store-app-* -n metadata-store -c metadata-store-app
...
[error] failed to initialize database, got error failed to connect to `host=metadata-s
tore-db user=metadata-store-user database=metadata-store`: server error (FATAL: passwo
rd authentication failed for user "metadata-store-user" (SQLSTATE 28P01))
```

## Explanation

The database password has changed between deployments. This is not supported.

#### Solution

Redeploy the app either with the original database password or follow the latter steps to erase the data on the volume:

- 1. Deploy metadata-store app with kapp.
- 2. Verify that the metadata-store-db-\* pod fails.
- 3. Run:

kubectl exec -it metadata-store-db-KUBERNETES-ID -n metadata-store /bin/bash

Where KUBERNETES-ID is the ID generated by Kubernetes and appended to the pod name.

4. To delete all database data, run:

rm -rf /var/lib/postgresql/data/\*

This is the path found in postgres-db-deployment.yaml.

- 5. Delete the metadata-store app with kapp.
- 6. Deploy the metadata-store app with kapp.

#### metadata-store-db pod fails to start

When SCST - Store is deployed, deleted, and then redeployed, the metadata-store-db pod fails to start if the database password changed during redeployment.

#### Explanation

The persistent volume used by PostgreSQL retains old data, even though the retention policy is set to DELETE.

#### Solution

Redeploy the app either with the original database password or follow the later steps to erase the data on the volume:

- 1. Deploy metadata-store app with kapp.
- 2. Verify that the metadata-store-db-\* pod fails.
- 3. Run:

kubectl exec -it metadata-store-db-KUBERNETES-ID -n metadata-store /bin/bash

Where KUBERNETES-ID is the ID generated by Kubernetes and appended to the pod name.

4. To delete all database data, run:

rm -rf /var/lib/postgresql/data/\*

This is the path found in postgres-db-deployment.yaml.

- 5. Delete the metadata-store app with kapp.
- 6. Deploy the metadata-store app with kapp.

#### Missing persistent volume

After SCST - Store is deployed, metadata-store-db pod fails for missing volume while postgres-dbpv-claim pvc is in the PENDING state.

#### Explanation

The cluster where SCST - Store is deployed does not have storageclass defined. The provisioner of storageclass is responsible for creating the persistent volume after metadata-store-db attaches postgres-db-pv-claim.

#### Solution

1. Verify that your cluster has storageclass by running:

kubectl get storageclass

2. Create a storageclass in your cluster before deploying SCST - Store. For example:

```
# This is the storageclass that Kind uses
kubectl apply -f https://raw.githubusercontent.com/rancher/local-path-provision
er/master/deploy/local-path-storage.yaml
# set the storage class as default
kubectl patch storageclass local-path -p '{"metadata": {"annotations":{"storage
class.kubernetes.io/is-default-class":"true"}}'
```

## Failure to connect Tanzu CLI to AWS EKS clusters

When using the Tanzu CLI to connect to AWS EKS clusters, you might see one of the following errors:

- Error: Unable to connect: connection refused. Confirm kubeconfig details and try again
- invalid apiVersion "client.authentication.k8s.io/v1alpha1"

#### Explanation

The cause is Kubernetes v1.24 dropping support for client.authentication.k8s.io/v1alpha1. For more information, see aws/aws-cli/issues/6920 in GitHub.

#### Solution

Follow these steps to update your aws-cli to a supported v2.7.35 or later, and update the kubeconfig entry for your EKS clusters:

- 1. Update aws-cli to the latest version. For more information see AWS documentation.
- 2. Update the kubeconfig entry for your EKS clusters:

aws eks update-kubeconfig --name \${EKS\_CLUSTER\_NAME} --region \${REGION}

3. In a new terminal window, run a Tanzu CLI command to verify the connection issue is resolved. For example:

tanzu apps workload list

Expect the command to execute without error.

## Invalid repository paths are propagated

When inputting shared.image registry.project path, invalid repository paths are propagated.

#### Explanation

The key shared.image\_registry.project\_path, which takes input as SERVER-NAME/REPO-NAME, cannot take "/" at the end of the string.

#### Solution

Do not append "/" to the end of the string.

## Troubleshoot Tanzu Application Platform components

For component-level troubleshooting, see these topics:

- Troubleshoot Tanzu Application Platform GUI
- Troubleshoot Learning Center
- Troubleshoot Service Bindings
- Troubleshoot Source Controller
- Troubleshoot Spring Boot conventions
- Troubleshoot Supply Chain Security Tools Scan
- Troubleshoot Supply Chain Security Tools Store
- Troubleshoot Application Live View
- Troubleshoot Cloud Native Runtimes for Tanzu
- Tanzu Build Service FAQ
- Troubleshoot Tanzu Build Service
- Troubleshoot Services Toolkit

## **Uninstall Tanzu Application Platform**

This document tells you how to uninstall Tanzu Application Platform (commonly known as TAP) packages from your Tanzu Application Platform package repository.

To uninstall Tanzu Application Platform:

- Delete the Packages
- Delete the Tanzu Application Platform Package Repository
- Remove Tanzu CLI, plug-ins, and associated files
- Remove Cluster Essentials

#### Delete the packages

 If you installed Tanzu Application Platform through predefined profiles, delete the tap metadata package by running:

tanzu package installed delete tap --namespace tap-install

- If you installed any additional packages that were not in the predefined profiles, delete the individual packages by running:
  - 1. List the installed packages by running:

tanzu package installed list --namespace tap-install

2. Remove a package by running:

tanzu package installed delete PACKAGE-NAME --namespace tap-install

For example:

```
$ tanzu package installed delete cloud-native-runtimes --namespace tap-in
stall
| Uninstalling package 'cloud-native-runtimes' from namespace 'tap-instal
1'
/ Getting package install for 'cloud-native-runtimes'
\ Deleting package install 'cloud-native-runtimes' from namespace 'tap-in
stall'
\ Package uninstall status: Reconciling
/ Package uninstall status: Deleting
| Deleting admin role 'cloud-native-runtimes-tap-install-cluster-role'
| Deleting role binding 'cloud-native-runtimes-tap-install-cluster-rolebi
nding'
| Deleting secret 'cloud-native-runtimes-tap-install-values'
/ Deleting service account 'cloud-native-runtimes-tap-install-sa'
Uninstalled package 'cloud-native-runtimes' from namespace 'tap-install'
```

Where PACKAGE-NAME is the name of a package listed in step 1.

3. Repeat step 2 for each individual package installed.

# Delete the Tanzu Application Platform package repository

To delete the Tanzu Application Platform package repository:

1. Retrieve the name of the Tanzu Application Platform package repository by running:

```
tanzu package repository list --namespace tap-install
```

For example:

```
$ tanzu package repository list --namespace tap-install
- Retrieving repositories...
NAME REPOSITORY
STATUS DETAILS
tanzu-tap-repository registry.tanzu.vmware.com/tanzu-application-platform/ta
p-packages:0.2.0 Reconcile succeeded
```

2. Remove the Tanzu Application Platform package repository by running:

```
tanzu package repository delete PACKAGE-REPO-NAME --namespace tap-install
```

Where PACKAGE-REPO-NAME is the name of the packageRepository from the earlier step.

For example:

```
$ tanzu package repository delete tanzu-tap-repository --namespace tap-install
- Deleting package repository 'tanzu-tap-repository'...
Deleted package repository 'tanzu-tap-repository' in namespace 'tap-install'
```

# Remove Tanzu CLI, plug-ins, and associated files

To completely remove the Tanzu CLI, plug-ins, and associated files, run the script for your OS:

• For Linux or MacOS, run:

```
#!/bin/zsh
rm -rf $HOME/tanzu/cli  # Remove previously downloaded cli files
sudo rm /usr/local/bin/tanzu  # Remove CLI binary (executable)
rm -rf ~/.config/tanzu/  # current location # Remove config directory
rm -rf ~/.tanzu/  # old location # Remove config directory
rm -rf ~/.cache/tanzu  # remove cached catalog.yaml
rm -rf ~/Library/Application\ Support/tanzu-cli/* # Remove plug-ins
```

# **Remove Cluster Essentials**

To completely remove Cluster Essentials, see Cluster Essentials documentation.

# Component documentation for Tanzu Application Platform

Tanzu Application Platform (commonly known as TAP) is a modular platform that you can enhance by installing components. Most of the Tanzu Application Platform components are documented in this section. In some cases, a component's documentation is hosted on a separate site, and you'll find a link to it in this section.

# Component documentation for Tanzu Application Platform

Tanzu Application Platform (commonly known as TAP) is a modular platform that you can enhance by installing components. Most of the Tanzu Application Platform components are documented in this section. In some cases, a component's documentation is hosted on a separate site, and you'll find a link to it in this section.

# Overview of Tanzu CLI

This topic tells you about the Tanzu command-line interface (commonly known as Tanzu CLI).

# Tanzu CLI

The Tanzu CLI is a command-line interface that connects you to Tanzu. For example, you can use the Tanzu CLI to:

- Configure the Tanzu CLI itself
- Install and manage packages
- Create and manage application workloads

# Tanzu CLI Architecture

The Tanzu CLI has a pluggable architecture. Plug-ins contain CLI commands. Here are the CLI plug-ins that can be installed with Tanzu Application Platform.

- Accelerator: manage accelerator's in a Kubernetes cluster
- Apps: manage application workloads running on workload clusters
- Insight: post and query image, package, source, and vulnerability data
- Package: package management
- Secret: secret management
- Services: discover service types, service instances, and manage resource claims

# Tanzu CLI Installation

You install and initialize the Tanzu CLI on a computer. The computer can be a laptop, host, or server.

To install the CLI :

- To use the Tanzu CLI with Tanzu Application Platform, see Installing the Tanzu CLI.
- To use the Tanzu CLI with Tanzu Kubernetes Grid, see Install the Tanzu CLI and Other Tools.

# Tanzu CLI Command Groups

Tanzu CLI commands are organized into command groups. To view a list of available command groups, run tanzu. The list of command groups that you see depends on which CLI plug-ins are installed on your local machine.

# Install New Plug-ins

To install a Tanzu CLI plug-in that was not automatically downloaded when running tanzu login or tanzu plugin sync, install it manually by following these steps.

1. In a terminal, run:

tanzu plugin install PLUGIN-NAME

2. Verify that you installed the plug-in successfully by running:

```
tanzu plugin list
NAME
                    DESCRIPTION
           DISCOVERY VERSION
SCOPE
                                       STATUS
login
             Login to the platform
Standalone default v0.11.6 not installed
management-cluster Kubernetes management-cluster operations
Standalone default v0.11.6
                                       not installed
package
                   Tanzu package management
Standalone default v0.11.6
                                   installed
                   Pinniped authentication operations (usually not directly in
pinniped-auth
voked)
                                         Standalone default v0.11.6
not installed
                   Tanzu secret management
secret
Standalone default v0.11.6 installed
insight post & query image, package, source, and vulnerability data
Standalone
                     v1.2.1
                                   installed
Standalonev1.2.1installedtestTest the CLIStandalonev0.22.0acceleratorManage accelerators in a Kubernetes clusterStandalonev1.2.0-build.1appsApplications on KubernetesStandalonev0.0.0-devbuilderBuild Tanzu components
apps
Standalone
                  v0.22.0 installed
Tanzu code generation tool
Standalone
codegen
Standalone
                     v0.22.0
                                       installed
                   Explore Service Instance Classes, discover claimable Servic
services
e Instances and manage Resource Claims Standalone
                                                                v0.3.0-rc.2
installed
```

# Install Local Plug-ins

If your network is not connected to the Internet or you want to download and inspect the Tanzu CLI plug-in binaries before installing, follow these steps:

1. Download the plug-in tar.gz from the release artifacts for your distribution.

- 2. Extract the tar.gz to a location on your local machine using the extraction tool of your choice. For example, the tar -xvf command.
- 3. From that location, run:

```
tanzu plugin install all --local /PATH/TO/FILE/
```

4. Verify that you installed the plug-ins successfully by running:

```
tanzu plugin list
NAME
                DESCRIPTION
NAME
SCOPE
         DISCOVERY VERSION
                                 STATUS
          Login to the platform
login
Standalone default v0.11.6 not installed
package Tanzu package management
Standalone default v0.11.6 installed
secret Tanzu secret management
Standalone default v0.11.6 installed
insight post & query image, package, source, and vulnerability data
Standalone v1.2.2 installed
              Manage accelerators in a Kubernetes cluster
accelerator
Standalone
                  v1.2.0
                                installed
               Applications on Kubernetes
apps
Standalone
                   v0.7.0
                                installed
               Explore Service Instance Classes, discover claimable Servic
services
e Instances and manage Resource Claims Standalone
                                                      v0.3.0
installed
```

# Overview of Tanzu CLI

This topic tells you about the Tanzu command-line interface (commonly known as Tanzu CLI).

# Tanzu CLI

The Tanzu CLI is a command-line interface that connects you to Tanzu. For example, you can use the Tanzu CLI to:

- Configure the Tanzu CLI itself
- Install and manage packages
- Create and manage application workloads

# Tanzu CLI Architecture

The Tanzu CLI has a pluggable architecture. Plug-ins contain CLI commands. Here are the CLI plug-ins that can be installed with Tanzu Application Platform.

- Accelerator: manage accelerator's in a Kubernetes cluster
- Apps: manage application workloads running on workload clusters
- Insight: post and query image, package, source, and vulnerability data
- Package: package management
- Secret: secret management
- Services: discover service types, service instances, and manage resource claims

# Tanzu CLI Installation

You install and initialize the Tanzu CLI on a computer. The computer can be a laptop, host, or server.

To install the CLI :

- To use the Tanzu CLI with Tanzu Application Platform, see Installing the Tanzu CLI.
- To use the Tanzu CLI with **Tanzu Kubernetes Grid**, see Install the Tanzu CLI and Other Tools.

# Tanzu CLI Command Groups

Tanzu CLI commands are organized into command groups. To view a list of available command groups, run tanzu. The list of command groups that you see depends on which CLI plug-ins are installed on your local machine.

# Install New Plug-ins

To install a Tanzu CLI plug-in that was not automatically downloaded when running tanzu login or tanzu plugin sync, install it manually by following these steps.

1. In a terminal, run:

tanzu plugin install PLUGIN-NAME

2. Verify that you installed the plug-in successfully by running:

```
tanzu plugin list
NAME
                  DESCRIPTION
SCOPE
          DISCOVERY VERSION
                                    STATUS
login
                  Login to the platform
Standalone default v0.11.6
                                    not installed
management-cluster Kubernetes management-cluster operations
                                    not installed
Standalone default v0.11.6
                 Tanzu package management
package
Standalone default v0.11.6
                                    installed
pinniped-auth Pinniped authentication operations (usually not directly in
voked)
                                     Standalone default v0.11.6
not installed
secret
                  Tanzu secret management
Standalone default v0.11.6 installed
insight post & query image, package, source, and vulnerability data
Standalone
                    v1.2.1
                                installed
                Test the CLI
test
               v0.22.0 installed
Manage accelerators in a Kubernetes cluster
v1.2.0-build.1 installed
Applications on Kubernetes
Standalone
accelerator
Standalone
apps
                v0.0.0-dev ins
Build Tanzu components
Standalone
                                 installed
builder
Standalone
                    v0.22.0
                                   installed
                Tanzu code generation tool
codegen
Standalone
                     v0.22.0
                                    installed
                 Explore Service Instance Classes, discover claimable Servic
services
e Instances and manage Resource Claims Standalone
                                                            v0.3.0-rc.2
installed
```

# Install Local Plug-ins

If your network is not connected to the Internet or you want to download and inspect the Tanzu CLI plug-in binaries before installing, follow these steps:

- 1. Download the plug-in tar.gz from the release artifacts for your distribution.
- 2. Extract the tar.gz to a location on your local machine using the extraction tool of your choice. For example, the tar -xvf command.
- 3. From that location, run:

```
tanzu plugin install all --local /PATH/TO/FILE/
```

4. Verify that you installed the plug-ins successfully by running:

```
tanzu plugin list
NAME
                 DESCRIPTION
SCOPE
         DISCOVERY VERSION
                                   STATUS
                Login to the platform
login
Standalone default v0.11.6
                                  not installed
                 Tanzu package management
package
Standalone default
                    v0.11.6
                                   installed
secret
                 Tanzu secret management
Standalone default v0.11.6
                                   installed
                post & query image, package, source, and vulnerability data
insiaht
Standalone
                    v1.2.2
                                   installed
accelerator
                Manage accelerators in a Kubernetes cluster
                                  installed
Standalone
                   v1.2.0
                Applications on Kubernetes
apps
Standalonev0.7.0installedservicesExplore Service Instance Classes, discover claimable Servic
e Instances and manage Resource Claims Standalone
                                                         v0.3.0
installed
```

# Tanzu CLI plug-ins

The topics in this section tell you about the following plug-ins in your Tanzu Application Platform (commonly known as TAP):

- accelerator The Application Accelerator Tanzu CLI plug-in includes commands for developers and operators to create and use accelerators.
- apps This Tanzu CLI plug-in provides the ability to create, view, update, and delete application workloads on any Kubernetes cluster that has the Tanzu Application Platform components installed.
- insight The Tanzu Insight CLI plug-in enables querying vulnerability, image, and package data.

# Overview of Tanzu Apps CLI

This topic gives you an overview of the Tanzu Apps CLI. Use the Tanzu Apps CLI to create, view, update, and delete application workloads on any Kubernetes cluster that has the Tanzu Application Platform (commonly known as TAP) components installed.

# About workloads

Tanzu Application Platform enables developers to quickly build and test applications regardless of their familiarity with Kubernetes. Developers can turn source code into a workload that runs in a container with a URL.

A workload enables developers to choose application specifications, such as repository location, environment variables, service binding, and more. For more information on workload creation and management, see Command Reference.

Tanzu Application Platform can support a range of workloads, including a serverless process that starts on demand, a constellation of microservices that functions as a logical application, or a small hello-world test app.

# Command reference

For information about available commands, see Command Reference.

# Usage and examples

For more advanced Tanzu Apps CLI usage, see How-to-guides.

# Install Apps CLI plug-in

This topic tells you how to install the Apps CLI plug-in on Tanzu Application Platform (commonly known as TAP).

## 🗹 🛛 Note

Follow the steps in this topic if you do not want to use a profile to install Apps CLI plug-in. For more information about profiles, see About Tanzu Application Platform components and profiles.

# Prerequisites

Before you install the Apps CLI plug-in:

• Follow the instructions to Install or update the Tanzu CLI and plug-ins.

# Install

# From VMWare Tanzu Network

To install the Apps CLI plug-in:

1. From the \$HOME/tanzu directory, run:

tanzu plugin install --local ./cli apps

2. To verify that the CLI is installed correctly, run:

tanzu apps version

A version is displayed in the output.

## **From Release**

The latest release is found in the repository release page. Each of these releases has the *Assets* section where the packages for each *system-architecture* are placed.

To install the Apps CLI plug-in:

Download the executable file tanzu-apps-plugin-{OS ARCH}-{version}.tar.gz

Run these commands(for example for macOS and plugin version v0.7.0)

```
tar -xvf tanzu-apps-plugin-darwin-amd64-v0.7.0.tar.gz
tanzu plugin install apps --local ./tanzu-apps-plugin-darwin-amd64-v0.7.0 --version v
0.7.0
```

# Create a workload

This topics tells you how to create a workload from example source code with Tanzu Application Platform (commonly known as TAP).

# Prerequisites

The following prerequisites are required to use workloads with Tanzu Application Platform:

- Install Kubernetes command line interface tool (kubectl). For information about installing kubectl, see Install Tools in the Kubernetes documentation.
- Install Tanzu Application Platform components on a Kubernetes cluster. See Installing Tanzu Application Platform.
- Set your kubeconfig context to the prepared cluster kubectl config use-context CONTEXT NAME.
- Install Tanzu CLI. See Install or update the Tanzu CLI and plug-ins.
- Install the apps plug-in. See the Install Apps plug-in.
- Set up developer namespaces to use your installed packages.
- As you familiarize yourself with creating and managing the life cycle of workloads on the platform, you might want to review the full Cartographer Workload spec to learn more about the values that may be provided.

There are two methods for doing so:

- 1. On the Cartographer documentation website detailed with comments
- 2. Via the terminal by running kubectl explain workload.spec specific to the version running on the target cluster

## Get started with an example workload

## Create a workload from GitHub repository

Tanzu Application Platform supports creating a workload from an existing Git repository by setting the flags --git-repo, --git-branch, --git-tag and --git-commit, this allows the supply chain to get the source from the given repository to deploy the application.

To create a named workload and specify a Git source code location, run:

```
tanzu apps workload apply tanzu-java-web-app --git-repo https://github.com/vmware-tanz
u/application-accelerator-samples --sub-path tanzu-java-web-app --git-tag tap-1.4.0 --
type web
```

Respond y to prompts to complete process.

Where:

• tanzu-java-web-app is the name of the workload.

- --git-repo is the location of the code to build the workload from.
- --sub-path is the relative path inside the repository to treat as application root.
- --git-tag (optional) specifies which tag in the repository to pull the code from.
- --git-branch (optional) specifies which branch in the repository to pull the code from.
- --type distinguishes the workload type.

View the full list of supported workload configuration options by running tanzu apps workload apply --help.

## Create a workload from local source code

Tanzu Application Platform supports creating a workload from an existing local project by setting the flags --local-path and --source-image, this allows the supply chain to generate an image (carvel-imgpkg) and push it to the given registry to be used in the workload.

• To create a named workload and specify where the local source code is, run:

```
tanzu apps workload create pet-clinic --local-path /path/to/my/project --source
-image springio/petclinic
```

Respond Y to the dialog box about publishing local source code if the image must be updated.

Where:

- pet-clinic is the name of the workload.
- --local-path points to the directory where the source code is located.
- --source-image is the registry path where the local source code will be uploaded as an image.

### **Exclude Files**

When working with local source code, you can exclude files from the source code to be uploaded within the image by creating a .tanzuignore file at the root of the source code.

The file must contain a list of file paths to exclude from the image including the file itself and the directories must not end with the system path separator (/ or  $\)$ .

For more information regarding the .tanzuignore file, see .tanzuignorefile.

## Create workload from an existing image

Tanzu Application Platform supports creating a workload from an existing registry image by providing the reference to that image through the --image flag. When provided, the supplychain will references the provided registry image when the workload is deployed.

An example on how to create a workload from image is as follows:

```
tanzu apps workload create petclinic-image --image springcommunity/spring-framework-petclinic
```

Respond y to prompts to complete process.

Where:

- petclinic-image is the name of the workload.
- --image is an existing image, pulled from a registry, that contains the source that the workload is going to use to create the application.

## Create a workload from Maven repository artifact

Tanzu Application Platform supports creating a workload from a Maven repository artifact (Source-Controller) by setting some specific properties as YAML parameters in the workload when using the supply chain.

The Maven repository URL is being set when the supply chain is created.

- Param name: maven
- Param value:
  - YAML:

```
artifactId: ...
type: ... # default jar if not provided
version: ...
groupId: ...
```

• JSON:

```
"artifactId": ...,
"type": ..., // default jar if not provided
"version": ...,
"groupId": ...
}
```

For example, to create a workload from a Maven artifact, something like this can be done:

```
# YAML
tanzu apps workload create petclinic-image --param-yaml maven=$"artifactId:hello-world
\ntype: jar\nversion: 0.0.1\ngroupId: carto.run"
# JSON
tanzu apps workload create petclinic-image --param-yaml maven="{"artifactId":"hello-wo
rld", "type": "jar", "version": "0.0.1", "groupId": "carto.run"}"
```

# Working with YAML files

In many cases, workload life cycles are managed through CLI commands. However, there might be cases where managing the workload through direct interactions and edits of a yaml file is preferred. The Apps CLI plug-in supports using yaml files to meet the requirements.

When a workload is managed using a yaml file, that file must contain a single workload definition.

For example, a valid file looks similar to the following example:

```
---
apiVersion: carto.run/vlalpha1
kind: Workload
metadata:
   name: tanzu-java-web-app
   labels:
      app.kubernetes.io/part-of: tanzu-java-web-app
      apps.tanzu.vmware.com/workload-type: web
spec:
   source:
   git:
      url: https://github.com/vmware-tanzu/application-accelerator-samples
   ref:
```

tag: tap-1.4.0
subPath: tanzu-java-web-app

To create a workload from a file like the earlier example:

tanzu apps workload create --file my-workload-file.yaml

Note When flags are passed in combination with --file my-workload-file.yaml the flag/values

take precedence over the associated property or values in the YAML.

The workload YAML definition can also be passed in through stdin as follows:

tanzu apps workload create --file - --yes

The console waits for input, and the content with valid yaml definitions for a workload may either be written or pasted. Then click **Ctrl-D** three times to start the workload creation. This can also be done with the workload apply command.

To pass a workload through stdin, the --yes flag is required. If not provided, the command fails.

Another way to pass a workload with the --file flag is using a URL, which, as mentioned before, must contain a raw file with the workload definition.

For example:

```
tanzu apps workload apply --file https://raw.githubusercontent.com/vmware-tanzu/apps-c
li-plugin/main/pkg/commands/testdata/workload.yaml
```

## Bind a service to a workload

Tanzu Application Platform supports creating a workload with binding to multiple services (ServiceBinding). The cluster supply chain is in charge of provisioning those services.

The intent of these bindings is to provide information from a service resource to an application.

• To bind a database service to a workload, run:

```
tanzu apps workload apply pet-clinic --service-ref "database=services.tanzu.vmw
are.com/vlalphal:MySQL:my-prod-db"
```

Where:

- pet-clinic is the name of the workload to be updated.
- --service-ref references the service using the format {service-ref-name}= {apiVersion}:{kind}:{service-binding-name}.

See services consumption documentation to get more information on how to bind a service to a workload.

## Next steps

You can verify workload details and status, add environment variables, export definitions or bind services.

1. To verify a workloads status and details, use tanzu apps workload get.

To get workload logs, use tanzu apps workload tail.

For more information| about these, see debug workload section.

2. To add environment variables, run:

tanzu apps workload apply pet-clinic --env foo=bar

3. To export the workload definition into Git, or to migrate to another environment, run:

tanzu apps workload get pet-clinic --export

- 4. To bind a service to a workload, see the -service-ref flag.
- 5. To see flags available for the workload commands, run:

```
tanzu apps workload -h
tanzu apps workload get -h
tanzu apps workload create -h
```

## Workload Examples

This topic provides you with examples of how to use the Tanzu Apps CLI apps workload apply command flags.

# Custom registry credentials

Either use a custom certificate on your system or pass the path to the certificate through flags.

To pass the certificate through flags, specify:

- --registry-ca-cert, the path of the self-signed certificate needed for the custom or private registry. This is also populated with a default value through the environment variable TANZU APPS REGISTRY CA CERT.
- --registry-password use when the registry requires credentials to push. The value of this flag can also be specified through TANZU APPS REGISTRY PASSWORD.
- --registry-username used with --registry-password to set the registry credentials. It can also be provided as the environment variable TANZU APPS REGISTRY USERNAME.
- --registry-token, set when the registry authentication is done through a token. The value of this flag can also be taken from TANZU\_APPS\_REGISTRY\_TOKEN environment variable.

For example:

```
tanzu apps workload apply WORKLOAD --local-path PATH-TO-REPO -s registry.url.nip.io/PA
CKAGE/IMAGE --type web --registry-ca-cert PATH-TO-CA-CERT.nip.io.crt --registry-userna
me USERNAME --registry-password PASSWORD
Alternatively, the same command can be run as:
```console
export TANZU_APPS_REGISTRY_CA_CERT=PATH-TO-CA-CERT.nip.io.crt
export TANZU_APPS_REGISTRY_PASSWORD=USERNAME
export TANZU_APPS_REGISTRY_DASSWORD=USERNAME
export TANZU_APPS_REGISTRY_USERNAME=PASSWORD
tanzu apps workload apply WORKLOAD --local-path PATH-TO-REPO -s registry.url.nip.io/PA
CKAGE/IMAGE
```

# -live-update and -debug

Use the --live-update flag to ensure that local source code changes are reflected quickly on the running workload. This is particularly valuable when iterating on features that require the workload to be deployed and running to validate.

Live update is ideally situated for running from within one of our supported IDE extensions, but it can also be utilized independently as shown in the following Spring Boot application example:

## Spring Boot application example

Prerequisites: Tilt must be installed on the client.

1. Clone the repository by running:

git clone https://github.com/vmware-tanzu/application-accelerator-samples

- 2. Change into the tanzu-java-web-app directory.
- 3. In Tiltfile, first, change the SOURCE IMAGE variable to use your registry and project.
- 4. At the very end of the file add:

allow\_k8s\_contexts('your-cluster-name')

5. Inside the directory, run:

```
tanzu apps workload apply tanzu-java-web-app --live-update --local-path . -s
gcr.io/PROJECT/tanzu-java-web-app-live-update -y
```

Expected output:

```
The files and directories listed in the .tanzuignore file are being excluded fr
om the uploaded source code.
Publishing source in "." to "gcr.io/PROJECT/tanzu-java-web-app-live-update"...
 Published source
 Create workload:
  1 + |---
  2 + |apiVersion: carto.run/vlalphal
   3 + |kind: Workload
   4 + |metadata:
   5 + | name: tanzu-java-web-app
   6 + | namespace: default
   7 + |spec:
  8 + | params:
  9 + | - name: live-update
 10 + | value: "true"
 11 + | source:
 12 + | image: gcr.io/PROJECT/tanzu-java-web-app-live-update:latest@sha256:
3c9fd738492a23ac532a709301fcf0c9aa2a8761b2b9347bdbab52ce9404264b
 Created workload "tanzu-java-web-app"
To see logs:
             "tanzu apps workload tail tanzu-java-web-app --timestamp --since
1h"
To get status: "tanzu apps workload get tanzu-java-web-app"
```

6. Run Tilt to deploy the workload.

```
tilt up
Tilt started on http://localhost:10350/
v0.23.6, built 2022-01-14
(space) to open the browser
(s) to stream logs (--stream=true)
(t) to open legacy terminal mode (--legacy=true)
(ctrl-c) to exit
Tilt started on http://localhost:10350/
```

```
v0.23.6, built 2022-01-14
Initial Build • (Tiltfile)
Loading Tiltfile at: /path/to/repo/tanzu-java-web-app/Tiltfile
Successfully loaded Tiltfile (1.500809ms)
tanzu-java-w...
tanzu-java-w... | Initial Build • tanzu-java-web-app
tanzu-java-w... | WARNING: Live Update failed with unexpected error:
tanzu-java-w... | Cannot extract live updates on this build graph structure
tanzu-java-w ... | Falling back to a full image build + deploy
tanzu-java-w... | STEP 1/1 - Deploying
tanzu-java-w... Objects applied to cluster:
                    → tanzu-java-web-app:workload
tanzu-java-w...
tanzu-java-w...
tanzu-java-w…
                   Step 1 - 8.87s (Deploying)
                    DONE IN: 8.87s
tanzu-java-w...
tanzu-java-w...
tanzu-java-w...
tanzu-java-w... | Tracking new pod rollout (tanzu-java-web-app-build-1-build-po
d):
tanzu-java-w...
                   Scheduled
                                    - (...) Pending
                   Initialized - (...) Pending
tanzu-java-w...
tanzu-java-w...
                   Ready
                                    - (...) Pending
. . .
```

## -export

Use this flag to retrieve the workload definition with all the extraneous, cluster-specific, properties/values removed. For example, the status and metadata text boxes like creationTimestamp. This allows you to apply the workload definition to a different environment without having to make significant edits.

This means that the workload definition includes only the text boxes that were specified by the developer that created it (--export preserves the essence of the developer's intent for portability).

For example, if you create a workload with:

```
tanzu apps workload apply rmq-sample-app --git-repo https://github.com/jhvhs/rabbitmq-
sample --git-branch main --service-ref "rmq=rabbitmq.com/v1beta1:RabbitmqCluster:examp
le-rabbitmq-cluster-1" -t web
```

When querying the workload with --export, the default export format in YAML is as follows:

```
# with yaml format
   tanzu apps workload get rmq-sample-app --export
   apiVersion: carto.run/vlalphal
   kind: Workload
   metadata:
   labels:
       apps.tanzu.vmware.com/workload-type: web
   name: rmq-sample-app
   namespace: default
   spec:
   serviceClaims:
    - name: rmg
       ref:
       apiVersion: rabbitmq.com/v1beta1
       kind: RabbitmgCluster
       name: example-rabbitmq-cluster-1
   source:
       git:
       ref:
```

```
branch: main
        url: https://github.com/jhvhs/rabbitmq-sample
# with json format
    tanzu apps workload get rmq-sample-app --export --output json
        "apiVersion": "carto.run/vlalphal",
        "kind": "Workload",
        "metadata": {
            "labels": {
                "apps.tanzu.vmware.com/workload-type": "web"
            },
            "name": "rmq-sample-app",
            "namespace": "default"
        },
        "spec": {
            "serviceClaims": [
               {
                    "name": "rmg",
                    "ref": {
                        "apiVersion": "rabbitmq.com/vlbetal",
                        "kind": "RabbitmqCluster",
                        "name": "example-rabbitmq-cluster-1"
                    }
                }
            1,
            "source": {
                "git": {
                    "ref": {
                        "branch": "main"
                    },
                    "url": "https://github.com/jhvhs/rabbitmg-sample"
                }
           }
       }
    }
```

# -output

Use this flag to retrieve the workload including all the cluster-specifics. The --output flag can also be used in conjunction with the --export flag to set the export format as json, yaml, or yml.

```
# with json format
tanzu apps workload get rmq-sample-app --output json # can also be used as tanzu apps
workload get rmq-sample-app -ojson
   {
        "kind": "Workload",
        "apiVersion": "carto.run/vlalphal",
        "metadata": {
           "name": "rmq-sample-app",
            "namespace": "default",
            "uid": "3619ff6d-9e73-473a-9112-891a6d8aee9e",
            "resourceVersion": "11657434",
            "generation": 2,
            "creationTimestamp": "2022-11-28T05:10:32Z",
            "labels": {
                "apps.tanzu.vmware.com/workload-type": "web"
            },
            "managedFields": [
               {
                    "manager": "v0.10.0+dev-002cc44e",
                    "operation": "Update",
                    "apiVersion": "carto.run/vlalphal",
                    "time": "2022-11-28T05:10:32Z",
```

```
"fieldsType": "FieldsV1",
                     "fieldsV1": {
                         "f:metadata": {
                             "f:labels": {
                                 ".": {},
                                 "f:apps.tanzu.vmware.com/workload-type": {}
                             }
                         },
                         . . .
                    }
                },
                . . .
            ]
        }.
        . . .
            "status": {
            "observedGeneration": 2,
            "conditions": [
                {
                     "type": "SupplyChainReady",
                    "status": "True",
                    "lastTransitionTime": "2022-11-28T05:10:32Z",
                     "reason": "Ready",
                     "message": ""
                },
                {
                     "type": "ResourcesSubmitted",
                     "status": "True",
                     "lastTransitionTime": "2022-11-28T05:13:33Z",
                     "reason": "ResourceSubmissionComplete",
                    "message": ""
                },
                . . .
            ],
            "supplyChainRef": {
                "kind": "ClusterSupplyChain",
                "name": "source-to-url"
            },
            "resources": [
                {
                     "name": "source-provider",
                     "stampedRef": {
                        "kind": "GitRepository",
                        "namespace": "default",
                        "name": "rmq-sample-app",
                         "apiVersion": "source.toolkit.fluxcd.io/vlbeta1",
                        "resource": "gitrepositories.source.toolkit.fluxcd.io"
                     },
                     "templateRef": {
                         "kind": "ClusterSourceTemplate",
                         "name": "source-template",
                         "apiVersion": "carto.run/vlalphal"
                    },
                 . . .
                }
            . . .
            ]
            . . .
        }
        . . .
    }
## with yaml format
tanzu apps workload get rmq-sample-app --output yaml \# can also be used as tanzu apps
workload get rmq-sample-app -oyaml
_ _ _
```

```
apiVersion: carto.run/vlalphal
kind: Workload
metadata:
 creationTimestamp: "2022-11-28T05:10:32Z"
  generation: 2
 labels:
   apps.tanzu.vmware.com/workload-type: web
 managedFields:
  - apiVersion: carto.run/vlalphal
     . . .
   manager: v0.10.0+dev-002cc44e
   operation: Update
   time: "2022-11-28T05:10:32Z"
  - apiVersion: carto.run/vlalphal
   fieldsType: FieldsV1
   . . .
   manager: cartographer
   operation: Update
   subresource: status
   time: "2022-11-28T05:10:36Z"
 name: rmq-sample-app
 namespace: default
 resourceVersion: "11657434"
 uid: 3619ff6d-9e73-473a-9112-891a6d8aee9e
spec:
 serviceClaims:
  - name: rmq
   ref:
     apiVersion: rabbitmq.com/vlbetal
     kind: RabbitmqCluster
     name: example-rabbitmq-cluster-1
 source:
   git:
     ref:
       branch: main
     url: https://github.com/jhvhs/rabbitmq-sample
status:
 conditions:
  - lastTransitionTime: "2022-11-28T05:10:32Z"
   message: ""
   reason: Ready
   status: "True"
   type: SupplyChainReady
 . . .
 observedGeneration: 2
 resources:
 . . .
   name: source-provider
   outputs:
    - digest: sha256:97b2cb779b4ea31339595cd204a3fec0053805eeacbbd6d6dd23af7d3000a6ae
      lastTransitionTime: "2022-11-28T05:16:01Z"
      name: url
     preview: |
       http://fluxcd-source-controller.flux-system.svc.cluster.local./gitrepository/d
efault/rmq-sample-app/73c6311eefbf724fee9ad6f4524fa24ec842ff34.tar.gz
    - digest: sha256:e7884b071fe1bbb2551d42a171043d061a7591e744705572136e689c2a154b7a
     lastTransitionTime: "2022-11-28T05:16:01Z"
     name: revision
     preview: |
       HEAD/73c6311eefbf724fee9ad6f4524fa24ec842ff34
    stampedRef:
     apiVersion: source.toolkit.fluxcd.io/v1beta1
      kind: GitRepository
     name: rmq-sample-app
     namespace: default
      resource: gitrepositories.source.toolkit.fluxcd.io
```

```
templateRef:
    apiVersion: carto.run/vlalphal
    kind: ClusterSourceTemplate
    name: source-template
- conditions:
    lastTransitionTime: "2022-11-28T05:13:25Z"
    message: ""
    reason: ResourceSubmissionComplete
    status: "True"
    type: ResourceSubmissionComplete
    status: "True"
    type: ResourceSubmitted
...
inputs:
    name: source-provider
```

# -sub-path

Use this flag to support use cases where more than one application is in a single project or repository.

Use --sub-path when creating a workload from a Git repository

```
```console
tanzu apps workload apply subpathtester --git-repo https://github.com/PATH-TO-REPO --g
it-branch main --type web --sub-path SUBPATH
 Create workload:
   1 + |---
   2 + |apiVersion: carto.run/v1alpha1
   3 + |kind: Workload
   4 + |metadata:
   5 + | labels:
   6 + | apps.tanzu.vmware.com/workload-type: web
   7 + | name: subpathtester
   8 + | namespace: default
   9 + |spec:
  10 + | source:
  11 + |
         git:
  12 + |
            ref:
  13 + |
             branch: main
            url: https://github.com/path-to-repo/PATH-TO-REPO
  14 + |
  15 + | subPath: SUBPATH
 Do you want to create this workload? [yN]:
```

Use --sub-path when you create a workload from local source code. In the directory of the project you want to create the workload from:

```
```console
 tanzu apps workload apply WORKLOAD --local-path . -s gcr.io/REGISTRY/WORKLOAD-IMAGE
--sub-path SUBPATH
   Publish source in "." to "gcr.io/REGISTRY/WORKLOAD-IMAGE"? It might be visible to
others who can pull images from that repository Yes
 Publishing source in "." to "gcr.io/REGISTRY/WORKLOAD-IMAGE"...
   Published source
   Create workload:
       1 + |---
       2 + |apiVersion: carto.run/vlalphal
       3 + |kind: Workload
        4 + |metadata:
       5 + | name: WORKLOAD
        6 + I
              namespace: default
       7 + |spec:
```

```
8 + | source:
9 + | image: gcr.io/REGISTRY/my-workload-image:latest@sha256:f28c5fedd0e902
800e6df9605ce5e20a8e835df9e87b1a0aa256666ea179fc3f
10 + | subPath: SUBPATH
Do you want to create this workload? [yN]:
```

Note In cases where a workload must be created from local source code, to reduce the total amount of code that is uploaded, set the --local-path value to point directly to the directory containing the code rather than using --sub-path.

# .tanzuignore file

There are many files and directories in projects that are not connected to running code (these files are not part of the final running container). When creating a workload from local source code, list these unused files and directories in the .tanzuignore file to avoid unnecessary consumption of resources when uploading the source.

When iterating on code with the --live-update flag enabled, changes to directories or files listed in .tanzuignore do not trigger the automatic re-deployment of the source code.

The following are some guidelines for the .tanzuignore file:

- The .tanzuignore file should include a reference to itself, as it provides no value when deployed.
- Directories must not end with the system separator /, or  $\$ .
- Comments using hashtag # can be included.
- If the .tanzuignore file contains files or directories that are not found in the source code, they are ignored.

## Example of a .tanzuignore file

```
.tanzuignore # must contain itself in order to be ignored
# This is a comment
this/is/a/folder/to/exclude
this-is-a-file.ext
```

## -dry-run

Use the --dry-run flag to prepare all the steps to submit a workload to the cluster but stop before sending it, and display an output of the final structure of the workload.

For example, when applying a workload from Git source:

```
tanzu apps workload apply rmq-app --git-repo https://github.com/jhvhs/rabbitmq-sample
--git-branch main --service-ref "rmq=rabbitmq.com/vlbetal:RabbitmqCluster:example-rabb
itmq-cluster-1" -t web --dry-run
---
apiVersion: carto.run/vlalpha1
kind: Workload
metadata:
    creationTimestamp: null
    labels:
        apps.tanzu.vmware.com/workload-type: web
        name: rmq-app
        namespace: default
    spec:
```

```
serviceClaims:
- name: rmq
ref:
    apiVersion: rabbitmq.com/vlbetal
    kind: RabbitmqCluster
    name: example-rabbitmq-cluster-1
source:
    git:
    ref:
        branch: main
    url: https://github.com/jhvhs/rabbitmq-sample
status:
    supplyChainRef: {}
```

Certify how a workload is created or updated in the cluster based on the current specifications passed through --file workload.yaml or command flags.

If there is an error applying the workload, this is shown with the --dry-run flag:

```
tanzu apps workload create rmq-sample-app --git-repo https://github.com/jhvhs/rabbitmq
-sample --git-branch main --service-ref "rmq=rabbitmq.com/v1beta1:RabbitmqCluster:exam
ple-rabbitmq-cluster-1" -t web --dry-run
Error: workload "default/rmq-sample-app" already exists
```

# -update-strategy

Use this flag to control whether configuration properties and values passed through --file workload.yaml for an existing workload merge with, or replace (overwrite), existing on-cluster properties or values set for a workload.

The --update-strategy flag accepts two values: merge (default), and replace.

With the default merge:

If the --file workload.yaml deletes an existing on-cluster property or value, that property is not removed from the on-cluster definition. If the --file workload.yaml includes a new property/value - it is added to the on-cluster workload properties/values. If the --file workload.yaml updates an existing value for a property, that property's value on-cluster is updated.

#### With replace:

The on-cluster workload is updated to exactly what is specified in the --file workload.yaml definition.

The intent of the current default merge strategy is to prevent unintentional deletions of critical properties from existing workloads.

**Note** The default value for the --update-strategy flag will change from merge to replace in Tanzu Application Platform v1.7.0.

Examples of the outcomes of both merge and replace update strategies are provided in the following examples:

```
# Export workload if there is no previous yaml definition
tanzu apps workload get spring-petclinic --export > spring-petclinic.yaml
# modify the workload definition
vi rmq-sample-app.yaml
---
apiVersion: carto.run/vlalpha1
kind: Workload
metadata:
name: spring-petclinic
labels:
```

```
app.kubernetes.io/part-of: spring-petclinic
  apps.tanzu.vmware.com/workload-type: web
spec:
resources:
 requests:
   memory: 1Gi
                  # delete this line
 limits:
   memory: 1Gi # delete this line
   cpu: 500m
                 # delete this line
source:
 git:
   url: https://github.com/sample-accelerators/spring-petclinic
   ref:
     tag: tap-1.1
```

After saving the file, to verify how both of the update strategy options behave, run:

```
tanzu apps workload apply -f ./spring-petclinic.yaml --update-strategy merge \# if flag is not specified, merge is taken as default
```

This produces the following output:

```
WARNING: Configuration file update strategy is changing. By default, provided config
uration files will replace rather than merge existing configuration. The change will t
ake place in the January 2024 TAP release (use "--update-strategy" to control strategy
explicitly).
```

Workload is unchanged, skipping update

By contrast, use replace as follows:

tanzu apps workload apply -f ./spring-petclinic.yaml --update-strategy replace

This produces the following output:

```
WARNING: Configuration file update strategy is changing. By default, provided config
uration files will replace rather than merge existing configuration. The change will t
ake place in the January 2024 TAP release (use "--update-strategy" to control strategy
explicitly).
 Update workload:
. . .
 8, 8 | name: spring-petclinic
 9, 9 | namespace: default
10, 10 |spec:
11, 11 | resources:
      - | limits:
12
13
       - |
             cpu: 500m
14
       - |
              memory: 1Gi
15, 12 | requests:
16, 13
        memory: 1Gi
        | source:
17, 14
18, 15
        1
             git:
. . .
 Really update the workload "spring-petclinic"? [yN]:
```

The lines that were deleted in the YAML file are deleted as well in the workload running in the cluster. The only text boxes that remain exactly as they were created are the system populated metadata text boxes (resourceVersion, uuid, generation, creationTimestamp, deletionTimestamp).

## Debug workloads

This topic tells you how to use the Tanzu Apps CLI to debug workloads.

# Verify build logs

After the workload is created, you can tail the workload to view the build and runtime logs. For more information about the tail command, see workload tail in the command reference section.

• Verify logs by running:

tanzu apps workload tail pet-clinic --since 10m --timestamp

Where:

- pet-clinic is the name you gave the workload.
- --since (optional) the amount of time to go back to begin streaming logs. The default is 1 second.
- --timestamp (optional) prints the timestamp with each log entry.

# Get the workload status and details

After the workload build process is complete, create a Knative service to run the workload. You can view workload details whenever in the process. Some details, such as the workload URL, are only available after the workload is running.

1. To verify the workload details, run:

```
tanzu apps workload get pet-clinic
```

Where:

- pet-clinic is the name of the workload you want details about.
- You can now see the running workload. When the workload is created, tanzu apps workload get includes the URL for the running workload. Some terminals allow you to ctrl+click the URL to view it. You can also copy and paste the URL into your web browser to see the workload.

# Common workload errors

A workload can either be ready, on error or with an unknown status.

There are known errors that makes the workload enter an error or unknown status. The most common are:

- Local Path Development Error Cases
  - *Message*: Writing registry/project/repo/workload:latest: Writing image: Unexpected status code *401 Unauthorized* (HEAD responses have no body, use GET for details)
  - *Cause*: Apps plug-in cannot talk to the registry because the registry credentials are missing or invalid.
  - Resolution:
    - Run the docker logout registry and docker login registry commands and specify the valid credentials for the registry.
  - *Message*: Writing registry/project/workload:latest: Writing image: HEAD Unexpected status code *400 Bad Request* (HEAD responses have no body, use

GET for details)

- Cause: Certain registries like Harbor or GCR have a concept of Project. 400 Bad request is sent when either the project does not exists, the user does not have access to it, or the path in the -source-image flag is missing either project or repository.
- Resolution:
  - Fix the path in the -source-image flag value to point to a valid repository path.
- WorkloadLabelsMissing / SupplyChainNotFound
  - *Message*: No supply chain found where full selector is satisfied by labels: map[app.kubernetes.io/part-of:spring-petclinic]
  - *Cause*: The labels and attributes in the workload object did not fully satisfy any installed supply chain on the cluster.
  - *Resolution*: Use the tanzu apps csc list and tanzu apps csc get <supply-chain> commands to see the drop-down menu criterias for the supply chains. You can apply the missing labels to a workload by using tanzu apps workload apply
  - For example, tanzu apps workload apply workload-name -- type web
  - For example,tanzu apps workload apply workload-name --label apps.tanzu.vmware.com/workload-type=web
- MissingValueAtPath
  - Message: Waiting to read value [.status.artifact.url] from resource gitrepository.source.toolkit.fluxcd.io in namespace [ns]
  - Possible Causes:
  - The Git url/tag/branch/commit parameters passed in the workload are not valid.
    - Resolution: Fix the invalid Git parameter by using tanzu apps workload apply
  - The Git repository is not accessible from the cluster
    - *Resolution*: Configure your cluster networking or your Git repository networking so that they can communicate with each other.
  - The namespace is missing the Git secret for communicating with the private repository
    - Resolution: Checkout this topics on how to set up Git Authentication for Private repositories [Link to Git authentication]
- TemplateRejectedByAPIServer
  - Message: Unable to apply object [ns/workload-name] for resource [source-provider] in supply chain [source-to-url]: failed to get unstructured [ns/workload-name] from api server: imagerepositories.source.apps.tanzu.vmware.com
     "workload-name" is forbidden: User "system:serviceaccount:ns:default" cannot get resource "imagerepositories" in API group "source.apps.tanzu.vmware.com" in the namespace "ns"
  - *Cause*: This error happens when the service account in the workload object does not have permissions to create objects that are stamped out by the supply chain.
  - *Resolution*: This is fixed by setting up the Set up developer namespaces to use your installed packages with the required service account and permissions.

# Command reference

This topic provides you with a list of the Tanzu Apps CLI commands.

- Tanzu apps
  - Workload
    - Workload apply
    - Workload create
    - Workload update
      - Workload create/update/apply flags and usage examples
    - Workload get
      - Workload get flags and usage examples
    - Workload delete
      - Workload delete flags and usage examples
    - Workloads list
      - Workload list flags and usage examples
    - Workload tail
      - Workload tail flags and usage examples
- Cluster supply chain
  - Get cluster supply chain cluster supply chain get flags and usage examples
  - List cluster supply chain

# Command reference

This topic provides you with a list of the Tanzu Apps CLI commands.

- Tanzu apps
  - Workload
    - Workload apply
    - Workload create
    - Workload update
      - Workload create/update/apply flags and usage examples
    - Workload get
      - Workload get flags and usage examples
    - Workload delete
      - Workload delete flags and usage examples
    - Workloads list
      - Workload list flags and usage examples
    - Workload tail
      - Workload tail flags and usage examples
- Cluster supply chain
  - Get cluster supply chain cluster supply chain get flags and usage examples
  - List cluster supply chain

# **Commands Details**

The proceeding topics shows detailed examples of how to use flags on the Tanzu CLI.

# Tanzu Apps Cluster Supply Chain Get

This topic tells you how to use the tanzu apps cluster-supply-chain get command to get detailed information about the cluster supply chain.

# Default view

The default view of get command shows the status of the supply chain, and the selectors that a workload must match so it's taken by that workload.

For example:

```
$ tanzu apps cluster-supply-chain get source-to-url
---
# source-to-url: Ready
---
Supply Chain Selectors
TYPE KEY OPERATOR VALUE
labels apps.tanzu.vmware.com/workload-type web
```

# tanzu apps workload apply

This topic tells you about the Tanzu Apps CLI tanzu apps workload apply command.

Use the tanzu apps workload apply command to create and update workloads that are deployed in a cluster through a supply chain.

The tanzu apps workload apply and tanzu apps workload create commands have the same behavior and flags with the following exceptions:

- The tanzu apps workload create command fails if a workload with the same name preexists on the target cluster.
- the update-strategy flag is only applicable to the tanzu apps workload apply command. The update-strategy flag is not applicable to the tanzu apps workload create command.

# Default view

In the output of the tanzu apps workload apply command, the specification for the workload is shown in YAML file format.

▼ Example

""bash tanzu apps workload apply tanzu-java-web-app --git-repo https://github.com/vmwaretanzu/application-accelerator-samples --sub-path tanzu-java-web-app --git-tag tap-1.3 --type web Create workload: 1 + |--- 2 + |apiVersion: carto.run/v1alpha1 3 + |kind: Workload 4 + |metadata: 5 + | labels: 6 + | apps.tanzu.vmware.com/workload-type: web 7 + | name: tanzu-java-web-app 8 + | namespace: default 9 + |spec: 10 + | source: 11 + | git: 12 + | ref: 13 + | tag: tap-1.3 14 + | url: https://github.com/vmware-tanzu/application-accelerator-samples 15 + | subPath: tanzu-java-webapp Do you want to create this workload? Yes Created workload "tanzu-java-web-app" To see logs: "tanzu apps workload tail tanzu-java-web-app" To get status: "tanzu apps workload get tanzu-javaweb-app" ```

In the first section, the definition of workload is displayed. It's followed by a dialog box asking whether the workload should be created or updated. In the last section, if a workload is created or updated, some hints are displayed about the next steps.

# Workload Apply flags

## --annotation

Sets the annotations to be applied to the workload. To specify more than one annotation set the flag multiple times. These annotations are passed as parameters to be processed in the supply chain.

### ▼ Example

""bash tanzu apps workload apply tanzu-java-web-app --git-repo https://github.com/vmwaretanzu/application-accelerator-samples --sub-path tanzu-java-web-app --git-tag tap-1.3 --type web --annotation tag=tap-1.3 --annotation name= "Tanzu Java Web" Create workload: 1 + |--- 2 + lapiVersion: carto.run/v1alpha1 3 + lkind: Workload 4 + Imetadata: 5 + I labels: 6 + I apps.tanzu.vmware.com/workload-type: web 7 + I name: tanzu-java-web-app 8 + I namespace: default 9 + lspec: 10 + I params: 11 + I - name: annotations 12 + I value: 13 + I name: Tanzu Java Web 14 + I tag: tap-1.3 15 + I source: 16 + I git: 17 + I ref: 18 + I tag: tap-1.3 19 + I url: https://github.com/vmware-tanzu/application-accelerator-samples 20 + I subPath: tanzu-javaweb-app "``

To delete an annotation, use - after its name.

## ▼ Example

"bash tanzu apps workload apply tanzu-java-web-app --annotation tag- Update workload: ... 10, 10 | params: 11, 11 | - name: annotations 12, 12 | value: 13, 13 | name: Tanzu Java Web 14 - | tag: tap-1.3 15, 14 | source: 16, 15 | git: 17, 16 | ref: 18, 17 | tag: tap-1.3 ... ? Really update the workload "tanzu-java-web-app"? (y/N) ```

## --app

This is the application the workload is part of. This is part of the workload metadata section.

### ▼ Example

""bash tanzu apps workload apply tanzu-app --git-repo https://github.com/vmwaretanzu/application-accelerator-samples --sub-path tanzu-java-web-app --git-tag tap-1.3 --type web --app tanzu-java-web-app Create workload: 1 + |--- 2 + |apiVersion: carto.run/v1alpha1 3 + |kind: Workload 4 + |metadata: 5 + | labels: 6 + | app.kubernetes.io/part-of: tanzu-java-web-app 7 + | apps.tanzu.vmware.com/workload-type: web 8 + | name: tanzu-app 9 + | namespace: default 10 + lspec: 11 + | source: 12 + | git: 13 + | ref: 14 + | tag: tap-1.3 15 + | url: https://github.com/vmwaretanzu/application-accelerator-samples 16 + | subPath: tanzu-java-web-app ? Do you want to create this workload? Yes Created workload "tanzu-app" To see logs: "tanzu apps workload tail tanzu-app" To get status: "tanzu apps workload get tanzu-app" "``

## --build-env

Sets environment variables to use in the build phase by the build resources in the supply chain.

## ▼ Example

""bash tanzu apps workload apply tanzu-java-web-app --git-repo https://github.com/vmwaretanzu/application-accelerator-samples --sub-path tanzu-java-web-app --git-tag tap-1.3 --type web --build-env JAVA\_VERSION=1.8 Create workload: 1 + |--- 2 + |apiVersion: carto.run/v1alpha1 3 + |kind: Workload 4 + |metadata: 5 + | labels: 6 + | apps.tanzu.vmware.com/workload-type: web 7 + | name: tanzu-java-web-app 8 + | namespace: default 9 + |spec: 10 + | build: 11 + | env: 12 + | - name: JAVA\_VERSION 13 + | value: "1.8" 14 + | source: 15 + | git: 16 + | ref: 17 + | tag: tap-1.3 18 + | url: https://github.com/vmware-tanzu/application-accelerator-samples 19 + | subPath: tanzu-java-webapp ? Do you want to create this workload? "``

To delete a build environment variable, use - after its name.

### ▼ Example

"bash tanzu apps workload apply tanzu-java-web-app --build-env JAVA\_VERSION- Update workload: ... 6, 6 | apps.tanzu.vmware.com/workload-type: web 7, 7 | name: tanzu-java-web-app 8, 8 | namespace: default 9, 9 |spec: 10 - | build: 11 - | env: 12 - | - name: JAVA\_VERSION 13 - | value: "1.8" 14, 10 | source: 15, 11 | git: 16, 12 | ref: 17, 13 | tag: tap-1.3 ... ? Really update the workload "tanzu-java-web-app"? (y/N) ```

## --debug

Sets the parameter variable debug to true in the workload.

### ▼ Example

""bash tanzu apps workload apply tanzu-java-web-app --git-repo https://github.com/vmwaretanzu/application-accelerator-samples --sub-path tanzu-java-web-app --git-branch main --type web --debug Create workload: 1 + |--- 2 + |apiVersion: carto.run/v1alpha1 3 + |kind: Workload 4 + |metadata: 5 + | labels: 6 + | apps.tanzu.vmware.com/workload-type: web 7 + | name: tanzu-javaweb-app 8 + | namespace: default 9 + |spec: 10 + | params: 11 + | - name: debug 12 + | value: "true" 13 + | source: 14 + | git: 15 + | ref: 16 + | branch: main 17 + | url: https://github.com/vmwaretanzu/application-accelerator-samples 18 + | subPath: tanzu-java-web-app ? Do you want to create this workload? (y/N) ```

### --dry-run

Prepares all the steps to submit the workload to the cluster and stops before sending it, showing an output of the final structure of the workload.

### ▼ Example

""bash tanzu apps workload apply tanzu-java-web-app --git-repo https://github.com/vmwaretanzu/application-accelerator-samples --sub-path tanzu-java-web-app --git-tag tap-1.3 --type web --build-env JAVA\_VERSION=1.8 --param-yaml server=\$'port: 8080\nmanagement-port: 8181' -dry-run --- apiVersion: carto.run/v1alpha1 kind: Workload metadata: creationTimestamp: null labels: apps.tanzu.vmware.com/workload-type: web name: tanzu-java-web-app namespace: default spec: build: env: - name: JAVA\_VERSION value: "1.8" params: - name: server value: management-port: 8181 port: 8080 source: git: ref: tag: tap-1.3 url: https://github.com/vmware-tanzu/applicationaccelerator-samples subPath: tanzu-java-web-app status: supplyChainRef: {} "``

### --env

Sets the environment variables to the workload so the supply chain resources can used it to deploy the workload application.

### ▼ Example

"``bash tanzu apps workload apply tanzu-java-web-app --git-repo https://github.com/vmwaretanzu/application-accelerator-samples --sub-path tanzu-java-web-app --git-tag tap-1.3 --type web --env NAME="Tanzu Java App" Create workload: 1 + |--- 2 + |apiVersion: carto.run/v1alpha1 3 + lkind: Workload 4 + |metadata: 5 + | labels: 6 + | apps.tanzu.vmware.com/workload-type: web 7 + | name: tanzu-java-web-app 8 + | namespace: default 9 + |spec: 10 + | env: 11 + | - name: NAME 12 + | value: Tanzu Java App 13 + | source: 14 + | git: 15 + | ref: 16 + | tag: tap-1.3 17 + | url: https://github.com/vmware-tanzu/application-accelerator-samples 18 + | subPath: tanzu-java-webapp ? Do you want to create this workload? ``` To unset an environment variable, use `-` after its name. ```bash tanzu apps workload apply tanzu-java-web-app --env NAME- Update workload: ... 6, 6 | apps.tanzu.vmware.com/workload-type: web 7, 7 | name: tanzu-java-web-app 8, 8 | namespace: default 9, 9 |spec: 10 - | env: 11 - | - name: NAME 12 - | value: Tanzu Java App 13, 10 | source: 14, 11 | git: 15, 12 | ref: 16, 13 | tag: tap-1.3 ... ? Really update the workload "tanzu-java-webapp"? (y/N) ```

## --file, -f

Sets the workload specification file to create the workload. This comes from any other workload specification passed by flags to the command set or overrides what is in the file. Another way to use this flag is by using – in the command to receive workload definition through stdin. See Working with YAML Files section for an example.

### ▼ Example

"bash tanzu apps workload apply tanzu-java-web-app -f java-app-workload.yaml --param-yaml server=\$'port: 9090\nmanagement-port: 9190' Create workload: 1 + |--- 2 + |apiVersion: carto.run/v1alpha1 3 + |kind: Workload 4 + |metadata: 5 + | labels: 6 + | apps.tanzu.vmware.com/workload-type: web 7 + | name: tanzu-java-web-app 8 + | namespace: default 9 + |spec: 10 + | build: 11 + | env: 12 + | - name: JAVA\_VERSION 13 + | value: "1.8" 14 + | params: 15 + | - name: server 16 + | value: 17 + | management-port: 9190 18 + | port: 9090 19 + | source: 20 + | git: 21 + | ref: 22 + | tag: tap-1.3 23 + | url: url: https://github.com/vmware-tanzu/application-accelerator-samples 24 + | subPath: tanzu-java-web-app ? Do you want to create this workload? (y/N) ```

## --git-repo

The Git repository from which the workload is created. You can specify --git-tag, or --git-commit.

## --git-branch

The branch in a Git repository from where the workload is created. This is specified with a commit or a tag.

### ▼ Example

""bash tanzu apps workload apply tanzu-java-web-app --git-repo https://github.com/vmwaretanzu/application-accelerator-samples --sub-path tanzu-java-web-app --git-branch main --type web Create workload: 1 + |--- 2 + |apiVersion: carto.run/v1alpha1 3 + |kind: Workload 4 + |metadata: 5 + | labels: 6 + | apps.tanzu.vmware.com/workload-type: web 7 + | name: tanzu-java-web-app 8 + | namespace: default 9 + |spec: 10 + | source: 11 + | git: 12 + | ref: 13 + | branch: main 14 + | url: https://github.com/vmware-tanzu/application-accelerator-samples 15 + | subPath: tanzu-java-webapp ? Do you want to create this workload? ""

## --git-tag

The tag in a Git repository from which the workload is created. This is used with --git-commit or -- git-branch.

### --git-commit

Commit in Git repository from where the workload is resolved. Can be used with --git-branch or git-tag.

### ▼ Example

""bash tanzu apps workload apply tanzu-java-web-app --git-repo https://github.com/vmwaretanzu/application-accelerator-samples --sub-path tanzu-java-web-app --git-tag tap-1.3 --gitcommit 1c4cf82e499f7e46da182922d4097908d4817320 --type web Create workload: 1 + |--- 2 + lapiVersion: carto.run/v1alpha1 3 + lkind: Workload 4 + lmetadata: 5 + l labels: 6 + l apps.tanzu.vmware.com/workload-type: web 7 + l name: tanzu-java-web-app 8 + l namespace: default 9 + lspec: 10 + l source: 11 + l git: 12 + l ref: 13 + l commit: 1c4cf82e499f7e46da182922d4097908d4817320 14 + l tag: tap-1.3 15 + l url: https://github.com/vmware-tanzu/application-accelerator-samples 16 + l subPath: tanzu-java-webapp ? Do you want to create this workload? ""

## --image

Sets the OSI image to be used as the workload application source instead of a Git repository

### ▼ Example

""bash tanzu apps workload apply tanzu-java-web-app --image private.repo.domain.com/tanzujava-web-app --type web Create workload: 1 + |--- 2 + |apiVersion: carto.run/v1alpha1 3 + |kind: Workload 4 + |metadata: 5 + | labels: 6 + | apps.tanzu.vmware.com/workload-type: web 7 + | name: tanzu-java-web-app 8 + | namespace: default 9 + |spec: 10 + | build: 11 + | env: 12 + | - name: JAVA\_VERSION 13 + | value: "1.8" 14 + | params: 15 + | - name: server 16 + | value: 17 + | management-port: 9190 18 + | port: 9090 19 + | source: 20 + | git: 21 + | ref: 22 + | tag: tap-1.3 23 + | url: https://github.com/vmware-tanzu/application-accelerator-samples 24 + | subPath: tanzu-javaweb-app ? Do you want to create this workload? (y/N) ""

### --label

Sets the label to be applied to the workload. To specify more than one label, set the flag multiple times.

### ▼ Example

""bash tanzu apps workload apply tanzu-java-web-app --git-repo https://github.com/vmwaretanzu/application-accelerator-samples --sub-path tanzu-java-web-app --git-branch main --type web --label stage=production Create workload: 1 + |--- 2 + |apiVersion: carto.run/v1alpha1 3 + |kind: Workload 4 + |metadata: 5 + | labels: 6 + | apps.tanzu.vmware.com/workload-type: web 7 + | stage: production 8 + | name: tanzu-java-web-app 9 + | namespace: default 10 + |spec: 11 + | source: 12 + | git: 13 + | ref: 14 + | branch: main 15 + | url: https://github.com/vmwaretanzu/application-accelerator-samples 16 + | subPath: tanzu-java-web-app ? Do you want to create this workload? (y/N) ""

To unset labels, use - after their name.

### ▼ Example

""bash tanzu apps workload apply tanzu-java-web-app --label stage- Update workload: ... 3, 3 |kind: Workload 4, 4 |metadata: 5, 5 | labels: 6, 6 | apps.tanzu.vmware.com/workload-type: web 7 - | stage: production 8, 7 | name: tanzu-java-web-app 9, 8 | namespace: default 10, 9 |spec: 11, 10 | source: ... ? Really update the workload "tanzu-java-web-app"? (y/N) ""

### --limit-cpu

The maximum CPU the workload pods are allowed to use.

### ▼ Example

""bash tanzu apps workload apply tanzu-java-web-app --git-repo https://github.com/vmwaretanzu/application-accelerator-samples --sub-path tanzu-java-web-app --git-branch main --type web --limit-cpu .2 Create workload: 1 + |--- 2 + |apiVersion: carto.run/v1alpha1 3 + |kind: Workload 4 + |metadata: 5 + | labels: 6 + | apps.tanzu.vmware.com/workload-type: web 7 + | name: tanzujava-web-app 8 + | namespace: default 9 + |spec: 10 + | resources: 11 + | limits: 12 + | cpu: 200m 13 + | source: 14 + | git: 15 + | ref: 16 + | branch: main 17 + | url: https://github.com/vmwaretanzu/application-accelerator-samples 18 + | subPath: tanzu-java-web-app ? Do you want to create this workload? (y/N) ""

### --limit-memory

The maximum memory the workload pods are allowed to use.

### ▼ Example

"bash tanzu apps workload apply tanzu-java-web-app --git-repo https://github.com/vmwaretanzu/application-accelerator-samples --sub-path tanzu-java-web-app --git-branch main --type web --limit-memory 200Mi Create workload: 1 + |--- 2 + |apiVersion: carto.run/v1alpha1 3 + |kind: Workload 4 + |metadata: 5 + | labels: 6 + | apps.tanzu.vmware.com/workload-type: web 7 + | name: tanzu-java-web-app 8 + | namespace: default 9 + |spec: 10 + | resources: 11 + | limits: 12 + | memory: 200Mi 13 + | source: 14 + | git: 15 + | ref: 16 + | branch: main 17 + | url: https://github.com/vmware-tanzu/application-accelerator-samples 18 + | subPath: tanzu-java-webapp ? Do you want to create this workload? (y/N) ```

### --live-update

Enable this to deploy the workload once, save changes to the code, and see those changes reflected in the workload running on the cluster.

### ▼ Example

An example with a Spring Boot application: 1. Clone the repository by running: ```console git clone https://github.com/vmware-tanzu/application-accelerator-samples ``` 1. Change into the `tanzu-java-web-app` directory. 1. In `Tiltfile`, first change the `SOURCE\_IMAGE` variable to use your registry and project. 1. At the very end of the file add: ```bash allow\_k8s\_contexts('your-cluster-name') ``` 2. Inside the directory, run: ```bash tanzu apps workload apply tanzu-java-web-app --live-update --local-path . -s gcr.io/my-project/tanzu-java-web-app-live-update -y ``` Expected output: ```bash The files and directories listed in the .tanzuignore file are being excluded from the uploaded source code. Publishing source in "." to "gcr.io/my-project/tanzu-java-web-app-live-update".... Published source Create workload: 1 + |--- 2 + |apiVersion: carto.run/v1alpha1 3 + |kind: Workload 4 + |metadata: 5 + | name: tanzu-java-web-app 6 + | namespace: default 7 + |spec: 8 + | params: 9 + | - name: live-update 10 + | value: "true" 11 + | source: 12 + | image: gcr.io/my-project/tanzu-java-web-app-live-update

update:latest@sha256:3c9fd738492a23ac532a709301fcf0c9aa2a8761b2b9347bdbab52ce9404264b Created workload "tanzu-java-web-app" To see logs: "tanzu apps workload tail tanzu-java-webapp" To get status: "tanzu apps workload get tanzu-java-web-app" ``` 3. Run Tilt to deploy the workload. ``bash tilt up Tilt started on http://localhost:10350/ v0.23.6, built 2022-01-14 (space) to open the browser (s) to stream logs (--stream=true) (t) to open legacy terminal mode (-legacy=true) (ctrl-c) to exit Tilt started on http://localhost:10350/ v0.23.6, built 2022-01-14 Initial Build • (Tiltfile) Loading Tiltfile at: /path/to/repo/tanzu-java-web-app/Tiltfile Successfully loaded Tiltfile (1.500809ms) tanzu-java-w... | tanzu-java-w... | Initial Build • tanzu-java-web-app tanzujava-w... | WARNING: Live Update failed with unexpected error: tanzu-java-web-app tanzujava-w... | WARNING: Live Update failed with unexpected error: tanzu-java-w... | Cannot extract live updates on this build graph structure tanzu-java-w... | Falling back to a full image build + deploy tanzu-java-w... | STEP 1/1 — Deploying tanzu-java-w... | Objects applied to cluster: tanzu-java-w... | → tanzu-java-web-app:workload tanzu-java-w... | tanzu-java-w... | Step 1 - 8.87s (Deploying) tanzu-java-w... | DONE IN: 8.87s tanzu-java-w... | tanzu-java-w... | ischeduled - (...) Pending tanzu-java-w... | i Initialized - (...) Pending tanzu-java-w... | i Ready - (...) Pending ... ```

### --local-path

Sets the path to a source in the local machine from where the workload creates an image to use as an application source. The local path can be a directory, a JAR, a ZIP, or a WAR file. Java/Spring Boot compiled binaries are also supported. This flag must be used with --source-image flag.

If Java/Spring compiled binary is passed instead of source code, the command will take less time to apply the workload since the build pack will skip the compiling steps and start uploading the image.

When working with local source code, you can exclude files from the source code to be uploaded within the image by creating a file .tanzuignore at the root of the source code. The .tanzuignore file contains a list of file paths to exclude from the image including the file itself. The directories must not end with the system path separator (/ or \). If the file contains directories that are not in the source code, they are ignored. Lines starting with a # hashtag are also ignored.

### --maven-artifact

This artifact is an output of a Maven project build. This flag must be used with --maven-version and --maven-group.

#### ▼ Example

""bash tanzu apps workload apply petc-mvn --maven-artifact petc --maven-version 2.6.1 --mavengroup demo.com Create workload: 1 + |--- 2 + |apiVersion: carto.run/v1alpha1 3 + |kind: Workload 4 + |metadata: 5 + | name: petc-mvn 6 + | namespace: default 7 + |spec: 8 + | params: 9 + | - name: maven 10 + | value: 11 + | artifactId: petc 12 + | groupId: demo.com 13 + | version: 2.6.1 ? Do you want to create this workload? (y/N) ""

#### --maven-group

This group identifies the project across all other Maven projects.

#### --maven-type

This specifies the type of artifact that the Maven project produces. This flag is optional and is set by default as jar by the supply chain.

#### --maven-version

Definition of the current version of the Maven project.

#### --source-image, -s

Registry path where the local source code is uploaded as an image.

#### ▼ Example

"bash tanzu apps workload apply spring-pet-clinic --local-path /home/user/workspace/spring-petclinic --source-image gcr.io/spring-community/spring-pet-clinic --type web ? Publish source in "/home/user/workspace/spring-pet-clinic" to "gcr.io/spring-community/spring-pet-clinic"? It may be visible to others who can pull images from that repository Yes The files and/or directories listed in the .tanzuignore file are being excluded from the uploaded source code. Publishing source in "/home/user/workspace/spring-pet-clinic" to "gcr.io/spring-community/spring-pet-clinic"... Published source Create workload: 1 + |--- 2 + |apiVersion: carto.run/v1alpha1 3 + |kind: Workload 4 + |metadata: 5 + | labels: 6 + | apps.tanzu.vmware.com/workload-type: web 7 + | name: spring-petclinic 8 + | namespace: default 9 + |spec: 10 + | source: 11 + | image:gcr.io/springcommunity/spring-pet-

clinic:latest@sha256:5febOd9daf3f639755d8683ca7b647027cfddc7012e80c61dcdac27f0d7856a7 ? Do you want to create this workload? (y/N)  $\$ 

#### --namespace, -n

Specifies the namespace in which the workload is created or updated in.

#### ▼ Example

""bash tanzu apps workload apply tanzu-java-web-app --git-repo https://github.com/vmwaretanzu/application-accelerator-samples --sub-path tanzu-java-web-app --git-branch main --type web --namespace my-namespace Create workload: 1 + |--- 2 + |apiVersion: carto.run/v1alpha1 3 + |kind: Workload 4 + |metadata: 5 + | labels: 6 + | apps.tanzu.vmware.com/workload-type: web 7 + | name: tanzu-java-web-app 8 + | namespace: my-namespace 9 + |spec: 10 + | source: 11 + | git: 12 + | ref: 13 + | branch: main 14 + | url: https://github.com/vmware-tanzu/application-acceleratorsamples 15 + | subPath: tanzu-java-web-app ? Do you want to create this workload? (y/N) ""

#### --param

Additional parameters to be sent to the supply chain, the value is sent as a string. For complex YAML and JSON objects use --param-yaml.

#### ▼ Example

""bash tanzu apps workload apply tanzu-java-web-app --git-repo https://github.com/vmwaretanzu/application-accelerator-samples --sub-path tanzu-java-web-app --git-branch main --type web --param port=9090 --param management-port=9190 Create workload: 1 + |--- 2 + lapiVersion: carto.run/v1alpha1 3 + |kind: Workload 4 + |metadata: 5 + | labels: 6 + | apps.tanzu.vmware.com/workload-type: web 7 + | name: tanzu-java-web-app 8 + | namespace: default 9 + |spec: 10 + | params: 11 + | - name: port 12 + | value: "9090" 13 + | - name: management-port 14 + | value: "9190" 15 + | source: 16 + | git: 17 + | ref: 18 + | branch: main 19 + | url: https://github.com/vmware-tanzu/application-accelerator-samples 20 + | subPath: tanzu-javaweb-app ? Do you want to create this workload? (y/N) ```

To unset parameters, use - after their name.

#### ▼ Example

"bash tanzu apps workload apply tanzu-java-web-app --param port- Update workload: ... 7, 7 | name: tanzu-java-web-app 8, 8 | namespace: default 9, 9 |spec: 10, 10 | params: 11 - | - name: port 12 - | value: "9090" 13, 11 | - name: management-port 14, 12 | value: "9190" 15, 13 | source: 16, 14 | git: ... ? Really update the workload "tanzu-java-web-app"? (y/N) ```

#### --param-yaml

Additional parameters to be sent to the supply chain, the value is sent as a complex object.

#### ▼ Example

""bash tanzu apps workload apply tanzu-java-web-app --git-repo https://github.com/vmwaretanzu/application-accelerator-samples --sub-path tanzu-java-web-app --git-branch main --type web --param-yaml server=\$'port: 9090\nmanagement-port: 9190' Create workload: 1 + |--- 2 + lapiVersion: carto.run/v1alpha1 3 + lkind: Workload 4 + lmetadata: 5 + | labels: 6 + | apps.tanzu.vmware.com/workload-type: web 7 + | name: tanzu-java-web-app 8 + | namespace: default 9 + lspec: 10 + | params: 11 + | - name: server 12 + | value: 13 + | management-port: 9190 14 + | port: 9090 15 + | source: 16 + | git: 17 + | ref: 18 + | branch: main 19 + | url: https://github.com/vmware-tanzu/application-accelerator-samples 20 + | subPath: tanzu-javaweb-app ? Do you want to create this workload? (y/N) ""

To unset parameters, use - after their name.

### ▼ Example

"bash tanzu apps workload apply tanzu-java-web-app --param-yaml server- Update workload: ... 6, 6 | apps.tanzu.vmware.com/workload-type: web 7, 7 | name: tanzu-java-web-app 8, 8 | namespace: default 9, 9 |spec: 10 - | params: 11 - | - name: server 12 - | value: 13 - | management-port: 9190 14 - | port: 9090 15, 10 | source: 16, 11 | git: 17, 12 | ref: 18, 13 | branch: main ... ? Really update the workload "tanzu-java-web-app"? (y/N) ```

### --registry-ca-cert

Refers to the path of the self-signed certificate needed for the custom/private registry. This is also populated with a default value through environment variables. If the environment variable TANZU APPS REGISTRY CA CERT is set, it's not necessary to use it in the command.

See Environment variables with default values for the updated supported environment variables.

### ▼ Example

""bash tanzu apps workload apply my-workload --local-path . -s registry.url.nip.io/my-package/myimage --type web --registry-ca-cert path/to/cacert/mycert.nip.io.crt --registry-username myusername --registry-password my-password ? Publish source in "." to "registry.url.nip.io/mypackage/my-image"? It may be visible to others who can pull images from that repository Yes Publishing source in "." to "registry.url.nip.io/my-package/my-image"... Published source Create workload: 1 + |--- 2 + |apiVersion: carto.run/v1alpha1 3 + |kind: Workload 4 + |metadata: 5 + | labels: 6 + | apps.tanzu.vmware.com/workload-type: web 7 + | name: my-workload 8 + | namespace: default 9 + |spec: 10 + | source: 11 + | image: registry.url.nip.io/my-package/myimage:latest@sha256:caeb7e3a0e3ae0659f74d01095b6fdfe0d3c4a12856a15ac67ad6cd3b9e43648 ? Do you want to create this workload? (y/N) ```

### --registry-password

If credentials are needed, the user name and password values are set through the --registrypassword flag. The value of this flag can also be specified through TANZU APPS REGISTRY PASSWORD.

### --registry-token

Used for token authentication in the private registry. This flag is set as <code>TANZU\_APPS\_REGISTRY\_TOKEN</code> environment variable.

### --registry-username

Often used with --registry-password to set private registry credentials. Can be provided using TANZU\_APPS\_REGISTRY\_USERNAME environment variable to avoid setting it every time in the command.

### --request-cpu

Refers to the minimum CPU the workload pods request to use.

### ▼ Example

"bash tanzu apps workload apply tanzu-java-web-app --git-repo https://github.com/vmware-tanzu/application-accelerator-samples --sub-path tanzu-java-web-app --git-branch main --type web --request-cpu .3 Create workload: 1 + |--- 2 + |apiVersion: carto.run/v1alpha1 3 + |kind: Workload 4 + |metadata: 5 + | labels: 6 + | apps.tanzu.vmware.com/workload-type: web 7 + | name: tanzu-java-web-app 8 + | namespace: default 9 + |spec: 10 + | resources: 11 + | requests: 12 + | cpu: 300m 13 + | source: 14 + | git: 15 + | ref: 16 + | branch: main 17 + | url: https://github.com/vmware-tanzu/application-accelerator-samples 18 + | subPath: tanzu-java-web-app ? Do you want to create this workload? (y/N) ```

### --request-memory

Refers to the minimum memory the workload pods are requesting to use.

### ▼ Example

""bash tanzu apps workload apply tanzu-java-web-app --git-repo https://github.com/vmwaretanzu/application-accelerator-samples --sub-path tanzu-java-web-app --git-branch main --type web --request-memory 300Mi Create workload: 1 + |--- 2 + |apiVersion: carto.run/v1alpha1 3 + |kind: Workload 4 + |metadata: 5 + | labels: 6 + | apps.tanzu.vmware.com/workload-type: web 7 + | name: tanzu-java-web-app 8 + | namespace: default 9 + |spec: 10 + | resources: 11 + | requests: 12 + | memory: 300Mi 13 + | source: 14 + | git: 15 + | ref: 16 + | branch: main 17 + | url: https://github.com/vmware-tanzu/application-accelerator-samples 18 + | subPath: tanzu-java-webapp ? Do you want to create this workload? (y/N) ""

### --service-account

Refers to the service account to associate with the workload. A service account provides an identity for a workload object.

### ▼ Example

"bash tanzu apps workload apply tanzu-java-web-app --git-repo https://github.com/vmware-tanzu/application-accelerator-samples --sub-path tanzu-java-web-app --git-branch main --type web --service-account petc-serviceaccount Create workload: 1 + |--- 2 + |apiVersion: carto.run/v1alpha1 3 + |kind: Workload 4 + |metadata: 5 + | labels: 6 + | apps.tanzu.vmware.com/workload-type: web 7 + | name: tanzu-java-web-app 8 + | namespace: default 9 + |spec: 10 + | serviceAccountName: petc-serviceaccount 11 + | source: 12 + | git: 13 + | ref: 14 + | branch: main 15 + | url: https://github.com/vmware-tanzu/application-accelerator-samples 16 + | subPath: tanzu-java-web-app ? Do you want to create this workload? (y/N) ```

To unset a service account, pass empty string.

### ▼ Example

""bash tanzu apps workload apply tanzu-java-web-app --git-repo https://github.com/vmwaretanzu/application-accelerator-samples --sub-path tanzu-java-web-app --git-branch main --type web --service-account "" Update workload: ... 6, 6 | apps.tanzu.vmware.com/workload-type: web 7, 7 | name: tanzu-java-web-app 8, 8 | namespace: default 9, 9 |spec: 10 - | serviceAccountName: petc-serviceaccount 11, 10 | source: 12, 11 | git: 13, 12 | ref: 14, 13 | branch: main ... ? Really update the workload "tanzu-java-web-app"? (y/N) ```

### --service-ref

Binds a service to a workload to provide the information from a service resource to an application.

For more information, see Tanzu Application Platform documentation.

#### ▼ Example

"bash tanzu apps workload apply rmq-sample-app --git-repo https://github.com/jhvhs/rabbitmq-sample --git-branch main --service-ref "rmq=rabbitmq.com/v1beta1:RabbitmqCluster:example-rabbitmq-cluster-1" Create workload: 1 + |--- 2 + |apiVersion: carto.run/v1alpha1 3 + |kind: Workload 4 + |metadata: 5 + | name: rmq-sample-app 6 + | namespace: default 7 + |spec: 8 + | serviceClaims: 9 + | - name: rmq 10 + | ref: 11 + | apiVersion: rabbitmq.com/v1beta1 12 + | kind: RabbitmqCluster 13 + | name: example-rabbitmq-cluster-1 14 + | source: 15 + | git: 16 + | ref: 17 + | branch: main 18 + | url: https://github.com/jhvhs/rabbitmq-sample ? Do you want to create this workload? (y/N) ```

To delete service binding, use the service name followed by -.

### ▼ Example

"bash tanzu apps workload apply rmq-sample-app --service-ref rmq- Update workload: ... 4, 4 |metadata: 5, 5 | name: rmq-sample-app 6, 6 | namespace: default 7, 7 |spec: 8 - | serviceClaims: 9 - | - name: rmq 10 - | ref: 11 - | apiVersion: rabbitmq.com/v1beta1 12 - | kind: RabbitmqCluster 13 - | name: example-rabbitmq-cluster-1 14, 8 | source: 15, 9 | git: 16, 10 | ref: 17, 11 | branch: main ... ? Really update the workload "rmq-sample-app"? (y/N) ```

### --sub-path

Defines which path is used as the root path to create and update the workload.

#### ▼ Example

- Git repository "bash tanzu apps workload apply subpathtester --git-repo

https://github.com/path-to-repo/my-repo --git-branch main --type web --sub-path my-subpath Create workload: 1 + |--- 2 + |apiVersion: carto.run/vlalpha1 3 + |kind: Workload 4 + |metadata: 5 + | labels: 6 + | apps.tanzu.vmware.com/workload-type: web 7 + | name: subpathtester 8 + | namespace: default 9 + |spec: 10 + | source: 11 + | git: 12 + | ref: 13 + | branch: main 14 + | url: https://github.com/path-to-repo/my-repo 15 + | subPath: my-subpath ? Do you want to create this workload? (y/N) <sup>~</sup> - Local path - In the directory of the project you want to create the workload from <sup>~</sup>bash tanzu apps workload apply my-workload --local-path . -s gcr.io/my-registry/myworkload-image --sub-path subpath\_folder ? Publish source in "." to "gcr.io/my-registry/myworkload-image"? It may be visible to others who can pull images from that repository Yes Publishing source in "." to "gcr.io/my-registry/my-workload-image"... Published source Create workload: 1 + |--- 2 + |apiVersion: carto.run/v1alpha1 3 + |kind: Workload 4 + |metadata: 5 + | name: myworkload 6 + | namespace: default 7 + |spec: 8 + | source: 9 + | image: gcr.io/my-registry/myworkload-

 $image: latest@sha256:f28c5fedd0e902800e6df9605ce5e20a8e835df9e87b1a0aa256666ea179fc3f\\10 + | subPath: subpath_folder ? Do you want to create this workload? (y/N) ```$ 

## --tail

Prints the logs of the workload creation in every step.

### ▼ Example

"bash tanzu apps workload apply tanzu-java-web-app --git-repo https://github.com/vmwaretanzu/application-accelerator-samples --sub-path tanzu-java-web-app --git-branch main --type web --tail Create workload: 1 + |--- 2 + |apiVersion: carto.run/v1alpha1 3 + |kind: Workload 4 + |metadata: 5 + | labels: 6 + | apps.tanzu.vmware.com/workload-type: web 7 + | name: tanzu-javaweb-app 8 + | namespace: default 9 + |spec: 10 + | source: 11 + | git: 12 + | ref: 13 + | branch: main 14 + | url: https://github.com/vmware-tanzu/application-accelerator-samples 15 + | subPath: tanzujava-web-app ? Do you want to create this workload? Yes Created workload "tanzu-java-web-app" To see logs: "tanzu apps workload tail tanzu-java-web-app" To get status: "tanzu apps workload get tanzu-java-web-app" Waiting for workload "tanzu-java-web-app" to become ready... + tanzu-javaweb-app-build-1-build-pod > prepare tanzu-java-web-app-build-1-build-pod[prepare] Build reason(s): CONFIG tanzu-java-web-app-build-1-build-pod[prepare] CONFIG: tanzu-java-web-appbuild-1-build-pod[prepare] + env: tanzu-java-web-app-build-1-build-pod[prepare] + - name: BP\_OCI\_SOURCE tanzu-java-web-app-build-1-build-pod[prepare] + value: main/d381fb658cb435a04e2271ca85bd3e8627a5e7e4 tanzu-java-web-app-build-1-buildpod[prepare] resources: {} tanzu-java-web-app-build-1-build-pod[prepare] - source: {} tanzu-javaweb-app-build-1-build-pod[prepare] + source: tanzu-java-web-app-build-1-build-pod[prepare] + blob: tanzu-java-web-app-build-1-build-pod[prepare] + url: http://source-controller.fluxsystem.svc.cluster.local./gitrepository/default/tanzu-java-webapp/1c4cf82e499f7e46da182922d4097908d4817320.tar.gz ... ... ... ```

### --tail-timestamp

Prints the logs of the workload creation in every step adding the time in which the log is occurring.

### ▼ Example

"bash tanzu apps workload apply tanzu-java-web-app --git-repo https://github.com/vmwaretanzu/application-accelerator-samples --sub-path tanzu-java-web-app --git-branch main --type web --tail-timestamp Create workload: 1 + |--- 2 + |apiVersion: carto.run/v1alpha1 3 + |kind: Workload 4 + |metadata: 5 + | labels: 6 + | apps.tanzu.vmware.com/workload-type: web 7 + | name: tanzu-java-web-app 8 + | namespace: default 9 + |spec: 10 + | source: 11 + | git: 12 + | ref: 13 + | branch: main 14 + | url: https://github.com/vmware-tanzu/application-accelerator-samples 15 + | subPath: tanzu-java-web-app ? Do you want to create this workload? Yes Created workload "tanzu-java-web-app" To see logs: "tanzu apps workload tail tanzu-java-web-app" To get status: "tanzu apps workload get tanzu-java-web-app" Waiting for workload "tanzu-java-web-app" to become ready... + tanzu-java-web-app-build-1-build-pod > prepare tanzu-java-web-app-build-1build-pod[prepare] 2022-06-15T11:28:01.348418803-05:00 Build reason(s): CONFIG tanzu-javaweb-app-build-1-build-pod[prepare] 2022-06-15T11:28:01.364719405-05:00 CONFIG: tanzu-javaweb-app-build-1-build-pod[prepare] 2022-06-15T11:28:01.364761781-05:00 + env: tanzu-javaweb-app-build-1-build-pod[prepare] 2022-06-15T11:28:01.364771861-05:00 + - name: BP\_OCI\_SOURCE tanzu-java-web-app-build-1-build-pod[prepare] 2022-06-15T11:28:01.364781718-05:00 + value: main/d381fb658cb435a04e2271ca85bd3e8627a5e7e4 tanzujava-web-app-build-1-build-pod[prepare] 2022-06-15T11:28:01.364788374-05:00 resources: {}

### --type

Sets the type of workload by adding the label apps.tanzu.vmware.com/workload-type, which is used as a matcher by supply chains. Use the TANZU\_APPS\_TYPE environment variable to have a default value for this flag.

### ▼ Example

\*\*\*bash tanzu apps workload apply tanzu-java-web-app --git-repo https://github.com/vmware-tanzu/application-accelerator-samples --sub-path tanzu-java-web-app --git-branch main --type web Create workload: 1 + |--- 2 + |apiVersion: carto.run/v1alpha1 3 + |kind: Workload 4 + |metadata: 5 + | labels: 6 + | apps.tanzu.vmware.com/workload-type: web 7 + | name: tanzu-java-web-app 8 + | namespace: default 9 + |spec: 10 + | source: 11 + | git: 12 + | ref: 13 + | branch: main 14 + | url: https://github.com/vmware-tanzu/application-accelerator-samples 15 + | subPath: tanzu-java-web-app \*\*\*

### --wait

Holds the command until the workload is ready.

### ▼ Example

""bash tanzu apps workload apply tanzu-java-web-app --git-repo https://github.com/vmwaretanzu/application-accelerator-samples --sub-path tanzu-java-web-app --git-tag tap-1.3 --type web --wait Update workload: ... 10, 10 | source: 11, 11 | git: 12, 12 | ref: 13, 13 | branch: main 14 + | tag: tap-1.3 14, 15 | url: https://github.com/vmware-tanzu/application-accelerator-samples 15, 16 | subPath: tanzu-java-web-app ? Really update the workload "tanzu-java-web-app"? Yes Updated workload "tanzu-java-web-app" To see logs: "tanzu apps workload tail tanzu-java-web-app" To get status: "tanzu apps workload get tanzu-java-web-app" Waiting for workload "tanzu-java-web-app" to become ready... Workload "tanzu-java-web-app" is ready ```

#### --wait-timeout

Sets a timeout to wait for the workload to become ready.

### ▼ Example

""bash tanzu apps workload apply tanzu-java-web-app --git-repo https://github.com/vmwaretanzu/application-accelerator-samples --sub-path tanzu-java-web-app --git-tag tap-1.3-take1 -type web --wait --wait-timeout 1m Update workload: ... 10, 10 | source: 11, 11 | git: 12, 12 | ref: 13, 13 | branch: main 14 - | tag: tap-1.3 14 + | tag: tap-1.3-take1 15, 15 | url: https://github.com/vmwaretanzu/application-accelerator-samples 16, 16 | subPath: tanzu-java-web-app ? Really update the workload "tanzu-java-web-app"? Yes Updated workload "tanzu-java-web-app" To see logs: "tanzu apps workload tail tanzu-java-web-app" To get status: "tanzu apps workload get tanzu-java-webapp" Waiting for workload "tanzu-java-web-app" to become ready... Workload "tanzu-java-webapp" is ready "``

### --yes, -y

Assumes --yes on all the survey prompts.

#### ▼ Example

""bash tanzu apps workload apply spring-pet-clinic --local-path/home/user/workspace/spring-petclinic --source-image gcr.io/spring-community/spring-pet-clinic --type web -y The files and/or directories listed in the .tanzuignore file are being excluded from the uploaded source code. Publishing source in "/Users/dalfonso/Documents/src/java/tanzu-java-web-app" to "gcr.io/springcommunity/spring-pet-clinic"... Published source Create workload: 1 + |--- 2 + |apiVersion: carto.run/v1alpha1 3 + |kind: Workload 4 + |metadata: 5 + | labels: 6 + | apps.tanzu.vmware.com/workload-type: web 7 + | name: spring-pet-clinic 8 + | namespace: default 9 + |spec: 10 + | source: 11 + | image: gcr.io/spring-community/spring-pet-

clinic:latest@sha256:5febOd9daf3f639755d8683ca7b647027cfddc7012e80c61dcdac27f0d7856a7 Created workload "spring-pet-clinic" To see logs: "tanzu apps workload tail spring-pet-clinic" To get status: "tanzu apps workload get spring-pet-clinic" ``

#### Tanzu apps workload delete

This topic tells you about the Tanzu Apps CLI tanzu apps workload delete command. This command deletes workloads in a cluster. Deleting a workload does not mean the images published in the registry are deleted with it.

## Default view

When attempting to delete a workload, if not used with the -yes flag, a message asking if the workload is really to be deleted is shown in the terminal and, if the user answers y the workload starts a deletion process inside the cluster.

```
tanzu apps workload delete spring-pet-clinic
? Really delete the workload "spring-pet-clinic"? Yes
Deleted workload "spring-pet-clinic"
```

```
tanzu apps workload delete spring-pet-clinic --yes
Deleted workload "spring-pet-clinic"
```

## Workload Delete flags

--all

Deletes all workloads in a namespace.

```
tanzu apps workload delete --all ? Really delete all workloads in the namespace "default"? (y/N) Y Deleted workloads in namespace "default"
```

```
tanzu apps workload delete --all -n my-namespace
? Really delete all workloads in the namespace "my-namespace"? Yes
Deleted workloads in namespace "my-namespace"
```

#### --file,-f

Path to a file that contains the specification of the workload to be deleted.

```
tanzu apps workload delete -f path/to/file/spring-petclinic.yaml
? Really delete the workload "spring-petclinic"? Yes
Deleted workload "spring-petclinic"
```

#### --namespace, -n

Specifies the namespace in which the workload is to be deleted.

```
tanzu apps workload delete spring-petclinic -n spring-petclinic-ns
? Really delete the workload "spring-petclinic"? Yes
Deleted workload "spring-petclinic"
```

#### wait

Waits until workload is deleted.

```
tanzu apps workload delete -f path/to/file/spring-petclinic.yaml --wait
? Really delete the workload "spring-petclinic"? Yes
Deleted workload "spring-petclinic"
Waiting for workload "spring-petclinic" to be deleted...
Workload "spring-petclinic" was deleted
```

#### --wait-timeout

Sets a timeout to wait for workload to be deleted.

```
tanzu apps workload delete -f path/to/file/spring-petclinic.yaml --wait --wait-timeout
lm
? Really delete the workload "spring-petclinic"? Yes
Deleted workload "spring-petclinic"
Waiting for workload "spring-petclinic" to be deleted...
Workload "spring-petclinic" was deleted
```

```
tanzu apps workload delete spring-petclinic -n spring-petclinic-ns --wait --wait-timeo
ut 1m
? Really delete the workload "spring-petclinic"? Yes
Deleted workload "spring-petclinic"
Waiting for workload "spring-petclinic" to be deleted...
Error: timeout after 1m waiting for "spring-petclinic" to be deleted
To view status run: tanzu apps workload get spring-petclinic --namespace spring-petcli
nic-ns
Error: exit status 1
```

#### --yes,-f

Assume yes on all the survey prompts.

```
tanzu apps workload delete spring-petclinic --yes
Deleted workload "spring-petclinic"
```

#### tanzu apps workload get

This topic tells you how to use the Tanzu Apps CLI tanzu apps workload get command to retrieve information and status about a workload.

You can view workload details at whenever. Some details are:

- Workload name, type, and namespace.
- The source code used to build the workload (or the pre-built OCI image).
- The supply chain that processed the workload.

- The specific resources within the supply chain that interacted with the workload, and the stamped out resources associated with each of those interactions.
- The delivery workflow that the application follows.
- Any issues associated with deploying the workload.
- The *pods* the workload generates.
- And when applicable, the knative services related to the workload.

#### Default view

There are multiple sections in the workload get command output. The following data is displayed:

- Name of the workload and its status.
- Displays source information of workload.
- If the workload was matched with a supply chain, the information of its name and the status is displayed.
- Information and status of the individual steps that is defined in the supply chain for the workload.
- Any issue with the workload: the name and corresponding message.
- Workload related resource information and status like services claims, related pods, knative services.

At the very end of the command output, a hint to follow up commands is also displayed.

Note the supply Chain and Delivery sections are included in the command output depending on

whether those resources are present on the target cluster (e.g. If the target includes only build components, there would be no Delivery resources available and therefore the Delivery section would not be included in the command output.).

```
tanzu apps workload get rmq-sample-app
 Overview
  name: rmq-sample-app
  type: web
 Source
  type: git
           https://github.com/jhvhs/rabbitmq-sample
  url:
  branch: main
 Supply Chain
  name: source-to-url
  RESOURCE
                   READY HEALTHY TIME OUTPUT
  source-provider True True 27h GitRepository/rmq-sample-app
                   True True
                                     22h Image/rmq-sample-app
  image-builder
  config-providerTrueTrue56dPodIntent/rmq-sample-appapp-configTrueTrue56dConfigMap/rmq-sample-appconfig-writerTrueTrue22hRunnable/rmq-sample-app-config-writer
 Deliverv
  name: delivery-basic
  RESOURCE READY HEALTHY TIME OUTPUT
                            True56dImageRepository/rmq-sample-app-deliveryTrue22hApp/rmq-sample-app
  source-provider True
                   True
                          True
  deployer
 Messages
```

```
No messages found.
  Services
   CLAIM NAME
                                                    KIND
                                                                           API VERSION
             example-rabbitmq-cluster-1 RabbitmqCluster rabbitmq.com/v1beta1
   rmq
  Pods
                                                         READY STATUS
  NAME
                                                                                 RESTARTS AGE
   rmq-sample-app-build-1-build-pod
                                                        0/1 Completed 0
                                                                                                 56d
  rmq-sample-app-build-2-build-pod
rmq-sample-app-build-3-build-pod
                                                       0/1 Completed 0
                                                                                                 46d
  rmq sample app build 2 build pod0/1completed0rmq-sample-app-build-3-build-pod0/1Completed0rmq-sample-app-config-writer-54mwk-pod0/1Completed0rmq-sample-app-config-writer-74qvp-pod0/1Completed0rmq-sample-app-config-writer-78r5w-pod0/1Completed0rmq-sample-app-config-writer-9xs5f-pod0/1Completed0
                                                                                                45d
                                                                                                6d12h
                                                                                                6d16h
                                                                                                  45d
                                                                                                  46d
  Knative Services
   NAME READY URL
   rmq-sample-app Ready http://rmq-sample-app.default.127.0.0.1.nip.io
To see logs: "tanzu apps workload tail rmg-sample-app"
```

#### --export

Exports the submitted workload in yaml format. This flag can also be used with the --output flag. With export, the output is shortened because some text boxes are removed.

```
tanzu apps workload get tanzu-java-web-app --export
apiVersion: carto.run/vlalphal
kind: Workload
metadata:
labels:
   apps.tanzu.vmware.com/workload-type: web
   autoscaling.knative.dev/min-scale: "1"
name: tanzu-java-web-app
namespace: default
spec:
source:
   ait:
   ref:
       tag: tap-1.3
     url: https://github.com/vmware-tanzu/application-accelerator-samples
   subPath: tanzu-java-web-app
```

#### --output/-o

Configures how the workload is being shown. This supports the values yaml, yml, and json, where yaml and yml are equal. It shows the actual workload in the cluster.

• yaml/yml

```
autoscaling.knative.dev/min-scale: "1"
. . .
spec:
source:
   git:
       ref:
           tag: tap-1.1
       url: https://github.com/vmware-tanzu/application-accelerator-samples
   subPath: tanzu-java-web-app
status:
   conditions:
    - lastTransitionTime: "2022-06-03T18:10:59Z"
       message: ""
       reason: Ready
       status: "True"
       type: SupplyChainReady
    - lastTransitionTime: "2022-06-03T18:14:18Z"
       message: ""
       reason: ResourceSubmissionComplete
       status: "True"
       type: ResourcesSubmitted
    - lastTransitionTime: "2022-06-03T18:14:18Z"
       message: ""
       reason: Ready
       status: "True"
       type: Ready
    observedGeneration: 1
    resources:
    supplyChainRef:
       kind: ClusterSupplyChain
       name: source-to-url
       . . .
```

```
• json
```

```
tanzu apps workload get tanzu-java-web-app -o json
{
    "kind": "Workload",
    "apiVersion": "carto.run/vlalphal",
    "metadata": {
       "name": "tanzu-java-web-app",
       "namespace": "default",
       "uid": "937679ca-9c72-4e23-bfef-6334e6c003a7",
       "resourceVersion": "111637840",
       "generation": 1,
       "creationTimestamp": "2022-06-03T18:10:59Z",
       "labels": {
            "apps.tanzu.vmware.com/workload-type": "web",
            "autoscaling.knative.dev/min-scale": "1"
       },
. . .
}
"spec": {
        "source": {
            "git": {
               "url": "https://github.com/vmware-tanzu/application-accelerator
-samples",
               "ref": {
                   "tag": "tap-1.3"
               }
            },
            "subPath": "tanzu-java-web-app"
       }
    },
    "status": {
```

```
"observedGeneration": 1,
    "conditions": [
        {
            "type": "SupplyChainReady",
            "status": "True",
            "lastTransitionTime": "2022-06-03T18:10:59Z",
            "reason": "Ready",
            "message": ""
        },
        {
            "type": "ResourcesSubmitted",
            "status": "True",
            "lastTransitionTime": "2022-06-03T18:14:18Z",
            "reason": "ResourceSubmissionComplete",
            "message": ""
        },
        {
            "type": "Ready",
            "status": "True",
            "lastTransitionTime": "2022-06-03T18:14:18Z",
            "reason": "Ready",
            "message": ""
       }
    ],
    "supplyChainRef": {
        "kind": "ClusterSupplyChain",
        "name": "source-to-url"
    },
    "resources": [
        {
            "name": "source-provider",
            "stampedRef": {
                "kind": "GitRepository",
                "namespace": "default",
                "name": "tanzu-java-web-app",
                . . .
            }
       }
    ]
    . . .
}
```

#### --namespace/-n

}

Specifies the namespace where the workload is deployed.

```
tanzu apps workload get tanzu-java-web-app -n development
 Overview
  name: tanzu-java-web-app
  type: web
 Source
        git
https://github.com/vmware-tanzu/application-accelerator-samples
  type:
  url:
  sub-path: tanzu-java-web-app
          tap-1.3
  tag:
 Supply Chain
  name: source-to-url
              READY HEALTHY TIME OUTPUT
  RESOURCE
  source-provider True True 27h GitRepository/tanzu-java-web-app
```

```
image-builder True True 22h Image/tanzu-java-web-app
  config-providerTrueTrue60dPodIntent/tanzu-java-web-appapp-configTrueTrue60dConfigMap/tanzu-java-web-appconfig-writerTrueTrue22hRunnable/tanzu-java-web-app
  config-writer True
                                         Runnable/tanzu-java-web-app-config-write
r
 Delivery
  name: deliverv-basic
  RESOURCE
                 READY HEALTHY TIME OUTPUT
  source-provider True True
                                   60d ImageRepository/tanzu-java-web-app-deliv
ery
  deployer
                                  22h App/tanzu-java-web-app
                  True
                         True
 Messages
  No messages found.
 Pods
                                           READY STATUS
                                                            RESTARTS AGE
  NAME
                                          0/1 Completed 0
  tanzu-java-web-app-build-11-build-pod
                                                                       6d12h
                                          0/1 Completed 0
  tanzu-java-web-app-build-12-build-pod
                                                                       22h
                                        0/1 Completed 0
  tanzu-java-web-app-build-3-build-pod
                                                                       60d
  tanzu-java-web-app-config-writer-655rb-pod 0/1 Completed 0
                                                                       21d
                                                                       6d12h
  tanzu-java-web-app-config-writer-7h8bn-pod 0/1 Completed 0
                                                  Completed 0
  tanzu-java-web-app-config-writer-7xr6m-pod 0/1
                                                                        60d
  tanzu-java-web-app-config-writer-g9gp8-pod 0/1
                                                  Completed 0
                                                                         45d
 Knative Services
  NAME
                    READY URL
  tanzu-java-web-app Ready http://tanzu-java-web-app.default.127.0.0.1.nip.io
To see logs: "tanzu apps workload tail tanzu-java-web-app"
```

#### Tanzu apps workload list

This topic tells you about the Tanzu Apps CLI tanzu apps workload list command.

The tanzu apps workload list command gets the workloads present in the cluster, either in the current namespace, in another namespace, or all namespaces.

#### Default view

The default view for workload list is a table with the workloads present in the cluster in the specified namespace. This table has, in each row, the name of the workload, the app it is related to, its status and how long it's been in the cluster.

For example, in the default namespace:

| tanzu apps workload | list            |                    |                       |       |
|---------------------|-----------------|--------------------|-----------------------|-------|
| NAME                | TYPE            | APP                | READY                 | AGE   |
| nginx4              | web             | <empty></empty>    | Ready                 | 7d9h  |
| petclinic2          | web             | <empty></empty>    | Ready                 | 29h   |
| rmq-sample-app      | web             | <empty></empty>    | Ready                 | 164m  |
| rmq-sample-app4     | web             | <empty></empty>    | WorkloadLabelsMissing | 29d   |
| spring-pet-clinic   | web             | <empty></empty>    | Unknown               | 166m  |
| spring-petclinic2   | web             | spring-petclinic   | Unknown               | 29d   |
| spring-petclinic3   | <empty></empty> | spring-petclinic   | Ready                 | 29d   |
| tanzu-java-web-app  | web             | tanzu-java-web-app | Ready                 | 4 0 m |
| tanzu-java-web-app2 | web             | tanzu-java-web-app | Ready                 | 20m   |

# Workload List flags

#### --all-namespaces, -A

Shows workloads in all namespaces in cluster.

| tanzu apps workload list -A |      |                     |                    |                             |  |
|-----------------------------|------|---------------------|--------------------|-----------------------------|--|
| NAMESPACE                   | TYPE | NAME                | APP                | READY                       |  |
| AGE                         |      |                     |                    |                             |  |
| default                     | web  | nginx4              | <empty></empty>    | Ready                       |  |
| 7d9h                        |      |                     |                    |                             |  |
| default                     | web  | petclinic2          | <empty></empty>    | Ready                       |  |
| 30h                         |      |                     |                    |                             |  |
| default                     | web  | rmq-sample-app      | <empty></empty>    | Ready                       |  |
| 179m                        |      |                     |                    |                             |  |
| default                     | web  | rmq-sample-app4     | <empty></empty>    | WorkloadLabelsMissing       |  |
| 29d                         |      |                     |                    |                             |  |
| default                     | web  | spring-pet-clinic   | <empty></empty>    | Unknown                     |  |
| 3h1m                        |      |                     |                    |                             |  |
| default                     | web  | spring-petclinic2   | spring-petclinic   | Unknown                     |  |
| 29d                         |      |                     |                    |                             |  |
| default                     | web  | spring-petclinic3   | spring-petclinic   | Ready                       |  |
| 29d                         |      |                     |                    |                             |  |
| default                     | web  | tanzu-java-web-app  | tanzu-java-web-app | Ready                       |  |
| 4 0 m                       |      |                     |                    |                             |  |
| default                     | web  | tanzu-java-web-app2 | tanzu-java-web-app | Ready                       |  |
| 20m                         |      |                     |                    |                             |  |
| nginx-ns                    | web  | nginx2              | <empty></empty>    | TemplateRejectedByAPIServer |  |
| 8 d                         |      |                     |                    |                             |  |
| nginx-ns                    | web  | nginx4              | <empty></empty>    | TemplateRejectedByAPIServer |  |
| 8 d                         |      |                     |                    |                             |  |

#### --app

Shows workloads which app is the one specified in the command.

```
tanzu apps workload list --app spring-petclinic
NAME TYPE READY AGE
spring-petclinic2 web Unknown 29d
spring-petclinic3 web Ready 29d
```

#### --namespace, -n

Lists all the workloads present in the specified namespace.

```
tanzu apps workload list -n my-namespaceNAMETYPEAPPREADYAGEapp1web<empty>TemplateRejectedByAPIServer8dapp2web<empty>Ready8dapp3web<empty>Unknown8d
```

#### --output, -o

Allows to list all workloads in the specified namespace in YAML, YML, or JSON format.

• YAML/YML

```
_ _ _
- apiVersion: carto.run/vlalphal
kind: Workload
metadata:
    creationTimestamp: "2022-05-17T22:06:49Z"
    generation: 1
   labels:
   app.kubernetes.io/part-of: tanzu-java-web-app
    apps.tanzu.vmware.com/workload-type: web
   managedFields:
   . . .
   . . .
   manager: cartographer
   operation: Update
    time: "2022-05-17T22:06:52Z"
name: tanzu-java-web-app2
namespace: default
resourceVersion: "6071972"
uid: 7fbcd40d-4eb3-41dc-a1db-657b64148708
spec:
   source:
       git:
            ref:
             tag: tap-1.3
            url: https://github.com/vmware-tanzu/application-accelerator-sample
s
        subPath: tanzu-java-web-app
. . .
. . .
_ _ _ _
- apiVersion: carto.run/vlalphal
kind: Workload
metadata:
   creationTimestamp: "2022-05-17T22:06:49Z"
   generation: 1
   labels:
   app.kubernetes.io/part-of: tanzu-java-web-app
   apps.tanzu.vmware.com/workload-type: web
   managedFields:
    . . .
    . . .
   manager: cartographer
    operation: Update
   time: "2022-05-17T22:06:52Z"
name: tanzu-java-web-app
namespace: default
resourceVersion: "6071972"
uid: 7fbcd40d-4eb3-41dc-a1db-657b64148708
spec:
    source:
       git:
            ref:
              tag: tap-1.3
            url: https://github.com/vmware-tanzu/application-accelerator-sample
s
        subPath: tanzu-java-web-app
. . .
. . .
```

```
JSON
```

```
"metadata": {
            "name": "tanzu-java-web-app2",
            "namespace": "default",
            "uid": "7fbcd40d-4eb3-41dc-a1db-657b64148708",
            "resourceVersion": "6071972",
            "generation": 1,
            "creationTimestamp": "2022-05-17T22:06:49Z",
            "labels": {
                "app.kubernetes.io/part-of": "tanzu-java-web-app",
                "apps.tanzu.vmware.com/workload-type": "web"
            },
        . . .
        }
    },
    {
        "kind": "Workload",
        "apiVersion": "carto.run/vlalphal",
        "metadata": {
            "name": "tanzu-java-web-app",
            "namespace": "default",
            "uid": "7fbcd40d-4eb3-41dc-a1db-657b64148708",
            "resourceVersion": "6071972",
            "generation": 1,
            "creationTimestamp": "2022-05-17T22:06:49Z",
            "labels": {
                 "app.kubernetes.io/part-of": "tanzu-java-web-app",
                 "apps.tanzu.vmware.com/workload-type": "web"
            },
        . . .
        }
    . . .
    },
. . .
. . .
]
```

#### Tanzu apps workload tail

This topic tells you about the Tanzu Apps CLI tanzu apps workload tail command.

The tanzu apps workload tail checks the runtime logs of a workload.

#### Default view

Without timestamp set, workload tail shows the stage where it is and the log related.

```
+ spring-pet-clinic-build-1-build-pod > prepare
+ spring-pet-clinic-build-1-build-pod > detect
+ spring-pet-clinic-build-1-build-pod > analyze
+ spring-pet-clinic-build-1-build-pod > build
+ spring-pet-clinic-build-1-build-pod > restore
spring-pet-clinic-build-1-build-pod[detect] ======= Output: tanzu-buildpacks/poetry@
0 1 0 ======
spring-pet-clinic-build-1-build-pod[detect] pyproject.toml must include [tool.poetry.d
ependencies.python], see https://python-poetry.org/docs/pyproject/#dependencies-and-de
v-dependencies
spring-pet-clinic-build-1-build-pod[analyze] Restoring data for sbom from previous ima
qe
spring-pet-clinic-build-1-build-pod[detect] err: tanzu-buildpacks/poetry@0.1.0 (1)
spring-pet-clinic-build-1-build-pod[detect] ======= Output: tanzu-buildpacks/poetry@
0.1.0 ======
spring-pet-clinic-build-1-build-pod[detect] pyproject.toml must include [tool.poetry.d
ependencies.python], see https://python-poetry.org/docs/pyproject/#dependencies-and-de
```

```
v-dependencies
spring-pet-clinic-build-1-build-pod[detect] err: tanzu-buildpacks/poetry@0.1.0 (1)
spring-pet-clinic-build-1-build-pod[detect] 10 of 38 buildpacks participating
spring-pet-clinic-build-1-build-pod[detect] paketo-buildpacks/ca-certificates
                                                                                3.1.0
spring-pet-clinic-build-1-build-pod[detect] paketo-buildpacks/bellsoft-liberica 9.2.0
spring-pet-clinic-build-1-build-pod[detect] paketo-buildpacks/syft
                                                                                1.10.0
spring-pet-clinic-build-1-build-pod[detect] paketo-buildpacks/gradle
                                                                               6.4.1
spring-pet-clinic-build-1-build-pod[detect] paketo-buildpacks/maven
                                                                               6.4.0
spring-pet-clinic-build-1-build-pod[detect] paketo-buildpacks/executable-jar 6.1.0
spring-pet-clinic-build-1-build-pod[detect] paketo-buildpacks/apache-tomcat
                                                                               7.2.0
spring-pet-clinic-build-1-build-pod[detect] paketo-buildpacks/dist-zip
                                                                               5.2.0
spring-pet-clinic-build-1-build-pod[detect] paketo-buildpacks/spring-boot
                                                                               5.8.0
spring-pet-clinic-build-1-build-pod[detect] paketo-buildpacks/image-labels
                                                                               4 1 0
. . .
. . .
. . .
```

## Workload Tail flags

#### --component

Set the component from which the tail command should stream the logs. The values that the flag can take depends on the final deployed pods label app.kubernetes.io/component, for example, build, run and config-writer.

```
tanzu apps workload tail pet-clinic --component build
pet-clinic-build-1-build-pod[export] Adding label 'io.buildpacks.project.metadata'
pet-clinic-build-1-build-pod[export] Adding label 'org.opencontainers.image.title'
pet-clinic-build-1-build-pod[export] Adding label 'org.opencontainers.image.version'
pet-clinic-build-1-build-pod[export] Adding label 'org.springframework.boot.version'
pet-clinic-build-1-build-pod[export] Adding label 'org.opencontainers.image.source'
pet-clinic-build-1-build-pod[export] Setting default process type 'web'
pet-clinic-build-1-build-pod[export] Saving gcr.io/dalfonso-tanzu-dev-frmwrk/pet-clini
c-default...
pet-clinic-build-1-build-pod[export] *** Images (sha256:2ae6154c4433d870a330a0c2fc8253
40c3ead2603e3d1526e47c47cb6297fffe):
pet-clinic-build-1-build-pod[export]
                                         gcr.io/dalfonso-tanzu-dev-frmwrk/pet-clinic
-default
pet-clinic-build-1-build-pod[export]
                                          gcr.io/dalfonso-tanzu-dev-frmwrk/pet-clinic
-default:b1.20220603.181107
pet-clinic-build-1-build-pod[export] Adding cache layer 'paketo-buildpacks/bellsoft-li
berica:jdk'
pet-clinic-build-1-build-pod[export] Adding cache layer 'paketo-buildpacks/syft:syft'
pet-clinic-build-1-build-pod[export] Adding cache layer 'paketo-buildpacks/maven:appli
cation'
pet-clinic-build-1-build-pod[export] Adding cache layer 'paketo-buildpacks/maven:cach
e '
pet-clinic-build-1-build-pod[export] Adding cache layer 'cache.sbom'
```

#### --namespace, -n

Specifies the namespace where the workload was deployed to get logs from.

```
tanzu apps workload tail pet-clinic -n development
pet-clinic-00004-deployment-6445565f7b-ts815[workload] 2022-06-14 16:28:52.684 INFO 1
--- [ main] org.apache.catalina.core.StandardEngine : Starting Servlet engi
ne: [Apache Tomcat/9.0.63]
+ pet-clinic-build-3-build-pod > export
pet-clinic-00004-deployment-6445565f7b-ts815[workload] 2022-06-14 16:28:52.699 INFO 1
--- [ main] o.a.c.c.C.[Tomcat-1].[localhost].[/] : Initializing Spring e
```

mbedded WebApplicationContext

```
pet-clinic-00004-deployment-6445565f7b-ts815[workload] 2022-06-14 16:28:52.699 INFO 1
--- ſ
              main] w.s.c.ServletWebServerApplicationContext : Root WebApplicationCo
ntext: initialization completed in 131 ms
pet-clinic-00004-deployment-6445565f7b-ts815[workload] 2022-06-14 16:28:52.755 INFO 1
              main] o.s.b.a.e.web.EndpointLinksResolver
                                                            : Exposing 13 endpoint
--- [
(s) beneath base path '/actuator'
pet-clinic-00004-deployment-6445565f7b-ts815[workload] 2022-06-14 16:28:53.059 INFO 1
--- ſ
              main] o.s.b.w.embedded.tomcat.TomcatWebServer : Tomcat started on por
t(s): 8081 (http) with context path ''
pet-clinic-00004-deployment-6445565f7b-ts815[workload] 2022-06-14 16:28:53.074 INFO 1
--- [
              main] o.s.s.petclinic.PetClinicApplication : Started PetClinicAppl
ication in 8.373 seconds (JVM running for 8.993)
pet-clinic-00004-deployment-6445565f7b-ts815[workload] 2022-06-14 16:28:53.229 INFO 1
--- [nio-8081-exec-1] o.a.c.c.C.[Tomcat-1].[localhost].[/] : Initializing Spring D
ispatcherServlet 'dispatcherServlet'
pet-clinic-00004-deployment-6445565f7b-ts815[workload] 2022-06-14 16:28:53.229 INFO 1
--- [nio-8081-exec-1] o.s.web.servlet.DispatcherServlet
                                                            : Initializing Servlet
'dispatcherServlet'
pet-clinic-00004-deployment-6445565f7b-ts815[workload] 2022-06-14 16:28:53.231 INFO 1
--- [nio-8081-exec-1] o.s.web.servlet.DispatcherServlet
                                                            : Completed initializat
ion in 2 ms
```

#### --since

Sets the time duration to start reading logs from, this is set in seconds (s), minutes(m), or hours (h) in the format OhOmOs. When the duration is 0 it is not necessary to be written. For example, for 1 hour, O minutes, and 1 seconds is 1h1s. The default value for this flag is 1 second 1s

```
tanzu apps workload tail pet-clinic --since 1h1s
pet-clinic-config-writer-9fbk6-pod[place-tools] 2022/06/14 16:28:04 Copied /ko-app/ent
rypoint to /tekton/bin/entrypoint
pet-clinic-config-writer-9fbk6-pod[place-scripts] 2022/06/14 16:28:06 Decoded script /
tekton/scripts/script-0-dz84w
pet-clinic-config-writer-9fbk6-pod[step-init] 2022/06/14 16:28:05 Setup /step director
ies
pet-clinic-config-writer-9fbk6-pod[step-main] ++ mktemp -d
pet-clinic-config-writer-9fbk6-pod[step-main] + cd /tmp/tmp.n40bHYVxpl
pet-clinic-config-writer-9fbk6-pod[step-main] + echo -e eyJkZWxpdmVyeS55bWwi0iJhcGlWZX
JzaW9uOiBzZXJ2aW5nLmtuYXRpdmUuZGV2L3YxXG5raW5kOiBTZXJ2aWN1XG5tZXRhZGF0YTpcbiAgbmFtZTog
cGV0LWNsaW5pY1xuICBsYWJ1bHM6XG4gICAgYXBwcy50YW56dS52bXdhcmUuY29tL3dvcmtsb2FkLXR5cGU6IH
dlYlxuICAgIGF1dG9zY2FsaW5nLmtuYXRpdmUuZGV2L21pbi1zY2FsZTogXCIxXCJcbiAgICBhcHAua3ViZXJu
ZXRlcy5pby9jb21wb25lbnQ6IHJ1blxuICAgIGNhcnRvLnJ1bi93b3JrbG9hZC1uYW110iBwZXQtY2xpbm1jXG
5zcGVjOlxuICB0ZW1wbGF0ZTpcbiAgICBtZXRhZGF0YTpcbiAgICAgIGFubm90YXRpb25zOlxuICAgICAgICBi
b290LnNwcmluZy5pby9hY3R1YXRvcjogaHR0cDovLzo4MDgxL2FjdHVhdG9yXG4gICAgICAgIGJvb3Quc3ByaW
5nLmlvL3ZlcnNpb246IDIuNi44XG4gICAgICAgIGNvbnZlbnRpb25zLmFwcHMudGFuenUudm13YXJlLmNvbS9h
cHBsaWVkLWNvbnZlbnRpb25zOiB8LVxuICAgICAgICAgIHNwcmluZy1ib290LWNvbnZlbnRpb24vc3ByaW5nLW
Jvb3RcbiAgICAgICAgICBzcHJpbmctYm9vdC1jb252ZW50aW9uL3NwcmluZy1ib290LWdyYWNlZnVsLXNodXRk
b3duXG4gICAgICAgICAgc3ByaW5nLWJvb3QtY29udmVudGlvbi9zcHJpbmctYm9vdC13ZWJcbiAgICAgICAgIC
BzcHJpbmctYm9vdC1jb252ZW50aW9uL3NwcmluZy1ib290LWFjdHVhdG9yXG4gICAgICAgICAgC3ByaW5nLWJv
b3QtY29udmVudGlvbi9zcHJpbmctYm9vdC1hY3R1YXRvci1wcm9iZXNcbiAqICAqICAqICBzcHJpbmctYm9vdC
1jb2522W50aW9uL3NlcnZpY2UtaW50ZW50LW15c3FsXG4gICAgICAgICAgc3ByaW5nLWJvb3QtY29udmVudGlv
bi9zZXJ2aWN1LW1udGVudC1wb3N0Z3Jlc1xuICAgICAgICAgIGFwcGxpdmV2aWV3LXNhbXBsZS9hcHAtbG12ZS
12aWV3LWNvbm51Y3RvclxuICAgICAgICAgIGFwcGxpdmV2aWV3LXNhbXBsZS9hcHAtbGl2ZS12aWV3LWFwcGZs
YXZvdXJzXG4gICAgICAgICAgYXBwbGl2ZXZpZXctc2FtcGxlL2FwcC1saXZlLXZpZXctc3lzdGVtcHJvcGVydG
ICAqICAqIHN1cnZpY2VzLmNvbnZlbnRpb25zLmFwcHMudGFuenUudm13YXJlLmNvbS9teXNxbDoqbX1zcWwtY2
9ubmVidG9vLWphdmEvOC4wLiI5XG4gICAgICAgIHNlcnZpY2VzLmNvbnZlbnRpb25zLmFwcHMudGFuenUudm13
YXJlLmNvbS9wb3N0Z3JlczogcG9zdGdyZXNxbC80Mi4zLjVcbiAgICAgIGxhYmVsczpcbiAgICAgICAgIXBwLm
t1YmVybmV0ZXMuaW8vY29tcG9uZW500iBydW5cbiAgICAgICAgYXBwcy50YW56dS52bXdhcmUuY29tL3dvcmts
b2FkLXR5cGU6IHdlYlxuICAgICAgICBjYXJ0by5ydW4vd29ya2xvYWQtbmFtZTogcGV0LWNsaW5pY1xuICAgIC
AgICBjb2522W50aW9ucy5hcHBzLnRhbnp1LnZtd2FyZS5jb20vZnJhbWV3b3JrOiBzcHJpbmctYm9vdFxuICAg
ICAgICBzZXJ2aWNlcy5jb252ZW50aW9ucy5hcHBzLnRhbnp1LnZtd2FyZS5jb20vbXlzcWw6IHdvcmtsb2FkXG
```

```
4gICAgICAgIHNlcnZpY2VzLmNvbnZlbnRpb25zLmFwcHMudGFuenUudm13YXJlLmNvbS9wb3N0Z3Jlczogd29y
a2xvYWRcbiAgICAgICAgdGFuenUuYXBwLmxpdmUudmlldzogXCJ0cnVlXCJcbiAgICAgdGFuenUuYXBwLm
xpdmUudmlldy5hcHBsaWNhdGlvbi5hY3R1YXRvci5wb3J00iBcIjgwODFcIlxuICAgICAgICB0YW56dS5hcHAu
bGl2ZS52aWV3LmFwcGxpY2F0aW9uLmZsYXZvdXJzOiBzcHJpbmctYm9vdFxuICAgICAgICB0YW56dS5hcHAubG
12ZS52aWV3LmFwcGxpY2F0aW9uLm5hbWU6IHBldGNsaW5pY1xuICAgIHNwZWM6XG4gICAgICBjb250YWluZXJz
OlxuICAgICAgLSBlbnY6XG4gICAgICAgICOgbmFtZTogSkFWQV9UT09MX09QVElPT1NcbiAgICAgICAgICB2YW
x1ZToqLURtYW5hZ2VtZW50LmVuZHBvaW50LmhlYWx0aC5wcm9iZXMuYWRkLWFkZGl0aW9uYWwtcGF0aHM9XCJ0
cnVlXCIgLURtYW5hz2VtZW50LmVuZHByaW50LmhlYWx0aC5zaG93LWRldGFpbHM9YWx3YX1zIC1EbWFuYWdlbW
VudC5lbmRwb2ludHMud2ViLmJhc2UtcGF0aD1cIi9hY3R1YXRvclwiIC1EbWFuYWdlbWVudC5lbmRwb2ludHMu
d2ViLmV4cG9zdXJ1LmluY2x1ZGU9KiAtRG1hbmFnZW1lbnOuaGVhbHRoLnByb2Jlcy5lbmFibGVkPVwidHJ1ZV
wiIC1EbWFuYWdlbWVudC5zZXJ2ZXIucG9ydD1cIjgwODFcIiAtRHNlcnZlci5wb3J0PVwiODA4MFwiIC1Ec2Vy
dmVyLnNodXRkb3duLmdyYWN1LXBlcmlvZD1cIjI0c1wiXG4gICAgICAgIGltYWd10iBnY3IuaW8vZGFsZm9uc2
8tdGFuenUtZGV2LWZybXdyay9wZXQtY2xpbmljLWRlZmF1bHRAc2hhMjU2OjM5NjRiNTQwNTVlZjNkNmFiNWQ3
YTM5MmVjOGU30WJhOTg2NjczODU2NmIyOGE2OGY4ZDM2YWY5YjkyMGJhODNcbiAgICAgbG12ZW51c3NQcm
9iZTpcbiAgICAgICAgICBodHRwR2V00lxuICAgICAgICAgICAgCGF0aDogL2xpdmV6XG4gICAgICAgICAgICBw
b3J00iA4MDgwXG4gICAgICAgICAgICBzY2hlbWU6IEhUVFBcbiAgICAgICAgbmFtZTogd29ya2xvYWRcbiAgIC
AgICAgcG9ydHM6XG4gICAgICAgIC0gY29udGFpbmVyUG9ydDogODA4MFxuICAgICAgICAgIHByb3RvY29sOiBU
\verb"Q1BcbiAgICAgICAgcmVhZGluZXNzUHJvYmU6XG4gICAgICAgICAgAHR0cEdldDpcbiAgICAgICAgICAgIHBhdG"
g6IC9yZWFkeXpcbiAgICAgICAgICAgIHBvcn06IDgw0DBcbiAgICAgICAgICAgIHNjaGVtZTogSFRUUFxuICAg
ICAqICByZXNvdXJjZXM6IHt9XG4qICAqICAqIHNlY3VyaXR5Q29udGV4dDpcbiAqICAqICAqICBydW5Bc1VzZX
I6IDEwMDBcbiAgICAgIHNlcnZpY2VBY2NvdW50TmFtZTogZGVmYXVsdFxuIn0=
pet-clinic-config-writer-9fbk6-pod[step-main] + base64 --decode
pet-clinic-config-writer-9fbk6-pod[step-main] ++ cat files.json
+ pet-clinic-config-writer-kpmc6-pod > place-tools
pet-clinic-config-writer-9fbk6-pod[step-main] ++ jq -r 'to_entries | .[] | @sh "mkdir
-p $(dirname \(.key)) && echo \(.value) > \(.key)"'
+ pet-clinic-config-writer-kpmc6-pod > step-main
+ pet-clinic-config-writer-kpmc6-pod > step-init
+ pet-clinic-config-writer-kpmc6-pod > place-scripts
pet-clinic-config-writer-9fbk6-pod[step-main] + eval 'mkdir -p $(dirname '\''delivery.
yml'\'') && echo '\''apiVersion: serving.knative.dev/v1'
pet-clinic-config-writer-9fbk6-pod[step-main] kind: Service
pet-clinic-config-writer-9fbk6-pod[step-main] metadata:
pet-clinic-config-writer-9fbk6-pod[step-main] name: pet-clinic
pet-clinic-config-writer-9fbk6-pod[step-main] labels:
pet-clinic-config-writer-9fbk6-pod[step-main]
                                                apps.tanzu.vmware.com/workload-type:
web
pet-clinic-config-writer-9fbk6-pod[step-main]
                                                autoscaling.knative.dev/min-scale:
"1"
pet-clinic-config-writer-9fbk6-pod[step-main]
                                                app.kubernetes.io/component: run
pet-clinic-config-writer-9fbk6-pod[step-main]
                                                 carto.run/workload-name: pet-clinic
```

#### --timestamp, -t

Adds the timestamp to the beginning of each log message

```
tanzu apps workload tail pet-clinic -t
pet-clinic-00002-deployment-5cc69cfdc8-t45sc[workload] 2022-06-09T18:10:07.645910625-0
5:00
pet-clinic-00002-deployment-5cc69cfdc8-t45sc[workload] 2022-06-09T18:10:07.645942876-0
5:00
pet-clinic-00002-deployment-5cc69cfdc8-t45sc[workload] 2022-06-09T18:10:07.645951930-0
5:00
              |\________
pet-clinic-00002-deployment-5cc69cfdc8-t45sc[workload] 2022-06-09T18:10:07.645957151-0
5:00
              /,`.-'`'
                      ._ \-;;,_
pet-clinic-00002-deployment-5cc69cfdc8-t45sc[workload] 2022-06-09T18:10:07.645961411-0
                            1 - 1
5:00
             _|,4- ))_
                       .;.(___
pet-clinic-00002-deployment-5cc69cfdc8-t45sc[workload] 2022-06-09T18:10:07.645967316-0
         | '---''(_/._)-'(_\_) | | | | | | | |
5:00 |
pet-clinic-00002-deployment-5cc69cfdc8-t45sc[workload] 2022-06-09T18:10:07.645971010-0
5:00 |
        _____
pet-clinic-00002-deployment-5cc69cfdc8-t45sc[workload] 2022-06-09T18:10:07.645976591-0
pet-clinic-00002-deployment-5cc69cfdc8-t45sc[workload] 2022-06-09T18:10:07.645986474-0
```

```
pet-clinic-00002-deployment-5cc69cfdc8-t45sc[workload] 2022-06-09T18:10:07.645990521-0
5:00 | | | |__ | | | | | | | | | | | | | ) ) )
pet-clinic-00002-deployment-5cc69cfdc8-t45sc[workload] 2022-06-09T18:10:07.645994112-0
5:00 |___| |__
                 _ | |___
                                      _ | |___
                                                          | / / / /
                              ___ | ___
                                                  pet-clinic-00002-deployment-5cc69cfdc8-t45sc[workload] 2022-06-09T18:10:07.645998053-0
5:00
    pet-clinic-00002-deployment-5cc69cfdc8-t45sc[workload] 2022-06-09T18:10:07.646001577-0
5:00
pet-clinic-00002-deployment-5cc69cfdc8-t45sc[workload] 2022-06-09T18:10:07.646005296-0
5:00 :: Built with Spring Boot :: 2.6.8
```

## Tanzu apps

This topic tells you about the Tanzu Apps CLI options.

# Options

```
--context name name of the kubeconfig context to use (default is current-co
ntext defined by kubeconfig)
-h, --help help for apps
--kubeconfig file kubeconfig file (default is $HOME/.kube/config)
--no-color deactivate color output in terminals
-v, --verbose int32 number for the log level verbosity (default 1)
```

## See also

- Tanzu Apps Cluster Supply Chain Patterns for building and configuring workloads
- Tanzu Apps Workload Workload life cycle management

## Tanzu apps

This topic tells you about the Tanzu Apps CLI options.

# Options

```
--context name name of the kubeconfig context to use (default is current-co
ntext defined by kubeconfig)
-h, --help help for apps
--kubeconfig file kubeconfig file (default is $HOME/.kube/config)
--no-color deactivate color output in terminals
-v, --verbose int32 number for the log level verbosity (default 1)
```

## See also

- Tanzu Apps Cluster Supply Chain Patterns for building and configuring workloads
- Tanzu Apps Workload Workload life cycle management

## Tanzu apps workload

This topic tells you how to use the Tanzu Apps CLI apps workload command for workload life cycle management.

A workload may run as a Knative service, Kubernetes deployment, or other runtime. Workloads can be grouped together with other related resources, such as storage or credential objects as a logical application for easier management. Workload configuration includes:

- Source code to build
- Runtime resource limits
- Environment variables
- Services to bind

## Options

```
-h, --help help for workload
```

#### Environment variables with default values

There are some environment variables that can be specify to have default values so users can execute their commands with the minimum required flags. These flags and its naming convention are listed below:

- --type: TANZU\_APPS\_TYPE
- --registry-ca-cert: TANZU\_APPS\_REGISTRY\_CA\_CERT
- --registry-password: TANZU\_APPS\_REGISTRY\_PASSWORD
- --registry-username: TANZU\_APPS\_REGISTRY\_USERNAME
- --registry-token: TANZU\_APPS\_REGISTRY\_TOKEN

#### Options inherited from parent commands

```
--context name name of the kubeconfig context to use (default is current-co
ntext defined by kubeconfig)
--kubeconfig file kubeconfig file (default is $HOME/.kube/config)
--no-color deactivate color output in terminals
-v, --verbose int32 number for the log level verbosity (default 1)
```

#### See also

- Tanzu applications Applications on Kubernetes
- Tanzu apps workload apply Apply configuration to a new or existing workload
- Tanzu apps workload create Create a workload with specified configuration
- Tanzu apps workload delete Delete workload(s)
- Tanzu apps workload get Get details from a workload
- Tanzu apps workload list Table listing of workloads
- Tanzu apps workload tail Watch workload-related logs
- Tanzu apps workload update Update configuration of an existing workload

#### Tanzu apps workload

This topic tells you how to use the Tanzu Apps CLI apps workload command for workload life cycle management.

A workload may run as a Knative service, Kubernetes deployment, or other runtime. Workloads can be grouped together with other related resources, such as storage or credential objects as a logical application for easier management.

Workload configuration includes:

- Source code to build
- Runtime resource limits
- Environment variables
- Services to bind

## Options

-h, --help help for workload

#### Environment variables with default values

There are some environment variables that can be specify to have default values so users can execute their commands with the minimum required flags. These flags and its naming convention are listed below:

- --type: TANZU\_APPS\_TYPE
- --registry-ca-cert: TANZU\_APPS\_REGISTRY\_CA\_CERT
- --registry-password: TANZU\_APPS\_REGISTRY\_PASSWORD
- --registry-username: TANZU\_APPS\_REGISTRY\_USERNAME
- --registry-token: TANZU\_APPS\_REGISTRY\_TOKEN

#### Options inherited from parent commands

```
--context name name of the kubeconfig context to use (default is current-co
ntext defined by kubeconfig)
--kubeconfig file kubeconfig file (default is $HOME/.kube/config)
--no-color deactivate color output in terminals
-v, --verbose int32 number for the log level verbosity (default 1)
```

#### See also

- Tanzu applications Applications on Kubernetes
- Tanzu apps workload apply Apply configuration to a new or existing workload
- Tanzu apps workload create Create a workload with specified configuration
- Tanzu apps workload delete Delete workload(s)
- Tanzu apps workload get Get details from a workload
- Tanzu apps workload list Table listing of workloads
- Tanzu apps workload tail Watch workload-related logs
- Tanzu apps workload update Update configuration of an existing workload

#### Tanzu apps workload apply

This topic tells you how to use the Tanzu Apps CLI to apply configurations to a new or existing workload.

## Synopsis

Apply configurations to a new or existing workload. If the resource does not exist, it's created.

Workload configuration options include:

- Source code to build (if there is a .tanzuignore file, file paths listed there will be ignored in the build)
- Runtime resource limits
- Environment variables
- Services to bind
- Set complex parameters with --param-yaml (use \$ as prefix in value when escape characters \ within)

tanzu apps workload apply [name] [flags]

## Examples

```
tanzu apps workload apply --file workload.yaml
tanzu apps workload apply my-workload --param-yaml maven=$"artifactId:hello-world\ntyp
e: jar\nversion: 0.0.1\ngroupId: carto.run"
```

# Options

```
--annotation "key=value" pair
                                      annotation is represented as a "key=value" pair
("key-" to remove, flag can be used multiple times)
                                      application name the workload is a part of
      --app name
      --build-env "key=value" pair
                                      build environment variables represented as a "k
ey=value" pair ("key-" to remove, flag can be used multiple times)
     --debug
                                      put the workload in debug mode (--debug=false t
o deactivate)
                                      print kubernetes resources to stdout rather tha
     --drv-run
n apply them to the cluster, messages normally on stdout will be sent to stderr
     --env "key=value" pair
                                     environment variables represented as a "key=val
ue" pair ("key-" to remove, flag can be used multiple times)
 -f, --file file path
                                     file path containing the description of a singl
e workload, other flags are layered on top of this resource. Use value "-" to read fro
m stdin
      --git-branch branch
                                      branch within the git repo to checkout
                                      commit SHA within the git repo to checkout
      --git-commit SHA
      --git-repo url
                                      git url to remote source code
     --git-tag tag
                                      tag within the git repo to checkout
 -h, --help
                                     help for apply
     --image image
                                      pre-built image, skips the source resolution an
d build phases of the supply chain
     --label "key=value" pair
                                     label is represented as a "key=value" pair ("ke
y-" to remove, flag can be used multiple times)
      --limit-cpu cores
                                      the maximum amount of cpu allowed, in CPU cores
(500m = .5 \text{ cores})
      --limit-memorv bytes
                                      the maximum amount of memory allowed, in bytes
(500Mi = 500MiB = 500 * 1024 * 1024)
      --live-update
                                      put the workload in live update mode (--live-up
date=false to deactivate)
     --local-path path
                                     path to a directory, .zip, .jar or .war file co
ntaining workload source code
```

```
--maven-artifact string name of maven artifact
      --maven-group string
                                      maven project to pull artifact from
                                      maven packaging type, defaults to jar
      --maven-type string
      --maven-version string
                                       version number of maven artifact
                                       kubernetes namespace (defaulted from kube confi
  -n, --namespace name
g)
      --param "key=value" pair
                                       additional parameters represented as a "key=val
ue" pair ("key-" to remove, flag can be used multiple times)
      --param-yaml "key=value" pair
                                      specify nested parameters using YAML or JSON fo
rmatted values represented as a "key=value" pair ("key-" to remove, flag can be used m
ultiple times)
     --registry-ca-cert stringArray file path to CA certificate used to authenticat
{\rm e} with registry, flag can be used multiple times
      --registry-password string username for authenticating with registry
      --registry-token string token for authenticating with registry
--registry-username string password for authenticating with registry
--request-cpu cores
                                       the minimum amount of cpu required, in CPU core
      --request-cpu cores
s (500m = .5 cores)
                                      the minimum amount of memory required, in bytes
     --request-memory bytes
(500Mi = 500MiB = 500 * 1024 * 1024)
     --service-account string
                                      name of service account permitted to create res
ources submitted by the supply chain (to unset, pass empty string "")
      --service-ref object reference object reference for a service to bind to the w
orkload "service-ref-name=apiVersion:kind:service-binding-name" ("service-ref-name-" t
o remove, flag can be used multiple times)
 -s, --source-image image
                                       destination image repository where source code
is staged before being built
      --sub-path path
                                       relative path inside the repo or image to treat
as application root (to unset, pass empty string "")
      --tail
                                       show logs while waiting for workload to become
ready
      --tail-timestamp
                                       show logs and add timestamp to each log line wh
ile waiting for workload to become ready
                                       distinguish workload type
      --type type
      --wait
                                       waits for workload to become ready
      --wait-timeout duration
                                      timeout for workload to become ready when waiti
ng (default 10m0s)
                                       accept all prompts
 -y, --yes
```

## Options inherited from parent commands

```
--context name name of the kubeconfig context to use (default is current-co
ntext defined by kubeconfig)
--kubeconfig file kubeconfig file (default is $HOME/.kube/config)
--no-color deactivate color output in terminals
-v, --verbose int32 number for the log level verbosity (default 1)
```

## See also

• Tanzu Apps Workload - Workload life cycle management.

#### Tanzu apps workload create

This topic tells you how to use the Tanzu Apps CLI apps workload create command to create a workload with the specified configuration.

#### Synopsis

Create a workload with the specified configuration.

Workload configuration options include:

- Source code to build (if there is a .tanzuignore file, filepaths listed there will be ignored in the build)
- Runtime resource limits
- Environment variables
- Services to bind
- Set complex parameters with --param-yaml (use \$ as prefix in value when escape characters \ within)

tanzu apps workload create [name] [flags]

#### Examples

```
tanzu apps workload create my-workload --git-repo https://example.com/my-workload.git
tanzu apps workload create my-workload --local-path . --source-image registry.example/
repository:tag
tanzu apps workload create --file workload.yaml
tanzu apps workload create my-workload --param-yaml maven=$"artifactId:hello-world\nty
pe: jar\nversion: 0.0.1\ngroupId: carto.run"
```

#### Options

```
--annotation "key=value" pair
                                      annotation is represented as a "key=value" pair
("key-" to remove, flag can be used multiple times)
                                      application name the workload is a part of
      --app name
      --build-env "key=value" pair
                                     build environment variables represented as a "k
ey=value" pair ("key-" to remove, flag can be used multiple times)
     --debug
                                      put the workload in debug mode (--debug=false t
o deactivate)
     --drv-run
                                     print kubernetes resources to stdout rather tha
n apply them to the cluster, messages normally on stdout will be sent to stderr
     --env "key=value" pair environment variables represented as a "key=val
ue" pair ("key-" to remove, flag can be used multiple times)
 -f, --file file path
                                     file path containing the description of a singl
e workload, other flags are layered on top of this resource. Use value "-" to read fro
m stdin
      --git-branch branch
                                      branch within the git repo to checkout
      --git-commit SHA
                                      commit SHA within the git repo to checkout
      --git-repo url
                                      git url to remote source code
      --git-tag tag
                                      tag within the git repo to checkout
 -h, --help
                                      help for create
      --image image
                                      pre-built image, skips the source resolution an
d build phases of the supply chain
      --label "key=value" pair
                                      label is represented as a "key=value" pair ("ke
y-" to remove, flag can be used multiple times)
     --limit-cpu cores
                                     the maximum amount of cpu allowed, in CPU cores
(500m = .5 \text{ cores})
                                      the maximum amount of memory allowed, in bytes
      --limit-memory bytes
(500Mi = 500MiB = 500 * 1024 * 1024)
     --live-update
                                      put the workload in live update mode (--live-up
date=false to deactivate)
     --local-path path
                                      path to a directory, .zip, .jar or .war file co
ntaining workload source code
     --maven-artifact string
                                     name of maven artifact
     --maven-group string
                                     maven project to pull artifact from
     --maven-type string
                                     maven packaging type, defaults to jar
     --maven-version string
                                     version number of maven artifact
 -n, --namespace name
                                      kubernetes namespace (defaulted from kube confi
g)
```

```
--param "key=value" pair additional parameters represented as a "key=val
ue" pair ("key-" to remove, flag can be used multiple times)
      --param-yaml "key=value" pair specify nested parameters using YAML or JSON fo
rmatted values represented as a "key=value" pair ("key-" to remove, flag can be used m
ultiple times)
      --registry-ca-cert stringArray
                                      file path to CA certificate used to authenticat
e with registry, flag can be used multiple times
      --registry-password string username for authenticating with registry
      --registry-token string
                                      token for authenticating with registry
     --registry-token string token for authenticating with registry
--registry-username string password for authenticating with registry
                                      the minimum amount of cpu required, in CPU core
      --request-cpu cores
s (500m = .5 cores)
                                      the minimum amount of memory required, in bytes
      --request-memory bytes
(500Mi = 500MiB = 500 * 1024 * 1024)
     --service-account string
                                      name of service account permitted to create res
ources submitted by the supply chain (to unset, pass empty string "")
      --service-ref object reference object reference for a service to bind to the w
orkload "service-ref-name=apiVersion:kind:service-binding-name" ("service-ref-name-" t
o remove, flag can be used multiple times)
 -s, --source-image image
                                      destination image repository where source code
is staged before being built
                                      relative path inside the repo or image to treat
     --sub-path path
as application root (to unset, pass empty string "")
      --tail
                                       show logs while waiting for workload to become
readv
      --tail-timestamp
                                       show logs and add timestamp to each log line wh
ile waiting for workload to become ready
      --type type
                                       distinguish workload type
      --wait
                                       waits for workload to become ready
      --wait-timeout duration
                                       timeout for workload to become ready when waiti
ng (default 10m0s)
 -y, --yes
                                      accept all prompts
```

#### Options inherited from parent commands

```
--context name name of the kubeconfig context to use (default is current-co
ntext defined by kubeconfig)
--kubeconfig file kubeconfig file (default is $HOME/.kube/config)
--no-color deactivate color output in terminals
-v, --verbose int32 number for the log level verbosity (default 1)
```

#### See also

Tanzu Apps Workload - Workload life cycle management

## Tanzu apps workload update

This topic tells you how to use the Tanzu Apps CLI apps workload update command to update the configuration of an existing workload.

# Synopsis

Update the configuration of an existing workload.

Workload configuration options include:

- Source code to build (if there is a .tanzuignore file, file paths listed there are ignored in the build)
- Runtime resource limits

- Environment variables
- Services to bind
- Set complex parameters with --param-yaml (use \$ as prefix in value when escape characters \ within)

tanzu apps workload update [name] [flags]

#### Examples

```
tanzu apps workload update my-workload --debug=false
tanzu apps workload update my-workload --local-path .
tanzu apps workload update my-workload --env key=value
tanzu apps workload update my-workload --build-env key=value
tanzu apps workload update --file workload.yaml
tanzu apps workload update my-workload --param-yaml maven=$"artifactId:hello-world\nty
pe: jar\nversion: 0.0.1\ngroupId: carto.run"
```

## Options

```
--annotation "key=value" pair
                                      annotation is represented as a "key=value" pair
("key-" to remove, flag can be used multiple times)
      --app name
                                      application name the workload is a part of
      --build-env "key=value" pair
                                      build environment variables represented as a "k
ey=value" pair ("key-" to remove, flag can be used multiple times)
     --debug
                                      put the workload in debug mode (--debug=false t
o deactivate)
     --drv-run
                                     print kubernetes resources to stdout rather tha
n apply them to the cluster, messages normally on stdout will be sent to stderr
     --env "key=value" pair
                                     environment variables represented as a "key=val
ue" pair ("key-" to remove, flag can be used multiple times)
 -f, --file file path
                                     file path containing the description of a singl
e workload, other flags are layered on top of this resource. Use value "-" to read fro
m stdin
      --git-branch branch
                                      branch within the git repo to checkout
     --git-commit SHA
                                      commit SHA within the git repo to checkout
     --git-repo url
                                      git url to remote source code
     --git-tag tag
                                      tag within the git repo to checkout
  -h, --help
                                     help for update
     --image image
                                      pre-built image, skips the source resolution an
d build phases of the supply chain
     --label "key=value" pair
                                      label is represented as a "key=value" pair ("ke
y-" to remove, flag can be used multiple times)
      --limit-cpu cores
                                     the maximum amount of cpu allowed, in CPU cores
(500m = .5 \text{ cores})
      --limit-memory bytes
                                      the maximum amount of memory allowed, in bytes
(500Mi = 500MiB = 500 * 1024 * 1024)
     --live-update
                                      put the workload in live update mode (--live-up
date=false to deactivate)
     --local-path path
                                     path to a directory, .zip, .jar or .war file co
ntaining workload source code
     --maven-artifact string
                                     name of maven artifact
     --maven-group string
                                     maven project to pull artifact from
     --maven-type string
                                     maven packaging type, defaults to jar
      --maven-version string
                                     version number of maven artifact
                                      kubernetes namespace (defaulted from kube confi
 -n, --namespace name
q)
      --param "key=value" pair
                                     additional parameters represented as a "key=val
ue" pair ("key-" to remove, flag can be used multiple times)
     --param-yaml "key=value" pair specify nested parameters using YAML or JSON fo
rmatted values represented as a "key=value" pair ("key-" to remove, flag can be used m
```

```
ultiple times)
      --registry-ca-cert stringArray
                                     file path to CA certificate used to authenticat
e with registry, flag can be used multiple times
      --registry-password string username for authenticating with registry
      --registry-token string
                                     token for authenticating with registry
      --registry-username string
                                      password for authenticating with registry
      --request-cpu cores
                                      the minimum amount of cpu required, in CPU core
s (500m = .5 cores)
                                     the minimum amount of memory required, in bytes
      --request-memory bytes
(500Mi = 500MiB = 500 * 1024 * 1024)
     --service-account string
                                     name of service account permitted to create res
ources submitted by the supply chain (to unset, pass empty string "")
     --service-ref object reference object reference for a service to bind to the w
orkload "service-ref-name=apiVersion:kind:service-binding-name" ("service-ref-name-" t
o remove, flag can be used multiple times)
 -s, --source-image image
                                      destination image repository where source code
is staged before being built
     --sub-path path
                                     relative path inside the repo or image to treat
as application root (to unset, pass empty string "")
                                      show logs while waiting for workload to become
     --tail
readv
                                      show logs and add timestamp to each log line wh
      --tail-timestamp
ile waiting for workload to become ready
     --type type
                                     distinguish workload type
                                      waits for workload to become ready
     --wait
                                      timeout for workload to become ready when waiti
      --wait-timeout duration
ng (default 10m0s)
  -y, --yes
                                      accept all prompts
```

#### Options inherited from parent commands

```
--context name name of the kubeconfig context to use (default is current-co
ntext defined by kubeconfig)
--kubeconfig file kubeconfig file (default is $HOME/.kube/config)
--no-color deactivate color output in terminals
-v, --verbose int32 number for the log level verbosity (default 1)
```

#### See also

Tanzu Apps Workload - Workload life cycle management

#### Tanzu apps workload get

This topic tells you how to use the Tanzu Apps CLI apps workload get command to get details from a workload.

```
tanzu apps workload get <name> [flags]
```

#### Examples

```
tanzu apps workload get my-workload
```

## Options

```
--export export workload in yaml format
-h, --help help for get
-n, --namespace name kubernetes namespace (defaulted from kube config)
```

```
-o, --output string output the Workload formatted. Supported formats: "json", "ya ml", "yml"
```

## Options inherited from parent commands

```
--context name name of the kubeconfig context to use (default is current-co
ntext defined by kubeconfig)
--kubeconfig file kubeconfig file (default is $HOME/.kube/config)
--no-color deactivate color output in terminals
-v, --verbose int32 number for the log level verbosity (default 1)
```

## See also

Tanzu apps workload - Workload life cycle management

#### Tanzu apps workload delete

This topic tells you how to use the Tanzu Apps CLI apps workload delete command to delete one or more workloads by name or all workloads within a namespace.

Deleting a workload prevents new builds while preserving built images in the registry.

```
tanzu apps workload delete <name(s)> [flags]
```

## Examples

```
tanzu apps workload delete my-workload tanzu apps workload delete --all
```

#### Options

```
--all delete all workloads within the namespace
-f, --file file path file path containing the description of a single workl
oad; other flags are layered on top of this resource. Use value "-" to read from stdin
-h, --help help for delete
-n, --namespace name kubernetes namespace (defaulted from kube config)
--wait waits for workload to be deleted
--wait-timeout duration timeout for workload to be deleted when waiting (defau
1t 1m0s)
-y, --yes accept all prompts
```

## Options inherited from parent commands

```
--context name name of the kubeconfig context to use (default is current-co
ntext defined by kubeconfig)
--kubeconfig file kubeconfig file (default is $HOME/.kube/config)
--no-color deactivate color output in terminals
-v, --verbose int32 number for the log level verbosity (default 1)
```

## See also

Tanzu Apps Workload - Workload life cycle management

## Tanzu apps workload list

This topic tells you how to use the Tanzu Apps CLI apps workload list command to list workloads in a namespace or across all namespaces.

```
tanzu apps workload list [flags]
```

## Examples

```
tanzu apps workload list
tanzu apps workload list --all-namespaces
```

## Options

```
-A, --all-namespaces use all kubernetes namespaces
--app name application name the workload is a part of
-h, --help help for list
-n, --namespace name kubernetes namespace (defaulted from kube config)
```

## Options inherited from parent commands

```
--context name name of the kubeconfig context to use (default is current-co
ntext defined by kubeconfig)
--kubeconfig file kubeconfig file (default is $HOME/.kube/config)
--no-color deactivate color output in terminals
-v, --verbose int32 number for the log level verbosity (default 1)
```

## See also

Tanzu Apps Workload - Workload life cycle management

## Tanzu apps workload tail

This topic tells you how to use the Tanzu Apps CLI apps workload tail command to watch workload related logs.

You can stream logs for a workload until canceled. To cancel, press Ctl-c in the shell or stop the process. As new workload pods are started, the logs are displayed. To show historical logs use – since.

```
tanzu apps workload tail <name> [flags]
```

## Examples

```
tanzu apps workload tail my-workload tanzu apps workload tail my-workload --since 1h
```

# Options

```
--component name workload component name (e.g. build)
-h, --help help for tail
-n, --namespace name kubernetes namespace (defaulted from kube config)
```

--since duration time duration to start reading logs from (default 1s) -t, --timestamp print timestamp for each log line

#### Options inherited from parent commands

```
--context name name of the kubeconfig context to use (default is current-co
ntext defined by kubeconfig)
--kubeconfig file kubeconfig file (default is $HOME/.kube/config)
--no-color deactivate color output in terminals
-v, --verbose int32 number for the log level verbosity (default 1)
```

## See also

Tanzu Apps Workload - Workload life cycle management

## Tanzu apps cluster supply chain

This topic tells you how to get help for the the Tanzu Apps CLI apps cluster supply chain command.

#### Options

```
-h, --help help for cluster-supply-chain
```

## Options inherited from parent commands

```
--context name name of the kubeconfig context to use (default is current-co
ntext defined by kubeconfig)
--kubeconfig file kubeconfig file (default is $HOME/.kube/config)
--no-color deactivate color output in terminals
-v, --verbose int32 number for the log level verbosity (default 1)
```

## See also

- Tanzu applications Applications on Kubernetes
- tanzu apps cluster-supply-chain get Get details from a cluster supply chain
- Tanzu apps cluster supply chain list Table listing of cluster supply chains

## Tanzu apps cluster supply chain

This topic tells you how to get help for the the Tanzu Apps CLI apps cluster supply chain command.

## Options

-h, --help help for cluster-supply-chain

## Options inherited from parent commands

--context name name of the kubeconfig context to use (default is current-context defined by kubeconfig)

```
--kubeconfig file kubeconfig file (default is $HOME/.kube/config)
--no-color deactivate color output in terminals
-v, --verbose int32 number for the log level verbosity (default 1)
```

## See also

- Tanzu applications Applications on Kubernetes
- tanzu apps cluster-supply-chain get Get details from a cluster supply chain
- Tanzu apps cluster supply chain list Table listing of cluster supply chains

## Tanzu apps cluster supply chain list

This topic tells you how to use the Tanzu Apps CLI apps cluster supply chain list command to list cluster supply chains.

```
tanzu apps cluster-supply-chain list [flags]
```

# Examples

tanzu apps cluster-supply-chain list

# Options

-h, --help help for list

## Options inherited from parent commands

```
--context name name of the kubeconfig context to use (default is current-co
ntext defined by kubeconfig)
--kubeconfig file kubeconfig file (default is $HOME/.kube/config)
--no-color deactivate color output in terminals
-v, --verbose int32 number for the log level verbosity (default 1)
```

## See also

• Tanzu apps cluster supply chain - Patterns for building and configuring workloads

## Manage a workload using a YAML file

This topic tells you how to use the Tanzu Apps CLI to manage a workload using a yaml file.

# Changing clusters

The Tanzu Apps CLI refers to the default kubeconfig file to access a Kubernetes cluster. When a tanzu apps command is run, the Tanzu Apps CLI uses the default context that is defined in that kubeconfig file (located by default at \$HOME/.kube/config).

There are two ways to change the target cluster:

 Use kubect1 config use-context <context-name> to change the default context. All subsequent tanzu apps commands target the cluster defined in the new default kubeconfig context.  Include the --context <context-name> flag when running any tanzu apps command. All subsequent tanzu apps commands without the --context <context-name> flag continues to use the default context set in the kubeconfig.

There are also two ways to override the default kubeconfig:

- Set the environment KUBECONFIG=<path> to change the kubeconfig the Apps CLI plug-in references. All subsequent tanzu apps commands reference the non-default kubeconfig assigned to the environment.
- Include the --kubeconfig <path> flag when running any tanzu apps command. All subsequent tanzu apps commands without the --kubeconfig <path> flag continues to use the default kubeconfig.

For more information about kubeconfig, see Configure Access to Multiple Clusters Kubernetes documentation.

## Checking update status

You can use the Tanzu Apps CLI to create or update a workload. After you've submitted your changes to the platform, the CLI command exits. Depending on the changes you submitted, it might take time for them to be executed on the platform. Run tanzu apps workload get to verify the status of your changes. For more information about this command, see Tanzu Apps Workload Get.

## Working with YAML files

In many cases, you can manage workload life cycles through CLI commands. However, you might find cases where you want to manage a workload by using a yaml file. The Tanzu Apps CLI supports using yaml files.

The Tanzu Apps CLI manages one workload at a time. When you manage a workload using a yaml file, that file must contain a single workload definition. Tanzu Apps CLI commands support only one file per command.

For example:

```
apiVersion: carto.run/vlalphal
kind: Workload
metadata:
  name: tanzu-java-web-app
  labels:
    app.kubernetes.io/part-of: tanzu-java-web-app
    apps.tanzu.vmware.com/workload-type: web
spec:
    source:
    git:
        url: https://github.com/vmware-tanzu/application-accelerator-samples
        ref:
        tag: tap-1.3
        subPath: tanzu-java-web-app
```

To create a workload from a file like the previous one, run:

tanzu apps workload create -f my-workload-file.yaml

Another way to create a workload from yaml is passing the definition through stdin. For example, run:

tanzu apps workload create -f - --yes

The console waits for input, and the content with a valid yaml definition for a workload is either written or pasted. Then click ctrl+D three times to start workload creation. This can also be done with workload update and workload apply commands.

Note to pass workload through stdin, --yes flag is needed. If not used, command fails.

## Autocompletion

To enable command autocompletion, the Tanzu CLI offers the tanzu completion command.

Run:

#### Bash

```
tanzu completion bash > $HOME/.tanzu/completion.bash.inc
```

Or

#### Zsh

```
echo "autoload -U compinit; compinit" >> ~/.zshrc
tanzu completion zsh > "${fpath[1]}/_tanzu"
```

# **Overview of Tanzu Accelerator CLI**

The Tanzu Accelerator Tanzu CLI includes commands for developers and operators to create and use accelerators.

## Server API connections for operators and developers

The Tanzu Accelerator CLI must connect to a server for all provided commands except for the help and version commands.

Operators typically use **create**, **update**, and **delete** commands for managing accelerators in a Kubernetes context. They also use the **fragment** commands to manage acccelerator fragments. These commands require a Kubernetes context where the operator is already authenticated and is authorized to create and edit the accelerator resources. Operators can also use the **get** and **list** commands by using the same authentication. For any of these commands, the operator can specify the --context flag to access accelerators in a specific Kubernetes context.

Developers use the **list**, **get**, and **generate** commands for using accelerators available in an Application Accelerator server. Developers use the --server-url to point to the Application Accelerator server they want to use. The URL depends on the configuration settings for Application Accelerator:

- For installations configured with a shared ingress, use https://accelerator.<domain> where domain defaults to the shared.ingress\_domain value provided in the values file of Tanzu Application Platform.
- For installations using a LoadBalancer, look up the External IP address by using:

kubectl get -n accelerator-system service/acc-server

Use http://<External-IP> as the URL.

• For any other configuration, you can use port forwarding by using:

kubectl port-forward service/acc-server -n accelerator-system 8877:80

Use http://localhost:8877 as the URL.

The developer can set an ACC\_SERVER\_URL environment variable to avoid having to provide the same --server-url flag for every command. Run export ACC\_SERVER\_URL=<URL> for the terminal session in use. If the developer explicitly specifies the --server-url flag, it overrides the ACC\_SERVER\_URL environment variable if it is set.

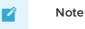

This URL can be used for the VScode extension  ${\tt acc}\ {\tt server}\ {\tt url}\ {\tt config}.$ 

## Installation

For information about installing the Tanzu CLI Accelerator plug-in, see Install Accelerator CLI plugin.

## Command reference

For information about available commands, see Command Reference.

# Install Tanzu Accelerator CLI

This topic tells you how to install the Tanzu Accelerator CLI.

#### Note

Ń

Follow the steps in this topic if you do not want to use a profile to install Tanzu Accelerator CLI. For more information about profiles, see About Tanzu Application Platform components and profiles.

## Prerequisites

Before you install the Tanzu Accelerator CLI:

• Follow the instructions to Install or update the Tanzu CLI and plug-ins.

## Install

To install the Tanzu Accelerator CLI:

1. From the \$HOME/tanzu directory, run:

tanzu plugin install --local ./cli accelerator

2. To verify that the CLI is installed correctly, run:

tanzu accelerator version

A version will be displayed in the output.

If the following error is displayed during installation:

Error: could not find plug-in "accelerator" in any known repositories

Verify that there is an accelerator entry in the cli/manifest.yaml file:

```
plugins:
...
  - name: accelerator
  description: Manage accelerators in a Kubernetes cluster
  versions: []
```

## **Command reference**

This topic provides you with a list of the Tanzu Accelerator CLI commands.

- tanzu accelerator
  - tanzu accelerator apply
  - tanzu accelerator create
  - tanzu accelerator delete
  - tanzu accelerator fragment
  - tanzu accelerator fragment create
  - tanzu accelerator fragment delete
  - tanzu accelerator fragment get
  - tanzu accelerator fragment list
  - tanzu accelerator fragment update
  - tanzu accelerator generate
  - tanzu accelerator get
  - tanzu accelerator list
  - tanzu accelerator push
  - tanzu accelerator update

## **Command reference**

This topic provides you with a list of the Tanzu Accelerator CLI commands.

- tanzu accelerator
  - tanzu accelerator apply
  - tanzu accelerator create
  - tanzu accelerator delete
  - tanzu accelerator fragment
  - tanzu accelerator fragment create
  - tanzu accelerator fragment delete
  - tanzu accelerator fragment get
  - tanzu accelerator fragment list
  - tanzu accelerator fragment update

- tanzu accelerator generate
- tanzu accelerator get
- tanzu accelerator list
- tanzu accelerator push
- tanzu accelerator update

#### tanzu accelerator

This topic tells you how to use the Tanzu Accelerator CLI tanzu accelerator command to manages accelerators in a Kubernetes cluster.

## Options

```
--context name name of the kubeconfig context to use (default is current-co
ntext defined by kubeconfig)
-h, --help help for accelerator
--kubeconfig file kubeconfig file (default is $HOME/.kube/config)
```

#### SEE ALSO

- tanzu accelerator apply Apply accelerator resource
- tanzu accelerator create Create a new accelerator
- tanzu accelerator delete Delete an accelerator
- tanzu accelerator fragment Fragment commands
- tanzu accelerator generate Generate project from accelerator
- tanzu accelerator get Get accelerator information
- tanzu accelerator list List accelerators
- tanzu accelerator push Push local path to source image
- tanzu accelerator update Update an accelerator

#### tanzu accelerator

This topic tells you how to use the Tanzu Accelerator CLI tanzu accelerator command to manages accelerators in a Kubernetes cluster.

## Options

```
--context name name of the kubeconfig context to use (default is current-co
ntext defined by kubeconfig)
-h, --help help for accelerator
--kubeconfig file kubeconfig file (default is $HOME/.kube/config)
```

#### SEE ALSO

- tanzu accelerator apply Apply accelerator resource
- tanzu accelerator create Create a new accelerator
- tanzu accelerator delete Delete an accelerator
- tanzu accelerator fragment Fragment commands

- tanzu accelerator generate Generate project from accelerator
- tanzu accelerator get Get accelerator information
- tanzu accelerator list List accelerators
- tanzu accelerator push Push local path to source image
- tanzu accelerator update Update an accelerator

#### tanzu accelerator apply

#### tanzu accelerator apply

This topic tells you how to use the Tanzu Accelerator CLI tanzu accelerator apply command to create or update accelerators.

#### Synopsis

Create or update accelerator resource using specified manifest file.

```
tanzu accelerator apply [flags]
```

#### **Examples**

```
tanzu accelerator apply --filename <path-to-resource-manifest>
```

#### Options

```
-f, --filename string path of manifest file for the resource
-h, --help help for apply
-n, --namespace string namespace for the resource (default "accelerator-system")
```

#### Options inherited from parent commands

```
--context name name of the kubeconfig context to use (default is current-co
ntext defined by kubeconfig)
--kubeconfig file kubeconfig file (default is $HOME/.kube/config)
```

#### SEE ALSO

• tanzu accelerator - Manage accelerators in a Kubernetes cluster

#### tanzu accelerator create

This topic tells you how to use the Tanzu Accelerator CLI tanzu accelerator create command to create a new accelerator.

## Synopsis

Create a new accelerator resource with specified configuration.

Accelerator configuration options include: - Git repository URL and branch/tag where accelerator code and metadata is defined - Metadata like description, display-name, tags and icon-url

The Git repository option is required. Metadata options are optional and will override any values for the same options specified in the accelerator metadata retrieved from the Git repository.

tanzu accelerator create [flags]

#### Examples

```
tanzu accelerator create <accelerator-name> --git-repository <URL> --git-branch <branch h> \ensuremath{\mathsf{N}}
```

#### Options

| description of this accelerator                          |  |  |  |
|----------------------------------------------------------|--|--|--|
| display name for the accelerator                         |  |  |  |
| Git repository branch to be used                         |  |  |  |
| Git repository URL for the accelerator                   |  |  |  |
| Git repository subPath to be used                        |  |  |  |
| Git repository tag to be used                            |  |  |  |
| help for create                                          |  |  |  |
| URL for icon to use with the accelerator                 |  |  |  |
| interval for checking for updates to Git or image reposi |  |  |  |
|                                                          |  |  |  |
| path to the directory containing the source for the acce |  |  |  |
| lerator                                                  |  |  |  |
| namespace for accelerator system (default "accelerator-s |  |  |  |
| ystem")                                                  |  |  |  |
| name of secret containing credentials for private Git or |  |  |  |
|                                                          |  |  |  |
| name of the source image for the accelerator             |  |  |  |
| tags that can be used to search for accelerators         |  |  |  |
|                                                          |  |  |  |

#### Options inherited from parent commands

```
--context name name of the kubeconfig context to use (default is current-co
ntext defined by kubeconfig)
--kubeconfig file kubeconfig file (default is $HOME/.kube/config)
```

#### SEE ALSO

• tanzu accelerator - Manage accelerators in a Kubernetes cluster

#### tanzu accelerator delete

This topic tells you how to use the Tanzu Accelerator CLI tanzu accelerator delete command to delete an accelerator.

## Synopsis

Delete the accelerator resource with the specified name.

```
tanzu accelerator delete [flags]
```

## Examples

```
tanzu accelerator delete <accelerator-name>
```

# Options

```
-h, --help help for delete
-n, --namespace string namespace for accelerator system (default "accelerator-syst
em")
```

# Options inherited from parent commands

```
--context name name of the kubeconfig context to use (default is current-co
ntext defined by kubeconfig)
--kubeconfig file kubeconfig file (default is $HOME/.kube/config)
```

# SEE ALSO

• tanzu accelerator - Manage accelerators in a Kubernetes cluster

#### tanzu accelerator fragment

This topic tells you how to use the Tanzu Accelerator CLI tanzu accelerator fragment command to manage fragments.

## Synopsis

Commands to manage accelerator fragments

## Examples

tanzu accelerator fragment --help

## Options

-h, --help help for fragment

## Options inherited from parent commands

```
--context name name of the kubeconfig context to use (default is current-co
ntext defined by kubeconfig)
--kubeconfig file kubeconfig file (default is $HOME/.kube/config)
```

## SEE ALSO

- tanzu accelerator Manage accelerators in a Kubernetes cluster
- tanzu accelerator fragment create Create a new accelerator fragment
- tanzu accelerator fragment delete Delete an accelerator fragment
- tanzu accelerator fragment get Get accelerator fragment information
- tanzu accelerator fragment list List accelerator fragments
- tanzu accelerator fragment update Update an accelerator fragment

## tanzu accelerator fragment create

This topic tells you how to use the Tanzu Accelerator CLI tanzu accelerator fragment create command to create a new accelerator fragment.

## Synopsis

Create a new accelerator fragment resource with specified configuration.

Accelerator configuration options include: - Git repository URL and branch/tag where accelerator code and metadata is defined - Metadata like description, display-name, tags and icon-url

The Git repository option is required. Metadata options are optional and will override any values for the same options specified in the accelerator metadata retrieved from the Git repository.

```
tanzu accelerator fragment create [flags]
```

# Example

```
tanzu acceleratorent fragm create <fragment-name> --git-repository <URL> --git-branch
<branch> --git-sub-path <sub-path>
```

#### Options

|         | display-name string | display name for the accelerator                         |
|---------|---------------------|----------------------------------------------------------|
|         | git-branch string   | Git repository branch to be used                         |
|         | git-repo string     | Git repository URL for the accelerator                   |
|         | git-sub-path string | Git repository subPath to be used                        |
|         | git-tag string      | Git repository tag to be used                            |
| -h,     | help                | help for create                                          |
|         | interval string     | interval for checking for updates to Git or image reposi |
| tory    |                     |                                                          |
| -n,     | namespace string    | namespace for accelerator system (default "accelerator-s |
| ystem") |                     |                                                          |
|         | secret-ref string   | name of secret containing credentials for private Git or |
| image   | repository          |                                                          |

#### Options inherited from parent commands

```
--context name name of the kubeconfig context to use (default is current-co
ntext defined by kubeconfig)
--kubeconfig file kubeconfig file (default is $HOME/.kube/config)
```

#### SEE ALSO

• tanzu accelerator fragment - Fragment commands

## tanzu accelerator fragment delete

#### tanzu accelerator fragment delete

This topic tells you how to use the Tanzu Accelerator CLI tanzu accelerator fragment delete command to delete an accelerator fragment.

#### Synopsis

Delete the accelerator fragment resource with the specified name.

tanzu accelerator fragment delete [flags]

#### Examples

tanzu accelerator fragment delete <fragment-name>

#### Options

```
-h, --help help for delete
-n, --namespace string namespace for accelerator system (default "accelerator-syst
em")
```

#### Options inherited from parent commands

```
--context name name of the kubeconfig context to use (default is current-co
ntext defined by kubeconfig)
--kubeconfig file kubeconfig file (default is $HOME/.kube/config)
```

#### SEE ALSO

• tanzu accelerator fragment - Fragment commands

## tanzu accelerator fragment get

This topic tells you how to use the Tanzu Accelerator CLI tanzu accelerator fragment get command to get accelerator fragment information.

#### Synopsis

Get accelerator fragment information.

```
tanzu accelerator fragment get [flags]
```

## Examples

tanzu accelerator get <fragment-name>

## Options

```
-h, --help help for get
-n, --namespace string namespace for accelerator system (default "accelerator-syst
em")
```

## Options inherited from parent commands

```
--context name name of the kubeconfig context to use (default is current-co
ntext defined by kubeconfig)
--kubeconfig file kubeconfig file (default is $HOME/.kube/config)
```

#### SEE ALSO

tanzu accelerator fragment - Fragment commands

#### tanzu accelerator fragment list

This topic tells you how to use the Tanzu Accelerator CLI tanzu accelerator fragment list to list accelerator fragments.

#### Synopsis

List all accelerator fragments.

```
tanzu accelerator fragment list [flags]
```

#### Examples

```
tanzu accelerator fragment list
```

#### Options

```
-h, --help help for list
-n, --namespace string namespace for accelerator system (default "accelerator-syst
em")
```

#### Options inherited from parent commands

```
--context name name of the kubeconfig context to use (default is current-co
ntext defined by kubeconfig)
--kubeconfig file kubeconfig file (default is $HOME/.kube/config)
```

# SEE ALSO

• tanzu accelerator fragment - Fragment commands

#### tanzu accelerator fragment update

This topic tells you how to use the Tanzu Accelerator CLI tanzu accelerator fragment update command to update an accelerator fragment.

#### Synopsis

Update an accelerator fragment resource with the specified name using the specified configuration.

Accelerator configuration options include: - Git repository URL and branch/tag where accelerator code and metadata is defined - Metadata like display-name

The update command also provides a –reconcile flag that will force the accelerator fragment to be refreshed with any changes made to the associated Git repository.

tanzu accelerator fragment update [flags]

#### Examples

tanzu accelerator update <accelerator-name> --description "Lorem Ipsum"

# Options

```
--display-name string display name for the accelerator fragment
      --git-branch string
                            Git repository branch to be used
     --git-repo string
                            Git repository URL for the accelerator fragment
     --git-sub-path string Git repository subPath to be used
     --git-tag string
                            Git repository tag to be used
  -h, --help
                           help for update
     --interval string
                           interval for checking for updates to Git repository
                           namespace for accelerator fragments (default "accelerato
 -n, --namespace string
r-system")
     --reconcile
                            trigger a reconciliation including the associated GitRep
ository resource
     --secret-ref string
                           name of secret containing credentials for private Git re
pository
```

#### Options inherited from parent commands

```
--context name name of the kubeconfig context to use (default is current-co
ntext defined by kubeconfig)
--kubeconfig file kubeconfig file (default is $HOME/.kube/config)
```

# SEE ALSO

• tanzu accelerator fragment - Fragment commands

#### tanzu accelerator generate

#### tanzu accelerator generate

This topic tells you how to use the Tanzu Accelerator CLI tanzu accelerator generate command to generate a project from an accelerator.

#### Synopsis

Generate a project from an accelerator using provided options and download project artifacts as a ZIP file.

Generation options are provided as a JSON string and should match the metadata options that are specified for the accelerator used for the generation. The options can include "projectName" which defaults to the name of the accelerator. This "projectName" will be used as the name of the generated ZIP file.

You can see the available options by using the "tanzu accelerator get " command.

Here is an example of an options JSON string that specifies the "projectName" and an "includeKubernetes" boolean flag:

--options '{"projectName":"test", "includeKubernetes": true}'

You can also provide a file that specifies the JSON string using the -options-file flag.

The generate command needs access to the Application Accelerator server. You can specify the – server-url flag or set an ACC\_SERVER\_URL environment variable. If you specify the –server-url flag it overrides the ACC\_SERVER\_URL environment variable if it is set.

```
tanzu accelerator generate [flags]
```

#### Examples

tanzu accelerator generate <accelerator-name> --options '{"projectName":"test"}'

#### Options

| -h, | help                | help for generate                              |
|-----|---------------------|------------------------------------------------|
|     | options string      | options JSON string                            |
|     | options-file string | path to file containing options JSON string    |
|     | output-dir string   | directory that the zip file will be written to |
|     | server-url string   | the URL for the Application Accelerator server |
|     |                     |                                                |

#### Options inherited from parent commands

```
--context name name of the kubeconfig context to use (default is current-co
ntext defined by kubeconfig)
--kubeconfig file kubeconfig file (default is $HOME/.kube/config)
```

#### SEE ALSO

• tanzu accelerator - Manage accelerators in a Kubernetes cluster

#### tanzu accelerator get

This topic tells you how to use the Tanzu Accelerator CLI tanzu accelerator get command to get accelerator information.

#### Synopsis

Get accelerator information.

You can choose to get the accelerator from the Application Accelerator server using –server-url flag or from a Kubernetes context using –from-context flag. The default is to get accelerators from the Kubernetes context. To override this, you can set the ACC\_SERVER\_URL environment variable with the URL for the Application Accelerator server you want to access.

tanzu accelerator get [flags]

#### Examples

tanzu accelerator get <accelerator-name> --from-context

# Options

```
--from-context retrieve resources from current context defined in kubecon

fig

-h, --help help for get

-n, --namespace string namespace for accelerator system (default "accelerator-sys

tem")

--server-url string the URL for the Application Accelerator server
```

#### Options inherited from parent commands

```
--context name name of the kubeconfig context to use (default is current-co
ntext defined by kubeconfig)
--kubeconfig file kubeconfig file (default is $HOME/.kube/config)
```

### SEE ALSO

• tanzu accelerator - Manage accelerators in a Kubernetes cluster

#### tanzu accelerator list

This topic tells you how to use the Tanzu Accelerator CLI tanzu accelerator list command to list accelerators.

#### Synopsis

List all accelerators.

You can choose to list the accelerators from the Application Accelerator server using –server-url flag or from a Kubernetes context using –from-context flag. The default is to list accelerators from the Kubernetes context. To override this, you can set the ACC\_SERVER\_URL environment variable with the URL for the Application Accelerator server you want to access.

```
tanzu accelerator list [flags]
```

#### Examples

tanzu accelerator list

#### Options

|       | from-context      | retrieve resources from current context defined in kubecon |
|-------|-------------------|------------------------------------------------------------|
| fig   |                   |                                                            |
| -h,   | help              | help for list                                              |
| -n,   | namespace string  | namespace for accelerator system (default "accelerator-sys |
| tem") |                   |                                                            |
|       | server-url string | the URL for the Application Accelerator server             |
| -t,   | tags strings      | accelerator tags to match against                          |

#### Options inherited from parent commands

```
--context name name of the kubeconfig context to use (default is current-co
ntext defined by kubeconfig)
--kubeconfig file kubeconfig file (default is $HOME/.kube/config)
```

#### SEE ALSO

• tanzu accelerator - Manage accelerators in a Kubernetes cluster

#### tanzu accelerator push

#### tanzu accelerator push

This topic tells you how to use the Tanzu Accelerator CLI tanzu accelerator push command to push source code from local path to source image.

#### Synopsis

Push source code from local path to source image used by an accelerator

```
tanzu accelerator push [flags]
```

#### Examples

tanzu accelerator push --local-path <local path> --source-image <image>

#### Options

```
-h, --help help for push
    --local-path string path to the directory containing the source for the acce
lerator
    --source-image string name of the source image for the accelerator
```

#### Options inherited from parent commands

```
--context name name of the kubeconfig context to use (default is current-co
ntext defined by kubeconfig)
--kubeconfig file kubeconfig file (default is $HOME/.kube/config)
```

#### SEE ALSO

• tanzu accelerator - Manage accelerators in a Kubernetes cluster

#### tanzu accelerator update

This topic tells you how to use the Tanzu Accelerator CLI tanzu accelerator update command to update an accelerator.

#### Synopsis

Update an accelerator resource with the specified name using the specified configuration.

Accelerator configuration options include: - Git repository URL and branch/tag where accelerator code and metadata is defined - Metadata like description, display-name, tags and icon-url

The update command also provides a –reoncile flag that will force the accelerator to be refreshed with any changes made to the associated Git repository.

```
tanzu accelerator update [flags]
```

#### Examples

tanzu accelerator update <accelerator-name> --description "Lorem Ipsum"

#### Options

```
--description string description of this accelerator
      --display-name string display name for the accelerator
      --git-branch string Git repository branch to be used
      --git-repo string
                              Git repository URL for the accelerator
      --git-sub-path string Git repository subPath to be used
                              Git repository tag to be used
      --git-tag string
  -h, --help
                              help for update
      --icon-url string URL for icon to use with the accelerator
--interval string interval for checking for updates to Git
                             interval for checking for updates to Git or image reposi
tory
                             namespace for accelerator system (default "accelerator-s
 -n, --namespace string
ystem")
     --reconcile
                              trigger a reconciliation including the associated GitRep
ository resource
                             name of secret containing credentials for private Git or
      --secret-ref string
image repository
       -source-image string name of the source image for the accelerator
      --tags strings
                            tags that can be used to search for accelerators
```

#### Options inherited from parent commands

```
--context name name of the kubeconfig context to use (default is current-co
ntext defined by kubeconfig)
--kubeconfig file kubeconfig file (default is $HOME/.kube/config)
```

#### SEE ALSO

• tanzu accelerator - Manage accelerators in a Kubernetes cluster

#### Overview of the Tanzu Insight CLI plug-in

The Tanzu Insight CLI plug-in helps you query vulnerability, image, and package data.

Follow these steps to install, configure, and use your Tanzu Insight CLI plug-in:

**Note:** Prior to using the CLI plug-in, you must install the Supply Chain Security Tools - Store, either as its own package, or as part of Tanzu Application Platform View profile.

- 1. If the insight plug-in is not already installed, see Install the Tanzu Insight plug-in
- 2. Configure insight

Once tanzu insight CLI plug-in is set up:

- 1. Add data
- 2. Query data

#### Install your Tanzu Insight CLI plug-in

This topic tells you how to install your Tanzu Insight CLI plug-in.

#### 📝 🛛 Note

Follow the steps in this topic if you do not want to use a profile to install the Tanzu Insight CLI plug-in. For more information about profiles, see About Tanzu Application Platform > components and profiles. 1. From your tanzu directory, install the local version of the Tanzu Insight plug-in you downloaded by running:

```
cd $HOME/tanzu
tanzu plugin install insight --local cli
```

2. Follow the steps in Configure the Tanzu Insight CLI plug-in.

#### Configure your Tanzu Insight CLI plug-in

This topic tells you how to configure your Tanzu Insight CLI plug-in.

#### Set the target and certificate authority (CA) certificate

These instructions are for the recommended configuration where Ingress is enabled. For instructions on non Ingress setups, see Configure target endpoint and certificate.

The endpoint host should be set to metadata-store.<ingress-domain> (such as metadatastore.example.domain.com), where <ingress-domain> should match the value of the ingress\_domain property in your deployment yaml.

**Note:** In a multi-cluster setup, a DNS record is **required** for the domain. The below instructions for single cluster setup do not apply, skip to Set Target section.

#### Single Cluster setup

In a single-cluster setup, a DNS record is still recommended. However, if no accessible DNS record exists for the domain, edit the /etc/hosts file to add a local record:

```
ENVOY_IP=$(kubectl get svc envoy -n tanzu-system-ingress -o jsonpath="{.status.loadBal
ancer.ingress[0].ip}")
# Replace with your domain
METADATA_STORE_DOMAIN="metadata-store.example.domain.com"
# Delete any previously added entry
sudo sed -i '' "/$METADATA_STORE_DOMAIN/d" /etc/hosts
echo "$ENVOY_IP $METADATA_STORE_DOMAIN" | sudo tee -a /etc/hosts > /dev/null
```

#### Set Target

To get the certificate, run:

```
kubectl get secret ingress-cert -n metadata-store -o json | jq -r '.data."ca.crt"' | b ase64 -d > insight-ca.crt
```

Set the target by running:

```
tanzu insight config set-target https://$METADATA_STORE_DOMAIN --ca-cert insight-ca.cr t
```

# ę

#### Important

The tanzu insight config set-target does not initiate a test connection. Use tanzu insight health to test connecting using the configured endpoint and CA  $\,$ 

certificate. Neither commands test whether the access token is correct. For that you must use the plug-in to add data and query data.

#### Set the access token

When using the insight plug-in, you must set the METADATA\_STORE\_ACCESS\_TOKEN environment variable, or use the --access-token flag. VMware discourages using the --access-token flag as the token appears in your shell history.

The following command retrieves the access token from the default metadata-store-read-writeclient service account and stores it in METADATA STORE ACCESS TOKEN:

```
export METADATA_STORE_ACCESS_TOKEN=$(kubectl get secrets metadata-store-read-write-cli
ent -n metadata-store -o jsonpath="{.data.token}" | base64 -d)
```

#### Verify the connection

Verify that your configuration is correct and you can make a connection using tanzu insight health.

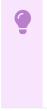

#### Important

The tanzu insight health command tests the configured endpoint and CA certificate. However, it does not test whether the access token is correct. For that you must use the plug-in to add and query data.

#### For example:

```
$ tanzu insight health
Success: Reached Metadata Store!
```

#### Query vulnerabilities, images, and packages

This topic tells you how to query the database to understand vulnerability, image, and dependency relationships. The Tanzu Insight CLI plug-in queries the database for vulnerability scan reports or Software Bill of Materials (commonly known as SBoM) files.

#### Supported use cases

The following are a few use cases supported by the CLI:

- What packages and CVEs exist in a particular image? (image)
- What packages and CVEs exist in my source code? (source)
- What dependencies are affected by a specific CVE? (vulnerabilities)

#### Query using the Tanzu Insight CLI plug-in

Install the Tanzu Insight CLI plug-in if you have not already done so.

There are four commands for querying and adding data.

• image - Post an image SBOM or query images for packages and vulnerabilities.

- package Query packages for vulnerabilities or by image or source code.
- source Post a source code SBOM or query source code for packages and vulnerabilities.
- vulnerabilities Query vulnerabilities by image, package, or source code.

Use tanzu insight -h or for more information see Tanzu Insight Details.

# Example #1: What packages & CVEs does a specific image contain?

Run:

tanzu insight image get --digest DIGEST

Where:

• DIGEST is the component version or image digest.

For example:

```
$ tanzu insight image get --digest sha256:407d7099d6ce7e3632b6d00682a43028d75d3b088600
797a833607bd629d1ed5
             docker.io
Registry:
Image Name:
              checkr/flagr:1.1.12
              sha256:407d7099d6ce7e3632b6d00682a43028d75d3b088600797a833607bd629d1ed
Digest:
5
Packages:
       1. alpine-baselayout@3.1.2-r0
       2. alpine-keys@2.1-r2
       3. apk-tools@2.10.4-r2
       CVEs:
               1. CVE-2021-30139 (High)
               2. CVE-2021-36159 (Critical)
       4. busybox@1.30.1-r3
       CVEs:
               1. CVE-2021-28831 (High)
. . .
```

# Example #2: What packages & CVEs does my source code contain?

#### Determining source code org, repo, and commit SHA

In order to query a source scan for vulnerabilities, you need a Git org and Git repository, or the commit SHA. Find these by examining the source scan resource.

Run:

kubectl describe sourcescan <workload name> -n <workload namespace>

For example:

kubectl describe sourcescan tanzu-java-web-app -n my-apps

In the resource look for the Spec.Blob field. Within, there's Revision and URL.

For example:

Spec: Blob:

```
Revision:master/c7e4c27ba43250a4b7c46f030355c108aa73cc39URL:http://source-controller.flux-system.svc.cluster.local./gitrepository/my-apps/tanzu-java-web-app-gitops/c7e4c27ba43250a4b7c46f030355c108aa73cc39.tar.gz
```

In the earlier example, the URL is parsed and split into the org and repo. Revision is parsed as the commit SHA.

- Org is parsed as gitrepository
- Repo is parsed as my-apps/tanzu-java-web-appgitops/c7e4c27ba43250a4b7c46f030355c108aa73cc39.tar.gz
- Commit SHA is parsed as master/c7e4c27ba43250a4b7c46f030355c108aa73cc39

Use this information to perform your search.

#### Source code query with repo & org

Run:

```
tanzu insight source get --repo REPO --org ORG
```

Where:

- REPO specifies the repository
  - E.g., java-web-app
  - E.g., my-apps/java-web-app/c7ls8bakd87sakjda8d7.tar.gz
- ORG is the source code's organization
  - E.g., gitrepository
  - E.g., gitrepositiory-kj32kal8

For example:

#### Source code query with commit SHA

Run:

tanzu insight source get --commit COMMIT

Where:

- COMMIT specifies the commit
  - E.g., d7e4c27ba43250a4b7c46f030355c108aa73cc39
  - E.g., master/d7e4c27ba43250a4b7c46f030355c108aa73cc39

For example:

# Example #3: What dependencies are affected by a specific CVE?

Run:

```
tanzu insight vulnerabilities get --cveid CVE-IDENTIFIER
```

Where:

• CVE-IDENTIFIER is the CVE identifier, for example, CVE-2021-30139.

For example:

#### Add data

For more information about manually adding data see Add Data.

#### Add data to your Supply Chain Security Tools - Store

This topic tells you how to add vulnerability scan reports or Software Bill of Materials (commonly known as SBoM) files to your Supply Chain Security Tools (commonly known as SCST) - Store.

#### Supported formats and file types

Currently, only CycloneDX XML and JSON files are accepted.

Source commits and image files have been tested. Additional file types might work, but are not fully supported (for example, JAR files).

If you are not using a source commit or image file, you must ensure the <code>component.version</code> field in the CycloneDX file is non-null.

#### Generate a CycloneDX file

A CycloneDX file is needed to post data. Supply Chain Security Tools - Scan outputs CycloneDX files automatically. For more information, see Supply Chain Security Tools - Scan.

To generate a file to post manually, use Grype or another tool in the CycloneDX Tool Center.

To use Grype to scan an image and generate an image report in CycloneDX format:

- 1. Install Grype.
- 2. Scan the image and generate a report by running:

grype REPO:TAG -o cyclonedx > IMAGE-CVE-REPORT

Where:

- REPO is the name of your repository
- TAG is the name of a tag
- IMAGE-CVE-REPORT is the resulting file name of the Grype image scan report

For example:

#### Add data with the Tanzu Insight plug-in

Use the following commands to add data:

- image add
- source add

If you are not using a source commit or image file, you can select either option.

#### Example #1: Add an image report

To use a CycloneDX-formatted image report:

1. Run:

```
tanzu insight image add --cyclonedxtype TYPE --path IMAGE-CVE-REPORT
```

Where:

- TYPE specifies XML or JSON, the two supported file types
- IMAGE-CVE-REPORT is the location of a Cyclone DX formatted file

For example:

```
\ tanzu insight image add --cyclonedxtype xml --path downloads/image-cve-report Image report created.
```

#### 

Note

The Metadata Store only stores a subset of CycloneDX file data. Support for more data might be added in the future.

#### Example #2: Add a source report

To use a CycloneDX-formatted source report:

#### 1. Run:

tanzu insight source add --cyclonedxtype TYPE --path SOURCE-CVE-REPORT

Where:

- TYPE specifies XML or JSON, the two supported file types
- SOURCE-CVE-REPORT is the location of a Cyclone DX formatted file

#### For example:

\$ tanzu insight source add --cyclonedxtype json --path source-cve-report Source report created.

Ż

Note

Supply Chain Security Tools - Store only stores a subset of a CycloneDX file's data. Support for more data might be added in the future.

#### Tanzu insight CLI plug-in command reference

The Tanzu Insight CLI plug-in posts data and query your Supply Chain Security Tools (commonly known as SCST) - Store database.

#### Synopsis

This CLI plug-in is used to post data and query the Supply Chain Security Tools - Store through its secure REST API. Source commit and image vulnerability reports can be uploaded using CycloneDX format (XML and JSON) and SPDX format (JSON). Source commit, image, package, and vulnerabilities can be queried and outputted in CycloneDX XML, JSON, and human-readable text formats.

#### Options

-h, --help help for tanzu insight

#### See also

- Tanzu insight config Config commands
- Tanzu insight health Checks if endpoint is reachable
- Tanzu insight image Image commands
- Tanzu insight package Package commands
- Tanzu insight source Source commands
- Tanzu insight version Display Tanzu Insight version
- Tanzu insight vulnerabilities Vulnerabilities commands

#### Tanzu insight CLI plug-in command reference

The Tanzu Insight CLI plug-in posts data and query your Supply Chain Security Tools (commonly known as SCST) - Store database.

# Synopsis

This CLI plug-in is used to post data and query the Supply Chain Security Tools - Store through its secure REST API. Source commit and image vulnerability reports can be uploaded using CycloneDX format (XML and JSON) and SPDX format (JSON). Source commit, image, package, and vulnerabilities can be queried and outputted in CycloneDX XML, JSON, and human-readable text formats.

#### Options

-h, --help help for tanzu insight

#### See also

- Tanzu insight config Config commands
- Tanzu insight health Checks if endpoint is reachable
- Tanzu insight image Image commands
- Tanzu insight package Package commands
- Tanzu insight source Source commands
- Tanzu insight version Display Tanzu Insight version
- Tanzu insight vulnerabilities Vulnerabilities commands

#### tanzu insight config set-target

#### tanzu insight config set-target

This topic tells you how to use the Tanzu Insight CLI tanzu insight config set-target command to set your metadata store endpoint.

#### Synopsis

Set the target endpoint for the metadata store.

tanzu insight config set-target <endpoint> [--ca-cert <ca certificate path to verify p
eer against>] [--access-token <kubernetes service account access token>] [flags]

#### Examples

```
tanzu insight config set-target https://localhost:8443 --ca-cert=/tmp/ca.crt --access-
token eyJhbGc...
```

#### Options

#### See also

• Tanzu insight config - Config commands

#### tanzu insight config

This topic tells you how to use the Tanzu Insight CLI tanzu insight config command to get help for the configuration commands.

#### Options

-h, --help help for config

#### See also

- Tanzu insight This CLI is used to post data and make queries to the metadata store.
- Tanzu insight config set-target Set metadata store endpoint.

#### tanzu insight health

#### tanzu insight health

This topic tells you how to use the Tanzu Insight CLI tanzu insight health command to check if an endpoint is reachable.

#### Synopsis

Checks if endpoint is reachable.

```
tanzu insight health [flags]
```

#### Examples

```
tanzu insight health
```

#### Options

-h, --help help for health

#### See also

• Tanzu insight

#### tanzu insight image

This topic tells you how to use the Tanzu Insight CLI tanzu insight image command to get help for the image commands.

#### Options

-h, --help help for image

#### See also

- Tanzu insight This CLI is used to post data and query the metadata store.
- Tanzu insight image add Add an image report.
- Tanzu insight image get Get image by digest.
- Tanzu insight image packages Get image packages.
- Tanzu insight image vulnerabilities Get image vulnerabilities.

#### tanzu insight image

This topic tells you how to use the Tanzu Insight CLI tanzu insight image command to get help for the image commands.

#### Options

-h, --help help for image

#### See also

- Tanzu insight This CLI is used to post data and query the metadata store.
- Tanzu insight image add Add an image report.
- Tanzu insight image get Get image by digest.
- Tanzu insight image packages Get image packages.
- Tanzu insight image vulnerabilities Get image vulnerabilities.

#### tanzu insight image add

This topic tells you how to use the Tanzu Insight CLI tanzu insight image add command to add an image report.

```
tanzu insight image add [--cyclonedxtype <json|xml>] [--spdxtype json] --path <filepat
h>
```

If report type is not specified, it will be defaulted to --cyclonedxtype=xml

#### Examples

tanzu insight image add --cyclonedxtype json --path /path/to/file.json

#### Options

```
--cyclonedxtype string cyclonedx file type(xml/json, default: xml)
-h, --help help for add
--path string path to file
--spdxtype string spdx file type(json)
```

#### See also

Tanzu insight image - Image commands

#### tanzu insight image get

This topic tells you how to use the Tanzu Insight CLI tanzu insight image get command to get an image by digest.

#### Synopsis

Get image by digest.

tanzu insight image get --digest <image-digest> [--format <image-format>] [flags]

#### Examples

```
tanzu insight image get --digest sha256:a86859ac1946065d93df9ecb5cb7060adeeb0288fad610
b1b659907 --format json
```

#### Options

```
-d, --digest string image digest
-f, --format string output format (default "text")
-h, --help help for get
```

#### See Also

• Tanzu insight image - Image commands

#### tanzu insight image packages

This topic tells you how to use the Tanzu Insight CLI tanzu insight image packages command to get the image packages.

#### Synopsis

Get image packages.

```
tanzu insight image packages [--digest <image-digest>] [--name <name>] [--format <imag
e-format>] [flags]
```

#### Examples

```
tanzu insight image packages --digest sha256:a86859ac1946065d93df9ecb5cb7060adeeb0288f ad610b1b659907 --format json
```

#### Options

-d, --digest string image digest -f, --format string output format (default "text") -h, --help help for packages -n, --name string image name

#### See also

• Tanzu insight image - Image commands

# tanzu insight image vulnerabilities

This topic tells you how to use the Tanzu Insight CLI tanzu insight image vulnerabilities command to get the image vulnerabilities.

```
tanzu insight image vulnerabilities --digest <image-digest> [--format <image-format>]
[flags]
```

#### Examples

```
tanzu insight image vulnerabilities --digest sha256:a86859ac1946065d93df9ecb5cb7060ade eb0288fad610b1b659907 --format json
```

#### Options

```
-d, --digest string image digest
-f, --format string output format (default "text")
-h, --help help for vulnerabilities
```

#### See also

Tanzu insight image - Image commands

#### tanzu insight package

This topic tells you how to use the Tanzu Insight CLI tanzu insight package command to get help for the package commands.

#### Options

-h, --help help for package

#### See also

- Tanzu insight This CLI is used to post data and query the metadata store.
- Tanzu insight package get Get package by name, version, and package manager.
- Tanzu insight package images Get images that contain the given package by name.
- Tanzu insight package sources Get sources that contain the given package by name.
- Tanzu insight package vulnerabilities Get package vulnerabilities.

#### tanzu insight package

This topic tells you how to use the Tanzu Insight CLI tanzu insight package command to get help for the package commands.

#### Options

-h, --help help for package

#### See also

- Tanzu insight This CLI is used to post data and query the metadata store.
- Tanzu insight package get Get package by name, version, and package manager.
- Tanzu insight package images Get images that contain the given package by name.
- Tanzu insight package sources Get sources that contain the given package by name.
- Tanzu insight package vulnerabilities Get package vulnerabilities.

#### tanzu insight package get

This topic tells you how to use the Tanzu Insight CLI tanzu insight package get command to get the package by name, version, and package manager.

#### Synopsis

Get package by name, version, and package manager.

```
tanzu insight package get --name <package name> --version <package version> --pkgmngr
Unknown [--format <format>] [flags]
```

#### Examples

tanzu insight package get --name client --version 1.0.0a --pkgmngr Unknown

#### Options

```
-f, --format string output format which can be in 'json' or 'text'. If not presen
t, defaults to text. (default "text")
    -h, --help help for get
    -n, --name string name of the package
    -p, --pkgmngr string Package manager of the dependency. 'Unknown' is currently the
only supported value (default "Unknown")
    -v, --version string version of the package
```

#### See also

Tanzu insight package - Package commands

#### tanzu insight package images

This topic tells you how to use the Tanzu Insight CLI tanzu insight package images command to get the images that contain the given package by name.

#### Synopsis

Get images that contain the given package by name.

tanzu insight package images --name <package name> [flags]

#### Examples

```
tanzu insight package images --name client
```

#### Options

#### See also

• Tanzu insight package - Package commands

#### tanzu insight package sources

This topic tells you how to use the Tanzu Insight CLI tanzu insight package sources command to get the sources that contain the given package by name.

#### Synopsis

Get sources that contain the given package by name.

```
tanzu insight package sources --name <package name> [flags]
```

#### Examples

```
tanzu insight package sources --name client
```

#### Options

```
-f, --format string output format which can be in 'json' or 'text'. If not presen
t, defaults to text. (default "text")
    -h, --help help for sources
    -n, --name string name of the package
```

#### See also

• Tanzu insight package - Package commands

# tanzu insight package vulnerabilities

This topic tells you how to use the Tanzu Insight CLI tanzu insight package vulnerabilities command to get the package vulnerabilities.

# Synopsis

Get package vulnerabilities.

tanzu insight package vulnerabilities --name <package name> [flags]

#### Examples

tanzu insight package vulnerabilities --name client

#### Options

#### See also

• Tanzu insight package - Package commands

#### tanzu insight source

This topic tells you how to use the Tanzu Insight CLI tanzu insight source command to get help for the source commands.

#### Options

-h, --help help for source

#### See also

- Tanzu insight This CLI is used to post data and query the metadata store.
- Tanzu insight source add Add a source report.
- Tanzu insight source get Get sources by repository, commit, or organization.
- Tanzu insight source packages Get source packages.
- Tanzu insight source vulnerabilities Get source vulnerabilities.

#### tanzu insight source

This topic tells you how to use the Tanzu Insight CLI tanzu insight source command to get help for the source commands.

#### Options

-h, --help help for source

#### See also

- Tanzu insight This CLI is used to post data and query the metadata store.
- Tanzu insight source add Add a source report.
- Tanzu insight source get Get sources by repository, commit, or organization.
- Tanzu insight source packages Get source packages.

• Tanzu insight source vulnerabilities - Get source vulnerabilities.

#### tanzu insight source add

This topic tells you how to use the Tanzu Insight CLI tanzu insight source add command to add a source report.

```
tanzu insight source add [--cyclonedxtype <json|xml>] [--spdxtype json] --path <filepa
th>
```

If report type is not specified, it will be defaulted to --cyclonedxtype=xml

#### Examples

tanzu insight source add --cyclonedxtype json --path /path/to/file.json

#### Options

```
--cyclonedxtype string cyclonedx file type (xml/json, default: xml)
-h, --help help for add
--path string path to file
--spdxtype string spdx file type (json)
```

#### See also

• Tanzu insight source - Source commands

#### tanzu insight source get

This topic tells you how to use the Tanzu Insight CLI tanzu insight source get command to get sources by repository, commit or organization.

#### Synopsis

Get sources by repository, commit, or organization.

```
tanzu insight source get --repo <repository> --commit <commit-hash> --org <organizatio
n-name> [--format <format>] [flags]
```

#### Examples

```
tanzu insight source get --repo github.com/org/example --commit b33dfee51 --org compan y
```

#### Options

```
-c, --commit string commit hash
-f, --format string output format which can be in 'json' or 'text'. If not presen
t, defaults to text. (default "text")
-h, --help help for get
-o, --org string organization that owns the source
-r, --repo string repository name
```

#### See also

• Tanzu insight source - Source commands

#### tanzu insight source packages

This topic tells you how to use the Tanzu Insight CLI tanzu insight source packages command to get the source packages.

#### Synopsis

Get source packages.

```
tanzu insight source packages [--commit <commit-hash>] [--repo <repo-url>] [--format <
format>] [flags]
```

#### Examples

tanzu insight sources packages --commit 0b1b659907 --format json

#### Options

```
-c, --commit string commit hash
-f, --format string output format (default "text")
-h, --help help for packages
-r, --repo string source repository url
```

#### See also

• Tanzu insight source - Source commands

#### tanzu insight source vulnerabilities

This topic tells you how to use the Tanzu Insight CLI tanzu insight source vulnerabilities command to get the source vulnerabilities.

#### Synopsis

Get source vulnerabilities. You can specify either commit or repository.

```
tanzu insight source vulnerabilities [--commit <commit-hash>] [--repo <repo-url>] [--f
ormat <format>] [flags]
```

#### Examples

tanzu insight sources vulnerabilities --commit eb55fc13

#### Options

```
-c, --commit string commit hash
-f, --format string output format which can be in 'json' or 'text'. If not presen
```

#### See also

• Tanzu insight source - Source commands

#### tanzu insight version

This topic tells you how to use the Tanzu Insight CLI tanzu insight version command to display the Tanzu insight version:

tanzu insight version [flags]

#### Options

-h, --help help for version

#### See also

• Tanzu insight - This CLI is used to post data and query the metadata store.

#### tanzu insight vulnerabilities

This topic tells you how to use the Tanzu Insight CLI tanzu insight vulnerabilities command to get help for the vulnerabilities commands.

#### Options

```
-h, --help help for vulnerabilities
```

#### See also

- Tanzu insight This CLI is used to post data and query the metadata store.
- Tanzu insight vulnerabilities get Get vulnerability by CVE id.
- Tanzu insight vulnerabilities images Get images with a given vulnerability.
- Tanzu insight vulnerabilities packages Get packages with a given vulnerability.
- Tanzu insight vulnerabilities sources Get sources with a given vulnerability.

#### tanzu insight vulnerabilities

This topic tells you how to use the Tanzu Insight CLI tanzu insight vulnerabilities command to get help for the vulnerabilities commands.

#### Options

-h, --help help for vulnerabilities

#### See also

- Tanzu insight This CLI is used to post data and query the metadata store.
- Tanzu insight vulnerabilities get Get vulnerability by CVE id.
- Tanzu insight vulnerabilities images Get images with a given vulnerability.
- Tanzu insight vulnerabilities packages Get packages with a given vulnerability.
- Tanzu insight vulnerabilities sources Get sources with a given vulnerability.

#### tanzu insight vulnerabilities get

This topic tells you how to use the Tanzu Insight CLI tanzu insight vulnerabilities get command to get a vulnerability by CVE ID.

# Synopsis

Get vulnerability by CVE id.

tanzu insight vulnerabilities get --cveid <cve-id> [--format <format>] [flags]

#### Examples

```
tanzu insight vulnerabilities get --cveid CVE-123123-2021
```

### Options

```
-c, --cveid string CVE id
-f, --format string output format which can be in 'json' or 'text'. If not presen
t, defaults to text. (default "text")
-h, --help help for get
```

#### See also

• Tanzu insight vulnerabilities - Vulnerabilities commands

#### tanzu insight vulnerabilities images

This topic tells you how to use the Tanzu Insight CLI tanzu insight vulnerabilities images command to get the images with a given vulnerability.

#### Synopsis

Get images with a given vulnerability.

tanzu insight vulnerabilities images --cveid <cve-id> [--format <format>] [flags]

# Examples

tanzu insight vulnerabilities images --cveid CVE-123123-2021

# Options

```
-c, --cveid string CVE id
-f, --format string output format which can be in 'json' or 'text'. If not presen
t, defaults to text. (default "text")
-h, --help help for images
```

# See also

Tanzu insight vulnerabilities - Vulnerabilities commands

#### tanzu insight vulnerabilities packages

This topic tells you how to use the Tanzu Insight CLI tanzu insight vulnerabilities packages command to get the packages with a given vulnerability.

#### Synopsis

Get packages with a given vulnerability.

tanzu insight vulnerabilities packages --cveid <cve-id> [--format <format>] [flags]

#### Examples

tanzu insight vulnerabilities packages --cveid CVE-123123-2021

# Options

```
-c, --cveid string CVE id
-f, --format string output format which can be in 'json' or 'text'. If not presen
t, defaults to text. (default "text")
-h, --help help for packages
```

#### See also

• Tanzu insight vulnerabilities - Vulnerabilities commands

#### tanzu insight vulnerabilities sources

This topic tells you how to use the Tanzu Insight CLI tanzu insight vulnerabilities sources command to get the sources with a given vulnerability.

#### Synopsis

Get sources with a given vulnerability.

tanzu insight vulnerabilities sources --cveid <cve-id> [--format <format>] [flags]

#### Examples

tanzu insight vulnerabilities sources --cveid CVE-123123-2021

# Options

```
-c, --cveid string CVE id
-f, --format string output format which can be in 'json' or 'text'. If not presen
t, defaults to text. (default "text")
-h, --help help for sources
```

# See also

• Tanzu insight vulnerabilities - Vulnerabilities commands

# Overview of Default roles for Tanzu Application Platform

Tanzu Application Platform (commonly known as TAP) v1.3 includes:

- Six default roles to help you set up permissions for users and service accounts within a namespace on a cluster that runs one of the Tanzu Application Platform profiles.
- A Tanzu CLI RBAC (role-based access control) plug-in for role binding. For more information, see Bind a user or group to a default role.
- Documentation for integrating with your existing identity management solution.

# Default roles

Four roles are for users:

- app-editor
- app-viewer
- app-operator
- service-operator

Two roles are for service accounts associated with the Tanzu Supply Chain:

- workload
- deliverable

The default roles provide an opinionated starting point for the most common permissions that users need when using Tanzu Application Platform. However, as described in the Kubernetes documentation about RBAC, you can create customized roles and permissions that better meet your needs. Aggregated cluster roles are used to build VMware Tanzu Application Platform default roles.

Cluster admins must be careful when creating Roles or ClusterRoles. When changing roles or adding new roles that carry one of the labels used by the default roles, the roles are automatically updated to the aggregation state. It can lead to unintentional changes in functions and permissions to all users.

The default roles are installed with every Tanzu Application Platform profile except for view. For an overview of the different roles and their permissions, see Role Descriptions.

# Working with roles using the RBAC CLI plug-in

For more information about working with roles, see Bind a user or group to a default role.

#### Disclaimer

Tanzu Application Platform GUI does not make use of the described roles. Instead, it provides the user with view access for each cluster.

# Overview of Default roles for Tanzu Application Platform

Tanzu Application Platform (commonly known as TAP) v1.3 includes:

- Six default roles to help you set up permissions for users and service accounts within a namespace on a cluster that runs one of the Tanzu Application Platform profiles.
- A Tanzu CLI RBAC (role-based access control) plug-in for role binding. For more information, see Bind a user or group to a default role.
- Documentation for integrating with your existing identity management solution.

#### Default roles

Four roles are for users:

- app-editor
- app-viewer
- app-operator
- service-operator

Two roles are for service accounts associated with the Tanzu Supply Chain:

- workload
- deliverable

The default roles provide an opinionated starting point for the most common permissions that users need when using Tanzu Application Platform. However, as described in the Kubernetes documentation about RBAC, you can create customized roles and permissions that better meet your needs. Aggregated cluster roles are used to build VMware Tanzu Application Platform default roles.

Cluster admins must be careful when creating Roles or ClusterRoles. When changing roles or adding new roles that carry one of the labels used by the default roles, the roles are automatically updated to the aggregation state. It can lead to unintentional changes in functions and permissions to all users.

The default roles are installed with every Tanzu Application Platform profile except for view. For an overview of the different roles and their permissions, see Role Descriptions.

#### Working with roles using the RBAC CLI plug-in

For more information about working with roles, see Bind a user or group to a default role.

#### Disclaimer

Tanzu Application Platform GUI does not make use of the described roles. Instead, it provides the user with view access for each cluster.

# Set up authentication for your Tanzu Application Platform deployment

There are multiple ways to set up authentication for your Tanzu Application Platform (commonly known as TAP) deployment. You can manage authentication at the infrastructure level with your Kubernetes provider, such as Tanzu Kubernetes Grid, EKS, AKS, or GKE.

VMware recommends Pinniped for integrating your identity management into Tanzu Application Platform on multicloud. It provides many supported integrations for widely used identity providers. To use Pinniped, see Installing Pinniped on Tanzu Application Platform and Log in by using Pinniped.

See Integrating Azure Active Directory for Azure Active Directory Integration.

#### Tanzu Kubernetes Grid

For Tanzu Kubernetes Grid clusters, Pinniped is the default identity solution and is installed as a core package. For more information, see Core Packages and Enable Identity Management in an Existing Deployment in the Tanzu Kubernetes Grid documentation.

# Set up authentication for your Tanzu Application Platform deployment

There are multiple ways to set up authentication for your Tanzu Application Platform (commonly known as TAP) deployment. You can manage authentication at the infrastructure level with your Kubernetes provider, such as Tanzu Kubernetes Grid, EKS, AKS, or GKE.

VMware recommends Pinniped for integrating your identity management into Tanzu Application Platform on multicloud. It provides many supported integrations for widely used identity providers. To use Pinniped, see Installing Pinniped on Tanzu Application Platform and Log in by using Pinniped.

See Integrating Azure Active Directory for Azure Active Directory Integration.

#### Tanzu Kubernetes Grid

For Tanzu Kubernetes Grid clusters, Pinniped is the default identity solution and is installed as a core package. For more information, see Core Packages and Enable Identity Management in an Existing Deployment in the Tanzu Kubernetes Grid documentation.

#### Install Pinniped on Tanzu Application Platform

Pinniped is used to support authentication on Tanzu Application Platform (commonly known as TAP). This topic tells you how to install Pinniped on a single cluster of Tanzu Application Platform.

#### Note

This topic only provides an example of one possible installation method for Pinniped on Tanzu Application Platform by using the default Contour ingress controler included in the platform. See Pinniped documentation for more information about the specific installation method that suits your environment.

Use this topic to learn how to deploy two Pinniped components into the cluster:

• **Pinniped Supervisor:** An OIDC server which allows users to authenticate with an external identity provider (IDP). It hosts an API for the concierge component to fulfill authentication requests.

• **Pinniped Concierge:** A credential exchange API that takes a credential from an identity source, for example, Pinniped Supervisor, proprietary IDP, as input. The Pinniped Concierge authenticates the user by using the credential, and returns another credential that is parsable by the host Kubernetes cluster or by an impersonation proxy that acts on behalf of the user.

#### Prerequisites

Meet these prerequisites:

- Install the package certmanager. This is included in Tanzu Application Platform.
- Install the package contour. This is included in Tanzu Application Platform.
- Create a workspace directory to function as your workspace.

#### **Environment planning**

If you run Tanzu Application Platform on a single cluster, both Pinniped Supervisor and Pinniped Concierge are installed to this cluster.

When running a multicluster setup, you must decide which cluster to deploy the Supervisor onto. Furthermore, every cluster must have the Concierge deployed. Pinniped Supervisor runs as a central component that is consumed by multiple Pinniped Concierge instances. As a result, Pinniped Supervisor must be deployed to a single cluster that meets the prerequisites. You can deploy Pinniped Supervisor to the View Cluster of your Tanzu Application Platform, because it is a central single instance cluster. For more information, see Overview of multicluster Tanzu Application Platform.

You must deploy the Pinniped Concierge to every cluster that you want to enable authentication for, including the View Cluster itself.

See the following diagram for a possible deployment model:

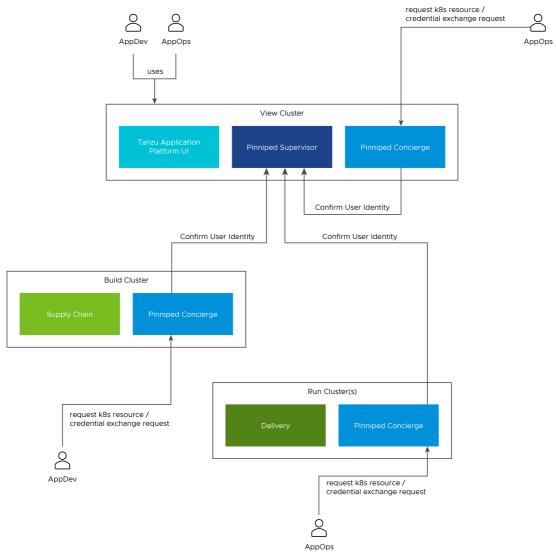

For more information about the Pinniped architecture and deployment model, see Pinniped documentation.

#### Install Pinniped Supervisor by using Let's Encrypt

Follow these steps to install pinniped-supervisor:

- 1. Switch tooling to the desired cluster.
- 2. Create the necessary certificate files.
- 3. Create the Ingress resources.
- 4. Create the pinniped-supervisor configuration.
- 5. Apply these resources to the cluster.

#### Create Certificates (letsencrypt or cert-manager)

Choose a fully qualified domain name (FQDN) that can resolve to the Contour instance in the tanzu-system-ingress namespace. The FQDN pinniped-supervisor.example.com is used in the following sections.

Create a ClusterIssuer for letsencrypt and a TLS certificate resource for Pinniped Supervisor by creating the following resources and saving them into workspace/pinniped-

supervisor/certificates.yaml:

```
_ _ _ _
apiVersion: cert-manager.io/v1
kind: ClusterIssuer
metadata:
 name: letsencrypt-staging
 namespace: cert-manager
spec:
 acme:
   email: "EMAIL"
   privateKeySecretRef:
     name: letsencrypt-staging
   server: https://acme-staging-v02.api.letsencrypt.org/directory
   solvers:
    - http01:
       ingress:
         class: contour
_ _ _
apiVersion: cert-manager.io/v1
kind: Certificate
metadata:
 name: pinniped-supervisor-cert
 namespace: pinniped-supervisor
spec:
 secretName: pinniped-supervisor-tls-cert
 dnsNames:
 - "DNS-NAME"
 issuerRef:
   name: letsencrypt-staging
    kind: ClusterIssuer
```

Where:

- EMAIL is the user email address for letsencrypt. For example, your-mail@example.com
- DNS-NAME is the domain in which the pinniped-supervisor is published. For example, pinniped-supervisor.example.com

#### Create Ingress resources

Create a Service and Ingress resource to make the pinniped-supervisor accessible from outside the cluster.

To do so, create the following resources and save them into workspace/pinnipedsupervisor/ingress.yaml:

```
apiVersion: v1
kind: Service
metadata:
    name: pinniped-supervisor
    namespace: pinniped-supervisor
spec:
    ports:
        - name: pinniped-supervisor
        port: 8443
        protocol: TCP
        targetPort: 8443
    selector:
        app: pinniped-supervisor
---
apiVersion: projectcontour.io/v1
```

```
kind: HTTPProxy
metadata:
   name: pinniped-supervisor
   namespace: pinniped-supervisor
spec:
   virtualhost:
    fqdn: "DNS-NAME"
   tls:
       passthrough: true
   routes:
    - services:
       - name: pinniped-supervisor
       port: 8443
```

Where:

- DNS-NAME is the domain in which the pinniped-supervisor is published. For example, pinniped-supervisor.example.com
- tls.passthrough: true specifies that the TLS connection is forwarded to and terminated in the supervisor pod.

#### Create the pinniped-supervisor configuration

Create a FederationDomain to link the concierge to the supervisor instance and configure an OIDCIdentityProvider to connect the supervisor to your OIDC Provider. The following example uses auth0 as the OIDCIdentityProvider. For more information about how to configure different identity providers, including OKTA, GitLab, OpenLDAP, Dex, Microsoft AD and more, see Pinniped documentation.

To create the pinniped-supervisor configuration, create the following resources and save them into workspace/pinniped-supervisor/oidc\_identity\_provider.yaml:

```
apiVersion: idp.supervisor.pinniped.dev/vlalphal
kind: OIDCIdentityProvider
metadata:
 namespace: pinniped-supervisor
 name: auth0
spec:
 # Specify the upstream issuer URL associated with your authO application.
 issuer: https://"APPLICATION-SUBDOMAIN".auth0.com/
 # Specify how to form authorization requests.
 authorizationConfig:
   additionalScopes: ["openid", "email"]
   allowPasswordGrant: false
  # Specify how claims are mapped to Kubernetes identities. This varies by provider.
  claims:
   username: email
    groups: groups
  # Specify the name of the Kubernetes Secret that contains your
  # application's client credentials (created as follows).
 client:
    secretName: authO-client-credentials
_ _ _
apiVersion: v1
kind: Secret
metadata:
 namespace: pinniped-supervisor
 name: auth0-client-credentials
type: secrets.pinniped.dev/oidc-client
```

```
stringData:
    clientID: "AUTHO-CLIENT-ID"
    clientSecret: "AUTHO-CLIENT-SECRET"
----
apiVersion: config.supervisor.pinniped.dev/vlalphal
kind: FederationDomain
metadata:
    name: pinniped-supervisor-federation-domain
    namespace: pinniped-supervisor
spec:
    issuer: "DNS-NAME"
    tls:
        secretName: pinniped-supervisor-tls-cert
```

Where:

- APPLICATION-SUBDOMAIN is the application specific subdomain that is assigned after the application registration.
- AUTHO-CLIENT-ID and AUTHO-CLIENT-SECRET are the credentials retrieved from the application registration.
- DNS-NAME is the domain in which the pinniped-supervisor is published. For example, pinniped-supervisor.example.com

#### Apply the resources

After creating the resource files, you can install them into the cluster. Follow these steps to deploy them as a kapp application:

1. Install the pinniped-supervisor by running:

```
kapp deploy -y --app pinniped-supervisor -f pinniped-supervisor -f https://get.
pinniped.dev/v0.22.0/install-pinniped-supervisor.yaml
```

#### Note Note

To keep the security patches up to date, you must install the most recent version of Pinniped. See Vmware Tanzu Pinniped Releases in GitHub for more information.

2. Get the external IP address of Ingress by running:

```
kubectl -n tanzu-system-ingress get svc/envoy -o jsonpath='{.status.loadBalance
r.ingress[0].ip}'
```

3. If not already covered by the Tanzu Application Platform wildcard DNS entry, add an entry to the DNS system to bind the external IP address with.

#### Switch to production issuer (letsencrypt or cert-manager)

Follow these steps to switch to a letsencrypt production issuer so the generated TLS certificate is recognized as valid by web browsers and clients:

 Edit the ClusterIssuer for letsencrypt and add TLS certificate resource for pinnipedsupervisor by creating or updating the following resources and saving them into workspace/pinniped-supervisor/certificates.yaml: Tanzu Application Platform v1.3

```
_ _ _ _
apiVersion: cert-manager.io/v1
kind: ClusterIssuer
metadata:
 name: letsencrypt-prod
 namespace: cert-manager
spec:
 acme:
   server: https://acme-v02.api.letsencrypt.org/directory
   email: "EMAIL"
   privateKeySecretRef:
     name: letsencrypt-prod
    solvers:
    - http01:
       ingress:
          class: contour
_ _ _
apiVersion: cert-manager.io/v1
kind: Certificate
metadata:
 name: pinniped-supervisor-cert
 namespace: pinniped-supervisor
spec:
 secretName: pinniped-supervisor-tls-cert
 dnsNames:
  - "DNS-NAME"
  issuerRef:
    name: letsencrypt-prod
    kind: ClusterIssuer
```

Where:

- EMAIL is the user email address for letsencrypt. For example, yourmail@example.com
- DNS-NAME is the domain in which the pinniped-supervisor is published. For example, pinniped-supervisor.example.com
- 2. Create or update the pinniped-supervisor kapp application:

```
kapp deploy -y --app pinniped-supervisor -f pinniped-supervisor -f https://get.
pinniped.dev/v0.22.0/install-pinniped-supervisor.yaml
```

#### Install Pinniped Supervisor Private CA

Follow these steps to install pinniped-supervisor:

- 1. Switch tooling to the desired cluster.
- 2. Create the necessary certificate files.
- 3. Create the Ingress resources.
- 4. Create the pinniped-supervisor configuration.
- 5. Apply these resources to the cluster.

#### **Create Certificate Secret**

Choose a fully qualified domain name (FQDN) that can resolve to the Contour instance in the tanzu-system-ingress namespace. Create a certificate by using a CA that the clients trust. This FQDN can be under the ingress\_domain in the TAP values file, or a dedicated DNS entry. The FQDN pinniped-supervisor.example.com is used in the following sections.

After the certificate files are available, they must be encoded to base64 format in a single-line layout. For example, you can encode the certificate file my.crt by running:

cat my.crt | base64 -w 0

Create the following resource and save it into workspace/pinniped-supervisor/ingress.yaml:

```
---
apiVersion: v1
kind: Secret
metadata:
   name: pinniped-supervisor-tls-cert
   namespace: pinniped-supervisor
type: kubernetes.io/tls
data:
   tls.crt: PRIVATE-KEY
   tls.key: PUBLIC-KEY
```

Where:

- PRIVATE-KEY is the base64 encoded public key.
- PUBLIC-KEY is the base64 encoded public key.

#### Create Ingress resources

Create a Service and Ingress resource to make the pinniped-supervisor accessible from outside the cluster.

To do so, create the following resources and save them into workspace/pinnipedsupervisor/ingress.yaml:

```
____
apiVersion: v1
kind: Service
metadata:
 name: pinniped-supervisor
 namespace: pinniped-supervisor
spec:
 ports:
 - name: pinniped-supervisor
   port: 8443
   protocol: TCP
   targetPort: 8080
 selector:
   app: pinniped-supervisor
apiVersion: projectcontour.io/v1
kind: HTTPProxy
metadata:
 name: pinniped-supervisor
 namespace: pinniped-supervisor
spec:
 virtualhost:
   fqdn: "DNS-NAME"
   tls:
     passthrough: true
 routes:
  - services:
    - name: pinniped-supervisor
     port: 8443
```

#### Where:

- DNS-NAME is the domain in which the pinniped-supervisor is published. For example, pinniped-supervisor.example.com
- tls.passthrough: true specifies that the TLS connection is forwarded to and terminated in the supervisor pod.

#### Create the pinniped-supervisor configuration

Create a FederationDomain to link the concierge to the supervisor instance and configure an OIDCIdentityProvider to connect the supervisor to your OIDC Provider. The following example uses auth0 as the OIDCIdentityProvider. For more information about how to configure different identity providers, including OKTA, GitLab, OpenLDAP, Dex, Microsoft AD and more, see Pinniped documentation.

To create the pinniped-supervisor configuration, create the following resources and save them into workspace/pinniped-supervisor/oidc identity provider.yaml:

```
apiVersion: idp.supervisor.pinniped.dev/vlalphal
kind: OIDCIdentityProvider
metadata:
 namespace: pinniped-supervisor
 name: auth0
spec:
 # Specify the upstream issuer URL associated with your authO application.
 issuer: https://"APPLICATION-SUBDOMAIN".auth0.com/
  # Specify how to form authorization requests.
 authorizationConfig:
    additionalScopes: ["openid", "email"]
    allowPasswordGrant: false
  # Specify how claims are mapped to Kubernetes identities. This varies by provider.
 claims:
   username: email
   groups: groups
  # Specify the name of the Kubernetes Secret that contains your
  # application's client credentials (created as follows).
 client:
    secretName: auth0-client-credentials
_ _ _
apiVersion: v1
kind: Secret
metadata:
 namespace: pinniped-supervisor
 name: auth0-client-credentials
type: secrets.pinniped.dev/oidc-client
stringData:
 clientID: "AUTHO-CLIENT-ID"
 clientSecret: "AUTHO-CLIENT-SECRET"
apiVersion: config.supervisor.pinniped.dev/vlalphal
kind: FederationDomain
metadata:
 name: pinniped-supervisor-federation-domain
 namespace: pinniped-supervisor
spec:
 issuer: "DNS-NAME"
  tls:
    secretName: pinniped-supervisor-tls-cert
```

#### Where:

- APPLICATION-SUBDOMAIN is the application specific subdomain that is assigned after the application registration.
- AUTHO-CLIENT-ID and AUTHO-CLIENT-SECRET are the credentials retrieved from the application registration.
- DNS-NAME is the domain in which the pinniped-supervisor is published. For example, pinniped-supervisor.example.com

#### Apply the resources

After creating the resource files, you can install them into the cluster. Follow these steps to deploy them as a kapp application:

1. Install the supervisor by running:

```
kapp deploy -y --app pinniped-supervisor -f pinniped-supervisor -f https://get.
pinniped.dev/v0.22.0/install-pinniped-supervisor.yaml
```

#### Note Note

To keep the security patches up to date, you must install the most recent version of Pinniped. See Vmware Tanzu Pinniped Releases in GitHub for more information.

2. Get the external IP address of Ingress by running:

```
kubectl -n tanzu-system-ingress get svc/envoy -o jsonpath='{.status.loadBalance
r.ingress[0].ip}'
```

3. If not already covered by a Tanzu Application Platform wildcard DNS entry, add an entry to the DNS system to bind the external IP address with.

#### Install Pinniped Concierge

To install Pinniped Concierge:

- 1. Switch tooling to the desired cluster.
- 2. Deploy the Pinniped Concierge by running:

```
kapp deploy -y --app pinniped-concierge \
    -f https://get.pinniped.dev/v0.22.0/install-pinniped-concierge.yaml
```

3. Get the CA certificate of the supervisor by running the following command against the cluster running the pinniped-supervisor:

```
kubectl get secret pinniped-supervisor-tls-cert -n pinniped-supervisor -o 'go-t
emplate={{index .data "tls.crt"}}'
```

#### Note

Ż

The tls.crt contains the entire certificate chain including the CA certificate for letsencrypt generated certificates.

4. Create the following resource to workspace/pinniped-concierge/jwt\_authenticator.yaml:

```
apiVersion: authentication.concierge.pinniped.dev/vlalphal
kind: JWTAuthenticator
metadata:
   name: pinniped-jwt-authenticator
spec:
   issuer: "DNS-NAME"
   audience: concierge
   tls:
        certificateAuthorityData: "CA-DATA"
```

If you use the letsencrypt production issuer, you can omit the tls section:

```
apiVersion: authentication.concierge.pinniped.dev/vlalphal
kind: JWTAuthenticator
metadata:
    name: pinniped-jwt-authenticator
spec:
    issuer: "DNS-NAME"
    audience: concierge
```

Where:

- DNS-NAME is the domain in which the pinniped-supervisor is published. For example, pinniped-supervisor.example.com
- CA-DATA is the public key of the signing CA or the public key of the Pinniped httpproxy certificate.
- 5. Deploy the resource by running:

```
kapp deploy -y --app pinniped-concierge-jwt --into-ns pinniped-concierge -f pin
niped-concierge/jwt authenticator.yaml
```

## Log in to the cluster

See Log in by using Pinniped.

## Integrate your Azure Active Directory

This topic tells you how to integrate your Azure Active Directory (commonly known as AD).

#### Integrate Azure AD with a new or existing AKS without Pinniped

Perform the following procedures to integrate Azure AD with a new or existing AKS without Pinniped.

#### Prerequisites

Meet these prerequisites:

- Download and install the Azure CLI
- Download and install the Tanzu CLI
- Download and install the Tanzu CLI RBAC plug-in

#### Set up a platform operator

To set up a platform operator:

- 1. Navigate to the Azure Active Directory Overview page.
- 2. Select Groups under the Manage side menu.
- 3. Identify or create an admin group for the AKS cluster.
- 4. Retrieve the object ID of the admin group.
- 5. Take one of the following actions.
  - Create an AKS Cluster with Azure AD enabled by running:

```
az group create --name RESOURCE-GROUP --location LOCATION
az aks create -g RESOURCE-GROUP -n MANAGED-CLUSTER --enable-aad --aad-adm
in-group-object-ids OBJECT-ID
```

Where:

- RESOURCE-GROUP is your resource group
- LOCATION is your location
- MANAGED-CLUSTER is your managed cluster
- OBJECT-ID is the object ID
- Enable Azure AD integration on the existing cluster by running:

```
az aks update -g RESOURCE-GROUP -n MANAGED-CLUSTER --enable-aad --aad-adm in-group-object-ids OBJECT-ID
```

Where:

- RESOURCE-GROUP is your resource group
- MANAGED-CLUSTER is your managed cluster
- OBJECT-ID is the object ID
- 6. Add Platform Operators to the admin group.
- 7. Log in to the AKS cluster by running:

```
az aks get-credentials --resource-group RESOURCE-GROUP --name MANAGED-CLUSTER --admin
```

Where:

- RESOURCE-GROUP is your resource group
- MANAGED-CLUSTER is your managed cluster

#### Set up a Tanzu Application Platform default role group

To set up a Tanzu Application Platform default role group:

- 1. Navigate to the Azure Active Directory Overview page.
- 2. Select Groups under the Manage side menu.
- 3. Identify or create a list of groups in the Azure AD for each of the Tanzu Application Platform default roles (app-operator, app-viewer, and app-editor).
- 4. Retrieve the corresponding object IDs for each group.
- 5. Add users to the groups accordingly.

6. For each object ID retrieved earlier, use the Tanzu CLI RBAC plug-in to bind the object id group to a role by running:

```
tanzu rbac binding add -g OBJECT-ID -r TAP-ROLE -n NAMESPACE
```

Where:

- OBJECT-ID is the object ID
- TAP-ROLE is the Tanzu Application Platform role
- NAMESPACE is the namespace

#### Set up kubeconfig

To set up kubeconfig:

1. Set up the *kubeconfig* to point to the AKS cluster by running:

```
az aks get-credentials --resource-group RESOURCE-GROUP --name MANAGED-CLUSTER
```

Where:

- RESOURCE-GROUP is your resource group
- MANAGED-CLUSTER is your managed cluster
- 2. Run any kubectl command to trigger a browser login. For example:

kubectl get pods

#### Integrate Azure AD with Pinniped

Perform the following procedures to set up Azure AD with Pinniped.

#### Prerequisites

Meet these prerequisites:

- Download and install the Tanzu CLI
- Download and install the Tanzu CLI RBAC plug-in
- Install Pinniped supervisor and concierge on the cluster without setting up the OIDCIdentityProvider and secret.

#### Set up the Azure AD app

To set up the Azure AD app:

- 1. Navigate to the Azure Active Directory Overview page.
- 2. Select App registrations under the Manage side menu.
- 3. Select New Registration.
- 4. Enter the name of the application. For example, gke-pinniped-supervisor-app.
- Under Supported account types, select Accounts in this organisational directory only (VMware, Inc. only - Single tenant).
- 6. Under Redirect URI, select Web as the platform.
- Enter the call URI to the supervisor. For example, https://pinnipedsupervisor.example.com/callback.

- 8. Select **Register** to create the app.
- 9. If not already redirected, navigate to the app settings page.
- 10. Select Token configuration under the Manage menu.
- Select Add groups claim > All groups (includes distribution lists but not groups assigned to the application).
- 12. Select Add to create the group claim.
- 13. Select the app name in the breadcrumb navigation to return to the app settings page.
- 14. Select the **Endpoints** tab and record the value in the **OpenID Connect metadata document** field.
- 15. Return to the app settings page.
- 16. Record the Application (client) ID.
- 17. Select Certificates & secrets under the Manage menu.
- 18. Create a new client secret and record this value.
- 19. Add the following YAML to oidc\_identity\_provider.yaml.

```
apiVersion: idp.supervisor.pinniped.dev/vlalphal
kind: OIDCIdentityProvider
metadata:
 namespace: pinniped-supervisor
 name: azure-ad
spec:
  # Specify the upstream issuer URL.
 issuer: ISSUER-URL
 authorizationConfig:
   additionalScopes: ["openid", "email", "profile"]
    allowPasswordGrant: false
  # Specify how claims are mapped to Kubernetes identities.
  claims:
   username: preferred_username
   groups: groups
  # Specify the name of the Kubernetes Secret that contains your
  # application's client credentials (created below).
 client:
    secretName: azure-ad-client-credentials
apiVersion: v1
kind: Secret
metadata:
 namespace: pinniped-supervisor
 name: azure-ad-client-credentials
type: secrets.pinniped.dev/oidc-client
stringData:
 clientID: "AZURE-AD-CLIENT-ID"
  clientSecret: "AZURE-AD-CLIENT-SECRET"
```

Where:

- ISSUER-URL is the OpenID Connect metadata document URL you recorded earlier, but without the trailing /.well-known/openid-configuration
- AZURE-AD-CLIENT-ID is the Azure AD client ID you recorded earlier
- AZURE-AD-CLIENT-SECRET is the Azure AD client secret you recorded earlier

20. Apply your changes from the kubectl CLI by running:

```
kubectl apply workspace/pinniped-supervisor/oidc_identity_provider.yaml
```

#### Set up the Tanzu Application Platform default role group

To set up a Tanzu Application Platform default role group:

- 1. Navigate to the Azure Active Directory Overview page.
- 2. Select Groups under the Manage side menu.
- 3. Identify or create a list of groups in the Azure AD for each of the Tanzu Application Platform default roles (app-operator, app-viewer, and app-editor).
- 4. Retrieve the corresponding object IDs for each group.
- 5. Add users to the groups accordingly.
- 6. For each object ID retrieved earlier, use the Tanzu CLI RBAC plug-in to bind the object id group to a role by running:

tanzu rbac binding add -g OBJECT-ID -r TAP-ROLE -n NAMESPACE

Where:

- OBJECT-ID is the object ID
- TAP-ROLE is the Tanzu Application Platform role
- NAMESPACE is the namespace

#### Set up kubeconfig

Follow these steps to set up kubeconfig:

1. Set up kubeconfig using the Pinniped CLI by running:

```
pinniped get kubeconfig --kubeconfig-context YOUR-KUBECONFIG-CONTEXT > /tmp/con cierge-kubeconfig
```

Where YOUR-KUBECONFIG-CONTEXT is your your kubeconfig context.

2. Run any kubectl command to trigger a browser login. For example:

```
export KUBECONFIG="/tmp/concierge-kubeconfig"
kubectl get pods
```

#### Role descriptions for Tanzu Application Platform

This topic is a high level overview of each default role. For more information about the specific permissions of each role for every Tanzu Application Platform (commonly known as TAP) component, see Detailed role permissions for Tanzu Application Platform.

#### app-editor

The app-editor role can create, edit, and delete a Tanzu workload or deliverable.

Assign this role to a user, for example an app developer, to give permissions to create running workloads on the cluster. This allows them to deploy their applications. This role allows the user to:

- View, create, update, or delete a Tanzu workload or deliverable. This includes viewing the logs of the pods spun up through the Tanzu workload and tracing a commit through the build process.
- Download the images associated with their Tanzu workload so they can test images locally, or create a Tanzu workload from it instead of starting from source code in a repository.
- View and use Application Accelerator templates.
- View, create, update, or delete a Tanzu workload binding with an existing service.

#### app-viewer

The app-viewer role cannot create, edit, or delete a Tanzu workload or deliverable.

This role has a subset of the permissions of the app-editor role. Use it if you do not want a user to create, edit, or delete a Tanzu workload or deliverable, but they need to view its status. For example, give these permissions to an application developer that requires visibility into the state of their Tanzu workload or micro-service, but does not have the permissions to deploy it, such as to production or staging environments. This role cannot bind services with a Tanzu workload.

#### app-operator

The app-operator role can create, edit, and delete supply chain resources.

Assign this role to a user who defines the activities within a supply chain or the path to production. For example, building, testing, or scanning. This role can view, create, update, or delete Tanzu supply chain resources, including Tanzu Build Service control plane resources such as:

- kpack's builder, stack, and store
- Scanning resources
- Grype
- The metadata store

If this person must create Tanzu workloads, you can bind the user with the app-editor role as well.

#### service-operator

The service-operator role can create, edit, and delete service instances, service instance classes, and resource claim policies to permit the claimability of service instances across one or more namespaces.

Assign this role to a user who is responsible for the life cycle (create, edit and delete) of service instances. This role can also view resource claims across all namespaces as well as query for the list of claimable service instances in a given namespace.

#### workload

This role provides the service account associated with the Tanzu workload the permissions needed to execute the activities in the supply chain. This role is for a "robot" versus a user.

## deliverable

This role gives the delivery "robot" service account the permissions needed to create running workloads. This role is not for a user.

## Role descriptions for Tanzu Application Platform

This topic is a high level overview of each default role. For more information about the specific permissions of each role for every Tanzu Application Platform (commonly known as TAP) component, see Detailed role permissions for Tanzu Application Platform.

#### app-editor

The app-editor role can create, edit, and delete a Tanzu workload or deliverable.

Assign this role to a user, for example an app developer, to give permissions to create running workloads on the cluster. This allows them to deploy their applications. This role allows the user to:

- View, create, update, or delete a Tanzu workload or deliverable. This includes viewing the logs of the pods spun up through the Tanzu workload and tracing a commit through the build process.
- Download the images associated with their Tanzu workload so they can test images locally, or create a Tanzu workload from it instead of starting from source code in a repository.
- View and use Application Accelerator templates.
- View, create, update, or delete a Tanzu workload binding with an existing service.

#### app-viewer

The app-viewer role cannot create, edit, or delete a Tanzu workload or deliverable.

This role has a subset of the permissions of the app-editor role. Use it if you do not want a user to create, edit, or delete a Tanzu workload or deliverable, but they need to view its status. For example, give these permissions to an application developer that requires visibility into the state of their Tanzu workload or micro-service, but does not have the permissions to deploy it, such as to production or staging environments. This role cannot bind services with a Tanzu workload.

#### app-operator

The app-operator role can create, edit, and delete supply chain resources.

Assign this role to a user who defines the activities within a supply chain or the path to production. For example, building, testing, or scanning. This role can view, create, update, or delete Tanzu supply chain resources, including Tanzu Build Service control plane resources such as:

- kpack's builder, stack, and store
- Scanning resources
- Grype
- The metadata store

If this person must create Tanzu workloads, you can bind the user with the app-editor role as well.

#### service-operator

The service-operator role can create, edit, and delete service instances, service instance classes, and resource claim policies to permit the claimability of service instances across one or more namespaces.

Assign this role to a user who is responsible for the life cycle (create, edit and delete) of service instances. This role can also view resource claims across all namespaces as well as query for the list of claimable service instances in a given namespace.

#### workload

This role provides the service account associated with the Tanzu workload the permissions needed to execute the activities in the supply chain. This role is for a "robot" versus a user.

#### deliverable

This role gives the delivery "robot" service account the permissions needed to create running workloads. This role is not for a user.

## Detailed role permissions for Tanzu Application Platform

This topic tells you the specific permissions of each role for every Tanzu Application Platform (commonly known as TAP) component.

#### Native Kubernetes Resources

apps.tanzu.vmware.com/aggregate-to-app-viewer: "true"

```
- apiGroups: [""]
 resources: ["configmaps", "endpoints", "events", "persistentvolumeclaims", "pods", "pods/
log", "resourcequotas", "services"]
 verbs: ["get","list","watch"]
- apiGroups: ["apps"]
 resources: ["deployments", "replicasets", "statefulsets"]
 verbs: ["get","list","watch"]
- apiGroups: ["batch"]
 resources: ["cronjobs", "jobs"]
 verbs: ["get","list","watch"]
- apiGroups: ["events.k8s.io"]
 resources: ["events"]
 verbs: ["get","list","watch"]
- apiGroups: ["networking.k8s.io"]
 resources: ["ingresses"]
 verbs: ["get","list","watch"]
```

apps.tanzu.vmware.com/aggregate-to-app-operator: "true"

```
- apiGroups: [""]
resources: ["configmaps","secrets"]
verbs: ["get","list","watch","create","patch","update","delete","deletecollection"]
```

## App Accelerator

apps.tanzu.vmware.com/aggregate-to-app-viewer: "true"

```
- apiGroups: ["accelerator.apps.tanzu.vmware.com"]
resources: ["accelerators"]
verbs: ["get","list","watch"]
```

apps.tanzu.vmware.com/aggregate-to-app-operator: "true"

```
- apiGroups: ["accelerator.apps.tanzu.vmware.com"]
resources: ["accelerators"]
verbs: ["get","list","watch","create","patch","update","delete","deletecollection"]
```

```
Tanzu Application Platform v1.3
```

## Cartographer

apps.tanzu.vmware.com/aggregate-to-app-editor: "true"

```
- apiGroups: ["carto.run"]
resources: ["deliverables","workloads"]
verbs: ["create","patch","update","delete","deletecollection"]
```

apps.tanzu.vmware.com/aggregate-to-app-viewer: "true"

```
- apiGroups: ["carto.run"]
resources: ["deliverables","runnables","workloads"]
verbs: ["get","list","watch"]
```

apps.tanzu.vmware.com/aggregate-to-app-viewer-cluster-access:
"true"

```
- apiGroups: ["carto.run"]
  resources: ["clusterconfigtemplates","clusterconfigtemplates","clusterdeliveries","clusterdeploymenttemplates","clusterimagetemplates","clusterruntemplates","clustersourc
etemplates","clustersupplychains","clustertemplates"]
  verbs: ["get","list","watch"]
```

apps.tanzu.vmware.com/aggregate-to-app-operator-cluster-access

```
- apiGroups: ["carto.run"]
    resources: ["clusterconfigtemplates","clusterconfigtemplates","clusterdeploymenttemplates","clusterimagetemplates","clusterruntemplates","clustersourc
etemplates","clustersupplychains","clustertemplates"]
    verbs: ["get","list","watch","create","patch","update","delete","deletecollection"]
```

## **Cloud Native Runtimes**

apps.tanzu.vmware.com/aggregate-to-app-viewer: "true"

```
- apiGroups: ["apps"]
 resources: ["deployments", "replicasets", "statefulsets"]
 verbs: ["get","list","watch"]
- apiGroups: ["batch"]
 resources: ["cronjobs","jobs"]
 verbs: ["get","list","watch"]
- apiGroups: ["networking.k8s.io"]
 resources: ["ingresses"]
 verbs: ["get","list","watch"]
- apiGroups: ["eventing.knative.dev"]
 resources: ["brokers","triggers"]
 verbs: ["get","list","watch"]
- apiGroups: ["serving.knative.dev"]
 resources: ["configurations", "services", "revisions", "routes"]
 verbs: ["get","list","watch"]
- apiGroups: ["sources.*"]
 resources: ["(many)"]
 verbs: ["get","list","watch"]
```

apps.tanzu.vmware.com/aggregate-to-app-operator: "true"

```
- apiGroups: ["eventing.knative.dev"]
resources: ["brokers"]
verbs: ["get","list","watch","create","patch","update","delete","deletecollection"]
- apiGroups: ["sources.*"]
resources: ["(many)"]
verbs: ["get","list","watch","create","patch","update","delete","deletecollection"]
```

## **Convention Service**

apps.tanzu.vmware.com/aggregate-to-app-viewer: "true"

```
apiGroups: ["conventions.carto.run"]
resources: ["podintents"]
verbs: ["get","list","watch"]
apiGroups: ["conventions.apps.tanzu.vmware.com"]
resources: ["podintents"]
verbs: ["get","list","watch"]
```

## apps.tanzu.vmware.com/aggregate-to-app-viewer-cluster-access: "true"

```
apiGroups: ["conventions.carto.run"]
resources: ["clusterpodconventions"]
verbs: ["get","list","watch"]
apiGroups: ["conventions.apps.tanzu.vmware.com"]
resources: ["clusterpodconventions"]
verbs: ["get","list","watch"]
```

#### apps.tanzu.vmware.com/aggregate-to-app-operator-cluster-access

```
apiGroups: ["conventions.carto.run"]
resources: ["clusterpodconventions"]
verbs: ["get","list","watch","create","patch","update","delete","deletecollection"]
apiGroups: ["conventions.apps.tanzu.vmware.com"]
resources: ["clusterpodconventions"]
verbs: ["get","list","watch","create","patch","update","delete","deletecollection"]
```

## **Developer Conventions**

apps.tanzu.vmware.com/aggregate-to-app-editor: "true"

```
- apiGroups: [""]
resources: ["pods"]
verbs: ["get","list","watch"]
- apiGroups: [""]
resources: ["pods/exec","pods/portforward"]
verbs: ["get","list","create"]
- apiGroups: ["carto.run"]
resources: ["workloads"]
verbs: ["get","list","watch"]
```

#### **OOTB** Templates

apps.tanzu.vmware.com/aggregate-to-app-viewer: "true"

```
- apiGroups: [""]
 resources: ["configmaps"]
 verbs: ["get","list","watch"]
- apiGroups: ["carto.run"]
 resources: ["deliverables", "runnables"]
 verbs: ["get","list","watch"]
- apiGroups: ["conventions.carto.run"]
 resources: ["podintents"]
- apiGroups: ["conventions.apps.tanzu.vmware.com"]
 resources: ["podintents"]
 verbs: ["get","list","watch"]
- apiGroups: ["kappctrl.k14s.io"]
 resources: ["apps"]
 verbs: ["get","list","watch"]
- apiGroups: ["kpack.io"]
 resources: ["images"]
 verbs: ["get","list","watch"]
- apiGroups: ["scanning.apps.tanzu.vmware.com"]
 resources: ["imagescans","sourcescans"]
 verbs: ["get","list","watch"]
- apiGroups: ["servicebinding.io"]
 resources: ["servicebindings"]
 verbs: ["get","list","watch"]
- apiGroups: ["services.apps.tanzu.vmware.com"]
 resources: ["resourceclaims"]
 verbs: ["get","list","watch"]
- apiGroups: ["serving.knative.dev"]
 resources: ["services"]
 verbs: ["get","list","watch"]
- apiGroups: ["source.apps.tanzu.vmware.com"]
 resources: ["imagerepositories","mavenartifacts"]
 verbs: ["get","list","watch"]
- apiGroups: ["source.toolkit.fluxcd.io"]
 resources: ["gitrepositories"]
 verbs: ["get","list","watch"]
- apiGroups: ["tekton.dev"]
 resources: ["pipelineruns","taskruns"]
 verbs: ["get","list","watch"]
```

#### apps.tanzu.vmware.com/aggregate-to-workload: "true"

```
- apiGroups: ["carto.run"]
 resources: ["deliverables", "runnables"]
 verbs: ["get","list","watch","create","patch","update","delete","deletecollection"]
- apiGroups: ["conventions.carto.run"]
 resources: ["podintents"]
- apiGroups: ["conventions.apps.tanzu.vmware.com"]
 resources: ["podintents"]
 verbs: ["get","list","watch","create","patch","update","delete","deletecollection"]
- apiGroups: ["kpack.io"]
 resources: ["images"]
 verbs: ["get","list","watch","create","patch","update","delete","deletecollection"]
- apiGroups: ["scanning.apps.tanzu.vmware.com"]
 resources: ["imagescans", "sourcescans"]
 verbs: ["get","list","watch","create","patch","update","delete","deletecollection"]
- apiGroups: ["source.apps.tanzu.vmware.com"]
 resources: ["imagerepositories","mavenartifacts"]
 verbs: ["get","list","watch","create","patch","update","delete","deletecollection"]
- apiGroups: ["source.toolkit.fluxcd.io"]
 resources: ["gitrepositories"]
 verbs: ["get","list","watch","create","patch","update","delete","deletecollection"]
- apiGroups: ["tekton.dev"]
 resources: ["pipelineruns","taskruns"]
 verbs: ["get","list","watch","create","patch","update","delete","deletecollection"]
```

#### apps.tanzu.vmware.com/aggregate-to-deliverable: "true"

```
- apiGroups: [""]
 resources: ["configmaps"]
 verbs: ["get","list","watch","create","patch","update","delete","deletecollection"]
- apiGroups: ["kappctrl.k14s.io"]
 resources: ["apps"]
 verbs: ["get","list","watch","create","patch","update","delete","deletecollection"]
- apiGroups: ["servicebinding.io"]
 resources: ["servicebindings"]
 verbs: ["get","list","watch","create","patch","update","delete","deletecollection"]
- apiGroups: ["services.apps.tanzu.vmware.com"]
 resources: ["resourceclaims"]
 verbs: ["get","list","watch","create","patch","update","delete","deletecollection"]
- apiGroups: ["serving.knative.dev"]
 resources: ["services"]
 verbs: ["get","list","watch","create","patch","update","delete","deletecollection"]
- apiGroups: ["source.apps.tanzu.vmware.com"]
 resources: ["imagerepositories", "mavenartifacts"]
 verbs: ["get","list","watch","create","patch","update","delete","deletecollection"]
- apiGroups: ["source.toolkit.fluxcd.io"]
 resources: ["gitrepositories"]
 verbs: ["get","list","watch","create","patch","update","delete","deletecollection"]
```

#### Service Bindings

```
apps.tanzu.vmware.com/aggregate-to-app-viewer: "true"
```

```
- apiGroups: ["servicebinding.io"]
resources: ["servicebindings"]
verbs: ["get","list","watch"]
```

## Services Toolkit

apps.tanzu.vmware.com/aggregate-to-app-viewer: "true"

```
- apiGroups: ["services.apps.tanzu.vmware.com"]
resources: ["resourceclaims"]
verbs: ["get","list","watch"]
```

apps.tanzu.vmware.com/aggregate-to-app-viewer-cluster-access:
"true"

```
- apiGroups: ["services.apps.tanzu.vmware.com"]
resources: ["clusterresources"]
verbs: ["get","list","watch"]
```

apps.tanzu.vmware.com/aggregate-to-app-operator: "true"

```
- apiGroups: ["services.apps.tanzu.vmware.com"]
resources: ["resourceclaims"]
verbs: ["get","list","watch","create","patch","update","delete","deletecollection"]
```

#### apps.tanzu.vmware.com/aggregate-to-app-operator-cluster-access

```
- apiGroups: ["services.apps.tanzu.vmware.com"]
resources: ["clusterresources"]
```

verbs: ["get","list","watch"]

## Source Controller

```
apps.tanzu.vmware.com/aggregate-to-app-viewer: "true"
```

```
- apiGroups: ["source.apps.tanzu.vmware.com"]
resources: ["imagerepositories","mavenartifacts"]
verbs: ["get","list","watch"]
```

## Supply Chain Security Tools - Scan

apps.tanzu.vmware.com/aggregate-to-app-viewer: "true"

```
- apiGroups: ["scanning.apps.tanzu.vmware.com"]
resources: ["imagescans", "scanpolicies", "scantemplates", "sourcescans"]
verbs: ["get", "list", "watch"]
```

apps.tanzu.vmware.com/aggregate-to-app-operator: "true"

```
- apiGroups: ["scanning.apps.tanzu.vmware.com"]
resources: ["scanpolicies","scantemplates"]
verbs: ["get","list","watch","create","patch","update","delete","deletecollection"]
```

## Tanzu Build Service

```
apps.tanzu.vmware.com/aggregate-to-app-editor: "true"
```

```
- apiGroups: ["kpack.io"]
resources: ["builds"]
verbs: ["patch"]
```

apps.tanzu.vmware.com/aggregate-to-app-viewer: "true"

```
- apiGroups: ["kpack.io"]
resources: ["builds","builders","images"]
verbs: ["get","list","watch"]
```

## apps.tanzu.vmware.com/aggregate-to-app-viewer-cluster-access: "true"

```
- apiGroups: ["kpack.io"]
resources: ["clusterbuilders","clusterstacks","clusterstores"]
verbs: ["get","list","watch"]
```

apps.tanzu.vmware.com/aggregate-to-app-operator: "true"

```
- apiGroups: ["kpack.io"]
resources: ["builders"]
verbs: ["get","list","watch","create","patch","update","delete","deletecollection"]
```

apps.tanzu.vmware.com/aggregate-to-app-operator-cluster-access

```
- apiGroups: ["kpack.io"]
resources: ["clusterbuilders","clusterstacks","clusterstores"]
verbs: ["get","list","watch","create","patch","update","delete","deletecollection"]
```

## Tekton

apps.tanzu.vmware.com/aggregate-to-app-viewer: "true"

```
- apiGroups: ["tekton.dev"]
resources: ["pipelineresources", "pipelineruns", "pipelines", "taskruns", "tasks"]
verbs: ["get", "list", "watch"]
```

apps.tanzu.vmware.com/aggregate-to-app-viewer-cluster-access:
"true"

```
- apiGroups: ["tekton.dev"]
resources: ["clustertasks"]
verbs: ["get","list","watch"]
```

apps.tanzu.vmware.com/aggregate-to-app-operator: "true"

```
- apiGroups: ["tekton.dev"]
resources: ["pipelineresources", "pipelines", "tasks"]
verbs: ["get", "list", "watch", "create", "patch", "update", "delete", "deletecollection"]
```

apps.tanzu.vmware.com/aggregate-to-app-operator-cluster-access

```
- apiGroups: ["tekton.dev"]
resources: ["clustertasks"]
verbs: ["get","list","watch","create","patch","update","delete","deletecollection"]
```

#### Bind a user or group to a default role

You can choose one of the following two approaches to bind a user or group to a default role:

- Use the Tanzu Application Platform RBAC CLI plug-in, which only supports binding Tanzu Application Platform (commonly known as TAP) default roles.
- Use Kubernetes role-based access control (RBAC) role binding.

VMware recommends that you use the Tanzu Application Platform RBAC CLI plug-in. This CLI plug-in simplifies the process by binding the cluster-scoped resource permissions at the same time as the namespace-scoped resource permissions, where applicable, for each default role. The following sections cover the Tanzu Application Platform RBAC CLI plug-in.

#### Prerequisites

- 1. Download the latest Tanzu CLI version.
- 2. Download the Tanzu Application Platform RBAC CLI plug-in tar.gz file from Tanzu Network.
- 3. Ensure you have admin access to the cluster.
- 4. Ensure you have configured an authentication solution for the cluster. You can use Pinniped or the authentication service native to your Kubernetes distribution.

## Install the Tanzu Application Platform RBAC CLI plug-in

Follow these steps to install the Tanzu Application Platform RBAC CLI plug-in:

## Caution

A

The Tanzu Application Platform RBAC CLI plug-in is currently in beta and is intended for evaluation and test purposes only.

1. Untar the tar.gz file:

```
tar -zxvf NAME-OF-THE-TAR
```

2. Install the Tanzu Application Platform RBAC CLI plug-in locally on your operating system:

| macOS   |        |         |           |               |
|---------|--------|---------|-----------|---------------|
| tanzu   | plugin | install | rbaclocal | darwin-amd64  |
| Linux   |        |         |           |               |
| tanzu   | plugin | install | rbaclocal | linux-amd64   |
| Windows |        |         |           |               |
| tanzu   | plugin | install | rbaclocal | windows-amd64 |
|         |        |         |           |               |

## (Optional) Use a different kubeconfig location

You can use a different kubeconfig location by running:

```
tanzu rbac --kubeconfig PATH-OF-KUBECONFIG binding add --user USER --role ROLE --names pace NAMESPACE
```

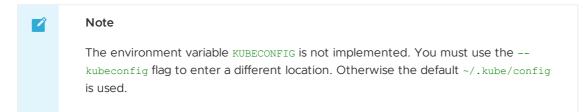

For example:

```
$ tanzu rbac --kubeconfig /tmp/pinniped_kubeconfig.yaml binding add --user username@vm
ware.com --role app-editor --namespace user-ns
```

#### Add the specified user or group to a role

Add a user or group to a role by running:

tanzu rbac binding add --user USER --role ROLE --namespace NAMESPACE

tanzu rbac binding add --group GROUP --role ROLE --namespace NAMESPACE

#### For example:

```
$ tanzu rbac binding add --user username@vmware.com --role app-editor --namespace user
-ns
```

#### Get a list of users and groups from a role

Get a list of users and groups from a role by running:

tanzu rbac binding get --role ROLE --namespace NAMESPACE

#### For example:

```
$ tanzu rbac binding get --role app-editor --namespace user-ns
```

#### Remove the specified user or group from a role

Remove a user or group from a role by running:

```
tanzu rbac binding delete --user USER --role ROLE --namespace NAMESPACE
```

tanzu rbac binding delete --group GROUP --role ROLE --namespace NAMESPACE

For example:

```
\ tanzu rbac binding delete --user username@vmware.com --role app-editor --namespace u ser-ns
```

#### Error logs

Authorization error logs might include the following errors:

• Permission Denied:

The current user does not have permissions to create or edit rolebinding objects. Use an admin account when using the RBAC CLI.

```
Error: rolebindings.rbac.authorization.k8s.io "app-operator" is forbidden: User

"<subject>" cannot get resource "rolebindings" in API group "rbac.authorizatio

n.k8s.io" in the namespace "namespace"

Usage:

tanzu rbac binding add [flags]

Flags:

-g, --group string User Group

-h, --help help for add

-n, --namespace string Namespace

-r, --role string Role

-u, --user string User Name

Global Flags:

--kubeconfig string kubeconfig file
```

Already Bound Error:

Adding a subject, user or group, to a role that already has the subject produces the following error:

```
Error: User 'test-user' is already bound to 'app-operator' role
Usage:
tanzu rbac binding add [flags]
Flags:
-g, --group string User Group
-h, --help help for add
-n, --namespace string Namespace
-r, --role string Role
-u, --user string User Name
Global Flags:
--kubeconfig string kubeconfig file
```

• Could Not Find Error:

When removing a subject from a role, this error can occur in the following two scenarios:

- 1. The rolebinding does not exist.
- 2. The subject does not exist in the rolebinding.

Ensure the rolebinding exists and that the subject name is correctly spelled.

```
Error: Did not find User 'test-user' in RoleBinding 'app-operator'
Usage:
tanzu rbac binding delete [flags]
Flags:
-g, --group string User Group
-h, --help help for delete
-n, --namespace string Namespace
-r, --role string Role
-u, --user string User Name
Global Flags:
--kubeconfig string kubeconfig file
```

• Object Has Been Modified Error:

This error is a race condition caused by running multiple RBAC CLI actions at the same time. Rerunning the RBAC CLI might fix the issue.

#### Troubleshooting

1. Get a list of permissions for a user or a group:

```
export NAME=SUBJECT-NAME
kubectl get rolebindings,clusterrolebindings -A -o json | jq -r ".items[] | sel
```

```
ect(.subjects[]?.name == \"\{NAME\}\") | .roleRef.name" | xargs -n1 kubectl desc ribe clusterroles
```

2. Get a list of user or group for a specific role:

```
tanzu rbac binding get --role ROLE --namespace NAMESPACE
```

## Log in to Tanzu Application Platform by using Pinniped

This topic tells you how to log in to your Tanzu Application Platform (commonly known as TAP) by using Pinniped.

As a prerequisite, the administrator must provide users access to resources by using rolebindings. It can be done with the tanzu rbac plug-in. For more information, see Bind a user or group to a default role.

To log in to your cluster by using Pinniped, follow these steps:

1. Install the Pinniped CLI.

For more information, see Pinniped documentation.

Important

The latest compatible version of Pinniped CLI is required not only for the administrator to generate the *kubeconfig*, but also for the user to log in with the provided configuration.

- 2. Generate and distribute kubeconfig to users.
- 3. Login with the provided kubeconfig.

## Download the Pinniped CLI

You must use a Pinniped CLI version that matches the installed Concierge or Supervisor. Use one of the following links to download the Pinniped CLI version 0.22.0:

- Mac OS with AMD64
- Linux with AMD64
- Windows with AMD64

You must install the command-line tool on your <code>\$PATH</code>, such as <code>/usr/local/bin</code> on macOS or Linux. You must also mark the file as executable.

#### Generate and distribute kubeconfig to users

As an administrator, you can generate the kubeconfig by using the following command:

```
pinniped get kubeconfig --kubeconfig-context <your-kubeconfig-context> > /tmp/concier
ge-kubeconfig
```

Distribute this kubeconfig to your users so they can login by using pinniped.

## Login with the provided kubeconfig

As a user of the cluster, you need the *kubeconfig* provided by your admin and the Pinniped CLI installed on your local machine to log in. Logging in is required to request information from the

cluster. You can execute any resource request with kubectl to enter the authentication flow. For example:

```
kubectl --kubeconfig /tmp/concierge-kubeconfig get pods
```

If you do not want to explicitly use --kubeconfig in every command, you can also export an environment variable to set the kubeconfig path in your shell session.

```
export KUBECONFIG="/tmp/concierge-kubeconfig"
kubectl get pods
```

This command enables pinniped to print a URL for you to visit in the browser. You can then log in, copy the authentication code and paste it back to the terminal. After the login succeeds, you either see the resources or a message indicating that you have no permission to access the resources.

If you use a Windows machine, the command referenced in the generated <code>kubeconfig</code> might not work. In this case, you must change the path under <code>user.exec.command</code> in the <code>kubeconfig</code> to point to the install path of the Pinniped CLI.

# Additional resources about Tanzu Application Platform authentication and authorization

Use this topic to learn additional information about authentication and authorization for Tanzu Application Platform (commonly known as TAP).

See Default roles for Tanzu Application Platform overview to get started.

## Install

Default roles are released as part of Tanzu Application Platform. Alternatively, you can also install default roles independently. See Install default roles independently for more information.

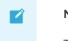

Note

The tanzu rbac CLI plug-in requires a separate installation.

# Additional resources about Tanzu Application Platform authentication and authorization

Use this topic to learn additional information about authentication and authorization for Tanzu Application Platform (commonly known as TAP).

See Default roles for Tanzu Application Platform overview to get started.

## Install

Default roles are released as part of Tanzu Application Platform. Alternatively, you can also install default roles independently. See Install default roles independently for more information.

#### Note

The tanzu rbac CLI plug-in requires a separate installation.

# Install default roles independently for your Tanzu Application Platform

This topic tells you how to install default roles for Tanzu Application Platform (commonly known as TAP) without deploying a TAP profile.

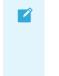

#### Note

Follow the steps in this topic if you do not want to use a profile to install default roles. For more information about profiles, see Components and installation profiles.

#### Prerequisites

Before installing default roles, complete all prerequisites to install Tanzu Application Platform. For more information, see Prerequisites.

## Install

To install default roles:

1. List version information for the package by running:

tanzu package available list tap-auth.tanzu.vmware.com --namespace tap-install

For example:

```
$ tanzu package available list tap-auth.tanzu.vmware.com --namespace tap-instal
l
- Retrieving package versions for tap-auth.tanzu.vmware.com...
NAME VERSION RELEASED-AT
tap-auth.tanzu.vmware.com 1.0.1
```

2. Install the package by running:

```
tanzu package install tap-auth \
    --package-name tap-auth.tanzu.vmware.com \
    --version VERSION \
    --namespace tap-install
```

Where:

• VERSION is the package version number. For example, 1.0.1.

For example:

```
$ tanzu package install tap-auth \
    --package-name tap-auth.tanzu.vmware.com \
    --version 1.0.1 \
    --namespace tap-install
```

## **Overview of API Auto Registration**

This topic provides an overview of API Auto Registration for Tanzu Application Platform.

## Overview

API Auto Registration automates the registration of API specification defined in a workload's configuration. The registered API specification is accessible in Tanzu Application Platform GUI without any additional steps. An automated workflow using a supply chain, leverages API Auto Registration to create and manage a Kubernetes Custom Resource (CR) of kind APIDescriptor. A Kubernetes controller periodically reconciles the CR and updates the API entity in Tanzu Application Platform GUI to achieve automated API specification registration from origin workloads. You might also use API Auto Registration without supply chain automation, with other GitOps processes, or by directly applying an APIDescriptor CR to the cluster.

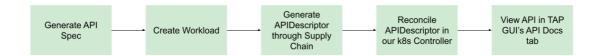

## Getting started

For information about the architecture of API Auto Registration, or the APIDescriptor CR and API entities in Tanzu Application Platform GUI, see Key Concepts section.

For information about the iterate, run, and full Tanzu Application Platform cluster profiles, see Usage section.

For information about other profiles, install the api-auto-registration package. See Install API Auto Registration.

Troubleshoot and debug problems using the tips in Troubleshooting.

## **Overview of API Auto Registration**

This topic provides an overview of API Auto Registration for Tanzu Application Platform.

## Overview

API Auto Registration automates the registration of API specification defined in a workload's configuration. The registered API specification is accessible in Tanzu Application Platform GUI without any additional steps. An automated workflow using a supply chain, leverages API Auto Registration to create and manage a Kubernetes Custom Resource (CR) of kind APIDescriptor. A Kubernetes controller periodically reconciles the CR and updates the API entity in Tanzu Application Platform GUI to achieve automated API specification registration from origin workloads. You might also use API Auto Registration without supply chain automation, with other GitOps processes, or by directly applying an APIDescriptor CR to the cluster.

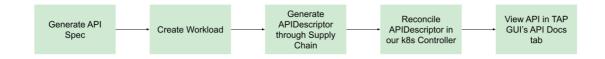

## Getting started

For information about the architecture of API Auto Registration, or the APIDescriptor CR and API entities in Tanzu Application Platform GUI, see Key Concepts section.

For information about the iterate, run, and full Tanzu Application Platform cluster profiles, see Usage section.

For information about other profiles, install the api-auto-registration package. See Install API Auto Registration.

Troubleshoot and debug problems using the tips in Troubleshooting.

## Key Concepts for API Auto Registration

This topic explains key concepts you use with API Auto Registration.

## **API Auto Registration Architecture**

You can use the full potential of API Auto Registration by using a distributed environment, like the one in this diagram:

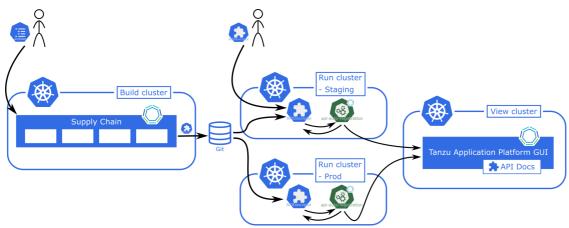

#### **APIDescriptor Custom Resource Explained**

To use API Auto Registration, you must create a custom resource of type APIDescriptor. The information from this custom resource is used to construct an API entity in Tanzu Application Platform GUI.

This custom resource exposes the following text boxes:

```
apiVersion: apis.apps.tanzu.vmware.com/vlalphal
kind: APIDescriptor
metadata:
                        # name of your APIDescriptor
 name:
 namespace:
                        # optional namespace of your APIDescriptor
spec:
                        # type of the API spec. oneOf(openapi, grpc, asyncapi, graphq
 type:
1)
 description:
                        # description for the API exposed
                        # system that the API is part of
 system:
 owner:
                        # person/team that owns the API
 location:
   path:
                        # sub-path where the API spec is available
   baseURL:
                        # base URL object where the API spec is available. oneOf(url,
ref)
     url:
                        # static absolute base URL
                         # object ref to oneOf(HTTPProxy, Knative Service, Ingress)
     ref:
       apiVersion:
       kind:
       name:
        namespace:
```

The text boxes cause specific behavior in Tanzu Application Platform GUI:

- The system and owner are copied to the API entity. You might have to separately create and add the System and Group kind to the catalog.
- Tanzu Application Platform GUI uses the namespace for the API entity where the APIDescriptor CR is applied. This causes the API entity's name, system, and owner to all be in that namespace.
- To explicitly use a system or owner in a different namespace, you can specify that in the system: my-namespace/my-other-system Or owner: my-namespace/my-other-team text boxes.
- If the system or owner you are trying to link doesn't have a namespace specified, you can qualify them with the default namespace. For example, system: default/my-defaultsystem

#### With an Absolute URL

To create an APIDescriptor with a static <code>baseURL.url</code>, you must apply the following YAML to your cluster.

```
apiVersion: apis.apps.tanzu.vmware.com/vlalpha1
kind: APIDescriptor
metadata:
    name: sample-absolute-url
spec:
    type: openapi
    description: A set of API endpoints to manage the resources within the petclinic ap
p.
    system: spring-petclinic
    owner: team-petclinic
    location:
        path: "/v3/api-docs.yaml"
        baseURL:
            url: https://myservice.com
```

## With an Object Ref

You can use an object reference, instead of hard coding the URL, to point to a HTTPProxy, Knative Service, or Ingress.

#### With an HTTPPRoxy Object Ref

This section includes an example YAML that points to an HTTPProxy from which the controller extracts the .spec.virtualhost.fqdn as the baseURL.

```
apiVersion: apis.apps.tanzu.vmware.com/vlalpha1
kind: APIDescriptor
metadata:
 name: sample-contour-ref
spec:
 type: openapi
 description: A set of API endpoints to manage the resources within the petclinic ap
p.
 system: spring-petclinic
 owner: team-petclinic
 location:
   path: "/test/openapi"
   baseURL:
     ref:
        apiVersion: projectcontour.io/v1
        kind: HTTPProxy
```

```
name: my-httpproxy
namespace: my-namespace # optional
```

#### With a Knative Service Object Ref

To use a Knative Service, your controller reads the status.url as the baseURL. For example:

```
# all other fields similar to the above example
    baseURL:
    ref:
        apiVersion: serving.knative.dev/v1
        kind: Service
        name: my-knative-service
        namespace: my-namespace # optional
```

#### With an Ingress Object Ref

To use an Ingress instead, your controller reads the URL from the jsonPath specified. When jsonPath is left empty, your controller reads the "{.spec.rules[0].host}" as the URL. For example:

```
# all other fields similar to the above example
   baseURL:
    ref:
        apiVersion: networking.k8s.io/v1
        kind: Ingress
        name: my-ingress
        jsonPath: "{.spec.rules[1].host}"
        namespace: my-namespace # optional
```

#### **APIDescriptor Status Fields**

When processing an APIDescriptor several fields are added to the status. One of these is conditons, which provide information useful for troubleshooting. The conditions are explained in the Troubleshooting Guide.

In addition to conditions the status contains a couple of other useful fields. The following is a list of these fields with a brief explanation of what they contain.

```
status:
    registeredEntityURL: # Url of the corresponding API Entity in TAP GUI
    registeredTapUID: # Unique identifier for the corresponding API Entity in TAP G
UI
    resolvedAPISpec: # Full API Spec as retrieved by Api Auto Registration
```

#### Install API Auto Registration

This topic describes how you can install API Auto Registration from the Tanzu Application Platform package repository.

#### Note Note

Follow the steps in this topic if you do not want to use a profile to install API Auto Registration. For more information about profiles, see Components and installation profiles.

#### Tanzu Application Platform prerequisites

Before installing API Auto Registration, complete all prerequisites to install Tanzu Application Platform. See Tanzu Application Platform Prerequisites.

#### Install

To install the API Auto Registration package:

1. List version information for the package by running:

tanzu package available list apis.apps.tanzu.vmware.com --namespace tap-install

For example:

```
$ tanzu package available list apis.apps.tanzu.vmware.com --namespace tap-insta
ll
- Retrieving package versions for apis.apps.tanzu.vmware.com...
NAME VERSION RELEASED-AT
apis.apps.tanzu.vmware.com 0.0.6 2022-08-23 19:00:00 -0500 -05
apis.apps.tanzu.vmware.com 0.1.0 2022-08-30 19:00:00 -0500 -05
```

2. (Optional) Gather values schema.

Display values schema of the package:

```
tanzu package available get apis.apps.tanzu.vmware.com/VERSION-NUMBER --values-
schema --namespace tap-install
```

Where **VERSION-NUMBER** is the version of the package listed in the earlier step.

For example:

```
tanzu package available get apis.apps.tanzu.vmware.com/0.1.0 --values-schema --
namespace tap-install
Retrieving package details for apis.apps.tanzu.vmware.com/0.1.0...
KEY
                           DEFAULT
                                                                          TYPE
DESCRIPTION
ca cert data
                                                                          string
Optional: PEM-encoded certificate data for the controller to trust TLS.connecti
ons with a custom CA
cluster_name
                           dev
                                                                          string
Name of the cluster used for setting the API entity lifecycle in TAP GUI. The \boldsymbol{v}
alue should be unique for each run cluster.
tap_gui_url
                          http://server.tap-gui.svc.cluster.local:7000 string
FQDN URL for TAP GUI.
replicas
                           1
                                                                          intege
r Number of controller replicas to deploy.
resources.limits.cpu
                          500m
                                                                          string
CPU limit of the controller.
resources.limits.memory
                          500Mi
                                                                          string
Memory limit of the controller.
resources.requests.cpu
                          20m
                                                                          string
CPU request of the controller.
resources.requests.memory 100Mi
                                                                          string
Memory request of the controller.
logging_profile
                          production
                                                                          string
Logging profile for controller. If set to development, use console logging with
full stack traces, else use JSON logging.
```

3. Locate the Tanzu Application Platform GUI URL.

When running on a full profile Tanzu Application Platform cluster, the default value of Tanzu Application Platform GUI URL is sufficient. You can edit this to match the externally available FQDN of Tanzu Application Platform GUI to display the entity URL in the externally accessible APIDescriptor status.

When installed in a run cluster or with a profile where Tanzu Application Platform GUI is not installed in the same cluster, you must set the tap\_gui\_url parameters correctly for successful entity registration with Tanzu Application Platform GUI.

You can locate the tap\_gui\_url by going to the view cluster with the Tanzu Application Platform GUI you want to register the entity with:

```
kubectl get secret tap-values -n tap-install -o jsonpath="{.data['tap-values\.y
aml']}" | base64 -d | yq '.tap_gui.app_config.app.baseUrl'
```

4. (Optional) VMware recommends creating api-auto-registration-values.yaml.

To overwrite the default values when installing the package, create a api-autoregistration-values.yaml file:

```
tap_gui_url: https://tap-gui.view-cluster.com
cluster_name: staging-us-east
ca_cert_data: |
    ----BEGIN CERTIFICATE-----
MIICpTCCAYUCBgkqhkiG9w0BBQ0wMzAbBgkqhkiG9w0BBQwwDgQIYg9x6gkCAggA
    ...
9TlA7A4FFpQqbhAuAVH6KQ8WMZIrVxJSQ03c9lKVkI62wQ==
    -----END CERTIFICATE-----
```

5. Install the package using the Tanzu CLI:

```
tanzu package install api-auto-registration
--package-name apis.apps.tanzu.vmware.com
--namespace tap-install
--version $VERSION
--values-file api-auto-registration-values.yaml
```

6. Verify the package installation by running:

tanzu package installed get api-auto-registration -n tap-install

Verify that STATUS is Reconcile succeeded:

```
kubectl get pods -n api-auto-registration
```

 Verify that applying an APIDescriptor resource to your cluster causes the STATUS showing Ready:

```
kubectl apply -f - <<EOF
apiVersion: apis.apps.tanzu.vmware.com/vlalphal
kind: APIDescriptor
metadata:
    name: sample-api-descriptor-with-absolute-url
spec:
    type: openapi
    description: A sample APIDescriptor to validate package installation successf
ul
    system: test-installation
    owner: test-installation
    location:
        path: "/api/v3/openapi.json"
        baseURL:
```

url: https://petstore3.swagger.io
EOF

Verify that the APIDescriptor status shows Ready:

```
kubectl get apidescriptors
                                           STATUS
NAME
                                        Ready
sample-api-descriptor-with-absolute-url
kubectl get apidescriptors -owide
NAME
                                           STATUS
                                                    TAP GUI ENTITY URL
                                                                            API
SPEC URL
sample-api-descriptor-with-absolute-url
                                           Ready
                                                     <url-to-the-entity>
                                                                            <ur
l-to-the-api-spec>
```

If the status does not show Ready, you can inspect the reason with the detailed message shown by running:

```
kubectl get apidescriptor sample-api-descriptor-with-absolute-url -o jsonpath
='{.status.conditions[?(@.type=="Ready")].message}'
```

Verify that the entity is created in your Tanzu Application Platform GUI: TAP-GUI-URL/catalog/default/api/sample-api-descriptor-with-absolute-url

#### Use API Auto Registration

This topic describes how you can use API Auto Registration.

#### Note

The run profile requires you to update the install values before proceeding. For iterate and full profiles, the default values work but you might prefer to update them. For information about profiles, see About Tanzu Application Platform profiles.

API Auto Registration requires the following:

- 1. A location exposing a dynamic or static API specification.
- 2. An APIDescriptor Custom Resource (CR) with that location created in the cluster. You might additionally set up different install values for api-auto-registration package or Cross-Origin Resource Sharing (CORS) for OpenAPI specifications.

To configure:

- Different cluster name, Tanzu Application Platform GUI url or CA Cert values for api-autoregistration
- CORS for viewing OpenAPI Spec in TAP GUI

To generate OpenAPI Spec:

- By scaffolding a new project using App Accelerator Template
- In an existing Spring Boot project using springdoc

To create APIDescriptor CR:

- Using Out Of The Box Supply Chains
- Using Custom Supply Chains
- Using other GitOps processes or Manually

## Update install values for api-auto-registration package

1. Create api-auto-registration-values.yaml.

To overwrite the default values, create new values, or update the api-auto-registrationvalues.yaml file that has the following text boxes:

```
tap_gui_url: https://tap-gui.view-cluster.com
cluster_name: staging-us-east
ca_cert_data: |
    -----BEGIN CERTIFICATE-----
MIICpTCCAYUCBgkqhkiG9w0BBQ0wMzAbBgkqhkiG9w0BBQwwDgQIYg9x6gkCAggA
    ...
9TlA7A4FFpQqbhAuAVH6KQ8WMZIrVxJSQ03c91KVkI62wQ==
    -----END CERTIFICATE-----
```

2. If you installed the API Auto Registration package on its own, not as part of Tanzu Application Platform, update the package using the Tanzu CLI:

```
tanzu package installed update api-auto-registration
--package-name apis.apps.tanzu.vmware.com
--namespace tap-install
--version $VERSION
--values-file api-auto-registration-values.yaml
```

#### 🖍 Note

You can also update API Auto Registration as part of upgrading Tanzu Application Platform. See Upgrading Tanzu Application Platform.

## Using App Accelerator Template

If you are creating a new application exposing an API, you might use the java-rest-service App Accelerator template to get a pre-built app that includes a workload.yaml with a basic REST API. From your Tanzu Application Platform GUI Accelerators tab, search for the accelerator and scaffold it according to your needs.

## Use Out-Of-The-Box (OOTB) supply chains

All the Out-Of-The-Box (OOTB) supply chains are modified so that they can use API Auto Registration. If you want your workload to be auto registered, you must make modifications to your workload YAML:

- 1. Add the label apis.apps.tanzu.vmware.com/register-api: "true".
- 2. Add a parameter of type api\_descriptor:

There are 2 different options for the location:

- The default supply chains use Knative to deploy your applications. In this event the only location information you must send is the path to the API documentation. The controller can figure out the base URL for you.
- You can hardcode the URL using the baseURL property. The controller uses a combination of this baseURL and your path to retrieve the YAML.

Example workload that exposes a Knative service:

```
apiVersion: carto.run/vlalphal
kind: Workload
metadata:
 name: petclinic-knative
 labels:
   apis.apps.tanzu.vmware.com/register-api: "true"
spec:
 source:
    . . .
 params:
    - name: api_descriptor
     value:
       type: openapi
       location:
         path: "/v3/api-docs"
        system: pet-clinics
       owner: team-petclinic
       description: "A set of API endpoints to manage the resources within the petcli
nic app."
```

Example of a workload with a hardcoded URL to the API documentation:

```
apiVersion: carto.run/v1alpha1
kind: Workload
metadata:
 name: petclinic-hard-coded
 labels:
    . . .
   apis.apps.tanzu.vmware.com/register-api: "true"
spec:
 source:
   . . .
 params:
   - name: api_descriptor
     value:
       type: openapi
        location:
         baseURL: http://petclinic-hard-coded.my-apps.tapdemo.vmware.com/
         path: "/v3/api-docs"
       owner: team-petclinic
       system: pet-clinics
       description: "A set of API endpoints to manage the resources within the petcli
nic app."
```

After the supply chain runs it creates an APIDescriptor custom resource. This resource is what Tanzu Application Platform uses to auto register your API. See APIDescriptor explained.

## Using Custom Supply Chains

If you are creating custom supply chains, you can still use API Auto Registration. To write a supply chain pipeline, you can use ClusterConfigTemplate by the name of config-template in your pipeline. To write a custom task, you can verify how the template is written to read parameters, interpret baseURL from Knative Services and construct APIDescriptor CRs.

In the Delivery pipeline, you must directly create an APIDescriptor custom resource. You must grant permissions to create the CR from the delivery pipeline. For information about APIDescriptors, see Key Concepts.

#### Using other GitOps processes or Manually

Using your GitOps process, or manually, you must stamp out an APIDescriptor CR and apply it in the cluster you choose. The APIDescriptor needs all the required text boxes to reconcile.

For information about APIDescriptors, see Key Concepts.

#### Setting up CORS for OpenAPI specifications

The agent, usually a browser, uses the CORS protocol to verify whether the current origin uses an API. To use the "Try it out" feature for OpenAPI specifications from the API Documentation plugin, you must configure CORS to allow successful requests.

Your API must be configured to allow CORS Requests from Tanzu Application Platform GUI. How you accomplish this varies based on the programming language and framework you are using. If you are using Spring, see CORS support in spring framework.

At a high level, the Tanzu Application Platform GUI domain must be accepted as valid cross-origin by your API.

Verify the following:

- Origins allowed header: Access-Control-Allow-Origin: A list of comma-separated values. This list must include your Tanzu Application Platform GUI host.
- Methods allowed header: Access-Control-Allow-Method: Must allow the method used by your API. Also confirm that your API supports preflight requests, a valid response to the OPTIONS HTTP method.
- Headers allowed header: Access-Control-Allow-Headers: If the API requires any header, you must include it in the API configuration or your authorization server.

## **Troubleshoot API Auto Registration**

This topic contains ways that you can troubleshoot API Auto Registration.

## **Debug API Auto Registration**

This topic includes commands for debugging or troubleshooting the APIDescriptor CR.

1. Get the details of APIDescriptor CR.

kubectl get apidescriptor <api-apidescriptor-name> -owide

2. Find the status of the APIDescriptor CR.

```
kubectl get apidescriptor <api-apidescriptor-name> -o jsonpath='{.status.condit
ions}'
```

3. Read logs from the api-auto-registration controller.

```
kubectl -n api-auto-registration logs deployment.apps/api-auto-registration-con
troller
```

4. Patch an APIDescriptor that is stuck in Deleting mode.

This might happen if the controller package is uninstalled before you clean up the APIDescriptor resources. You can reinstall the package and delete all the APIDescriptor resources first, or run the following command for each stuck APIDescriptor resource.

```
kubectl patch apidescriptor <api-apidescriptor-name> -p '{"metadata":{"finalize
rs":null}}' --type=merge
```

#### Note Note

If you manually remove the finalizers from the APIDescriptor resources, you can have stale API entities within Tanzu Application Platform GUI that you must manually deregister.

 If using OpenAPI v2 specifications with schema.\$ref, the specifications fail validation due to a known issue. To pass the validation, you can convert the specifications to OpenAPI v3 by pasting your specifications into https://editor.swagger.io/ and selecting "Edit > Convert to OpenAPI 3".

#### APIDescriptor CRD issues

This topic includes issues users might find and how to solve them.

## APIDescriptor CRD shows message of connection refused but service is up and running

Your APIDescription CRD shows a status and message similar to:

```
Message:Get "https://spring-petclinic.example.com/v3/api-docs": dia1 tcp 12.34.56.78:443: connect: connection refusedReason:FailedToRetrieveStatus:FalseType:APISpecResolvedLast Transition Time:2022-11-28T09:59:13Z
```

You can access "https://spring-petclinic.example.com/v3/api-docs", and you are using Tanzu Application Platform v1.4.x, you might encounter a problem with TLS configuration. Workloads might be using ClusterIssuer for their TLS configuration, but API Auto Registration does not support it. To solve this issue, you can either deactivate TLS by setting shared.ingress\_issuer: "", or inform shared.ca\_cert\_data key as mentioned in our installation guide. You can obtain the PEM Encoded crt file using the following steps:

1. Create a Certificate object where the issuerRef refers to the ClusterIssuer referenced in the shared.ingress issuer field.

```
# create the cert
cat <<EOF | kubectl apply -f -
apiVersion: cert-manager.io/vl
kind: Certificate
metadata:
    name: ca-extractor
    namespace: default
spec:
```

```
dnsNames:
    tap.example.com
    issuerRef:
      group: cert-manager.io
      kind: ClusterIssuer
      name: tap-ingress-selfsigned
    secretName: ca-extractor
EOF
```

2. Extract the CA certificate data from the secret that is generated in the previous command. The name of the secret is found in the secretName: ca-extractor field. The following command extracts a PEM encoded CA certificate and stores it in the file ca.crt.

```
kubectl get secret -n default ca-extractor -ojsonpath="{.data.ca\.crt}" | base6 4 -d > ca.crt
```

3. After you have the certificate data, you can delete both the certificate and the secret that you generated in Step 1.

```
kubectl delete certificate -n default ca-extractor
kubectl delete secret -n default ca-extractor
```

4. Get the PEM encoded certificate that was stored in a file:

```
cat ca.crt
```

After you obtain the certificate you must update the api-auto-registration installation to use it:

- Place the PEM encoded certificate into the ca\_cert\_data key of a values file. See Install API Auto Registration.
- 2. Pause the meta package's reconciliation. This prevents Tanzu Application Platform from reverting to the original values.

```
kctrl package installed pause --yes --namespace tap-install --package-install t
ap
```

3. Update the api-auto-registration installation to use the values file from the first step.

```
tanzu package installed update api-auto-registration --version <VERSION> --name
space tap-install --values-file <VALUES-FILE>
```

Where:

- VALUES-FILE is name of values file
- VERSION is the api-auto-registration version. For example, 0.2.1.

You can find the available api-auto-registration volumes by running:

tanzu package available list -n tap-install | grep 'API Auto Registration'

1. Unpause the meta package's reconciliation

ctrl package installed kick --yes --namespace tap-install --package-install tap

# APIDescriptor CRD shows message of x509: certificate signed by unknown authority but service is running

Your APIDescription CRD shows a status and message similar to:

```
Message:Put "https://tap-gui.tap.my-cluster.tapdemo.vmware.com/api/catalog/immediate/entities": x509: certificate signed by unknown authorityReason:ErrorStatus:FalseType:ReadyLast Transition Time:2022-11-28T09:59:13Z
```

This is the same issue as connection refused described earlier.

## Overview of API portal for VMware Tanzu

You can use API portal for VMware Tanzu to find APIs you can use in your own applications. You can view detailed API documentation and try out an API to meet your needs. API portal assembles its dashboard and detailed API documentation views by ingesting OpenAPI documentation from the source URLs. An API portal operator can add any number of OpenAPI source URLs in a single instance.

For more information about API portal for VMware Tanzu, see API portal for VMware Tanzu.

#### Overview of API portal for VMware Tanzu

You can use API portal for VMware Tanzu to find APIs you can use in your own applications. You can view detailed API documentation and try out an API to meet your needs. API portal assembles its dashboard and detailed API documentation views by ingesting OpenAPI documentation from the source URLs. An API portal operator can add any number of OpenAPI source URLs in a single instance.

For more information about API portal for VMware Tanzu, see API portal for VMware Tanzu.

#### Install API portal for VMware Tanzu

This topic tells you how to install and update Tanzu API portal for VMware Tanzu from the Tanzu Application Platform (commonly known as TAP) package repository.

#### Note

Ź

Follow the steps in this topic if you do not want to use a profile to install API portal. For more information about profiles, see Components and installation profiles.

#### Prerequisites

Before installing API portal:

 Complete all prerequisites to install Tanzu Application Platform. For more information, see Prerequisites.

#### Install

To install API portal:

1. Confirm what versions of API portal are available to install by running:

tanzu package available list -n tap-install api-portal.tanzu.vmware.com

For example:

```
$ tanzu package available list api-portal.tanzu.vmware.com --namespace tap-inst
all
- Retrieving package versions for api-portal.tanzu.vmware.com...
NAME VERSION RELEASED-AT
api-portal.tanzu.vmware.com 1.0.3 2021-10-13T00:00:00Z
```

2. (Optional) Make changes to the default installation settings by running:

```
tanzu package available get api-portal.tanzu.vmware.com/VERSION-NUMBER --values
-schema --namespace tap-install
```

Where VERSION-NUMBER is the version of the package listed earlier.

For example:

```
$ tanzu package available get api-portal.tanzu.vmware.com/1.0.3 --values-schema
--namespace tap-install
```

For more information about values schema options, see the individual product documentation.

3. Install API portal by running:

```
tanzu package install api-portal -n tap-install -p api-portal.tanzu.vmware.com
-v 1.0.3
```

For example:

```
$ tanzu package install api-portal -n tap-install -p api-portal.tanzu.vmware.co
m -v 1.0.3
/ Installing package 'api-portal.tanzu.vmware.com'
| Getting namespace 'api-portal'
| Getting package metadata for 'api-portal.tanzu.vmware.com'
| Creating service account 'api-portal-api-portal-sa'
| Creating cluster admin role 'api-portal-api-portal-cluster-role'
| Creating cluster role binding 'api-portal-api-portal-cluster-rolebinding'
/ Creating package resource
- Package install status: Reconciling
Added installed package 'api-portal' in namespace 'tap-install'
```

#### **Overview of Application Accelerator**

This topic tells you about the Application Accelerator component and architecture in Tanzu Application Platform (commonly known as TAP).

#### Overview

Application Accelerator for VMware Tanzu helps you bootstrap developing your applications and deploying them in a discoverable and repeatable way.

Enterprise Architects author and publish accelerator projects that provide developers and operators in their organization ready-made, enterprise-conformant code and configurations.

Published accelerators projects are maintained in Git repositories. You can then use Application Accelerator to create new projects based on those accelerator projects.

The Application Accelerator user interface(UI) enables you to discover available accelerators, configure them, and generate new projects to download.

# Architecture

The following diagram of Accelerator components illustrates the Application Accelerator architecture.

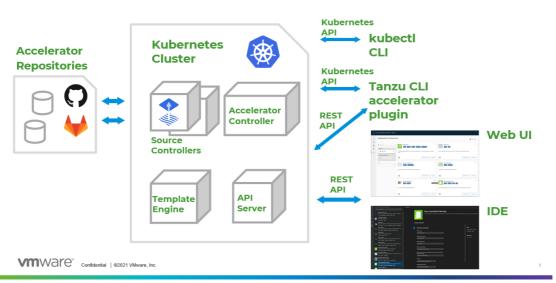

# Accelerator Components

#### How does Application Accelerator work?

Application Accelerator allows you to generate new projects from files in Git repositories. An accelerator.yaml file in the repository declares input options for the accelerator. This file also contains instructions for processing the files when you generate a new project.

Accelerator custom resources (CRs) control which repositories appear in the Application Accelerator UI. You can maintain CRs by using Kubernetes tools such as kubectl or by using the Tanzu CLI accelerator commands. The Accelerator controller reconciles the CRs with a Flux2 Source Controller to fetch files from GitHub or GitLab.

The Application Accelerator web UI gives you a searchable list of accelerators to choose from. After you select an accelerator, the UI presents input fields for any input options.

Application Accelerator sends the input values to the Accelerator Engine for processing. The Engine then returns the project in a ZIP file. You can open the project in your favorite integrated development environment (IDE) to develop further.

# Next steps

Learn more about:

Creating Accelerators

# **Overview of Application Accelerator**

This topic tells you about the Application Accelerator component and architecture in Tanzu Application Platform (commonly known as TAP).

# Overview

Application Accelerator for VMware Tanzu helps you bootstrap developing your applications and deploying them in a discoverable and repeatable way.

Enterprise Architects author and publish accelerator projects that provide developers and operators in their organization ready-made, enterprise-conformant code and configurations.

Published accelerators projects are maintained in Git repositories. You can then use Application Accelerator to create new projects based on those accelerator projects.

The Application Accelerator user interface(UI) enables you to discover available accelerators, configure them, and generate new projects to download.

# Architecture

The following diagram of Accelerator components illustrates the Application Accelerator architecture.

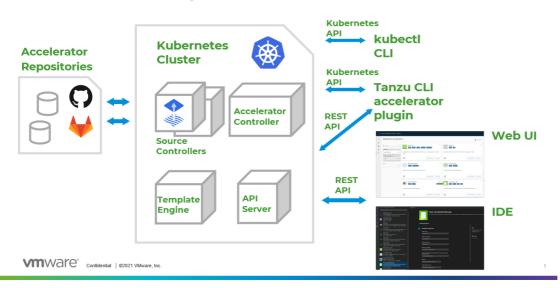

# Accelerator Components

#### How does Application Accelerator work?

Application Accelerator allows you to generate new projects from files in Git repositories. An accelerator.yaml file in the repository declares input options for the accelerator. This file also contains instructions for processing the files when you generate a new project.

Accelerator custom resources (CRs) control which repositories appear in the Application Accelerator UI. You can maintain CRs by using Kubernetes tools such as kubectl or by using the Tanzu CLI accelerator commands. The Accelerator controller reconciles the CRs with a Flux2 Source Controller to fetch files from GitHub or GitLab.

The Application Accelerator web UI gives you a searchable list of accelerators to choose from. After you select an accelerator, the UI presents input fields for any input options.

Application Accelerator sends the input values to the Accelerator Engine for processing. The Engine then returns the project in a ZIP file. You can open the project in your favorite integrated development environment (IDE) to develop further.

# Next steps

Learn more about:

Creating Accelerators

# Install Application Accelerator

This topic tells you how to install Application Accelerator from the Tanzu Application Platform (commonly known as TAP) package repository.

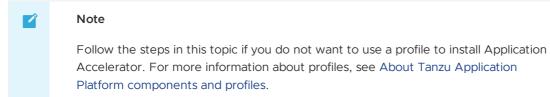

# Prerequisites

Before installing Application Accelerator:

- Complete all prerequisites to install Tanzu Application Platform. For more information, see Prerequisites.
- Install Flux SourceController on the cluster. See Install cert-manager, Contour, and Flux CD Source Controller.
- Install Source Controller on the cluster. See Install Source Controller.

### Configure properties and resource use

When you install the Application Accelerator, you can configure the following optional properties:

| Property                          | Default                                                                    | Description                                                                                         |
|-----------------------------------|----------------------------------------------------------------------------|----------------------------------------------------------------------------------------------------|
| registry.secret_ref               | registry.tanzu.vmware.com                                                  | The secret used for accessing the registry where the App-<br>Accelerator images are located         |
| server.service_type               | ClusterIP                                                                  | The service type for the acc-ui-server service including LoadBalancer, NodePort, or ClusterIP       |
| server.watched_namesp<br>ace      | accelerator-system                                                         | The namespace the server watches for accelerator resources                                          |
| server.engine_invocatio<br>n_url  | http://acc-engine.accelerator-<br>system.svc.cluster.local/invoc<br>ations | The URL to use for invoking the accelerator engine                                                  |
| engine.service_type               | ClusterIP                                                                  | The service type for the acc-engine service including LoadBalancer, NodePort, or ClusterIP          |
| engine.max_direct_me<br>mory_size | 32M                                                                        | The maximum size for the Java -XX:MaxDirectMemorySize setting                                       |
| samples.include                   | True                                                                       | Option to include the bundled sample Accelerators in the installation                               |
| ingress.include                   | False                                                                      | Option to include the ingress configuration in the installation                                     |
| ingress.enable_tls                | False                                                                      | Option to include TLS for the ingress configuration                                                 |
| domain                            | tap.example.com                                                            | Top-level domain to use for ingress configuration, default<br>is <code>shared.ingress_domain</code> |
| tls.secret_name                   | tls                                                                        | The name of the secret                                                                              |
| tls.namespace                     | tanzu-system-ingress                                                       | The namespace for the secret                                                                        |

| Property                                               | Default         | Description                                                                                                    |
|--------------------------------------------------------|-----------------|----------------------------------------------------------------------------------------------------|
| telemetry.retain_invocat<br>ion_events_for_no_day<br>s | 30              | The number of days to retain recorded invocation events resources                                                                     |
| telemetry.record_invoca<br>tion_events                 | true            | Should the system record each engine invocation when generating files for an accelerator?                                             |
| git_credentials.secret_n<br>ame                        | git-credentials | The name to use for the secret storing Git credentials for accelerators                                                               |
| git_credentials.usernam<br>e                           | null            | The user name to use in secret storing Git credentials for accelerators                                                               |
| git_credentials.passwor<br>d                           | null            | The password to use in secret storing Git credentials for accelerators                                                                |
| git_credentials.ca_file                                | null            | The CA certificate data to use in secret storing Git credentials for accelerators                                                     |
| managed_resources.ena<br>ble                           | false           | Whether to enable the App used to control managed accelerator resources                                                               |
| managed_resources.git.<br>url                          | none            | Required if managed_resources are enabled. Git<br>repository URL containing manifests for managed<br>accelerator resources            |
| managed_resources.git.r<br>ef                          | origin/main     | Required if managed_resources are enabled. Git ref to use<br>for repository containing manifests for managed<br>accelerator resources |
| managed_resources.git.<br>sub_path                     | null            | Git subPath to use for repository containing manifests for managed accelerator resources                                              |
| managed_resources.git.<br>secret_ref                   | git-credentials | Secret name to use for repository containing manifests for managed accelerator resources                                              |

VMware recommends that you do not override the defaults for <code>registry.secret\_ref</code>, <code>server.engine\_invocation\_url</code>, or <code>engine.service\_type</code>. These properties are only used to configure non-standard installations.

The following table is the resource use configurations for the components of Application Accelerator.

| Component      | Resource requests         | Resource limits           |
|----------------|---------------------------|---------------------------|
| acc-controller | CPU: 100m<br>memory: 20Mi | CPU: 100m<br>memory: 30Mi |
| acc-server     | CPU: 100m<br>memory:20Mi  | CPU: 100m<br>memory: 30Mi |
| acc-engine     | CPU: 500m<br>memory: 1Gi  | CPU: 500m<br>memory: 2Gi  |

# Install

To install Application Accelerator:

1. List version information for the package by running:

tanzu package available list accelerator.apps.tanzu.vmware.com --namespace tapinstall

For example:

```
$ tanzu package available list accelerator.apps.tanzu.vmware.com --namespace ta
p-install
- Retrieving package versions for accelerator.apps.tanzu.vmware.com...
NAME VERSION RELEASED-AT
accelerator.apps.tanzu.vmware.com 1.3.13 2022-09-30 13:00:00 -0400 EDT
```

2. (Optional) To make changes to the default installation settings, run:

```
tanzu package available get accelerator.apps.tanzu.vmware.com/VERSION-NUMBER --
values-schema --namespace tap-install
```

Where **VERSION-NUMBER** is the version of the package listed earlier.

For example:

```
tanzu package available get accelerator.apps.tanzu.vmware.com/1.2.1 --values-sc
hema --namespace tap-install
```

For more information about values schema options, see the properties listed earlier.

3. Create an app-accelerator-values.yaml using the following example code:

```
server:
   service_type: "LoadBalancer"
   watched_namespace: "accelerator-system"
   samples:
   include: true
```

Edit the values if needed or leave the default values.

4. (Optional) For clusters that do not support the LoadBalancer service type, override the default value for server.service type. For example:

```
server:
  service_type: "ClusterIP"
  watched_namespace: "accelerator-system"
  samples:
   include: true
```

5. Install the package by running:

```
tanzu package install app-accelerator -p accelerator.apps.tanzu.vmware.com -v V
ERSION-NUMBER -n tap-install -f app-accelerator-values.yaml
```

If VERSION-NUMBER is the version included in the Tanzu Application Platform installation.

For example:

```
$ tanzu package install app-accelerator -p accelerator.apps.tanzu.vmware.com -v
1.2.1 -n tap-install -f app-accelerator-values.yaml
- Installing package 'accelerator.apps.tanzu.vmware.com'
| Getting package metadata for 'accelerator.apps.tanzu.vmware.com'
| Creating service account 'app-accelerator-tap-install-sa'
| Creating cluster admin role 'app-accelerator-tap-install-cluster-role'
| Creating cluster role binding 'app-accelerator-tap-install-cluster-rolebindin
g'
| Creating secret 'app-accelerator-tap-install-values'
- Creating package resource
- Package install status: Reconciling
Added installed package 'app-accelerator' in namespace 'tap-install'
```

6. Verify the package install by running:

tanzu package installed get app-accelerator -n tap-install

For example:

```
$ tanzu package installed get app-accelerator -n tap-install
| Retrieving installation details for cc...
NAME: app-accelerator
PACKAGE-NAME: accelerator.apps.tanzu.vmware.com
PACKAGE-VERSION: 1.2.1
STATUS: Reconcile succeeded
CONDITIONS: [{ReconcileSucceeded True }]
USEFUL-ERROR-MESSAGE:
```

Verify that STATUS is Reconcile succeeded.

7. To see the IP address for the Application Accelerator API when the server.service\_type is set to LoadBalancer, run:

kubectl get service -n accelerator-system

This lists an external IP address for use with the --server-url Tanzu CLI flag for the Accelerator plug-in generate command.

### Troubleshooting

Depending on the error output, there are some actions that you can take.

#### Verify installed packages

The package might be already installed. Verify this by running:

tanzu package installed list -n tap-install

Look for any package called accelerator.apps.tanzu.vmware.com.

#### Look at resource events

The error might be within the custom resources such as accelerator, Git repository, fragment, and so on. These errors are checked by using Kubernetes command line tool (kubectl).

Here is an example using the custom resource accelerator:

kubectl get acc -n accelerator-system.

It displays the output:

| NAME                     | READY | REASON    | AGE  |
|--------------------------|-------|-----------|------|
| appsso-starter-java      | True  | Ready     | 5h2m |
| hungryman                | True  | Ready     | 5h2m |
| java-function            | True  | Ready     | 5h2m |
| java-rest-service        | True  | Ready     | 5h2m |
| java-server-side-ui      | True  | Ready     | 5h2m |
| node-express             | True  | Ready     | 5h2m |
| node-function            | False | Not-Ready | 5h2m |
| python-function          | True  | Ready     | 5h2m |
| spring-cloud-serverless  | True  | Ready     | 5h2m |
| spring-smtp-gateway      | True  | Ready     | 5h2m |
| tanzu-java-web-app       | True  | Ready     | 5h2m |
| tap-initialize           | True  | Ready     | 5h2m |
| weatherforecast-csharp   | True  | Ready     | 5h2m |
| weatherforecast-steeltoe | True  | Ready     | 5h2m |
|                          |       |           |      |

To verify the error event, run:

#### kubectl get acc node-function -n accelerator-system -o yaml

You can then look at the event section for more information about the error.

### **Configure Application Accelerator**

This topic tells you about advanced configuration options available for Application Accelerator in Tanzu Application Platform (commonly known as TAP). This includes configuring Git-Ops style deployments of accelerators and configurations for use with non-public repositories and in air-gapped environments.

### Overview

Accelerators are created either using the Tanzu CLI or by applying a YAML manifest using kubectl. Another option is Using a Git-Ops style configuration for deploying a set of managed accelerators.

Application Accelerator pulls content from accelerator source repositories by using either the "Flux SourceController" or the "Tanzu Application Platform Source Controller" components. If the repository used is accessible anonymously from a public server, you do not have to configure anything additional. Otherwise, provide authentication as explained in Using non-public repositories. There are options available to simplify these configurations. For more information, see Configuring tap-values.yaml with Git credentials secret.

# Using a Git-Ops style configuration for deploying a set of managed accelerators

To enable a Git-Ops style of managing resources used for deploying accelerators, there is a new set of properties for the Application Accelerator configuration. The resources are managed using a Carvel kapp-controller App in the accelerator-system namespace that watches a Git repository containing the manifests for the accelerators. This means that you can make changes to the manifests, or to the accelerators they point to, and the changes are reconciled and reflected in the deployed resources.

You can specify the following accelerator configuration properties when installing the Application Accelerator. The same properties are provided in the accelerator section of the tap-values.yaml file:

```
managed_resources:
enable: true
git:
url: GIT-REPO-URL
ref: origin/main
sub_path: null
secret_ref: git-credentials
```

Where:

GIT-REPO-URL is the URL of a Git repository that contains manifest YAML files for the
accelerators that you want to have managed. The URL must start with https:// or git@.
 See the following for manifest examples. You can specify a sub\_path if necessary and also a
secret\_ref if the repository requires authentication. If not needed, then leave these
additional properties out. For more information, see Configuring tap-values.yaml with Git
credentials secret.

#### Functional and Organizational Considerations

 $\overline{}$ 

Any accelerator manifest that is defined under the GIT-REPO-URL and optional sub\_path is picked up by the kapp-controller app. If there are multiple manifests at the defined GIT-REPO-URL, they are all watched for changes and displayed to the user as a merged catalog.

For example, if you have two manifests containing multiple accelerator or fragment definitions, manifest-1.yaml and manifest-2.yaml, on the same path in the organizational considerations. The resulting catalog is (manifest-1.yaml + manifest-2.yaml).

# Examples for creating accelerators

#### A minimal example for creating an accelerator

A minimal example might look like the following manifest:

Note spring-cloud-serverless.yaml

```
apiVersion: accelerator.apps.tanzu.vmware.com/vlalphal
kind: Accelerator
metadata:
    name: spring-cloud-serverless
spec:
    git:
        url: https://github.com/vmware-tanzu/application-accelerator-samples
        subPath: spring-cloud-serverless
        ref:
            branch: main
```

This example creates an accelerator named spring-cloud-serverless. The displayName, description, iconUrl, and tags text boxes are populated based on the content under the accelerator key in the accelerator.yaml file found in the main branch of the Git repository at Application Accelerator Samples under the sub-path spring-cloud-serverless. For example:

| Note                                        |                                           |
|---------------------------------------------|-------------------------------------------|
| accelerator.yaml                            |                                           |
|                                             |                                           |
| accelerator:                                |                                           |
| displayName: Spring Cloud Serverless        |                                           |
| description: A simple Spring Cloud Function | 1 serverless app                          |
| iconUrl: https://raw.githubusercontent.com  | simple-starters/icons/master/icon-cloud.p |
| ng                                          |                                           |
| tags:                                       |                                           |
| - java                                      |                                           |
| - spring                                    |                                           |
| - cloud                                     |                                           |
| - function                                  |                                           |
| - serverless                                |                                           |
| - tanzu                                     |                                           |
|                                             |                                           |

To create this accelerator with kubectl, run:

kubectl apply --namespace --accelerator-system --filename spring-cloud-serverless.yaml

Or, you can use the Tanzu CLI and run:

Note

```
tanzu accelerator create spring-cloud-serverless --git-repo https://github.com/vmware-
tanzu/application-accelerator-samples.git --git-branch main --git-sub-path spring-clou
d-serverless
```

#### An example for creating an accelerator with customized properties

You can specify the displayName, description, iconUrl, and tags text boxes and this overrides any values provided in the accelerator's Git repository. The following example explicitly sets those text boxes and the ignore text box:

|       | my-spring-cloud-serverless.yaml                                                    |
|-------|------------------------------------------------------------------------------------|
|       |                                                                                    |
| apiVe | ersion: accelerator.apps.tanzu.vmware.com/vlalphal                                 |
| -     | Accelerator                                                                        |
| metad | lata:                                                                              |
| nam   | ne: my-spring-cloud-serverless                                                     |
| spec: |                                                                                    |
| dis   | splayName: My Spring Cloud Serverless                                              |
| des   | scription: My own Spring Cloud Function serverless app                             |
| icc   | onUrl: https://raw.githubusercontent.com/simple-starters/icons/master/icon-cloud.p |
| ng    |                                                                                    |
| tag   | ys:                                                                                |
| -     | - spring                                                                           |
| -     | - cloud                                                                            |
| -     | - function                                                                         |
| -     | - serverless                                                                       |
| git   | ::                                                                                 |
| i     | gnore: ".git/, bin/"                                                               |
| υ     | arl: https://github.com/vmware-tanzu/application-accelerator-samples               |
| S     | subPath: spring-cloud-serverless                                                   |
| r     | ref:                                                                               |
|       | branch: test                                                                       |

To create this accelerator with kubectl, run:

```
kubectl apply --namespace --accelerator-system --filename my-spring-cloud-serverless.y
aml
```

To use the Tanzu CLI, run:

```
tanzu accelerator create my-spring-cloud-serverless --git-repo https://github.com/vmwa
re-tanzu/application-accelerator-samples --git-branch main --git-sub-path spring-cloud
-serverless \
    --description "My own Spring Cloud Function serverless app" \
    --display-name "My Spring Cloud Serverless" \
    --icon-url https://raw.githubusercontent.com/simple-starters/icons/master/icon-clou
d.png \
    --tags "spring,cloud,function,serverless"
```

#### Note

It is not possible to provide the git.ignore option with the Tanzu CLI.

#### Creating a manifest with multiple accelerators and fragments

You might have a manifest that contains multiple accelerators or fragments. For example:

#### Note

Ż

accelerator-collection.yaml

```
_ _ _ _
apiVersion: accelerator.apps.tanzu.vmware.com/vlalphal
kind: Accelerator
metadata:
 name: spring-cloud-serverless
spec:
 git:
   url: https://github.com/vmware-tanzu/application-accelerator-samples
   subPath: spring-cloud-serverless
   ref:
     branch: main
_ _ _
apiVersion: accelerator.apps.tanzu.vmware.com/vlalphal
kind: Accelerator
metadata:
 name: tanzu-java-web-app
spec:
 git:
   url: https://github.com/vmware-tanzu/application-accelerator-samples.git
   subPath: tanzu-java-web-app
   ref:
     branch: main
```

For a larger example of this, see Sample Accelerators Main that is optional to create an initial catalog of accelerators and fragments during a fresh Application Accelerator install.

#### Configure tap-values.yaml with Git credentials secret

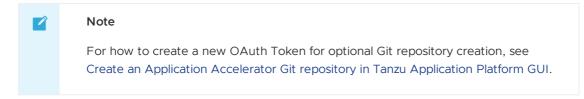

When deploying accelerators using Git repositories that requires authentication or are installed with custom CA certificates, you must provide some additional authentication values in a secret. The examples in the next section provide more details. This section describes how to configure a Git credentials secret that is used in later Git-based examples.

You can specify the following accelerator configuration properties when installing Application Accelerator. The same properties are provided in the accelerator section of the tap-values.yaml file:

```
accelerator:
git_credentials:
   secret_name: git-credentials
   username: GIT-USER-NAME
   password: GIT-PASSWORD-OR-ACCESS-TOKEN
   ca_file: CUSTOM-CA-CERT
```

Where:

• GIT-USER-NAME is the user name for authenticating with the Git repository.

- GIT-PASSWORD-OR-ACCESS-TOKEN is the password or access token used for authenticating with the Git repository. VMware recommends using an access token for this.
- CUSTOM-CA-CERT is the certificate data needed when accessing the Git repository.

This is an example of this part of a tap-values.yaml configuration:

You can specify the custom CA certificate data using the shared config value shared.ca\_cert\_data
and it propagates to all components that can make use of it, including the App Accelerator
configuration. The example earlier produces an output such as this using the shared value:

```
shared:
    ca_cert_data: |
        -----BEGIN CERTIFICATE-----
        .
        . < certificate data >
        .
        .
        -----END CERTIFICATE-----
accelerator:
    git_credentials:
        secret_name: git-credentials
        username: testuser
        password: s3cret
```

# Using non-public repositories

For GitHub repositories that aren't accessible anonymously, you must provide credentials in a Secret.

- For HTTPS repositories the secret must contain user name and password fields. The password field can contain a personal access token instead of an actual password. For more information, see Fluxcd/source-controller basic access authentication
- For HTTPS with self-signed certificates, you can add a .data.caFile value to the secret created for HTTPS authentication. For more information, see fluxcd/source-controller HTTPS Certificate Authority
- For SSH repositories, the secret must contain identity, identity.pub, and known\_hosts text boxes. For more information, see fluxcd/source-controller SSH authentication.
- For Image repositories that aren't publicly available, an image pull secret can be provided. For more information, see Kubernetes documentation on using imagePullSecrets.

#### Examples for a private Git repository

#### Example using http credentials

To create an accelerator using a private Git repository, first create a secret with the HTTP credentials.

# Note For better security, use an access token as the password.

```
kubectl create secret generic https-credentials \
    --namespace accelerator-system \
    --from-literal=username=<user> \
    --from-literal=password=<access-token>
```

To create a secret run:

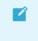

#### Note

https-credentials.yaml

```
apiVersion: v1
kind: Secret
metadata:
    name: https-credentials
    namespace: accelerator-system
type: Opaque
data:
    username: <BASE64>
    password: <BASE64>
```

After you have the secret created, you can create the accelerator by using the spec.git.secretRef.name property:

|       | Note                                                |  |  |  |  |
|-------|-----------------------------------------------------|--|--|--|--|
|       | private-acc.yaml                                    |  |  |  |  |
|       |                                                     |  |  |  |  |
| apiVe | rsion: accelerator.apps.tanzu.vmware.com/vlalphal   |  |  |  |  |
| kind: | Accelerator                                         |  |  |  |  |
| metad | ata:                                                |  |  |  |  |
| nam   | name: private-acc                                   |  |  |  |  |
| spec: | spec:                                               |  |  |  |  |
| dis   | displayName: private                                |  |  |  |  |
| des   | description: Accelerator using a private repository |  |  |  |  |
| git   | :                                                   |  |  |  |  |
| u     | url: <repository-url></repository-url>              |  |  |  |  |
| r     | ref:                                                |  |  |  |  |
|       | branch: main                                        |  |  |  |  |
| s     | ecretRef:                                           |  |  |  |  |
|       | name: https-credentials                             |  |  |  |  |

For https credentials, the REPOSITORY-URL must use https:// as the URL scheme.

If you are using the Tanzu CLI, add the --secret-ref flag to your tanzu accelerator create command and provide the name of the secret for that flag.

#### Example using http credentials with self-signed certificate

To create an accelerator using a private Git repository with a self-signed certificate, create a secret with the HTTP credentials and the certificate.

#### Note

For better security, use an access token as the password.

```
kubectl create secret generic https-ca-credentials \
    --namespace accelerator-system \
    --from-literal=username=<user> \
    --from-literal=password=<access-token> \
    --from-file=caFile=<path-to-CA-file>
```

To create a secret run:

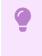

#### Important

https-ca-credentials.yaml

```
apiVersion: v1
kind: Secret
metadata:
   name: https-ca-credentials
   namespace: accelerator-system
type: Opaque
data:
   username: <BASE64>
   password: <BASE64>
   caFile: <BASE64>
```

After you have the secret created, you can create the accelerator by using the

spec.git.secretRef.name property:

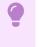

#### Important

private-acc.yaml

```
apiVersion: accelerator.apps.tanzu.vmware.com/vlalphal
kind: Accelerator
metadata:
    name: private-acc
spec:
    displayName: private
    description: Accelerator using a private repository
git:
    url: <REPOSITORY-URL>
    ref:
        branch: main
        secretRef:
        name: https-ca-credentials
```

Important

For https credentials, the REPOSITORY-URL must use https:// as the URL scheme.

If you are using the Tanzu CLI, add the --secret-ref flag to your tanzu accelerator create command and provide the name of the secret for that flag.

#### Example using SSH credentials

To create an accelerator using a private Git repository, create a secret with the SSH credentials such as this example:

```
ssh-keygen -q -N "" -f ./identity
ssh-keyscan github.com > ./known_hosts
kubectl create secret generic ssh-credentials \
          --namespace accelerator-system \
          --from-file=./identity \
          --from-file=./identity.pub \
          --from-file=./known hosts
```

If you have a key file already created, skip the ssh-keygen and ssh-keyscan steps and replace the values for the kubectl create secret command. Such as:

- --from-file=identity=<path to your identity file>
- --from-file=identity.pub=<path to your identity.pub file>
- --from-file=known\_hosts=<path to your know\_hosts file>

The secret that is produced is such as this:

ssh-credentials.yaml

```
apiVersion: v1
kind: Secret
metadata:
   name: ssh-credentials
   namespace: accelerator-system
type: Opaque
data:
   identity: <BASE64>
   identity.pub: <BASE64>
   known_hosts: <BASE64>
```

To use this secret when creating an accelerator, provide the secret name in the

spec.git.secretRef.name property:

private-acc-ssh.yaml

```
apiVersion: accelerator.apps.tanzu.vmware.com/vlalphal
kind: Accelerator
metadata:
    name: private-acc
spec:
    displayName: private
    description: Accelerator using a private repository
    git:
        url: <REPOSITORY-URL>
        ref:
            branch: main
        secretRef:
            name: ssh-credentials
```

When using SSH credentials, the REPOSITORY-URL must include the user name as part of the URL. For example: ssh://user@example.com:22/repository.git. For more information, see Flux documentation for more detail.

If you are using the Tanzu CLI, add the --secret-ref flag to your tanzu accelerator create command and provide the name of the secret for that flag.

#### Examples for a private source-image repository

If your registry uses a self-signed certificate then you must add the CA certificate data to the configuration for the "Tanzu Application Platform Source Controller" component. The easiest way to do that is to add it under source\_controller.ca\_cert\_data in your tap-values.yaml file that is used during installation.

tap-values.yaml

```
source_controller:
ca_cert_data: |-
----BEGIN CERTIFICATE-----
.
.
. < certificate data >
.
.
.
.
```

#### Example using image-pull credentials

To create an accelerator using a private source-image repository, create a secret with the imagepull credentials:

```
create secret generic registry-credentials \
    --namespace accelerator-system \
    --from-literal=username=<user> \
    --from-literal=password=<password>
```

This creates a secret that looks such as this:

https-credentials.yaml

```
apiVersion: v1
kind: Secret
metadata:
    name: registry-credentials
    namespace: accelerator-system
type: Opaque
data:
    username: <BASE64>
    password: <BASE64>
```

After you have the secret created, you can create the accelerator by using the spec.git.secretRef.name property:

private-acc.yaml

```
apiVersion: accelerator.apps.tanzu.vmware.com/vlalphal
kind: Accelerator
metadata:
    name: private-acc
spec:
    displayName: private
```

```
description: Accelerator using a private repository
source:
    image: "registry.example.com/test/private-acc-src:latest"
    imagePullSecrets:
    - name: registry-credentials
```

If you are using the Tanzu CLI, add the --secret-ref flag to your tanzu accelerator create command and provide the name of the secret for that flag.

# Configure ingress timeouts when some accelerators take longer to generate

If Tanzu Application Platform is configured to use an ingress for Tanzu Application Platform GUI and the Accelerator Server, then it might detect a timeout during accelerator generation. This can happen if the accelerator takes a longer time to generate than the default timeout. When this happens, Tanzu Application Platform GUI appears to continue to run for an indefinite period. In the IDE extension, it shows a 504 error. To mitigate this, you can increase the timeout value for the HTTPProxy resources used for the ingress by applying secrets with overlays to edit the HTTPProxy resources.

#### Configure an ingress timeout overlay secret for each HTTPProxy

For Tanzu Application Platform GUI, create the following overlay secret in the tap-install namespace:

```
apiVersion: v1
kind: Secret
metadata:
 name: patch-tap-gui-timeout
 namespace: tap-install
stringData:
 patch.yaml: |
    #@ load("@ytt:overlay", "overlay")
    #@overlay/match by=overlay.subset({"kind": "HTTPProxy", "metadata": {"name": "tap-
gui"}})
    spec:
      routes:
        #@overlay/match by=overlay.subset({"services": [{"name": "server"}]})
        #@overlay/match-child-defaults missing ok=True
        - timeoutPolicy:
            idle: 30s
            response: 30s
```

For Accelerator Server (used for IDE extension), create the following overlay secret in the tapinstall namespace:

```
apiVersion: v1
kind: Secret
metadata:
    name: patch-accelerator-timeout
    namespace: tap-install
stringData:
    patch.yaml: |
        #@ load("@ytt:overlay", "overlay")
        #@ load("@ytt:overlay", "overlay")
        #@overlay/match by=overlay.subset({"kind": "HTTPProxy", "metadata": {"name": "acce
lerator"}))
        ---
        spec:
            routes:
            #@overlay/match by=overlay.subset({"services": [{"name": "acc-server"}]})
```

```
#@overlay/match-child-defaults missing_ok=True
- timeoutPolicy:
    idle: 30s
    response: 30s
```

#### Apply the timeout overlay secrets in tap-values.yaml

Add the following package\_overlays section to tap-values.yaml before installing or updating Tanzu Application Platform:

```
package_overlays:
- name: tap-gui
secrets:
- name: patch-tap-gui-timeout
- name: accelerator
secrets:
- name: patch-accelerator-timeout
```

# Configuring skipping TLS verification for access to Source Controller

You can configure the FLux or Tanzu Application Platform Source Controller to use Transport Layer Security (TLS) and use custom certificates. In that case, configure the Accelerator System to skip the TLS verification for calls to access the sources by providing the following property in the accelerator section of the tap-values.yaml file:

```
sources:
    skip_tls_verify: true
```

#### Enabling TLS for Accelerator Server

To enable TLS for the Accelerator Server, the following properties must be provided in the accelerator section of the tap-values.yaml file:

```
server:
   tls:
    enabled: true
    key: <SERVER-PRIVATE-KEY>
    crt: <SERVER-CERTIFICATE>
```

Where:

- SERVER-PRIVATE-KEY is the pem encoded server private key.
- SERVER-CERTIFICATE is the pem encoded server certificate.

Here is a sample tap-values.yaml configuration with TLS enabled for Accelerators Server:

```
server:
tls:
enabled: true
key: |
-----BEGIN PRIVATE KEY-----
.
. < private key data >
.
.
-----END PRIVATE KEY-----
crt: |
-----BEGIN CERTIFICATE-----
```

```
. < certificate data >
.
.
-----END CERTIFICATE-----
```

# Configuring skipping TLS verification of Engine calls for Accelerator Server

If you configure the Accelerator Engine to use TLS and use custom certificates, then you can configure the Accelerator Server to skip the TLS verification for calls to the Engine by providing the following property in the accelerator section of the tap-values.yaml file: the Accelerator Server to skip the TLS verification for calls to the Engine by providing the following property in the accelerator section of the tap-values.yaml file:

```
server:
    engine_skip_tls_verify: true
```

### **Enabling TLS for Accelerator Engine**

To enable TLS for the Accelerator Engine, the following properties are provided in the accelerator section of the tap-values.yaml file:

```
engine:
   tls:
    enabled: true
    key: <ENGINE-PRIVATE-KEY>
    crt: <ENGINE-CERTIFICATE>
```

Where:

- ENGINE-PRIVATE-KEY is the pem encoded acc-engine private key.
- ENGINE-CERTIFICATE is the pem encoded acc-engine certificate.

Here is a sample tap-values.yaml configuration with TLS enabled for Accelerators Engine:

```
engine:
tls:
enabled: true
key: |
-----BEGIN PRIVATE KEY-----
.
. < private key data >
.
-----END PRIVATE KEY-----
crt: |
-----BEGIN CERTIFICATE-----
.
. < certificate data >
.
-----END CERTIFICATE-----
```

#### Next steps

• Creating accelerators

#### Create accelerators

This topic tells you how to create an accelerator in Tanzu Application Platform GUI.

An accelerator contains your conforming code and configurations that developers can use to create new projects that by default follow the standards defined in your accelerators.

# Prerequisites

The following prerequisites are required to create an accelerator:

- Application Accelerator is installed. For information about installing Application Accelerator, see Installing Application Accelerator for VMware Tanzu
- You can access Tanzu Application Platform GUI from a browser. For more information, see the "Tanzu Application Platform GUI" section in the most recent release for Tanzu Application Platform documentation
- kubectl v1.20 and later. The Kubernetes command line tool (kubectl) is installed and authenticated with admin rights for your target cluster.

# Getting started

You can use any Git repository to create an accelerator. You need the URL for the repository to create an accelerator.

For this example, the Git repository is public and contains a README.md file. These are options available when you create repositories on GitHub.

Use the following procedure to create an accelerator based on this Git repository:

- 1. Clone your Git repository.
- 2. Create a file named accelerator.yaml in the root directory of this Git repository.
- 3. Add the following content to the accelerator.yaml file:

```
accelerator:
  displayName: Simple Accelerator
  description: Contains just a README
  iconUrl: https://images.freecreatives.com/wp-content/uploads/2015/05/smiley-5
59124_640.jpg
  tags:
  - simple
  - getting-started
```

Feel free to use a different icon if it uses a reachable URL.

4. Add the new accelerator.yaml file, commit this change, and push to your Git repository.

# Publishing the new accelerator

1. To publish your new accelerator, run this command in your terminal:

```
tanzu accelerator create simple --git-repository YOUR-GIT-REPOSITORY-URL --git-
branch YOUR-GIT-BRANCH
```

Where:

- YOUR-GIT-REPOSITORY-URL is the URL for your Git repository.
- YOUR-GIT-BRANCH is the name of the branch where you pushed the new accelerator.yaml file.
- 2. Refresh Tanzu Application Platform GUI to reveal the newly published accelerator.

| » | Accelerators<br>Choose an accelerator to get | porato a p   | omponent                                    |                 |        |                                                  | SUPPORT |
|---|----------------------------------------------|--------------|---------------------------------------------|-----------------|--------|--------------------------------------------------|---------|
| A | choose an accelerator to get                 | ileiate a li | -w component                                |                 |        |                                                  |         |
| ٥ | Q Search                                     |              | Hello Fun                                   |                 |        | Hello ytt                                        |         |
| Ð | PERSONAL                                     |              | (java) (spring) (cloud)                     |                 |        | yaml (ytt)                                       |         |
| ۵ | ★ Starred                                    |              |                                             |                 |        |                                                  |         |
|   | YOUR ORGANIZATION                            |              |                                             |                 |        |                                                  |         |
|   |                                              |              |                                             | VIEW REPOSITORY | CHOOSE |                                                  | CHOOSE  |
|   |                                              |              | Node Express<br>node express tanzu          |                 |        | Simple Accelerator<br>(simple) (getting-started) |         |
|   |                                              |              |                                             |                 |        | Contains just a README                           |         |
|   |                                              |              |                                             | VIEW REPOSITORY | CHOOSE |                                                  | снооѕе  |
|   |                                              |              | Spring PetClinic<br>(java) (spring) (tanzu) |                 |        | Spring Sensors<br>Java (spring) (tanzu)          |         |
|   |                                              |              |                                             |                 |        |                                                  |         |
|   |                                              |              |                                             |                 |        |                                                  |         |
| Ľ | Note                                         |              |                                             |                 |        |                                                  |         |

It might take a few seconds for Tanzu Application Platform GUI to refresh the catalog and add an entry for your new accelerator.

An alternative to using the Tanzu CLI is to create a separate manifest file and apply it to the cluster:

 Create a simple-manifest.yaml file and add the following content, filling in with your Git repository and branch values.

```
apiVersion: accelerator.apps.tanzu.vmware.com/vlalphal
kind: Accelerator
metadata:
    name: simple
    namespace: accelerator-system
spec:
    git:
        url: YOUR-GIT-REPOSITORY-URL
        ref:
            branch: YOUR-GIT-BRANCH
```

2. To apply the simple-manifest.yaml, run this command in your terminal in the directory where you created this file:

```
tanzu accelerator apply -f simple-manifest.yaml
```

# Using local-path for publishing accelerators

You can publish an accelerator directly from a local directory on your system. This helps when authoring accelerators and allows you to avoid having to commit every small change to a remote Git repository.

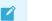

#### Note

You can also specify --interval so the accelerator is reconciled quicker when we push new changes.

```
tanzu accelerator create simple --local-path PATH-TO-THE-ACCELERATOR --source-image YO UR-SOURCE-IMAGE-REPO --interval 10s
```

Where:

- PATH-TO-THE-ACCELERATOR is the path to the accelerator source. It can be fully qualified or a
  relative path. If your current directory is already the directory where your source is, then
  use ".".
- YOUR-SOURCE-IMAGE-REPO is the name of the OCI image repository where you want to push the new accelerator source. If using Docker Hub, use something such as docker.io/YOUR-DOCKER ID/simple-accelerator-source.

After you have made any additional changes, you can push the latest to the same OCI image repository using:

```
tanzu accelerator push --local-path PATH-TO-THE-ACCELERATOR --source-image YOUR-SOURCE -IMAGE-REPO
```

The accelerator now reflects the new content after approximately a 10-second as specified in the previous command.

### Using accelerator fragments

Accelerator fragments are reusable accelerator components that can provide options, files, or transforms. They can be imported to accelerators using an *import* entry and the transforms from the fragment can be referenced in an *InvokeFragment* transform in the accelerator that is declaring the import. For additional details see *InvokeFragment* transform.

The accelerator samples include three fragments - java-version, tap-initialize, and liveupdate. See the vmware-tanzu/application-accelerator-samples/fragments Git repository for the content of these fragments.

To discover what fragments are available to use, you can run the following command:

```
tanzu accelerator fragment list
```

Look a the java-version fragment as an example. It contains the following accelerator.yaml file:

```
accelerator:
 options:
  - name: javaVersion
   inputType: select
   label: Java version to use
   choices:
    - value: "1.8"
     text: Java 8
    - value: "11"
     text: Java 11
     value: "17"
     text: Java 17
    defaultValue: "11"
   required: true
engine:
 merge:
    - include: [ "pom.xml" ]
     chain:
      - type: ReplaceText
       regex:
         pattern: "<java.version>.*<"
```

```
with: "'<java.version>' + #javaVersion + '<'"
   - include: [ "build.gradle" ]
     chain:
       type: ReplaceText
       regex:
         pattern: "sourceCompatibility = .*"
         with: "'sourceCompatibility = ''' + #javaVersion + ''''
    - include: [ "config/workload.yaml" ]
     chain:
      - type: ReplaceText
       condition: "#javaVersion == '17'"
       substitutions:
         - text: "spec:"
           with: "'spec:\n build:\n env:\n - name: BP_JVM_VERSION\n
                                                                                valu
e: \"17\"'"
```

This fragment contributes the following to any accelerator that imports it:

- 1. An option named javaVersion with three choices Java 8, Java 11, and Java 17
- 2. Three ReplaceText transforms:
  - if the accelerator has a pom.xml file, then what is specified for <java.version> is replaced with the chosen version.
  - if the accelerator has a build.gradle file, then what is specified for sourceCompatibility is replaced with the chosen version.
  - if the accelerator has a config/workload.yaml file, and the user selected "Java 17" then a build environment entry of BP\_JVM\_VERSION is inserted into the spec: section.

#### Deploying accelerator fragments

To deploy new fragments to the accelerator system, you can use the new tanzu accelerator fragment create CLI command or you can apply a custom resource manifest file with either kubectl apply or the tanzu accelerator apply commands.

The resource manifest for the java-version fragment looks like this:

```
apiVersion: accelerator.apps.tanzu.vmware.com/vlalphal
kind: Fragment
metadata:
    name: java-version
    namespace: accelerator-system
spec:
    displayName: Select Java Version
    git:
        ref:
        tag: tap-1.3
        url: https://github.com/vmware-tanzu/application-accelerator-samples.git
        subPath: fragments/java-version
```

To create the fragment (we can save the above manifest in a java-version.yaml file) and use:

tanzu accelerator apply -f ./java-version.yaml

#### Note

The accelerator apply command can be used to apply both Accelerator and Fragment resources.

Ź

To avoid having to create a separate manifest file, you can use the following command instead:

```
tanzu accelerator fragment create java-version \
    --git-repo https://github.com/vmware-tanzu/application-accelerator-samples.git \
    --git-tag tap-1.3 \
    --git-sub-path fragments/java-version
```

Now you can use this java-version fragment in an accelerator:

```
accelerator:
displayName: Hello Fragment
description: A sample app
tags:
- java
- spring
- cloud
- tanzu
imports:
- name: java-version
engine:
merge:
- include: ["**/*"]
- type: InvokeFragment
reference: java-version
```

The earlier acelerator imports the java-version which, as seen earlier, provides an option to select the Java version to use for the project. It then instructs the engine to invoke the transforms provided in the fragment that updates the Java version used in pom.xml or build.gradle files from the accelerator.

For more detail on the use of fragments, see InvokeFragment transform.

# Next steps

Learn how to:

- Write an accelerator.yaml.
- Configure accelerators with Accelerator Custom Resources.
- Manipulate files using Transforms.
- Use SpEL in the accelerator.yaml file.

# Create an accelerator.yaml file in Application Accelerator

This topic tells you how to use Application Accelerator to create an accelerator.yaml file in Tanzu Appplication Platform (commonly known as TAP).

By including an accelerator.yaml file in your Accelerator repository, you can declare input options that users fill in using a form in the UI. Those option values control processing by the template engine before it returns the zipped output files. For more information, see the Sample accelerator.

When there is no accelerator.yaml, the repository still works as an accelerator but the files are passed unmodified to users.

accelerator.yaml has two top-level sections: accelerator and engine.

# Accelerator

This section documents how an accelerator is presented to users in the web UI. For example:

```
accelerator:
 displavName: Hello Fun
 description: A simple Spring Cloud Function serverless app
 iconUrl: https://raw.githubusercontent.com/simple-starters/icons/master/icon-cloud.p
nq
 tags:
  - java
 - spring
 options:
  - name: deploymentType
   inputType: select
   choices:
     value: none
     text: Skip Kubernetes deployment
    - value: k8s-simple
     text: Kubernetes deployment and service
    - value: knative
     text: Knative service
    defaultValue: k8s-simple
    required: true
```

#### Accelerator metadata

These properties are in accelerator listings such as the web UI:

- displayName: A human-readable name.
- description: A more detailed description.
- iconUrl: A URL pointing to an icon image.
- tags: A list of tags used to filter accelerators.

#### Accelerator options

The list of options is passed to the UI to create input text boxes for each option.

The following option properties are used by both the UI and the engine.

- name: Each option must have a unique, camelCase name. The option value entered by a user is made available as a SPeL variable name. For example, #deploymentType.
- dataType: Data types that work with the UI are string, boolean, number, and arrays of those, as in [string], [number], and so on. Most input types return a string, which is the default. Use Boolean values with checkbox.
- defaultValue: This literal value pre-populates the option. Ensure that it's type matches the dataType. For example, use ["text 1", "text 2"] for the dataType [string]. Options without a defaultValue can trigger a processing error if the user doesn't provide a value for that option.
- validationRegex: When present, a regex validates the string representation of the option value *when set*. It doesn't apply when the value is blank. As a consequence, don't use the regex to enforce a prerequisite. See required for that purpose.

This regex is used by several layers in Application Accelerator, built using several technologies, for example, JavaScript and Java. So refrain from using "exotic" regex features. Also, the regex applies to portions of the value by default. That is,  $[a-z] + matches Hello world despite the capital H. To apply it to the whole value (or just start/end), anchor it using ^ and $.$ 

Finally, backslashes in a YAML string using double quotes must be escaped, so to match a number, write validationRegex: "\d+" or use another string style.

The following option properties are for UI purposes only.

- **label**: A human-readable version of the name identifying the option.
- description: A tooltip to accompany the input.
- inputType:
  - text: The default input type.
  - textarea: Single text value with larger input that allows line breaks.
  - checkbox: Ideal for Boolean values or multivalue selection from choices.
  - select: Single-value selection from choices using a drop-down menu.
  - radio: Alternative single-value selection from choices using buttons.
- choices: This is a list of predefined choices. Users can select from the list in the UI. Choices are supported by checkbox, select, and radio. Each choice must have a text property for the displayed text, and a value property for the value that the form returns for that choice. The list is presented in the UI in the same order as it is declared in accelerator.yaml.
- required: true forces users to enter a value in the UI.
- dependsOn: This is a way to control visibility by specifying the name and optional value of another input option. When the other option has a value exactly equal to value, or true if no value is specified, then the option with dependson is visible. Otherwise, it is hidden. Ensure that the value matches the dataType of the dependson option. For example, a multivalue option (dataType = [string]) such as a checkbox uses [matched-value] to trigger another option when matched-value (and only matched-value) is selected. See the following section for more information about dependson.

#### DependsOn and multi-value dataType

dependson tests for strict equality, even for multi-valued options. This means that a multi-valued option should not be used to trigger several other options unfolding, one for each value. Instead, use several single-valued options:

#### Instead of

```
options:
  - name: toppings
   dataType: [string]
    inputType: checkbox
    choices:
      - value: vegetables
        text: Vegetables
      - value: meat
        text: Meat
        . . .
  - name: vegType
    dependsOn:
     name: toppings
     value: [vegetables] # or vegetables, this won't do what you want either
  - name: meatType
    dependsOn:
      name: toppings
      value: [meat]
  . . .
```

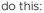

| ptions:             |  |  |
|---------------------|--|--|
| - name: useVeggies  |  |  |
| dataType: boolean   |  |  |
| inputType: checkbox |  |  |
| label: Vegetables   |  |  |
| - name: useMeat     |  |  |
| dataType: boolean   |  |  |
| inputType: checkbox |  |  |
| label: Meat         |  |  |
| - name: vegType     |  |  |
| dependsOn:          |  |  |
| name: useVeggies    |  |  |
| value: true         |  |  |
| - name: meatType    |  |  |
| dependsOn:          |  |  |
| name: useMeat       |  |  |
| value: true         |  |  |

# Examples

The screenshot and accelerator.yaml file snippet that follows demonstrates each inputType. You can also see the GitHub sample demo-input-types.

| Options      | text                  |     | Text value                                  |        |
|--------------|-----------------------|-----|---------------------------------------------|--------|
|              |                       |     |                                             |        |
|              | toggle                |     | On On                                       |        |
|              | depends on toggle     | í   | text value                                  |        |
|              | textarea              |     | Text line 1                                 | Θ      |
|              |                       |     | Text line 2                                 |        |
|              | checkbox              |     | Checkbox choice 1                           |        |
|              |                       |     | Checkbox choice 2                           |        |
|              |                       |     | Checkbox choice 3                           |        |
|              | dananda an abaalibay  |     |                                             |        |
|              | depends on checkbox   | í   | text value                                  | _      |
|              | select                |     | Select choice 2 Y                           |        |
|              | radio                 |     | Radio choice 1                              |        |
|              |                       |     | • Radio choice 2                            |        |
|              |                       |     | Radio choice 3                              |        |
|              | tag                   |     | tag1 × tag2 × + Tag                         |        |
|              | multi-text            |     | text value 1                                |        |
|              |                       |     | text value 2                                |        |
|              |                       |     |                                             |        |
|              |                       |     | -                                           |        |
| accelerator: |                       |     |                                             |        |
|              | Demo Input Types      |     |                                             |        |
|              |                       |     | ns for each inputType"                      |        |
| _            | s://raw.githubusercon | ter | nt.com/simple-starters/icons/master/icon-cl | Loud.p |
| ng           |                       |     |                                             |        |

```
tags: ["demo", "options"]
```

options:

```
- name: text
   display: true
   defaultValue: Text value
  - name: toggle
   display: true
   dataType: boolean
   defaultValue: true
 - name: dependsOnToggle
   label: 'depends on toggle'
   description: Visibility depends on the value of the toggle option being true.
   dependsOn:
     name: toggle
   defaultValue: text value
 - name: textarea
   inputType: textarea
   display: true
   defaultValue: |
     Text line 1
     Text line 2
 - name: checkbox
   inputType: checkbox
   display: true
   dataType: [string]
   defaultValue:
     - value-2
   choices:
     - text: Checkbox choice 1
       value: value-1
     - text: Checkbox choice 2
       value: value-2
      - text: Checkbox choice 3
       value: value-3
 - name: dependsOnCheckbox
   label: 'depends on checkbox'
   description: Visibility depends on the checkbox option containing exactly value va
lue-2.
   dependsOn:
    name: checkbox
     value: [value-2]
   defaultValue: text value
 - name: select
   inputType: select
   display: true
   defaultValue: value-2
   choices:
     - text: Select choice 1
       value: value-1
     - text: Select choice 2
       value: value-2
      - text: Select choice 3
       value: value-3
 - name: radio
   inputType: radio
   display: true
   defaultValue: value-2
    choices:
     - text: Radio choice 1
       value: value-1
      - text: Radio choice 2
```

```
value: value-2
- text: Radio choice 3
value: value-3
engine:
type: YTT
```

# Engine

The engine section describes how to take the files from the accelerator root directory and transform them into the contents of a generated project file.

The YAML notation here defines what is called a transform. A transform is a function on a set of files. It uses a set of files as input. It produces a modified set of files as output derived from this input.

Different types of transforms do different tasks:

- Filtering the set of files: that is, removing, or keeping files that match certain criteria.
- Changing the contents of files. For example, replacing some strings in the files.
- Renaming or moving files: that is, changing the paths of the files.

The notation also provides the composition operators merge and chain, which enable you to create more complex transforms by composing simpler transforms together.

The following is an example of what is possible. To learn the notation, see Introduction to transforms.

#### Engine example

```
engine:
 include:
   ["**/*.md", "**/*.xml", "**/*.gradle", "**/*.java"]
 exclude:
   ["**/secret/**"]
 let:
    - name: includePoms
     expression:
       "#buildType == 'Maven'"
    - name: includeGradle
     expression: "#buildType == 'Gradle'"
 merge:
    - condition:
       "#includeGradle"
     include: ["*.gradle"]
    - condition: "#includePoms"
     include: ["pom.xml"]
    - include: ["**/*.java", "README.md"]
     chain:
        - type: ReplaceText
          substitutions:
           - text: "Hello World!"
             with: "#greeting"
 chain:
    - type: RewritePath
      regex: (.*)simpleboot(.*)
     rewriteTo: "#g1 + #packageName + #g2"
    - type: ReplaceText
     substitutions:
       - text: simpleboot
         with: "#packageName"
```

```
onConflict:
Fail
```

#### Engine notation descriptions

This section describes the notations in the preceding example.

engine is the global transformation node. It produces the final set of files to be zipped and returned from the accelerator. As input, it receives all the files from the accelerator repository root. The properties in this node dictate how this set of files is transformed into a final set of files zipped as the accelerator result.

engine.include filters the set of files, retaining only those matching a list of path patterns. This ensures that that the accelerator only detects files in the repository that match the list of patterns.

engine.exclude further restricts which files are detected. The example ensures files in any directory called secret are never detected.

engine.let defines additional variables and assigns them values. These derived symbols function such as options, but instead of being supplied from a UI widget, they are computed by the accelerator itself.

engine.merge executes each of its children in parallel. Each child receives a copy of the current set of input files. These are files remaining after applying the include and exclude filters. Each of the children therefore produces a set of files. All the files from all the children are then combined, as if overlaid on top of each other in the same directory. If more than one child produces a file with the same path, the transform resolves the conflict by dropping the file contents from the earlier child and keeping the contents from the later child.

engine.merge.chain specifies additional transformations to apply to the set of files produced by this child. In the example, ReplaceText is only applied to Java files and README.md.

engine.chain applies transformation to all files globally. The chain has a list of child transformations. These transformations are applied after everything else in the same node. This is the global node. The children in a chain are applied sequentially.

engine.onConflict specifies how conflict is handled when an operation, such as merging, produces multiple files at the same path: - Fail raises an error when there is a conflict. - UseFirst keeps the contents of the first file. - UseLast keeps the contents of the last file. - Append keeps both by using cat <first-file> <second-file>.

#### Use transforms in Application Accelerator

This topic tells you about using transforms with Application Accelerator.

When the accelerator engine executes the accelerator, it produces a ZIP file containing a set of files. The purpose of the engine section is to describe precisely how the contents of that ZIP file is created.

```
accelerator:
...
engine:
<transform-definition>
```

# Why transforms?

When you run an accelerator, the contents of the accelerator produce the result. It is made up of subsets of the files taken from the accelerator <root> directory and its subdirectories. You can copy the files as is, or transform them in a number of ways before adding them to the result.

As such, the YAML notation in the engine section defines a transformation that takes as input a set of files (in the <root> directory of the accelerator) and produces as output another set of files, which are put into the ZIP file.

Every transform has a type. Different types of transform have different behaviors and different YAML properties that control precisely what they do.

In the following example, a transform of type Include is a filter. It takes as input a set of files and produces as output a subset of those files, retaining only those files whose path matches any one of a list of patterns.

If the accelerator has something like this:

```
engine:
type: Include
patterns: ['**/*.java']
```

This accelerator produces a ZIP file containing all the java files from the accelerator <root> or its subdirectories but nothing else.

Transforms can also operate on the contents of a file, instead of merely selecting it for inclusion.

For example:

```
type: ReplaceText
substitutions:
- text: hello-fun
with: "#artifactId"
```

This transform looks for all instances of a string hello-fun in all its input files and replaces them with an artifactId, which is the result of evaluating a SpEL expression.

# Combining transforms

From the preceding examples, you can see that transforms such as ReplaceText and Include are too "primitive" to be useful by themselves. They are meant to be the building blocks of more complex accelerators.

To combine transforms, provide two operators called Chain and Merge. These operators are recursive in the sense that they compose a number of child transforms to create a more complex transform. This allows building arbitrarily deep and complex trees of nested transform definitions.

The following example shows what each of these two operators does and how they are used together.

#### Chain

Because transforms are functions whose input and output are of the same type (a set of files), you can take the output of one function and feed it as input to another. This is what Chain does. In mathematical terms, Chain is *function composition*.

You might, for example, want to do this with the ReplaceText transform. Used by itself, it replaces text strings in *all* the accelerator input files. What if you wanted to apply this replacement to only a subset of the files? You can use an Include filter to select only a subset of files of interest and chain that subset into ReplaceText.

For example:

```
type: Chain
transformations:
- type: Include
```

```
patterns: ['**/pom.xml']
- type: ReplaceText
substitutions:
- text: hello-fun
with: "#artifactId"
```

#### Merge

Chaining Include into ReplaceText limits the scope of ReplaceText to a subset of the input files. Unfortunately, it also eliminates all other files from the result.

For example:

```
engine:
  type: Chain
  transformations:
  - type: Include
   patterns: ['**/pom.xml']
  - type: ReplaceText
   substitutions:
   - text: hello-fun
   with: "#artifactId"
```

The preceding accelerator produces a ZIP file that only contains pom.xml files and nothing else.

What if you also wanted other files in that ZIP? Perhaps you want to include some Java files as well, but don't want to apply the same text replacement to them.

You might be tempted to write something such as:

```
engine:
  type: Chain
  transformations:
  - type: Include
   patterns: ['**/pom.xml']
  - type: ReplaceText
   ...
  - type: Include
   patterns: ['**/*.java']
```

However, that doesn't work. If you chain non-overlapping includes together like this, the result is an empty result set. The reason is that the first include retains only pom.xml files. These files are fed to the next transform in the chain. The second include only retains .java files, but because there are only pom.xml files left in the input, the result is an empty set.

This is where Merge comes in. A Merge takes the outputs of several transforms executed independently on the same input sourceset and combines or merges them together into a single sourceset.

For example:

```
engine:
type: Merge
sources:
- type: Chain
- type: Include
    patterns: ['**/pom.xml']
- type: ReplaceText
    ...
- type: Include
    patterns: ['**/*.java']
```

The preceding accelerator produces a result that includes both:

- The pom.xml files with some text replacements applied to them.
- Verbatim copies of all the .java files.

### Shortened notation

It becomes cumbersome and verbose to combine transforms such as Include, Exclude, and ReplaceText with explicit Chain and Merge operators. Also, there is a common composition pattern to using them. Specifically, select an interesting subset using includes/excludes, apply a chain of additional transformations to the subset, and merge the result with the results of other transforms.

That is why there is a swiss army knife transform (known the Combo transform) that combines Include, Exclude, Merge, and Chain.

For example:

```
type: Combo
include: ['**/*.txt', '**/*.md']
exclude: ['**/secret/*']
merge:
- <transform-definition>
- ...
chain:
- <transform-definition>
- ...
```

Each of the properties in this combo transform is optional if you specify at least one.

Notice how each of the properties include, exclude, merge, and chain corresponds to the name of a type of transform, only spelled with lowercase letters.

If you specify only one of the properties, the combo transform behaves exactly as if you used that type of transformation by itself.

For example:

merge: ...

Behaves the same as:

```
type: Merge
sources: ...
```

When you do specify multiple properties at the same time, the Combo transform composes them together in a "logical way" combining Merge and Chain under the hood.

For example:

```
include: ['**/*.txt', '**.md']
chain:
- type: ReplaceText
...
```

Is the same as:

```
type: Chain
transformations:
- type: Include
  patterns: ['**/*.txt', '**.md']
- type: Chain
  transformations:
```

```
- type: ReplaceText
```

When you use all of the properties of Combo at once:

include: I
exclude: E
merge:
- S1
- S2
chain:
- T1
- T2

This is equivalent to:

| t | ype: Chain      |
|---|-----------------|
| t | ransformations: |
| - | type: Include   |
|   | patterns: I     |
| - | type: Exclude   |
|   | patterns: E     |
| - | type: Merge     |
|   | sources:        |
|   | - S1            |
|   | - s2            |
| _ | Τ1              |
| _ | Т2              |
|   |                 |

#### A Combo of one?

You can use the *combo* as a convenient shorthand for a single type of annotation. However, though you *can* use it to combine multiple types, and though that is its main purpose, that doesn't mean you *have* to.

For example:

```
include: ["**/*.java"]
```

This is a combo transform (remember, type: Combo is optional), but rather than combining multiple types of transforms, it only defines the include property. This makes it behaves exactly as an Include transform:

```
type: Include
patterns: ["**/*.java"]
```

It is usually more convenient to use a Combo transform to denote a single Include, Exclude, Chain, or Merge transform, because it is slightly shorter to write it as a Combo than writing it with an explicit type: property.

# A common pattern with merge transforms

It is a common and useful pattern to use merges with overlapping contents to apply a transformation to a subset of files and then replace these changed files within a bigger context.

For example:

```
engine:
  merge:
  - include: ["**/*"]
  - include: ["**/pom.xml"]
```

```
chain:
- type: ReplaceText
    subsitutions: ...
```

The preceding accelerator copies all files from accelerator <root> while applying some text replacements only to pom.xml files. Other files are copied verbatim.

Here in more detail is how this works:

- Transform A is applied to the files from accelerator <root>. It selects all files, including pom.xml files.
- **Transform B** is *also* applied to the files from accelerator <root>. Again, Merge passes the same input independently to each of its child transforms. Transform B selects pom.xml files and replaces some text in them.

So both **Transform A** and **Transform B** output pom.xml files. The fact that both result sets contain the same file, and with different contents in them in this case, is a conflict that has to be resolved. By default, combo follows a simple rule to resolve such conflicts: take the contents from the last child. Essentially, it behaves as if you overlaid both result sets one after another into the same location. The contents of the latter overwrite any previous files placed there by the earlier.

In the preceding example, this means that while both **Transform A** and **Transform B** produce contents for pom.xml, the contents from **Transform B** "wins." So you get the version of the pom.xml that has text replacements applied to it rather than the verbatim copy from **Transform A**.

# Conditional transforms

Every <transform-definition> can have a condition attribute.

```
- condition: "#k8sConfig == 'k8s-resource-simple'"
include: [ "kubernetes/app/*.yaml" ]
chain:
    - type: ReplaceText
    substitutions:
    - text: hello-fun
    with: "#artifactId"
```

When a transform's condition is false, that transform is "deactivated." This means it is replaced by a transform that "does nothing." However, doing nothing can have different meanings depending on the context:

- When in the context of a Merge, a deactivated transform behaves like something that returns an empty set. A Merge adds things together using a kind of union; adding an empty set to union essentially does nothing.
- When in the context of a 'chain however, a deactivated transform behaves like the identity function instead (that is, lambda (x) => x). When you chain functions together, a value is passed through all functions in succession. So each function in the chain has the chance to "do something" by returning a different modified value. If you are a function in a chain, to do nothing means to return the input you received unchanged as your output.

If this all sounds confusing, fortunately there is a basic guideline for understanding and predicting the effect of a deactivated transform in the context of your accelerator definition. Namely, if a transform's condition evaluates to false, pretend it isn't there. In other words, your accelerator behaves as if you deleted (or commented out) that transform's YAML text from the accelerator definition file.

The following examples illustrate both cases.

#### Conditional 'Merge' transform

This example, transform A, has a conditional transform in a Merge context:

```
merge:
  - condition: "#k8sConfig == 'k8s-resource-simple'"
    include: [ "kubernetes/app/*.yaml" ]
    chain:
    ...
  - include: [ "pom.xml" ]
    chain:
    ...
```

If the condition of **transform A** is false, it is replaced with an "empty set" because it is used in a Merge context. This has the same effect as if the whole of **transform A** was deleted or commented out:

```
merge:
    - include: [ "pom.xml" ]
    chain:
        ...
```

In this example, if the condition is false, only pom.xml file is in the result.

#### Conditional 'Chain' transform

In the following example, some conditional transforms are used in a Chain context:

```
merge:
- include: [ '**/*.json' ]
chain:
- type: ReplaceText
condition: '#customizeJson'
substitutions: ...
- type: JsonPrettyPrint
condition: '#prettyJson'
indent: '#jsonIndent'
```

The JsonPrettyPrint transform type is purely hypothetical. There *could* be such a transform, but VMware doesn't currently provide it.

In the preceding example, both **transform A** and **transform B** are conditional and used in a chain context. **Transform A** is chained after the include transform. Whereas **transform B** is chained after **transform A**. When either of these conditions is false, the corresponding transform behaves like the identity function. Namely, whatever set of files it receives as input is exactly what it returns as output.

This behavior accords with our guideline. For example, if **transform A**'s condtion is false, it behaves as if **transform A** wasn't there. **Transform A** is chained after include so it receives the include's result, returns it unchanged, and this is passed to **transform B**. In other words, the result of the include is passed as is to **transform B**. This is precisely what would happen were **transform A** not there.

#### A small gotcha with using conditionals in merge transforms

As mentioned earlier, it is a useful pattern to use merges with overlapping contents. Yet you must be careful using this in combination with conditional transforms.

For example:

```
engine:
  merge:
  - include: ["**/*"]
```

```
- include: ["**/pom.xml"]
chain:
- type: ReplaceText
subsitutions: ...
```

Now add a little twist. Say you only wanted to include pom files if the user selects a useMaven option. You might be tempted to add a 'condition' to **transform B** to deactivate it when that option isn't selected:

```
engine:
  merge:
  - include: "**/*"
  - condition: '#useMaven'
    include: ["**/pom.xml"]
    chain:
    - type: ReplaceText
    subsitutions: ...
```

However, this doesn't do what you might expect. The final result *still* contains pom.xml files. To understand why, recall the guideline for deactivated transforms: If a transform is deactivated, pretend it isn't there. So when #useMaven is false, the example reduces to:

```
engine:
merge:
- include: ["**/*"]
```

This accelerator copies all files from accelerator <root>, including pom.xml.

There are several ways to avoid this pitfall. One is to ensure the pom.xml files are not included in **transform A** by explicitly excluding them:

```
...
- include: ["**/*"]
    exclude: ["**/pom.xml"]
...
```

Another way is to apply the exclusion of pom.xml conditionally in a chain after the main transform:

```
engine:
merge:
- include: ["**/*"]
- include: ["**/pom.xml"]
chain:
- type: ReplaceText
subsitutions: ...
chain:
- condition: '!#useMaven'
exclude: ['**/pom.xml']
```

#### Merge conflict

The representation of the set of files upon which transforms operate is "richer" than what you can physically store on a file system. A key difference is that in this case, the set of files allows for multiple files with the same path to exist at the same time. When files are initially read from a physical file system, or a ZIP file, this situation does not arise. However, as transforms are applied to this input, it can produce results that have more than one file with the same path and yet different contents.

Earlier examples illustrated this happening through a merge operation. Again, for example:

```
merge:
- include: ["**/*"]
- include: ["**/pom.xml"]
chain:
- type: ReplaceText
subsitutions: ...
```

The result of the preceding merge is two files with path pom.xml, assuming there was a pom.xml file in the input. **Transform A** produces a pom.xml that is a verbatim copy of the input file. **Transform B** produces a modified copy with some text replaced in it.

It is impossible to have two files on a disk with the same path. Therefore, this conflict must be resolved before you can write the result to disk or pack it into a ZIP file.

As the example shows, merges are likely to give rise to these conflicts, so you might call this a "merge conflict." However, such conflicts can also arise from other operations. For example, RewritePath:

```
type: RewritePath
regex: '.*.md'
rewriteTo: "'docs/README.md'"
```

This example renames any .md file to docs/README.md. Assuming the input contains more than one .md file, the output contains multiple files with path docs/README.md. Again, this is a conflict, because there can only be one such file in a physical file system or ZIP file.

#### Resolving "merge" conflicts

By default, when a conflict arises, the engine doesn't do anything with it. Our internal representation for a set of files allows for multiple files with the same path. The engine carries on manipulating the files as is. This isn't a problem until the files must be written to disk or a ZIP file. If a conflict is still present at that time, an error is raised.

If your accelerator produces such conflicts, they must be resolved before writing files to disk. To this end, VMware provides the UniquePath transform. This transform allows you to specify what to do when more than one file has the same path. For example:

```
chain:
- type: RewritePath
  regex: '.*.md'
  rewriteTo: "'docs/README.md'"
- type: UniquePath
  strategy: Append
```

The result of the above transform is that all .md files are gathered up and concatenated into a single file at path docs/README.md. Another possible resolution strategy is to keep only the contents of one of the files. See Conflict Resolution.

Combo transform also comes with some convenient built-in support for conflict resolution. It automatically selects the UseLast strategy if none is explicitly supplied. So in practice, you rarely, if ever, need to explicitly specify a conflict resolution strategy.

#### File ordering

As mentioned earlier, our set of files representation is richer than the files on a typical file system in that it allows for multiple files with the same path. Another way in which it is richer is that the files in the set are "ordered." That is, a FileSet is more like an ordered list than an unordered set.

In most situations, the order of files in a FileSet doesn't matter. However, in conflict resolution it *is* significant. If you look at the preceding RewritePath example again, you might wonder about the

order in which the various .md files are appended to each other. This ordering is determined by the order of the files in the input set.

So what is that order? In general, when files are read from disk to create a FileSet, you cannot assume a specific order. Yes, the files are read and processed in a sequential order, but the actual order is not well defined. It depends on implementation details of the underlying file system. The accelerator engine therefore does not ensure a specific order in this case. It only ensures that it *preserves* whatever ordering it receives from the file system, and processes files in accord with that order.

As an accelerator author, better to avoid relying on the file order produced from reading directly from a file system. So it's better to avoid doing something like the preceding RewritePath example, *unless* you do not care about the ordering of the various sections of the produced README.md file.

If you do care and want to control the order explicitly, you use the fact that Merge processes its children in order and reflects this order in the resulting output set of files. For example:

```
chain:
    - merge:
    - include: ['README.md']
    - include: ['DEPLOYMENT.md']
    chain:
        - type: RewritePath
        rewriteTo: "'README.md'"
    type: UniquePath
    strategy: Append
```

In this example, README.md from the first child of merge definitely comes before DEPLOYMENT.md from the second child of merge. So you can control the merge order directly by changing the order of the merge children.

#### Next steps

This introduction focused on an intuitive understanding of the <transform-definition> notation. This notation defines precisely how the accelerator engine generates new project content from the files in the accelerator root.

To learn more, read the following more detailed documents:

- An exhaustive Reference of all built-in transform types
- A sample, commented accelerator.yaml to learn from a concrete example

#### Use fragments in Application Accelerator

This topic tells you how to use fragments in Application Accelerator.

#### Introduction

Despite their benefits, writing and maintaining accelerators can become repetitive and verbose as new accelerators are added: some create a project different from the next but with similar aspects, which requires some form of copy-paste.

To alleviate this concern, Application Accelerators support a feature named Composition that allows the re-use of parts of an accelerator, called **fragments**.

#### Introducing fragments

A fragment looks exactly the same as an accelerator:

- It is made of a set of files.
- It contains an accelerator.yaml descriptor, with options declarations and a root transform.

There are differences however. Namely:

- Fragments are declared to the system differently. That is, they are filed as **fragments** custom resources.
- They deal with files differently. Because fragments deal with their own files and files from the accelerator using them, they typically use dedicated conflict resolution strategies (more on this later).

Fragments can be thought of as "functions" in programming languages. After being defined and referenced, they can be "called" at various points in the main accelerator. The composition feature is designed with ease of use and "common use case first" in mind, so these "functions" are typically called with as little noise as possible. You can also call them complex or different values.

Composition relies on two building blocks that play hand in hand:

- The imports section at the top of an accelerator manifest.
- The, InvokeFragment transform, to be used alongside any other transform.

#### | The imports section explained

To be usable in composition, a fragment MUST be *imported* in the dedicated section of an accelerator manifest:

```
accelerator:
  name: my-awesome-accelerator
  options:
    - name: flavor
    dataType: string
    defaultValue: Strawberry
  imports:
    - name: my-first-fragment
    - name: another-fragment
engine:
    ...
```

The effect of importing a fragment this way is twofold:

- It makes its files available to the engine (therefore importing a fragment is required).
- It exposes all its options as options of the accelerator as if they were defined by the accelerator itself.

So in the earlier example, if the my-first-fragment fragment had the following accelerator.yaml file:

```
accelerator
name: my-first-fragment
options:
    - name: optionFromFragment
    dataType: boolean
    description: this option comes from the fragment
....
```

then it is as if the my-awesome-accelerator accelerator defined it:

```
accelerator:
  name: my-awesome-accelerator
```

```
options:
  - name: flavor
  dataType: string
  defaultValue: Strawberry
  - name: optionFromFragment
  dataType: boolean
  description: this option comes from the fragment
imports:
  - name: my-first-fragment
  - name: another-fragment
engine:
  ...
```

All of the metadata about options (type, default value, description, choices if applicable, *etc.*) is coming along when being imported.

As a consequence of this, users are prompted for a value for those options that come from fragments, as if they were options of the accelerator.

#### Using the InvokeFragment Transform

The second part at play in composition is the InvokeFragment Transform.

As with any other transform, it may be used anywhere in the engine tree and receives files that are "visible" at that point. Those files, alongside those that make up the fragment are made available to the fragment logic. If the fragment wants to choose between two versions of a file for a path, two new conflict resolution strategies are available: FavorForeign and FavorOwn.

The behavior of the InvokeFragment Transform is very straight forward: after having validated options that the fragment expects (and maybe after having set default values for options that support one), it executes the whole Transform of the fragment *as if it was written in place of InvokeFragment*.

See the InvokeFragment reference page for more explanations, examples, and configuration options. This topic now focuses on additional features of the imports section that are seldom used but still available to cover more complex use-cases.

#### Back to the imports section

The complete definition of the imports section is as follows, with features in increasing order of "complexity":

```
accelerator:
name: ...
options:
  - name: ...
...
imports:
  - name: some-fragment
  - name: another-fragment
  expose:
        - name: "*"
  - name: yet-another-fragment
  expose:
        - name: someOption
        - name: someOtherOption
        as: aDifferentName
```

engine:

As shown earlier, the *imports* section calls a list of fragments to import. By default, all their options and types become options/type of the accelerator. Those options appear *after* the options defined by the accelerator, in the order the fragments are imported in.

It is even possible for a fragment to import another fragment, the semantics being the same as when an accelerator imports a fragment. This is a way to break apart a fragment even further if needed.

When importing a fragment, you may select which options of the fragment to make available as options of the accelerator. This feature should only be used when a name clash arises in option names.

The semantics of the expose block are as follows:

- For every name/as pair, don't use the original (name) of the option but instead, use the alias (as). Other metadata about the option is left unchanged.
- If the special name: "\*" (which is NOT a legit option name usually) appears, all imported option names that are not remapped (the index at which the \* appears in the yaml list is irrelevant) may be exposed with their original name.
- The default value for expose is [{name: "\*"}], that is, by default exposes all options with their original name.
- As soon as a single remap rule appears, the default is overridden. For example, to override some names AND expose the others unchanged, the \* must be explicitly re-added.

#### Using dependsOn in the imports section

Lastly, as a convenience for conditional use of fragments, you can make an exposed imported option *depend on* another option, as in the following example:

```
imports:
  - name: tap-initialize
  expose:
        - name: gitRepository
        as: gitRepository
        dependsOn:
        name: deploymentType
        value: workload
        - name: gitBranch
        as: gitBranch
        dependsOn:
        name: deploymentType
        value: workload
```

This plays well with the use of condition, as in the following example:

```
...
engine:
...
type: InvokeFragment
condition: "#deploymentType == 'workload'"
reference: tap-initialize```
```

#### Discovering fragments using Tanzu CLI accelerator plug-in

Using the accelerator plug-in for Tanzu CLI, you can view a list of available fragments. Run:

```
tanzu accelerator fragment list
```

To see a list of available accelerator fragments. For example:

NAME READY REPOSITORY app-sso-client true source-image: dev.registry.tanzu.vmware.c  $\verb"om/app-accelerator/fragments/app-sso-client@sha256:ed5cf5544477d52d4c7baf3a76f71a11298" in the statement of the statement of the statement$ 7856e77558697112e46947ada9241 java-version true source-image: dev.registry.tanzu.vmware.c  $\verb"om/app-accelerator/fragments/java-version@sha256:df99a5ace9513dc8d083fb5547e2a24770dfb"$ 08ec111b6591e98497a329b969d live-update true source-image: dev.registry.tanzu.vmware.c om/app-accelerator/fragments/live-update@sha256:c2eda015b0f811b0eeaa587b6f2c5410ac87d4 0701906a357cca0decb3f226a4 spring-boot-app-sso-auth-code-flow true source-image: dev.registry.tanzu.vmware.c om/app-accelerator/fragments/spring-boot-app-sso-auth-code-flow@sha256:78604c96dd52697 ea0397d3933b42f5f5c3659cbcdc0616ff2f57be558650499 tap-initialize true source-image: dev.registry.tanzu.vmware.c om/app-accelerator/fragments/tap-initialize@sha256:7a3ae8f9277ef633200622dbf9d0f5a07de a25351ac3dbf803ea2fa759e3baac tap-workload source-image: dev.registry.tanzu.vmware.c true  $\verb"om/app-accelerator/fragments/tap-workload@sha256:8056ad9f05388883327d9bbe457e6a0122dc4"$ 52709d179f683eceb6d848338d0

The tanzu accelerator fragment get <fragment-name> command will show all the options defined for the fragment and also any accelerators or other fragments that import this fragment. Run this command:

```
tanzu accelerator fragment get java-version
```

and the following output should be displayed:

```
name: java-version
namespace: accelerator-system
displayName: Select Java Version
ready: true
options:
- choices:
  - text: Java 8
   value: "1.8"
  - text: Java 11
    value: "11"
 - text: Java 17
   value: "17"
 defaultValue: "11"
 inputType: select
 label: Java version to use
 name: javaVersion
 required: true
artifact:
 message: Resolved revision: dev.registry.tanzu.vmware.com/app-accelerator/fragments/
java-version@sha256:df99a5ace9513dc8d083fb5547e2a24770dfb08ec111b6591e98497a329b969d
 ready: true
 url: http://source-controller-manager-artifact-service.source-system.svc.cluster.loc
al./imagerepository/accelerator-system/java-version-frag-97nwp/df99a5ace9513dc8d083fb5
547e2a24770dfb08ec111b6591e98497a329b969d.tar.gz
imports:
 None
importedBy:
 accelerator/java-rest-service
 accelerator/java-server-side-ui
 accelerator/spring-cloud-serverless
```

This shows the options as well as importedBy with a list of three accelerators that import this fragment.

Correspondingly, the tanzu accelerator get <accelerator-name> shows the fragments that an accelerator imports. Run:

tanzu accelerator get java-rest-service

and the following ouput should be shown:

```
name: java-rest-service
namespace: accelerator-system
description: A Spring Boot Restful web application including OpenAPI v3 document gener
ation and database persistence, based on a three-layer architecture.
displayName: Tanzu Java Restful Web App
iconUrl: data:image/png;base64,...abbreviated...
source:
 image: dev.registry.tanzu.vmware.com/app-accelerator/samples/java-rest-service@sha25
6:c098bb38b50d8bbead0a1b1e9be5118c4fdce3e260758533c38487b39ae0922d
 secret-ref: [{reg-creds}]
tags:
- java
- spring
- web
- jpa
- postgresql
- tanzu
ready: true
options:
- defaultValue: customer-profile
 inputType: text
  label: Module artifact name
 name: artifactId
 required: true
- defaultValue: com.example
 inputType: text
 label: Module group name
 name: groupId
 required: true
- defaultValue: com.example.customerprofile
 inputType: text
 label: Module root package
 name: packageName
 required: true
- defaultValue: customer-profile-database
 inputType: text
 label: Database Instance Name this Application will use (can be existing one in
   the cluster)
 name: databaseName
 required: true
- choices:
  - text: Maven (https://maven.apache.org/)
   value: maven
  - text: Gradle (https://gradle.org/)
    value: gradle
 defaultValue: maven
 inputType: select
 name: buildTool
 required: true
- choices:
  - text: Flyway (https://flywaydb.org/)
   value: flyway
  - text: Liquibase (https://docs.liquibase.com/)
   value: liquibase
  defaultValue: flyway
```

```
inputType: select
 name: databaseMigrationTool
 required: true
- dataType: boolean
 defaultValue: false
 label: Expose OpenAPI endpoint?
 name: exposeOpenAPIEndpoint
- defaultValue: ""
 dependsOn:
   name: exposeOpenAPIEndpoint
 inputType: text
 label: System API Belongs To
 name: apiSystem
- defaultValue: ""
 dependsOn:
   name: exposeOpenAPIEndpoint
 inputType: text
 label: Owner of API
 name: apiOwner
- defaultValue: ""
 dependsOn:
   name: exposeOpenAPIEndpoint
 inputType: text
 label: API Description
 name: apiDescription
- choices:
  - text: Java 8
   value: "1.8"
 - text: Java 11
   value: "11"
 - text: Java 17
   value: "17"
 defaultValue: "11"
 inputType: select
 label: Java version to use
 name: javaVersion
 required: true
- dataType: boolean
 defaultValue: true
 dependsOn:
   name: buildTool
   value: maven
 inputType: checkbox
 label: Include TAP IDE Support for Java Workloads
 name: liveUpdateIDESupport
- defaultValue: dev.local
 dependsOn:
   name: liveUpdateIDESupport
 description: The prefix for the source image repository where source can be stored
   during development
 inputType: text
 label: The source image repository prefix to use when pushing the source
 name: sourceRepositoryPrefix
artifact:
 message: Resolved revision: dev.registry.tanzu.vmware.com/app-accelerator/samples/ja
va-rest-service@sha256:c098bb38b50d8bbead0a1b1e9be5118c4fdce3e260758533c38487b39ae0922
d
 ready: true
 url: http://source-controller-manager-artifact-service.source-system.svc.cluster.loc
al./imagerepository/accelerator-system/java-rest-service-acc-wcn8x/c098bb38b50d8bbead0
alb1e9be5118c4fdce3e260758533c38487b39ae0922d.tar.gz
imports:
 java-version
 live-update
 tap-workload
```

The imports section at the end shows the fragments that this accelerator imports. The options section shows all options defined for this accelerator. This includes all options defined in the imported fragments, for example, the options for the Java version imported from the java-version fragment.

## Transforms reference

This topic provides you with a list and brief description of the available Application Accelerator transforms in Tanzu Application Platform (commonly known as TAP).

# Available transforms

You can use:

- Combo as a shortcut notation for many common operations. It combines the behaviors of many of the other transforms.
- Include to select files to operate on.
- Exclude to select files to operate on.
- Merge to work on subsets of inputs and to gather the results at the end.
- Chain to apply several transforms in sequence using function composition.
- Let to introduce new scoped variables to the model.
- InvokeFragment allows re-using various fragments across accelerators.
- ReplaceText to perform simple token replacement in text files.
- RewritePath to move files around using regular expression (regex) rules.
- OpenRewriteRecipe to apply Rewrite recipes, such as package rename.
- YTT to run the ytt tool on its input files and gather the result.
- UseEncoding to set the encoding to use when handling files as text.
- UniquePath to decide what to do when several files end up on the same path.

#### See also

Conflict Resolution

#### Transforms reference

This topic provides you with a list and brief description of the available Application Accelerator transforms in Tanzu Application Platform (commonly known as TAP).

## Available transforms

You can use:

- Combo as a shortcut notation for many common operations. It combines the behaviors of many of the other transforms.
- Include to select files to operate on.
- Exclude to select files to operate on.
- Merge to work on subsets of inputs and to gather the results at the end.
- Chain to apply several transforms in sequence using function composition.

- Let to introduce new scoped variables to the model.
- InvokeFragment allows re-using various fragments across accelerators.
- ReplaceText to perform simple token replacement in text files.
- RewritePath to move files around using regular expression (regex) rules.
- OpenRewriteRecipe to apply Rewrite recipes, such as package rename.
- YTT to run the ytt tool on its input files and gather the result.
- UseEncoding to set the encoding to use when handling files as text.
- UniquePath to decide what to do when several files end up on the same path.

#### See also

• Conflict Resolution

#### Combo transform

This topic tells you about the Application Accelerator combo transform in Tanzu Application Platform (commonly known as TAP).

The combo transform combines the behaviors of Include, Exclude, Merge, Chain, UniquePath, and Let.

## Syntax reference

Here is the full syntax of Combo:

```
type: Combo
                             # This can be omitted, because Combo is the default trans
form type.
                            # See Let.
let:
  - name: <string>
   expression: <SpEL expression>
  - name: <string>
    expression: <SpEL expression>
condition: <SpEL expression>
include: [<ant pattern>]  # See Include.
exclude: [<ant pattern>]  # See Exclude.
merge:
                            # See Merge.
  - <ml-transform>
 - <m2-transform>
  - ...
chain:
                           # See Chain.
  - <cl-transform>
  - <c2-transform>
onConflict: <conflict resolution> # See UniquePath.
```

#### **Behavior**

The combo transform properties have default values, are optional, and you must use at least one property.

When you configure the combo transform with all properties, it behaves as follows:

1. Applies the include as if it were the first element of a Chain. The default value is ['\*\*']; if not present, all files are retained.

- 2. Applies the exclude as if it were the second element of the chain. The default value is []; if not present, no files are excluded. At this point of the chain, only files that match the include, but are not excluded by the exclude, remain.
- Feeds all those files as input to all transforms declared in the merge property, exactly as Merge does. The result of that Merge, which is the third transform in the big chain, is another set of files. If there are no elements in merge, the previous result is directly fed to the next step.
- 4. The result of the merge step is prone to generate duplicate entries for the same path. So it's implicitly forwarded to a UniquePath check, configured with the onConflict strategy. The default policy is to retain files appearing later. The results of the transform that appear later in the merge block "win" against results appearing earlier.
- 5. Passes that result as the input to the chain defined by the chain property. Put another way, the chain is prolonged with the elements defined in chain. If there are no elements in chain, it's as if the previous result was used directly.
- 6. If the let property is defined in the Combo, the whole execution is wrapped inside a Let that exposes its derived symbols.

To recap in pseudo code, a giant Combo behaves like this:

```
Let(symbols, in:
Chain(
    include,
    exclude,
    Chain(Merge(<ml-transform>, <m2-transform>, ...), UniquePath(onConflict)),
    Chain(<cl-transform>, <c2-transform>, ...)
)
)
```

You rarely use at any one time all the features that *combo* offers. Yet *combo* is a good way to author other common building blocks without having to write their type: x in full.

For example, this:

```
include: ['**/*.txt']
```

is a perfectly valid way to achieve the same effect as this:

```
type: Include
patterns: ['**/*.txt']
```

Similarly, this:

```
chain:
- type: T1
...
- type: T2
...
```

is often preferred over the more verbose:

```
type: Chain
transformations:
- type: T1
...
- type: T2
...
```

As with other transforms, the order of declaration of properties has no impact. We've used a convention that mimics the actual behavior for clarity, but the following applies **T1** and **T2** on all .yaml files even though we VMware has placed the include section after the merge section.

```
merge:
  - type: T1
  - type: T2
include: ["*.yaml"]
```

In other words, Combo applies include filters before merge irrespective of the physical order of the keys in YAML text. It's therefore a good practice to place the include key before the merge key. This makes the accelerator definition more readable, but has no effect on its execution order.

#### Examples

The following are typical use cases for Combo.

To apply separate transformations to separate sets of files. For example, to all .yaml files and to all .xml files:

To apply **T1** then **T2** on all .yaml files that are *not* in any secret directory:

```
include: ['**/*.yaml']
exclude: ['**/secret/**']
chain:
    - type: T1
    ..
    - type: T2
    ..
```

#### Include transform

This topic tells you about the Application Accelerator Include transform in Tanzu Application Platform (commonly known as TAP).

The Include transform retains files based on their path, letting in *only* those files whose path matches at least one of the configured patterns. The contents of files, and any of their other characteristics, are unaffected.

Include is a basic building block seldom used as is, which makes sense if composed inside a Chain or a Merge. It is often more convenient to leverage the shorthand notation offered by Combo.

## Syntax reference

```
type: Include
patterns: [<ant pattern>]
condition: <SpEL expression>
```

# Examples

```
type: Chain
transformations:
  - type: Include
    patterns: ["**/*.yaml"]
  - type: # At this point, only yaml files are affected
```

## See also

- Exclude
- Combo

## Exclude transform

This topic tells you about the Application Accelerator Exclude transform in Tanzu Application Platform (commonly known as TAP).

The Exclude transform retains files based on their path, allowing all files except ones with a path that matches at least one of the configured patterns. The contents of files, and any of their other characteristics are unaffected.

Exclude is a basic building block seldom used *as is*, which makes sense if composed inside a Chain or a Merge. It is often more convenient to leverage the shorthand notation offered by Combo.

## Syntax reference

```
type: Exclude
patterns: [<ant pattern>]
condition: <SpEL expression>
```

## Examples

```
type: Chain
transformations:
    - type: Exclude
    patterns: ["**/secret/**"]
    - type: # At this point, no file matching **/secret/** is affected.
```

## See also

- Include
- Combo

## Merge transform

This topic tells you about the Application Accelerator Merge transform in Tanzu Application Platform (commonly known as TAP).

The Merge transform feeds a copy of its input to several other transforms and merges the results together using set union.

A Merge of T1, T2, and T3 applied to input I results in T1(I) U T2(I) U T3(I).

An empty merge produces nothing (Ø).

# Syntax reference

```
type: Merge
sources:
   - <transform>
   - <transform>
   - <transform>
   - ...
condition: <SpEL expression>
```

## See also

• Combo is often used to express a Merge and other transformations in a shorthand syntax.

## Chain transform

This topic tells you about the Application Accelerator Chain transform in Tanzu Application Platform (commonly known as TAP).

The Chain transform uses function composition to produce its final output.

A chain of **T1** then **T2** then **T3** first applies transform **T1**. It then applies **T2** to the output of **T1**, and finally applies **T3** to the output of that. In other words, **T3** to **T2** to **T1**.

An empty chain acts as function identity.

## Syntax reference

```
type: Chain
transformations:
   - <transform>
   - <transform>
   - <transform>
   - ...
condition: <SpEL expression>
```

#### Let transform

This topic tells you about the Application Accelerator Let transform in Tanzu Application Platform (commonly known as TAP).

The Let transform wraps another transform, creating a new scope that extends the existing scope.

SpEL expressions inside the Let can access variables from both the existing scope and the new scope.

Variables defined by the Let should not shadow existing variables. If they do, those existing variables won't be accessible.

## Syntax reference

```
type: Let
symbols:
- name: <string>
    expression: <SpEL expression>
- ...
in: <transform> # <- new symbols are visible in here</pre>
```

# Execution

The  ${\tt Let}$  adds variables to the new scope by computation of SpEL expressions.

```
engine:
   let:
    - name: <string>
    expression: <SpEL expression>
   - ...
```

Both a name and an expression must define each symbol where:

- name must be a camelCase string name. If a let symbol happens to have the same name as a symbol already defined in the surrounding scope, then the local symbol shadows the symbol from the surrounding scope. This makes the variable from the surrounding scope inaccessible in the remainder of the Let but doesn't alter its original value.
- expression must be a valid SpEL expression expressed as a YAML string. Be careful when using the # symbol for variable evaluation, because this is the comment marker in YAML. So SpEL expressions in YAML must enclose strings in quotes or rely on block style. For more information about block style, see Block Style Productions.

Symbols defined in the Let are evaluated in the new scope in the order they are defined. This means that symbols lower in the list can make use of the variables defined higher in the list but not the other way around.

#### See also

• Combo provides a way to declare a Let scope and other transforms in a short syntax.

#### InvokeFragment transform

This topic tells you about the Application Accelerator InvokeFragment transform in Tanzu Application Platform (commonly known as TAP).

The InvokeFragment performs transformations defined in an imported Fragment, allowing re-use across accelerators.

## Syntax reference

```
type: InvokeFragment
reference: <imported-fragment>
let: # See Let
    - name: <string>
    expression: <SpEL expression>
    ...
anchor: [<file path>]
```

## Behavior

Assuming some fragment  $m_{y}$ -fragment has been imported in the accelerator (thus exposing the options it defines as options of the current accelerator), the following construct invokes  $m_{y}$ -fragment:

```
type: InvokeFragment
reference: my-fragment
```

This passes all input files (depending where this invocation sits in the "tree") to the invoked fragment, which can then manipulate them alongside its own files. The result of the invocation becomes the result of this transform.

#### Variables

At the point of invocation, all currently defined variables are made visible to the invoked fragment. Therefore, if it was import-ed in the most straightforward manner, a fragment defining an option myOption is defining an option named myOption at the accelerator level, and the value provided by the user is visible at the time of invocation.

To override a value, or if an imported option has been exposed under a different name, or not at all, you can use a let construct when using InvokeFragment. This behaves as the Let transform: for the duration of the fragment invocation, the variables defined by let now have their newly defined values. Outside the scope of the invocation, the regular model applies.

#### </a/>Files

The set of files coming from the invoking accelerator and made visible to the fragment is the set of files that "reach" the point of invocation. For example, in the following case:

```
include: ["somedir/**"]
chain:
    - type: InvokeFragment
    reference: my-fragment
```

All files that the fragment invocation "sees" are files in the somedir/ subdirectory. If the myfragment has not been written accordingly, this can be problematic. Chances are that this re-usable fragment expects files to be present at the root of the project tree and work on them.

To better cope with this typical situation, the InvokeFragment transform exposes the optional anchor configuration property. Continuing with the earlier example, by using anchor: somedir, then all files coming from the current accelerator are exposed as if their path had the somedir/ prefix removed. When it comes to gathering the result of the invocation though, all resulting files are re-introduced with a prefix prepended to their path (this applies to **all** files produced by the fragment, not just the ones originating from the accelerator).

The value of the anchor property must not start nor end with a slash (/) character.

## Examples

Let's start with a full-featured example showcasing the interaction between the <code>imports</code> section and <code>InvokeFragment</code>

```
- type: InvokeFragment reference: my-fragment
```

Assuming my-fragment is defined like so

```
accelerator:
  name: my-fragment
  options:
    - name: indentationLevel
    dataType: number
    defaultValue: 2
transform:
  chain:
    - include: ["**/*.xml"]
    - type: SomeTransform
    ...
```

Then users will be presented with two options: someOption and indentationLevel, as if indentationLevel was defined in the host accelerator.

Moreover, the behavior of the calling accelerator is exactly as if the body of the fragment transform was inserted in-place of InvokeFragment:

```
accelerator:
 name: my-accelerator
 options:
   - name: someOption
     dataType: number
    - name: indentationLevel
     dataType: number
     defaultValue: 2
engine:
 merge:
    - include: ["..."]
    - ...
    - chain:
       - include: ["**/pom.xml"]
        - chain:
          - include: ["**/*.xml"]
          - type: SomeTransform
            . . .
```

Now you can imagine some scenarios to better clarify all configuration properties.

You can pretend, for some reason, that you don't want to use the value entered in the indentationLevel option for the fragment, but twice the value provided for someOption. The InvokeFragment block can be rewritten such as this:

```
type: InvokeFragment
reference: my-fragment
let:
    - name: indentationLevel
    value: '2 * #someOption'
```

Now for some other crazy example to better explain the interactions. If the invocation in the accelerator looked like this:

```
engine:
    merge:
        - include: ["..."]
        - ...
```

```
- chain:
    - include: ["**/README.md"]
    - type: InvokeFragment
    reference: my-fragment
```

Then there is absolutely zero visible effect, because this is forwarding only README.md files to the fragment and the fragment is itself using a filter on \*.xml files.

## See also

- Let
- RewritePath

#### ReplaceText transform

This topic tells you about the Application Accelerator ReplaceText transform in Tanzu Application Platform (commonly known as TAP).

The ReplaceText transform allows replacing one or several text tokens in files as they are being copied to their destination. The replacement values are the result of dynamic evaluation of SpEL expressions.

This transform is text-oriented and requires knowledge of how to interpret the stream of bytes that make up the file contents into text. All files are assumed to use UTF-8 encoding by default, but you can use the UseEncoding transform upfront to specify a different charset to use on some files.

You can use ReplaceText transform in one of two ways:

- To replace several literal text tokens.
- To define the replacement behavior using a single regular expression, in which case the replacement SpEL expression can leverage the regex capturing group syntax.

#### Syntax reference

Syntax reference for replacing several literal text tokens:

```
type: ReplaceText
substitutions:
    - text: STRING
    with: SPEL-EXPRESSION
    text: STRING
    with: SPEL-EXPRESSION
    - ..
condition: SPEL-EXPRESSION
```

Syntax reference for defining the replacement behavior using a single regular expression:

Regex is used to match the entire document. To match on a per line basis, enable multiline mode by including (?m) in the regex.

```
type: ReplaceText
regex:
   pattern: REGULAR-EXPRESSION
   with: SPEL-EXPRESSION
condition: SPEL-EXPRESSION
```

In both cases, the SpEL expression can use the special #files helper object. This enables the replacement string to consist of the contents of an accelerator file. See the following example.

Another set of helper objects are functions of the form xxx2Yyyy() where xxx and yyy can take the value camel, kebab, pascal, or snake. For example, camel2Snake() enables changing from camelCase to snake\_case.

## Examples

Replacing the hardcoded string "hello-world-app" with the value of variable #artifactId in all .md, .xml, and .yaml files.

```
include: ['**/*.md', '**/*.xml', '**/*.yaml']
chain:
    - type: ReplaceText
    substitutions:
        - text: "hello-world-app"
        with: "#artifactId"
```

Doing the same in the README-fr.md and README-de.md files, which are encoded using the ISO-8859-1 charset:

```
include: ['README-fr.md', 'README-de.md']
chain:
    - type: UseEncoding
    encoding: 'ISO-8859-1'
    - type: ReplaceText
    substitutions:
        - text: "hello-world-app"
        with: "#artifactId"
```

Similar to the preceding example, but making sure the value appears as kebab case, while the entered #artifactId is using camel case:

```
include: ['**/*.md', '**/*.xml', '**/*.yaml']
chain:
    - type: ReplaceText
    substitutions:
        - text: "hello-world-app"
        with: "#camel2Kebab(#artifactId)"
```

Replacing the hardcoded string "REPLACE-ME" with the contents of file named after the value of the #platform option in README.md:

```
include: ['README.md']
chain:
    - type: ReplaceText
    substitutions:
        - text: "REPLACE-ME"
        with: "#files.contentsOf('snippets/install-' + #platform + '.md')"
```

#### See also

• UseEncoding

## RewritePath transform

This topic tells you about the Application Accelerator RewritePath transform in Tanzu Application Platform (commonly known as TAP).

The RewritePath transform allows you to change the name and path of files without affecting their content.

## Syntax reference

```
type: RewritePath
regex: <string>
rewriteTo: <SpEL expression>
matchOrFail: <boolean>
```

For each input file, RewritePath attempts to match its path by using the regular expression (regex) defined by the regex property. If the regex matches, RewritePath changes the path of the file to the evaluation result of rewriteTo.

rewriteTo is an expression that has access to the overall engine model and to variables defined by capturing groups of the regular expression. Both *named capturing groups* (?<example>[a-z]\*) and regular *index-based* capturing groups are supported. g0 contains the whole match, g1 contains the first capturing group, and so on.

If the regex doesn't match, the behavior depends on the matchOrFail property:

- If set to false, which is the default, the file is left untouched.
- If set to true, an error occurs. This prevents misconfiguration if you expect all files coming in to match the regex. For more information about typical interactions between RewritePath and Chain + Include, see the following section, Interaction with Chain and Include.

The default value for regex is the following regular expression, which provides convenient access to some named capturing groups:

```
^(?<folder>.*/)?(?<filename>([^/]+?|)(?=(?<ext>\.[^/.]*)?)$)
```

Using some/deep/nested/file.xml as an example, the preceding regular expression captures:

- folder: The full folder path the file is in. In this example, some/deep/nested/.
- filename: The full name of the file, including extension *if present*. In this example, file.xml.
- ext: The last dot and extension in the filename, *if present*. In this example, .xml.

The default value for rewriteTo is the expression #folder + #filename, which doesn't rewrite paths.

#### Examples

The following moves all files from src/main/java to sub-module/src/main/java:

```
type: RewritePath
regex: src/main/java/(.*)
rewriteTo: "'sub-module/src/main/java' + #g1"  # 'sub-module/' + #g0 works too
```

The following flattens all files found inside the *sub-path* directory and its subdirectories, and puts them into the *flattened* folder:

```
type: RewritePath
regex: sub-path/(.*/)*(?<filename>[^/]+)
rewriteTo: "'flattened' + #filename" # 'flattened' + #g2 would work too
```

The following turns all paths into lowercase:

```
type: RewritePath
rewriteTo: "#g0.toLowerCase()"
```

# Interaction with Chain and Include

It's common to define pipelines that perform a Chain of transformations on a subset of files, typically selected by Include/Exclude:

```
- include: "**/*.java"
- chain:
    - # do something here
    - # and then here
```

If one of the transformations in the chain is a RewritePath operation, chances are you want the rewrite to apply to *all* files matched by the Include. For those typical configurations, you can set the matchorFail guard to true to ensure the regex you provide indeed matches all files coming in.

## See also

• Use UniquePath to ensure rewritten paths don't clash with other files, or to decide which path to select if they do clash.

# OpenRewriteRecipe transform

This topic tells you about the Application Accelerator <code>OpenRewriteRecipe</code> transform in Tanzu Application Platform (commonly known as TAP).

The OpenRewriteRecipe transform allows you to apply any Open Rewrite Recipe to a set of files and gather the results.

Currently, only Java-related recipes are supported. The engine leverages v7.24.0 of Open Rewrite and parses Java files using the grammar for Java 11.

## Syntax reference

## Example

The following example applies the ChangePackage Recipe to a set of Java files in the com.acme package and moves them to the value of #companyPkg. This is more powerful than using RewritePath and ReplaceText, as it reads the syntax of files and correctly deals with imports, fully vs. non-fully qualified names, and so on.

```
chain:
    - include: ["**/*.java"]
    - type: OpenRewriteRecipe
    recipe: org.openrewrite.java.ChangePackage
    options:
        oldPackageName: "'com.acme'"
        newPackageName: "#companyPkg"
```

# YTT transform

This topic tells you about the Application Accelerator YTT transform in Tanzu Application Platform (commonly known as TAP).

The YTT transform starts the YTT template engine as an external process.

## Syntax reference

```
type: YTT
extraArgs: # optional
   - <SPEL-EXPRESSION-1>
   - <SPEL-EXPRESSION-2>
   - ...
```

The YTT transform's YAML notation does not require any parameters. When invoked without parameters, which is the typical use case, the YTT transform's input is determined entirely by two things only:

- 1. The input files fed into the transform.
- 2. The current values for options and derived symbols.

## Execution

YTT is invoked as an external process with the following command line:

```
ytt -f <input-folder> \
    --data-values-file <symbols.json> \
    --output-files <output-folder> \
    <extra-args>
```

The <input-folder> is a temporary directory into which the input files are "materialized." That is, the set of files passed to the YTT transform as input is written out into this directory to allow the YTT process to read them.

The <symbols.json> file is a temporary JSON file, which the current option values and derived symbols are materialized in the form of a JSON map. This allows YTT templates in the <input-folder> to make use of these symbols during processing.

The <output-folder> is a fresh temporary directory that is empty at the time of invocation. In a typical scenario, upon completion, the output directory contains files generated by YTT.

The <extra-args> are additional command line arguments obtained by evaluating the SPEL expressions from the extraArgs attribute.

When the ytt process completes with a 0 exit code, this is considered a successful execution and the contents of the output directory is taken to be the result of the YTT transform.

When the ytt process completes with a non 0 exit code, the execution of the ytt transform is considered to have failed and an exception is raised.

#### Examples

#### **Basic invocation**

When you want to execute ytt on the contents of the entire accelerator repository, use the YTT transform as your only transform in the engine declaration.

```
accelerator:
```

```
engine:
type: YTT
```

To do anything beyond calling YTT, compose YTT into your accelerator flow using merge or chain combinators. This is exactly the same as composing any other type of transform.

For example, when you want to define some derived symbols as well as merge the results from YTT with results from other parts of your accelerator transform, you can reference this example:

```
engine:
let: # Define derived symbols visible to all transforms (including YTT)
- name: theAnswer
    expression: "41 + 1"
merge:
- include: ["deploy/**.yml"] # select some yaml files to process with YTT
    chain: # Chain selected yaml files to YTT
    - type: YTT
- ... include/generate other stuff to be merged alongside yaml generated by YTT...
```

The preceding example uses a combination of Chain and Merge. You can use either Merge or Chain or both to compose YTT into your accelerator flow. Which one you choose depends on how you want to use YTT as part of your larger accelerator.

#### Using extraArgs

The extraArgs passes additional command line arguments to YTT. This adds file marks. See File Marks in the Carvel documentation.

For example, the following runs YTT and renames the foo/demo.yml file in its output to bar/demo.yml.

```
engine:
  type: YTT
  extraArgs: ["'--file-mark'", "'foo/demo.yml:path=bar/demo.yml'"]
```

The extraArgs attribute expects SPEL expressions. Take care to use proper escaping of literal strings using double and single quotes (that is, `"'LITERAL-STRING'").

#### UseEncoding transform

This topic tells you about the Application Accelerator UseEncoding transform in Tanzu Application Platform (commonly known as TAP).

When considering files in textual form, for example, when doing text replacement with the ReplaceText transform, the engine must decide which encoding to use.

By default, UTF-8 is assumed. If any files must be handled differently, use the UseEncoding transform to annotate them with an explicit encoding.

UseEncoding returns an error if you apply encoding to files that have already been explicitly configured with a particular encoding.

## Syntax reference

Supported encoding names include, for example, UTF-8, US-ASCII, and ISO-8859-1.

## Example use

UseEncoding is typically used as an upfront transform to, for example, ReplaceText in a chain:

```
type: Chain # Or using "Combo"
transformations:
  - type: UseEncoding
  encoding: ISO-8859-1
  - type: ReplaceText
  substitutions:
      - text: "hello"
      with: "#howToSayHello"
```

## See also

ReplaceText

## UniquePath transform

This topic tells you about the Application Accelerator UniquePath transform in Tanzu Application Platform (commonly known as TAP).

You can use the UniquePath transform to ensure there are no path conflicts between files transformed. You can often use this at the tail of a Chain.

#### Syntax reference

```
type: UniquePath
strategy: <conflict resolution>
condition: <SpEL expression>
```

## Examples

The following example concatenates the file that was originally named DEPLOYMENT.md to the file README.md:

```
chain:
    - merge:
        - include: ['README.md']
        - include: ['DEPLOYMENT.md']
        chain:
            - type: RewritePath
            rewriteTo: "'README.md'"
        - type: UniquePath
        strategy: Append
```

## See also

- UniquePath uses a Conflict Resolution strategy to decide what to do when several input files use the same path.
- Combo implicitly embeds a UniquePath after the Merge defined by its merge property.

## **Conflict resolution**

This topic tells you how to resolve conflicts that Application Accelerator transforms in Tanzu Application Platform (commonly known as TAP) might produce.

For example, if you're using Merge (or Combo's merge syntax) or RewritePath, a transform can produce several files at the same path. The engine then must take an action: Should it keep the last file? Report an error? Concatenate the files together?

Such conflicts can arise for a number of reasons. You can avoid or resolve them by configuring transforms with a *conflict resolution*. For example:

- Combo uses UseLast by default, but you can configure it to do otherwise.
- You can explicitly end a transform Chain with a UniquePath, which by default uses Fail. This is customizable.

#### Syntax reference

```
type: Combo  # often omitted
merge:
  - <transform>
chain:
  - <transform>
  - ...
onConflict: <conflict resolution> # defaults to 'UseLast'
```

```
type: Chain  # or implicitly using Combo
transformations:
  - <transform>
  - <transform>
  - type: UniquePath
```

```
strategy: <conflict resolution> # defaults to 'Fail'
```

## Available strategies

The following values and behaviors are available:

- Fail: Stop processing on the first file that exhibits path conflicts.
- UseFirst: For each conflicting file, the file produced first (typically by a transform appearing earlier in the YAML definition) is retained.
- UseLast: For each conflicting file, the file produced last (typically by a transform appearing later in the YAML definition) is retained.
- Append: The conflicting versions of files are concatenated (as if using cat file1 file2 ...), with files produced first appearing first.
- FavorOwn: Only makes sense in the context of composition. Selects the version of the file that comes from the current executing fragment if possible, falls back to the caller version otherwise.
- FavorForeign: Only makes sense in the context of composition. Selects the version of the file that was provided by the caller if present, falls back to the file originating from this fragment's fileset otherwise.

#### See also

- Combo
- UniquePath

## Use SpEL with Application Accelerator

This topic tells you about some common Spring Expression Language (SpEL) use cases for the accelerator.yaml file in Application Accelerator.

For more information, see Spring Expression Language documentation.

# Variables

You can reference all the values added as options in the accelerator section from the YAML file as variables in the engine section. You can access the value using the syntax #<option name>:

```
options:
  - name: foo
  dataType: string
  inputType: text
...
engine:
  - include: ["some/file.txt"]
   chain:
   - type: ReplaceText
    substitutions:
        - text: bar
        with: "#foo"
```

This sample replaces every occurrence of the text bar in the file some/file.txt with the contents of the foo option.

#### Implicit variables

Some variables are made available to the model by the engine, including:

- artifactId is a built-in value derived from the projectName passed in from the UI with spaces replaced by "\_". If that value is empty, it is set to app.
- files is a helper object that currently exposes the contentsOf(<path>) method. For more
  information, see ReplaceText.
- came12Kebab and other variations of the form xxx2Yyyy is a series of helper functions for dealing with changing case of words. For more information, see ReplaceText.

## Conditionals

You can use Boolean options for conditionals in your transformations.

```
options:
 - name: numbers
   inputType: select
   choices:
    - text: First Option
     value: first
    - text: Seconf Option
     value: second
   defaultValue: first
. . .
engine:
  - include: ["some/file.txt"]
   condition: "#numbers == 'first'"
   chain:
   - type: ReplaceText
     substitutions:
```

- text: bar with: "#foo"

This replaces the text only if the selected option is the first one.

#### Rewrite path concatenation

```
options:
  - name: renameTo
    dataType: string
    inputType: text
...
engine:
  - include: ["some/file.txt"]
    chain:
    - type: RewritePath
    rewriteTo: "'somewhere/' + #renameTo + '.txt'"
```

#### **Regular expressions**

Regular expressions allow you to use patterns as a matcher for strings. Here is a small example of what you can do with them:

```
options:
  - name: foo
    dataType: string
    inputType: text
    defaultValue: abcZ123
...
engine:
  - include: ["some/file.txt"]
    condition: "#foo.matches('[a-z]+Z\d+')"
    chain:
    - type: ReplaceText
    substitutions:
    - text: bar
    with: "#foo"
```

This example uses RegEx to match a string of letters that ends with a capital Z and any number of digits. If this condition is fulfilled, the text is replaced in the file, file.txt.

## Dealing with string arrays

Options with a dataType of [string] come out as an array of strings.

"To use them and for example format the result as a bulleted list, you can use the Java static String.join() method. For example:

```
accelerator:
    options:
        - name: meals
        dataType: [string]
        inputType: checkbox
        choices:
        - value: fish
        - value: chips
        - value: BLT
...
engine:
    type: ReplaceText
    substitutions:
```

```
- text: recipe
with: "' * ' + T(java.lang.String).join('\n * ', #meals)"
```

## Accelerator custom resource definition

This topic tells you about the Application Accelerator custom resource definition.

The Fragment custom resource definition (CRD) defines any accelerator fragment resources to be made available to the Application Accelerator for VMware Tanzu system. It is a namespaced CRD, meaning that any resources created belong to a namespace. For the resource to be available to the Application Accelerator system, it must be created in the namespace that the Application Accelerator UI server is configured to watch.

## **API** definitions

The Accelerator CRD is defined with the following properties:

| Property  | Value                             |
|-----------|-----------------------------------|
| Name      | Accelerator                       |
| Group     | accelerator.apps.tanzu.vmware.com |
| Version   | v1alpha1                          |
| ShortName | acc                               |

# Accelerator CRD Spec

The Accelerator CRD *spec* defined in the AcceleratorSpec type has the following fields:

| Field              | Description                                                                                                    | Required/Optional |
|--------------------|----------------------------------------------------------------------------------------------------|-------------------|
| displayNa<br>me    | A short descriptive name used for an Accelerator.                                                                                                    | Optional (*)      |
| description        | A longer description of an Accelerator.                                                                                                    | Optional (*)      |
| iconUrl            | A URL for an image to represent the Accelerator in a UI.                                                                                                    | Optional (*)      |
| tags               | An array of strings defining attributes of the Accelerator that can be used in a search.                                                                                                    | Optional (*)      |
| git                | Defines the accelerator source Git repository.                                                                                                    | Optional (***)    |
| git.url            | The repository URL, can be a HTTP/S or SSH address.                                                                                                    | Optional (***)    |
| git.ignore         | Overrides the set of excluded patterns in the .sourceignore format (which is the same as .gitignore). If not provided, a default of .git/ is used.                                                                                                    | Optional (**)     |
| git.interval       | The interval at which to check for repository updates. If not provided it defaults to 10 min. There is an additional refresh interval (currently 10s) involved before accelerators may appear in the UI. There could be a 10s delay before changes are reflected in the UI.* | Optional (**)     |
| git.ref            | Git reference to checkout and monitor for changes, defaults to master branch.                                                                                                    | Optional (**)     |
| git.ref.bran<br>ch | The Git branch to checkout, defaults to master.                                                                                                    | Optional (**)     |
| git.ref.com<br>mit | The Git commit SHA to checkout, if specified tag filters are ignored.                                                                                                    | Optional (**)     |

| Field                             | Description                                                                                                    | Required/Optional |
|-----------------------------------|----------------------------------------------------------------------------------------------------|-------------------|
| git.ref.semv<br>er                | The Git tag semver expression, takes precedence over tag.                                                                                                    | Optional (**)     |
| git.ref.tag                       | The Git tag to checkout, takes precedence over branch.                                                                                                    | Optional (**)     |
| git.secretRe<br>f                 | The secret name containing the Git credentials. For HTTPS repositories, the secret must contain user name and password fields. For SSH repositories, the secret must contain identity, identity.pub, and known_hosts fields. | Optional (**)     |
| git.subPath                       | SubPath is the folder inside the git repository to consider as the root of the accelerator or fragment. Defaults at the root of the repository.                                                                              | Optional          |
| source                            | Defines the source image repository.                                                                                                    | Optional (***)    |
| source.ima<br>ge                  | Image is a reference to an image in a remote registry.                                                                                                    | Optional (***)    |
| source.ima<br>gePullSecre<br>ts   | ImagePullSecrets contains the names of the Kubernetes Secrets containing registry login information to resolve image metadata.                                                                                               | Optional          |
| source.inter<br>val               | The interval at which to check for repository updates.                                                                                                    | Optional          |
| source.servi<br>ceAccount<br>Name | ServiceAccountName is the name of the Kubernetes ServiceAccount used to authenticate the image pull if the service account has attached pull secrets.                                                                        | Optional          |

The  ${\tt Fragment}$  CRD is defined with the following properties:

| Property  | Value                             |
|-----------|-----------------------------------|
| Name      | Fragment                          |
| Group     | accelerator.apps.tanzu.vmware.com |
| Version   | v1alpha1                          |
| ShortName | frag                              |

# Fragment CRD Spec

The Fragment CRD spec defined in the FragmentSpec type has the following fields:

| Description                                                                                                    | Required/Optional                                                                                                    |
|----------------------------------------------------------------------------------------------------|----------------------------------------------------------------------------------------------------|
| DisplayName is a short descriptive name used for a Fragment.                                                                                       | Optional                                                                                                    |
| Defines the fragment source Git repository.                                                                                                    | Required                                                                                                    |
| The repository URL, can be a HTTP/S or SSH address.                                                                                                | Required                                                                                                    |
| Overrides the set of excluded patterns in the .sourceignore format (which is the same as .gitignore). If not provided, a default of .git/ is used. | Optional (**)                                                                                                    |
| The interval at which to check for repository updates. If not provided it defaults to 10 min.                                                      | Optional (**)                                                                                                    |
| Git reference to checkout and monitor for changes, defaults to master branch.                                                                      | Optional (**)                                                                                                    |
| The Git branch to checkout, defaults to master.                                                                                                    | Optional (**)                                                                                                    |
| The Git commit SHA to checkout, if specified tag filters are ignored.                                                                              | Optional (**)                                                                                                    |
|                                                                                                    | DisplayName is a short descriptive name used for a Fragment.         Defines the fragment source Git repository.         The repository URL, can be a HTTP/S or SSH address.         Overrides the set of excluded patterns in the .sourceignore format (which is the same as .gitignore). If not provided, a default of .git/ is used.         The interval at which to check for repository updates. If not provided it defaults to 10 min.         Git reference to checkout and monitor for changes, defaults to master branch.         The Git branch to checkout, defaults to master. |

| Field              | Description                                                                                                    | Required/Optional |
|--------------------|----------------------------------------------------------------------------------------------------|-------------------|
| git.ref.s<br>emver | The Git tag semver expression, takes precedence over tag.                                                                                                    | Optional (**)     |
| git.ref.ta<br>g    | The Git tag to checkout, takes precedence over branch.                                                                                                    | Optional (**)     |
| git.secr<br>etRef  | The secret name containing the Git credentials. For HTTPS repositories, the secret must contain user name and password fields. For SSH repositories, the secret must contain identity, identity.pub, and known_hosts fields. | Optional (**)     |
| git.subP<br>ath    | SubPath is the folder inside the git repository to consider as the root of the accelerator or fragment. Defaults at the root of the repository.                                                                              | Optional          |

\* Any optional fields marked with an asterisk (\*) are populated from a field of the same name in the accelerator definition in the accelerator.yaml file if that is present in the Git repository for the accelerator.

\*\* Any fields marked with a double asterisk (\*\*) are part of the Flux GitRepository CRD that is documented in the Flux Source Controller Git Repositories documentation.

\*\*\* Any fields marked with a triple asterisk (\*\*\*) are optional but either git or source is required to specify the repository to use. If git is specified, the git.url is required, and if source is specified, source.image is required.

## **Excluding files**

The git.ignore field defaults to .git/, which is different from the defaults provided by the Flux Source Controller GitRepository implementation. You can override this, and provide your own exclusions. For more information, see fluxcd/source-controller Excluding files.

# Use the Application Accelerator Visual Studio Code extension

This topic describes how to use the Application Accelerator Visual Studio Code extension to explore and generate projects from the defined accelerators in Tanzu Application Platform (commonly known as TAP) using VS Code.

The Application Accelerator Visual Studio Code extension lets you explore and generate projects from the defined accelerators in Tanzu Application Platform using VS Code.

# Dependencies

To use the VS Code extension, you must interact with the acc-server. For more information, see How to expose this server follow the instructions.

## Installation

Use the following steps to install the Application Accelerator Visual Studio extension:

- 1. Sign in to VMware Tanzu Network and download the "Tanzu App Accelerator Extension for Visual Studio Code" file from the product page for VMware Tanzu Application Platform.
- 2. Open VS Code.

#### Option 1:

- 1. From the Command Palette (cmd + shift + P), run "Extensions: Install from VSIX...".
- 2. Select the extension file tanzu-app-accelerator-0.1.2.vsix.

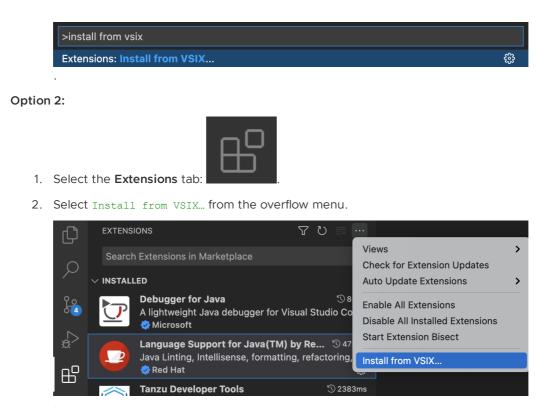

## Configure the extension

Before using the extension, you need follow the next steps:

- Go to VS Code settings click Code > Preferences > Settings > Extensions > Tanzu App Accelerator.
- 2. Look for the setting Acc Server Url.
- 3. Add the acc-server URL.

| User Workspace                                                        |                                                                                                    | Last synced: now |
|-----------------------------------------------------------------------|----------------------------------------------------------------------------------------------------|------------------|
| Grunt<br>Gulp                                                         | Tanzu App Accelerator                                                                                                    |                  |
| > HashiCorp Terraform<br>HTML<br>IntelliCode                          | Acc Server Url URL to retrieve list of accelerators                                                                                                    |                  |
| Jake<br>Java Debugger                                                 | http:// <acc-server-uri></acc-server-uri>                                                                                                    |                  |
| Java Project Manager<br>JavaScript Debugger                           | TypeScript                                                                                                    |                  |
| JSON<br>Jupyter<br>Makefile Tools                                     | JavaScript: Auto Closing Tags<br>✓ Enable/disable automatic closing of JSX tags.                                                                           |                  |
| Markdown<br>Markdown Math<br>Maven for Java<br>Merge Conflict         | JavaScript > Format: Enable<br>✓ Enable/disable default JavaScript formatter.                                                                              |                  |
| Npm<br>PHP<br>Prettier                                                | JavaScript > Format: Insert Space After Comma Delimiter<br>✓ Defines space handling after a comma delimiter.                                               |                  |
| Prisma<br>Pylance<br>Python<br>Reference Search Vi                    | JavaScript > Format: Insert Space After Constructor<br>Defines space handling after the constructor keyword.                                               |                  |
| Remote - Containers<br>Remote - SSH<br>Remote - WSL<br>Simple Browser | JavaScript > Format: Insert Space After Function Keyword For Anonymous Functions<br>Defines space handling after function keyword for anonymous functions. |                  |
| SWG<br>Tanzu App Acceler<br>TypeScript                                | JavaScript > Format: Insert Space After Keywords In Control Flow Statements<br>✓ Defines space handling after keywords in a control flow statement.        |                  |
| XML<br>XML Tools Configura                                            | JavaScript > Format: Insert Space After Opening And Before Closing Empty Braces                                                                            |                  |

## Using the extension

After adding the acc-server URL you can explore the defined accelerators accessing the new added icon:

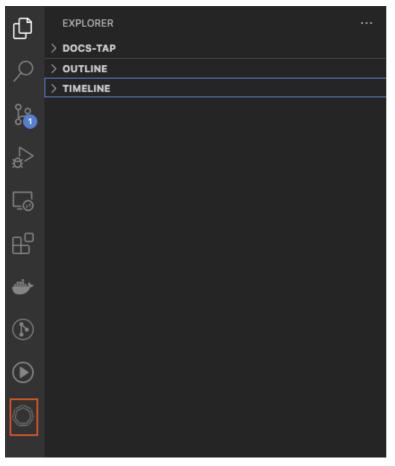

Choose any of the defined accelerators, fill the options and click the generate project

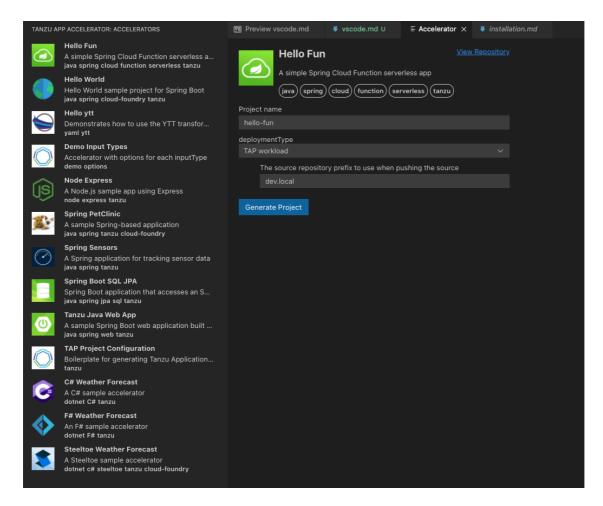

# **Application Accelerator Best Practices**

The following topics tells you about best practices for authoring accelerators and fragments.

• Best practices for using Accelerators

A collection of best practices for authoring accelerators.

Best practices for using Fragments

A collection of best practices for authoring fragments.

#### Best practices for using accelerators

This topic tells you about the benefits, and design considerations for accelerators.

#### Benefits of using an accelerator

There are several good reasons to develop accelerators:

- If you're repeatedly using the same application architecture for new applications.
- To enforce standardization of technology stacks and application setups throughout your organization.
- To share best practices around application architecture, application, and test setup.

#### Design considerations

Each accelerator must have only one base technology stack, combined with related tooling, and one target architecture. For example, if you use both Spring Boot and C# .NET Core applications in your target environment you must set up two separate accelerators. Mixing multiple technology stacks and multiple target architectures makes both the directory structure and acceleratory.YAML unreadable.

Think about the scope of your Accelerator. The scope needs to be aligned with the different types of deployments you have. For example, back-end API, front-end UI, business service, and so on.

Choose OpenRewrite-based transformation over ReplaceText-based transformation when possible. OpenRewrite-based transformations understand the semantics of the files they work on, for example, Maven pom.xml or Java source files. OpenRewrite-based transformations also provide more accurate and robust modifications. As a last resort, ReplaceText supports a regex mode. When used with capturing groups in the replacement string, ReplaceText allows most modifications.

## Housekeeping rules

VMware has found that the following rules keep our set of Accelerators clear and findable for our end users.

- Use an intuitive name and short description that reflects the accelerators purpose. The word 'accelerator' must not be in the name.
- Use an appropriate and intuitive icon.
- Use tags that reflect language, framework, and type of service. For example, database, messaging, and so on. This helps when searching for an accelerator by tags. Tag names must use lowercase letters, consist of [a-z0-9+#] separated by [-], and not exceed 63 characters.
- Accelerators must expose options to allow configuring an accelerator for different use cases instead of creating multiple similar accelerators.
- Options must be straightforward, the description of each clearly stating the role it plays in the accelerator. Options must have default values when appropriate.
- Options must be short so that they are easy to navigate. Make options conditional on other options as appropriate.
- Free text options that have limitations on their values must ensure these limitations are met by a regular expression-based validation. This validation ensures early feedback on invalid user input.
- Generated application skeletons must have a detailed README file that describes the function and structure of a generated application. It must provide detailed information about how developers can build and deploy a generated application of the accelerator and how to use it.

# Tests

#### **Application Skeleton**

An accelerator that generates an application skeleton without a good test suite for the different layers of the application promotes bad behavior. It could result in code running in production without testing.

Tests you could use for the application skeleton:

• An overall application test that bootstraps the application to see if it comes online.

- A test per layer of the application. For example, presentation layer, business layer, and data layer. These tests can be unit tests that leverage stubbing or mocking frameworks.
- An integration test per layer of the application, especially the presentation and data layer. For example, you can provide an integration test with some database interaction by using test containers.

## Best practices for using fragments

This topic tells you about the benefits, and design considerations for fragments.

## **Benefits of using Fragment**

A fragment is a partial accelerator. It can do the same transformations as an accelerator, but it cannot run on its own. It's always part of the calling (host) accelerator.

Developing a Fragment is useful in the following situations:

- When you must update a version of an element of a technology stack in multiple locations. For example, when the Java Development Kit (JDK) version must be updated in the build tool configuration, the buildpack configuration, and in the deployment options.
- To add a consistent cross-cutting concern to a set of accelerators. For example, logging, monitoring, or support for a certain type of deployment or framework.
- To add integration with some technology to a generated application skeleton. For example, certain database support, support for a messaging middleware, or integration with an email provider.

#### **Design considerations**

Developing and maintaining a fragment is complex. The following is a list of design considerations:

- The fragment you develop must work with all possible syntax and format variations. For example, dependency in a Gradle build.gradle.kts can have the following forms:
  - implementation('org.springframework.boot:spring-boot-starter')
  - implementation("org.springframework.boot:spring-boot-starter")
  - o implementation(group = "org.springframework.boot", name= "spring-bootstarter")
  - o implementation(group = `org.springframework.boot', name= `spring-bootstarter')
  - o implementation(name= "spring-boot-starter", group =
     "org.springframework.boot")
- The fragment can be used in multiple accelerator contexts and its behavior must result in a compilable and deployable application skeleton.
- Testing a fragment in isolation is more difficult than testing an accelerator. Testing takes more time because all the combinations must be tested from an accelerator perspective.
- When flexibly reusing fragments in different combinations, each fragment must cover a small, cohesive function. Fragments must follow these two UNIX principles:
  - Small is beautiful.
  - Each Fragment does one thing well.

- Keep the files it changes to a minimum. Only change the files that are related to the same technology stack for the same purpose.
- The design of both the accelerator and fragment is limited by the technology stack and the target deployment technology chosen for the accelerator. For example, to create a fragment for standardizing logging, you must create one fragment per base technology stack.

## Housekeeping rules

Fragments are used by accelerator authors. VMware has found that the following guidelines keep fragments understandable and reusable.

- Give fragments an intuitive name and short description that reflects their purpose. Do not include "fragment" in the name.
- Fragments must expose options to allow configuring the output of execution.
- Each fragment must contain a README file explaining the additional functions the fragment adds to a generated application skeleton. List any options expected by this fragment. Also describe how this fragment can be included in a host accelerator. Be sure to state any known limitations or use cases not covered. For example, if the fragment supports Maven and Gradle as build tools but only Groovy DSL of Gradle is supported, the README file must include this information.
- If a fragment must provide additional documentation to end users, it can either be added to a README-X file of the generated application skeleton or append a section to the host's README.

## **Troubleshoot Application Accelerator**

This topic provides troubleshooting steps for development, accelerator authorship, and operations issues in Application Accelerator.

## **Development issues**

#### Failure to generate a new project

URI is not absolute error

The generate command fails with the following error:

```
% tanzu accelerator generate test --server-url https://accelerator.example.com
Error: there was an error generating the accelerator, the server response was: "URI is
not absolute"
Use:
 tanzu accelerator generate [flags]
Examples:
 tanzu accelerator generate <accelerator-name> --options '{"projectName":"test"}'
Flags:
  -h, --help
                             help for generate
     --options string options JSON string
     --options-file string path to file containing options JSON string
     --output-dir string
                            directory that the zip file will be written to
                           the URL for the Application Accelerator server
     --server-url string
```

```
Global Flags:
    --context name    name of the kubeconfig context to use (default is current-co
ntext defined by kubeconfig)
    --kubeconfig file    kubeconfig file (default is $HOME/.kube/config)
there was an error generating the accelerator, the server response was: "URI is not ab
solute"
Error: exit status 1
* exit status 1
```

This indicates that the accelerator resource requested is not in a READY state. Review the instructions in the When Accelerator ready column is false section or contact your system admin.

## Accelerator authorship issues

#### General tips

#### Speed up the reconciliation of the accelerator

Set the git.interval to make the accelerator reconcile sooner. The default interval is 10 minutes, which is too long when developing an accelerator.

You can set this when using the YAML manifest:

```
apiVersion: accelerator.apps.tanzu.vmware.com/vlalphal
kind: Accelerator
metadata:
    name: test-accelerator
spec:
    git:
        url: https://github.com/trisberg/test-accelerator
        ref:
            branch: main
        interval: 10s
```

You can also set this when creating the accelerator resource. To do so from the Tanzu CLI, run:

```
tanzu accelerator create test-accelerator --git-repo https://github.com/trisberg/test-
accelerator --git-branch main --interval 10s
```

#### Use a source image with local accelerator source directory

You don't have to use a Git repository when developing an accelerator. You can create an accelerator based on content in a local directory using --local-path when creating the accelerator resource.

Push the local path content to an OCI image by running:

```
tanzu accelerator create test-accelerator --local-path . --source-image REPO-PREFIX/te st-accelerator --interval 10s
```

Where REPO-PREFIX is your own repository prefix. Use a repository that the deployed Application Accelerator system can access.

The interval is 10s so that you can push changes to the source-image repository and get faster reconcile time for the accelerator resource. When you have made changes to your accelerator source, push those changes by running:

tanzu accelerator push --local-path . --source-image REPO-PREFIX/test-accelerator

Where REPO-PREFIX is your own repository prefix. Use a repository that is accessible to the deployed Application Accelerator system.

#### Expression evaluation errors

Expression evaluation errors include:

• Expression evaluated to null, such as:

```
Could not read response from accelerator: java.lang.IllegalArgumentException: E xpression <code>'#mytestexp'</code> evaluated to null
```

In most cases, a typo in the variable name causes this error. Compare the expression with the defined options or any variables declared with let.

• could not parse SpEL expression, SUCh as:

```
Could not read response from accelerator: Error reading manifest:could not pars
e SpEL expression at [Source: (InputStreamReader); line: 65, column: 1] (throug
h reference chain: com.vmware.tanzu.accelerator.engine.manifest.Manifest["engin
e"]->com.vmware.tanzu.accelerator.engine.transform.transforms.Combo["let"]->jav
a.util.ArrayList[0]->com.vmware.tanzu.accelerator.engine.transform.transforms.L
et$DerivedSymbol["expression"])
```

In most cases, an error in a let expression causes this error. Review the error message and, for more information, see SpEL samples.

• SpelEvaluationException, such as:

```
Could not read response from accelerator: org.springframework.expression.spel.S pelEvaluationException: EL1007E: Property or field 'test' cannot be found on nu 11
```

In most cases, an error in a transform expression causes this error. Review the error message and, for more information, see SpEL samples.

## **Operations issues**

#### Check status of accelerator resources

Verify the status of accelerator resources by using kubectl or the Tanzu CLI:

• From kubectl, run:

```
kubectl get accelerators.accelerator.apps.tanzu.vmware.com -n accelerator-syste m \ensuremath{\mathsf{m}}
```

• From the Tanzu CLI, run:

tanzu accelerator list

Verify that the READY status is true for all accelerators.

#### When Accelerator ready column is blank

1. View the status of accelerator-system by running:

```
kubectl get deployment -n accelerator-system
```

Example output:

| NAME                           | READY | UP-TO-DATE | AVAILABLE | AGE  |
|--------------------------------|-------|------------|-----------|------|
| acc-engine                     | 1/1   | 1          | 1         | 3d5h |
| acc-server                     | 1/1   | 1          | 1         | 2d1h |
| accelerator-controller-manager | 0/1   | 1          | 0         | 3d5h |
|                                |       |            |           |      |

2. View the logs for any component with no Pods available by running:

kubectl logs deployment/COMPONENT-NAME/ -n accelerator-system -p

Where COMPONENT-NAME is the component with no pods you retrieved in the previous step.

• If the log has the following error then the Flux CD source-controller is not installed:

```
2021-11-18T20:55:18.963Z ERROR setup problem running manager {"error": "f ailed to wait for accelerator caches to sync: no matches for kind \"GitRe pository\" in version \"source.toolkit.fluxcd.io/vlbetal\""}
```

 If the log has the following error, the Tanzu Application Platform source-controller is not installed:

```
2021-11-18T20:50:10.557Z ERROR setup problem running manager {"error": "f ailed to wait for accelerator caches to sync: no matches for kind \"Image Repository\" in version \"source.apps.tanzu.vmware.com/vlalphal\""}
```

#### When Accelerator ready column is false

View the REASON column for non-ready accelerators. Run:

kubectl get accelerators.accelerator.apps.tanzu.vmware.com -n accelerator-system

#### **REASON:** GitRepositoryResolutionFailed

For example:

```
$ kubectl get accelerators.accelerator.apps.tanzu.vmware.com -n accelerator-systemNAMEREADYREASONmore-funFalseGitRepositoryResolutionFailed28s
```

1. View the resource status. Run:

```
kubectl get -oyaml accelerators.accelerator.apps.tanzu.vmware.com -n accelerator-system\ hello-fun
```

2. Read status.conditions.message near the end of the output to learn the likely cause of failure. For example:

```
status:
   address:
    url: http://accelerator-engine.accelerator-system.svc.cluster.local/invocat
ions
   artifact:
    message: 'unable to clone ''https://github.com/vmware-tanzu/application-acc
elerator-samples'',
    error: couldn''t find remote ref "refs/heads/test"'
    ready: false
    url: ""
   conditions:
    - lastTransitionTime: "2021-11-18T21:05:47Z"
```

```
message: |-
failed to resolve GitRepository
unable to clone 'https://github.com/vmware-tanzu/application-accelerator-
samples', error: couldn't find remote ref "refs/heads/test"
reason: GitRepositoryResolutionFailed
status: "False"
type: Ready
description: Test-git
observedGeneration: 1
```

In this example, couldn't find remote ref "refs/heads/test" reveals that the branch or tag specified doesn't exist.

Another common problem is that the Git repository doesn't exist. For example:

```
status:
  address:
    url: http://accelerator-engine.accelerator-system.svc.cluster.local/invocat
ions
  artifact:
   message: 'unable to clone ''https://github.com/vmware-tanzu/application-acc
elerator-sampl'',
     error: authentication required'
   ready: false
   url: ""
  conditions:
  - lastTransitionTime: "2021-11-18T21:09:52Z"
    message: |-
     failed to resolve GitRepository
     unable to clone 'https://github.com/vmware-tanzu/application-accelerator-
sampl', error: authentication required
   reason: GitRepositoryResolutionFailed
   status: "False"
   type: Ready
 description: Test-git
  observedGeneration: 1
```

An error message about failed authentication might display because the Git repository doesn't exist. For example:

```
unable to clone 'https://github.com/vmware-tanzu/application-accelerator-samp
l', error: authentication required
```

#### **REASON:** GitRepositoryResolutionPending

For example:

```
      $ kubectl get accelerators.accelerator.apps.tanzu.vmware.com -n accelerator-system

      NAME
      READY
      REASON
      AGE

      more-fun
      False
      GitRepositoryResolutionPending
      28s
```

1. See the resource status. Run:

```
kubectl get -oyaml accelerators.accelerator.apps.tanzu.vmware.com -n accelerator r-system hello-fun
```

2. Locate status.conditions at the end of the output. For example:

```
status:
   address:
    url: http://accelerator-engine.accelerator-system.svc.cluster.local/invocat
ions
```

```
artifact:
  message: ""
  ready: false
  url: ""
conditions:
- lastTransitionTime: "2021-11-18T20:17:38Z"
  message: GitRepository not yet resolved
  reason: GitRepositoryResolutionPending
  status: "False"
  type: Ready
description: Test-git
  observedGeneration: 1
```

3. Verify that the Flux system is running and that the READY column has 1/1. Run:

```
kubectl get -n flux-system deployment/source-controller
```

Example output:

| NAME              | READY | UP-TO-DATE | AVAILABLE | AGE  |
|-------------------|-------|------------|-----------|------|
| source-controller | 1/1   | 0          | 0         | 5d4h |

#### **REASON:** ImageRepositoryResolutionPending

#### For example:

```
      $ kubectl
      get accelerators.accelerator.apps.tanzu.vmware.com -n accelerator-system

      NAME
      READY
      REASON
      AGE

      more-fun
      False
      ImageRepositoryResolutionPending
      28s
```

1. See the resource status. Run:

```
kubectl get -oyaml accelerators.accelerator.apps.tanzu.vmware.com -n accelerator-system hello-fun
```

2. Locate status.conditions at the end of the output. For example:

```
$ kubectl get -oyaml accelerators.accelerator.apps.tanzu.vmware.com -n accelera
tor-system more-fun
apiVersion: accelerator.apps.tanzu.vmware.com/v1alpha1
kind: Accelerator
metadata:
 annotations:
    kubectl.kubernetes.io/last-applied-configuration: |
     {"apiVersion":"accelerator.apps.tanzu.vmware.com/vlalphal","kind":"Accele
rator","metadata":{"annotations":{},"name":"more-fun","namespace":"accelerator-
system"},"spec":{"description":"Test-image","source":{"image":"trisberg/more-fu
n-source"}}}
 creationTimestamp: "2021-11-18T20:32:36Z"
 generation: 1
 name: more-fun
 namespace: accelerator-system
 resourceVersion: "605401"
 uid: 407b565d-14aa-44fe-ad8d-c9b3c3a7e5ce
spec:
 description: Test-image
 source:
   image: trisberg/more-fun-source
status:
 address:
    url: http://accelerator-engine.accelerator-system.svc.cluster.local/invocat
```

```
ions
artifact:
    message: ""
    ready: false
    url: ""
    conditions:
    lastTransitionTime: "2021-11-18T20:32:36Z"
    message: ImageRepository not yet resolved
    reason: ImageRepositoryResolutionPending
    status: "False"
    type: Ready
    description: Test-image
    observedGeneration: 1
```

3. Verify that Tanzu Application Platform source-controller system is running and the READY column has 1/1. Run:

```
kubectl get -n source-system deployment/source-controller-manager
```

Expected output:

```
NAME READY UP-TO-DATE AVAILABLE AGE source-controller-manager 1/1 0 0 5d5h
```

## **Overview of Application Live View**

Application Live View is a lightweight insights and troubleshooting tool for app developers and app operators that helps you to look inside running applications. It is based on the concept of Spring Boot Actuators.

The application provides information from inside the running processes using endpoints, in this case, HTTP endpoints. Application Live View uses those endpoints to get and interact with the data from apps.

# Value proposition

Application Live View is a diagnostic tool for developers to manage and analyze runtime characteristics of containerized apps. In addition, it provides a Kubernetes-native feel for developers to manage their apps in a Kubernetes environment more effectively.

## Intended audience

This documentation is intended for developers and operators to visualize the actuator information of their running apps on Application Live View for VMware Tanzu. This documentation helps developers to monitor and troubleshoot apps in development, staging, and production environments. It is also intended to help app operators to deploy and administer containerized apps in a Kubernetes environment.

# Supported application platforms

You can extend Application Live View to support multiple app platforms, including, but not limited to, Spring Boot, Spring Cloud Gateway, and Steeltoe.

## Multicloud compatibility

Using Tanzu platform, you can integrate Application Live View to monitor apps running across onpremises, public clouds, and edge. The platform provides a centralized view to manage apps across cloud environments, which accelerates developer productivity and reduces time-to-market.

# Deployment

Use a connector as the mode of deployment for registering apps with the Application Live View running on a Kubernetes cluster. A connector is a component responsible for discovering multiple apps running on a Kubernetes cluster and is installed as a DaemonSet by default.

# **Overview of Application Live View**

Application Live View is a lightweight insights and troubleshooting tool for app developers and app operators that helps you to look inside running applications. It is based on the concept of Spring Boot Actuators.

The application provides information from inside the running processes using endpoints, in this case, HTTP endpoints. Application Live View uses those endpoints to get and interact with the data from apps.

# Value proposition

Application Live View is a diagnostic tool for developers to manage and analyze runtime characteristics of containerized apps. In addition, it provides a Kubernetes-native feel for developers to manage their apps in a Kubernetes environment more effectively.

# Intended audience

This documentation is intended for developers and operators to visualize the actuator information of their running apps on Application Live View for VMware Tanzu. This documentation helps developers to monitor and troubleshoot apps in development, staging, and production environments. It is also intended to help app operators to deploy and administer containerized apps in a Kubernetes environment.

# Supported application platforms

You can extend Application Live View to support multiple app platforms, including, but not limited to, Spring Boot, Spring Cloud Gateway, and Steeltoe.

# Multicloud compatibility

Using Tanzu platform, you can integrate Application Live View to monitor apps running across onpremises, public clouds, and edge. The platform provides a centralized view to manage apps across cloud environments, which accelerates developer productivity and reduces time-to-market.

# Deployment

Use a connector as the mode of deployment for registering apps with the Application Live View running on a Kubernetes cluster. A connector is a component responsible for discovering multiple apps running on a Kubernetes cluster and is installed as a DaemonSet by default.

# Install Application Live View

This topic tells you how to install Application Live View from the Tanzu Application Platform (commonly known as TAP) package repository.

## Overview

Application Live View includes four packages you can install. The following table lists these packages and shows the Tanzu Application Platform profiles each package is included in.

| Package                                                                             | Profiles                | Details                                                                          |
|-------------------------------------------------------------------------------------|-------------------------|----------------------------------------------------------------------------------|
| Application Live View back end<br>(backend.appliveview.tanzu.vmware<br>.com)        | Full, View              | Installed with Tanzu Application Platform GUI in the app-<br>live-view namespace |
| Application Live View connector<br>(connector.appliveview.tanzu.vmwa<br>re.com)     | Full, Iterate,<br>Run   | Installed as a DaemonSet in the app-live-view-connector namespace                |
| Application Live View conventions<br>(conventions.appliveview.tanzu.vm<br>ware.com) | Full, Iterate,<br>Build | Installed in the app-live-view-conventions namespace                             |

For more information about these packages, see Application Live View internal architecture.

#### Note

Ż

Follow the steps in this topic if you do not want to use a profile to install Application Live View. For more information about profiles, see About Tanzu Application Platform components and profiles.

## Prerequisites

Before installing Application Live View, complete all prerequisites to install Tanzu Application Platform. For more information, see Prerequisites.

In addition, install Cartographer Conventions, which is bundled with Supply Chain Choreographer as of the v0.5.3 release. To install, see Installing Supply Chain Choreographer. For more information, see Cartographer Conventions.

## Install Application Live View

You can install Application Live View in single cluster or multicluster environment:

- single cluster: All Application Live View components are deployed in a single cluster. The user can access Application Live View plug-in information of the applications across all the namespaces in the Kubernetes cluster. This is the default mode of Application Live View.
- Multicluster: In a multicluster environment, the Application Live View back end component is installed only once in a single cluster and exposes a RSocket registration for the other clusters using Tanzu shared ingress. Each cluster continues to install the connector as a DaemonSet. The connectors are configured to connect to the central instance of the Application Live View back end.

## Install Application Live View back end

To install Application Live View back end:

1. List version information for the package by running:

tanzu package available list backend.appliveview.tanzu.vmware.com --namespace t
ap-install

For example:

```
$ tanzu package available list backend.appliveview.tanzu.vmware.com --namespace
tap-install
- Retrieving package versions for backend.appliveview.tanzu.vmware.com...
NAME VERSION RELEASED-AT
backend.appliveview.tanzu.vmware.com 1.3.0 2022-09-07T00:00:00Z
```

2. (Optional) Change the default installation settings by running:

```
tanzu package available get backend.appliveview.tanzu.vmware.com/VERSION-NUMBER
--values-schema --namespace tap-install
```

Where VERSION-NUMBER is the version of the package listed. For example, 1.3.0.

For example:

```
$ tanzu package available get backend.appliveview.tanzu.vmware.com/1.3.0 --valu
es-schema --namespace tap-install
 KEY
                   DEFAULT
                                    TYPE
                                             DESCRIPTION
  ingressDomain
                   tap.example.com string Domain to be used by the HTTPPro
xy ingress object. The "appliveview"
                                             subdomain is prepended to the va
lue provided. For example:
                                             "example.com" becomes "applivevi
ew.example.com".
 ingressEnabled
                  false
                                   boolean Flag for whether to create an HT
TPProxy for ingress.
                                    string Kubernetes flavor
 kubernetes flavor
                  <nil>
                                    string The targeted namespace for secre
 tls.namespace
t consumption by the HTTPProxy.
 tls.secretName
                   <nil>
                                    string The name of secret for consumpti
on by the HTTPProxy.
```

For more information about values schema options, see the properties listed earlier.

3. Create app-live-view-backend-values.yaml with the following details:

For a SINGLE-CLUSTER environment, the Application Live View back end is exposed through the Kubernetes cluster service. By default, ingress is disabled for back end.

ingressEnabled: false

For a multicluster environment, set the flag ingressEnabled to true for the Application Live View back end to be exposed on the ingress domain.

```
backend:
    ingressEnabled: true
```

#### Note

If it is a Tanzu Application Platform profile installation and top-level key shared.ingress\_domain is set in the tap-values.yml, the back end is automatically exposed through the shared ingress.

If you want to override the shared ingress for Application Live View in a multicluster environment, use the following values:

```
ingressEnabled: true
ingressDomain: ${INGRESS-DOMAIN}
```

Where INGRESS-DOMAIN is the top-level domain you use for the tanzu-shared-ingress service's external IP address. The appliveview subdomain is prepended to the value provided.

To configure TLS certificate delegation information for the domain, add the following values to app-live-view-backend-values.yaml:

```
tls:
namespace: "NAMESPACE"
secretName: "SECRET NAME"
```

Where:

- NAMESPACE is the targeted namespace of TLS secret for the domain.
- SECRET NAME is the name of TLS secret for the domain.

You can edit the values to suit your project needs or leave the default values as is.

The app-live-view namespace and the TLS secret for the domain should be created before installing the Tanzu Application Platform packages in the cluster so that the HTTPProxy is updated with the TLS secret. To create a TLS secret, run:

```
kubectl create -n app-live-view secret tls alv-cert --cert=<.crt file> --key=<.
key file>
```

TLS SECRET

app-live-view/

To verify the HTTPProxy object with the TLS secret, run:

```
kubectl get httpproxy -A
NAMESPACE NAME
FQDN
STATUS STATUS DESCRIPTION
app-live-view appliveview
appliveview.192.168.42.55.nip.io
alv-cert valid Valid HTTPProxy
```

4. Install the Application Live View back end package by running:

```
tanzu package install appliveview -p backend.appliveview.tanzu.vmware.com -v VE RSION-NUMBER -n tap-install -f app-live-view-backend-values.yaml
```

Where **VERSION-NUMBER** is the version of the package listed.

For example:

```
$ tanzu package install appliveview -p backend.appliveview.tanzu.vmware.com -v
1.3.0 -n tap-install -f app-live-view-backend-values.yaml
- Installing package 'backend.appliveview.tanzu.vmware.com'
| Getting package metadata for 'backend.appliveview.tanzu.vmware.com'
| Creating service account 'appliveview-tap-install-sa'
| Creating cluster admin role 'appliveview-tap-install-cluster-role'
| Creating cluster role binding 'appliveview-tap-install-cluster-rolebinding'
| Creating package resource
| Package install status: Reconciling
```

Added installed package 'appliveview' in namespace 'tap-install'

The Application Live View back end component is deployed in app-live-view namespace by default.

5. Verify the Application Live View back end package installation by running:

tanzu package installed get appliveview -n tap-install

For example:

```
tanzu package installed get appliveview -n tap-install
\ Retrieving installation details for appliveview...
NAME: appliveview
PACKAGE-NAME: backend.appliveview.tanzu.vmware.com
PACKAGE-VERSION: 1.3.0
STATUS: Reconcile succeeded
CONDITIONS: [{ReconcileSucceeded True }]
USEFUL-ERROR-MESSAGE:
```

Verify that STATUS is Reconcile succeeded.

## Install Application Live View connector

To install Application Live View connector:

1. List version information for the package by running:

```
tanzu package available list connector.appliveview.tanzu.vmware.com --namespace
tap-install
```

For example:

```
$ tanzu package available list connector.appliveview.tanzu.vmware.com --namespa
ce tap-install
- Retrieving package versions for connector.appliveview.tanzu.vmware.com...
NAME VERSION RELEASED-AT
connector.appliveview.tanzu.vmware.com 1.3.0 2022-09-07T00:00:00Z
```

2. (Optional) Change the default installation settings by running:

```
tanzu package available get connector.appliveview.tanzu.vmware.com/VERSION-NUMB
ER --values-schema --namespace tap-install
```

Where VERSION-NUMBER is the version of the package listed. For example, 1.3.0.

For example:

```
\ tanzu package available get connector.appliveview.tanzu.vmware.com/1.3.0 --va
lues-schema --namespace tap-install
                                            TYPE
 KEY
                         DEFAULT
                                                     DESCRIPTION
                                            string Domain to be used to rea
 backend.host
                         <nil>
ch the Application Live View backend. Prepend "appliveview"
                                                      subdomain to the value i
f you are using shared ingress. For example: "example.com"
                                                     becomes "appliveview.exa
mple.com".
 backend.ingressEnabled false
                                            boolean Flag for the connector t
o connect to ingress on backend.
 backend.port
                        <nil>
                                            number Port to reach the Applic
```

```
ation Live View backend.

backend.sslDisabled false boolean Flag for whether to disa

ble SSL.

backend.caCertData cert-in-pem-format string CA Cert Data for ingress

domain.

kubernetes_flavor string Kubernetes flavor.
```

For more information about values schema options, see the properties listed earlier.

3. Create app-live-view-connector-values.yaml with the following details:

For SINGLE-CLUSTER environment, the Application Live View connector connects to the cluster-local Application Live View back end to register the applications.

By default, ingress is disabled for connector.

For a multicluster environment, set the flag ingressEnabled to true for the Application Live View connector to connect to the Application Live View back end by using the ingress domain.

```
backend:
    ingressEnabled: true
```

If it is a Tanzu Application Platform profile installation and top-level key shared.ingress\_domain is set in the tap-values.yml, the Application Live View connector and Application Live View back end are configured to communicate through ingress. Then the Application Live View connector uses the shared.ingress\_domain to reach the back end.

If you want to override the shared ingress for Application Live View in a multicluster environment, use the following values:

```
backend:
    host: appliveview.INGRESS-DOMAIN
```

Where INGRESS-DOMAIN is the top level domain the Application Live View back end exposes by using tanzu-shared-ingress for the connectors in other clusters to reach the Application Live View back end. Prepend the appliveview subdomain to the provided value.

The backend.sslDisabled is set to false by default. The CA Cert for the ingress domain can be set in the backend.caCertData key for ssl validation. Below is a sample yaml:

```
backend:
caCertData: |-
----BEGIN CERTIFICATE-----
MIIGMzCCBBugAwIBAgIJALHHzQjxM6wMMA0GCSqGSIb3DQEBDQUAMGcxCzAJBgNV
BAgMAk10MRQwEgYDVQQHDAtNaW5uZWFwb2xpczEPMA0GA1UECgwGVk13YXJ1MRMw
-----END CERTIFICATE-----
```

If TLS is not enabled for the INGRESS-DOMAIN in the Application Live View back end, set the backend.sslDisabled to true.

```
backend:
sslDisabled: true
```

You can edit the values to suit your project needs or leave the default values as is.

Using the HTTP proxy either on 80 or 443 based on SSL config exposes the back-end service running on port 7000. The connector connects to the back end on port 80/443 by default. Therefore, you are not required to explicitly configure the port field.

4. Install the Application Live View connector package by running:

tanzu package install appliveview-connector -p connector.appliveview.tanzu.vmwa re.com -v VERSION-NUMBER -n tap-install -f app-live-view-connector-values.yaml

Where VERSION-NUMBER is the version of the package listed. For example, 1.3.0.

For example:

```
$ tanzu package install appliveview-connector -p connector.appliveview.tanzu.vm
ware.com -v 1.3.0 -n tap-install -f app-live-view-connector-values.yaml
| Installing package 'connector.appliveview.tanzu.vmware.com'
| Getting namespace 'tap-install'
| Getting package metadata for 'connector.appliveview.tanzu.vmware.com'
| Creating service account 'appliveview-connector-tap-install-sa'
| Creating cluster admin role 'appliveview-connector-tap-install-cluster-role'
| Creating cluster role binding 'appliveview-connector-tap-install-cluster-role
binding'
- Creating package resource
/ Package install status: Reconciling
Added installed package 'appliveview-connector' in namespace 'tap-install'
```

Each cluster installs the connector as a DaemonSet. The connector is configured to connect to the central instance of the back end. The Application Live View connector component is deployed in app-live-view-connector namespace by default.

5. Verify the Application Live View connector package installation by running:

tanzu package installed get appliveview-connector -n tap-install

For example:

```
tanzu package installed get appliveview-connector -n tap-install
5s
| Retrieving installation details for appliveview-connector...
NAME: appliveview-connector
PACKAGE-NAME: connector.appliveview.tanzu.vmware.com
PACKAGE-VERSION: 1.3.0
STATUS: Reconcile succeeded
CONDITIONS: [{Reconcile Succeeded True }]
USEFUL-ERROR-MESSAGE:
```

Verify that STATUS is Reconcile succeeded.

## Install Application Live View conventions

To install Application Live View conventions:

1. List version information for the package by running:

```
tanzu package available list conventions.appliveview.tanzu.vmware.com --namespa
ce tap-install
```

For example:

```
$ tanzu package available list conventions.appliveview.tanzu.vmware.com --names
pace tap-install
- Retrieving package versions for conventions.appliveview.tanzu.vmware.com...
NAME VERSION RELEASED-AT
conventions.appliveview.tanzu.vmware.com 1.3.0 2022-09-07T00:00:00Z
```

2. (Optional) Change the default installation settings by running:

tanzu package available get conventions.appliveview.tanzu.vmware.com/VERSION-NU MBER --values-schema --namespace tap-install

Where VERSION-NUMBER is the version of the package listed. For example, 1.3.0.

For example:

For more information about values schema options, see the properties listed earlier.

3. Install the Application Live View conventions package by running:

```
tanzu package install appliveview-conventions -p conventions.appliveview.tanzu. vmware.com -v VERSION-NUMBER -n tap-install
```

Where VERSION-NUMBER is the version of the package listed. For example, 1.3.0.

For example:

```
$ tanzu package install appliveview-conventions -p conventions.appliveview.tanz
u.vmware.com -v 1.3.0 -n tap-install
- Installing package 'conventions.appliveview.tanzu.vmware.com'
| Getting namespace 'tap-install'
| Getting package metadata for 'conventions.appliveview.tanzu.vmware.com'
| Creating service account 'appliveview-conventions-tap-install-sa'
| Creating cluster admin role 'appliveview-conventions-tap-install-cluster-rol
e'
| Creating cluster role binding 'appliveview-conventions-tap-install-cluster-rol
lebinding'
- Creating package resource
\ Package install status: Reconciling
Added installed package 'appliveview-conventions' in namespace 'tap-install'
```

4. Verify the package install for Application Live View conventions package by running:

tanzu package installed get appliveview-conventions -n tap-install

For example:

```
tanzu package installed get appliveview-conventions -n tap-install
| Retrieving installation details for appliveview-conventions...
NAME: appliveview-conventions
PACKAGE-NAME: conventions.appliveview.tanzu.vmware.com
PACKAGE-VERSION: 1.3.0
STATUS: 1.3.0
STATUS: Reconcile succeeded
CONDITIONS: [{ReconcileSucceeded True }]
USEFUL-ERROR-MESSAGE:
```

Verify that STATUS is Reconcile succeeded.

The Application Live View UI plug-in is part of Tanzu Application Platform GUI. To access the Application Live View UI, see Application Live View in Tanzu Application Platform GUI.

## Enabling Spring Boot apps for Application Live View

This topic for developers tells you how to configure a Spring Boot app for observation by Application Live View within Tanzu Application Platform (commonly known as TAP).

## **Enable Spring Boot apps**

For Application Live View to interact with a Spring Boot app within Tanzu Application Platform, add the spring-boot-starter-actuator module dependency.

Add the maven dependency in pom.xml as follows:

```
<dependency>
  <groupId>org.springframework.boot</groupId>
  <artifactId>spring-boot-starter-actuator</artifactId>
</dependency>
```

The Application Live View convention then sets the runtime environment properties management.endpoints.web.exposure.include="\*" and management.endpoint.health.showdetails=true onto the PodSpec to expose all the actuator endpoints and detailed health information. You do not need to add these properties manually in application.properties or application.yml.

For more information on the labels automatically set by Application Live View convention, see Convention server.

## Important security advice

The Application Live View convention automatically exposes all the actuators of an app so that Application Live View can access all those actuator endpoints and visualize all the details about the UI. This overrides configuration settings that your app itself might contain, for example, if you configured your app to expose only specific actuators.

Read about Application Live View conventions and Spring Boot conventions to understand the potential impact of this, and manually configure this to suit your security needs.

## Enable Spring Cloud Gateway apps

For Application Live View to interact with a Spring Cloud Gateway app within Tanzu Application Platform, add the spring-boot-starter-actuator and spring-cloud-starter-gateway module dependency.

Add the maven dependencies in pom.xml as follows:

```
<dependency>
<groupId>org.springframework.boot</groupId>
<artifactId>spring-boot-starter-actuator</artifactId>
</dependency>
<dependency>
<groupId>org.springframework.cloud</groupId>
<artifactId>spring-cloud-starter-gateway</artifactId>
</dependency>
```

To enable Application Live View on the Spring Cloud Gateway TAP workload, the Application Live View convention service automatically applies labels on the workload, such as tanzu.app.live.view.application.flavours: spring-boot\_spring-cloud-gateway and

tanzu.app.live.view: true, based on the Spring Cloud Gateway image metadata.

Here is an example of creating a workload for a Spring Cloud Gateway Application:

```
tanzu apps workload create tanzu-scg-web-app --git-repo https://github.com/ksankaranar
a-vmw/gs-gateway.git --git-branch main --type web --label app.kubernetes.io/part-of=ta
nzu-scg-web-app --yes --annotation autoscaling.knative.dev/min-scale=1
```

If your application image is NOT built with Tanzu Build Service, to enable Application Live View on spring Boot Tanzu Application Platform workload, use the following command. For example:

```
tanzu apps workload create boot-app --type web --app boot-app --image <IMAGE NAME> --a
nnotation autoscaling.knative.dev/min-scale=1 --yes --label tanzu.app.live.view=true -
label tanzu.app.live.view.application.name=boot-app --label tanzu.app.live.view.appli
cation.flavours=spring-boot
```

If your application image is NOT built with Tanzu Build Service, to enable Application Live View on Spring Cloud Gateway Tanzu Application Platform workload, use the following command. For example:

```
tanzu apps workload create scg-app --type web --app scg-app --image <IMAGE NAME> --ann otation autoscaling.knative.dev/min-scale=1 --yes --label tanzu.app.live.view=true --l abel tanzu.app.live.view.application.name=scg-app --label tanzu.app.live.view.applicat ion.flavours=spring-boot_spring-cloud-gateway
```

## Enabling Spring Boot apps for Application Live View

This topic for developers tells you how to configure a Spring Boot app for observation by Application Live View within Tanzu Application Platform (commonly known as TAP).

## **Enable Spring Boot apps**

For Application Live View to interact with a Spring Boot app within Tanzu Application Platform, add the spring-boot-starter-actuator module dependency.

Add the maven dependency in pom.xml as follows:

```
<dependency>
  <groupId>org.springframework.boot</groupId>
  <artifactId>spring-boot-starter-actuator</artifactId>
</dependency>
```

The Application Live View convention then sets the runtime environment properties management.endpoints.web.exposure.include="\*" and management.endpoint.health.showdetails=true onto the PodSpec to expose all the actuator endpoints and detailed health information. You do not need to add these properties manually in application.properties or application.yml.

For more information on the labels automatically set by Application Live View convention, see Convention server.

## Important security advice

The Application Live View convention automatically exposes all the actuators of an app so that Application Live View can access all those actuator endpoints and visualize all the details about the UI. This overrides configuration settings that your app itself might contain, for example, if you configured your app to expose only specific actuators.

Read about Application Live View conventions and Spring Boot conventions to understand the potential impact of this, and manually configure this to suit your security needs.

## Enable Spring Cloud Gateway apps

For Application Live View to interact with a Spring Cloud Gateway app within Tanzu Application Platform, add the spring-boot-starter-actuator and spring-cloud-starter-gateway module dependency.

Add the maven dependencies in pom.xml as follows:

```
<dependency>
<groupId>org.springframework.boot</groupId>
<artifactId>spring-boot-starter-actuator</artifactId>
</dependency>
<dependency>
<groupId>org.springframework.cloud</groupId>
<artifactId>spring-cloud-starter-gateway</artifactId>
</dependency>
```

To enable Application Live View on the Spring Cloud Gateway TAP workload, the Application Live View convention service automatically applies labels on the workload, such as

tanzu.app.live.view.application.flavours: spring-boot\_spring-cloud-gateway and tanzu.app.live.view: true, based on the Spring Cloud Gateway image metadata.

Here is an example of creating a workload for a Spring Cloud Gateway Application:

```
tanzu apps workload create tanzu-scg-web-app --git-repo https://github.com/ksankaranar
a-vmw/gs-gateway.git --git-branch main --type web --label app.kubernetes.io/part-of=ta
nzu-scg-web-app --yes --annotation autoscaling.knative.dev/min-scale=1
```

If your application image is NOT built with Tanzu Build Service, to enable Application Live View on spring Boot Tanzu Application Platform workload, use the following command. For example:

```
tanzu apps workload create boot-app --type web --app boot-app --image <IMAGE NAME> --a
nnotation autoscaling.knative.dev/min-scale=1 --yes --label tanzu.app.live.view=true -
label tanzu.app.live.view.application.name=boot-app --label tanzu.app.live.view.appli
cation.flavours=spring-boot
```

If your application image is NOT built with Tanzu Build Service, to enable Application Live View on Spring Cloud Gateway Tanzu Application Platform workload, use the following command. For example:

```
tanzu apps workload create scg-app --type web --app scg-app --image <IMAGE NAME> --ann
otation autoscaling.knative.dev/min-scale=1 --yes --label tanzu.app.live.view=true --l
abel tanzu.app.live.view.application.name=scg-app --label tanzu.app.live.view.applicat
ion.flavours=spring-boot_spring-cloud-gateway
```

## Enabling Steeltoe apps for Application Live View

This topic for developers tells you how to extend .NET Core Apps to Steeltoe apps and enable Application Live View on Steeltoe workloads within Tanzu Application Platform (commonly known as TAP).

Application Live View supports Steeltoe .NET apps with .NET core runtime version v6.0.8.

## Extend .NET Core Apps to Steeltoe Apps

A .NET Core application can be extended to a Steeltoe application by adding independent NuGet packages.

To enable the Actuators on a .NET Core App:

1. Add a PackageReference to your .csproj file:

```
<PackageReference Include="Steeltoe.Management.EndpointCore" Version="$(Steelto
eVersion)" />
Note
The PackageReference is expected to change to
Steeltoe.Management.Endpoint from version Steeltoe 4.0 onwards.
```

2. Call the extension  ${\tt AddAllActuators}\ in\ your\ {\tt Program.cs}\ file:$ 

```
builder.WebHost.AddAllActuators();
```

3. (Optional) You can add app-specific configurations, such as the following.

To expose all management actuator endpoints except env endpoint, add the following configuration to your appsettings.json file:

```
{
   "Management": {
     "Endpoints": {
        "Actuator": {
          "Exposure": {
             "Include": [ "*" ],
             "Exclude": [ "env" ]
        }
     }
   }
}
```

To enable logging, add the following configuration to your appsettings.json file:

```
    "Logging": {
        "LogLevel": {
            "Default": "Information",
            "Microsoft": "Warning",
            "Steeltoe": "Warning",
            "Sample": "Information"
        }
    }
}
```

To enable heapdump, add the following configuration to your appsettings.json file:

```
{
  "Management": {
    "Endpoints": {
        "HeapDump": {
          "HeapDumpType": "Normal"
        }
    }
}
```

Enable Application Live View on Steeltoe Tanzu Application Platform workload You can enable Application Live View to interact with a Steeltoe app within Tanzu Application Platform.

To enable Application Live View on the Steeltoe Tanzu Application Platform workload, the Application Live View convention service automatically applies labels on the workload, such as tanzu.app.live.view.application.flavours: steeltoe and tanzu.app.live.view: true, based on the Steeltoe image metadata.

Here's an example of creating a workload for a Steeltoe Application:

```
tanzu apps workload create steeltoe-app --type web --git-repo https://github.com/vmwar
e-tanzu/application-accelerator-samples --sub-path weatherforecast-steeltoe --git-bran
ch main --annotation autoscaling.knative.dev/min-scale=1 --yes --label app.kubernetes.
io/part-of=sample-app
```

If your application image is NOT built with Tanzu Build Service, to enable Application Live View on Steeltoe Tanzu Application Platform workload, use the following command. For example:

```
tanzu apps workload create steeltoe-app --type web --app steeltoe-app --image IMAGE-NA
ME --annotation autoscaling.knative.dev/min-scale=1 --yes --label tanzu.app.live.view=
true --label tanzu.app.live.view.application.name=steeltoe-app --label tanzu.app.live.
view.application.flavours=steeltoe
```

Where IMAGE-NAME is the name of your application image.

#### Note

Ż

Thread metrics is available in SteeltoeVersion 3.2.\*. To enable the Threads page in the Application Live View UI, add the following configuration to your .csproj file:

```
<PropertyGroup>
<SteeltoeVersion>3.2.*</SteeltoeVersion>
</PropertyGroup>
```

#### Application Live View convention server

This topic provides information about Application Live View convention, which provides a Webhook handler for Convention Service for VMware Tanzu.

## Role of Application Live View convention

Application Live View conventions works in conjunction with core Convention Service. It enhances Tanzu PodIntents with metadata such as labels, annotations, or app properties. This metadata allows Application Live View, specifically the connector, to discover app instances so that Application Live View can access the actuator data from those workloads.

For running Spring Boot apps, the convention recognizes PodIntents and adds the following metadata labels:

- tanzu.app.live.view: "true": Enables the connector to observe application pod.
- tanzu.app.live.view.application.name: APPLICATION-NAME: Identifies the app name to be used internally by Application Live View.
- tanzu.app.live.view.application.actuator.port: "8081": Identifies the port on the pod at which the actuators are available for Application Live View.

• tanzu.app.live.view.application.flavours: spring-boot: Exposes the framework flavor of the app.

For running Spring Cloud Gateway apps, the convention recognizes PodIntents and adds the following metadata labels:

- tanzu.app.live.view: "true": Enables the connector to observe application pod.
- tanzu.app.live.view.application.name: APPLICATION-NAME: Identifies the app name to be used internally by Application Live View.
- tanzu.app.live.view.application.actuator.port: "8081": Identifies the port on the pod at which the actuators are available for Application Live View.
- tanzu.app.live.view.application.flavours: spring-boot,spring-cloud-gateway: Exposes the framework flavors of the app.

These metadata labels allow Application Live View to identify pods that are enabled for Application Live View. The metadata labels also tell the Application Live View connector what kind of app it is, and on which port the actuators are accessible for Application Live View, the connector. The port is read from the JAVA\_TOOLS\_OPTIONS settings, especially from the -Dmanagement.server.port=<..> key-value pair.

The management port is either set automatically by the Spring Boot convention or you can set it as a key-value pair in the <code>JAVA\_TOOLS\_OPTIONS</code> environment variable from the <code>workload.yml</code> directly.

If there is no port specified, the connector uses the standard port 8080.

In addition to that, the convention automatically adds the following app properties to the JAVA TOOLS OPTIONS environment variable:

- -Dmanagement.endpoints.web.exposure.include="\*": Exposes actuator endpoints of the app.
- -Dmanagement.endpoint.health.show-details=true: Shows the health details.

# Important security advice

The Application Live View convention automatically exposes all the actuators of an app so that Application Live View can access all those actuator endpoints and visualize all the details on the UI. This overrides configuration settings that your app itself might contain, for example, if you configured your app to expose only specific actuators. To prevent the Application Live View convention from exposing all actuators, there are multiple options.

## Uninstall the convention

One option is to uninstall the Application Live View convention. This results in no convention being applied automatically. You can still use Application Live View, but you must add the labels and environment settings yourself.

## Deactivate the convention for specific workloads

Another option is to deactivate Application Live View for specific workloads. You can add the label tanzu.app.live.view: "false" manually, for example, by adding the label to the workload.yml. If the convention recognizes this label exists and is set to false, the convention does not apply any additional Application Live View configurations.

# Manually configure the Application Live View settings for a workload

Another option is to keep Application Live View enabled for workloads, but set the corresponding labels and environment properties explicitly yourself. For example, using the workload.yml:

```
apiVersion: carto.run/v1alpha1
kind: Workload
metadata:
 name: tanzu-java-web-app
 namespace: default
  labels:
    tanzu.app.live.view: "true"
    tanzu.app.live.view.application.actuator.port: "7777"
    tanzu.app.live.view.application.flavours: spring-boot
   tanzu.app.live.view.application.name: tanzu-java-web-app
   app.kubernetes.io/part-of: tanzu-java-web-app
   apps.tanzu.vmware.com/workload-type: web
spec:
  env:
  - name: JAVA_TOOL_OPTIONS
   value: >-
      -Dmanagement.server.port=7777
      -Dmanagement.endpoints.web.exposure.include=health,mappings,info
      -Dmanagement.endpoint.health.show-details=always
  source:
   git:
     ref:
       branch: main
     url: https://github.com/vmware-tanzu/application-accelerator-samples.git
    subPath: tanzu-java-web-app
```

## Description of metadata labels

If a workload resource explicitly defines a label under metadata.labels in the workload.yaml, then Convention Service detects the presence of that label and respects its value. When deploying a workload using Tanzu Application Platform, you can override the labels listed in the following table using the Workload YAML.

| Metadata                                               | Default                                      | Туре                        | Description                                                                                                    |
|--------------------------------------------------------|----------------------------------------------|-----------------------------|----------------------------------------------------------------------------------------------------|
| tanzu.app.live.v<br>iew                                | true                                         | Label                       | When deploying a workload in Tanzu Application Platform, this label is set to true as default across the supply chain.                                                                                                    |
| tanzu.app.live.v<br>iew.application.<br>name           | spring-boot-<br>app                          | Label                       | When deploying a workload in Tanzu Application Platform, this<br>label is set to spring-boot-app if the container image metadata<br>does not contain the app name. Otherwise, the label is set to the<br>app name from container image metadata. |
| tanzu.app.live.v<br>iew.application.<br>flavours       | spring-<br>boot,spring-<br>cloud-<br>gateway | Label                       | When deploying a Spring Boot workload in Tanzu Application<br>Platform, this label is set to spring-boot as default across the<br>supply chain. For Spring Cloud Gateway app, it is set to spring-<br>boot, spring-cloud-gateway as default.     |
| <pre>management.endpo ints.web.exposur e.include</pre> | *                                            | Environ<br>ment<br>Property | The user provided environment property takes precedence over the default value set by Application Live View convention Server.                                                                                                    |
| <pre>management.endpo int.health.show- details</pre>   | always                                       | Environ<br>ment<br>Property | The user provided environment property takes precedence over the default value set by Application Live View convention Server.                                                                                                    |

Similarly, to override the default value for management.endpoints.web.exposure.include or management.endpoint.health.show-details, add it to the workload as follows:

```
apiVersion: carto.run/vlalphal
kind: Workload
metadata:
...
spec:
env:
    name: JAVA_TOOL_OPTIONS
    value: >-
        -Dmanagement.endpoints.web.exposure.include=health,mappings,info
        -Dmanagement.endpoint.health.show-details=always
```

Application Live View convention server detects properties defined in the workload env section and respects those values.

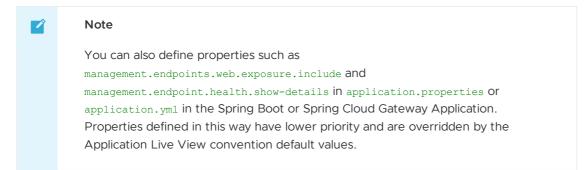

## Verify the applied labels and annotations

You can verify the applied labels and annotations by running:

kubectl get podintents.conventions.carto.run WORKLOAD-NAME -o yaml

Where WORKLOAD-NAME the name of the deployed workload, for example tanzu-java-web-app.

Expected output for Spring Boot Workload:

```
apiVersion: conventions.carto.run/v1alpha1
kind: PodIntent
metadata:
 creationTimestamp: "2021-11-10T10:19:38Z"
 generation: 1
 labels:
   app.kubernetes.io/component: intent
   app.kubernetes.io/part-of: tanzu-java-web-appweb
   carto.run/cluster-supply-chain-name: source-to-url
   carto.run/cluster-template-name: convention-template
   carto.run/resource-name: config-provider
   carto.run/template-kind: ClusterConfigTemplate
   carto.run/workload-name: tanzu-java-web-app
   carto.run/workload-namespace: default
 name: tanzu-java-web-app
 namespace: default
 ownerReferences:
 - apiVersion: carto.run/v1alpha1
   blockOwnerDeletion: true
   controller: true
   kind: Workload
   name: tanzu-java-web-app
   uid: 998ab107-c232-4dcf-a4b2-1d499b7709c6
 resourceVersion: "4502417"
 uid: 92c65a88-5beb-4405-b659-3b78834df125
spec:
 serviceAccountName: service-account
```

```
template:
        metadata:
            annotations:
                 developer.conventions/target-containers: workload
            labels:
                 app.kubernetes.io/component: run
                 app.kubernetes.io/part-of: tanzu-java-web-appweb
                carto.run/workload-name: tanzu-java-web-app
        spec:
            containers:
             - image: dev.registry.tanzu.vmware.com/app-live-view/test/tanzu-java-web-app@sha
256:db \\ 323 \\ d46 \\ a \\ 03 \\ e54 \\ 948 \\ e84 \\ 4 \\ e7a \\ 7 \\ fc \\ ed \\ 7 \\ d42 \\ b73 \\ 7 \\ c90 \\ b1 \\ c3a \\ 3a \\ 9 \\ b5 \\ 75 \\ de \\ 9 \\ bc \\ e9 \\ c3a \\ a \\ bb \\ 75 \\ de \\ 9 \\ bc \\ e9 \\ c3a \\ a \\ bb \\ caa \\ caa \\ c
                name: workload
                resources: {}
                securityContext:
                     runAsUser: 1000
             serviceAccountName: service-account
status:
    conditions:
    - lastTransitionTime: "2021-11-10T10:19:46Z"
       status: "True"
       type: ConventionsApplied
    - lastTransitionTime: "2021-11-10T10:19:46Z"
       status: "True"
        type: Ready
    observedGeneration: 1
    template:
        metadata:
            annotations.
                boot.spring.io/actuator: http://:8080/actuator
                boot.spring.io/version: 2.5.4
                 conventions.carto.run/applied-conventions: |-
                     appliveview-sample/app-live-view-connector-boot
                     appliveview-sample/app-live-view-appflavours-boot
                     appliveview-sample/app-live-view-systemproperties
                     spring-boot-convention/spring-boot
                     spring-boot-convention/spring-boot-graceful-shutdown
                     spring-boot-convention/spring-boot-web
                     spring-boot-convention/spring-boot-actuator
                 developer.conventions/target-containers: workload
            labels:
                 app.kubernetes.io/component: run
                 app.kubernetes.io/part-of: tanzu-java-web-appweb
                carto.run/workload-name: tanzu-java-web-app
                conventions.carto.run/framework: spring-boot
                 tanzu.app.live.view: "true"
                 tanzu.app.live.view.application.flavours: spring-boot
                 tanzu.app.live.view.application.name: demo
        spec:
            containers:
              - env:
                 - name: JAVA_TOOL_OPTIONS
                     value: -Dmanagement.endpoint.health.show-details="always" -Dmanagement.endpo
ints.web.base-path="/actuator"
                         -Dmanagement.endpoints.web.exposure.include="*" -Dmanagement.server.port
="8080"
                         -Dserver.port="8080" -Dserver.shutdown.grace-period="24s"
                 image: dev.registry.tanzu.vmware.com/app-live-view/test/tanzu-java-web-app@sha
256:db323d46a03e54948e844e7a7fced7d42b737c90b1c3a3a9bb775de9bce92c30
                name: workload
                 ports:
                 - containerPort: 8080
                    protocol: TCP
                 resources: {}
                 securityContext:
```

runAsUser: 1000
serviceAccountName: service-account

Expected output for Spring Cloud Gateway workload:

```
apiVersion: conventions.carto.run/v1alpha1
kind: PodIntent
metadata:
 creationTimestamp: "2021-11-10T10:19:38Z"
 generation: 1
 labels:
   app.kubernetes.io/component: intent
   app.kubernetes.io/part-of: tanzu-java-web-appweb
   carto.run/cluster-supply-chain-name: source-to-url
   carto.run/cluster-template-name: convention-template
   carto.run/resource-name: config-provider
   carto.run/template-kind: ClusterConfigTemplate
   carto.run/workload-name: tanzu-java-web-app
    carto.run/workload-namespace: default
 name: tanzu-java-web-app
 namespace: default
 ownerReferences:
  - apiVersion: carto.run/vlalphal
   blockOwnerDeletion: true
   controller: true
   kind: Workload
   name: tanzu-java-web-app
   uid: 998ab107-c232-4dcf-a4b2-1d499b7709c6
  resourceVersion: "4502417"
 uid: 92c65a88-5beb-4405-b659-3b78834df125
spec:
 serviceAccountName: service-account
 template:
   metadata:
     annotations:
       developer.conventions/target-containers: workload
     labels:
       app.kubernetes.io/component: run
       app.kubernetes.io/part-of: tanzu-java-web-appweb
        carto.run/workload-name: tanzu-java-web-app
    spec:
     containers:
      - image: dev.registry.tanzu.vmware.com/app-live-view/test/tanzu-java-web-app@sha
256:db323d46a03e54948e844e7a7fced7d42b737c90b1c3a3a9bb775de9bce92c30
       name: workload
       resources: {}
       securityContext:
         runAsUser: 1000
     serviceAccountName: service-account
status:
 conditions:
  - lastTransitionTime: "2021-11-10T10:19:46Z"
    status: "True"
    type: ConventionsApplied
 - lastTransitionTime: "2021-11-10T10:19:46Z"
   status: "True"
   type: Ready
 observedGeneration: 1
 template:
   metadata:
     annotations:
       boot.spring.io/actuator: http://:8080/actuator
        boot.spring.io/version: 2.5.4
        conventions.carto.run/applied-conventions: |-
          appliveview-sample/app-live-view-connector-boot
          appliveview-sample/app-live-view-connector-scg
```

```
appliveview-sample/app-live-view-appflavours-boot
          appliveview-sample/app-live-view-appflavours-scg
          appliveview-sample/app-live-view-systemproperties
          spring-boot-convention/spring-boot
          spring-boot-convention/spring-boot-graceful-shutdown
          spring-boot-convention/spring-boot-web
          spring-boot-convention/spring-boot-actuator
       developer.conventions/target-containers: workload
     labels:
        app.kubernetes.io/component: run
        app.kubernetes.io/part-of: tanzu-java-web-appweb
       carto.run/workload-name: tanzu-java-web-app
       conventions.carto.run/framework: spring-boot
       tanzu.app.live.view: "true"
       tanzu.app.live.view.application.flavours: spring-boot,spring-cloud-gateway
        tanzu.app.live.view.application.name: demo
    spec:
     containers:
      - env:
        - name: JAVA TOOL OPTIONS
         value: -Dmanagement.endpoint.health.show-details="always" -Dmanagement.endpo
ints.web.base-path="/actuator"
           -Dmanagement.endpoints.web.exposure.include="*" -Dmanagement.server.port
="8080"
            -Dserver.port="8080" -Dserver.shutdown.grace-period="24s"
        image: dev.registrv.tanzu.vmware.com/app-live-view/test/tanzu-java-web-app@sha
256:db323d46a03e54948e844e7a7fced7d42b737c90b1c3a3a9bb775de9bce92c30
        name: workload
       ports:
        - containerPort: 8080
         protocol: TCP
       resources: {}
       securityContext:
         runAsUser: 1000
      serviceAccountName: service-account
```

In your output:

- status.metadata.template.spec.containers.env.value shows the list of applied environment properties by Application Live View convention server.
- status.metadata.template.labels shows the list of applied labels by Application Live View convention server.
- status.metadata.template.annotations shows the list of applied annotations by Application Live View convention server.

## Custom configuration for the connector

This topic for developers tells you how to custom configure an app or workload for Application Live View.

The connector component is responsible for discovering the app and registering it with Application Live View. Labels from the app PodSpec are used to discover the app and configure the connector to access the actuator data of the app.

Usually, Application Live View conventions applies the necessary configuration automatically. To deactivate the convention and configure the app and the workload manually, the list of labels in the following table gives you an overview of the options:

| Label Name          | Mandatory | Туре    | Default | Significance                                   |
|---------------------|-----------|---------|---------|------------------------------------------------|
| tanzu.app.live.view | true      | Boolean | None    | Toggle to activate or deactivate pod discovery |

| Label Name                                               | Mandatory | Туре                         | Default                                  | Significance              |
|----------------------------------------------------------|-----------|------------------------------|------------------------------------------|---------------------------|
| tanzu.app.live.view.applica<br>tion.name                 | true      | String                       | None                                     | Application name          |
| tanzu.app.live.view.applica<br>tion.port                 | false     | Integer                      | 8080                                     | Application port          |
| tanzu.app.live.view.applica<br>tion.path                 | false     | String                       | /                                        | Application context path  |
| tanzu.app.live.view.applica<br>tion.actuator.port        | false     | Integer                      | 8080                                     | Application actuator port |
| tanzu.app.live.view.applica<br>tion.actuator.path        | false     | String                       | /actuator                                | Actuator context path     |
| tanzu.app.live.view.applica<br>tion.protocol             | false     | http / https                 | http                                     | Protocol scheme           |
| tanzu.app.live.view.applica<br>tion.actuator.health.port | false     | Integer                      | 8080                                     | Health endpoint port      |
| tanzu.app.live.view.applica<br>tion.flavours             | false     | Comma<br>separated<br>string | spring-<br>boot,spring-cloud-<br>gateway | Application flavors       |

You can add connector labels in the app <code>Workload</code> or override labels that the convention applies, such as <code>tanzu.app.live.view</code> and <code>tanzu.app.live.view.application.name</code>. If you do not want Application Live View to observe your app, you can override the existing label <code>tanzu.app.live.view</code>: "false".

# Configure the developer workload in Tanzu Application Platform

The following YAML is an example of a Spring PetClinic workload that overrides the connector label to tanzu.app.live.view: "false":

```
apiVersion: carto.run/vlalphal
kind: Workload
metadata:
 name: spring-petclinic
 namespace: default
 labels:
   tanzu.app.live.view: "false"
   app.kubernetes.io/part-of: tanzu-java-web-app
    apps.tanzu.vmware.com/workload-type: web
 annotations:
    autoscaling.knative.dev/minScale: "1"
spec:
 source:
   git:
     ref:
       branch: main
     url: https://github.com/kdvolder/spring-petclinic
```

## Deploy the workload

To deploy the workload, run:

kapp -y deploy -n default -a workloads -f workloads.yaml

# Verify the label has propagated through the Supply Chain

To verify the label:

1. Verify that the workload build is successful by ensuring that SUCCEEDED is set to True:

```
kubectl get builds

NAME IMAGE

SUCCEEDED

spring-petclinic-build-1 dev.registry.tanzu.vmware.com/app-live-view/test/s

pring-petclinic-default@sha256:9db2a8a8e77e9215239431fd8afe3f2ecdf09cce8afac565

dad7b5f0c5ac0cdf True
```

2. Verify the PodIntent of your workload by ensuring status.template.metadata.labels shows the newly added label has propagated through the Supply Chain:

```
kubectl get podintents.conventions.carto.run spring-petclinic -oyaml
status:
 conditions:
  - lastTransitionTime: "2021-12-03T15:14:33Z"
    status: "True"
    type: ConventionsApplied
  - lastTransitionTime: "2021-12-03T15:14:33Z"
    status: "True"
    type: Ready
  observedGeneration: 3
  template:
    metadata:
     annotations:
        autoscaling.knative.dev/minScale: "1"
        boot.spring.io/actuator: http://:8080/actuator
        boot.spring.io/version: 2.5.6
        conventions.carto.run/applied-conventions: |-
          appliveview-sample/app-live-view-connector-boot
          appliveview-sample/app-live-view-appflavours-boot
          appliveview-sample/app-live-view-systemproperties
          spring-boot-convention/spring-boot
          spring-boot-convention/spring-boot-graceful-shutdown
          spring-boot-convention/spring-boot-web
          spring-boot-convention/spring-boot-actuator
          spring-boot-convention/service-intent-mysql
        developer.conventions/target-containers: workload
        kapp.kl4s.io/identity: vl;default/carto.run/Workload/spring-petclinic;c
arto.run/v1alpha1
        kapp.kl4s.io/original: '{"apiVersion":"carto.run/vlalphal","kind":"Work
load", "metadata": {"annotations": {"autoscaling.knative.dev/minScale": "2" }, "label
s":{"app.kubernetes.io/part-of":"tanzu-java-web-app","apps.tanzu.vmware.com/wor
kload-type":"web","kapp.k14s.io/app":"1638455805474051000","kapp.k14s.io/associ
ation":"v1.5a9384bd7b93ca74ef494c4dec2caa4b","tanzu.app.live.view":"false"},"na
me":"spring-petclinic","namespace":"default"},"spec":{"source":{"git":{"ref":
{"branch":"main"},"url":"https://github.com/ksankaranara-vmw/spring-petclini
c"}}}'
        kapp.k14s.io/original-diff-md5: 58e0494c51d30eb3494f7c9198986bb9
        services.conventions.carto.run/mysql: mysql-connector-java/8.0.27
      labels:
        app.kubernetes.io/component: run
        app.kubernetes.io/part-of: tanzu-java-web-app
        apps.tanzu.vmware.com/workload-type: web
        carto.run/workload-name: spring-petclinic
        conventions.carto.run/framework: spring-boot
        kapp.k14s.io/app: "1638455805474051000"
        kapp.k14s.io/association: v1.5a9384bd7b93ca74ef494c4dec2caa4b
        services.conventions.carto.run/mysql: workload
        tanzu.app.live.view: "false"
```

tanzu.app.live.view.application.flavours: spring-boot tanzu.app.live.view.application.name: petclinic

3. Verify the ConfigMap was created for the app by ensuring metadata.labels shows the newly added label has propagated through the Supply Chain:

```
kubectl describe configmap spring-petclinic
             spring-petclinic
Name:
Namespace:
             default
Labels:
             carto.run/cluster-supply-chain-name=source-to-url
              carto.run/cluster-template-name=config-template
              carto.run/resource-name=app-config
              carto.run/template-kind=ClusterConfigTemplate
              carto.run/workload-name=spring-petclinic
             carto.run/workload-namespace=default
Annotations: <none>
Data
delivery.yml:
apiVersion: serving.knative.dev/v1
kind: Service
metadata:
  name: spring-petclinic
  labels:
    app.kubernetes.io/part-of: tanzu-java-web-app
    apps.tanzu.vmware.com/workload-type: web
    kapp.k14s.io/app: "1638455805474051000"
    kapp.k14s.io/association: v1.5a9384bd7b93ca74ef494c4dec2caa4b
    tanzu.app.live.view: "false"
    app.kubernetes.io/component: run
    carto.run/workload-name: spring-petclinic
```

4. Verify the running Knative application pod by ensuring labels shows the newly added label on the Knative application pod:

```
kubectl get pods -o yaml spring-petclinic-00002-deployment-77dbb85c65-cf7rn | g
rep labels
    kapp.kl4s.io/original: '{"apiVersion":"carto.run/vlalphal","kind":"Workloa
d","metadata":{"annotations":{"autoscaling.knative.dev/minScale":"1"},"labels":
{"app.kubernetes.io/part-of":"tanzu-java-web-app","apps.tanzu.vmware.com/worklo
ad-type":"web","kapp.kl4s.io/app":"l638455805474051000","kapp.kl4s.io/associati
on":"vl.5a9384bd7b93ca74ef494c4dec2caa4b","tanzu.app.live.view":"false"},"nam
e":"spring-petclinic","namespace":"default"},"spec":{"source":{"git":{"ref":{"b
ranch":"main"},"url":"https://github.com/ksankaranara-vmw/spring-petclini
c"}}}'
```

You can add or override the connector in the Workload of your Knative app.

## Custom configuration for application actuator endpoints

This topic for developers tells you how to configure the Application Live View connector component to access actuator endpoints for custom settings, such as a different base path. By default, the actuator endpoint for an application is exposed on /actuator.

The following table describes the actuator configuration scenarios and the associated labels to use, assuming that the app runs on port 8080:

| management.server.base-<br>path | management.server.port | management.endpoints.web.base-<br>path | server.servlet.context.path | Comments                                                                                    | Connector<br>Configuration                                                                                                    |
|---------------------------------|------------------------|----------------------------------------|-----------------------------|---------------------------------------------------------------------------------------------|----------------------------------------------------------------------------------------------------|
| None                            | None                   | None                                   | None                        | Actuators<br>endpoints<br>available<br>at<br>localhost<br>:8080/act<br>uator                | <pre>tanzu.app.li<br/>ve.view.appl<br/>ication.actu<br/>ator.path=ac<br/>tuator,<br/>tanzu.app.li<br/>ve.view.appl<br/>ication.actu<br/>ator.port=80<br/>80</pre>                  |
| /path                           | 8082                   | /                                      | None                        | Actuator<br>endpoints<br>available<br>at<br>localhost<br>:8082/pat<br>h                     | <pre>tanzu.app.li<br/>ve.view.appl<br/>ication.actu<br/>ator.path=pa<br/>th,<br/>tanzu.app.li<br/>ve.view.appl<br/>ication.actu<br/>ator.port=80<br/>82</pre>                      |
| /path                           | 8082                   | /manage/actuator                       | None                        | Actuator<br>endpoints<br>available<br>at<br>localhost<br>:8082/pat<br>h/manage/<br>actuator | <pre>tanzu.app.li<br/>ve.view.appl<br/>ication.actu<br/>ator.path=pa<br/>th/manage/ac<br/>tuator,<br/>tanzu.app.li<br/>ve.view.appl<br/>ication.actu<br/>ator.port=80<br/>82</pre> |
| None                            | None                   | /                                      | None                        | Actuators<br>are<br>deactivate<br>d to avoid<br>conflicts                                   | None                                                                                                    |
| None                            | None                   | /manage                                | None                        | Actuator<br>endpoints<br>available<br>at /manage                                            | <pre>tanzu.app.li<br/>ve.view.appl<br/>ication.actu<br/>ator.path=ma<br/>nage,<br/>tanzu.app.li<br/>ve.view.appl<br/>ication.actu<br/>ator.port=80<br/>80</pre>                    |
| /path                           | 8082                   | None                                   | None                        | Actuator<br>endpoints<br>available<br>at<br>localhost<br>:8082/pat<br>h/actuato<br>r        | <pre>tanzu.app.li<br/>ve.view.appl<br/>ication.actu<br/>ator.path=pa<br/>th/actuator,<br/>tanzu.app.li<br/>ve.view.appl<br/>ication.actu<br/>ator.port=80<br/>82</pre>             |

| management.server.base-<br>path | management.server.port | management.endpoints.web.base-<br>path | server.servlet.context.path | Comments                                                                             | Connector<br>Configuration                                                                                                    |
|---------------------------------|------------------------|----------------------------------------|-----------------------------|--------------------------------------------------------------------------------------|----------------------------------------------------------------------------------------------------|
| /                               | 8082                   | None                                   | None                        | Actuator<br>endpoints<br>available<br>at<br>localhost<br>:8082/act<br>uator          | <pre>tanzu.app.li<br/>ve.view.appl<br/>ication.actu<br/>ator.path=ac<br/>tuator,<br/>tanzu.app.li<br/>ve.view.appl<br/>ication.actu<br/>ator.port=80<br/>82</pre>      |
| None                            | None                   | None                                   | /api                        | Actuator<br>endpoints<br>available<br>at<br>localhost<br>:8080/api<br>/actuator      | <pre>tanzu.app.li<br/>ve.view.appl<br/>ication.actu<br/>ator.path=ap<br/>i/actuator,<br/>tanzu.app.li<br/>ve.view.appl<br/>ication.actu<br/>ator.port=80<br/>80</pre>  |
| /path                           | 8082                   | None                                   | /api                        | Actuator<br>endpoints<br>available<br>at<br>localhost<br>:8082/pat<br>h/actuato<br>r | <pre>tanzu.app.li<br/>ve.view.appl<br/>ication.actu<br/>ator.path=pa<br/>th/actuator,<br/>tanzu.app.li<br/>ve.view.appl<br/>ication.actu<br/>ator.port=80<br/>82</pre> |
| /path                           | 8082                   | /manage                                | /api                        | Actuator<br>endpoints<br>available<br>at<br>localhost<br>:8082/pat<br>h/manage       | <pre>tanzu.app.li<br/>ve.view.appl<br/>ication.actu<br/>ator.path=pa<br/>th/manage,<br/>tanzu.app.li<br/>ve.view.appl<br/>ication.actu<br/>ator.port=80<br/>82</pre>   |
| /path                           | None                   | /manage                                | /api                        | Actuator<br>endpoints<br>available<br>at<br>localhost<br>:8080/api<br>/manage        | <pre>tanzu.app.li<br/>ve.view.appl<br/>ication.actu<br/>ator.path=ap<br/>i/manage,<br/>tanzu.app.li<br/>ve.view.appl<br/>ication.actu<br/>ator.port=80<br/>80</pre>    |
| /path                           | None                   | /                                      | /api                        | Actuators<br>are<br>deactivate<br>d to avoid<br>conflicts                            | None                                                                                                    |

| management.server.base-<br>path | management.server.port | management.endpoints.web.base-<br>path | server.servlet.context.path | Comments                                                                      | Connector<br>Configuration                                                                                                    |
|---------------------------------|------------------------|----------------------------------------|-----------------------------|-------------------------------------------------------------------------------|----------------------------------------------------------------------------------------------------|
| /path                           | 8082                   | /                                      | /api                        | Actuator<br>endpoints<br>available<br>at<br>localhost<br>:8082/pat<br>h       | <pre>tanzu.app.li<br/>ve.view.appl<br/>ication.actu<br/>ator.path=pa<br/>th,<br/>tanzu.app.li<br/>ve.view.appl<br/>ication.actu<br/>ator.port=80<br/>82</pre>       |
| None                            | None                   | /manage                                | /api                        | Actuator<br>endpoints<br>available<br>at<br>localhost<br>:8080/api<br>/manage | <pre>tanzu.app.li<br/>ve.view.appl<br/>ication.actu<br/>ator.path=ap<br/>i/manage,<br/>tanzu.app.li<br/>ve.view.appl<br/>ication.actu<br/>ator.port=80<br/>80</pre> |

## Scaling Knative apps in Tanzu Application Platform

This topic tells you how to use Application Live View when scaling Knative apps or developer workloads in Tanzu Application Platform (commonly known as TAP).

Application Live View is focused on monitoring apps for a live window and does not apply to any of the apps that are scaled down to zero. The intended behavior for Knative apps is to keep track of revisions to allow you to rollback easily, but also scale all of the unused revision instances down to zero to keep resource consumption low.

You can configure Knative apps to set autoscaling.knative.dev/minScale to 1 so that Application Live View can still observe app instance. This ensures that there is at least one instance of the latest revision, while still scaling down the older instances.

You can configure any app in Tanzu Application Platform using the Workload resource. To scale a Knative app, add the annotation autoscaling.knative.dev/minScale in the Workload and set it to the value you want. For Application Live View to observe an app and have at least one instance of the latest revision, set autoscaling.knative.dev/minScale = "1".

The annotations or labels in the Workload get propagated through the Tanzu Application Platform supply chain as follows:

Workload > PodIntent > ConfigMap > Push Config > to repository/registry > gitrepository/imagerepository picks the Config from repository/registry > kapp-ctrl deploys and knative runs the config > final pod running on the Kubernetes cluster.

# Configure the developer workload in Tanzu Application Platform

The following YAML is an example Workload that adds the annotation autoscaling.knative.dev/minScale = "1" to set the minimum scale for the spring-petclinic app:

```
apiVersion: carto.run/vlalphal
kind: Workload
metadata:
name: spring-petclinic
```

```
namespace: default
labels:
    app.kubernetes.io/part-of: tanzu-java-web-app
    apps.tanzu.vmware.com/workload-type: web
annotations:
    autoscaling.knative.dev/minScale: "1"
spec:
    source:
    git:
        ref:
            branch: main
            url: https://github.com/kdvolder/spring-petclinic
```

## Deploy the workload

To deploy the workload, run:

```
kapp -y deploy -n default -a workloads -f workloads.yaml
```

# Verify the annotation has propagated through the Supply Chain

To verify the annotation:

1. Verify that the workload build is successful by ensuring that SUCCEEDED is set to True:

```
kubectl get builds

NAME IMAGE

SUCCEEDED

spring-petclinic-build-1 dev.registry.tanzu.vmware.com/app-live-view/test/s

pring-petclinic-default@sha256:9db2a8a8e77e9215239431fd8afe3f2ecdf09cce8afac565

dad7b5f0c5ac0cdf True
```

2. Verify the PodIntent of your workload by ensuring status.template.metadata.annotations shows the newly added annotation has propagated through the Supply Chain:

```
kubectl get podintents.conventions.carto.run spring-petclinic -oyaml
status:
    conditions:
        lastTransitionTime: "2021-12-03T15:14:33Z"
        status: "True"
        type: ConventionsApplied
        lastTransitionTime: "2021-12-03T15:14:33Z"
        status: "True"
        type: Ready
    observedGeneration: 3
    template:
        metadata:
        annotations:
        autoscaling.knative.dev/minScale: "1"
```

3. Verify the ConfigMap was created for the app by ensuring

spec.template.metadata.annotations shows the newly added annotation has propagated through the Supply Chain:

```
kubectl describe configmap spring-petclinicName:spring-petclinicNamespace:defaultLabels:carto.run/cluster-supply-chain-name=source-to-url
```

```
carto.run/cluster-template-name=config-template
              carto.run/resource-name=app-config
              carto.run/template-kind=ClusterConfigTemplate
              carto.run/workload-name=spring-petclinic
              carto.run/workload-namespace=default
Annotations: <none>
Data
====
delivery.yml:
_ _ _ _
apiVersion: serving.knative.dev/v1
kind: Service
metadata:
 name: spring-petclinic
  labels:
    app.kubernetes.io/part-of: tanzu-java-web-app
    apps.tanzu.vmware.com/workload-type: web
    kapp.k14s.io/app: "1638455805474051000"
    kapp.k14s.io/association: v1.5a9384bd7b93ca74ef494c4dec2caa4b
   tanzu.app.live.view: "false"
    app.kubernetes.io/component: run
    carto.run/workload-name: spring-petclinic
spec:
  template:
    metadata:
      annotations:
        autoscaling.knative.dev/minScale: "1"
```

4. Verify the running Knative application pod by ensuring annotations shows the newly added annotation on the Knative application pod:

```
kubectl get pods -o yaml spring-petclinic-00002-deployment-77dbb85c65-cf7rn | g
rep annotations
annotations:
    kapp.kl4s.io/original: '{"apiVersion":"carto.run/vlalphal","kind":"Workloa
d","metadata":{"annotations":{"autoscaling.knative.dev/minScale":"1"},"labels":
{"app.kubernetes.io/part-of":"tanzu-java-web-app","apps.tanzu.vmware.com/worklo
ad-type":"web","kapp.kl4s.io/app":"1638455805474051000","kapp.kl4s.io/associati
on":"vl.5a9384bd7b93ca74ef494c4dec2caa4b","tanzu.app.live.view":"false"},"nam
e":"spring-petclinic","namespace":"default"},"spec":{"source":{"git":{"ref":{"b
ranch":"main"},"url":"https://github.com/ksankaranara-vmw/spring-petclini
c"}}}'
```

Your Knative app is now set to a minimum scale of one so that Application Live View can observe the instance of the app.

## Application Live View on OpenShift

Application Live View must run with a custom SecurityContextConstraint (SCC) to enable compliance with restricted Kubernetes Pod Security Standards on Openshift. Tanzu Application Platform configures the following SCC for Application Live View back end, Application Live View connector, and Application Live View convention service when you configure the kubernetes\_distribution: openshift key in the tap-values.yaml file.

The following is a SecurityContextConstraints specification for Application Live View connector:

```
apiVersion: security.openshift.io/v1
kind: SecurityContextConstraints
metadata:
    name: appliveview-connector-restricted-with-seccomp
allowHostDirVolumePlugin: false
```

```
allowHostIPC: false
allowHostNetwork: false
allowHostPID: false
allowHostPorts: false
allowPrivilegeEscalation: false
allowPrivilegedContainer: false
allowedCapabilities: null
defaultAddCapabilities: null
fsGroup:
 type: MustRunAs
priority: null
readOnlyRootFilesystem: false
requiredDropCapabilities:
 - ALL
runAsUser:
 type: MustRunAsNonRoot
seLinuxContext:
 type: MustRunAs
supplementalGroups:
 type: RunAsAny
volumes:
 - configMap
 - downwardAPI
 - emptyDir
 - persistentVolumeClaim
 - projected
  - secret
seccompProfiles:
  - runtime/default
```

The preceding <code>SecurityContextConstraints</code> specification is applicable to Application Live View back end and Application Live View convention service as well.

# Support for polyglot apps with Application Live View

Application Live View currently supports Spring Boot, Spring Cloud Gateway, and Steeltoe apps.

- To enable Application Live View on Spring Boot and Spring Cloud Gateway apps, see Enabling Spring Boot apps for Application Live View.
- To enable Application Live View on Steeltoe apps, see Enabling Steeltoe apps for Application Live View.

## Application Live View internal architecture

This topic describes the architecture of Application Live View and its components. You can deploy this system on a Kubernetes stack and use it to monitor containerized apps on hosted cloud platforms or on-premises.

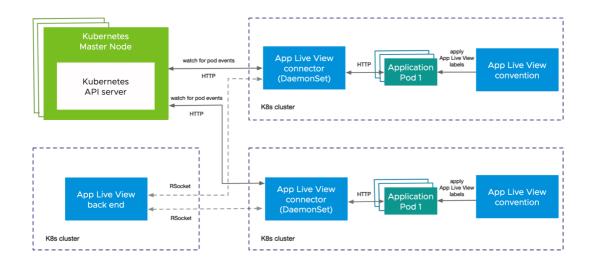

## Component overview

Application Live View includes the following components as shown in the architecture diagram:

#### • Application Live View back end

Application Live View back end is the central server component that contains a list of registered apps. It is responsible for proxying the request to fetch the actuator information related to the app.

#### Application Live View connector

Application Live View connector is the component responsible for discovering the app pods running on the Kubernetes cluster and registering the instances to the Application Live View back end for it to be observed. The Application Live View connector is also responsible for proxying the actuator queries to the app pods running in the Kubernetes cluster.

You can deploy Application Live View connector in two modes:

- Cluster access: Deploy as a Kubernetes DaemonSet to discover apps across all the namespaces running in a worker node of a Kubernetes cluster. This is the default mode of Application Live View connector.
- Namespace scoped: Deploy as a Kubernetes Deployment to discover apps running within a namespace across worker nodes of Kubernetes cluster.

#### Application Live View convention server

This component provides a webhook handler for the Tanzu convention controller. The webhook handler is registered with Tanzu convention controller. The webhook handler detects supply-chain workloads running a Spring Boot. Such workloads are annotated automatically to enable Application Live View to monitor them. Download and install the Application Live View conventions Webhook component with Tanzu Application Platform.

## Design flow

As illustrated in the diagram, the applications run by the user are registered with Application Live View back end by using Application Live View connector. After the application is registered, the Application Live View back end offers the ability to serve actuator data from that registered application through its REST API. Application Live View back end proxies the call to the connector for querying actuator endpoint information.

Application Live View connector, which is a lean model, uses specific labels to discover apps across cluster or namespace. Application Live View connector serves as the connection between running applications and Application Live View back end. Application Live View connector communicates with the Kubernetes API server requesting events for pod creation and termination, and then filters out the events to find the pod of interest by using labels. Then Application Live View connector registers the filtered app instances with Application Live View back end.

Application Live View back end and Application Live View connector communicate through a bidirectional RSocket channel. Application Live View connector is implemented as a Java/Spring Boot application and runs as a native executable file (Spring Native using GraalVM). Application Live View connector runs as a DaemonSet by default on every node in the cluster.

Application Live View conventions identifies PodIntents for pods that can serve actuator data and annotates the PodSpec with application-specific labels. Those labels are used by the Application Live View connector to identify running pods that can serve actuator data. Application Live View conventions reads the image metadata to determine the application-specific labels applied on the PodSpec.

## **Troubleshoot Application Live View**

This topic provides information to help you troubleshoot Application Live View.

# App is not visible in Application Live View UI

#### Symptom

Your app is not visible in the Application Live View UI.

#### Solution

The connector component is responsible for discovering the app and registering it with Application Live View.

To troubleshoot, confirm the following:

- 1. The app must be a Spring Boot Application.
- 2. Confirm that an instance of a connector is located in the same namespace as your app.

```
kubectl get pods -n NAMESPACE | grep connector
```

Where NAMESPACE is the name of the namespace that your app is located in.

3. Confirm that the actuator endpoints are enabled for your app as follows:

management.endpoints.web.exposure.include: "\*"

4. Confirm that you have included the following labels within your app deployment YAML file:

```
tanzu.app.live.view="true"
tanzu.app.live.view.application.name="APP-NAME"
```

Where APP-NAME is the name of your app.

5. Confirm that the Convention Service workload YAML file does not contain property management.endpoints.web.exposure.include overrides.

See also:

- App is not visible in Application Live View UI with actuator endpoints enabled
- The UI does not show any information for an app with actuator endpoints exposed at root

# App is not visible in Application Live View UI with actuator endpoints enabled

#### Symptom

Your app is not visible in Application Live View UI, but the actuator endpoints are enabled.

#### Solution

To troubleshoot:

 Check the port on which actuator endpoints are configured. By default, they are enabled on the application port. If they are configured on a port different from the application port, set the labels in your app deployment YAML file as follows:

```
tanzu.app.live.view.application.port: "APPLICATION-PORT"
tanzu.app.live.view.application.actuator.port: "ACTUATOR-PORT"
```

Where:

- APPLICATION-PORT is the application port.
- ACTUATOR-PORT is the actuator port.
- 2. Check the path on which the app and actuator endpoints are configured. If they are configured on a different paths, set the labels in your app deployment YAML file as follows:

```
tanzu.app.live.view.application.path: "APPLICATION-PATH"
tanzu.app.live.view.application.actuator.path: "ACTUATOR-PATH"
```

Where:

- APPLICATION-PATH is the application port.
- ACTUATOR-PATH is the actuator port.

# The UI does not show any information for an app with actuator endpoints exposed at root

#### Symptom

Your app has actuator endpoints exposed at root and the UI does not show any information.

#### Cause

Application Live View cannot display the app details when the app is exposing the actuator endpoint on root (/). This is due to conflict in the actuator context path and app default context path.

## No information shown on the Health page

#### Symptom

The app shows up in Application Live View UI, but the **Health** page does not show details of health.

#### Solution

The information exposed by the health endpoint depends on the management.endpoint.health.show-details property. This must be set to always as follows:

management.endpoint.health.show-details: "always"

# Stale information in Application Live View

#### Symptom

You can find your app in the UI, but it is an old instance that no longer exists while the new instance doesn't show up yet.

#### Solution

To troubleshoot:

- 1. View the Application Live View connector pod logs to see if the connector is sending updates to the back end.
- 2. Delete the connector pod to recreate it by running:

```
kubectl -n app-live-view-connector delete pods -l=name=application-live-view-connector
```

# Unable to find CertificateRequests in Application Live View convention

#### Symptom

The certificate request is missing for certificate app-live-view-conventions/appliveview-webhook-cert.

#### Solution

To troubleshoot:

- 1. Run kubectl get certificaterequest -A to see if the certificate request is missing for Application Live View convention.
- 2. Delete the secret appliveview-webhook-cert that corresponds to the certificate in the applive-view-conventions namespace by running:

kubectl delete secret appliveview-webhook-cert -n app-live-view-conventions

This recreates the certificate request and updates the corresponding certificate.

# No live information for pod with ID

#### Symptom

In Tanzu Application Platform GUI, you receive the error No live information for pod with id.

#### Cause

This might happen because of stale information in Application Live View because it is an old instance that no longer exists while the new instance doesn't show up yet.

#### Solution

The workaround is to delete the connector pod so it is re-created by running:

kubectl -n app-live-view-connector delete pods -l=name=application-live-view-connector

# Cannot override the actuator path in the labels

#### Symptom

You are unable to override the actuator path in the labels as part of the workload deployment.

#### Cause

The changes to add or override the labels or annotations in the Workload are in progress. The changes from the Workload must be propagated up through the supply chain for the PodIntent to see the new changes.

## Cannot configure SSL in appliveview-connector

#### Symptom

This might be because sslDisabled flag in the values YAML file does not accept values without quotes.

#### Cause

The sslDisabled Boolean flag is treated as a string in the Kubernetes YAML file.

#### Solution

You must specify the value within double quotation marks for the configuration to be picked up.

#### Verify the labels in your workload YAML file

To verify that the labels in your workload YAML file are working:

1. Verify the app live view convention webhook is running properly by running:

kubectl get pods -n app-live-view | grep webhook

2. Verify the conventions controller is running properly by running:

kubectl get pods -n conventions-system

3. Verify that the conventions are applied properly to the PodSpec by running:

kubectl get podintents.conventions.carto.run WORKLOAD-NAME -oyaml

Where WORKLOAD-NAME is the name of your workload.

If everything works correctly, the status will contain a transformed template that includes the labels added as part of your workload YAML file. For example:

```
status:
conditions:
- lastTransitionTime: "2021-10-26T11:26:35Z"
 status: "True"
 type: ConventionsApplied
- lastTransitionTime: "2021-10-26T11:26:35Z"
 status: "True"
 type: Ready
observedGeneration: 1
template:
 metadata:
    annotations:
      conventions.carto.run/applied-conventions: |-
       appliveview-sample/app-live-view-connector
       appliveview-sample/app-live-view-appflavours
        appliveview-sample/app-live-view-systemproperties
    labels:
      tanzu.app.live.view: "true"
      tanzu.app.live.view.application.flavours: spring-boot
```

# Override labels set by the Application Live View convention service

It is not possible to override the labels set by the Application Live View convention service for the workload deployment in Tanzu Application Platform. The labels tanzu.app.live.view, tanzu.app.live.view.application.flavours and tanzu.app.live.view.application.name cannot be overridden. The default values set by the Application Live View convention server are used.

However, if you want to override management.endpoints.web.exposure.include or management.endpoint.health.show-details, you can override these environment properties in application.properties or application.yml in the Spring Boot Application before deploying the workload in Tanzu Application Platform. Environment properties updated in your app take precedence over the default values set by Application Live View convention server.

## Configure labels when management.endpoints.web.basepath and management.server.port are set

If the custom actuator context path is configured as follows:

```
management.endpoints.web.base-path=/manage
management.server.port=8085
```

Configure the connector as follows:

```
tanzu.app.live.view.application.actuator.path=/manage (manage is the custom actuator
path set on the application)
tanzu.app.live.view.application.actuator.port=8085 (8085 is the custom management se
rver port set on the application)
```

## **Uninstall Application Live View**

This topic tells you how to uninstall Application Live View from Tanzu Application Platform (commonly known as TAP).

To uninstall the Application Live View back end, Application Live View connector, and Application Live View convention server, run:

```
tanzu package installed delete appliveview -n tap-install
tanzu package installed delete appliveview-connector -n tap-install
tanzu package installed delete appliveview-conventions -n tap-install
```

# Overview of Application Single Sign-On for VMware Tanzu® 2.0.0

Application Single Sign-On for VMware Tanzu® (AppSSO) provides APIs for curating and consuming a "Single Sign-On as a service" offering on Tanzu Application Platform.

• Want to get started with AppSSO? Start with the Getting Started guide.

With AppSSO, Service Operators can configure and deploy authorization servers. Application Operators can then configure their Workloads with these authorization servers to provide Single Sign-On to their end-users.

AppSSO allows integrating authentication and authorization decisions early in the software development and release life cycle. It provides a seamless transition for workloads from development to production when including Single Sign-On solutions in your software.

It's easy to get started with AppSSO, deploy an authorization server with static test users, and eventually progress to multiple authorization servers of production-grade scale with token key rotation, multiple upstream identity providers, and client restrictions.

AppSSO's authorization server is based off of Spring Authorization Server project. For more information, see Spring documentation.

# Overview of Application Single Sign-On for VMware Tanzu® 2.0.0

Application Single Sign-On for VMware Tanzu® (AppSSO) provides APIs for curating and consuming a "Single Sign-On as a service" offering on Tanzu Application Platform.

• Want to get started with AppSSO? Start with the Getting Started guide.

With AppSSO, Service Operators can configure and deploy authorization servers. Application Operators can then configure their Workloads with these authorization servers to provide Single Sign-On to their end-users.

AppSSO allows integrating authentication and authorization decisions early in the software development and release life cycle. It provides a seamless transition for workloads from development to production when including Single Sign-On solutions in your software.

It's easy to get started with AppSSO, deploy an authorization server with static test users, and eventually progress to multiple authorization servers of production-grade scale with token key rotation, multiple upstream identity providers, and client restrictions.

AppSSO's authorization server is based off of Spring Authorization Server project. For more information, see Spring documentation.

# Get started with Application Single Sign-On

This topic tells you about concepts important to getting started with Application Single Sign-On (commonly called AppSSO).

Use this topic to learn how to:

- 1. Set up your first authorization server.
- 2. Provision a ClientRegistration.
- 3. Deploy an application that uses the provisioned ClientRegistration to enable SSO.

After completing these steps, you can proceed with securing a Workload.

# Prerequisites

You must install AppSSO on your Tanzu Application Platform cluster. For more information, see Install AppSSO.

# Key concepts

At the core of AppSSO is the concept of an Authorization Server, outlined by the AuthServer custom resource. Service Operators create those resources to provision running Authorization Servers, which are OpenID Connect Providers. They issue ID Tokens to Client applications, which contain identity information about the end user such as email, first name, last name and so on.

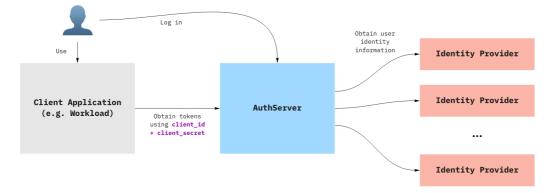

When a Client application uses an AuthServer to authenticate an End-User, the typical steps are:

- 1. The End-User visits the Client application
- 2. The Client application redirects the End-User to the AuthServer, with an OAuth2 request
- The End-User logs in with the AuthServer, usually using an external Identity Provider (e.g. Google, Azure AD)
  - 1. Identity Providers are set up by Service Operators
  - AuthServers may use various protocols to obtain identity information about the user, such as OpenID Connect, SAML or LDAP, which may involve additional redirects
- 4. The AuthServer redirects the End-User to the Client application with an authorization code
- 5. The Client application exchanges with the AuthServer for an id token
  - 1. The Client application does not know how the identity information was obtained by the AuthServer, it only gets identity information in the form of an ID Token.

ID Tokens are JSON Web Tokens containing standard Claims about the identity of the user (e.g. name, email, etc) and about the token itself (e.g. "expires at", "audience", etc.). Here is an example of an id token as issued by an Authorization Server:

```
{
   "iss": "https://appsso.example.com",
   "sub": "213435498y",
   "aud": "my-client",
   "nonce": "fkg0-90_mg",
   "exp": 1656929172,
   "iat": 1656928872,
   "name": "Jane Doe",
   "given_name": "Jane",
   "family_name": "Doe",
   "email": "jane.doe@example.com"
}
```

ID Tokens are signed by the AuthServer, using Token Signature Keys. Client applications may verify their validity using the AuthServer's public keys.

# Next steps

Move on to Provision your first AuthServer

# Get started with Application Single Sign-On

This topic tells you about concepts important to getting started with Application Single Sign-On (commonly called AppSSO).

Use this topic to learn how to:

- 1. Set up your first authorization server.
- 2. Provision a ClientRegistration.
- 3. Deploy an application that uses the provisioned ClientRegistration to enable SSO.

After completing these steps, you can proceed with securing a Workload.

# Prerequisites

You must install AppSSO on your Tanzu Application Platform cluster. For more information, see Install AppSSO.

## Key concepts

At the core of AppSSO is the concept of an Authorization Server, outlined by the AuthServer custom resource. Service Operators create those resources to provision running Authorization Servers, which are OpenID Connect Providers. They issue ID Tokens to Client applications, which contain identity information about the end user such as email, first name, last name and so on.

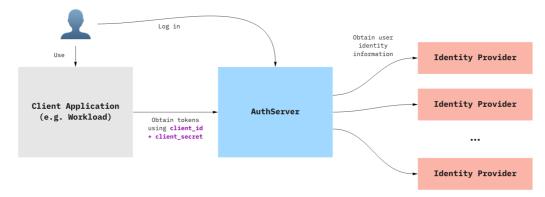

When a Client application uses an AuthServer to authenticate an End-User, the typical steps are:

- 1. The End-User visits the Client application
- 2. The Client application redirects the End-User to the AuthServer, with an OAuth2 request
- The End-User logs in with the AuthServer, usually using an external Identity Provider (e.g. Google, Azure AD)
  - 1. Identity Providers are set up by Service Operators
  - AuthServers may use various protocols to obtain identity information about the user, such as OpenID Connect, SAML or LDAP, which may involve additional redirects
- 4. The AuthServer redirects the End-User to the Client application with an authorization code

- 5. The Client application exchanges with the AuthServer for an id token
  - 1. The Client application does not know how the identity information was obtained by the AuthServer, it only gets identity information in the form of an ID Token.

ID Tokens are JSON Web Tokens containing standard Claims about the identity of the user (e.g. name, email, etc) and about the token itself (e.g. "expires at", "audience", etc.). Here is an example of an id\_token as issued by an Authorization Server:

```
{
   "iss": "https://appsso.example.com",
   "sub": "213435498y",
   "aud": "my-client",
   "nonce": "fkg0-90_mg",
   "exp": 1656929172,
   "iat": 1656928872,
   "name": "Jane Doe",
   "given_name": "Jane",
   "family_name": "Doe",
   "email": "jane.doe@example.com"
}
```

ID Tokens are signed by the AuthServer, using Token Signature Keys. Client applications may verify their validity using the AuthServer's public keys.

#### Next steps

Move on to Provision your first AuthServer

#### **Provision an AuthServer**

This topic tells you how to provision an AuthServer for Application Single Sign-On (commonly called AppSSO). Use this topic to learn how to:

- 1. Set up your first authorization server in the default namespace.
- 2. Ensure it is running so that users can log in.

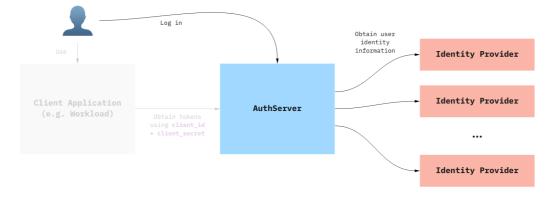

#### Prerequisites

You must install AppSSO on your Tanzu Application Platform cluster and ensure that your Tanzu Application Platform installation is correctly configured.

AppSSO is installed with the run, iterate, and full profiles, no extra steps required.

To verify AppSSO is installed on your cluster, run:

Δ

tanzu package installed list -A | grep "sso.apps.tanzu.vmware.com"

For more information about the Tanzu Application Platform installation, see Install Tanzu Application Platform.

For more information about the AppSSO installation, see Install AppSSO.

#### **Provision an AuthServer**

Deploy your first Authorization Server along with an RSAKey key for signing tokens.

**Caution:** This `AuthServer` example uses an unsafe testing-only identity provider. Never use it in production environments. For more information about identity providers, see [Identity providers](../service-operators/identity-providers.md).

```
apiVersion: sso.apps.tanzu.vmware.com/vlalphal
kind: AuthServer
metadata:
 name: my-authserver-example
 namespace: default
 labels:
   name: my-first-auth-server
   env: tutorial
 annotations:
   sso.apps.tanzu.vmware.com/allow-client-namespaces: "default"
   sso.apps.tanzu.vmware.com/allow-unsafe-issuer-uri: ""
   sso.apps.tanzu.vmware.com/allow-unsafe-identity-provider: ""
spec:
 replicas: 1
 tls:
   disabled: true
 identityProviders:
    - name: "internal"
     internalUnsafe:
       users:
          - username: "user"
           password: "password"
            email: "user@example.com"
            emailVerified: true
            roles:
              - "user"
 tokenSignature:
   signAndVerifvKevRef:
     name: "authserver-signing-key"
apiVersion: secretgen.k14s.io/v1alpha1
kind: RSAKey
metadata:
 name: authserver-signing-key
 namespace: default
spec:
 secretTemplate:
   type: Opaque
    stringData:
      key.pem: $(privateKey)
      pub.pem: $(publicKey)
```

You can wait for the AuthServer to become ready with:

kubectl wait --for=condition=Ready authserver my-authserver-example

Alternatively, you can inspect your AuthServer like any other resource:

kubectl get authservers.sso.apps.tanzu.vmware.com --all-namespaces

and you should see:

```
NAMESPACE NAME REPLICAS ISSUER URI
CLIENTS STATUS
default my-authserver-example 1 http://my-authserver-example.default.<your do
main> 0 Ready
```

As you can see your AuthServer gets an issuer URI templated. This is its entrypoint. You can find an AuthServer's issuer URI in its status:

```
kubectl get authservers.sso.apps.tanzu.vmware.com my-authserver-example -o jsonpath
='{.status.issuerURI}'
```

Open your AuthServer's issuer URI in your browser. You should see a login page. Log in using username = user and password = password.

You can review the standard OpenID information of your AuthServer by visiting http://myauthserver-example.default.<your domain>/.well-known/openid-configuration.

i If the issuer URIs domain is not yours, then the AppSSO package installation needs to be updated. See installation

Note that if you are using TKGm or TKGs, which have customizable in-cluster communication CIDR ranges, there is a known issue regarding AppSSO making requests to external identity providers with http rather than https.

#### The AuthServer spec, in detail

Here is a detailed explanation of the AuthServer you have applied in the above section. This is intended to give you an overview of the different configuration values that were passed in. It is not intended to describe all the ins-and-outs, but there are links to related docs in each section.

Feel free to skip ahead.

#### Metadata

```
metadata:
labels:
    name: my-first-auth-server
    env: tutorial
    annotations:
    sso.apps.tanzu.vmware.com/allow-client-namespaces: "default"
    sso.apps.tanzu.vmware.com/allow-unsafe-issuer-uri: ""
    sso.apps.tanzu.vmware.com/allow-unsafe-identity-provider: ""
```

The metadata.labels uniquely identify the AuthServer. They are used as selectors by ClientRegistrations, to declare from which authorization server a specific client obtains tokens from.

The sso.apps.tanzu.vmware.com/allow-client-namespaces annotation restricts the namespaces in which you can create a ClientRegistrations targeting this authorization server. In this case, the authorization server will only pick up client registrations in the default namespace.

The sso.apps.tanzu.vmware.com/allow-unsafe-... annotations enable "development mode" features, useful for testing. Those should not be used for production-grade authorization servers.

For more information about annotations and labels in AuthServer resource, see Annotation and labels.

#### **TLS & issuer URI**

```
spec:
   tls:
        disabled: true
```

The tls field configures how and if to obtain a certificate for an AuthServer as to secure its issuer URI. In this case we have disabled it. As a result we will get an issuer URI which uses plain HTTP.

**Note:** Plain HTTP access is for getting-started development only! Learn more about a production readiness with TLS

#### **Token Signature**

```
_ _ _
apiVersion: sso.apps.tanzu.vmware.com/v1alpha1
kind: AuthServer
# ...
spec:
 tokenSignature:
   signAndVerifyKeyRef:
     name: "authserver-signing-key"
apiVersion: secretgen.k14s.io/v1alpha1
kind: RSAKey
metadata:
 name: authserver-signing-key
 namespace: default
spec:
 secretTemplate:
   type: Opaque
   stringData:
     key.pem: $(privateKey)
     pub.pem: $(publicKey)
```

The token signing key is the private RSA key used to sign ID Tokens, using JSON Web Signatures, and clients use the public key to verify the provenance and integrity of the ID tokens. The public keys used for validating messages are published as JSON Web Keys at

{.status.issuerURI}/oauth2/jwks.

The spec.tokenSignature.signAndVerifyKeyRef.name references a secret containing PEM-encoded RSA keys, both key.pem and pub.pem. In this specific example, we are using Secretgen-Controller, a TAP dependency, to generate the key for us.

Lean more about Token Signature.

#### Identity providers

```
spec:
identityProviders:
  - name: "internal"
    internalUnsafe:
    users:
        - username: "user"
        password: "password"
        email: "user@example.com"
```

roles: - "user"

AppSSO's authorization server delegate login and user management to external identity providers (IDP), such as Google, Azure Active Directory, Okta, etc. See diagram at the top of this page.

In this example, we use an internalUnsafe identity provider. As the name implies, it is *not* an external IDP, but rather a list of hardcoded user/passwords. As the name also implies, this is not considered safe for production. Here, we declared a user with username = user, and password = password. For production setups, consider using OpenID Connect IDPs instead.

The email and roles fields are optional for internal users. However, they will be useful when we want to use SSO with a client application later in this guide.

## Provision a client registration

This topic tells you how to provision a client registration for Application Single Sign-On (commonly called AppSSO). Use this topic to learn how to:

1. Obtain credentials for the Authorization Server that you provisioned in Provision your first AuthServer.

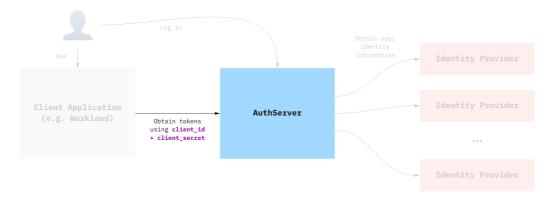

2. Verify that the credentials are valid using client-credentials flow.

# Prerequisites

Complete the steps described in Get started with Application Single Sign-On.

# Creating the ClientRegistration

Assuming you have deployed the AuthServer as described previously, you can create the following client registration:

Note that we used ClientRegistration.spec.redirectURIs[0] = test-app.example.com, but you should customize the URL to match the domain of your TAP cluster. This will be the URL you use to expose your test application in the next section.

```
apiVersion: sso.apps.tanzu.vmware.com/vlalphal
kind: ClientRegistration
metadata:
    name: my-client-registration
    namespace: default
spec:
    authServerSelector:
    matchLabels:
        name: my-first-auth-server
```

```
env: tutorial
redirectURIs:
    - "http://test-app.example.com/oauth2/callback"
requireUserConsent: false
clientAuthenticationMethod: basic
authorizationGrantTypes:
    - "client_credentials"
    - "authorization_code"
scopes:
        - name: "openid"
        - name: "email"
        - name: "profile"
        - name: "roles"
        - name: "message.read"
```

The AuthServer should pick it up. There are two ways to validate this, either by looking at the ClientRegistration .status field, or looking at the authserver itself.

```
# Check the client registration
kubectl get clientregistration my-client-registration -n default -o yaml
# Check the authserver
kubectl get authserver
kubectl get authservers
# NAME REPLICAS ISSUER URI CLIENTS TOKEN KE
YS
# my-authserver-example 1 http://authserver.example.com 1 1
# the AuthServer now has one client ^
```

AppSSO will create a secret containing the credentials that client applications will use, named after the client registration. The type of the secret is servicebinding.io/oauth2. You can obtain the values in the secret by running:

```
kubectl get secret my-client-registration -n default -o json | jq ".data | map_values
(@base64d)"
# {
   "authorization-grant-types": "client_credentials, authorization_code",
#
   "client-authentication-method": "basic",
#
   "client-id": "default my-client-registration",
#
   "client-secret": "PLACEHOLDER",
   "issuer-uri": "http://authserver.example.com",
#
#
   "provider": "appsso",
#
   "scope": "openid, email, profile, roles, message.read",
#
    "type": "oauth2"
# }
```

#### Validating that the credentials are working

Before you deploy an app and make use of SSO, you can try the credentials from your machine to try and obtain an access\_token using the client\_credentials grant. You need the client\_id and client\_secret that were created as part of the client registration.

```
CLIENT_ID=$(kubectl get secret my-client-registration -n default -o jsonpath="{.data.c
lient-id}" | base64 -d)
CLIENT_SECRET=$(kubectl get secret my-client-registration -n default -o jsonpath="{.da
ta.client-secret}" | base64 -d)
ISSUER_URI=$(kubectl get secret my-client-registration -n default -o jsonpath="{.data.
issuer-uri}" | base64 -d)
curl -XPOST "$ISSUER_URI/oauth2/token?grant_type=client_credentials&scope=message.rea
d" -u "$CLIENT_ID:$CLIENT_SECRET"
```

You can decode the <code>access\_token</code> using an online service, such as JWT.io.

To learn more about grant types, see Grant Types

# Deploy an application with Application Single Sign-On

This topic tells you how to deploy a minimal Kubernetes application that is protected by Application Single Sign-On (commonly called AppSSO) by using the credentials that ClientRegistration creates.

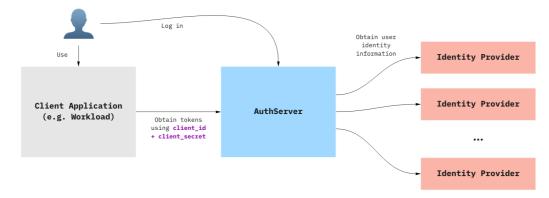

For more information about how a Client application uses an AuthServer to authenticate an end user, see AppSSO Overview.

# Prerequisites

You must complete the steps described in Get started with Application Single Sign-On. If not, see Provision a client registration.

# Deploy a minimal application

You are going to deploy a two-container pod, as a test application.

Note that we used HTTPProxy.spec.virtualhost.fqdn = test-app.example.com, but you should customize the URL to match the domain of your TAP cluster. This URL should match what was set up in ClientRegistration.spec.redirectURIs[0] in the Previous section

```
apiVersion: apps/v1
kind: Deployment
metadata:
 name: test-application
 namespace: default
spec:
 replicas: 1
 selector:
   matchLabels:
     name: test-application
 template:
   metadata:
     labels:
       name: test-application
    spec:
      containers:
        - image: bitnami/oauth2-proxy:7.3.0
          name: proxy
          ports:
            - containerPort: 4180
              name: proxy-port
              protocol: TCP
          env:
```

```
- name: ISSUER_URI
     valueFrom:
       secretKeyRef:
         name: my-client-registration
         key: issuer-uri
    - name: CLIENT_ID
     valueFrom:
       secretKeyRef:
         name: my-client-registration
         key: client-id
    - name: CLIENT SECRET
     valueFrom:
       secretKeyRef:
         name: my-client-registration
         key: client-secret
  command: [ "oauth2-proxy" ]
  args:
   - --oidc-issuer-url=$(ISSUER_URI)
    - --client-id=$(CLIENT_ID)
    - --insecure-oidc-skip-issuer-verification=true
    - --client-secret=$(CLIENT SECRET)
    - --cookie-secret=000000000000000
    - --cookie-secure=false
    - --http-address=http://:4180
    - --provider=oidc
    - --scope=openid email profile roles
    - --email-domain=*
    - --insecure-oidc-allow-unverified-email=true
    - --oidc-groups-claim=roles
    - --upstream=http://127.0.0.1:8000
    - --redirect-url=http://test-app.example.com/oauth2/callback
    - --skip-provider-button=true
    - --pass-authorization-header=true
    - --prefer-email-to-user=true
- image: python:3.9
 name: application
 resources:
   limits:
     cpu: 100m
     memory: 100Mi
 command: [ "python" ]
 args:
   - -c
    - |
     from http.server import HTTPServer, BaseHTTPRequestHandler
     import base64
     import json
     class Handler(BaseHTTPRequestHandler):
          def do GET(self):
              if self.path == "/token":
                  self.token()
                  return
              else:
                  self.greet()
                  return
          def greet(self):
              username = self.headers.get("x-forwarded-user")
              self.send_response(200)
              self.send_header("Content-type", "text/html")
              self.end headers()
              page = f"""
              <h1>It Works!</h1>
              You are logged in as <b>{username}</b>
              ....
```

```
self.wfile.write(page.encode("utf-8"))
                  def token(self):
                      token = self.headers.get("Authorization").split("Bearer ")[-1]
                      payload = token.split(".")[1]
                      decoded = base64.b64decode(bytes(payload, "utf-8") + b'==').deco
de("utf-8")
                      self.send response(200)
                      self.send_header("Content-type", "application/json")
                      self.end headers()
                      self.wfile.write(decoded.encode("utf-8"))
              server_address = ('', 8000)
              httpd = HTTPServer(server_address, Handler)
              httpd.serve_forever()
apiVersion: v1
kind: Service
metadata:
 name: test-application
 namespace: default
spec:
 ports:
   - port: 80
     targetPort: 4180
 selector:
   name: test-application
apiVersion: projectcontour.io/v1
kind: HTTPProxy
metadata:
 name: test-application
 namespace: default
spec:
 virtualhost:
   fqdn: test-app.example.com
  routes:
    - conditions:
       - prefix: /
      services:
       - name: test-application
          port: 80
```

Now you can navigate to http://test-app.example.com/. It may ask you to log into the AuthServer you haven't already. You can also navigate to http://test-app.example.com/token if you wish to see the contents of the ID token.

# Deployment manifest explained

The application was deployed as a two-container pod: one for the app, and one for handling login.

- The main container is called application, and runs a bare-bones Python HTTP server, that reads from the Authorization header from incoming requests and returns the decoded id\_token.
- The second container, called proxy, is a sidecar container, an "Ambassador". It receives traffic for the Pod, performs OpenID authentication using OAuth2 Proxy, and proxies requests to the application with some added headers containing identity information.

Along with this deployment, there is a Service + HTTPProxy, to expose the application to the outside world.

# Notes on OAuth2-Proxy

The setup of the above OAuth2 Proxy is minimal, and is not considered suitable for production use. To configure it for production, please refer to the official documentation.

Note that OAuth2 Proxy requires some claims to be present in the id\_token, notably the email claim and the non-standard groups claim. The groups claim maps to AppSSO's roles claim. Therefore, for this proxy to work with AppSSO, users *MUST* have an e-mail defined, and at least one entry in roles. If the proxy container logs an error stating Error redeeming code during OAuth2 callback: could not get claim "groups" [...], make sure that the user has roles provided in the identityProvider.

# Application Single Sign-On for Platform Operators

This topic tells you how to manage the Application Single Sign-On (commonly called AppSSO) package installation and what it installs. Use this topic to learn:

- Install Application Single Sign-On
- Configure Application Single Sign-On
- RBAC for Application Single Sign-On
- Application Single Sign-On for OpenShift cluster
- Upgrade Application Single Sign-On
- Uninstall Application Single Sign-On

# Application Single Sign-On for Platform Operators

This topic tells you how to manage the Application Single Sign-On (commonly called AppSSO) package installation and what it installs. Use this topic to learn:

- Install Application Single Sign-On
- Configure Application Single Sign-On
- RBAC for Application Single Sign-On
- Application Single Sign-On for OpenShift cluster
- Upgrade Application Single Sign-On
- Uninstall Application Single Sign-On

# Install Application Single Sign-On

This topic tells you how to install Application Single Sign-On (commonly called AppSSO) from the Tanzu Application Platform (commonly called TAP) package repository.

#### 🖍 Note

Follow the steps in this topic if you do not want to use a profile to install Application Single Sign-On. For more information about profiles, see Components and installation profiles.

# What's inside

The AppSSO package will install the following resources:

- The appsso Namespace with a Deployment of the AppSSO controller and Services for Webhooks
- A ServiceAccount with RBAC outlined in detail here
- AuthServer and ClientRegistration CRDs

#### Prerequisites

Before installing AppSSO, please ensure you have Tanzu Application Platform installed on your Kubernetes cluster.

## Installation

1. Learn more about the AppSSO package:

```
tanzu package available get sso.apps.tanzu.vmware.com --namespace tap-install
```

2. Install the AppSSO package:

```
tanzu package install appsso \
    --namespace tap-install \
    --package-name sso.apps.tanzu.vmware.com \
    --version 2.0.0
```

3. Confirm the package has reconciled successfully:

tanzu package installed get appsso --namespace tap-install

# Configure Application Single Sign-On

This topic tells you how to configure Application Single Sign-On (commonly called AppSSO).

## **TAP** values

Most commonly, the AppSSO package installation is configured through TAP's meta package installation. The TAP package has a shared top-level configuration key for sharing common configuration between the packages it installs.

AppSSO inherits TAP's shared. {ingress\_domain, ca\_cert\_data, kubernetes\_distribution} configuration values. Furthermore, AppSSO-specific configuration can be specified under appsso. AppSSO-specific configuration has precedence over TAP's shared values.

For example:

```
#! my-tap-values.yaml
shared:
# Shared configuration goes here.
appsso:
# AppSSO-specific configuration goes here.
```

#### domain\_name

The AppSSO package has one required configuration value, its domain\_name. It is used for templating the issuer URI for AuthServer. domain\_name must be the shared ingress domain of your

TAP package installation. If your TAP installation is configured with shared.ingress\_domain, then
AppSSO will inherit the correct configuration.

i If omitted domain\_name is set to shared.ingress\_domain.

## domain\_template

You can customize how AppSSO template's issuerURIs with the domain\_template configuration. This is a Golang text/template. The default is "{{.Name}}.{{.Namespace}}.{{.Domain}}".

The domain template will be applied with the given <code>domain\_name</code> and the <code>AuthServer</code>'s name and namespace:

- {{.Domain}} will evaluate to the configured domain name
- {{.Name}} will evaluate to AuthServer.metadata.name
- {{.Namespace}} will evaluate to AuthServer.metadata.namespace

To be able to use a wild-card certificate, consider "{{.Name}}-{{.Namespace}}.{{.Domain}}".

It is strongly recommended to keep the name and namespace part of the template to avoid domain name collisions.

#### ca\_cert\_data

You can configure trust for custom CAs by providing their certificates as a PEM bundle to ca cert data. As a result AuthServer will trust your custom CAs.

This is useful if you have identity providers which serve certificates from a custom CA.

**i** AppSSO-specific ca\_cert\_data is concatenated with shared.ca\_cert\_data. The resulting PEM bundle contains both.

## kubernetes\_distribution

This setting toggles behavior specific to Kubernetes distribution. Currently, the only supported values are "" and openshift.

AppSSO installs OpenShift-specific RBAC and resources.

 $i \ \mathsf{lf} \ \mathsf{omitted} \ \mathsf{kubernetes\_distribution} \ \mathsf{is} \ \mathsf{set} \ \mathsf{to} \ \mathsf{shared.kubernetes\_distribution}.$ 

# Configuration schema

The entire available configuration schema for AppSSO is:

```
#@schema/desc "Optional: Kubernetes platform distribution that this package is being i
nstalled on. Accepted values: ['','openshift']"
kubernetes_distribution: ""
#@schema/desc "Domain name for AuthServers"
domain_name: "example.com"
#@schema/desc "Optional: Golang template/text string for constructing AuthServer FQDN
s"
domain_template: "{{.Name}}.{{.Namespace}}.{{.Domain}}"
#@schema/desc "Optional: PEM-encoded certificate data for AuthServers to trust TLS con
nections with a custom CA"
ca_cert_data: ""
#@schema/desc "Optional: Interval at which the controller will re-synchronize applied
```

```
resources"
resync_period: "2h"
#@schema/desc "Optional: Number of controller replicas to deploy"
replicas: 1
#@schema/desc "Optional: Resource requirements the controller deployment"
resources:
 requests:
   #@schema/desc "CPU request of the controller"
   cpu: "20m"
   #@schema/desc "Memory request of the controller"
   memory: "100Mi"
 limits:
   #@schema/desc "CPU limit of the controller"
    cpu: "500m"
    #@schema/desc "Memory limit of the controller"
   memory: "500Mi"
#@schema/desc "Optional: Schema-free extension point for internal, package-private con
figuration (Unsupported! Use at your own risk.)"
#@schema/type any=True
internal: { }
```

# **RBAC for Application Single Sign-On**

The AppSSO package aggregates the following permissions into TAP's well-known roles:

• app-operator

```
- apiGroups:
   - sso.apps.tanzu.vmware.com
resources:
   - clientregistrations
verbs:
   - "*"
```

app-editor

```
- apiGroups:
  - sso.apps.tanzu.vmware.com
resources:
  - clientregistrations
verbs:
  - get
  - list
  - watch
```

• app-viewer

```
- apiGroups:
  - sso.apps.tanzu.vmware.com
resources:
  - clientregistrations
verbs:
  - get
  - list
  - watch
```

service-operator

```
apiGroups:sso.apps.tanzu.vmware.com
```

```
resources:
- authserver
verbs:
_ "*"
```

To manage the life cycle of AppSSO's APIs, the AppSSO controller's ServiceAccount has a ClusterRole with the following permissions:

```
- apiGroups:
   - sso.apps.tanzu.vmware.com
 resources:
   - authservers
 verbs:
   - get
   - list
   - watch
- apiGroups:
   - sso.apps.tanzu.vmware.com
 resources:
   - authservers/status
 verbs:
   - patch
   - update
- apiGroups:
   - sso.apps.tanzu.vmware.com
 resources:
    - authservers/finalizers
 verbs:
   _ "*"
- apiGroups:
   - sso.apps.tanzu.vmware.com
 resources:
   - clientregistrations
 verbs:
   - get
   - list
   - watch
- apiGroups:
   - sso.apps.tanzu.vmware.com
 resources:
   - clientregistrations/status
 verbs:
   - patch
   - update
- apiGroups:
    - sso.apps.tanzu.vmware.com
 resources:
   - clientregistrations/finalizers
 verbs:
    _ "*"
- apiGroups:
   _ ""
 resources:
   - secrets
   - configmaps
   - services
   - serviceaccounts
 verbs:
   _ "*"
- apiGroups:
   - apps
 resources:
   - deployments
 verbs:
   _ "*"
```

```
- apiGroups:
   - rbac.authorization.k8s.io
 resources:
     roles
    - rolebindings
 verbs:
   _ "*"
- apiGroups:
   - cert-manager.io
 resources:
   - certificates
   - issuers
 verbs:
   _ "*"
- apiGroups:
   - cert-manager.io
 resources:
   - clusterissuers
 verbs:
   - get
   - list
   - watch
   - apiGroups:
       - networking.k8s.io
    resources:
       - ingresses
     verbs:
       _ "*"
- apiGroups:
   _ ""
 resources:
   - events
 verbs:
   - create
   - update
   - patch
- apiGroups:
   - coordination.k8s.io
 resources:
   - leases
 verbs:
   - create
   - get
    - update
```

AppSSO installs OpenShift-specific RBAC and resources.

## Application Single Sign-On for OpenShift cluster

On OpenShift clusters, AppSSO must run with a custom SecurityContextConstraint (SCC) to enable compliance with restricted Kubernetes Pod Security Standards. Tanzu Application Platform configures the following SCC for AppSSO controller and its AuthServer managed resources when you configure the kubernetes distribution: openshift key in the tap-values.yaml file.

Specification follows:

```
kind: SecurityContextConstraints
apiVersion: security.openshift.io/v1
metadata:
    name: appsso-scc
allowHostDirVolumePlugin: false
allowHostIPC: false
allowHostNetwork: false
```

```
allowHostPID: false
allowHostPorts: false
allowPrivilegeEscalation: false
allowPrivilegedContainer: false
allowedCapabilities: null
defaultAddCapabilities: null
fsGroup:
 type: MustRunAs
priority: null
readOnlyRootFilesystem: false
requiredDropCapabilities:
 - KILL
 - MKNOD
  - SETUID
  - SETGID
runAsUser:
 type: MustRunAsNonRoot
seLinuxContext:
 type: MustRunAs
volumes:
 - configMap
 - downwardAPI
 - emptyDir
 - persistentVolumeClaim
 - projected
  - secret
seccompProfiles:
  - 'runtime/default'
```

AppSSO controller's ServiceAccount is given the following additional permissions, including a use permission for AppSSO SCC, so AuthServer can use the custom SCC:

```
- apiGroups:
    - security.openshift.io
resources:
    - securitycontextconstraints
verbs:
    - "get"
    - "list"
    - "watch"
```

```
- apiGroups:
    - security.openshift.io
resourceNames:
    - appsso-scc
resources:
    - securitycontextconstraints
verbs:
    - "use"
```

# Upgrade Application Single Sign-On

This topic tells you how to upgrade Application Single Sign-On (commonly called AppSSO) outside of a Tanzu Application Platform profile installation. If you installed Tanzu Application Platform through a profile, see Upgrade Tanzu Application Platform instead.

For help on migrating your resources in between versions, see the migration guides.

If you installed the Appsso package on its own, and not as part of TAP, you can upgrade it individually by running:

```
tanzu package installed update PACKAGE_INSTALLATION_NAME -p sso.apps.tanzu.vmware.com
-v 2.0.0 --values-file PATH_TO_YOUR_VALUES_YAML -n YOUR_INSTALL_NAMESPACE
```

#### Note

You can also upgrade AppSSO as part of upgrading Tanzu Application Platform as a whole. See Upgrading Tanzu Application Platform for more information.

# **Migration guides**

#### v1.0.0 to v2.0.0

VMware strongly recommends that you recreate your AuthServers after upgrading your AppSSO package installation to 2.0.0 with the following changes:

• Migrate from .spec.issuerURI to .spec.tls:

|   | Note                                                                                                    |
|---|----------------------------------------------------------------------------------------------------|
|   | AppSSO templates your issuer URI and enables TLS. When using the newer .spec.tls, a custom Service and an ingress resource are no longer required.                                         |
|   | It is not recommended to continue using .spec.issuerURI in AppSSO v2.0.0. To use .spec.issuerURI in AppSSO v2.0.0, you must provide a Service and an ingress resource as in AppSSO v1.0.0. |
| 1 | Configure one of specials (issuerRef. certificateRef. secretRef) See (suer                                                                                                    |

- Configure one of .spec.tls.{issuerRef, certificateRef, secretRef}. See Issuer URI & TLS for more information.
- 2. (Optional) Disable TLS with .spec.tls.disabled.
- 3. Remove .spec.issuerURI.
- 4. Delete your AuthServer-specific Service and ingress resources.
- 5. Apply your AuthServer. You can find its issuer URI in .status.issuerURI.
- 6. Update the redirect URIs in your upstream identity providers.
- If you use the internalUnsafe identity provider to migrate existing users by replacing the bcrypt hash through the plain-text equivalent. You can still use existing bcrypt passwords by prefixing them with {bcrypt}:

## Uninstall Application Single Sign-On

This topic tells you how to uninstall Application Single Sign-On (commonly called AppSSO).

Delete the AppSSO package by running:

tanzu package installed delete appsso --namespace tap-install

To permanently delete and exclude AppSSO package from your Tanzu Application Platform install, edit your Tanzu Application Platform values file by including the following configuration:

```
excluded_packages:
    - sso.apps.tanzu.vmware.com
```

For more information, navigate to Exclude packages from a Tanzu Application Platform profile.

#### Application Single Sign-On for Service Operators

The following topics tell you how to configure a fully operational authorization server for Application Single Sign-On (commonly called AppSSO):

- Annotations and labels
- Issuer URI and TLS
- Token signature
- Identity providers
- AuthServer readiness
- Scale AuthServer

AuthServer represents the request for an OIDC authorization server. It results in the deployment of an authorization server backed by Redis over mTLS.

You can configure the labels with which clients can select an AuthServer, the namespaces it allows clients from, its issuer URI, its token signature keys, identity providers and further details for its deployment.

For the full available configuration, spec and status see the API reference.

#### Application Single Sign-On for Service Operators

The following topics tell you how to configure a fully operational authorization server for Application Single Sign-On (commonly called AppSSO):

- Annotations and labels
- Issuer URI and TLS
- Token signature
- Identity providers
- AuthServer readiness

#### Scale AuthServer

AuthServer represents the request for an OIDC authorization server. It results in the deployment of an authorization server backed by Redis over mTLS.

You can configure the labels with which clients can select an AuthServer, the namespaces it allows clients from, its issuer URI, its token signature keys, identity providers and further details for its deployment.

For the full available configuration, spec and status see the API reference.

## Annotations and labels for AppSSO

This topic tells you how to configure annotations and labels for Application Single Sign-On (commonly called AppSSO).

An AuthServer is selectable by ClientRegistration through labels. The namespace an AuthServer allows ClientRegistrations from is controlled with an annotation.

#### Labels

ClientRegistrations select an AuthServer with spec.authServerSelector. Therefore, an AuthServer must have a set of labels that uniquely identifies it amongst all AuthServer. A ClientRegistration must match only one AuthServer. Registration fails if multiple or no AuthServer resources are matched.

For example:

```
apiVersion: sso.apps.tanzu.vmware.com/vlalphal
kind: AuthServer
metadata:
 labels
   env: dev
   ldap: True
   saml: True
# ...
_ _ _
apiVersion: sso.apps.tanzu.vmware.com/vlalphal
kind: AuthServer
metadata:
 labels:
   env: prod
   saml: True
# ...
```

## Allowing client namespaces

AuthServer controls which namespace it allows ClientRegistrations with the annotation:

```
---
apiVersion: sso.apps.tanzu.vmware.com/vlalphal
kind: AuthServer
metadata:
annotations:
sso.apps.tanzu.vmware.com/allow-client-namespaces: "*"
```

To allow ClientRegistrations from all or a restricted set of namespaces this annotation must be set. Its value is a comma-separated list of allowed Namespaces, e.g. "app-team-red, app-team-green", or "\*" if it should allow clients from all namespaces.

 ${\mathbb A}$  If the annotation is missing, no clients are allowed.

## Unsafe configuration

AuthServer is designed to enforce secure and production-ready configuration. However, sometimes it is necessary to opt-out of those constraints, e.g. when deploying AuthServer on an *iterate* cluster.

WARNING: Allowing unsafe is not recommended for production!

#### Unsafe identity provider

It's not possible to use an InternalUnsafe identity provider, unless it's explicitly allowed by including the annotation sso.apps.tanzu.vmware.com/allow-unsafe-identity-provider like so:

```
---
apiVersion: sso.apps.tanzu.vmware.com/vlalphal
kind: AuthServer
metadata:
   annotations:
      sso.apps.tanzu.vmware.com/allow-unsafe-identity-provider: ""
spec:
   identityProviders:
      - name: static-users
      internalUnsafe:
      # ...
```

If the annotation is not present and an InternalUnsafe identity provider is configured the AuthServer will not apply.

#### Unsafe issuer URI

It's not possible to use a plain HTTP issuer URI, unless it's explicitly allowed by including the annotation sso.apps.tanzu.vmware.com/allow-unsafe-issuer-uri like so:

```
----
apiVersion: sso.apps.tanzu.vmware.com/vlalpha1
kind: AuthServer
metadata:
annotations:
sso.apps.tanzu.vmware.com/allow-unsafe-issuer-uri: ""
spec:
issuerURI: http://this.is.unsafe
```

If the annotation is not present and a plain HTTP issuer URI configured the AuthServer will not apply.

# Issuer URI and TLS for AppSSO

This topic tells you how to configure the issuer URI and TLS for Application Single Sign-On (commonly called AppSSO).

You can configure how and if to obtain a TLS certificate for the issuer URI via .spec.tls. Unless TLS is disabled HTTPS is enforced, i.e. requests for http:// will be redirected to https://.

For example:

```
apiVersion: sso.apps.tanzu.vmware.com/vlalpha1
kind: AuthServer
metadata:
```

```
name: login
namespace: services
# ...
spec:
tls:
    issuerRef:
    name: my-issuer
# ...
status:
    issuerURI: https://login.services.example.com
# ...
```

This AuthServer will be reachable at its templated issuer URI https://login.services.example.com and serve a TLS certificate obtained from *my-issuer*.

Learn how to configure TLS for your AuthServer:

- Configure TLS by using a (Cluster)Issuer
- Configure TLS by using a Certificate
- Configure TLS by using a Secret
- Disable TLS

i If your AuthServer obtains a certificate from a custom CA, then help App Operators to trust it.

 $\triangle$  The existing .spec.issuerURI is deprecated and is marked for deletion in the next release! The release notes contain a migration guide

# Configure TLS by using a (Cluster)Issuer

You can obtain a TLS certificate for your AuthServer by referencing a cert-manager.io/v1/Issuer or cert-manager.io/v1/ClusterIssuer. The AppSSO will then an cert-manager.io/v1/Certificate from that issuer and configure Ingress with it.

The composition of an AuthServer and a *self-signed* Issuer looks as follows:

```
_ _ _ _
apiVersion: cert-manager.io/v1
kind: Issuer
metadata:
 name: my-selfsigned-issuer
 namespace: services
spec:
 selfSigned: { }
_ _ _
apiVersion: sso.apps.tanzu.vmware.com/v1alpha1
kind: AuthServer
metadata:
 name: login
 namespace: services
 # ...
spec:
 tls:
   issuerRef:
     name: my-selfsigned-issuer
      # 'kind: Issuer' can be omitted. It is the default.
```

The composition of an AuthServer and a *self-signed* ClusterIssuer for looks as follows:

```
---
apiVersion: cert-manager.io/v1
kind: ClusterIssuer
```

```
metadata:
 name: my-selfsigned-cluster-issuer
spec:
  selfSigned: { }
_ _ _
apiVersion: sso.apps.tanzu.vmware.com/vlalphal
kind: AuthServer
metadata:
 name: login
 namespace: services
 # ...
spec:
 tls:
   issuerRef:
      name: my-selfsigned-cluster-issuer
      kind: ClusterIssuer
```

Confirm that your AuthServer serves a TLS certificate from the specified issuer by visiting its

```
{.status.issuerURI}.
```

Learn more about cert-manager and its APIs.

# Configure TLS by using a Certificate

In order to configure TLS for your AuthServer using a cert-manager.io/v1/Certificate you must know what its templated issuer URI will be. You can infer it from the AppSSO package's domain template.

The composition of an AuthServer and a Certificate looks as follows:

```
apiVersion: cert-manager.io/v1
kind: Certificate
metadata:
 name: login
 namespace: services
spec:
 dnsNames:
   - login.services.example.com
 issuerRef:
   name: my-cluster-issuer
   kind: ClusterIssuer
 secretName: login-cert
apiVersion: sso.apps.tanzu.vmware.com/v1alpha1
kind: AuthServer
metadata:
 name: login
 namespace: services
 # ...
spec:
  tls:
   certificateRef:
     name: login
```

Confirm that your AuthServer serves the specified Certificate by visiting its {.status.issuerURI}.

Learn more about cert-manager and its APIs.

## Configure TLS by using a Secret

If you don't want to use cert-manager.io's APIs or you have a raw TLS certificate in a TLS secret, you can compose it with your AuthServer by referencing it. The certificate must be for the issuer URI that will be templated for the AuthServer. You can infer it from the AppSSO package's domain template.

The composition of an AuthServer and TLS Secret looks as follows:

```
apiVersion: v1
kind: Secret
metadata:
 name: my-tls-cert
 namespace: services
type: kubernetes.io/tls
data:
 tls.key: # ...
 tls.crt: # ...
apiVersion: sso.apps.tanzu.vmware.com/vlalpha1
kind: AuthServer
metadata:
 name: login
 namespace: services
 # ...
spec:
 tls:
   secretRef:
     name: my-tls-cert
```

# Disable TLS (unsafe)

You can disable TLS autoconfiguration. Keep in mind that your AuthServer will then only work over plain HTTP. TLS can only be disabled in the presence of the sso.apps.tanzu.vmware.com/allow-unsafe-issuer-uri: "" annotation.

```
---
apiVersion: sso.apps.tanzu.vmware.com/vlalpha1
kind: AuthServer
metadata:
    name: login
    namespace: services
    annotations:
        sso.apps.tanzu.vmware.com/allow-unsafe-issuer-uri: ""
    # ...
spec:
    tls:
        disabled: true
```

 ${\ensuremath{\vartriangle}}$  Disabling TLS is unsafe and strongly discouraged for production!

#### Allow Workloads to trust a custom CA AuthServer

If your AuthServer obtains a certificate from a custom CA, then its consumers won't trust it by default. You can help *App Operators* in letting their Workloads trust your AuthServer by exporting a ca-certificates service binding Secret to their Namespace.

A composition of SecretTemplate and SecretExport are a way to achieve this. If your custom CA's TLS Secret is present in the namespace my-certs, then you can provide a ca-certificates service binding Secret like so:

```
Tanzu Application Platform v1.3
```

```
_ _ _ _
apiVersion: secretgen.carvel.dev/vlalphal
kind: SecretTemplate
metadata:
 name: ca-cert
 namespace: my-certs
spec:
 inputResources:
    - name: my-custom-ca
     ref:
       apiVersion: v1
       kind: Secret
       name: my-custom-ca
  template:
   data:
     ca.crt: $(.my-custom-ca.data.tls\.crt)
    stringData:
      type: ca-certificates
_ _ _
apiVersion: secretgen.carvel.dev/v1alpha1
kind: SecretExport
metadata:
 name: ca-cert
 namespace: my-certs
spec:
 toNamespace: "*"
```

This templates a ca-certificates service binding Secret which Workload can claim to trust the custom CA. It does not contain the CA's private and is generally safe to share.

However, be careful, this example exports to all namespace on the cluster. If this does not comply with your policies, then adjust the target namespaces if required.

Learn more about secretgen-controller and its APIs.

# Identity providers for AppSSO

This topic tells you how to configure Application Single Sign-On (commonly called AppSSO) to use external identity providers (commonly called IdPs).

An AuthServer does not manage users internally. Instead, users log in through external identity providers (IdPs). Currently, AuthServer supports OpenID Connect providers, as well a list of "static" hard-coded users for development purposes. AuthServer also has limited, experimental support for LDAP and SAML providers.

Identity providers are configured under spec.identityProviders, learn more from the API reference.

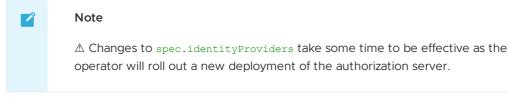

End-users will be able to log in with these providers when they go to  $\{spec.issuerURI\}$  in their browser.

Learn how to configure identity providers for an AuthServer:

- OpenID Connect providers
- LDAP (experimental)

- SAML (experimental)
- Internal, static user
- Restrictions

# **OpenID** Connect providers

To set up an OpenID Connect provider, provide the following information for your AuthServer:

```
apiVersion: sso.apps.tanzu.vmware.com/v1alpha1
kind: AuthServer
metadata:
# ...
spec:
 identityProviders:
    - name: my-oidc-provider
     openTD:
       issuerURI: https://openid.example.com
       clientID: my-client-abcdef
       clientSecretRef:
         name: my-openid-client-secret
       scopes:
         - "openid"
          - "other-scope"
        authorizationUri: https://example.com/oauth2/authorize
        tokenUri: https://example.com/oauth2/token
        jwksUri: https://example.com/oauth2/jwks
       claimMappings:
         roles: my-oidc-provider-groups
 # ...
_ _ _
apiVersion: v1
kind: Secret
metadata:
 name: my-openid-client-secret
 # ...
stringData:
 clientSecret: very-secr3t
```

Where:

- openID is the issuer identifier. You can define as many OpenID providers as you like. If the
  provider supports OpenID Connect Discovery, the value of openID is used to auto-configure
  the provider by using information from https://openid.example.com/.well-known/openidconfiguration.
- The value of issuerURI must not contain .well-known/openid-configuration and must match the value of the issuer field. See OpenID Connect documentation at <a href="https://openid.example.com/.well-known/openid-configuration">https://openid.example.com/.well-known/openid-configuration</a> for more information.

#### Note

Ż

You can retrieve the values of issuerURI and clientID when registering a client with the provider, which in most cases, is by using a web UI.

scopes is used in the authorization request. Its value must contain "openid". Other common
OpenID values include "profile" and "email". You can also run curl -s
 "https://openid.example.com/.well-known/openid-configuration" | jq -r ".issuer" to
 retrieve the correct issuerURI value.

- The value of clientSecretRef must be a Secret with the entry clientSecret.
- authorizationUri (optional) is the URI for performing an authorization request and obtaining an authorization code.
- tokenUri (optional) is the URI for performing a token request and obtaining a token.
- jwksUri (optional) is the JSON Web Key Set (JWKS) endpoint for obtaining the JSON Web Keys to verify token signatures.
- claimMappings (optional) selects which claim in the id\_token contains the roles of the user. roles is a non-standard OpenID Connect claim. When ClientRegistrations has a roles scope, it is used to populate the roles claim in the id token issued by the AuthServer.
- my-oidc-provider-groups claim from the ID token issued by my-oidc-provider is mapped into the roles claim in tokens issued by AppSSO.

Verify the configuration by visiting the AuthServer's issuer URI in your browser and select my-oidcprovider.

#### Note for registering a client with the identity provider

The AuthServer will set up redirect URIs based on the provider name in the configuration. For example, for a provider with name: my-provider, the redirect URI will be {spec.issuerURI}/login/oauth2/code/my-provider. The externally accessible user URI for the AuthServer, including scheme and port is spec.issuerURI. If the AuthServer is accessible on https://appsso.company.example.com:1234/, the redirect URI registered with the identity provider should be https://appsso.company.example.com:1234/login/oauth2/code/my-provider.

# LDAP (experimental)

WARNING: Support for LDAP providers is considered "experimental".

At most one ldap identity provider can be configured.

For example:

```
____
apiVersion: sso.apps.tanzu.vmware.com/v1alpha1
kind: AuthServer
metadata:
# ...
spec:
 identityProviders:
    - name: ldap
     ldap:
        server:
          scheme: ldap
          host: my-ldap.com
          port: 389
          base: ""
        bind:
          dn: uid=binduser,ou=Users,o=5d03d6ac6eed091436a8d664,dc=jumpcloud,dc=com
         passwordRef:
           name: ldap-password
        user:
          searchFilter: uid={0}
          searchBase: ou=Users,o=5d03d6ac6eed091436a8d664,dc=jumpcloud,dc=com
        group:
          searchFilter: member={0}
          searchBase: ou=Users,o=5d03d6ac6eed091436a8d664,dc=jumpcloud,dc=com
          searchSubTree: true
          searchDepth: 10
```

```
roleAttribute: cn

# ...

apiVersion: v1

kind: Secret

metadata:

name: ldap-password

namespace: default

stringData:

password: very-z3cret
```

It is essential that ldap.bind.passwordRef is a Secret with the entry password.

Verify the configuration by visiting the AuthServer's issuer URI in your browser and select my-oidcprovider.

## SAML (experimental)

WARNING: Support for SAML providers is considered "experimental".

For SAML providers only autoconfiguration through metadataURI is supported.

```
____
apiVersion: sso.apps.tanzu.vmware.com/vlalphal
kind: AuthServer
metadata:
# ...
spec:
  - name: my-saml-provider
   saml:
     metadataURI: https://saml.example.com/sso/saml/metadata # required
     claimMappings: # optional
       \# Map SAML attributes into claims in id_tokens issued by AppSSO. The key
        # on the left represents the claim, the value on the right the attribute.
        # For example:
        # The "saml-groups" attribute from the assertion issued by "my-saml-provider"
        # will be mapped into the "roles" claim in id_tokens issued by AppSSO
        roles: saml-groups
        givenName: FirstName
        familyName: LastName
        emailAddress: email
```

#### Note for registering a client with the identity provider

The AuthServer will set up SSO and metadata URLs based on the provider name in the configuration. For example, for a SAML provider with name: my-provider, the SSO URL will be {spec.issuerURI}/login/saml2/sso/my-provider. The metadata URL will be {spec.issuerURI}/saml2/service-provider-metadata/my-provider. spec.issuerURI is the externally accessible issuer URI for an AuthServer, including scheme and port. If the AuthServer is accessible on https://appsso.company.example.com:1234/, the SSO URL registered with the identity provider should be https://appsso.company.example.com:1234/login/saml2/sso/my-provider.

#### Internal users

WARNING: InternalUnsafe considered unsafe, and not recommended for production!

During development, static users may be useful for testing purposes. At most one internalUnsafe identity provider can be configured.

For example:

```
apiVersion: sso.apps.tanzu.vmware.com/vlalphal
kind: AuthServer
metadata:
 annotations:
   sso.apps.tanzu.vmware.com/allow-unsafe-identity-provider: ""
  # ...
spec:
 identityProviders:
    - name: test-users
     internalUnsafe:
       users:
          - username: ernie
           password: "password" # plain text
           roles:
              - "silly"
          - username: bert
           password: "{bcrypt}$2a$10$201z9o/tHlocFsHFTo0plukh03ApBYe4dRiXcqeyRQH6CNNt
S8jWK" # bcrypt-hashed "password"
           roles:
              - "grumpy"
  # ...
```

InternalUnsafe needs to be explicitly allowed by setting the annotation sso.apps.tanzu.vmware.com/allow-unsafe-identity-provider: "".

The passwords can be plain text or bcrypt-hashed. When bcrypt-hashing passwords they have to be prefixed with {bcrypt} . Learn how to bcrypt-hash string below.

Verify the configuration by visiting the AuthServer's issuer URI in your browser and logging in as ernie/password Or bert/password.

#### Generating a bcrypt hash from a plain-text password

There are multiple options for generating bcrypt hashes:

- 1. Use an online bcrypt generator
- 2. On Unix platforms, use htpasswd. Note, you may need to install it, for example on Ubuntu by running apt install apache2-utils

htpasswd -bnBC 12 "" your-password-here | tr -d ':\n'

#### Restrictions

Each identity provider has a declared name. The following conditions apply:

- the names must be unique
- the names must not be blank
- the names must follow Kubernetes' DNS Subdomain Names guidelines
  - contain no more than 253 characters
  - contain only lowercase alphanumeric characters, '-' or '.'
  - start with an alphanumeric character
  - end with an alphanumeric character
- the names may not start with client or unknown

There can be at most one of each internalUnsafe and ldap.

## Token signatures for AppSSO

This topic tells you how to configure token signatures keys for Application Single Sign-On (commonly called AppSSO).

# Overview

An AuthServer must have token signature keys configured to be able to mint tokens.

Learn about token signatures and how to manage keys of an AuthServer:

- Token signature 101
- Token signature in AppSSO
- Creating keys
- Rotating keys
- Revoking keys

"Token signature key" or just "key" is AppSSO's wording for a public/private key pair that is tasked with signing and verifying JSON Web Tokens (JWTs). For more information, please refer to the following resources:

- JSON Web Token (JWT) spec
- JSON Web Signature (JWS) spec

# Token signature 101

Token signature keys are used by an AuthServer to sign JSON Web Tokens (JWTs) - producing a JWS Signature and attaching it to the JOSE Header of a JWT. The client application later is able to verify the JWT signature. A private key is used to sign a JWT, and a public key is used to verify the signature of a signed JWT.

The sign-and-verify mechanism serves multiple security purposes:

- Authenticity: signature verification ensures that the issuer of the JWT is from a source that is advertised.
- Integrity: signature verification ensures that the JWT has not been altered in transit or during its issued lifetime. Integrity is a foundational pillar of the CIA triad concept in Information Security.
- **Non-repudiation**: signature verification ensures that the authorization server that signed the JWT cannot deny that they have signed it after its issuance (granted that the signing key that signed the JWT is available).

## Token signature of an AuthServer

An AuthServer receives its keys under <code>spec.tokenSignature</code>, e.g.:

```
spec:
tokenSignature:
    signAndVerifyKeyRef:
    name: sample-token-signing-key
    extraVerifyKeyRefs:
    - name: sample-token-verification-key-1
    - name: sample-token-verification-key-2
```

There can only be **one** token signing key spec.tokenSignature.signAngVerifyKeyRef at any given time, and arbitrarily many token verification keys spec.tokenSignature.extraVerifyKeyRefs. The token signing key is used to sign and verify actively issued JWTs in circulation, whereas token

verification keys are used to verify issued JWTs signatures. Token verification keys are thought to be previous token signing keys but have been rotated into verify only mode as a rotation mechanism measure, and can potentially be slated for eviction at a predetermined time.

As per OAuth2 spec, AuthServer serves its public keys at {spec.issuerURI}/oauth2/jwks. For example:

```
curl -s authserver-sample.default/oauth2/jwks | jq
  "keys": [
    {
      "ktv": "RSA",
      "e": "AQAB",
      "kid": "sample-token-signing-key",
      "n": "0iCinir7sWKZE_3QXq4eTub_GU-lvdAKFI9dzDlwX7XZwwSERuzzQQ_Fs7i9djMl5bpv2ma_3Z
B-j2W9pR9ZIa3nqBI29AHqx2zmVQ8w-GxPDGRMkBdMOWNwyDQGIRlQnJFpXRoSQ5 viM9gYA56WthkDghrupGU
iB_zqGFYlgnz7sd4lC-thgEkDi9vY68DLIFdsX0QIXFqakyEIo43n_0vg6JRGQW1LU_320k60gA3r6bYcE8VQh
JW3sE1qOSFcP0JrPA3YgmTNuDV6GoCLZeMxDdMDKdDcH5UgERLQe1qMMKwlMCeKamOWgo9eBvcFnWNR0I MJV6
F14U1WbIcQ"
   },
    {
      "kty": "RSA",
      "e": "AQAB",
      "kid": "sample-token-verification-key-1",
      "n": "wc7uOACU62Yu zKT9YrI4v- X3L47nbVlcByi4UTVhq8o0010kiYAPAEoDCEHnDg 54gTWxe3h
DRC0Jrd72PkTAaxH8aFdikoyakRVG9NvAPbcfzvI8R8plepUbs1U7TPPDEDARm fZX6QdVyz0CTSafrz-yktTA
\texttt{DxJhYPgvFLeHq7g7RouB1szTWDCM1haoxKa4960\_x9meghNn87z0uF3cAd7TM\_k3capYnxNOUT5g1vjJ05Vk14}
JUl4R294OpMXPCGcFuvu9auXeBqXyKxxTAnLkDdNrgtT0FJHwnh4RGnrNqjYZOwlRvGbzwQ7du97aU2-qgbKkJ
rWYZWcw2b0"
    },
    {
      "kty": "RSA",
      "e": "AQAB",
      "kid": "sample-token-verification-key-2",
      "n": "qELrLiaD-IVp_nthVn2EsLuShtU9ovyVIPkLVf47AqKogPV2frE_6Sv8k7Zim-SgDXfjLEg-UG
lQrb4KFm WkaK2Uf6PCapiBnMilQ5P8qC0WC5LT6XyPY1exCQbMrEsyd89oS0sKxgoc3Qv0XV24jGYiWQyJ7I0
Rub QEldGM dSlfbI-1Qt U6Ll220Ec1D6PlA3MdDrgbur6N7ZemxlKI26-OAdlbNi0u-1FNj3Ss-pfTVi fD2
hAajRRmc4tmHejQjH36M4F1NSW gTbb6VX5EerVuDwSCCK0EuGvhcb1hg6kYEoO-qws54AQ0PywBXT5qksCMBm
mzjP6q040w"
    }
 1
}
```

△ Changes to spec.tokenSignature.signAngVerifyKeyRef have immediate effect.

As a *service operator*, you have control over which keys are used for certain purposes. Navigate to the next few sections for more information.

### Creating keys

You can deploy an AuthServer without spec.tokenSignature but it won't be able to mint tokens. Therefore, keys must be configured to make it fully operational. The following describe how to create and apply a keys for an AuthServer.

An RSA key can be created multiple ways. Below are two recommended approaches – choose one.

#### Using secretgen-controller

NOTE: This section assumes you have TAP running in your cluster, with secretgen-controller installed.

An RSAKey CR allows for expedited creation of a Secret resource containing PEM-encoded public and private keys required by an AuthServer.

1. Create an AuthServer with RSAKeys as follows:

```
apiVersion: sso.apps.tanzu.vmware.com/vlalphal
kind: AuthServer
metadata:
name: authserver-sample
namespace: default
spec:
tokenSignature:
  signAndVerifyKeyRef:
    name: my-token-signing-key
  extraVerifyKeyRefs:
     - name: my-token-verification-key
 # ...
_ _ _
apiVersion: secretgen.k14s.io/v1alpha1
kind: RSAKey
metadata:
name: my-token-signing-key
namespace: default
spec:
secretTemplate:
  type: Opaque
  stringData:
    key.pem: $(privateKey)
    pub.pem: $(publicKey)
_ _ _
apiVersion: secretgen.k14s.io/v1alpha1
kind: RSAKey
metadata:
name: my-token-verification-key
namespace: default
spec:
secretTemplate:
  type: Opaque
   stringData:
     key.pem: $(privateKey)
     pub.pem: $(publicKey)
```

2. Observe the creation of an underlying Secrets. The name of the each Secret is the same as the RSAKey names:

```
# Verify Secret exists
kubectl get secret my-token-signing-key
# View the base64-encoded keys
kubectl get secret my-token-signing-key -o jsonpath='{.data}'
```

You should be able to see two fields within the Secret resource: key.pem (private key) and pub.pem (public key).

3. Verify that the AuthServer serves its keys

```
curl -s authserver-sample.default/oauth2/jwks | jq
```

Important

If you encounter any issues with this approach, be sure to check out Carvel Secretgen Controller documentation

#### Using OpenSSL

You can generate an RSA key yourself using OpenSSL. Here are the steps:

1. Generate a PEM-encoded RSA key pair

This guide references the freely published OpenSSL Cookbook and the approaches mentioned therein around generating a public and private key pair.

```
# Generate an 4096-bit RSA key
openssl genpkey -out privatekey.pem -algorithm RSA -pkeyopt rsa_keygen_bits:409
6
# -> privatekey.pem
# The resulting private key output is in the PKCS#8 format
# Next, extract the public key
openssl pkey -in privatekey.pem -pubout -out publickey.pem
# -> publickey.pem
# The resulting public key output is in the PKCS#8 format
# To view details of the private key
openssl pkey -in privatekey.pem -text -noout
```

For OpenSSL key generation examples, see the OpenSSL documentation.

# •

Important

The minimum key size for an Authserver is 2048.

2. Create a secret resource by using the key generated earlier in this procedure:

```
kubectl create secret generic my-key \
--from-file=key.pem=privatekey.pem \
--from-file=pub.pem=publickey.pem \
--namespace default
```

3. Apply your AuthServer:

```
apiVersion: sso.apps.tanzu.vmware.com/vlalpha1
kind: AuthServer
metadata:
   name: authserver-sample
   namespace: default
spec:
   tokenSignature:
    signAndVerifyKeyRef:
    name: my-key
# ...
```

4. Verify that the AuthServer serves its keys

```
curl -s authserver-sample.default/oauth2/jwks | jq
```

### Rotating keys

This section describes how to "rotate" token signature keys for an AuthServer.

The action of "rotating" means moving the active token signing key into the set of token verification keys, generating a new cryptographic key, and assigning it to be the designated token signing key.

Assuming that you have an AuthServer with token signature keys configured, rotate keys as follows:

- 1. Generate a new token signing key first. See creating keys. Verify that the new secret exists before proceeding to the next step.
- Edit AuthServer.spec.tokenSignature, append the existing spec.tokenSignature.signAndVerifyKeyRef to spec.tokenSignature.extraVerifyKeys and set your new key as spec.tokenSignature.signAndVerifyKeyRef.

For example:

```
# Before
---
apiVersion: sso.apps.tanzu.vmware.com/vlalphal
kind: AuthServer
metadata:
    name: authserver-sample
    namespace: default
spec:
    tokenSignature:
    signAndVerifyKeyRef:
        name: old-key
        extraVerifyKeys: []
# ...
```

```
# After
---
apiVersion: sso.apps.tanzu.vmware.com/vlalphal
kind: AuthServer
metadata:
    name: authserver-sample
    namespace: default
spec:
    tokenSignature:
    signAndVerifyKeyRef:
        name: new-key
    extraVerifyKeys:
        - name: old-key
# ...
```

Once you apply your changes, key rotation is effective immediately.

Moving the active token signing key to be a token verification key is an *optional* step – check out the Revoking keys section for more.

### **Revoking keys**

This section describes how to "revoke" token signature keys for an AuthServer.

The action of "revoking" a key means to entirely remove the key from circulation by an AuthServer, whether it be a token signing key or a token verification key. This action might be needed if your organization requires a complete key refresh where older keys are never retained. Another scenario might be in the case of an emergency in which a key or a session has been compromised and a complete revocation is warranted.

To revoke an existing key or keys, you may remove any references to the keys in the spec.tokenSignature resource. By removing the reference to the key, the system shall no longer

acknowledge that the key is used for signing or verifying JWTs.

For example, if you have a token signing key and a few verification keys:

To revoke an existing verification key, remove it from the extraVerifyKeys list. In the example above, you can remove "key-2" and "key-1" from the list; JWTs signed with those keys will no longer be verifiable.

To revoke an existing token signing key, remove it from signAndVerifyKeyRef field. However, if you remove an existing token signing key without a replacement key, the AuthServer will not be able to issue access tokens until a valid token signing key is provided. In the example above, "key-3" would be removed; the system will not be able to sign or verify JWTs.

### References and further reading

- JSON Web Token (JWT) rfc7519 (ietf.org)
- JSON Web Signature (JWS) rfc7515 (ietf.org)

### AuthServer readiness for AppSSO

This topic tells you how to use AuthServer.status as a reliable source to verify an AuthServer's readiness for Application Single Sign-On (commonly called AppSSO).

However, you are encouraged to verify your AuthServer with the following checks:

• [] Ensure that there is at least one token signing key configured

curl -X GET {spec.issuerURI}/oauth2/jwks

The response body should yield at least one key in the list. If there are no keys, please apply a token signing key

• [] Ensure that OpenID discovery endpoint is available

curl -X GET {spec.issuerURI}/.well-known/openid-configuration

The response body should yield a valid JSON body containing information about the AuthServer.

### **Client registration check**

It is helpful to verify an AuthServer by executing a test run with a test ClientRegistration. This check also ensures that app developers will also be able to register clients with the AuthServer successfully.

Follow the steps below to ensure that your installation can:

- 1. Add a test client.
- 2. Get an access token.
- 3. Invalidate/remove the test client.

#### Prerequisites

Ensure that you have successfully applied a token signing key to your AuthServer before proceeding.

#### Define and apply a test client

Apply a ClientRegistration to your cluster in a Namespace that the AuthServer should allow clients from:

```
apiVersion: sso.apps.tanzu.vmware.com/vlalphal
kind: ClientRegistration
metadata:
    name: test-client
    namespace: default
spec:
    authServerSelector:
    matchLabels:
    # appropriate labels for your `AuthServer`
    authorizationGrantTypes:
        - client_credentials
    clientAuthenticationMethod: basic
```

Check out the ClientRegistration API reference for more field definitions.

This defines a test ClientRegistration with the client credentials OAuth grant type.

```
Apply the ClientRegistration:
```

kubectl apply -f appsso-test-client.yaml

Once the ClientRegistration is applied, inspects its status and verify it's ready.

#### Get an access token

You should be able to get a token with the client credentials grant for example:

```
# Get client id (`base64` command has to be available on the command line)
export APPSSO_TEST_CLIENT_ID=$(kubectl get secret test-client -n default -o jsonpath="
{.data['client-id']}" | base64 --decode)
# Get client secret (`base64` command has to be available on the command line)
export APPSSO_TEST_CLIENT_SECRET=$(kubectl get secret test-client -n default -o jsonpa
th="{.data['client-secret']}" | base64 --decode)
# Attempt to fetch access token
curl \
    --request POST \
    --location "{spec.issuerURI}/oauth2/token" \
    --header "Content-Type: application/x-www-form-urlencoded" \
    --header "Accept: application/json" \
    --data "grant_type=client_credentials" \
    --basic \
    --user $APPSSO_TEST_CLIENT_ID:$APPSSO_TEST_CLIENT_SECRET
```

You should see a response JSON containing populated field <code>access\_token</code>. If so, the system is working as expected, and client registration check is successful.

Make sure to delete the test ClientRegistration once you are done.

## Scale AuthServer for AppSSO

This topic tells you how to scale AuthServer for Application Single Sign-On (commonly called AppSSO).

The number of authorization server replicas for an AuthServer can be specified under spec.replicas.

Furthermore, AuthServer implements the scale subresource. That means you can scale an AuthServer with the existing tooling. For example:

kubectl scale authserver authserver-sample --replicas=3

The resource of the authorization server and Redis Deployments can be configured under spec.resources and spec.redisResources respectively. See the API reference for details.

# AuthServer audit logs for AppSSO

This topic tells you how to use AuthServer audit logs in Application Single Sign-On (commonly called AppSSO).

### Overview

AuthServers perform the following tasks:

- Handle user authentication
- Issue id\_token and access\_token

Each audit event contains the following information:

- ts date/time of the event
- remoteIpAddress the IP of the user-authentication or if not attainable, the IP of the last proxy

### Authentication

AuthServer produce the following authentication events:

- AUTHENTICATION SUCCESS
  - Trigger successful authentication
  - Data recorded Username, Provider ID, Provider Type (INTERNAL, OPENID, ...)
- AUTHENTICATION\_LOGOUT
  - Trigger successful logout
  - Data recorded Username, Provider ID, Provider Type (INTERNAL, OPENID, ...)
- AUTHENTICATION\_FAILURE
  - Trigger failed authentication using either internalUnsafe or ldap identity provider
  - Data recorded Username, Provider ID, Provider Type (INTERNAL or LDAP)
- INVALID IDENTITY PROVIDER CONFIGURATION
  - Trigger some cases of failed authentication with an <code>openId</code> or <code>saml</code> identity provider

- Data recorded Provider ID, Provider Type, error
- Note usually followed by a human-readable help message, with "logger": "appsso.help"

### Token flows

AuthServer produce the following authorization\_code and token events:

- AUTHORIZATION\_CODE\_ISSUED
  - $\circ \quad Trigger \ \texttt{authorization\_code} \ grant \ type, \ successful \ \texttt{call to /oauth2/authorize}$
  - Data recorded Username, Provider ID, Provider Type, Client ID, Scopes requested, Redirect URI
  - AUTHORIZATION CODE REQUEST REJECTED
    - Trigger authorization\_code grant type, unsuccessful call to /oauth2/authorize, for example invalid Client ID, invalid Redirect URI, ...
    - Data recorded Error, Error Code (ex: invalid\_scope), Client ID, Scopes requested Redirect URI, Username (may be anonymousUser), Provider ID and Provider Type if available
- TOKEN\_ISSUED
  - $\circ \quad \mbox{Trigger successful call to /oauth2/token} \\$
  - Data recorded Scopes, Client ID, Grant Type (authorization\_code or client credentials), Username
- TOKEN\_REQUEST\_REJECTED
  - Trigger unsuccessful call to /oauth2/token, for example invalid Client Secret
  - Data recorded Client ID, Scopes requested, Error

### Application Single Sign-On for App Operators

This topic tells you how to secure a sample app with Application Single Sign-On (commonly called AppSSO).

To secure a Workload with AppSSO you need a ClientRegistration with these ingredients:

- A unique label selector for the AuthServer you want to register a client for
- Remaining configuration of your OAuth2 client

Talk to your *Service Operator* to learn which AuthServers they are running and which labels you should use. Once you have those labels, you can create a ClientRegistration as follows:

```
apiVersion: sso.apps.tanzu.vmware.com/vlalphal
kind: ClientRegistration
metadata:
    name: my-client
    namespace: my-team
spec:
    authServerSelector:
    matchLabels: # for example
    env: staging
    ldap: True
    team: my-team
```

Continue with learning how to customize your ClientRegistration by securing a Workload with SSO.

Learn more about grant types and find help for common issues

# Application Single Sign-On for App Operators

This topic tells you how to secure a sample app with Application Single Sign-On (commonly called AppSSO).

To secure a Workload with AppSSO you need a ClientRegistration with these ingredients:

- A unique label selector for the AuthServer you want to register a client for
- Remaining configuration of your OAuth2 client

Talk to your *Service Operator* to learn which AuthServers they are running and which labels you should use. Once you have those labels, you can create a ClientRegistration as follows:

```
---
apiVersion: sso.apps.tanzu.vmware.com/vlalphal
kind: ClientRegistration
metadata:
    name: my-client
    namespace: my-team
spec:
    authServerSelector:
    matchLabels: # for example
    env: staging
    ldap: True
    team: my-team
```

Continue with learning how to customize your ClientRegistration by securing a Workload with SSO.

Learn more about grant types and find help for common issues

### Register a workload

#### Topics

- Client registration
- Workloads

### **Client registration**

Applications/Clients must register with AppSSO to allow users to sign in with single sign on within a Kubernetes cluster. This registration will result in the creation of a Kubernetes secret

To do this, apply a ClientRegistration to the appropriate Kubernetes cluster.

To confirm that the ClientRegistration was successfully processed, check the status:

kubectl describe clientregistrations.sso.apps.tanzu.vmware.com <client-name>

It is also possible, but not recommended, to register clients statically while deploying AppSSO.

*Note:* It is recommended to register clients dynamically after AppSSO has been deployed. When registering a client statically, properties cannot be changed without triggering a rollout of AppSSO itself.

Grant Types

# Workloads

This guide will walk you through steps necessary to secure your deployed Workload with AppSSO.

#### Prerequisites

Before attempting to integrate your workload with AppSSO, please ensure that the following items are addressed:

- Tanzu Application Platform (TAP) v1.3.13 or above is available on your cluster.
- AppSSO package v2.0.0 or above is available on your cluster.

### Configuring a Workload with AppSSO

AppSSO and your Workload need to establish a bidirectional relationship: AppSSO is aware of your Workload and your Workload is aware of AppSSO. How does that work?

- To make AppSSO aware of your Workload (i.e. that AppSSO should be responsible for authentication and authorization duties), you have to create and apply a ClientRegistration resource.
- To make your Workload aware of AppSSO (i.e. that your application shall now rely on AppSSO for authentication and authorization requests), you must specify a service resource claim which produces the necessary credentials for your Workload to consume.

The following sections elaborate on both of the concepts in detail.

#### Create and apply a ClientRegistration resource

Define a ClientRegistration resource for your Workload. Here is an example:

```
apiVersion: sso.apps.tanzu.vmware.com/vlalphal
kind: ClientRegistration
metadata:
 name: my-workload-client-registration
 namespace: my-workload-namespace
spec:
 authServerSelector:
   matchLabels:
    # ask your Service Operator for labels to target an `AuthServer`
 authorizationGrantTypes:
    - client_credentials
   - authorization_code
    - refresh token
 clientAuthenticationMethod: basic
 requireUserConsent: true
 redirectURIs:
   - "<MY WORKLOAD HOSTNAME>/redirect-back-uri"
  scopes:
    - name: openid
```

Once applied successfully, this resource will create the appropriate credentials for your Workload to consume. More on this in the next section.

Please refer to the ClientRegistration custom resource documentation page for additional details on schema and specification of the resource.

#### Add a service resource claim to your Workload

Once a ClientRegistration resource has been defined, you can now create a service resource claim by using Tanzu CLI:

```
tanzu service claim create my-client-claim \
    --namespace my-workload-namespace \
    --resource-api-version sso.apps.tanzu.vmware.com/vlalphal \
    --resource-kind ClientRegistration \
    --resource-name my-workload-client-registration \
    --resource-namespace my-workload-namespace
```

Alternatively, you may create the claim as ResourceClaim custom resource:

```
apiVersion: services.apps.tanzu.vmware.com/vlalphal
kind: ResourceClaim
metadata:
    name: my-client-claim
    namespace: my-workload-namespace
spec:
    ref:
        apiVersion: sso.apps.tanzu.vmware.com/vlalphal
        kind: ClientRegistration
        name: my-workload-client-registration
        namespace: my-workload-namespace
```

Observe the status of the service resource claim by running tanzu service claim list -n my-

workload-namespace -o wide:

| NAMESPACE                              | NAME            | READY | REASON | CLAIM REF                       |
|----------------------------------------|-----------------|-------|--------|---------------------------------|
| my-workload-namespace                  | my-client-claim | True  |        | services.apps.tanzu.vmware.com/ |
| vlalpha1:ResourceClaim:my-client-claim |                 |       |        |                                 |

The created service resource claim is now referable within a Workload:

```
apiVersion: carto.run/v1alpha1
kind: Workload
metadata:
 labels:
   apps.tanzu.vmware.com/workload-type: web
 name: my-workload
 namespace: my-workload-namespace
spec:
 source:
   git:
     ref:
       branch: main
     url: ssh://git@github.com/my-company/my-workload.git
 serviceClaims:
    - name: my-client-claim
      ref:
        apiVersion: services.apps.tanzu.vmware.com/vlalphal
       kind: ResourceClaim
       name: my-client-claim
```

Alternatively, you can refer to your ClientRegistration when deploying your workload with the tanzu CLI. Like so

```
tanzu apps workload create my-workload \
    --service-ref "my-client-claim=services.apps.tanzu.vmware.com/vlalphal:ResourceClai
    m:my-client-claim" \
    # ...
```

What this service claim reference binding does under the hood is ensures that your Workload's Pod is mounted with a volume containing the necessary credentials required by your application to become aware of AppSSO.

The credentials provided by the service claim are:

- Client ID the identifier of your Workload that AppSSO is registered with. This is a unique identifier.
- **Client Secret** secret string value used by AppSSO to verify your client during its interactions. Keep this value secret.
- **Issuer URI** web address of AppSSO, and the primary location that your Workload will go to when interacting with AppSSO.
- Authorization Grant Types list of desired OAuth 2 grant types that your wants to support.
- Client Authentication Method method in which the client application requests an identity
   or access token
- Scopes list of desired scopes that your application's users will have access to.

The above credentials are mounted onto your Workload's Pod(s) as individual files at the following locations:

```
/bindings
/<name-of-service-claim>
    /client-id
    /client-secret
    /issuer-uri
    /authorization-grant-types
    /client-authentication-method
    /scope
```

Taking our example from above, the location of credentials can be found at:

```
/bindings/my-client-claim/{client-id,client-secret,issuer-uri,authorization-grant-type
s,client-authentication-method,scope}
```

Given these auto-generated values, your Workload is now able to load them at runtime and bind to AppSSO at start-up time. Reading the values from the file system is left to the implementor as to the approach taken.

### Configure grant types

This topic tells you how to configure grant types for Application Single Sign-On (commonly called AppSSO).

Apps use grant types or flows to get an access token on behalf of a user. If not included, the default grant type is ['client\_credentials']. You must include these grant types in the authorizationGrantTypes property list in the Client Registration.

To register a client/application, apply the yaml with your specifications to your cluster kubectl apply -f <path-to-your-yaml>.

### Topics

- Client Credentials Grant
- Authorization Code Grant

#### **Client Credentials Grant Type**

This grant type allows an application to get an access token for resources about the client itself, rather than a user.

Dynamic Client Registration (via ClientRegistration custom resource):

```
apiVersion: sso.apps.tanzu.vmware.com/vlalphal
kind: ClientRegistration
metadata:
   name: <your client name>
spec:
   authorizationGrantTypes:
        - client_credentials
        # ...
```

#### Note

Ż

Ensure that you are able to retrieve a token through your setup

1. Apply your ClientRegistration

kubectl apply -f <path-to-the-clientregistration-yaml>

2. Verify your ClientRegistration was created

kubectl get clientregistrations

-> you should see a ClientRegistration with the name you provided

3. Verify your Secret was created

kubectl get secrets

-> you should see a Secret with that same name you provided for the ClientRegistration

4. Get the client secret and decode it

```
kubectl get secret <your-client-registration-name> -o jsonpath="{.data.client-s
ecret}" | base64 -d
```

5. Get the client id (or get it from your configuration)

```
kubectl get secret <your-client-registration-name> -o jsonpath="{.data.client-i d}" | base64 -d
```

6. Request token

```
curl -X POST <AUTH-DOMAIN>/oauth2/token?grant_type=client_credentials -v -u "YO
UR_CLIENT_ID:DECODED_CLIENT_SECRET"
```

#### Authorization Code Grant Type

This grant type allows clients to exchange this code for access tokens.

Dynamic Client Registration (via ClientRegistration custom resource):

```
apiVersion: sso.apps.tanzu.vmware.com/vlalphal
kind: ClientRegistration
metadata:
   name: <your client name>
spec:
   authorizationGrantTypes:
    - authorization_code
   scopes:
```

- openid # ...

Note Ensure that you are able to retrieve a token through your setup

Ensure there is an Identity Provider configured

1. Get your authserver's label name

kubectl get authserver sso4k8s -o jsonpath="{.metadata.labels.name}"

2. Apply this sample ClientRegistration (read more about ClientRegistrations

The following is an example ClientRegistration that will work in this setup. The required scopes are openid, email, profile, roles. The redirect URI here has been set to match that of oauth2-proxy.

```
apiVersion: sso.apps.tanzu.vmware.com/vlalphal
kind: ClientRegistration
metadata:
name: oauth2-proxy-client
namespace: <your-namespace>
spec:
authServerSelector:
matchLabels:
  name: <your-authserver-label-name>
authorizationGrantTypes:
   - client_credentials
  - authorization_code
 requireUserConsent: false
redirectURIs:
   - http://127.0.0.1:4180/oauth2/callback
scopes:
   - name: openid
   - name: email
   - name: profile
   - name: roles
```

kubectl apply -f <path-to-the-clientregistration-yaml>

3. Verify your ClientRegistration was created

kubectl get clientregistrations

-> you should see a ClientRegistration with the name you provided

4. Verify your Secret was created

kubectl get secrets

-> you should see a Secret with that same name you provided for the ClientRegistration

5. Get the client secret and decode it

```
CLIENT_SECRET=$(kubectl get secret <your-client-registration-name> -o jsonpath
="{.data.client-secret}" | base64 -d)
```

6. Get the client id (or get it from your configuration)

```
CLIENT_ID=$(kubectl get secret <your-client-registration-name> -o jsonpath="{.d ata.client-id}" | base64 -d)
```

7. Get the issuer uri

```
ISSUER_URI=$(kubectl get secret <your-client-registration-name> -o jsonpath="{.
data.issuer-uri}" | base64 -d)
```

8. Use the oauth2-proxy to spin up a quick trial run of the configured Authserver and run it with docker.

```
docker run -p 4180:4180 --name oauth2-proxy bitnami/oauth2-proxy:latest \
--oidc-issuer-url "$ISSUER_URI" \
--client-id "$CLIENT_ID" \
--insecure-oidc-skip-issuer-verification true \
--client-secret "$CLIENT_SECRET" \
--cookie-secret "0000000000000" \
--http-address "http://:4180" \
--provider oidc \
--scope "openid email profile roles" \
--email-domain='*' \
--insecure-oidc-allow-unverified-email true \
--upstream "static://202" \
--oidc-groups-claim "roles" \
--redirect-url "http://127.0.0.1:4180/oauth2/callback"
```

#### Note Note

Ensure that your issuer URL does not resolve to 127.0.0.1.

9. Check your browser at 127.0.0.1:4180 to see if your configuration allows you to sign in.

You should see a message that says "Authenticated".

#### Secure a workload

This tutorial will walk you through the steps to add an authentication mechanism to a sample Spring Boot application using AppSSO service, running on Tanzu Application Platform (TAP).

### Prerequisites

Before starting the tutorial, please ensure that the following items are addressed:

- RECOMMENDED Familiarity with Workloads and AppSSO
- Tanzu Application Platform (TAP) v1.2.0 or above is available and fully reconciled in your cluster.
  - Please ensure that you are using one of the following TAP Profiles: run, iterate, or full.
- AppSSO package is available and reconciled successfully on your cluster.
- AppSSO has at least one identity provider configured.
- Access to AppSSO Starter Java accelerator used in this tutorial.

### Getting started

Skip to step-by-step instructions if you are already familiar with the accelerator used in this tutorial.

#### Understanding the sample application

In this tutorial, you will be working with a sample Servlet-based Spring Boot application that uses Spring Security OAuth2 Client library .

You can find the source code for the application here. To follow along, be sure to Git clone the repository onto your local environment.

The application, once launched, has two pages:

- a publicly-accessible home page (/home), available to everyone.
- a user home page (/authenticated/home), for signed-in users only.

The security configuration for the above is located at com.vmware.tanzu.apps.sso.sampleworkload.config.WebSecurityConfig.

For more in-depth details about how apps are configured with Spring Security OAuth2 Client library, be sure to check out the official Spring Boot and OAuth2 tutorial.

By default, there is no application properties file in our sample application and this is by design: even the simplest application can be deployed with AppSSO, you can even go to start.spring.io and download a Spring Boot app with Spring Security OAuth2 Client library, and you are good to go! There is yet another reason for the absence of any properties files: a demonstration of Spring Cloud Bindings in action, which removes the need for any OAuth related properties. Spring Cloud Bindings will be introduced later in this tutorial.

#### The sample application's ClientRegistration

A critical piece of integration with AppSSO is to create a ClientRegistration custom resource definition. A ClientRegistration is a way for AppSSO to learn about the sample application. In the sample application, you can find the definition file named client.yaml, at the root of the source directory.

The ClientRegistration resource definition contains a few critical pieces in its specification:

- authorizationGrantTypes is set to a list of one: authorization\_code. Authorization Code grant type is required for OpenID Connect authentication which we will be using in this tutorial.
- redirectURIs is set to a list of two URIs: a remote URI and a local URI (i.e. 127.0.0.1). The
  remote URI will be the full URL to which AppSSO will redirect the user back upon
  successful authentication. The local URI is only meant for debugging purposes and can be
  ignored unless desired. The suffix of both URIs is important for Spring Security it adheres
  to the default redirect URI template.
- scopes is set to a list of one scope, the openid scope. The openid scope is required by OpenID Connect specification in order to issue identity tokens which designate a user as 'signed in'.

#### Caution

For more details about ClientRegistration custom resource, see ClientRegistration CRD.

The client.yaml file is using ytt templating conventions. If you have the Tanzu Cluster Essentials installed, you should already have ytt available on your command line. Later in the tutorial, we will generate a final output ClientRegistration declaration that will look similar to the below:

```
apiVersion: sso.apps.tanzu.vmware.com/vlalphal
kind: ClientRegistration
metadata:
 name: appsso-starter-java
 namespace: workloads
spec:
 authServerSelector:
   matchLabels:
    # ask your Service Operator for labels to target an `AuthServer`
 clientAuthenticationMethod: basic
 authorizationGrantTypes:
    - authorization code
 redirectURIs:
    - http://<app-url>/login/oauth2/code/<claim-name>
  scopes:
    - name: openid
```

#### Understanding Workloads

To deploy the sample application onto a TAP cluster, we must first craft it as a Workload resource ( a Cartographer CRD). A Workload resource can be thought of as a manifest for a process you want to execute on the cluster, and in this context, the type of workload is web - a web application. TAP clusters provide the capability to apply Workload resources out of the box within the proper profiles, as described in the prerequisites section.

To deploy a workload, it is best to work in a separate workload-specific namespace. Once created, there are required TAP configurations that need to be applied before a Workload in a specific namespace can be deployed properly.

### Deploying the sample application as a Workload

To tie it all together and deploy the sample application, the following are the steps involved.

#### Create workload namespace

Create a workload namespace called workloads:

kubectl create namespace workloads

#### Apply required TAP workload configurations

Within the workloads namespace, apply TAP required developer namespaces as described.

#### Apply the ClientRegistration

Apply the client.yaml definition file (described above)

#### Caution

Make sure to set auth\_server\_name field to the value of the label "name" on the AuthServer custom resource. This might differ from the name of the AuthServer custom resource.

Δ

```
ytt \
   --file client.yaml \
   --data-value namespace=workloads \
   --data-value workload_name=appsso-starter-java \
   --data-value domain=127.0.0.1.nip.io \
   --data-value auth_server_name="" \
   --data-value claim_name=appsso-starter-java | \
   kubectl apply -f-
```

A bit more detail on the above YTT data values:

- namespace the namespace in which the workload will run.
- workload\_name the distinct name of the instance of the accelerator being deployed.
- domain the domain name under which the workload will be deployed. The workload
  instance will use a subdomain to distinguish itself from other workloads. If working locally,
  127.0.0.1.nip.io is the easiest approach to get a working DNS route on a local cluster.
- auth\_server\_name the value of the label "name" on the AuthServer resource that you
  installed and want to use with your workload. This may differ from the name of the
  AuthServer custom resource.
- **claim\_name** the service resource claim name being assigned for this workload, this is the binding between the workload and AppSSO. You may choose any reasonably descriptive name for this, it will be used in the next step.

This command has generated a ClientRegistration definition and applied it to the cluster. To check the status of the client registration, run:

kubectl get clientregistration appsso-starter-java --namespace workloads

You should see the ClientRegistration entry listed.

#### Create a ClientRegistration service resource claim for the workload

Using Tanzu Services plugin CLI, create a service resource claim for the workload:

 $\triangle$  Name of the claim must be the same as the value of claim name from previous step.

 $\triangle$  Resource name must be the same name as the workload name.

```
tanzu service claim create appsso-starter-java \
    --namespace workloads \
    --resource-namespace workloads \
    --resource-name appsso-starter-java \
    --resource-kind ClientRegistration \
    --resource-api-version "sso.apps.tanzu.vmware.com/vlalphal"
```

Once applied, you may check the status of the claim like so:

tanzu service claim list --namespace workloads

You should see appsso-starter-java claim with Ready status as True.

#### Deploy the workload

The Tanzu CLI command to create a workload for the sample application should look like the following:

```
tanzu apps workload create appsso-starter-java \
    --namespace workloads \
    --type web \
    --label app.kubernetes.io/part-of=appsso-starter-java \
    --service-ref "appsso-starter-java=services.apps.tanzu.vmware.com/vlalphal:Resourc
eClaim:appsso-starter-java" \
    --git-repo "https://github.com/vmware-tanzu/application-accelerator-samples" \
    --sub-path "appsso-starter-java" \
    --git-branch main \
    --live-update \
    --yes
```

The above command creates a web Workload named 'appsso-starter-java' in the workloads namespace. The sample applications' source code repository is defined in the git-repo and gitbranch parameters. The original client yaml definition contains the reference to a service claim which enables the Workload's Pods to have the necessary AppSSO-generated credentials available as a Service Binding. Learn more about how this works here.

It takes some minutes for the workload to become available as a URL.

To query the latest status of the Workload, run:

tanzu apps workload get appsso-starter-java --namespace workloads

 $\triangle$  You may see the status of the workload at first:

**message**: waiting to read value [.status.latestImage] from resource [image.kpack.io/appssostarter-java] in namespace [workloads]

reason: MissingValueAtPath

status: Unknown

This is NOT an error, this is normal operation of a pending workload. Watch the status for changes.

Follow the Workload logs:

tanzu apps workload tail appsso-starter-java --namespace workloads

Once the status of the workload reaches the Ready state, you may navigate to the URL provided, which should look similar to:

http://appsso-starter-java.workloads.127.0.0.1.nip.io

Navigate to the URL in your favorite browser, and observe a large login button tailored for logging with AppSSO.

Once you have explored the accelerator and its operation, head on to the next section for uninstall instructions.

### Cleaning up

You may delete the running accelerator by running the following:

Delete the sample application workload

tanzu apps workload delete appsso-starter-java --namespace workloads

Delete the service resource claim for the ClientRegistration

tanzu service claim delete appsso-starter-java --namespace workloads

Disconnect the accelerator from AppSSO

kubectl delete clientregistration appsso-starter-java --namespace workloads

### ClientRegistration API for AppSSO

In Application Single Sign-On (commonly called AppSSO), ClientRegistration is the request for client credentials for an AuthServer.

It implements the Service Bindings' ProvisionedService. The credentials are returned as a Service Bindings Secret.

A ClientRegistration needs to uniquely identify an AuthServer via spec.authServerSelector. If it matches none, too many or a disallowed AuthServer it won't get credentials. The other fields are for the configuration of the client on the AuthServer.

#### Spec

```
apiVersion: sso.apps.tanzu.vmware.com/v1alpha1
kind: ClientRegistration
metadata:
 name: ""
 namespace: ""
spec:
 authServerSelector: # required
   matchLabels: { }
 redirectURIs: # required
   _ ""
 scopes: # optional
   - name: ""
     description: ""
 authorizationGrantTypes: # optional
   - client_credentials
   - authorization code
    - refresh_token
 clientAuthenticationMethod: basic # or "post", optional
 requireUserConsent: false # optional
status:
 authServerRef:
   apiVersion: ""
   issuerURI: ""
   kind: ""
   name: ""
   namespace: ""
 binding:
   name: ""
 clientID: ""
 clientSecretHelp: ""
 conditions:
    - lastTransitionTime: ""
     message: ""
     reason: ""
     status: "True" # or "False"
     type: ""
 observedGeneration: 0
```

Alternatively, you can interactively discover the spec with:

kubectl explain clientregistrations.sso.apps.tanzu.vmware.com

### Status & conditions

The .status subresource helps you to learn about your client credentials, the matched AuthServer and to troubleshoot issues.

.status.authServerRef identifies the successfully matched AuthServer and its issuer URI.

.status.binding.name is the name of the Service Bindings Secret which contains the client credentials.

.status.conditions documents each step in the reconciliation:

- Valid: Is the spec valid?
- AuthServerResolved: Has the targeted AuthServer been resolved?
- ClientSecretResolved: Has the client secret been resolved?
- ServiceBindingSecretApplied: Has the Service Bindings Secret with the client credentials been applied?
- AuthServerConfigured: Has the resolved AuthServer been configured with the client?
- Ready: whether all the previous conditions are "True"

The super condition Ready denotes a fully successful reconciliation of a given ClientRegistration.

If everything goes well you will see something like this:

```
status:
 authServerRef:
   apiVersion: sso.apps.tanzu.vmware.com/vlalphal
   issuerURI: http://authserver-sample.default
   kind: AuthServer
   name: authserver-sample
   namespace: default
 binding:
   name: clientregistration-sample
 clientID: default_clientregistration-sample
 clientSecretHelp: 'Find your clientSecret: ''kubectl get secret clientregistration-s
ample --namespace default'''
 conditions:
    - lastTransitionTime: "2022-05-13T07:56:41Z"
     message: ""
     reason: Updated
     status: "True"
     type: AuthServerConfigured
    - lastTransitionTime: "2022-05-13T07:56:40Z"
     message: ""
      reason: Resolved
     status: "True"
     type: AuthServerResolved
    - lastTransitionTime: "2022-05-13T07:56:40Z"
     message: ""
     reason: ResolvedFromBindingSecret
     status: "True"
     type: ClientSecretResolved
    - lastTransitionTime: "2022-05-13T07:56:41Z"
     message: ""
     reason: Ready
     status: "True"
     type: Ready
    - lastTransitionTime: "2022-05-13T07:56:40Z"
     message: ""
     reason: Applied
     status: "True"
     type: ServiceBindingSecretApplied
```

```
- lastTransitionTime: "2022-05-13T07:56:40Z"
   message: ""
   reason: Valid
   status: "True"
   type: Valid
observedGeneration: 1
```

### Example

```
apiVersion: sso.apps.tanzu.vmware.com/vlalphal
kind: ClientRegistration
metadata:
 name: my-client-registration
 namespace: app-team
spec:
 authServerSelector:
   matchLabels:
     for: app-team
     ldap: "true"
 redirectURIs:
   - "https://127.0.0.1:8080/authorized"
    - "https://my-application.com/authorized"
 requireUserConsent: false
 clientAuthenticationMethod: basic
 authorizationGrantTypes:
   - "client_credentials"
    - "refresh_token"
 scopes:
    - name: "openid"
     description: "To indicate that the application intends to use OIDC to verify the
user's identity"
   - name: "email"
     description: "The user's email"
    - name: "profile"
      description: "The user's profile information"
```

The client is being registered with the authorization server with the given specs. The resulting client credentials are available in a Secret that's owned by the ClientRegistration.

```
apiVersion: v1
kind: Secret
type: servicebinding.io/oauth2
metadata:
    name: my-client-registration
    namespace: app-team
data: # fields below are base64-decoded for display purposes only
    type: oauth2
    provider: appsso
    client-id: default_my-client-registration
    client-secret: c2VjcmV0 # auto-generated
    issuer-uri: https://appsso.example.com
    client-authentication-method: basic
    scope: openid,email,profile
    authorization-grant-types: client_credentials,refresh_token
```

# ClientRegistration API for AppSSO

In Application Single Sign-On (commonly called AppSSO), ClientRegistration is the request for client credentials for an AuthServer.

It implements the Service Bindings' ProvisionedService. The credentials are returned as a Service Bindings Secret.

A ClientRegistration needs to uniquely identify an AuthServer via spec.authServerSelector. If it matches none, too many or a disallowed AuthServer it won't get credentials. The other fields are for the configuration of the client on the AuthServer.

# Spec

```
apiVersion: sso.apps.tanzu.vmware.com/vlalphal
kind: ClientRegistration
metadata:
 name: ""
 namespace: ""
spec:
 authServerSelector: # required
   matchLabels: { }
  redirectURIs: # required
    _ ""
  scopes: # optional
    - name: ""
     description: ""
  authorizationGrantTypes: # optional
   - client credentials
   - authorization_code
    - refresh_token
 clientAuthenticationMethod: basic # or "post", optional
 requireUserConsent: false # optional
status:
 authServerRef:
    apiVersion: ""
    issuerURI: ""
   kind: ""
   name: ""
   namespace: ""
 binding:
   name: ""
 clientID: ""
 clientSecretHelp: ""
 conditions:
    - lastTransitionTime: ""
     message: ""
     reason: ""
     status: "True" # or "False"
     type: ""
  observedGeneration: 0
```

Alternatively, you can interactively discover the spec with:

kubectl explain clientregistrations.sso.apps.tanzu.vmware.com

### Status & conditions

The .status subresource helps you to learn about your client credentials, the matched AuthServer and to troubleshoot issues.

.status.authServerRef identifies the successfully matched AuthServer and its issuer URI.

.status.binding.name is the name of the Service Bindings Secret which contains the client credentials.

.status.conditions documents each step in the reconciliation:

- Valid: Is the spec valid?
- AuthServerResolved: Has the targeted AuthServer been resolved?

- ClientSecretResolved: Has the client secret been resolved?
- ServiceBindingSecretApplied: Has the Service Bindings Secret with the client credentials been applied?
- AuthServerConfigured: Has the resolved AuthServer been configured with the client?
- Ready: whether all the previous conditions are "True"

The super condition Ready denotes a fully successful reconciliation of a given ClientRegistration.

If everything goes well you will see something like this:

```
status:
 authServerRef:
   apiVersion: sso.apps.tanzu.vmware.com/vlalphal
    issuerURI: http://authserver-sample.default
   kind: AuthServer
   name: authserver-sample
   namespace: default
 binding:
   name: clientregistration-sample
 clientID: default_clientregistration-sample
 clientSecretHelp: 'Find your clientSecret: ''kubectl get secret clientregistration-s
ample --namespace default'''
 conditions:
    - lastTransitionTime: "2022-05-13T07:56:41Z"
     message: ""
     reason: Updated
     status: "True"
     type: AuthServerConfigured
    - lastTransitionTime: "2022-05-13T07:56:40Z"
     message: ""
     reason: Resolved
     status: "True"
     type: AuthServerResolved
    - lastTransitionTime: "2022-05-13T07:56:40Z"
     message: ""
     reason: ResolvedFromBindingSecret
     status: "True"
      type: ClientSecretResolved
    - lastTransitionTime: "2022-05-13T07:56:41Z"
     message: ""
     reason: Ready
     status: "True"
     type: Ready
    - lastTransitionTime: "2022-05-13T07:56:40Z"
     message: ""
     reason: Applied
     status: "True"
     type: ServiceBindingSecretApplied
    - lastTransitionTime: "2022-05-13T07:56:40Z"
     message: ""
     reason: Valid
     status: "True"
     type: Valid
  observedGeneration: 1
```

### Example

```
apiVersion: sso.apps.tanzu.vmware.com/vlalphal
kind: ClientRegistration
metadata:
   name: my-client-registration
   namespace: app-team
```

```
spec:
 authServerSelector:
   matchLabels:
     for: app-team
     ldap: "true"
 redirectURIs:
   - "https://127.0.0.1:8080/authorized"
    - "https://my-application.com/authorized"
 requireUserConsent: false
 clientAuthenticationMethod: basic
 authorizationGrantTypes:
   - "client_credentials"
   - "refresh_token"
 scopes:
    - name: "openid"
     description: "To indicate that the application intends to use OIDC to verify the
user's identity"
    - name: "email"
     description: "The user's email"
    - name: "profile"
     description: "The user's profile information"
```

The client is being registered with the authorization server with the given specs. The resulting client credentials are available in a Secret that's owned by the ClientRegistration.

```
apiVersion: v1
kind: Secret
type: servicebinding.io/oauth2
metadata:
    name: my-client-registration
    namespace: app-team
data: # fields below are base64-decoded for display purposes only
    type: oauth2
    provider: appsso
    client-id: default_my-client-registration
    client-secret: c2VjcmV0 # auto-generated
    issuer-uri: https://appsso.example.com
    client-authentication-method: basic
    scope: openid,email,profile
    authorization-grant-types: client_credentials,refresh_token
```

# AuthServer API for AppSSO

In Application Single Sign-On (commonly called AppSSO), AuthServer represents the request for an OIDC authorization server. It causes the deployment of an authorization server backed by Redis over mTLS.

An AuthServer should have labels which allow to uniquely match it amongst others. ClientRegistration selects an AuthServer by label selector and needs a unique match to be successful.

To allow ClientRegistrations from all or a restricted set of Namespaces, the annotation sso.apps.tanzu.vmware.com/allow-client-namespaces must be set. Its value is a comma-separated list of allowed Namespaces, e.g. "app-team-red, app-team-green", or "\*" if it should allow clients from all namespaces. If the annotation is missing, no clients are allowed.

The issuer URI, which is the point of entry for clients and end-users, is constructed through the package's domain\_template. You can view the issuer URI by running <code>kubectl get authserver -n</code> authservers.

See Issuer URI & TLS for more information.

#### Note

You must configure the issuer URI through <code>spec.tls</code> instead of <code>spec.issuerURI</code>, which is deprecated.

Token signature keys are configured through spec.tokenSignature. If no keys are configured, no tokens can be minted.

Identity providers are configured under spec.identityProviders. If there are none, end-users won't be able to log in.

The deployment can be further customized by configuring replicas, resources, http server and logging properties.

An AuthServer reconciles into the following resources in its namespace:

```
AuthServer/my-authserver
-Certificate/my-authserver-redis-client
-Certificate/my-authserver-redis-server
-Certificate/my-authserver-root
-ConfigMap/my-authserver-ca-cert
-Deployment/my-authserver-auth-server
-Deployment/my-authserver-redis
-Issuer/my-authserver-bootstrap
-Issuer/my-authserver-root
-Role/my-authserver-auth-server
-RoleBinding/my-authserver-auth-server
-Secret/my-authserver-auth-server-clients
-Secret/my-authserver-auth-server-keys
-Secret/my-authserver-auth-server-properties
-Secret/my-authserver-redis-client-cert-keystore-password
-Secret/my-authserver-registry-credentials
-Service/my-authserver-redis
L-ServiceAccount/my-authserver-auth-server
```

### Spec

```
apiVersion: sso.apps.tanzu.vmware.com/vlalphal
kind: AuthServer
metadata:
 name: ""
 namespace: ""
 labels: { } # required, must uniquely identify this AuthServer
 annotations:
   sso.apps.tanzu.vmware.com/allow-client-namespaces: "" # required, must be "*" or a
comma-separated list of allowed client namespaces
   sso.apps.tanzu.vmware.com/allow-unsafe-issuer-uri: "" # optional
   sso.apps.tanzu.vmware.com/allow-unsafe-identity-provider: "" # optional
spec:
  # .tls and .issuerURI are mutually exclusive
 +19.
    # must be one and only one of issuerRef, certificateRef or secretRef, unless disab
led
   issuerRef:
     name: ""
    kind: ""
     group: cert-manager.io
   certificateRef:
     name: ""
   secretRef:
     name: ""
```

```
disabled: false # If true, requires annotation `sso.apps.tanzu.vmware.com/allow-un
safe-issuer-uri: ""`
 issuerURI: "" # DEPRECATED and marked for removal. Use .tls instead.
 tokenSignature: # optional
   signAndVerifyKeyRef:
     name: "" \# Must be a secret that contains an RSA private key with a minimum leng
th of 2048 bits.
   extraVerifyKeyRefs:
      - name: ""
 identityProviders: # optional
    \# each must be one and only one of internalUnsafe, ldap, openID or saml
    - name: "" # must be unique
     internalUnsafe: # requires annotation `sso.apps.tanzu.vmware.com/allow-unsafe-id
entity-provider: ""
       users:
          - username: ""
           password: ""
           givenName: ""
           familyName: ""
           email: ""
           emailVerified: false
           roles:
             _ ""
    - name: "" # must be unique
     ldap:
       server:
         scheme: ""
         host: ""
         port: 0
         base: ""
       bind:
         dn: ""
         passwordRef:
           name: ldap-password
       user:
         searchFilter: ""
         searchBase: ""
        group:
         searchFilter: ""
         searchBase: ""
         searchSubTree: false
         searchDepth: 0
         roleAttribute: ""
    - name: "" # must be unique
     openID:
       issuerURI: ""
       clientID: ""
       clientSecretRef:
         name: ""
       scopes:
         _ ""
    - name: "" # must be unique
     saml:
       metadataURI: ""
       claimMappings: { }
 replicas: 1 # optional, default 2
 logging: "" # optional, must be valid YAML
 server: "" # optional, must be valid YAML
 resources: # optional, default {requests: {cpu: "256m", memory: "300Mi"}, limits: {c
pu: "2", memory: "768Mi"}}
   requests:
     cpu: ""
     mem: ""
   limits:
     cpu: ""
     mem: ""
```

```
redisResources: # optional, default {requests: {cpu: "50m", memory: "100Mi"}, limit
s: {cpu: "100m", memory: "256Mi"}}
   requests:
     cpu: ""
     mem: ""
   limits:
     cpu: ""
     mem: ""
status:
 observedGeneration: 0
 issuerURI: ""
 clientRegistrationCount: 1
 tokenSignatureKeyCount: 0
 deplovments:
   authServer:
     LastParentGenerationWithRestart: 0 # DEPRECATED and marked for removal.
     configHash: ""
     image: ""
     replicas: 0
   redis:
     image: ""
  conditions:
    - lastTransitionTime:
     message: ""
     reason: ""
     status: "True" # or "False"
     type: ""
```

Alternatively, you can interactively discover the spec with:

kubectl explain authservers.sso.apps.tanzu.vmware.com

### Status & conditions

The .status subresource helps you to learn the AuthServer's readiness, resulting deployments, attached clients and to troubleshoot issues.

.status.issuerURI is the templated issuer URI. This is the entry point for any traffic.

.status.tokenSignatureKeyCount is the number of currently configured token signature keys.

.status.clientRegistrationCount is the number of currently registered clients.

.status.deployments.authServer describes the current authorization server deployment by listing the running image, its replicas, the hash of the current configuration and the generation which has last resulted in a restart.

.status.deployments.redis describes the current Redis deployment by listing its running image.

.status.conditions documents each step in the reconciliation:

- Valid: Is the spec valid?
- ImagePullSecretApplied: Has the image pull secret been applied?
- SignAndVerifyKeyResolved: Has the single sign-and-verify key been resolved?
- ExtraVerifyKeysResolved: Have the single extra verify keys been resolved?
- IdentityProvidersResolved: Has all identity provider configuration been resolved?
- ConfigResolved: Has the complete configuration for the authorization server been resolved?
- AuthServerConfigured: Has the complete configuration for the authorization server been applied?

- IssuerURIReady: Is the authorization server yet responding to {spec.issuerURI}/.wellknown/openid-configuration?
- Ready: whether all the previous conditions are "True"

The super condition Ready denotes a fully successful reconciliation of a given ClientRegistration.

If everything goes well you will see something like this:

```
issuerURI: "https://..."
observedGeneration: 1
tokenSignatureKeyCount: 0
clientRegistrationCount: 0
deployments:
 authServer:
   LastParentGenerationWithRestart: 1
   configHash: "11216479096262796218"
   image: "....'
   replicas: 1
 redis:
   image: "..."
conditions:
 - lastTransitionTime: "2022-08-24T09:58:10Z"
   message: ""
   reason: KeysConfigSecretUpdated
   status: "True"
   type: AuthServerConfigured
  - lastTransitionTime: "2022-08-24T09:58:10Z"
   message: ""
   reason: Resolved
   status: "True"
   type: ConfigResolved
  - lastTransitionTime: "2022-08-24T09:58:10Z"
   message: ""
   reason: ExtraVerifyKeysResolved
   status: "True"
   type: ExtraVerifyKeysResolved
  - lastTransitionTime: "2022-08-24T09:58:10Z"
   message: ""
   reason: Resolved
   status: "True"
    type: IdentityProvidersResolved
  - lastTransitionTime: "2022-08-24T09:58:10Z"
   message: ""
   reason: ImagePullSecretApplied
   status: "True"
   type: ImagePullSecretApplied
  - lastTransitionTime: "2022-08-24T09:58:28Z"
   message: ""
   reason: Ready
   status: "True"
   type: IssuerURIReady
  - lastTransitionTime: "2022-08-24T09:58:28Z"
   message: ""
   reason: Ready
   status: "True"
   type: Ready
  - lastTransitionTime: "2022-08-24T09:58:10Z"
   message: ""
   reason: SignAndVerifyKeyResolved
   status: "True"
   type: SignAndVerifyKeyResolved
  - lastTransitionTime: "2022-08-24T09:58:10Z"
   message: ""
    reason: Valid
```

```
status: "True"
type: Valid
```

### RBAC

The ServiceAccount of the authorization server has a Role with the following permissions:

```
- apiGroups:
    - ""
    resources:
    - secrets
    verbs:
    - get
    - list
    - watch
    resourceNames:
    - { name }-auth-server-keys
    - { name }-auth-server-clients
```

## Example

This example requests an authorization server with two token signature keys and two identity providers.

#### 

#### Note

The label used for matching to ClientRegistrations must be unique across namespaces.

```
apiVersion: sso.apps.tanzu.vmware.com/vlalphal
kind: AuthServer
metadata:
 name: authserver-sample
 namespace: default
 labels:
   identifier: authserver-identifier
   sample: "true"
 annotations:
   sso.apps.tanzu.vmware.com/allow-client-namespaces: "*"
   sso.apps.tanzu.vmware.com/allow-unsafe-identity-provider: ""
spec:
  replicas: 1
  tls:
   issuerRef:
     name: my-cluster-issuer
     kind: ClusterIssuer
  tokenSignature:
   signAndVerifyKeyRef:
     name: sample-token-signing-key
   extraVerifyKeyRefs:
      - name: sample-token-verification-key
  identityProviders:
    - name: internal
     internalUnsafe:
       users:
          - username: user
          password: password
           roles:
            - message.write
```

```
- name: okta
     openID:
        issuerURI: https://dev-xxxxx.okta.com
        clientID: xxxxxxxxxxx
        clientSecretRef:
         name: okta-client-secret
        authorizationUri: https://dev-xxxxx.okta.com/oauth2/v1/authorize
        tokenUri: https://dev-xxxxx.okta.com/oauth2/v1/token
        jwksUri: https://dev-xxxxx.okta.com/oauth2/v1/keys
        scopes:
          - openid
        claimMappings:
         roles: my_custom_okta_roles_claim
apiVersion: secretgen.k14s.io/v1alpha1
kind: RSAKey
metadata:
 name: sample-token-signing-key
 namespace: default
spec:
 secretTemplate:
   type: Opaque
   stringData:
     key.pem: $(privateKey)
     pub.pem: $(publicKey)
apiVersion: secretgen.k14s.io/v1alpha1
kind: RSAKey
metadata:
 name: sample-token-verification-key
 namespace: default
spec:
 secretTemplate:
   type: Opaque
   stringData:
     key.pem: $(privateKey)
     pub.pem: $(publicKey)
_ _ _
apiVersion: v1
kind: Secret
metadata:
 name: okta-client-secret
 namespace: default
stringData:
  clientSecret: xxxxxxxxxxxxxxxxxxxxxxxxxxxxxxxx
```

### **Troubleshoot Application Single Sign-on**

This topic tells you how to troubleshoot Application Single Sign-On (commonly called AppSSO).

### Why is my AuthServer not working?

Generally, AuthServer.status is designed to provide you with helpful feedback to debug a faulty AuthServer.

### Find all AuthServer-related Kubernetes resources

Identify all AuthServer components with Kubernetes common labels. For more information, see Kubernetes documentation.

Query all related AuthServer subresources by using app.kubernetes.io/part-of label. For example:

kubectl get all,ingress,service -A -l app.kubernetes.io/part-of=<authserver-name>

### Logs of all AuthServers

With stern you can tail the logs of all AppSSO managed Pods inside your cluster with:

```
stern --all-namespaces --selector=app.kubernetes.io/managed-by=sso.apps.tanzu.vmware.c
om
```

### Change propagation

When applying changes to an AuthServer, keep in mind that changes to issuer URI, IDP, server and logging configuration take a moment to be effective as the operator will roll out the authorization server Deployment.

# My Service is not selecting the authorization server's Deployment

If you are deploying your service with kapp make sure to set the annotation kapp.kl4s.io/disable-default-label-scoping-rules: "" to avoid that kapp amends Service.spec.selector.

# Redirect URIs are redirecting to http instead of https with a non-internal identity provider

Follow this workaround, adding IP ranges for the AuthServer to trust.

### Misconfigured clientSecret

#### Problem:

When attempting to sign in, you see This commonly happens due to an incorrect [client\_secret]. It might be because the client secret of an identity provider is misconfigured.

#### Solution:

Validate the spec.OpenId.clientSecretRef.

# $Misconfigured \ {\tt sub} \ claim$

#### Problem:

The sub claim in id\_tokens and access\_tokens follow the <providerId>\_<userId> pattern. The previous <providerId>/<userId> pattern might cause bugs in URLs without proper URL-encoding in client applications.

#### Solution:

If your client application has stored sub claims, you must update them to match the new pattern <providerId> <userId>.

### Workload does not trust AuthServer

If your ClientRegistration selects and AuthServer which serves a certificate from a custom CA, then your Workload will not trust it by default.

A ca-certificates service binding Secret allows to configure trust for custom CAs. Your Service Operator can export such a resource for you .

Once they have exported a ca-certificates service binding Secret, we can import it and add another service claim to the Workload to configure trust:

```
_ _ _
apiVersion: secretgen.carvel.dev/vlalphal
kind: SecretImport
metadata:
 name: custom-ca-cert
 namespace: my-workloads
spec:
 fromNamespace: "<?>" # Your service operator can tell you which namespace to import
from
_ _ _
apiVersion: carto.run/vlalphal
kind: Workload
# ...
spec:
 serviceClaims:
    - name: authservers-ca-cert
     ref:
        apiVersion: v1
        kind: Secret
        name: custom-ca-cert
    # ...
```

Note

Learn more about secretgen-controller and its APIs.

### Misconfigured redirect URI

#### Problem:

Ż

You see Error: [invalid\_request] OAuth 2.0 Parameter: redirect\_uri when signing in.

#### Solution:

The redirectUri of this ClientRegistration must refer to the URI of the registered Workload. It does not refer to the URI of the AuthServer.

### Misconfigured identity provider clientSecret

#### Problem:

• When attempting to sign in, you see client.samples.localhost.identity.team redirected you too many times. It might be because the client secret of an identity provider is misconfigured.

• If you have access to the authserver logs, verify if there is an entry with the text "error":" [invalid client] Client authentication failed: client secret".

#### Solution:

• Validate the secret referenced by the clientSecretRef for this particular identity provider in your authserver.spec.

### Missing scopes

#### Problem:

When attempting to fetch data after signing in to your application by using AppSSO, you see [invalid\_scope] OAuth 2.0 Parameter: scope.

#### Solution:

Add the required scopes into your ClientRegistration yaml under spec.scopes.

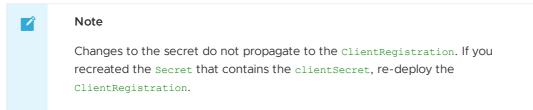

### **Known Issues**

Application Single Sign-On (commonly called AppSSO) has the following known issues.

### Limited number of ClientRegistrations per AuthServer

The number of ClientRegistration for an AuthServer is limited at ~2,000. This is a soft limitation, and if you are attempting to apply more ClientRegistration resources than the limit, we cannot guarantee those clients applied past the limit to be in working order. This is subject to change in future product versions.

# LetsEncrypt: domain name for Issuer URI limited to 64 characters maximum

If using LetsEncrypt to issue TLS certificates for an AuthServer, the domain name for the Issuer URI (excluding the http{s} prefix) cannot exceed 64 characters in length. If exceeded, you may receive a LetsEncrypt-specific error during Certificate issuance process. This limitation may be observed when your base domain and subdomain joined together exceed the maximum limit.

**Workaround** - if your default Issuer URI is too long, utilize the <code>domain\_template</code> field in AppSSO values yamI to potentially shorten the domain.

For example, you may forgo the namespace in the Issuer URI like so:

domain\_template: "{{.Name}}.{{.Domain}}"

 $\triangle$  Be aware that by leaving out the namespace in your domain template, application routes may conflict if there are multiple AuthServers of the same name but in different namespaces.

# Redirect URIs change to http instead of https

#### Description

AppSSO makes requests to external identity providers with http rather than https.

The external identity provider (IDP) informs the user that there is an issue with the redirect\_uri upon a redirect from the AppSSO auth server to the IDP. The payload of the request to the IDP has a redirect\_uri of AppSSO Issuer URI that has http protocol prefix, while the configuration on the external IDP side has it registered as https protocol prefixed.

The underlying issue is that the default Classless Inter-Domain Routing (CIDR) for pod-to-pod traffic is not a default internal network trusted by AppSSO.

#### Solution

Add these CIDR ranges to the AuthServer.spec (this is a sample range):

```
server: |
tomcat:
remoteip:
internal-proxies: "100\.9[6-9]\.\d{1,3}\.\d{1,3}|\
100\.1[01]\d\.\d{1,3}\.\d{1,3}|\
100\.12[0-7]\.\d{1,3}\.\d{1,3}"
```

# Overview of Convention Service for VMware Tanzu

The Cartographer Conventions component must be installed to add conventions to your pod. The v0.7.x version of the convention controller is a passive system that translates the CRDs to the new group.

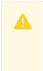

#### Caution

This component is deprecated in favor of Cartographer Conventions.

#### Sample conventions

There are several out-of-the-box conventions provided with a full profile installation of Tanzu Application Platform or individual component installation of the following packages.

```
> kubectl get pkgi -n tap-install | grep conventions
   appliveview-conventions conventions.appliveview.tanzu.vmware.com
                                                                          1.3.0-bu
ild.1
          Reconcile succeeded
                               2m5s
                                                                          0.7.0
   developer-conventions
                            developer-conventions.tanzu.vmware.com
Reconcile succeeded
                   2m5s
   spring-boot-conventions
                            spring-boot-conventions.tanzu.vmware.com
                                                                          0.4.1
Reconcile succeeded
                   2m5s
 kubectl get clusterpodconventions
   Warning: conventions.apps.tanzu.vmware.com/vlalpha1 ClusterPodConvention is deprec
ated; use conventions.carto.run/vlalphal ClusterPodConvention instead
   NAME
                          READY REASON AGE
   appliveview-sample
                          True InSync 4m51s
                          True InSync 4m50s
   developer-conventions
   spring-boot-convention True InSync 4m51s
```

The webhook configuration for each convention is as follows:

Conventions for AppLiveView

```
# webhook configuration
apiVersion: conventions.apps.tanzu.vmware.com/vlalphal
kind: ClusterPodConvention
...
spec:
priority: Late
webhook:
   clientConfig:
      service:
      name: appliveview-webhook
      namespace: app-live-view-conventions
```

```
> kubectl get deployment.apps/appliveview-webhook -n app-live-view-conventionsClNAMEREADYUP-TO-DATEAVAILABLEAGEappliveview-webhook1/1118m45s
```

• Developer conventions

```
# webhook configuration
spec:
webhook:
   clientConfig:
    service:
        name: webhook
        namespace: developer-conventions
```

```
kubectl get deployment.apps/webhook -n developer-conventionsImage: ConventionNAMEREADYUP-TO-DATEAVAILABLEAGEwebhook1/1110m
```

• Spring boot conventions

```
...
# webhook configuration
spec:
webhook:
    clientConfig:
    service:
    name: spring-boot-webhook
    namespace: spring-boot-convention
} kubectl get deployment.apps/spring-boot-webhook -n spring-boot-convention
```

```
NAME READY UP-TO-DATE AVAILABLE AGE
spring-boot-webhook 1/1 1 1 12m
```

# **Overview of Cartographer Conventions**

This topic describes an overview of Cartographer Conventions and how you can use it with Tanzu Application Platform.

### Overview

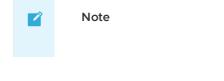

This component is replacing the convention controller.

Cartographer Conventions provides a means for operators to express their knowledge about how applications should run on Kubernetes as a convention. Cartographer Conventions applies these opinions to fleets of developer workloads as they are deployed to the platform, saving operator and developer time.

The service is composed of two components:

- The convention controller: The convention controller provides the metadata to the convention server and executes the updates to Pod Template Spec as per the convention server's requests.
- The convention server: The convention server receives and evaluates metadata associated with a workload and requests updates to the Pod Template Spec associated with that workload. You can have one or more convention servers for a single convention controller instance. Cartographer Conventions supports defining and applying conventions for Pods.

## About applying conventions

The convention server uses criteria defined in the convention to discover whether the configuration of a workload must change. The server receives the OCI metadata from the convention controller. If the metadata meets the criteria defined by the convention server, the conventions are applied. It is possible for a convention to apply to all workloads regardless of metadata.

#### Applying conventions by using image metadata

You can define conventions to target workloads by using properties of their OCI metadata.

Conventions can use this information to only apply changes to the configuration of workloads when they match specific criteria. Such as, Spring Boot or .Net apps, or Spring Boot v2.3+. Targeted conventions can ensure uniformity across specific workload types deployed on the cluster.

You can use all the metadata details of an image when evaluating workloads. To see the metadata details, use the Docker CLI command docker image inspect IMAGE.

#### Note

Ż

Depending on how the image was built, metadata might not be available to reliably identify the image type and match the criteria for a convention server. Images built with Cloud Native Buildpacks reliably include rich descriptive metadata. Images built by some other process can not include the same metadata.

### Applying conventions without using image metadata

Conventions can be defined to apply to workloads without targeting build service metadata. Examples of possible uses of this type of convention include appending a logging or metrics sidecar, adding environment variables, or adding cached volumes. Such conventions are a great way to ensure infrastructure uniformity across workloads deployed on the cluster while reducing developer toil.

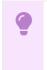

Important

Adding a sidecar alone does not make the log or metrics collection work. This requires having collector agents deployed and accessible from the Kubernetes cluster, and configuring required access by using role-based access control (RBAC) policy.

## **Overview of Cartographer Conventions**

This topic describes an overview of Cartographer Conventions and how you can use it with Tanzu Application Platform.

## Overview

Note

This component is replacing the convention controller.

Cartographer Conventions provides a means for operators to express their knowledge about how applications should run on Kubernetes as a convention. Cartographer Conventions applies these opinions to fleets of developer workloads as they are deployed to the platform, saving operator and developer time.

The service is composed of two components:

- The convention controller: The convention controller provides the metadata to the convention server and executes the updates to Pod Template Spec as per the convention server's requests.
- The convention server: The convention server receives and evaluates metadata associated with a workload and requests updates to the Pod Template Spec associated with that workload. You can have one or more convention servers for a single convention controller instance. Cartographer Conventions supports defining and applying conventions for Pods.

## About applying conventions

The convention server uses criteria defined in the convention to discover whether the configuration of a workload must change. The server receives the OCI metadata from the convention controller. If the metadata meets the criteria defined by the convention server, the conventions are applied. It is possible for a convention to apply to all workloads regardless of metadata.

### Applying conventions by using image metadata

You can define conventions to target workloads by using properties of their OCI metadata.

Conventions can use this information to only apply changes to the configuration of workloads when they match specific criteria. Such as, Spring Boot or .Net apps, or Spring Boot v2.3+. Targeted conventions can ensure uniformity across specific workload types deployed on the cluster.

You can use all the metadata details of an image when evaluating workloads. To see the metadata details, use the Docker CLI command docker image inspect IMAGE.

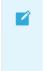

#### Note

Depending on how the image was built, metadata might not be available to reliably identify the image type and match the criteria for a convention server. Images built

with Cloud Native Buildpacks reliably include rich descriptive metadata. Images built by some other process can not include the same metadata.

#### Applying conventions without using image metadata

Conventions can be defined to apply to workloads without targeting build service metadata. Examples of possible uses of this type of convention include appending a logging or metrics sidecar, adding environment variables, or adding cached volumes. Such conventions are a great way to ensure infrastructure uniformity across workloads deployed on the cluster while reducing developer toil.

#### Important

Adding a sidecar alone does not make the log or metrics collection work. This requires having collector agents deployed and accessible from the Kubernetes cluster, and configuring required access by using role-based access control (RBAC) policy.

## Install Cartographer Conventions

Cartographer Conventions is bundled with Supply Chain Choreographer as of the v0.4.0 release. See Installing Supply Chain Choreographer.

## Create conventions with Cartographer Conventions

This topic describes how you can create and deploy custom conventions to the Tanzu Application Platform by using Cartographer Conventions.

## Introduction

Tanzu Application Platform helps developers transform their code into containerized workloads with a URL. The Supply Chain Choreographer for Tanzu manages this transformation. For more information, see Supply Chain Choreographer.

Cartographer Conventions is a key component of the supply chain compositions the choreographer calls into action. Cartographer Conventions enables people in operational roles to efficiently apply their expertise. They can specify the runtime best practices, policies, and conventions of their organization to workloads as they are created on the platform. The power of this component becomes evident when the conventions of an organization are applied consistently, at scale, and without hindering the velocity of application developers.

Opinions and policies vary from organization to organization. Cartographer Convention supports the creation of custom conventions to meet the unique operational needs and requirements of an organization.

Before jumping into the details of creating a custom convention, you can view two distinct components of Cartographer Conventions:

- Convention controller
- Convention server

### **Convention server**

The convention server is the component that applies a convention already defined on the server. For a golang example of creating a convention server to add springboot conventions, see springconvention-server in Github. The resource that facilitates structuring the request body of the request and response from the server is the PodConventionContext.

The PodConventionContext is a webhooks.conventions.carto.run/v1alpha1 type that defines the structure used to communicate internally by the webhook convention server. It *does not exist* on the Kubernetes API Server.

PodConventionContext is a wrapper for two types:

- PodConventionContextSpec which acts as a wrapper for a PodTemplateSpec and a list of ImageConfigs provided in the request body of the server.
- PodConventionContextStatus which is a status type used to represent the current status of the context retrieved by the request.

For information about an example <code>PodConventionContext</code>, see <code>PodConventionContext</code> in GitHub. For information about a Convention server and the structure of these types, see <code>OpenAPI</code> Spec in GitHub.

#### How the convention server works

Each convention server can host one or more conventions. The application of each convention by a convention server are controlled conditionally. The conditional criteria governing the application of a convention is customizable and are based on the evaluation of a custom Kubernetes resource called PodIntent. PodIntent is the vehicle by which Cartographer Conventions as a whole delivers its value.

A PodIntent is created, or updated if already existing, when a workload is run by using a Tanzu Application Platform supply chain. The custom resource includes both the PodTemplateSpec and the OCI image metadata associated with a workload. See the Kubernetes documentation. The conditional criteria for a convention are based on any property or value found in the PodTemplateSpec or the Open Containers Initiative (OCI) image metadata available in the PodIntent.

If a convention's criteria are met, the convention server enriches the PodTemplateSpec in the PodIntent. The convention server also updates the status section of the PodIntent with the name of the convention that's been applied. So if needed, you can figure out after the fact which conventions were applied to the workload.

To provide flexibility in how conventions are organized, you can deploy multiple convention servers. Each server can contain a convention or set of conventions focused on a specific class of runtime modifications, on a specific language framework, and so on. How the conventions are organized, grouped, and deployed is up to you and the needs of your organization.

Convention servers deployed to the cluster does not take action unless triggered to do so by the second component of Cartographer Conventions, the Convention controller.

### Convention controller

The convention controller is the orchestrator of one or many convention servers deployed to the cluster. There are resources available on the conventions.carto.run/vlaplhal API that allow the controller to carry out its functions. These resources include:

- ClusterPodConvention
  - ClusterPodConvention is a resource type that allows the conventions author to register a webhook server with the controller using it's spec.webhook field.

```
spec:
 selectorTarget: PodTemplateSpec # optional field with options, defaults
to PodTemplateSpec
 selectors: # optional, defaults to match all workloads
  - <metav1.LabelSelector>
 webhook:
   certificate:
     name: sample-cert
     namespace: sample-conventions
    clientConfig:
     <admissionregistrationv1.WebhookClientConfig>
```

PodIntent

The PodIntent is a conventions.carto.run/vlalphal resource type that is ο continuously reconciled and applies decorations to a workload PodTemplateSpec exposing the enriched PodTemplateSpec on its status. Whenever the status of the PodIntent is updated, no side effects are caused on the cluster.

As key types defined on the conventions.carto.run API, the ClusterPodConvention and PodIntent resources are both present on the Kubernetes API Server and are queried using  $\verb|clusterpodconventions.conventions.carto.run \ for \ the \ former \ and$ podintents.conventions.carto.run for the later.

#### How the convention controller works

When the Supply Chain Choreographer creates or updates a PodIntent for a workload, the convention controller retrieves the OCI image metadata from the repository containing the workload's images and sets it in the PodIntent.

The convention controller then uses a webhook architecture to pass the PodIntent to each convention server deployed to the cluster. The controller orchestrates the processing of the PodIntent by the convention servers sequentially, based on the priority value that's set on the convention server. For more information, see ClusterPodConvention.

After all convention servers are finished processing a PodIntent for a workload, the convention controller updates the PodIntent with the latest version of the PodTemplateSpec and sets PodIntent.status.conditions[].status=True Where PodIntent.status.conditions[].type=Ready. This status change signals the Supply Chain Choreographer that Cartographer Conventions is finished with its work. The status change also executes whatever steps are waiting in the supply chain.

## Getting started

With this high-level understanding of Cartographer Conventions components, you can create and deploy a custom convention.

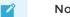

Note

This topic covers developing conventions using GOLANG, but this is done using other languages by following the specifications.

#### Prerequisites

The following prerequisites must be met before a convention is developed and deployed:

- The Kubernetes command line interface tool (kubectl) CLI is installed. For more information, see the Kubernetes documentation.
- Tanzu Application Platform prerequisites are installed. For more information, see
   Prerequisites
- Tanzu Application Platform components are installed. For more information, see the Installing the Tanzu CLI.
- The default supply chain is installed. Download Supply Chain Security Tools for VMware Tanzu from Tanzu Network.
- Your kubeconfig context is set to the Tanzu Application Platform-enabled cluster:

```
kubectl config use-context CONTEXT_NAME
```

• You use Github to install the ko CLI. See the google/ko GitHub repository. These instructions use ko to build an image. If there is an existing image or build process, ko is optional.)

## Define convention criteria

The server.go file contains the configuration for the server and the logic the server applies when a workload matches the defined criteria. For example, adding a Prometheus sidecar to web applications, or adding a workload-type=spring-boot label to any workload that has metadata, indicating it is a Spring Boot app.

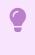

#### Important

For this example, the package model defines resource types.

 The example server.go configures the ConventionHandler to ingest the webhook requests from the convention controller. See PodConventionContext. Here the handler must only deal with the existing PodTemplateSpec and ImageConfig.

```
...
import (
    corev1 "k8s.io/api/core/v1"
)
...
func ConventionHandler(template *corev1.PodTemplateSpec, images []model.ImageCo
nfig) ([]string, error) {
    // Create custom conventions
}
...
```

Where:

- template is the predefined PodTemplateSpec that the convention edits. For more information about PodTemplateSpec, see the Kubernetes documentation.
- images are the ImageConfig used as reference to make decisions in the conventions. In this example, the type was created within the model package.
- 2. The example server.go also configures the convention server to listen for requests:

```
...
import (
    "context"
    "fmt"
```

```
"log"
    "net/http"
    "os"
    . . .
)
. . .
func main() {
   ctx := context.Background()
   port := os.Getenv("PORT")
   if port == "" {
        port = "9000"
   }
   http.HandleFunc("/", webhook.ServerHandler(convention.ConventionHandler))
   log.Fatal(webhook.NewConventionServer(ctx, fmt.Sprintf(":%s", port)))
}
. . .
```

Where:

- PORT is a possible environment variable, for this example, defined in the Deployment.
- ServerHandler is the *handler* function called when any request comes to the server.
- NewConventionServer is the function in charge of configuring and creating the *http* webhook server.
- port is the calculated port of the server to listen for requests. It must match the Deployment if the PORT variable is not defined in it.
- The path or pattern (default to /) is the convention server's default path. If it is changed, it must be changed in the ClusterPodConvention.

#### 

### Note

The *Server Handler*, func ConventionHandler(...), and the configure or start web server, func NewConventionServer(...), is defined in the convention controller in the webhook package, but you can use a custom one.

1. Creating the *Server Handler*, which handles the request from the convention controller with the PodConventionContext serialized to JSON.

```
package webhook
. . .
func ServerHandler(conventionHandler func(template *corev1.PodTemplateSpec, ima
ges []model.ImageConfig) ([]string, error)) http.HandlerFunc {
    return func(w http.ResponseWriter, r *http.Request) {
        . . .
        // Check request method
        . . .
        // Decode the PodConventionContext
        podConventionContext := &model.PodConventionContext{}
        err = json.Unmarshal(body, &podConventionContext)
        if err != nil {
            w.WriteHeader(http.StatusBadRequest)
            return
        }
        // Validate the PodTemplateSpec and ImageConfig
        . .
        // Apply the conventions
        pts := podConventionContext.Spec.Template.DeepCopy()
        appliedConventions, err := conventionHandler(pts, podConventionContext.
Spec.Images)
```

```
if err != nil {
    w.WriteHeader(http.StatusInternalServerError)
    return
    }
    // Update the applied conventions and status with the new PodTemplateSp
ec
ec
ec
podConventionContext.Status.AppliedConventions = appliedConventions
podConventionContext.Status.Template = *pts
    // Return the updated PodConventionContext
    w.Header().Set("Content-Type", "application/json")
    w.WriteHeader(http.StatusOK)
    json.NewEncoder(w).Encode(podConventionContext)
  }
...
```

2. Configure and start the web server by defining the NewConventionServer function, which starts the server with the defined port and current context. The server uses the .crt and .key files to handle *TLS* traffic.

```
package webhook
. . .
// Watch handles the security by certificates.
type certWatcher struct {
   CrtFile string
   KeyFile string
   m
           sync.Mutex
   keyPair *tls.Certificate
}
func (w *certWatcher) Load() error {
   // Creates a X509KeyPair from PEM encoded client certificate and private ke
v.
}
func (w *certWatcher) GetCertificate() *tls.Certificate {
   w.m.Lock()
    defer w.m.Unlock()
    return w.keyPair
}
. . .
func NewConventionServer(ctx context.Context, addr string) error {
    // Define a health check endpoint to readiness and liveness probes.
    http.HandleFunc("/healthz", func(w http.ResponseWriter, r *http.Request) {
       w.WriteHeader(http.StatusOK)
    })
    if err := watcher.Load(); err != nil {
        return err
    }
    //\ {\rm Defines} the server with the TLS configuration.
    server := &http.Server{
        Addr: addr,
        TLSConfig: &tls.Config{
            GetCertificate: func( *tls.ClientHelloInfo) (*tls.Certificate, err
or) {
                cert := watcher.GetCertificate()
                return cert, nil
            },
            PreferServerCipherSuites: true,
            MinVersion:
                                      tls.VersionTLS13,
        },
        BaseContext: func(_ net.Listener) context.Context {
            return ctx
```

```
},
}
go func() {
    <-ctx.Done()
    server.Close()
}()
return server.ListenAndServeTLS("", "")</pre>
```

## Define the convention behavior

Any property or value within the PodTemplateSpec or OCI image metadata associated with a workload defines the criteria for applying conventions. See PodTemplateSpec in the Kubernetes documentation. The following are a few examples.

#### Matching criteria by labels or annotations

The conventions.carto.run/v1alpha1 API allows convention authors to use the selectorTarget field which complements the ClusterPodConvention matchers to specify whether to consider labels on either one of the following available options:

PodTemplateSpec

```
template:
template:
metadata:
labels:
   awesome-label: awesome-value
   annotations:
    awesome-annotation: awesome-value
...
```

PodIntent

```
...
kind: PodIntent
metadata:
name: test-pod
labels:
    environment: production
    ...
```

The selectorTarget field is configured on the ClusterPodConvention as follows:

```
spec:
selectorTarget: PodIntent # optional, defaults to PodTemplateSpec
selectors: # optional, defaults to match all workloads
- <metav1.LabelSelector>
webhook:
certificate:
name: sample-cert
namespace: sample-conventions
clientConfig:
<admissionregistrationv1.WebhookClientConfig>
```

If you do not provide a value for this optional field while using the <code>conventions.carto.run/vlalphal</code> API, the default value is set to <code>PodTemplateSpec</code> without the conventions author explicitly doing so. The <code>selectorTarget</code> field is not available in the <code>conventions.apps.tanzu.vmware.com/vlalphal</code> API

and labels specified in the PodTemplateSpec are considered if a matcher is defined in a ClusterPodConvention while referencing this deprecated API.

### Matching criteria by environment variables

When using environment variables to define whether the convention is applicable, it must be present in the PodTemplateSpec, spec, containers, and env to validate the value.

PodTemplateSpec

```
...
template:
   spec:
      containers:
        - name: awesome-container
        env:
...
```

• Handler

```
package convention
...
func conventionHandler(template *corev1.PodTemplateSpec, images []model.ImageCo
nfig) ([]string, error) {
    if len(template.Spec.Containers[0].Env) == 0 {
        template.Spec.Containers[0].Env = append(template.Spec.Containers[0].En
v, corev1.EnvVar{
            Name: "MY_AWESOME_VAR",
            Value: "MY_AWESOME_VAR",
            Value: "MY_AWESOME_VAR",
            })
            return []string{"awesome-envs-convention"}, nil
    }
    return []string{}, nil
    ...
}
```

### Matching criteria by image metadata

For each image contained within the PodTemplateSpec, the convention controller fetches the OCI image metadata and known bill of materials (BOMs), providing it to the convention server as ImageConfig. This metadata is introspected to make decisions about how to configure the PodTemplateSpec.

## Configure and install the convention server

The server.yaml defines the Kubernetes components that enable the convention server in the cluster. The next definitions are within the file.

 A namespace is created for the convention server components and has the required objects to run the server. It's used in the ClusterPodConvention section to indicate to the controller where the server is.

```
...
apiVersion: v1
kind: Namespace
metadata:
    name: awesome-convention
---
...
```

2. (Optional) A certificate manager Issuer is created to issue the certificate needed for TLS communication.

```
...
# The following manifests contain a self-signed issuer CR and a certificate CR.
# More document can be found at https://docs.cert-manager.io
apiVersion: cert-manager.io/v1
kind: Issuer
metadata:
    name: awesome-selfsigned-issuer
    namespace: awesome-convention
spec:
    selfSigned: {}
---
...
```

3. (Optional) A self-signed Certificate is created.

```
. . .
apiVersion: cert-manager.io/v1
kind: Certificate
metadata:
 name: awesome-webhook-cert
 namespace: awesome-convention
spec:
 subject:
   organizations:
    - vmware
   organizationalUnits:
     - tanzu
 commonName: awesome-webhook.awesome-convention.svc
 dnsNames:
  - awesome-webhook.awesome-convention.svc
  - awesome-webhook.awesome-convention.svc.cluster.local
 issuerRef:
   kind: Issuer
   name: awesome-selfsigned-issuer
 secretName: awesome-webhook-cert
 revisionHistoryLimit: 10
_ _ _
. . .
```

4. A Kubernetes Deployment is created to run the webhook from. The Service uses the container port defined by the Deployment to expose the server.

```
. . .
apiVersion: apps/v1
kind: Deployment
metadata:
 name: awesome-webhook
 namespace: awesome-convention
spec:
 replicas: 1
 selector:
   matchLabels:
   app: awesome-webhook
  template:
   metadata:
     labels:
       app: awesome-webhook
    spec:
```

```
containers:
      - name: webhook
       # Set the prebuilt image of the convention or use ko to build an image
from code.
       # see https://github.com/google/ko
       image: ko://awesome-repo/awesome-user/awesome-convention
     env:
      - name: PORT
       value: "8443"
     ports:
      - containerPort: 8443
       name: webhook
     livenessProbe:
       httpGet:
         scheme: HTTPS
         port: webhook
         path: /healthz
     readinessProbe:
       httpGet:
         scheme: HTTPS
         port: webhook
         path: /healthz
     volumeMounts:
      - name: certs
       mountPath: /config/certs
       readOnly: true
   volumes:
    - name: certs
     secret:
       defaultMode: 420
       secretName: awesome-webhook-cert
_ _ _
. . .
```

5. A Kubernetes Service to expose the convention deployment is created. For this example, the exposed port is the default 443. If you change the port, the ClusterPodConvention must be updated.

```
. . .
_ _ _
apiVersion: v1
kind: Service
metadata:
 name: awesome-webhook
 namespace: awesome-convention
 labels:
   app: awesome-webhook
spec:
 selector:
   app: awesome-webhook
  ports:
    - protocol: TCP
     port: 443
      targetPort: webhook
_ _ _
. . .
```

6. The ClusterPodConvention adds the convention to the cluster to make it available for the convention controller:

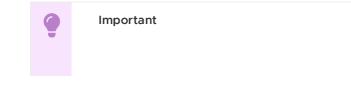

The annotations block is only needed if you use a self-signed certificate. See the cert-manager documentation.

```
. . .
_ _ _
apiVersion: conventions.carto.run/vlalphal
kind: ClusterPodConvention
metadata:
 name: awesome-convention
 annotations:
    conventions.carto.run/inject-ca-from: "awesome-convention/awesome-webhook-c
ert"
spec:
 webhook:
   clientConfig:
      service:
        name: awesome-webhook
        namespace: awesome-convention
        # path: "/" # default
        # port: 443 # default
```

## Deploy a convention server

To deploy a convention server:

- 1. Build and install the convention.
  - If the convention must be built and deployed, use the [ko] tool on GitHub (https://github.com/google/ko). It compiles yout *go* code into a Docker image and pushes it to the registry(Ko\_DOCKER\_REGISTRY).

ko apply -f dist/server.yaml

• If a different tool builds the image, the configuration is also be applied using either kubectl or kapp, setting the correct image in the Deployment descriptor.

kubectl

```
kubectl apply -f server.yaml
```

kapp deploy -y -a awesome-convention -f server.yaml

- 2. Verify the convention server. To verify the status of the convention server, confirm the running convention pods:
  - If the server is running, kubectl get all -n awesome-convention returns output such as:

| NAME                                    |                      | READY    | STATUS                                          | RESTARTS | A   |
|-----------------------------------------|----------------------|----------|-------------------------------------------------|----------|-----|
| GE<br>pod/awesome-webhook-12345678<br>h | ook-1234567890-12345 |          | Running                                         | 0        | 8   |
| NAME<br>T(S) AGE                        | TYPE                 | CLUSTER- | IP EXT                                          | ERNAL-IP | POR |
| service/awesome-webhook<br>3/TCP 28h    | ClusterIP            | 10.56.12 | .49 <no< td=""><td>ne&gt;</td><td>44</td></no<> | ne>      | 44  |

| NAME                                        | READY  | UP-TO-DATE | AVAILABL | e Ag |
|---------------------------------------------|--------|------------|----------|------|
| E<br>deployment.apps/awesome-webhook        | 1/1    | 1          | 1        | 28   |
| h                                           |        |            |          |      |
| NAME                                        |        | DESIRED    | CURRENT  | READ |
| Y AGE                                       |        |            |          |      |
| replicaset.apps/awesome-webhook-1234<br>23h | 563213 | 0          | 0        | 0    |
| replicaset.apps/awesome-webhook-5b79<br>28h | d5cb59 | 0          | 0        | 0    |
| replicaset.apps/awesome-webhook-5bf5        | 57c9f8 | 1          | 1        | 1    |
| replicaset.apps/awesome-webhook-77c6        | 47c987 | 0          | 0        | 0    |
| replicaset.apps/awesome-webhook-79d9<br>23h | c6f74c | 0          | 0        | 0    |
| replicaset.apps/awesome-webhook-7d9d<br>9h  | 667b8d | 0          | 0        | 0    |
| replicaset.apps/awesome-webhook-8668<br>23h | 664d75 | 0          | 0        | 0    |
| replicaset.apps/awesome-webhook-9b69<br>24h | 57476  | 0          | 0        | 0    |
| 2 111                                       |        |            |          |      |

• To verify that the conventions are applied, ensure that the PodIntent of a workload that matches the convention criteria:

```
kubectl -o yaml get podintents.conventions.apps.tanzu.vmware.co awesome-a
pp
```

```
apiVersion: conventions.carto.run/vlalphal
kind: PodIntent
metadata:
 creationTimestamp: "2021-10-07T13:30:00Z"
 generation: 1
 labels:
   app.kubernetes.io/component: intent
   carto.run/cluster-supply-chain-name: awesome-supply-chain
   carto.run/cluster-template-name: convention-template
   carto.run/component-name: config-provider
   carto.run/template-kind: ClusterConfigTemplate
   carto.run/workload-name: awesome-app
   carto.run/workload-namespace: default
 name: awesome-app
 namespace: default
ownerReferences:
- apiVersion: carto.run/vlalphal
 blockOwnerDeletion: true
 controller: true
 kind: Workload
 name: awesome-app
 uid: "*******
resourceVersion: "*******"
uid: "******
spec:
imagePullSecrets:
  - name: registry-credentials
   serviceAccountName: default
   template:
     metadata:
       annotations:
         developer.conventions/target-containers: workload
       labels:
         app.kubernetes.io/component: run
         app.kubernetes.io/part-of: awesome-app
```

```
carto.run/workload-name: awesome-app
     spec:
       containers:
        - image: awesome-repo.com/awesome-project/awesome-app@sha256:****
* * * *
          name: workload
          resources: {}
          securityContext:
          runAsUser: 1000
status:
 conditions:
  - lastTransitionTime: "2021-10-07T13:30:00Z"
   status: "True"
   type: ConventionsApplied
  - lastTransitionTime: "2021-10-07T13:30:00Z"
    status: "True"
    type: Ready
observedGeneration: 1
template:
 metadata:
   annotations:
     awesome-annotation: awesome-value
     conventions.carto.run/applied-conventions: |-
       awesome-label-convention
       awesome-annotation-convention
        awesome-envs-convention
        awesome-image-convention
        developer.conventions/target-containers: workload
    labels:
     awesome-label: awesome-value
     app.kubernetes.io/component: run
     app.kubernetes.io/part-of: awesome-app
     carto.run/workload-name: awesome-app
     conventions.carto.run/framework: go
  spec:
   containers:
    - env:
      - name: MY AWESOME VAR
       value: "MY AWESOME VALUE"
     image: awesome-repo.com/awesome-project/awesome-app@sha256:*******
     name: workload
     ports:
       - containerPort: 8080
         protocol: TCP
     resources: {}
     securityContext:
       runAsUser: 1000
```

## **Next Steps**

Keep Exploring:

• Try to use different matching criteria for the conventions or enhance the supply chain with multiple conventions.

## **Troubleshoot Convention Service**

This topic describes how you can troubleshoot Cartographer Conventions.

## No server in the cluster

#### Symptoms

• When a PodIntent is submitted, no convention is applied.

#### Cause

When there are no convention servers (ClusterPodConvention) deployed in the cluster or none of the existing convention servers applied any conventions, the PodIntent is not being mutated.

## Solution

Deploy a convention server (ClusterPodConvention) in the cluster.

## Server with wrong certificates configured

#### Symptoms

- When a PodIntent is submitted, the conventions are not applied.
- The convention-controller logs reports an error failed to get CABundle as follows:

```
{
"level": "error",
"ts": 1638222343.6839523,
"logger": "controllers.PodIntent.PodIntent.ResolveConventions",
"msg": "failed to get CABundle",
"ClusterPodConvention": "base-convention",
"error": "unable to find valid certificaterequests for certificate \"convention
-template/webhook-certificate\"",
"stacktrace": "reflect.Value.Call\n\treflect/value.go:339\ngithub.com/vmware-la
bs/reconciler-runtime/reconcilers.(*SyncReconciler).sync\n\tgithub.com/vmware-l
abs/reconciler-runtime@v0.3.0/reconcilers/reconcilers.go:287\ngithub.com/vmware
-labs/reconciler-runtime/reconcilers.(*SyncReconciler).Reconcile\n\tgithub.com/
vmware-labs/reconciler-runtime@v0.3.0/reconcilers/reconcilers.go:276\ngithub.co
m/vmware-labs/reconciler-runtime/reconcilers.Sequence.Reconcile\n\tgithub.com/v
mware-labs/reconciler-runtime@v0.3.0/reconcilers/reconcilers.go:815\ngithub.co
m/vmware-labs/reconciler-runtime/reconcilers.(*ParentReconciler).reconcile\n\tg
ithub.com/vmware-labs/reconciler-runtime@v0.3.0/reconcilers/reconcilers.go:146
\ngithub.com/vmware-labs/reconciler-runtime/reconcilers.(*ParentReconciler).Rec
oncile\n\tgithub.com/vmware-labs/reconciler-runtime@v0.3.0/reconcilers/reconcil
ers.go:120\nsigs.k8s.io/controller-runtime/pkg/internal/controller.(*Controlle
r).Reconcile\n\tsigs.k8s.io/controller-runtime@v0.10.3/pkg/internal/controller/
controller.go:114\nsigs.k8s.io/controller-runtime/pkg/internal/controller.(*Con
troller).reconcileHandler\n\tsigs.k8s.io/controller-runtime@v0.10.3/pkg/interna
l/controller.go:311\nsigs.k8s.io/controller-runtime/pkg/internal/con
troller.(*Controller).processNextWorkItem\n\tsigs.k8s.io/controller-runtime@v0.
10.3/pkg/internal/controller/controller.go:266\nsigs.k8s.io/controller-runtime/
pkg/internal/controller.(*Controller).Start.func2.2\n\tsigs.k8s.io/controller-r
untime@v0.10.3/pkg/internal/controller/controller.go:227"
```

#### Cause

convention server (ClusterPodConvention) is configured with wrong certificates. The conventioncontroller cannot figure out the *CA Bundle* to perform the request to the *server*.

## Solution

Ensure that the convention server (ClusterPodConvention) is configured with the correct certificates. To do so, verify the value of annotation conventions.carto.run/inject-ca-from which must be set to the used *Certificate*.

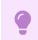

Important

Do not set annotation conventions.carto.run/inject-ca-from if no certificate is used.

## Server fails when processing a request

#### Symptoms

- When a PodIntent is submitted, the convention is not applied.
- The convention-controller logs reports failed to apply convention error like this.

```
{"level":"error","ts":1638205387.8813763,"logger":"controllers.PodIntent.PodInt
ent.ApplyConventions", "msg": "failed to apply convention", "Convention": {"Nam
e":"base-convention","Selectors":null,"Priority":"Normal","ClientConfig":{"serv
ice":{"namespace":"convention-template","name":"webhook","port":443},"caBundl
e":"..."}},"error":"Post \"https://webhook.convention-template.svc:443/?timeout
=30s\": EOF", "stacktrace": "reflect.Value.call\n\treflect/value.go:543\nreflect.
Value.Call\n\treflect/value.go:339\ngithub.com/vmware-labs/reconciler-runtime/r
econcilers.(*SyncReconciler).sync\n\tgithub.com/vmware-labs/reconciler-runtime@
v0.3.0/reconcilers/reconcilers.go:287\ngithub.com/vmware-labs/reconciler-runtim
e/reconcilers.(*SyncReconciler).Reconcile\n\tgithub.com/vmware-labs/reconciler-
runtime@v0.3.0/reconcilers/reconcilers.go:276\ngithub.com/vmware-labs/reconcile
r-runtime/reconcilers.Sequence.Reconcile\n\tgithub.com/vmware-labs/reconciler-r
untime@v0.3.0/reconcilers/reconcilers.go:815\ngithub.com/vmware-labs/reconciler
-runtime/reconcilers.(*ParentReconciler).reconcile\n\tgithub.com/vmware-labs/re
conciler-runtime@v0.3.0/reconcilers/reconcilers.go:146\ngithub.com/vmware-labs/
reconciler-runtime/reconcilers.(*ParentReconciler).Reconcile\n\tgithub.com/vmwa
re-labs/reconciler-runtime@v0.3.0/reconcilers/reconcilers.go:120\nsigs.k8s.io/c
ontroller-runtime/pkg/internal/controller.(*Controller).Reconcile\n\tsigs.k8s.i
o/controller-runtime@v0.10.0/pkg/internal/controller/controller.go:114\nsigs.k8
s.io/controller-runtime/pkg/internal/controller.(*Controller).reconcileHandler
\n\tsigs.k8s.io/controller-runtime@v0.10.0/pkg/internal/controller/controller.g
o:311\nsigs.k8s.io/controller-runtime/pkg/internal/controller.(*Controller).pro
cessNextWorkItem\n\tsigs.k8s.io/controller-runtime@v0.10.0/pkg/internal/control
ler/controller.go:266\nsigs.k8s.io/controller-runtime/pkg/internal/controller.
(*Controller).Start.func2.2\n\tsigs.k8s.io/controller-runtime@v0.10.0/pkg/inter
nal/controller/controller.go:227"}
```

• When a PodIntent status message is updated with failed to apply convention from source base-convention: Post "https://webhook.convention-template.svc:443/? timeout=30s": EOF.

#### Cause

An unmanaged error occurs in the convention server when processing a request.

#### Solution

- 1. Check the convention server logs to identify the cause of the error:
  - 1. Use the following command to retrieve the convention server logs:

```
kubectl -n convention-template logs deployment/webhook
```

Where:

- The convention server was deployed as a Deployment
- webhook is the name of the convention server Deployment.
- convention-template is the namespace where the convention server is deployed.

- 2. Identify the error and deploy a fixed version of convention server.
  - Be aware that the new deployment is not applied to the existing PodIntents. It is only applied to the new PodIntentS.
  - To apply new deployment to exiting PodIntent, you must update the PodIntent, so the reconciler applies if it matches the criteria.

## Connection refused due to unsecured connection

#### Symptoms

- When a PodIntent is submitted, the convention is not applied.
- The convention-controller logs reports a connection refused error as follows:

```
{"level":"error","ts":1638202791.5734537,"logger":"controllers.PodIntent.PodInt
ent.ApplyConventions", "msg": "failed to apply convention", "Convention": {"Nam
e":"base-convention","Selectors":null,"Priority":"Normal","ClientConfig":{"serv
ice":{"namespace":"convention-template","name":"webhook","port":443},"caBundl
e":"..."}},"error":"Post \"https://webhook.convention-template.svc:443/?timeout
=30s\": dial tcp 10.56.13.206:443: connect: connection refused","stacktrace":"r
eflect.Value.call\n\treflect/value.go:543\nreflect.Value.Call\n\treflect/value.
go:339\ngithub.com/vmware-labs/reconciler-runtime/reconcilers.(*SyncReconcile
r).sync\n\tqithub.com/vmware-labs/reconciler-runtime@v0.3.0/reconcilers/reconci
lers.go:287\ngithub.com/vmware-labs/reconciler-runtime/reconcilers.(*SyncReconc
iler).Reconcile\n\tgithub.com/vmware-labs/reconciler-runtime@v0.3.0/reconciler
s/reconcilers.go:276\ngithub.com/vmware-labs/reconciler-runtime/reconcilers.Seq
uence.Reconcile\n\tgithub.com/vmware-labs/reconciler-runtime@v0.3.0/reconciler
s/reconcilers.go:815\ngithub.com/vmware-labs/reconciler-runtime/reconcilers.(*P
arentReconciler).reconcile\n\tgithub.com/ymware-labs/reconciler-runtime@v0.3.0/
reconcilers/reconcilers.go:146\ngithub.com/vmware-labs/reconciler-runtime/recon
cilers.(*ParentReconciler).Reconcile\n\tgithub.com/vmware-labs/reconciler-runti
me@v0.3.0/reconcilers/reconcilers.go:120\nsigs.k8s.io/controller-runtime/pkg/in
ternal/controller.(*Controller).Reconcile\n\tsigs.k8s.io/controller-runtime@v0.
10.0/pkg/internal/controller/controller.go:114\nsigs.k8s.io/controller-runtime/
pkg/internal/controller.(*Controller).reconcileHandler\n\tsigs.k8s.io/controlle
r-runtime@v0.10.0/pkg/internal/controller/controller.go:311\nsigs.k8s.io/contro
ller-runtime/pkg/internal/controller.(*Controller).processNextWorkItem\n\tsigs.
k8s.io/controller-runtime@v0.10.0/pkg/internal/controller/controller.go:266\nsi
gs.k8s.io/controller-runtime/pkg/internal/controller.(*Controller).Start.func2.
2\n\tsigs.k8s.io/controller-runtime@v0.10.0/pkg/internal/controller/controller.
go:227"}
```

• The convention server fails to start due to server gave HTTP response to HTTPS client:

• When checking the convention server events by running the following command:

kubectl -n convention-template describe pod webhook-594d75d69b-4w4s8

Where:

- The convention server was deployed as a Deployment
- webhook-594d75d69b-4w4s8 is the name of the convention server Pod.
- convention-template is the namespace where the convention server is deployed.

For example:

```
Name: webhook-594d75d69b-4w4s8
Namespace: convention-template
...
Containers:
webhook:
```

```
. . .
Events:
Type Reason Age
                                     From
                                                      Message
       ____
Normal Scheduled 14m
                                     default-scheduler Successfully assig
ned convention-template/webhook-594d75d69b-4w4s8 to pool
Normal Pulling 14m
                                                     Pulling image "awe
                                    kubelet
some-repo/awesome-user/awesome-convention-..."
                                    kubelet
Normal Pulled
                14m
                                                     Successfully pulle
d image "awesome-repo/awesome-user/awesome-convention..." in 1.06032653s
Normal Created 13m (x2 over 14m) kubelet
                                                     Created container
webhook
Normal Started 13m (x2 over 14m) kubelet
                                                     Started container
webhook
                                             Readiness probe fa
Warning Unhealthy 13m (x9 over 14m) kubelet
iled: Get "https://10.52.2.74:8443/healthz": http: server gave HTTP response to
HTTPS client
Warning Unhealthy 13m (x6 over 14m) kubelet Liveness probe fai
led: Get "https://10.52.2.74:8443/healthz": http: server gave HTTP response to
HTTPS client
Normal Pulled
               9m13s (x6 over 13m) kubelet
                                                     Container image "a
wesome-repo/awesome-user/awesome-convention" already present on machine
Warning BackOff 4m22s (x32 over 11m) kubelet
                                                    Back-off restartin
g failed container
```

#### Cause

When a convention server is provided without using Transport Layer Security (TLS) but the Deployment is configured to use TLS, Kubernetes fails to deploy the Pod because of the liveness probe.

#### Solution

- 1. Deploy a convention server with TLS enabled.
- 2. Create ClusterPodConvention resource for the convention server with annotation conventions.carto.run/inject-ca-from as a pointer to the deployed Certificate resource.

# Self-signed certificate authority (CA) not propagated to the Convention Service

#### Symptoms

The self-signed certificate authority (CA) for a registry is not propagated to the Convention Service.

#### Cause

When you provide the self-signed certificate authority (CA) for a registry through conventioncontroller.ca\_cert\_data, it cannot be propagated to the Convention Service.

### Solution

Define the CA by using the available <code>.shared.ca\_cert\_data</code> top-level key to supply the CA to the Convention Service.

## No imagePullSecrets configured

#### Symptoms

When a PodIntent is submitted:

- No convention is applied.
- You see an unauthorized to access repository Or fetching metadata for Images failed error when you inspect the workload.

#### Cause

The errors are seen when a workload is created in a developer namespace where imagePullSecrets are not defined on the default serviceAccount or on the preferred serviceAccount.

#### Solution

Add the imagePullSecrets name to the default serviceAccount or the preferred serviceAccount.

For example:

```
kind: ServiceAccount
metadata:
   name: default
   namespace: my-workload-namespace
imagePullSecrets:
   - name: registry-credentials # ensure this secret is defined
secrets:
   - name: registry-credentials
```

## Convention Service Resources for Cartographer Conventions

This reference topic describes the convention service resources you can use with Cartographer Conventions.

## Overview

There are several resources involved in the application of conventions to workloads.

### **API Structure**

The PodConventionContext API object in the webbooks.conventions.carto.run API group is the structure used for both request and response from the convention server.

### **Template Status**

The enriched PodTemplateSpec is reflected at .status.template. For more information about PodTemplateSpec, see the Kubernetes documentation.

## **Chaining Multiple Conventions**

You can define multiple ClusterPodConventions and apply them to different types of workloads. You can also apply multiple conventions to a single workload.

The PodIntent reconciler lists all ClusterPodConvention resources and applies them serially. To ensure the consistency of enriched PodTemplateSpec, the list of ClusterPodConventionsis sorted alphabetically by name before applying conventions. You can use strategic naming to control the order in which the conventions are applied.

After the conventions are applied, the Ready status condition on the PodIntent resource is used to indicate whether it is applied successfully. A list of all applied conventions is stored under the

annotation conventions.carto.run/applied-conventions.

# Collecting Logs from the Controller

The convention controller is a Kubernetes operator and can be deployed in a cluster with other components. If you have trouble, you can retrieve and examine the logs from the controller to help identify issues.

To retrieve Pod logs from the conventions-controller-manager running in the conventions-system namespace:

kubectl -n conventions-system logs -l control-plane=controller-manager

For example:

```
. . .
{"level":"info","ts":1637073467.3334172,"logger":"controllers.PodIntent.PodIntent.Appl
yConventions", "msg": "applied convention", "diff": interface{}(\n- \ts\"&PodTemplateSp
                  0 0001-01-01 00:00:00 +0000 UTC <nil> <nil> map[app.kubernetes.i
ec{ObjectMeta:{
o/component:run app.kubernetes.io/part-of:spring-petclinic-app-db carto.run/workload-n
ame:spring-petclinic-app-db] map[developer.conventions/target-container\"..., \n+ \tv1.
PodTemplateSpec{\n+ \t\tObjectMeta: v1.ObjectMeta{\n+ \t\t\tLabels: map[string]string
part-of\": \"spring-petclinic-app-db\",\n+ \t\t\t\t\"carto.run/workload-name\":
\"spring-petclinic-app-db\", \n+ \t\t\t\t\t\t\tanzu.app.live.view\":
                                                                   \"true\",\n+
ttttt...n+ tttt},n+ tttttannotations: map[string]string{"developer.convention"
s/target-containers\": \"workload\"},\n+ \t\t},\n+ \t\tSpec: v1.PodSpec{Containers: []
vl.Container{{...}}, ServiceAccountName: \"default\"},\n+ \t},\n )\n","convention":"a
ppliveview-sample"}
. . .
```

## References

- ImageConfig
- PodConventionContextSpec
- PodConventionContextStatus
- PodConventionContext
- ClusterPodConvention
- PodIntent
- BOM

# Convention Service Resources for Cartographer Conventions

This reference topic describes the convention service resources you can use with Cartographer Conventions.

## Overview

There are several resources involved in the application of conventions to workloads.

### **API Structure**

The PodConventionContext API object in the webhooks.conventions.carto.run API group is the structure used for both request and response from the convention server.

## **Template Status**

The enriched PodTemplateSpec is reflected at .status.template. For more information about PodTemplateSpec, see the Kubernetes documentation.

# **Chaining Multiple Conventions**

You can define multiple ClusterPodConventions and apply them to different types of workloads. You can also apply multiple conventions to a single workload.

The PodIntent reconciler lists all ClusterPodConvention resources and applies them serially. To ensure the consistency of enriched PodTemplateSpec, the list of ClusterPodConventionsis sorted alphabetically by name before applying conventions. You can use strategic naming to control the order in which the conventions are applied.

After the conventions are applied, the Ready status condition on the PodIntent resource is used to indicate whether it is applied successfully. A list of all applied conventions is stored under the annotation conventions.carto.run/applied-conventions.

# Collecting Logs from the Controller

The convention controller is a Kubernetes operator and can be deployed in a cluster with other components. If you have trouble, you can retrieve and examine the logs from the controller to help identify issues.

To retrieve Pod logs from the conventions-controller-manager running in the conventions-system namespace:

```
kubectl -n conventions-system logs -l control-plane=controller-manager
```

For example:

```
. . .
{"level":"info","ts":1637073467.3334172,"logger":"controllers.PodIntent.PodIntent.Appl
yConventions", "msg": "applied convention", "diff": interface{}(\n- \ts\"&PodTemplateSp
                    0 0001-01-01 00:00:00 +0000 UTC <nil> <nil> map[app.kubernetes.i
ec{ObjectMeta:{
o/component:run app.kubernetes.io/part-of:spring-petclinic-app-db carto.run/workload-n
ame:spring-petclinic-app-db] map[developer.conventions/target-container\"...,\n+ \tv1.
PodTemplateSpec{\n+ \t\tObjectMeta: v1.ObjectMeta{\n+ \t\t\tLabels: map[string]string
{\n+ \t\t\t\t\"app.kubernetes.io/component\": \"run\",\n+ \t\t\t\t\t\"app.kubernetes.io/
part-of\": \"spring-petclinic-app-db\",\n+ \t\t\t\t\"carto.run/workload-name\":
\"spring-petclinic-app-db\", \n+ \t\t\t\t\t\t\tanzu.app.live.view\":
                                                                          \"true\", \n+
\t\t\t\...\n+ \t\t\t},\n+ \t\t\tAnnotations: map[string]string{\"developer.convention
s/target-containers
\": \"workload
\"}, \n+ \t\t}, \n+ \t\tSpec: v1.PodSpec{Containers: []
v1.Container{{...}}, ServiceAccountName: \"default\"},\n+ \t},\n )\n","convention":"a
ppliveview-sample"}
. . .
```

## References

- ImageConfig
- PodConventionContextSpec
- PodConventionContextStatus

- PodConventionContext
- ClusterPodConvention
- PodIntent
- BOM

## ImageConfig for Cartographer Conventions

This reference topic describes the ImageConfig object you can use with Cartographer Conventions.

## Overview

The image configuration object holds the name of the image, the BOM, and the OCI image configuration with image metadata from the repository.

OCI image configuration contains the metadata from the image repository.

The BOM represents the content of the image and may be zero or more per image.

```
{
  "name": "oci-image-name",
  "boms": [{
     "name": "bom-name",
      "raw": "`a byte array`"
  }],
  "config": {
     {
        "created": "2015-10-31T22:22:56.015925234Z",
        "author": "Alyssa P. Hacker <alyspdev@example.com>",
        "architecture": "amd64",
        "os": "linux",
        "config": {
            "User": "alice",
            "ExposedPorts": {
                "8080/tcp": {}
            },
            "Env": [
               "PATH=/usr/local/sbin:/usr/local/bin:/usr/sbin:/usr/bin:/sbin:/bin",
                "FOO=oci_is_a",
                "BAR=well written spec"
            ],
            "Entrypoint": [
                "/bin/my-app-binary"
            ],
            "Cmd": [
                "--foreground",
                "--config",
                "/etc/my-app.d/default.cfg"
            ],
            "Volumes": {
                "/var/job-result-data": {},
                "/var/log/my-app-logs": {}
            },
            "WorkingDir": "/home/alice",
            "Labels": {
                "com.example.project.git.url": "https://example.com/project.git",
                "com.example.project.git.commit": "45a939b2999782a3f005621a8d0f29aa387
eld6b"
            }
        },
        "rootfs": {
        "diff ids": [
            "sha256:c6f988f4874bb0add23a778f753c65efe992244e148a1d2ec2a8b664fb66bbd1",
```

```
"sha256:5f70bf18a086007016e948b04aed3b82103a36bea41755b6cddfaf10ace3c6ef"
       ],
        "type": "layers"
        },
        "history": [
        {
            "created": "2015-10-31T22:22:54.690851953Z",
            "created by": "/bin/sh -c #(nop) ADD file:a3bc1e842b69636f9df5256c49c5374f
b4eef1e281fe3f282c65fb853ee171c5 in /"
        },
        {
            "created": "2015-10-31T22:22:55.613815829Z",
           "created_by": "/bin/sh -c #(nop) CMD [\"sh\"]",
           "empty_layer": true
        },
        {
            "created": "2015-10-31T22:22:56.329850019Z",
            "created_by": "/bin/sh -c apk add curl"
       }
       ]
   }
 }
}
```

## PodConventionContextSpec for Cartographer Conventions

This reference topic describes the PodConventionContextSpec you can use with Cartographer Conventions.

## Overview

The Pod convention context specification is a wrapper of the PodTemplateSpec and the ImageConfig provided in the request body of the server. It represents the original PodTemplateSpec. For more information on PodTemplateSpec, see the Kubernetes documentation.

```
{
"template": {
   "metadata": {
        . . .
   },
    "spec": {
        . . .
    }
},
"imageConfig": {
   . . .
  "name": "oci-image-name",
  "config": {
        . . .
   }
  }
}
```

# PodConventionContextStatus for Cartographer Conventions

This reference topic describes the PodConventionContextStatus status type that you can use with Cartographer Conventions.

# Overview

The Pod convention context status type is used to represent the current status of the context retrieved by the request. It holds the applied conventions by the server and the modified version of the PodTemplateSpec. For more information about PodTemplateSpec, see the Kubernetes documentation.

The field .template is populated with the enriched PodTemplateSpec. The field .appliedConventions is populated with the names of any applied conventions.

```
{
    "template": {
        "metadata": {
            ...
        },
        "spec": {
            ...
        }
    },
    "appliedConventions": [
        "convention-1",
        "convention-2",
        "convention-4"
    ]
}
```

yaml version:

```
apiVersion: webhooks.conventions.carto.run/v1alpha1
kind: PodConventionContext
metadata:
 name: sample # the name of the ClusterPodConvention
spec: # the request
 imageConfig:
 template:
   <corev1.PodTemplateSpec>
status: # the response
 appliedConventions: # list of names of conventions applied
  - mv-convention
 template:
 spec:
     containers:
      - name : workload
       image: helloworld-go-mod
```

# PodConventionContext for Cartographer Conventions

This reference topic describes the PodConventionContext that you can use with Cartographer Conventions.

# Overview

The Pod convention context is the body of the webhook request and response. The specification is provided by the convention controller and the status is set by the convention server.

The context is a wrapper of the individual object description in an API (TypeMeta), the persistent metadata of a resource (ObjectMeta), the PodConventionContextSpec and the PodConventionContextStatus.

# PodConventionContext Objects

In the PodConventionContext API resource:

- Object path .spec.template field defines the PodTemplateSpec to be enriched by conventions. For more information about PodTemplateSpec, see the Kubernetes documentation.
- Object path .spec.imageConfig[] field defines ImageConfig. Each entry of it is populated with the name of the image (.spec.imageConfig[].image) and its OCI metadata (.spec.imageConfig[].config). These entries are generated for each image referenced in PodTemplateSpec (.spec.template).

The following is an example of a PodConventionContext resource request received by the convention server. This resource is generated for a Go language-based application image in GitHub. It is built with Cloud Native Paketo Buildpacks that use Go mod for dependency management.

```
apiVersion: webhooks.conventions.carto.run/vlalphal
kind: PodConventionContext
metadata:
 name: sample # the name of the ClusterPodConvention
spec: # the request
 imageConfig: # one entry per image referenced by the PodTemplateSpec
  - image: sample/go-based-image
   boms:
    - name: cnb-app:.../sbom.cdx.json
     raw: ...
   config:
     entrypoint:
      - "/cnb/process/web"
     domainname: "'
     architecture: "amd64"
      image: "sha256:05b698a4949db54fdb36ea431477867abf51054abd0cbfcfd1bb81cda1842288"
      labels:
       "io.buildpacks.stack.distro.version": "18.04"
        "io.buildpacks.stack.homepage": "https://github.com/paketo-buildpacks/stacks"
        "io.buildpacks.stack.id": "io.buildpacks.stacks.bionic"
        "io.buildpacks.stack.maintainer": "Paketo Buildpacks"
       "io.buildpacks.stack.distro.name": "Ubuntu"
       "io.buildpacks.stack.metadata": `{"app":[{"sha":"sha256:ea4ec23266a3af1204fd64
3de0f3572dd8dbb5697a5ef15bdae844777c19bf8f"}],
       "buildpacks":[{"key":"paketo-buildpac`...,
        "io.buildpacks.build.metadata": `{"bom":[{"name":"go","metadata":{"licenses":
[],"name":"Go","sha256":"7fef8ba6a0786143efcce66b0bbfbfbab02afeef522b4e09833c5b550d7
 . . .
 template:
   spec:
     containers:
      - name : workload
       image: helloworld-go-mod
```

## PodConventionContext Structure

This section introduces more information about the image configuration in PodConventionContext. The convention-controller passes this information for each image in good faith. The controller is not the source of the metadata, and there is no guarantee that the information is correct.

The config field in the image configuration passes through the OCI Image metadata in GitHub loaded from the registry for the image.

The boms field in the image configuration passes through the BOMs of the image. Conventions might parse the BOMs they want to inspect. There is no guarantee that an image contains a BOM or that the BOM is in a certain format.

## ClusterPodConvention for Cartographer Conventions

This reference topic describes the ClusterPodConvention that you can use with Cartographer Conventions.

## Overview

ClusterPodConvention defines a way to connect to convention servers. It provides a way to apply a set of conventions to a PodTemplateSpec and the artifact metadata. A convention will typically focus on a particular application framework, but may be cross cutting. Applied conventions must be pure functions.

# Define conventions

Webhook servers are the only way to define conventions.

```
apiVersion: conventions.carto.run/vlalphal
kind: ClusterPodConvention
metadata:
    name: base-convention
    annotations:
        conventions.carto.run/inject-ca-from: "convention-template/webhook-cert"
spec:
    selectorTarget: PodTemplateSpec # optional, defaults to PodTemplateSpec; field optio
ns include PodTemplateSpec|PodIntent
    webhook:
        clientConfig:
        service:
        name: webhook
        name: webhook
        name: convention-template
```

## PodIntent for Cartographer Conventions

This reference topic describes PodIntent that you can use with Cartographer Conventions.

## Overview

The conditional criteria governing the application of a convention is customizable and is based on the evaluation of a custom Kubernetes resource called PodIntent.

PodIntent applies conventions to a workload. A PodIntent is created, or updated, when a workload is run by using a Tanzu Application Platform supply chain.

The .spec.template's PodTemplateSpec is enriched by the conventions and exposed as the .status.templateS PodTemplateSpec. A log of which sources and conventions are applied is captured with the conventions.carto.run/applied-conventions annotation on the PodTemplateSpec.

```
apiVersion: conventions.carto.run/vlalphal
kind: PodIntent
metadata:
   name: sample
spec:
   template:
```

```
spec:
    containers:
    - name: workload
    image: ubuntu
```

## **BOM for Cartographer Conventions**

This reference topic describes the BOM structure you can use with Cartographer Conventions.

## Overview

The BOM is a type/structure wrapping a Software Bill of Materials (SBOM) describing the software components and their dependencies.

## Structure

The structure of the BOM is defined as follows:

```
{
  "name": "BOM-NAME",
  "raw": "BYTE-ARRAY"
}
```

Where:

- BOM-NAME is the prefix cnb-sbom:, followed by the location of the BOM definition in the *layer* for a cloud native buildpack SBOM. For example: cnb-sbom:/layers/sbom/launch/paketo-buildpacks\_executable-jar/sbom.cdx.json. For any non CNB-SBOM, the name might change.
- BYTE-ARRAY: The content of the BOM. The content may be in any format or encoding. Consult the name to infer how the content is structured.

The convention controller will forward BOMs to the convention servers that it can discover from known sources, including:

• CNB-SBOM

## cert-manager, Contour

cert-manager adds certificates and certificate issuers as resource types in Kubernetes clusters. It also helps you to obtain, renew, and use those certificates. For more information about cert-manager, see the cert-manager documentation.

Contour is an ingress controller for Kubernetes that supports dynamic configuration updates and multiteam ingress delegation. It provides the control plane for the Envoy edge and service proxy. For more information about Contour, see the Contour documentation.

## cert-manager, Contour

cert-manager adds certificates and certificate issuers as resource types in Kubernetes clusters. It also helps you to obtain, renew, and use those certificates. For more information about cert-manager, see the cert-manager documentation.

Contour is an ingress controller for Kubernetes that supports dynamic configuration updates and multiteam ingress delegation. It provides the control plane for the Envoy edge and service proxy. For more information about Contour, see the Contour documentation.

## Install cert-manager, Contour

This document tells you how to install cert-manager, Contour, and Flux CD Source Controller from the Tanzu Application Platform (commonly known as TAP) package repository.

# Note Note

Follow the steps in this topic if you do not want to use a profile to install certmanager, contour, and Flux CD Source Controller. For more information about profiles, see Components and installation profiles.

## Prerequisites

Before installing cert-manager, Contour, and Flux CD Source Controller:

 Complete all prerequisites to install Tanzu Application Platform. For more information, see Prerequisites.

## Install cert-manager

To install cert-manager from the Tanzu Application Platform package repository:

1. List version information for the package by running:

```
tanzu package available list cert-manager.tanzu.vmware.com -n tap-install
```

For example:

```
$ tanzu package available list cert-manager.tanzu.vmware.com -n tap-install
/ Retrieving package versions for cert-manager.tanzu.vmware.com...
NAME VERSION RELEASED-AT
cert-manager.tanzu.vmware.com 1.5.3+tap.1 2021-08-23T17:22:51Z
```

2. Create a file named cert-manager-rbac.yaml using the following sample and apply the configuration.

```
apiVersion: rbac.authorization.k8s.io/v1
kind: ClusterRole
metadata:
 name: cert-manager-tap-install-cluster-admin-role
rules:
- apiGroups:
  _ '*'
 resources:
  _ ! * !
 verbs:
 _ ! * !
apiVersion: rbac.authorization.k8s.io/v1
kind: ClusterRoleBinding
metadata:
 name: cert-manager-tap-install-cluster-admin-role-binding
roleRef:
 apiGroup: rbac.authorization.k8s.io
 kind: ClusterRole
 name: cert-manager-tap-install-cluster-admin-role
subjects:
- kind: ServiceAccount
 name: cert-manager-tap-install-sa
```

```
namespace: tap-install
---
apiVersion: v1
kind: ServiceAccount
metadata:
    name: cert-manager-tap-install-sa
    namespace: tap-install
```

For example:

kubectl apply -f cert-manager-rbac.yaml

3. Create a file named cert-manager-install.yaml using the following sample and apply the configuration.

```
apiVersion: packaging.carvel.dev/vlalpha1
kind: PackageInstall
metadata:
   name: cert-manager
   namespace: tap-install
spec:
   serviceAccountName: cert-manager-tap-install-sa
   packageRef:
      refName: cert-manager.tanzu.vmware.com
      versionSelection:
           constraints: "VERSION-NUMBER"
           prereleases: {}
```

Where:

• VERSION-NUMBER is the version of the package listed in step 1.

For example:

```
kubectl apply -f cert-manager-install.yaml
```

4. Verify the package install by running:

tanzu package installed get cert-manager -n tap-install

For example:

```
$ tanzu package installed get cert-manager -n tap-install
/ Retrieving installation details for cert-manager...
NAME: cert-manager
PACKAGE-NAME: cert-manager.tanzu.vmware.com
PACKAGE-VERSION: 1.5.3+tap.1
STATUS: Reconcile succeeded
CONDITIONS: [{ReconcileSucceeded True }]
USEFUL-ERROR-MESSAGE:
```

Verify that STATUS is Reconcile succeeded

kubectl get deployment cert-manager -n cert-manager

For example:

```
      $ kubectl get deploy cert-manager -n cert-manager

      NAME
      READY
      UP-TO-DATE
      AVAILABLE
      AGE

      cert-manager
      1/1
      1
      2m18s
```

Verify that STATUS is Running

## Install Contour

To install Contour from the Tanzu Application Platform package repository:

1. List version information for the package by running:

```
tanzu package available list contour.tanzu.vmware.com -n tap-install
```

For example:

```
$ tanzu package available list contour.tanzu.vmware.com -n tap-install
- Retrieving package versions for contour.tanzu.vmware.com...
NAME VERSION RELEASED-AT
contour.tanzu.vmware.com 1.22.0+tap.5 2022-09-05 20:00:00 -0400 EDT
```

2. Create a file named contour-rbac.yaml using the following sample and apply the configuration.

```
apiVersion: rbac.authorization.k8s.io/v1
kind: ClusterRole
metadata:
 name: contour-tap-install-cluster-admin-role
rules:
- apiGroups:
   1 * 1
 resources:
  _ !*!
 verbs:
 _ '*'
_ _ _
apiVersion: rbac.authorization.k8s.io/v1
kind: ClusterRoleBinding
metadata:
 name: contour-tap-install-cluster-admin-role-binding
roleRef:
 apiGroup: rbac.authorization.k8s.io
 kind: ClusterRole
 name: contour-tap-install-cluster-admin-role
subjects:
- kind: ServiceAccount
 name: contour-tap-install-sa
 namespace: tap-install
_ _ _
apiVersion: v1
kind: ServiceAccount
metadata:
 name: contour-tap-install-sa
 namespace: tap-install
```

3. Apply the configuration by running:

kubectl apply -f contour-rbac.yaml

4. Create a file named contour-install.yaml by using the following sample and apply the configuration:

#### 📝 🛛 Note

The following configuration installs the Contour package with default options. To make changes to the default installation settings, go to the next step.

```
apiVersion: packaging.carvel.dev/vlalpha1
kind: PackageInstall
metadata:
    name: contour
    namespace: tap-install
spec:
    serviceAccountName: contour-tap-install-sa
    packageRef:
        refName: contour.tanzu.vmware.com
        versionSelection:
            constraints: "VERSION-NUMBER"
        prereleases: {}
```

Where **VERSION-NUMBER** is the version of the package listed in step 1.

- 5. (Optional) Make changes to the default installation settings:
  - 1. Gather values schema by running:

tanzu package available get contour.tanzu.vmware.com/1.22.0+tap.5 --value
s-schema -n tap-install

For example:

| \$ tanzu package available get contour<br>ues-schema -n tap-install | .tanzu.vmware.com/1.22. | 0+tap.5 -  | -val |
|---------------------------------------------------------------------|-------------------------|------------|------|
| KEY<br>CRIPTION                                                     | DEFAULT                 | TYPE       | DES  |
| contour.configFileContents                                          | <nil></nil>             | object     | The  |
| YAML contents of the Contour config f                               | ile. See https://projec | 2          |      |
| ocs/v1.22.0/configuration/#configurat                               |                         |            |      |
| contour.logLevel                                                    | info                    | string     | The  |
| Contour log level. Valid options are                                | 'info' and 'debug'.     |            |      |
| contour.replicas                                                    | 2                       | integer    | How  |
| many Contour pod replicas to have.                                  |                         |            |      |
| contour.useProxyProtocol                                            | false                   | boolean    | Whe  |
| ther to enable PROXY protocol for all                               | Envoy listeners.        |            |      |
| envoy.hostPorts.enable                                              | false                   | boolean    | Whe  |
| ther to enable host ports. If false,                                | http and https are igno | ored.      |      |
| envoy.hostPorts.http                                                | 80                      | integer    | If   |
| enable == true, the host port number                                | to expose Envoy's HTTP  | listener   | on.  |
| envoy.hostPorts.https                                               | 443                     | integer    | If   |
| enable == true, the host port number                                | to expose Envoy's HTTPS | listener   | on.  |
| envoy.logLevel                                                      | info                    | string     | The  |
| Envoy log level.                                                    |                         |            |      |
| envoy.service.annotations                                           | <nil></nil>             | object     | Ann  |
| otations to set on the Envoy service.                               |                         |            |      |
| envoy.service.aws.LBType                                            | classic                 | string     | The  |
| type of AWS load balancer to provisio                               | n. Options are 'classic | ' and 'nl  | b'.  |
| envoy.service.externalTrafficPolicy                                 | <pre><nil></nil></pre>  | string     | The  |
| external traffic policy for the Envoy                               | service.                |            |      |
| envoy.service.loadBalancerIP                                        | <nil></nil>             | string     | The  |
| desired load balancer IP for the Envo                               | y service. If type is r | ot 'LoadB  | alan |
| cer', this field is ignored. It is up                               | to the cloud provider   | whether t  | o ho |
| nor this request. If not specified, t                               | hen load balancer IP wi | ll be ass  | igne |
| d by the cloud provider.                                            |                         |            |      |
| envoy.service.nodePorts.http                                        | <nil></nil>             | integer    | If   |
| type == NodePort, the node port number                              | r to expose Envoy's HTI | 'P listene | r o  |
| n. If not specified, a node port will                               | be auto-assigned by Ku  | bernetes.  |      |
| envoy.service.nodePorts.https                                       | <nil></nil>             | integer    | If   |
| type == NodePort, the node port number                              | r to expose Envoy's HTI | PS listen  | er o |
| n. If not specified, a node port will                               | be auto-assigned by Ku  | bernetes.  |      |
| envoy.service.type                                                  | LoadBalancer            | string     | The  |
| type of Kubernetes service to provisi                               | on for Envoy.           |            |      |

```
envoy.terminationGracePeriodSeconds 300
                                                           integer The
termination grace period, in seconds, for the Envoy pods.
 envoy.hostNetwork
                                      false
                                                           boolean Whe
ther to enable host networking for the Envoy pods.
 infrastructure provider
                                                                    The
                                      vsphere
                                                            string
underlying infrastructure provider. Valid values are `vsphere`, `aws` and
`azure`.
 kubernetes_distribution
                                     <nil>
                                                            string Kub
ernetes distribution that this package is being installed on. Accepted va
lues: ['', 'openshift']
                                      tanzu-system-ingress string The
 namespace
namespace in which to deploy Contour and Envoy.
 certificates.duration
                                      8760h
                                                            string If
using cert-manager, how long the certificates should be valid for. If use
CertManager is false, this field is ignored.
 certificates.renewBefore
                                      360h
                                                            string If
using cert-manager, how long before expiration the certificates should be
renewed. If useCertManager is false, this field is ignored.
 certificates.useCertManager
                                      false
                                                            boolean Whe
ther to use cert-manager to provision TLS certificates for securing commu
nication between Contour and Envoy. If false, the upstream Contour certge
n job will be used to provision certificates. If true, the cert-manager a
ddon must be installed in the cluster.
```

2. Create a contour-install.yaml file using the following sample as a guide. This sample is for installation in an AWS public cloud with LoadBalancer services:

```
apiVersion: packaging.carvel.dev/v1alpha1
kind: PackageInstall
metadata:
 name: contour
 namespace: tap-install
spec:
 serviceAccountName: contour-tap-install-sa
 packageRef:
   refName: contour.tanzu.vmware.com
    versionSelection:
     constraints: 1.22.0+tap.5
     prereleases: {}
  values:
  - secretRef:
     name: contour-values
apiVersion: v1
kind: Secret
metadata:
 name: contour-values
 namespace: tap-install
stringData:
 values.vaml: |
    envoy:
      service:
       type: LoadBalancer
    infrastructure_provider: aws
```

The LoadBalancer type is appropriate for most installations, but local clusters such as kind or minikube can fail to complete the package install if LoadBalancer services are not supported.

For local clusters, you can configure contour.evnoy.service.type to be NodePort. If your local cluster is set up with extra port mappings on the nodes, you might also need configure envoy.service.nodePorts.http and envoy.service.nodePorts.https to match the port mappings from your local machine into one of the nodes of your local cluster. This pattern is seen when using the Learning Center on Kind. Contour provides an Ingress implementation by default. If you have another Ingress implementation in your cluster, you must explicitly specify an IngressClass to select a particular implementation.

Cloud Native Runtimes programs Contour HTTPRoutes are based on the installed namespace. The default installation of CNR uses a single Contour to provide internet-visible services. You can install a second Contour instance with service type clusterIP if you want to expose some services to only the local cluster. The second instance must be installed in a separate namespace. You must set the CNR value ingress.internal.namespace to point to this namespace.

6. Install the package by running:

```
kubectl apply -f contour-install.yaml
```

7. Verify the package install by running:

tanzu package installed get contour -n tap-install

For example:

```
$ tanzu package installed get contour -n tap-install
/ Retrieving installation details for contour...
NAME: contour
PACKAGE-NAME: contour.tanzu.vmware.com
PACKAGE-VERSION: 1.22.0+tap.5
STATUS: Reconcile succeeded
CONDITIONS: [{ReconcileSucceeded True }]
USEFUL-ERROR-MESSAGE:
```

Verify that STATUS is Reconcile succeeded

8. Verify the installation by running:

kubectl get po -n tanzu-system-ingress

```
For example:
```

| \$ kubectl get po -n tanzu | -system- | ingress |          |     |
|----------------------------|----------|---------|----------|-----|
| NAME                       | READY    | STATUS  | RESTARTS | AGE |
| contour-857d46c845-4r6c5   | 1/1      | Running | 1        | 18d |
| contour-857d46c845-p6bbq   | 1/1      | Running | 1        | 18d |
| envoy-mxkjk                | 2/2      | Running | 2        | 18d |
| envoy-qlg8l                | 2/2      | Running | 2        | 18d |
|                            |          |         |          |     |

Ensure that all pods are Running with all containers ready.

## **Overview of Cloud Native Runtimes**

Cloud Native Runtimes for Tanzu is a serverless application runtime for Kubernetes that is based on Knative and runs on a single Kubernetes cluster.

To learn more about Cloud Native Runtimes, see Cloud Native Runtimes for VMware Tanzu.

## **Overview of Cloud Native Runtimes**

Cloud Native Runtimes for Tanzu is a serverless application runtime for Kubernetes that is based on Knative and runs on a single Kubernetes cluster.

To learn more about Cloud Native Runtimes, see Cloud Native Runtimes for VMware Tanzu.

# Install Cloud Native Runtimes

This topic describes how you can install Cloud Native Runtimes from the Tanzu Application Platform package repository.

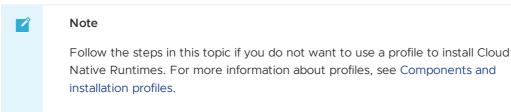

## Prerequisites

Before installing Cloud Native Runtimes:

- Complete all prerequisites to install Tanzu Application Platform. For more information, see Prerequisites.
- Ensure Contour v1.22.0 or greater is installed. Tanzu Application Platform comes with a correctly versioned package of Contour if you do not have it installed already.

## Install

To install Cloud Native Runtimes:

1. List version information for the package by running:

```
tanzu package available list cnrs.tanzu.vmware.com --namespace tap-install
```

For example:

```
$ tanzu package available list cnrs.tanzu.vmware.com --namespace tap-install
- Retrieving package versions for cnrs.tanzu.vmware.com...
NAME VERSION RELEASED-AT
cnrs.tanzu.vmware.com 2.0.2 2022-11-15T00:00:00Z
```

- 2. (Optional) Make changes to the default installation settings:
  - 1. Gather values schema.

```
tanzu package available get cnrs.tanzu.vmware.com/2.0.2 --values-schema -
n tap-install
```

For example:

```
$ tanzu package available get cnrs.tanzu.vmware.com/2.0.2 --values-schema
-n tap-install
| Retrieving package details for cnrs.tanzu.vmware.com/2.0.2...
 KEY
                             DEFAULT
                                                                   TYPE
DESCRIPTION
 provider
                             <nil>
                                                                    strin
   Optional: Kubernetes cluster provider. To be specified if deploying C
q
NR on a local Kubernetes cluster provider.
 default_tls_secret
                             <nil>
                                                                    strin
g Optional: Overrides the config-contour configmap in namespace knative
-serving.
                             <nil>
 domain config
                                                                    obiec
t Optional: Overrides the config-domain configmap in namespace knative-
serving. Must be valid YAML.
```

```
<nil>
domain_name
                                                                   strin
g Optional: Default domain name for Knative Services.
domain template
                           {{.Name}}.{{.Namespace}}.{{.Domain}} strin
  Optional: specifies the golang text template string to use when const
q
ructing the Knative service's DNS name.
 ingress.external.namespace tanzu-system-ingress
                                                                   strin
g Required: Specify a namespace where an existing Contour is installed
on your cluster. CNR will use this Contour instance for external service
s.
 ingress.internal.namespace tanzu-system-ingress
                                                                  strin
g Required: Specify a namespace where an existing Contour is installed
on your cluster. CNR will use this Contour instance for internal service
s.
lite.enable
                             false
                                                                  boole
an Optional: Not recommended for production. Set to "true" to reduce CPU
and Memory resource requests for all CNR Deployments, Daemonsets, and Sta
tefulsets by half. On by default when "provider" is set to "local".
 pdb.enable
                             true
                                                                  boole
an Optional: Set to true to enable Pod Disruption Budget. If provider lo
cal is set to "local", the PDB will be disabled automatically.
```

2. Create a cnr-values.yaml by using the following sample as a guide:

Sample cnr-values.yaml for Cloud Native Runtimes:

```
domain_name: example.com
ingress:
external:
    namespace: tanzu-system-ingress
internal:
    namespace: tanzu-system-ingress
```

#### Note Note

For most installations, you can leave the cnr-values.yaml empty, and use the default values.

If you are running on a single-node cluster, such as kind or minikube, set the lite.enable: true option. This option reduces resources requests for CNR deployments.

Cloud Native Runtimes uses the existing Contour installation in the tanzu-systemingress namespace by default for external and internal access.

If your environment has Contour installed already, and it is not the TAP provided Contour, you can configure CNR to use it. See Installing Cloud Native Runtimes for Tanzu with an Existing Contour Installation in the Cloud Native Runtimes documentation for more information.

3. Install the package by running:

```
tanzu package install cloud-native-runtimes -p cnrs.tanzu.vmware.com -v 2.0.2 - n tap-install -f cnr-values.yaml --poll-timeout 30m
```

For example:

```
$ tanzu package install cloud-native-runtimes -p cnrs.tanzu.vmware.com -v 2.0.2
-n tap-install -f cnr-values.yaml --poll-timeout 30m
- Installing package 'cnrs.tanzu.vmware.com'
| Getting package metadata for 'cnrs.tanzu.vmware.com'
```

```
| Creating service account 'cloud-native-runtimes-tap-install-sa'
| Creating cluster admin role 'cloud-native-runtimes-tap-install-cluster-role'
| Creating cluster role binding 'cloud-native-runtimes-tap-install-cluster-role
binding'
- Creating package resource
- Package install status: Reconciling
Added installed package 'cloud-native-runtimes' in namespace 'tap-install'
```

Use an empty file for cnr-values.yaml if you want the default installation configuration. Otherwise, see the previous step to learn more about setting installation configuration values.

4. Verify the package install by running:

tanzu package installed get cloud-native-runtimes -n tap-install

For example:

```
tanzu package installed get cloud-native-runtimes -n tap-install
| Retrieving installation details for cc...
NAME: cloud-native-runtimes
PACKAGE-NAME: cnrs.tanzu.vmware.com
PACKAGE-VERSION: 2.0.2
STATUS: Reconcile succeeded
CONDITIONS: [{ReconcileSucceeded True }]
USEFUL-ERROR-MESSAGE:
```

Verify that STATUS is Reconcile succeeded

5. Configure a namespace to use Cloud Native Runtimes:

### Important

This step covers configuring a namespace to run Knative services. If you rely on a SupplyChain to deploy Knative services into your cluster, skip this step because namespace configuration is covered in Set up developer namespaces to use your installed packages. Otherwise, you must follow these steps for each namespace where you create Knative services.

Service accounts that run workloads using Cloud Native Runtimes need access to the image pull secrets for the Tanzu package. This includes the default service account in a namespace, which is created automatically but not associated with any image pull secrets. Without these credentials, attempts to start a service fail with a timeout and the pods report that they are unable to pull the queue-proxy image.

 Create an image pull secret in the current namespace and fill it from the tapregistry secret mentioned in Add the Tanzu Application Platform package repository. Run the following commands to create an empty secret and annotate it as a target of the secretgen controller:

```
kubectl create secret generic pull-secret --from-literal=.dockerconfigjso
n={} --type=kubernetes.io/dockerconfigjson
kubectl annotate secret pull-secret secretgen.carvel.dev/image-pull-secre
t=""
```

2. After you create a pull-secret secret in the same namespace as the service account, run the following command to add the secret to the service account:

```
kubectl patch serviceaccount default -p '{"imagePullSecrets": [{"name":
"pull-secret"}]}'
```

3. Verify that a service account is correctly configured by running:

```
kubectl describe serviceaccount default
```

For example:

|                     | kubectl            | describe | sa | default             |  |  |  |  |  |  |
|---------------------|--------------------|----------|----|---------------------|--|--|--|--|--|--|
|                     | Name:              |          |    | default             |  |  |  |  |  |  |
|                     | Namespac           | ce:      |    | default             |  |  |  |  |  |  |
|                     | Labels:            |          |    | <none></none>       |  |  |  |  |  |  |
|                     | Annotati           | lons:    |    | <none></none>       |  |  |  |  |  |  |
| Image pull secrets: |                    |          |    | pull-secret         |  |  |  |  |  |  |
|                     | Mountable secrets: |          |    | default-token-xh6p4 |  |  |  |  |  |  |
|                     | Tokens:            |          |    | default-token-xh6p4 |  |  |  |  |  |  |
|                     | Events:            |          |    | <none></none>       |  |  |  |  |  |  |
|                     |                    |          |    |                     |  |  |  |  |  |  |

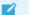

Note

The service account has access to the <code>pull-secret</code> image pull secret.

# **Overview of Eventing**

Eventing in Tanzu Application Platform (commonly known as TAP) is a collection of APIs based on Knative Eventing that allows the use of an event-driven architecture with your applications.

# **Overview of Eventing**

Eventing in Tanzu Application Platform (commonly known as TAP) is a collection of APIs based on Knative Eventing that allows the use of an event-driven architecture with your applications.

# Install Eventing

This topic tells you how to install the Eventing package from the Tanzu Application Platform (commonly known as TAP) package repository.

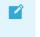

#### Note

Follow the steps in this topic if you do not want to use a profile to install Eventing. For more information about profiles, see Components and installation profiles.

# Prerequisites

Before installing Eventing:

 Complete all prerequisites to install Tanzu Application Platform. For more information, see Prerequisites.

### Install

To install Eventing:

1. List version information for the package by running:

tanzu package available list eventing.tanzu.vmware.com --namespace tap-install

For example:

```
$ tanzu package available list eventing.tanzu.vmware.com --namespace tap-instal
1
- Retrieving package versions for eventing.tanzu.vmware.com...
NAME VERSION RELEASED-AT
eventing.tanzu.vmware.com 2.0.2 2022-10-11T00:00:00Z
```

- 2. (Optional) Make changes to the default installation settings:
  - 1. Gather values schema.

```
tanzu package available get eventing.tanzu.vmware.com/2.0.2 --values-sche
ma -n tap-install
```

For example:

```
$ tanzu package available get eventing.tanzu.vmware.com/2.0.2 --values-sc
hema -n tap-install
| Retrieving package details for eventing.tanzu.vmware.com/2.0.2...
              DEFAULT TYPE
                                DESCRIPTION
 KEY
 lite.enable false
                      boolean Optional: Not recommended for productio
n. Set to "true" to reduce CPU and Memory resource requests for all Event
ing Deployments, Daemonsets, and Statefulsets by half. On by default when
"provider" is set to "local".
 pdb.enable true
                      boolean Optional: Set to true to enable Pod Dis
ruption Budget. If provider local is set to "local", the PDB will be disa
bled automatically.
 provider
              <nil>
                      string Optional: Kubernetes cluster provider.
To be specified if deploying Eventing on a local Kubernetes cluster provi
der.
```

2. Create a eventing-values.yaml by using the following sample eventing-values.yaml as a guide:

```
---
lite:
enable: true
```

#### Note

For most installations, you can leave the eventing-values.yaml empty, and use the default values.

If you run on a single-node cluster, such as kind or minikube, set the lite.enable: property to true. This option reduces resources requests for Eventing deployments.

3. Install the package by running:

```
tanzu package install eventing -p eventing.tanzu.vmware.com -v 2.0.2 -n tap-ins tall -f eventing-values.yaml --poll-timeout 30m
```

For example:

```
$ tanzu package install eventing -p eventing.tanzu.vmware.com -v 2.0.2 -n tap-i
nstall -f eventing-values.yaml --poll-timeout 30m
```

```
- Installing package 'eventing.tanzu.vmware.com'
| Getting package metadata for 'eventing.tanzu.vmware.com'
| Creating service account 'eventing-tap-install-sa'
| Creating cluster admin role 'eventing-tap-install-cluster-role'
| Creating cluster role binding 'eventing-tap-install-cluster-rolebinding'
| Creating secret 'eventing-tap-install-values'
| Creating package resource
| Waiting for 'PackageInstall' reconciliation for 'eventing'
| 'PackageInstall' resource install status: Reconciling
Added installed package 'eventing'
```

Use an empty file for eventing-values.yaml to enable default installation configuration. Otherwise, see the previous step to set installation configuration values.

4. Verify the package install by running:

tanzu package installed get eventing -n tap-install

For example:

Verify that STATUS is Reconcile succeeded.

### **Overview of Spring Boot conventions**

This topic tells you about the Spring Boot convention server.

The Spring Boot convention server is a bundle of small conventions applied to any Spring Boot application that is submitted to the supply chain in which the convention controller is configured.

Run the docker inspect command to make the Spring Boot convention server look inside the image. Example command:

\$ docker inspect springio/petclinic

Example output:

```
[
    {
        "Id": "sha256:...",
        "RepoTags": [
            "springio/petclinic:latest"
        ],
        "RepoDigests": [
           "springio/petclinic@sha256:..."
        1,
        "Parent": "",
        "Container": "",
        . . .
        "ContainerConfig": {
           "Hostname": "",
            "Domainname": "",
            "User": "",
```

```
...

"Labels": null

},

"DockerVersion": "",

"Author": "",

"Config": {

....

]
```

The convention server searches inside the image for Config -> Labels -> io.buildpacks.build.metadata to find the bom file. It looks inside the bom file for metadata to evaluate whether the convention is to be applied.

For the list of conventions, see Conventions.

### **Overview of Spring Boot conventions**

This topic tells you about the Spring Boot convention server.

The Spring Boot convention server is a bundle of small conventions applied to any Spring Boot application that is submitted to the supply chain in which the convention controller is configured.

Run the docker inspect command to make the Spring Boot convention server look inside the image. Example command:

```
$ docker inspect springio/petclinic
```

Example output:

```
[
    {
        "Id": "sha256:...",
        "RepoTags": [
            "springio/petclinic:latest"
        ],
        "RepoDigests": [
            "springio/petclinic@sha256:..."
        ],
        "Parent": "",
        "Container": "",
        . . .
        "ContainerConfig": {
            "Hostname": "",
            "Domainname": "",
            "User": "",
             . . .
            "Labels": null
        },
        "DockerVersion": "",
        "Author": "",
        "Config": {
. . .
]
```

The convention server searches inside the image for  ${\tt Config}$  ->  ${\tt Labels}$  ->

io.buildpacks.build.metadata to find the bom file. It looks inside the bom file for metadata to evaluate whether the convention is to be applied.

For the list of conventions, see Conventions.

### Install Spring Boot conventions

This topic tells you how to install Spring Boot conventions from the Tanzu Application Platform package repository.

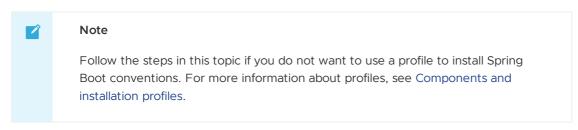

# Prerequisites

Before installing Spring Boot conventions:

- Complete all prerequisites to install Tanzu Application Platform. For more information, see Prerequisites.
- Install Supply Chain Choreographer.

# Install Spring Boot conventions

To install Spring Boot conventions:

1. Get the exact name and version information for the Spring Boot conventions package to install by running:

```
tanzu package available list spring-boot-conventions.tanzu.vmware.com --namespa
ce tap-install
```

For example:

```
$ tanzu package available list spring-boot-conventions.tanzu.vmware.com --names
pace tap-install
/ Retrieving package versions for spring-boot-conventions.tanzu.vmware.com...
NAME VERSION RELEASED-AT
...
spring-boot-conventions.tanzu.vmware.com 0.1.2 2021-10-28T00:00:00Z
...
```

2. Install the package by running:

```
tanzu package install spring-boot-conventions \
--package-name spring-boot-conventions.tanzu.vmware.com \
--version 1.3.13 \
--namespace tap-install
```

3. Verify that you installed the package by running:

tanzu package installed get spring-boot-conventions --namespace tap-install

For example:

```
tanzu package installed get spring-boot-conventions -n tap-install
| Retrieving installation details for spring-boot-conventions...
NAME: spring-boot-conventions
PACKAGE-NAME: spring-boot-conventions.tanzu.vmware.com
PACKAGE-VERSION: 1.3.13
STATUS: Reconcile succeeded
```

```
CONDITIONS: [{ReconcileSucceeded True }]
USEFUL-ERROR-MESSAGE:
```

```
Verify that STATUS is Reconcile succeeded
```

# List of Spring Boot conventions

This topic tells you about what the conventions do and how to apply them.

When submitting the following pod Pod Intent on each convention, the output can change depending on the applied convention.

Before any Spring Boot conventions are applied, the pod intent looks similar to this YAML:

```
apiVersion: conventions.carto.run/vlalphal
kind: PodIntent
metadata:
   name: spring-sample
spec:
   template:
      spec:
      containers:
      - name: workload
      image: springio/petclinic
```

Most of the Spring Boot conventions either edit or add properties to the environment variable JAVA\_TOOL\_OPTIONS. You can override those conventions by providing the JAVA\_TOOL\_OPTIONS value you want through the Tanzu CLI or workload.yaml.

When a JAVA\_TOOL\_OPTIONS property already exists for a workload, the convention uses the existing value rather than the value that the convention applies by default. The property value that you provide is used for the pod specification mutation.

### Set a JAVA\_TOOL\_OPTIONS property for a workload

Do one of the following actions to set <code>JAVA\_TOOL\_OPTIONS</code> property and values:

#### Use the Tanzu CLI apps plug-in

When creating or updating a workload, set a JAVA\_TOOL\_OPTIONS property using the --env flag by running:

tanzu apps workload create APP-NAME --env JAVA\_TOOL\_OPTIONS="-DPROPERTY-NAME=VALUE"

For example, to set the management port to 8080 rather than the spring-boot-actuatorconvention default port 8081, run:

```
tanzu apps workload create APP-NAME --env JAVA_TOOL_OPTIONS="-Dmanagement.server.por
t=8080"
```

#### Use workload.yaml

Follow these steps:

1. Provide one or more values for the JAVA\_TOOL\_OPTIONS property in the workload.yaml. For example:

```
apiVersion: carto.run/vlalphal
kind: Workload
...
spec:
env:
```

```
name: JAVA_TOOL_OPTIONS
value: -Dmanagement.server.port=8082
source:
...
2. Apply the workload.yaml file by running the command:
```

```
2. Apply the workload.yami lie by running the command:
```

```
tanzu apps workload create -f workload.yaml
```

# Spring Boot convention

If the spring-boot dependency is in the metadata within the SBOM file under dependencies, the Spring Boot convention is applied to the PodTemplateSpec Object.

The Spring Boot convention adds a label (conventions.carto.run/framework: spring-boot) to the PodTemplateSpec that describes the framework associated with the workload, and adds an annotation (boot.spring.io/version: VERSION-NO) that describes the Spring Boot version of the dependency.

The label and annotation are added for informational purposes only.

Example of PodIntent after applying the convention:

```
apiVersion: conventions.carto.run/vlalphal
kind: PodIntent
metadata:
annotations:
  kubectl.kubernetes.io/last-applied-configuration: |
    {"apiVersion":"conventions.carto.run/vlalphal","kind":"PodIntent","metadata":{"an
notations":{},"name":"spring-sample","namespace":"default"},"spec":{"template":{"spe
c":{"containers":[{"image":"springio/petclinic","name":"workload"}]}}}
. . .
status:
conditions:
- lastTransitionTime: "..." # This status indicates that all worked as expected
  status: "True"
  type: ConventionsApplied
 - lastTransitionTime: "...."
  status: "True"
  type: Ready
observedGeneration: 1
template:
  metadata:
    annotations:
      boot.spring.io/version: 2.3.3.RELEASE
      conventions.carto.run/applied-conventions: |-
        spring-boot-convention/spring-boot
    labels:
      conventions.carto.run/framework: spring-boot
   spec:
     containers:
     - image: index.docker.io/springio/petclinic@sha256:...
      name: workload
      resources: {}
```

### Spring boot graceful shut down convention

If any of the following dependencies are in the metadata within the SBOM file under dependencies, the Spring Boot graceful shut down convention is applied to the PodTemplateSpec object:

- spring-boot-starter-tomcat
- spring-boot-starter-jetty
- spring-boot-starter-reactor-netty
- spring-boot-starter-undertow
- tomcat-embed-core

The Graceful Shutdown convention <code>spring-boot-graceful-shutdown</code> adds a property in the environment variable <code>JAVA\_TOOL\_OPTIONS</code> with the key <code>server.shutdown.grace-period</code>. The key value is calculated to be 80% of the value set in <code>.target.Spec.TerminationGracePeriodSeconds</code>. The default value for <code>.target.Spec.TerminationGracePeriodSeconds</code> is 30 seconds.

Example of PodIntent after applying the convention:

```
apiVersion: conventions.carto.run/vlalphal
kind: PodIntent
metadata:
 annotations:
    kubectl.kubernetes.io/last-applied-configuration: |
      {"apiVersion":"conventions.carto.run/vlalphal","kind":"PodIntent","metadata":{"a
nnotations":{},"name":"spring-sample","namespace":"default"},"spec":{"template":{"spe
c":{"containers":[{"image":"springio/petclinic","name":"workload"}]}}}
. . .
status:
 conditions:
 - lastTransitionTime: "..." # This status indicates that all worked as expected
   status: "True"
   type: ConventionsApplied
  - lastTransitionTime: "...."
   status: "True"
   type: Ready
 observedGeneration: 1
 template:
   metadata:
     annotations:
       boot.spring.io/version: 2.3.3.RELEASE
       conventions.carto.run/applied-conventions: |-
         spring-boot-convention/spring-boot
         spring-boot-convention/spring-boot-graceful-shutdown
     labels:
        conventions.carto.run/framework: spring-boot
    spec:
      containers:
      - env:
        - name: JAVA TOOL OPTIONS
         value: -Dserver.shutdown.grace-period="24s"
       image: index.docker.io/springio/petclinic@sha256:...
       name: workload
       resources: {}
```

### Spring Boot web convention

If any of the following dependencies are in the metadata within the SBOM file under dependencies, the Spring Boot web convention is applied to the PodTemplateSpec object:

- spring-boot
- spring-boot-web

The web convention spring-boot-web obtains the server.port property from the
JAVA\_TOOL\_OPTIONS environment variable and sets it as a port in the PodTemplateSpec. If
JAVA\_TOOL\_OPTIONS environment variable does not contain a server.port property or value, the
convention adds the property and sets the value to 8080, which is the Spring Boot default.

Example of PodIntent after applying the convention:

```
apiVersion: conventions.carto.run/vlalphal
kind: PodIntent
metadata:
 annotations:
   kubectl.kubernetes.io/last-applied-configuration: |
     {"apiVersion":"conventions.carto.run/vlalphal","kind":"PodIntent","metadata":{"a
nnotations":{},"name":"spring-sample","namespace":"default"},"spec":{"template":{"spe
c":{"containers":[{"image":"springio/petclinic","name":"workload"}]}}}}
. . .
status:
 conditions:
  - lastTransitionTime: "..." # This status indicates that all worked as expected
   status: "True"
   type: ConventionsApplied
 - lastTransitionTime: "..."
   status: "True"
   type: Ready
 observedGeneration: 1
  template:
   metadata:
     annotations:
       boot.spring.io/version: 2.3.3.RELEASE
       conventions.carto.run/applied-conventions: |-
         spring-boot-convention/spring-boot
         spring-boot-convention/spring-boot-web
     labels:
       conventions.carto.run/framework: spring-boot
    spec:
     containers:
      - env:
        - name: JAVA TOOL OPTIONS
         value: -Dserver.port="8080"
       image: index.docker.io/springio/petclinic@sha256:...
       name: workload
       ports:
        - containerPort: 8080
         protocol: TCP
        resources: {}
```

# Spring Boot Actuator convention

If the spring-boot-actuator dependency is in the metadata within the SBOM file under dependencies, the Spring Boot actuator convention is applied to the PodTemplateSpec object.

The Spring Boot Actuator convention does the following actions:

- 1. Sets the management port in the JAVA\_TOOL\_OPTIONS environment variable to 8081.
- 2. Sets the base path in the JAVA\_TOOL\_OPTIONS environment variable to /actuator.
- 3. Adds an annotation, boot.spring.io/actuator, to where the actuator is accessed.

The management port is set to port 8081 for security reasons. Although you can prevent public access to the actuator endpoints that are exposed on the management port when it is set to the

default 8080, the threat of exposure through internal access remains. The best practice for security is to set the management port to something other than 8080.

However, if a management port number value is provided using the -Dmanagement.server.port property in JAVA\_TOOL\_OPTIONS, the Spring Boot actuator convention uses that value rather than its default 8081 as the management port.

You can access the management context of a Spring Boot application by creating a service pointing to port 8081 and base path /actuator.

#### Important

0

To override the management port setting applied by this convention, see How to set a JAVA\_TOOL\_OPTIONS property for a workload earlier in this topic. Any alternative methods for setting the management port are overwritten. For example, if you configure the management port using application.properties/yml or config server, the Spring Boot Actuator convention overrides your configuration.

Example of PodIntent after applying the convention:

```
apiVersion: conventions.carto.run/vlalphal
kind: PodIntent
metadata:
annotations:
  kubectl.kubernetes.io/last-applied-configuration: |
     {"apiVersion":"conventions.carto.run/vlalphal","kind":"PodIntent","metadata":{"an
notations":{},"name":"spring-sample","namespace":"default"},"spec":{"template":{"spe
c":{"containers":[{"image":"springio/petclinic","name":"workload"}]}}}}
. . .
status:
conditions:
- lastTransitionTime: "..." # This status indicates that all worked as expected
  status: "True"
  type: ConventionsApplied
 - lastTransitionTime: "..."
  status: "True"
  type: Ready
 observedGeneration: 1
template:
  metadata:
    annotations:
      boot.spring.io/actuator: http://:8080/actuator
      boot.spring.io/version: 2.3.3.RELEASE
      conventions.carto.run/applied-conventions: |-
        spring-boot-convention/spring-boot
        spring-boot-convention/spring-boot-web
        spring-boot-convention/spring-boot-actuator
     labels:
      conventions.carto.run/framework: spring-boot
   spec:
     containers:
     - env:
       - name: JAVA TOOL OPTIONS
        value: Dmanagement.endpoints.web.base-path="/actuator" -Dmanagement.server.po
rt="8081" -Dserver.port="8080"
      image: index.docker.io/springio/petclinic@sha256:...
      name: workload
      ports:
       - containerPort: 8080
```

```
protocol: TCP
resources: {}
```

### Spring Boot Actuator Probes convention

The Spring Boot Actuator Probes convention is applied only if all of the following conditions are met:

- The spring-boot-actuator dependency exists and is >= 2.6
- The JAVA\_TOOL\_OPTIONS environment variable does not include the following properties or, if either of the properties is included, it is set to a value of true:
  - -Dmanagement.health.probes.enabled
  - -Dmanagement.endpoint.health.probes.add-additional-paths

The Spring Boot Actuator Probes convention does the following actions:

- 1. Uses the main server port, which is the server.port value on JAVA\_TOOL\_OPTIONS, to set the liveness and readiness probes. For more information see the Kubernetes documentation
- 2. Adds the following properties and values to the JAVA\_TOOL\_OPTIONS environment variable:
  - -Dmanagement.health.probes.enabled="true"
  - -Dmanagement.endpoint.health.probes.add-additional-paths="true"

When this convention is applied, the probes are exposed as follows:

- Liveness probe: /livez
- Readiness probe: /readyz

Example of PodIntent after applying the convention:

```
apiVersion: conventions.carto.run/v1alpha1
kind: PodIntent
metadata:
 annotations:
   kubectl.kubernetes.io/last-applied-configuration: |
     {"apiVersion":"conventions.carto.run/vlalphal","kind":"PodIntent","metadata":{"a
nnotations":{},"name":"spring-sample","namespace":"default"},"spec":{"template":{"spe
c":{"containers":[{"image":"springio/petclinic","name":"workload"}]}}}
. . .
status:
 conditions:
  - lastTransitionTime: "..." # This status indicates that all worked as expected
   status: "True"
   type: ConventionsApplied
 - lastTransitionTime: "..."
   status: "True"
   type: Ready
 observedGeneration: 1
  template:
   metadata:
     annotations:
       boot.spring.io/actuator: http://:8080/actuator
       boot.spring.io/version: 2.6.0
        conventions.carto.run/applied-conventions: |-
         spring-boot-convention/spring-boot
         spring-boot-convention/spring-boot-web
          spring-boot-convention/spring-boot-actuator
     labels:
        conventions.carto.run/framework: spring-boot
```

|                                                                                 | spec:                                                                        |  |  |  |  |  |
|---------------------------------------------------------------------------------|------------------------------------------------------------------------------|--|--|--|--|--|
|                                                                                 | containers:                                                                  |  |  |  |  |  |
|                                                                                 | - env:                                                                       |  |  |  |  |  |
|                                                                                 | - name: JAVA_TOOL_OPTIONS                                                    |  |  |  |  |  |
|                                                                                 | value: -Dmanagement.endpoint.health.probes.add-additional-paths="true" -Dman |  |  |  |  |  |
| agement.endpoints.web.base-path="/actuator" -Dmanagement.health.probes.enabled= |                                                                              |  |  |  |  |  |
|                                                                                 | -Dmanagement.server.port="8081" -Dserver.port="8080"                         |  |  |  |  |  |
| <pre>image: index.docker.io/springio/petclinic@sha256:</pre>                    |                                                                              |  |  |  |  |  |
|                                                                                 | name: workload                                                               |  |  |  |  |  |
|                                                                                 | livenessProbe:                                                               |  |  |  |  |  |
|                                                                                 | httpGet:                                                                     |  |  |  |  |  |
|                                                                                 | path: /livez                                                                 |  |  |  |  |  |
|                                                                                 | port: 8080                                                                   |  |  |  |  |  |
|                                                                                 | scheme: HTTP                                                                 |  |  |  |  |  |
|                                                                                 | ports:                                                                       |  |  |  |  |  |
|                                                                                 | - containerPort: 8080                                                        |  |  |  |  |  |
| protocol: TCP                                                                   |                                                                              |  |  |  |  |  |
|                                                                                 | readinessProbe:                                                              |  |  |  |  |  |
|                                                                                 | httpGet:                                                                     |  |  |  |  |  |
|                                                                                 | path: /readyz                                                                |  |  |  |  |  |
|                                                                                 | port: 8080                                                                   |  |  |  |  |  |
|                                                                                 | scheme: HTTP                                                                 |  |  |  |  |  |
|                                                                                 | resources: {}                                                                |  |  |  |  |  |
|                                                                                 |                                                                              |  |  |  |  |  |

### Service intent conventions

The Service intent conventions do not change the behavior of the final deployment, but you can use them as added information to process in the supply chain. For example, when an app requires to be bound to database service. This convention adds an annotation and a label to the PodTemplateSpec for each detected dependency. It also adds an annotation and a label to the conventions.carto.run/applied-conventions.

The list of the supported intents are:

#### MySQL

- Name: service-intent-mysql
- Label: services.conventions.apps.tanzu.vmware.com/mysql
- Dependencies: mysql-connector-java, r2dbc-mysql

#### PostgreSQL

- Name: service-intent-postgres
- Label: services.conventions.apps.tanzu.vmware.com/postgres
- Dependencies: postgresql, r2dbc-postgresql

#### MongoDB

- Name: service-intent-mongodb
- Label: services.conventions.apps.tanzu.vmware.com/mongodb
- Dependencies: mongodb-driver-core

#### RabbitMQ

- Name: service-intent-rabbitmq
- Label: services.conventions.apps.tanzu.vmware.com/rabbitmq
- Dependencies: amqp-client

#### Redis

- Name: service-intent-redis
- Label: services.conventions.apps.tanzu.vmware.com/redis
- Dependencies: jedis

#### Kafka

- Name: service-intent-kafka
- Label: services.conventions.apps.tanzu.vmware.com/kafka
- Dependencies: kafka-clients

#### Kafka-streams

- Name: service-intent-kafka-streams
- Label: services.conventions.apps.tanzu.vmware.com/kafka-streams
- Dependencies: kafka-streams

### Example

When you apply the Pod Intent and the image contains a dependency, for example, of MySQL, then the output of the convention is:

```
apiVersion: conventions.apps.tanzu.vmware.com/vlalphal
 kind: PodIntent
 metadata:
   annotations:
      kubectl.kubernetes.io/last-applied-configuration: |
        {"apiVersion":"conventions.apps.tanzu.vmware.com/vlalphal","kind":"PodInten
t","metadata":{"annotations":{},"name":"spring-sample","namespace":"default"},"spec":
{"template":{"spec":{"containers":[{"image":"springio/petclinic","name":"workloa
d"}]}}}
   creationTimestamp: "..."
   generation: 1
   name: spring-sample
   namespace: default
   resourceVersion: "..."
   uid: ...
 spec:
    serviceAccountName: default
   template:
     metadata: { }
     spec:
       containers:
        - image: springio/petclinic
         name: workload
         resources: {}
  status:
   conditions:
    - lastTransitionTime: "..." # This status indicates that all worked as expected
     status: "True"
     type: ConventionsApplied
    - lastTransitionTime: "...."
     status: "True"
     type: Ready
   observedGeneration: 1
    template:
     metadata:
       annotations:
         boot.spring.io/actuator: http://:8080/actuator
         boot.spring.io/version: 2.3.3.RELEASE
         conventions.apps.tanzu.vmware.com/applied-conventions: |-
           spring-boot-convention/spring-boot
```

| spring-boot-convention/spring-boot-web                                       |  |  |  |  |  |  |
|------------------------------------------------------------------------------|--|--|--|--|--|--|
| spring-boot-convention/spring-boot-actuator                                  |  |  |  |  |  |  |
| spring-boot-convention/service-intent-mysql                                  |  |  |  |  |  |  |
| services.conventions.apps.tanzu.vmware.com/mysql: mysql-connector-java/8.0.2 |  |  |  |  |  |  |
| 1                                                                            |  |  |  |  |  |  |
| labels:                                                                      |  |  |  |  |  |  |
| conventions.apps.tanzu.vmware.com/framework: spring-boot                     |  |  |  |  |  |  |
| services.conventions.apps.tanzu.vmware.com/mysql: workload                   |  |  |  |  |  |  |
| spec:                                                                        |  |  |  |  |  |  |
| containers:                                                                  |  |  |  |  |  |  |
| - env:                                                                       |  |  |  |  |  |  |
| - name: JAVA_TOOL_OPTIONS                                                    |  |  |  |  |  |  |
| value: Dmanagement.endpoints.web.base-path="/actuator" -Dmanagement.serve    |  |  |  |  |  |  |
| r.port="8081" -Dserver.port="8080"                                           |  |  |  |  |  |  |
| <pre>image: index.docker.io/springio/petclinic@sha256:</pre>                 |  |  |  |  |  |  |
| name: workload                                                               |  |  |  |  |  |  |
| ports:                                                                       |  |  |  |  |  |  |
| - containerPort: 8080                                                        |  |  |  |  |  |  |
| protocol: TCP                                                                |  |  |  |  |  |  |
| resources: {}                                                                |  |  |  |  |  |  |
|                                                                              |  |  |  |  |  |  |

### **Troubleshoot Spring Boot conventions**

This topic tells you how to troubleshoot Spring Boot conventions.

# **Collect logs**

If you have trouble, you can retrieve and examine logs from the Spring Boot convention server as follows:

1. The Spring Boot convention server creates a namespace to contain all of the associated resources. By default the namespace is spring-boot-convention. To inspect the logs, run:

kubectl logs -l app=spring-boot-webhook -n spring-boot-convention

For example:

```
$ kubectl logs -l app=spring-boot-webhook -n spring-boot-convention
{"level":"info","timestamp":"2021-11-11T16:00:26.597Z","caller":"spring-boot-co
nventions/server.go:83", "msg": "Successfully applied convention: spring-boot", "c
omponent":"spring-boot-conventions"}
{"level":"info","timestamp":"2021-11-11T16:00:26.597Z","caller":"spring-boot-co
nventions/server.go:83", "msg": "Successfully applied convention: spring-boot-gra
ceful-shutdown", "component": "spring-boot-conventions" }
{"level":"info","timestamp":"2021-11-11T16:00:26.597Z","caller":"spring-boot-co
nventions/server.go:83", "msg": "Successfully applied convention: spring-boot-we
b", "component": "spring-boot-conventions"}
{"level":"info","timestamp":"2021-11-11T16:00:26.597Z","caller":"spring-boot-co
nventions/server.go:83", "msg": "Successfully applied convention: spring-boot-act
uator", "component": "spring-boot-conventions"}
{"level":"info","timestamp":"2021-11-11T16:00:26.597Z","caller":"spring-boot-co
nventions/server.go:83", "msg": "Successfully applied convention: service-intent-
mysql", "component": "spring-boot-conventions" }
```

2. For all of the conventions that were applied successfully, a log entry is added. If an error occurs, a log entry is added with a description.

### **Overview of Service Bindings**

This topic tells you about using Service Bindings in Tanzu Application Platform (commonly know as TAP).

# Supported service binding specifications

Service Bindings for Kubernetes is an open-source product. For more information, see the Service Binding for Kubernetes readme and the Service Binding for Kubernetes community website.

This implementation provides support for:

- Provisioned Service
- Workload Projection
- Service Binding
- Direct Secret Reference
- Role-Based Access Control (RBAC)

The following are not supported:

- Workload Resource Mapping
- Extensions including:
  - Binding Secret Generation Strategies

# **Overview of Service Bindings**

This topic tells you about using Service Bindings in Tanzu Application Platform (commonly know as TAP).

# Supported service binding specifications

Service Bindings for Kubernetes is an open-source product. For more information, see the Service Binding for Kubernetes readme and the Service Binding for Kubernetes community website.

This implementation provides support for:

- Provisioned Service
- Workload Projection
- Service Binding
- Direct Secret Reference
- Role-Based Access Control (RBAC)

The following are not supported:

- Workload Resource Mapping
- Extensions including:
  - Binding Secret Generation Strategies

# Install Service Bindings

This topic tells you how to install Service Bindings from the Tanzu Application Platform (commonly known as TAP) package repository.

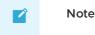

Follow the steps in this topic if you do not want to use a profile to install Service Bindings. For more information about profiles, see Components and installation profiles.

### Prerequisites

Before installing Service Bindings:

• Complete all prerequisites to install Tanzu Application Platform (commonly knows as TAP). For more information, see Prerequisites.

# **Install Service Bindings**

Use the following procedure to install Service Bindings:

1. List version information for the package by running:

```
tanzu package available list service-bindings.labs.vmware.com --namespace tap-i
nstall
```

For example:

```
$ tanzu package available list service-bindings.labs.vmware.com --namespace tap
-install
- Retrieving package versions for service-bindings.labs.vmware.com...
NAME VERSION RELEASED-AT
service-bindings.labs.vmware.com 0.5.0 2021-09-15T00:00:00Z
```

2. Install the package by running:

```
tanzu package install service-bindings -p service-bindings.labs.vmware.com -v 0.5.0 -n tap-install
```

Example output:

```
/ Installing package 'service-bindings.labs.vmware.com'
| Getting namespace 'tap-install'
- Getting package metadata for 'service-bindings.labs.vmware.com'
| Creating service account 'service-bindings-tap-install-sa'
| Creating cluster admin role 'service-bindings-tap-install-cluster-role'
| Creating cluster role binding 'service-bindings-tap-install-cluster-rolebindi
ng'
\ Creating package resource
| Package install status: Reconciling
Added installed package 'service-bindings' in namespace 'tap-install'
```

3. Verify the package install by running:

tanzu package installed get service-bindings -n tap-install

Example output:

```
    Retrieving installation details for service-bindings...
    NAME: service-bindings
    PACKAGE-NAME: service-bindings.labs.vmware.com
    PACKAGE-VERSION: 0.5.0
    STATUS: Reconcile succeeded
```

CONDITIONS: [{ReconcileSucceeded True }] USEFUL-ERROR-MESSAGE:

4. Run the following command:

```
kubectl get pods -n service-bindings
```

For example:

Verify that STATUS is Running

### **Troubleshoot Service Bindings**

This topic tells you how to troubleshoot Service Bindings in Tanzu Application Platform (commonly known as TAP).

### Collect logs

To help identify issues when troubleshooting, you can retrieve and examine logs from the service binding manager.

To retrieve pod logs from the manager running in the service-bindings namespace, run:

```
kubectl -n service-bindings logs -l role=manager
```

For example:

```
$ kubectl -n service-bindings logs -l role=manager
2021/11/05 15:25:28 Registering 3 clients
2021/11/05 15:25:28 Registering 3 informer factories
2021/11/05 15:25:28 Registering 7 informers
2021/11/05 15:25:28 Registering 8 controllers
{"severity":"INFO","timestamp":"2021-11-05T15:25:28.4838232082","caller":"logging/nfi
g.go:116","message":"Successfully created the logger."}
{"severity":"INFO","timestamp":"2021-11-05T15:25:28.483923612","caller":"logging/confi
g.go:117", "message": "Logging level set to: info" }
{"severity":"INFO","timestamp":"2021-11-05T15:25:28.4839999112","caller":"logging/conf
ig.go:79","message":"Fetch GitHub commit ID from kodata failed","error":"open /var/ru
n/ko/HEAD: no such file or directory"}
{"severity":"INFO","timestamp":"2021-11-05T15:25:28.4840357112","logger":"webhook","ca
ller":"profiling/server.go:64","message":"Profiling enabled: false"}
{"severity":"INFO","timestamp":"2021-11-05T15:25:28.5228849092","logger":"webhook","ca
ller":"leaderelection/context.go:46","message":"Running with Standard leader electio
n"}
{"severity":"INFO","timestamp":"2021-11-05T15:25:28.523358615Z","logger":"webhook","ca
ller":"provisionedservice/controller.go:31","message":"Setting up event handlers."}
{"severity":"ERROR","timestamp":"2021-11-17T12:30:24.5571788132","logger":"webhook","c
aller":"controller/controller.go:548","message":"Reconcile error","duration":"276.504 \mu
s","error":"deployments.apps \"spring-petclinic\" not found","stacktrace":"knative.de
v/pkg/controller.(*Impl).handleErr\n\tknative.dev/pkg@v0.0.0-20210331065221-952fdd90db
b0/controller/controller.go:548\nknative.dev/pkg/controller.(*Impl).processNextWorkIte
m\n\tknative.dev/pkg@v0.0.0-20210331065221-952fdd90dbb0/controller/controller.go:531\n
knative.dev/pkg/controller.(*Impl).RunContext.func3\n\tknative.dev/pkg@v0.0.0-20210331
065221-952fdd90dbb0/controller/controller.go:468"}
{"severity":"ERROR","timestamp":"2021-11-17T12:47:04.5582176792","logger":"webhook","c
aller":"controller/controller.go:548","message":"Reconcile error","duration":"249.103µ
```

s","error":"deployments.apps \"spring-petclinic\" not found","stacktrace":"knative.de v/pkg/controller.(\*Impl).handleErr\n\tknative.dev/pkg@v0.0.0-20210331065221-952fdd90db b0/controller/controller.go:548\nknative.dev/pkg/controller.(\*Impl).processNextWorkIte m\n\tknative.dev/pkg@v0.0.0-20210331065221-952fdd90dbb0/controller/controller.go:531\n knative.dev/pkg/controller.(\*Impl).RunContext.func3\n\tknative.dev/pkg@v0.0.0-20210331 065221-952fdd90dbb0/controller/controller.go:468"}

{"severity":"ERROR","timestamp":"2021-11-17T13:03:44.5586831212","logger":"webhook","c aller":"controller/controller.go:548","message":"Reconcile error","duration":"177.403µ s","error":"deployments.apps \"spring-petclinic\" not found","stacktrace":"knative.de v/pkg/controller.(\*Impl).handleErr\n\tknative.dev/pkg@v0.0.0-20210331065221-952fdd90db b0/controller/controller.go:548\nknative.dev/pkg/controller.(\*Impl).processNextWorkIte m\n\tknative.dev/pkg@v0.0.0-20210331065221-952fdd90dbb0/controller/controller.go:531\n knative.dev/pkg/controller.(\*Impl).RunContext.func3\n\tknative.dev/pkg@v0.0.0-20210331 065221-952fdd90dbb0/controller/controller.go:468"}

{"severity":"ERROR","timestamp":"2021-11-17T13:20:24.559192644Z","logger":"webhook","c aller":"controller/controller.go:548","message":"Reconcile error","duration":"223.203µ s","error":"deployments.apps \"spring-petclinic\" not found","stacktrace":"knative.de v/pkg/controller.(\*Impl).handleErr\n\tknative.dev/pkg@v0.0.0-20210331065221-952fdd90db b0/controller/controller.go:548\nknative.dev/pkg/controller.(\*Impl).processNextWorkIte m\n\tknative.dev/pkg@v0.0.0-20210331065221-952fdd90dbb0/controller/controller.go:531\n knative.dev/pkg/controller.(\*Impl).RunContext.func3\n\tknative.dev/pkg@v0.0.0-20210331 065221-952fdd90dbb0/controller/controller.go:468"}

{"severity":"ERROR","timestamp":"2021-11-17T13:37:04.5596484122","logger":"webhook","c aller":"controller/controller.go:548","message":"Reconcile error","duration":"173.003µ s","error":"deployments.apps \"spring-petclinic\" not found","stacktrace":"knative.de v/pkg/controller.(\*Impl).handleErr\n\tknative.dev/pkg@v0.0.0-20210331065221-952fdd90db b0/controller/controller.go:548\nknative.dev/pkg/controller.(\*Impl).processNextWorkIte m\n\tknative.dev/pkg@v0.0.0-20210331065221-952fdd90dbb0/controller/controller.go:531\n knative.dev/pkg/controller.(\*Impl).RunContext.func3\n\tknative.dev/pkg@v0.0.0-20210331 065221-952fdd90dbb0/controller/controller.go:468"}

{"severity":"ERROR","timestamp":"2021-11-17T13:53:44.56010516Z","logger":"webhook","ca ller":"controller/controller.go:548","message":"Reconcile error","duration":"182.402µ s","error":"deployments.apps \"spring-petclinic\" not found","stacktrace":"knative.de v/pkg/controller.(\*Impl).handleErr\n\tknative.dev/pkg@v0.0.0-20210331065221-952fdd90db b0/controller/controller.go:548\nknative.dev/pkg/controller.(\*Impl).processNextWorkIte m\n\tknative.dev/pkg@v0.0.0-20210331065221-952fdd90dbb0/controller/controller.go:531\n knative.dev/pkg/controller.(\*Impl).RunContext.func3\n\tknative.dev/pkg@v0.0.0-20210331 065221-952fdd90dbb0/controller/controller.go:468"}

{"severity":"ERROR","timestamp":"2021-11-17T14:10:24.5605360332","logger":"webhook","c aller":"controller/controller.go:548","message":"Reconcile error","duration":"155.603µ s","error":"deployments.apps \"spring-petclinic\" not found","stacktrace":"knative.de v/pkg/controller.(\*Impl).handleErr\n\tknative.dev/pkg@v0.0.0-20210331065221-952fdd90db b0/controller/controller.go:548\nknative.dev/pkg/controller.(\*Impl).processNextWorkIte m\n\tknative.dev/pkg@v0.0.0-20210331065221-952fdd90dbb0/controller/controller.go:531\n knative.dev/pkg/controller.(\*Impl).RunContext.func3\n\tknative.dev/pkg@v0.0.0-20210331 065221-952fdd90dbb0/controller/controller.go:468"}

{"severity":"ERROR","timestamp":"2021-11-17T14:27:04.5609602432","logger":"webhook","c aller":"controller/controller.go:548","message":"Reconcile error","duration":"171.002µ s","error":"deployments.apps \"spring-petclinic\" not found","stacktrace":"knative.de v/pkg/controller.(\*Impl).handleErr\n\tknative.dev/pkg@v0.0.0-20210331065221-952fdd90db b0/controller/controller.go:548\nknative.dev/pkg/controller.(\*Impl).processNextWorkIte m\n\tknative.dev/pkg@v0.0.0-20210331065221-952fdd90dbb0/controller/controller.go:531\n knative.dev/pkg/controller.(\*Impl).RunContext.func3\n\tknative.dev/pkg@v0.0.0-20210331 065221-952fdd90dbb0/controller/controller.go:468"}

{"severity":"ERROR","timestamp":"2021-11-17T14:43:44.561425482","logger":"webhook","ca ller":"controller/controller.go:548","message":"Reconcile error","duration":"179.203µ s","error":"deployments.apps \"spring-petclinic\" not found","stacktrace":"knative.de v/pkg/controller.(\*Impl).handleErr\n\tknative.dev/pkg@v0.0.0-20210331065221-952fdd90db b0/controller/controller.go:548\nknative.dev/pkg/controller.(\*Impl).processNextWorkIte m\n\tknative.dev/pkg@v0.0.0-20210331065221-952fdd90dbb0/controller/controller.go:531\n knative.dev/pkg/controller.(\*Impl).RunContext.func3\n\tknative.dev/pkg@v0.0.0-20210331 065221-952fdd90dbb0/controller/controller.go:468"}

{"severity":"ERROR","timestamp":"2021-11-17T15:00:24.5618818612","logger":"webhook","c aller":"controller/controller.go:548","message":"Reconcile error","duration":"167.902µ s","error":"deployments.apps \"spring-petclinic\" not found","stacktrace":"knative.de v/pkg/controller.(\*Impl).handleErr\n\tknative.dev/pkg@v0.0.0-20210331065221-952fdd90db

```
b0/controller/controller.go:548\nknative.dev/pkg/controller.(*Impl).processNextWorkIte
m\n\tknative.dev/pkg@v0.0.0-20210331065221-952fdd90dbb0/controller/controller.go:531\n
knative.dev/pkg/controller.(*Impl).RunContext.func3\n\tknative.dev/pkg@v0.0.0-20210331
065221-952fdd90dbb0/controller/controller.go:468"}
```

# Service Bindings resource specification

This topic tells you about the Service Bindings resource specification in Tanzu Application Platform (commonly known as TAP).

The serviceBinding resource shape and behavior is defined by the following specification:

```
apiVersion: servicebinding.io/vlalpha3
kind: ServiceBinding
metadata:
   name: account-db
spec:
   service:
    apiVersion: mysql.example/vlalpha1
   kind: MySQL
   name: account-db
workload:
    apiVersion: apps/v1
   kind: Deployment
   name: account-service
```

# **Overview of Services Toolkit**

The Services Toolkit comprises the following Kubernetes native components, which support the management, lifecycle, discoverability and connectivity of Service Resources (databases, message queues, DNS records, and so on) on Kubernetes:

- Service offering
- Service API projection
- Service resource replication
- Service resource claims

To learn more about Services Toolkit, see the Services Toolkit for VMware Tanzu documentation

### **Overview of Services Toolkit**

The Services Toolkit comprises the following Kubernetes native components, which support the management, lifecycle, discoverability and connectivity of Service Resources (databases, message queues, DNS records, and so on) on Kubernetes:

- Service offering
- Service API projection
- Service resource replication
- Service resource claims

To learn more about Services Toolkit, see the Services Toolkit for VMware Tanzu documentation

### Install Services Toolkit

This document describes how to install Services Toolkit from the Tanzu Application Platform package repository.

#### Note

Ż

Follow the steps in this topic if you do not want to use a profile to install Services Toolkit. For more information about profiles, see Components and installation profiles.

### Prerequisites

Before installing Services Toolkit:

 Complete all prerequisites to install Tanzu Application Platform. For more information, see Prerequisites.

### Install Services Toolkit

To install Services Toolkit:

1. See what versions of Services Toolkit are available to install by running:

```
tanzu package available list -n tap-install services-toolkit.tanzu.vmware.com
```

For example:

```
$ tanzu package available list -n tap-install services-toolkit.tanzu.vmware.com
- Retrieving package versions for services-toolkit.tanzu.vmware.com...
NAME VERSION RELEASED-AT
services-toolkit.tanzu.vmware.com 0.8.0 2022-09-08T00:002
```

2. Install Services Toolkit by running:

```
tanzu package install services-toolkit -n tap-install -p services-toolkit.tanz u.vmware.com -v VERSION-NUMBER
```

Where VERSION-NUMBER is the Services Toolkit version you want to install. For example, 0.8.0.

3. Verify that the package installed by running:

tanzu package installed get services-toolkit -n tap-install

and checking that the STATUS value is Reconcile succeeded

For example:

```
$ tanzu package installed get services-toolkit -n tap-install
| Retrieving installation details for services-toolkit...
NAME: services-toolkit
PACKAGE-NAME: services-toolkit.tanzu.vmware.com
PACKAGE-VERSION: 0.8.0
STATUS: Reconcile succeeded
CONDITIONS: [{ReconcileSucceeded True }]
USEFUL-ERROR-MESSAGE:
```

### Overview of Flux CD Source Controller

The fluxcd-source-controller is a Kubernetes Operator, specialised in artifacts acquisition from external sources such as Git, Helm repositories and S3 buckets. The source-controller implements

the source.toolkit.fluxcd.io API in GitHub and is a core component of the GitOps toolkit.

# Overview of Flux CD Source Controller

The fluxcd-source-controller is a Kubernetes Operator, specialised in artifacts acquisition from external sources such as Git, Helm repositories and S3 buckets. The source-controller implements the source.toolkit.fluxcd.io API in GitHub and is a core component of the GitOps toolkit.

# Install Flux CD Source Controller

This topic tells you how to install Flux CD Source Controller from the Tanzu Application Platform (commonly known as TAP) package repository.

#### 📝 Note

Follow the steps in this topic if you do not want to use a profile to install Flux CD Source Controller. For more information about profiles, see Components and installation profiles.

### Prerequisites

Before installing Source Controller:

- Complete all prerequisites to install Tanzu Application Platform. For more information, see Prerequisites.
- Install cert-manager on the cluster. For more information, see Install cert-manager.

# Configuration

The Source Controller package has no configurable properties.

### Installation

To install Flux CD source-controller from the Tanzu Application Platform package repository:

1. List version information for the package by running:

```
tanzu package available list fluxcd.source.controller.tanzu.vmware.com -n tap-i
nstall
```

For example:

2. Install the package by running:

```
tanzu package install fluxcd-source-controller -p fluxcd.source.controller.tanz
u.vmware.com -v VERSION-NUMBER -n tap-install
```

Where:

• VERSION-NUMBER is the version of the package listed in step 1.

For example:

```
tanzu package install fluxcd-source-controller -p fluxcd.source.controller.tanz
u.vmware.com -v 0.16.0 -n tap-install
\ Installing package 'fluxcd.source.controller.tanzu.vmware.com'
| Getting package metadata for 'fluxcd.source.controller.tanzu.vmware.com'
| Creating service account 'fluxcd-source-controller-tap-install-sa'
| Creating cluster admin role 'fluxcd-source-controller-tap-install-cluster-rol
e'
| Creating cluster role binding 'fluxcd-source-controller-tap-install-cluster-rol
eceting package resource
- Waiting for 'PackageInstall' reconciliation for 'fluxcd-source-controller'
| 'PackageInstall' resource install status: Reconciling
Added installed package 'fluxcd-source-controller'
```

This package creates a new namespace called flux-system. This namespace hosts all the elements of fluxcd.

3. Verify the package install by running:

tanzu package installed get fluxcd-source-controller -n tap-install

For example:

| tanzu package installed get fluxcd-source-controller -n tap-install |                                           |  |  |  |  |  |
|---------------------------------------------------------------------|-------------------------------------------|--|--|--|--|--|
| \ Retrieving installation details for fluxcd-source-controller      |                                           |  |  |  |  |  |
| NAME:                                                               | fluxcd-source-controller                  |  |  |  |  |  |
| PACKAGE-NAME:                                                       | fluxcd.source.controller.tanzu.vmware.com |  |  |  |  |  |
| PACKAGE-VERSION:                                                    | 0.16.0                                    |  |  |  |  |  |
| STATUS:                                                             | Reconcile succeeded                       |  |  |  |  |  |
| CONDITIONS:                                                         | [{ReconcileSucceeded True }]              |  |  |  |  |  |
| USEFUL-ERROR-MESSAGE:                                               |                                           |  |  |  |  |  |

Verify that STATUS is Reconcile succeeded.

kubectl get pods -n flux-system

For example:

```
$ kubectl get pods -n flux-system
NAME READY STATUS RESTARTS AGE
source-controller-69859f545d-118fj 1/1 Running 0 3m38s
```

Verify that STATUS is Running.

### Try fluxcd-source-controller

1. Verify the main components of fluxcd-source-controller were installed by running:

kubectl get all -n flux-system

Expect to see the following outputs or similar:

```
NAME READY STATUS RESTARTS AGE pod/source-controller-7684c85659-2zfxb 1/1 Running 0 40m
```

| NAME                                         | TYPE    | TYPE      |    | CLUSTER-IP |          | EXTERNAL-IP   |     | PORT(S) |     |  |
|----------------------------------------------|---------|-----------|----|------------|----------|---------------|-----|---------|-----|--|
| AGE                                          |         | ClusterIP |    |            |          |               |     |         |     |  |
| service/source-controller                    | Cluster |           |    | 108        | .138.74  | <none></none> |     | 80/TCP  |     |  |
| 4 0 m                                        | 0 m     |           |    |            |          |               |     |         |     |  |
|                                              |         |           |    |            |          |               |     |         |     |  |
| NAME                                         |         | REA       | DY | UP         | -TO-DATE | AVAILABLE     | 1   | AGE     |     |  |
| deployment.apps/source-controller            |         |           | 1  |            |          | 1             |     | 40 m    |     |  |
|                                              |         |           |    |            |          |               |     |         |     |  |
| NAME                                         |         |           |    |            | DESIRED  | CURRENT       | REA | ADY     | AGE |  |
| replicaset.apps/source-controller-7684c85659 |         |           |    |            | 1        | 1             | 1   |         | 40m |  |

2. Verify all the CRD were installed by running:

```
kubectl get crds -n flux-system | grep ".fluxcd.io"buckets.source.toolkit.fluxcd.io2022-03-07T19:20:142gitrepositories.source.toolkit.fluxcd.io2022-03-07T19:20:142helmcharts.source.toolkit.fluxcd.io2022-03-07T19:20:142helmrepositories.source.toolkit.fluxcd.io2022-03-07T19:20:142
```

```
Note Note
```

You will communicate with fluxcd-source-controller through its CRDs.

- 3. Follow these steps to consume a GitRepository object:
  - 1. Create the following gitrepository-sample.yaml file:

```
apiVersion: source.toolkit.fluxcd.io/vlbeta1
kind: GitRepository
metadata:
   name: gitrepository-sample
spec:
   interval: 1m
   url: https://github.com/vmware-tanzu/application-accelerator-samples
   ref:
        branch: main
```

2. Apply the created conf:

```
kubectl apply -f gitrepository-sample.yaml
gitrepository.source.toolkit.fluxcd.io/gitrepository-sample created
```

3. Verify the git-repository was fetched correctly:

```
kubectl get GitRepository

NAME URL

READY STATUS

AGE

gitrepository-sample https://github.com/vmware-tanzu/application-accele

rator-samples True Fetched revision: main/132f4e719209eb10b9485302f8

593fc0e680f4fc 4s
```

For more examples, see the samples directory on fluxcd/source-controller/samples in GitHub.

### Documentation

For documentation specific to fluxcd-source-controller, see the main repository fluxcd/source-controller in GitHub.

# **Overview of Source Controller**

Tanzu Source Controller provides a standard interface for artifact acquisition. It supports two resource types:

- ImageRepository
- MavenArtifact

An ImageRepository resource can resolve the source from the contents of an image in an image registry. This enables app developers to create and update workloads from local source code or a code repository.

A MavenArtifact resource can resolve a binary artifact from a Maven repository. This functionality enables the supply chain to support artifacts produced externally.

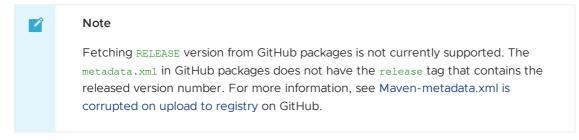

Tanzu Source Controller extends the functionality. For more information about Flux CD Source Controller, see the fluxcd/source-controller project on GitHub.

# **Overview of Source Controller**

Tanzu Source Controller provides a standard interface for artifact acquisition. It supports two resource types:

- ImageRepository
- MavenArtifact

An ImageRepository resource can resolve the source from the contents of an image in an image registry. This enables app developers to create and update workloads from local source code or a code repository.

A MavenArtifact resource can resolve a binary artifact from a Maven repository. This functionality enables the supply chain to support artifacts produced externally.

### 🖌 Note

Fetching RELEASE version from GitHub packages is not currently supported. The metadata.xml in GitHub packages does not have the release tag that contains the released version number. For more information, see Maven-metadata.xml is corrupted on upload to registry on GitHub.

Tanzu Source Controller extends the functionality. For more information about Flux CD Source Controller, see the fluxcd/source-controller project on GitHub.

# Install Source Controller

This topic tells you how to install Source Controller from the Tanzu Application Platform (commonly known as TAP) package repository.

#### Note

Follow the steps in this topic if you do not want to use a profile to install Source Controller. For more information about profiles, see Components and installation profiles.

### Prerequisites

Before installing Source Controller:

- Complete all prerequisites to install Tanzu Application Platform. For more information, see Prerequisites.
- Install cert-manager on the cluster. For more information, see Install cert-manager.

### Install

To install Source Controller:

1. List version information for the package by running:

```
tanzu package available list controller.source.apps.tanzu.vmware.com --namespac
e tap-install
```

For example:

```
$ tanzu package available list controller.source.apps.tanzu.vmware.com --namesp
ace tap-install
- Retrieving package versions for controller.source.apps.tanzu.vmware.com...
NAME VERSION RELEASED-AT
controller.source.apps.tanzu.vmware.com 0.3.1 2022-01-23 19:00:00 -0500 -
05
controller.source.apps.tanzu.vmware.com 0.3.2 2022-02-21 19:00:00 -0500 -
05
controller.source.apps.tanzu.vmware.com 0.3.3 2022-03 19:00:00 -0500 -
05
controller.source.apps.tanzu.vmware.com 0.4.1 2022-06-09 19:00:00 -0500 -
05
```

2. (Optional) Gather values schema:

```
tanzu package available get controller.source.apps.tanzu.vmware.com/VERSION-NUM
BER --values-schema --namespace tap-install
```

Where **VERSION-NUMBER** is the version of the package listed in step 1 above.

For example:

```
tanzu package available get controller.source.apps.tanzu.vmware.com/0.4.1 --val
ues-schema --namespace tap-install
Retrieving package details for controller.source.apps.tanzu.vmware.com/0.4.1...
KEY DEFAULT TYPE DESCRIPTION
aws_iam_role_arn string Optional: The AWS IAM Role ARN to attach to
the Source Controller service account
ca_cert_data string Optional: PEM Encoded certificate data for i
mage registries with private CA.
```

 (Optional) There are two optional fields that can override Source Controller's default installation setting:

- ca\_cert\_data: Enables Source Controller to connect to image registries that use self-signed or private certificate authorities. If a certificate error x509: certificate signed by unknown authority occurs, this option can be used to trust additional certificate authorities.
- aws\_iam\_role\_arn: Annotates the Source Controller service with an AWS Identity
  and Access Management (IAM) role. This allows Source Controller to pull images
  from Amazon Elastic Container Registry (ECR).

To provide a custom certificate, create a file named <code>source-controller-values.yaml</code> that includes the PEM-encoded CA certificate data.

For example:

```
ca_cert_data: |
    -----BEGIN CERTIFICATE-----
MIICpTCCAYUCBgkqhkiG9w0BBQ0wMzAbBgkqhkiG9w0BBQwwDgQIYg9x6gkCAggA
    ...
9T1A7A4FFpQqbhAuAVH6KQ8WMZIrVxJSQ03c91KVkI62wQ==
    -----END CERTIFICATE-----
```

To add the AWS IAM role Amazon Resource Name (ARN) to the Source Controller service, create a file named source-controller-values.yaml that includes the following:

```
aws_iam_role_arn: "eks.amazonaws.com/role-arn: arn:aws:iam::112233445566:role/s
ource-controller-manager"
```

4. Install the package:

```
tanzu package install source-controller -p controller.source.apps.tanzu.vmware.
com -v VERSION-NUMBER -n tap-install -f VALUES-FILE
```

Where:

- VERSION-NUMBER is the version of the package listed in step 1 above.
- VALUES-FILE is the path to the file created in step 3.

For example:

```
tanzu package install source-controller -p controller.source.apps.tanzu.vmware.
com -v 0.4.1 -n tap-install -f source-controller-values.yaml
\ Installing package 'controller.source.apps.tanzu.vmware.com'
| Getting package metadata for 'controller.source.apps.tanzu.vmware.com'
| Creating service account 'source-controller-default-sa'
| Creating cluster admin role 'source-controller-default-cluster-role'
| Creating cluster role binding 'source-controller-default-cluster-rolebinding'
| Creating secret 'source-controller-default-values'
| Creating package resource
- Waiting for 'PackageInstall' reconciliation for 'source-controller'
- 'PackageInstall' resource install status: Reconciling
```

Added installed package 'source-controller'

5. Verify the package installation by running:

tanzu package installed get source-controller -n tap-install

For example:

```
tanzu package installed get source-controller -n tap-install
- Retrieving installation details for source-controller...
NAME: source-controller
PACKAGE-NAME: controller.source.apps.tanzu.vmware.com
PACKAGE-VERSION: 0.4.1
STATUS: 0.4.1
STATUS: Reconcile succeeded
CONDITIONS: [{ReconcileSucceeded True }]
USEFUL-ERROR-MESSAGE:
```

Verify that STATUS is Reconcile succeeded:

kubectl get pods -n source-system

For example:

```
$ kubectl get pods -n source-system
NAME READY STATUS RESTARTS AGE
source-controller-manager-f68dc7bb6-41rn6 1/1 Running 0 100s
```

Verify that STATUS is Running.

### **Troubleshoot Source Controller**

This topic gives you guidance about how to troubleshoot issues with Source Controller.

### Collecting Logs from Source Controller Manager

To retrieve Pod logs from the controller-manager, run the following command in the sourcesystem namespace:

kubectl logs -n source-system -l control-plane=controller-manager

For example:

```
kubectl logs -n source-system -l control-plane=controller-manager
2021-11-18T17:59:43.152Z INFO controller.imagerepository
                                                                   Starting Event
Source {"reconciler group": "source.apps.tanzu.vmware.com", "reconciler kind": "Image
Repository", "source": "kind source: /, Kind="}
2021-11-18T17:59:43.152Z
                             INFO
                                    controller.metarepository
                                                                   Starting Event
Source {"reconciler group": "source.apps.tanzu.vmware.com", "reconciler kind": "MetaR
epository", "source": "kind source: /, Kind="}
2021-11-18T17:59:43.152Z INFO controller.metarepository
                                                                   Starting Event
Source {"reconciler group": "source.apps.tanzu.vmware.com", "reconciler kind": "MetaR
epository", "source": "kind source: /, Kind="}
2021-11-18T17:59:43.152Z
                             INFO
                                    controller.metarepository
                                                                    Starting Event
Source {"reconciler group": "source.apps.tanzu.vmware.com", "reconciler kind": "MetaR
epository", "source": "kind source: /, Kind="}
2021-11-18T17:59:43.152Z
                          INFO controller.metarepository
                                                                    Starting Contr
oller {"reconciler group": "source.apps.tanzu.vmware.com", "reconciler kind": "MetaR
epository"}
2021-11-18T17:59:43.152Z
                             INFO controller.imagerepository
                                                                    Starting Event
Source {"reconciler group": "source.apps.tanzu.vmware.com", "reconciler kind": "Image
Repository", "source": "kind source: /, Kind="}
2021-11-18T17:59:43.152Z
                             INFO controller.imagerepository
                                                                    Starting Event
Source {"reconciler group": "source.apps.tanzu.vmware.com", "reconciler kind": "Image
Repository", "source": "kind source: /, Kind="}
                                                                   Starting Contr
2021-11-18T17:59:43.152Z
                             INFO controller.imagerepository
oller {"reconciler group": "source.apps.tanzu.vmware.com", "reconciler kind": "Image
Repository"}
2021-11-18T17:59:43.389Z
                             INFO controller.metarepository
                                                                   Starting worke
     {"reconciler group": "source.apps.tanzu.vmware.com", "reconciler kind": "MetaR
rs
```

```
epository", "worker count": 1}
2021-11-18T17:59:43.391Z INFO controller.imagerepository Starting worke
rs {"reconciler group": "source.apps.tanzu.vmware.com", "reconciler kind": "Image
Repository", "worker count": 1}
```

### Source Controller reference

This topic provides reference documentation for Source Controller.

### ImageRepository

```
apiVersion: source.apps.tanzu.vmware.com/vlalphal
kind: ImageRepository
spec:
    image: registry.example/image/repository:tag
    # optional fields
    interval: 5m
    imagePullSecrets: []
    serviceAccountName: default
```

ImageRepository resolves source code defined in an Open Container Initiative (OCI) image repository, exposing the resulting source artifact at a URL defined by .status.artifact.url.

The interval determines how often to check tagged images for changes. Setting this value too high will result in delays in discovering new sources, while setting it too low may trigger a registry's rate limits.

Repository credentials can be defined as image pull secrets. You can reference them either directly from the resources at .spec.imagePullSecrets or attach them to a service account referenced at .spec.serviceAccountName. The default service account name "default" is used if not otherwise specified. The default credential helpers for the registry are also used, for example, pulling from Google Container Registry (GCR) on a Google Kubernetes Engine (GKE) cluster.

### MavenArtifact

```
apiVersion: source.apps.tanzu.vmware.com/vlalphal
kind: MavenArtifact
metadata:
    name: mavenartifact-sample
spec:
    artifact:
    groupId: org.springframework.boot
    artifactId: spring-boot
    version: "2.7.0"
    repository:
    url: https://repol.maven.org/maven2
    interval: 5m0s
    timeout: 1m0s
```

MavenArtifact resolves artifact from a Maven repository, exposing the resulting artifact at a URL defined by .status.artifact.url.

The interval determines how often to check artifact for changes. Setting this value too high results in delays in discovering new sources, while setting it too low may trigger a repository's rate limits.

Repository credentials may be defined as secrets referenced from the resources at .spec.repository.secretRef. Secrets referenced by spec.repository.secretRef is parsed as

#### follows:

```
---

apiVersion: v1

kind: Secret

metadata:

name: auth-secret

type: Opaque

data:

username: <BASE64>

password: <BASE64>

caFile: <BASE64> // PEM Encoded certificate data for Custom CA

certFile: <BASE64> // PEM-encoded client certificate

keyFile: <BASE64> // Private Key
```

Maven supports a broad set of version syntax. Source Controller supports a strict subset of Maven's version syntax in order to ensure compatibility and avoid user confusion. The subset of supported syntax may grow over time, but will never expand past the syntax defined directly by Maven. This behavior means that we can use mvn as a reference implementation for artifact resolution.

Version support implemented in the following order:

- Pinned version an exact match of a version in2 maven-metadata.xml (versioning/versions/version).
- $2. \ \ \texttt{RELEASE} \ \textbf{-metaversion defined in maven-metadata.xml} \ \ (\texttt{versioning/release}) \ .$
- 3. \*-SNAPSHOT the newest artifact for a snapshot version. Support is planned for a future release.
- 4. LATEST metaversion defined in maven-metadata.xml (versioning/latest). Support is planned for a future release.
- 5. Version ranges https://maven.apache.org/enforcer/enforcer-rules/versionRanges.html. Support is planned for a future release.

#### 📝 🛛 Note

Pinned versions should be immutable, all other versions are dynamic and can change at any time. The .spec.interval defines how frequently to check for updated artifacts.

# **Overview of Developer Conventions**

Developer Conventions is a set of conventions that enable your workloads to support live-update and debug operations in Tanzu Application Platform (commonly known as TAP).

### Prerequisites

- Tanzu CLI Apps plug-in
- Tanzu Dev Tools for VSCode IDE extension.

### Features

### **Enabling Live Updates**

Developer Conventions modifies your workload to enable live updates in either of the following situations:

- You deploy a workload by using the Tanzu CLI Apps plug-in and include the flag --liveupdate=true. For more information about how to deploy a workload with the CLI, see Tanzu apps workload apply.
- You deploy a workload by using the Tanzu: Live Update Start option through the Tanzu Developer Tools for VS Code extension. For more information about live updating with the extension, see Overview of Tanzu Developer Tools for Visual Studio Code.

When either of the preceding actions take place, the convention behaves as follows:

- Looks for the apps.tanzu.vmware.com/live-update=true annotation on a PodTemplateSpec associated with a workload.
- 2. Verifies that the image to which conventions are applied contains a process that can be live updated.
- 3. Adds annotations to the PodTemplateSpec to modify the Knative properties minScale & maxScale such that the minimum and maximum number of pods is 1. This ensures the eventual running pod is not scaled down to 0 during a live update session.

After these changes are made, you can use the Tanzu Dev Tools extension or the Tilt CLI to make live update changes to source code directly on the cluster.

### Enabling debugging

Developer Conventions modifies your workload to enable debugging in either of the following situations:

- You deploy a workload by using the Tanzu CLI Apps plug-in and include the flag -debug=true. For more information about how to deploy a workload with the CLI, see Tanzu apps workload apply.
- You deploy a workload by using the Tanzu Java Debug Start option through the Tanzu Developer Tools for VS Code extension. For more information about debugging with the extension, see Overview of Tanzu Developer Tools for Visual Studio Code.

When either of the preceding actions take place, the convention behaves as follows:

- 1. It looks for the apps.tanzu.vmware.com/debug=true annotation on a PodTemplateSpec associated with a workload.
- It checks for the debug-8 or debug-9 labels on the image configuration's bill of materials (BOM).
- 3. It sets the TimeoutSeconds of the Liveness, Readiness, and Startup probes to 600 if currently set to a lower number.
- 4. It adds annotations to the PodTemplateSpec to modify the Knative properties minScale & maxScale such that the minimum and maximum number of pods is 1. This ensures the eventual running pod won't be scaled down to 0 during a debug session.

After these changes are made, you can use the Tanzu Dev Tools extension or other CLI-based debuggers to debug your workload directly on the cluster.

#### Note

Currently, Developer Conventions only supports debug operations for Java applications.

# Next steps

• Install Developer Conventions

# **Overview of Developer Conventions**

Developer Conventions is a set of conventions that enable your workloads to support live-update and debug operations in Tanzu Application Platform (commonly known as TAP).

# Prerequisites

- Tanzu CLI Apps plug-in
- Tanzu Dev Tools for VSCode IDE extension.

### Features

### **Enabling Live Updates**

Developer Conventions modifies your workload to enable live updates in either of the following situations:

- You deploy a workload by using the Tanzu CLI Apps plug-in and include the flag --liveupdate=true. For more information about how to deploy a workload with the CLI, see Tanzu apps workload apply.
- You deploy a workload by using the Tanzu: Live Update Start option through the Tanzu Developer Tools for VS Code extension. For more information about live updating with the extension, see Overview of Tanzu Developer Tools for Visual Studio Code.

When either of the preceding actions take place, the convention behaves as follows:

- Looks for the apps.tanzu.vmware.com/live-update=true annotation on a PodTemplateSpec associated with a workload.
- Verifies that the image to which conventions are applied contains a process that can be live updated.
- 3. Adds annotations to the PodTemplateSpec to modify the Knative properties minScale & maxScale such that the minimum and maximum number of pods is 1. This ensures the eventual running pod is not scaled down to 0 during a live update session.

After these changes are made, you can use the Tanzu Dev Tools extension or the Tilt CLI to make live update changes to source code directly on the cluster.

### Enabling debugging

Developer Conventions modifies your workload to enable debugging in either of the following situations:

- You deploy a workload by using the Tanzu CLI Apps plug-in and include the flag -debug=true. For more information about how to deploy a workload with the CLI, see Tanzu apps workload apply.
- You deploy a workload by using the Tanzu Java Debug Start option through the Tanzu Developer Tools for VS Code extension. For more information about debugging with the extension, see Overview of Tanzu Developer Tools for Visual Studio Code.

When either of the preceding actions take place, the convention behaves as follows:

- 1. It looks for the apps.tanzu.vmware.com/debug=true annotation on a PodTemplateSpec associated with a workload.
- It checks for the debug-8 or debug-9 labels on the image configuration's bill of materials (BOM).
- 3. It sets the TimeoutSeconds of the Liveness, Readiness, and Startup probes to 600 if currently set to a lower number.
- 4. It adds annotations to the PodTemplateSpec to modify the Knative properties minScale & maxScale such that the minimum and maximum number of pods is 1. This ensures the eventual running pod won't be scaled down to 0 during a debug session.

After these changes are made, you can use the Tanzu Dev Tools extension or other CLI-based debuggers to debug your workload directly on the cluster.

#### Note

Ź

Currently, Developer Conventions only supports debug operations for Java applications.

### Next steps

Install Developer Conventions

### Install Developer Conventions

This document tells you how to install Developer Conventions from the Tanzu Application Platform (commonly known as TAP) package repository.

#### Note

Follow the steps in this topic if you do not want to use a profile to install Developer Conventions. For more information about profiles, see About Tanzu Application Platform components and profiles.

### Prerequisites

Before installing Developer Conventions:

- Complete all prerequisites to install Tanzu Application Platform. For more information, see Prerequisites.
- Install Supply Chain Choreographer.

### Install

To install Developer Conventions:

1. Get the exact name and version information for the Developer Conventions package to be installed by running:

```
tanzu package available list developer-conventions.tanzu.vmware.com --namespace
tap-install
```

For example:

```
$ tanzu package available list developer-conventions.tanzu.vmware.com --namespa
ce tap-install
- Retrieving package versions for developer-conventions.tanzu.vmware.com
NAME VERSION RELEASED-AT
developer-conventions.tanzu.vmware.com 0.3.0 2021-10-19T00:002
```

2. Install the package by running:

```
tanzu package install developer-conventions \
    --package-name developer-conventions.tanzu.vmware.com \
    --version 0.3.0 \
    --namespace tap-install
```

3. Verify the package install by running:

tanzu package installed get developer-conventions --namespace tap-install

For example:

```
tanzu package installed get developer-conventions -n tap-install
| Retrieving installation details for developer-conventions...
NAME: developer-conventions
PACKAGE-NAME: developer-conventions.tanzu.vmware.com
PACKAGE-VERSION: 0.3.0
STATUS: 0.3.0
STATUS: Reconcile succeeded
CONDITIONS: [{ReconcileSucceeded True }]
USEFUL-ERROR-MESSAGE:
```

Verify that STATUS is Reconcile succeeded

### **Resource limits**

The following resource limits are set on the Developer Conventions service:

```
resources:
limits:
cpu: 100m
memory: 256Mi
requests:
cpu: 100m
memory: 20Mi
```

### Uninstall

To uninstall Developer Conventions, follow the guide for Uninstall Tanzu Application Platform packages. The package name for developer conventions is developer-conventions.

### Run Developer Conventions on an OpenShift cluster

This topic tells you about considerations for running Developer Conventions on OpenShift.

On OpenShift clusters, Developer Conventions must run with a custom SecurityContextConstraint (SCC) to enable compliance with restricted Kubernetes pod security standards. Tanzu Application Platform configures the following SCC for the Developer Convention's webhook when you configure the kubernetes\_distribution: openshift key in the tap-values.yaml file.

Specification follows:

```
Tanzu Application Platform v1.3
```

```
_ _ _
apiVersion: security.openshift.io/v1
kind: SecurityContextConstraints
metadata:
 name: developer-conventions-scc
allowHostDirVolumePlugin: false
allowHostIPC: false
allowHostNetwork: false
allowHostPID: false
allowHostPorts: false
allowPrivilegeEscalation: false
allowPrivilegedContainer: false
defaultAddCapabilities: null
fsGroup:
 type: RunAsAny
priority: null
readOnlyRootFilesystem: false
requiredDropCapabilities: null
runAsUser:
 type: MustRunAsNonRoot
seLinuxContext:
 type: MustRunAs
supplementalGroups:
 type: RunAsAny
volumes:
 - secret
seccompProfiles: []
groups:
  - system:serviceaccounts:developer-conventions
```

# Overview of Learning Center for Tanzu Application Platform

Learning Center provides a platform for creating and self-hosting workshops. It allows you to create workshops from markdown files that are displayed to the learner in a terminal shell environment with an instructional wizard UI.

The UI can embed slide content, an integrated development environment (IDE), a web console for accessing the Kubernetes cluster, and other custom web applications.

Although Learning Center requires Kubernetes to run, and is used to teach users about Kubernetes, you can use it to host training for other purposes as well. For example, you can use it to help train users in web-based applications, use of databases, or programming languages, where the user has no interest or need for Kubernetes.

# Use cases

Use case scenarios that Learning Center supports include:

- Supervised workshops. For example, a workshop run at a conference, at a customer site, or online. The workshop has a set time period and you know the maximum number of users to expect. After the training is complete, the Kubernetes cluster created for the workshop is destroyed.
- Temporary learning portal. This is for when you must provide access to a small set of workshops for a short duration for hands on demos at a conference vendor booth. Users select which topic they want to learn about and do that workshop. The workshop instance is created on demand. When they have finished the workshop, that workshop instance is destroyed to free up resources. After the conference has finished, the Kubernetes cluster is destroyed.

- Permanent learning portal. Similar to the temporary learning portal, but runs on an extended basis as a public website where anyone can come and learn at any time.
- Personal training or demos. This is where anyone who wants to run a workshop on their own Kubernetes cluster to learn that topic, or where a product demo was packaged up as a workshop and they want to use it to demonstrate the product to a customer. You can destroy the workshop environment when complete, but there is no need for the cluster to be destroyed.

When running workshops, wherever possible a shared Kubernetes cluster reduces the amount of setup required. This works for developer-focused workshops, because it is usually not necessary to provide elevated access to the Kubernetes cluster, and you can use role-based access controls (RBAC) to prevent users from interfering with each other. You can also set quotas so users are restricted as to how much resources they can use.

When you run workshops that deal with cluster operations, for which users need cluster admin access, create a separate cluster for each user. Learning Center doesn't deal with provisioning clusters, only with deploying a workshop environment in a cluster after it exists.

### Use case requirements

In implementing to the preceding scenarios, the primary requirements related to creation of workshop content, and what you can do at runtime, are as follows:

- You must store everything for the workshop in a Git repository, with no dependency on using a special web application or service to create a workshop.
- Use GitHub as a means to distribute workshop content. Alternatively, you can distribute the workshop as a container image. The latter is necessary if special tools must be installed for use in a workshop.
- Provide instructions to the user to complete the workshop as Markdown or AsciiDoc files.
- You can annotate instructions as executable commands so that when clicked in the workshop dashboard, they execute for the user in the appropriate terminal to avoid mistakes when commands are entered manually.
- You can annotate text as copyable so when clicked in the workshop dashboard, it is copied into the browser paste buffer ready for pasting into the terminal or other web application.
- Provide each user access to one or more namespaces in the Kubernetes cluster unique to their session. For Kubernetes based workshops, this is where applications are deployed as part of the workshop.
- You can create additional Kubernetes resources specific to a workshop session in advance of the session. This enables the deployment of applications for each user session.
- You can deploy additional Kubernetes resources common to all workshop sessions when the workshop environment is first created. This enables deployment of applications shared by all users.
- Apply resource quotas on each workshop session to control how much resources users can consume.
- Apply role-based access control (RBAC) on each workshop session to control what users can do.
- Provide access to an editor (IDE) in the workshop dashboard in the web browser for users to edit files during the workshop.
- Provide access to a web-based console for accessing the Kubernetes cluster. Use of the Kubernetes dashboard or Octant is supported.

- Ability to integrate additional web-based applications into the workshop dashboard specific to the topic of the workshop.
- Ability for the workshop dashboard to display slides used by an instructor in support of the workshop.

## Platform architectural overview

The Learning Center relies on a Kubernetes Operator to perform the bulk of the work. The actions of the operator are controlled by using a set of custom resources specific to the Learning Center.

There are multiple ways of using the custom resources to deploy workshops. The primary way is to create a training portal, which in turn then triggers the setup of one or more workshop environments, one for each distinct workshop. When users access the training portal and select the workshop they want to do, the training portal allocates to that user a workshop session (creating one if necessary) against the appropriate workshop environment, and the user is redirected to that workshop session instance.

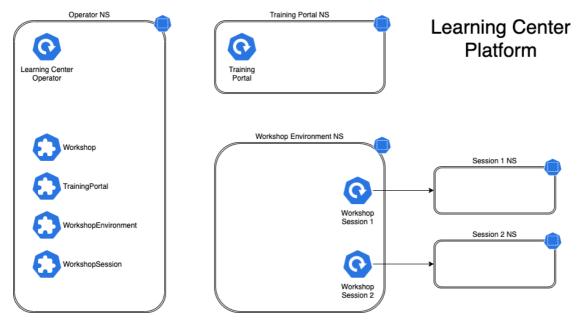

You can associate each workshop session with one or more Kubernetes namespaces specifically for use during that session. Role based access control (RBAC) applied to the unique Kubernetes service account for that session ensures that the user can only access the namespaces and other resources that they are allowed to for that workshop.

In this scenario, the custom resource types that come into play are:

- Workshop Provides the definition of a workshop. Preloaded by an admin into the cluster, it defines where the workshop content is hosted, or the location of a container image which bundles the workshop content and any additional tools required for the workshop. The definition also lists additional resources that must be created which are to be shared between all workshop sessions, or for each session, with details of resources quotas and access roles required by the workshop.
- TrainingPortal Created by an admin in the cluster to trigger the deployment of a training portal. The training portal can provide access to one or more distinct workshops defined by a Workshop resource. The training portal provides a web based interface for registering for workshops and accessing them. It also provides a REST API for requesting access to workshops, allowing custom front ends to be created which integrate with separate identity providers and which provide an alternate means for browsing and accessing workshops.

- WorkshopEnvironment Used by the training portal to trigger the creation of a workshop environment for a workshop. This causes the operator to set up a namespace for the workshop into which shared resources are deployed, and where the workshop sessions are run.
- WorkshopSession Used by the training portal to trigger the creation of a workshop session against a specific workshop environment. This causes the operator to set up any namespaces specific to the workshop session and pre-create additional resources required for a workshop session. Workshop sessions can either be created up front in reserve, to be handed out when requested, or created on demand.

## Next steps

Learn more about:

- Workshops
- Get started with Learning Center
- Installing Learning Center
- Local install guides
- Air-gapped environment requirements

# Overview of Learning Center for Tanzu Application Platform

Learning Center provides a platform for creating and self-hosting workshops. It allows you to create workshops from markdown files that are displayed to the learner in a terminal shell environment with an instructional wizard UI.

The UI can embed slide content, an integrated development environment (IDE), a web console for accessing the Kubernetes cluster, and other custom web applications.

Although Learning Center requires Kubernetes to run, and is used to teach users about Kubernetes, you can use it to host training for other purposes as well. For example, you can use it to help train users in web-based applications, use of databases, or programming languages, where the user has no interest or need for Kubernetes.

## Use cases

Use case scenarios that Learning Center supports include:

- Supervised workshops. For example, a workshop run at a conference, at a customer site, or online. The workshop has a set time period and you know the maximum number of users to expect. After the training is complete, the Kubernetes cluster created for the workshop is destroyed.
- Temporary learning portal. This is for when you must provide access to a small set of workshops for a short duration for hands on demos at a conference vendor booth. Users select which topic they want to learn about and do that workshop. The workshop instance is created on demand. When they have finished the workshop, that workshop instance is destroyed to free up resources. After the conference has finished, the Kubernetes cluster is destroyed.
- Permanent learning portal. Similar to the temporary learning portal, but runs on an extended basis as a public website where anyone can come and learn at any time.

 Personal training or demos. This is where anyone who wants to run a workshop on their own Kubernetes cluster to learn that topic, or where a product demo was packaged up as a workshop and they want to use it to demonstrate the product to a customer. You can destroy the workshop environment when complete, but there is no need for the cluster to be destroyed.

When running workshops, wherever possible a shared Kubernetes cluster reduces the amount of setup required. This works for developer-focused workshops, because it is usually not necessary to provide elevated access to the Kubernetes cluster, and you can use role-based access controls (RBAC) to prevent users from interfering with each other. You can also set quotas so users are restricted as to how much resources they can use.

When you run workshops that deal with cluster operations, for which users need cluster admin access, create a separate cluster for each user. Learning Center doesn't deal with provisioning clusters, only with deploying a workshop environment in a cluster after it exists.

## Use case requirements

In implementing to the preceding scenarios, the primary requirements related to creation of workshop content, and what you can do at runtime, are as follows:

- You must store everything for the workshop in a Git repository, with no dependency on using a special web application or service to create a workshop.
- Use GitHub as a means to distribute workshop content. Alternatively, you can distribute the workshop as a container image. The latter is necessary if special tools must be installed for use in a workshop.
- Provide instructions to the user to complete the workshop as Markdown or AsciiDoc files.
- You can annotate instructions as executable commands so that when clicked in the workshop dashboard, they execute for the user in the appropriate terminal to avoid mistakes when commands are entered manually.
- You can annotate text as copyable so when clicked in the workshop dashboard, it is copied into the browser paste buffer ready for pasting into the terminal or other web application.
- Provide each user access to one or more namespaces in the Kubernetes cluster unique to their session. For Kubernetes based workshops, this is where applications are deployed as part of the workshop.
- You can create additional Kubernetes resources specific to a workshop session in advance of the session. This enables the deployment of applications for each user session.
- You can deploy additional Kubernetes resources common to all workshop sessions when the workshop environment is first created. This enables deployment of applications shared by all users.
- Apply resource quotas on each workshop session to control how much resources users can consume.
- Apply role-based access control (RBAC) on each workshop session to control what users can do.
- Provide access to an editor (IDE) in the workshop dashboard in the web browser for users to edit files during the workshop.
- Provide access to a web-based console for accessing the Kubernetes cluster. Use of the Kubernetes dashboard or Octant is supported.
- Ability to integrate additional web-based applications into the workshop dashboard specific to the topic of the workshop.

• Ability for the workshop dashboard to display slides used by an instructor in support of the workshop.

## Platform architectural overview

The Learning Center relies on a Kubernetes Operator to perform the bulk of the work. The actions of the operator are controlled by using a set of custom resources specific to the Learning Center.

There are multiple ways of using the custom resources to deploy workshops. The primary way is to create a training portal, which in turn then triggers the setup of one or more workshop environments, one for each distinct workshop. When users access the training portal and select the workshop they want to do, the training portal allocates to that user a workshop session (creating one if necessary) against the appropriate workshop environment, and the user is redirected to that workshop session instance.

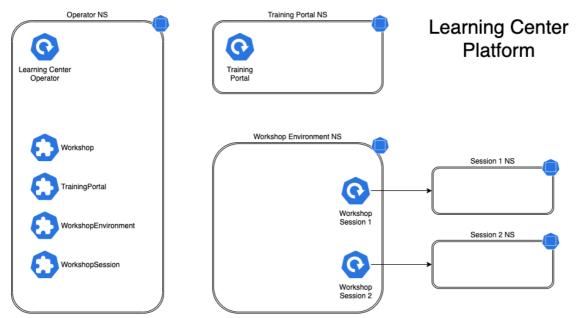

You can associate each workshop session with one or more Kubernetes namespaces specifically for use during that session. Role based access control (RBAC) applied to the unique Kubernetes service account for that session ensures that the user can only access the namespaces and other resources that they are allowed to for that workshop.

In this scenario, the custom resource types that come into play are:

- Workshop Provides the definition of a workshop. Preloaded by an admin into the cluster, it defines where the workshop content is hosted, or the location of a container image which bundles the workshop content and any additional tools required for the workshop. The definition also lists additional resources that must be created which are to be shared between all workshop sessions, or for each session, with details of resources quotas and access roles required by the workshop.
- TrainingPortal Created by an admin in the cluster to trigger the deployment of a training portal. The training portal can provide access to one or more distinct workshops defined by a Workshop resource. The training portal provides a web based interface for registering for workshops and accessing them. It also provides a REST API for requesting access to workshops, allowing custom front ends to be created which integrate with separate identity providers and which provide an alternate means for browsing and accessing workshops.
- WorkshopEnvironment Used by the training portal to trigger the creation of a workshop environment for a workshop. This causes the operator to set up a namespace for the

workshop into which shared resources are deployed, and where the workshop sessions are run.

• WorkshopSession - Used by the training portal to trigger the creation of a workshop session against a specific workshop environment. This causes the operator to set up any namespaces specific to the workshop session and pre-create additional resources required for a workshop session. Workshop sessions can either be created up front in reserve, to be handed out when requested, or created on demand.

## Next steps

Learn more about:

- Workshops
- Get started with Learning Center
- Installing Learning Center
- Local install guides
- Air-gapped environment requirements

## Install Learning Center

This topic describes how to install Learning Center from the Tanzu Application Platform (commonly known as TAP) package repository.

# Note Follow the steps in this topic if you do not want to use a profile to install Learning Center. For more information about profiles, see Components and installation profiles.

To install Tanzu Learning Center, see the following sections.

For general information about Learning Center, see Learning Center. For information about deploying Learning Center operator, see Install and configure the Learning Center operator.

## Prerequisites

Before installing Learning Center:

- Complete all prerequisites to install Tanzu Application Platform. For more information, see Prerequisites.
- The cluster must have an ingress router configured. If you have installed Learning Center through a profile, it already deploys a Contour ingress controller.
- The operator, when deploying instances of the workshop environments, must be able to
  expose them through an external URL for access. For the custom domain you are using,
  DNS must have been configured with a wildcard domain to forward all requests for subdomains of the custom domain to the ingress router of the Kubernetes cluster.
- By default, the workshop portal and workshop sessions are accessible over HTTP connections. If you wish to use secure HTTPS connections, you must have access to a wildcard SSL certificate for the domain under which you want to host the workshops. You cannot use a self-signed certificate.

 Any ingress routes created use the default ingress class if you have multiple ingress class types available and you must override which is used.

## Install Learning Center

To install Learning Center:

1. List version information for the package by running:

```
tanzu package available list learningcenter.tanzu.vmware.com --namespace tap-in
stall
```

Example output:

| NAME                            | VERSION | RELEASED-AT                   |
|---------------------------------|---------|-------------------------------|
| learningcenter.tanzu.vmware.com | 0.1.0   | 2021-12-01 08:18:48 -0500 EDT |

2. (Optional) See all the configurable parameters on this package by running:

#### Remember to change the 0.x.x version

```
tanzu package available get learningcenter.tanzu.vmware.com/0.x.x --values-sche
ma --namespace tap-install
```

- 3. Create a config file named learning-center-config.yaml.
- 4. To override the shared.ingress\_domain in the values file of Tanzu Application Platform, add the parameter ingressDomain to learning-center-config.yaml. For example:

ingressDomain: YOUR-INGRESS-DOMAIN

Where YOUR-INGRESS-DOMAIN is the domain name for your Kubernetes cluster.

When deploying workshop environment instances, the operator must be able to expose the instances through an external URL. You need this access to discover the domain name that can be used as a suffix to host names for instances.

For the custom domain you are using, DNS must have been configured with a wildcard domain to forward all requests for sub-domains of the custom domain to the ingress router of the Kubernetes cluster.

If you are running Kubernetes on your local machine using a system such as minikube and you don't have a custom domain name that maps to the IP address for the cluster, you can use a nip.io address. For example, if minikube ip returns 192.168.64.1, you can use the 192.168.64.1.nip.io domain. You cannot use an address of form 127.0.0.1.nip.io or subdomain.localhost. This causes a failure. Internal services needing to connect to each other connect to themselves instead, because the address resolves to the host loopback address of 127.0.0.1.

5. Add the ingressSecret to learning-center-config.yaml, as in this example:

```
ingressSecret:
certificate: |
-----BEGIN CERTIFICATE-----
MIIFLTCCBBWgAwIBAgaSAys/V2NCTG9uXa9aAiYt7WJ3MA0GCSqGaIb3DQEBCwUA
...
dHa6Ly9yMy5vamxlbmNyLm9yZzAiBggrBgEFBQawAoYWaHR0cDoaL3IzLmkubGVu
-----END CERTIFICATE-----
privateKey: |
-----BEGIN PRIVATE KEY-----
MIIEvQIBADAaBgkqhkiG9waBAQEFAASCBKcwggSjAgEAAoIBAaCx4nyc2xwaV0zf
```

```
IY/9SatMcJZivH3F1a7SXL98PawPIOSR7986P7rLFHzNjaQQ0DWTaXBRt+oUDxpN
----END PRIVATE KEY----
```

If you already have a TLS secret, follow these steps **before deploying any workshop**: - Create the learningcenter namespace manually or the one you defined - Copy the TLS secret to the learningcenter namespace or the one you defined and use the secretName property as in this example:

```
ingressSecret:
  secretName: workshops.example.com-tls
```

By default, the workshop portal and workshop sessions are accessible over HTTP connections.

To use secure HTTPS connections, you must have access to a wildcard SSL certificate for the domain under which you want to host the workshops. You cannot use a self-signed certificate.

You can create wildcard certificates by using letsencrypt https://letsencrypt.org/\_. After you have the certificate, you can define the certificate and privateKey properties under the ingressSecret property to specify the certificate on the configuration YAML.

6. Any ingress routes created use the default ingress class. If you have multiple ingress class types available, and you need to override which is used, define the ingressClass property in learning-center-config.yaml before deploying any workshop:

ingressClass: contour

7. Install Learning Center operator by running:

Remember to change the 0.x.x version

```
tanzu package install learning-center --package-name learningcenter.tanzu.vmwar
e.com --version 0.x.x -f learning-center-config.yaml
```

The preceding command creates a default namespace in your Kubernetes cluster called learningcenter, and the operator, and any required namespaced resources, are created in it. A set of custom resource definitions and a global cluster role binding are also created.

You can confirm that the operator deployed successfully by running:

kubectl get all -n learningcenter

The pod for the operator should be marked as running.

#### Install the Self-Guided Tour Training Portal and Workshop

To install the Self-Guided Tour Training Portal and Workshop:

1. Confirm you have the workshop package installed by running:

```
tanzu package available list workshops.learningcenter.tanzu.vmware.com --namesp
ace tap-install
```

2. Install the Learning Center Training Portal with the Self-Guided Tour Workshop by running:

Remember to change the 0.x.x version

tanzu package install learning-center-workshop --package-name workshops.learnin

gcenter.tanzu.vmware.com --version 0.x.x -n tap-install

3. Check for the Training Portals available in your environment by running:

```
kubectl get trainingportals
```

Example output:

```
NAME URL ADMINU
SERNAME ADMINPASSWORD STATUS
learningcenter-tutorials http://learningcenter-tutorials.example.com le
arningcenter QGBaM4CF01toPiZLW5NrXTcIYSpw2UJK Running
```

#### Supported Learning Center Values Configuration

Admins are provided the following sample learning-center-config.yaml file to see the possible configurations supported by Learning Center. These configurations are additional ones that admins can provide to the operator resource but are by no means necessary for Learning Center to work. It is enough to follow the previous instructions on this page for Learning Center to run.

It is important to note that Learning Center has default values in place for the learning-centerconfig.yaml file. Admins only need to provide the values they want to override. As in the example above, overriding the ingressDomain property is enough to get Learning Center to work.

```
#! The namespace in which to deploy Learning Center. For now this must be "learningcen
ter" as
namespace: learningcenter
#! DNS parent subdomain used for training portal and workshop ingresses.
ingressDomain: workshops.example.com
#! Ingress class for where multiple ingress controllers exist and need to
#! use that which is not marked as the default.
ingressClass: null
#! SSL certificate for secure ingress. This must be a wildcard certificate for
#! children of DNS parent ingress subdomain.
ingressSecret:
 certificate: null
 privateKey: null
 secretName: null
#! Configuration for persistent volumes. The default storage class specified
\#! by the cluster is used if not defined. You might need to set storage group
#! where a cluster has pod security policies enabled, usually
#! to one. Set storage user and storage group in exceptional cases
#! where storage class uses maps to NFS storage and storage server requires
#! that a specific user and group always be used.
storageClass: null
storageUser: null
storageGroup: null
#! Credentials for accessing training portal instances. If not specified,
#! random passwords are generated that you can obtain from the custom resource
#! for the training portal.
portalCredentials:
 systemAdmin:
   username: learningcenter
   password: null
 clientAccess:
   username: robot@learningcenter
   password: null
#! Container image versions for various components of Learning Center. The Learning Ce
nter
#! operator needs to be modified to read names of images for the registry
#! and docker-in-docker from config map to enable disconnected install.
#! Prepull images to nodes in cluster. Should be an empty list if no images
```

```
#! should be prepulled. Normally you would only want to prepull workshop
#! images. This is done to reduce start-up times for sessions.
prepullImages: ["base-environment"]
#! Docker daemon settings when building docker images in a workshop is
#! enabled. Proxy cache provides a way of partially getting around image
#! pull limits for Docker Hub image registry, with the remote URL being
#! set to "https://registry-1.docker.io".
dockerDaemon:
 networkMTU: 1500
 proxyCache:
   remoteURL: null
   username: null
   password: null
#! Used to restrict access to IP addresses or IP subnets. This must be a CIDR block ra
nge corresponding to the subnet or a portion of a
#! subnet you want to block. A Kubernetes `NetworkPolicy` is used to enforce the restr
iction. So the
#! Kubernetes cluster must use a network layer supporting network policies, and the ne
cessary Kubernetes
#! controllers supporting network policies must be enabled when the cluster is install
ed.
network:
 blockCIDRs:
 - 169.254.169.254/32
  - fd00:ec2::254/128
```

See Restricting Network Access for more information on blocking CIDRs.

## About Learning Center workshops

This topic gives you an overview of Learning Center workshops.

The Learning Center workshop dashboard comprises a set of workshop instructions on the lefthand side and a series of tabbed views on the right-hand side. For workshops that require users to run commands, one or more terminal shells are provided. For more information about workshops including creating your own, see Create workshops.

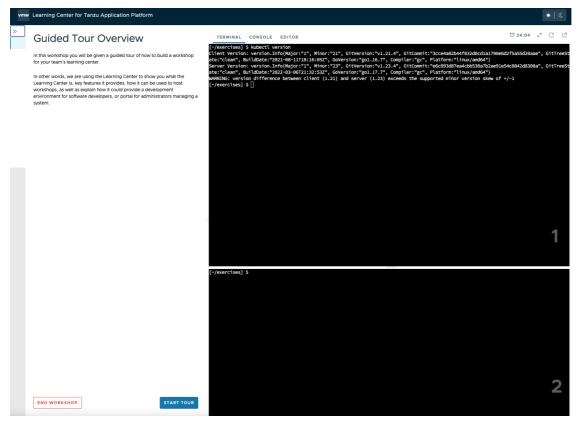

The terminals provide access to the editors vi and nano. To provide a UI based editor, you can enable the embedded editor view and use the embedded IDE based on VS Code.

| vmv | <ul> <li>Learning Center for Tanzu Application Platform</li> </ul>                                                                                                    |                                                                                                    |                                                             | »   «         |
|-----|----------------------------------------------------------------------------------------------------|----------------------------------------------------------------------------------------------------|-------------------------------------------------------------|---------------|
| »   | Guided Tour Overview                                                                                                    | TERMINAL CONSOLE EDI                                                                                                    | TOR                                                         | 17:58 ⊮් උ ව් |
|     | In this workshop you will be given a guided tour of how to build a workshop for your team's learning center. In the works, we are using the Learning Center to show you what the Learning Center is key features to provides, how it can be used to hat you will be service to a development environment for software developers, or portal for administrators managing a system. | UPROMER       UPROMERS       · ngins-files       Dockerfile       Dockerfile       · ngins-ample       · ngins-ample    < | <pre>reflection x x x x x x x x x x x x x x x x x x x</pre> |               |

To complement the workshop instructions, or to be available for use by the instructor, you can include slides with a workshop. For slides you can use HTML based slide presentation tools such as reveal.js, or you can embed a PDF file.

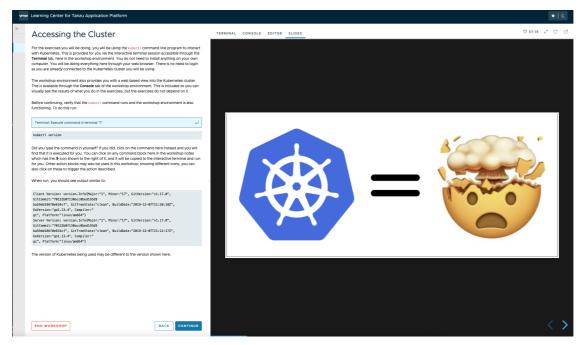

If the workshop involves working with Kubernetes, you can enable a web console for accessing the Kubernetes cluster. The default web console uses the Kubernetes dashboard.

| vmw | Learning Center for Tanzu Application Platform                                                                                                    |                                             |                          |                                                                                 |                                       | 2   *               |
|-----|----------------------------------------------------------------------------------------------------|---------------------------------------------|--------------------------|---------------------------------------------------------------------------------|---------------------------------------|---------------------|
| »   | Workshop Environment                                                                                                    | TERMINAL CONSOLE EDITOR                     |                          |                                                                                 | 년 28:                                 | m & C ∅             |
|     | A Learning Center workshop environment is accessed through a dashboard in your web browser.<br>This is what you are using now.                                                                                                    | le kubernetes                               | learning-center Q Search |                                                                                 |                                       | + 🌲                 |
|     | By default a user would be presented with a set of workshop instructions on the left, and on the<br>right one or more terminals for interacting with the workshop environment.                                                                                                    | ≡ Overview                                  |                          |                                                                                 |                                       |                     |
|     | What is available through the dashboard is configurable on a per workshop basis. In this workshop<br>for example we have enabled access to a web console for the Kubernetes cluster the workshop                                                                                                    | Jobs<br>Pods                                | Config and Storage       |                                                                                 |                                       |                     |
|     | In comparison of the second social social of the Conduct of the notering of the notering of the notering of the the conduct of the the conduct of the conduct of the conduct of the the conduct of the conduct of th | Replica Sets<br>Replication Controllers     | Config Maps              |                                                                                 |                                       |                     |
|     | The additional tabs provided by the dashboard can be for builtin features of the Learning Center,<br>such as the Kubernetes web console and VS Code editor, or you can embed external web sites,                                                                                                    | Stateful Sets                               | Name                     | Labels                                                                          |                                       | Created ↑           |
|     | such as is being done with the documentation, or a web application which has been deployed for<br>the overall workshop environment or just a users specific workshop session.                                                                                                    | Service N                                   |                          |                                                                                 |                                       | <u>a minute ago</u> |
|     | Although primarily intended for hosting workshops, the Learning Center can also be used to provide                                                                                                    | Ingresses<br>Services                       |                          |                                                                                 |                                       | a minute ago        |
|     | access to a generic in browser environment which could be used for software development or<br>system administration. In these cases the display of any workshop instructions would be disabled<br>and only the desired applications, such as the terminal, Kubernetes web console and VS Code                                                                                                    | Config and Storage                          | Secrets                  |                                                                                 |                                       |                     |
|     | editor might be visible.                                                                                                    | Config Maps 🔋                               | Name                     | Labels                                                                          | Туре                                  |                     |
|     |                                                                                                    | Persistent Volume Claims (N)<br>Secrets (N) |                          |                                                                                 | Opaque                                |                     |
|     | :                                                                                                    | Storage Classes                             |                          |                                                                                 | kubernetes.jo/service-account-tok     | *                   |
|     |                                                                                                    | Cluster                                     |                          | learningcenter.tanzu.vmware.com/component: se                                   |                                       |                     |
|     |                                                                                                    | Cluster Role Bindings                       |                          | n<br>learningcenter.tanzu.vmware.com/erwironment.n                              | -                                     |                     |
|     |                                                                                                    | Cluster Roles                               |                          | e: learning-center-guided-w01                                                   | Opaque                                |                     |
|     |                                                                                                    | Namespaces                                  |                          | learningcenter.tanzu.vmware.com/portal.name: le<br>ng-center-guided<br>Show all | an                                    |                     |
|     |                                                                                                    | Network Policies                            |                          | learningcenter.tanzu.vmware.com/component: se                                   | ssio                                  |                     |
|     |                                                                                                    | Persistent Volumes                          |                          | learningcenter.tanzu.vmware.com/erwironment.n.<br>e: learning-center-guided-w01 |                                       |                     |
|     |                                                                                                    | Role Bindings (N                            |                          | learningcenter.tanzu.vmware.com/portal.name: le<br>ng-center-guided             | kubernetes.io/dockerconfigison<br>ami |                     |
|     |                                                                                                    | Roles N<br>Service Accounts N               |                          | Show all                                                                        |                                       |                     |
|     |                                                                                                    | Custom Resource Definitions                 | Cluster                  |                                                                                 |                                       |                     |
|     |                                                                                                    | Settings                                    | Namespaces               |                                                                                 |                                       |                     |
|     | END WORKSHOP BACK CONTINUE                                                                                                    | About                                       | Name                     | Labels P                                                                        | hase                                  | Created 个           |
|     |                                                                                                    |                                             |                          | kubernetes.lo/metadata.name: learnino-cente                                     |                                       |                     |

Alternatively, you can enable Octant as the web console.

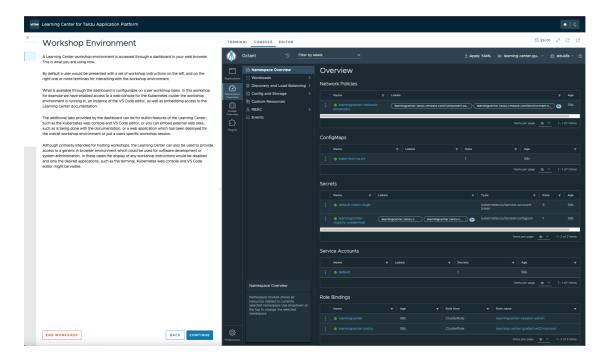

# Get started with Learning Center

This topic describes how you can get started with Learning Center for Tanzu Application Platform. For information about Learning Center and its use cases, see Learning Center for Tanzu Application Platform.

## Installing Learning Center

Before deploying workshops, you must install a Kubernetes operator for Learning Center. The operator manages the setup of the environment for each workshop and deploys instances of a workshop for each person.

For basic information about installing the Learning Center operator, see Install Learning Center.

## Get started

See the following useful information about getting started with Learning Center:

- Install and configure the Learning Center operator
- Get started with workshops
- Get started with training portals
- Delete an operator

## Get started with Learning Center

This topic describes how you can get started with Learning Center for Tanzu Application Platform. For information about Learning Center and its use cases, see Learning Center for Tanzu Application Platform.

## Installing Learning Center

Before deploying workshops, you must install a Kubernetes operator for Learning Center. The operator manages the setup of the environment for each workshop and deploys instances of a

workshop for each person.

For basic information about installing the Learning Center operator, see Install Learning Center.

## Get started

See the following useful information about getting started with Learning Center:

- Install and configure the Learning Center operator
- Get started with workshops
- Get started with training portals
- Delete an operator

#### Install and configure the Learning Center operator

This topic gives you information about installing and configuring the Learning Center operator.

Before deploying workshops, you must install a Kubernetes operator for Learning Center. The operator manages the setup of the environment for each workshop and deploys instances of a workshop for each person.

For basic information about installing the operator, see Install Learning Center.

#### Installing and setting up Learning Center operator

You can deploy the Learning Center operator to any Kubernetes cluster supporting custom resource definitions and the concept of operators. The cluster must have an ingress router configured, though only a basic deployment of the ingress controller is usually required. You do not need to configure the ingress controller to handle cluster wide edge termination of secure HTTP connections. Learning Center creates Kubernetes Ingress resources and supplies any secret for use with secure HTTP connections for each ingress.

For the ingress controller, VMware recommends the use of Contour over alternatives such as nginx. An nginx-based ingress controller has a less than optimal design. Every time a new ingress is created or deleted, the nginx config is reloaded. This causes websocket connections to terminate after a period of time. Learning Center terminals reconnect automatically in the case of the websocket connection being lost. However, not all applications you might use with specific workshops can handle loss of websocket connections so gracefully, and they might be impacted due to the use of an nginx ingress controller. This problem is not specific to Learning Center. It can impact any application when an nginx ingress controller is used frequently and ingresses are created or deleted frequently.

You can use a hosted Kubernetes solution from an IaaS provider such as Google, AWS, or Azure. If you do, as needed increase any HTTP request timeout specified on the inbound load balancer for the ingress controller so that you can use long-lived websocket connections. In some cases, load balancers of hosted Kubernetes solutions only have a 30-second timeout. If possible, configure the timeout applying to websockets to be 1 hour.

If you deploy the web-based training portal, the cluster must have available persistent volumes of type <code>ReadWriteOnce (RWO)</code>. A default storage class must be defined so that persistent volume claims do not need to specify a storage class. For some Kubernetes distributions, including from IBM, you must configure Learning Center as to what user and group must be used for persistent volumes. If no default storage class is specified, or a specified storage class is required, you can configure Learning Center with the name of the storage class.

To install the Learning Center operator, you must have cluster admin access.

# Cluster pod security policies

The Learning Center operator defines pod security policies to limit what users can do from workshops when deploying workloads to the cluster. The default policy prohibits running of images as the root user or using a privileged pod. Specified workshops can relax these restrictions and apply a policy that enables additional privileges required by the workshop.

VMware recommends that the pod security policy admission controller be enabled for the cluster to ensure that the pod security policies are applied. If the admission controller is not enabled, users can deploy workloads that run as the root user in a container, or run privileged pods.

If you are unable to enable the pod security policy admission controller, you should only provide access to workshops deployed using the Learning Center operator to users you trust.

Whether the absence of the pod security policy admission controller causes issues with access to persistent volumes depends on the cluster. Although minikube does not enable the pod security policy admission controller, it works as persistent volumes when mounted to give write permissions to all users.

No matter whether pod security policies are enabled, individual workshops must be reviewed as to what added privileges they grant before allowing their use in a cluster.

## Specifying the ingress domain

When deploying instances of workshop environments, the operator must expose the instances by using an external URL for access to define the domain name that is used as a suffix to host names for instances.

#### Note

For the custom domain you are using, configure your DNS with a wildcard domain to forward all requests for subdomains of the custom domain to the ingress router of the Kubernetes cluster.

VMware recommends that you avoid using a .dev or .app domain name, because such domain names require browsers to use HTTPS and not HTTP. Although you can provide a certificate for secure connections under the domain name for use by Learning Center, this doesn't extend to what a workshop may do. If workshop instructions require that you create ingresses in Kubernetes using HTTP only, a .dev or .app domain name cannot work in the browser.

#### Note

If you are running Kubernetes on your local machine using a system such as minikube and you don't have a custom domain name that maps to the IP address for the cluster, you can use a nip.io address. For example, if minikube ip returned 192.168.64.1, you can use the 192.168.64.1.nip.io domain. You cannot use an address of form 127.0.0.1.nip.io or subdomain.localhost. This causes a failure as internal services needing to connect to each other end up connecting to themselves instead, because the address resolves to the host loopback address of 127.0.0.1.

If needed, you can override the shared.ingress\_domain in the values file of Tanzu Application Platform with the ingressDomain parameter of learning center:

ingressDomain: learningcenter.my-domain.com

#### Set the environment variable manually

Set the INGRESS\_DOMAIN environment variable on the operator deployment. To set the INGRESS DOMAIN environment variable, run:

```
kubectl set env deployment/learningcenter-operator -n learningcenter INGRESS_DOMAIN=te
st
```

Where test is the domain name for your Kubernetes cluster.

Or if using a nip.io address:

```
kubectl set env deployment/learningcenter-operator -n learningcenter INGRESS_DOMAIN=19
2.168.64.1.nip.io
```

Use of environment variables to configure the operator is a shortcut for a simple use. VMware recommends using Tanzu CLI, or for more complicated scenarios, you can use the <code>SystemProfile</code> custom resource.

## Enforcing secure connections

By default, the workshop portal and workshop sessions are accessible over HTTP connections. To use secure HTTPS connections, you must have access to a wildcard SSL certificate for the domain under which you want to host the workshops. You cannot use a self-signed certificate.

You can create wildcard certificates by using letsencrypt <https://letsencrypt.org/>. After you
have the certificate, you can define it as follows.

#### **Configuration YAML**

The easiest way to define the certificate is with the configuration passed to Tanzu CLI. So define the certificate and privateKey properties under the ingressSecret property to specify the certificate on the configuration YAML passed to Tanzu CLI:

```
ingressSecret:
certificate: |
-----BEGIN CERTIFICATE-----
MIIFLTCCBBWgAwIBAgaSAys/V2NCTG9uXa9aAiYt7WJ3MA0GCSqGaIb3DQEBCwUA
...
dHa6Ly9yMy5vamxlbmNyLm9yZzAiBggrBgEFBQawAoYWaHR0cDoaL3IzLmkubGVu
-----END CERTIFICATE-----
privateKey: |
-----BEGIN PRIVATE KEY-----
MIIEvQIBADAaBgkqhkiG9waBAQEFAASCBKcwggSjAgEAAoIBAaCx4nyc2xwaV0zf
...
IY/9SatMcJZivH3F1a7SXL98PawPIOSR7986P7rLFHzNjaQQ0DWTaXBRt+oUDxpN
-----END PRIVATE KEY-----
```

If you already have a TLS secret, follow these steps before deploying any workshops:

- 1. Create the learningcenter namespace manually or the one you defined.
- 2. Copy the TLS secret to the learningcenter namespace or to the one you defined, and use the secretName property as in this example:

```
ingressSecret:
   secretName: workshops.example.com-tls
```

## Create the TLS secret manually

To add the certificate as a secret in the learningcenter namespace or in the one you defined, the secret must be of type tls. You can create it using the kubectl create secret tls command:

```
kubectl create secret tls -n learningcenter workshops.example.com-tls --cert=workshop
s.example.com/fullchain.pem --key=workshops.example.com/privkey.pem
```

Having created the secret, if it is the secret corresponding to the default ingress domain you specified earlier, set the INGRESS\_SECRET environment variable. This way you do not use the configuration passed to Tanzu CLI on the operator deployment. This ensures the secret is applied automatically to any ingress created:

```
kubectl set env deployment/learningcenter-operator -n learningcenter INGRESS_SECRET=wo
rkshops.example.com-tls
```

If the certificate isn't that of the default ingress domain, you can supply the domain name and name of the secret when creating a workshop environment or training portal. In either case, you must create secrets for the wildcard certificates in the <code>learningcenter</code> namespace or the one that you defined.

## Specifying the ingress class

Any ingress routes created use the default ingress class. If you have multiple ingress class types available, and you must override which is used, you can define the <code>ingressClass</code> property on the configuration YAML as follows.

## **Configuration YAML**

Define the ingressClass property on the configuration YAML passed to Tanzu CLI:

ingressClass: contour

#### Set the environment variable manually

Set the INGRESS CLASS environment variable for the learningcenter operator:

```
kubectl set env deployment/learningcenter-operator -n learningcenter {\tt INGRESS\_CLASS=con} tour
```

This applies only to the ingress created for the training portal and workshop sessions. It does not apply to any ingress created from a workshop as part of the workshop instructions.

This can be necessary when a specific ingress provider is not reliable in maintaining websocket connections. For example, in the case of the nginx ingress controller when there are frequent creation or deletions of ingresses occurring in the cluster. See the earlier section, Installing and setting up Learning Center operator.

## Trusting unsecured registries

One of the options available for workshops is to automatically deploy a container image registry each workshop session. When the Learning Center operator is configured to use a secure ingress with a valid wildcard certificate, the image registry works out of the box.

If the Learning Center operator is not set up to use secure ingress, the image registry is accessed over HTTP and is regarded as not secure.

When using the optional support for building container images using docker, the docker daemon deployed for the workshop session is configured for the image registry being not secure yet pushing images to the image registry still works.

In this case of an image registry that is not secure, deploying images from the image registry to the Kubernetes cluster does not work unless the Kubernetes cluster is configured to trust the registry that is not secure.

How you configure a Kubernetes cluster to trust an unsecured registry varies based on how the Kubernetes cluster is deployed and what container runtime it uses.

If you are using minikube with dockerd, to ensure that the registry is trusted, you must set up the trust the first time you create the minikube instance.

To do this, first determine which IP subnet minikube uses for the inbound ingress router of the cluster. If you already have a minikube instance running, you can determine this by running minikube ip. If, for example, this reported 192.168.64.1, the subnet used is 129.168.64.0/24.

With this information, when you create a fresh minikube instance, you must supply the --insecure-registry option with the subnet:

minikube start --insecure-registry="129.168.64.0/24"

This option tells dockerd to regard as not secure any image registry deployed in the Kubernetes cluster and accessed through a URL exposed using an ingress route of the cluster itself.

Currently, there is no way to configure containerd to treat as not secure image registries that match a wildcard subdomain or reside in a subnet. It is therefore not possible to run workshops that must deploy images from the per session image registry when using containerd as the underlying Kubernetes cluster container runtime. This is a limitation of containerd, and there are no known plans for containerd to support this ability. This limits your ability to use Kubernetes clusters deployed with a tool such as kind, which relies on using containerd.

## Get started with Learning Center workshops

This topic helps you to get started working with Learning Center workshops. Workshops are where you create your content. You can create a workshop for individual use or group multiple workshops together with a Training Portal.

For more detailed instructions, go to Working with Learning Center Workshops

#### Creating the workshop environment

With the definition of a workshop already in existence, the first step to deploying a workshop is to create the workshop environment.

To create the workshop environment run:

```
kubectl apply -f {YOUR-GIT-REPO-URL}/lab-k8s-fundamentals/main/resources/workshop-envi
ronment.yaml
```

This results in a custom resource being created called WorkshopEnvironment:

 $workshopenvironment.learningcenter.tanzu.vmware.com/lab-k8s-fundamentals\ created$ 

The custom resource created is cluster-scoped, and the command needs to be run as a cluster admin or other appropriate user with permission to create the resource.

The Learning Center Operator reacts to the creation of this custom resource and initializes the workshop environment.

For each distinct workshop environment, a separate namespace is created. This namespace is used to hold the workshop instances. The namespace may also be used to provision any shared application services the workshop definition describes which would be used across all workshop instances. Such shared application services are automatically provisioned by the Learning Center Operator when the workshop environment is created.

You can list the workshop environments which have been created by running:

```
kubectl get workshopenvironments
```

This results in the output:

| NAME                   | NAMESPACE             | WORKSHOP                 | IMAGE             |
|------------------------|-----------------------|--------------------------|-------------------|
| URL                    |                       |                          |                   |
| lab-k8s-fundamentals   | lab-k8s-fundamentals  | lab-k8s-fundamentals     | {YOUR-REGISTRY-UR |
| L}/lab-k8s-fundamental | s:main {YOUR-GIT-REPO | )-URL}/lab-k8s-fundament | als               |
|                        |                       |                          |                   |

Additional fields give the name of the workshop environment, the namespace created for the workshop environment, and the name of the workshop the environment was created from.

## Requesting a workshop instance

To request a workshop instance, a custom resource of type WorkshopRequest needs to be created.

This is a namespaced resource allowing who can create them to be delegated using role-based access controls. Further, in order to be able to request an instance of a specific workshop, you need to know the secret token specified in the description of the workshop environment. If necessary, raising requests against a specific workshop environment can also be constrained to a specific set of namespaces on top of any defined role-based access control (RBAC) rules.

In the context of an appropriate namespace, run:

```
kubectl apply -f {YOUR-GIT-REPO-URL}/lab-k8s-fundamentals/main/resources/workshop-requ
est.yaml
```

This should result in the output:

 $workshoprequest.learningcenter.tanzu.vmware.com/lab-k8s-fundamentals\ created$ 

You can list the workshop requests in a namespace by running:

kubectl get workshoprequests

This displays output similar to:

| NAME                 | URL                                    | USERNAME   | PASSWO | DRD |  |
|----------------------|----------------------------------------|------------|--------|-----|--|
| lab-k8s-fundamentals | http://lab-k8s-fundamentals-cvh51.test | learningce | enter  | buQ |  |
| OgZvfHM7m            |                                        |            |        |     |  |

The additional fields provide the URL where the workshop instance can be accessed and the username and password for you to provide when prompted by your web browser.

The user name and password only come into play when you use the lower-level resources to set up workshops. If you use the TrainingPortal custom resource, you will see that these fields are empty. This is because, for that case, the workshop instances are deployed so that they rely on user registration and access mediated by the web-based training portal. Visiting the URL for a workshop instance directly when using TrainingPortal, redirects you back to the web portal in order to log in if necessary. You can monitor the progress of this workshop deployment by listing the deployments in the namespace created for the workshop environment:

kubectl get all -n lab-k8s-fundamentals

For each workshop instance a separate namespace is created for the session. This is linked to the workshop instance, and is where any applications are deployed as part of the workshop. If the definition of the workshop includes a set of resources that should be automatically created for each session namespace, they are created by the Learning Center Operator. It is therefore possible to pre-deploy applications for each session.

In this case, we used WorkshopRequest; whereas when using TrainingPortal, we created a WorkshopSession. The workshop request does result in creating a WorkshopSession, but TrainingPortal skips the workshop request and directly creates a WorkshopSession.

The purpose of having WorkshopRequest as a separate custom resource is to allow RBAC and other controls to be used to allow non-cluster administrators to create workshop instances.

## Deleting the workshop instance

When you have finished with the workshop instance, you can delete it by deleting the custom resource for the workshop request:

```
kubectl delete workshoprequest/lab-k8s-fundamentals
```

## Deleting the workshop environment

If you want to delete the whole workshop environment, it is recommended to first delete all workshop instances. Once this has been done, you can then delete the custom resource for the workshop environment:

kubectl delete workshopenvironment/lab-k8s-fundamentals

If you don't delete the custom resources for the workshop requests, the workshop instances are still cleaned up and removed when the workshop environment is removed. The custom resources for the workshop requests still remain, however, and need to be deleted separately.

## Get started with Learning Center training portals

This topic describes how you configure and use a TrainingPortal, which deploys a set of workshops for attendees.

## Working with multiple workshops

The quickest way to deploy a set of workshops to use in a training session is to deploy a TrainingPortal. This deploys a set of workshops with one instance of each workshop for each attendee. A web-based portal is provided for registering attendees and allocating them to workshops.

The TrainingPortal custom resource provides a high-level mechanism for creating a set of workshop environments and populating it with workshop instances. When the Learning Center operator processes this custom resource, it creates other custom resources to trigger the creation of the workshop environment and the workshop instances. If you want more control, you can use these latter custom resources directly instead.

## Loading the workshop definition

A custom resource of type *Workshop* describes each workshop. Before you can create a workshop environment, you must load the definition of the workshop.

Here is an example Workshop custom resource:

```
apiVersion: learningcenter.tanzu.vmware.com/v1beta1
kind: Workshop
metadata:
 name: lab-k8s-fundamentals
spec:
 title: Kubernetes Fundamentals
 description: Workshop on getting started with Kubernetes
 url: {YOUR-GIT-REPO-URL}/lab-k8s-fundamentals
 vendor: learningcenter.io
 authors:
  - Graham Dumpleton
 difficulty: intermediate
 duration: 1h
 tags:
  - kubernetes
 content:
    image: projects.registry.vmware.com/learningcenter/lab-k8s-fundamentals:latest
  session:
   namespaces:
     budget: medium
   applications:
     terminal:
       enabled: true
       layout: split
     console:
        enabled: true
      editor:
       enabled: true
```

To load the definition of the workshop, run:

kubectl apply -f {YOUR-GIT-REPO-URL}/lab-k8s-fundamentals/main/resources/workshop.yaml

The custom resource created is cluster-scoped. The command must be run as a cluster admin or other appropriate user with permission to create the resource.

If successfully loaded, the command outputs:

 $workshop.learningcenter.tanzu.vmware.com/lab-k8s-fundamentals\ created$ 

To list the workshop definitions that have been loaded and that can be deployed, run:

kubectl get workshops

For this workshop, this outputs:

```
NAME IMAGE FILES URL
lab-k8s-fundamentals {YOUR-REGISTRY-URL}/lab-k8s-fundamentals:main {YOUR-GIT-
REPO-URL}/lab-k8s-fundamentals
```

The added fields in this case give:

- The name of the custom workshop container image deployed for the workshop.
- A URL for more information about the workshop.

The definition of a workshop is loaded as a step of its own, rather than referring to a remotely hosted definition. This allows a cluster admin to audit the workshop definition to ensure it isn't doing something the cluster admin doesn't want to allow. After the cluster admin approves the workshop definition, it can be used to create instances of the workshop.

## Creating the workshop training portal

To deploy a workshop for one or more users, use the TrainingPortal custom resource. This custom resource specifies a set of workshops to be deployed and the number of people taking the workshops.

The TrainingPortal custom resource we use in this example is:

```
apiVersion: learningcenter.tanzu.vmware.com/vlbetal
kind: TrainingPortal
metadata:
    name: lab-k8s-fundamentals
spec:
    workshops:
    - name: lab-k8s-fundamentals
    capacity: 3
    reserved: 1
    expires: lh
    orphaned: 5m
```

To create the custom resource, run:

```
kubectl apply -f {YOUR-GIT-REPO-URL}/lab-k8s-fundamentals/main/resources/training-port
al.yaml
```

The custom resource created is cluster-scoped. The command must be run as a cluster admin or other appropriate user with permission to create the resource.

This results in the output:

trainingportal.learningcenter.tanzu.vmware.com/lab-k8s-fundamentals created

There is actually much more going on than this. To see all the resources created, run:

kubectl get learningcenter-training -o name

You should see:

```
workshop.learningcenter.tanzu.vmware.com/lab-k8s-fundamentals
trainingportal.learningcenter.tanzu.vmware.com/lab-k8s-fundamentals
workshopenvironment.learningcenter.tanzu.vmware.com/lab-k8s-fundamentals-w01
workshopsession.learningcenter.tanzu.vmware.com/lab-k8s-fundamentals-w01-s001
```

In addition to the original Workshop custom resource providing the definition of the workshop, and the TrainingPortal custom resource you just created, you've also created the WorkshopEnvironment and WorkshopSession custom resources.

The WorkshopEnvironment custom resource sets up the environment for a workshop, including deploying any application services that must exist and are shared by all workshop instances.

The WorkshopSession custom resource results in the creation of a single workshop instance.

To see a list of the workshop instances created and their details, run:

kubectl get workshopsessions

#### This yields output similar to:

```
NAME URL USERNAME
PASSWORD
lab-k8s-fundamentals-w01-s001 http://lab-k8s-fundamentals-w01-s001.test
```

Only one workshop instance is created. Though the maximum capacity is set to three, the reserved number of instances (hot spares) is defined as one. Additional workshops instances are only created as workshop sessions are allocated to users. One reserved instance is always maintained until capacity is reached.

If you need a different number of workshop instances, set the portal.capacity field of the TrainingPortal custom resource YAML input file before creating the resource. Changing the values after the resource is created has no effect.

In this case, only one workshop is listed to be hosted by the training portal. You can deploy more than one workshop at the same time by adding the names of other workshops to workshops.

The first time you deploy the workshop, it can take a few moments to pull down the workshop image and start.

To access the workshops, attendees of a training session need to visit the web-based portal for the training session. Find the URL for the web portal by running:

```
kubectl get trainingportals
```

This should yield output similar to:

```
NAME URL ADMINUSERNAME ADMINPASSWO
RD
lab-k8s-fundamentals https://lab-k8s-fundamentals-ui.test learningcenter mGI
2C1TkHEBoFgKiZetxMnwAldRU80aN
```

Attendees should only be given the URL. The password listed is only for use by the instructor of the training session if required.

## Accessing workshops via the web portal

Attendees can access workshops through the web portal by following two steps:

1. The attendee visits the web-based portal for the training session and is presented with a login page. However, before logging in, the attendee must register for an account. The attendee clicks the link to the registration page and fills it in.

| _        |                                                                                                    |   |
|----------|----------------------------------------------------------------------------------------------------|---|
| Cre      | ate an account                                                                                                    |   |
| change   | uose of the account is to allow you to attach back to the same workshop session if your web browser exits or you need t<br>veb browsers. Unless indicated by the instructor, personal details are not retained and are deleted at the end of the trai<br>ve already registered, or were supplied with login credentials, use the login page. |   |
| Userna   | e*                                                                                                    |   |
| Doguirod | 150 characters or fewer. Letters, digits and @/./+/-/_ only.                                                                                                    | _ |
| Requirea | 50 characters or rewer. Letters, digits and @/./+/-/_ only.                                                                                                    |   |
| Email ad | dress*                                                                                                    |   |
|          |                                                                                                    |   |
| Passwo   | ]*                                                                                                    |   |
|          |                                                                                                    |   |
|          | r password can't be too similar to your other personal information.                                                                                                    |   |
|          | r password must contain at least 8 characters.<br>r password can't be a commonly used password.                                                                                                    |   |
|          | r password can't be entirely numeric.                                                                                                    |   |
| Passwo   | d confirmation*                                                                                                    |   |
|          |                                                                                                    |   |

Registration is required so if the attendee's web browser exits or the attendee needs to switch web browsers, the attendee can log in again and access the same workshop instance.

- 2. Upon registering, the attendee is presented with a list of workshops available for the training session.
  - An orange dot beside a workshop means that no instance for that workshop has been allocated to the user as yet, but that some are available.
  - A red dot indicates there are no more workshop instances available.
  - A green dot indicates a workshop instance has already been reserved by the attendee.

The attendee clicks the "Start workshop" button. This allocates a workshop instance if one hasn't yet been reserved and redirects the attendee to that workshop instance.

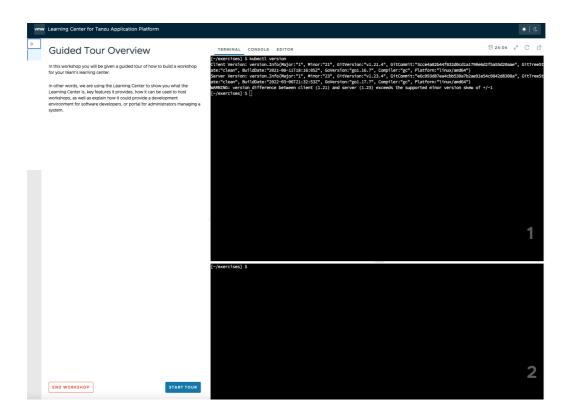

## Deleting the workshop training portal

The workshop training portal is intended for running workshops with a fixed time period where all workshop instances are deleted when complete.

To delete all workshop instances and the web-based portal, run:

kubectl delete trainingportal/lab-k8s-fundamentals

## **Delete Learning Center**

This topic describes how you can delete Learning Center.

1. Delete all current workshop environments by running:

kubectl delete workshops,trainingportals,workshoprequests,workshopsessions,work shopenvironments --all

Ensure the Learning Center operator is still running when running this command.

2. Verify you have deleted all current workshop environments by running:

```
kubectl get workshops,trainingportals,workshoprequests,workshopsessions,worksho
penvironments --all-namespaces
```

This command does not delete the workshops in the workshops.learningcenter.tanzu.vmware.com package.

3. Uninstall the Learning Center package by running:

tanzu package installed delete {NAME\_OF\_THE\_PACKAGE} -n tap-install

This command also removes the added custom resource definitions and the *learningcenter* namespace.

| Note                                                                                             |
|--------------------------------------------------------------------------------------------------|
| If you have installed the Tanzu Application Platform package, Learning Center will be recreated. |

4. To remove the Learning Center package, add the following lines to your tap-values file.

```
excluded_packages:
- learningcenter.tanzu.vmware.com
- workshops.learningcenter.tanzu.vmware.com
```

## Local install guides

The following topics describe how you install Learning Center on your local environment:

- Install on Kind
- Install on Minikube

## Local install guides

The following topics describe how you install Learning Center on your local environment:

- Install on Kind
- Install on Minikube

## Install Learning Center on Kind

This topic describes how you install Learning Center on your local machine with Kind.

Kind was developed as a means to support development and testing of Kubernetes. Though it exists primarily for that purpose, Kind clusters are often used for local development of user applications as well. For Learning Center, you can use a local Kind cluster to develop workshop content or self-learning when deploying other people's workshops.

Because you are deploying to a local machine, you are unlikely to have access to your own custom domain name and certificate you can use with the cluster. If you don't, you can be restricted as to the sorts of workshops you can develop or run using the Learning Center in Kind. Kind uses containerd, which lacks certain features that allow you to trust any image registries hosted within a subnet. This means you cannot readily run workshops that use a local container image registry for each workshop session. If you must run workshops on your local computer that uses an image registry for each session, VMware recommends you use minikube with dockerd instead. For more information, see Install on Minikube.

Also, since Kind has limited memory resources available, you may be prohibited from running workshops that have large memory requirements. Workshops that demonstrate the use of third-party applications requiring a multinode cluster also do not work unless the Kind cluster is specifically configured to be multinode rather than single node.

Requirements and setup instructions specific to Kind are detailed in this document. Otherwise, follow normal installation instructions for the Learning Center operator.

## Prerequisites

You must complete the following installation prerequisites as a user prior to installation:

- Create a VMware Tanzu Network account and have access to your Tanzu Network credentials.
- Install Kind on your local machine.
- Install Tanzu CLI on your local machine.
- Install Kubernetes command-line tool (kubectl) on your local machine.

## Kind cluster creation

When initially creating the Kind cluster, you must configure it so that the ingress controller is exposed. The Kind documentation provides the following command to do this, but check the documentation in case the details have changed.

```
cat <<EOF | kind create cluster --config=-
kind: Cluster
apiVersion: kind.x-k8s.io/v1alpha4
nodes:
- role: control-plane
 kubeadmConfigPatches:
  - |
   kind: InitConfiguration
   nodeRegistration:
      kubeletExtraArgs:
       node-labels: "ingress-ready=true"
  extraPortMappings:
   - containerPort: 80
   hostPort: 80
   protocol: TCP
  - containerPort: 443
   hostPort: 443
   protocol: TCP
EOF
```

Once you have the Kind cluster up and running, you must install an ingress controller.

## Ingress controller with DNS

The Kind documentation provides instructions for installing Ambassador, Contour, and Nginx-based ingress controllers.

VMware recommends that you use Contour rather than Nginx, because Nginx drops websocket connections whenever new ingresses are created. The Learning Center workshop environments do include a workaround to re-establish websocket connections for the workshop terminals without losing terminal state, but other applications used with workshops might not, such as terminals available through Visual Studio Code.

Avoid using the Ambassador ingress controller, because it requires all ingresses created to be annotated explicitly with an ingress class of "ambassador." The Learning Center operator can be configured to do this automatically for ingresses created for the training portal and workshop sessions. However, any workshops that create ingresses as part of the workshop instructions do not work unless they are written to have the user manually add the ingress class when required due to the use of Ambassador.

If you have created a contour ingress controller, verify all pods have a running status. Run:

```
kubectl get pods -n projectcontour -o wide
```

For information about installing Contour, which comes with Tanzu Application Platform, see Install cert-manager, Contour.

## Install carvel tools

You must install the kapp controller and secret-gen controller carvel tools in order to properly install VMware tanzu packages.

To install kapp controller, run:

```
kapp deploy -a kc -f https://github.com/vmware-tanzu/carvel-kapp-controller/releases/l
atest/download/release.yml
```

To install secret-gen controller, run:

```
kapp deploy -a sg -f https://github.com/vmware-tanzu/carvel-secretgen-controller/relea
ses/latest/download/release.yml
```

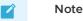

Type "y" and enter to continue when prompted during installation of both kapp and secret-gen controllers.

## Install Tanzu package repository

Follow these steps to install the Tanzu package repository:

1. To create a namespace, run:

kubectl create ns tap-install

2. Create a registry secret:

```
tanzu secret registry add tap-registry \
--username "TANZU-NET-USER" --password "TANZU-NET-PASSWORD" \
--server registry.tanzu.vmware.com \
--export-to-all-namespaces --yes --namespace tap-install
```

Where:

- TANZU-NET-USER and TANZU-NET-PASSWORD are your credentials for Tanzu Network.
- 3. Add a vpackage repository to your cluster:

```
tanzu package repository add tanzu-tap-repository \
--url registry.tanzu.vmware.com/tanzu-application-platform/tap-packages:VERSION
-NUMBER \
--namespace tap-install
```

Where VERSION-NUMBER is your Tanzu Application Platform version. For example, 1.3.13.

#### Note Note

We are currently on build 7. If this changes, we need to update the command with the correct build version after the –url flag.

4. To check the package repository install status, run:

tanzu package repository get tanzu-tap-repository --namespace tap-install

Wait for a reconciled successful status before attempting to install any other packages.

# Create a configuration YAML file for Learning Center package

To create a configuration YAML file:

See Supported yaml file configurations to see a list of configurations you can provide to Learning Center.

 Create a file called learningcenter-value.yaml in your current directory with the following data:

ingressDomain: workshops.example.com

Where:

- ingressDomain is <your-local-ip>.nip.io if you are using a nip.io DNS address. Details about this are provided in the following section.
- workshops.example.com with is <your-local-ip>.nip.io.

## Using a nip.io DNS address

Before you can start deploying workshops, you must configure the operator to tell it what domain name can be used to access anything deployed by the operator.

Being a local cluster that isn't exposed to the Internet with its own custom domain name, you can use a nip.io. address.

To calculate the nip.io address to use, first work out the IP address for the ingress controller exposed by Kind. This is usually the IP address of the local machine itself, even when you use Docker for Mac.

How you get the IP address for your local machine depends on the operating system you are using.

For example on a Mac, you can find your IP address by searching for network using spotlight and selecting the network option under system preferences. Here you can see your IP address under status.

After you have the IP address, add this as a prefix to the domain name nip.io. For example, if the address was 192.168.1.1, use the domain name of 192.168.1.1.nip.io.

To configure the Learning Center operator with this cluster domain, run:

```
kubectl set env deployment/learningcenter-operator -n eduk8s INGRESS_DOMAIN=192.168.1.
1.nip.io
```

This causes the Learning Center operator to redeploy with the new configuration. You can now deploy workshops.

#### 📝 🛛 Note

Some home Internet gateways implement what is called rebind protection. These gateways do not allow DNS names from the public Internet bind to local IP address ranges inside the home network. If your home Internet gateway has such a feature and it is enabled, it blocks nip.io addresses from working. In this case, you must configure your home Internet gateway to allow \*.nip.io names to be bound to local addresses. Also, you cannot use an address of form 127.0.0.1.nip.io or subdomain.localhost. This causes a failure, because when internal services need to

connect to each other, they connect to themselves instead. This happens because the address resolves to the host loopback address of 127.0.0.1.

#### Install Learning Center package onto a Kubernetes cluster

To install Learning Center on a Kubernetes cluster:

```
tanzu package install learningcenter --package-name learningcenter.tanzu.vmware.com --
version 0.1.0 -f ./learningcenter-value.yaml --namespace tap-install
```

This package installation uses the installed Package repository with a configuration learningcentervalue.yaml to install our Learning Center package.

#### Install workshop tutorial package onto a Kubernetes cluster

To install a workshop tutorial on a Kubernetes cluster:

```
tanzu package install learningcenter-tutorials --package-name workshops.learningcente r.tanzu.vmware.com --version 0.1.0 --namespace tap-install
```

Make sure you install the workshop package after the Learning Center package has reconciled and successfully installed onto your cluster. In case of new versioning, to obtain package version numbers, run:

```
kubectl get packages -n tap-install
```

#### Run the workshop

To get the training portal URL, run:

kubectl get trainingportals

You get a URL that you can paste into your browser.

Congratulations, you are now running our tutorial workshop using the Learning Center operator.

## Trusting insecure registries

Workshops can optionally deploy a container image registry for a workshop session. This image registry is secured with a password specific to the workshop session and is exposed through a Kubernetes ingress so it can be accessed from the workshop session.

In a typical scenario, Kind uses insecure ingress routes. Even were you to generate a self-signed certificate to use for ingress, it is not trusted by containerd that runs within Kind. You must tell Kind to trust any insecure registry running inside of Kind.

You must configure Kind to trust insecure registries when you first create the cluster. Kind, however, is that it uses containerd and not dockerd. The containerd runtime doesn't provide a way to trust any insecure registry hosted within the IP subnet used by the Kubernetes cluster. Instead, containerd requires that you enumerate every single host name or IP address on which an insecure registry is hosted. Because each workshop session created by the Learning Center for a workshop uses a different host name, this becomes cumbersome.

If you must used Kind, find out the image registry host name for a workshop deployment and configure containerd to trust a set of host names corresponding to low-numbered sessions for that workshop. This allows Kind to work, but once the host names for sessions go beyond the range of

host names you set up, you need to delete the training portal and recreate it, so you can use the same host names again.

For example, if the host name for the image registry were of the form:

```
lab-docker-testing-wMM-sNNN-registry.192.168.1.1.nip.io
```

where NNN changes per session, you must use a command to create the Kind cluster. For example:

```
cat <<EOF | kind create cluster --config=-
kind: Cluster
apiVersion: kind.x-k8s.io/v1alpha4
nodes:
- role: control-plane
 kubeadmConfigPatches:
  - 1
   kind: InitConfiguration
   nodeRegistration:
     kubeletExtraArgs:
       node-labels: "ingress-ready=true"
 extraPortMappings:
  - containerPort: 80
   hostPort: 80
   protocol: TCP
   containerPort: 443
   hostPort: 443
   protocol: TCP
containerdConfigPatches:
 [plugins."io.containerd.grpc.v1.cri".registry.mirrors."lab-docker-testing-w01-s001-r
egistry.192.168.1.1.nip.io"]
   endpoint = ["http://lab-docker-testing-w01-s001-registry.192.168.1.1.nip.io"]
 [plugins."io.containerd.grpc.vl.cri".registry.mirrors."lab-docker-testing-w01-s002-r
egistry.192.168.1.1.nip.io"]
   endpoint = ["http://lab-docker-testing-w01-s002-registry.192.168.1.1.nip.io"]
 [plugins."io.containerd.grpc.vl.cri".registry.mirrors."lab-docker-testing-w01-s003-r
egistry.192.168.1.1.nip.io"]
    endpoint = ["http://lab-docker-testing-w01-s003-registry.192.168.1.1.nip.io"]
  [plugins."io.containerd.grpc.vl.cri".registry.mirrors."lab-docker-testing-w01-s004-r
egistry.192.168.1.1.nip.io"]
    endpoint = ["http://lab-docker-testing-w01-s004-registry.192.168.1.1.nip.io"]
 [plugins."io.containerd.grpc.vl.cri".registry.mirrors."lab-docker-testing-w01-s005-r
egistry.192.168.1.1.nip.io"]
   endpoint = ["http://lab-docker-testing-w01-s005-registry.192.168.1.1.nip.io"]
EOF
```

This allows you to run five workshop sessions before you have to delete the training portal and recreate it.

If you use this, you can use the feature of the training portal to automatically update when a workshop definition is changed. This is because the wMM value identifying the workshop environment changes any time you update the workshop definition.

There is no other known workaround for this limitation of containerd. As such, VMware recommends you use minikube with dockerd instead. For more information, see Install on Minikube.

## Install Learning Center on Minikube

This topic describes how you install Learning Center on your local machine with Minikube.

Minikube enables local deployment of Kubernetes for developing workshop content or for selflearning when deploying other people's workshops. Because you are deploying to a local machine, you are unlikely to have access to your own custom domain name and certificate you can use with the cluster. You must take extra steps over a standard install of Minikube to ensure you can run certain types of workshops.

Also, because Minikube generally has limited memory resources available and is only a single-node cluster, you might be restricted from running workshops that have large memory requirements or that demonstrate the use of third-party applications requiring a multinode cluster.

Requirements and setup instructions specific to Minikube are detailed in this document. Otherwise, you can follow normal installation instructions for the Learning Center operator.

## Trusting insecure registries

Workshops can optionally deploy a container image registry for a workshop session. This image registry is secured with a password specific to the workshop session and is exposed through a Kubernetes ingress so it can be accessed from the workshop session.

In a typical scenario, Minikube uses insecure ingress routes. Even were you to generate a selfsigned certificate to use for ingress, it is not trusted by dockerd that runs within Minikube. You must tell Minikube to trust any insecure registry running inside of Minikube.

You must configure Minikube to trust insecure registries the first time you start a new cluster with it. That is, you must supply the details to minikube start, which means you must know the IP subnet Minikube uses.

If you already have a cluster running using Minikube, run minikube ip to discover the IP address it uses. From that you can discover the trusted subnet. For example, if minikube ip returned 192.168.64.1, the trusted subnet is 192.168.64.0/24.

With this information, when you start a new cluster with Minikube, run:

minikube start --insecure-registry=192.168.64.0/24

If you already have a cluster started with Minikube, you cannot stop it and then provide this option when it is restarted. You can only use this option for a completely new cluster.

You must also use dockerd, not containerd, in the Minikube cluster. containerd does not accept an IP subnet when defining insecure registries to be trusted. It allows only specific hosts or IP addresses. Because you don't know what IP address Minikube will use in advance, you can't provide the IP address on the command line when starting Minikube to create the cluster.

## Prerequisites

You must complete the following installation prerequisites as a user prior to installation:

- Create a tanzunet account and have access to your tanzunet credentials.
- Install miniKube on your local machine.
- Install tanzuCLI on your local machine.
- Install kubectICLI on your local machine.

## Ingress controller with DNS

After the Minikube cluster is running, you must enable the ingress and ingress-dns add-ons for Minikube. These deploy the nginx ingress controller along with support for integrating into DNS.

To enable these after the cluster has been created, run:

```
minikube addons enable ingress
minikube addons enable ingress-dns
```

You are now ready to install the Learning Center package.

#### Note

The ingress add-ons for Minikube do not work when using Minikube on top of Docker for Mac or Docker for Windows. On macOS you must use the Hyperkit VM driver. On Windows you must use the Hyper-V VM driver.

#### Install carvel tools

You must install the kapp controller and secret-gen controller carvel tools in order to properly install VMware tanzu packages.

To install kapp controller, run:

```
kapp deploy -a kc -f https://github.com/vmware-tanzu/carvel-kapp-controller/releases/l
atest/download/release.yml
```

To install secret-gen controller, run:

```
kapp deploy -a sg -f https://github.com/vmware-tanzu/carvel-secretgen-controller/relea
ses/latest/download/release.yml
```

Type "y" and enter to continue when prompted during installation of both kapp and secret-gen controllers.

## Install Tanzu package repository

Follow these steps to install the Tanzu package repository:

1. To create a namespace, run:

kubectl create ns tap-install

2. Create a registry secret:

```
tanzu secret registry add tap-registry \
  --username "TANZU-NET-USER" --password "TANZU-NET-PASSWORD" \
  --server registry.tanzu.vmware.com \
  --export-to-all-namespaces --yes --namespace tap-install
```

Where:

- TANZU-NET-USER and TANZU-NET-PASSWORD are your credentials for Tanzu Network.
- 3. Add a package repository to your cluster:

```
tanzu package repository add tanzu-tap-repository \
    --url registry.tanzu.vmware.com/tanzu-application-platform/tap-packages:VERSI
ON-NUMBER \
    --namespace tap-install
```

Where VERSION-NUMBER is your Tanzu Application Platform version. For example, 1.3.13.

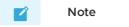

We are currently on build 7; if this changes, we need to update the command with the correct build version after the –url flag.

4. To check the package repository install status, run:

tanzu package repository get tanzu-tap-repository --namespace tap-install

Wait for a reconciled successful status before attempting to install any other packages.

# Create a configuration YAML file for the Learning Center package

Create a file called learningcenter-value.yaml in your current directory with the following data:

See Supported yaml file configurations to see a list of configurations you can provide to Learning Center.

ingressDomain: workshops.example.com

Where:

- ingressDomain is <your-local-ip>.nip.io if you are using a nip.io DNS address. Details about this are provided in the following section.
- workshops.example.com is <your-local-ip>.nip.io

## Using a nip.io DNS address

After the Learning Center operator is installed, before you can start deploying workshops, you must configure the operator to tell it what domain name can be used to access anything deployed by the operator.

Being a local cluster that isn't exposed to the Internet with its own custom domain name, you can use a nip.io. address.

To calculate the nip.io address to use, first work out the IP address of the cluster created by Minikube by running minikube ip. Add this as a prefix to the domain name nip.io. For example, if minikube ip returns 192.168.64.1, use the domain name of 192.168.64.1.nip.io.

To configure the Learning Center operator with this cluster domain, run:

```
kubectl set env deployment/learningcenter-operator -n learningcenter INGRESS_DOMAIN=19
2.168.64.1.nip.io
```

This causes the Learning Center operator to redeploy with the new configuration. You should now be able to start deploying workshops.

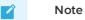

Some home Internet gateways implement what is called rebind protection. These gateways do not let DNS names from the public Internet bind to local IP address ranges inside the home network. If your home Internet gateway has such a feature and it is enabled, it blocks nip.io addresses from working. In this case, you must configure your home Internet gateway to allow \*.nip.io names to be bound to local addresses.

## Install Learning Center package onto a minikube cluster

To install the Learning Center package onto a minikube cluster, run:

```
tanzu package install learningcenter --package-name learningcenter.tanzu.vmware.com --
version 0.1.0 -f ./learningcenter-value.yaml --namespace tap-install
```

This package installation uses the installed Package repository with a configuration learningcentervalue.yaml to install the Learning Center package.

#### Install workshop tutorial package onto a minikube cluster

To install the workshop tutorial package onto a minikube cluster, run:

```
tanzu package install learningcenter-tutorials --package-name workshops.learningcente r.tanzu.vmware.com --version 0.1.0 --namespace tap-install
```

Make sure you install the workshop package after the Learning Center package has reconciled and successfully installed onto your cluster. In case of new versioning, to obtain package version numbers, run:

kubectl get packages -n tap-install

#### Run the workshop

To get the training portal URL, run:

```
kubectl get trainingportals
```

You get a URL that you can paste into your browser.

Congratulations, you are now running the tutorial workshop using the Learning Center operator.

## Working with large images

If you create or run workshops that work with the image registry created for a workshop session, and you push images to that image registry that have large layers, you must configure the version of nginx deployed for the ingress controller and increase the allowed size of request data for a HTTP request.

To do this, run:

kubectl edit configmap nginx-load-balancer-conf -n kube-system

To the config map resource, add the following property under data:

proxy-body-size: 1g

If you don't increase this, docker push fails when trying to push container images with large layers.

## Limited resource availability

When deploying a cluster, by default Minikube only configures support for 2Gi of memory. This usually isn't adequate.

To view how much memory is available when a custom amount has been set as a default, run:

minikube config get memory

VMware recommends you configure Minikube to use 4Gi or more. This must be specified when the cluster is first created. Do this by using the --memory option to minikube start or by specifying a default memory value beforehand by using minikube config set memory.

In addition to increasing the memory available, you can increase the disk size, because fat container images can quickly use disk space within the cluster.

## Storage provisioner issue

v1.12.3 of Minikube introduced a bug in the storage provisioner that causes potential corruption of data in persistent volumes where the same persistent volume claim name is used in two different namespaces. This affects Learning Center when:

- You deploy multiple training portals at the same time.
- You run multiple workshops at the same time that have docker or image registry support enabled.
- The workshop session itself is backed by persistent storage and multiple sessions run at the same time.

This issue is supposed to be fixed in Minikube v1.13.0; however, you can still encounter issues when deleting a training portal instance and recreating it immediately with the same name. This occurs because reclaiming of the persistent volume by the Minikube storage provisioner can be slow, and the new instance can grab the same original directory on disk with old data in it. After deleting a training portal instance, wait before recreating one with the same name to allow the storage provisioner to delete the old persistent volume.

## Create workshops for Learning Center

This section provides information about how you create Learning Center workshops.

- Workshop configuration
- Workshop images
- Workshop content
- Build an image
- Workshop instructions
- Workshop runtime
- Workshop slides
- Air-gapped environment requirements

## Create workshops for Learning Center

This section provides information about how you create Learning Center workshops.

- Workshop configuration
- Workshop images
- Workshop content
- Build an image
- Workshop instructions

- Workshop runtime
- Workshop slides
- Air-gapped environment requirements

#### Configure your Learning Center workshop

This topic describes the two main steps required to configure your Learning Center workshop. The first specifies the structure of the workshop content and the second defines the runtime requirements for deploying the workshop.

#### Specifying structure of the content

There are multiple ways you can configure a workshop to specify the structure of the content. The sample workshops use YAML files.

The workshop/modules.yaml file provides details about the list of available modules that make up your workshop and data variables for use in content.

The list of available modules represents all of the modules available to you. You might not use all of them. You might want to run variations of your workshop, such as for different programming languages. As such, which modules are active and are used for a specific workshop are listed in the separate workshop/workshop.yaml file. The active modules are listed with the name to be given to that workshop.

By default the workshop.yaml file specifies what modules are used. When you want to deliver different variations of the workshop content, you can provide multiple workshop files with different names. For example, you can name the workshop files workshop-java.yaml and workshop-python.yaml.

Where you have multiple workshop files and don't have the default workshop.yaml file, you can specify the default workshop file by setting the <code>workshop\_FILE</code> environment variable in the runtime configuration.

The format for listing the available modules in the workshop/modules.yaml file is:

```
modules:
workshop-overview:
    name: Workshop Overview
    exit_sign: Setup Environment
    setup-environment:
    name: Setup Environment
    exit_sign: Start Workshop
    exercises/01-sample-content:
    name: Sample Content
    workshop-summary:
    name: Workshop Summary
    exit_sign: Finish Workshop
```

Each available module is listed under modules, where the name used corresponds to the path to the file containing the content for that module. Any extension identifying the content type is left off.

For each module, set the name field to the page title to be displayed for that module. If no fields are provided and name is not set, the title for the module is derived from the name of the module file.

The corresponding workshop/workshop.yaml file, where all available modules are used, would have the format:

```
name: Markdown Sample
modules:
    activate:
        - workshop-overview
        - setup-environment
        - exercises/01-sample-content
        - workshop-summary
```

The top-level name field in this file is the name of this variation of the workshop content.

The modules.activate field is a list of modules to be used for the workshop. The names in this list must match the names as they appear in the modules file.

The order in which modules are listed under the modules.activate field in the workshop configuration file dictates the order pages are traversed. The order in which modules appear in the modules configuration file is not relevant.

At the bottom of each page, a **Continue** button is displayed to allow the user to go to the next page in sequence. You can customize the label on this button by setting the <code>exit\_sign</code> field in the entry for the module in the modules configuration file.

In the last module in the workshop, a button is displayed, but where the user goes after clicking it varies. If you want the user to go to a different website upon completion, you can set the <code>exit\_link</code> field of the final module to an external URL. Alternatively, you can set the <code>RESTART\_URL</code> environment variable in a workshop environment to control where the user goes. If a destination for the final page is not provided, the user is redirected back to the starting page of the workshop.

When the user uses the training portal, the training portal overrides this environment variable so, at the completion of a workshop, the user returns to the training portal.

VMware recommends that for the last page, the <code>exit\_sign</code> be set to "Finish Workshop" and <code>exit\_link</code> not be specified. This enables the destination to be controlled from the workshop environment or training portal.

## Specifying the runtime configuration

You can deploy workshop images directly to a container runtime. The Learning Center Operator is provided to manage deployments into a Kubernetes cluster. You define the configuration for the Learning Center Operator with a Workshop CRD in the resources/workshop.yaml file:

```
apiVersion: learningcenter.tanzu.vmware.com/v1beta1
kind: Workshop
metadata:
 name: lab-markdown-sample
spec:
 vendor: learningcenter.tanzu.vmware.com
 title: Markdown Sample
 description: A sample workshop using Markdown
 url: YOUR-GIT-URL-FOR-LAB-MARKDOWN-SAMPLE
 content:
   image: {YOUR-REGISTRY-URL}/lab-markdown-sample:main
 duration: 15m
 session:
   namespaces:
     budget: small
   applications:
     console:
       enabled: true
      editor:
       enabled: true
```

Where:

• YOUR-GIT-URL-FOR-LAB-MARKDOWN-SAMPLE is the Git repository URL for lab-markdown-sample. For example, {YOUR-GIT-REPO-URL}/lab-markdown-sample.

In this sample, a custom workshop image bundles the workshop content into its own container image. The content.image setting specifies this. To instead download workshop content from a GitHub repository at runtime, use:

```
apiVersion: learningcenter.tanzu.vmware.com/v1beta1
kind: Workshop
metadata:
 name: lab-markdown-sample
spec:
 vendor: learningcenter.tanzu.vmware.com
 title: Markdown Sample
 description: A sample workshop using Markdown
 url: YOUR-GIT-URL-FOR-LAB-MARKDOWN-SAMPLE
 content:
   files: YOUR-GIT-URL-FOR-LAB-MARKDOWN-SAMPLE
 duration: 15m
 session:
   namespaces:
     budget: small
   applications:
     console:
       enabled: true
     editor:
       enabled: true
```

Where:

• YOUR-GIT-URL-FOR-LAB-MARKDOWN-SAMPLE is the Git repository URL for lab-markdown-sample. For example, {YOUR-GIT-REPO-URL}/lab-markdown-sample.

The difference is the use of the content.files setting. Here, the workshop content is overlaid on top of the standard workshop base image. To use an alternate base image with additional applications or packages installed, specify the alternate image against the content.image setting at the same time you set content.files.

#### Next steps

 Learn about configuration options for the workshop.yaml custom resource definitions (CRD) in Workshop resource.

## Create the image for your Learning Center workshop

The workshop environment for the Learning Center is packaged as a container image. This topic describes how you create the Learning Center workshop image.

You can execute the image with remote content pulled down from GitHub or a web server. Alternatively, you can bundle your workshop content, including any extra tools required, in a new container image derived from the workshop environment base image.

## Templates for creating a workshop

To get you started with your own workshop content, VMware provides a number of sample workshops. Different templates in Markdown or AsciiDoc are available to use depending on the syntax you use to create the workshop. These templates are available in a zip file called LEARNING-CENTER-WORKSHOP-SAMPLES.ZIP on the Tanzu Network TAP Product Page. The zip file contains the following projects that you can upload to your own Git repository:

- lab-markdown-sample
- lab-asciidoc-sample

When creating your own workshops, a suggested convention is to prefix the directory name with the Git repository name where it is hosted. For example, you can make the prefix lab-. This way it stands out as a workshop or lab when you have a number of Git repositories on the same Git hosting service account or organization.

#### Note

Do not make the name you use for a workshop too long. The DNS host name used for applications deployed from the workshop, when using certain methods of deployment, might exceed the 63 character limit. This is because the workshop deployment name is used as part of the namespace for each workshop session. This is in turn used in the DNS host names generated for the ingress host name. VMware suggests keeping the workshop name, and so your repository name, to 25 characters or less.

## Workshop content directory layout

After creating a copy of the sample workshop content, you can see a number of files located in the top-level directory and a number of subdirectories forming a hierarchy. The files in the top-level directory are:

- README.md A file stating what the workshop in your Git repository is about and how to deploy it. Replace the current content provided in the sample workshop with your own.
- LICENSE A license file so people are clear about how they can use your workshop content. Replace this with what license you want to apply to your workshop content.
- Dockerfile Steps to build your workshop into an image ready for deployment. Leave this as is, unless you want to customize it to install additional system packages or tools.
- kustomization.yaml A kustomize resource file for loading the workshop definition. The Learning Center operator must be deployed before using this file.
- .dockerignore List of files to ignore when building the workshop content into an image.
- .eduk8signore List of files to ignore when downloading workshop content into the workshop environment at runtime.

Key subdirectories and the files contained within them are:

- workshop Directory under which your workshop files reside.
- workshop/modules.yaml Configuration file with details of available modules that make up your workshop and data variables for use in content.
- workshop/workshop.yaml Configuration file that gives the name of the workshop, the list of active modules for the workshop, and any overrides for data variables.
- workshop/content Directory under which your workshop content resides, including images to be displayed in the content.
- resources Directory under which Kubernetes custom resources are stored for deploying the workshop using the Learning Center.
- resources/workshop.yaml The custom resources for the Learning Center, which describe your workshop and requirements for deployment.

• resources/training-portal.yaml - A sample custom resource for the Learning Center for creating a training portal for the workshop, encompassing the workshop environment and a workshop instance.

A workshop can include other configuration files and directories with other types of content, but this is the minimal set of files to get you started.

## Directory for workshop exercises

The number of files and directories can quickly add up at the top level of your repository. The same is true of the home directory for the user when running the workshop environment. To help with this proliferation of files, you can push files required for exercises during the workshop into the exercises subdirectory under the root of the repository.

With an exercises subdirectory, the initial working directory for the embedded terminal when created is set to \$HOME/exercises instead of \$HOME. If the embedded editor is enabled, the subdirectory is opened as the workspace for the editor. Only directories and files in that subdirectory are visible through the default view of the editor.

However, the exercises directory isn't set as the home directory of the user. This means if a user inadvertently runs cd with no arguments from the terminal, they go back to the home directory.

To avoid confusion and help a user return to where they must be, VMware recommends that when you instruct users to change directories, provide a full path relative to the home directory. For example, use a path of the form ~/exercises/example-1 rather than example-1 for the cd command when changing directories. By using a full path, users can execute the command and be assured of going to the required location.

#### Working on your Learning Center workshop content

This topic tells you about the best practices for speeding up the iterative loop of editing and testing a Learning Center workshop when developing the content.

Workshop content is either embedded in a custom workshop image or downloaded from a Git repository or web server when the workshop session is created.

## Deactivating reserved sessions

Deactivate the reserved sessions by setting the reserved field to 0 in your training portal instance:

```
apiVersion: learningcenter.tanzu.vmware.com/vlbetal
kind: TrainingPortal
metadata:
    name: lab-sample-workshop
spec:
    portal:
        sessions:
        maximum: 1
workshops:
        - name: lab-sample-workshop
        reserved: 0
        expires: 120m
        orphaned: 15m
```

If you do not deactivate reserved sessions, a new session is always created ready for the next workshop session when there is available capacity to do so. If you modify workshop content while testing the current workshop session, terminate the session and start a new one, the workshop picks up the reserved session. The reserved session has a copy of the old content.

By deactivating reserved sessions, a new workshop session is always created on demand. This ensures the latest workshop content is used.

Because you might have to wait to create a new workshop, shut down the existing workshop session first. The new workshop session might also take some time to start if an updated version of the workshop image also has to be pulled down.

## Live updates to the content

If you download workshop content from a Git repository or web server, and you are only doing simple updates to workshop instructions, scripts, or files bundled with the workshop, you can update the content in place without needing to restart the workshop session. To perform an update, download the workshop content after you have pushed back any changes to the hosted Git repository or updated the content available through the web server. From the workshop session terminal, run:

update-workshop

This command downloads any workshop content from the Git repository or web server, unpacks it into the live workshop session, and re-runs any script files found in the workshop/setup.d directory.

Find the location where the workshop content is downloading by viewing the file:

cat ~/.eduk8s/workshop-files.txt

You can change the location saved in this file if, for example, it references a specific version of the workshop content and you want to test with a different version.

Once the workshop content has been updated, reload the current page of the workshop instructions by clicking the reload icon on the dashboard while holding down the shift key.

If additional pages are added to the workshop instructions or pages are renamed, you must restart the workshop renderer process by running:

restart-workshop

If you didn't rename the current pager or if the name changed, you can trigger a reload of the current page. Click the home icon or refresh the webpage if the name of the first page didn't change.

If action blocks within the workshop instructions are broken, to change and test the workshop instructions within the live workshop session, you can edit the appropriate page under /opt/workshop/content. Navigate to the modified page or reload it to verify the change.

To change set up scripts that create files specific to a workshop session, edit the script under /opt/workshop/setup.d directory.

To trigger running of any setup scripts, run:

rebuild-workshop

If local changes to the workshop session take effect, you can restore the file in the original Git repository.

Updating workshop content in a live session in this way does not undo any deployments or changes you make in the Kubernetes cluster for that session. To retest parts of the workshop instructions, you might have to manually undo the changes in the cluster to replay them. This depends on your specific workshop content.

## Custom workshop image changes

If your workshop uses a custom workshop image to provide additional tools and you have included the workshop instructions as part of the workshop image, you must use an image tag of main, develop, or latest during the development of workshop content. Do not use a version image reference.

For example:

```
apiVersion: learningcenter.tanzu.vmware.com/v1beta1
kind: Workshop
metadata:
   name: lab-sample-workshop
spec:
   title: Sample Workshop
   description: A sample workshop
   content:
        image: {YOUR-GIT-REPO-URL}/lab-sample-workshop:main
```

When you use an image tag of main, develop, or latest, the image pull policy is set to Always to ensure that the custom workshop image is pulled down again for a new workshop session if the remote image changes. If the image tag is for a specific version, you must change the workshop definition every time when the workshop image changes.

## Custom workshop image overlay

For a custom workshop image, you can set up the workshop definition to pull down the workshop content from the hosted Git repository or web server as the follows:

```
apiVersion: learningcenter.tanzu.vmware.com/vlbetal
kind: Workshop
metadata:
   name: lab-sample-workshop
spec:
   title: Sample Workshop
   description: A sample workshop
   content:
        image: {YOUR-REGISTRY-URL}/lab-sample-workshop:main
        files: {YOUR-GIT-REPO-URL}/lab-sample-workshop
```

By pulling down the workshop content as an overlay of the custom workshop image when the workshop session starts, you only need to rebuild the custom workshop image when you need to make changes such as to include additional tools or to ensure the latest workshop instructions are included in the final custom workshop image.

Because the location of the workshop files is known, you can live update the workshop content in the session by following Live updates to the content.

If the additional set of tools required for a workshop is not specific to a workshop, VMware recommends that you create a standalone workshop base image where you can add the tools. You can always pull down content for a specific workshop from a Git repository or web server when the workshop session starts.

```
apiVersion: learningcenter.tanzu.vmware.com/vlbetal
kind: Workshop
metadata:
   name: lab-sample-workshop
spec:
   title: Sample Workshop
   description: A sample workshop
```

```
content:
    image: {YOUR-REGISTRY-URL}/custom-environment:main
    files: {YOUR-GIT-REPO-URL}/lab-sample-workshop
```

This separates generic tooling from specific workshops and so you can use the custom workshop base image for multiple workshops on different, but related topics that require the same tooling.

## Changes to workshop definition

By default, to modify the definition for a workshop, you need to delete the training portal instance, update the workshop definition in the cluster, and recreate the training portal.

During the workshop content development, to change resource allocations, role access, or to specify what resource objects to be automatically created for the workshop environment or a specific workshop session, you can enable automatic updates in the training portal definition by setting updates.workshop field as true:

```
apiVersion: learningcenter.tanzu.vmware.com/vlbetal
kind: TrainingPortal
metadata:
   name: lab-sample-workshop
spec:
   portal:
      sessions:
      maximum: 1
      updates:
      workshop: true
workshops:
   - name: lab-sample-workshop
      expires: 120m
      orphaned: 15m
```

With automatic updates enabled, if the workshop definition in the cluster is modified, the existing workshop environment managed by the training portal for that workshop is shut down and replaced with a new workshop environment by using the updated workshop definition.

When an active workshop session is running, the actual deletion of the old workshop environment is delayed until that workshop session is terminated.

## Local build of workshop image

If you do not package a workshop into a custom workshop image, VMware recommends to build a custom workshop image locally on your own machine by using docker to avoid keeping pushing changes to a hosted Git repository and using a Kubernetes cluster for local workshop content development.

Furthermore, to avoid pushing the image to a public image registry on the Internet, you must deploy an image registry to your local Kubernetes cluster where you run the Learning Center. In most cases, a basic deployment of an image registry in a local cluster access is not secure. As a result, you have to configure the Kubernetes cluster to trust the registry that is not secure. This can be difficult to do depending on the Kubernetes cluster you use, but it can enable quicker turnaround because you do not have to push or pull the custom workshop image across the public Internet.

After pushing the custom workshop image built locally to the local image registry, you can set the image reference in the workshop definition to pull the custom workshop from the local registry in the same cluster. To ensure that the custom workshop image is always pulled for a new workshop session after update, use the latest tag when tagging and pushing the image to the local registry.

## Build an image for your Learning Center workshop

This topic describes how you include an extra system, third-party tool, or configuration in your image by bundling workshop content from the Learning Center workshop base image.

The following sample workshop template provides a Dockerfile.

## Structure of the Dockerfile

The structure of the Dockerfile in the sample workshop template is:

The default Dockerfile action is to:

- Copy all files from a registry to the /home/eduk8s directory.
  - You must build the custom workshop images on the base environment image according to the version of Tanzu Application Platform. To get the image ID, run:

```
kubectl get ds -n learningcenter learningcenter-prepull -o=jsonpath="{.sp
ec.template.spec.initContainers[0].image}"
```

Example image ID:

```
registry.tanzu.vmware.com/tanzu-application-platform/tap-packages@sha256:
a8870aa60b45495d298df5b65c69b3d7972608da4367bd6e69d6e392ac969dd4
```

- You can build the workshop images directly on the base environment image, or you can create an intermediate base image to install extra packages required by a number of different workshops.
- The --chown=1001:0 option ensures that files are owned by the appropriate user and group.
- The workshop subdirectory is moved to /opt/workshop so that it is not visible to the user. This subdirectory is in an area searchable for workshop content, in addition to /home/eduk8s/workshop.

To customize your Dockerfile:

- You can ignore other files or directories from the repository, by listing them in the .dockerignore file.
- You can include RUN statements in the Dockerfile to run custom-build steps, but the USER inherited from the base image has user ID 1001 and is not the root user.

#### Custom workshop base images

The base-environment workshop images include language run times for Node.js and Python. If you need a different language runtime or a different version of a language runtime, you must create a custom workshop base image which includes the environment you need. This custom workshop image is derived from base-environment but includes extra runtime components.

The following Dockerfile example creates a Java JDK11-customized image:

#### Installing extra system packages

Installing extra system packages requires that you run the installation as root. You must switch the user commands before running the command, and then switch the user back to user ID of 1001.

```
USER root
RUN ... commands to install system packages
USER 1001
```

VMware recommends that you only use the root user to install extra system packages. Don't use the root user when adding anything under /home/eduk8s. Otherwise, you must ensure the user ID and group for directories and files are set to 1001:0 and then run the fix-permissions command if necessary.

When you run any command as root, you must temporarily override the value of the  ${\tt HOME}$  environment variable and set it to /root.

If you don't do this the root user drops configuration files in /home/eduk8s, thinking it is the root home directory, because the HOME environment variable is by default set to /home/eduk8s. This can cause commands run later during the workshop to fail if they try to update the configuration files as they have wrong permissions.

Fixing the file and group ownership and running fix-permissions can help with this problem, but not in every case, because of permissions the root user may apply and how container image layers work. VMware recommends that you use the following:

```
USER root
RUN HOME=/root && \
... commands to install system packages
USER 1001
```

#### Installing third-party packages

If you are not using system packaging tools to install extra packages, but are manually downloading packages and optionally compiling them to binaries, it is better to do this as the default user and not root.

If compiling packages, VMware recommends working in a temporary directory under /tmp and removing the directory as part of the same RUN statement when done.

If you are installing a binary, you can install it in /home/eduk8s/bin. This directory is in the application search path defined by the PATH environment variable for the image.

To install a directory hierarchy of files, create a separate directory under /opt to install everything. You can override the PATH environment variable in the Dockerfile to add an extra directory for application binaries and scripts. You can override the LD\_LIBRARY\_PATH environment variable for the location of shared libraries.

If installing any files from a RUN instruction into /home/eduk8s, VMware recommends that you run fix-permissions as part of the same instruction to avoid copies of files being made into a new layer, which applies to the case where fix-permissions is only run in a later RUN instruction. You can still leave the final RUN instruction for fix-permissions as it is smart enough not to apply changes if the file permissions are already set correctly and so it does not trigger a copy of a file when run more than once.

## Writing instructions for your Learning Center workshop

This topic describes how you write and format the instructions for a Learning Center workshop. You can use either Markdown with file extension .md or AsciiDoc with file extension .adoc as the markup format for the individual module files that comprise the workshop instructions.

## Annotation of executable commands

In conjunction with the standard Markdown and AsciiDoc, you can apply additional annotations to code blocks. The annotations indicate that a user can click the code block and have it copied to the terminal and executed.

If using Markdown, to annotate a code block so it is copied to the terminal and executed, use:

```
```execute
echo "Execute command."
```
```

When the user clicks the code block, the command is executed in the first terminal of the workshop dashboard.

If using AsciiDoc, you can instead use the role annotation in an existing code block:

```
[source,bash,role=execute]
----
echo "Execute command."
----
```

When the workshop dashboard is configured to display multiple terminals, you can qualify which terminal the command must be executed in by adding a suffix to the execute annotation. For the first terminal, use execute-1, for the second terminal execute-2, and so on:

```
```execute-1
echo "Execute command."
```execute-2
echo "Execute command."
```
```

To execute a command in all terminal sessions on the terminals tab of the dashboard, you can use execute-all:

```
```execute-all
clear
```

In most cases, a command the user executes completes immediately. To run a command that never returns, with the user needing to interrupt it to stop it, you can use the special string <ctrl+c> in a subsequent code block.

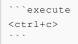

When the user clicks on this code block, the command running in the corresponding terminal is interrupted.

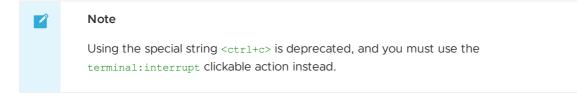

## Annotation of text to be copied

To copy the content of the code block into the paste buffer instead of running the command, you can use:

```
```copy
echo "Text to copy."
```

After the user clicks this code block, they can then paste the content into another window.

If you have a situation where the text being copied must be modified before use, you can denote this special case by using copy-and-edit instead of copy. The text is still copied to the paste buffer, but is displayed in the browser in a way to highlight that it must be changed before use.

```
```copy-and-edit
echo "Text to copy and edit."
```
```

For AsciiDoc, similar to execute, you can add the role of copy or copy-and-edit:

```
[source,bash,role=copy]
----
echo "Text to copy."
----
[source,bash,role=copy-and-edit]
----
echo "Text to copy and edit."
----
```

For copy only, to mark an inline code section within a paragraph of text as copyable when clicked, you can append the special data variable reference  $\{\{copy\}\}$  immediately after the inline code block:

```
Text to `copy`{{copy}}.
```

## Extensible clickable actions

The preceding means to annotate code blocks were the original methods used to indicate code blocks to be executed or copied when clicked. To support a growing number of clickable actions with different customizable purposes, annotation names are now name-spaced. The preceding annotations are still supported, but the following are now recommended, with additional options available to customize the way the actions are presented.

For code execution, instead of:

```
```execute
echo "Execute command."
```

you can use:

```
```terminal:execute
command: echo "Execute command."
```
```

The contents of the code block is YAML. The executable command must be set as the command property. By default when the user clicks the command, it is executed in terminal session 1. To select a different terminal session, you can set the session property.

```
```terminal:execute
command: echo "Execute command."
session: 1
...
```

To define a command the user clicks that executes in all terminal sessions on the terminals tab of the dashboard, you can also use:

```
```terminal:execute-all
command: echo "Execute command."
```
```

For terminal:execute or terminal:execute-all, to clear the terminal before the command is executed, set the clear property to true:

```
```terminal:execute
command: echo "Execute command."
clear: true
```
```

This clears the full terminal buffer and not just the displayed portion of the buffer.

With the new clickable actions, to indicate that a running command in a terminal session must be interrupted, use:

```
```terminal:interrupt
session: 1
```
```

(Optional) Set the session property within the code block to indicate an alternate terminal session to session 1.

To allow the user to send an interrupt to all terminals sessions on the terminals tab of the dashboard, use:

```
```terminal:interrupt-all
```

Where you want the user to enter input into a terminal rather than a command, such as when a running command prompts for a password, use:

```
```terminal:input
text: password
```
```

To allow the user to run commands or interrupt a command, set the session property to indicate a specific terminal to send it to if you don't want to send it to terminal session 1:

```
```terminal:input
text: password
session: 1
...
```

When providing terminal input in this way, the text by default still has a newline appended to the end, making it behave the same as using terminal:execute. If you do not want a newline appended, set the endl property to false.

```
```terminal:input
text: input
endl: false
````
```

To allow the user to clear all terminal sessions on the terminals tab of the dashboard, use:

```
```terminal:clear-all
```

This clears the full terminal buffer and not just the displayed portion of the terminal buffer. It does not have any effect when an application is running in the terminal using visual mode. To clear only the displayed portion of the terminal buffer when a command dialog box is displayed, use terminal:execute and run the clear command.

To allow the user to copy content to the paste buffer, use:

```
```workshop:copy
text: echo "Text to copy."
```
```

or:

```
```workshop:copy-and-edit
text: echo "Text to copy and edit."
```
```

A benefit of using these over the original methods is that by using the appropriate YAML syntax, you can control whether:

- A multiline string value is concatenated into one line.
- Line breaks are preserved.
- Initial or terminating new lines are included.

In the original methods, the string was always trimmed before use. By using the different forms as appropriate, you can annotate the displayed code block with a different message letting the user know what will happen.

The method for using AsciiDoc is similar, using the role for the name of the annotation and YAML as the content:

```
[source,bash,role=terminal:execute]
----
command: echo "Execute command."
----
```

## Supported workshop editor

Learning Center currently **only** supports the code-server v4.4.0 of VS Code as an editor in workshops.

#### Clickable actions for the dashboard

In addition to the clickable actions related to the terminal and copying of text to the paste buffer, other actions are available for controlling the dashboard and opening URL links.

To allow the user to click in the workshop content to open a URL in a new browser, use:

```
```dashboard:open-url
url: https://www.example.com/
```
```

To allow the user to click in the workshop content to display a specific dashboard tab if hidden, use:

```
```dashboard:open-dashboard
name: Terminal
```
```

To allow the user to click in the workshop content to display the console tab, use:

```
```dashboard:open-dashboard
name: Console
```

To allow the user to click in the workshop content to display a specific view within the Kubernetes web console by using a clickable action block, rather than requiring the user to find the correct view, use:

```
```dashboard:reload-dashboard
name: Console
prefix: Console
title: List pods in namespace {{session_namespace}}
url: {{ingress_protocol}}://{{session_namespace}}-console.{{ingress_domain}}/#/pod?nam
espace={{session_namespace}}
description: ""
````
```

To allow the user to create a new dashboard tab with a specific URL, use:

```
```dashboard:create-dashboard
name: Example
url: https://www.example.com/
```
```

To allow the user to create a new dashboard tab with a new terminal session, use:

```
```dashboard:create-dashboard
name: Example
url: terminal:example
```
```

The value must be of the form terminal:<session>, where <session> is replaced with the name you want to give the terminal session. The terminal session name must be restricted to lowercase letters, numbers, and '-'. You must avoid using numeric terminal session names such as "1", "2", and "3", because these are used for the default terminal sessions.

To allow the user to reload an existing dashboard, using the URL it is currently targeting, use:

```
```dashboard:reload-dashboard
name: Example
```
```

If the dashboard is for a terminal session, there is no effect unless the terminal session was disconnected, in which case it is reconnected.

To allow the user to change the URL target of an existing dashboard by entering the new URL when reloading a dashboard, use:

```
```dashboard:reload-dashboard
name: Example
url: https://www.example.com/
```
```

The user cannot change the target of a dashboard that includes a terminal session.

To allow the user to delete a dashboard, use:

```
```dashboard:delete-dashboard
name: Example
```
```

The user cannot delete dashboards corresponding to builtin applications provided by the workshop environment, such as the default terminals, console, editor, or slides.

Deleting a custom dashboard including a terminal session does not destroy the underlying terminal session, and the user can reconnect it by creating a new custom dashboard for the same terminal session name.

#### Clickable actions for the editor

If the embedded editor is enabled, special actions are available that control the editor.

To allow the user to open an existing file you can use:

```
```editor:open-file
file: ~/exercises/sample.txt
```
```

You can use  $\sim$ / prefix to indicate the path relative to the home directory of the session. When the user opens the file, if you want the insertion point left on a specific line, provide the line property. Lines numbers start at 1.

```
```editor:open-file
file: ~/exercises/sample.txt
line: 1
```
```

To allow the user to highlight certain lines of a file based on an exact string match, use:

```
```editor:select-matching-text
file: ~/exercises/sample.txt
text: "int main()"
```
```

The region of the match is highlighted by default. To allow the user to highlight any number of lines before or after the line with the match, you can set the before and after properties:

```
```editor:select-matching-text
file: ~/exercises/sample.txt
text: "int main()"
before: 1
after: 1
```
```

Setting both before and after to 0 causes the complete line that matched to be highlighted instead of a region within the line.

To match based on a regular expression, rather than an exact match, set isRegex to true:

```
```editor:select-matching-text
file: ~/exercises/sample.txt
text: "image: (.*)"
isRegex: true
````
```

When a regular expression is used, and subgroups are specified within the pattern, you can indicate which subgroup is selected:

```
```editor:select-matching-text
file: ~/exercises/sample.txt
text: "image: (.*)"
isRegex: true
group: 1
```
```

Where there are multiple possible matches in a file, and the one you want to match is not the first, you can set a range of lines to search:

```
```editor:select-matching-text
file: ~/exercises/sample.txt
text: "image: (.*)"
isRegex: true
start: 8
stop: 12
```
```

Absence of start means start at the beginning of the file. Absence of stop means stop at the end of the file. The line number given by stop is not included in the search.

For both an exact match and regular expression, the text to be matched must all be on one line. It is not possible to match text that spans across lines.

To allow the user to replace text within the file, first match it exactly or use a regular expression so it is marked as selected, then use:

```
```editor:replace-text-selection
file: ~/exercises/sample.txt
```

```
text: nginx:latest
...
```

To allow the user to append lines to the end of a file, use:

```
```editor:append-lines-to-file
file: ~/exercises/sample.txt
text: |
Lorem ipsum dolor sit amet, consectetur adipiscing elit, sed
do eiusmod tempor incididunt ut labore et dolore magna aliqua.
```

If the user runs the action editor:append-lines-to-file and the file doesn't exist, it is created. You can use this to create new files for the user.

To allow the user to insert lines before a specified line in the file, use:

```
```editor:insert-lines-before-line
file: ~/exercises/sample.txt
line: 8
text: |
Lorem ipsum dolor sit amet, consectetur adipiscing elit, sed
do eiusmod tempor incididunt ut labore et dolore magna aliqua.
```
```

To allow the user to insert lines after matching a line containing a specified string, use:

Where the file contains YAML, to allow the user to insert a new YAML value into an existing structure, use:

```
```editor:insert-value-into-yaml
file: ~/exercises/deployment.yaml
path: spec.template.spec.containers
value:
- name: nginx
    image: nginx:latest
````
```

To allow the user to execute a registered VS code command, use:

```
```editor:execute-command
command: spring.initializr.maven-project
args:
- language: Java
  dependencies: [ "actuator", "webflux" ]
   artifactId: demo
   groupId: com.example
>>>
```

## Clickable actions for file download

If file downloads are enabled for the workshop, you can use the files:download-file clickable action:

```
```files:download-file
path: .kube/config
```
```

The action triggers saving the file to the user's local computer, and the file is not displayed in the user's web browser.

#### Clickable actions for the examiner

If the test examiner is enabled, special actions are available to run verification checks to verify whether a workshop user has performed a required step. You can trigger these verification checks by clicking on the action, or you can configure them to start running when the page loads.

For a single verification check that the user must click to run, use:

```
```examiner:execute-test
name: test-that-pod-exists
title: Verify that pod named "one" exists.
args:
- one
...
```

The title field is displayed as the title of the clickable action and must describe the nature of the test. If required, you can provide a description field for a longer explanation of the test. This is displayed in the body of the clickable action but is shown as preformatted text.

There must be an executable program (script or compiled application) in the workshop/examiner/tests directory with name matching the value of the name field.

The list of program arguments against the args field is passed to the test program.

The executable program for the test must exit with a status of 0 if the test is successful and nonzero if the test is a failure. The test should aim to return as quickly as possible and should not be a persistent program.

```
#!/bin/bash
kubectl get pods --field-selector=status.phase=Running -o name | egrep -e "^pod/$1$"
if [ "$?" != "0" ]; then
    exit 1
fi
exit 0
```

By default, the program for a test is stopped after a timeout of 15 seconds, and the test is deemed to have failed. To adjust the timeout, you can set the timeout value, which is in seconds. A value of O causes the default 15 seconds timeout to be applied. It is not possible to deactivate stopping the test program after running for the default or a specified timeout value.

```
```examiner:execute-test
name: test-that-pod-exists
title: Verify that pod named "one" exists
args:
- one
timeout: 5
````
```

To apply the test multiple times, you can enable the retry when a failure occurs. For this you must set the number of times to retry and the delay between retries. The value for the delay is in

seconds.

```
```examiner:execute-test
name: test-that-pod-exists
title: Verify that pod named "one" exists
args:
- one
timeout: 5
retries: 10
delay: 1
...
```

When you use retries, the testing stops as soon as the test program returns that it was successful.

To have retries continue for as long as the page of the workshop instructions displays, set retries to the special YAML value of .INF:

```
```examiner:execute-test
name: test-that-pod-exists
title: Verify that pod named "one" exists
args:
- one
timeout: 5
retries: .INF
delay: 1
```
```

Rather than require a workshop user to click the action to run the test, you can have the test start as soon as the page is loaded, or when a section the page is contained in is expanded. Do this by setting autostart to true:

```
```examiner:execute-test
name: test-that-pod-exists
title: Verify that pod named "one" exists
args:
- one
timeout: 5
retries: .INF
delay: 1
autostart: true
...
```

When a test succeeds, to immediately start the next test in the same page, set cascade to true.

```
```examiner:execute-test
name: test-that-pod-exists
title: Verify that pod named "one" exists
args:
- one
timeout: 5
retries: .INF
delay: 1
autostart: true
cascade: true
```examiner:execute-test
name: test-that-pod-does-not-exist
title: Verify that pod named "one" does not exist
args:
- one
retries: .INF
```

delay: 1

## Clickable actions for sections

For optional instructions, or instructions you want to hide until the workshop user is ready for them, you can designate sections to be hidden. When the user clicks the appropriate action, the section expands to show its content. You can use this for examples that initially hide a set of questions or a test at the end of each workshop page.

In order to designate a section of content as hidden, you must use two separate action code blocks marking the beginning and end of the section:

```
```section:begin
title: Questions
```
To show you understand ...
```section:end
```
```

The title must be set to the text you want to include in the banner for the clickable action.

A clickable action is only shown for the beginning of the section, and the action for the end is always hidden. Clicking the action for the beginning expands the section. The user can collapse the section again by clicking the action.

To create nested sections, you must name the action blocks for the beginning and end so they are correctly matched:

```
```section:begin
name: questions
title: Questions
....
To show you understand ....
```section:begin
name: question-1
prefix: Question
title: 1
....
```section:end
name: question-1
....
```section:end
name: questions
....
```

The prefix attribute allows you to override the default section prefix used on the title for the action.

If a collapsible section includes an examiner action block set to automatically run, it only starts when the user expands the collapsible section.

In case you want a section header showing in the same style as other clickable actions, you can use:

```
```section:heading
title: Questions
```
```

When the user clicks on this, the action is still marked as completed, but it does not trigger any other action.

## Overriding title and description

Clickable action blocks default to use a title with the prefix dictated by what the action block does. The body of the action block also defaults to use a value commensurate with the action.

Especially for complicated scenarios involving editing of files, the defaults might not be the most appropriate and be confusing, so you can override them. To override these defaults, set the prefix, title, and description fields of a clickable action block:

```
```action:name
prefix: Prefix
title: Title
description: Description
```
```

The banner of the action block in this example displays "Prefix: Title", with the body showing "Description".

#### 📝 Note

The description is always displayed as pre-formatted text within the rendered page.

#### Escaping of code block content

Because the Liquid template engine is applied to workshop content, you must escape content in code blocks that conflict with the syntactic elements of the Liquid template engine. To escape such elements, you can suspend processing by the template engine for that section of workshop content to ensure it is rendered correctly. Do this by using a Liquid {% raw %}...{% endraw %} block.

```
{% raw %}
```execute
echo "Execute command."
```
{% endraw %}
```

This has the side effect of preventing interpolation of data variables, so restrict it to only the required scope.

#### Interpolation of data variables

When creating page content, you can reference a number of predefined data variables. The values of the data variables are substituted into the page when rendered in the user's browser.

The workshop environment provides the following built-in data variables:

- workshop\_name: The name of the workshop.
- workshop namespace: The name of the namespace used for the workshop environment.

- session\_namespace: The name of the namespace the workshop instance is linked to and into which any deployed applications run.
- training portal: The name of the training portal the workshop is hosted by.
- ingress\_domain: The host domain must be used in the any generated host name of ingress routes for exposing applications.
- ingress protocol: The protocol (http/https) used for ingress routes created for workshops.

To use a data variable within the page content, surround it by matching pairs of brackets:

```
{{ session_namespace }}
```

Do this inside of code blocks, including clickable actions, as well as in URLs:

```
http://myapp-{{ session_namespace }}.{{ ingress_domain }}
```

When the workshop environment is hosted in Kubernetes and provides access to the underlying cluster, the following data variables are also available.

- kubernetes\_token: The Kubernetes access token of the service account the workshop session is running as.
- kubernetes\_ca\_crt: The contents of the public certificate required when accessing the Kubernetes API URL.
- kubernetes\_api\_url: The URL for accessing the Kubernetes API. This is only valid when
  used from the workshop terminal.

| Note |
|------|
|      |

An older version of the rendering engine required that data variables be surrounded on each side with the character %. This is still supported for backwards compatibility, but VMware recommends you use matched pairs of brackets instead.

#### Adding custom data variables

You can introduce your own data variables by listing them in the workshop/modules.yaml file. A data variable is defined as having a default value, but the value is overridden if an environment variable of the same name is defined.

The field under which the data variables must be specified is config.vars:

```
config:
vars:
- name: LANGUAGE
value: undefined
```

To use a name for a data variable that is different from the environment variable name, add a list of aliases:

```
config:
    vars:
    - name: LANGUAGE
    value: undefined
    aliases:
    - PROGRAMMING_LANGUAGE
```

The environment variables with names in the list of aliases are checked first, then the environment variable with the same name as the data variable. If no environment variables with those names are set, the default value is used.

You can override the default value for a data variable for a specific workshop by setting it in the corresponding workshop file. For example, workshop/workshop-python.yaml might contain:

```
vars:
LANGUAGE: python
```

For more control over setting the values of data variables, you can provide the file workshop/config.js. The form of this file is:

```
function initialize(workshop) {
   workshop.load_workshop();
   if (process.env['WORKSHOP_FILE'] == 'workshop-python.yaml') {
      workshop.data_variable('LANGUAGE', 'python');
   }
}
exports.default = initialize;
module.exports = exports.default;
```

This JavaScript code is loaded and the initialize() function called to set up the workshop configuration. You can then use the workshop.data\_variable() function to set up any data variables.

Because it is JavaScript, you can write any code to query process environment variables and set data variables based on those. This might include creating composite values constructed from multiple environment variables. You can even download data variables from a remote host.

#### Passing environment variables

You can pass environment variables, including remapping of variable names, by setting your own custom data variables. If you don't need to set default values or remap the name of an environment variable, you can instead reference the name of the environment variable directly. You must prefix the name with ENV when using it.

For example, to display the value of the KUBECTL\_VERSION environment variable in the workshop content, use ENV KUBECTL VERSION, as in:

```
{{ ENV_KUBECTL_VERSION }}
```

#### Handling embedded URL links

You can include URLs in workshop content. This can be the literal URL, or the Markdown or AsciiDoc syntax for including and labelling a URL. What happens when a user clicks on a URL depends on the specific URL.

In the case of the URL being an external website, when the URL is clicked, the URL opens in a new browser tab or window. When the URL is a relative page referring to another page that is part of the workshop content, the page replaces the current workshop page.

You can define a URL where components of the URL are provided by data variables. Data variables useful for this are session\_namespace and ingress\_domain, because they can be used to create a URL to an application deployed from a workshop:

```
https://myapp-{{ session_namespace }}.{{ ingress_domain }}
```

## Conditional rendering of content

Rendering pages is in part handled by the Liquid template engine. So you can use any constructs the template engine supports for conditional content:

```
{% if LANGUAGE == 'java' %}
....
{% endif %}
{% if LANGUAGE == 'python' %}
....
{% endif %}
```

## Embedding custom HTML content

Custom HTML can be embedded in the workshop content by using the appropriate mechanism provided by the content rendering engine used.

If using Markdown, HTML can be embedded directly without being marked as HTML:

```
Lorem ipsum dolor sit amet, consectetur adipiscing elit. Proin justo.
<div>
Firstname
  Lastname
  Age
Jill
  Smith
  50
</t.r>
Eve
 Jackson
  94
</div>
Lorem ipsum dolor sit amet, consectetur adipiscing elit. Proin justo.
```

If using AsciiDoc, HTML can be embedded by using a passthrough block:

```
Eve

>Jackson

>d
```

In both cases, VMware recommends that the HTML consist of only a single HTML element. If you have more than one, include them all in a div element. The latter is necessary if any of the HTML elements are marked as hidden and the embedded HTML is a part of a collapsible section. If you don't ensure the hidden HTML element is placed under the single top-level div element, the hidden HTML element is visible when the collapsible section is expanded.

In addition to visual HTML elements, you can also include elements for embedded scripts or style sheets.

If you have HTML markup that must be added to multiple pages, extract it into a separate file and use the include file mechanism of the Liquid template engine. You can also use the partial render mechanism of Liquid as a macro mechanism for expanding HTML content with supplied values.

## Automate your Learning Center workshop runtime

Your workshop content can script the steps a user must run for a workshop. This topic tells you how to set this up.

In some cases, you must parameterize that content with information from the runtime environment. Data variables in workshop content allow this to a degree, but you can automate this by using scripts executed in the workshop container to set up configuration files.

Do this by supplying setup scripts that run when the container is started. You can also run persistent background processes in the container that perform extra work for you while a workshop is being run.

## Predefined environment variables

When you create the workshop content, you can use data variables to automatically insert values corresponding to the specific workshop session or environment. For example: the name of the namespace used for the session and the ingress domain when creating an ingress route.

These data variables can display a YAML/JSON resource file in the workshop content with values already filled out. You can have executable commands that have the data variables substituted with values given as arguments to the commands.

For commands run in the shell environment, you can also reference a number of predefined environment variables.

Key environment variables are:

- WORKSHOP\_NAMESPACE The name of the namespace used for the workshop environment.
- SESSION\_NAMESPACE The name of the namespace the workshop instance is linked to and into which any deployed applications run.
- INGRESS\_DOMAIN The host domain that must be used in any generated host name of ingress routes for exposing applications.
- INGRESS PROTOCOL The protocol (http/https) used for ingress routes created for workshops.

Instead of having an executable command in the workshop content, use:

```
```execute
kubectl get all -n %session_namespace%
```
```

With the value of the session namespace filled out when the page is rendered, you can use:

```
```execute
kubectl get all -n $SESSION_NAMESPACE
```
```

The shell inserts the value of the environment variable.

#### Running steps on container start

To run a script that makes use of the earlier environment variables when the container is started, and to perform tasks such as pre-create YAML/JSON resource definitions with values filled out, you can add an executable shell script to the workshop/setup.d directory. The name of the executable shell script must have a .sh suffix to be recognized and run.

If the container is restarted, the setup script runs again in the new container. If the shell script is performing actions against the Kubernetes REST API using kubectl or by using another means, the actions it performs must be tolerant of running more than once.

When using a setup script to fill out values in resource files, a useful utility is envsubst. You can use this in a setup script as follows:

```
#!/bin/bash
envsubst < frontend/ingress.yaml.in > frontend/ingress.yaml
```

A reference of the form *\${INGRESS\_DOMAIN}* in the input file is replaced with the value of the INGRESS DOMAIN environment variable.

Setup scripts have the /home/eduk8s directory as the current working directory.

If you are creating or updating files in the file system and using a custom workshop image, ensure that the workshop image is created with correct file permissions to allow updates.

#### Running background applications

The setup scripts run once on container startup. You can use the script to start a background application needed to run in the container for the life of the workshop, but if that application stops, it does not restart.

If you must run a background application, you can integrate the management of the background application with the supervisor daemon run within the container. To have the supervisor daemon manage the application for you, add a configuration file snippet for the supervisor daemon in the workshop/supervisor directory. This configuration file must have a .conf extension.

The form of the configuration file snippet must be:

```
[program:myapplication]
process_name=myapplication
command=/opt/myapplication/sbin/start-myapplication
stdout_logfile=/proc/1/fd/1
stdout_logfile_maxbytes=0
redirect_stderr=true
```

The application must send any logging output to stdout or stderr, and the configuration snippet must direct log output to /proc/1/fd/1 so it is captured in the container log file. If you must restart or shut down the application within the workshop interactive terminal, you can use the supervisorctl control script.

## Terminal user shell environment

Neither the setup scripts that run when the container starts nor background applications affect the user environment of the terminal shell. The shell environment makes use of bash and the <code>\$HOME/.bash\_profile</code> script is read to perform added setup for the user environment. Because some default setup is included in <code>\$HOME/.bash\_profile</code>, you must not replace it, because you can loose that configuration.

To provide commands to initialize each shell environment, you can provide the file workshop/profile. When this file exists, it is sourced at the end of the <code>\$HOME/.bash\_profile</code> file when it is processed.

## Overriding terminal shell command

The user starts each terminal session by using the bash terminal shell. A terminal prompt dialog box displays, allowing the user to manually enter commands or perform clickable actions targetting the terminal session.

To specify the command to run for a terminal session, you can supply an executable shell script file in the workshop/terminal directory.

The name of the shell script file for a terminal session must be of the form session>.sh, where <session> is replaced with the name of the terminal session. The session names of the default terminals configured to be displayed with the dashboard are 1, 2, and 3.

The shell script file might be used to run a terminal-based application such as k9s, or to create an SSH session to a remote system.

```
#!/bin/bash
exec k9s
```

If the command that is run exits, the terminal session is marked as exited and you need to reload that terminal session to start over again. Alternatively, you could write the shell script file as a loop so it restarts the command you want to run if it ever exits.

```
#!/bin/bash
while true; do
    k9s
    sleep 1
done
```

If you want to run an interactive shell and output a banner at the start of the session with special information for the user, use a script file to output the banner and then run the interactive shell:

```
#!/bin/bash
echo
echo "Your session namespace is "$SESSION_NAMESPACE".
echo
exec bash
```

# Add presenter slides to your Learning Center workshop

If your workshop includes a presentation, include slides by placing them in the workshop/slides directory. Anything in this directory is served up as static files through a HTTP web server. The default webpage must be provided as index.html.

## Use reveal.js presentation tool

To support the use of reveal.js, static media assets for that package are already bundled and available at the standard URL paths that the package expects. You can drop your slide presentation using reveal.js into the workshop/slides directory and it will work with no additional setup.

If you are using reveal.js for the slides and you have history enabled or are using section IDs to support named links, you can use an anchor to a specific slide and that slide will be opened when clicked on:

%slides\_url%#/questions

When using embedded links to the slides in workshop content, if the workshop content is displayed as part of the dashboard, the slides open in the tab to the right rather than as a separate browser window or tab.

## Use a PDF file for presenter slides

For slides bundled as a PDF file, add the PDF file to workshop/slides and then add an index.html which displays the PDF embedded in the page.

# Requirements for Learning Center in an air-gapped environment

This topic gives you the list of configurations required for Learning Center to properly function in an air-gapped environment.

Learning Center can run in an air-gapped environment but workshops do not have this capability by default. Users must therefore take the following steps to ensure Learning Center functions as expected.

## Workshop yaml changes

In an air-gapped environment a user has no Internet access, so workshop yamls should be modified to use:

- 1. Private container registries.
- 2. Private Maven, NPM, Python, Go, or any other language repository.

For example, in NPM you can modify the npmrc file to use:

```
// .npmrc
registry=https://myregistry-url
```

# Self-signed certificates

Air-gapped environments normally use private Certificate Authorities (CA) that may require the use of self-signed certificates. You can allow the injection of CAs by:

- Setting the env variable NODE\_EXTRA\_CA\_CERTS to the path of the file that contains one or more trusted certificates in PEM format.
- 2. Add the following to your workshop definition:

```
spec:
   session:
   env:
    - name: NODE_EXTRA_CA_CERTS
    value: "$my-cert-pathway"
```

## Internet dependencies

If the workshop requires the installation of any Internet dependency, such as a Linux Tool or any other tool, it must be done in the workshop image. See Build an image

#### Define custom resources for Learning Center

This topic describes how you define custom resources for Learning Center workshops and training portals.

You can deploy workshop images directly to a container runtime. The Learning Center Operator enables managing the deployments into a Kubernetes cluster. A set of Kubernetes custom resource definitions (CRDs) controls the operation of the Learning Center Operator.

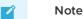

The examples do not show all the possible fields of each custom resource type. Later documentation may go in-depth on possible fields and their definitions.

## Workshop definition resource

The Workshop custom resource defines a workshop. It specifies the title and description of the workshop, the location of the workshop content or container image that you deploy, any resources that you pre-create in the workshop environment or for each instance of the workshop.

You can also define environment variables for the workshop image, the amount of CPU and memory resources for the workshop instance, any overall quota you will apply to the created namespaces and what the workshop uses.

A minimal example of the Workshop custom resource looks like this:

```
apiVersion: learningcenter.tanzu.vmware.com/v1beta1
kind: Workshop
metadata:
   name: lab-markdown-sample
spec:
   title: Markdown Sample
   description: A sample workshop using Markdown
   content:
    files: {YOUR-GIT-REPO-URL}/lab-markdown-sample
   session:
      namespaces:
      budget: small
   applications:
      console:
      enabled: true
```

editor: enabled: true

When you create an instance of the Workshop custom resource, the Learning Center Operator does not take any immediate action. This custom resource exists only to define the workshop.

You create the Workshop custom resource at the cluster scope.

#### Workshop environment resource

You must create a workshop environment first to deploy the instances of a workshop. The WorkshopEnvironment custom resource defines the configuration of the workshop environment and the details of the workshop that you deploy.

A minimal example of the WorkshopEnvironment custom resource looks like this:

```
apiVersion: learningcenter.tanzu.vmware.com/vlbetal
kind: WorkshopEnvironment
metadata:
   name: lab-markdown-sample
spec:
   workshop:
   name: lab-markdown-sample
   request:
    token: lab-markdown-sample
   session:
    username: learningcenter
```

When you create an instance of the WorkshopEnvironment custom resource, the Learning Center Operator responds by creating a namespace to host the workshop instances. The Workshop resource defines the workshop instance and the spec.workshop.name field specifies the name of the Workshop resource. The namespace you create uses the same name as that of the metadata.name field in the WorkshopEnvironment resource.

The spec.request.token field defines a token with which you must supply a request to create an instance of a workshop in this workshop environment. If necessary, you can also specify the namespaces from which a request for a workshop instance to initiate.

The Workshop defines a set of common resources that must exist for the workshop. Learning Center Operator creates these common resources after you created the namespace for the workshop environment. If necessary, these resources can include creation of separate namespaces with specific resources that you create in those namespaces instead.

You create the WorkshopEnvironment custom resource at the cluster scope.

#### Workshop request resource

To create an instance of the workshop under the workshop environment, the typical path is to create an instance of the WorkshopRequest custom resource.

The WorkshopRequest custom resource is namespaced to allow who can create it. Role-based access control (RBAC) controls the request to create a workshop instance. This means you can allow non-privileged users to create workshops, although the deployment of the workshop instance might require elevated privileges.

A minimal example of the WorkshopRequest custom resource looks like this:

```
apiVersion: learningcenter.tanzu.vmware.com/vlbetal
kind: WorkshopRequest
metadata:
    name: lab-markdown-sample
```

```
spec:
   environment:
   name: lab-markdown-sample
   token: lab-markdown-sample
```

Apart from appropriate access from RBAC, the user requesting a workshop instance must know the name of the workshop environment and the secret token that permits workshop requests against that specific workshop environment.

You do not need to create the WorkshopRequest resource when you use the TrainingPortal resource to provide a web interface for accessing workshops. You only need to create the WorkshopRequest resource when you create the WorkshopEnvironment resource manually and do not use the training portal.

#### Workshop session resource

Although WorkshopRequest is the typical way to request workshop instances, the Learning Center Operator itself creates an instance of a WorkshopSession custom resource when the request is granted.

The WorkshopSession custom resource is the expanded definition of what the workshop instance is. It combines details from Workshop and WorkshopEnvironment, and also links back to the WorkshopRequest resource object that triggered the request. The Learning Center Operator reacts to an instance of WorkshopSession and creates the workshop instance based on that definition.

You create the WorkshopSession custom resource at the cluster scope.

#### Training portal resource

The TrainingPortal custom resource provides a high-level mechanism for creating a set of workshop environments and populating them with workshop instances.

A minimal example of the TrainingPortal custom resource looks like this:

```
apiVersion: learningcenter.tanzu.vmware.com/vlbetal
kind: TrainingPortal
metadata:
   name: lab-markdown-sample
spec:
   workshops:
        name: lab-markdown-sample
        capacity: 1
```

You can set the capacity of the training room, which dictates how many workshop instances are created for each workshop.

You create the TrainingPortal custom resource at the cluster scope.

#### System profile resource

The systemProfile custom resource provides a mechanism for configuring the Learning Center Operator. This provides additional features that use environment variables to configure the operator.

A minimal example of the SystemProfile custom resource looks like this:

```
apiVersion: learningcenter.tanzu.vmware.com/vlbeta1
kind: SystemProfile
metadata:
    name: default-system-profile
```

```
spec:
ingress:
    domain: learningcenter.tanzu.vmware.com
    secret: learningcenter-tanzu-vmware-com-tls
    class: nginx
environment:
    secrets:
    pull:
    - cluster-image-registry-pull
```

The operator, by default, looks for a default system profile called default-system-profile. Setting the system\_PROFILE environment variable on the deployment for the operator or using the system.profile Setting on TrainingPortal, WorkshopEnvironment, Or WorkshopSession custom resources for specific deployments can override the default name globally.

As only a global deployment of the operator is supported, the SystemProfile custom resource is created at cluster scope.

You can make changes to instances of the SystemProfile custom resource. The Learning Center Operator uses these changes without needing to redeploy the custom resource.

You create the SystemProfile custom resource at the cluster scope.

## Loading the workshop CRDs

The custom resource definitions for the custom resource described earlier are created in the Kubernetes cluster when you deploy the Learning Center operator by using the Tanzu CLI.

This is because  $v_1$  versions of CRDs are only supported from Kubernetes v1.17. If you want to use the  $v_1$  versions of the CRDs, you must create a copy of the Learning Center operator deployment resources and override the configuration.

#### Define custom resources for Learning Center

This topic describes how you define custom resources for Learning Center workshops and training portals.

You can deploy workshop images directly to a container runtime. The Learning Center Operator enables managing the deployments into a Kubernetes cluster. A set of Kubernetes custom resource definitions (CRDs) controls the operation of the Learning Center Operator.

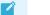

#### Note

The examples do not show all the possible fields of each custom resource type. Later documentation may go in-depth on possible fields and their definitions.

#### Workshop definition resource

The Workshop custom resource defines a workshop. It specifies the title and description of the workshop, the location of the workshop content or container image that you deploy, any resources that you pre-create in the workshop environment or for each instance of the workshop.

You can also define environment variables for the workshop image, the amount of CPU and memory resources for the workshop instance, any overall quota you will apply to the created namespaces and what the workshop uses.

A minimal example of the Workshop custom resource looks like this:

```
apiVersion: learningcenter.tanzu.vmware.com/v1beta1
kind: Workshop
metadata:
 name: lab-markdown-sample
spec:
 title: Markdown Sample
 description: A sample workshop using Markdown
 content:
   files: {YOUR-GIT-REPO-URL}/lab-markdown-sample
 session:
   namespaces:
     budget: small
   applications:
     console:
       enabled: true
     editor:
       enabled: true
```

When you create an instance of the Workshop custom resource, the Learning Center Operator does not take any immediate action. This custom resource exists only to define the workshop.

You create the Workshop custom resource at the cluster scope.

#### Workshop environment resource

You must create a workshop environment first to deploy the instances of a workshop. The WorkshopEnvironment custom resource defines the configuration of the workshop environment and the details of the workshop that you deploy.

A minimal example of the WorkshopEnvironment custom resource looks like this:

```
apiVersion: learningcenter.tanzu.vmware.com/vlbetal
kind: WorkshopEnvironment
metadata:
   name: lab-markdown-sample
spec:
   workshop:
   name: lab-markdown-sample
   request:
    token: lab-markdown-sample
   session:
    username: learningcenter
```

When you create an instance of the WorkshopEnvironment custom resource, the Learning Center Operator responds by creating a namespace to host the workshop instances. The Workshop resource defines the workshop instance and the spec.workshop.name field specifies the name of the Workshop resource. The namespace you create uses the same name as that of the metadata.name field in the WorkshopEnvironment resource.

The spec.request.token field defines a token with which you must supply a request to create an instance of a workshop in this workshop environment. If necessary, you can also specify the namespaces from which a request for a workshop instance to initiate.

The Workshop defines a set of common resources that must exist for the workshop. Learning Center Operator creates these common resources after you created the namespace for the workshop environment. If necessary, these resources can include creation of separate namespaces with specific resources that you create in those namespaces instead.

You create the WorkshopEnvironment custom resource at the cluster scope.

#### Workshop request resource

To create an instance of the workshop under the workshop environment, the typical path is to create an instance of the WorkshopRequest custom resource.

The WorkshopRequest custom resource is namespaced to allow who can create it. Role-based access control (RBAC) controls the request to create a workshop instance. This means you can allow non-privileged users to create workshops, although the deployment of the workshop instance might require elevated privileges.

A minimal example of the WorkshopRequest custom resource looks like this:

```
apiVersion: learningcenter.tanzu.vmware.com/vlbetal
kind: WorkshopRequest
metadata:
   name: lab-markdown-sample
   spec:
   environment:
    name: lab-markdown-sample
    token: lab-markdown-sample
```

Apart from appropriate access from RBAC, the user requesting a workshop instance must know the name of the workshop environment and the secret token that permits workshop requests against that specific workshop environment.

You do not need to create the WorkshopRequest resource when you use the TrainingPortal resource to provide a web interface for accessing workshops. You only need to create the WorkshopRequest resource when you create the WorkshopEnvironment resource manually and do not use the training portal.

#### Workshop session resource

Although WorkshopRequest is the typical way to request workshop instances, the Learning Center Operator itself creates an instance of a WorkshopSession custom resource when the request is granted.

The WorkshopSession custom resource is the expanded definition of what the workshop instance is. It combines details from Workshop and WorkshopEnvironment, and also links back to the WorkshopRequest resource object that triggered the request. The Learning Center Operator reacts to an instance of WorkshopSession and creates the workshop instance based on that definition.

You create the WorkshopSession custom resource at the cluster scope.

#### Training portal resource

The TrainingPortal custom resource provides a high-level mechanism for creating a set of workshop environments and populating them with workshop instances.

A minimal example of the TrainingPortal custom resource looks like this:

```
apiVersion: learningcenter.tanzu.vmware.com/vlbetal
kind: TrainingPortal
metadata:
   name: lab-markdown-sample
spec:
   workshops:
        name: lab-markdown-sample
        capacity: 1
```

You can set the capacity of the training room, which dictates how many workshop instances are created for each workshop.

You create the TrainingPortal custom resource at the cluster scope.

## System profile resource

The systemProfile custom resource provides a mechanism for configuring the Learning Center Operator. This provides additional features that use environment variables to configure the operator.

A minimal example of the SystemProfile custom resource looks like this:

```
apiVersion: learningcenter.tanzu.vmware.com/vlbetal
kind: SystemProfile
metadata:
    name: default-system-profile
spec:
    ingress:
        domain: learningcenter.tanzu.vmware.com
        secret: learningcenter-tanzu-vmware.com-tls
        class: nginx
environment:
        secrets:
        pull:
            - cluster-image-registry-pull
```

The operator, by default, looks for a default system profile called default-system-profile. Setting the SYSTEM\_PROFILE environment variable on the deployment for the operator or using the system.profile setting on TrainingPortal, WorkshopEnvironment, Or WorkshopSession Custom resources for specific deployments can override the default name globally.

As only a global deployment of the operator is supported, the *systemProfile* custom resource is created at cluster scope.

You can make changes to instances of the SystemProfile custom resource. The Learning Center Operator uses these changes without needing to redeploy the custom resource.

You create the SystemProfile custom resource at the cluster scope.

#### Loading the workshop CRDs

The custom resource definitions for the custom resource described earlier are created in the Kubernetes cluster when you deploy the Learning Center operator by using the Tanzu CLI.

This is because v1 versions of CRDs are only supported from Kubernetes v1.17. If you want to use the v1 versions of the CRDs, you must create a copy of the Learning Center operator deployment resources and override the configuration.

#### Configure the Workshop resource

This topic describes how you configure the Workshop custom resource, which defines a Learning Center workshop.

#### Workshop title and description

Each workshop must have the title and description fields. If you do not supply these fields, the Workshop resource is rejected when you attempt to load it into the Kubernetes cluster.

```
apiVersion: learningcenter.tanzu.vmware.com/vlbetal
kind: Workshop
metadata:
    name: lab-markdown-sample
spec:
    title: Markdown Sample
```

```
description: A sample workshop using Markdown
content:
  files: {YOUR-GIT-REPO-URL}/lab-markdown-sample
```

Where:

- The title field has a single-line value specifying the subject of the workshop.
- The description field has a longer description of the workshop.

You can also supply the following optional information for the workshop:

```
apiVersion: learningcenter.tanzu.vmware.com/v1beta1
kind: Workshop
metadata:
 name: lab-markdown-sample
spec:
 title: Markdown Sample
 description: A sample workshop using Markdown
 url: YOUR-GIT-URL-FOR-LAB-MARKDOWN-SAMPLE
 difficulty: beginner
 duration: 15m
 vendor: learningcenter.tanzu.vmware.com
 authors:
  - John Smith
 tags:
  - template
 logo: data:image/png;base64,....
 content:
   files: YOUR-GIT-URL-FOR-LAB-MARKDOWN-SAMPLE
```

Where:

- The url field is the Git repository URL for lab-markdown-sample. For example, {YOUR-GIT-REPO-URL}/lab-markdown-sample. It must be a URL you can use to get more information about the workshop.
- The difficulty field indicates the target audiences of the workshop. The value can be beginner, intermediate, advanced, Or extreme.
- The duration field gives the maximum amount of time the workshop takes to complete. This field provides informational value and does not guarantee how long a workshop instance lasts. The field format is an integer number with s, m, or h suffix.
- The vendor field must be a value that identifies the company or organization with which the authors are affiliated. This is a company or organization name or a DNS host name under the control of whoever has created the workshop.
- The authors field must list the people who create the workshop.
- The tags field must list labels identifying what the workshop is about. This is used in a searchable catalog of workshops.
- The logo field must be an image provided in embedded data URI format that depicts the topic of the workshop. The image must be 400 by 400 pixels. You can use it in a searchable catalog of workshops.
- The files field is the Git repository URL for lab-markdown-sample. For example, {YOUR-GIT-REPO-URL}/lab-markdown-sample.

When referring to a workshop definition after you load it into a Kubernetes cluster, use the value of the name field given in the metadata. To experiment with different variations of a workshop, copy the original workshop definition YAML file and change the value of name. Make your changes and load it into the Kubernetes cluster.

# Downloading workshop content

You can download workshop content when you create the workshop instance. If the amount of content is moderate, the download doesn't increase startup time for the workshop instance. The alternative is to bundle the workshop content in a container image you build from the Learning Center workshop base image.

To download workshop content at the time the workshop instance starts, set the <code>content.files</code> field to the location of the workshop content:

```
apiVersion: learningcenter.tanzu.vmware.com/vlbetal
kind: Workshop
metadata:
   name: lab-markdown-sample
spec:
   title: Markdown Sample
   description: A sample workshop using Markdown
   content:
    files: {YOUR-GIT-REPO-URL}/lab-markdown-sample
```

The location is a GitHub or GitLab repository, a URL to a tarball hosted on a HTTP server, or a reference to an OCI image artifact on a registry.

For a GitHub or GitLab repository, do not prefix the location with https://as it uses symbolic reference and is not a URL.

The format of the reference to a GitHub or GitLab repository is similar to what you use with Kustomize when referencing remote repositories. For example:

- github.com/organisation/project?ref=develop Or github.com/organisation/project? ref=main: Use the workshop content you host at the root of the GitHub repository. Use the develop or main branch. Be sure to specify the ref branch, because not specifying the branch may lead to content download errors.
- github.com/organisation/project/subdir?ref=develop: Use the workshop content you host at subdir of the GitHub repository. Use the develop branch.
- gitlab.com/organisation/project: Use the workshop content you host at the root of the GitLab repository. Use the main branch.
- gitlab.com/organisation/project/subdir?ref=develop: Use the workshop content you host at subdir of the GitLab repository. Use the develop branch.

For a URL to a tarball hosted on a HTTP server, the URL is in the following formats:

- https://example.com/workshop.tar Use the workshop content from the top-level directory of the unpacked tarball.
- https://example.com/workshop.tar.gz Use the workshop content from the top-level directory of the unpacked tarball.
- https://example.com/workshop.tar?path=subdir Use the workshop content from the subdirectory path of the unpacked tarball.
- https://example.com/workshop.tar.gz?path=subdir Use the workshop content from the subdirectory path of the unpacked tarball.

The tarball referenced by the URL is either uncompressed or compressed.

For GitHub, instead of referencing the Git repository containing the workshop content, use a URL to refer directly to the downloadable tarball for a specific version of the Git repository:

 https://github.com/organization/project/archive/develop.tar.gz?path=projectdevelop You must reference the .tar.gz download and cannot use the .zip file. The base name of the tarball file is the branch or commit name. You must enter the path query string parameter where the argument is the name of the project and branch or project and commit. You must supply the path because the contents of the repository are not returned at the root of the archive.

GitLab also provides a means of downloading a package as a tarball:

https://gitlab.com/organization/project/-/archive/develop/project-develop.tar.gz?
 path=project-develop

If the GitHub or GitLab repository is private, you can generate a personal access token providing read-only access to the repository and include the credentials in the URL:

https://username@token:github.com/organization/project/archive/develop.tar.gz?
 path=project-develop

With this method, you supply a full URL to request a tarball of the repository and it does not refer to the repository itself. You can also reference private enterprise versions of GitHub or GitLab and the repository doesn't need to be on the public github.com or gitlab.com sites.

The last case is a reference to an OCI image artifact stored on a registry. This is not a full container image with the operating system, but an image containing only the files making up the workshop content. The URI formats for this are:

- imgpkg+https://harbor.example.com/organisation/project:version Use the workshop content from the top-level directory of the unpacked OCI artifact. The registry in this case must support https.
- imgpkg+https://harbor.example.com/organisation/project:version?path=subdir Use the workshop content from the subdirectory path of the unpacked OCI artifact you specify. The registry in this case must support https.
- imgpkg+http://harbor.example.com/organisation/project:version Use the workshop content from the top-level directory of the unpacked OCI artifact. The registry in this case can only support http.
- imgpkg+http://harbor.example.com/organisation/project:version?path=subdir Use the workshop content from the subdirectory path of the unpacked OCI artifact you specify. The registry in this case can only support http.

You can use imgpkg:// instead of the prefix imgpkg+https://. The registry in this case must still support https.

For any of the formats, you can supply credentials as part of the URI:

• imgpkg+https://username:password@harbor.example.com/organisation/project:version

Access to the registry using a secure connection of https must have a valid certificate.

You can create the OCI image artifact by using <code>imgpkg</code> from the Carvel tool set. For example, from the top-level directory of the Git repository containing the workshop content, run:

imgpkg push -i harbor.example.com/organisation/project:version -f .

In all cases for downloading workshop content, the workshop subdirectory holding the actual workshop content is relocated to /opt/workshop so that it is not visible to a user. If you want to ignore other files so the user can not see them, you can supply a .eduk8signore file in your repository or tarball and list patterns for the files in it.

The contents of the .eduk8signore file are processed as a list of patterns and each is applied recursively to subdirectories. To ensure that a file is only ignored if it resides in the root directory, prefix it with ./:

- ./.dockerignore ./.gitignore ./Dockerfile ./LICENSE ./README.md ./kustomization.yaml
- ./resources

### Container image for the workshop

When you bundle the workshop content into a container image, the content.image field must specify the image reference identifying the location of the container image that you will deploy for the workshop instance:

```
apiVersion: learningcenter.tanzu.vmware.com/vlbeta1
kind: Workshop
metadata:
   name: lab-markdown-sample
spec:
   title: Markdown Sample
   description: A sample workshop using Markdown
   content:
        image: {YOUR-REGISTRY-URL}/lab-markdown-sample:main
```

Even though you can download workshop content when the workshop environment starts, you might still want to override the workshop image that is used as a base. You can do this when you have a custom workshop base image that includes added language runtimes or tools that the specialized workshops require.

For example, if running a Java workshop, you can enter the jdk11-environment for the workshop image. The workshop content is still downloaded from GitHub:

```
apiVersion: learningcenter.tanzu.vmware.com/vlbetal
kind: Workshop
metadata:
   name: lab-spring-testing
spec:
   title: Spring Testing
   description: Playground for testing Spring development
   content:
        image: registry.tanzu.vmware.com/learning-center/jdkll-environment:latest
        files: {YOUR-GIT-REPO-URL}/lab-spring-testing
```

If you want to use the latest version of an image, always include the :latest tag. This is important because the Learning Center Operator looks for version tags :main, :main, :develop and :latest. When using these tags, the Operator sets the image pull policy to Always to ensure that a newer version is always pulled if available. Otherwise, the image is cached on the Kubernetes nodes and only pulled when it is initially absent. Any other version tags are always assumed to be unique and are never updated. Be aware of image registries that use a content delivery network (CDN) as front end. When using these image tags, the CDN can still regard them as unique and not do pull through requests to update an image even if it uses a tag of :latest.

When special custom workshop base images are available as part of the Learning Center project, instead of specifying the full location for the image, including the image registry, you can specify a short name. The Learning Center Operator then fills in the rest of the details:

```
apiVersion: learningcenter.tanzu.vmware.com/vlbetal
kind: Workshop
metadata:
```

```
name: lab-spring-testing
spec:
  title: Spring Testing
  description: Playground for testing Spring development
  content:
    image: jdk11-environment:latest
    files: github.com/eduk8s-tests/lab-spring-testing
```

The supported short versions of the names are:

• base-environment:\*: A tagged version of the base-environment workshop image matched with the current version of the Learning Center Operator.

The \* variants of the short names map to the most up-to-date version of the image available when the version of the Learning Center Operator was released. That version is guaranteed to work with that version of the Learning Center Operator. The latest version can be newer, with possible incompatibilities.

If required, you can remap the short names in the *systemProfile* configuration of the Learning Center Operator. You can map additional short names to your own custom workshop base images for your own deployment of the Learning Center Operator, and with any of your own workshops.

## Setting environment variables

To set or override environment variables for the workshop instance, you can supply the session.env field:

```
apiVersion: learningcenter.tanzu.vmware.com/vlbetal
kind: Workshop
metadata:
   name: lab-markdown-sample
spec:
   title: Markdown Sample
   description: A sample workshop using Markdown
   content:
     files: {YOUR-GIT-REPO-URL}/lab-markdown-sample
   session:
     env:
        - name: REPOSITORY-URL
        value: YOUR-GIT-URL-FOR-LAB-MARKDOWN-SAMPLE
```

Where:

- The session.env field is a list of dictionaries with the name and value fields.
- The value field is the Git repository for lab-markdown-sample. For example, {YOUR-GIT-REPO-URL}/lab-markdown-sample.

Values of fields in the list of resource objects can reference a number of predefined parameters. The available parameters are:

- session id: A unique ID for the workshop instance within the workshop environment.
- session\_namespace: The namespace you create for and bind to the workshop instance. This is the namespace unique to the session. A workshop can create its own resources.
- environment\_name: The name of the workshop environment. Its current value is the name of the namespace for the workshop environment and subject to change.
- workshop\_namespace: The namespace for the workshop environment. This is the namespace where you create all deployments of the workshop instances. It is also the namespace where the service account that the workshop instance runs.

- service\_account: The name of the service account that the workshop instance runs as. It
  has access to the namespace you create for that workshop instance.
- ingress\_domain: The host domain under which you can create host names when creating ingress routes.
- ingress\_protocol: The protocol (http/https) you use for ingress routes and create for workshops.

The syntax for referencing the parameters is \$ (parameter\_name).

Use the session.env field to override environment variables only when they are required for the workshop. To set or override an environment for a specific workshop environment, set environment variables in the WorkshopEnvironment custom resource for the workshop environment instead.

### Overriding the memory available

By default the container the workshop environment runs in is allocated 512Mi. If the editor is enabled, a total of 1Gi is allocated.

The memory allocation is sufficient for the workshop that is mainly aimed at deploying workloads into the Kubernetes cluster. If you run workloads in the workshop environment container and need more memory, you can override the default by setting memory under session.resources:

```
apiVersion: learningcenter.tanzu.vmware.com/vlbeta1
kind: Workshop
metadata:
    name: lab-markdown-sample
spec:
    title: Markdown Sample
    description: A sample workshop using Markdown
    content:
        image: {YOUR-REGISTRY-URL}/lab-markdown-sample:main
    session:
        resources:
        memory: 2Gi
```

### Mounting a persistent volume

In circumstances where a workshop needs persistent storage to ensure no loss of work, you can request a persistent volume be mounted into the workshop container after the workshop environment container is stopped and restarted:

```
apiVersion: learningcenter.tanzu.vmware.com/vlbetal
kind: Workshop
metadata:
    name: lab-markdown-sample
spec:
    title: Markdown Sample
    description: A sample workshop using Markdown
    content:
        image: {YOUR-REGISTRY-URL}/lab-markdown-sample:main
        session:
        resources:
        storage: 5Gi
```

The persistent volume is mounted on top of the /home/eduk8s directory. Because this hides any workshop content bundled with the image, an init container is automatically configured and run,

which copies the contents of the home directory to the persistent volume before the persistent volume is mounted on top of the home directory.

## Resource budget for namespaces

In conjunction with each workshop instance, a namespace is created during the workshop. From the terminal of the workshop, you can deploy dashboard applications into the namespace through the Kubernetes REST API by using tools such as kubectl.

By default, this namespace has all the limit ranges and resource quotas the Kubernetes cluster can enforce. In most cases, this means there are no limits or quotas.

To control how much resources you can use when you set no limit ranges and resource quotas, or override any default limit ranges and resource quotas, you can set a resource budget for any namespace of the workshop instance in the session.namespaces.budget field:

```
apiVersion: learningcenter.tanzu.vmware.com/vlbetal
kind: Workshop
metadata:
    name: lab-markdown-sample
spec:
    title: Markdown Sample
    description: A sample workshop using Markdown
    content:
        image: {YOUR-REGISTRY-URL}/lab-markdown-sample:main
        session:
        namespaces:
        budget: small
```

The resource budget sizings and quotas for CPU and memory are:

| Budget    | CPU   | Memory |
|-----------|-------|--------|
| small     | 1000m | 1Gi    |
| medium    | 2000m | 2Gi    |
| large     | 4000m | 4Gi    |
| x-large   | 8000m | 8Gi    |
| xx-large  | 8000m | 12Gi   |
| xxx-large | 8000m | 16Gi   |

A value of 1000m is equivalent to 1 CPU.

Separate resource quotas for CPU and memory are applied for terminating and non-terminating workloads.

Only the CPU and memory quotas are listed in the preceding table, but limits also apply to the number of resource objects of certain types you can create, such as:

- persistent volume claims
- replication controllers
- services
- secrets

For each budget type, a limit range is created with fixed defaults. The limit ranges for CPU usage on a container are as follows:

| Budget    | Minimum | Maximum | Request | Limit |
|-----------|---------|---------|---------|-------|
| small     | 50m     | 1000m   | 50m     | 250m  |
| medium    | 50m     | 2000m   | 50m     | 500m  |
| large     | 50m     | 4000m   | 50m     | 500m  |
| x-large   | 50m     | 8000m   | 50m     | 500m  |
| xx-large  | 50m     | 8000m   | 50m     | 500m  |
| xxx-large | 50m     | 8000m   | 50m     | 500m  |
|           |         |         |         |       |

The limit ranges for memory are as follows:

| Budget    | Minimum | Maximum | Request | Limit |
|-----------|---------|---------|---------|-------|
| small     | 32Mi    | 1Gi     | 128Mi   | 256Mi |
| medium    | 32Mi    | 2Gi     | 128Mi   | 512Mi |
| large     | 32Mi    | 4Gi     | 128Mi   | 1Gi   |
| x-large   | 32Mi    | 8Gi     | 128Mi   | 2Gi   |
| xx-large  | 32Mi    | 12Gi    | 128Mi   | 2Gi   |
| xxx-large | 32Mi    | 16Gi    | 128Mi   | 2Gi   |

The request and limit values are the defaults of a container when there is no resources specification in a pod specification.

You can supply overrides in session.namespaces.limits to override the limit ranges and defaults for request and limit values when a budget sizing for CPU and memory is sufficient and there is no resources specification in a pod specification:

```
apiVersion: learningcenter.tanzu.vmware.com/v1beta1
kind: Workshop
metadata:
 name: lab-markdown-sample
spec:
 title: Markdown Sample
 description: A sample workshop using Markdown
 content:
    image: {YOUR-REGISTRY-URL}/lab-markdown-sample:main
  session:
    namespaces:
     budget: medium
     limits:
       min:
         cpu: 50m
         memory: 32Mi
       max:
         cpu: 1
         memory: 1Gi
        defaultRequest:
         cpu: 50m
         memory: 128Mi
        default:
         cpu: 500m
         memory: 1Gi
```

Although all the configurable properties are listed in this example, you only need to supply the property for the value that you want to override.

If you need more control over the limit ranges and resource quotas, you can set the resource budget to <code>custom</code>. This removes any default limit ranges and resource quota that might be applied to the namespace. You can enter your own <code>LimitRange</code> and <code>ResourceQuota</code> resources as part of the list of resources created for each session.

Before disabling the quota and limit ranges or contemplating any switch to using a custom set of LimitRange and ResourceQuota resources, consider if that is what is really required.

The default requests defined by these for memory and CPU are fallbacks only. In most cases, instead of changing the defaults, you can enter the memory and CPU resources in the pod template specification of your deployment resources used in the workshop to indicate what the application requires. This allows you to control exactly what the application can use and so fit into the minimum quota required for the task.

This budget setting and the memory values are distinct from the amount of memory the container the workshop environment runs in. To change how much memory is available to the workshop container, set the memory setting under session.resources.

# Patching workshop deployment

In order to set or override environment variables, you can provide session.env. To make other changes to the Pod template for the deployment used to create the workshop instance, provide an overlay patch. You can use this patch to override the default CPU and memory limit applied to the workshop instance or to mount a volume.

The patches are provided by setting session.patches. The patch is applied to the spec field of the pod template:

```
apiVersion: learningcenter.tanzu.vmware.com/v1beta1
kind: Workshop
metadata:
 name: lab-resource-testing
spec:
 title: Resource testing
 description: Play area for testing memory resources
  content:
   files: github.com/eduk8s-tests/lab-resource-testing
 session:
   patches:
     containers:
      - name: workshop
       resources:
         requests:
           memory: "1Gi"
         limits:
           memory: "1Gi"
```

In this example, the default memory limit of "512Mi" is increased to "1Gi". Although memory is set using a patch in this example, the session.resources.memory field is the preferred way to override the memory allocated to the container the workshop environment is running in.

The patch works differently than overlay patches that you can find elsewhere in Kubernetes. Specifically, when patching an array and the array contains a list of objects, a search is performed on the destination array. If an object already exists with the same value for the name field, the item in the source array is overlaid on top of the existing item in the destination array.

If there is no matching item in the destination array, the item in the source array is added to the end of the destination array.

This means an array doesn't outright replace an existing array, but a more intelligent merge is performed of elements in the array.

# Creation of session resources

When a workshop instance is created, the deployment running the workshop dashboard is created in the namespace for the workshop environment. When more than one workshop instance is created under that workshop environment, all those deployments are in the same namespace.

For each workshop instance, a separate empty namespace is created with name corresponding to the workshop session. The workshop instance is configured so that the service account that the workshop instance runs under can access and create resources in the namespace created for that workshop instance. Each separate workshop instance has its own corresponding namespace and cannot see the namespace for another instance.

To pre-create additional resources within the namespace for a workshop instance, you can supply a list of the resources against the session.objects field within the workshop definition. You might use this to add additional custom roles to the service account for the workshop instance when working in that namespace or to deploy a distinct instance of an application for just that workshop instance, such as a private image registry:

```
apiVersion: learningcenter.tanzu.vmware.com/v1beta1
kind: Workshop
metadata:
 name: lab-registry-testing
spec:
 title: Registry Testing
 description: Play area for testing image registry
 content:
   files: github.com/eduk8s-tests/lab-registry-testing
 session:
   objects:
   - apiVersion: apps/v1
     kind: Deployment
     metadata:
       name: registry
      spec:
       replicas: 1
       selector:
         matchLabels:
           deployment: registry
        strategy:
         type: Recreate
        template:
         metadata:
           labels:
              deployment: registry
         spec:
            containers:
            - name: registry
              image: registry.hub.docker.com/library/registry:2.6.1
             imagePullPolicy: IfNotPresent
             ports:
              - containerPort: 5000
               protocol: TCP
              env:
              - name: REGISTRY_STORAGE_DELETE_ENABLED
               value: "true"
    - apiVersion: v1
      kind: Service
      metadata:
       name: registry
      spec:
       type: ClusterIP
       ports:
        - port: 80
```

```
targetPort: 5000
selector:
  deployment: registry
```

For namespaced resources, it is not necessary to enter the namespace field of the resource metadata. When the namespace field is not present, the resource is created within the session namespace for that workshop instance.

When resources are created, owner references are added, making the WorkshopSession custom resource corresponding to the workshop instance the owner. This means that when the workshop instance is deleted, any resources are deleted.

Values of fields in the list of resource objects can reference a number of predefined parameters. The available parameters are:

- session\_id: A unique ID for the workshop instance within the workshop environment.
- session\_namespace: The namespace you create for and bound to the workshop instance. This is the namespace unique to the session and where a workshop can create its own resources.
- environment\_name: The name of the workshop environment. Its current value is the name of the namespace for the workshop environment and subject to change.
- workshop\_namespace: The namespace for the workshop environment. This is the namespace where you create all deployments of the workshop instances. It is also the namespace where the service account that the workshop instance runs.
- service\_account: The name of the service account the workshop instance runs as and which has access to the namespace you create for that workshop instance.
- ingress\_domain: The host domain under which you can create host names when creating ingress routes.
- ingress\_protocol: The protocol (http/https) you use for ingress routes and create for workshops.

The syntax for referencing the parameter is \$ (parameter\_name).

For cluster-scoped resources, you must set the name of the created resource so that it embeds the value of \$(session\_namespace). This way the resource name is unique to the workshop instance, and you do not get a clash with a resource for a different workshop instance.

For examples of making use of the available parameters, see the following sections.

### Overriding default role-based access control (RBAC) rules

By default the service account created for the workshop instance has admin role access to the session namespace created for that workshop instance. This enables the service account to be used to deploy applications to the session namespace and manage secrets and service accounts.

Where a workshop doesn't require admin access for the namespace, you can reduce the level of access it has to edit or view by setting the session.namespaces.role field:

```
apiVersion: learningcenter.tanzu.vmware.com/vlbetal
kind: Workshop
metadata:
   name: lab-role-testing
spec:
   title: Role Testing
   description: Play area for testing roles
   content:
    files: github.com/eduk8s-tests/lab-role-testing
```

session: namespaces: role: view

To add additional roles to the service account, such as working with custom resource types added to the cluster, you can add the appropriate Role and RoleBinding definitions to the session.objects field described previously:

```
apiVersion: learningcenter.tanzu.vmware.com/v1beta1
kind: Workshop
metadata:
 name: lab-kpack-testing
spec:
 title: Kpack Testing
 description: Play area for testing kpack
 content:
   files: github.com/eduk8s-tests/lab-kpack-testing
  session:
   objects:
    - apiVersion: rbac.authorization.k8s.io/v1
     kind: Role
     metadata:
       name: kpack-user
     rules:
      - apiGroups:
        - build.pivotal.io
       resources:
         builds
        - builders
        - images
        - sourceresolvers
       verbs:
        - get
       - list
        - watch
        - create
        - delete
        - patch
        - update
    - apiVersion: rbac.authorization.k8s.io/v1
      kind: RoleBinding
      metadata:
       name: kpack-user
      roleRef:
       apiGroup: rbac.authorization.k8s.io
       kind: Role
       name: kpack-user
      subjects:
      - kind: ServiceAccount
        namespace: $(workshop namespace)
        name: $(service_account)
```

Because the subject of a RoleBinding must specify the service account name and namespace it is contained within, both of which are unknown in advance, references to parameters for the workshop namespace and service account for the workshop instance are used when defining the subject.

You can add additional resources with session.objects to grant cluster-level roles and the service account cluster-admin role:

```
apiVersion: learningcenter.tanzu.vmware.com/vlbetal
kind: Workshop
metadata:
    name: lab-admin-testing
```

```
spec:
 title: Admin Testing
 description: Play area for testing cluster admin
 content:
   files: github.com/eduk8s-tests/lab-admin-testing
 session:
   objects:
    - apiVersion: rbac.authorization.k8s.io/v1
     kind: ClusterRoleBinding
     metadata:
       name: $(session_namespace)-cluster-admin
     roleRef:
       apiGroup: rbac.authorization.k8s.io
       kind: ClusterRole
       name: cluster-admin
      subjects:
      - kind: ServiceAccount
       namespace: $ (workshop_namespace)
       name: $(service_account)
```

In this case, the name of the cluster role binding resource embeds \$(session\_namespace) so that its name is unique to the workshop instance and doesn't overlap with a binding for a different workshop instance.

#### Running user containers as root

In addition to RBAC, which controls what resources a user can create and work with, Pod security policies are applied to restrict what Pods/containers a user deploys can do.

By default the deployments that a workshop user can create are allowed only to run containers as a non-root user. This means that many container images available on registries such as Docker Hub cannot be used.

If you are creating a workshop where a user must run containers as the root user, you must override the default nonroot security policy and select the anyuid security policy by using the session.namespaces.security.policy Setting:

```
apiVersion: learningcenter.tanzu.vmware.com/vlbetal
kind: Workshop
metadata:
    name: lab-policy-testing
spec:
    title: Policy Testing
    description: Play area for testing security policies
    content:
        files: github.com/eduk8s-tests/lab-policy-testing
    session:
        namespaces:
        security:
        policy: anyuid
```

This setting applies to the primary session namespace and any secondary namespaces created.

# Creating additional namespaces

For each workshop instance, a primary session namespace is created. You can deploy or predeploy applications into this namespace as part of the workshop.

If you need more than one namespace per workshop instance, you can create secondary namespaces in a couple of ways.

If the secondary namespaces are to be created empty, you can list the details of the namespaces under the property session.namespaces.secondary:

```
apiVersion: learningcenter.tanzu.vmware.com/v1beta1
kind: Workshop
metadata:
 name: lab-namespace-testing
spec:
  title: Namespace Testing
 description: Play area for testing namespaces
 content:
   files: github.com/eduk8s-tests/lab-namespace-testing
 session:
   namespaces:
     role: admin
     budget: medium
     secondary:
      - name: $ (session namespace) - apps
       role: edit
        budget: large
        limits:
         default:
            memory: 512mi
```

When secondary namespaces are created, by default, the role, resource quotas, and limit ranges are set the same as the primary session namespace. Each namespace has a separate resource budget and it is not shared.

If required, you can override what role, budget, and limits are applied within the entry for the namespace.

Similarly, you can override the security policy for secondary namespaces on a case-by-case basis by adding the security.policy setting under the entry for the secondary namespace.

To create resources in the namespaces you create, create the namespaces by adding an appropriate Namespace resource to session.objects with the definitions of the resources you want to create in the namespaces:

```
apiVersion: learningcenter.tanzu.vmware.com/vlbetal
kind: Workshop
metadata:
    name: lab-namespace-testing
spec:
    title: Namespace Testing
    description: Play area for testing namespaces
    content:
        files: github.com/eduk8s-tests/lab-namespace-testing
    session:
        objects:
        - apiVersion: v1
        kind: Namespace
        metadata:
            name: $(session_namespace)-apps
```

When listing any other resources to be created within the added namespace, such as deployments, ensure that the namespace is set in the metadata of the resource. For example,

#### \$(session\_namespace)-apps.

To override what role the service account for the workshop instance has in the added namespace, you can set the learningcenter.tanzu.vmware.com/session.role annotation on the Namespace resource:

```
apiVersion: learningcenter.tanzu.vmware.com/vlbeta1
kind: Workshop
metadata:
 name: lab-namespace-testing
spec:
 title: Namespace Testing
 description: Play area for testing namespaces
 content:
   files: github.com/eduk8s-tests/lab-namespace-testing
 session:
   objects:
   - apiVersion: v1
     kind: Namespace
     metadata:
       name: $(session_namespace)-apps
        annotations:
          learningcenter.tanzu.vmware.com/session.role: view
```

To have a different resource budget set for the additional namespace, you can add the annotation learningcenter.tanzu.vmware.com/session.budget in the Namespace resource metadata and set the value to the required resource budget:

```
apiVersion: learningcenter.tanzu.vmware.com/v1beta1
kind: Workshop
metadata:
 name: lab-namespace-testing
spec:
 title: Namespace Testing
 description: Play area for testing namespaces
 content:
   files: github.com/eduk8s-tests/lab-namespace-testing
 session:
   objects:
    - apiVersion: v1
     kind: Namespace
     metadata:
       name: $(session_namespace)-apps
       annotations:
          learningcenter.tanzu.vmware.com/session.budget: large
```

To override the limit range values applied corresponding to the budget applied, you can add annotations starting with learningcenter.tanzu.vmware.com/session.limits. for each entry:

```
apiVersion: learningcenter.tanzu.vmware.com/v1beta1
kind: Workshop
metadata:
 name: lab-namespace-testing
spec:
 title: Namespace Testing
 description: Play area for testing namespaces
 content:
   files: github.com/eduk8s-tests/lab-namespace-testing
 session:
   objects:
    - apiVersion: v1
     kind: Namespace
     metadata:
        name: $(session_namespace)-apps
        annotations:
          learningcenter.tanzu.vmware.com/session.limits.min.cpu: 50m
         learningcenter.tanzu.vmware.com/session.limits.min.memory: 32Mi
         learningcenter.tanzu.vmware.com/session.limits.max.cpu: 1
         learningcenter.tanzu.vmware.com/session.limits.max.memory: 1Gi
         learningcenter.tanzu.vmware.com/session.limits.defaultrequest.cpu: 50m
```

learningcenter.tanzu.vmware.com/session.limits.defaultrequest.memory: 128Mi learningcenter.tanzu.vmware.com/session.limits.request.cpu: 500m learningcenter.tanzu.vmware.com/session.limits.request.memory: 1Gi

You only must supply annotations for the values you want to override.

If you need more fine-grained control over the limit ranges and resource quotas, set the value of the annotation for the budget to custom and add the LimitRange and ResourceQuota definitions to session.objects.

In this case you must set the namespace for the LimitRange and ResourceQuota resource to the name of the namespace, e.g.,  $(session_namespace) - apps$  so they are only applied to that namespace.

To set the security policy for a specific namespace other than the primary session namespace, you can add the annotation learningcenter.tanzu.vmware.com/session.security.policy in the Namespace resource metadata and set the value to nonroot, anyuid, or custom as necessary.

#### Shared workshop resources

Adding a list of resources to session.objects causes the given resources to be created for each workshop instance, whereas namespaced resources default to being created in the session namespace for a workshop instance.

If instead you want to have one common shared set of resources created once for the whole workshop environment, that is, used by all workshop instances, you can list them in the environment.objects field.

This might, for example, be used to deploy a single container image registry used by all workshop instances, with a Kubernetes job used to import a set of images into the container image registry, which are then referenced by the workshop instances.

For namespaced resources, it is not necessary to enter the namespace field of the resource metadata. When the namespace field is not present, the resource is created within the workshop namespace for that workshop environment.

When resources are created, owner references are added, making the WorkshopEnvironment custom resource correspond to the workshop environment of the owner. This means that when the workshop environment is deleted, any resources are also deleted.

Values of fields in the list of resource objects can reference a number of predefined parameters. The available parameters are:

- workshop\_name: The name of the workshop. This is the name of the Workshop definition the workshop environment was created against.
- environment\_name: The name of the workshop environment. Its current value is the name of the namespace for the workshop environment and subject to change.
- environment\_token: The value of the token that must be used in workshop requests against the workshop environment.
- workshop\_namespace: The namespace for the workshop environment. This is the namespace where all deployments of the workshop instances, and their service accounts, are created. It is the same namespace that shared workshop resources are created.
- service\_account: The name of a service account you can use when creating deployments
  in the workshop namespace.
- ingress\_domain: The host domain under which you can create host names when creating ingress routes.
- ingress\_protocol: The protocol (http/https) used for ingress routes created for workshops.

 ingress\_secret: The name of the ingress secret stored in the workshop namespace when secure ingress is used.

To create additional namespaces associated with the workshop environment, embed a reference to \$(workshop\_namespace) in the name of the additional namespaces with an appropriate suffix. Be careful that the suffix doesn't overlap with the range of session IDs for workshop instances.

When creating deployments in the workshop namespace, set the serviceAccountName of the Deployment resource to \$ (service\_account). This ensures the deployment makes use of a special Pod security policy set up by the Learning Center. If this isn't used and the cluster imposes a more strict default Pod security policy, your deployment might not work, especially if any image runs as root.

## Workshop pod security policy

The pod for the workshop session is set up with a pod security policy that restricts what you can do from containers in the pod. The nature of the applied pod security policy is adjusted when enabling support for doing Docker builds. This in turn enables Docker builds inside the sidecar container attached to the workshop container.

If you are customizing the workshop by patching the pod specification using session.patches to add your own sidecar container, and that sidecar container must run as the root user or needs a custom pod security policy, you must override the default security policy for the workshop container.

To allow a sidecar container to run as the root user with no extra privileges required, you can override the default nonroot security policy and set it to anyuid:

```
apiVersion: learningcenter.tanzu.vmware.com/vlbetal
kind: Workshop
metadata:
    name: lab-policy-testing
spec:
    title: Policy Testing
    description: Play area for testing security policies
    content:
        files: github.com/eduk8s-tests/lab-policy-testing
    session:
        security:
        policy: anyuid
```

This is a different setting than described previously for changing the security policy for deployments made by a workshop user to the session namespaces. This setting applies only to the workshop container itself.

If you need more fine-grained control of the security policy, you must provide your own resources for defining the Pod security policy and map it so it is used. The details of the pod security policy must be in environment.objects and mapped by definitions added to session.objects. For this to be used, you must deactivate the application of the inbuilt pod security policies. You can do this by setting session.security.policy to custom:

```
apiVersion: learningcenter.tanzu.vmware.com/vlbetal
kind: Workshop
metadata:
   name: lab-policy-testing
spec:
   title: Policy Testing
   description: Play area for testing policy override
   content:
      files: github.com/eduk8s-tests/lab-policy-testing
```

```
session:
 security:
   policy: custom
 objects:
  - apiVersion: rbac.authorization.k8s.io/v1
    kind: RoleBinding
   metadata:
     namespace: $ (workshop namespace)
     name: $(session_namespace)-podman
   roleRef:
     apiGroup: rbac.authorization.k8s.io
     kind: ClusterRole
     name: $(workshop_namespace)-podman
   subjects:
    - kind: ServiceAccount
      namespace: $(workshop_namespace)
      name: $(service_account)
environment:
 objects:
  - apiVersion: policy/vlbetal
   kind: PodSecurityPolicy
   metadata:
     name: aa-$(workshop_namespace)-podman
   spec:
     privileged: true
     allowPrivilegeEscalation: true
     requiredDropCapabilities:
      - KILL
      - MKNOD
     hostIPC: false
      hostNetwork: false
      hostPID: false
     hostPorts: []
     runAsUser:
       rule: MustRunAsNonRoot
      seLinux:
       rule: RunAsAny
      fsGroup:
       rule: RunAsAny
      supplementalGroups:
       rule: RunAsAny
      volumes:
      - configMap
      - downwardAPI
      - emptyDir
      - persistentVolumeClaim
      - projected
      - secret
  - apiVersion: rbac.authorization.k8s.io/v1
    kind: ClusterRole
   metadata:
     name: $(workshop_namespace)-podman
    rules:
    - apiGroups:
      - policy
     resources:
      - podsecuritypolicies
     verbs:
      - use
      resourceNames:
      - aa-$(workshop_namespace)-podman
```

By overriding the pod security policy, you are responsible for limiting what you can do from the workshop pod. In other words, add only the extra capabilities you need. The pod security policy is applied only to the pod the workshop session runs in. It does not change any pod security policy

applied to service accounts that exist in the session namespace or other namespaces you have created.

There is a better way to set the priority of applied Pod security policies when a default Pod security policy is applied globally by mapping it to the system:authenticated group. This causes priority falling back to the order of the names of the Pod security policies. VMware recommends you use aa- as a prefix to the custom Pod security name you create. This ensures it takes precedence over any global default Pod security policy such as restricted, pks-restricted or vmware-system-tmc-restricted, no matter what the name of the global policy default.

## Custom security policies for user containers

You can also set the value of the session.namespaces.security.policy setting as custom. This gives you more fine-grained control of the security policy applied to the pods and containers that a user deploys during a session. In this case you must provide your own resources that define and map the pod security policy.

For example:

```
apiVersion: learningcenter.tanzu.vmware.com/v1beta1
kind: Workshop
metadata:
 name: lab-policy-testing
spec:
 title: Policy Testing
 description: Play area for testing policy override
 content:
   files: github.com/eduk8s-tests/lab-policy-testing
 session:
   namespaes:
     security:
       policy: custom
    objects:
    - apiVersion: rbac.authorization.k8s.io/v1
     kind: RoleBinding
      metadata:
       namespace: $ (workshop namespace)
       name: $ (session_namespace) - security-policy
      roleRef:
        apiGroup: rbac.authorization.k8s.io
        kind: ClusterRole
        name: $ (workshop namespace) - security-policy
      subjects:
      - kind: Group
       namespace: $(workshop_namespace)
       name: system:serviceaccounts:$(workshop namespace)
  environment:
    objects:
    - apiVersion: policy/vlbetal
      kind: PodSecurityPolicy
     metadata:
        name: aa-$(workshop namespace)-security-policy
      spec:
        privileged: true
        allowPrivilegeEscalation: true
        requiredDropCapabilities:
        - KILL
        - MKNOD
        hostIPC: false
        hostNetwork: false
        hostPID: false
        hostPorts: []
        runAsUser:
```

```
rule: MustRunAsNonRoot
   seLinux:
     rule: RunAsAny
   fsGroup:
     rule: RunAsAny
   supplementalGroups:
     rule: RunAsAny
   volumes:
   - configMap
   - downwardAPI
   - emptyDir
   - persistentVolumeClaim
   - projected
   - secret
- apiVersion: rbac.authorization.k8s.io/v1
 kind: ClusterRole
 metadata:
   name: $(workshop_namespace)-security-policy
 rules:
 - apiGroups:
   - policy
   resources:
   - podsecuritypolicies
   verbs:
   - use
   resourceNames:
   - aa-$(workshop namespace)-security-policy
```

You can also do this on secondary namespaces by either changing the

session.namespaces.secondary.security.policy setting to custom or using the learningcenter.tanzu.vmware.com/session.security.policy: custom annotation.

# Defining additional ingress points

If running additional background applications, by default they are only accessible to other processes within the same container. For an application to be accessible to a user through their web browser, an ingress must be created mapping to the port for the application.

You can do this by supplying a list of the ingress points and the internal container port they map to by setting the session.ingresses field in the workshop definition:

```
apiVersion: learningcenter.tanzu.vmware.com/vlbetal
kind: Workshop
metadata:
   name: lab-application-testing
spec:
   title: Application Testing
   description: Play area for testing my application
   content:
      image: {YOUR-REGISTRY-URL}/lab-application-testing:main
   session:
      ingresses:
      - name: application
      port: 8080
```

The form of the host name used in the URL to access the service is:

\$(session\_namespace)-application.\$(ingress\_domain)

This name cannot be terminal, console, slides, editor, or the name of any built-in dashboard. These values are reserved for the corresponding built-in capabilities providing those features.

In addition to specifying ingresses for proxying to internal ports within the same Pod, you can enter a host, protocol and port corresponding to a separate service running in the Kubernetes cluster:

```
apiVersion: learningcenter.tanzu.vmware.com/vlbetal
kind: Workshop
metadata:
    name: lab-application-testing
spec:
    title: Application Testing
    description: Play area for testing my application
    content:
    image: {YOUR-REGISTRY-URL}/lab-application-testing:main
    session:
        ingresses:
        - name: application
        protocol: http
        host: service.namespace.svc.cluster.local
        port: 8080
```

You can use variables providing information about the current session within the host property if required:

```
apiVersion: learningcenter.tanzu.vmware.com/vlbetal
kind: Workshop
metadata:
   name: lab-application-testing
spec:
   title: Application Testing
   description: Play area for testing my application
   content:
    image: {YOUR-REGISTRY-URL}/lab-application-testing:main
   session:
    ingresses:
        - name: application
        protocol: http
        host: service.$(session_namespace).svc.cluster.local
        port: 8080
```

Available variables are:

- session\_namespace: The namespace you create for and bind to the workshop instance. This
  is the namespace unique to the session and where a workshop can create its own
  resources.
- environment\_name: The name of the workshop environment. Its current value is the name of the namespace for the workshop environment and subject to change.
- workshop\_namespace: The namespace for the workshop environment. This is the namespace where you create all deployments of the workshop instances and where the service account that the workshop instance runs.
- ingress\_domain: The host domain under which you can create host names when creating ingress routes.

If the service uses standard http or https ports, you can leave out the port property, and the port is set based on the value of protocol.

When a request is proxied, you can specify additional request headers that must be passed to the service:

```
apiVersion: learningcenter.tanzu.vmware.com/vlbetal
kind: Workshop
metadata:
    name: lab-application-testing
```

```
spec:
  title: Application Testing
  description: Play area for testing my application
  content:
    image: {YOUR-REGISTRY-URL}/lab-application-testing:main
  session:
    ingresses:
    - name: application
    protocol: http
    host: service.$(session_namespace).svc.cluster.local
    port: 8080
    headers:
    - name: Authorization
        value: "Bearer $(kubernetes_token)"
```

The value of a header can reference the following variable:

• kubernetes\_token: The access token of the service account for the current workshop session, used for accessing the Kubernetes REST API.

Access controls enforced by the workshop environment or training portal protect accessing any service through the ingress. If you use the training portal, this must be transparent. Otherwise, supply any login credentials for the workshop again when prompted by your web browser.

#### External workshop instructions

In place of using workshop instructions provided with the workshop content, you can use externally hosted instructions instead. To do this set sessions.applications.workshop.url to the URL of an external web site:

```
apiVersion: learningcenter.tanzu.vmware.com/vlbetal
kind: Workshop
metadata:
   name: lab-application-testing
spec:
   title: Application Testing
   description: Play area for testing my application
   content:
        image: {YOUR-REGISTRY-URL}/lab-application-testing:main
        session:
        applications:
        workshop:
        url: https://www.example.com/instructions
```

The external web site must displayed in an HTML iframe, is shown as is and must provide its own page navigation and table of contents if required.

The URL value can reference a number of predefined parameters. The available parameters are:

- session\_namespace: The namespace you create for and bind to the workshop instance. This
  is the namespace unique to the session and where a workshop can create its own
  resources.
- environment\_name: The name of the workshop environment. Its current value is the name of the namespace for the workshop environment and subject to change.
- workshop\_namespace: The namespace for the workshop environment. This is the namespace where you create all deployments of the workshop instances and where the service account that the workshop instance runs.
- ingress\_domain: The host domain under which you can create host names when creating ingress routes.

 ingress\_protocol: The protocol (http/https) used for ingress routes that you create for workshops.

These could be used, for example, to reference workshops instructions hosted as part of the workshop environment:

```
apiVersion: learningcenter.tanzu.vmware.com/v1beta1
kind: Workshop
metadata:
 name: lab-application-testing
spec:
 title: Application Testing
 description: Play area for testing my application
 content:
   image: {YOUR-REGISTRY-URL}/lab-application-testing:main
 session:
   applications:
     workshop:
       url: $(ingress_protocol)://$(workshop_namespace)-instructions.$(ingress domai
n)
 environment:
    objects:
    - ...
```

In this case environment.objects of the workshop spec must include resources to deploy the application hosting the instructions and expose it through an appropriate ingress.

#### Deactivating workshop instructions

The aim of the workshop environment is to provide instructions for a workshop that users can follow. If you want instead to use the workshop environment as a development environment or as an administration console that provides access to a Kubernetes cluster, you can deactivate the display of workshop instructions provided with the workshop content. In this case, only the work area with the terminals, console, and so on, is displayed. To deactivate display of workshop instructions, add a session.applications.workshop section and set the enabled property to false:

```
apiVersion: learningcenter.tanzu.vmware.com/vlbetal
kind: Workshop
metadata:
    name: lab-application-testing
spec:
    title: Application Testing
    description: Play area for testing my application
    content:
        image: {YOUR-REGISTRY-URL}/lab-application-testing:main
    session:
        applications:
        workshop:
        enabled: false
```

## Enabling the Kubernetes console

By default the Kubernetes console is not enabled. To enable it and make it available through the web browser when accessing a workshop, add a session.applications.console section to the workshop definition, and set the enabled property to true:

```
apiVersion: learningcenter.tanzu.vmware.com/v1beta1
kind: Workshop
metadata:
    name: lab-application-testing
```

```
spec:
  title: Application Testing
  description: Play area for testing my application
  content:
    image: {YOUR-REGISTRY-URL}/lab-application-testing:main
  session:
    applications:
        console:
        enabled: true
```

The Kubernetes dashboard provided by the Kubernetes project is used. To use Octant as the console, you can set the vendor property to octant:

```
apiVersion: learningcenter.tanzu.vmware.com/vlbetal
kind: Workshop
metadata:
   name: lab-application-testing
spec:
   title: Application Testing
   description: Play area for testing my application
   content:
        image: {YOUR-REGISTRY-URL}/lab-application-testing:main
        session:
        applications:
        console:
        enabled: true
        vendor: octant
```

When vendor is not set, kubernetes is assumed.

## Enabling the integrated editor

By default the integrated web based editor is not enabled. To enable it and make it available through the web browser when accessing a workshop, add a session.applications.editor section to the workshop definition, and set the enabled property to true:

```
apiVersion: learningcenter.tanzu.vmware.com/vlbetal
kind: Workshop
metadata:
   name: lab-application-testing
spec:
   title: Application Testing
   description: Play area for testing my application
   content:
        image: {YOUR-REGISTRY-URL}/lab-application-testing:main
   session:
        applications:
        editor:
        enabled: true
```

The integrated editor used is based on Visual Studio Code. For more information about the editor, see https://github.com/cdr/code-server in GitHub.

To install additional VS Code extensions, do this from the editor. Alternatively, if building a custom workshop, you can install them from your Dockerfile into your workshop image by running:

code-server --install-extension vendor.extension

Replace vendor.extension with the name of the extension, where the name identifies the extension on the VS Code extensions marketplace used by the editor or provide a path name to a local .vsix file.

This installs the extensions into \$HOME/.config/code-server/extensions.

If downloading extensions yourself and unpacking them or extensions are part of your Git repository, you can instead locate them in the workshop/code-server/extensions directory.

### Enabling workshop downloads

You can provide a way for a workshop user to download files as part of the workshop content. Enable this by adding the session.applications.files section to the workshop definition and setting the enabled property to true:

```
apiVersion: learningcenter.tanzu.vmware.com/vlbetal
kind: Workshop
metadata:
    name: lab-application-testing
spec:
    title: Application Testing
    description: Play area for testing my application
    content:
        image: {YOUR-REGISTRY-URL}/lab-application-testing:main
    session:
        applications:
        files:
        enabled: true
```

The recommended way of providing access to files from workshop instructions is using the files:download-file clickable action block. This action ensures any file is downloaded to the local machine and is not displayed in the browser in place of the workshop instructions.

By default the user can access any files located under the home directory of the workshop user account. To restrict where the user can download files from, set the directory setting:

```
apiVersion: learningcenter.tanzu.vmware.com/vlbetal
kind: Workshop
metadata:
   name: lab-application-testing
spec:
   title: Application Testing
   description: Play area for testing my application
   content:
      image: {YOUR-REGISTRY-URL}/lab-application-testing:main
   session:
      applications:
      files:
        enabled: true
        directory: exercises
```

When the specified directory is a relative path, it is evaluated relative to the home directory of the workshop user.

#### Enabling the test examiner

The test examiner is a feature that allows a workshop to have verification checks that the workshop instructions can trigger. The test examiner is deactivated by default. To enable it, add a

session.applications.examiner section to the workshop definition and set the enabled property to
true:

```
apiVersion: learningcenter.tanzu.vmware.com/vlbetal
kind: Workshop
metadata:
    name: lab-application-testing
```

```
spec:
  title: Application Testing
  description: Play area for testing my application
  content:
    image: {YOUR-REGISTRY-URL}/lab-application-testing:main
  session:
    applications:
        examiner:
        enabled: true
```

You must provide any executable test programs for verification checks in the workshop/examiner/tests directory.

The test programs must return an exit status of 0 if the test is successful and nonzero if it fails. Test programs must not be persistent programs that can run forever.

Clickable actions for the test examiner are used within the workshop instructions to trigger the verification checks. You can configure them to start when the page of the workshop instructions is loaded.

# Enabling session image registry

Workshops using tools such as kpack or tekton and which need a place to push container images when built can enable a container image registry. A separate registry is deployed for each workshop session.

The container image registry is currently fully usable only if workshops are deployed under a Learning Center Operator configuration that uses secure ingress. This is because a registry that is not secure is not trusted by the Kubernetes cluster as the source of container images when doing deployments.

To enable the deployment of a registry per workshop session, add a session.applications.registry section to the workshop definition and set the enabled property to true:

```
apiVersion: learningcenter.tanzu.vmware.com/vlbetal
kind: Workshop
metadata:
   name: lab-application-testing
spec:
   title: Application Testing
   description: Play area for testing my application
   content:
        image: {YOUR-REGISTRY-URL}/lab-application-testing:main
   session:
        applications:
        registry:
        enabled: true
```

The registry mounts a persistent volume for storing of images. By default the size of that persistent volume is 5Gi. To override the size of the persistent volume, add the storage property under the registry section:

```
apiVersion: learningcenter.tanzu.vmware.com/vlbetal
kind: Workshop
metadata:
   name: lab-application-testing
spec:
   title: Application Testing
   description: Play area for testing my application
   content:
        image: {YOUR-REGISTRY-URL}/lab-application-testing:main
```

```
session:
   applications:
    registry:
        enabled: true
        storage: 20Gi
```

The amount of memory provided to the registry defaults to 768Mi. To increase this, add the memory property under the registry section.

```
apiVersion: learningcenter.tanzu.vmware.com/vlbetal
kind: Workshop
metadata:
    name: lab-application-testing
spec:
    title: Application Testing
    description: Play area for testing my application
    content:
        image: {YOUR-REGISTRY-URL}/lab-application-testing:main
    session:
        applications:
        registry:
        enabled: true
        memory: 1Gi
```

The registry is secured with a user name and password unique to the workshop session, and must be accessed over a secure connection.

To allow access from the workshop session, the file <code>\$HOME/.docker/config.json</code> containing the registry credentials are injected into the workshop session. This is used by tools such as docker.

For deployments in Kubernetes, a secret of type <a href="https://kubernetes.io/dockerconfigjson">kubernetes.io/dockerconfigjson</a> is created in the namespace and applied to the <a href="https://dockerconfigjson">default</a> service account in the namespace. This means deployments made using the default service account can pull images from the registry without additional configuration. If creating deployments using other service accounts, add configuration to the service account or deployment to add the registry secret for pulling images.

If you need access to the raw registry host details and credentials, they are provided as environment variables in the workshop session. The environment variables are:

- REGISTRY\_HOST: Contains the host name for the registry for the workshop session.
- REGISTRY\_AUTH\_FILE: Contains the location of the docker configuration file. Must be the equivalent of \$HOME/.docker/config.json.
- REGISTRY USERNAME: Contains the user name for accessing the registry.
- REGISTRY\_PASSWORD: Contains the password for accessing the registry. This is different for each workshop session.
- REGISTRY\_SECRET: Contains the name of a Kubernetes secret of type kubernetes.io/dockerconfigjson added to the session namespace, which contains the registry credentials.

The URL for accessing the registry adopts the HTTP protocol scheme inherited from the environment variable INGRESS\_PROTOCOL. This is the same HTTP protocol scheme the workshop sessions use.

To use any of the variables as data variables in workshop content, use the same variable name but in lowercase: registry\_host, registry\_auth\_file, registry\_username, registry\_password and registry\_secret.

# Enabling ability to use Docker

To build container images in a workshop using docker, first enable it. Each workshop session is provided with its own separate Docker daemon instance running in a container.

Enabling support for running docker requires the use of a privileged container for running the Docker daemon. Because of the security implications of providing access to Docker with this configuration, VMware recommends that if you don't trust the people taking the workshop, any workshops that require Docker only be hosted in a disposable Kubernetes cluster that is destroyed at the completion of the workshop. You must not enable Docker for workshops hosted on a public service that is always kept running and where arbitrary users can access the workshops.

To enable support for using docker add a session.applications.docker section to the workshop definition and set the enabled property to true:

```
apiVersion: learningcenter.tanzu.vmware.com/vlbetal
kind: Workshop
metadata:
   name: lab-application-testing
spec:
   title: Application Testing
   description: Play area for testing my application
   content:
        image: {YOUR-REGISTRY-URL}/lab-application-testing:main
   session:
        applications:
        docker:
        enabled: true
```

The container that runs the Docker daemon mounts a persistent volume for storing of images which are pulled down or built locally. By default the size of that persistent volume is 5Gi. To override the size of the persistent volume, add the storage property under the docker section:

```
apiVersion: learningcenter.tanzu.vmware.com/vlbetal
kind: Workshop
metadata:
    name: lab-application-testing
spec:
    title: Application Testing
    description: Play area for testing my application
    content:
        image: {YOUR-REGISTRY-URL}/lab-application-testing:main
    session:
        applications:
        docker:
        enabled: true
        storage: 20Gi
```

The amount of memory provided to the container running the Docker daemon defaults to 768Mi. To increase this, add the memory property under the registry section:

```
apiVersion: learningcenter.tanzu.vmware.com/vlbetal
kind: Workshop
metadata:
    name: lab-application-testing
spec:
    title: Application Testing
    description: Play area for testing my application
    content:
        image: {YOUR-REGISTRY-URL}/lab-application-testing:main
    session:
        applications:
        docker:
```

enabled: true memory: 1Gi

Access to the Docker daemon from the workshop session uses a local UNIX socket shared with the container running the Docker daemon. If it uses a local tool to access the socket connection for the Docker daemon directly rather than by running docker, it must use the DOCKER\_HOST environment variable to set the location of the socket.

The Docker daemon is only available from within the workshop session and cannot be accessed outside of the pod by any tools deployed separately to Kubernetes.

# Enabling WebDAV access to files

You can access or update local files within the workshop session from the terminal command line or editor of the workshop dashboard. The local files reside in the file system of the container the workshop session is running in.

To access the files remotely, you can enable WebDAV support for the workshop session.

To enable support for accessing files over WebDAV, add a session.applications.webdav section to the workshop definition, and set the enabled property to true:

```
apiVersion: learningcenter.tanzu.vmware.com/vlbetal
kind: Workshop
metadata:
    name: lab-application-testing
spec:
    title: Application Testing
    description: Play area for testing my application
    content:
        image: {YOUR-REGISTRY-URL}/lab-application-testing:main
    session:
        applications:
        webdav:
        enabled: true
```

This causes a WebDAV server running within the workshop session environment. A set of credentials is also generated and are available as environment variables. The environment variables are:

- WEBDAV\_USERNAME: Contains the user name that must be used when authenticating over WebDAV.
- WEBDAV\_PASSWORD: Contains the password that must be used when authenticating over WebDAV.

To use any of the environment variables related to the container image registry as data variables in workshop content, declare this in the workshop/modules.yaml file in the config.vars section:

```
config:
  vars:
  - name: WEBDAV_USERNAME
  - name: WEBDAV_PASSWORD
```

The URL endpoint for accessing the WebDAV server is the same as the workshop session, with /webdav/ path added. This can be constructed from the terminal using:

\$INGRESS\_PROTOCOL://\$SESSION\_NAMESPACE.\$INGRESS\_DOMAIN/webdav/

In workshop content it can be constructed using:

{{ingress\_protocol}}://{{session\_namespace}}.{{ingress\_domain}}/webdav/

You can use WebDAV client support provided by your operating system or by using a standalone WebDAV client, such as CyberDuck.

Using WebDAV can make it easier to transfer files to or from the workshop session.

#### Customizing the terminal layout

By default a single terminal is provided in the web browser when accessing the workshop. If required, you can enable alternate layouts which provide additional terminals. To set the layout, add the session.applications.terminal section and include the layout property with the desired layout:

```
apiVersion: learningcenter.tanzu.vmware.com/vlbetal
kind: Workshop
metadata:
    name: lab-application-testing
spec:
    title: Application Testing
    description: Play area for testing my application
    content:
        image: {YOUR-REGISTRY-URL}/lab-application-testing:main
    session:
        applications:
        terminal:
        enabled: true
        layout: split
```

The options for the layout property are:

- default: Single terminal.
- split: Two terminals stacked above each other in ratio 60/40.
- split/2: Three terminals stacked above each other in ratio 50/25/25.
- lower: A single terminal is placed below any dashboard tabs, rather than being a tab of its own. The ratio of dashboard tab to terminal is 70/30.
- none: No terminal is displayed but can still be created from the drop down menu.

When adding the terminal section, you must include the enabled property and set it to true as it is a required field when including the section.

If you don't want a terminal displayed and also want to deactivate the ability to create terminals from the drop-down menu, set enabled to false.

#### Adding custom dashboard tabs

Exposed applications, external sites and additional terminals, can be given their own custom dashboard tab. This is done by specifying the list of dashboard panels and the target URL:

```
apiVersion: learningcenter.tanzu.vmware.com/vlbetal
kind: Workshop
metadata:
   name: lab-application-testing
spec:
   title: Application Testing
   description: Play area for testing my application
   content:
        image: {YOUR-REGISTRY-URL}/lab-application-testing:main
```

```
session:
ingresses:
- name: application
  port: 8080
dashboards:
- name: Internal
  url: "$(ingress_protocol)://$(session_namespace)-application.$(ingress_domain)/"
- name: External
  url: http://www.example.com
```

The URL values can reference a number of predefined parameters. The available parameters are:

- session\_namespace: The namespace you create for and bind to the workshop instance. This
  is the namespace unique to the session and where a workshop can create its own
  resources.
- environment\_name: The name of the workshop environment. Its current value is the name of the namespace for the workshop environment and subject to change.
- workshop\_namespace: The namespace for the workshop environment. This is the namespace where all deployments of the workshop instances you create and where the service account that the workshop instance runs.
- ingress\_domain: The host domain under which you can create host names when creating ingress routes.
- ingress\_protocol: The protocol (http/https) used for ingress routes that you create for workshops.

The URL can reference an external web site, however, that web site must not prohibit being embedded in an HTML iframe.

In the case of wanting to have a custom dashboard tab provide an additional terminal, the url property must use the form terminal:<session>, where <session> is replaced with the name of the terminal session. The name of the terminal session can be any name you choose, but must be restricted to lowercase letters, numbers, and dashes. You should avoid using numeric terminal session names such as "1", "2", and "3" as these are used for the default terminal sessions.

```
apiVersion: learningcenter.tanzu.vmware.com/vlbetal
kind: Workshop
metadata:
    name: lab-application-testing
spec:
    title: Application Testing
    description: Play area for testing my application
    content:
        image: {YOUR-REGISTRY-URL}/lab-application-testing:main
    session:
        dashboards:
            - name: Example
            url: terminal:example
```

#### Configure the WorkshopEnvironment resource

This topic describes how you configure the WorkshopEnvironment custom resource, which defines a Learning Center workshop environment.

# Specifying the workshop definition

Creating a workshop environment is performed as a separate step to loading the workshop definition. This allows multiple distinct workshop environments using the same workshop definition

to be created if necessary.

To specify which workshop definition is to be used for a workshop environment, set the workshop.name field of the specification for the workshop environment.

```
apiVersion: learningcenter.tanzu.vmware.com/vlbetal
kind: WorkshopEnvironment
metadata:
   name: lab-markdown-sample
spec:
   workshop:
   name: lab-markdown-sample
```

The workshop environment name specified in the workshop environment metadata does not need to be the same. It has to be different if you create multiple workshop environments from the same workshop definition.

When the workshop environment is created, the namespace created for the workshop environment uses the name specified in the metadata. This name is also used in the unique names of each workshop instance created under the workshop environment.

# Overriding environment variables

A workshop definition can set a list of environment variables that must be set for all workshop instances. To override an environment variable specified in the workshop definition. or one defined in the container image, you can supply a list of environment variables as session.env.

```
apiVersion: learningcenter.tanzu.vmware.com/vlbetal
kind: WorkshopEnvironment
metadata:
   name: lab-markdown-sample
spec:
   workshop:
    name: lab-markdown-sample
session:
   env:
    - name: REPOSITORY-URL
      value: YOUR-GIT-URL-FOR-LAB-MARKDOWN-SAMPLE
```

Where YOUR-GIT-URL-FOR-LAB-MARKDOWN-SAMPLE is the Git repository URL for lab-markdown-sample. For example, {YOUR-GIT-REFO-URL}/lab-markdown-sample.

You can use this to set the location of a back-end service, such as an image registry, used by the workshop.

Values of fields in the list of resource objects can reference several predefined parameters. The available parameters are:

- session\_ A unique ID for the workshop instance within the workshop environment.
- session\_ The namespace created for and bound to the workshop instance. This is the namespace unique to the session and where a workshop can create its own resources.
- environment\_ The name of the workshop environment. Currently, this is the same as the name of the namespace for the workshop environment. It is suggested that you do not rely on workshop environment name and namespace being the same, and use the most appropriate to cope with any future change.
- workshop\_ The namespace for the workshop environment. This is the namespace where
  all deployments of the workshop instances are created and where the workshop instance
  runs the service account exists.

- service\_ The workshop instance service account's name and access to the namespace created for that workshop instance.
- ingress\_ The host domain under which host names are created when creating ingress routes.
- ingress The protocol (http/https) used for ingress routes created for workshops.

The syntax for referencing one of the parameters is \$(parameter\_name).

## Overriding the ingress domain

To access a workshop instance using a public URL, you must specify an ingress domain. If an ingress domain is not specified, the default ingress domain that the Learning Center operator configured with is used.

When setting a custom domain, DNS must be configured with a wildcard domain to forward all requests for subdomains of the custom domain to the ingress router of the Kubernetes cluster.

To provide the ingress domain, you can set the session.ingress.domain field.

```
apiVersion: learningcenter.tanzu.vmware.com/vlbetal
kind: WorkshopEnvironment
metadata:
   name: lab-markdown-sample
spec:
   workshop:
   name: lab-markdown-sample
   session:
    ingress:
        domain: training.learningcenter.tanzu.vmware.com
```

By default, the workshop session is exposed using an HTTP connection if overriding the domain. If you require a secure HTTPS connection, you must have access to a wildcard SSL certificate for the domain. A secret of type tls must be created for the certificate in the learningcenter namespace or the namespace where the Learning Center Operator is deployed. The name of that secret must then be set in the session.ingress.secret field.

```
apiVersion: learningcenter.tanzu.vmware.com/vlbetal
kind: WorkshopEnvironment
metadata:
   name: lab-markdown-sample
spec:
   workshop:
   name: lab-markdown-sample
   session:
    ingress:
      domain: training.learningcenter.tanzu.vmware.com
      secret: training.learningcenter.tanzu.vmware.com-tls
```

If HTTPS connections are terminated using an external load balancer and not by specifying a secret for ingresses managed by the Kubernetes ingress controller, then routing traffic into the Kubernetes cluster as HTTP connections, you can override the ingress protocol without specifying an ingress secret by setting the session.ingress.protocol field.

```
apiVersion: learningcenter.tanzu.vmware.com/vlbeta1
kind: WorkshopEnvironment
metadata:
   name: lab-markdown-sample
spec:
   workshop:
   name: lab-markdown-sample
```

```
session:
ingress:
   domain: training.learningcenter.tanzu.vmware.com
   protocol: https
```

To override or set the ingress class, which dictates which ingress router is used when more than one option is available, you can add session.ingress.class.

```
apiVersion: learningcenter.tanzu.vmware.com/vlbetal
kind: WorkshopEnvironment
metadata:
   name: lab-markdown-sample
spec:
   workshop:
   name: lab-markdown-sample
session:
   ingress:
    domain: training.learningcenter.tanzu.vmware.com
    secret: training.learningcenter.tanzu.vmware.com-tls
    class: nginx
```

#### Controlling access to the workshop

By default, requesting a workshop using the WorkshopRequest custom resource is deactivated and must be enabled for a workshop environment by setting request.enabled to true.

```
apiVersion: learningcenter.tanzu.vmware.com/vlbetal
kind: WorkshopEnvironment
metadata:
   name: lab-markdown-sample
spec:
   workshop:
    name: lab-markdown-sample
   request:
    enabled: true
```

With this enabled, anyone who can create a <code>WorkshopRequest</code> custom resource can request the creation of a workshop instance for the workshop environment.

To further control who can request a workshop instance in the workshop environment, you can first set an access token, which a user must know and supply with the workshop request. This is done by setting the request.token field.

```
apiVersion: learningcenter.tanzu.vmware.com/vlbetal
kind: WorkshopEnvironment
metadata:
   name: lab-markdown-sample
spec:
   workshop:
   name: lab-markdown-sample
   request:
    enabled: true
    token: lab-markdown-sample
```

The same name as the workshop environment is used in this example, which is probably not a good practice. Use a random value instead. The token value may be multiline.

As a second control measure, you can specify what namespaces the <code>WorkshopRequest</code> must be created. This means a user must have the specific ability to create <code>WorkshopRequest</code> resources in one of those namespaces.

You can specify the list of namespaces from which workshop requests for the workshop environment by setting request.namespaces.

```
apiVersion: learningcenter.tanzu.vmware.com/vlbetal
kind: WorkshopEnvironment
metadata:
   name: lab-markdown-sample
spec:
   workshop:
   name: lab-markdown-sample
   request:
    enabled: true
    token: lab-markdown-sample
   namespaces:
        - default
```

To add the workshop namespace in the list, rather than list the literal name, you can reference a predefined parameter specifying the workshop namespace by including  $(workshop_namespace)$ .

```
apiVersion: learningcenter.tanzu.vmware.com/vlbetal
kind: WorkshopEnvironment
metadata:
   name: lab-markdown-sample
spec:
   workshop:
    name: lab-markdown-sample
   request:
    enabled: true
    token: lab-markdown-sample
   namespaces:
        - $(workshop namespace)
```

## Overriding the login credentials

When requesting a workshop using WorkshopRequest, a login dialog box is presented to the user when accessing the workshop instance URL. By default, the user name is learningcenter. The password is a random value the user must query from the WorkshopRequest status after creating the custom resource.

To override the user name, you can set the session.username field. To set the same fixed password for all workshop instances, you can set the session.password field.

```
apiVersion: learningcenter.tanzu.vmware.com/vlbetal
kind: WorkshopEnvironment
metadata:
   name: lab-markdown-sample
spec:
   workshop:
   name: lab-markdown-sample
   session:
    username: workshop
   password: lab-markdown-sample
```

#### Additional workshop resources

The workshop definition defined by the Workshop custom resource already declares a set of resources to be created with the workshop environment. You can use this when you have shared service applications the workshop needs, such as an container image registry or a Git repository server.

To deploy additional applications related to a specific workshop environment, you can declare them by adding them into the environment.objects field of the WorkshopEnvironment custom resource. You might use this deploy a web application used by attendees of a workshop to access their workshop instances.

For namespaced resources, it is not necessary to set the namespace field of the resource metadata. When the namespace field is not present, the resource is created within the workshop namespace for that workshop environment.

When resources are created, owner references are added, making the WorkshopEnvironment custom resource correspond to the owner of the workshop environment. This means that any resources are also deleted when the workshop environment is deleted.

Values of fields in the list of resource objects can reference several predefined parameters. The available parameters are:

- workshop\_ The name of the workshop. This is the name of the Workshop definition the workshop environment was created against.
- environment\_ The name of the workshop environment. Currently, this is the same as the name of the namespace for the workshop environment. Do not rely on the name and the workshop environment being the same, and use the most appropriate to cope with any future change.
- environment\_ The token value must be used against the workshop environment in workshop requests.
- workshop\_ The namespace for the workshop environment. This is the namespace where all deployments of the workshop instances and their service accounts are created. It is the same namespace that shared workshop resources are created.
- service\_ The service account name is used when creating deployments in the workshop
  namespace.
- ingress\_ The host domain under which host names are created when creating ingress routes.
- ingress\_ The protocol (http/https) used for ingress routes created for workshops.
- ingress\_ The name of the ingress secret stored in the workshop namespace when secure ingress is being used.

To create additional namespaces associated with the workshop environment, embed a reference to  $(workshop_namespace)$  in the name of the additional namespaces, with an appropriate suffix. Be mindful that the suffix doesn't overlap with the range of session IDs for workshop instances.

When creating deployments in the workshop namespace, set the serviceAccountName of the Deployment resource to \$ (service\_account). This ensures the deployment uses a special Pod security policy set up by the Learning Center. If this isn't used and the cluster imposes a more strict default Pod security policy, your deployment might not work, especially if any image expects to run as root.

# Creation of workshop instances

After a workshop environment is created, you can create the workshop instances. You can request a workshop instance by using the <code>WorkshopRequest</code> custom resource. This can be a separate step, or you can add them as resources under <code>environment.objects</code>.

```
apiVersion: learningcenter.tanzu.vmware.com/vlbeta1
kind: WorkshopEnvironment
metadata:
```

```
name: lab-markdown-sample
spec:
 workshop:
   name: lab-markdown-sample
 request:
    token: lab-markdown-sample
   namespaces:
    - $(workshop_namespace)
 session:
   username: learningcenter
   password: lab-markdown-sample
 environment:
   objects:
    - apiVersion: learningcenter.tanzu.vmware.com/v1beta1
     kind: WorkshopRequest
     metadata:
       name: user1
      spec:
       environment:
         name: $(environment name)
         token: $(environment token)
    - apiVersion: learningcenter.tanzu.vmware.com/v1beta1
     kind: WorkshopRequest
     metadata:
       name: user2
     spec:
       environment:
         name: $(environment_name)
          token: $(environment token)
```

Using this method, the workshop environment is populated with workshop instances. You can query the workshop requests from the workshop namespace to discover the URLs for accessing each and the password if you didn't set one and a random password was assigned.

If you need more control over how the workshop instances were created using this method, you can use the WorkshopSession custom resource instead.

### Configure the WorkshopRequest resource

This topic describes how you configure the WorkshopRequest custom resource, which defines a Learning Center workshop request.

### Specifying workshop environment

The WorkshopRequest custom resource is used to request a workshop instance. It does not provide details needed to perform the deployment of the workshop instance. That information is sourced by the Learning Center Operator from the WorkshopEnvironment and Workshop custom resources.

The minimum required information in the workshop request is the name of the workshop environment. You supply this by setting the environment.name field.

For example:

```
apiVersion: learningcenter.tanzu.vmware.com/vlbetal
kind: WorkshopRequest
metadata:
   name: lab-markdown-sample
spec:
   environment:
    name: lab-markdown-sample
```

A request is successful only if requesting a workshop instance for a workshop environment is enabled for that workshop. You can enable requests in the WorkshopEnvironment custom resource for the workshop environment.

If multiple workshop requests, for the same workshop environment or different ones, are created in the same namespace, the name defined in the metadata for the workshop request must be different for each. The value of this name is not used to name workshop instances. You need the name value to delete the workshop instance, which is done by deleting the workshop request.

## Specifying required access token

If a workshop environment is configured to require an access token when making a workshop request against that environment, you can specify decide the token by setting the environment.token field.

For example:

```
apiVersion: learningcenter.tanzu.vmware.com/vlbetal
kind: WorkshopRequest
metadata:
   name: lab-markdown-sample
   spec:
   environment:
    name: lab-markdown-sample
    token: lab-markdown-sample
```

Even with the token, the request fails if the following is true:

- The workshop environment has restricted the namespaces from which a workshop request was made
- The workshop request was not created in one of the permitted namespaces

## Configure the TrainingPortal resource

This topic describes how you configure the TrainingPortal custom resource, which triggers the deployment of a set of Learning Center workshop environments and a set number of workshop instances.

## Specifying the workshop definitions

You run multiple workshop instances to perform training to a group of people by creating the workshop environment and then creating each workshop instance. The TrainingPortal workshop resource bundles that up as one step.

Before creating the training environment, you must load the workshop definitions as a separate step.

To specify the names of the workshops to be used for the training, list them under the workshops field of the training portal specification. Each entry needs to define a name property, matching the name of the Workshop resource you created.

```
apiVersion: learningcenter.tanzu.vmware.com/vlbetal
kind: TrainingPortal
metadata:
   name: sample-workshops
spec:
   portal:
    sessions:
    maximum: 8
```

```
workshops:
- name: lab-asciidoc-sample
- name: lab-markdown-sample
```

When the training portal is created, it:

- Sets up the underlying workshop environments.
- Creates any workshop instances required to be created initially for each workshop.
- Deploys a web portal for attendees of the training to access their workshop instances.

#### Limit the number of sessions

When defining the training portal, you can set a limit on the workshop sessions that can be run concurrently. Set this limit by using the portal.sessions.maximum property:

```
apiVersion: learningcenter.tanzu.vmware.com/vlbetal
kind: TrainingPortal
metadata:
   name: sample-workshops
spec:
   portal:
     sessions:
        maximum: 8
workshops:
        name: lab-asciidoc-sample
        name: lab-markdown-sample
```

When you specify this, the maximum capacity of each workshop is set to the maximum value for the training portal as a whole. This means that any one workshop can have as many sessions running as specified by the maximum for the portal. However, to achieve this maximum for a given workshop, only instances of that workshop can be created. In other words, the maximum capacity can be spread across a number of workshops or it can be used in its entirety by a single workshop.

If you do not set portal.sessions.maximum, you must set the capacity for each individual workshop as detailed in the following section. In only setting the capacities of each workshop and not an overall maximum for sessions, you cannot share the overall capacity of the training portal across multiple workshops.

## Capacity of individual workshops

When you have more than one workshop, you can want to limit how many instances of each workshop you can have so that they cannot grow to the maximum number of sessions for the whole training portal. This means you can stop a specific workshop from using all of the capacity of the training portal. To do this, set the capacity field under the entry for the workshop:

```
apiVersion: learningcenter.tanzu.vmware.com/vlbetal
kind: TrainingPortal
metadata:
   name: sample-workshops
spec:
   portal:
    sessions:
    maximum: 8
workshops:
    - name: lab-asciidoc-sample
    capacity: 4
    - name: lab-markdown-sample
    capacity: 6
```

The value of capacity limits the number of workshop sessions for a specific workshop to that value. It must be less than or equal to the maximum number of workshops sessions for the portal, because the latter always sets the absolute limit.

## Set reserved workshop instances

By default one instance of each of the listed workshops is created so when the initial user requests that workshop, it's available for use immediately.

When such a reserved instance is allocated to a user, provided that the workshop capacity hasn't been reached, a new instance of the workshop is created as a reserve ready for the next user. When a user ends a workshop and the workshop is at capacity, when the instance is deleted, a new reserve is created. The total of allocated and reserved sessions for a workshop cannot exceed the capacity for that workshop.

To override for a specific workshop how many reserved instances are kept on standby ready for users, you can set the reserved setting against the workshop:

```
apiVersion: learningcenter.tanzu.vmware.com/vlbetal
kind: TrainingPortal
metadata:
   name: sample-workshops
spec:
   portal:
     sessions:
     maximum: 8
workshops:
   - name: lab-asciidoc-sample
     capacity: 4
     reserved: 2
   - name: lab-markdown-sample
     capacity: 6
     reserved: 4
```

You can set the value of reserved to 0 if you never want any reserved instances for a workshop and only want instances of that workshop created on demand when required for a user. Creating instances of a workshop on demand can result in a user waiting longer to access a workshop session.

When workshop instances are always created on demand, the oldest reserved instance is terminated to allow a new session of a desired workshop to be created. This also happens when reserved instances tie up capacity that could be used for a new session of another workshop. This occurs if any caps for specific workshops are met.

## Override initial number of sessions

The initial number of workshop instances created for each workshop is specified by reserved or 1 if the setting hasn't been provided.

In the case where reserved is set in order to keep workshop instances on standby, you can indicate that initially you want more than the reserved number of instances created. This is useful when running a workshop for a set period of time. You might create up-front instances of the workshop corresponding to 75% of the expected number of attendees but with a smaller reserve number. With this configuration, new reserve instances only start to be created when the total number approaches 75% and all extra instances created up front have been allocated to users. This ensures you have enough instances ready for when most people come, but you can also create other instances later if necessary:

```
apiVersion: learningcenter.tanzu.vmware.com/vlbetal
kind: TrainingPortal
metadata:
   name: kubernetes-fundamentals
spec:
   portal:
      sessions:
      maximum: 100
workshops:
      - name: lab-kubernetes-fundamentals
      initial: 75
      reserved: 5
```

## Setting defaults for all workshops

If you have a list of workshops, and they all must be set with the same values for capacity, reserved, and initial, rather than add settings to each, you can set defaults to apply to all workshops under the portal section:

```
apiVersion: learningcenter.tanzu.vmware.com/vlbetal
kind: TrainingPortal
metadata:
   name: sample-workshops
spec:
   portal:
      sessions:
      maximum: 10
      capacity: 6
      reserved: 2
      initial: 4
   workshops:
      - name: lab-asciidoc-sample
      - name: lab-markdown-sample
```

## Set caps on individual users

By default a single user can run more than one workshop at a time. You can cap this to ensure that workshops run only one at a time. This prevents a user from wasting resources by starting more than one workshop and only working on one without shutting the other down.

To apply a limit on how many concurrent workshop sessions a user can start, use the portal.sessions.registered setting:

```
apiVersion: learningcenter.tanzu.vmware.com/v1beta1
kind: TrainingPortal
metadata:
 name: sample-workshops
spec:
 portal:
   sessions:
     maximum: 8
     registered: 1
 workshops:
 - name: lab-asciidoc-sample
   capacity: 4
   reserved: 2
 - name: lab-markdown-sample
   capacity: 6
   reserved: 4
```

This limit also applies to anonymous users when anonymous access is enabled through the training portal web interface or if sessions are being created through the REST API. To set a limit on anonymous users, you can set portal.sessions.anonymous instead:

```
apiVersion: learningcenter.tanzu.vmware.com/v1beta1
kind: TrainingPortal
metadata:
 name: sample-workshops
spec:
 portal:
   sessions:
     maximum: 8
     anonvmous: 1
 workshops:
  - name: lab-asciidoc-sample
   capacity: 4
   reserved: 2
  - name: lab-markdown-sample
   capacity: 6
   reserved: 4
```

## Expiration of workshop sessions

After you reach the maximum capacity, no more workshops sessions can be created. After a workshop session is allocated to a user, it cannot be reassigned to another user.

If you are running a supervised workshop, set the capacity higher than the anticipated number of users in case you have more users than you expect. Use the setting for the reserved number of instances. This way, even if you set a higher capacity than needed, workshop sessions are only created as required and not all up front.

In supervised workshops, when the training is over, delete the whole training environment. All workshop sessions are then deleted.

To host a training portal over an extended period but don't know when users want to do a workshop, you can set up workshop sessions to expire after a set time. When expired, the workshop session is deleted and a new workshop session can be created in its place.

The maximum capacity is therefore the maximum at any one point in time, while the number can grow and shrink over time. So over an extended time, you can handle many more sessions than the set maximum capacity. The maximum capacity ensures you don't try to allocate more workshop sessions than you have resources for at a given time.

To set a maximum time allowed for a workshop session, use the expires setting:

```
apiVersion: learningcenter.tanzu.vmware.com/vlbeta1
kind: TrainingPorta1
metadata:
   name: lab-markdown-sample
spec:
   workshops:
   - name: lab-markdown-sample
   capacity: 8
   reserved: 1
   expires: 60m
```

The value needs to be an integer, followed by a suffix of 's', 'm' or 'h', corresponding to seconds, minutes, or hours.

The time period is calculated from when the workshop session is allocated to a user. When the time period is up, the workshop session is automatically deleted.

When an expiration period is specified, or when a user finishes a workshop or restarts the workshop, the workshop is also deleted.

To cope with users who claim a workshop session, but leave and don't use it, you can set a time period for when a workshop session with no activity is deemed orphaned and so is deleted. Do this using the orphaned setting:

```
apiVersion: learningcenter.tanzu.vmware.com/vlbetal
kind: TrainingPortal
metadata:
   name: lab-markdown-sample
spec:
   workshops:
        - name: lab-markdown-sample
        capacity: 8
        reserved: 1
        expires: 60m
        orphaned: 5m
```

Avoid this setting for supervised workshops where the whole event only lasts a certain length of time. This prevents a user's session from being deleted when the user takes breaks and the computer goes to sleep.

The expires and orphaned settings can also be set against portal to apply them to all workshops.

#### Updates to workshop environments

The list of workshops for an existing training portal can be changed by modifying the training portal definition applied to the Kubernetes cluster.

If you remove a workshop from the list of workshops, the workshop environment is marked as stopping and is deleted when all active workshop sessions have completed.

If you add a workshop to the list of workshops, a new workshop environment for it is created.

Changes to settings, such as the maximum number of sessions for the training portal or capacity settings for individual workshops, are applied to existing workshop environments.

By default a workshop environment is left unchanged if the corresponding workshop definition is changed. So in the default configuration, you must explicitly delete the workshop from the list of workshops managed by the training portal and then add it back again if the workshop definition changed.

If you prefer that workshop environments be replaced when the workshop definition changes, enable this by using the portal.updates.workshop setting:

```
apiVersion: learningcenter.tanzu.vmware.com/vlbetal
kind: TrainingPortal
metadata:
   name: lab-markdown-sample
spec:
   portal:
     sessions:
        maximum: 8
      updates:
        workshop: true
workshops:
        - name: lab-markdown-sample
        reserved: 1
        expires: 60m
        orphaned: 5m
```

When using this option, use the portal.sessions.maximum setting to limit the number of workshop sessions that can be run for the training portal as a whole. When replacing the workshop environment, the old workshop environment is retained if there is still an active workshop session being used. If the limit isn't set, the new workshop environment is still able to grow to its specific capacity and is not limited by how many workshop sessions are running against old instances of the workshop environment.

Overall, VMware recommends updating workshop environments when workshop definitions change only in development environments when working on workshop content. This is an especially good practice until you are familiar with how the training portal replaces existing workshop environments, and the resource implications of having old and new instances of a workshop environment running at the same time.

## Override the ingress domain

To access a workshop instance using a public URL, specify an ingress domain. If an ingress domain isn't specified, the default ingress domain that the Learning Center Operator is configured with is used.

When setting a custom domain, DNS must have been configured with a wildcard domain to forward all requests for sub-domains of the custom domain to the ingress router of the Kubernetes cluster.

To provide the ingress domain, set the portal.ingress.domain field:

```
apiVersion: learningcenter.tanzu.vmware.com/vlbetal
kind: TrainingPortal
metadata:
    name: lab-markdown-sample
spec:
    portal:
        ingress:
            domain: learningcenter.tanzu.vmware.com
workshops:
            - name: lab-markdown-sample
            capacity: 3
            reserved: 1
```

If overriding the domain, by default the workshop session is exposed using a HTTP connection. For a secure HTTPS connection, you must have access to a wildcard SSL certificate for the domain. A secret of type tls should be created for the certificate in the learningcenter namespace or the namespace where the Learning Center Operator is deployed. The name of that secret must be set in the portal.ingress.secret field:

```
apiVersion: learningcenter.tanzu.vmware.com/vlbetal
kind: TrainingPortal
metadata:
   name: lab-markdown-sample
spec:
   portal:
    ingress:
        domain: learningcenter.tanzu.vmware.com
        secret: learningcenter.tanzu.vmware.com-tls
workshops:
        - name: lab-markdown-sample
        capacity: 3
        reserved: 1
```

You can terminate HTTPS connections by using an external load balancer instead of specifying a secret for ingresses managed by the Kubernetes ingress controller. In that case, when routing

traffic into the Kubernetes cluster as HTTP connections, you can override the ingress protocol without specifying an ingress secret. Instead, set the portal.ingress.protocol field:

```
apiVersion: learningcenter.tanzu.vmware.com/vlbetal
kind: TrainingPortal
metadata:
   name: lab-markdown-sample
spec:
   portal:
    ingress:
        domain: learningcenter.tanzu.vmware.com
        protocol: https
   workshops:
        - name: lab-markdown-sample
        capacity: 3
        reserved: 1
```

To override or set the ingress class, which dictates which ingress router is used when more than one option is available, you can add portal.ingress.class:

```
apiVersion: learningcenter.tanzu.vmware.com/v1beta1
kind: TrainingPorta1
metadata:
   name: lab-markdown-sample
spec:
   portal:
    ingress:
        domain: learningcenter.tanzu.vmware.com
        secret: learningcenter.tanzu.vmware.com-tls
        class: nginx
workshops:
        - name: lab-markdown-sample
        capacity: 3
        reserved: 1
```

## Override the portal host name

The default host name given to the training portal is the name of the resource with -ui suffix, followed by the domain specified by the resource or the default inherited from the configuration of the Learning Center Operator.

To override the generated host name, you can set portal.ingress.hostname:

```
apiVersion: learningcenter.tanzu.vmware.com/vlbetal
kind: TrainingPortal
metadata:
    name: lab-markdown-sample
spec:
    portal:
        ingress:
            hostname: labs
            domain: learningcenter.tanzu.vmware.com
            secret: learningcenter.tanzu.vmware.com-tls
workshops:
            - name: lab-markdown-sample
            capacity: 3
            reserved: 1
```

This causes the host name to be labs.learningcenter.tanzu.vmware.com rather than the default generated name for this example of lab-markdown-sample-ui.learningcenter.tanzu.vmware.com.

## Set extra environment variables

To override any environment variables for workshop instances created for a specific work, provide the environment variables in the env field of that workshop:

```
apiVersion: learningcenter.tanzu.vmware.com/vlbeta1
kind: TrainingPorta1
metadata:
   name: lab-markdown-sample
spec:
   workshops:
        - name: lab-markdown-sample
        capacity: 3
        reserved: 1
        env:
        - name: REPOSITORY-URL
        value: YOUR-GIT-URL-FOR-LAB-MARKDOWN-SAMPLE
```

Where YOUR-GIT-URL-FOR-LAB-MARKDOWN-SAMPLE is the Git repository URL for lab-markdown-sample. For example, {YOUR-GIT-REPO-URL}/lab-markdown-sample.

Values of fields in the list of resource objects can reference a number of predefined parameters. The available parameters are:

- session\_id A unique ID for the workshop instance within the workshop environment.
- session\_namespace The namespace created for and bound to the workshop instance. This
  is the namespace unique to the session and where a workshop can create its own
  resources.
- environment\_name The name of the workshop environment. For now this is the same as the name of the namespace for the workshop environment. Don't rely on them being the same, and use the most appropriate to cope with any future change.
- workshop\_namespace The namespace for the workshop environment. This is the
  namespace where all deployments of the workshop instances are created and where the
  service account that the workshop instance runs as exists.
- service\_account The name of the service account the workshop instance runs as and which has access to the namespace created for that workshop instance.
- ingress\_domain The host domain under which host names can be created when creating ingress routes.
- ingress\_protocol The protocol (http/https) used for ingress routes created for workshops.

The syntax for referencing one of the parameters is \$(parameter\_name).

## Override portal credentials

When a training portal is deployed, the user name for the admin and robot accounts uses the defaults of learningcenter and robot@learningcenter. The passwords for each account are randomly set.

For the robot account, the OAuth application client details used with the REST API are also randomly generated.

You can see what the credentials and client details are by running <code>kubectl describe</code> against the training portal resource. This will yield output that includes:

```
Status:
learningcenter:
Clients:
```

```
Robot:

Id: ACZpcaLIT3qr725YWmXu8et9REl4HBg1

Secret: t5IfXbGZQThAKR43apoc9usOFVDv2BLE

Credentials:

Admin:

Password: 0kGmMlYw46BZT2vCntyrRuFf1gQq5ohi

Username: learningcenter

Robot:

Password: QrnY67ME9yGasNhq20TbgWA4RzipUvo5

Username: robot@learningcenter
```

To override any of these values to set them to a predetermined value, you can add credentials and clients sections to the training portal specification.

To overload the credentials for the admin and robot accounts user:

```
apiVersion: learningcenter.tanzu.vmware.com/v1beta1
kind: TrainingPortal
metadata:
 name: lab-markdown-sample
spec:
 portal:
   credentials:
     admin:
       username: admin-user
       password: top-secret
     robot:
       username: robot-user
       password: top-secret
 workshops:
  - name: lab-markdown-sample
   capacity: 3
   reserved: 1
```

To override the application client details for OAuth access by the robot account user:

```
apiVersion: learningcenter.tanzu.vmware.com/vlbetal
kind: TrainingPortal
metadata:
   name: lab-markdown-sample
spec:
   portal:
      clients:
      robot:
        id: application-id
        secret: top-secret
workshops:
      - name: lab-markdown-sample
      capacity: 3
      reserved: 1
```

## Control registration type

By default the training portal web interface presents a registration page for users to create an account before selecting a workshop. If you want to allow only the administrator to log in, you can deactivate the registration page. Do this if you are using the REST API to create and allocate workshop sessions from a separate application:

```
apiVersion: learningcenter.tanzu.vmware.com/vlbetal
kind: TrainingPortal
metadata:
    name: lab-markdown-sample
spec:
```

```
portal:
    registration:
    type: one-step
    enabled: false
workshops:
- name: lab-markdown-sample
    capacity: 3
    reserved: 1
```

If rather than requiring users to register, you want to allow anonymous access, you can switch the registration type to anonymous:

```
apiVersion: learningcenter.tanzu.vmware.com/vlbetal
kind: TrainingPortal
metadata:
   name: lab-markdown-sample
spec:
   portal:
    registration:
     type: anonymous
workshops:
   - name: lab-markdown-sample
     capacity: 3
     reserved: 1
```

When a user visits the training portal home page in anonymous mode, an account for that user is automatically created and the user is logged in.

## Specify an event access code

When deploying the training portal with anonymous access or open registration, anyone who knows the URL can access workshops. To at least restrict access to those who know a common event access code or password, you can set <code>portal.password</code>:

When anonymous access is enabled and the training portal URL is accessed, users are asked to enter an event access code before they are redirected to the list of workshops or to the login page.

## Make a list of workshops public

By default the index page providing the catalog of available workshop images is only available after a user has logged in, either through a registered account or as an anonymous user.

To make the catalog of available workshops public so they can be viewed before logging in, set the portal.catalog.visibility property:

```
apiVersion: learningcenter.tanzu.vmware.com/vlbetal
kind: TrainingPortal
metadata:
    name: lab-markdown-sample
```

```
spec:
  portal:
    catalog:
    visibility: public
  workshops:
  - name: lab-markdown-sample
    capacity: 3
    reserved: 1
```

By default the catalog has visibility set to private. Use public to expose it.

This also makes it possible to access the list of available workshops from the catalog through the REST API, without authenticating against the REST API.

## Use an external list of workshops

If you are using the training portal with registration deactivated, and you are using the REST API from a separate website to control creation of sessions, you can specify an alternate URL for providing the list of workshops.

This helps when the REST API creates a session and cookies are deleted or a session URL is shared with a different user. This means the value for the <code>index\_url</code> supplied with the REST API request is lost.

To set the URL for the external site, use the portal.index property:

```
apiVersion: learningcenter.tanzu.vmware.com/vlbetal
kind: TrainingPortal
metadata:
    name: lab-markdown-sample
spec:
    portal:
        index: https://www.example.com/
        registration:
        type: one-step
        enabled: false
workshops:
    - name: lab-markdown-sample
        capacity: 3
        reserved: 1
```

If you supply this property, passing the index\_url when creating a workshop session using the REST API is optional, and the value of this property is used. You can still supply index\_url when using the REST API for a user to be redirected back to a sub-category of workshops on the site. The URL provided in the training portal definition then acts only as a fallback. That is, when the redirect URL becomes unavailable, it directs the user back to the top-level page for the external list of workshops.

If a user has logged into the training portal as the admin user, the user is not redirected to the external site and still sees the training portal's list of workshops.

## Override portal title and logo

By default the web interface for the training portal displays a generic Learning Center logo and a page title of "Workshops." To override these, you can set <code>portal.title</code> and <code>portal.logo</code>:

```
apiVersion: learningcenter.tanzu.vmware.com/vlbetal
kind: TrainingPortal
metadata:
    name: lab-markdown-sample
spec:
```

```
portal:
   title: Workshops
   logo: data:image/png;base64,....
workshops:
- name: lab-markdown-sample
   capacity: 3
   reserved: 1
```

The logo field should be a graphical image provided in embedded data URI format. The image is displayed with a fixed height of "40px". The field can also be a URL for an image stored on a remote web server.

## Allow the portal in an iframe

By default it is prohibited to display the web interface for the training portal in an iframe of another web site, because of content security policies applying to the training portal website.

To enable the ability to iframe the full training portal web interface or even a specific workshop session created using the REST API, provide the host name of the site that embeds it. Do this by using the portal.theme.frame.ancestors property:

```
apiVersion: learningcenter.tanzu.vmware.com/vlbetal
kind: TrainingPortal
metadata:
   name: lab-markdown-sample
spec:
   portal:
      theme:
        frame:
        ancestors:
        - https://www.example.com
workshops:
   - name: lab-markdown-sample
   capacity: 3
   reserved: 1
```

The property is a list of hosts, not a single value. To use a URL for the training portal in an iframe of a page, which, in turn, is embedded in another iframe of a page on a different site, list the host names of all sites.

Because the sites that embed iframes must be secure and use HTTPS, they cannot use plain HTTP. Browser policies prohibit promoting cookies to an insecure site when embedding using an iframe. If cookies cannot be stored, a user cannot authenticate against the workshop session.

## Collect analytics on workshops

To collect analytics data on usage of workshops, supply a webhook URL. When you supply a webhook URL, events are posted to the webhook URL, including:

- Workshops started
- Pages of a workshop viewed
- Expiration of a workshop
- Completion of a workshop
- Termination of a workshop

```
For example:
```

```
apiVersion: learningcenter.tanzu.vmware.com/vlbeta1
kind: TrainingPortal
```

```
metadata:
  name: lab-markdown-sample
spec:
  analytics:
   webhook:
     url: https://metrics.learningcenter.tanzu.vmware.com/?client=name&token=password
  workshops:
  - name: lab-markdown-sample
     capacity: 3
     reserved: 1
```

At present there is no metrics collection service compatible with the portal webhook reporting mechanism, so create a custom service or integrate it with any existing web front end for the portal REST API service.

If the collection service needs to be provided with a client ID or access token, it must accept using query string parameters set in the webhook URL.

Include the details of the event as HTTP POST data by using the application/json content type:

```
{
 "portal": {
   "name": "lab-markdown-sample",
   "uid": "91dfa283-fb60-403b-8e50-fb30943ae87d",
   "generation": 3,
   "url": "https://lab-markdown-sample-ui.learningcenter.tanzu.vmware.com"
 },
 "event": {
   "name": "Session/Started",
   "timestamp": "2021-03-18T02:50:40.861392+00:00",
   "user": "c66db34e-3158-442b-91b7-25391042f037",
   "session": "lab-markdown-sample-w01-s001",
    "environment": "lab-markdown-sample-w01",
    "workshop": "lab-markdown-sample",
    "data": {}
 }
}
```

When an event has associated data, it is included in the data dictionary:

```
"portal": {
 "name": "lab-markdown-sample",
  "uid": "91dfa283-fb60-403b-8e50-fb30943ae87d",
  "generation": 3,
  "url": "https://lab-markdown-sample-ui.learningcenter.tanzu.vmware.com"
},
"event": {
  "name": "Workshop/View",
 "timestamp": "2021-03-18T02:50:44.590918+00:00",
 "user": "c66db34e-3158-442b-91b7-25391042f037",
 "session": "lab-markdown-sample-w01-s001",
 "environment": "lab-markdown-sample-w01",
  "workshop": "lab-markdown-sample",
  "data": {
    "current": "workshop-overview",
    "next": "setup-environment",
    "step": 1,
    "total": 4
  }
}
```

The user field is the same portal user identity returned by the REST API when creating workshop sessions.

The event stream only produces events for things as they happen. For a snapshot of all current workshop sessions, use the REST API to request the catalog of available workshop environments, enabling the inclusion of current workshop sessions.

## Track using Google Analytics

To record analytics data on usage of workshops by using Google Analytics, enable tracking by supplying a tracking ID for Google Analytics:

```
apiVersion: learningcenter.tanzu.vmware.com/vlbetal
kind: TrainingPortal
metadata:
   name: lab-markdown-sample
spec:
   analytics:
   google:
     trackingId: UA-XXXXXX-1
workshops:
   - name: lab-markdown-sample
   capacity: 3
   reserved: 1
```

Custom dimensions are used in Google Analytics to record details about the workshop a user is taking, including through which training portal and cluster it was accessed. So you can use the same Google Analytics tracking ID for multiple training portal instances running on different Kubernetes clusters.

To support use of custom dimensions in Google Analytics, configure the Google Analytics property with the following custom dimensions. They must be added in the order shown, because Google Analytics doesn't allow you to specify the index position for a custom dimension. It allocates them for you. You can't already have custom dimensions defined for the property, as the new custom dimensions must start at index of 1.

| Custom Dimension Name | Index |
|-----------------------|-------|
| workshop_name         | 1     |
| session_namespace     | 2     |
| workshop_namespace    | 3     |
| training_portal       | 4     |
| ingress_domain        | 5     |
| ingress_protocol      | 6     |

In addition to custom dimensions against page accesses, events are also generated. These include:

- Workshop/Start
- Workshop/Finish
- Workshop/Expired

If you provide a Google Analytics tracking ID with the TrainingPortal resource definition, it takes precedence over the SystemProfile resource definition.

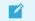

Note

Google Analytics is not a reliable way to collect data. Individuals or corporate firewalls can block the reporting of Google Analytics data. For more precise statistics, use the webhook URL for collecting analytics with a custom data collection platform.

## Configure the SystemProfile resource

This topic describes how you use the SystemProfile custom resource to configure the Learning Center operator.

You can use the default system profile to set defaults for ingress and image pull secrets. You can also select an alternate profile for specific deployments if required.

#### Important

Changes made to the SystemProfile custom resource, or changes made by means of environment variables, don't take effect on already deployed TrainingPortals. You must recreate those for the changes to be applied. You only need to recreate the TrainingPortal resources, because this resource takes care of recreating the WorkshopEnvironments with the new values.

## Operator default system profile

The Learning Center Operator, by default, uses an instance of the SystemProfile custom resource if it exists, named default-system-profile. You can override the name of the resource used by the Learning Center Operator as the default by setting the SYSTEM\_PROFILE environment variable on the deployment for the Learning Center Operator. For example:

```
kubectl set env deployment/learningcenter-operator -e SYSTEM_PROFILE=default-system-pr
ofile -n learningcenter
```

The Learning Center Operator automatically detects and uses any changes to an instance of the <code>SystemProfile</code> custom resource. You do not need to redeploy the operator when changes are made.

## Defining configuration for ingress

The SystemProfile custom resource replaces the use of environment variables to configure details such as the ingress domain, secret, and class.

Instead of setting INGRESS\_DOMAIN, INGRESS\_SECRET, and INGRESS\_CLASS environment variables, create an instance of the SystemProfile custom resource named default-system-profile:

```
apiVersion: learningcenter.tanzu.vmware.com/v1beta1
kind: SystemProfile
metadata:
    name: default-system-profile
spec:
    ingress:
        domain: learningcenter.tanzu.vmware.com
        secret: learningcenter.tanzu.vmware.com-tls
        class: nginx
```

If you terminate HTTPS connections by using an external load balancer and not by specifying a secret for ingresses managed by the Kubernetes ingress controller, then routing traffic into the

Kubernetes cluster as HTTP connections, you can override the ingress protocol without specifying an ingress secret:

```
apiVersion: learningcenter.tanzu.vmware.com/vlbetal
kind: SystemProfile
metadata:
   name: default-system-profile
spec:
   ingress:
    domain: learningcenter.tanzu.vmware.com
   protocol: https
    class: nginx
```

## Defining container image registry pull secrets

To work with custom workshop images stored in a private image registry, the system profile can define a list of image pull secrets. Add this to the service accounts used to deploy and run the workshop images. Set the environment.secrets.pull property to the list of secret names:

```
apiVersion: learningcenter.tanzu.vmware.com/vlbetal
kind: SystemProfile
metadata:
   name: default-system-profile
spec:
   environment:
    secrets:
      pull:
      - private-image-registry-pull
```

The secrets containing the image registry credentials must exist within the learningcenter namespace or the namespace where the Learning Center Operator is deployed. The secret resources must be of type kubernetes.io/dockerconfigjson.

The secrets are added to the workshop namespace and are not visible to a user. No secrets are added to the namespace created for each workshop session.

Some container images are used as part of Learning Center itself, such as the container image for the training portal web interface and the builtin base workshop images. If you have copied these from the public image registries and stored them in a local private registry, use the registry section instead of the above setting. For example:

```
apiVersion: learningcenter.tanzu.vmware.com/v1beta1
kind: SystemProfile
metadata:
    name: default-system-profile
spec:
    registry:
        secret: learningcenter-image-registry-pull
```

The registry.secret is the name of the secret containing the image registry credentials. This must be present in the learningcenter namespace or the namespace where the Learning Center Operator is deployed.

## Defining storage class for volumes

Deployments of the training portal web interface and the workshop sessions make use of persistent volumes. By default the persistent volume claims do not specify a storage class for the volume. Instead, they rely on the Kubernetes cluster to specify a default storage class that works. If the

Kubernetes cluster doesn't define a suitable default storage class or you need to override it, you can set the storage.class property. For example:

```
apiVersion: learningcenter.tanzu.vmware.com/vlbetal
kind: SystemProfile
metadata:
   name: default-system-profile
spec:
   storage:
    class: default
```

This only applies to persistent volume claims setup by the Learning Center Operator. If a user executes steps in a workshop that include making persistent volume claims, these are not automatically adjusted.

## Defining storage group for volumes

The cluster must apply pod security policies where persistent volumes are used by Learning Center for the training portal web interface and workshop environments. These security policies ensure that permissions of persistent volumes are set correctly so they can be accessed by containers mounting the persistent volume. When the pod security policy admission controller is not enabled, the cluster institutes a fallback to enable access to volumes by enabling group access using the group ID of 0.

In situations where the only class of persistent storage available is NFS or similar, you might have to override the group ID applied and set it to an alternate ID dictated by the file system storage provider. If this is required, you can set the storage.group property. For example:

```
apiVersion: learningcenter.tanzu.vmware.com/v1beta1
kind: SystemProfile
metadata:
   name: default-system-profile
spec:
   storage:
    group: 1
```

Overriding the group ID to match the persistent storage relies on the group having write permission to the volume. If only the owner of the volume has permission, this does not work.

In this case, change the owner/group and permissions of the persistent volume such that the owner matches the user ID a container runs at. Alternatively, set the group to a known ID that is added as a supplemental group for the container and update the persistent volume to be writable to this group. This must be done by an init container running in the pod mounting the persistent volume.

To trigger this change of ownership and permissions, set the storage.user property. For example:

```
apiVersion: learningcenter.tanzu.vmware.com/vlbetal
kind: SystemProfile
metadata:
    name: default-system-profile
spec:
    storage:
    user: 1
    group: 1
```

This results in:

- The init container running as the root user.
- The owner of the mount directory of the persistent volume being set to storage.user.

- The group being set to storage.group.
- The directory made group-writable.

The group is then added as the supplemental group to containers using the persistent volume. So they can write to the persistent volume, regardless of what user ID the container runs as. To that end, the specific value of storage.user doesn't matter, but you might need to set it to a specific user ID based on requirements of the storage provider.

Both these variations on the settings only apply to the persistent volumes used by Learning Center itself. If a workshop asks users to create persistent volumes, those instructions, or the resource definitions used, might need to be modified to work where the available storage class requires access as a specific user or group ID.

Further, the second method using the init container to fix permissions does not work if pod security policies are enforced. The ability to run a container as the root user is blocked in that case due to the restricted PSP, which is applied to workshop instances.

#### Restricting network access

Any processes running from the workshop container, and any applications deployed to the session namespaces associated with a workshop instance, can contact any network IP addresses accessible from the cluster. To restrict access to IP addresses or IP subnets, set network.blockCIDRs. This must be a CIDR block range corresponding to the subnet or a portion of a subnet you want to block. A Kubernetes NetworkPolicy is used to enforce the restriction. So the Kubernetes cluster must use a network layer supporting network policies, and the necessary Kubernetes controllers supporting network policies must be enabled when the cluster is installed.

If deploying to AWS, it is important to block access to the AWS endpoint for querying EC2 metadata, because it can expose sensitive information that workshop users should not haves access to. By default Learning Center will block the AWS endpoint on the TAP SystemProfile. If you need to replicate this block to other SystemProfiles, the configuration is as follows:

```
apiVersion: learningcenter.tanzu.vmware.com/vlbetal
kind: SystemProfile
metadata:
   name: default-system-profile
spec:
   network:
    blockCIDRs:
        - 169.254.169.254/32
        - fd00:ec2::254/128
```

#### **Running Docker daemon rootless**

If docker is enabled for workshops, Docker-in-Docker is run using a sidecar container. Because of the current state of running Docker-in-Docker and portability across Kubernetes environments, the docker daemon by default runs as root. Because a privileged container is also being used, this represents a security risk. Only run workshops requiring docker in disposable Kubernetes clusters or for users whom you trust.

You can partly mediate the risks of running docker in the Kubernetes cluster by running the docker daemon in rootless mode. However, not all Kubernetes clusters can support this due to the Linux kernel configuration or other incompatibilities.

To enable rootless mode, you can set the dockerd.rootless property to true:

```
apiVersion: learningcenter.tanzu.vmware.com/vlbetal
kind: SystemProfile
```

```
metadata:
  name: default-system-profile
  spec:
    dockerd:
    rootless: true
```

Use of docker can be made even more secure by avoiding the use of a privileged container for the docker daemon. This requires that you set up a specific configuration for nodes in the Kubernetes cluster. With this configuration, you can disallow the use of a privileged container by setting dockerd.privileged to false:

```
apiVersion: learningcenter.tanzu.vmware.com/vlbetal
kind: SystemProfile
metadata:
   name: default-system-profile
spec:
   dockerd:
   rootless: true
   privileged: false
```

For further details about the requirements for running rootless Docker-in-Docker and using a nonprivileged container, see the Docker documentation.

## Overriding network packet size

When you enable support for building container images using docker for workshops, because of network layering that occurs when doing docker build or docker run, you must adjust the network packet size (MTU) used for containers run from dockerd hosted inside the workshop container.

The default MTU size for networks is 1500, but, when containers are run in Kubernetes, the size available to containers is often reduced. To deal with this possibility, the MTU size used when dockerd is run for a workshop is set as 1400 instead of 1500.

You might need to override this value to an even lower value if you experience problems building or running images with docker support. These problems could include errors or timeouts in pulling images or when pulling software packages such as PyPi, npm, and so on.

To lower the value, set the dockerd.mtu property:

```
apiVersion: learningcenter.tanzu.vmware.com/vlbetal
kind: SystemProfile
metadata:
   name: default-system-profile
spec:
   dockerd:
   mtu: 1400
```

To discover the maximum viable size, access the docker container run with a workshop and run ifconfig eth0. This yields something similar to:

```
eth0 Link encap:Ethernet HWaddr 02:42:AC:11:00:07
inet addr:172.17.0.7 Bcast:172.17.255.255 Mask:255.255.0.0
UP BROADCAST RUNNING MULTICAST MTU:1350 Metric:1
RX packets:270018 errors:0 dropped:0 overruns:0 frame:0
TX packets:283882 errors:0 dropped:0 overruns:0 carrier:0
collisions:0 txqueuelen:0
RX bytes:86363656 (82.3 MiB) TX bytes:65183730 (62.1 MiB)
```

If the MTU size is less than 1400, use the value given, or a smaller value, for the dockerd.mtu setting.

## Image registry pull through cache

When running or building container images with docker, if the container image is hosted on Docker Hub, it is pulled down directly from the Docker Hub for each separate workshop session of that workshop.

Because the image is pulled from Docker Hub, this can be slow for all users, especially for large images. With Docker Hub introducing limits on how many images can be pulled anonymously from an IP address within a set period, this also can result in the cap on image pulls being reached. This prevents the workshop from being used until the period expires.

Docker Hub has a higher limit when pulling images as an authenticated user, but with the limit applied to the user rather than by IP address. For authenticated users with a paid plan on Docker Hub, there is no limit.

To attempt to avoid the impact of the limit, the first thing you can do is enable an image registry mirror with image pull-through. This is enabled globally and results in an instance of an image registry mirror being created in the workshop environment of workshops that enable docker support. This mirror is used for all workshops sessions created against that workshop environment. When the first user attempts to pull an image, it is pulled down from Docker Hub and cached in the mirror. Subsequent users are served up from the image registry mirror, avoiding the need to pull the image from Docker Hub again. Subsequent users also see a speed up in pulling the image, because the mirror is deployed to the same cluster.

To enable the use of an image registry mirror against Docker Hub, use:

```
apiVersion: learningcenter.tanzu.vmware.com/vlbetal
kind: SystemProfile
metadata:
   name: default-system-profile
spec:
   dockerd:
   mirror:
    remote: https://registry-1.docker.io
```

For authenticated access to Docker Hub, create an access token under your Docker Hub account. Then set the username and password using the access token as the password. Do not use the password for the account itself. Using an access token makes it easier to revoke the token if necessary.

```
apiVersion: learningcenter.tanzu.vmware.com/vlbetal
kind: SystemProfile
metadata:
    name: default-system-profile
spec:
    dockerd:
    mirror:
        remote: https://registry-1.docker.io
        username
        password: access-token
```

An access token provides write access to Docker Hub. It is therefore also recommended you use a separate robot account in Docker Hub that is not used to host images and doesn't have write access to any other organizations. In other words, use it purely for reading images from Docker Hub.

If this is a free account, the higher limit on image pulls then applies. If the account is paid, there might be higher limits or no limit all all.

The image registry mirror is only used when running or building images using support for running docker. The mirror does not come into play when creating deployments in Kubernetes, which make use of images hosted on Docker Hub. Use of images from Docker Hub in deployments is still subject to the limit for anonymous access, unless you supply image registry credentials for the deployment so an authenticated user is used.

## Setting default access credentials

When deploying a training portal using the TrainingPortal custom resource, the credentials for accessing the portal are unique for each instance. Find the details of the credentials by viewing status information added to the custom resources by using kubectl describe.

To override the credentials for the portals so the same set of credentials are used for each, add the desired values to the system profile.

To override the user name and password for the admin and robot accounts, use portal.credentials:

```
apiVersion: learningcenter.tanzu.vmware.com/vlbetal
kind: SystemProfile
metadata:
    name: default-system-profile
spec:
    portal:
        credentials:
        admin:
        username: learningcenter
        password: admin-password
    robot:
        username: robot@learningcenter
        password: robot-password
```

To override the client ID and secret used for OAuth access by the robot account, use

portal.clients:

```
apiVersion: learningcenter.tanzu.vmware.com/vlbetal
kind: SystemProfile
metadata:
   name: default-system-profile
spec:
   portal:
    clients:
      robot:
        id: robot-id
        secret: robot-secret
```

If the TrainingPortal has specified credentials or client information, they still take precedence over the values specified in the system profile.

## Overriding the workshop images

When a workshop does not define a workshop image to use and instead downloads workshop content from GitHub or a web server, it uses the <code>base-environment</code> workshop image. The workshop content is then added to the container, overlaid on this image.

The version of the <code>base-environment</code> workshop image used is the most up-to-date, compatible version of the image available for that version of the Learning Center Operator when it was released.

If necessary you can override the version of the base-environment workshop image used by defining a mapping under workshop.images. For workshop images supplied as part of the Learning Center project, you can override the short names used to refer to them.

The short versions of the recognized names are:

• base-environment:\* is a tagged version of the base-environment workshop image matched with the current version of the Learning Center Operator.

To override the version of the base-environment workshop image mapped to by the \* tag, use:

```
apiVersion: learningcenter.tanzu.vmware.com/vlbetal
kind: SystemProfile
metadata:
   name: default-system-profile
spec:
   workshop:
    images:
        "base-environment:*": "registry.tanzu.vmware.com/learning-center/base-environmen
t:latest"
```

It is also possible to override where images are pulled from for any arbitrary image. This could be used where you want to cache the images for a workshop in a local image registry and avoid going outside of your network, or the cluster, to get them. This means you wouldn't need to override the workshop definitions for a specific workshop to change it. For example:

```
apiVersion: learningcenter.tanzu.vmware.com/vlbetal
kind: SystemProfile
metadata:
   name: default-system-profile
spec:
   workshop:
    images:
      "{YOUR-REGISTRY-URL}/lab-k8s-fundamentals:main": "registry.test/lab-k8s-fundamen
tals:main"
```

## Tracking using Google Analytics

If you want to record analytics data on usage of workshops using Google Analytics, you can enable tracking by supplying a tracking ID for Google Analytics. For example:

```
apiVersion: learningcenter.tanzu.vmware.com/vlbetal
kind: SystemProfile
metadata:
   name: default-system-profile
spec:
   analytics:
   google:
    trackingId: UA-XXXXXX-1
```

Custom dimensions are used in Google Analytics to record details about the workshop a user is taking and through which training portal and cluster it was accessed. You can therefore use the same Google Analytics tracking ID with Learning Center running on multiple clusters.

To support use of custom dimensions in Google Analytics, you must configure the Google Analytics property with the following custom dimensions. They must be added in the order shown, because Google Analytics doesn't allow you to specify the index position for a custom dimension and allocates them for you. You can't already have defined custom dimensions for the property, because the new custom dimensions must start at index of 1.

| Custom Dimension Name | Index |
|-----------------------|-------|
| workshop_name         | 1     |
| session_namespace     | 2     |
| workshop_namespace    | 3     |
| training_portal       | 4     |
| ingress_domain        | 5     |
| ingress_protocol      | 6     |

In addition to custom dimensions against page accesses, events are also generated. These include:

- Workshop/Start
- Workshop/Finish
- Workshop/Expired

However, Google Analytics is not a reliable way to collect data. This is because individuals or corporate firewalls can block the reporting of Google Analytics data. For more precise statistics, use the webhook URL for collecting analytics with a custom data collection platform. Configuration of a webhook URL for analytics can only be specified on the TrainingPortal definition and cannot be specified globally on the SystemProfile configuration.

## Overriding styling of the workshop

If using the REST API to create/manage workshop sessions, and the workshop dashboard is then embedded into an iframe of a separate site, you can perform minor styling changes of the dashboard, workshop content, and portal to match the separate site. To do this, provide CSS styles under theme.dashboard.style, theme.workshop.style and theme.portal.style. For dynamic styling or for adding hooks to report on progress through a workshop to a separate service, supply JavaScript as part of the theme under theme.dashboard.script, theme.workshop.script, and theme.portal.script. For example:

```
apiVersion: learningcenter.tanzu.vmware.com/v1beta1
kind: SystemProfile
metadata:
 name: default-system-profile
spec:
 theme:
   dashboard:
     script: |
       console.log("Dashboard theme overrides.");
     style: |
       body {
         font-family: "Comic Sans MS", cursive, sans-serif;
       }
   workshop:
     script: |
       console.log("Workshop theme overrides.");
      style: |
       body {
         font-family: "Comic Sans MS", cursive, sans-serif;
       }
   portal:
     script: |
       console.log("Portal theme overrides.");
      style: |
       body {
```

```
font-family: "Comic Sans MS", cursive, sans-serif;
}
```

## Additional custom system profiles

If the default system profile is specified, it is used by all deployments managed by the Learning Center Operator, unless it was overridden by the system profile to use for a specific deployment. You can set the name of the system profile for deployments by setting the system.profile property of TrainingPortal, WorkshopEnvironment, and WorkshopSession custom resources. For example:

```
apiVersion: learningcenter.tanzu.vmware.com/vlbeta1
kind: TrainingPorta1
metadata:
    name: lab-markdown-sample
spec:
    system:
    profile: learningcenter-tanzu-vmware-com-profile
    workshops:
    - name: lab-markdown-sample
    capacity: 1
```

## Configure the WorkshopSession resource

This topic describes how you configure the WorkshopSession custom resource, which defines a Learning Center workshop session.

## Specifying the session identity

When running training for multiple people, typically you'll use the TrainingPortal custom resource to set up a training environment. Alternatively, you can set up a workshop environment by using the WorkshopEnvironment custom resource, and then create requests for workshop instances by using the WorkshopRequest custom resource. If you're creating requests for workshop instances, and you need more control over how the workshop instances are set up, you can use WorkshopSession custom resource instead of WorkshopRequest.

To specify the workshop environment the workshop instance is created against, set the environment.name field of the specification for the workshop session. You must also specify the session ID for the workshop instance. For example:

```
apiVersion: learningcenter.tanzu.vmware.com/vlbetal
kind: WorkshopSession
metadata:
   name: lab-markdown-sample-user1
spec:
   environment:
    name: lab-markdown-sample
   session:
    id: user1
```

The name of the workshop specified in the metadata of the training environment must be globally unique for the workshop instance you're creating. You must create a separate WorkshopSession custom resource for each workshop instance.

The session ID must be unique within the workshop environment that you're creating the workshop instance against.

## Specifying the login credentials

You can control access to each workshop instance using login credentials. This ensures one workshop attendee cannot interfere with another.

To set login credentials for a workshop instance, set the session.username and session.password fields. For example:

```
apiVersion: learningcenter.tanzu.vmware.com/vlbetal
kind: WorkshopSession
metadata:
   name: lab-markdown-sample
spec:
   environment:
    name: lab-markdown-sample-userl
   session:
    username: learningcenter
   password: lab-markdown-sample
```

If you do not specify login credentials, the workshop instance has no access controls and anyone can access it.

## Specifying the ingress domain

To access the workshop instance by using a public URL, you must specify an ingress domain. If an ingress domain isn't specified, use the default ingress domain that the Learning Center operator was configured with.

When setting a custom domain, configure DNS with a wildcard domain to forward all requests for sub-domains of the custom domain to the ingress router of the Kubernetes cluster.

To provide the ingress domain, you can set the session.ingress.domain field. For example:

```
apiVersion: learningcenter.tanzu.vmware.com/v1beta1
kind: WorkshopSession
metadata:
   name: lab-markdown-sample
spec:
   environment:
    name: lab-markdown-sample-user1
   session:
    ingress:
        domain: training.learningcenter.tanzu.vmware.com
```

You can create a full host name for the session by prefixing the ingress domain with a host name constructed from the name of the workshop environment and the session ID.

If overriding the domain, by default, the workshop session is exposed by using a HTTP connection. If you require a secure HTTPS connection, you must have access to a wildcard SSL certificate for the domain.

You must create a secret of type tls for the certificate in the learningcenter namespace or in the namespace where the Learning Center operator is deployed. You must then set the name of that secret in the session.ingress.secret field. For example:

```
apiVersion: learningcenter.tanzu.vmware.com/vlbetal
kind: WorkshopSession
metadata:
   name: lab-markdown-sample
spec:
   environment:
    name: lab-markdown-sample-user1
```

```
session:
ingress:
domain: training.learningcenter.tanzu.vmware.com
secret: training.learningcenter.tanzu.vmware.com-tls
```

You can terminate HTTPS connections by using an external load balancer rather than by specifying a secret for ingresses managed by the Kubernetes ingress controller. When routing traffic into the Kubernetes cluster as HTTP connections, you can override the ingress protocol without specifying an ingress secret by setting the session.ingress.protocol field.

For example:

```
apiVersion: learningcenter.tanzu.vmware.com/v1beta1
kind: WorkshopSession
metadata:
   name: lab-markdown-sample
spec:
   environment:
    name: lab-markdown-sample-user1
   session:
    ingress:
        domain: training.learningcenter.tanzu.vmware.com
        protocol: https
```

To override or set the ingress class, add session.ingress.class. This dictates which ingress router is used when more than one option is available.

For example:

```
apiVersion: learningcenter.tanzu.vmware.com/vlbetal
kind: WorkshopSession
metadata:
   name: lab-markdown-sample
spec:
   environment:
    name: lab-markdown-sample-userl
   session:
    ingress:
        domain: training.learningcenter.tanzu.vmware.com
        secret: training.learningcenter.tanzu.vmware.com-tls
        class: nginx
```

#### Setting the environment variables

To set the environment variables for the workshop instance, provide the environment variables in the session.env field.

```
apiVersion: learningcenter.tanzu.vmware.com/vlbetal
kind: WorkshopSession
metadata:
   name: lab-markdown-sample
spec:
   environment:
    name: lab-markdown-sample
   session:
    id: user1
    env:
        - name: REPOSITORY-URL
        value: YOUR-GIT-URL-FOR-LAB-MARKDOWN-SAMPLE
```

Where YOUR-GIT-URL-FOR-LAB-MARKDOWN-SAMPLE is the Git repository URL for lab-markdown-sample. For example, {YOUR-GIT-REPO-URL}/lab-markdown-sample. Values of fields in the list of resource objects can reference a number of predefined parameters. Available parameters are:

- session\_id is a unique ID for the workshop instance within the workshop environment.
- session\_namespace is the namespace created for and bound to the workshop instance. This
  is the namespace unique to the session and where a workshop can create their own
  resources.
- environment\_name is the name of the workshop environment. For now this is the same as the name of the namespace for the workshop environment. Don't rely on them being the same, and use the most appropriate to cope with any future change.
- workshop\_namespace is the namespace for the workshop environment. This is the
  namespace where all deployments of the workshop instances are created, and where the
  service account that the workshop instance runs as exists.
- service\_account is the name of the service account the workshop instance runs as, and which has access to the namespace created for that workshop instance.
- ingress\_domain is the host domain under which host names can be created when creating ingress routes.
- ingress\_protocol is the protocol (http/https) used for ingress routes created for workshops.

The syntax for referencing one of the parameters is \$(parameter\_name).

If the workshop environment had specified a set of extra environment variables to be set for workshop instances, it is up to you to incorporate those in the set of environment variables you list under session.env. That is, anything listed in session.env of the WorkshopEnvironment custom resource of the workshop environment is ignored.

# Enable anonymous access to a Learning Center training portal

This topic describes how you enable anonymous access to a Learning Center training portal. The REST API with client authentication provides a means to have the portal create and manage workshop sessions on your behalf but allow a separate system handle user authentication.

If you do not need to authenticate users but still want to provide your own front end from which users select a workshop, such as when integrating workshops into an existing web property, you can enable anonymous mode and redirect users to a URL for workshop session creation.

#### Note

Ż

Anonymous mode is only recommended for temporary deployments and not for a permanent web site providing access to workshops.

#### Enabling anonymous access

Set the registration type to anonymous to enable full anonymous access to the training portal:

```
apiVersion: learningcenter.tanzu.vmware.com/vlbetal
kind: TrainingPortal
metadata:
   name: lab-markdown-sample
spec:
   portal:
    registration:
```

```
type: anonymous
workshops:
...
```

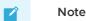

Users can still visit the training portal directly and view the catalog of available workshops, so instead of linking to the main page of the training portal, link from your custom index page to the individual links for creating each workshop.

## Triggering workshop creation

Direct users' browsers to a URL that is specific to a workshop to trigger creation and allocation of the workshop.

The URL format looks like this:

TRAINING-PORTAL-URL/workshops/environment/NAME/create/?index url=INDEX

Where:

- NAME is the name of the workshop environment corresponding to the workshop that you creates.
- INDEX is the URL of your custom index page that contains the workshops.

The user is redirected back to this index page when:

- a user completes the workshop
- an error occurs

When a user is redirected back to the index page, a query string parameter is supplied to display a banner or other indication about why the user was returned.

The name of the query string parameter is notification and the possible values are:

- session-deleted Used when the workshop session is completed or restarted.
- workshop-invalid Used when the name of the workshop environment created is invalid.
- session-unavailable Used when capacity is reached and a workshop session cannot be created.
- session-invalid Used when an attempt is made to access a session that doesn't exist. This can occur when the workshop dashboard is refreshed after the workshop session is expired and deleted.

# Enable anonymous access to a Learning Center training portal

This topic describes how you enable anonymous access to a Learning Center training portal. The REST API with client authentication provides a means to have the portal create and manage workshop sessions on your behalf but allow a separate system handle user authentication.

If you do not need to authenticate users but still want to provide your own front end from which users select a workshop, such as when integrating workshops into an existing web property, you can enable anonymous mode and redirect users to a URL for workshop session creation.

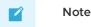

Anonymous mode is only recommended for temporary deployments and not for a permanent web site providing access to workshops.

#### Enabling anonymous access

Set the registration type to anonymous to enable full anonymous access to the training portal:

```
apiVersion: learningcenter.tanzu.vmware.com/vlbetal
kind: TrainingPortal
metadata:
   name: lab-markdown-sample
spec:
   portal:
    registration:
     type: anonymous
workshops:
   ...
```

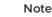

 $\mathbf{Z}$ 

Users can still visit the training portal directly and view the catalog of available workshops, so instead of linking to the main page of the training portal, link from your custom index page to the individual links for creating each workshop.

## Triggering workshop creation

Direct users' browsers to a URL that is specific to a workshop to trigger creation and allocation of the workshop.

The URL format looks like this:

TRAINING-PORTAL-URL/workshops/environment/NAME/create/?index\_url=INDEX

Where:

- NAME is the name of the workshop environment corresponding to the workshop that you creates.
- INDEX is the URL of your custom index page that contains the workshops.

The user is redirected back to this index page when:

- a user completes the workshop
- an error occurs

When a user is redirected back to the index page, a query string parameter is supplied to display a banner or other indication about why the user was returned.

The name of the query string parameter is notification and the possible values are:

- session-deleted Used when the workshop session is completed or restarted.
- workshop-invalid Used when the name of the workshop environment created is invalid.
- session-unavailable Used when capacity is reached and a workshop session cannot be created.
- session-invalid Used when an attempt is made to access a session that doesn't exist. This can occur when the workshop dashboard is refreshed after the workshop session is

expired and deleted.

## Use the Learning Center workshop catalog

A single training portal can host one or more workshops. This topic describes how you use the workshop catalog to list the available workshops and get information about them using the REST API.

#### Listing available workshops

The URL sub path for accessing the list of available workshop environments is

/workshops/catalog/environments/. When making the request, you must supply the access token in the HTTP Authorization header with type set as Bearer:

```
curl -v -H "Authorization: Bearer <access-token>" \
<training-portal-url>/workshops/catalog/environments/
```

The JSON response looks like this:

```
{
 "portal": {
   "name": "learningcenter-tutorials",
    "uid": "9b82a7b1-97db-4333-962c-97be6b5d7ee0",
    "generation": 451,
    "url": "<training_portal_url>",
    "sessions": {
     "maximum": 10,
     "registered": 0,
     "anonymous": 0,
     "allocated": 0
   }
 },
  "environments": [
   {
      "name": "learningcenter-tutorials-w01",
      "state": "RUNNING",
      "workshop": {
       "name": "lab-et-self-guided-tour",
        "id": "15e5f1a569496f335049bb00c370ee20",
        "title": "Workshop Building Tutorial",
       "description": "A guided tour of how to build a workshop for your team's learn
ing center.",
       "vendor": "",
       "authors": [],
        "difficulty": "",
        "duration": "",
        "tags": [],
        "logo": "",
       "url": "<workshop_repository_url>"
     },
     "duration": 1800,
     "capacity": 10,
     "reserved": 0,
     "allocated": 0,
      "available": 0
   }
 1
}
```

For each workshop listed under environments, where a field listed under workshop has the same name as appears in the Workshop custom resource, it has the same meaning. The id field is an

additional field that can uniquely identify a workshop based on the name of the workshop image, the Git repository for the workshop, or the website hosting the workshop instructions. The value of the id field does not rely on the name of the Workshop resource and must be the same if the same workshop details are used but the name of the Workshop resource is different.

The duration field provides the time in seconds after which the workshop environment expires. The value is null if there is no expiration time for the workshop.

The  ${\tt capacity}$  field is the maximum number of workshop sessions that you can create for the workshop.

The reserved field indicates how many instances of the workshop are reserved as hot spares. These are used to service requests for a workshop session. If no reserved instances are available and capacity has not been reached, a new workshop session is created on demand.

The allocated field indicates how many workshop sessions are active and currently allocated to a user.

The available field indicates how many workshop sessions are available for immediate allocation. This is never more than the number of reserved instances.

Under portal.sessions, the allocated field indicates the total number of allocated sessions across all workshops hosted by the portal.

Where maximum, registered, and anonymous are nonzero, they are the limit on the number of workshops run.

- The maximum is the total number of workshop sessions that can be run by the portal across all workshops. If allocated for the whole portal has reached maximum, no more workshop sessions are created.
- The value of registered when nonzero indicates a cap on the number of workshop sessions a single registered portal user can have running at the one time.
- The value of anonymous when nonzero indicates a cap on the number of workshop sessions an anonymous user can have running at the one time. Anonymous users are users created as a result of the REST API being used or if anonymous access is enabled when the user accesses the portal through the web interface.

By default, only workshop environments currently marked with a state of RUNNING are returned, that is, those workshop environments which are taking new workshop session requests. If you also want to see the workshop environments which are currently in the process of being shut down, you must provide the state query string parameter to the REST API call and indicate which states workshop environments to return for.

```
curl -v -H "Authorization: Bearer <access-token>" \
https://lab-markdown-sample-ui.test/workshops/catalog/environments/?state=RUNNING&stat
e=STOPPING
```

You can include the state query string parameter more than once to see workshop environments in both RUNNING and STOPPING states.

If anonymous access to the list of workshop environments is enabled and you are not authenticated when using the REST API endpoint, only workshop environments in a running state are returned.

# Use session management for your Learning Center workshops

This topic describes how you use the REST API endpoints for session management, which allows you to request a workshop session to be allocated.

## Deactivating portal user registration

When you use the REST API to trigger creation of workshop sessions, VMware recommends that you deactivate user registration through the training portal web interface. This means that only the admin user is able to directly access the web interface for the training portal.

```
apiVersion: learningcenter.tanzu.vmware.com/vlbetal
kind: TrainingPortal
metadata:
   name: learningcenter-tutorials
spec:
   portal:
    registration:
     type: one-step
     enabled: false
workshops:
   ...
```

## Requesting a workshop session

The form of the URL sub path for requesting the allocation of a workshop environment by using the REST API is /workshops/environment/<name>/request/. The name segment must be replaced with the name of the workshop environment. When making the request, the access token must be supplied in the HTTP Authorization header with type set as Bearer:

```
curl -v -H "Authorization: Bearer <access-token>" \
<training-portal-url>/workshops/environment/<name>/request/?index_url=https://hub.tes
t/
```

You can supply a query string parameter, index\_url. When you restart the workshop session from the workshop environment web interface, the session is deleted and the user is redirected to the supplied URL. This URL is that of your front end web application that has requested the workshop session, allowing users to select a different workshop.

The value of the index\_url is not available if session cookies are cleared or a session URL is shared with another user. In this case, a user is redirected back to the training portal URL instead. You can override the global default for this case by specifying the index URL as part of the TrainingPortal configuration.

When successful, the JSON response from the request is of the form:

```
{
    "name": "educaes-tutorials-w01-s001",
    "user": "8d2d0c8b-6ff5-4244-b136-110fd8d8431a",
    "url": "/workshops/session/learningcenter-tutorials-w01-s001/activate/?token=6UIW4
D8Bhf0egVmsEKYla0cTywrpQJGi&index_url=https%3A%2F%2Fhub.test%2F",
    "workshop": "learningcenter-tutorials",
    "environment": "learningcenter-tutorials-w01",
    "namespace": "learningcenter-tutorials-w01-s001"
}
```

This includes the name of the workshop session, an ID for identifying the user, and both a URL path with an activation token and an index URL included as query string parameters.

Redirect the user's browser to this URL path on the training portal host. Accessing the URL activates the workshop session and then redirects the user to the workshop dashboard.

If the workshop session is not activated, which confirms allocation of the session, the session is deleted after 60 seconds.

When a user is redirected back to the URL for the index page, a query string parameter is supplied to give the reason the user is being returned. You can use this to display a banner or other indication as to why the user was returned.

The name of the query string parameter is notification and the possible values are:

- session-deleted Used when the workshop session is completed or restarted.
- workshop-invalid Used when the name of the workshop environment supplied while attempting to create the workshop is invalid.
- session-unavailable Used when capacity is reached, and a workshop session cannot be created.
- session-invalid Used when an attempt is made to access a session that doesn't exist. This can occur when the workshop dashboard is refreshed sometime after the workshop session expired and was deleted.

In prior versions, the name of the session was returned through the "session" property, whereas the "name" property is now used. To support older code using the REST API, the "session" property is still returned, but it is deprecated.

## Associating sessions with a user

When the workshop session is requested, a unique user account is created in the training portal each time. You can identify this account by using the user identifier, which is returned in the response.

The front end using the REST API to create workshop sessions can track user activity so that the training portal associates all workshop sessions created by the same user. Supply the user identifier with subsequent requests by the same user in the request parameter:

```
curl -v -H "Authorization: Bearer <access-token>" \
https://lab-markdown-sample-ui.test/workshops/environment/<name>/request/?index_url=ht
tps://hub.test/&user=<user>
```

If the supplied ID matches a user in the training portal, the training portal uses it internally and returns the same value for user in the response.

When the user does match, and if there is already a workshop session allocated to the user for the workshop being requested, the training portal returns a link to the existing workshop session, rather than requesting that the user create a new workshop session.

If the user is not a match, possibly because the training portal was completely redeployed since the last time it was accessed, the training portal returns a new user identifier.

The first time you make a request to create a workshop session for a user where user is not supplied, you can optionally supply request parameters for the following to set these as the user details in the training portal.

- email The email address of the user.
- first\_name The first name of the user.
- last\_name The last name of the user.

These details will be accessible through the admin pages of the training portal.

When sessions are associated with a user, you can query all active sessions for that user across the different workshops hosted by the instance of the training portal:

```
curl -v -H "Authorization: Bearer <access-token>" \
<training-portal-url>/workshops/user/<user>/sessions/
```

#### The response is of the form:

```
{
    "user": "8d2d0c8b-6ff5-4244-b136-110fd8d8431a",
    "sessions": [
        {
            "name": "learningcenter-tutorials-w01-s001",
            "workshop": "learningcenter-tutorials",
            "environment": "learningcenter-tutorials-w01",
            "namespace": "learningcenter-tutorials-w01-s001",
            "started": "2020-07-31T03:57:33.942Z",
            "expires": "2020-07-31T04:57:33.942Z",
            "countdown": 3353,
            "extendable": false
        }
    ]
}
```

After a workshop has expired or has otherwise been shut down, the training portal no longer returns an entry for the workshop.

## Listing all workshop sessions

To get a list of all running workshops sessions allocated to users, provide the sessions=true flag to the query string parameters of the REST API call. This lists the workshop environments available through the training portal.

```
curl -v -H "Authorization: Bearer <access-token>" |
<training-portal-url>/workshops/catalog/environments/?sessions=true
```

The JSON response is of the form:

```
{
  "portal": {
   "name": "learningcenter-tutorials",
   "uid": "9b82a7b1-97db-4333-962c-97be6b5d7ee0",
   "generation": 476,
   "url": "<training-portal-url>",
    "sessions": {
      "maximum": 10,
      "registered": 0,
      "anonymous": 0,
      "allocated": 1
    }
  },
  "environments": [
   {
     "name": "learningcenter-tutorials-w01",
      "state": "RUNNING",
      "workshop": {
        "name": "lab-et-self-guided-tour",
        "id": "15e5f1a569496f335049bb00c370ee20",
        "title": "Workshop Building Tutorial",
        "description": "A guided tour of how to build a workshop for your team's learn
ing center.",
        "vendor": "",
        "authors": [],
        "difficulty": "",
        "duration": "",
        "tags": [],
        "logo": "",
        "url": "<workshop-repository-url>"
      },
```

```
"duration": 1800,
      "capacity": 10,
      "reserved": 0,
      "allocated": 1,
      "available": 0,
      "sessions": [
          "name": "learningcenter-tutorials-w01-s002",
          "state": "RUNNING",
          "namespace": "learningcenter-tutorials-w01-s002",
          "user": "672338f3-4085-4782-8d9b-ae1637e1c28c",
          "started": "2021-11-05T15:50:04.824Z",
          "expires": "2021-11-05T16:20:04.824Z",
          "countdown": 1737,
          "extendable": false
     ]
 1
}
```

No workshop sessions are returned if anonymous access to this REST API endpoint is enabled and you are not authenticated against the training portal.

Only workshop environments with a state of RUNNING are returned by default. To see workshop environments that are shut down and any workshop sessions that still haven't been completed, supply the state query string parameter with value STOPPING.

```
curl -v -H "Authorization: Bearer <access-token>" \
<training-portal-url>/workshops/catalog/environments/?sessions=true&state=RUNNING&stat
e=STOPPING
```

Include the state query string parameter more than once to see workshop environments in both RUNNING and STOPPING states.

## Use client authentication for Learning Center

This topic describes how you can use the portal REST API to integrate access to workshops into an existing website or to create a custom web interface for accessing workshops hosted across one or more training portals.

The training portal web interface is a quick way of providing access to a set of workshops when running a supervised training workshop. The REST API gives you access to the list of workshops hosted by a training portal instance and allow you to request and access workshop sessions. This bypasses the training portal's own user registration and log in so you can implement whatever access controls you need. This can include anonymous access or access integrated into an organization's single sign-on system.

## Querying the credentials

To provide access to the REST API, a robot account is automatically provisioned. Obtain the login credentials and details of the OAuth client endpoint used for authentication by querying the resource definition for the training portal after it is created and the deployment completed. If using kubectl describe, USE:

kubectl describe trainingportal.learningcenter.tanzu.vmware.com/<training-portal-name>

The status section of the output reads:

```
Status:
learningcenter:
Clients:
Robot:
Id: ACZpcaLIT3qr725YWmXu8et9REl4HBg1
Secret: t5IfXbGZQThAKR43apoc9usOFVDv2BLE
Credentials:
Admin:
Password: 0kGmMlYw46BZT2vCntyrRuFf1gQq5ohi
Username: learningcenter
Robot:
Password: QrnY67ME9yGasNhq20TbgWA4RzipUvo5
Username: robot@learningcenter
```

Use the admin login credentials when you log in to the training portal web interface to access admin pages.

Use the robot login credentials if you want to access the REST API.

### Requesting an access token

Before you can make requests against the REST API to query details about workshops or request a workshop session, you must log in through the REST API to get an access token.

This is done from any front-end web application or provisioning system, but the step is equivalent to making a REST API call by using curl of:

```
curl -v -X POST -H \
"Content-Type: application/x-www-form-urlencoded" \
-d "grant_type=password&username=robot@learningcenter&password=<robot-password>" \
-u "<robot-client-id>:<robot-client-secret>" \
<training-portal-url>/oauth2/token/
```

The URL sub path is /oauth2/token/.

Upon success, the output is a JSON response consisting of:

```
{
    "access_token": "tg3lied56f0o4axuhuZLHj5JpUYCEL",
    "expires_in": 36000,
    "token_type": "Bearer",
    "scope": "user:info",
    "refresh_token": "lryXhXbNA9RsTRuCE8fDAyZToJmp30"
}
```

### Refreshing the access token

The access token that is provided expires: it needs to be refreshed before it expires if in use by a long-running application.

To refresh the access token, use the equivalent of:

```
curl -v -X POST -H \
"Content-Type: application/x-www-form-urlencoded" \
-d "grant_type=refresh_token&refresh_token<refresh-token>& \client_id=<robot-client-i
d>&client_secret=<robot-client-secret>" \
https://lab-markdown-sample-ui.test/oauth2/token/
```

As with requesting the initial access token, the URL sub path is /oauth2/token/.

The JSON response is of the same format as if a new token was requested.

# **Troubleshoot Learning Center**

This topic gives you troubleshooting and recovery steps for Learning Center known issues.

# Training portal stays in pending state

The training portal stays in a "pending" state.

The Training Portal custom resource (CR) has a status property. To see the status, run:

```
kubectl get trainingportals.learningcenter.tanzu.vmware.com
```

### Explanation

If the status stays in a pending state, the TLS secret tis might not be available. Other errors can also cause the status to stay in a pending state, so it is important to check the operator and portal logs to execute the right steps.

### Solution

1. Access the operator logs by running:

kubectl logs deployment/learningcenter-operator -n learningcenter

Access the portal logs by running:

kubectl logs deployment/learningcenter-portal -n {PORTAL\_NAMESPACE}

2. Check whether the TLS secret tls is available. The TLS secret must be on the Learning Center operator namespace (by default learningcenter). If the TLS secret is not on the Learning Center operator namespace, the operator logs contain the following error:

```
ERROR:kopf.objects:Handler 'learningcenter' failed temporarily: TLS secret tls is not available
```

- 3. Follow the steps in Enforcing Secure Connections in *Learning Center Operator* to create the TLS secret.
- 4. Redeploy the trainingPortal resource.

# image-policy-webhook-service not found

You are installing a Tanzu Application Platform profile and you get this error:

```
Internal error occurred: failed calling webhook "image-policy-webhook.signing.run.tanz
u.vmware.com": failed to call webhook: Post "https://image-policy-webhook-service.imag
e-policy-system.svc:443/signing-policy-check?timeout=10s": service "image-policy-webho
ok-service" not found
```

### Explanation

This is a race condition error among some Tanzu Application Platform packages.

### Solution

To recover from this error you only need to redeploy the trainingPortal resource.

# Updates to Tanzu Application Platform values file not reflected in Learning Center Training Portal

If you installed Learning Center through Tanzu profiles, then your installation made use of a tapvalues.yaml file where configurations were specified for Learning Center. If you make updates to these configurations using this command:

```
tanzu package installed update tap --package-name tap.tanzu.vmware.com --version {VERS
ION} -f tap-values.yml -n tap-install
```

then the changes are not reflected in the deployed Learning Center Training Portal resource. Tap package updates currently DO NOT update running Learning Center Training Portal resources.

Run one of these commands to validate changes made to parameters provided to the Learning Center Operator. These parameters include ingressDomain, TLS secret, ingressClass, and others.

#### Command:

```
kubectl describe systemprofile
```

Command:

```
kubectl describe pod -n learningcenter
```

### Explanation

By design, the training portal resources do not react to any changes on the parameters provided when the training portals were created. This prevents any change on the trainingportal resource from affecting any online user running a workshop.

### Solution

You must restart the operator resource by first deleting the operator pod:

kubectl delete pod -n learningcenter learningcenter-operator-\$OPERATOR\_POD\_NAME

Then delete the training portal resource. Redeploy trainingportal in a maintenance window where Learning Center is unavailable while the systemprofile is updated.

### Increase your cluster's resources

If you don't have enough nodes or enough resources on nodes for deploying the workloads, node pressure might occur. In this case, follow your cloud provider's instructions on how to scale out or scale up your cluster.

# Kubernetes Api Timeout error

The following operator error log means there is a connection error with the Kubernetes API server:

operator-log: unexpected error occurred. Read timed out.

This error has been found when running Learning Center with the Azure AkS cloud provider.

### Solution

To fix this error:

- 1. Delete the operator pod on the learningcenter namespace.
- 2. Delete the training portal once the operator is running again by using:

kubectl delete trainingportals \$PORTAL\_NAME

1. Redeploy the trainingPortal resource.

# No URL returned to your trainingportal

After deploying the Learning Center Operator and Trainingportal resources, the following command can yield the resource with no URL, even though your resources deployed correctly and are running:

kubectl get trainingportals

You also already specified learningcenter.mydomain.com in your tap values YAML file if installed through Tanzu Application Platform. See specifying ingress domain

### Solution

Learning center requires that you use a wildcard domain (Wildcard DNS entry) to access your training portal in the browser. This configuration must be done in your DNS provider with a rule that points your wildcard domain to your IP/Load balancer.

For example, if using the default workshop on an Elastic Kubernetes Service (EKS) cluster, your URL could look something like:

learning-center-guided.learningcenter.yourdomain.com

Where learningcenter.yourdomain.com needs a DNS configuration made to point to your default ingress controller.

In this case, the wildcard domain configuration needed is \*.learningcenter.yourdomain.com.

After this configuration is made, you might need to restart your operator resource by deleting and redeploying to see the URL update.

# Overview of Supply Chain Choreographer for Tanzu

This topic introduces you to Supply Chain Choreographer.

# Overview

Supply Chain Choreographer is based on open source Cartographer. It allows App Operators to create pre-approved paths to production by integrating Kubernetes resources with the elements of their existing toolchains, for example, Jenkins.

Each pre-approved supply chain creates a path to production. Orchestrating supply chain resources including, test, build, scan, and deploy allows developers to focus on delivering value to their users and provides App Operators the assurance that all code in production has passed through all the steps of an approved workflow.

# Out of the Box Supply Chains

Out of the box supply chains are provided with Tanzu Application Platform.

The following three supply chains are included:

- Out of the Box Supply Chain Basic
- Out of the Box Supply Chain with Testing
- Out of the Box Supply Chain with Testing and Scanning

As auxiliary components, Tanzu Application Platform also includes:

• Out of the Box Templates, for providing templates used by the supply chains to perform common tasks such as fetching source code, running tests, and building container images.

Out of the Box Delivery Basic, for delivering to a Kubernetes cluster the configuration built throughout a supply chain

Both Templates and Delivery Basic are requirements for the Supply Chains.

Supply Chain Choreographer supports the following pipeline types:

- Tekton pipelines
- Jenkins pipelines

# Overview of Supply Chain Choreographer for Tanzu

This topic introduces you to Supply Chain Choreographer.

# Overview

Supply Chain Choreographer is based on open source Cartographer. It allows App Operators to create pre-approved paths to production by integrating Kubernetes resources with the elements of their existing toolchains, for example, Jenkins.

Each pre-approved supply chain creates a path to production. Orchestrating supply chain resources including, test, build, scan, and deploy allows developers to focus on delivering value to their users and provides App Operators the assurance that all code in production has passed through all the steps of an approved workflow.

# Out of the Box Supply Chains

Out of the box supply chains are provided with Tanzu Application Platform.

The following three supply chains are included:

- Out of the Box Supply Chain Basic
- Out of the Box Supply Chain with Testing
- Out of the Box Supply Chain with Testing and Scanning

As auxiliary components, Tanzu Application Platform also includes:

- Out of the Box Templates, for providing templates used by the supply chains to perform common tasks such as fetching source code, running tests, and building container images.
- Out of the Box Delivery Basic, for delivering to a Kubernetes cluster the configuration built throughout a supply chain

Both Templates and Delivery Basic are requirements for the Supply Chains.

Supply Chain Choreographer supports the following pipeline types:

- Tekton pipelines
- Jenkins pipelines

# Install Supply Chain Choreographer

This document describes how to install Supply Chain Choreographer from the Tanzu Application Platform package repository.

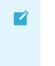

### Note

Follow the steps in this topic if you do not want to use a profile to install Supply Chain Choreographer. For more information about profiles, see Components and

#### installation profiles..

The Supply Chain Choreographer is now bundled with the Cartographer Conventions. For information on configuring and using Cartographer Conventions, see Creating conventions.

Supply Chain Choreographer provides the custom resource definitions the supply chain uses. Each pre-approved supply chain creates a clear road to production and orchestrates supply chain resources. You can test, build, scan, and deploy. Developers can focus on delivering value to users. Application operators can rest assured that all code in production has passed through an approved workflow.

For example, Supply Chain Choreographer passes the results of fetching source code to the component that builds a container image of it, and then passes the container image to a component that deploys the image.

### Prerequisites

Before installing Supply Chain Choreographer:

 Complete all prerequisites to install Tanzu Application Platform. For more information, see Prerequisites.

### Install

To install Supply Chain Choreographer:

1. Get the values schema to see what properties can be configured during installation. Run:

```
tanzu package available get cartographer.tanzu.vmware.com/0.4.0 --values-schema
--namespace tap-install
KEY DEFAULT TYPE DESCRIPTION
aws_iam_role_arn string Optional: Arn role that has access to pul
l images from ECR container registry
ca_cert_data string Optional: PEM Encoded certificate data fo
r image registries with private CA.
excluded_components [] array Optional: List of components to exclude f
rom installation (e.g. [conventions])
```

2. Install v0.4.0 of the cartographer.tanzu.vmware.com package, naming the installation cartographer. Run:

```
tanzu package install cartographer \
    --namespace tap-install \
    --package-name cartographer.tanzu.vmware.com \
    --version 0.4.0
```

Example output:

```
| Installing package 'cartographer.tanzu.vmware.com'
| Getting namespace 'tap-install'
| Getting package metadata for 'cartographer.tanzu.vmware.com'
| Creating service account 'cartographer-tap-install-sa'
| Creating cluster admin role 'cartographer-tap-install-cluster-role'
| Creating cluster role binding 'cartographer-tap-install-cluster-rolebinding'
- Creating package resource
\ Package install status: Reconciling
```

Added installed package 'cartographer' in namespace 'tap-install'

# Out of the Box Supply Chain Basic

This package contains Cartographer Supply Chains that tie together a series of Kubernetes resources that drive a developer-provided workload from source code to a Kubernetes configuration ready to be deployed to a cluster. It contains the most basic supply chains that focus on providing a quick path to deployment making no use of testing or scanning resources.

The supply chains included in this package perform the following:

- Building from source code:
  - 1. Watching a Git repository, Maven repository, or local directory for changes
  - 2. Building a container image out of the source code with Buildpacks
  - 3. Applying operator-defined conventions to the container definition
  - 4. Creating a deliverable object for deploying the application to a cluster
- Using a prebuilt application image:
  - 1. Applying operator-defined conventions to the container definition
  - 2. Creating a deliverable object for deploying the application to a cluster

### Prerequisites

To use this package, you must:

- Install Out of the Box Templates.
- Configure the Developer namespace with auxiliary objects that are used by the supply chain as described in the following section.
- (Optionally) install Out of the Box Delivery Basic, if you are willing to deploy the application to the same cluster as the workload and supply chains.

### **Developer Namespace**

The supply chains provide definitions of many of the objects that they create to transform the source code to a container image and make it available as an application in a cluster.

The developer must provide or configure particular objects in the developer namespace so that the supply chain can provide credentials and use permissions granted to a specific development team.

The objects that the developer must provide or configure include:

- registries secrets: Kubernetes secrets of type kubernetes.io/dockerconfigjson that contain credentials for pushing and pulling the container images built by the supply chain and the installation of Tanzu Application Platform.
- **service account**: The identity to be used for any interaction with the Kubernetes API made by the supply chain.
- **rolebinding**: Grant to the identity the necessary roles for creating the resources prescribed by the supply chain.

### **Registries Secrets**

Regardless of the supply chain that a workload goes through, there must be Kubernetes secrets in the developer namespace containing credentials for both pushing and pulling the container image

that gets built by the supply chains when source code is provided. The developer namespace must also contain registry credentials for Kubernetes to run pods using images from the installation of Tanzu Application Platform.

1. Add read/write registry credentials for pushing and pulling application images:

```
tanzu secret registry add registry-credentials \
    --server REGISTRY-SERVER \
    --username REGISTRY-USERNAME \
    --password REGISTRY-PASSWORD \
    --namespace YOUR-NAMESPACE
```

Where:

- YOUR-NAMESPACE is the name you want to use for the developer namespace. For example, use default for the default namespace.
- REGISTRY-SERVER is the URL of the registry. For Docker Hub, this must be https://index.docker.io/v1/. Specifically, it must have the leading https://, the v1 path, and the trailing /. For GCR, this is gcr.io. Based on the information used in Installing the Tanzu Application Platform package and profiles, you can use the same registry server as in ootb\_supply\_chain\_basic - registry - server.
- 2. Add a placeholder secret for gathering the credentials used for pulling container images from the installation of Tanzu Application Platform:

```
cat <<EOF | kubectl -n YOUR-NAMESPACE apply -f -
apiVersion: v1
kind: Secret
metadata:
    name: tap-registry
    annotations:
        secretgen.carvel.dev/image-pull-secret: ""
type: kubernetes.io/dockerconfigjson
data:
    .dockerconfigjson: e30K
EOF</pre>
```

With the two secrets created:

- tap-registry is a placeholder secret filled indirectly by secretgen-controller Tanzu Application Platform credentials set up during the installation of Tanzu Application Platform.
- registry-credentials is a secret providing credentials for the registry where application container images are pushed to.

The following section discusses setting up the identity required for the workload.

#### ServiceAccount

In a Kubernetes cluster, a ServiceAccount provides a way of representing an actor within the Kubernetes role-based access control (RBAC) system. In the case of a developer namespace, this represents a developer or development team.

You can directly attach secrets to the ServiceAccount through both the secrets and imagePullSecets fields. This allows you to provide indirect ways for resources to find credentials without knowing the exact name of the secrets.

```
apiVersion: v1
kind: ServiceAccount
metadata:
name: default
```

```
secrets:
    - name: registry-credentials
    - name: tap-registry
imagePullSecrets:
    - name: registry-credentials
    - name: tap-registry
```

#### Important

The ServiceAccount must have the secrets created earlier linked to it. If it does not, services like Tanzu Build Service (used in the supply chain) lack the necessary credentials for pushing the images it builds for that workload.

#### RoleBinding

0

As the Supply Chain takes action in the cluster on behalf of the users who created the workload, it needs permissions within Kubernetes' RBAC system to do so.

Tanzu Application Platform v1.2 ships with two ClusterRoles that describe all of the necessary permissions to grant to the service account:

- workload clusterrole, providing the necessary roles for the supply chains to be able to manage the resources prescribed by them.
- deliverable clusterrole, providing the roles for deliveries to deploy to the cluster the application Kubernetes objects produced by the supply chain.

To provide those permissions to the identity we created for this workload, bind the workload ClusterRole to the ServiceAccount we created above:

```
apiVersion: rbac.authorization.k8s.io/v1
kind: RoleBinding
metadata:
    name: default-permit-workload
roleRef:
    apiGroup: rbac.authorization.k8s.io
    kind: ClusterRole
    name: workload
subjects:
    - kind: ServiceAccount
    name: default
```

If this is just a Build cluster, and you do not intend to run the application in it, this single RoleBinding is all that's necessary.

If you intend to also deploy the application that's been built, bind to the same ServiceAccount the deliverable ClusterRole too:

```
apiVersion: rbac.authorization.k8s.io/v1
kind: RoleBinding
metadata:
   name: default-permit-deliverable
roleRef:
   apiGroup: rbac.authorization.k8s.io
   kind: ClusterRole
   name: deliverable
subjects:
   - kind: ServiceAccount
   name: default
```

For more information about authentication and authorization in Tanzu Application Platform, see Overview of Default roles for Tanzu Application Platform.

### Developer workload

With the developer namespace set up with the preceding objects (secret, serviceaccount, and rolebinding), you can create the workload object.

To do so, make use of the apps plug-in from the Tanzu CLI:

tanzu apps workload create FLAGS WORKLOAD-NAME

Where:

- FLAGS are the one or more flags you want to include.
- WORKLOAD-NAME is the name of the workload you want to target.

Depending on what you are aiming to achieve, you can set different flags. To know more about those (including details about different features of the supply chains), see the following sections:

- Building from source, for more information about different ways of creating a workload where the application is built from source code.
- Using an existing image, for more information about how to leverage prebuilt images in the supply chains.
- GitOps vs RegistryOps, for a description of the different ways of propagating the deployment configuration through external systems (Git repositories and image registries).

# Out of the Box Supply Chain Basic

This package contains Cartographer Supply Chains that tie together a series of Kubernetes resources that drive a developer-provided workload from source code to a Kubernetes configuration ready to be deployed to a cluster. It contains the most basic supply chains that focus on providing a quick path to deployment making no use of testing or scanning resources.

The supply chains included in this package perform the following:

- Building from source code:
  - 1. Watching a Git repository, Maven repository, or local directory for changes
  - 2. Building a container image out of the source code with Buildpacks
  - 3. Applying operator-defined conventions to the container definition
  - 4. Creating a deliverable object for deploying the application to a cluster
- Using a prebuilt application image:
  - 1. Applying operator-defined conventions to the container definition
  - 2. Creating a deliverable object for deploying the application to a cluster

### Prerequisites

To use this package, you must:

- Install Out of the Box Templates.
- Configure the Developer namespace with auxiliary objects that are used by the supply chain as described in the following section.

• (Optionally) install Out of the Box Delivery Basic, if you are willing to deploy the application to the same cluster as the workload and supply chains.

### **Developer Namespace**

The supply chains provide definitions of many of the objects that they create to transform the source code to a container image and make it available as an application in a cluster.

The developer must provide or configure particular objects in the developer namespace so that the supply chain can provide credentials and use permissions granted to a specific development team.

The objects that the developer must provide or configure include:

- registries secrets: Kubernetes secrets of type <a href="https://kubernetes.io/dockerconfigison">kubernetes.io/dockerconfigison</a> that contain credentials for pushing and pulling the container images built by the supply chain and the installation of Tanzu Application Platform.
- **service account**: The identity to be used for any interaction with the Kubernetes API made by the supply chain.
- **rolebinding**: Grant to the identity the necessary roles for creating the resources prescribed by the supply chain.

### **Registries Secrets**

Regardless of the supply chain that a workload goes through, there must be Kubernetes secrets in the developer namespace containing credentials for both pushing and pulling the container image that gets built by the supply chains when source code is provided. The developer namespace must also contain registry credentials for Kubernetes to run pods using images from the installation of Tanzu Application Platform.

1. Add read/write registry credentials for pushing and pulling application images:

```
tanzu secret registry add registry-credentials \
    --server REGISTRY-SERVER \
    --username REGISTRY-USERNAME \
    --password REGISTRY-PASSWORD \
    --namespace YOUR-NAMESPACE
```

Where:

- YOUR-NAMESPACE is the name you want to use for the developer namespace. For example, use default for the default namespace.
- REGISTRY-SERVER is the URL of the registry. For Docker Hub, this must be https://index.docker.io/v1/. Specifically, it must have the leading https://, the v1 path, and the trailing /. For GCR, this is gcr.io. Based on the information used in Installing the Tanzu Application Platform package and profiles, you can use the same registry server as in ootb\_supply\_chain\_basic - registry - server.
- 2. Add a placeholder secret for gathering the credentials used for pulling container images from the installation of Tanzu Application Platform:

```
cat <<EOF | kubectl -n YOUR-NAMESPACE apply -f -
apiVersion: v1
kind: Secret
metadata:
   name: tap-registry
   annotations:
      secretgen.carvel.dev/image-pull-secret: ""
type: kubernetes.io/dockerconfigjson
data:</pre>
```

```
.dockerconfigjson: e30K
EOF
```

With the two secrets created:

- tap-registry is a placeholder secret filled indirectly by secretgen-controller Tanzu Application Platform credentials set up during the installation of Tanzu Application Platform.
- registry-credentials is a secret providing credentials for the registry where application container images are pushed to.

The following section discusses setting up the identity required for the workload.

#### ServiceAccount

In a Kubernetes cluster, a ServiceAccount provides a way of representing an actor within the Kubernetes role-based access control (RBAC) system. In the case of a developer namespace, this represents a developer or development team.

You can directly attach secrets to the ServiceAccount through both the secrets and imagePullSecets fields. This allows you to provide indirect ways for resources to find credentials without knowing the exact name of the secrets.

```
apiVersion: v1
kind: ServiceAccount
metadata:
    name: default
secrets:
    - name: registry-credentials
    - name: tap-registry
imagePullSecrets:
    - name: registry-credentials
    - name: tap-registry
```

### Important

The ServiceAccount must have the secrets created earlier linked to it. If it does not, services like Tanzu Build Service (used in the supply chain) lack the necessary credentials for pushing the images it builds for that workload.

### RoleBinding

As the Supply Chain takes action in the cluster on behalf of the users who created the workload, it needs permissions within Kubernetes' RBAC system to do so.

Tanzu Application Platform v1.2 ships with two ClusterRoles that describe all of the necessary permissions to grant to the service account:

- workload clusterrole, providing the necessary roles for the supply chains to be able to manage the resources prescribed by them.
- deliverable clusterrole, providing the roles for deliveries to deploy to the cluster the application Kubernetes objects produced by the supply chain.

To provide those permissions to the identity we created for this workload, bind the workload ClusterRole to the ServiceAccount we created above:

```
apiVersion: rbac.authorization.k8s.io/v1
kind: RoleBinding
metadata:
```

```
name: default-permit-workload
roleRef:
   apiGroup: rbac.authorization.k8s.io
   kind: ClusterRole
   name: workload
subjects:
   - kind: ServiceAccount
   name: default
```

If this is just a Build cluster, and you do not intend to run the application in it, this single RoleBinding is all that's necessary.

If you intend to also deploy the application that's been built, bind to the same ServiceAccount the deliverable ClusterRole too:

```
apiVersion: rbac.authorization.k8s.io/v1
kind: RoleBinding
metadata:
    name: default-permit-deliverable
roleRef:
    apiGroup: rbac.authorization.k8s.io
    kind: ClusterRole
    name: deliverable
subjects:
    - kind: ServiceAccount
    name: default
```

For more information about authentication and authorization in Tanzu Application Platform, see Overview of Default roles for Tanzu Application Platform.

### Developer workload

With the developer namespace set up with the preceding objects (secret, serviceaccount, and rolebinding), you can create the workload object.

To do so, make use of the apps plug-in from the Tanzu CLI:

```
tanzu apps workload create FLAGS WORKLOAD-NAME
```

Where:

- FLAGS are the one or more flags you want to include.
- WORKLOAD-NAME is the name of the workload you want to target.

Depending on what you are aiming to achieve, you can set different flags. To know more about those (including details about different features of the supply chains), see the following sections:

- Building from source, for more information about different ways of creating a workload where the application is built from source code.
- Using an existing image, for more information about how to leverage prebuilt images in the supply chains.
- GitOps vs RegistryOps, for a description of the different ways of propagating the deployment configuration through external systems (Git repositories and image registries).

# Install Out of the Box Supply Chain Basic

This document describes how to install Out of the Box Supply Chain Basic from the Tanzu Application Platform package repository.

### Note

Follow the steps in this topic if you do not want to use a profile to install Out of the Box Supply Chain Basic. For more information about profiles, see Components and installation profiles.

The Out of the Box Supply Chain Basic package provides the most basic ClusterSupplyChain that brings an application from source code to a deployed instance of it running in a Kubernetes environment.

### Prerequisites

Fulfill the following prerequisites:

- Fulfill the prerequisites for installing Tanzu Application Platform.
- Install Supply Chain Choreographer.

### Install

To install Out of the Box Supply Chain Basic:

1. Familiarize yourself with the set of values of the package that can be configured by running:

```
tanzu package available get ootb-supply-chain-basic.tanzu.vmware.com/0.7.0 \
    --values-schema \
    -n tap-install
```

For example:

```
KEY
                                      DESCRIPTION
                                       Name of the repository in the image regi
registry.repository
stry server where the application
                                       images from the workload should be pushe
d (required).
registry.server
                                       Name of the registry server where applic
ation images should be pushed to
                                       (required).
git implementation
                                       Determines which git client library to u
se. Valid options are go-git or
                                       libgit2.
                                       Default server address to be used for fo
gitops.server address
rming Git URLs for pushing
                                       Kubernetes configuration produced by the
supply chain. This must
                                       include the scheme/protocol (e.g. http
s:// or ssh://)
gitops.repository owner
                                       Default project or user of the repositor
y. Used to create URLs for pushing
                                       Kubernetes configuration produced by the
supply chain.
gitops.repository_name
                                       Default repository name used for forming
Git URLs for pushing Kubernetes
                                       configuration produced by the supply cha
in.
```

```
gitops.username
                                       Default user name to be used for the com
mits produced by the supply chain.
gitops.branch
                                       Default branch to use for pushing Kubern
etes configuration files produced
                                       by the supply chain.
gitops.commit message
                                       Default git commit message to write when
publishing Kubernetes
                                       configuration files produces by the supp
ly chain to git.
gitops.email
                                       Default user email to be used for the co
mmits produced by the supply chain.
gitops.ssh secret
                                       Name of the default Secret containing SS
H credentials to lookup in the
                                       developer namespace for the supply chain
to fetch source code from and
                                       push configuration to.
gitops.commit_strategy
                                       Specification of how commits are made to
the branch; directly or through a
                                       pull request.
gitops.repository prefix
                                       DEPRECATED: Use server address and repos
itory_owner instead.
                                       Default prefix to be used for forming Gi
t SSH URLs for pushing Kubernetes
                                       configuration produced by the supply cha
in.
gitops.pull request.server kind
                                       The git source control platform used
gitops.pull_request.commit_branch
                                      The branch to which commits will be mad
e, before opening a pull request
                                       to the branch specified in .gitops.branc
h If the string "" is specified,
                                       an essentially random string will be use
d for the branch name, in order
                                       to prevent collisions.
gitops.pull request.pull request title The title for the pull request
gitops.pull_request.pull_request_body Any further information to add to the pu
ll request
cluster builder
                                      Name of the Tanzu Build Service (TBS) Cl
usterBuilder to
                                      use by default on image objects managed
by the supply chain.
service_account
                                      Name of the service account in the names
pace where the Workload
                                      is submitted to utilize for providing re
gistry credentials to
                                       Tanzu Build Service (TBS) Image objects
as well as deploying the
                                       application.
maven.repository.url
                                       The URL of the Maven repository to be us
ed when pulling Maven
                                       artifacts. HTTP is not supported. e.
g.: "https://repo.maven.apache.org/maven"
```

```
maven.repository.secret_name The name of the Secret resource that con tains the credentials used to access the Maven repository.
```

2. Create a file named ootb-supply-chain-basic-values.yaml that specifies the corresponding values to the properties you want to change. For example:

```
registry:
 server: REGISTRY-SERVER
 repository: REGISTRY-REPOSITORY
gitops:
 server_address: https://github.com/
 repository_owner: vmware-tanzu
 branch: main
 username: supplychain
 email: supplychain
 commit message: supplychain@cluster.local
 ssh_secret: git-ssh
 commit strategy: direct
maven:
 repository:
   url: https://my-maven-repository/releases
    secret_name: my-maven-repository-credentials
cluster builder: default
service account: default
```

3. With the configuration ready, install the package by running:

```
tanzu package install ootb-supply-chain-basic \
    --package-name ootb-supply-chain-basic.tanzu.vmware.com \
    --version 0.7.0 \
    --namespace tap-install \
    --values-file ootb-supply-chain-basic-values.yaml
```

Example output:

```
\ Installing package 'ootb-supply-chain-basic.tanzu.vmware.com'
| Getting package metadata for 'ootb-supply-chain-basic.tanzu.vmware.com'
| Creating service account 'ootb-supply-chain-basic-tap-install-sa'
| Creating cluster admin role 'ootb-supply-chain-basic-tap-install-cluster-rol
e'
| Creating cluster role binding 'ootb-supply-chain-basic-tap-install-cluster-ro
lebinding'
| Creating secret 'ootb-supply-chain-basic-tap-install-values'
| Creating for 'PackageInstall' reconciliation for 'ootb-supply-chain-basic'
/ 'PackageInstall' resource install status: Reconciling
Added installed package 'ootb-supply-chain-basic' in namespace 'tap-install'
```

# Out of the Box Supply Chain with Testing

This package contains Cartographer Supply Chains that tie together a series of Kubernetes resources that drive a developer-provided workload from source code to a Kubernetes configuration ready to be deployed to a cluster. It passes the source code forward to image building only if the testing pipeline supplied by the developers runs successfully.

This package includes all the capabilities of the Out of the Box Supply Chain Basic, but adds testing with Tekton.

For workloads that use either source code or prebuilt images, it performs the following:

- Building from source code:
  - 1. Watching a Git Repository or local directory for changes
  - 2. Running tests from a developer-provided Tekton pipeline
  - 3. Building a container image out of the source code with Buildpacks
  - 4. Applying operator-defined conventions to the container definition
  - 5. Deploying the application to the same cluster
- Using a prebuilt application image:
  - 1. Applying operator-defined conventions to the container definition
  - 2. Creating a deliverable object for deploying the application to a cluster

### Prerequisites

To make use this supply chain, ensure:

- Out of the Box Templates is installed.
- Out of the Box Supply Chain With Testing is installed.
- Out of the Box Supply Chain With Testing and Scanning is NOT installed.
- Developer namespace is configured with the objects per Out of the Box Supply Chain Basic guidance. This supply chain is in addition to the basic one.
- (optionally) Install Out of the Box Delivery Basic, if you are willing to deploy the application to the same cluster as the workload and supply chains.

To verify that you have the right set of supply chains installed (that is, the one with Scanning and *not* the one with testing), run:

```
tanzu apps cluster-supply-chain list
```

```
NAME LABEL SELECTOR
source-test-to-url apps.tanzu.vmware.com/has-tests=true,apps.tanzu.vmware.com/w
orkload-type=web
source-to-url apps.tanzu.vmware.com/workload-type=web
```

If you see source-test-scan-to-url in the list, the setup is wrong: you must not have the *source-test-scan-to-url* installed at the same time as *source-test-to-url*.

### **Developer Namespace**

As mentioned in the prerequisites section, this supply chain builds on the previous Out of the Box Supply Chain, so only additions are included here.

To make sure you have configured the namespace correctly, it is important that the namespace has the following objects in it (including the ones marked with '*new*' whose explanation and details are provided below):

• registries secrets: Kubernetes secrets of type kubernetes.io/dockerconfigjson that contain credentials for pushing and pulling the container images built by the supply chain and the installation of Tanzu Application Platform. For more information, see Out of the Box Supply Chain Basic.

 service account: The identity to be used for any interaction with the Kubernetes API made by the supply chain

For more information, see Out of the Box Supply Chain Basic.

• **rolebinding**: Grant to the identity the necessary roles for creating the resources prescribed by the supply chain.

For more information, see Out of the Box Supply Chain Basic.

• **Tekton pipeline** (*new*): A pipeline runs whenever the supply chain hits the stage of testing the source code.

Below you will find details about the new objects compared to Out of the Box Supply Chain Basic.

### Updates to the developer Namespace

For source code testing to be present in the supply chain, a Tekton Pipeline must exist in the same namespace as the Workload so that, at the right moment, the Tekton PipelineRun object that gets created to run the tests can reference such developer-provided Pipeline.

So, aside from the objects previously defined in the Out of the Box Supply Chain Basic section, you need to include one more:

 tekton/Pipeline: the definition of a series of tasks to run against the source code that has been found by earlier resources in the Supply Chain.

### Tekton/Pipeline

By default, the workload is matched to the corresponding pipeline to run using labels. Pipelines must have the label apps.tanzu.vmware.com/pipeline: test at a minimum, but you can add additional labels for granularity. This provides a default match in the event that no other labels are provided. The pipeline expects two parameters:

- source-url, an HTTP address where a .tar.gz file containing all the source code to be tested can be found
- source-revision, the revision of the commit or image reference (in case of workload.spec.source.image being set instead of workload.spec.source.git)

For example:

```
apiVersion: tekton.dev/vlbetal
kind: Pipeline
metadata:
 name: developer-defined-tekton-pipeline
 labels:
                                              # (!) required
   apps.tanzu.vmware.com/pipeline: test
spec:
 params:
                                             # (!) required
    - name: source-url
    - name: source-revision
                                             # (!) required
 tasks:
    - name: test
     params:
        - name: source-url
         value: $ (params.source-url)
        - name: source-revision
         value: $(params.source-revision)
     taskSpec:
       params:
          - name: source-url
```

```
- name: source-revision
steps:
- name: test
image: gradle
script: |-
cd `mktemp -d`
wget -q0- $(params.source-url) | tar xvz -m
./mvnw test
```

At this point, changes to the developer-provided Tekton Pipeline do not automatically trigger a rerun of the pipeline. That is, a new Tekton PipelineRun is not automatically created if a field in the Pipeline object is changed. As a workaround, the latest PipelineRun created can be deleted, which triggers a re-run.

#### Allow multiple Tekton pipelines in a namespace

You can configure your developer namespace to include more than one pipeline using either of the following methods:

• Use a single pipeline running on a container image that includes testing tools and runs a common script to execute tests. This allows you to accommodate multiple workloads based in different languages in the same namespace that use a common make test script, as shown in the following example:

```
apiVersion: tekton.dev/vlbetal
kind: Pipeline
metadata:
   name: developer-defined-tekton-pipeline
labels:
   apps.tanzu.vmware.com/pipeline: test
spec:
   #...
   steps:
        - name: test
        image: <image_that_has_JDK_and_Go>
        script: |-
        cd `mktemp -d`
        wget -qO- $(params.source-url) | tar xvz -m
        make test
```

• Update the pipeline resources to include labels that differentiate between the pipelines. For example, differentiate between Java and Go pipelines by adding labels for Java and Go:

```
apiVersion: tekton.dev/v1beta1
kind: Pipeline
metadata:
 name: java-tests
 labels:
   apps.tanzu.vmware.com/pipeline: test
   apps.tanzu.vmware.com/language: java
spec:
  # . . .
        steps:
          - name: test
           image: gradle
           script: |-
             # ...
              ./mvnw test
apiVersion: tekton.dev/v1beta1
kind: Pipeline
metadata:
 name: go-tests
```

To match the correct pipeline, you add a testing\_pipeline\_matching\_labels parameter to the workload. For example, if you want to match to the Java pipeline, you have the following workload.yaml:

```
apiVersion: carto.run/vlalphal
kind: Workload
metadata:
  name: sample-java-app
  labels:
    apps.tanzu.vmware.com/has-tests: true
    apps.tanzu.vmware.com/workload-type: web
    app.kubernetes.io/part-of: sample-java-app
spec:
    params:
        - name: testing_pipeline_matching_labels
        value:
            apps.tanzu.vmware.com/pipeline: test
            apps.tanzu.vmware.com/pipeline: test
            apps.tanzu.vmware.com/language: java
    ...
```

This matches the workload to the pipeline with the apps.tanzu.vmware.com/language: java label.

# **Developer Workload**

With the Tekton Pipeline object submitted to the same namespace as the one where the Workload will be submitted to, you can submit your Workload.

Regardless of the workflow being targeted (local development or gitops), the Workload configuration details are the same as in Out of the Box Supply Chain Basic, except that you mark the workload with tests enabled by means of the has-tests label.

For example:

```
tanzu apps workload create tanzu-java-web-app \
   --git-branch main \
   --git-repo https://github.com/vmware-tanzu/application-accelerator-samples \
   --sub-path tanzu-java-web-app \
   --label apps.tanzu.vmware.com/has-tests=true \
   --label app.kubernetes.io/part-of=tanzu-java-web-app \
   --type web
```

```
Create workload:

1 + |---

2 + |apiVersion: carto.run/vlalphal

3 + |kind: Workload

4 + |metadata:

5 + | labels:

6 + | apps.tanzu.vmware.com/workload-type: web

7 + | apps.tanzu.vmware.com/has-tests: "true"

8 + | app.kubernetes.io/part-of: tanzu-java-web-app

9 + | name: tanzu-java-web-app
```

```
10 + | namespace: default
11 + |spec:
12 + | source:
13 + | git:
14 + | ref:
15 + | branch: main
16 + | url: https://github.com/vmware-tanzu/application-accelerator-samples
17 + | subPath: tanzu-java-web-app
```

# Out of the Box Supply Chain with Testing

This package contains Cartographer Supply Chains that tie together a series of Kubernetes resources that drive a developer-provided workload from source code to a Kubernetes configuration ready to be deployed to a cluster. It passes the source code forward to image building only if the testing pipeline supplied by the developers runs successfully.

This package includes all the capabilities of the Out of the Box Supply Chain Basic, but adds testing with Tekton.

For workloads that use either source code or prebuilt images, it performs the following:

- Building from source code:
  - 1. Watching a Git Repository or local directory for changes
  - 2. Running tests from a developer-provided Tekton pipeline
  - 3. Building a container image out of the source code with Buildpacks
  - 4. Applying operator-defined conventions to the container definition
  - 5. Deploying the application to the same cluster
- Using a prebuilt application image:
  - 1. Applying operator-defined conventions to the container definition
  - 2. Creating a deliverable object for deploying the application to a cluster

# Prerequisites

To make use this supply chain, ensure:

- Out of the Box Templates is installed.
- Out of the Box Supply Chain With Testing is installed.
- Out of the Box Supply Chain With Testing and Scanning is NOT installed.
- Developer namespace is configured with the objects per Out of the Box Supply Chain Basic guidance. This supply chain is in addition to the basic one.
- (optionally) Install Out of the Box Delivery Basic, if you are willing to deploy the application to the same cluster as the workload and supply chains.

To verify that you have the right set of supply chains installed (that is, the one with Scanning and *not* the one with testing), run:

```
tanzu apps cluster-supply-chain list
```

```
NAME LABEL SELECTOR
source-test-to-url apps.tanzu.vmware.com/has-tests=true,apps.tanzu.vmware.com/w
orkload-type=web
source-to-url apps.tanzu.vmware.com/workload-type=web
```

If you see source-test-scan-to-url in the list, the setup is wrong: you **must not have the** *source-test-scan-to-url* installed at the same time as *source-test-to-url*.

# **Developer Namespace**

As mentioned in the prerequisites section, this supply chain builds on the previous Out of the Box Supply Chain, so only additions are included here.

To make sure you have configured the namespace correctly, it is important that the namespace has the following objects in it (including the ones marked with '*new*' whose explanation and details are provided below):

• registries secrets: Kubernetes secrets of type kubernetes.io/dockerconfigjson that contain credentials for pushing and pulling the container images built by the supply chain and the installation of Tanzu Application Platform.

For more information, see Out of the Box Supply Chain Basic.

• service account: The identity to be used for any interaction with the Kubernetes API made by the supply chain

For more information, see Out of the Box Supply Chain Basic.

• **rolebinding**: Grant to the identity the necessary roles for creating the resources prescribed by the supply chain.

For more information, see Out of the Box Supply Chain Basic.

• **Tekton pipeline** (*new*): A pipeline runs whenever the supply chain hits the stage of testing the source code.

Below you will find details about the new objects compared to Out of the Box Supply Chain Basic.

### Updates to the developer Namespace

For source code testing to be present in the supply chain, a Tekton Pipeline must exist in the same namespace as the Workload so that, at the right moment, the Tekton PipelineRun object that gets created to run the tests can reference such developer-provided Pipeline.

So, aside from the objects previously defined in the Out of the Box Supply Chain Basic section, you need to include one more:

• tekton/Pipeline: the definition of a series of tasks to run against the source code that has been found by earlier resources in the Supply Chain.

### Tekton/Pipeline

By default, the workload is matched to the corresponding pipeline to run using labels. Pipelines must have the label apps.tanzu.vmware.com/pipeline: test at a minimum, but you can add additional labels for granularity. This provides a default match in the event that no other labels are provided. The pipeline expects two parameters:

- source-url, an HTTP address where a .tar.gz file containing all the source code to be tested can be found
- source-revision, the revision of the commit or image reference (in case of workload.spec.source.image being set instead of workload.spec.source.git)

For example:

```
apiVersion: tekton.dev/vlbetal
kind: Pipeline
metadata:
```

```
name: developer-defined-tekton-pipeline
  labels:
                                            # (!) required
   apps.tanzu.vmware.com/pipeline: test
spec:
 params:
    - name: source-url
                                              # (!) required
    - name: source-revision
                                              # (!) required
 tasks:
    - name: test
     params:
        - name: source-url
         value: $(params.source-url)
        - name: source-revision
         value: $(params.source-revision)
     taskSpec:
       params:
          - name: source-url
          - name: source-revision
        steps:
          - name: test
           image: gradle
           script: |-
             cd `mktemp -d`
             wget -qO- $(params.source-url) | tar xvz -m
              ./mvnw test
```

At this point, changes to the developer-provided Tekton Pipeline do not automatically trigger a rerun of the pipeline. That is, a new Tekton PipelineRun is not automatically created if a field in the Pipeline object is changed. As a workaround, the latest PipelineRun created can be deleted, which triggers a re-run.

### Allow multiple Tekton pipelines in a namespace

You can configure your developer namespace to include more than one pipeline using either of the following methods:

 Use a single pipeline running on a container image that includes testing tools and runs a common script to execute tests. This allows you to accommodate multiple workloads based in different languages in the same namespace that use a common make test script, as shown in the following example:

```
apiVersion: tekton.dev/vlbetal
kind: Pipeline
metadata:
   name: developer-defined-tekton-pipeline
   labels:
       apps.tanzu.vmware.com/pipeline: test
spec:
   #...
   steps:
       - name: test
       image: <image_that_has_JDK_and_Go>
       script: |-
       cd `mktemp -d`
       wget -qO- $(params.source-url) | tar xvz -m
       make test
```

• Update the pipeline resources to include labels that differentiate between the pipelines. For example, differentiate between Java and Go pipelines by adding labels for Java and Go:

```
apiVersion: tekton.dev/vlbetal
kind: Pipeline
metadata:
```

```
name: java-tests
  labels:
    apps.tanzu.vmware.com/pipeline: test
    apps.tanzu.vmware.com/language: java
spec:
  # . . .
        steps:
          - name: test
            image: gradle
           script: |-
              # ...
              ./mvnw test
_ _ _
apiVersion: tekton.dev/v1beta1
kind: Pipeline
metadata:
 name: go-tests
  labels:
    apps.tanzu.vmware.com/pipeline: test
   apps.tanzu.vmware.com/language: go
spec:
  # . . .
        steps:
          - name: test
            image: golang
            script: |-
              # ...
              go test -v ./...
```

To match the correct pipeline, you add a testing\_pipeline\_matching\_labels parameter to the workload. For example, if you want to match to the Java pipeline, you have the following workload.yaml:

```
apiVersion: carto.run/vlalphal
kind: Workload
metadata:
  name: sample-java-app
  labels:
    apps.tanzu.vmware.com/has-tests: true
    apps.tanzu.vmware.com/workload-type: web
    app.kubernetes.io/part-of: sample-java-app
spec:
    params:
        - name: testing_pipeline_matching_labels
        value:
            apps.tanzu.vmware.com/pipeline: test
            apps.tanzu.vmware.com/language: java
...
```

This matches the workload to the pipeline with the apps.tanzu.vmware.com/language: java label.

# **Developer Workload**

With the Tekton Pipeline object submitted to the same namespace as the one where the Workload will be submitted to, you can submit your Workload.

Regardless of the workflow being targeted (local development or gitops), the Workload configuration details are the same as in Out of the Box Supply Chain Basic, except that you mark the workload with tests enabled by means of the has-tests label.

For example:

```
tanzu apps workload create tanzu-java-web-app \
  --git-branch main \
  --git-repo https://github.com/vmware-tanzu/application-accelerator-samples \
  --sub-path tanzu-java-web-app \
  --label apps.tanzu.vmware.com/has-tests=true \
  --label app.kubernetes.io/part-of=tanzu-java-web-app \
  --type web
```

```
Create workload:
     1 + |--
     2 + |apiVersion: carto.run/vlalphal
     3 + |kind: Workload
     4 + |metadata:
     5 + | labels:
     6 + 1
             apps.tanzu.vmware.com/workload-type: web
     7 + | apps.tanzu.vmware.com/has-tests: "true"
     8 + | app.kubernetes.io/part-of: tanzu-java-web-app
     9 + | name: tanzu-java-web-app
    10 + | namespace: default
    11 + |spec:
    12 + | source:
    13 + | git:
            ref:
    14 + |
    15 + |
                 branch: main
    16 + |
              url: https://github.com/vmware-tanzu/application-accelerator-samples
    17 + | subPath: tanzu-java-web-app
```

# Install Out of the Box Supply Chain with Testing

This document describes how to install Out of the Box Supply Chain with Testing from the Tanzu Application Platform package repository.

### Note

Ż

Follow the steps in this topic if you do not want to use a profile to install Out of the Box Supply Chain with Testing. For more information about profiles, see Components and installation profiles.

The Out of the Box Supply Chain with Testing package provides a ClusterSupplyChain that brings an application from source code to a deployed instance that:

- Runs in a Kubernetes environment.
- Runs developer-provided tests in the form of Tekton/Pipeline objects to validate the source code before building container images.

# Prerequisites

Before installing Out of the Box Supply Chain with Testing:

- Complete all prerequisites to install Tanzu Application Platform. For more information, see Prerequisites.
- Install cartographer. For more information, see Install Supply Chain Choreographer.
- Install Out of the Box Delivery Basic
- Install Out of the Box Templates

# Install

Install by following these steps:

- Ensure you do not have Out of the Box Supply Chain With Testing and Scanning (ootbsupply-chain-testing-scanning.tanzu.vmware.com) installed:
  - 1. Run the following command:

```
tanzu package installed list --namespace tap-install
```

2. Verify ootb-supply-chain-testing-scanning is in the output:

```
NAMEPACKAGE-NAMEootb-delivery-basicootb-delivery-basic.tanzu.vmware.comootb-supply-chain-basicootb-supply-chain-basic.tanzu.vmware.comootb-templatesootb-templatesootb-templates.tanzu.vmware.com
```

3. If you see ootb-supply-chain-testing-scanning in the list, uninstall it by running:

```
tanzu package installed delete ootb-supply-chain-testing-scanning --names pace tap-install
```

Example output:

```
Deleting installed package 'ootb-supply-chain-testing-scanning' in namesp
ace 'tap-install'.
Are you sure? [y/N]: y
| Uninstalling package 'ootb-supply-chain-testing-scanning' from namespac
e 'tap-install'
\ Getting package install for 'ootb-supply-chain-testing-scanning'
- Deleting package install 'ootb-supply-chain-testing-scanning' from name
space 'tap-install'
| Deleting admin role 'ootb-supply-chain-testing-scanning-tap-install-clu
ster-role'
| Deleting role binding 'ootb-supply-chain-testing-scanning-tap-install-c
luster-rolebinding'
| Deleting secret 'ootb-supply-chain-testing-scanning-tap-install-values'
| Deleting service account 'ootb-supply-chain-testing-scanning-tap-instal
1-sa'
Uninstalled package 'ootb-supply-chain-testing-scanning' from namespace
'tap-install'
```

2. Verify that the values of the package can be configured by referencing the values below:

| KEY                                                      | DESCRIPTION                              |
|----------------------------------------------------------|------------------------------------------|
| registry.repository<br>stry server where the application | Name of the repository in the image regi |
| d (required).                                            | images from the workload should be pushe |
| registry.server<br>ation images should be pushed to      | Name of the registry server where applic |
|                                                          | (required).                              |
| git_implementation<br>se. Valid options are go-git or    | Determines which git client library to u |
|                                                          | libgit2.                                 |

gitops.server\_address Default server address to be used for fo rming Git URLs for pushing Kubernetes configuration produced by the supply chain. This must include the scheme/protocol (e.g. http s:// or ssh://) gitops.repository owner Default project or user of the repositor y. Used to create URLs for pushing Kubernetes configuration produced by the supply chain. gitops.repository\_name Default repository name used for forming Git URLs for pushing Kubernetes configuration produced by the supply cha in. Default user name to be used for the com gitops.username mits produced by the supply chain. Default branch to use for pushing Kubern gitops.branch etes configuration files produced by the supply chain. gitops.commit\_message Default git commit message to write when publishing Kubernetes configuration files produces by the supp ly chain to git. Default user email to be used for the co gitops.email mmits produced by the supply chain. Name of the default Secret containing SS gitops.ssh secret H credentials to lookup in the developer namespace for the supply chain to fetch source code from and push configuration to. gitops.commit strategy Specification of how commits are made to the branch; directly or through a pull request. gitops.repository\_prefix DEPRECATED: Use server\_address and repos itory owner instead. Default prefix to be used for forming Gi t SSH URLs for pushing Kubernetes configuration produced by the supply cha in. gitops.pull request.server kind The git source control platform used The branch to which commits will be mad gitops.pull\_request.commit\_branch e, before opening a pull request to the branch specified in .gitops.branc h If the string "" is specified, an essentially random string will be use d for the branch name, in order to prevent collisions. gitops.pull\_request.pull\_request\_title The title for the pull request gitops.pull request.pull request body Any further information to add to the p ull request cluster\_builder Name of the Tanzu Build Service (TBS) ClusterBuilder

to

| chain.                        | use by default on image objects managed by the supply |
|-------------------------------|-------------------------------------------------------|
| service_account<br>e Workload | Name of the service account in the namespace where th |
| tials to                      | is submitted to utilize for providing registry creden |
| ploying the                   | Tanzu Build Service (TBS) Image objects as well as de |
| proyring the                  | application.                                          |

3. Create a file named ootb-supply-chain-testing-values.yaml that specifies the corresponding values to the properties you want to change. For example:

```
registry:
  server: REGISTRY-SERVER
  repository: REGISTRY-REPOSITORY
gitops:
  server_address: https://github.com/
  repository_owner: vmware-tanzu
  branch: main
  username: supplychain
  email: supplychain
  commit_message: supplychain@cluster.local
  ssh_secret: git-ssh
  commit_strategy: direct
cluster_builder: default
  service_account: default
```

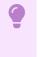

#### Important

it's required that the gitops.repository prefix field ends with a /.

4. With the configuration ready, install the package by running:

```
tanzu package install ootb-supply-chain-testing \
    --package-name ootb-supply-chain-testing.tanzu.vmware.com \
    --version 0.7.0 \
    --namespace tap-install \
    --values-file ootb-supply-chain-testing-values.yaml
```

Example output:

```
\ Installing package 'ootb-supply-chain-testing.tanzu.vmware.com'
| Getting package metadata for 'ootb-supply-chain-testing.tanzu.vmware.com'
| Creating service account 'ootb-supply-chain-testing-tap-install-sa'
| Creating cluster admin role 'ootb-supply-chain-testing-tap-install-cluster-ro
le'
| Creating cluster role binding 'ootb-supply-chain-testing-tap-install-cluster-
rolebinding'
| Creating secret 'ootb-supply-chain-testing-tap-install-values'
| Creating package resource
- Waiting for 'PackageInstall' reconciliation for 'ootb-supply-chain-testing'
\ 'PackageInstall' resource install status: Reconciling
Added installed package 'ootb-supply-chain-testing' in namespace 'tap-install'
```

# Out of the Box Supply Chain with Testing and Scanning

This package contains Cartographer Supply Chains that tie together a series of Kubernetes resources that drive a developer-provided workload from source code to a Kubernetes configuration ready to be deployed to a cluster. It contains supply chains that pass the source code through testing and vulnerability scanning, and also the container image.

This package includes all the capabilities of the Out of the Box Supply Chain With Testing, but adds source and image scanning using Grype.

Workloads that use source code or prebuilt images perform the following:

- Building from source code:
  - 1. Watching a Git Repository or local directory for changes
  - 2. Running tests from a developer-provided Tekton pipeline
  - 3. Scanning the source code for known vulnerabilities using Grype
  - 4. Building a container image out of the source code with Buildpacks
  - 5. Scanning the image for known vulnerabilities
  - 6. Applying operator-defined conventions to the container definition
  - 7. Deploying the application to the same cluster
- Using a prebuilt application image:
  - 1. Scanning the image for known vulnerabilities
  - 2. Applying operator-defined conventions to the container definition
  - 3. Creating a deliverable object for deploying the application to a cluster

# Prerequisites

To use this supply chain, verify that:

- Tanzu Application Platform GUI is configured to enable CVE scan results. This configuration enables the Supply Chain Choreographer Tanzu Application Platform GUI plug-in to retrieve metadata about project packages and their vulnerabilities.
- Out of the Box Templates is installed.
- Out of the Box Supply Chain With Testing is NOT installed.
- Out of the Box Supply Chain With Testing and Scanning is installed.
- Developer namespace is configured with the objects according to Out of the Box Supply Chain With Testing guidance. This supply chain is in addition to the Supply Chain with testing.
- (Optionally) install Out of the Box Delivery Basic, if you are willing to deploy the application to the same cluster as the workload and supply chains.

Verify that you have the supply chains with scanning, not with testing, installed. Run:

```
tanzu apps cluster-supply-chain list

NAME LABEL SELECTOR

source-test-scan-to-url apps.tanzu.vmware.com/has-tests=true,apps.tanzu.vmware.com/w

orkload-type=web

source-to-url apps.tanzu.vmware.com/workload-type=web
```

If you see source-test-to-url in the list, the setup is wrong. You **must not have the** *source-test-to-url* installed at the same time as *source-test-scan-to-url*.

# Developer namespace

This example builds on the previous Out of the Box Supply Chain examples, so only additions are included here.

To ensure that you configured the namespace correctly, it is important that the namespace has the objects that you configured in the other supply chain setups:

- registries secrets: Kubernetes secrets of type <a href="https://kubernetes.io/dockerconfigison">kubernetes.io/dockerconfigison</a> that contain credentials for pushing and pulling the container images built by the supply chain and the installation of Tanzu Application Platform.
- **service account**: The identity to be used for any interaction with the Kubernetes API made by the supply chain.
- **rolebinding**: Grant to the identity the necessary roles for creating the resources prescribed by the supply chain.

For more information about the preceding objects, see Out of the Box Supply Chain Basic.

• Tekton pipeline: A pipeline runs whenever the supply chain hits the stage of testing the source code.

For more information, see Out of the Box Supply Chain Testing.

And the new objects, that you create here:

- **scan policy**: Defines what to do with the results taken from scanning the source code and image produced. For more information, see ScanPolicy section.
- **source scan template**: A template of how jobs are created for scanning the source code. For more information, see ScanTemplate section.
- **image scan template**: A template of how jobs are created for scanning the image produced by the supply chain. For more information, see ScanTemplate section.

The following section includes details about the new objects, compared to Out of the Box Supply Chain With Testing.

### Updates to the developer namespace

For source and image scans, scan templates and scan policies must exist in the same namespace as the workload. These define:

- ScanTemplate: how to run a scan, allowing one to change details about the execution of the scan (either for images or source code)
- ScanPolicy: how to evaluate whether the artifacts scanned are compliant. For example, allowing one to be either very strict, or restrictive about particular vulnerabilities found.

The names of the objects **must** match the names in the example with default installation configurations. This is overriden either by using the <code>ootb\_supply\_chain\_testing\_scanning</code> package configuration in the <code>tap-values.yaml</code> file or by using workload parameters:

• To override by using the ootb\_supply\_chain\_testing\_scanning package configuration, make the following modification to your tap-values.yaml file and perform a Tanzu Application Platform update.

```
ootb_supply_chain_testing_scanning:
    scanning:
    source:
    policy: SCAN-POLICY
    template: SCAN-TEMPLATE
    image:
```

policy: SCAN-POLICY template: SCAN-TEMPLATE

Where SCAN-POLICY and SCAN-TEMPLATE are the names of the ScanPolicy and ScanTemplate.

 To override through workload parameters, use the following commands. See Tanzu apps workload commands.

```
tanzu apps workload update WORKLOAD --param "scanning_source_policy=SCAN-POLIC
Y" -n DEV-NAMESPACE
tanzu apps workload update WORKLOAD --param "scanning_source_template=SCAN-TEMP
LATE" -n DEV-NAMESPACE
```

Where:

- WORKLOAD is the name of the workload.
- SCAN-POLICY and SCAN-TEMPLATE are the names of the ScanPolicy and ScanTemplate.
- DEV-NAMESPACE is the developer namespace.

### ScanPolicy

The ScanPolicy defines a set of rules to evaluate for a particular scan to consider the artifacts (image or source code) either compliant or not.

When a ImageScan or SourceScan is created to run a scan, those reference a policy whose name **must** match the following sample scan-policy:

```
apiVersion: scanning.apps.tanzu.vmware.com/v1beta1
kind: ScanPolicv
metadata:
 name: scan-policy
 labels:
   'app.kubernetes.io/part-of': 'enable-in-gui'
spec:
 regoFile: |
   package main
    # Accepted Values: "Critical", "High", "Medium", "Low", "Negligible", "UnknownSeve
rity"
   notAllowedSeverities := ["Critical", "High", "UnknownSeverity"]
   ignoreCves := []
   contains(array, elem) = true {
     array[_] = elem
    } else = false { true }
   isSafe(match) {
     severities := { e | e := match.ratings.rating.severity } | { e | e := match.rati
ngs.rating[_].severity }
     some i
     fails := contains(notAllowedSeverities, severities[i])
     not fails
   }
   isSafe(match) {
     ignore := contains(ignoreCves, match.id)
     ignore
   }
   deny[msg] {
     comps := { e | e := input.bom.components.component } | { e | e := input.bom.comp
onents.component[_] }
```

```
some i
comp := comps[i]
vulns := { e | e := comp.vulnerabilities.vulnerability } | { e | e := comp.vulne
rabilities.vulnerability[_] }
some j
vuln := vulns[j]
ratings := { e | e := vuln.ratings.rating.severity } | { e | e := vuln.ratings.r
ating[_].severity }
not isSafe(vuln)
msg = sprintf("CVE %s %s %s", [comp.name, vuln.id, ratings])
}
```

See Writing Policy Templates.

### ScanTemplate

A ScanTemplate defines the PodTemplateSpec used by a Job to run a particular scan (image or source). When the supply chain initiates an ImageScan or SourceScan, they reference these templates which must live in the same namespace as the workload with the names matching the following:

- source scanning (blob-source-scan-template)
- image scanning (private-image-scan-template)

If you are targeting a namespace that does not match the one configured in the Tanzu Application Platform profiles, for example, if grype.namespace is not the same as the one you are writing the workload to, you can install these in such namespace by making use of the tanzu package install command as described in Install Supply Chain Security Tools - Scan:

1. Create a file named ootb-supply-chain-basic-values.yaml that specifies the corresponding values to the properties you want to change. For example:

```
grype:
    namespace: YOUR-DEV-NAMESPACE
    targetImagePullSecret: registry-credentials
```

2. With the configuration ready, install the templates by running:

```
tanzu package install grype-scanner \
    --package-name grype.scanning.apps.tanzu.vmware.com \
    --version 1.0.0 \
    --namespace YOUR-DEV-NAMESPACE
```

### 📝 🛛 Note

Although you can customize the templates, if you are following the Getting Started guide, VMware recommends that you follow what is provided in the installation of grype.scanning.apps.tanzu.vmware.com. This is created in the same namespace as configured by using grype.namespace in either Tanzu Application Platform profiles or individual component installation as in the earlier example. For more information, see About Source and Image Scans.

### Enable storing scan results

To enable SCST - Scan to store scan results by using SCST - Store, see Developer namespace setup for exporting the SCST - Store CA certificate and authentication token to the developer namespace.

#### Allow multiple Tekton pipelines in a namespace

You can configure your developer namespace to include more than one pipeline using either of the following methods:

 Use a single pipeline running on a container image that includes testing tools and runs a common script to execute tests. This allows you to accommodate multiple workloads based in different languages in the same namespace that use a common make test script. For example:

```
apiVersion: tekton.dev/vlbetal
kind: Pipeline
metadata:
   name: developer-defined-tekton-pipeline
   labels:
       apps.tanzu.vmware.com/pipeline: test
spec:
   #...
   steps:
       - name: test
       image: <image_that_has_JDK_and_Go>
       script: |-
       cd `mktemp -d`
       wget -qO- $(params.source-url) | tar xvz -m
       make test
```

• Update the template to include labels that differentiate the pipelines. Then configure the labels to differentiate between pipelines. For example:

```
selector:
    resource:
    apiVersion: tekton.dev/vlbetal
    kind: Pipeline
    matchingLabels:
        apps.tanzu.vmware.com/pipeline: test
+            apps.tanzu.vmware.com/language: #@ data.values.workload.metadata.labe
ls["apps.tanzu.vmware.com/language"]
```

The following example shows one namespace per-language pipeline:

```
apiVersion: tekton.dev/vlbetal
kind: Pipeline
metadata:
 name: java-tests
  labels:
    apps.tanzu.vmware.com/pipeline: test
    apps.tanzu.vmware.com/language: java
spec:
  # . . .
        steps:
          - name: test
           image: gradle
           script: |-
             # ...
              ./mvnw test
apiVersion: tekton.dev/vlbetal
kind: Pipeline
metadata:
 name: go-tests
 labels:
    apps.tanzu.vmware.com/pipeline: test
```

### Developer workload

With the ScanPolicy and ScanTemplate objects, with the required names set, submitted to the same namespace where the workload are submitted, you are ready to submit your workload.

Regardless of the workflow being targeted, such as local development or gitops, the workload configuration details are the same as in Out of the Box Supply Chain Basic, except that you mark the workload as having tests enabled.

For example:

```
tanzu apps workload create tanzu-java-web-app \
    --git-branch main \
    --git-repo https://github.com/vmware-tanzu/application-accelerator-samples \
    --sub-path tanzu-java-web-app \
    --label apps.tanzu.vmware.com/has-tests=true \
    --label app.kubernetes.io/part-of=tanzu-java-web-app \
    --type web
```

```
Create workload:
     1 + |---
     2 + |apiVersion: carto.run/vlalphal
     3 + |kind: Workload
     4 + |metadata:
     5 + | labels:
     6 + |
             apps.tanzu.vmware.com/workload-type: web
     7 + | apps.tanzu.vmware.com/has-tests: "true"
     8 + | app.kubernetes.io/part-of: tanzu-java-web-app
     9 + | name: tanzu-java-web-app
    10 + | namespace: default
    11 + |spec:
    12 + | source:
    13 + | git:
    14 + |
              ref:
    15 + |
                 branch: main
               url: https://github.com/vmware-tanzu/application-accelerator-samples
    16 + |
    17 + | subPath: tanzu-java-web-app
```

# CVE triage workflow

The Supply Chain halts progression if either a SourceScan

(sourcescans.scanning.apps.tanzu.vmware.com) or an ImageScan

(imagescans.scanning.apps.tanzu.vmware.com) fails policy enforcement through the ScanPolicy (scanpolicies.scanning.apps.tanzu.vmware.com). This can prevent source code from being built or images from being deployed that contain vulnerabilities that are in violation of the user-defined scan policy. Refer to the guidelines provided in Triaging and Remediating CVEs to learn how to handle these vulnerabilities and unblock your Supply Chain.

# Scan Images using a different scanner

Supply Chain Security Tools - Scan includes additional integrations for running an image scan using Snyk and VMware Carbon Black.

# Out of the Box Supply Chain with Testing and Scanning

This package contains Cartographer Supply Chains that tie together a series of Kubernetes resources that drive a developer-provided workload from source code to a Kubernetes configuration ready to be deployed to a cluster. It contains supply chains that pass the source code through testing and vulnerability scanning, and also the container image.

This package includes all the capabilities of the Out of the Box Supply Chain With Testing, but adds source and image scanning using Grype.

Workloads that use source code or prebuilt images perform the following:

- Building from source code:
  - 1. Watching a Git Repository or local directory for changes
  - 2. Running tests from a developer-provided Tekton pipeline
  - 3. Scanning the source code for known vulnerabilities using Grype
  - 4. Building a container image out of the source code with Buildpacks
  - 5. Scanning the image for known vulnerabilities
  - 6. Applying operator-defined conventions to the container definition
  - 7. Deploying the application to the same cluster
- Using a prebuilt application image:
  - 1. Scanning the image for known vulnerabilities
  - 2. Applying operator-defined conventions to the container definition
  - 3. Creating a deliverable object for deploying the application to a cluster

# Prerequisites

To use this supply chain, verify that:

- Tanzu Application Platform GUI is configured to enable CVE scan results. This configuration enables the Supply Chain Choreographer Tanzu Application Platform GUI plug-in to retrieve metadata about project packages and their vulnerabilities.
- Out of the Box Templates is installed.
- Out of the Box Supply Chain With Testing is NOT installed.
- Out of the Box Supply Chain With Testing and Scanning is installed.
- Developer namespace is configured with the objects according to Out of the Box Supply Chain With Testing guidance. This supply chain is in addition to the Supply Chain with testing.
- (Optionally) install Out of the Box Delivery Basic, if you are willing to deploy the application to the same cluster as the workload and supply chains.

Verify that you have the supply chains with scanning, not with testing, installed. Run:

```
tanzu apps cluster-supply-chain list
```

 NAME
 LABEL SELECTOR

 source-test-scan-to-url
 apps.tanzu.vmware.com/has-tests=true,apps.tanzu.vmware.com/w

```
orkload-type=web
source-to-url apps.tanzu.vmware.com/workload-type=web
```

If you see source-test-to-url in the list, the setup is wrong. You must not have the *source-test-to-url* installed at the same time as *source-test-scan-to-url*.

# Developer namespace

This example builds on the previous Out of the Box Supply Chain examples, so only additions are included here.

To ensure that you configured the namespace correctly, it is important that the namespace has the objects that you configured in the other supply chain setups:

- registries secrets: Kubernetes secrets of type kubernetes.io/dockerconfigjson that contain credentials for pushing and pulling the container images built by the supply chain and the installation of Tanzu Application Platform.
- **service account**: The identity to be used for any interaction with the Kubernetes API made by the supply chain.
- **rolebinding**: Grant to the identity the necessary roles for creating the resources prescribed by the supply chain.

For more information about the preceding objects, see Out of the Box Supply Chain Basic.

• **Tekton pipeline**: A pipeline runs whenever the supply chain hits the stage of testing the source code.

For more information, see Out of the Box Supply Chain Testing.

And the new objects, that you create here:

- **scan policy**: Defines what to do with the results taken from scanning the source code and image produced. For more information, see ScanPolicy section.
- **source scan template**: A template of how jobs are created for scanning the source code. For more information, see ScanTemplate section.
- **image scan template**: A template of how jobs are created for scanning the image produced by the supply chain. For more information, see ScanTemplate section.

The following section includes details about the new objects, compared to Out of the Box Supply Chain With Testing.

### Updates to the developer namespace

For source and image scans, scan templates and scan policies must exist in the same namespace as the workload. These define:

- ScanTemplate: how to run a scan, allowing one to change details about the execution of the scan (either for images or source code)
- ScanPolicy: how to evaluate whether the artifacts scanned are compliant. For example, allowing one to be either very strict, or restrictive about particular vulnerabilities found.

The names of the objects **must** match the names in the example with default installation configurations. This is overriden either by using the <code>ootb\_supply\_chain\_testing\_scanning</code> package configuration in the <code>tap-values.yaml</code> file or by using workload parameters:

• To override by using the ootb\_supply\_chain\_testing\_scanning package configuration, make the following modification to your tap-values.yaml file and perform a Tanzu Application Platform update.

```
ootb_supply_chain_testing_scanning:
    scanning:
    source:
    policy: SCAN-POLICY
    template: SCAN-TEMPLATE
    image:
        policy: SCAN-POLICY
        template: SCAN-TEMPLATE
```

Where SCAN-POLICY and SCAN-TEMPLATE are the names of the ScanPolicy and ScanTemplate.

• To override through workload parameters, use the following commands. See Tanzu apps workload commands.

```
tanzu apps workload update WORKLOAD --param "scanning_source_policy=SCAN-POLIC
Y" -n DEV-NAMESPACE
tanzu apps workload update WORKLOAD --param "scanning_source_template=SCAN-TEMP
LATE" -n DEV-NAMESPACE
```

Where:

- WORKLOAD is the name of the workload.
- SCAN-POLICY and SCAN-TEMPLATE are the names of the ScanPolicy and ScanTemplate.
- DEV-NAMESPACE is the developer namespace.

#### ScanPolicy

The ScanPolicy defines a set of rules to evaluate for a particular scan to consider the artifacts (image or source code) either compliant or not.

When a ImageScan or SourceScan is created to run a scan, those reference a policy whose name **must** match the following sample scan-policy:

```
____
apiVersion: scanning.apps.tanzu.vmware.com/vlbetal
kind: ScanPolicy
metadata:
 name: scan-policy
 labels:
    'app.kubernetes.io/part-of': 'enable-in-gui'
spec:
 regoFile: |
   package main
    # Accepted Values: "Critical", "High", "Medium", "Low", "Negligible", "UnknownSeve
rity"
    notAllowedSeverities := ["Critical", "High", "UnknownSeverity"]
    ignoreCves := []
   contains(array, elem) = true {
     array[_] = elem
    } else = false { true }
    isSafe(match) {
     severities := { e | e := match.ratings.rating.severity } | { e | e := match.rati
ngs.rating[_].severity }
     some i
     fails := contains(notAllowedSeverities, severities[i])
     not fails
    }
    isSafe(match) {
```

```
ignore := contains(ignoreCves, match.id)
     ignore
    }
   deny[msg] {
     comps := { e | e := input.bom.components.component } | { e | e := input.bom.comp
onents.component[_] }
     some i
     comp := comps[i]
     vulns := { e | e := comp.vulnerabilities.vulnerability } | { e | e := comp.vulne
rabilities.vulnerability[ ] }
     some j
     vuln := vulns[j]
     ratings := { e | e := vuln.ratings.rating.severity } | { e | e := vuln.ratings.r
ating[_].severity }
     not isSafe(vuln)
     msg = sprintf("CVE %s %s %s", [comp.name, vuln.id, ratings])
    }
```

See Writing Policy Templates.

#### ScanTemplate

A ScanTemplate defines the PodTemplateSpec used by a Job to run a particular scan (image or source). When the supply chain initiates an ImageScan or SourceScan, they reference these templates which must live in the same namespace as the workload with the names matching the following:

- source scanning (blob-source-scan-template)
- image scanning (private-image-scan-template)

If you are targeting a namespace that does not match the one configured in the Tanzu Application Platform profiles, for example, if grype.namespace is not the same as the one you are writing the workload to, you can install these in such namespace by making use of the tanzu package install command as described in Install Supply Chain Security Tools - Scan:

1. Create a file named ootb-supply-chain-basic-values.yaml that specifies the corresponding values to the properties you want to change. For example:

```
grype:
namespace: YOUR-DEV-NAMESPACE
targetImagePullSecret: registry-credentials
```

2. With the configuration ready, install the templates by running:

```
tanzu package install grype-scanner \
    --package-name grype.scanning.apps.tanzu.vmware.com \
    --version 1.0.0 \
    --namespace YOUR-DEV-NAMESPACE
```

#### 

#### Note

Although you can customize the templates, if you are following the Getting Started guide, VMware recommends that you follow what is provided in the installation of grype.scanning.apps.tanzu.vmware.com. This is created in the same namespace as configured by using grype.namespace in either Tanzu Application Platform profiles or individual component installation as in the earlier example. For more information, see About Source and Image Scans.

#### Enable storing scan results

To enable SCST - Scan to store scan results by using SCST - Store, see Developer namespace setup for exporting the SCST - Store CA certificate and authentication token to the developer namespace.

#### Allow multiple Tekton pipelines in a namespace

You can configure your developer namespace to include more than one pipeline using either of the following methods:

• Use a single pipeline running on a container image that includes testing tools and runs a common script to execute tests. This allows you to accommodate multiple workloads based in different languages in the same namespace that use a common make test script. For example:

```
apiVersion: tekton.dev/vlbeta1
kind: Pipeline
metadata:
    name: developer-defined-tekton-pipeline
    labels:
        apps.tanzu.vmware.com/pipeline: test
    spec:
    #...
    steps:
        - name: test
        image: <image_that_has_JDK_and_Go>
        script: |-
        cd `mktemp -d`
        wget -qO- $(params.source-url) | tar xvz -m
        make test
```

• Update the template to include labels that differentiate the pipelines. Then configure the labels to differentiate between pipelines. For example:

```
selector:
    resource:
    apiVersion: tekton.dev/v1beta1
    kind: Pipeline
    matchingLabels:
    apps.tanzu.vmware.com/pipeline: test
+ apps.tanzu.vmware.com/language: #@ data.values.workload.metadata.labe
ls["apps.tanzu.vmware.com/language"]
```

The following example shows one namespace per-language pipeline:

```
apiVersion: tekton.dev/vlbetal
kind: Pipeline
metadata:
   name: java-tests
   labels:
    apps.tanzu.vmware.com/pipeline: test
    apps.tanzu.vmware.com/language: java
spec:
    #...
    steps:
        - name: test
        image: gradle
        script: |-
        # ...
        ./mvnw test
```

```
_ _ _
apiVersion: tekton.dev/v1beta1
kind: Pipeline
metadata:
  name: go-tests
 labels:
    apps.tanzu.vmware.com/pipeline: test
   apps.tanzu.vmware.com/language: go
spec:
  # . . .
        steps:
          - name: test
            image: golang
            script: |-
              # ...
              go test -v ./...
```

### Developer workload

With the ScanPolicy and ScanTemplate objects, with the required names set, submitted to the same namespace where the workload are submitted, you are ready to submit your workload.

Regardless of the workflow being targeted, such as local development or gitops, the workload configuration details are the same as in Out of the Box Supply Chain Basic, except that you mark the workload as having tests enabled.

For example:

```
tanzu apps workload create tanzu-java-web-app \
   --git-branch main \
   --git-repo https://github.com/vmware-tanzu/application-accelerator-samples \
   --sub-path tanzu-java-web-app \
   --label apps.tanzu.vmware.com/has-tests=true \
   --label app.kubernetes.io/part-of=tanzu-java-web-app \
   --type web
```

```
Create workload:
     1 + |---
     2 + |apiVersion: carto.run/vlalphal
     3 + |kind: Workload
     4 + |metadata:
     5 + | labels:
     6 + |
             apps.tanzu.vmware.com/workload-type: web
     7 + |
             apps.tanzu.vmware.com/has-tests: "true"
     8 + |
              app.kubernetes.io/part-of: tanzu-java-web-app
     9 + | name: tanzu-java-web-app
    10 + | namespace: default
    11 + |spec:
    12 + | source:
    13 + | git:
              ref:
    14 + |
    15 + |
                branch: main
    16 + |
              url: https://github.com/vmware-tanzu/application-accelerator-samples
    17 + | subPath: tanzu-java-web-app
```

# CVE triage workflow

The Supply Chain halts progression if either a SourceScan

(sourcescans.scanning.apps.tanzu.vmware.com) or an ImageScan
(imagescans.scanning.apps.tanzu.vmware.com) fails policy enforcement through the ScanPolicy
(scanpolicies.scanning.apps.tanzu.vmware.com). This can prevent source code from being built or

images from being deployed that contain vulnerabilities that are in violation of the user-defined scan policy. Refer to the guidelines provided in Triaging and Remediating CVEs to learn how to handle these vulnerabilities and unblock your Supply Chain.

# Scan Images using a different scanner

Supply Chain Security Tools - Scan includes additional integrations for running an image scan using Snyk and VMware Carbon Black.

# Install Out of the Box Supply Chain with Testing and Scanning

This document describes how to install Out of the Box Supply Chain with Testing and Scanning from the Tanzu Application Platform package repository.

### Note

Ż

Follow the steps in this topic if you do not want to use a profile to install Out of the Box Supply Chain with Testing and Scanning. For more information about profiles, see Components and installation profiles.

The Out of the Box Supply Chain with Testing and Scanning package provides a ClusterSupplyChain that brings an application from source code to a deployed instance that:

- Runs in a Kubernetes environment.
- Performs validations in terms of running application tests.
- Scans the source code and image for vulnerabilities.

# Prerequisites

- Complete all prerequisites to install Tanzu Application Platform. For more information, see Prerequisites.
- Install cartographer. For more information, see Install Supply Chain Choreographer.
- Install Out of the Box Delivery Basic
- Install Out of the Box Templates

# Install

To install Out of the Box Supply Chain with Testing and Scanning:

- 1. Ensure you do not have Out of The Box Supply Chain With Testing (ootb-supply-chain-testing.tanzu.vmware.com) installed:
  - 1. Run the following command:

tanzu package installed list --namespace tap-install

2. Verify ootb-supply-chain-testing is in the output:

```
NAME PACKAGE-NAME
ootb-delivery-basic ootb-delivery-basic.tanzu.vmware.com
ootb-supply-chain-basic ootb-supply-chain-basic.tanzu.vmware.
```

| com            |                                 |
|----------------|---------------------------------|
| ootb-templates | ootb-templates.tanzu.vmware.com |

3. If you see ootb-supply-chain-testing in the list, uninstall it by running:

```
tanzu package installed delete ootb-supply-chain-testing --namespace tap-install
```

Example output:

```
Deleting installed package 'ootb-supply-chain-testing' in namespace 'tap-
install'.
Are you sure? [y/N]: y
| Uninstalling package 'ootb-supply-chain-testing' from namespace 'tap-in
stall'
\ Getting package install for 'ootb-supply-chain-testing'
- Deleting package install 'ootb-supply-chain-testing' from namespace 'ta
p-install'
| Deleting admin role 'ootb-supply-chain-testing-tap-install-cluster-rol
e'
| Deleting role binding 'ootb-supply-chain-testing-tap-install-cluster-ro
lebinding'
| Deleting secret 'ootb-supply-chain-testing-tap-install-values'
| Deleting service account 'ootb-supply-chain-testing-tap-install-sa'
Uninstalled package 'ootb-supply-chain-testing' from namespace 'tap-inst
all'
```

2. Check the values of the package that can be configured by running:

```
tanzu package available get ootb-supply-chain-testing-scanning.tanzu.vmware.co
m/0.7.0 \
    --values-schema \
    -n tap-install
```

For example:

```
KEY
                                      DESCRIPTION
                                       Name of the repository in the image regi
registry.repository
stry server where the application
                                       images from the workload should be pushe
d (required).
registry.server
                                       Name of the registry server where applic
ation images should be pushed to
                                       (required).
                                       Determines which git client library to u
git_implementation
se. Valid options are go-git or
                                       libgit2.
                                       Default server address to be used for fo
gitops.server_address
rming Git URLs for pushing
                                       Kubernetes configuration produced by the
supply chain. This must
                                       include the scheme/protocol (e.g. http
s:// or ssh://)
gitops.repository_owner
                                       Default project or user of the repositor
y. Used to create URLs for pushing
                                       Kubernetes configuration produced by the
supply chain.
```

gitops.repository name Default repository name used for forming Git URLs for pushing Kubernetes configuration produced by the supply cha in. gitops.username Default user name to be used for the com mits produced by the supply chain. gitops.branch Default branch to use for pushing Kubern etes configuration files produced by the supply chain. gitops.commit message Default git commit message to write when publishing Kubernetes configuration files produces by the supp ly chain to git. gitops.email Default user email to be used for the co mmits produced by the supply chain. gitops.ssh\_secret Name of the default Secret containing SS H credentials to lookup in the developer namespace for the supply chain to fetch source code from and push configuration to. gitops.commit strategy Specification of how commits are made to the branch; directly or through a pull request. gitops.repository prefix DEPRECATED: Use server address and repos itory owner instead. Default prefix to be used for forming Gi t SSH URLs for pushing Kubernetes configuration produced by the supply cha in. gitops.pull request.server kind The git source control platform used gitops.pull request.commit branch The branch to which commits will be mad e, before opening a pull request to the branch specified in .gitops.branc h If the string "" is specified, an essentially random string will be use d for the branch name, in order to prevent collisions. gitops.pull\_request.pull\_request\_title The title for the pull request gitops.pull\_request.pull\_request\_body Any further information to add to the p ull request cluster\_builder Name of the Tanzu Build Service (TBS) ClusterBuilder to use by default on image objects managed by the supply chain. service\_account Name of the service account in the namespace where th e Workload is submitted to utilize for providing registry creden tials to Tanzu Build Service (TBS) Image objects as well as de ploying the

application.

3. Create a file named ootb-supply-chain-testing-scanning-values.yaml that specifies the corresponding values to the properties you want to change. For example:

```
registry:
  server: REGISTRY-SERVER
  repository: REGISTRY-REPOSITORY
gitops:
  server_address: https://github.com/
  repository_owner: vmware-tanzu
  branch: main
  username: supplychain
  email: supplychain
  email: supplychain
  commit_message: supplychain@cluster.local
  ssh_secret: git-ssh
  commit_strategy: direct
cluster_builder: default
```

service\_account: default

ę

#### Important

The gitops.repository prefix field must end with /.

4. With the configuration ready, install the package by running:

```
tanzu package install ootb-supply-chain-testing-scanning \
    --package-name ootb-supply-chain-testing-scanning.tanzu.vmware.com \
    --version 0.7.0 \
    --namespace tap-install \
    --values-file ootb-supply-chain-testing-scanning-values.yaml
```

Example output:

```
\ Installing package 'ootb-supply-chain-testing-scanning.tanzu.vmware.com'
| Getting package metadata for 'ootb-supply-chain-testing-scanning.tanzu.vmwar
e.com'
| Creating service account 'ootb-supply-chain-testing-scanning-tap-install-sa'
| Creating cluster admin role 'ootb-supply-chain-testing-scanning-tap-install-c
luster-role'
| Creating cluster role binding 'ootb-supply-chain-testing-scanning-tap-install
-cluster-rolebinding'
| Creating secret 'ootb-supply-chain-testing-scanning-tap-install-values'
| Creating package resource
- Waiting for 'PackageInstall' reconciliation for 'ootb-supply-chain-testing-scanning'
\ 'PackageInstall' resource install status: Reconciling
Added installed package 'ootb-supply-chain-testing-scanning' in namespace 'tap-install'
```

# Out of the Box Templates for Supply Chain Choreographer

This topic describes the templates you can use with Supply Chain Choreographer.

Templates define Kubernetes objects based on configuration in the workload, supply chain Tanzu Application Platform values, and results output from other templated objects. A supply chain organizes a set of templates into a directed acyclic graph. This package contains templates that are used by the Out of the Box Supply Chains and the Out of the Box Delivery. You must install this package to have Workloads delivered properly.

The OOTB Template package includes: - Cartographer Templates: See reference - Cartographer ClusterRunTemplates: See reference - Tekton ClusterTasks - ClusterRoles - openshift SecurityContextConstraints

Read more about the OOTB Supply Chains/Delivery:

- Out of the Box Supply Chain Basic
- Out of the Box Supply Chain with Testing
- Out of the Box Supply Chain with Testing and Scanning
- Out of the Box Delivery Basic

# Out of the Box Templates for Supply Chain Choreographer

This topic describes the templates you can use with Supply Chain Choreographer.

Templates define Kubernetes objects based on configuration in the workload, supply chain Tanzu Application Platform values, and results output from other templated objects. A supply chain organizes a set of templates into a directed acyclic graph. This package contains templates that are used by the Out of the Box Supply Chains and the Out of the Box Delivery. You must install this package to have Workloads delivered properly.

The OOTB Template package includes: - Cartographer Templates: See reference - Cartographer ClusterRunTemplates: See reference - Tekton ClusterTasks - ClusterRoles - openshift SecurityContextConstraints

Read more about the OOTB Supply Chains/Delivery:

- Out of the Box Supply Chain Basic
- Out of the Box Supply Chain with Testing
- Out of the Box Supply Chain with Testing and Scanning
- Out of the Box Delivery Basic

# Install Out of the Box Templates

This document describes how to install Out of the Box Templates from the Tanzu Application Platform package repository.

#### 📝 Note

Follow the steps in this topic if you do not want to use a profile to install Out of the Box Templates. For more information about profiles, see Components and installation profiles.

The Out of the Box Templates package is used by all the Out of the Box Supply Chains to provide the templates that are used by the Supply Chains to create the objects that drive source code all the way to a deployed application in a cluster.

## Prerequisites

Before installing Out of the Box Templates:

- Complete all prerequisites to install Tanzu Application Platform. For more information, see Prerequisites.
- Install cartographer. For more information, see Install Supply Chain Choreographer.

Install Tekton Pipelines.

### Install

To install Out of the Box Templates:

1. View the configurable values of the package by running:

```
tanzu package available get ootb-templates.tanzu.vmware.com/0.7.0 \
    --values-schema \
    -n tap-install
```

For example:

 KEY
 DEFAULT TYPE
 DESCRIPTION

 excluded\_templates
 []
 array
 List of templates to exclude from the installation (e.g. ['git-writer'])

2. Create a file named ootb-templates.yaml that specifies the corresponding values to the properties you want to change.

For example, the contents of the file might look like this:

excluded\_templates: []

3. After the configuration is ready, install the package by running:

```
tanzu package install ootb-templates \
    --package-name ootb-templates.tanzu.vmware.com \
    --version 0.7.0 \
    --namespace tap-install \
    --values-file ootb-templates-values.yaml
```

Example output:

```
\ Installing package 'ootb-templates.tanzu.vmware.com'
| Getting package metadata for 'ootb-templates.tanzu.vmware.com'
| Creating service account 'ootb-templates-tap-install-sa'
| Creating cluster admin role 'ootb-templates-tap-install-cluster-role'
| Creating cluster role binding 'ootb-templates-tap-install-cluster-rolebindin
g'
| Creating secret 'ootb-templates-tap-install-values'
| Creating package resource
- Waiting for 'PackageInstall' reconciliation for 'ootb-templates'
/ 'PackageInstall' resource install status: Reconciling
Added installed package 'ootb-templates' in namespace 'tap-install'
```

# Out of the Box Delivery Basic

This package provides a reusable ClusterDelivery object that delivers the Kubernetes configuration that the Out of the Box Supply Chain produces to an environment, including Basic, Testing, and Testing With Scanning supply chains.

## Prerequisites

To make use of this package you must have installed:

Supply Chain Cartographer

Tanzu Application Platform v1.3

• Out of the Box Templates

# Using Out of the Box Delivery Basic

Out of the Box Delivery Basic support both GitOps and local development workflows:

```
GITOPS
   Deliverable:
     points at a git repository where source code is found and
     kubernetes configuration is pushed to
LOCAL DEVELOPMENT
   Deliverable:
     points at a container image registry where the supplychain
     pushes source code and configuration to
_ _ _
DELIVERY
    takes a Deliverable (local or gitops) and passes is through
    a series of resources:
           config-provider <---[config]--- deployer
                .
                                              .
   GitRepository/ImageRepository
                                       kapp-ctrl/App
                                               - knative/Service
                                                - ResourceClaim
                                                - ServiceBinding
                                                . . .
```

You must install this package to have Workloads delivered properly with the Basic, Testing, and Testing With Scanning Out of the Box Supply Chains.

Consumers do not interact directly with this package. Instead, this package is used after the supply chains create a carto.run/Deliverable object to express the intention of having the Workloads that go through them delivered to an environment. The environment is the same Kubernetes cluster as the Supply Chains.

### More information

- Reference
- Installation

# Out of the Box Delivery Basic

This package provides a reusable ClusterDelivery object that delivers the Kubernetes configuration that the Out of the Box Supply Chain produces to an environment, including Basic, Testing, and Testing With Scanning supply chains.

# Prerequisites

To make use of this package you must have installed:

- Supply Chain Cartographer
- Out of the Box Templates

# Using Out of the Box Delivery Basic

Out of the Box Delivery Basic support both GitOps and local development workflows:

```
GITOPS
   Deliverable:
     points at a git repository where source code is found and
     kubernetes configuration is pushed to
LOCAL DEVELOPMENT
   Deliverable:
     points at a container image registry where the supplychain
     pushes source code and configuration to
_ _ _
DELIVERY
   takes a Deliverable (local or gitops) and passes is through
    a series of resources:
           config-provider <---[config]--- deployer
                 •
                                              •
    GitRepository/ImageRepository
                                        kapp-ctrl/App
                                               - knative/Service
                                                - ResourceClaim
                                                - ServiceBinding
                                                . . .
```

You must install this package to have Workloads delivered properly with the Basic, Testing, and Testing With Scanning Out of the Box Supply Chains.

Consumers do not interact directly with this package. Instead, this package is used after the supply chains create a carto.run/Deliverable object to express the intention of having the Workloads that go through them delivered to an environment. The environment is the same Kubernetes cluster as the Supply Chains.

### More information

- Reference
- Installation

# Install Out of the Box Delivery Basic

This document describes how to install Out of the Box Delivery Basic from the Tanzu Application Platform package repository.

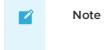

Follow the steps in this topic if you do not want to use a profile to install Out of the Box Delivery Basic. For more information about profiles, see Components and installation profiles.

The Out of the Box Delivery Basic package is used by all the Out of the Box Supply Chains to deliver the objects that have been produced by them to a Kubernetes environment.

# Prerequisites

Before installing Out of the Box Delivery Basic:

- Complete all prerequisites to install Tanzu Application Platform. For more information, see Prerequisites.
- Install cartographer. For more information, see Install Supply Chain Choreographer.

## Install

To install Out of the Box Delivery Basic:

1. Familiarize yourself with the set of values of the package that can be configured by running:

```
tanzu package available get ootb-delivery-basic.tanzu.vmware.com/0.7.0 \
    --values-schema \
    -n tap-install
```

For example:

```
KEY<br/>service_accountDEFAULTTYPE<br/>defaultDESCRIPTION<br/>Name of the service account in the<br/>namespace where the Deliverable is<br/>submitted to.git_implementationgo-gitstringWhich git client library to use.<br/>Valid options are go-git or libgit2.
```

2. Create a file named ootb-delivery-basic-values.yaml that specifies the corresponding values to the properties you want to change.

For example, the contents of the file might look like this:

service\_account: default

3. With the configuration ready, install the package by running:

```
tanzu package install ootb-delivery-basic \
   --package-name ootb-delivery-basic.tanzu.vmware.com \
   --version 0.7.0 \
   --namespace tap-install \
   --values-file ootb-delivery-basic-values.yaml
```

Example output:

```
\ Installing package 'ootb-delivery-basic.tanzu.vmware.com'
| Getting package metadata for 'ootb-delivery-basic.tanzu.vmware.com'
| Creating service account 'ootb-delivery-basic-tap-install-sa'
| Creating cluster admin role 'ootb-delivery-basic-tap-install-cluster-role'
| Creating cluster role binding 'ootb-delivery-basic-tap-install-cluster-rolebinding'
```

```
| Creating secret 'ootb-delivery-basic-tap-install-values'
| Creating package resource
- Waiting for 'PackageInstall' reconciliation for 'ootb-delivery-basic'
/ 'PackageInstall' resource install status: Reconciling
Added installed package 'ootb-delivery-basic' in namespace 'tap-install'
```

# How-to guides for Supply Chain Choreographer for Tanzu

This topic describes the how-to guides you can use for Supply Chain Choreographer for Tanzu.

# How-to guides

The following how-to guides apply to Supply Chain Choreographer for Tanzu:

- Install Supply Chain Choreographer
- Install Out of the Box Delivery Basic
- Install Out of the Box Supply Chain Basic
- Install Out of the Box Supply Chain with Testing
- Install Out of the Box Supply Chain with Testing and Scanning
- Install Out of the Box Templates
- Tanzu Build Service (TBS) Integration
- Building from source
- Git authentication

## Out of the Box Supply Chain with Testing on Jenkins

The Out of the Box Templates package now includes a Tekton ClusterTask resource which triggers a build for a specified Jenkins job.

You can configure the Jenkins task in both the Out of the Box Supply Chain with Testing and Out of the Box Supply Chain With Testing and Scanning to trigger a Jenkins job. The task is implemented as a Tekton ClusterTask and can now run from a Tekton Pipeline.

## Prerequisites

Follow the instructions from Out of the Box Supply Chain With Testing or Out of the Box Supply Chain With Testing and Scanning to install the required packages. You must set up only one of these packages.

These supply chains can use the Jenkins service during the source-tester phase of the pipeline.

### Making a Jenkins test job

The intent of the Jenkins task for the Out of the Box Templates is to help Tanzu Application Platform users keep their existing test suites on their Jenkins services and still integrate with the modern application deployment pipeline that Tanzu Application Platform provides.

This section of the guide instructs you on how to configure a Jenkins job triggered by the Tanzu Application Platform Jenkins task.

It is assumed that you are using the Jenkins job to run test suites on code. For the Jenkins job to know which source code to test, the Jenkins task calls the Jenkins job with the Workload and job-

params parameters, even if they are not declared in Workload or job-params. The Jenkins tasks only pass these parameters if they are defined in the Jenkins job itself.

- SOURCE-URL string The URL of the source code being tested. The source-provider resource in the supply chain provides this code and is only resolvable inside the Kubernetes cluster. This URL is only useful if your Jenkins service is running inside the cluster or if there is ingress set up and the Jenkins service can make requests to services inside the cluster.
- SOURCE-REVISION string The revision of the source code being tested. The format of this value can vary depending on the implementation of the source\_provider resource. If the source-provider is the Flux CD GitRepository resource, then the value of the SOURCE-REVISION is the Git branch name followed by the commit SHA, both separated by a (/) slash character. For example: main/2b1ed6c3c4f74f15b0e4de2732234eafd050eb1ca. Your Jenkins pipeline script must extract the commit SHA from the source-REVISION to be useful. See the example in the Example Jenkins Job for guidance.

If you can't use the SOURCE-URL because your Jenkins service cannot make requests into the Kubernetes cluster, then you can supply the source code URL to the Jenkins job with other parameters instead. See the following example.

#### **Example Jenkins Job**

Add the following parameters to your Jenkins job:

- SOURCE-REVISION string
- GIT-URL string

Use the following script in your pipeline:

```
#!/bin/env groovy
pipeline {
 agent {
   kubernetes {
     label 'maven'
   }
 }
 stages {
   stage('Checkout code') {
     steps {
       script {
         sourceUrl = params.SOURCE-REVISION
         indexSlash = sourceUrl.indexOf("/")
         revision = sourceUrl.substring(indexSlash + 1)
       }
       sh "git clone ${params.GIT-URL} target"
       dir("target") {
         sh "git checkout ${revision}"
        }
      }
    }
    stage('Maven test') {
     steps {
       container('maven') {
         dir("target") {
           // Example tests with maven
           sh "mvn clean test --no-transfer-progress"
         }
       }
      }
```

}

}

To configure your Workload to pass the GIT-URL parameter into the Jenkins task:

```
tanzu apps workload create workload \
    --namespace your-test-namespace \
    --git-branch main \
    --git-repo https://your.git/repository.git \
    --label apps.tanzu.vmware.com/has-tests=true \
    --label app.kubernetes.io/part-of=test-workload \
    --param-yaml testing_pipeline_matching_labels='{"apps.tanzu.vmware.com/pipeline":"je
nkins-pipeline"}' \
    --param-yaml testing_pipeline_params='{"secret-name":"my-secret","job-name":"jenkins
-job-name","job-params":"[{\"name\":\"GIT_URL\",\"value\":\"https://your.git/repositor
y.git\"}]"}' \
    --type web \
    --yes
```

The Workload is described in the later Developer Workload section.

### Updates to the Developer Namespace

#### Create a secret

A secret must be created in the developer namespace with the following properties:

- JENKINS-URL required: URL of the Jenkins instance that hosts the job, including the scheme. For example: https://my-jenkins.com.
- USERNAME required: User name of the user that has access to trigger a build on Jenkins.
- PASSWORD required: Password of the user that has access to trigger a build on Jenkins.
- PEM-CA-CERT optional: The PEM-encoded CA certificate to verify the Jenkins instance identity.

For example:

```
apiVersion: v1
kind: Secret
metadata:
name: MY-SECRET
type: Opaque
stringData:
url: JENKINS-URL
username: USERNAME
password: PASSWORD
ca-cert: PEM-CA-CERT
```

You cannot use the Tanzu CLI to create secrets such as this, but you can use the Kubernetes CLI tool (kubectl) instead.

If you saved the password to a file, and you saved the optional PEM-encoded CA certificate in a file, here is an example command to create this kind of secret:

```
kubectl create secret generic my-secret \
    --from-literal=url=https://jenkins.instance \
    --from-literal=username=literal-username \
    --from-file=password=/path/to/file/with/password.txt \
    --from-file=ca-cert=/path/to/ca-certificate.pem \
```

#### Create a Tekton pipeline

The developer must create a Tekton Pipeline object with the following parameters:

- source-url, required: An HTTP address where a .tar.gz file containing all the source code being tested is supplied.
- source-revision, required: The revision of the commit or image reference found by the source-provider.
- secret-name, **required**: The secret that contains the URL, user name, password, and certificate (optional) to the Jenkins instance that houses the job that is required to run.
- job-name, required: The name of the Jenkins job that is required to run.
- job-params, **required**: A list of key-value pairs, encoded as a JSON string, that passes in parameters needed for the Jenkins job.

Tasks:

• jenkins-task, **required**: This ClusterTask is one of the tasks that the pipeline runs to trigger the Jenkins job. It is installed in the cluster by the "Out of the Box Templates" package.

Results:

• jenkins-job-url: A string result that outputs the URL of the Jenkins build that the Tekton task triggered. The jenkins-task ClusterTask populates the output.

For example:

```
_ _ _
apiVersion: tekton.dev/v1beta1
kind: Pipeline
metadata:
 name: developer-defined-jenkins-tekton-pipeline
 namespace: developer-namespace
 labels:
    #! This label should be provided to the Workload so that
   #! the supply chain can find this pipeline
   apps.tanzu.vmware.com/pipeline: jenkins-pipeline
spec:
  results:
  - name: jenkins-job-url #! To show the job URL on the
   #! Tanzu Application Platform GUI
   value: $(tasks.jenkins-task.results.jenkins-job-url)
 params:
  - name: source-url
                           #! Required
  - name: source-revision #! Required
  - name: secret-name
                           #! Required
  - name: job-name
                           #! Required
  - name: job-params
                           #! Required
  tasks:
  #! Required: Include the built-in task that triggers the
  #! given job in Jenkins
  - name: jenkins-task
   taskRef:
     name: jenkins-task
     kind: ClusterTask
   params:
      - name: source-url
       value: $(params.source-url)
       name: source-revision
       value: $(params.source-revision)
       name: secret-name
       value: $(params.secret-name)
```

```
name: job-name
value: $(params.job-name)
name: job-params
value: $(params.job-params)
```

Save the earlier YAML definition to a file, for example, pipeline.yaml. Run:

kubectl apply -f pipeline.yaml

#### Patch the Service Account

The jenkins-task ClusterTask resource uses a container image with the Jenkins Adapter program to trigger the Jenkins job and wait for it to complete. This container image is distributed with Tanzu Application Platform on VMware Tanzu Network, but it is not installed at the same time as the other packages. It is pulled at the time that the supply chain executes the job. As a result, it does not implicitly have access to the imagePullSecrets with the required credentials.

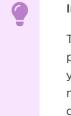

#### Important

The ServiceAccount that a developer can configure with their Workload is *not* passed to the task and is not used to pull the Jenkins Adapter container image. If you followed the Tanzu Application Platform Install Guide, then you have a Secret named tap-registry in each of your cluster's namespaces. You can patch the default Service Account in your workload's namespace so that your supply chain can pull the Jenkins Adapter image. For example:

```
kubectl patch serviceaccount default \
    --patch '{"imagePullSecrets": [{"name": "tap-registry"}]}' \
    --namespace developer-namespace
```

These tasks are run by Tekton. Tekton has other methods for configuring the service account credentials used by running tasks, if you prefer.

## **Developer Workload**

Submit your Workload to the same namespace as the Tekton Pipeline defined earlier.

To enable the supply chain to run Jenkins tasks, the Workload must include the following parameters:

```
parameters:

#! Required: picks the pipeline

- name: testing_pipeline_matching_labels

value:

    #! This label must match the label on the pipeline created earlier

    apps.tanzu.vmware.com/pipeline: jenkins-pipeline

#! Required: Passes parameters to pipeline

- name: testing_pipeline_params

value:

    #! Required: Name of the Jenkins job

    job-name: my-jenkins-job

    #! Required: The secret created earlier to access Jenkins

    secret-name: my-secret
```

```
#! Required: The `job-params` element is required, but the parameter string
#! might be empty. If empty, then set this value to `[]`. If non-empty then the
#! value contains a JSON-encoded list of parameters to pass to the Jenkins job.
#! Ensure that the quotation marks inside the JSON-encoded string are escaped.
job-params: "[{\"name\":\"A\",\"value\":\"x\"},{\"name\":\"B\",\"value\":\"y
\"},...]"
```

You can create the workload by using the apps CLI plug-in:

```
tanzu apps workload create my-workload-name \
    --namespace developer-namespace \
    --git-branch my-branch \
    --git-repo https://my-source-code-repository \
    --label apps.tanzu.vmware.com/has-tests=true \
    --label app.kubernetes.io/part-of=my-workload-name \
    --param-yaml testing_pipeline_matching_labels='{"apps.tanzu.vmware.com/pipeline":"je
nkins-pipeline"}' \
    --param-yaml testing_pipeline_params='{"secret-name":"my-secret", "job-name": "jenki
ns-job", "job-params": "SEE BELOW"}'
    --type web
```

The value of the job-params parameter is a list of zero-or-more parameters that is sent to the Jenkins job. The parameter are entered into the Workload as a list of name-value pairs. For example:

```
[{"name":"GIT-URL", "value":"https://github.com/spring-projects/spring-petclinic"},
{"name":"GIT-BRANCH", "value":"main"}]
```

Where:

- GIT-URL is the URL of your GitHub repository.
- GIT-BRANCH is the branch you want to target.

#### Important

None of the fields in the Workload resource are implicitly passed to the Jenkins job. You have to set them in the job-params explicitly. An exception to this is the SOURCE\_URL and SOURCE\_REVISION parameters are sent to the Jenkins job implicitly by the Jenkins Adapter trigger application. For example, you can use the SOURCE\_REVISION to verify which commit SHA to test. See Making a Jenkins Test Job earlier for details about how to use the Git URL and source revision in a Jenkins test job.

Watch the quoting of the job-params value closely. In the earlier tanzu apps workload create example, the job-params value is a string with a JSON structure in it. The value of the --param-yaml testing\_pipeline\_params parameter is a JSON string. Add backslash (\) escape characters before the double quote characters (") in the job-params value.

Example output form the tanzu apps workload create command:

```
Create workload:

1 + |---

2 + |apiVersion: carto.run/vlalphal

3 + |kind: Workload

4 + |metadata:

5 + | labels:

6 + | app.kubernetes.io/part-of: my-workload-name

7 + | apps.tanzu.vmware.com/has-tests: "true"

8 + | name: my-workload-name
```

```
9 + | namespace: developer-namespace
10 + | spec:
11 + | params:
12 + | - name: testing_pipeline_matching_labels
13 + |
         value:
14 + |
          apps.tanzu.vmware.com/pipeline: jenkins-pipeline
15 + | - name: testing_pipeline_params
16 + |
         value:
17 + |
          job-name: jenkins-job
18 + |
         job-params:
          - name: param1
19 + |
20 + |
           value: value1
21 + |
          secret-name: my-secret
22 + | source:
23 + | git:
       ref:
24 + |
25 + |
           branch: my-branch
         url: https://my-source-code-repository
26 + |
```

# Building container images with Supply Chain Choreographer

This topic describes the methods you can use to build container images for Supply Chain Choreographer for Tanzu.

# Methods for building container images

You can build a container image by using:

- A Maven artifact. See Building from source
- A Dockerfile based build. See Dockerfile-based builds
- Tanzu Build Service with buildpacks. See Tanzu Build Service (TBS) Integration

# Building from source with Supply Chain Choreographer

You can build from source by providing source code for the workload with any Supply Chain package.

You can provide source code for the workload from one of three places:

- 1. A Git repository.
- 2. A directory in your local computer's file system.
- 3. A Maven repository.

```
Supply Chain

-- fetch source * either from Git or local directory

-- test

-- build

-- scan

-- apply-conventions

-- push config
```

This document provides details about each approach.

```
Note Note
```

To provide a prebuilt container image instead of building the application from the beginning by using the supply chain, see Using an existing image.

## Git source

To provide source code from a Git repository to the supply chains, you must fill workload.spec.source.git. With the Tanzu CLI, you can do so by using the following flags:

- --git-branch: branch within the Git repository to checkout
- --git-commit: commit SHA within the Git repository to checkout
- --git-repo: Git URL to remote source code
- --git-tag: tag within the Git repository to checkout

For example, after installing ootb-supply-chain-basic, to create a Workload the source code for which comes from the main branch of the github.com/vmware-tanzu/application-accelerator-samples Git repository, and the subdirectory tanzu-java-web-app run:

```
tanzu apps workload create tanzu-java-web-app \
   --app tanzu-java-web-app \
   --type web \
   --git-repo https://github.com/vmware-tanzu/application-accelerator-samples \
   --sub-path tanzu-java-web-app \
   --git-branch main
```

Expect to see the following output:

```
Create workload:
     1 + |---
     2 + |apiVersion: carto.run/vlalphal
     3 + |kind: Workload
     4 + |metadata:
     5 + | labels:
     6 + |
             app.kubernetes.io/part-of: tanzu-java-web-app
     7 + |
             apps.tanzu.vmware.com/workload-type: web
     8 + | name: tanzu-java-web-app
     9 + | namespace: default
   10 + |spec:
   11 + | source:
   12 + | git:
   13 + |
            ref:
   14 + |
               branch: main
   15 + |
              url: https://github.com/vmware-tanzu/application-accelerator-samples
          subPath: tanzu-java-web-app
   16 + |
```

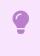

#### Important

The Git repository URL must include the scheme: http://, https://, or ssh://.

### Private GitRepository

To fetch source code from a repository that requires credentials, you must provide those by using a Kubernetes secret object that the GitRepository object created for that workload references. See How It Works to learn more about detecting changes to the repository.

```
Workload/tanzu-java-web-app
L-GitRepository/tanzu-java-web-app
```

```
L-----> secretRef: {name: GIT-SECRET-NAME}
|
either a default from TAP installation or
gitops_ssh_secret Workload parameter
```

Platform operators who install the Out of the Box Supply Chain packages by using Tanzu Application Platform profiles can customize the default name of the secret (git-ssh) by editing the corresponding ootb supply chain\* property in the tap-values.yaml file:

```
ootb_supply_chain_basic:
   gitops:
       ssh_secret: GIT-SECRET-NAME
```

For platform operators who install the ootb-supply-chain-\* package individually by using tanzu package install, they can edit the ootb-supply-chain-\*-values.yml as follows:

```
gitops:
    ssh_secret: GIT-SECRET-NAME
```

You can also override the default secret name directly in the workload by using the gitops\_ssh\_secret parameter, regardless of how Tanzu Application Platform is installed. You can use the --param flag in Tanzu CLI. For example:

```
tanzu apps workload create tanzu-java-web-app \
   --app tanzu-java-web-app \
   --type web \
   --git-repo https://github.com/vmware-tanzu/application-accelerator-samples \
   --sub-path tanzu-java-web-app \
   --git-branch main \
   --param gitops_ssh_secret=SECRET-NAME
```

Expect to see the following output:

```
Create workload:
     1 + |---
     2 + |apiVersion: carto.run/vlalpha1
     3 + |kind: Workload
     4 + |metadata:
     5 + | labels:
     6 + | app.kubernetes.io/part-of: tanzu-java-web-app
     7 + |
            apps.tanzu.vmware.com/workload-type: web
     8 + | name: tanzu-java-web-app
     9 + | namespace: default
   10 + |spec:
   11 + | params:
   12 + | - name: gitops_ssh_secret #! parameter that overrides the default
   13 + |
           value: GIT-SECRET-NAME #! secret name
   14 + | source:
   15 + |
           git:
   16 + |
             ref:
   17 + |
               branch: main
   18 + |
             url: https://github.com/vmware-tanzu/application-accelerator-samples
   19 + | subPath: tanzu-java-web-app
```

#### 

Note

A secret reference is only provided to GitRepository if gitops\_ssh\_secret is set to a non-empty string in some fashion, either by a package property or a workload

parameter. To force a GitRepository to not reference a secret, set the value to an empty string ("").

After defining the name of the Kubernetes secret, you can define the secret.

#### HTTP(S) Basic-authentication and Token-based authentication

Despite both the package value and workload parameter being called gitops.ssh\_secret, you can use HTTP(S) transports as well:

- Ensure that the repository in the Workload specification uses http:// or https:// schemes in any URLs that relate to the repositories. For example, https://github.com/my-org/myrepo instead of github.com/my-org/my-repo Or ssh://github.com:my-org/my-repo.
- In the same namespace as the workload, create a Kubernetes secret object of type kubernetes.io/basic-auth with the name matching the one expected by the supply chain. For example:

 With the secret created with the name matching the one configured for gitops.ssh\_secret, attach it to the ServiceAccount used by the workload. For example:

```
apiVersion: v1
kind: ServiceAccount
metadata:
    name: default
secrets:
    - name: registry-credentials
    - name: tap-registry
    - name: GIT-SECRET-NAME
imagePullSecrets:
    - name: registry-credentials
    - name: tap-registry
```

For more information about the credentials and setting up the Kubernetes secret, see Git Authentication's HTTP section.

#### SSH authentication

Aside from using HTTP(S) as a transport, you can also use SSH:

- Ensure that the repository URL in the workload specification uses ssh:// as the scheme in the URL, for example, ssh://git@github.com:my-org/my-repo.git
- 2. Create a Kubernetes secret object of type kubernetes.io/ssh-auth:

```
apiVersion: v1
kind: Secret
metadata:
    name: GIT-SECRET-NAME
    annotations:
```

 With the secret created with the name matching the one configured for gitops.ssh secret, attach it to the ServiceAccount used by the workload. For example:

```
apiVersion: v1
kind: ServiceAccount
metadata:
   name: default
secrets:
   - name: registry-credentials
   - name: tap-registry
   - name: GIT-SECRET-NAME
imagePullSecrets:
   - name: registry-credentials
   - name: tap-registry
```

For information about how to generate the keys and set up SSH with the Git server, see Git Authentication's SSH section.

### How it works

With the workload.spec.source.git filled, the supply chain takes care of managing a child GitRepository object that keeps track of commits made to the Git repository stated in workload.spec.source.git.

For each revision found, gitrepository.status.artifact gets updated providing information about an HTTP endpoint that the controller makes available for other components to fetch the source code from within the cluster.

The digest of the latest commit:

```
apiVersion: source.toolkit.fluxcd.io/v1beta1
kind: GitRepository
metadata:
 name: tanzu-java-web-app
spec:
 gitImplementation: go-git
 ignore: '!.git'
 interval: 1m0s
 ref: {branch: main}
 timeout: 20s
 url: https://github.com/vmware-tanzu/application-accelerator-samples
status:
 artifact.
   checksum: 375c2daee5fc8657c5c5b49711a8e94d400994d7
   lastUpdateTime: "2022-04-07T15:02:30Z"
   path: gitrepository/default/tanzu-java-web-app/d85df1fc.tar.gz
   revision: main/d85df1fc28c6b86ca54bd613f55991645d3b257c
   url: http://source-controller.flux-system.svc.cluster.local./gitrepository/defaul
t/tanzu-java-web-app/d85df1fc.tar.gz
 conditions:
  - lastTransitionTime: "2022-04-07T15:02:30Z"
   message: 'Fetched revision: main/d85df1fc28c6b86ca54bd613f55991645d3b257c'
   reason: GitOperationSucceed
    status: "True"
```

type: Ready
observedGeneration: 1

Cartographer passes the artifact URL and revision to further components in the supply chain. Those components must consume the source code from an internal URL where a tarball with the source code is fetched, without having to process any Git-specific details in multiple places.

### Workload parameters

You can pass the following parameters by using the workload object's workload.spec.params field to override the default behavior of the GitRepository object created for keeping track of the changes to a repository:

- gitImplementation: name of the Git implementation (either libgit2 or go-git) to fetch the source code.
- gitops\_ssh\_secret: name of the secret in the same namespace as the workload where
  credentials to fetch the repository are found.

You can also customize the following parameters with defaults for the whole cluster. Do this by using properties for either tap-values.yaml when installing supply chains by using Tanzu Application Platform profiles, or ootb-supply-chain-\*-values.yml when installing the OOTB packages individually):

- git\_implementation: the same as gitImplementation workload parameter
- gitops.ssh\_secret: the same as gitops\_ssh\_secret workload parameter

### Local source

You can provide source code from a local directory such as, from a directory in the developer's file system. The Tanzu CLI provides two flags to specify the source code location in the file system and where the source code is pushed to as a container image:

- --local-path: path on the local file system to a directory of source code to build for the workload
- --source-image: destination image repository where source code is staged before being built

This way, whether the cluster the developer targets is local (a cluster in the developer's machine) or not, the source code is made available by using a container image registry.

For example, if a developer has source code under the current directory (.) and access to a repository in a container image registry, you can create a workload as follows:

```
tanzu apps workload create tanzu-java-web-app \
    --app tanzu-java-web-app \
    --type web \
    --local-path . \
    --source-image $REGISTRY/test
```

```
Publish source in "." to "REGISTRY-SERVER/REGISTRY-REPOSITORY"?
It may be visible to others who can pull images from that repository
Yes
Publishing source in "." to "REGISTRY-SERVER/REGISTRY-REPOSITORY"...
Published source
Create workload:
1 + |---
```

```
2 + |apiVersion: carto.run/vlalphal
3 + |kind: Workload
4 + |metadata:
5 + | labels:
6 + | app.kubernetes.io/part-of: tanzu-java-web-app
7 + | apps.tanzu.vmware.com/workload-type: web
8 + | name: tanzu-java-web-app
9 + | namespace: default
10 + |spec:
11 + | source:
12 + | image: REGISTRY-SERVER/REGISTRY-REPOSITORY:latest@<digest>
```

Where:

- REGISTRY-SERVER is the container image registry.
- REGISTRY-REPOSITORY is the repository in the container image registry.

### Authentication

Both the cluster and the developer's machine must be configured to properly provide credentials for accessing the container image registry where the local source code is published to.

#### Developer

The Tanzu CLI must push the source code to the container image registry indicated by --sourceimage. To do so, the CLI must find the credentials, so the developer must configure their machine accordingly.

To ensure credentials are available, use docker to make the necessary credentials available for the Tanzu CLI to perform the image push. Run:

docker login REGISTRY-SERVER -u REGISTRY-USERNAME -p REGISTRY-PASSWORD

#### Supply chain components

Aside from the developer's ability to push source code to the container image registry, the cluster must also have the proper credentials, so it can pull that container image, unpack it, run tests, and build the application.

To provide the cluster with the credentials, point the ServiceAccount used by the workload at the Kubernetes secret that contains the credentials.

If the registry that the developer targets is the same one for which credentials were provided while setting up the workload namespace, no further action is required. Otherwise, follow the same steps as recommended for the application image.

### How it works

A workload specifies that source code must come from an image by setting

workload.spec.source.image to point at the registry provided by using --source-image. Instead of having a GitRepository object created, an ImageRepository object is instantiated, with its specification filled in such a way to keep track of images pushed to the registry provided by the user.

Take the following workload as an example:

```
apiVersion: carto.run/vlalphal
kind: Workload
metadata:
name: app
```

```
labels:
    app.kubernetes.io/part-of: app
    apps.tanzu.vmware.com/workload-type: web
spec:
    source:
    image: 10.188.0.3:5000/test:latest
```

Instead of a GitRepository object, an ImageRepository is created:

|   | Workload/app                      |
|---|-----------------------------------|
| - | <br> -GitRepository/app           |
| + | ImageRepository/app               |
|   | <br> Image/app                    |
|   | -Build/app-build-1                |
|   | L-Pod/app-build-1-build-pod       |
|   | -PersistentVolumeClaim/app-cache  |
|   | L-SourceResolver/app-source       |
|   |                                   |
|   | PodIntent/app                     |
|   |                                   |
|   | ConfigMap/app                     |
|   |                                   |
|   | L-Runnable/app-config-writer      |
|   | L-TaskRun/app-config-writer-2zj7w |
|   | L-Pod/app-config-writer-2zj7w-pod |
|   |                                   |

ImageRepository provides the same semantics as GitRepository, except that it looks for source code in container image registries rather than Git repositories.

## Maven Artifact

This approach aids integration with existing CI systems, such as Jenkins, and can pull artifacts from existing Maven repositories, including Jfrog Artifactory.

There are no dedicated fields in the Workload resource for specifying the Maven artifact configuration. You must fill in the name/value pairs in the params structure.

For example:

```
apiVersion: carto.run/vlalphal
kind: Workload
metadata:
 name: my-workload
 labels:
  apps.tanzu.vmware.com/workload-type: web
spec:
 params:
 - name: maven
  value:
    groupId: com.example
    artifactId: springboot-initial
    # optional (defaults to 'jar')
    type: jar
    classifier: sources # optional
```

There are two ways to create a workload that defines a specific version of a Maven artifact as source in the Tanzu CLI.

The first way is to define the source through CLI flags. For example:

```
tanzu apps workload apply my-workload \
    --maven-artifact springboot-initial \
    --maven-version 2.6.0 \
    --maven-group com.example \
    --type web --app spring-boot-initial -y
```

Another flag that can be used alongside the others in this type of command is --maven-type, which refers to the Maven packaging type and defaults to jar if not specified.

The second one is through complex params (in JSON or YAML format). To specify the Maven info with this method, run:

```
tanzu apps workload apply my-workload \
        --param-yaml maven='{"artifactId": "springboot-initial", "version": "2.6.0", "gr
oupId": "com.example"}'\
        --type web --app spring-boot-initial -y
```

To create a workload that defines the RELEASE version of a maven artifact as source, run:

```
tanzu apps workload apply my-workload \
    --param-yaml maven='{"artifactId": "springboot-initial", "version": "RELEASE",
"groupId": "com.example"}'\
    --type web --app spring-boot-initial -y
```

The Maven repository URL and required credentials are defined in the supply chain, not the workload. For more information, see Installing OOTB Basic.

### Maven Repository Secret

The MavenArtifact only supports authentication using basic authentication.

Additionally, MavenArtifact supports security using the TLS protocol. The Application Operator can configure the MavenArtifact to use a custom, or self-signed certificate authority (CA).

The MavenArtifact expects that all of the earlier credentials are provided in one secret, formatted as shown later:

```
---
apiVersion: v1
kind: Secret
metadata:
   name: maven-credentials
type: Opaque
data:
   username: <BASE64>  # basic auth user name
   password: <BASE64>  # basic auth password
   caFile: <BASE64>  # PEM Encoded certificate data for custom CA
```

You cannot use the Tanzu CLI to create secrets such as this, but you can use the kubectI CLI instead.

For example:

```
kubectl create secret generic maven-credentials \
    --from-literal=username=literal-username \
    --from-file=password=/path/to/file/with/password.txt \
    --from-file=caFile=/path/to/ca-certificate.pem
```

# Use Dockerfile-based builds with Supply Chain Choreographer

This topic explains how you can use Dockerfile-based builds with Supply Chain Choreographer.

For any source-based supply chains, when you specify the new dockerfile parameter in a workload, the builds switch from using Kpack to using Kaniko. Source-based supply chains are supply chains that don't take a pre-built image. Kaniko is an open-source tool for building container images from a Dockerfile without running Docker inside a container.

| parameter name              | meaning                                                                                      | example               |
|-----------------------------|----------------------------------------------------------------------------------------------|-----------------------|
| dockerfile                  | relative path to the Dockerfile file in the build context                                    | ./Dockerfile          |
| docker_build_cont<br>ext    | relative path to the directory where the build context is                                    |                       |
| docker_build_extr<br>a_args | list of flags to pass directly to Kaniko (such as providing arguments, and so on to a build) | build-arg=FO<br>O=BAR |

For example, assuming that you want to build a container image our of a repository named github.com/foo/bar whose Dockerfile resides in the root of that repository, you can switch from using Kpack to building from that Dockerfile by passing the dockerfile parameter:

```
\ tanzu apps workload create foo \
 --git-repo https://github.com/foo/bar \
 --git-branch dev \
 --param dockerfile=./Dockerfile \
 --type web
 Create workload:
     1 + |---
     2 + |apiVersion: carto.run/vlalphal
     3 + |kind: Workload
     4 + |metadata:
     5 + | labels:
     6 + |
             apps.tanzu.vmware.com/workload-type: web
     7 + | name: foo
     8 + | namespace: dev
     9 + |spec:
    10 + | params:
    11 + | - name: dockerfile
             value: ./Dockerfile
    12 + |
    13 + | source:
    14 + | git:
    15 + |
               ref:
    16 + |
                 branch: dev
               url: https://github.com/foo/bar
    17 + |
```

Similarly, if the context to be used for the build must be set to a different directory within the repository, you can make use of the <code>docker\_build\_context</code> to change that:

```
$ tanzu apps workload create foo \
    --git-repo https://github.com/foo/bar \
    --git-branch dev \
    --param dockerfile=MyDockerfile \
    --param docker_build_context=./src
```

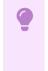

#### Important

This feature has no platform operator configurations to be passed through tapvalues.yaml, but if ootb-supply-chain-\*.registry.ca\_cert\_data Or shared.ca\_cert\_data is configured in tap-values, the certificates are considered
when pushing the container image.

# OpenShift

Despite that Kaniko can perform container image builds without needing either a Docker daemon or privileged containers, it does require the use of:

- Capabilities usually dropped from the more restrictive SecurityContextContraints enabled by default in OpenShift.
- The root user.

To overcome such limitations imposed by the default unprivileged SecurityContextConstraints (SCC), VMware recommends:

 Creating a more permissive SCC with just enough extra privileges for Kaniko to properly operate:

```
apiVersion: security.openshift.io/v1
kind: SecurityContextConstraints
metadata:
 name: ootb-templates-kaniko-restricted-v2-with-anyuid
allowHostDirVolumePlugin: false
allowHostIPC: false
allowHostNetwork: false
allowHostPID: false
allowHostPorts: false
allowPrivilegeEscalation: false
allowPrivilegedContainer: false
allowedCapabilities: [CHOWN, FOWNER, SETUID, SETGID, DAC OVERRIDE]
defaultAddCapabilities:
fsGroup:
 type: RunAsAny
groups: []
priority:
readOnlyRootFilesystem: false
requiredDropCapabilities:
 - MKNOD
runAsUser:
 type: RunAsAny
seLinuxContext:
 type: MustRunAs
seccompProfiles:
  - runtime/default
supplementalGroups:
 type: RunAsAny
users: []
volumes:
 - configMap
 - downwardAPI
 - emptyDir
 - persistentVolumeClaim
  - projected
  - secret
```

2. Creating a ClusterRole to permit the use of such SCC to any actor binding to that cluster role:

```
apiVersion: rbac.authorization.k8s.io/v1
kind: ClusterRole
metadata:
```

```
name: ootb-templates-kaniko-restricted-v2-with-anyuid
rules:
        - apiGroups:
            - security.openshift.io
            resourceNames:
            - ootb-templates-kaniko-restricted-v2-with-anyuid
            resources:
            - securitycontextconstraints
            verbs:
            - use
```

3. Binding the role to an actor, ServiceAccount, as instructed in Set up developer namespaces to use installed packages:

```
apiVersion: rbac.authorization.k8s.io/v1
kind: RoleBinding
metadata:
    name: workload-kaniko-scc
roleRef:
    apiGroup: rbac.authorization.k8s.io
    kind: ClusterRole
    name: ootb-templates-kaniko-restricted-v2-with-anyuid
subjects:
    - kind: ServiceAccount
    name: default
```

With the SCC created and the ServiceAccount bound to the role that permits the use of the SCC, OpenShift accepts the pods created to run Kaniko to build the container images.

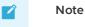

Such restrictions are due to well-known limitations in how Kaniko performs the image builds, and there is currently no solution. For more information, see kaniko#105.

# Tanzu Build Service integration for Supply Chain Choreographer

This topic describes how you can configure and use the Tanzu Build Service integration for Supply Chain Choreographer.

By default, the Out of the Box supply chains (ootb-supply-chain-\*) in Tanzu Application Platform make use of Tanzu Build Service (TBS) for building container images out of source code.

You can configure a platform operator by using tap-values.yaml:

1. The default container image registry where application images must be pushed:

```
ootb_supply_chain_basic:
  registry:
    server: <>
    repository: <>
```

2. The name of the Kpack ClusterBuilder used by default:

```
ootb_supply_chain_basic:
    cluster_builder: my-custom-cluster-builder
```

You can configure an application operator by using Workload:

• spec.build.env are the environment variables used during the build:

• spec.params.clusterBuilder is the name of the ClusterBuilder to use for builds of that Workload:

• spec.params.buildServiceBindings is the object carrying the definition of a list of service bindings to use at build time:

```
_ _ _
kind: Workload
apiVersion: carto.run/v1alpha1
metadata:
name: tanzu-java-web-app
spec:
# ...
params:
 - name: buildServiceBindings
   value:
     - name: settings-xml
       kind: Secret
       apiVersion: v1
_ _ _
apiVersion: v1
kind: Secret
metadata:
name: settings-xml
type: service.binding/maven
stringData:
type: maven
provider: sample
settings.xml: <settings>...</settings>
```

#### Note

See the Kpack ServiceBinding documentation in GitHub for more details about build-time service bindings.

these configuration only take effect when Kpack is used for building a container image. If you use Dockerfile-based builds by leveraging the dockerfile parameter, see dockerfile-based builds for more information.

# Use an existing image with Supply Chain Choreographer

This topic describes how you can use an existing image with Supply Chain Choreographer.

For apps that build container images in a predefined way, the supply chains in the Out of the Box packages enable you to specify a prebuilt image. This uses the same stages as any other workload.

# Requirements for prebuilt images

Supply chains aim at Knative as the runtime for the container image you provide. Your app must adhere to the following Knative standards:

Container port listens on port 8080

The Knative service is created with the container port set to 8080 in the pod template spec Therefore, your container image must have a socket listening on 8080.

```
ports:
    - containerPort: 8080
    name: user-port
    protocol: TCP
```

#### Non-privileged user ID

By default, the container initiated as part of the pod is run as user 1000.

```
securityContext:
    runAsUser: 1000
```

#### Arguments other than the image's default ENTRYPOINT

In most cases the container image runs using the ENTRYPOINT it was configured with. In the case of Dockerfiles, the combination of ENTRYPOINT and CMD.

If you need extra configuration for your image, use --env flags with the tanzu apps workload create command or modify spec.env in your workload.yaml file.

Credentials for pulling the container image at runtime

The image you provide is not relocated to an internal container image registry. Any components associated with the image must have the necessary credentials to pull it. For the service accounts used for the workload and deliverable, you must attach a secret that contains the credentials to pull the container image.

If the image is hosted in a registry that has certificates signed by a private certificate authority, the components of the supply chains, delivery, and the Kubernetes nodes in the run cluster must trust the certificate.

## Configure your workload to use a prebuilt image

To select a prebuilt image, set the spec.image field in your workload.yaml file with the name of the container image that contains the app to deploy by running:

```
tanzu apps workload create WORKLOAD-NAME \
    --app APP-NAME \
```

```
--type TYPE \
--image IMAGE
```

Where:

- WORKLOAD-NAME is the name you choose for your workload.
- APP-NAME is the name of your app.
- TYPE is the type of your app.
- IMAGE is the container image that contains the app you want to deploy.

For example, if you have an image named IMAGE, you can create a workload with the flag mentioned earlier:

```
tanzu apps workload create tanzu-java-web-app \
  --app tanzu-java-web-app \
  --type web \
  --image IMAGE
```

Expected output:

```
Create workload:

1 + |---

2 + |apiVersion: carto.run/vlalphal

3 + |kind: Workload

4 + |metadata:

5 + | labels:

6 + | app.kubernetes.io/part-of: hello-world

7 + | apps.tanzu.vmware.com/workload-type: web

8 + | name: tanzu-java-web-app

9 + | namespace: default

10 + |spec:

11 + | image: IMAGE
```

When you run tanzu apps workload create command with the --image field, the source resolution and build phases of the supply chain are skipped.

### Examples

The following examples show ways that you can build container images for a Java-based app and complete the supply chains to a running service.

### Using a Dockerfile

Using a Dockerfile is the most common way of building container images. You can select a base image, on top of which certain operations must occur, such as compiling code, and mutate the contents of the file system to a final container image that has a build of your app and any required runtime dependencies.

Here you use the maven base image for compiling your app code, and then the minimal distroless java17-debian11 image for providing a JRE that can run your app when it is built.

After building the image, you push it to a container image registry, and then reference it in the workload.

1. Create a Dockerfile that describes how to build your app and make it available as a container image:

```
ARG BUILDER_IMAGE=maven
ARG RUNTIME_IMAGE=gcr.io/distroless/java17-debian11
```

```
FROM $BUILDER_IMAGE AS build
ADD . .
RUN unset MAVEN_CONFIG && ./mvnw clean package -B -DskipTests
FROM $RUNTIME_IMAGE AS runtime
COPY --from=build /target/demo-0.0.1-SNAPSHOT.jar /demo.jar
CMD [ "/demo.jar" ]
```

2. Push the container image to a container image registry by running:

```
docker build -t IMAGE .
docker push IMAGE
```

3. Create a workload by running:

```
tanzu apps workload create tanzu-java-web-app \
    --type web \
    --app tanzu-java-web-app \
    --image IMAGE
```

Expected output:

```
Create workload:

1 + |---

2 + |apiVersion: carto.run/vlalphal

3 + |kind: Workload

4 + |metadata:

5 + | labels:

6 + | app.kubernetes.io/part-of: hello-world

7 + | apps.tanzu.vmware.com/workload-type: web

8 + | name: tanzu-java-web-app

9 + | namespace: default

10 + |spec:

11 + | image: IMAGE
```

4. Run the following workload:

```
tanzu apps workload get tanzu-java-web-app
```

Expected output:

```
# tanzu-java-web-app: Ready
_ _ _
lastTransitionTime: "2022-04-06T19:32:46Z"
message: ""
reason: Ready
status: "True"
type: Ready
Workload pods
                                                    STATUS RESTARTS A
NAME
GE
tanzu-java-web-app-00001-deployment-7d7df5ccf5-k58rt Running
                                                             0
                                                                          3
2s
tanzu-java-web-app-config-writer-xjmvw-pod
                                                   Succeeded 0
                                                                          8
9s
Workload Knative Services
```

NAME READY URL tanzu-java-web-app Ready http://tanzu-java-web-app.default.example.com

### Using Spring Boot's build-image Maven target

You can use Spring Boot's build-image target to build a container image that runs your app. The build-image target must use a Dockerfile.

For example, using the same sample repository as mentioned before (https://github.com/vmware-tanzu/application-accelerator-samples/tree/main/tanzu-java-web-app):

1. Build the image by running the following command from the root of the repository:

```
IMAGE=ghcr.io/kontinue/hello-world:tanzu-java-web-app
./mvnw spring-boot:build-image -Dspring-boot.build-image.imageName=$IMAGE
```

Expected output:

```
[INFO] Scanning for projects...
[INFO]
[INFO] ------ com.example:demo >-----
[INFO] Building demo 0.0.1-SNAPSHOT
[INFO] ------[ jar ]------
[INFO]
. . .
[INFO]
[INFO] Successfully built image 'ghcr.io/kontinue/hello-world:tanzu-java-web-ap
p'
[INFO]
[INFO] ------
[INFO] BUILD SUCCESS
[INFO] -----
[INFO] Total time: 39.257 s
[INFO] Finished at: 2022-04-06T19:40:16Z
```

2. Push the image you built to the container image registry by running:

```
IMAGE=ghcr.io/kontinue/hello-world:tanzu-java-web-app
docker push $IMAGE
```

Expected output:

```
The push refers to repository [ghcr.io/kontinue/hello-world]
1dc94a70dbaa: Preparing
...
9d6787a516e7: Pushed
tanzu-java-web-app: digest: sha256:7140722ea396af69fb3d0ad12e9b4419bc3e67d9c5d8
a2f6a1421decc4828ace size: 4497
```

After you push the container image, you see the same results as building the image using a Dockerfile.

For more information about building container images for a Spring Boot app, see Spring Boot with Docker

# About Out of the Box Supply Chains

In Tanzu Application Platform, the ootb-supply-chain-basic, ootb-supply-chain-testing, and ootb-supply-chain-testing-scanning packages each receive a new supply chain that provides a prebuilt container image for your app.

```
      ootb-supply-chain-basic
      (cluster) basic-image-to-url ClusterSupplyChain
      (!) new

      ^
      source-to-url ClusterSupplyChain
      (!) new

      ootb-supply-chain-testing
      (cluster) testing-image-to-url ClusterSupplyChain
      (!) new

      ^
      source-test-to-url ClusterSupplyChain
      (!) new

      ^
      source-test-to-url ClusterSupplyChain
      (!) new

      ^
      source-test-scan-to-url ClusterSupplyChain
      (!) new

      ootb-supply-chain-testing-scanning
      (cluster) scanning-image-scan-to-url ClusterSupplyChain
      (!) new

      ^
      source-test-scan-to-url ClusterSupplyChain
      (!) new
```

To leverage the supply chains that expect a prebuilt image, you must set the spec.image field in the workload to the name of the container image that contains the app to deploy.

The new supply chains use a Cartographer feature that lets VMware increase the specificity of supply chain selection by using the matchFields selector rule.

The selection takes place as follows:

- ootb-supply-chain-basic
  - From source: label apps.tanzu.vmware.com/workload-type: web
  - Prebuilt image: label apps.tanzu.vmware.com/workload-type: web and set spec.image in the workload.yaml
- ootb-supply-chain-testing
  - From source: labels apps.tanzu.vmware.com/workload-type: web and apps.tanzu.vmware.com/has-tests: true
  - Prebuilt image: label apps.tanzu.vmware.com/workload-type: web and set spec.image in the workload.yaml
- ootb-supply-chain-testing-scanning
  - From source: labels apps.tanzu.vmware.com/workload-type: web and apps.tanzu.vmware.com/has-tests: true
  - Prebuilt image: label apps.tanzu.vmware.com/workload-type: web and set spec.image in the workload.yaml

Workloads that already work with the supply chains before Tanzu Application Platform v1.1 continue to work with the same supply chain. Workloads that bring a prebuilt container image must set spec.image in the workload.yaml.

#### Understanding the supply chain for a prebuilt image

An ImageRepository object is created to keep track of new images pushed under that name. ImageRepository makes the image available to further resources in the supply chain, providing the final digest of the latest image.

Whenever a new image is pushed to the workload's image location, the ImageRepository detects the change. The image is then available to further resources by updating its imagerepository.status.artifact.revision with an absolute reference to that image.

For example, if you create a workload using an image named hello-world, tagged tanzu-java-webapp hosted under ghcr.io in the kontinue repository:

```
tanzu apps workload create tanzu-java-web-app \
    --app tanzu-java-web-app \
    --type web \
    --image ghcr.io/kontinue/hello-world:tanzu-java-web-app
```

After a couple seconds, you see the ImageRepository object created to keep track of images

named ghcr.io/kontinue/hello-world:tanzu-java-web-app:

```
Workload/tanzu-java-web-app

-ImageRepository/tanzu-java-web-app

-PodIntent/tanzu-java-web-app

-ConfigMap/tanzu-java-web-app

-Runnable/tanzu-java-web-app-config-writer

L-TaskRun/tanzu-java-web-app-config-writer-p2lzv

L-Pod/tanzu-java-web-app-config-writer-p2lzv-pod
```

If you inspect the status in status.resources in the workload.yaml, you see the image-provider resource promoting the image it found to further resources:

```
apiVersion: carto.run/vlalphal
kind: Workload
spec:
 image: ghcr.io/kontinue/hello-world:tanzu-java-web-app
status:
  resources:
    - name: image-provider
     outputs:
        # output being made available to further resources in the supply chain
        \ensuremath{\texttt{\#}} (in this case, the latest image it found under that name).
        - name: image
          lastTransitionTime: "2022-04-01T15:05:01Z"
          preview: ghcr.io/kontinue/hello-world:tanzu-java-web-app@sha256:9fb930a...
      # reference to the object managed by the supply chain for this
      # resource
      #
      stampedRef:
        apiVersion: source.apps.tanzu.vmware.com/vlalphal
        kind: ImageRepository
        name: tanzu-java-web-app
        namespace: workload
      # reference to the template that defined how this object should look
      # like
      templateRef:
        apiVersion: carto.run/vlalphal
        kind: ClusterImageTemplate
        name: image-provider-template
```

The image found by the ImageRepository object is carried through the supply chain to the final configuration. This is pushed to either a Git repository or image registry so that it is deployed in a run cluster.

#### Note

The image name matches the image name supplied in the spec.image field in the workload.yaml, but also includes the digest of the latest image found under the tag.

If a new image is pushed to the same tag, you see the ImageRepository resolving the name to a different digest corresponding to the new image pushed.

## Git authentication

To either fetch or push source code from or to a repository that requires credentials, you must provide those through a Kubernetes secret object referenced by the intended Kubernetes object created for performing the action.

The following sections provide details about how to appropriately set up Kubernetes secrets for carrying those credentials forward to the proper resources.

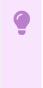

#### Important

For both HTTP(s) and SSH, do not use the same server for multiple secrets to avoid a Tekton error.

## HTTP

For any action upon an HTTP(s)-based repository, create a Kubernetes secret object of type kubernetes.io/basic-auth as follows:

For example, assuming you have a repository called *kontinue/hello-world* on GitHub that requires authentication, and you have an access token with the privileges of reading the contents of the repository, you can create the secret as follows:

```
apiVersion: v1
kind: Secret
metadata:
   name: git-secret
   annotations:
      tekton.dev/git-0: https://github.com
type: kubernetes.io/basic-auth
stringData:
   username: GITHUB-USERNAME
   password: GITHUB-ACCESS-TOKEN
```

#### Note

In this example, you use an access token because GitHub deprecates basic authentication with plain user name and password. For more information, see Creating a personal access token on GitHub. After you create the secret, attach it to the ServiceAccount configured for the workload by including it in its set of secrets. For example:

```
apiVersion: v1
kind: ServiceAccount
metadata:
    name: default
secrets:
    - name: registry-credentials
    - name: tap-registry
    - name: GIT-SECRET-NAME
imagePullSecrets:
    - name: registry-credentials
    - name: tap-registry
```

## SSH

Aside from using HTTP(S) as a transport, the supply chains also allow you to use SSH.

# ę

#### Important

To use the pull request feature, you must use HTTP(S) authentication with an access token.

1. To provide the credentials for any Git operations with SSH, create the Kubernetes secret as follows:

2. Generate a new SSH keypair: identity and identity.pub.

ssh-keygen -t ecdsa -b 521 -C "" -f "identity" -N ""

 Go to your Git provider and add the identity.pub as a deployment key for the repository of interest or add to an account that has access to it. For example, for GitHub, visit https://github.com/<repository>/settings/keys/new.

| Note                                                      |
|-----------------------------------------------------------|
| Keys of type SHA-1/RSA are recently deprecated by GitHub. |

4. Gather public keys from the provider, for example, GitHub:

ssh-keyscan github.com > ./known\_hosts

5. Create the Kubernetes secret by using the contents of the files in the first step:

```
apiVersion: v1
kind: Secret
metadata:
    name: GIT-SECRET-NAME
    annotations: {tekton.dev/git-0: GIT-SERVER}
type: kubernetes.io/ssh-auth
stringData:
    ssh-privatekey: SSH-PRIVATE-KEY
    identity: SSH-PRIVATE-KEY
    identity.pub: SSH-PUBLIC-KEY
    known hosts: GIT-SERVER-PUBLIC-KEYS
```

For example, edit the credentials:

```
apiVersion: v1
kind: Secret
metadata:
 name: git-ssh
 annotations: {tekton.dev/git-0: github.com}
type: kubernetes.io/ssh-auth
stringData:
 ssh-privatekey: |
    ----BEGIN OPENSSH PRIVATE KEY----
   AAAA
    . . . .
    . . . .
    ----END OPENSSH PRIVATE KEY----
 known hosts: |
    <known hosts entrys for git provider>
  identity: |
    ----BEGIN OPENSSH PRIVATE KEY----
   AAAA
    . . . .
    . . . .
    ----END OPENSSH PRIVATE KEY----
  identity.pub: ssh-ed25519 AAAABBBBCCCCDDDDeeeeFFFF user@example.com
```

6. After you create the secret, attach it to the ServiceAccount configured for the workload by including it in its set of secrets. For example:

```
apiVersion: v1
kind: ServiceAccount
metadata:
   name: default
secrets:
   - name: registry-credentials
   - name: tap-registry
   - name: GIT-SECRET-NAME
imagePullSecrets:
   - name: registry-credentials
   - name: tap-registry
```

#### Read more on Git

For information about Git, see Git Reference.

## Author your supply chains

The Out of the Box Supply Chain, Delivery Basic, and Templates Supply Chain Choreographer packages give you Kubernetes objects that cover a reference path to production. Because VMware

recognizes that you have your own needs, these objects are customizable, including individual templates for each resource, whole supply chains, or delivery objects.

Depending on how you installed Tanzu Application Platform, there are different ways to customize the Out of the Box Supply Chains. The following sections describe the ways supply chains and templates are authored within the context of profile-based Tanzu Application Platform installations.

## Providing your own supply chain

To create a new supply chain and make it available for workloads, ensure the supply chain does not conflict with those installed on the cluster, as those objects are cluster-scoped.

If this is your first time creating a supply chain, follow the tutorials from the Cartographer documentation.

Any supply chain installed in a Tanzu Application Platform cluster might encounter two possible cases of collisions:

• **object name**: Supply chains are cluster scoped, such as any Cartographer resource prefixed with cluster. So the name of the custom supply chain must be different from the ones provided by the Out of the Box packages.

Either create a supply chain whose name is different, or remove the installation of the corresponding <code>ootb-supply-chain-\*</code> from the Tanzu Application Platform.

• workload selection: A workload is reconciled against a particular supply chain based on a set of selection rules as defined by the supply chains. If the rules for the supply chain to match a workload are ambiguous, the workload does not make any progress.

Either create a supply chain whose selection rules are different from the ones the Out of the Box Supply Chain packages use, or remove the installation of the corresponding <code>ootb-supply-chain-\*</code> from Tanzu Application Platform.

#### See Selectors.

For Tanzu Application Platform 1.2, the following selection rules are in place for the supply chains of the corresponding packages:

- ootb-supply-chain-basic
  - ClusterSupplyChain/basic-image-to-url
    - label apps.tanzu.vmware.com/workload-type: web
    - workload.spec.image field set
  - ClusterSupplyChain/source-to-url
    - label apps.tanzu.vmware.com/workload-type: web
- ootb-supply-chain-testing
  - ClusterSupplyChain/testing-image-to-url
    - label apps.tanzu.vmware.com/workload-type: web
    - workload.spec.image field set
  - ClusterSupplyChain/source-test-to-url
    - label apps.tanzu.vmware.com/workload-type: web
    - label apps.tanzu.vmware.com/has-test: true
- ootb-supply-chain-testing-scanning
  - ClusterSupplyChain/scanning-image-scan-to-url
    - label apps.tanzu.vmware.com/workload-type: web

- workload.spec.image field set
- ClusterSupplyChain/source-test-scan-to-url
  - label apps.tanzu.vmware.com/workload-type: web
  - label apps.tanzu.vmware.com/has-test: true

For details about how to edit an existing supply chain, see Modifying an Out of the Box Supply Chain section.

You can exclude a supply chain package from the installation to prevent the conflicts mentioned earlier, by using the excluded packages property in tap-values.yaml. For example:

```
# add to exclued_packages `ootb-*` packages you DON'T want to install
# excluded_packages:
    - ootb-supply-chain-basic.apps.tanzu.vmware.com
    - ootb-supply-chain-testing.apps.tanzu.vmware.com
# comment out remove the `supply_chain` property
#
# supply_chain: ""
```

## Providing your own templates

Similar to supply chains, Cartographer templates (Cluster\*Template resources) are cluster-scoped, so you must ensure that the new templates submitted to the cluster do not conflict with those installed by the ootb-templates package.

Currently, the following set of objects are provided by <code>ootb-templates</code>:

- ClusterConfigTemplate/config-template
- ClusterConfigTemplate/convention-template
- ClusterDeploymentTemplate/app-deploy
- ClusterImageTemplate/image-provider-template
- ClusterImageTemplate/image-scanner-template
- ClusterImageTemplate/kpack-template
- ClusterRole/ootb-templates-app-viewer
- ClusterRole/ootb-templates-deliverable
- ClusterRole/ootb-templates-workload
- ClusterRunTemplate/tekton-source-pipelinerun
- ClusterRunTemplate/tekton-taskrun
- ClusterSourceTemplate/delivery-source-template
- ClusterSourceTemplate/source-scanner-template
- ClusterSourceTemplate/source-template
- ClusterSourceTemplate/testing-pipeline
- ClusterTask/git-writer
- ClusterTask/image-writer
- ClusterTemplate/config-writer-template
- ClusterTemplate/deliverable-template

Before submitting your own, either ensure that the name and resource has no conflicts with those installed by <code>ootb-templates</code>, or exclude from the installation the template you want to override by using the <code>exclude\_templates</code> property of <code>ootb-templates</code>.

For example, perhaps you want to override the <code>ClusterConfigTemplate</code> named <code>config-template</code> to provide your own with the same name, so that you don't need to edit the supply chain. In <code>tap-values.yaml</code>, you can exclude template provided by Tanzu Application Platform:

```
ootb_templates:
    excluded_templates:
        - 'config-writer'
```

For details about how to edit an existing template, see Modifying an Out of the Box Supply template section.

## Modifying an Out of the Box Supply Chain

To change the shape of a supply chain or the template that it points to, do the following:

- 1. Copy one of the reference supply chains.
- 2. Remove the old supply chain. See preventing Tanzu Application Platform supply chains from being installed.
- 3. Edit the supply chain object.
- 4. Submit the modified supply chain to the cluster.

#### Example

In this example, you have a new ClusterImageTemplate object named foo that you want use for building container images instead of the out of the box object that makes use of Kpack. The supply chain that you want to apply the modification to is source-to-url provided by the ootb-supply-chain-basic package.

1. Find the image that contains the supply chain definition:

```
kubectl get app ootb-supply-chain-basic \
    -n tap-install \
    -o jsonpath={.spec.fetch[0].imgpkgBundle.image}
```

```
registry.tanzu.vmware.com/tanzu-application-platform/tap-packages@sha256:f2ad40
1bb3e850940...
```

2. Pull the contents of the bundle into a directory named ootb-supply-chain-basic:

```
imgpkg pull \
    -b registry.tanzu.vmware.com/tanzu-application-platform/tap-packages@sha256:f
2ad401bb3e850940... \
    -o ootb-supply-chain-basic
```

```
Pulling bundle 'registry.tanzu.vmware.com/tanzu-...
Extracting layer 'sha256:542f2bb8eb946fe9d2c8a...
Locating image lock file images...
The bundle repo (registry.tanzu.vmware.com/tanzu...
Succeeded
```

3. Inspect the files obtained:

```
tree ./ootb-supply-chain-basic/
```

4. Edit the desired supply chain to exchange the template with another:

```
--- a/supply-chain.yaml
+++ b/supply-chain.yaml
@@ -52,7 +52,7 @@ spec:
    - name: image-builder
    templateRef:
        kind: ClusterImageTemplate
-        name: kpack-template
+        name: foo
        params:
            - name: serviceAccount
            value: #@ data.values.service account
```

5. Submit the supply chain to Kubernetes:

The supply chain definition found in the bundle expects the values you provided by using tap-values.yaml to be interpolated by using YTT before they are submitted to Kubernetes. So before applying the modified supply chain to the cluster, use YTT to interpolate those values. After that, run:

```
ytt \
   --ignore-unknown-comments \
   --file ./ootb-supply-chain-basic/config \
   --data-value registry.server=REGISTRY-SERVER \
   --data-value registry.repository=REGISTRY-REPOSITORY |
   kubectl apply -f-
```

#### Important

The modified supply chain does not outlive the destruction of the cluster. VMware recommends that you save it, for example, in a Git repository to install on every cluster where you expect the supply chain to exist.

## Modifying an Out of the Box Supply template

The Out of the Box Templates package (ootb-templates) includes all of the templates and shared Tekton tasks used by the supply chains shipped by using ootb-supply-chain-\* packages. Any template that you want to edit, for example, to change details about the resources that are created based on them, is part of this package.

The workflow for updating a template is as follows:

- 1. Copy one of the reference templates from ootb-templates.
- 2. Exclude that template from the set of objects provided by ootb-templates. For more information, see excluded\_templates in Providing your Own Templates.
- 3. Edit the template.
- 4. Submit the modified template to the cluster.

#### Note

You don't need to change anything related to supply chains, because you're preserving the name of the object referenced by the supply chain.

#### Example

In this example, you want to update the ClusterImageTemplate object called kpack-template, which provides a template for creating kpack/Images to hardcode an environment variable.

 Exclude the kpack-template from the set of templates that ootb-templates installs by upating tap-values.yaml:

```
ootb_templates:
excluded_templates: ['kpack-template']
```

2. Find the image that contains the templates:

```
kubectl get app ootb-templates \
  -n tap-install \
  -o jsonpath={.spec.fetch[0].imgpkgBundle.image}
```

```
registry.tanzu.vmware.com/tanzu-application-platform/tap-packages@sha256:a5e177
f38d7287f2ca7ee2afd67ff178645d8f1b1e47af4f192a5ddd6404825e
```

3. Pull the contents of the bundle into a directory named ootb-templates:

```
imgpkg pull \
   -b registry.tanzu.vmware.com/tanzu-application-platform/tap-packages@sha256:a
5e177f38d7.. \
   -o ootb-templates
```

```
Pulling bundle 'registry.tanzu.vmware.com/tanzu-...
Extracting layer 'sha256:a5e177f38d7...
Locating image lock file images...
The bundle repo (registry.tanzu.vmware.com/tanzu...
```

Succeeded

4. Confirm that you've downloaded all the templates:

```
tree ./ootb-templates
```

5. Change the property you want to change:

```
--- a/config/kpack-template.yaml
+++ b/config/kpack-template.yaml
@@ -65,6 +65,8 @@ spec:
```

```
subPath: #@ data.values.workload.spec.source.subPath
build:
    env:
+         - name: FO0
+         value: BAR
- name: BP_OCI_SOURCE
        value: #@ data.values.source.revision
    #@ if/end param("live-update"):
```

6. Submit the template.

The name of the template is preserved but the contents are changed. So after the template is submitted, the supply chains are all embedded to the build of the application container images that have FOO environment variable.

## Live modification of supply chains and templates

Preceding sections covered how to update supply chains or templates installed in a cluster. This section shows how you can experiment by making small changes in a live setup with <code>kubectl edit</code>.

When you install Tanzu Application Platform by using profiles, a PackageInstall object is created. This in turn creates a set of children PackageInstall objects for installing the individual components that make up the platform.

```
PackageInstall/tap

L-App/tap

|- PackageInstall/cert-manager

|- PackageInstall/cartographer

|- ...

L- PackageInstall/tekton-pipelines
```

Because the installation is based on Kubernetes primitives, PackageInstall tries to achieve the state where all packages are installed.

This is great but presents challenges for modifying the contents of some of the objects that the installation submits to the cluster. Namely, such modifications result in the original definition persisting instead of the changes.

For this reason, before you perform any customization to the Out of the Box packages, you must pause the top-level PackageInstall/tap object. Run:

```
kubectl edit -n tap-install packageinstall tap
```

With the installation of Tanzu Application Platform paused, all of the currently installed components are still there, but changes to those children PackageInstall objects are not overwritten.

Now you can pause the PackageInstall objects that relate to the templates or supply chains you want to edit.

For example:

- To edit templates: kubectl edit -n tap-install packageinstall ootb-templates
- To edit the basic supply chains: kubectl edit -n tap-install packageinstall ootbsupply-chain-basic

setting packageinstall.spec.paused: true.

With the installations paused, further live changes to templates or supply chains are persisted until you revert the PackageInstalls to not being paused. To persist the changes, follow the steps outlined in the earlier sections.

## Overview of Supply Chain Security Tools - Scan

This topic describes overview information, such as, use cases, features, and CVEs for Supply Chain Security Tools - Scan.

## Overview

With Supply Chain Security Tools - Scan, you can build and deploy secure, trusted software that complies with your corporate security requirements. Supply Chain Security Tools - Scan provides scanning and gatekeeping capabilities that Application and DevSecOps teams can incorporate early in their path to production as it is a known industry best practice for reducing security risk and ensuring more efficient remediation.

## Language support

For information about the languages and frameworks that are supported by Tanzu Application Platform components, see the Language and framework support in Tanzu Application Platform table.

## Use cases

The following use cases apply to Supply Chain Security Tools - Scan:

- Use your scanner as a plug-in to scan source code repositories and images for known Common Vulnerabilities and Exposures (CVEs) before deploying to a cluster.
- Identify CVEs by continuously scanning each new code commit or each new image built.
- Analyze scan results against user-defined policies by using Open Policy Agent.
- Produce vulnerability scan results and post them to the Supply Chain Security Tools Store from where they are queried.

## Supply Chain Security Tools - Scan features

The following Supply Chain Security Tools - Scan features enable the Use cases:

- Kubernetes controllers to run scan jobs.
- Custom Resource Definitions (CRDs) for Image and Source Scan.
- CRD for a scanner plug-in. Example is available by using Anchore's Syft and Grype.
- CRD for policy enforcement.
- Enhanced scanning coverage by analyzing the Cloud Native Buildpack SBoMs that Tanzu Build Service images provide.

## A Note on Vulnerability Scanners

Although vulnerability scanning is an important practice in DevSecOps and the benefits of it are widely recognized and accepted, it is important to remember that there are limitations present that impact its efficacy. The following examples illustrate the limitations that are prevalent in most scanners today:

#### Missed CVEs

One limitation of all vulnerability scanners is that there is no one tool that can find 100% of all CVEs, which means there is always a risk that a missed CVE can be exploited. Some reasons for missed CVEs include:

- The scanner does not detect the vulnerability because it is just discovered and the CVE databases that the scanner checks against are not updated yet.
- Scanners verify different CVE sources based on the detected package type and OS.
- The scanner might not fully support a particular programming language, packaging system or manifest format.
- The scanner might not implement binary analysis or fingerprinting.
- The detected component does not always include a canonical name and vendor, requiring the scanner to infer and attempt fuzzy matching.
- When vendors register impacted software with NVD, the provided information might not exactly match the values in the release artifacts.

#### False positives

Vulnerability scanners cannot always access the information to accurately identify whether a CVE exists. This often leads to an influx of false positives where the tool mistakenly flags something as a vulnerability when it isn't. Unless a user is specialized in security or is deeply familiar with what is deemed to be a vulnerable component by the scanner, assessing and determining false positives becomes a challenging and time-consuming activity. Some reasons for a false positive flag include:

- A component might be misidentified due to similar names.
- A subcomponent might be identified as the parent component.
- A component is correctly identified but the impacted function is not on a reachable code path.
- A component's impacted function is on a reachable code path but is not a concern due to the specific environment or configuration.
- The version of a component might be incorrectly flagged as impacted.
- The detected component does not always include a canonical name and vendor, requiring the scanner to infer and attempt fuzzy matching.

So what can you do to protect yourselves and your software?

Although vulnerability scanning is not a perfect solution, it is an essential part of the process for keeping your organization secure. You can take the following measures to maximize the benefits while minimizing the impact of the limitations:

- Scan more continuously and comprehensively to identify and remediate zero-day vulnerabilities quicker. Comprehensive scanning can be achieved by:
  - scanning earlier in the development cycle to ensure issues can be addressed more efficiently and do not delay a release. Tanzu Application Platform includes security practices such as source and container image vulnerability scanning earlier in the path to production for application teams.

- scanning any base images in use. Tanzu Application Platform image scanning includes the ability to recognize and scan the OS packages from a base image.
- scanning running software in test, stage, and production environments at a regular cadence.
- generating accurate provenance at any level so that scanners have a complete picture of the dependencies to scan. This is where a software bill of materials (SBoM) comes into play. To help you automate this process, VMware Tanzu Build Service, leveraging Cloud Native Buildpacks, generates an SBoM for buildpack-based projects. Since this SBoM is generated during the image building stage, it is more accurate and complete than one generated earlier or later in the release life cycle. This is because it can highlight dependencies introduced at the time of build that might introduce potential for compromise.
- Scan by using multiple scanners to maximize CVE coverage.
- Practice keeping your dependencies up-to-date.
- Reduce overall surface area of attack by:
  - using smaller dependencies.
  - reducing the amount of third party dependencies when possible.
  - using distroless base images when possible.
- Maintain a central record of false positives to ease CVE triaging and remediation efforts.

#### Overview of Supply Chain Security Tools - Scan

This topic describes overview information, such as, use cases, features, and CVEs for Supply Chain Security Tools - Scan.

#### Overview

With Supply Chain Security Tools - Scan, you can build and deploy secure, trusted software that complies with your corporate security requirements. Supply Chain Security Tools - Scan provides scanning and gatekeeping capabilities that Application and DevSecOps teams can incorporate early in their path to production as it is a known industry best practice for reducing security risk and ensuring more efficient remediation.

#### Language support

For information about the languages and frameworks that are supported by Tanzu Application Platform components, see the Language and framework support in Tanzu Application Platform table.

#### Use cases

The following use cases apply to Supply Chain Security Tools - Scan:

- Use your scanner as a plug-in to scan source code repositories and images for known Common Vulnerabilities and Exposures (CVEs) before deploying to a cluster.
- Identify CVEs by continuously scanning each new code commit or each new image built.
- Analyze scan results against user-defined policies by using Open Policy Agent.
- Produce vulnerability scan results and post them to the Supply Chain Security Tools Store from where they are queried.

## Supply Chain Security Tools - Scan features

The following Supply Chain Security Tools - Scan features enable the Use cases:

- Kubernetes controllers to run scan jobs.
- Custom Resource Definitions (CRDs) for Image and Source Scan.
- CRD for a scanner plug-in. Example is available by using Anchore's Syft and Grype.
- CRD for policy enforcement.
- Enhanced scanning coverage by analyzing the Cloud Native Buildpack SBoMs that Tanzu Build Service images provide.

## A Note on Vulnerability Scanners

Although vulnerability scanning is an important practice in DevSecOps and the benefits of it are widely recognized and accepted, it is important to remember that there are limitations present that impact its efficacy. The following examples illustrate the limitations that are prevalent in most scanners today:

#### Missed CVEs

One limitation of all vulnerability scanners is that there is no one tool that can find 100% of all CVEs, which means there is always a risk that a missed CVE can be exploited. Some reasons for missed CVEs include:

- The scanner does not detect the vulnerability because it is just discovered and the CVE databases that the scanner checks against are not updated yet.
- Scanners verify different CVE sources based on the detected package type and OS.
- The scanner might not fully support a particular programming language, packaging system or manifest format.
- The scanner might not implement binary analysis or fingerprinting.
- The detected component does not always include a canonical name and vendor, requiring the scanner to infer and attempt fuzzy matching.
- When vendors register impacted software with NVD, the provided information might not exactly match the values in the release artifacts.

#### False positives

Vulnerability scanners cannot always access the information to accurately identify whether a CVE exists. This often leads to an influx of false positives where the tool mistakenly flags something as a vulnerability when it isn't. Unless a user is specialized in security or is deeply familiar with what is deemed to be a vulnerable component by the scanner, assessing and determining false positives becomes a challenging and time-consuming activity. Some reasons for a false positive flag include:

- A component might be misidentified due to similar names.
- A subcomponent might be identified as the parent component.
- A component is correctly identified but the impacted function is not on a reachable code path.
- A component's impacted function is on a reachable code path but is not a concern due to the specific environment or configuration.
- The version of a component might be incorrectly flagged as impacted.

• The detected component does not always include a canonical name and vendor, requiring the scanner to infer and attempt fuzzy matching.

So what can you do to protect yourselves and your software?

Although vulnerability scanning is not a perfect solution, it is an essential part of the process for keeping your organization secure. You can take the following measures to maximize the benefits while minimizing the impact of the limitations:

- Scan more continuously and comprehensively to identify and remediate zero-day vulnerabilities quicker. Comprehensive scanning can be achieved by:
  - scanning earlier in the development cycle to ensure issues can be addressed more efficiently and do not delay a release. Tanzu Application Platform includes security practices such as source and container image vulnerability scanning earlier in the path to production for application teams.
  - scanning any base images in use. Tanzu Application Platform image scanning includes the ability to recognize and scan the OS packages from a base image.
  - scanning running software in test, stage, and production environments at a regular cadence.
  - generating accurate provenance at any level so that scanners have a complete picture of the dependencies to scan. This is where a software bill of materials (SBoM) comes into play. To help you automate this process, VMware Tanzu Build Service, leveraging Cloud Native Buildpacks, generates an SBoM for buildpack-based projects. Since this SBoM is generated during the image building stage, it is more accurate and complete than one generated earlier or later in the release life cycle. This is because it can highlight dependencies introduced at the time of build that might introduce potential for compromise.
- Scan by using multiple scanners to maximize CVE coverage.
- Practice keeping your dependencies up-to-date.
- Reduce overall surface area of attack by:
  - using smaller dependencies.
  - reducing the amount of third party dependencies when possible.
  - using distroless base images when possible.
- Maintain a central record of false positives to ease CVE triaging and remediation efforts.

## Install Supply Chain Security Tools - Scan

This topic describes how you can install Supply Chain Security Tools - Scan from the Tanzu Application Platform package repository.

#### Note

Follow the steps in this topic if you do not want to use a profile to install Supply Chain Security Tools - Scan. For more information about profiles, see Components and installation profiles.

## Prerequisites

Before installing SCST - Scan:

- Complete all prerequisites to install Tanzu Application Platform. For more information, see Prerequisites.
- Install Supply Chain Security Tools Store for scan results to persist. The integration with SCST Store are handled in:
  - **Single Cluster:** The SCST Store is present in the same cluster where SCST Scan and the ScanTemplates are present.
  - **Multi-Cluster:** The SCST Store is present in a different cluster (e.g.: view cluster) where the SCST Scan and ScanTemplates are present.
  - Integration Deactivated: The SCST Scan deployment is not required to communicate with SCST Store.

For information about SCST - Store, see Using the Supply Chain Security Tools - Store.

## Configure properties

When you install the SCST - Scan (Scan controller), you can configure the following optional properties:

| Кеу                                                  | Default                                                                      | Туре               | Description                                                                                                    | ScanTemplate<br>Version |
|------------------------------------------------------|------------------------------------------------------------------------------|--------------------|----------------------------------------------------------------------------------------------------|-------------------------|
| resources.limits.c<br>pu                             | 250m                                                                         | integer<br>/string | Limits describes the maximum amount of CPU resources allowed.                                                           | n/a                     |
| resources.limits.<br>memory                          | 256Mi                                                                        | integer<br>/string | Limits describes the maximum amount of memory resources allowed.                                                        | n/a                     |
| resources.request<br>s.cpu                           | 100m                                                                         | integer<br>/string | Requests describes the minimum amount of CPU resources required.                                                        | n/a                     |
| resources.request<br>s.memory                        | 128Mi                                                                        | integer<br>/string | Requests describes the minimum amount of memory resources required.                                                     | n/a                     |
| namespace                                            | scan-link-system                                                             | string             | Deployment namespace for the Scan<br>Controller                                                                         | n/a                     |
| metadataStore.c<br>aSecret.importFr<br>omNamespace   | metadata-store                                                               | string             | Namespace from which you import the<br>Insight Metadata Store CA Cert                                                   | earlier than<br>v1.2.0  |
| metadataStore.c<br>aSecret.name                      | app-tls-cert                                                                 | string             | Name of deployed secret with key ca.crt<br>holding the CA Cert of the Insight<br>Metadata Store                         | earlier than<br>v1.2.0  |
| metadataStore.cl<br>usterRole                        | metadata-store-read-<br>write                                                | string             | Name of the deployed ClusterRole for<br>read/write access to the Insight Metadata<br>Store deployed in the same cluster | earlier than<br>v1.2.0  |
| metadataStore.ur<br>I                                | https://metadata-store-<br>app.metadata-<br>store.svc.cluster.local:8<br>443 | string             | URL of the Insight Metadata Store                                                                                       | earlier than<br>v1.2.0  |
| metadataStore.a<br>uthSecret.import<br>FromNamespace | n/a                                                                          | string             | Namespace from which to import the Insight Metadata Store auth_token                                                    | earlier than<br>v1.2.0  |
| metadataStore.a<br>uthSecret.name                    | n/a                                                                          | string             | Name of deployed secret with key auth_token                                                                             | earlier than<br>v1.2.0  |
| retryScanJobsSe<br>condsAfterError                   | 60                                                                           | integer            | Seconds to wait before retrying errored scans                                                                           | v1.3.1 and later        |

When you install the SCST - Scan (Grype scanner), you can configure the following optional properties:

| Кеу                                                  | Default                                                                      | Туре               | Description                                                                                                    | ScanTemplate<br>Version |
|------------------------------------------------------|------------------------------------------------------------------------------|--------------------|----------------------------------------------------------------------------------------------------|-------------------------|
| resources.request<br>s.cpu                           | 250m                                                                         | integer<br>/string | Requests describes the minimum amount of CPU resources required.                                                        |                         |
| resources.request<br>s.memory                        | 128Mi                                                                        | integer<br>/string | Requests describes the minimum amount of memory resources required.                                                     |                         |
| resources.limits.c<br>pu                             | 1000m                                                                        | integer<br>/string | Limits describes the maximum amount of CPU resources allowed.                                                           | -                       |
| scanner.serviceA<br>ccount                           | grype-scanner                                                                | string             | Name of scan pod's service<br>ServiceAccount                                                                            | -                       |
| scanner.serviceA<br>ccountAnnotatio<br>ns            | nil                                                                          | object             | Annotations added to ServiceAccount                                                                                     | _                       |
| targetImagePullS<br>ecret                            | n/a                                                                          | string             | Reference to the secret used for pulling images from private registry                                                   | -                       |
| targetSourceSsh<br>Secret                            | n/a                                                                          | string             | Reference to the secret containing SSH<br>credentials for cloning private<br>repositories                               | -                       |
| namespace                                            | default                                                                      | string             | Deployment namespace for the Scan<br>Templates                                                                          | n/a                     |
| metadataStore.ur<br>I                                | https://metadata-store-<br>app.metadata-<br>store.svc.cluster.local:8<br>443 | string             | URL of the Insight Metadata Store                                                                                       | v1.2.0 and earlier      |
| metadataStore.a<br>uthSecret.name                    | n/a                                                                          | string             | Name of deployed secret with key auth_token                                                                             | v1.2.0 and earlier      |
| metadataStore.a<br>uthSecret.import<br>FromNamespace | n/a                                                                          | string             | Namespace from which to import the Insight Metadata Store auth_token                                                    | v1.2.0 and earlier      |
| metadataStore.c<br>aSecret.importFr<br>omNamespace   | metadata-store                                                               | string             | Namespace from which to import the<br>Insight Metadata Store CA Cert                                                    | v1.2.0 and earlier      |
| metadataStore.c<br>aSecret.name                      | app-tls-cert                                                                 | string             | Name of deployed secret with key ca.crt<br>holding the CA Cert of the Insight<br>Metadata Store                         | v1.2.0 and earlier      |
| metadataStore.cl<br>usterRole                        | metadata-store-read-<br>write                                                | string             | Name of the deployed ClusterRole for<br>read/write access to the Insight Metadata<br>Store deployed in the same cluster | v1.2.0                  |

## Install

The installation for Supply Chain Security Tools – Scan involves installing two packages:

- Scan controller
- Grype scanner

The Scan controller enables you to use a scanner, in this case, the Grype scanner. Ensure that both the Grype scanner and the Scan controller are installed.

To install SCST - Scan (Scan controller):

1. List version information for the package by running:

```
tanzu package available list scanning.apps.tanzu.vmware.com --namespace tap-ins
tall
```

For example:

```
$ tanzu package available list scanning.apps.tanzu.vmware.com --namespace tap-i
nstall
/ Retrieving package versions for scanning.apps.tanzu.vmware.com...
NAME VERSION RELEASED-AT
scanning.apps.tanzu.vmware.com 1.1.0
```

2. (Optional) Make changes to the default installation settings:

If you are using Grype Scanner v1.5.0 and later or other supported scanners included with Tanzu Application Platform v1.5 and later and do not want to use the default SCST - Store integration, explicitly deactivate the integration by appending the following field to the values.yaml file:

```
metadataStore: {} # Deactivate Supply Chain Security Tools - Store integration
```

If you are using Grype Scanner v1.2.0 and earlier, or the Snyk Scanner, the following scanning configuration deactivates the embedded SCST - Store integration with a scanvalues.yaml file.

```
---
metadataStore:
url: ""
```

If you're using the Grype Scanner <1.2.0, the scanning configuration must configure the store parameters. See the v1.1 docs for reference.

You can retrieve any other configurable setting using the following command, and appending the key-value pair to the previous scan-values.yaml file:

```
tanzu package available get scanning.apps.tanzu.vmware.com/VERSION --values-sch
ema -n tap-install
```

Where **VERSION** is your package version number. For example, 1.1.0.

3. Install the package by running:

```
tanzu package install scan-controller \
   --package-name scanning.apps.tanzu.vmware.com \
   --version VERSION \
   --namespace tap-install \
   --values-file scan-values.yaml
```

Where **VERSION** is your package version number. For example, 1.1.0.

To install SCST - Scan (Grype scanner):

1. List version information for the package by running:

```
tanzu package available list grype.scanning.apps.tanzu.vmware.com --namespace t
ap-install
```

For example:

```
$ tanzu package available list grype.scanning.apps.tanzu.vmware.com --namespace
tap-install
/ Retrieving package versions for grype.scanning.apps.tanzu.vmware.com...
NAME VERSION RELEASED-AT
grype.scanning.apps.tanzu.vmware.com 1.1.0
```

2. (Optional) Make changes to the default installation settings:

To define the configuration for the SCST - Store integration in the grype-values.yaml file for the Grype Scanner:

```
_ _ _
namespace: "DEV-NAMESPACE" # The developer namespace where the ScanTemplates ar
e gonna be deployed
metadataStore:
 url: "METADATA-STORE-URL" # The base URL where the Store deployment can be re
ached
  caSecret:
    name: "CA-SECRET-NAME" # The name of the secret containing the ca.crt
    importFromNamespace: "SECRET-NAMESPACE" # The namespace where Store is depl
oyed (if single cluster) or where the connection secrets were created (if multi
-cluster)
 authSecret:
   name: "TOKEN-SECRET-NAME" # The name of the secret containing the auth toke
n to connect to Store
    importFromNamespace: "SECRET-NAMESPACE" # The namespace where the connectio
n secrets were created (if multi-cluster)
```

**Note** In a single cluster, the connection between the scanning pod and the metadata store happens inside the cluster and does not pass through ingress. This is automatically configured. You do not need to provide an ingress connection to the store. For information about troubleshooting issues with scanner to metadata store connection configuration, see Troubleshooting Scanner to MetadataStore Configuration.

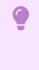

#### Important

You must either define both the METADATA-STORE-URL and CA-SECRET-NAME, or not define them as they depend on each other.

Where:

- DEV-NAMESPACE is the namespace where you want to deploy the ScanTemplates. This is the namespace where the scanning feature runs.
- METADATA-STORE-URL is the base URL where the Supply Chain Security Tools (SCST) -Store deployment is reached, for example, https://metadata-store-app.metadatastore.svc.cluster.local:8443.
- CA-SECRET-NAME is the name of the secret containing the ca.crt to connect to the SCST Store deployment.
- SECRET-NAMESPACE is the namespace where SCST Store is deployed, if you are using a single cluster. If you are using multicluster, it is where the connection secrets were created.
- TOKEN-SECRET-NAME is the name of the secret containing the authentication token to connect to the SCST - Store deployment when installed in a different cluster, if you are using multicluster. If built images are pushed to the same registry as the Tanzu Application Platform images, this can reuse the tap-registry secret created in Add the Tanzu Application Platform package repository as described earlier.

You can retrieve any other configurable setting using the following command, and appending the key-value pair to the previous grype-values.yaml file:

```
tanzu package available get grype.scanning.apps.tanzu.vmware.com/VERSION --valu
es-schema -n tap-install
```

Where VERSION is your package version number. For example, 1.1.0.

For example:

```
$ tanzu package available get grype.scanning.apps.tanzu.vmware.com/1.1.0 --valu
es-schema -n tap-install
| Retrieving package details for grype.scanning.apps.tanzu.vmware.com/1.1.0...
                                         DESCRIPTION
                           DEFAULT TYPE
 KEY
 namespace
                           default string Deployment namespace for the Scan
Templates
                        1000m <nil> Limits describes the maximum amou
 resources.limits.cpu
nt of cpu resources allowed.
 resources.requests.cpu 250m
                                  <nil> Requests describes the minimum am
ount of cpu resources required.
 resources.requests.memory 128Mi <nil> Requests describes the minimum am
ount of memory resources required.
 targetImagePullSecret <EMPTY> string Reference to the secret used for
pulling images from private registry.
 targetSourceSshSecret <EMPTY> string Reference to the secret containin
g SSH credentials for cloning private repositories.
```

#### Important

If  ${\tt targetSourceSshSecret}$  is not set, the private source scan template is not installed.

3. Install the package by running:

```
tanzu package install grype-scanner \
   --package-name grype.scanning.apps.tanzu.vmware.com \
   --version VERSION \
   --namespace tap-install \
   --values-file grype-values.yaml
```

Where **VERSION** is your package version number. For example, 1.1.0.

For example:

```
$ tanzu package install grype-scanner \
   --package-name grype.scanning.apps.tanzu.vmware.com \
   --version 1.1.0 \
   --namespace tap-install \
   --values-file grype-values.yaml
/ Installing package 'grype.scanning.apps.tanzu.vmware.com'
Getting namespace 'tap-install'
Getting package metadata for 'grype.scanning.apps.tanzu.vmware.com'
Creating service account 'grype-scanner-tap-install-sa'
Creating cluster admin role 'grype-scanner-tap-install-cluster-role'
Creating package resource
Package install status: Reconciling
Added installed package 'grype-scanner' in namespace 'tap-install'
```

## Upgrading Supply Chain Security Tools - Scan

This topic describes how you can upgrade Supply Chain Security Tools - Scan from the Tanzu Application Platform package repository.

You can perform a fresh install of SCST - Scan by following the instructions in Install Supply Chain Security Tools - Scan.

This topic includes instructions for:

- 1. Prerequisites
- 2. General Upgrades for Supply Chain Security Tools Scan
- 3. Upgrading to:
  - Version v1.2.0

#### Prerequisites

Before you upgrade SCST - Scan:

 Upgrade the Tanzu Application Platform by following the instructions in Upgrading Tanzu Application Platform

#### General Upgrades for Supply Chain Security Tools - Scan

When you're upgrading to any version of SCST - Scan these are some factors to accomplish this task:

- 1. Inspect the Release Notes for the version you're upgrading to. There you can find any breaking changes for the installation.
- 2. Get the values schema for the package version you're upgrading to by running:

```
tanzu package available get scanning.apps.tanzu.vmware.com/VERSION --values-sc hema -n tap-install
```

Where *\$VERSION* is the new version. This gives you insights on the values you can configure in your tap-values.yaml for the new version.

#### Upgrading to Version v1.2.0

To upgrade from a previous version of SCST - Scan to the version v1.2.0:

1. Change the SecretExports from SCST - Store.

SCST - Scan needs information to connect to the SCST - Store deployment, you must change where these secrets are exported to enable the connection with the version v1.2.0 of SCST - Scan.

#### Single Cluster Deployment

Edit the tap-values.yaml file you used to deploy SCST - Store to export the CA certificate to your developer namespace.

```
metadata_store:
    ns_for_export_app_cert: "DEV-NAMESPACE"
```

**Note:** The ns\_for\_export\_app\_cert supports one namespace at a time. If you have multiple namespaces you can replace this value with a \*, but this exports the CA certificate to all namespaces. Consider whether this increased visibility presents a risk.

Update Tanzu Application Platform to apply the changes:

tanzu package installed update tap -f tap-values.yaml -n tap-install

#### Multi-Cluster Deployment

You must reapply the SecretExport by changing the toNamespace: scan-link-system to Namespace: DEV-NAMESPACE

```
---
apiVersion: secretgen.carvel.dev/vlalphal
kind: SecretExport
metadata:
    name: store-ca-cert
    namespace: metadata-store-secrets
spec:
    toNamespace: "DEV-NAMESPACE"
---
apiVersion: secretgen.carvel.dev/vlalphal
kind: SecretExport
metadata:
    name: store-auth-token
    namespace: metadata-store-secrets
spec:
    toNamespace: "DEV-NAMESPACE"
```

2. Update your tap-values.yaml file.

The installation of the SCST - Scan and the Grype scanner have some changes. The connection to the SCST - Store component have moved to the Grype scanner package. To deactivate the connection from the SCST - Scan, which is still present for backwards compatibility, but is deprecated and is removed in v1.3.0.

```
# Deactivate scan controller embedded Supply Chain Security Tools - Store integ
ration
scanning:
 metadataStore:
   url: ""
# Install Grype Scanner v1.2.0
grype:
 namespace: "DEV-NAMESPACE" # The developer namespace where the ScanTemplates
are gonna be deployed
 metadataStore:
   url: "METADATA-STORE-URL" # The base URL where the Store deployment can be
reached
   caSecret:
     name: "CA-SECRET-NAME" # The name of the secret containing the ca.crt
     importFromNamespace: "SECRET-NAMESPACE" # The namespace where Store is de
ployed (if single cluster) or where the connection secrets were created (if mul
ti-cluster)
   authSecret:
     name: "TOKEN-SECRET-NAME" # The name of the secret containing the auth to
ken to connect to Store
     importFromNamespace: "SECRET-NAMESPACE" # The namespace where the connect
ion secrets were created (if multi-cluster)
```

For more insights on how to install Grype, see Install Supply Chain Security Tools - Scan (Grype Scanner).

#### Note Note

If a mix of Grype templates, such as earlier than v1.2.0 and v1.2.0 and later, are used, both scanning and grype must configure the parameters. The

secret must also export to both scan-link-system and the developer namespace. Do this by exporting to \* or by defining multiple secrets and exports. If Grype is installed to multiple namespaces there must be corresponding exports. See Install Supply Chain Security Tools - Scan (Grype Scanner).

Now update Tanzu Application Platform to apply the changes:

tanzu package installed update tap -f tap-values.yaml -n tap-install

3. Update the scanPolicy to include the latest structure changes for v1.2.0.

To update to the latest valid Rego File in the *scanPolicy*, Enforce compliance policy using Open Policy Agent. v1.2.0 introduced some breaking changes in the Rego File structure used for the *scanPolicies*, See the Release Notes.

4. Verify the upgrade.

You can run any ImageScan or SourceScan in your <DEV-NAMESPACE> where the Grype Scanner was installed, and it finishes. Here is a sample you can try to run to detect if everything upgraded.

Create the verify-upgrade.yaml file in your system with the following content:

```
apiVersion: scanning.apps.tanzu.vmware.com/v1beta1
kind: ScanPolicy
metadata:
 name: scan-policy
 labels:
    'app.kubernetes.io/part-of': 'enable-in-gui'
spec:
  regoFile: |
    package main
    # Accepted Values: "Critical", "High", "Medium", "Low", "Negligible", "Unkn
ownSeverity"
   notAllowedSeverities := ["Critical", "High", "UnknownSeverity"]
   ignoreCves := []
    contains(array, elem) = true {
     array[] = elem
    } else = false { true }
   isSafe(match) {
     severities := { e | e := match.ratings.rating.severity } | { e | e := mat
ch.ratings.rating[_].severity }
     some i
     fails := contains(notAllowedSeverities, severities[i])
     not fails
    }
    isSafe(match) {
     ignore := contains(ignoreCves, match.id)
      ignore
    }
    deny[msq] {
     comps := { e | e := input.bom.components.component } | { e | e := input.b
om.components.component[_] }
     some i
     comp := comps[i]
     vulns := { e | e := comp.vulnerabilities.vulnerability } | { e | e := com
```

```
p.vulnerabilities.vulnerability[_] }
     some i
     vuln := vulns[j]
     ratings := { e | e := vuln.ratings.rating.severity } | { e | e := vuln.ra
tings.rating[_].severity }
     not isSafe(vuln)
     msg = sprintf("CVE %s %s %s", [comp.name, vuln.id, ratings])
    }
apiVersion: scanning.apps.tanzu.vmware.com/v1beta1
kind: ImageScan
metadata:
 name: sample-public-image-scan
spec:
 registry:
   image: "nginx:1.16"
  scanTemplate: public-image-scan-template
  scanPolicy: scan-policy
```

#### Deploy the resources

```
kubectl apply -f verify-upgrade.yaml -n DEV-NAMESPACE
```

View the scan results

kubectl describe imagescan sample-public-image-scan -n DEV-NAMESPACE

If it is successful, the ImageScan goes to the Failed phase and shows the results of the scan in the Status.

#### Install another scanner for Supply Chain Security Tools -Scan

This topic describes how you can install scanners to work with Supply Chain Security Tools - Scan from the Tanzu Application Platform package repository.

Follow the instructions in this topic to install a scanner other than the out of the box Grype Scanner with SCST - Scan.

#### Prerequisites

Before installing a new scanner, install Supply Chain Security Tools - Scan. It must be present on the same cluster. The prerequisites for Scan are also required.

#### Install

To install a new scanner, follow these steps:

- 1. Complete scanner specific prerequisites for the scanner you're trying to install. For example, creating an API token to connect to the scanner.
  - Snyk Scanner (Beta) is available for image scanning.
  - Carbon Black Scanner (Beta) is available for image scanning.
- 2. List the available packages to discover what scanners you can use by running:

```
tanzu package available list --namespace tap-install
```

For example:

```
$ tanzu package available list --namespace tap-install
/ Retrieving available packages...
 NAME
                                                      DISPLAY-NAME
SHORT-DESCRIPTION
                                                      Grype Scanner for Supply
 grype.scanning.apps.tanzu.vmware.com
                                               Default scan templates using A
Chain Security Tools - Scan
nchore Grype
                                                      Snyk for Supply Chain Se
 snyk.scanning.apps.tanzu.vmware.com
curity Tools - Scan
                                                Default scan templates using
Snyk
 carbonblack.scanning.apps.tanzu.vmware.com
                                                     Carbon Black Scanner for
Supply Chain Security Tools - Scan
                                              Default scan templates using C
arbon Black
```

3. List version information for the scanner package by running:

tanzu package available list SCANNER-NAME --namespace tap-install

For example:

```
$ tanzu package available list snyk.scanning.apps.tanzu.vmware.com --namespace
tap-install
/ Retrieving package versions for snyk.scanning.apps.tanzu.vmware.com...
NAME VERSION RELEASED-AT
snyk.scanning.apps.tanzu.vmware.com 1.0.0-beta.2
```

- 4. (Optional) Create the secrets the scanner package relies on:
- 5. Create a values.yaml to apply custom configurations to the scanner:

#### Note

This step might be required for some scanners but optional for others.

To list the values you can configure for any scanner, run:

```
tanzu package available get SCANNER-NAME/VERSION --values-schema -n tap-install
```

Where:

- SCANNER-NAME is the name of the scanner package you retrieved earlier.
- VERSION is your package version number. For example, snyk.scanning.apps.tanzu.vmware.com/1.0.0-beta.2.

For example:

```
$ tanzu package available get snyk.scanning.apps.tanzu.vmware.com/1.0.0-beta.2
--values-schema -n tap-install
KEY
                                             DEFAULT
TYPE
       DESCRIPTION
metadataStore.authSecret.name
string Name of deployed Secret with key auth_token
metadataStore.authSecret.importFromNamespace
string Namespace from which to import the Insight Metadata Store auth_token
metadataStore.caSecret.importFromNamespace metadata-store
string Namespace from which to import the Insight Metadata Store CA Cert
                                             app-tls-cert
metadataStore.caSecret.name
string Name of deployed Secret with key ca.crt holding the CA Cert of the Insi
ght Metadata Store
metadataStore.clusterRole
                                             metadata-store-read-write
```

string Name of the deployed ClusterRole for read/write access to the Insight M etadata Store deployed in the same cluster metadataStore.url https://metadata-store-app.metada ta-store.svc.cluster.local:8443 string Url of the Insight Metadata Store namespace default string Deployment namespace for the Scan Templates resources.requests.cpu 2.5.0m <nil> Requests describes the minimum amount of cpu resources required. 128Mi resources.requests.memory <nil> Requests describes the minimum amount of memory resources required. 1000m resources.limits.cpu <nil> Limits describes the maximum amount of cpu resources allowed. snyk.tokenSecret.name string Reference to the secret containing a Snyk API Token as snyk token. targetImagePullSecret string Reference to the secret used for pulling images from private registry.

6. Define the --values-file flag to customize the default configuration:

The values.yaml file you created earlier is referenced with the --values-file flag when running your Tanzu install command:

```
tanzu package install REFERENCE-NAME \
    --package-name SCANNER-NAME \
    --version VERSION \
    --namespace tap-install \
    --values-file PATH-TO-VALUES-YAML
```

Where:

- REFERENCE-NAME is the name referenced by the installed package. For example, grype-scanner, snyk-scanner.
- SCANNER-NAME is the name of the scanner package you retrieved earlier. For example, snyk.scanning.apps.tanzu.vmware.com.
- VERSION is your package version number. For example, 1.0.0-beta.2.
- PATH-TO-VALUES-YAML is the path that points to the values.yaml file created earlier.

For example:

```
$ tanzu package install snyk-scanner \
    --package-name snyk.scanning.apps.tanzu.vmware.com \
    --version 1.1.0 \
    --namespace tap-install \
    --values-file values.yaml
/ Installing package 'snyk.scanning.apps.tanzu.vmware.com'
Getting namespace 'tap-install'
Getting package metadata for 'snyk.scanning.apps.tanzu.vmware.com'
Creating service account 'snyk-scanner-tap-install-sa'
Creating cluster admin role 'snyk-scanner-tap-install-cluster-role'
Creating package resource
- Package install status: Reconciling
Added installed package 'snyk-scanner' in namespace 'tap-install'
```

#### Verify Installation

To verify the installation create an ImageScan or SourceScan referencing one of the newly added ScanTemplates for the scanner.

1. (Optional) Create a ScanPolicy formatted for the output specific to the scanner you are installing, to reference in the ImageScan Or SourceScan.

```
kubectl apply -n $DEV_NAMESPACE -f SCAN-POLICY-YAML
```

#### Note Note

As vulnerability scanners output different formats, the *scanPolicies* can vary. For information about policies and samples, see Enforce compliance policy using Open Policy Agent.

2. Retrieve available <code>scanTemplates</code> from the namespace where the scanner is installed:

kubectl get scantemplates -n DEV-NAMESPACE

Where DEV-NAMESPACE is the developer namespace where the scanner is installed.

For example:

```
$ kubectl get scantemplates
NAME AGE
blob-source-scan-template 10d
private-image-scan-template 10d
public-image-scan-template 10d
snyk-private-image-scan-template 10d
snyk-public-image-scan-template 10d
```

3. Create the following ImageScan YAML:

#### Note

Ź

Some scanners do not support both ImageScan and SourceScan.

```
apiVersion: scanning.apps.tanzu.vmware.com/vlbetal
kind: ImageScan
metadata:
    name: sample-scanner-public-image-scan
spec:
    registry:
    image: "nginx:1.16"
    scanTemplate: SCAN-TEMPLATE
    scanPolicy: SCAN-POLICY # Optional
```

Where:

- SCAN-TEMPLATE is the name of the installed ScanTemplate in the DEV-NAMESPACE you retrieved earlier.
- SCAN-POLICY it's an optional reference to an existing ScanPolicy in the same DEV-NAMESPACE.

For example:

```
apiVersion: scanning.apps.tanzu.vmware.com/vlbetal
kind: ImageScan
metadata:
    name: sample-snyk-public-image-scan
spec:
```

```
registry:
    image: "nginx:1.16"
    scanTemplate: snyk-public-image-scan-template
    scanPolicy: snyk-scan-policy
```

4. Create the following SourceScan YAML:

#### Note

Some scanners do not support both ImageScan and SourceScan.

```
apiVersion: scanning.apps.tanzu.vmware.com/vlbetal
kind: SourceScan
metadata:
    name: sample-scanner-public-source-scan
spec:
    git:
        url: "https://github.com/houndci/hound.git"
        revision: "5805c650"
    scanTemplate: SCAN-TEMPLATE
    scanPolicy: SCAN-POLICY # Optional
```

Where:

- SCAN-TEMPLATE is the name of the installed scanTemplate in the DEV-NAMESPACE you retrieved earlier.
- SCAN-POLICY is an optional reference to an existing ScanPolicy in the same DEV-NAMESPACE.

For example:

```
apiVersion: scanning.apps.tanzu.vmware.com/vlbetal
kind: SourceScan
metadata:
   name: sample-grype-public-source-scan
spec:
   git:
    url: "https://github.com/houndci/hound.git"
    revision: "5805c650"
   scanTemplate: public-source-scan-template
   scanPolicy: scan-policy
```

5. Apply the ImageScan and SourceScan YAMLs:

To run the scans, apply them to the cluster by running these commands:

ImageScan:

kubectl apply -f PATH-TO-IMAGE-SCAN-YAML -n DEV-NAMESPACE

Where PATH-TO-IMAGE-SCAN-YAML is the path to the YAML file created earlier.

SourceScan:

kubectl apply -f PATH-TO-SOURCE-SCAN-YAML -n DEV-NAMESPACE

Where PATH-TO-SOURCE-SCAN-YAML is the path to the YAML file created earlier.

For example:

```
$ kubectl apply -f imagescan.yaml -n my-apps
imagescan.scanning.apps.tanzu.vmware.com/sample-snyk-public-image-scan created
$ kubectl apply -f sourcescan.yaml -n my-apps
sourcescan.scanning.apps.tanzu.vmware.com/sample-grype-public-source-scan creat
ed
```

6. To verify the integration, get the scan to see if it completed by running:

For ImageScan:

kubectl get imagescan IMAGE-SCAN-NAME -n DEV-NAMESPACE

Where IMAGE-SCAN-NAME is the name of the ImageScan as defined in the YAML file created earlier.

For SourceScan:

```
kubectl get sourcescan SOURCE-SCAN-NAME -n DEV-NAMESPACE
```

Where SOURCE-SCAN-NAME is the name of the SourceScan as defined in the YAML file created earlier.

For example:

```
$ kubectl get imagescan sample-snyk-public-image-scan -n my-apps
                                      SCANNEDIMAGE AGE CRITICAL HIG
                           PHASE
NAME
H MEDIUM LOW UNKNOWN CVETOTAL
sample-snyk-public-image-scan Completed nginx:1.16 26h 0
                                                                   114
                     486
58
       314 0
$ kubectl get sourcescan sample-grype-public-source-scan -n my-apps
                                                                  PHASE
NAME
SCANNEDREVISION SCANNEDREPOSITORY
                                                  AGE
                                                         CRITICAL HIG
H MEDIUM LOW UNKNOWN CVETOTAL
sourcescan.scanning.apps.tanzu.vmware.com/grypesourcescan-sample-public Compl
eted 5805c650 https://github.com/houndci/hound.git 8m34s 21
121 112 9 0 263
      112 9
```

#### Note Note

If you define a scanPolicy for the scans and the evaluation finds a violation, the Phase is Failed instead of Completed. In both cases the scan finished successfully.

7. Clean up:

kubectl delete -f PATH-TO-SCAN-YAML -n DEV-NAMESPACE

Where PATH-TO-SCAN-YAML is the path to the YAML file created earlier.

## Configure Tanzu Application Platform Supply Chain to use new scanner

In order to scan your images with the new scanner installed in the Out of the Box Supply Chain with Testing and Scanning, you must update your Tanzu Application Platform installation.

Add the ootb\_supply\_chain\_testing\_scanning.scanning section to your tap-values.yaml and perform a Tanzu Application Platform update.

In this file you can define which <code>ScanTemplates</code> is used for both <code>SourceScan</code> and <code>ImageScan</code>. The default values are the Grype <code>Scanner</code> <code>ScanTemplates</code>, but they are overwritten by any other <code>ScanTemplate</code> present in your <code>DEV-NAMESPACE</code>. The same applies to the <code>ScanPolicies</code> applied to each kind of scan.

```
ootb_supply_chain_testing_scanning:
    scanning:
    image:
        template: IMAGE-SCAN-TEMPLATE
        policy: IMAGE-SCAN-POLICY
        source:
        template: SOURCE-SCAN-TEMPLATE
        policy: SOURCE-SCAN-POLICY
```

#### Note

For the Supply Chain to work properly, the SOURCE-SCAN-TEMPLATE must support blob files and the IMAGE-SCAN-TEMPLATE must support private images.

For example:

Ż

```
ootb_supply_chain_testing_scanning:
    scanning:
    image:
        template: snyk-private-image-scan-template
        policy: snyk-scan-policy
    source:
        template: blob-source-scan-template
        policy: scan-policy
```

## **Uninstall Scanner**

To replace the scanner in the Supply Chain, follow the steps mentioned in Configure TAP Supply Chain to Use New Scanner. After the scanner is no longer required by the Supply Chain, you can remove the package by running:

Where REFERENCE-NAME is the name you identified the package with, when installing in the Install section. For example, grype-scanner, snyk-scanner.

For example:

```
$ tanzu package installed delete snyk-scanner \
    --namespace tap-install
```

## Prerequisites for Snyk Scanner for Supply Chain Security Tools - Scan (Beta)

This topic describes the prerequisites you must complete to install Supply Chain Security Tools -Scan (Snyk Scanner) from the Tanzu Application Platform package repository.

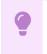

Important

Snyk's image scanning capability is in beta. Snyk might only return a partial list of CVEs when scanning Buildpack images.

#### Prepare the Snyk Scanner configuration

- 1. Obtain a Snyk API Token from the Snyk documentation.
- Create a Snyk secret YAML file and insert the base64 encoded Snyk API token into the snyk token:

```
apiVersion: v1
kind: Secret
metadata:
   name: snyk-token-secret
   namespace: my-apps
data:
   snyk_token: BASE64-SNYK-API-TOKEN
```

Where BASE64-SNYK-API-TOKEN is the Snyk API Token obtained earlier.

3. Apply the Snyk secret YAML file by running:

kubectl apply -f YAML-FILE

Where YAML-FILE is the name of the Snyk secret YAML file you created.

4. Define the --values-file flag to customize the default configuration. You must define the following fields in the values.yaml file for the Snyk Scanner configuration. You can add fields as needed to activate or deactivate behaviors. You can append the values to this file as shown later in this topic. Create a values.yaml file by using the following configuration:

```
---
namespace: DEV-NAMESPACE
targetImagePullSecret: TARGET-REGISTRY-CREDENTIALS-SECRET
snyk:
   tokenSecret:
    name: SNYK-TOKEN-SECRET
```

Where:

• DEV-NAMESPACE is your developer namespace.

#### Note

To use a namespace other than the default namespace, ensure that the namespace exists before you install. If the namespace does not exist, the scanner installation fails.

- TARGET-REGISTRY-CREDENTIALS-SECRET is the name of the secret that contains the credentials to pull an image from a private registry for scanning.
- SNYK-TOKEN-SECRET is the name of the secret you created that contains the snyk token to connect to the Snyk API. This field is required.

The Snyk Scanner integration can work with or without the SCST - Store integration. The values.yaml file is slightly different for each configuration.

#### Supply Chain Security Tools - Store integration

**Using Supply Chain Security Tools - Store Integration:** To persist the results found by the Snyk Scanner, you can enable the SCST - Store integration by appending the fields to the values.yaml file.

The Grype and Snyk Scanner Integrations both enable the Metadata Store. To prevent conflicts, the configuration values are slightly different based on whether the Grype Scanner Integration is installed or not. If Tanzu Application Platform is installed using the Full Profile, the Grype Scanner Integration is installed, unless it is explicitly excluded.

• If the Grype Scanner Integration is installed in the same dev-namespace Snyk Scanner is installed:

```
#! ...
metadataStore:
  #! The url where the Store deployment is accesible.
  #! Default value is: "https://metadata-store-app.metadata-store.svc.cluster.l
ocal:8443"
 url: "STORE-URL"
 caSecret:
    \#! The name of the secret that contains the ca.crt to connect to the Store
Deployment.
    #! Default value is: "app-tls-cert"
    name: "CA-SECRET-NAME"
    importFromNamespace: "" #! since both Snyk and Grype both enable store, one
must leave importFromNamespace blank
  #! authSecret is for multicluster configurations.
  authSecret:
    \# ! The name of the secret that contains the auth token to authenticate to t
he Store Deployment.
   name: "AUTH-SECRET-NAME"
   importFromNamespace: "" #! since both Snyk and Grype both enable store, one
must leave importFromNamespace blank
```

 If the Grype Scanner Integration is not installed in the same dev-namespace Snyk Scanner is installed:

```
#! ...
metadataStore:
  #! The url where the Store deployment is accesible.
  #! Default value is: "https://metadata-store-app.metadata-store.svc.cluster.l
ocal:8443"
 url: "STORE-URL"
  caSecret:
    #! The name of the secret that contains the ca.crt to connect to the Store
Deployment.
    #! Default value is: "app-tls-cert"
    name: "CA-SECRET-NAME"
    #! The namespace where the secrets for the Store Deployment live.
    #! Default value is: "metadata-store"
    importFromNamespace: "STORE-SECRETS-NAMESPACE"
  #! authSecret is for multicluster configurations.
  authSecret:
    \#! The name of the secret that contains the auth token to authenticate to t
he Store Deployment.
    name: "AUTH-SECRET-NAME"
    #! The namespace where the secrets for the Store Deployment live.
    importFromNamespace: "STORE-SECRETS-NAMESPACE"
```

Without SCST - Store Integration: The SCST - Store integration is enabled by default. If you don't want to use this integration, explicitly deactivate the integration by appending the following field to the values.yaml file:

```
# ...
metadataStore:
    url: "" # Configuration is moved, so set this string to empty.
```

## Sample ScanPolicy for Snyk in SPDX JSON format

1. Create a ScanPolicy YAML with a Rego file for scanner output in the SPDX JSON format. Here is a sample scan policy resource:

```
apiVersion: scanning.apps.tanzu.vmware.com/v1beta1
kind: ScanPolicy
metadata:
 name: snyk-scan-policy
 labels:
    'app.kubernetes.io/part-of': 'enable-in-gui'
spec:
 regoFile: |
   package main
   # Accepted Values: "Critical", "High", "Medium", "Low", "Negligible", "Unkn
ownSeverity"
   notAllowedSeverities := ["Critical", "High", "UnknownSeverity"]
   ignoreCves := []
    contains(array, elem) = true {
     array[_] = elem
    } else = false { true }
    isSafe(match) {
     fails := contains(notAllowedSeverities, match.relationships[_].ratedBy.ra
ting[_].severity)
     not fails
    }
    isSafe(match) {
     ignore := contains(ignoreCves, match.id)
     ignore
    }
    deny[msg] {
     vuln := input.vulnerabilities[_]
     ratings := vuln.relationships[_].ratedBy.rating[_].severity
     comp := vuln.relationships[_].affect.to[_]
     not isSafe(vuln)
     msg = sprintf("CVE %s %s %s", [comp, vuln.id, ratings])
    }
```

2. Apply the YAML file by running:

kubectl apply -n \$DEV\_NAMESPACE -f SCAN-POLICY-YAML

#### 📝 🛛 Note

The Snyk Scanner integration is only available for an image scan, not a source scan.

After all prerequisites are completed, follow the steps in Install another scanner for Supply Chain Security Tools - Scan to install the Snyk Scanner.

## Prerequisites for Carbon Black Scanner for Supply Chain Security Tools - Scan(Beta)

This topic describes prerequisites you must complete to install Supply Chain Security Tools - Scan (Carbon Black Scanner) from the Tanzu Application Platform package repository.

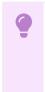

#### Important

Carbon Black's image scanning capability is in beta. Carbon Black might only return a partial list of CVEs when scanning Buildpack images.

## Prepare the Carbon Black Scanner configuration

To prepare the Carbon Black Scanner configuration before you install any scanners:

- 1. Obtain a Carbon Black API Token from Carbon Black Cloud.
- 2. Create a Carbon Black secret YAML file and insert the Carbon Black API configuration key. Obtain all values from your CBC console.

```
apiVersion: v1
kind: Secret
metadata:
  name: CARBONBLACK-CONFIG-SECRET
  namespace: my-apps
stringData:
  cbc_api_id: <CBC_API_ID>
  cbc_api_key: <CBC_API_KEY>
  cbc_org_key: <CBC_ORG_KEY>
  cbc_saas_url: <CBC_SAAS_URL>
```

Where:

- CBC-API-ID is the API ID obtained from CBC.
- CBC-API-KEY is the API Key obtained from CBC.
- CBC-ORG-KEY is the Org Key of your CBC organization.
- CBC-SAAS-URL is the CBC Backend URL.
- 3. Apply the Carbon Black secret YAML file by running:

kubectl apply -f YAML-FILE

Where YAML-FILE is the name of the Carbon Black secret YAML file you created.

4. Define the --values-file flag to customize the default configuration. Create a values.yaml file by using the following configuration:

You must define the following fields in the values.yaml file for the Carbon Black Scanner configuration. You can add fields as needed to enable or deactivate behaviors. You can append the values to this file as shown later in this topic.

```
---
namespace: DEV-NAMESPACE
targetImagePullSecret: TARGET-REGISTRY-CREDENTIALS-SECRET
carbonBlack:
    configSecret:
    name: CARBONBLACK-CONFIG-SECRET
```

• DEV-NAMESPACE is your developer namespace.

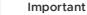

To use a namespace other than the default namespace, ensure that the namespace exists before you install. If the namespace does not exist, the scanner installation fails.

- TARGET-REGISTRY-CREDENTIALS-SECRET is the name of the secret that contains the credentials to pull an image from a private registry for scanning.
- CARBONBLACK-CONFIG-SECRET is the name of the secret you created that contains the Carbon Black configuration to connect to CBC. This field is required.

The Carbon Black Scanner integration can work with or without the SCST - Store integration. The values.yaml file is slightly different for each configuration.

## Supply Chain Security Tools - Store integration

To Integrate:

- 1. Do one of the following procedures:
  - Use the Supply Chain Security Tools Store
  - Without using the Supply Chain Security Tools Store
- 2. Apply the YAML.

#### Using Supply Chain Security Tools - Store Integration

To persist the results found by the Carbon Black Scanner, you can enable the Supply Chain Security Tools - Store integration by appending the fields to the values.yaml file.

The Grype and Carbon Black Scanner Integrations both enable the Metadata Store. To prevent conflicts, the configuration values are slightly different based on whether the Grype Scanner Integration is installed or not. If Tanzu Application Platform was installed using the Full Profile, the Grype Scanner Integration was installed, unless it was explicitly excluded.

• If the Grype Scanner Integration is installed in the same dev-namespace Carbon Black Scanner is installed:

```
#! ...
metadataStore:
 #! The url where the Store deployment is accesible.
 #! Default value is: "https://metadata-store-app.metadata-store.svc.cluster.l
ocal:8443"
 url: "<STORE-URL>"
 caSecret:
    #! The name of the secret that contains the ca.crt to connect to the Store
Deployment.
   #! Default value is: "app-tls-cert"
   name: "<CA-SECRET-NAME>"
   importFromNamespace: "" #! since both Carbon Black and Grype both enable st
ore, one must leave importFromNamespace blank
 #! authSecret is for multicluster configurations.
 authSecret:
    \#! The name of the secret that contains the auth token to authenticate to t
he Store Deployment.
   name: "<AUTH-SECRET-NAME>"
```

```
\verb"importFromNamespace:"" ~ \texttt{#! since both Carbon Black and Grype both enable st ore, one must leave importFromNamespace blank
```

 If the Grype Scanner Integration is not installed in the same dev-namespace Carbon Black Scanner is installed:

```
#! ...
metadataStore:
  #! The url where the Store deployment is accesible.
  #! Default value is: "https://metadata-store-app.metadata-store.svc.cluster.l
ocal:8443"
 url: "<STORE-URL>"
  caSecret:
    #! The name of the secret that contains the ca.crt to connect to the Store
Deplovment.
    #! Default value is: "app-tls-cert"
    name: "<CA-SECRET-NAME>"
    #! The namespace where the secrets for the Store Deployment live.
    #! Default value is: "metadata-store"
   importFromNamespace: "<STORE-SECRETS-NAMESPACE>"
  #! authSecret is for multicluster configurations.
 authSecret:
    \#! The name of the secret that contains the auth token to authenticate to t
he Store Deployment.
   name: "<AUTH-SECRET-NAME>"
    #! The namespace where the secrets for the Store Deployment live.
    importFromNamespace: "<STORE-SECRETS-NAMESPACE>"
```

#### Without Supply Chain Security Tools - Store Integration

If you don't want to enable the Supply Chain Security Tools - Store integration, explicitly disable the integration by appending the next field to the values.yaml file, since it's enabled by default:

```
# ...
metadataStore:
    url: "" # Disable Supply Chain Security Tools - Store integration
```

# Sample ScanPolicy in CycloneDX format

 Create a ScanPolicy YAML with a Rego file for scanner output in the CycloneDX format. For example:

```
apiVersion: scanning.apps.tanzu.vmware.com/v1beta1
kind: ScanPolicy
metadata:
 name: scan-policy
 labels:
    'app.kubernetes.io/part-of': 'enable-in-gui'
spec:
 regoFile: |
   package main
    # Accepted Values: "Critical", "High", "Medium", "Low", "Negligible", "Unkn
ownSeverity"
    notAllowedSeverities := ["Critical", "High", "UnknownSeverity"]
    ignoreCves := []
    contains(array, elem) = true {
     array[] = elem
    } else = false { true }
    isSafe(match) {
```

```
severities := { e | e := match.ratings.rating.severity } | { e | e := mat
ch.ratings.rating[_].severity }
     some i
      fails := contains(notAllowedSeverities, severities[i])
      not fails
    }
    isSafe(match) {
     ignore := contains(ignoreCves, match.id)
      ignore
    }
    deny[msg] {
     comps := { e | e := input.bom.components.component } | { e | e := input.b
om.components.component[_] }
     some i
     comp := comps[i]
     vulns := { e | e := comp.vulnerabilities.vulnerability } | { e | e := com
p.vulnerabilities.vulnerability[_] }
     some i
     vuln := vulns[j]
     ratings := { e | e := vuln.ratings.rating.severity } | { e | e := vuln.ra
tings.rating[_].severity }
     not isSafe(vuln)
     msg = sprintf("CVE %s %s %s", [comp.name, vuln.id, ratings])
    }
```

2. Apply the YAML:

kubectl apply -n \$DEV\_NAMESPACE -f SCAN-POLICY-YAML

```
📝 Note
```

The Carbon Black Scanner integration is only available for an image scan, not a source scan.

After all prerequisites have been completed, follow the steps in Install another scanner for Supply Chain Security Tools - Scan to install the Carbon Black Scanner.

### Spec reference

This topic describes the specifications and custom resources you can use with Supply Chain Security Tools - Scan.

With the Scan Controller and Grype Scanner installed the following Custom Resource Definitions (CRDs) are now available:

```
$ kubectl get crds | grep scanning.apps.tanzu.vmware.com
imagescans.scanning.apps.tanzu.vmware.com 2021-09-09T15:22:07Z
scanpolicies.scanning.apps.tanzu.vmware.com 2021-09-09T15:22:07Z
scantemplates.scanning.apps.tanzu.vmware.com 2021-09-09T15:22:07Z
```

For more information about installing SCST - Scan, see Installing Individual Packages.

# About source and image scans

Both SourceScan (sourcescans.scanning.apps.tanzu.vmware.com) and ImageScan (imagescans.scanning.apps.tanzu.vmware.com) define what will be scanned, and ScanTemplate

(scantemplates.scanning.apps.tanzu.vmware.com) will define how to run a scan. We have provided five custom resources (CRs) pre-installed for use. You can either use them as-is or as samples to create your own.

To view the pre-installed Scan Template CRs, run:

kubectl get scantemplates

You will see the following scan templates:

| CR Name                          | Use Case                                                                                                    |
|----------------------------------|----------------------------------------------------------------------------------------------------|
| public-source-scan-<br>template  | Clones and scans source code from a public repository.                                                                       |
| private-source-scan-<br>template | Connects with SSH credentials to clone and scan source code from a private repository.                                       |
| public-image-scan-<br>template   | Pulls and scans images from a public registry.                                                                               |
| private-image-scan-<br>template  | Connects with the registry credentials to pull and scan images from a private registry.                                      |
| blob-source-scan-<br>template    | To be used in a Supply Chain. Gets a .tar.gz available file with wget, uncompresses it, and scans the source code inside it. |

By default, three scan templates are deployed (public-source-scan-template, public-image-scan-template, and blob-source-scan-template).

If targetImagePullSecret is set in tap-values.yaml, private-image-scan-template is also deployed. If targetSourceSshSecret is set in tap-values.yaml, private-source-scan-template is also deployed.

The private scan templates reference secrets created using the Docker server and credentials you provided, which means they are ready to use immediately.

For more information about the SourceScan and ImageScan CRDs and how to customize your own, refer to Configuring Code Repositories and Image Artifacts to be Scanned.

# About policy enforcement around vulnerabilities found

The Scan Controller supports policy enforcement by using an Open Policy Agent (OPA) engine. ScanPolicy (scanpolicies.scanning.apps.tanzu.vmware.com) allows scan results to be validated for company policy compliance and can prevent source code from being built or images from being deployed.

For more information, see Configuring Policy Enforcement using Open Policy Agent (OPA).

# Scan samples for Supply Chain Security Tools - Scan

This section provides samples on multiple use cases for SCST - Scan that you can copy to your cluster for testing purposes.

- Running a sample public image scan with compliance check
- Running a sample public source scan with compliance check
- Running a sample private image scan
- Running a sample private source scan
- Running a sample public source scan of a blob/tar file

# Scan samples for Supply Chain Security Tools - Scan

This section provides samples on multiple use cases for SCST - Scan that you can copy to your cluster for testing purposes.

- Running a sample public image scan with compliance check
- Running a sample public source scan with compliance check
- Running a sample private image scan
- Running a sample private source scan
- Running a sample public source scan of a blob/tar file

# Sample public image scan with compliance check for Supply Chain Security Tools - Scan

This topic includes an example public image scan with compliance check for SCST - Scan.

# Public image scan

The following example performs an image scan on an image in a public registry. This image revision has 223 known vulnerabilities (CVEs), spanning a number of severities. ImageScan uses the ScanPolicy to run a compliance check against the CVEs.

The policy in this example is set to only consider Critical severity CVEs as a violation, which returns 21 Critical Severity Vulnerabilities.

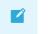

#### Note

This example ScanPolicy is deliberately constructed to showcase the features available and must not be considered an acceptable base policy.

In this example, the scan does the following:

- Finds all 223 of the CVEs
- Ignores any CVEs with severities that are not critical
- Indicates in the Status.Conditions that 21 CVEs have violated policy compliance

## Define the ScanPolicy and ImageScan

Create sample-public-image-scan-with-compliance-check.yaml:

```
---
apiVersion: scanning.apps.tanzu.vmware.com/vlbetal
kind: ScanPolicy
metadata:
    name: sample-scan-policy
    labels:
        'app.kubernetes.io/part-of': 'enable-in-gui'
spec:
    regoFile: |
        package main
    # Accepted Values: "Critical", "High", "Medium", "Low", "Negligible", "UnknownSeve
rity"
    notAllowedSeverities := ["Critical"]
    ignoreCves := []
```

```
contains(array, elem) = true {
     array[_] = elem
    } else = false { true }
    isSafe(match) {
     severities := { e | e := match.ratings.rating.severity } | { e | e := match.rati
ngs.rating[_].severity }
     some i
     fails := contains(notAllowedSeverities, severities[i])
     not fails
    }
    isSafe(match) {
     ignore := contains(ignoreCves, match.id)
     ignore
    }
   denv[msq] {
     comps := { e | e := input.bom.components.component } | { e | e := input.bom.comp
onents.component[ ] }
     some i
     comp := comps[i]
     vulns := { e | e := comp.vulnerabilities.vulnerability } | { e | e := comp.vulne
rabilities.vulnerability[_] }
     some i
     vuln := vulns[j]
     ratings := { e | e := vuln.ratings.rating.severity } | { e | e := vuln.ratings.r
ating[_].severity }
     not isSafe(vuln)
     msg = sprintf("CVE %s %s %s", [comp.name, vuln.id, ratings])
    }
_ _ _
apiVersion: scanning.apps.tanzu.vmware.com/v1beta1
kind: ImageScan
metadata:
 name: sample-public-image-scan-with-compliance-check
spec:
 registry:
   image: "nginx:1.16"
  scanTemplate: public-image-scan-template
  scanPolicy: sample-scan-policy
```

#### (Optional) Set up a watch

Before deploying the resources to a user specified namespace, set up a watch in another terminal to view the progression:

```
watch kubectl get sourcescans, imagescans, pods, taskruns, scantemplates, scanpolicies -n D EV-NAMESPACE
```

Where DEV-NAMESPACE is the developer namespace where the scanner is installed.

For more information about setting up a watch, see Observing and Troubleshooting.

#### Deploy the resources

kubectl apply -f sample-public-image-scan-with-compliance-check.yaml -n DEV-NAMESPACE

Where DEV-NAMESPACE is the developer namespace where the scanner is installed.

#### View the scan results

```
kubectl describe imagescan sample-public-image-scan-with-compliance-check -n DEV-NAMES PACE
```

Where DEV-NAMESPACE is the developer namespace where the scanner is installed.

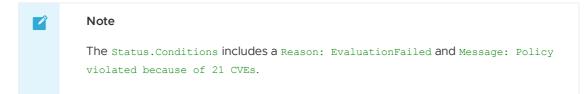

For more information about scan status conditions, see Viewing and Understanding Scan Status Conditions.

#### Edit the ScanPolicy

To edit the Scan Policy, see Step 5: Sample Public Source Code Scan with Compliance Check.

#### Clean up

To clean up, run:

kubectl delete -f sample-public-image-scan-with-compliance-check.yaml -n DEV-NAMESPACE

Where DEV-NAMESPACE is the developer namespace where the scanner is installed.

# Sample public source code scan with compliance check for Supply Chain Security Tools - Scan

This topic includes an example public source code scan with compliance check for SCST - Scan.

## Public source scan

This example performs a source scan on a public repository. The source revision has 192 known Common Vulnerabilities and Exposures (CVEs), spanning several severities. SourceScan uses the ScanPolicy to run a compliance check against the CVEs.

The example policy is set to only consider Critical severity CVEs as violations, which returns 7 Critical Severity Vulnerabilities.

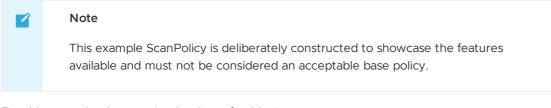

For this example, the scan (at the time of writing):

- Finds all 192 of the CVEs.
- Ignores any CVEs that have severities that are not critical.
- Indicates in the Status.Conditions that 7 CVEs have violated policy compliance.

#### Run an example public source scan

To perform an example source scan on a public repository:

 Create sample-public-source-scan-with-compliance-check.yaml to define the ScanPolicy and SourceScan:

```
apiVersion: scanning.apps.tanzu.vmware.com/v1beta1
kind: ScanPolicy
metadata:
 name: sample-scan-policy
  labels:
    'app.kubernetes.io/part-of': 'enable-in-gui'
spec:
 regoFile: |
   package main
    # Accepted Values: "Critical", "High", "Medium", "Low", "Negligible", "Unkn
ownSeverity"
   notAllowedSeverities := ["Critical"]
   ignoreCves := []
   contains(array, elem) = true {
     array[] = elem
    } else = false { true }
    isSafe(match) {
     severities := { e | e := match.ratings.rating.severity } | { e | e := mat
ch.ratings.rating[_].severity }
     some i
     fails := contains(notAllowedSeverities, severities[i])
     not fails
    }
    isSafe(match) {
     ignore := contains(ignoreCves, match.id)
     ignore
    }
   denv[msq] {
     comps := { e | e := input.bom.components.component } | { e | e := input.b
om.components.component[_] }
     some i
     comp := comps[i]
     vulns := { e | e := comp.vulnerabilities.vulnerability } | { e | e := com
p.vulnerabilities.vulnerability[_] }
     some j
     vuln := vulns[j]
     ratings := { e | e := vuln.ratings.rating.severity } | { e | e := vuln.ra
tings.rating[_].severity }
     not isSafe(vuln)
     msg = sprintf("CVE %s %s %s", [comp.name, vuln.id, ratings])
   }
_ _ _
apiVersion: scanning.apps.tanzu.vmware.com/v1beta1
kind: SourceScan
metadata:
 name: sample-public-source-scan-with-compliance-check
spec:
 git:
   url: "https://github.com/houndci/hound.git"
   revision: "5805c650"
 scanTemplate: public-source-scan-template
  scanPolicy: sample-scan-policy
```

2. (Optional) Before deploying the resources to a user specified namespace, set up a watch in another terminal to view the progression:

```
watch kubectl get sourcescans,imagescans,pods,taskruns,scantemplates,scanpolici
es -n DEV-NAMESPACE
```

Where DEV-NAMESPACE is the developer namespace where the scanner is installed.

For more information, see Observing and Troubleshooting.

3. Deploy the resources by running:

```
kubectl apply -f sample-public-source-scan-with-compliance-check.yaml -n DEV-NA MESPACE
```

Where DEV-NAMESPACE is the developer namespace where the scanner is installed.

4. When the scan completes, view the results by running:

```
kubectl describe sourcescan sample-public-source-scan-with-compliance-check -n DEV-NAMESPACE
```

The Status.Conditions includes a Reason: EvaluationFailed and Message: Policy violated because of 7 CVEs. For more information, see Viewing and Understanding Scan Status Conditions.

5. If the failing CVEs are acceptable or the build must be deployed regardless of these CVEs, the app is patched to remove the vulnerabilities. Update the <code>ignoreCVEs</code> array in the ScanPolicy to include the CVEs to ignore:

```
spec:
regoFile: |
package policies
default isCompliant = false
# Accepted Values: "UnknownSeverity", "Critical", "High", "Medium", "Low",
"Negligible"
violatingSeverities := ["Critical"]
# Adding the failing CVEs to the ignore array
ignoreCVEs := ["CVE-2018-14643", "GHSA-f2jv-r9rf-7988", "GHSA-w457-6q6x-cgp
9", "CVE-2021-23369", "CVE-2021-23383", "CVE-2020-15256", "CVE-2021-29940"]
...
```

6. The changes applied to the new ScanPolicy trigger the scan to run again. Reapply the resources by running:

```
kubectl apply -f sample-public-source-scan-with-compliance-check.yaml -n DEV-NA MESPACE
```

7. Re-describe the SourceScan CR by running:

```
kubectl describe sourcescan sample-public-source-scan-with-compliance-check -n \ensuremath{\mathsf{DEV}}\xspace
```

- 8. Ensure that Status.Conditions now includes a Reason: EvaluationPassed and No CVEs were found that violated the policy. You can update the violatingSeverities array in the ScanPolicy if you want. For reference, the Grype scan returns the following Severity spread of vulnerabilities:
  - Critical: 7
  - High: 88

- Medium: 92
- Low: 5
- Negligible: 0
- UnknownSeverity: 0
- 9. Clean up by running:

```
kubectl delete -f sample-public-source-scan-with-compliance-check.yaml -n DEV-N AMESPACE
```

# Sample private image scan for Supply Chain Security Tools - Scan

This example describes how you can perform a scan against an image located in a private registry for SCST - Scan.

## Define the resources

#### Set up target image pull secret

- 1. Confirm that target image secret is configured. This is completed during Tanzu Application Platform installation. If the target image secret exists, see Create the private image scan.
- 2. If the target image secret was not configured, create a secret containing the credentials used to pull the target image you want to scan. For information about secret creation, see the Kubernetes documentation.

```
kubectl create secret docker-registry TARGET-REGISTRY-CREDENTIALS-SECRET \
--docker-server=<your-registry-server> \
--docker-username=<your-name> \
--docker-password=<your-password> \
--docker-email=<your-email> \
-n DEV-NAMESPACE
```

Where:

- TARGET-REGISTRY-CREDENTIALS-SECRET is the name of the secret that is created.
- DEV-NAMESPACE is the developer namespace where the scanner is installed.
- 3. Update the tap-values.yaml file to include the name of secret created earlier.

```
grype:
namespace: "MY-DEV-NAMESPACE"
targetImagePullSecret: "TARGET-REGISTRY-CREDENTIALS-SECRET"
```

4. Upgrade Tanzu Application Platform with the modified tap-values.yaml file.

```
tanzu package installed update tap -p tap.tanzu.vmware.com -v ${TAP-VERSION} -
-values-file tap-values.yaml -n tap-install
```

Where TAP-VERSION is the Tanzu Application Platform version.

### Create the private image scan

Create sample-private-image-scan.yaml:

```
----
apiVersion: scanning.apps.tanzu.vmware.com/vlbetal
kind: ImageScan
metadata:
    name: sample-private-image-scan
spec:
    registry:
    image: IMAGE-URL
    scanTemplate: private-image-scan-template
```

Where IMAGE-URL is the URL of an image in a private registry.

# (Optional) Set up a watch

Before deploying the resources to a user specified namespace, set up a watch in another terminal to view the progression:

```
watch kubectl get sourcescans, imagescans, pods, taskruns, scantemplates, scanpolicies -n D EV-NAMESPACE
```

Where DEV-NAMESPACE is the developer namespace where the scanner is installed.

For more information, see Observing and Troubleshooting.

### Deploy the resources

kubectl apply -f sample-private-image-scan.yaml -n DEV-NAMESPACE

Where DEV-NAMESPACE is the developer namespace where the scanner is installed.

# View the scan results

When the scan completes, run:

kubectl describe imagescan sample-private-image-scan -n DEV-NAMESPACE

Where DEV-NAMESPACE is the developer namespace where the scanner is installed.

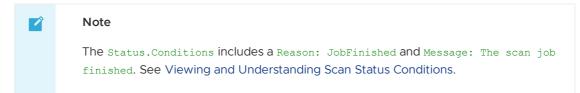

### Clean up

kubectl delete -f sample-private-image-scan.yaml -n DEV-NAMESPACE

Where DEV-NAMESPACE is the developer namespace where the scanner is installed.

# View vulnerability reports

After completing the scans, query the Supply Chain Security Tools - Store to view your vulnerability results.

# Sample private source scan for Supply Chain Security Tools - Scan

This example shows how you can perform a private source scan for SCST - Scan.

# Define the resources

1. Create a Kubernetes secret with an SSH key for cloning a Git repository. See the Kubernetes documentation.

```
cat <<EOF | kubectl create -f -
apiVersion: v1
kind: Secret
metadata:
name: SECRET-SSH-AUTH
namespace: DEV-NAMESPACE
annotations:
 tekton.dev/git-0: https://github.com
 tekton.dev/git-1: https://gitlab.com
type: kubernetes.io/ssh-auth
stringData:
ssh-privatekey: |
 ----BEGIN OPENSSH PRIVATE KEY----
 . . . .
 . . . .
 -----END OPENSSH PRIVATE KEY-----
EOF
```

Where:

- SECRET-SSH-AUTH is the name of the secret that is being created.
- DEV-NAMESPACE is the developer namespace where the scanner is installed.
- .stringData.ssh-privatekey contains the private key with pull-permissions.
- 2. Update the tap-values.yaml file to include the name of secret created above.

```
grype:
namespace: "MY-DEV-NAMESPACE"
targetSourceSshSecret: "SECRET-SSH-AUTH"
```

3. Upgrade Tanzu Application Platform with the modified tap-values.yaml file.

```
tanzu package installed update tap -p tap.tanzu.vmware.com -v ${TAP-VERSION} -
-values-file tap-values.yaml -n tap-install
```

Where TAP-VERSION is the Tanzu Application Platform version.

4. Create sample-private-source-scan.yaml:

```
apiVersion: scanning.apps.tanzu.vmware.com/vlbetal
kind: SourceScan
metadata:
name: sample-private-source-scan
spec:
git:
    url: URL
    revision: REVISION
    knownHosts: |
```

```
KNOWN-HOSTS
scanTemplate: private-source-scan-template
```

Where:

- URL is the Git clone repository using SSH.
- REVISION is the commit hash.
- KNOWN-HOSTS are the SSH client stored host keys generated by ssh-keyscan.
  - For example, ssh-keyscan github.com produces:

```
github.com ssh-rsa AAAAB3NzaC1yc2EAAAABIwAAAQEAq2A7hRGmdnm9tUDbO9I
DSwBK6TbQa+PXYPCPy6rbTrTtw7PHkccKrpp0yVhp5HdEIcKr6pL1VDBfOLX9QUsyC
OV0wzfjIJN1GEYsdlLJizHhbn2mUjvSAHQqZETYP81eFzLQNnPHt4EVVUh7VfDESU8
4KezmD5Q1WpXLmvU31/yMf+Se8xhHTvKSCZIFImWwoG6mbUoWf9nzpIoaSjB+weqqU
UmpaaasXVa172J+UX2B+2RPW3RcT0eOzQgqlJL3RKrTJvdsjE3JEAvGq31GHSZXy28
G3skua2SmVi/w4yCE6gbODqnTW1g7+wC604ydGXA8VJiS5ap43JXiUFFAaQ==
github.com ecdsa-sha2-nistp256 AAAAE2VjZHNhLXNoYTItbmlzdHAyNTYAAAA
IbmlzdHAyNTYAAABBBEmKSENjQEezOmxkZMy7opKgwFB9nkt5YRrYMjNuG5N87uRgg
6CLrbo5wAdT/y6v0mKV0U2w0WZ2YB/++Tpockg=
github.com ssh-ed25519 AAAAC3NzaC11ZD11NTE5AAAAIOMqqnkVzrm0SdG6Uoo
qKLsabgH5C9okWi0dh219GKJ1
```

For example:

```
---
apiVersion: scanning.apps.tanzu.vmware.com/vlbeta1
kind: SourceScan
metadata:
name: sample-private-source-scan
spec:
git:
    url: git@github.com:acme/website.git
    revision: 25as5e7df56c6401111be514a2f3666179ba04d0
    knownHosts: |
        10.254.171.53 ecdsa-sha2-nistp256 AAAAE2VjZHNhLXNoYTItb
POVVQF/CzuAeQNv4fZVf2pLxpGHle15zkpxOosckequUDxoq
scanTemplate: private-source-scan-template
```

# (Optional) Set up a watch

Before deploying the resources to a user specified namespace, set up a watch in another terminal to view the progression:

```
watch kubectl get sourcescans,imagescans,pods,taskruns,scantemplates,scanpolicies -n D EV-NAMESPACE
```

Where DEV-NAMESPACE is the developer namespace where the scanner is installed.

See Observing and Troubleshooting.

# Deploy the resources

kubectl apply -f sample-private-source-scan.yaml -n DEV-NAMESPACE

Where DEV-NAMESPACE is the developer namespace where the scanner is installed.

## View the scan status

After the scan has completed, run:

kubectl describe sourcescan sample-private-source-scan -n DEV-NAMESPACE

Where DEV-NAMESPACE is the developer namespace where the scanner is installed.

Notice the Status.Conditions includes a Reason: JobFinished and Message: The scan job finished. See Viewing and Understanding Scan Status Conditions.

# Clean up

kubectl delete -f sample-private-source-scan.yaml -n DEV-NAMESPACE

Where DEV-NAMESPACE is the developer namespace where the scanner is installed.

# View vulnerability reports

After completing the scans, query the Supply Chain Security Tools - Store to view your vulnerability results.

# Sample public source scan of a blob for Supply Chain Security Tools - Scan

You can do a public source scan of a blob for SCST - Scan. This example performs a scan against source code in a .tar.gz file. This is helpful in a Supply Chain, where there is a GitRepository step that handles cloning a repository and outputting the source code as a compressed archive.

# Define the resources

Create public-blob-source-example.yaml:

```
---
apiVersion: scanning.apps.tanzu.vmware.com/vlbetal
kind: SourceScan
metadata:
   name: public-blob-source-example
spec:
   blob:
    url: "https://gitlab.com/nina-data/ckan/-/archive/master/ckan-master.tar.gz"
   scanTemplate: blob-source-scan-template
```

# (Optional) Set up a watch

Before deploying the resources to a user specified namespace, set up a watch in another terminal to view the progression:

```
watch kubectl get sourcescans, imagescans, pods, taskruns, scantemplates, scanpolicies -n D EV-NAMESPACE
```

Where DEV-NAMESPACE is the developer namespace where the scanner is installed.

For more information, see Observing and Troubleshooting.

### Deploy the resources

kubectl apply -f public-blob-source-example.yaml -n DEV-NAMESPACE

Where DEV-NAMESPACE is the developer namespace where the scanner is installed.

# View the scan results

When the scan completes, perform:

kubectl describe sourcescan public-blob-source-example -n DEV-NAMESPACE

Where DEV-NAMESPACE is the developer namespace where the scanner is installed.

Notice the Status.Conditions includes a Reason: JobFinished and Message: The scan job finished.

For more information, see Viewing and Understanding Scan Status Conditions.

# Clean up

kubectl delete -f public-blob-source-example.yaml -n DEV-NAMESPACE

Where DEV-NAMESPACE is the developer namespace where the scanner is installed.

## View vulnerability reports

After completing the scans, query the Supply Chain Security Tools - Store to view your vulnerability results.

# Using Grype in air-gapped (offline) environments for Supply Chain Security Tools - Scan

This topic tells you how to use Grype in air-gapped (offline) environments for Supply Chain Security Tools (SCST) - Scan.

The grype CLI attempts to perform two over the Internet calls: one to verify for later versions of the CLI and another to update the vulnerability database before scanning.

You must deactivate both of these external calls. For the grype CLI to function in an offline or airgapped environment, the vulnerability database must be hosted within the environment. You must configure the grype CLI with the internal URL.

The grype URL accepts environment variables to satisfy these needs.

For information about setting up an offline vulnerability database, see the Anchore Grype README in GitHub.

## Overview

To enable Grype in offline air-gapped environments:

- 1. Create ConfigMap
- 2. Create Patch Secret
- 3. [Optional] Update Grype PackageInstall
- 4. Configure tap-values.yaml to use package\_overlays
- 5. Update Tanzu Application Platform

# Use Grype

To use Grype in offline and air-gapped environments:

- 1. Create a ConfigMap that contains the public ca.crt to the file server hosting the Grype database files. Apply this ConfigMap to your developer namespace.
- 2. Create a secret that contains the ytt overlay to add the Grype environment variables to the ScanTemplates.

```
apiVersion: v1
kind: Secret
metadata:
 name: grype-airgap-overlay
 namespace: tap-install #! namespace where tap is installed
stringData:
 patch.yaml: |
    #@ load("@ytt:overlay", "overlay")
    #@overlay/match by=overlay.subset({"kind":"ScanTemplate","metadata":{"names
pace":"<DEV-NAMESPACE>"}}), expects="1+"
    #! developer namespace you are using
    spec:
      template:
       initContainers:
         #@overlay/match by=overlay.subset({"name": "scan-plugin"}), expects
="1+"
          - name: scan-plugin
            #@overlay/match missing ok=True
            env:
              #@overlay/append
              - name: GRYPE CHECK FOR APP UPDATE
                value: "false"
              - name: GRYPE_DB_AUTO_UPDATE
                value: "true"
              - name: GRYPE_DB_UPDATE_URL
                value: <INTERNAL-VULN-DB-URL> #! url points to the internal fil
e server
              - name: GRYPE DB CA CERT
               value: "/etc/ssl/certs/custom-ca.crt"
              - name: GRYPE_DB_MAX_ALLOWED_BUILT_AGE #! see note on best practi
ces
               value: "120h"
            volumeMounts:
              #@overlay/append
               - name: ca-cert
                mountPath: /etc/ssl/certs/custom-ca.crt
                subPath: <INSERT-KEY-IN-CONFIGMAP> #! key pointing to ca certif
icate
        volumes:
        #@overlay/append
        - name: ca-cert
          configMap:
           name: <CONFIGMAP-NAME> #! name of the configmap created
```

#### Note

The default maximum allowed built age of Grype's vulnerability database is 5 days. This means that scanning with a 6 day old database causes the scan to fail. Stale databases weaken your security posture. VMware recommends updating the database daily. You can use the

GRYPE\_DB\_MAX\_ALLOWED\_BUILT\_AGE parameter to override the default in accordance with your security posture.

You can also add more certificates to the ConfigMap created earlier, to handle connections to a private registry for example, and mount them in the volumeMounts section if needed.

For example:

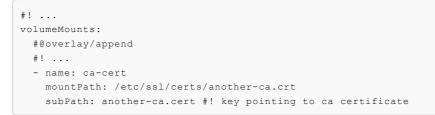

#### Note Note

If you have more than one developer namespace and you want to apply this change to all of them, change the overlay match on top of the patch.yaml to the following:

#@overlay/match by=overlay.subset({"kind":"ScanTemplate"}),expects="1+"

3. [Optional] If Grype was installed by using a Tanzu Application Platform profile, you can skip to the next step.

If Grype was installed manually, you must update your PackageInstall to include the annotation to reference the overlay Secret.

```
apiVersion: packaging.carvel.dev/vlalpha1
kind: PackageInstall
metadata:
name: grype
namespace: tap-install
annotations:
    ext.packaging.carvel.dev/ytt-paths-from-secret-name.0: grype-airgap-overlay
...
```

For more information, see Customize package installation.

 Configure tap-values.yaml to use package\_overlays. Add the following to your tapvalues.yaml:

2. Update Tanzu Application Platform.

### Vulnerability database is invalid

```
scan-pod[scan-plugin] 1 error occurred:
scan-pod[scan-plugin] * failed to load vulnerability db: vulnerability database is in
valid (run db update to correct): database metadata not found: /.cache/grype/db/5
```

#### Solution

Examine the listing.json file you created. This matches the format of the listing file. The listing file is located at Anchore Grype's public endpoint. See the Grype README.md in GitHub.

An example listing.json:

```
{
    "available": {
        "5": [
            {
            "built": "2023-03-28T01:29:38Z",
            "version": 5,
            "url": "https://toolbox-data.anchore.io/grype/databases/vulnerability-db_v5_20
23-03-28T01:29:38Z_e49d318c32a6113eed07.tar.gz",
            "checksum": "sha256:408ce2932f04dee929a5df524e92494f2d635c6b19e30ff9f0a50425b1
fc29a1"
        },
        .....
        ]
      }
}
```

Where:

- 5 refers to the Grype's vulnerability database schema.
- built is the build timestamp in the format yyyy-MM-ddTHH:mm:ssZ.
- url is the download URL for the tarball containing the database. This points at your internal endpoint. The tarball contains the following files:
  - vulnerability.db is an SQLite file that is Grype's vulnerability database. Each time the data shape of the vulnerability database changes, a new schema is created. Different Grype versions require specific database schema versions. For example, Grype v0.54.0 requires database schema v5.
  - metadata.json file
- checksum is the SHA used to verify the database's integrity.

Verify these possible reasons why the vulnerability database is not valid:

 The database schema is invalid. First confirm that the required database schema for the installed Grype version is being used. Next, confirm that the top level version key matches the nested version. For example, the top level version 1 in the following snippet does not match the nested version: 5.

```
{
    "available": {
        "1": [{
             "built": "2023-02-08T08_17_20Z",
             "version": 5,
             "url": "https://INTERNAL-ENDPOINT/PATH-TO-TARBALL/vulnerability-db_v
5_2023-02-08T08_17_20Z_6ef73016d160043c630f.tar.gz",
             "checksum": "sha256:aab8d369933c845878ef1b53bb5c26ee49b91ddc5cd87c9e
b57ffb203a88a72f"
        }]
    }
}
```

Where PATH-TO-TARBALL is the path to the tarball containing the vulnerability database.

As stale databases weaken your security posture, VMware recommends using the newest entry of the relevant schema version in the listing.json file. See Anchore's grype-db in GitHub.

- The built parameters in the listing.json file are incorrectly formatted. The proper format is yyyy-MM-ddTHH:mm:ssZ.
- 2. The url which you modified to point at an internal endpoint is not reachable from within the cluster. For information about verifying connectivity, see Debug Grype database in a cluster.

#### Debug Grype database in a cluster

1. Describe the failed source or image scan to determine verify the name of the ScanTemplate being used:

kubectl describe sourcescan/imagescan SCAN-NAME -n DEV-NAMESPACE

Where SCAN-NAME is the name of the source/image scan that failed.

1. Edit the ScanTemplate's scan-plugin container to include a sleep entrypoint which allows you to troubleshoot inside the container:

```
- name: scan-plugin
volumeMounts:
...
image: #@ data.values.scanner.image
imagePullPolicy: IfNotPresent
env:
...
command: ["/bin/bash"]
args:
- "sleep 1800" # insert 30 min sleep here
```

- 2. Re-run the scan.
- 3. Get the name of the scan-plugin pod.

kubectl get pods -n DEV-NAMESPACE

4. Get a shell to the container. See the Kubernetes documentation.

kubectl exec --stdin --tty SCAN-PLUGIN-POD -c step-scan-plugin -- /bin/bash

Where SCAN-PLUGIN-POD is the name of the scan-plugin pod.

- 5. Inside the container, run Grype CLI commands to report database status and verify connectivity from cluster to mirror. See the Anchore Grype documentation in GitHub.
  - Report current status of Grype's database, such as location, build date, and checksum:

grype db status

• Download the listing file configured at db.update-url and show databases that are available for download:

grype db list

# Triage and Remediate CVEs for Supply Chain Security Tools - Scan

This topic explains how you can triage and remediate CVEs related to SCST - Scan.

# Confirm that Supply Chain stopped due to failed policy enforcement

To confirm that Supply Chain failure is related to policy enforcement:

 Verify that the status of the workload is MissingValueAtPath due to waiting on a .status.compliantArtifact from either the SourceScan or ImageScan:

kubectl describe workload WORKLOAD-NAME -n DEVELOPER-NAMESPACE

2. Describe the SourceScan or ImageScan to determine what CVE(s) violated the ScanPolicy:

```
kubectl describe sourcescan NAME -n DEVELOPER-NAMESPACE
kubectl describe imagescan NAME -n DEVELOPER-NAMESPACE
```

# Triage

The goal of triage is to analyze and prioritize the reported vulnerability data to discover the appropriate course of action to take at the remediation step. To remediate efficiently and appropriately, you need context on the vulnerabilities that are blocking your supply chain, the packages that are affected, and the impact they can have.

During triage, review which packages are impacted by the CVEs that violated your scan policy. Enabling CVE scan causes Supply Chain Choreographer by using Tanzu Application Platform GUI to visualize your supply chain, including the scans, scan policy, and CVEs. See Enable CVE scan results. You can also use the Tanzu Insight plug-in to query packages and CVEs using a CLI. See Tanzu Insight plug-in.

During this stage, VMware recommends reviewing information pertaining to the CVEs from sources such as the National Vulnerability Database or the release page of a package.

# Remediation

After triage is complete, the next step is to remediate the blocking vulnerabilities quickly. Some common methods for CVE remediation are as follows:

- Updating the affected component to remove the CVE
- Amending the scan policy with an exception if you decide to accept the CVE and unblock your supply chain

### Updating the affected component

Vulnerabilities that occur in older versions of a package might be resolved in later versions. Apply a patch by upgrading to a later version. You can further adopt security best practices by using your project's package manager tools, such as go mod graph for projects in Go, to identify transitive or indirect dependencies that can affect CVEs.

## Amending the scan policy

If you decide to proceed without remediating the CVE, for example, when a CVE is evaluated to be a false positive or when a fix is not available, you can amend the ScanPolicy to ignore one or more CVEs. For information about common scanner limitations, see Note on Vulnerability Scanners. For information about templates, see Writing Policy Templates.

Under RBAC, users with the app-operator-scanning role that is part of the app-operator aggregate role, have permission to edit the ScanPolicy. See Detailed role permissions breakdown.

# **Observe Supply Chain Security Tools - Scan**

This topic outlines observability and troubleshooting methods and issues you can use with SCST - Scan components.

# Observability

The scans run inside a Kubernetes Job where the Job creates a pod. Both the Job and pod are cleaned up after completion.

Before applying a new scan, you can set a watch on the TaskRuns, Pods, SourceScans, and Imagescans to observe their progression:

```
watch kubectl get sourcescans, imagescans, pods, taskruns, scantemplates, scanpolicies -n D EV-NAMESPACE
```

Where DEV-NAMESPACE is the developer namespace where the scanner is installed.

# Troubleshoot Supply Chain Security Tools - Scan

This topic describes troubleshooting methods you can use with SCST - Scan.

# Debugging commands

Run these commands to get more logs and details about the errors around scanning. The Jobs and pods persist for a predefined amount of seconds before getting deleted. (deleteScanJobsSecondsAfterFinished is the tap pkg variable that defines this)

## Debugging Scan pods

Run the following to get error logs from a pod when scan pods are in a failing state:

kubectl logs scan-pod-name -n DEV-NAMESPACE

Where DEV-NAMESPACE is the name of the developer namespace you want to use.

See here for more details about debugging Kubernetes pods.

The following is an example of a successful scan run output:

```
scan:
 cveCount:
   critical: 20
   high: 120
   medium: 114
   low: 9
   unknown: 0
 scanner:
   name: Grype
   vendor: Anchore
   version: v0.37.0
 reports:
 - /workspace/scan.xml
eval:
 violations:
 - CVE node-fetch GHSA-w7rc-rwvf-8q5r Low
store:
 locations:
 - https://metadata-store-app.metadata-store.svc.cluster.local:8443/api/sources?repo=
hound&sha=5805c6502976c10f5529e7f7aeb0af0c370c0354&org=houndci
```

A scan run that has an error means that one of the init containers: scan-plugin, metadata-storeplugin, compliance-plugin, summary, or any other additional containers had a failure.

To inspect for a specific init container in a pod:

kubectl logs scan-pod-name -n DEV-NAMESPACE -c init-container-name

Where DEV-NAMESPACE is the name of the developer namespace you want to use.

See Debug Init Containers in the Kubernetes documentation for debug init container tips.

#### Debugging SourceScan and ImageScan

To retrieve status conditions of an SourceScan and ImageScan, run:

kubectl describe sourcescan SOURCE-SCAN -n DEV-NAMESPACE

Where:

- DEV-NAMESPACE is the name of the developer namespace you want to use.
- SOURCE-SCAN is the name of the SourceScan you want to use.

kubectl describe imagescan IMAGE-SCAN -n DEV-NAMESPACE

Where:

- DEV-NAMESPACE is the name of the developer namespace you want to use.
- IMAGE-SCAN is the name of the ImageScan you want to use.

Under Status.Conditions, for a condition look at the "Reason", "Type", "Message" values that use the keyword "Error" to investigate issues.

#### Debugging Scanning within a SupplyChain

See here for Tanzu workload commands for tailing build and runtime logs and getting workload status and details.

#### Viewing the Scan-Controller manager logs

To retrieve scan-controller manager logs:

kubectl -n scan-link-system logs -f deployment/scan-link-controller-manager -c manager

## **Restarting Deployment**

If you encounter an issue with the scan-link controller not starting, run the following to restart the deployment to see if it's reproducible or flaking upon starting:

kubectl rollout restart deployment scan-link-controller-manager -n scan-link-system

# Troubleshooting scanner to MetadataStore configuration

# Insight CLI failed to post scan results to metadata store due to failed certificate verification

If you encounter this issue:

```
Error: Post "https://metadata-store.tap.tanzu.example.com/api/sourceReport?": tls:
failed to verify certificate: x509: certificate signed by unknown authority
```

To ensure that the casecret from the scanner DEV-NAMESPACE matches the casecret from the METADATASTORE-NAMESPACE namespace:

- In a single cluster, the connection between the scanning pod and the metadata store happens inside the cluster and does not pass through ingress. This is automatically configured. You do not need to provide an ingress connection to the store. If you provided an ingress connection to the store, delete it.
- 2. Get the caSecret.name depending if your setup is single or multicluster.
  - If you are using a single cluster setup, the default value for grype.metadataStore.caSecret.name is app-tls-cert. See Install Supply Chain Security Tools - Scan.
  - If you are using a multicluster setup, retrieve grype.metadataStore.caSecret.name from the Grype config:

```
grype:
metadataStore:
    caSecret:
    name: store-ca-cert
    importFromNamespace: metadata-store-secrets
```

Note caSecret.name is set to store-ca-cert. See Multicluster setup.

3. Verify that the CA-SECRET secret exists in the DEV-NAMESPACE.

kubectl get secret CA-SECRET -n DEV-NAMESPACE

4. If the secret CA-SECRET doesn't exist in your DEV-NAMESPACE, verify that the CA-SECRET exists in the METADATASTORE-NAMESPACE namespace:

kubectl get secret CA-SECRET -n METADATASTORE-NAMESPACE

Where METADATASTORE-NAMESPACE is the namespace that contains the secret CA-SECRET. If you are using a single cluster, it is configured using the metadata-store namespace. If multicluster, it is configured using the metadata-store-secrets.

- If CA-SECRET doesn't exist in the metadata store namespace, configure the certificate. See Custom certificate configuration.
- 5. Check if the secretexport and secretimport exist and are reconciling successfully:

```
kubectl get secretexports.secretgen.carvel.dev -n `METADATASTORE-NAMESPACE`
kubectl get secretimports.secretgen.carvel.dev -n `DEV-NAMESPACE`
```

- SCST Store creates the single cluster secretexport by default. See Deployment details and configuration.
- For information about creating the multicluster secretexport, see Multicluster setup.
- 6. Verify that the ca.crt field in both secrets from METADATASTORE-NAMESPACE and DEV-NAMESPACE match, or that the ca.crt field of the secret in the METADATASTORE-NAMESPACE includes the ca.crt field of the DEV-NAMESPACE secret.

You can confirm this by base64 decoding both secrets and seeing if there is a match:

```
kubectl get secret CA-SECRET -n DEV-NAMESPACE -o json | jq -r '.data."ca.crt"'
| base64 -d
```

```
kubectl get secret CA-SECRET -n METADATASTORE-NAMESPACE -o json | jq -r '.dat
a."ca.crt"' | base64 -d
```

The certificates in the METADATASTORE-NAMESPACE and DEV-NAMESPACE must have a match for the scanner to connect to the metadata-store.

# Troubleshooting issues

#### Missing target SSH secret

Scanning source code from a private source repository requires an SSH secret present in the namespace and referenced as grype.targetSourceSshSecret in tap-values.yaml. See Installing the Tanzu Application Platform Package and Profiles.

If a private source scan is triggered and the secret cannot be found, the scan pod includes a FailedMount warning in Events with the message MountVolume.SetUp failed for volume "ssh-secret" : secret "secret-ssh-auth" not found, where secret-ssh-auth is the value specified in grype.targetSourceSshSecret.

#### Missing target image pull secret

Scanning an image from a private registry requires an image pull secret to exist in the Scan CRs namespace and be referenced as grype.targetImagePullSecret in tap-values.yaml. See Installing the Tanzu Application Platform Package and Profiles.

If a private image scan is triggered and the secret is not configured, the scan job fails with the error as follows:

```
Job.batch "scan-${app}-${id}" is invalid: [spec.template.spec.volumes[2].secret.secret
Name: Required value, spec.template.spec.containers[0].volumeMounts[2].name: Not foun
d: "registry-cred"]
```

### Deactivate Supply Chain Security Tools (SCST) - Store

SCST - Store is required to install SCST - Scan. If you install without the SCST - Store, you must edit the configurations to deactivate the Store:

```
metadataStore:
    url: ""
```

Install the package with the edited configurations by running:

```
tanzu package install scan-controller \
    --package-name scanning.apps.tanzu.vmware.com \
    --version VERSION \
    --namespace tap-install \
    --values-file tap-values.yaml
```

#### **Resolving Incompatible Syft Schema Version**

You might encounter the following error:

```
The provided SBOM has a Syft Schema Version which doesn't match the version that is su pported by Grype...
```

This means that the Syft Schema Version from the provided SBOM doesn't match the version supported by the installed grype-scanner. There are two different methods to resolve this

incompatibility issue:

- (Preferred method) Install a version of Tanzu Build Service that provides an SBOM with a compatible Syft Schema Version.
- Deactivate the failonschemaErrors in grype-values.yaml. See Install Supply Chain Security Tools - Scan. Although this change bypasses the check on Syft Schema Version, it does not resolve the incompatibility issue and produces a partial scanning result.

```
syft:
   failOnSchemaErrors: false
```

#### Resolving incompatible scan policy

If your scan policy appears to not be enforced, it might be because the Rego file defined in the scan policy is incompatible with the scanner that is being used. For example, the Grype Scanner outputs in the CycloneDX XML format while the Snyk Scanner outputs SPDX JSON.

See Sample ScanPolicy for Snyk in SPDX JSON format for an example of a ScanPolicy formatted for SPDX JSON.

### Could not find CA in secret

If you encounter the following issue, it might be due to not exporting app-tls-cert to the correct namespace:

```
{"level":"error","ts":"2022-06-08T15:20:48.43237873Z","logger":"setup","msg":"Could no
t find CA in Secret","err":"unable to set up connection to Supply Chain Security Tools
- Store"}
```

Include the following in your tap-values.yaml:

```
metadata_store:
    ns_for_export_app_cert: "DEV-NAMESPACE"
```

If the previous change doesn't work, include:

```
metadata_store:
    ns_for_export_app_cert: "*"
```

#### Note

This might not align with security best practices.

#### Blob Source Scan is reporting wrong source URL

A Source Scan for a blob artifact can cause reporting in the status.artifact and status.compliantArtifact the wrong URL for the resource, passing the remote SSH URL instead of the cluster local fluxcd one. One symptom of this issue is the image-builder failing with a ssh:// is an unsupported protocol error message.

You can confirm you're having this problem by running <code>kubectl describe</code> in the affected resource and comparing the <code>spec.blob.url</code> value against the <code>status.artifact.blob.url</code>. The problem occurs if they are different URLs. For example:

kubectl describe sourcescan SOURCE-SCAN-NAME -n DEV-NAMESPACE

#### Where:

- SOURCE-SCAN-NAME is the name of the source scan you want to configure.
- DEV-NAMESPACE is the name of the developer namespace you want to use. And compare the output:

```
...
spec:
blob:
...
url: http://source-controller.flux-system.svc.cluster.local./gitrepository/sample/
repo/8d4cea98b0fa9e0112d58414099d0229f190f7f1.tar.gz
...
status:
artifact:
blob:
...
url: ssh://git@github.com:sample/repo.git
compliantArtifact:
blob:
...
url: ssh://git@github.com:sample/repo.git
```

**Workaround:** This problem happens in SCST - Scan v1.2.0 when you use a Grype Scanner ScanTemplates earlier than v1.2.0, because this is a deprecated path. To fix this problem, upgrade your Grype Scanner deployment to v1.2.0 or later. See Upgrading Supply Chain Security Tools -Scan for step-by-step instructions.

#### Resolving failing scans that block a Supply Chain

If the Supply Chain is not progressing due to CVEs found in either the SourceScan or ImageScan, see the CVE triage workflow in Triaging and Remediating CVEs.

#### Policy not defined in the Tanzu Application Platform GUI

If you encounter No policy has been defined, it might be because the Tanzu Application Platform GUI is unable to view the Scan Policy resource.

Confirm that the Scan Policy associated with a SourceScan or ImageScan exists. For example, the scanPolicy in the scan matches the name of the Scan Policy.

kubectl describe sourcescan NAME -n DEV-NAMESPACE kubectl describe imagescan NAME -n DEV-NAMESPACE kubectl get scanpolicy NAME -n DEV-NAMESPACE

Where DEV-NAMESPACE is the name of the developer namespace you want to use.

Add the app.kubernetes.io/part-of label to the Scan Policy. See Enable Tanzu Application Platform GUI to view ScanPolicy Resource for more details.

#### Lookup error when connecting to SCST - Store

If your scan pod is failing, you might see the following connection error in the logs:

dial tcp: lookup metadata-store-app.metadata-store.svc.cluster.local on 10.100.0.10:5 3: no such host

This error is caused by a connection error while attempting to connect to the local cluster URL. If this is a multicluster deployment, set the grype.metadataStore.url property in your Build profile

values.yaml. You must set the ingress domain of SCST - Store which is deployed in the View cluster. For information about this configuration, see Install Build profile.

#### Sourcescan error with SCST - Store endpoint without a prefix

If your Source Scan resource is failing, the status might show this error:

Error: endpoint require 'http://' or 'https://' prefix

This is because the grype.metadataStore.url value in the Tanzu Application Platform profile values.yaml was not configured with the correct prefix. Verify that the URL starts with either http:// Or https://.

### Deprecated pre-v1.2 templates

If the scan phase is in Error and the status condition message shows this:

```
Summary logs could not be retrieved: . error opening stream pod logs reader: container summary is not valid for pod scan-grypeimagescan-sample-public-zmj2g-hqv5g
```

One possible reason is due to using Grype Scanner ScanTemplates shipped with versions before Supply Chain Security Tools - Scan v1.2.0 which are now deprecated and are no longer supported in v1.4.0+.

The two options to resolve this issue are:

- 1. Upgrade Grype Scanner to v1.2+ (preferably latest). This will automatically replace the old ScanTemplates with the upgraded ScanTemplates.
- 2. Create a ScanTemplate using this steps.
- 3. Create a ScanTemplate. Follow the steps in Create a scan template.

#### Incorrectly configured self-signed cert

If the pod logs show the following error:

x509: certificate signed by unknown authority

This indicates that the self-signed certificate might be incorrectly configured. Confirm that the certificate is configured in the airgap overlay. See Using Grype in offline and air-gapped environments.

# Unable to pull scan controller and scanner images from a specified registry

The docker field and related sub-fields by SCST - Scan Controller, Grype Scanner, or Snyk Scanner were deprecated in Tanzu Application Platform v1.4.0. Previously these text boxes might be used to populate the registry-credentials secret. If you encounter the following error during installation:

```
UNAUTHORIZED: unauthorized to access repository
```

The recommended migration path for users who are setting up their namespaces manually is to add registry credentials to both the developer namespace and the scan-link-system namespace, using these instructions.

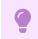

Important

This step does not apply to users who used --export-to-all-namespaces when setting up the Tanzu Application Platform package repository.

#### Grype database not available

Prior to running a scan, the Grype scanner downloads a copy of its database. If the database fails to download, the following log message might appear.

```
Vulnerability DB [no update available] New version of grype is available: 0.50.2 [000
0] WARN unable to check for vulnerability database update 1 error occurred: * failed t
o load vulnerability db: vulnerability database is corrupt (run db update to correct):
database metadata not found: ~/Library/Caches/grype/db/3
```

To resolve this issue, ensure that Grype has access to its vulnerability database:

- If you have set up a mirror of the vulnerability database, verify that it is populated and reachable.
- If you did not set up a mirror, Grype manages its database behind the scenes. Verify that the cluster has access to https://anchore.com/.

This issue is unrelated to Supply Chain Security Tools for Tanzu – Store.

# Configure code repositories and image artifacts for Supply Chain Security Tools - Scan

This topic describes how you can configure code repositories and image artifacts for SCST - Scan.

# Prerequisite

Both the source and image scans require you to define a ScanTemplate. Run kubectl get scantemplates for the ScanTemplates provided with the scanner installation. For information about how to reference these ScanTemplates, see How to create a ScanTemplate.

# Deploy scan custom resources

The scan controller defines two custom resources to create scanning jobs:

- SourceScan
- ImageScan

### SourceScan

The SourceScan custom resource helps you define and trigger a scan for a given repository. You can deploy SourceScan with source code existing in a public repository or a private one:

1. Create the SourceScan custom resource.

Example:

```
apiVersion: scanning.apps.tanzu.vmware.com/vlbetal
kind: SourceScan
metadata:
    # set the name of the source scan CR
    name: sample-source-scan
spec:
    # At least one of these fields (blob or git) must be defined.
    blob:
        # location to a file with the source code compressed (supported files: .ta
```

```
r.qz)
   url:
 git:
    # A multiline string defining the known hosts that are going to be used for
the SSH client on the container
    knownHosts:
    # Branch, tag, or commit digest
    revision:
    # The name of the kubernetes secret containing the private SSH key informat
ion.
   sshKeySecret:
    # A string containing the repository URL.
    url:
    # The username needed to SSH connection. Default value is "git"
    username:
  # A string defining the name of an existing ScanTemplate custom resource.
  scanTemplate: my-scan-template
   # A string defining the name of an existing ScanPolicy custom resource. See
"Enforcement Policies (OPA)" section.
  scanPolicy: my-scan-policy
```

2. Deploy the SourceScan custom resource to the desired namespace on cluster by running:

```
kubectl apply -f <path_to_the_cr>/<custom_resource_filename>.yaml -n <desired_n
amespace>
```

After the scanning completes, the following fields appear in the custom resource and are filled by the scanner:

```
# These fields are populated from the source scan results
status:
  # The source code information as provided in the CycloneDX `bom>metadata>comp
onent>*` fields
  artifact.
   blob:
     url:
    git:
     url:
     revision:
  # An array populated with information about the scanning status
  # and the policy validation. These conditions might change in the lifecycle
  # of the scan, refer to the "View Scan Status and Understanding Conditions" s
ection to learn more.
 conditions: []
  # The URL of the vulnerability scan results in the Metadata Store integratio
n.
  # Only available when the integration is configured.
 metadataUrl:
  # When the CRD is updated to point at new revisions, this lets you know
  # if the status reflects the latest one or not
  observedGeneration: 1
  observedPolicyGeneration: 1
 observedTemplateGeneration: 1
  \ensuremath{\texttt{\#}} The latest datetime when the scanning was successfully finished.
 scannedAt:
  # Information about the scanner that was used for the latest image scan.
  # This information reflects what's in the CycloneDX `bom>metadata>tools>tool>
*` fields.
 scannedBy:
```

```
scanner:
    # The name of the scanner that was used.
    name: my-image-scanner
    # The name of the scanner's development company or team
    vendor: my-image-scanner-provider
    # The version of the scanner used.
    version: 1.0.0
```

#### ImageScan

The ImageScan custom resource helps you define and trigger a scan for a given image. You can deploy ImageScan with an image existing in a public or private registry:

1. Create the ImageScan custom resource.

Example:

```
apiVersion: scanning.apps.tanzu.vmware.com/v1beta1
kind: ImageScan
metadata:
  # set the name of the image scan CR
 name: sample-image-scan
spec:
 registry:
    # Required. A string containing the image name can additionally add its tag
or its digest
   image: nginx:1.16
    # A string containing the secret needed to pull the image from a private re
gistry.
    # The secret needs to be deployed in the same namespace as the ImageScan
    imagePullSecret: my-image-pull-secret
  # A string defining the name of an existing ScanTemplate custom resource. See
"How To Create a ScanTemplate" section.
 scanTemplate: my-scan-template
  # A string defining the name of an existing ScanPolicy custom resource. See
"Enforcement Policies (OPA)" section.
  scanPolicy: my-scan-policy
```

2. Deploy the ImageScan custom resource to the desired namespace on cluster by running:

```
kubectl apply -f <path_to_the_cr>/<custom_resource_filename>.yaml -n <desired_n
amespace>
```

After the scanning completes, the following fields appear in the custom resource and are filled by the scanner:

```
# These fields are populated from the image scan results
status:
    artifact:
    registry:
        # The image name with its digest as provided in the CycloneDX `bom>metada
ta>component>*` fields
        image:
        imagePullSecret:
    # An array that is populated with information about the scanning status
    # and the policy validation. These conditions might change in the lifecycle
    # of the scan, refer to the "View Scan Status and Understanding Conditions" s
ection to learn more.
```

```
conditions: []
  # The URL of the vulnerability scan results in the Metadata Store integratio
n.
  \ensuremath{\texttt{\#}} Only available when the integration is configured.
 metadataUrl:
  # When the CRD is updated to point at new revisions, this lets you know
  # whether the status reflects the latest one
  observedGeneration: 1
 observedPolicyGeneration: 1
 observedTemplateGeneration: 1
  # The latest datetime when the scanning was successfully finished.
 scannedAt:
  # Information about the scanner used for the latest image scan.
  # This information reflects what's in the CycloneDX `bom>metadata>tools>tool>
*` fields.
  scannedBv:
    scanner:
      # The name of the scanner that was used.
     name: my-image-scanner
      # The name of the scanner's development company or team
      vendor: my-image-scanner-provider
      # The version of the scanner used.
      version: 1.0.0
```

# Configure code repositories and image artifacts for Supply Chain Security Tools - Scan

This topic describes how you can configure code repositories and image artifacts for SCST - Scan.

# Prerequisite

Both the source and image scans require you to define a ScanTemplate. Run kubectl get scantemplates for the ScanTemplates provided with the scanner installation. For information about how to reference these ScanTemplates, see How to create a ScanTemplate.

### Deploy scan custom resources

The scan controller defines two custom resources to create scanning jobs:

- SourceScan
- ImageScan

### SourceScan

The SourceScan custom resource helps you define and trigger a scan for a given repository. You can deploy SourceScan with source code existing in a public repository or a private one:

1. Create the SourceScan custom resource.

Example:

```
apiVersion: scanning.apps.tanzu.vmware.com/vlbetal
kind: SourceScan
metadata:
    # set the name of the source scan CR
name: sample-source-scan
```

```
spec:
  # At least one of these fields (blob or git) must be defined.
 blob:
    \# location to a file with the source code compressed (supported files: .ta
r.gz)
    url:
  git:
    # A multiline string defining the known hosts that are going to be used for
the SSH client on the container
    knownHosts:
    # Branch, tag, or commit digest
    revision:
    # The name of the kubernetes secret containing the private SSH key informat
ion.
    sshKeySecret:
    # A string containing the repository URL.
    url:
    # The username needed to SSH connection. Default value is "git"
   username:
  # A string defining the name of an existing ScanTemplate custom resource.
  scanTemplate: my-scan-template
   # A string defining the name of an existing ScanPolicy custom resource. See
"Enforcement Policies (OPA)" section.
  scanPolicy: my-scan-policy
```

2. Deploy the sourcescan custom resource to the desired namespace on cluster by running:

```
kubectl apply -f <path_to_the_cr>/<custom_resource_filename>.yaml -n <desired_n
amespace>
```

After the scanning completes, the following fields appear in the custom resource and are filled by the scanner:

```
# These fields are populated from the source scan results
status:
  # The source code information as provided in the CycloneDX `bom>metadata>comp
onent>*` fields
  artifact:
   blob:
     url.
    git:
      url:
      revision:
  # An array populated with information about the scanning status
  # and the policy validation. These conditions might change in the lifecycle
  # of the scan, refer to the "View Scan Status and Understanding Conditions" s
ection to learn more.
  conditions: []
  # The URL of the vulnerability scan results in the Metadata Store integratio
n.
  # Only available when the integration is configured.
 metadataUrl:
  # When the CRD is updated to point at new revisions, this lets you know
  \ensuremath{\texttt{\#}} if the status reflects the latest one or not
 observedGeneration: 1
 observedPolicyGeneration: 1
  observedTemplateGeneration: 1
  \ensuremath{\texttt{\#}} The latest datetime when the scanning was successfully finished.
  scannedAt:
```

```
# Information about the scanner that was used for the latest image scan.
# This information reflects what's in the CycloneDX `bom>metadata>tools>tool>
*` fields.
scannedBy:
scanner:
    # The name of the scanner that was used.
    name: my-image-scanner
    # The name of the scanner's development company or team
    vendor: my-image-scanner-provider
    # The version of the scanner used.
    version: 1.0.0
```

#### ImageScan

The ImageScan custom resource helps you define and trigger a scan for a given image. You can deploy ImageScan with an image existing in a public or private registry:

1. Create the ImageScan custom resource.

Example:

```
apiVersion: scanning.apps.tanzu.vmware.com/v1beta1
kind: ImageScan
metadata:
  # set the name of the image scan CR
 name: sample-image-scan
spec:
 registry:
    # Required. A string containing the image name can additionally add its tag
or its digest
   image: nginx:1.16
    # A string containing the secret needed to pull the image from a private re
gistry.
    # The secret needs to be deployed in the same namespace as the ImageScan
    imagePullSecret: my-image-pull-secret
  # A string defining the name of an existing ScanTemplate custom resource. See
"How To Create a ScanTemplate" section.
 scanTemplate: my-scan-template
  \# A string defining the name of an existing ScanPolicy custom resource. See
"Enforcement Policies (OPA)" section.
  scanPolicy: my-scan-policy
```

2. Deploy the ImageScan custom resource to the desired namespace on cluster by running:

```
kubectl apply -f <path_to_the_cr>/<custom_resource_filename>.yaml -n <desired_n
amespace>
```

After the scanning completes, the following fields appear in the custom resource and are filled by the scanner:

```
# These fields are populated from the image scan results
status:
    artifact:
    registry:
        # The image name with its digest as provided in the CycloneDX `bom>metada
ta>component>*` fields
        image:
        imagePullSecret:
```

```
\ensuremath{\texttt{\#}} An array that is populated with information about the scanning status
  # and the policy validation. These conditions might change in the lifecycle
  # of the scan, refer to the "View Scan Status and Understanding Conditions" s
ection to learn more.
  conditions: []
  # The URL of the vulnerability scan results in the Metadata Store integratio
n.
  # Only available when the integration is configured.
  metadataUrl:
  # When the CRD is updated to point at new revisions, this lets you know
  \ensuremath{\texttt{\#}} whether the status reflects the latest one
  observedGeneration: 1
  observedPolicyGeneration: 1
  observedTemplateGeneration: 1
  # The latest datetime when the scanning was successfully finished.
 scannedAt:
  # Information about the scanner used for the latest image scan.
  # This information reflects what's in the CycloneDX `bom>metadata>tools>tool>
*` fields.
  scannedBy:
    scanner:
      # The name of the scanner that was used.
     name: mv-image-scanner
      # The name of the scanner's development company or team
      vendor: my-image-scanner-provider
      # The version of the scanner used.
      version: 1.0.0
```

# Enforce compliance policy using Open Policy Agent

This topic describes how you can use Open Policy Agent to enforce compliance policy for Supply Chain Security Tools - Scan.

# Writing a policy template

The Scan Policy custom resource (CR) allows you to define a Rego file for policy enforcement that you can reuse across image scan and source scan CRs.

The Scan Controller supports policy enforcement by using an Open Policy Agent (OPA) engine with Rego files. This allows you to validate scan results for company policy compliance and can prevent source code from being built or images from being deployed.

# Rego file contract

To define a Rego file for an image scan or source scan, you must comply with the requirements defined for every Rego file for the policy verification to work. For information about how to write Rego, see Open Policy Agent documentation.

- **Package main:** The Rego file must define a package in its body called main. The system looks for this package to verify the scan results compliance.
- Input match: The Rego file evaluates one vulnerability match at a time, iterating as many times as the Rego file finds vulnerabilities in the scan. The match structure is accessed in the input.currentVulnerability object inside the Rego file and has the CycloneDX format.

deny rule: The Rego file must define a deny rule inside its body. deny is a set of error
messages that are returned to the user. Each rule you write adds to that set of error
messages. If the conditions in the body of the deny statement are true then the user is
handed an error message. If false, the vulnerability is allowed in the Source or Image scan.

# Define a Rego file for policy enforcement

Follow these steps to define a Rego file for policy enforcement that you can reuse across image scan and source scan CRs that output in the CycloneDX XML format.

```
Note
The Snyk Scanner outputs SPDX JSON. For an example of a ScanPolicy formatted
for SPDX JSON output, see Sample ScanPolicy for Snyk in SPDX JSON format.
```

1. Create a scan policy with a Rego file. The following is an example scan policy resource:

```
apiVersion: scanning.apps.tanzu.vmware.com/v1beta1
kind: ScanPolicv
metadata:
 name: scan-policy
 labels:
   app.kubernetes.io/part-of: enable-in-qui
spec:
  regoFile: |
   package main
    # Accepted Values: "Critical", "High", "Medium", "Low", "Negligible", "Unkn
ownSeverity"
    notAllowedSeverities := ["Critical", "High", "UnknownSeverity"]
    ignoreCves := []
    contains(array, elem) = true {
     array[_] = elem
    } else = false { true }
    isSafe(match) {
     severities := { e | e := match.ratings.rating.severity } | { e | e := mat
ch.ratings.rating[_].severity }
     some i
      fails := contains(notAllowedSeverities, severities[i])
     not fails
    }
    isSafe(match) {
     ignore := contains(ignoreCves, match.id)
      ignore
    }
    deny[msg] {
     comps := { e | e := input.bom.components.component } | { e | e := input.b
om.components.component[_] }
      some i
      comp := comps[i]
      vulns := { e | e := comp.vulnerabilities.vulnerability } | { e | e := com
p.vulnerabilities.vulnerability[_] }
     some j
     vuln := vulns[j]
     ratings := { e | e := vuln.ratings.rating.severity } | { e | e := vuln.ra
tings.rating[_].severity }
```

```
not isSafe(vuln)
msg = sprintf("CVE %s %s %s", [comp.name, vuln.id, ratings])
}
```

You can edit the following text boxes of the Rego file as part of the CVE triage workflow:

• notAllowedSeverities contains the categories of CVEs that cause the SourceScan or ImageScan failing policy enforcement. The following example shows an appoperator blocking only Critical, High and UnknownSeverity CVEs.

```
...
spec:
regoFile: |
package main
# Accepted Values: "Critical", "High", "Medium", "Low", "Negligible",
"UnknownSeverity"
notAllowedSeverities := ["Critical", "High", "UnknownSeverity"]
ignoreCves := []
...
```

• ignoreCves contains individual ignored CVEs when determining policy enforcement. In the following example, an app-operator ignores CVE-2018-14643 and GHSA-f2jvr9rf-7988 if they are false positives. See A Note on Vulnerability Scanners.

```
...
spec:
regoFile: |
   package main
   notAllowedSeverities := []
   ignoreCves := ["CVE-2018-14643", "GHSA-f2jv-r9rf-7988"]
...
```

2. Deploy the scan policy to the cluster:

```
kubectl apply -f <path_to_scan_policy>/<scan_policy_filename>.yaml -n <desired_
namespace>
```

For information about how scan policies are used in the CVE triage workflow, see Triaging and Remediating CVEs.

# Further refine the Scan Policy for use

The scan policy earlier demonstrates how vulnerabilities are ignored during a compliance check. It is not possible to audit why a vulnerability is ignored. You might want to allow an exception, where a build with a failing vulnerability is allowed to progress through a supply chain. You can allow this exception for a certain period of time, requiring an expiration date. Vulnerability Exploitability Exchange (VEX) documents are gaining popularity to capture security advisory information pertaining to vulnerabilities. You can use Rego for these use cases.

For example, the following scan policy includes an additional text box to capture comments regarding why the scan ignores a vulnerability. The notAllowedSeverities array remains an array of strings, but the ignoreCves array updates from an array of strings to an array of objects. This causes a change to the contains function, splitting it into separate functions for each array.

```
---
apiVersion: scanning.apps.tanzu.vmware.com/v1beta1
kind: ScanPolicy
metadata:
```

```
name: scan-policy
 labels:
   app.kubernetes.io/part-of: enable-in-gui
spec:
 regoFile: |
   package main
   # Accepted Values: "Critical", "High", "Medium", "Low", "Negligible", "UnknownSeve
ritv"
   notAllowedSeverities := ["Critical", "High", "UnknownSeverity"]
    # List of known vulnerabilities to ignore when deciding whether to fail complianc
e. Example:
    # ignoreCves := [
    #
      {
         "id": "CVE-2018-14643",
    #
         "detail": "Determined affected code is not in the execution path."
    #
    # }
    # 1
   ignoreCves := []
   containsSeverity(array, elem) = true {
     array[_] = elem
   } else = false { true }
   isSafe(match) {
     severities := { e | e := match.ratings.rating.severity } | { e | e := match.rati
ngs.rating[_].severity }
     some i
     fails := containsSeverity(notAllowedSeverities, severities[i])
     not fails
   }
   containsCve(array, elem) = true {
    array[_].id = elem
   } else = false { true }
   isSafe(match) {
     ignore := containsCve(ignoreCves, match.id)
     ignore
   }
   denv[msq] {
     comps := { e | e := input.bom.components.component } | { e | e := input.bom.comp
onents.component[_] }
     some i
     comp := comps[i]
     vulns := { e | e := comp.vulnerabilities.vulnerability } | { e | e := comp.vulne
rabilities.vulnerability[ ] }
     some j
     vuln := vulns[j]
     ratings := { e | e := vuln.ratings.rating.severity } | { e | e := vuln.ratings.r
ating[_].severity }
     not isSafe(vuln)
     msg = sprintf("CVE %s %s %s", [comp.name, vuln.id, ratings])
   }
```

The following example includes an expiration text box and only allows the vulnerability to be ignored for a period of time:

```
apiVersion: scanning.apps.tanzu.vmware.com/vlbetal
kind: ScanPolicy
metadata:
    name: scan-policy
```

```
labels:
   app.kubernetes.io/part-of: enable-in-gui
spec:
 regoFile: |
   package main
   # Accepted Values: "Critical", "High", "Medium", "Low", "Negligible", "UnknownSeve
rity"
   notAllowedSeverities := ["Critical", "High", "UnknownSeverity"]
    # List of known vulnerabilities to ignore when deciding whether to fail complianc
e. Example:
   # ignoreCves := [
    # {
         "id": "CVE-2018-14643",
    #
         "detail": "Determined affected code is not in the execution path.",
    #
          "expiration": "2022-Dec-31"
    #
    #
       }
    # 1
   ignoreCves := []
   containsSeverity(array, elem) = true {
     array[_] = elem
   } else = false { true }
   isSafe(match) {
     severities := { e | e := match.ratings.rating.severity } | { e | e := match.rati
ngs.rating[_].severity }
     some i
     fails := containsSeverity(notAllowedSeverities, severities[i])
     not fails
   }
   containsCve(array, elem) = true {
    array[ ].id = elem
     curr_time := time.now_ns()
     date format := "2006-Jan-02"
     expire time := time.parse ns(date format, array[ ].expiration)
     curr time < expire time
    } else = false { true }
   isSafe(match) {
    ignore := containsCve(ignoreCves, match.id)
     ignore
   }
   deny[msq] {
     comps := { e | e := input.bom.components.component } | { e | e := input.bom.comp
onents.component[_] }
     some i
     comp := comps[i]
     vulns := { e | e := comp.vulnerabilities.vulnerability } | { e | e := comp.vulne
rabilities.vulnerability[_] }
     some j
     vuln := vulns[j]
     ratings := { e | e := vuln.ratings.rating.severity } | { e | e := vuln.ratings.r
ating[_].severity }
     not isSafe(vuln)
     msg = sprintf("CVE %s %s %s", [comp.name, vuln.id, ratings])
    }
```

## Enable Tanzu Application Platform GUI to view ScanPolicy Resource

For the Tanzu Application Platform GUI to view the ScanPolicy resource, it must have a matching kubernetes-label-selector with a part-of prefix.

The following example is portion of a ScanPolicy that is viewable by the Tanzu Application Platform GUI:

```
apiVersion: scanning.apps.tanzu.vmware.com/vlbetal
kind: ScanPolicy
metadata:
    name: scan-policy
    labels:
        app.kubernetes.io/part-of: enable-in-gui
spec:
    regoFile: |
        ...
```

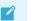

#### Note

The value for the label can be anything. The Tanzu Application Platform GUI is looking for the existence of the part-of prefix string and doesn't match for anything else specific.

## Deprecated Rego file Definition

Before Scan Controller v1.2.0, you must use the following format where the rego file differences are:

- The package name must be package policies instead of package main.
- The deny rule is a Boolean isCompliant instead of deny[msg].
  - **isCompliant rule:** The Rego file must define inside its body an isCompliant rule. This must be a Boolean type containing the result whether the vulnerability violates the security policy or not. If isCompliant is true, the vulnerability is allowed in the Source or Image scan. Otherwise, false is considered. Any scan that finds at least one vulnerability that evaluates to isCompliant=false makes the PolicySucceeded condition set to false.

The following is an example scan policy resource:

```
apiVersion: scanning.apps.tanzu.vmware.com/vlalphal
kind: ScanPolicy
metadata:
 name: vlalphal-scan-policy
 labels:
   app.kubernetes.io/part-of: enable-in-gui
spec:
 regoFile: |
   package policies
    default isCompliant = false
    ignoreSeverities := ["Critical", "High"]
    contains(array, elem) = true {
     array[_] = elem
    } else = false { true }
    isCompliant {
     ignore := contains(ignoreSeverities, input.currentVulnerability.Ratings.Rating
```

```
[_].Severity)
ignore
}
```

# Create a ScanTemplate with Supply Chain Security Tools - Scan

This topic describes how to create a ScanTemplate with Supply Chain Security Tools - Scan.

## Overview

The ScanTemplate custom resource (CR) defines how the scan Pod fulfills the task of vulnerability scanning. There are default ScanTemplates provided out of the box using the Tanzu Application Platform default scanner, Anchore Grype. One or more initContainers run to complete the scan and must save results to a shared volume. After the initContainers completes, a single container on the scan Pod called summary combines the result of the initContainers so that the Scan CR status is updated.

A customized ScanTemplate is created by editing or replacing initContainer definitions and reusing the summary container from the grype package. A container can read the out.yaml from an earlier step to locate relevant inputs.

## **Output Model**

Each initContainer can create a subdirectory in /workspace to use as a scratch space. Before terminating the container must create an out.yaml file in the subdirectory containing the relevant subset of fields from the output model:

```
fetch:
 git:
   url:
   revision:
   path:
 blob:
   url:
   revision:
   path:
 image:
   url:
   revision:
   path:
sbom:
   packageCount:
   reports: []
scan:
 cveCount:
   critical:
   high:
   medium:
   low:
   unknown:
 scanner:
   name:
    vendor:
    version:
   db:
     version:
 reports: []
eval:
 violations: []
```

```
store:
    locations: []
```

The scan portion of the earlier output is required and if missing the scan controller fails to properly update the final status of the scan CR. Other portions of the output, including those of store and policy evaluation, are optional and can be omitted if not applicable in a custom supply chain setup.

## ScanTemplate Structure

```
apiVersion: scanning.apps.tanzu.vmware.com/v1beta1
kind: ScanTemplate
spec:
    template: # a core/v1 PodSpec
      # Here are list volumes mounted for writing to or
      # reading from during different stages of the scan
      volumes:
        # required the results of different scan stages
        \ensuremath{\#} should be saved in files digestible by the scan
        # controller in this volume
        - name: workspace
       emptyDir: { }
      # different steps required for a scanning can be staged
      # in sequential stages through initContainers.
     initContainers:
      # Summary container will take results of initContainers
      # and will let Controller to update Scan CR status.
      containers:
        - name: summary
```

## Sample Outputs

```
# example for a typical git clone (source scan fetch stage)
# saved at: /workspace/git-clone/out.yaml
fetch:
    git:
        url: github.com/my/repo
        revision: aee9f8
        path: /workspace/git-clone/cloned-repository
```

```
# an example of typical scan stage
# saved at: /workspace/grype-scan/out.yaml
scan:
 cveCount:
   critical: 0
   high: 1
   medium: 3
   low: 25
   unknown: 0
 scanner:
   name: grype
   vendor: Anchore
   version: 0.33.0
   db:
     version: 2022-04-13
 reports:
 - /workspace/grype-scan/repo.cyclonedx.xml
  - /workspace/grype-scan/app.cyclonedx.xml
  - /workspace/grype-scan/base.cyclonedx.xml
```

```
# example of a typical evaluation stage
# saved at: /workspace/policy-eval/out.yaml
eval:
    violations:
        - banned package log4j
        - critical CVE 2022-01-01-3333
        - number of critical CVEs over threshold

# example of a typical upload to store stage
# saved at: /workspace/upload-to-store/out.yaml
store:
    locations:
        - http://metadata-store.cluster.local:8080/reports/3
```

## View scan status conditions for Supply Chain Security Tools - Scan

This topic explains how you can view scan status conditions for Supply Chain Security Tools - Scan.

#### Viewing scan status

You can view the scan status by using kubectl describe on a SourceScan or ImageScan. You can see information about the scan status under the Status field for each scan CR.

## Understanding conditions

The Status.Conditions array is populated with the scan status information during and after scanning execution, and the policy validation (if defined for the scan) after the results are available.

#### Condition types for the scans

#### Scanning

The Condition with type scanning indicates the execution of the scanning job. The Status field indicates whether the scan is still running or has already finished (i.e., if Status: True, the scan job is still running; if Status: False, the scan is done).

The Reason field is JobStarted while the scanning is running and JobFinished when it is done.

The Message field can either be The scan job is running Or The scan job terminated depending on the current Status and Reason.

#### Succeeded

The Condition with type succeeded indicates the scanning job result. The Status field indicates whether the scan finished successfully or if it encountered an error (i.e., the status is Status: True if it completed successfully or Status: False otherwise).

The Reason field is JobFinished if the scanning was successful or Error if otherwise.

The Message and Error fields have more information about the last seen status of the scan job.

#### SendingResults

The condition with type sendingResults indicates sending the scan results to the metadata store. In addition to a successful process of sending the results, the condition may also indicate that the metadata store integration has not been configured or that there was an error sending. An error

would usually be a misconfigured metadata store url or that the metadata store is inaccessible. Check the installation steps to ensure the configuration is correct regarding secrets being set within the scan-link-system namespace.

#### PolicySucceeded

The Condition with type PolicySucceeded indicates the compliance of the scanning results against the defined policies (see Code Compliance Policy Enforcement using Open Policy Agent (OPA). The Status field indicates whether the results are compliant or not (Status: True or Status: False respectively) or Status: Unknown in case an error occurred during the policy verification.

The Reason field is EvaluationPassed if the scan complies with the defined policies. The Reason field is EvaluationFailed if the scan is not compliant, or Error if something went wrong.

The Message and Error fields are populated with An error has occurred and an error message if something went wrong during policy verification. Otherwise, the Message field displays No CVEs were found that violated the policy if there are no non-compliant vulnerabilities found or Policy violated because of X CVEs indicating the count of unique vulnerabilities found.

## **Understanding CVECount**

The status.CVECount is populated with the number of CVEs in each category (CRITICAL, HIGH, MEDIUM, LOW, UNKNOWN) and the total (CVETOTAL).

#### Note

Ż

You can also view scan CVE summary in print columns with kubectl get on a SourceScan Or ImageScan.

## Understanding MetadataURL

The status.metadataURL is populated with the url of the vulnerability scan results in the metadata store integration. This is only available when the integration is configured.

## **Understanding Phase**

The status.phase field is populated with the current phase of the scan. The phases are: Pending, Scanning, Completed, Failed, and Error.

- Pending: initial phase of the scan.
- Scanning: execution of the scan job is running.
- Completed: scan completed and no CVEs were found that violated the scan policy.
- Failed: scan completed but CVEs were found that violated the scan policy.
- Error: indication of an error (e.g., an invalid scantemplate or scan policy).

#### 🖌 Note

The PHASE print column also shows this with kubectl get on a SourceScan or ImageScan.

## Understanding ScannedBy

The status.scannedBy field is populated with the name, vendor, and scanner version that generates the security assessment report.

## Understanding ScannedAt

The status.scannedAt field is populated with the latest date when the scanning was successfully finished.

## Overview of Supply Chain Security Tools for VMware Tanzu - Policy Controller

Supply Chain Security Tools - Policy Controller is a security tool that helps you ensure that the container images in their registry have not been tampered with. Policy Controller is a Kubernetes Admission Controller that allows you to apply policies to verify signatures on container images before being admitted to a cluster.

The Policy Controller:

- Verifies signatures on container images used by Kubernetes resources
- Enforces policies to allow or deny images being admitted a cluster
- Allows operators to define multiple policies in the cluster
- Allows operators to select which namespaces to enforce policies against
- Supports cosign signatures and keyless signing
- Supports storing public keys in a KMS

It enforces its policies against all resources that create Pods as part of their life cycle:

- Pod
- ReplicaSet
- Deployment
- Job

- StatefulSet
- DaemonSet
- CronJob

#### Note

This component is the successor to Supply Chain Security Tools - Sign, which is deprecated. Support and maintenance for Supply Chain Security Tools - Sign continues. Monitor Release Notes for updates.

Supply Chain Security Tools - Policy Controller is based on Sigstore's Policy Controller and is compatible only with cosign signatures. See Cosign and Policy Controller in GitHub. For information about image signing and verification, see Sigstore open source community and the cosign project in GitHub.

The Policy Controller component is a policy enforcement tool only. It does not sign images. Operators can configure image signing for their containers in several ways, including:

- By using Tanzu Build Service
- By using kpack

• By integrating cosign into their build pipelines

Image signatures generated by cosign are stored in the same registry location as the image itself unless configured with the COSIGN\_REPOSITORY environment variable. Policy Controller uses registry credentials provided in the admission request, Service Account, or signaturePullSecrets defined in the policy to connect to the registry to verify a signature.

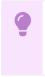

#### Important

This component does not work with insecure registries.

To Install Supply Chain Security Tools - Policy Controller, see Install Supply Chain Security Tools - Policy Controller

## Overview of Supply Chain Security Tools for VMware Tanzu - Policy Controller

Supply Chain Security Tools - Policy Controller is a security tool that helps you ensure that the container images in their registry have not been tampered with. Policy Controller is a Kubernetes Admission Controller that allows you to apply policies to verify signatures on container images before being admitted to a cluster.

The Policy Controller:

- Verifies signatures on container images used by Kubernetes resources
- Enforces policies to allow or deny images being admitted a cluster
- Allows operators to define multiple policies in the cluster
- Allows operators to select which namespaces to enforce policies against
- Supports cosign signatures and keyless signing
- Supports storing public keys in a KMS

It enforces its policies against all resources that create Pods as part of their life cycle:

- Pod
- ReplicaSet
- Deployment
- Job
- StatefulSet
- DaemonSet
- CronJob

#### Note

This component is the successor to Supply Chain Security Tools - Sign, which is deprecated. Support and maintenance for Supply Chain Security Tools - Sign continues. Monitor Release Notes for updates.

Supply Chain Security Tools - Policy Controller is based on Sigstore's Policy Controller and is compatible only with cosign signatures. See Cosign and Policy Controller in GitHub. For information

about image signing and verification, see Sigstore open source community and the cosign project in GitHub.

The Policy Controller component is a policy enforcement tool only. It does not sign images. Operators can configure image signing for their containers in several ways, including:

- By using Tanzu Build Service
- By using kpack
- By integrating cosign into their build pipelines

Image signatures generated by <code>cosign</code> are stored in the same registry location as the image itself unless configured with the <code>cosign\_REPOSITORY</code> environment variable. Policy Controller uses registry credentials provided in the admission request, Service Account, or <code>signaturePullSecrets</code> defined in the policy to connect to the registry to verify a signature.

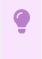

#### Important

This component does not work with insecure registries.

To Install Supply Chain Security Tools - Policy Controller, see Install Supply Chain Security Tools - Policy Controller

## Install Supply Chain Security Tools - Policy Controller

You install Supply Chain Security Tools - Policy Controller as part of Tanzu Application Platform's Full, Iterate, and Run profiles. You can use the instructions in this topic to manually install SCST - Policy Controller.

#### 🖍 Note

Follow the steps in this topic if you do not want to use a profile to install Supply Chain Security Tools - Policy Controller. For more information about profiles, see Components and installation profiles.

## Prerequisites

- Complete all prerequisites to install Tanzu Application Platform. For more information, see Prerequisites.
- A container image registry that supports TLS connections.

## •

#### Important

This component does not work with not secure registries.

- If Supply Chain Security Tools Sign is installed with an existing running Image Policy Webhook ClusterImagePolicy, see Migration From Supply Chain Security Tools Sign.
- If you are installing in an air-gapped environment, a Sigstore Stack is required on the cluster or accessible from the air-gapped environment. See Install Sigstore Stack.
- During configuration for this component, you are asked to provide a cosign public key to use to validate signed images. The Policy Controller only supports ECDSA public keys. An example cosign public key is provided that can validate an image from the public cosign

registry. To provide your own key and images, follow the Cosign Quick Start Guide in GitHub to generate your own keys and sign an image.

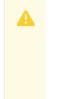

#### Caution

This component rejects pods if they are not correctly configured. Test your configuration in a test environment before applying policies to your production cluster.

#### Install

To install Supply Chain Security Tools - Policy Controller:

1. List version information for the package by running:

tanzu package available list policy.apps.tanzu.vmware.com --namespace tap-insta
ll

For example:

```
$ tanzu package available list policy.apps.tanzu.vmware.com --namespace tap-ins
tall
- Retrieving package versions for policy.apps.tanzu.vmware.com...
NAME VERSION RELEASED-AT
policy.apps.tanzu.vmware.com 1.0.0 2022-06-02 20:00:00 -0400 EDT
policy.apps.tanzu.vmware.com 1.0.1 2022-06-08 20:00:00 -0400 EDT
```

2. (Optional) Make changes to the default installation settings by running:

```
tanzu package available get policy.apps.tanzu.vmware.com/VERSION --values-schem
a --namespace tap-install
```

Where VERSION is the version number you discovered. For example, 1.0.1.

For example:

```
$ tanzu package available get policy.apps.tanzu.vmware.com/1.0.1 --values-schem
a --namespace tap-install
| Retrieving package details for policy.apps.tanzu.vmware.com/1.0.1...
KEY
                     DEFAULT
                                    TYPE
                                             DESCRIPTION
custom ca secrets
                    <nil>
                                            List of custom CA secrets that sh
                                    arrav
ould be included in the application container
                                             for registry communication. An ar
ray of secret references each containing a
                                             secret_name field with the secret
name to be referenced and a namespace field
                                             with the name of the namespace wh
ere the referred secret resides.
custom cas
                    <nil>
                                    array
                                            List of custom CA contents that s
hould be included in the application container
                                             for registry communication. An ar
ray of items containing a ca content field with
                                             the PEM-encoded contents of a cer
tificate authority.
requests cpu
                     20m
                                   string The CPU request defines the minim
um CPU time for the Policy
                                             Controller manager. During CPU co
ntention, CPU request is used as
                                             a weighting where higher CPU requ
ests are allocated more CPU time.
```

```
https://kubernetes.io/docs/concep
ts/configuration/manage-resources-containers/#meaning-of-cpu
deployment_namespace cosign-system string Deployment namespace specifies th
e namespace where this component should be
                                            deployed to. If not specified, "c
osign-system" is assumed.
             200 m
                                  string The CPU limit defines a hard ceil
limits cpu
ing on how much CPU time
                                            that the Policy Controller manage
r container can use.
                                            https://kubernetes.io/docs/concep
\texttt{ts/configuration/manage-resources-containers/\#meaning-of-cpu}
                200Mi
                                 string The memory limit defines a hard c
limits memory
eiling on how much memory
                                            that the Policy Controller manage
r container can use.
                                            https://kubernetes.io/docs/concep
ts/configuration/manage-resources-containers/#meaning-of-memory
quota.pod number
                   6
                                   string The maximum number of Policy Cont
roller Pods allowed to be created with the
                                            priority class system-cluster-cri
tical. This value must be enclosed in quotes
                                            (""). If this value is not specif
ied then a default value of 6 is used.
replicas
                    1
                                   integer The number of replicas to be crea
ted for the Policy Controller. This value must
                                            not be enclosed in guotes. If thi
s value is not specified then a default value
                                            of 1 is used.
                    20Mi
                                  string The memory request defines the mi
requests memory
nium memory amount for the Policy Controller manager.
                                            https://kubernetes.io/docs/concep
ts/configuration/manage-resources-containers/#meaning-of-memory
```

- 3. Create a file named scst-policy-values.yaml and add the settings you want to customize:
  - custom\_ca\_secrets: If your container registries are secured by self-signed certificates, this setting controls which secrets are added to the application container as custom certificate authorities (CAs). custom\_ca\_secrets consists of an array of items. Each item contains two fields: the secret\_name field defines the name of the secret, and the namespace field defines the name of the namespace where said secret is stored.

For example:

```
custom_ca_secrets:
- secret_name: first-ca
namespace: ca-namespace
- secret_name: second-ca
namespace: ca-namespace
```

#### Note

This setting is allowed even if <code>custom\_cas</code> is defined.

• custom\_cas: This setting enables adding certificate content in PEM format. The certificate content is added to the application container as custom certificate authorities (CAs) to communicate with registries deployed with self-signed

certificates. custom\_cas consists of an array of items. Each item contains a single field named ca\_content. The value of this field must be a PEM-formatted certificate authority. The certificate content must be defined as a YAML block, preceded by the literal indicator () to preserve line breaks and ensure the certificates are interpreted correctly.

#### For example:

```
custom_cas:
- ca_content: |
    ----- BEGIN CERTIFICATE -----
first certificate content here...
    ----- END CERTIFICATE -----
- ca_content: |
    ----- BEGIN CERTIFICATE -----
second certificate content here...
    ----- END CERTIFICATE -----
```

#### Note

This setting is allowed even if custom\_ca\_secrets is defined.

- deployment\_namespace: This setting controls the namespace to which this component is deployed. When not specified, the namespace cosign-system is assumed. This component creates the specified namespace to deploy required resources. Select a namespace that is not used by any other components.
- limits\_cpu: This setting controls the maximum CPU resource allocated to the Policy admission controller. The default value is "200m". See Kubernetes documentation for more details.
- limits\_memory: This setting controls the maximum memory resource allocated to the Policy admission controller. The default value is "200Mi". See Kubernetes documentation for more details.
- quota.pod\_number: This setting controls the maximum number of pods that are allowed in the deployment namespace with the system-cluster-critical priority class. This priority class is added to the pods to prevent preemption of this component's pods in case of node pressure.

The default value for this field is 6. If your use requires more than 6 pods, change this value to allow the number of replicas you intend to deploy.

#### Note

Ź

VMware recommends running this component with a critical priority level to prevent the cluster from rejecting all admission requests if the component's pods are evicted due to resource limitations.

• replicas: This setting controls the default amount of replicas deployed by this component. The default value is 1.

**For production environments**: VMware recommends you increase the number of replicas to 3 to ensure availability of the component and better admission performance.

 requests\_cpu: This setting controls the minimum CPU resource allocated to the Policy admission controller. During CPU contention, this value is used as a weighting where higher values indicate more CPU time is allocated. The default value is "20m". See Kubernetes documentation for more details.

- requests\_memory: This setting controls the minimum memory resource allocated to the Policy admission controller. The default value is "20Mi". See Kubernetes documentation for more details.
- 4. Install the package:

```
tanzu package install policy-controller \
    --package-name policy.apps.tanzu.vmware.com \
    --version VERSION \
    --namespace tap-install \
    --values-file scst-policy-values.yaml
```

Where VERSION is the version number you discovered earlier. For example, 1.0.1.

For example:

```
$ tanzu package install policy-controller \
    --package-name policy.apps.tanzu.vmware.com \
    --version 1.0.1 \setminus
   --namespace tap-install \
    --values-file scst-policy-values.yaml
 Installing package 'policy.apps.tanzu.vmware.com'
 Getting package metadata for 'policy.apps.tanzu.vmware.com'
 Creating service account 'policy-controller-tap-install-sa'
 Creating cluster admin role 'policy-controller-tap-install-cluster-role'
 Creating cluster role binding 'policy-controller-tap-install-cluster-rolebind
ing'
 Creating package resource
 Waiting for 'PackageInstall' reconciliation for 'policy-controller'
 'PackageInstall' resource install status: Reconciling
 'PackageInstall' resource install status: ReconcileSucceeded
 'PackageInstall' resource successfully reconciled
 Added installed package 'policy-controller'
```

After you run the commands earlier the policy controller is running.

Policy Controller is now installed, but it does not enforce any policies by default. Policies must be explicitly configured on the cluster. To configure signature verification policies, see Configuring Supply Chain Security Tools - Policy.

## Install Sigstore Stack

Sigstore/scaffolding is used for bringing up the Sigstore Stack.

The Sigstore Stack consists of:

- Trillian
- Rekor
- Fulcio
- Certificate Transparency Log (CTLog)
- TheUpdateFramework (TUF)

For information about air-gapped installation, see Install Tanzu Application Platform in an airgapped environment. If a Sigstore Stack TUF is already deployed and accessible in the air-gapped environment, proceed to Update Policy Controller with TUF Mirror and Root.

## **Download Stack Release Files**

For Sigstore Stack, VMware recommends deploying v0.4.8 of Sigstore/scaffolding. This is due to an issue in previous versions that caused the Fulcio deployment to crashloop because of the cgo package. Later versions can also cause a known issue with invalid TUF key due to a breaking change with the current Policy Controller packaged in Tanzu Application Platform v1.3.0 and later. For information about this breaking change, see Known Issues.

Download the release files of all the Sigstore Stack components from Sigstore/scaffolding:

```
RELEASE VERSION="v0.4.8"
TRILLIAN_URL="https://github.com/sigstore/scaffolding/releases/download/${RELEASE_VERS
ION}/release-trillian.vaml"
REKOR URL="https://github.com/sigstore/scaffolding/releases/download/${RELEASE VERSIO
N}/release-rekor.yaml"
FULCIO_URL="https://github.com/sigstore/scaffolding/releases/download/${RELEASE_VERSIO
N}/release-fulcio.yaml"
CTLOG_URL="https://github.com/sigstore/scaffolding/releases/download/${RELEASE_VERSIO
N}/release-ctlog.vaml"
TUF URL="https://github.com/sigstore/scaffolding/releases/download/${RELEASE VERSION}/
release-tuf.vaml"
curl -sL "${TRILLIAN_URL}" -o "release-trillian.yaml"
curl -sL "${REKOR_URL}" -o "release-rekor.yaml"
curl -sL "${FULCIO URL}" -o "release-fulcio.yaml"
curl -sL "${CTLOG URL}" -o "release-ctlog.yaml"
curl -sL "${TUF_URL}" -o "release-tuf.yaml"
```

## Migrate Images onto Internal Registry

For air-gapped environments, you must migrate the images from the <code>release-\*.yaml</code> to the internal air-gapped registry and update the corresponding image references.

The following is a sample script that does this:

```
TARGET REGISTRY=TARGET-REGISTRY
Where `TARGET-REGISTRY` is the name of the registry you want to migrate to.
# Use yq to find all "image" keys from the release-*.yaml downloaded
found images=($(yq eval '.. | select(has("image")) | .image' release-*.yaml | grep --i
nvert-match -- '---'))
# Loop through each found image
# Pull, retag, push the images
# Update the found image references in all the release-*.yaml
for image in "${found images[@]}"; do
 if echo "${image}" | grep -q '@'; then
    # If image is a digest reference
   image_ref=$(echo "${image}" | cut -d'@' -f1)
   image_sha=$(echo "${image}" | cut -d'@' -f2)
   image_path=$(echo "${image_ref}" | cut -d'/' -f2-)
   docker pull "${image}"
   docker tag "${image}" "${TARGET REGISTRY}/${image path}"
    \# Obtain the new sha256 from the `docker push` output
   new_sha=$(docker push "${TARGET_REGISTRY}/${image_path}" | tail -n1 | cut -d' ' -f
3)
```

```
new_reference="${TARGET_REGISTRY}/${image_path}@${new_sha}"
else
    # If image is a tag reference
    image_path=$(echo ${image} | cut -d'/' -f2-)
    docker pull ${image}
    docker tag ${image} ${TARGET_REGISTRY}/${image_path}
    docker push ${TARGET_REGISTRY}/${image_path}
    new_reference="${TARGET_REGISTRY}/${image_path}"
    fi
    # Replace the image reference with the new reference in all the release-*.yaml
    sed -i.bak -E "s#image: ${image}#image: ${new_reference}#" release-*.yaml
done
```

During Sigstore Stack deployment, a sidecar image such as queue-proxy, can require additional credentials. You can achieve this by adding a secretgen annotated placeholder secret to the target namespace and patching the corresponding service account. The placeholder imports the tap-registry secret to the targeted namespace.

```
# <SERVICE> includes "trillian", "rekor", "fulcio", "ctlog", and "tuf"
echo "Create tap-registry secret import"
cat <<EOF \mid kubectl apply -f -
apiVersion: v1
kind: Secret
metadata:
 name: tap-registry
 namespace: SERVICE-system
 annotations:
   secretgen.carvel.dev/image-pull-secret: ""
stringData:
 .dockerconfigjson: "{}"
type: kubernetes.io/dockerconfigjson
EOF
echo "Patch SERVICE service account"
kubectl -n SERVICE-system patch serviceaccount SERVICE -p '{"imagePullSecrets": [{"nam
e": "tap-registry"}]}'
```

Where **SERVICE** is the name of the service you want to configure with your target namespace.

## Copy Release Files to Cluster Accessible Machine

With the images migrated and accessible, copy the release-\*.yaml files onto the cluster accessible machine that is installing the Sigstore Stack with Kubernetes cluster access.

#### Prepare Patching Fulcio Release File

The default release-fulcio.yaml has a fulcio-config resource. This config specifies the OIDCIssuer. By default, there are issuers for:

- Kubernetes API ServiceAccount token
- Google Accounts
- Sigstore OAuth2
- Github Action Token

To add other OIDC Issuers, configure fulcio-config further.

Apart from Kubernetes API ServiceAccount token, the other OIDCIssuers require access to external services. Your cluster must have an OIDC issuer enabled to configure OIDCIssuers correctly. If you don't need keyless signatures, you can remove the OIDCIssuers entry. In an air-gapped environment, you must remove these OIDCIssuers.

You can add the correct Metalssuers for your laaS environment.

A config json will be constructed and then applied to the release-fulcio.yaml.

#### OIDCIssuer

A config\_json containing the Kubernetes API ServiceAccount token issuer:

```
config_json='{
   "OIDCIssuers": {
        "https://kubernetes.default.svc": {
            "IssuerURL": "https://kubernetes.default.svc",
            "ClientID": "sigstore",
            "Type": "kubernetes"
        }
    },
    "MetaIssuers": {
        "https://kubernetes.*.svc": {
            "ClientID": "sigstore",
            "Type": "kubernetes"
        }
    }
}'
```

Set the IssuerURL to the OIDC issuer configured in your cluster. You can discover the URL by using kubectl proxy -p 8001 and running:

```
curl localhost:8001/.well-known/openid-configuration | jq .issuer
```

Then set the OIDCIssuer to the value returned in the last command.

Other sample OIDCIssuers:

```
config_json='{
  "OIDCIssuers": {
    "https://accounts.google.com": {
      "IssuerURL": "https://accounts.google.com",
      "ClientID": "sigstore",
      "Type": "email"
    },
    "https://allow.pub": {
      "IssuerURL": "https://allow.pub",
     "ClientID": "sigstore",
     "Type": "spiffe",
     "SPIFFETrustDomain": "allow.pub"
    },
    "https://oauth2.sigstore.dev/auth": {
      "IssuerURL": "https://oauth2.sigstore.dev/auth",
      "ClientID": "sigstore",
      "Type": "email",
      "IssuerClaim": "$.federated_claims.connector_id"
    },
    "https://token.actions.githubusercontent.com": {
      "IssuerURL": "https://token.actions.githubusercontent.com",
      "ClientID": "sigstore",
      "Type": "github-workflow"
    }
```

} }'

#### Metalssuers

If installing on EKS, update the config\_json to include this MetaIssuer:

```
config_json='{
   "MetaIssuers": {
    ...
    "https://oidc.eks.*.amazonaws.com/id/*": {
        "ClientID": "sigstore",
        "Type": "kubernetes"
     }
}'
```

If installing on GCP, update the <code>config\_json</code> to include this <code>MetaIssuer</code>:

```
config_json='{
   "MetaIssuers": {
        ···
        "https://container.googleapis.com/v1/projects/*/locations/*/clusters/*": {
        "ClientID": "sigstore",
        "Type": "kubernetes"
        }
    }
}
```

If installing on AKS, update the config json to include this MetaIssuer:

```
config_json='{
   "MetaIssuers": {
    ...
    "https://oidc.prod-aks.azure.com/*": {
        "ClientID": "sigstore",
        "Type": "kubernetes"
    }
}'
```

#### Applying the patch for Fulcio release file

After configuring the required config\_json, you can apply it by manually editing the release-fulcio.yaml file or by running:

```
# Use `yq` to find the correct fulcio-config resource
# Update the `data.config.json` property with the new config JSON string
config_json="${config_json}" \
  yq e '. |
    select(.metadata.name == "fulcio-config") as $config |
    select(.metadata.name != "fulcio-config") as $config |
    select(.metadata.name != "fulcio-config") as $config |
    $config.data["config.json"] = strenv(config_json) |
    ($other, $config)' -i release-fulcio.yaml
```

## Patch Knative-Serving

Knative Serving might already be deployed, depending on the selected profile, during the first attempt of installing Tanzu Application Platform. Knative Serving is required to continue deploying the Sigstore Stack. If Knative is not present, install it. See Install Cloud Native Runtimes.

With the Sigstore Stack deployment, you must update Knative Serving's configmap/configfeatures to enable required features. Run:

```
kubectl patch configmap/config-features \
    --namespace knative-serving \
    --type merge \
    --patch '{"data":{"kubernetes.podspec-fieldref":"enabled", "kubernetes.podspec-volum
es-emptydir":"enabled", "multicontainer":"enabled"}'
```

## **Create OIDC Reviewer Binding**

To fetch public keys and validate the JWT tokens from the Discovery Document, you must allow unauthenticated requests.

```
kubectl create clusterrolebinding oidc-reviewer \
    --clusterrole=system:service-account-issuer-discovery \
    --group=system:unauthenticated
```

For more information, see Service Account Issuer Discovery in the Kubernetes documentation.

## Install Trillian

To install Trillian:

- 1. kubectl apply the release-trillian.yaml.
- 2. Add the secretgen placeholder for secretgen to import tap-registry secret to the namespace for queue-proxy.
- 3. Patch the service account to use the imported tap-registry secret.
- 4. Wait for the jobs and services to be Complete or be Ready.

```
echo 'Install Trillian'
kubectl apply -f "release-trillian.yaml"
echo "Create tap-registry secret import"
cat <<EOF | kubectl apply -f -
apiVersion: v1
kind: Secret
metadata:
 name: tap-registry
 namespace: trillian-system
 annotations:
   secretgen.carvel.dev/image-pull-secret: ""
stringData:
 .dockerconfigjson: "{}"
type: kubernetes.io/dockerconfigjson
EOF
echo "Patch trillian service account"
kubectl -n trillian-system patch serviceaccount trillian -p '{"imagePullSecrets": [{"n
ame": "tap-registry"}]}'
echo 'Restart trillian deployment if tap-registry secret was required'
kubectl -n trillian-system rollout restart deployment/log-server-00001-deployment
kubectl -n trillian-system rollout restart deployment/log-signer-00001-deployment
```

```
echo 'Wait for Trillian ready'
kubectl wait --timeout 2m -n trillian-system --for=condition=Ready ksvc log-server
kubectl wait --timeout 2m -n trillian-system --for=condition=Ready ksvc log-signer
```

## **Install Rekor**

To install Rekor:

- 1. kubectl apply the release-rekor.yaml.
- 2. Add the secretgen placeholder for secretgen to import tap-registry secret to the namespace for queue-proxy.
- 3. Patch the service account to use the imported tap-registry secret.
- 4. Wait for the jobs and services to be Complete or be Ready.

```
echo 'Install Rekor'
kubectl apply -f "release-rekor.yaml"
echo "Create tap-registry secret import"
cat <<EOF | kubectl apply -f -
apiVersion: v1
kind: Secret
metadata:
 name: tap-registry
 namespace: rekor-system
 annotations:
   secretgen.carvel.dev/image-pull-secret: ""
stringData:
 .dockerconfigjson: "{}"
type: kubernetes.io/dockerconfigjson
EOF
echo "Patch rekor service account"
kubectl -n rekor-system patch serviceaccount rekor -p '{"imagePullSecrets": [{"name":
"tap-registry"}]}'
echo 'Restart rekor deployment if tap-registry secret was required'
kubectl -n rekor-system rollout restart deployment/rekor-00001-deployment
echo 'Wait for Rekor ready'
kubectl wait --timeout 5m -n rekor-system --for=condition=Complete jobs --all
kubectl wait --timeout 2m -n rekor-system --for=condition=Ready ksvc rekor
```

## Install Fulcio

To install Fulcio:

- 1. kubectl apply the release-fulcio.yaml.
- 2. Add the secretgen placeholder for secretgen to import tap-registry secret to the namespace for queue-proxy.
- 3. Patch the service account to use the imported tap-registry secret.
- 4. Wait for the jobs and services to be Complete or be Ready.

The Sigstore Scaffolding release-fulcio.yaml downloaded can have an empty YAML document at the end of the file separated by --- and followed by no elements. This results in:

```
error: error validating "release-fulcio.yaml": error validating data: [apiVersion not set, kind not set]; if you choose to ignore these errors, turn validation off with --v alidate=false
```

This is a known issue and you can ignore it.

```
echo 'Install Fulcio'
kubectl apply -f "release-fulcio.yaml"
echo "Create tap-registry secret import"
cat <<EOF | kubectl apply -f -
_ _ _
apiVersion: v1
kind: Secret
metadata:
 name: tap-registry
 namespace: fulcio-system
 annotations:
   secretgen.carvel.dev/image-pull-secret: ""
stringData:
 .dockerconfigjson: "{}"
type: kubernetes.io/dockerconfigjson
EOF
echo "Patch fulcio service account"
kubectl -n fulcio-system patch serviceaccount fulcio -p '{"imagePullSecrets": [{"nam
e": "tap-registry"}]}'
echo 'Restart fulcio deployment if tap-registry secret was required'
kubectl -n fulcio-system rollout restart deployment/fulcio-00001-deployment
echo 'Wait for Fulcio ready'
kubectl wait --timeout 5m -n fulcio-system --for=condition=Complete jobs --all
kubectl wait --timeout 5m -n fulcio-system --for=condition=Ready ksvc fulcio
```

## Install Certificate Transparency Log (CTLog)

To install CTLog:

- 1. kubectl apply the release-ctlog.yaml.
- 2. Add the secretgen placeholder for secretgen to import tap-registry secret to the namespace for queue-proxy.
- 3. Patch the service account to use the imported tap-registry secret.
- 4. Wait for the jobs and services to be Complete or be Ready.

```
echo 'Install CTLog'
kubectl apply -f "release-ctlog.yaml"
echo "Create tap-registry secret import"
cat <<EOF | kubectl apply -f -
---
apiVersion: v1
kind: Secret
metadata:
    name: tap-registry
    namespace: ctlog-system
    annotations:
        secretgen.carvel.dev/image-pull-secret: ""
stringData:
    .dockerconfigjson: "{}"</pre>
```

```
type: kubernetes.io/dockerconfigjson
EOF
echo "Patch ctlog service account"
kubectl -n ctlog-system patch serviceaccount ctlog -p '{"imagePullSecrets": [{"name":
"tap-registry"}]}'
echo 'Restart ctlog deployment if tap-registry secret was required'
kubectl -n ctlog-system rollout restart deployment/ctlog-00001-deployment
echo 'Wait for CTLog ready'
kubectl wait --timeout 5m -n ctlog-system --for=condition=Complete jobs --all
kubectl wait --timeout 2m -n ctlog-system --for=condition=Ready ksvc ctlog
```

## Install TUF

To install TUF:

- 1. If you are using OpenShift, add a RoleBinding.
- 2. kubectl apply the release-tuf.yaml.
- 3. Add the secretgen placeholder for secretgen to import tap-registry secret to the namespace for queue-proxy.
- 4. Patch the service account to use the imported tap-registry secret.
- 5. Copy the public keys from the previous deployment of CTLog, Fulcio, and Rekor to the TUF namespace.
- 6. Wait for the jobs and services to be Complete or be Ready.

If you are using OpenShift, you must set the correct Security Context Constraints so the TUF server can write to the root file system. This is done by adding the anyuid Security Context Constraint through a RoleBinding:

```
cat <<EOF >> release-tuf.yaml
apiVersion: rbac.authorization.k8s.io/v1
kind: RoleBinding
metadata:
    name: tuf-os-scc-role-binding
    namespace: tuf-system
roleRef:
    apiGroup: rbac.authorization.k8s.io
    kind: ClusterRole
    name: system:openshift:scc:anyuid
subjects:
    - kind: ServiceAccount
    namespace: tuf-system
    name: tuf
EOF
```

Now proceed to install TUF:

```
echo 'Install TUF'
kubectl apply -f "release-tuf.yaml"
echo "Create tap-registry secret import"
cat <<EOF | kubectl apply -f -
---
apiVersion: v1
kind: Secret
metadata:
   name: tap-registry
   namespace: tuf-system</pre>
```

```
annotations:
   secretgen.carvel.dev/image-pull-secret: ""
stringData:
 .dockerconfigjson: "{}"
type: kubernetes.io/dockerconfigjson
EOF
echo "Patch tuf service account"
kubectl -n tuf-system patch serviceaccount tuf -p '{"imagePullSecrets": [{"name": "tap
-registry"}]}'
# Then copy the secrets (even though it's all public stuff, certs, public keys)
\ensuremath{\texttt{\#}} to the tuf-system namespace so that we can construct a tuf root out of it.
kubectl -n ctlog-system get secrets ctlog-public-key -oyaml | sed 's/namespace: .*/nam
espace: tuf-system/' | kubectl apply -f -
kubectl -n fulcio-system get secrets fulcio-pub-key -oyaml | sed 's/namespace: .*/name
space: tuf-system/' | kubectl apply -f -
kubectl -n rekor-system get secrets rekor-pub-key -oyaml | sed 's/namespace: .*/namesp
ace: tuf-system/' | kubectl apply -f -
echo 'Wait for TUF ready'
kubectl wait --timeout 4m -n tuf-system --for=condition=Complete jobs --all
kubectl wait --timeout 2m -n tuf-system --for=condition=Ready ksvc tuf
```

#### Update Policy Controller with TUF Mirror and Root

Obtain the root.json file from the tuf-system namespace with the following command:

```
kubectl -n tuf-system get secrets tuf-root -o jsonpath='{.data.root}' | base64 -d > ro ot.json
```

Update the tap-values that are used for installation of Tanzu Application Platform.

If the internally deployed TUF is used, tuf\_mirror is http://tuf.tuf-system.svc. If the mirror is hosted elsewhere, provide the correct mirror URL. The default public TUF instance mirror URL is https://sigstore-tuf-root.storage.googleapis.com.

The tuf\_root is the contents of the obtained root.json from the tuf-root secret in the tuf-system namspace. The public TUF instance's root.json.

If Policy Controller was installed through Tanzu Application Profiles, update the values file with:

```
policy:
    tuf_mirror: http://tuf.tuf-system.svc
    tuf_root: |
        MULTI-LINE-ROOT-JSON
```

Where MULTI-LINE-ROOT-JSON is a multi-line string content of from your root.json file.

When updating the current Tanzu Application Platform installed through profiles with the updated values file, the previously failing Tanzu Application Platform PackageInstall has the following error:

```
tanzu package installed update tap --values-file tap-values-updated.yaml -n tap-instal
l
Updating installed package 'tap'
Getting package install for 'tap'
Getting secret 'tap-tap-install-values'
Updating package install for 'tap'
Waiting for 'PackageInstall' reconciliation for 'tap'
Error: resource reconciliation failed: kapp: Error: waiting on reconcile packageinstal
```

```
l/policy-controller (packaging.carvel.dev/vlalphal) namespace: tap-install:
    Finished unsuccessfully (Reconcile failed: (message: Error (see .status.usefulError
Message for details))). Reconcile failed: Error (see .status.usefulErrorMessage for de
tails)
Error: exit status 1
```

Although the command fails, the values file is updated in the installation secrets. During the next reconciliation cycle, the package attempts to reconcile and sync with the expected configuration. At that point, Policy Controller updates and reconciles with the latest values.

If Policy Controller was installed standalone or updated manually, update the values file with:

```
tuf_mirror: http://tuf.tuf-system.svc
tuf_root: |
MULTI-LINE-ROOT-JSON
```

Where MULTI-LINE-ROOT-JSON is a multi-line string content of from your root.json file.

Run with the values file configured for Policy Controller only:

```
tanzu package installed update policy-controller --values-file tap-values-standalone.y
aml -n tap-install
Updating installed package 'policy-controller'
Getting package install for 'policy-controller'
Getting secret 'policy-controller-tap-install-values'
Updating package install for 'policy-controller'
Waiting for 'PackageInstall' reconciliation for 'policy-controller'
'PackageInstall' resource install status: Reconciling
'PackageInstall' resource successfully reconciled
Updated installed package 'policy-controller' in namespace 'tap-install'
```

This updates the policy-controller only. It is important that if Policy Controller was installed through the Tanzu Application Platform package with profiles, the update command to update the Tanzu Application Platform installation is still required, as it updates the values file. If only the Policy Controller package is updated with new values and not the Tanzu Application Platform package's values, the Tanzu Application Platform package's values overwrite the Policy Controller's values.

For more information about profiles, see Package Profiles. For more information about Policy Controller, see Install Supply Chain Security Tools - Policy Controller documentation.

#### **Uninstall Sigstore Stack**

To uninstall Sigstore Stack, run:

```
kubectl delete -f "release-tuf.yaml"
kubectl delete -f "release-ctlog.yaml"
kubectl delete -f "release-fulcio.yaml"
kubectl delete -f "release-rekor.yaml"
```

## Migration From Supply Chain Security Tools - Sign

This topic explains how you can migrate from Supply Chain Security Tools - Sign to Supply Chain Security Tools - Policy. For more information about additional features introduced in Policy Controller, see Configuring Supply Chain Security Tools - Policy.

## Add Policy Controller Namespace to Image Policy Webhook

If there is an active Image Policy Webhook ClusterImagePolicy, it prevents Policy Controller from deploying. To ensure that Policy Controller deploys, update the Image Policy Webhook ClusterImagePolicy by adding cosign-system to the excluded namespaces. If an alternative deployment\_namespace is specified for installing Policy Controller, exclude that namespace. For more information about how to exclude namespaces, see Configuring Supply Chain Security Tools - Sign

## **Enable Policy Controller on Namespaces**

Policy Controller works with an opt-in system. Operators must update namespaces with the label policy.sigstore.dev/include: "true" to the namespace resource to enable Policy Controller verification.

kubectl label namespace my-secure-namespace policy.sigstore.dev/include=true

#### Caution

А

Without a Policy Controller ClusterImagePolicy applied, there are fallback behaviors where images are validated against the public Sigstore Rekor and Fulcio servers by using a keyless authority flow. Therefore, if the deploying image is signed publicly by a third-party using the keyless authority flow, the image can be admitted as it can validate against the public Rekor and Fulcio. To avoid this behavior, develop and apply a ClusterImagePolicy that applies to the images being deployed in the namespace.

## Policy Controller ClusterImagePolicy

The Policy Controller ClusterImagePolicy does not have a name requirement. Image Policy Controller required that the ClusterImagePolicy be named image-policy and that there be only one ClusterImagePolicy. Multiple Policy Controller ClusterImagePolicies are applied. During validation, all ClusterImagePolicy that have an image glob pattern that matches the deploying image is evaluated. All matched ClusterImagePolicies must be valid. For a ClusterImagePolicy to be valid, at least one authority in the policy must successfully validate the signature of the deploying image.

## **Excluding Namespaces**

The namespaces listed in spec.verification.exclude.resources.namespaces[] must have policy.sigstore.dev/include set to false or not be set. Therefore, they are exempted from Policy Controller validation.

#### Image Policy Webhook:

```
---
apiVersion: signing.apps.tanzu.vmware.com/v1beta1
kind: ClusterImagePolicy
metadata:
    name: image-policy
spec:
    verification:
```

```
exclude:

resources:

namespaces:

- image-policy-system

- kube-system

- cert-manager

...
```

## Specifying Public Keys

spec.verification.keys[].publicKey from Image Policy Webhook is mapped to
spec.authorities[].key.data for Policy Controller.

The name associated with each key is no longer required. Image Policy Webhook has direct association between key name and imagePattern. For Policy Controller, multiple ClusterImagePolicy resources are defined to create direct association between image patterns and key authorities.

Image patterns and keys are scoped to each ClusterImagePolicy resource.

Therefore, to have direct association be isolated between key and imagePattern, multiple Policy Controller ClusterImagePolicy must be created. Each ClusterImagePolicy has the image glob pattern defined and the associated key authorities defined.

#### Image Policy Webhook:

```
---
apiVersion: signing.apps.tanzu.vmware.com/vlbetal
kind: ClusterImagePolicy
metadata:
    name: image-policy
spec:
    verification:
    ···
    keys:
    - name: official-cosign-key
    publicKey: |
        -----BEGIN PUBLIC KEY-----
        MFkwEwYHKoZIzj0CAQYIKoZIzj0DAQcDQgAEhyQCx0E9wQWSFI9ULGwy3BuRklnt
        IqozONbbdbqz1lhlRJy9c7SG+hdcF19jE9uE/dwtuwU2MqU9T/cN0YkWww==
        -----END PUBLIC KEY-----
    ...
```

#### Policy Controller:

```
---
apiVersion: policy.sigstore.dev/vlbetal
kind: ClusterImagePolicy
metadata:
    name: POLICY-NAME
spec:
    authorities:
    ...
    - key:
        data: |
            -----BEGIN PUBLIC KEY-----
        MFkwEwYHKoZIzj0CAQYIKoZIzj0DAQcDQgAEhyQCx0E9wQWSFI9ULGwy3BuRkInt
        IqozONbbdbqz1lhlRJy9c7SG+hdcFl9jE9uE/dwtuwU2MqU9T/cN0YkWww==
```

```
----END PUBLIC KEY-----
```

Where POLICY-NAME is the name of the cluster image policy you want to use.

#### Specifying Image Matching

spec.verification.images[].namePattern from Image Policy Webhook maps to
spec.images[].glob for Policy Controller.

Policy Controller follows more closely to glob matching. For the Image Policy Webhook, registry.com/\* wildcards all projects and images under the registry. However, glob matching uses / separator delimiting. Therefore, the glob wildcard matching equivalent is registry.com/\*\*/\*. The \*\* allows for recursive project path matching while the trailing \* images found in the terminating project path.

If only one level of pathing is required, the glob pattern is registry.com/\*/\*.

Policy Controller also have defaults defined. If \* is specified, the glob matching behavior is index.docker.io/library/\*. If \*/\* is specified, the glob matching behavior is index.docker.io/\*/\*. With these defaults, the glob pattern \*\* matches against all images.

#### Image Policy Webhook:

```
apiVersion: signing.apps.tanzu.vmware.com/vlbetal
kind: ClusterImagePolicy
metadata:
    name: image-policy
spec:
    verification:
    ···
    images:
        - namePattern: gcr.io/projectsigstore/cosign*
        keys:
            - name: official-cosign-key
        secretRef:
            name: your-secret
            namespace: your-namespace
    ···
```

#### Policy Controller:

```
apiVersion: policy.sigstore.dev/vlbetal
kind: ClusterImagePolicy
metadata:
   name: POLICY-NAME
spec:
   images:
   - glob: gcr.io/projectsigstore/cosign*
```

Where POLICY-NAME is the name of the cluster image policy you want to use.

## Specifying policy mode

If AllowUnmatchedImages is set to true in the Image Policy Webhook deployment create the following policy in the cluster

```
---
apiVersion: policy.sigstore.dev/vlbetal
kind: ClusterImagePolicy
metadata:
    name: allow-unmatched-image-policy
spec:
    images:
    - glob: "**"
    authorities:
    - static:
        action: pass
```

## Uninstall Image Policy Webhook

After Policy Controller has been correctly configured and you have verified that is working as expected, you can proceed to uninstall the Image Policy Webhook:

tanzu package installed delete image-policy-webhook --namespace tap-install

If you installed Image Policy Webhook using a profile, exclude it using your tap-values.yaml file:

```
excluded_packages:
    - image-policy-webhook.signing.apps.tanzu.vmware.com
```

Then update your TAP installation:

tanzu package installed update tap -n tap-install --values-file tap-values.yaml

## Configuring Supply Chain Security Tools - Policy

This topic describes how you can configure Supply Chain Security Tools - Policy. SCST - Policy requires extra configuration steps to verify your container images.

#### Admission of Images

An image is admitted after it is validated against all policies with matching image patterns, and where at least one valid signature is obtained from the authorities provided in the matched ClusterImagePolicy later in the topic. Within a single policy, every signature must be valid. When more than one policy has a matching image pattern, the image must match at least one signature from each ClusterImagePolicy.

#### Including Namespaces

The Policy Controller only validates resources in namespaces that have chosen to opt-in. This is done by adding the label policy.sigstore.dev/include: "true" to the namespace resource.

kubectl label namespace my-secure-namespace policy.sigstore.dev/include=true

#### Δ

#### Caution

Without a Policy Controller ClusterImagePolicy applied, there are fallback behaviors where images are validated against the public Sigstore Rekor and Fulcio servers by using a keyless authority flow. Therefore, if the deploying image is signed publicly by a third-party using the keyless authority flow, the image is admitted as it can validate against the public Rekor and Fulcio. To avoid this behavior, develop, and apply a ClusterImagePolicy that applies to the images being deployed in the namespace.

#### Create a ClusterImagePolicy resource

The cluster image policy is a custom resource containing the following properties:

• images: The images block defines the patterns of images that must be subject to the ClusterImagePolicy. If multiple policies match a particular image, *ALL* of those policies must be satisfied for the image to be admitted.

Policy Controller by default defines if the following globs are specified:

- If \* is specified, the glob matching behavior is index.docker.io/library/\*.
- If \*/\* is specified, the glob matching behavior is index.docker.io/\*/\*. With these defaults, you require the glob pattern \*\* to match against all images. If your image is hosted on Docker Hub, include index.docker.io as the host for the glob.
- authorities: The authorities block defines the rules for discovering and validating signatures. Discovery is done by using the sources text box, and is specified on any entry. Signatures are cryptographically verified using one of the key or keyless text boxes.

When a policy is selected to be evaluated against the matched image, the authorities are used to validate signatures. If at least one authority is satisfied and a signature is validated, the policy is validated.

#### mode

In a ClusterImagePolicy, spec.mode specifies the action of a policy:

- enforce: The default behavior. If the policy fails to validate the image, the policy fails.
- warn: If the policy fails to validate the image, validation error messages are converted to Warnings and the policy passes.

A sample of a ClusterImagePolicy which has warn mode configured.

```
apiVersion: policy.sigstore.dev/v1beta1
kind: ClusterImagePolicy
metadata:
   name: POLICY-NAME
spec:
   mode: warn
```

When enforce mode rejects an image, the image is not admitted.

Sample output message:

```
error: failed to patch: admission webhook "policy.sigstore.dev" denied the request: va
lidation failed: failed policy: POLICY-NAME: spec.template.spec.containers[0].image
IMAGE-REFERENCE signature key validation failed for authority authority-0 for IMAGE-RE
FERENCE: GET IMAGE-SIGNATURE-REFERENCE: DENIED: denied; denied
failed policy: <POLICY_NAME>: spec.template.spec.containers[1].image
IMAGE-REFERENCE signature key validation failed for authority authority-0 for IMAGE-RE
FERENCE: GET IMAGE-SIGNATURE-REFERENCE: DENIED: denied; denied
```

When warn mode rejects an image, the image is admitted.

Sample output message:

```
Warning: failed policy: POLICY-NAME: spec.template.spec.containers[0].image
Warning: IMAGE-REFERENCE signature key validation failed for authority authority-0 for
IMAGE-REFERENCE: GET IMAGE-SIGNATURE-REFERENCE: DENIED: denied; denied
Warning: failed policy: POLICY-NAME: spec.template.spec.containers[1].image
Warning: IMAGE-REFERENCE signature key validation failed for authority authority-0 for
IMAGE-REFERENCE: GET IMAGE-SIGNATURE-REFERENCE: DENIED: denied; denied
```

If a namespace contains both signed and unsigned images, utilizing two ClusterImagePolicies can address this. One policy can be configured with <code>enforce</code> for images that are signed and the other policy can be configured with <code>warn</code> to allow expected unsigned images.

For example, allowing unsigned tap-packages images required for the platform through a warn policy. However, the signed images produced from Tanzu Build Service are verified with an enforce policy.

If Warning is undesirable, you might configure a static.action pass authority to allow expected unsigned images. For information about static action authorities, see the Static Action documentation.

#### images

In a ClusterImagePolicy, spec.images specifies a list of glob matching patterns. These patterns are matched against the image digest in PodSpec for resources attempting deployment.

Policy Controller defines the following globs by default: - If \* is specified, the glob matching behavior is index.docker.io/library/\*. - If \*/\* is specified, the glob matching behavior is index.docker.io/\*/\*.

With these defaults, you require the glob pattern \*\* to match against all images. If your image is hosted on Docker Hub, include index.docker.io as the host for the glob.

A sample of a ClusterImagePolicy which matches against all images using glob:

```
apiVersion: policy.sigstore.dev/vlbetal
kind: ClusterImagePolicy
metadata:
   name: image-policy
spec:
   images:
    - glob: "**"
```

#### authorities

Authorities listed in the authorities block of the ClusterImagePolicy are key or keyless specifications.

Each key authority can contain a PEM-encoded ECDSA public key, a secretRef, or a kms path.

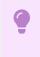

#### Important

Only ECDSA public keys are supported.

```
spec:
authorities:
    - key:
    data: |
        -----BEGIN PUBLIC KEY-----
        ...
        -----END PUBLIC KEY-----
        key:
```

```
secretRef:
name: secretName
- key:
kms: KMSPATH
```

## Note The secret referenced in key.secretRef.name must be created in the cosign-system namespace or the namespace where the Policy Controller is installed. Such secret must only contain one data entry with the public key.

Each keyless authority can contain a Fulcio URL, a Rekor URL, a certificate, or an array of identities.

```
spec:
 authorities:
    - keyless:
       url: https://fulcio.example.com
       ca-cert:
         data: Certificate Data
     ctlog:
       url: https://rekor.example.com
    - keyless:
        url: https://fulcio.example.com
        ca-cert:
          secretRef:
           name: secretName
    - keyless:
       identities:
          - issuer: https://accounts.google.com
           subject: .*@example.com
          - issuer: https://token.actions.githubusercontent.com
           subject: https://github.com/mycompany/*/.github/workflows/*@*
```

The authorities are evaluated using the "any of" operator to admit container images. For each pod, the Policy Controller iterates over the list of containers and init containers. For every policy that matches against the images, they must each have at least one valid signature obtained using the authorities specified. If an image does not match any policy, the Policy Controller does not admit the image.

#### static.action

 $ClusterImagePolicy\ authorities\ are\ configured\ to\ always\ {\tt pass}\ or\ {\tt fail}\ with\ {\tt static.action}.$ 

 $Sample \; \texttt{ClusterImagePolicy} \; with \; static \; action \; \texttt{fail}.$ 

```
apiVersion: policy.sigstore.dev/vlbetal
kind: ClusterImagePolicy
metadata:
   name: POLICY-NAME
spec:
   authorities:
        static:
        action: fail
```

A sample output of static action  ${\tt fail}:$ 

error: failed to patch: admission webhook "policy.sigstore.dev" denied the request: va lidation failed: failed policy: POLICY-NAME: spec.template.spec.containers[0].image IMAGE-REFERENCE disallowed by static policy

```
failed policy: POLICY-NAME: spec.template.spec.containers[1].image
IMAGE-REFERENCE disallowed by static policy
```

Images that are unsigned in a namespace with validation enabled are admitted with an authority with static action pass.

A scenario where this applies is configuring a policy with static.action pass for tap-packages images. Another policy is then configured to validate signed images produced by Tanzu Build Service. This allows images from tap-packages, which are unsigned and required by the platform, to be admitted while still validating signed built images from Tanzu Build Service. See Configure your supply chain to sign and verify your image builds for an example.

If warning messages are desirable for admitted images where validation failed, you can configure a policy with warn mode and valid authorities. For information about ClusterImagePolicy modes, see the Mode documentation.

## Provide credentials for the package

There are three ways the package reads credentials to authenticate to registries protected by authentication:

- Reading imagePullSecrets directly from the resource being admitted. See Container image pull secrets in the Kubernetes documentation.
- 2. Reading imagePullSecrets from the service account the resource is running as. See Arranging for imagePullSecrets to be automatically attached in the Kubernetes documentation.
- 3. Reading a secretRef from the ClusterImagePolicy resource's signaturePullSecrets when specifying the cosign signature source.

Authentication can fail for the following scenarios:

- A not valid credential is specified in the imagePullSecrets of the resource or in the service account the resource runs as.
- A not valid credential is specified in the ClusterImagePolicy signaturePullSecrets text box.

#### Provide secrets for authentication in your policy

You can provide secrets for authentication as part of the policy configuration. The oci location is the image location or a remote location where signatures are configured to be stored during signing. The signaturePullSecrets is available in the cosign-system namespace or the namespace where the Policy Controller is installed.

By default, imagePullSecrets from the resource or service account is used while the default oci location is the image location.

See the following example:

```
spec:
authorities:
    - key:
    data: |
      -----BEGIN PUBLIC KEY-----
     ...
      -----END PUBLIC KEY-----
source:
    - oci: registry.example.com/project/signature-location
      signaturePullSecrets:
      - name: mysecret
```

```
    keyless:
        url: https://fulcio.example.com
        source:
            - oci: registry.example.com/project/signature-location
            signaturePullSecrets:
                - name: mysecret
```

VMware recommends using a set of credentials with the least amount of privilege that allows reading the signature stored in your registry.

## Verify your configuration

A sample policy:

```
apiVersion: policy.sigstore.dev/vlbetal
kind: ClusterImagePolicy
metadata:
    name: image-policy
spec:
    images:
    - glob: "gcr.io/projectsigstore/cosign*"
    authorities:
    - name: official-cosign-key
    key:
        data: |
         -----BEGIN PUBLIC KEY-----
        MFkwEwYHKoZIzj0CAQYIKoZIzj0DAQcDQgAEhyQCx0E9wQWSFI9ULGwy3BuRklnt
        IqozONbbdbqz1lhlRJy9c7SG+hdcF19jE9uE/dwtuwU2MqU9T/cN0YkWww==
        -----END PUBLIC KEY-----
```

When using the sample policy, run these commands to verify your configuration:

1. Verify that the Policy Controller admits the signed image that validates with the configured public key. Run:

```
kubectl run cosign \
    --image=gcr.io/projectsigstore/cosign:v1.2.1 \
    --dry-run=server
```

For example:

```
$ kubectl run cosign \
    --image=gcr.io/projectsigstore/cosign:v1.2.1 \
    --dry-run=server
pod/cosign created (server dry run)
```

2. Verify that the Policy Controller rejects the unmatched image. Run:

```
kubectl run busybox --image=busybox --dry-run=server
```

For example:

```
$ kubectl run busybox --image=busybox --dry-run=server
Error from server (BadRequest): admission webhook "policy.sigstore.dev" denie
d the request: validation failed: no matching policies: spec.containers[0].imag
e
index.docker.io/library/busybox@sha256:3614ca5eacf0a3albcc361c939202a974b4902
b9334ff36eb29ffe9011aaad83
```

In the output, it did not specify which authorities were used as there was no policy found that matched the image. Therefore, the image fails to validate for a signature and fails to

deploy.

3. Verify that the Policy Controller rejects a matched image signed with a different key than the one configured. Run:

```
kubectl run cosign-fail \
    --image=gcr.io/projectsigstore/cosign:v0.3.0 \
    --dry-run=server
```

For example:

```
$ kubectl run cosign-fail \
    --image=gcr.io/projectsigstore/cosign:v0.3.0 \
    --dry-run=server
    Error from server (BadRequest): admission webhook "policy.sigstore.dev" denie
d the request: validation failed: failed policy: image-policy: spec.containers
[0].image
    gcr.io/projectsigstore/cosign@sha256:135d8c5e27bdc917f04b415fc947d7d5b1137f99
bb8fa00bffc3eca1856e9c52 failed to validate public keys with authority official
    -cosign-key for gcr.io/projectsigstore/cosign@sha256:135d8c5e27bdc917f04b415fc947d7d5b1137f99
47d7d5b1137f99bb8fa00bffc3eca1856e9c52: no matching signatures:
```

In the output, it specifies which authorities were used for validation when a policy was found that matched the image. In this case, the authority used was official-cosign-key. If no name is specified, it is defaulted to authority-#.

#### Supply Chain Security Store - Policy Known Issues

## TUF key is not valid

#### Description

Installation of Policy Controller v1.1.2 fails with the following error message:

```
panic: Failed to initialize TUF client from : updating local metadata and targets: error updating to TUF remote mirror: tuf: invalid key
```

Policy Controller tries to initialize TUF keys during installation. The initialization fails because of a breaking change in go-tuf when using the Official Sigstore TUF root. See go-tuf in GitHub.

#### Solution

Policy Controller v1.1.3 contains a fix with the updated go-tuf.

#### Workarounds

One workaround is to exclude Policy Controller during installation. Another workaround is to use a self-deployed Sigstore Stack.

• Option 1: Exclude the Policy Controller package in all profile installations by adding Policy Controller to the excluded packages list in tap-values.yaml. Example:

```
profile: PROFILE-VALUE
excluded_packages:
    policy.apps.tanzu.vmware.com
```

• Option 2: Install Sigstore Stack and use the generated TUF system as the mirror and root of Policy Controller. For more information, see Install Sigstore Stack.

# Overview of Supply Chain Security Tools for VMware Tanzu - Sign

#### Caution

This component is being deprecated in favor of Supply Chain Security Tools - Policy Controller. To migrate from Supply Chain Security Tools - Sign to Supply Chain Security Tools - Policy Controller, please follow these steps

Supply Chain Security Tools - Sign provides an admission WebHook that:

- Verifies signatures on container images used by Kubernetes resources.
- Enforces policy by allowing or denying container images from running based on configuration.
- Adds metadata to verified resources according to their verification status.

It intercepts all resources that create Pods as part of their lifecycle:

- PodS,
- ReplicaSetS
- DeploymentS
- JobS
- StatefulSetS
- DaemonSetS
- CronJob**S**.

This component uses cosign as its backend for signature verification and is compatible only with cosign signatures. When cosign signs an image, it generates a signature in an OCI-compliant format and pushes it to the same registry where the image is stored. The signature is identified by a tag in the format sha256-<image-digest>.sig, where <image-digest> is the digest of the image that this signature belongs to. The WebHook needs credentials to access this artifact when hosted in a registry protected by authentication.

By default, once installed, this component does not include any policy resources and does not enforce any policy. The operator must create a ClusterImagePolicy resource in the cluster before the WebHook can perform any verifications. This ClusterImagePolicy resource contains all image patterns the operator wants to verify, and their corresponding cosign public keys.

Typically, the WebHook gets credentials from running resources and their service accounts to authenticate against private registries at admission time. There are other mechanisms that the WebHook uses for finding credentials. For more information about providing credentials, see Providing Credentials for the WebHook.

## Overview of Supply Chain Security Tools for VMware Tanzu - Sign

#### Caution

Δ

This component is being deprecated in favor of Supply Chain Security Tools - Policy Controller. To migrate from Supply Chain Security Tools - Sign to Supply Chain Security Tools - Policy Controller, please follow these steps Supply Chain Security Tools - Sign provides an admission WebHook that:

- Verifies signatures on container images used by Kubernetes resources.
- Enforces policy by allowing or denying container images from running based on configuration.
- Adds metadata to verified resources according to their verification status.

It intercepts all resources that create Pods as part of their lifecycle:

- PodS,
- ReplicaSetS
- DeploymentS
- JobS
- StatefulSetS
- DaemonSetS
- CronJob**S**.

This component uses cosign as its backend for signature verification and is compatible only with cosign signatures. When cosign signs an image, it generates a signature in an OCI-compliant format and pushes it to the same registry where the image is stored. The signature is identified by a tag in the format sha256-<image-digest>.sig, where <image-digest> is the digest of the image that this signature belongs to. The WebHook needs credentials to access this artifact when hosted in a registry protected by authentication.

By default, once installed, this component does not include any policy resources and does not enforce any policy. The operator must create a ClusterImagePolicy resource in the cluster before the WebHook can perform any verifications. This ClusterImagePolicy resource contains all image patterns the operator wants to verify, and their corresponding cosign public keys.

Typically, the WebHook gets credentials from running resources and their service accounts to authenticate against private registries at admission time. There are other mechanisms that the WebHook uses for finding credentials. For more information about providing credentials, see Providing Credentials for the WebHook.

## Install Supply Chain Security Tools - Sign

#### Caution

This component is being deprecated in favor of Supply Chain Security Tools - Policy Controller. To migrate from Supply Chain Security Tools - Sign to Supply Chain Security Tools - Policy Controller, please follow these steps

Supply Chain Security Tools - Sign is released as part of Tanzu Application Platform's full, iterate and run profiles. Follow the instructions below to manually install this component.

## Prerequisites

- Complete all prerequisites to install Tanzu Application Platform. For more information, see Prerequisites.
- A container image registry that supports TLS connections. This component does not work with insecure registries.

During configuration for this component, you are asked to provide a cosign public key to
use to validate signed images. An example cosign public key is provided that can validate an
image from the public cosign registry. If you want to provide your own key and images,
follow the cosign quick start guide in GitHub to generate your own keys and sign an image.

#### Caution

This component rejects pods if the webhook fails or is incorrectly configured. If the webhook is preventing the cluster from functioning, see Supply Chain Security Tools - Sign Known Issues in the Tanzu Application Platform release notes for recovery steps.

#### Install

Ż

Δ

#### Note

vlalpha1 api version of the ClusterImagePolicy is no longer supported as the group name has been renamed from signing.run.tanzu.vmware.com to signing.apps.tanzu.vmware.com.

To install Supply Chain Security Tools - Sign:

1. List version information for the package by running:

tanzu package available list image-policy-webhook.signing.apps.tanzu.vmware.com
--namespace tap-install

For example:

```
$ tanzu package available list image-policy-webhook.signing.apps.tanzu.vmware.c
om --namespace tap-install
- Retrieving package versions for image-policy-webhook.signing.apps.tanzu.vmwar
e.com...
NAME VERSION RELEASED-A
T
image-policy-webhook.signing.apps.tanzu.vmware.com 1.1.1 2022-03-30
18:00:00 -0500 EST
```

2. (Optional) Make changes to the default installation settings by running:

tanzu package available get image-policy-webhook.signing.apps.tanzu.vmware.com/ VERSION --values-schema --namespace tap-install

Where **VERSION** is the version number you discovered. For example, 1.1.1.

For example:

```
$ tanzu package available get image-policy-webhook.signing.apps.tanzu.vmware.co
m/1.1.1 --values-schema --namespace tap-install
| Retrieving package details for image-policy-webhook.signing.apps.tanzu.vmwar
e.com/1.1.1...
KEY DEFAULT TYPE DESCRIPTION
allow_unmatched_images false boolean Feature flag for enabli
ng admission of images that do not match any patterns in the image policy confi
guration.
Set to true to allow im
ages that do not match any patterns into the cluster with a warning.
```

```
custom ca secrets <nil>
                                           array List of custom CA secre
ts that should be included in the application container for registry communicat
ion.
                                                     An array of secret refe
rences each containing a secret_name field with the secret name to be reference
d
                                                     and a namespace field w
ith the name of the namespace where the referred secret resides.
 custom cas
                        <nil>
                                            array List of custom CA conte
nts that should be included in the application container for registry communica
tion.
                                                     An arrav of items conta
ining a ca content field with the PEM-encoded contents of a certificate authori
tv.
 deployment_namespace image-policy-system string Deployment namespace sp
ecifies the namespace where this component should be deployed to.
                                                     If not specified, "imag
e-policy-system" is assumed.
 limits cpu
                        200m
                                           string The CPU limit defines a
hard ceiling on how much CPU time that
                                                     the Image Policy Webhoo
k controller manager container can use.
                                                     https://kubernetes.io/d
ocs/concepts/configuration/manage-resources-containers/#meaning-of-cpu
                                            string The memory limit define
                        2.5.6Mi
 limits_memory
s a hard ceiling on how much memory that
                                                     the Image Policy Webhoo
k controller manager container can use.
                                                     https://kubernetes.io/d
ocs/concepts/configuration/manage-resources-containers/#meaning-of-memory
 quota.pod number
                       5
                                            string The maximum number of I
mage Policy Webhook Pods allowed to be created with the priority class
                                                     system-cluster-critica
1. This value must be enclosed in quotes (""). If this value is not
                                                     specified then a defaul
t value of 5 is used.
                                           integer The number of replicas
 replicas
                        1
to be created for the Image Policy Webhook. This value must not be enclosed
                                                    in quotes. If this valu
e is not specified then a default value of 1 is used.
                       100m
 requests_cpu
                                          string The CPU request defines
the minimum CPU time for the Image Policy
                                                     Webhook controller mana
ger. During CPU contention, CPU request is used
                                                     as a weighting where hi
gher CPU requests are allocated more CPU time.
                                                     https://kubernetes.io/d
ocs/concepts/configuration/manage-resources-containers/#meaning-of-cpu
 requests memory
                       50Mi
                                            string The memory request defi
nes the minium memory amount for the Image Policy Webhook controller manager.
                                                     https://kubernetes.io/d
ocs/concepts/configuration/manage-resources-containers/#meaning-of-memory
```

- 3. Create a file named scst-sign-values.yaml and add the settings you want to customize:
  - allow unmatched images:
    - For non-production environments: To warn the user when images do not match any pattern in the policy, but still allow them into the cluster, set

allow\_unmatched\_images to true.

```
allow unmatched images: true
```

• For production environments: To deny images that match no patterns in the policy set allow unmatched images to false.

```
allow_unmatched_images: false
```

### Note

\_ \_ \_

\_ \_ \_

For a quicker installation process VMware recommends that you set allow\_unmatched\_images to true initially. This setting means that the webhook allows unsigned images to run if the image does not match any pattern in the policy. To promote to a production environment VMware recommends that you re-install the webhook with allow\_unmatched\_images set to false.

 custom\_ca\_secrets: This setting controls which secrets to be added to the application container as custom certificate authorities (CAs). It enables communication with registries deployed with self-signed certificates. custom\_ca\_secrets consists of an array of items. Each item contains two fields: the secret\_name field defines the name of the secret, and the namespace field defines the name of the namespace where said secret is stored.

For example:

```
custom_ca_secrets:
- secret_name: first-ca
namespace: ca-namespace
- secret_name: second-ca
namespace: ca-namespace
```

### Note

This setting is allowed even if custom cas was informed.

custom\_cas: This setting enables adding certificate content in PEM format. The certificate content is added to the application container as custom certificate authorities (CAs) to communicate with registries deployed with self-signed certificates. custom\_cas consists of an array of items. Each item contains a single field named ca\_content. The value of this field must be a PEM-formatted certificate authority. The certificate content must be defined as a YAML block, preceded by the literal indicator (1) to preserve line breaks and ensure the certificates are interpreted correctly.

For example:

```
custom_cas:
- ca_content: |
    ----- BEGIN CERTIFICATE -----
first certificate content here...
```

```
----- END CERTIFICATE -----
- ca_content: |
----- BEGIN CERTIFICATE -----
second certificate content here...
----- END CERTIFICATE -----
```

## Note

Ź

This setting is allowed even if custom ca secrets was informed.

- deployment\_namespace: This setting controls the namespace to which this component is deployed. When not specified, the namespace image-policy-system is assumed. This component creates the specified namespace to deploy required resources. Select a namespace that is not used by any other components.
- limits\_cpu: This setting controls the maximum CPU resource allocated to the Image Policy Webhook controller. The default value is "200m". See Kubernetes documentation for more details.
- limits\_memory: This setting controls the maximum memory resource allocated to the Image Policy Webhook controller. The default value is "256Mi". See Kubernetes documentation for more details.
- quota.pod\_number: This setting controls the maximum number of pods that are allowed in the deployment namespace with the system-cluster-critical priority class. This priority class is added to the pods to prevent preemption of this component's pods in case of node pressure.

The default value for this field is 5. If your use case requires more than 5 pods, change this value to allow the number of replicas you intend to deploy.

• replicas: This setting controls the default amount of replicas to be deployed by this component. The default value is 1.

**For production environments**: VMware recommends you increase the number of replicas to 3 to ensure availability of the component and better admission performance.

- requests\_cpu: This setting controls the minimum CPU resource allocated to the Image Policy Webhook controller. During CPU contention, this value is used as a weighting where higher values indicate more CPU time is allocated. The default value is "100m". See Kubernetes documentation for more details.
- requests\_memory: This setting controls the minimum memory resource allocated to the Image Policy Webhook controller. The default value is "50Mi". See Kubernetes documentation for more details.
- 4. Install the package:

```
tanzu package install image-policy-webhook \
    --package-name image-policy-webhook.signing.apps.tanzu.vmware.com \
    --version VERSION \
    --namespace tap-install \
    --values-file scst-sign-values.yaml
```

Where **VERSION** is the version number you discovered earlier. For example, 1.1.1.

For example:

```
$ tanzu package install image-policy-webhook \
    --package-name image-policy-webhook.signing.apps.tanzu.vmware.com \
```

```
--version 1.1.1 \
    --namespace tap-install \
    --values-file scst-sign-values.yaml

| Installing package 'image-policy-webhook.signing.apps.tanzu.vmware.com'
| Getting namespace 'default'
| Getting package metadata for 'image-policy-webhook.signing.apps.tanzu.vmware.
com'
| Creating service account 'image-policy-webhook-default-sa'
| Creating cluster admin role 'image-policy-webhook-default-cluster-role'
| Creating cluster role binding 'image-policy-webhook-default-cluster-rolebindi
ng'
| Creating secret 'image-policy-webhook-default-values'
/ Creating package resource
- Package install status: Reconciling
Added installed package 'image-policy-webhook' in namespace 'tap-install'
```

After you run the commands above your signing package will be running.

## Note

This component requires extra configuration steps to work properly. See Configuring Supply Chain Security Tools - Sign for instructions on how to apply the required configuration.

# Configure

The WebHook deployed by Supply Chain Security Tools - Sign requires extra input from the operator before it starts enforcing policies.

To configure your installed component properly, see Configuring Supply Chains Security Tools - Sign.

# Known issues

See Supply Chain Security Tools - Sign Known Issues.

# Configuring Supply Chain Security Tools - Sign

### Caution

Α

This component is being deprecated in favor of Supply Chain Security Tools - Policy Controller. To migrate from Supply Chain Security Tools - Sign to Supply Chain Security Tools - Policy Controller, follow these steps

This component requires extra configuration steps to start verifying your container images properly.

The instructions in this section only apply to the deployment namespace of Supply Chain Security Tools - Sign. In most cases, this namespace is rendered as the default namespace <code>image-policy-system</code>.

If you deployed Supply Chain Security Tools - Sign by using a customized namespace specified in the installation values file, replace <code>image-policy-system</code> with the namespace name that you specified in deployment <code>namespace</code> before performing the configuration steps.

# Create a ClusterImagePolicy resource

The cluster image policy is a custom resource containing the following properties:

- spec.verification.keys: A list of public keys complementary to the private keys that were used to sign the images.
- spec.verification.images[].namePattern: Image name patterns that the policy enforces. Each image name pattern maps to the required public keys. (Optional) Use a secret to authenticate the private registry where images and signatures matching a name pattern are stored.
- spec.verification.exclude.resources.namespaces: A list of namespaces where this policy is not enforced.

System namespaces specific to your cloud provider may need to be excluded from the policy. VMware also recommends configuring exclusions for Tanzu Application Platform system namespaces. This prevents the Image Policy Webhook from blocking components of Tanzu Application Platform.

To get a list of created namespaces, run:

kubectl get namespaces

Tanzu Application Platform system namespaces can include:

```
- accelerator-system
- api-portal
- app-live-view
- app-live-view-connector
- app-live-view-conventions
- build-service
- cartographer-system
- cert-injection-webhook
- cert-manager
- conventions-system
- developer-conventions
- flux-system
- image-policy-system
- kapp-controller
- knative-eventing
- knative-serving
- knative-sources
- kpack
- learning-center-guided-ui
- learning-center-guided-w01
- learningcenter
- metadata-store
- scan-link-system
- secretgen-controller
- service-bindings
- services-toolkit
- source-system
- spring-boot-convention
- stacks-operator-system
- tanzu-cluster-essentials
- tanzu-package-repo-global
- tanzu-system-ingress
- tap-gui
- tap-install
- tap-telemetry
- tekton-pipelines
- triggermesh
```

The following is an example ClusterImagePolicy:

```
___
apiVersion: signing.apps.tanzu.vmware.com/v1beta1
kind: ClusterImagePolicy
metadata:
   name: image-policy
spec:
 verification:
   exclude:
     resources:
       namespaces:
       - kube-system
        - <TAP system namespaces>
   keys:
    - name: first-key
     publicKey: |
        ----BEGIN PUBLIC KEY-----
        . . .
        ----END PUBLIC KEY-----
   images:
    - namePattern: registry.example.org/myproject/*
     keys:
      - name: first-key
    - namePattern: registry.example.org/authproject/*
      secretRef:
       name: secret-name
       namespace: namespace-name
      kevs:
      - name: first-key
```

The name for the ClusterImagePolicy resource must be image-policy.

Add any namespaces that run container images that are not signed in the spec.verification.exclude.resources.namespaces section, such as the kube-system namespace.

If no ClusterImagePolicy resource is created, all images are admitted into the cluster with the following warning:

```
Warning: clusterimagepolicies.signing.apps.tanzu.vmware.com "image-policy" not found.
Image policy enforcement was not applied.
```

The patterns are evaluated using the any of operator to admit container images. For each pod, the Image Policy Webhook iterates over the list of containers and init containers. The pod is verified when there is at least one key specified in spec.verification.images[].keys[] for each container image that matches spec.verification.images[].namePattern.

For a simpler installation process in a non-production environment, use the manifest below to create the ClusterImagePolicy resource. This manifest includes a cosign public key which signed the public cosign v1.2.1 image. The cosign public key validates the specified cosign images. Container images running in system namespaces are currently not signed. You must configure the Image Policy Webhook to allow these unsigned images by adding system namespaces to the spec.verification.exclude.resources.namespaces Section.

```
cat <<EOF | kubectl apply -f -
apiVersion: signing.apps.tanzu.vmware.com/vlbetal
kind: ClusterImagePolicy
metadata:
    name: image-policy
spec:
    verification:
    exclude:
        resources:</pre>
```

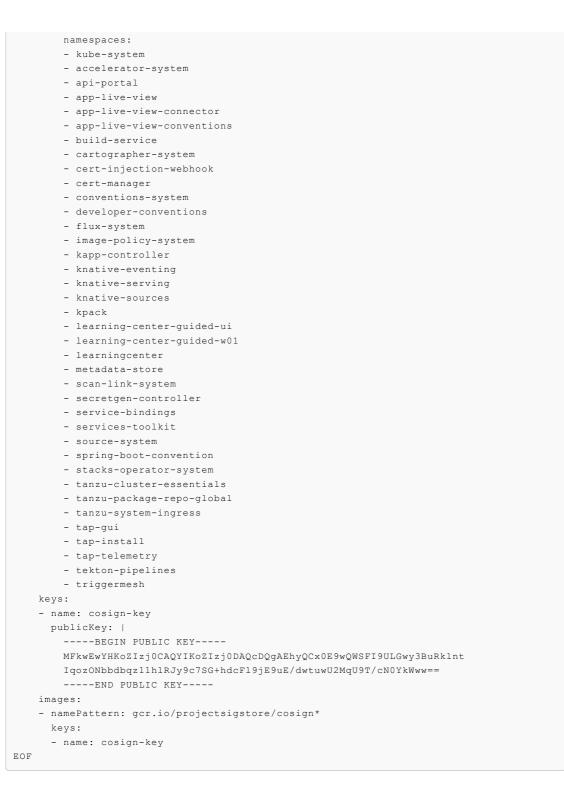

# Provide credentials for the package

There are four ways the package reads credentials to authenticate to registries protected by authentication, in order:

- 1. Reading imagePullSecrets directly from the resource being admitted.
- 2. Reading imagePullSecrets from the service account the resource is running as.
- 3. Reading a secretRef from the ClusterImagePolicy resource applied to the cluster for the container image name pattern that matches the container being admitted.

4. Reading imagePullSecrets from the image-policy-registry-credentials service account in the deployment namespace.

Authentication fails in the following scenario:

- A valid credential is specified in the ClusterImagePolicy secretRef field, or in the imagepolicy-registry-credentials service account.
- An invalid credential is specified in the *imagePullSecrets* of the resource or in the service account the resource runs as.

To prevent this issue, choose a single authentication method to validate signatures for your resources.

If you use containerd-configured registry credentials or another mechanism that causes your resources and service accounts to not include an *imagePullSecrets* field, you must provide credentials to the WebHook using one of the following mechanisms:

- 1. Create secret resources in any namespace of your preference that grants read access to the location of your container images and signatures and include it as part of your policy configuration.
- 2. Create secret resources and include them in the image-policy-registry-credentials service account. The service account and the secrets must be created in the deployment namespace.

# Provide secrets for authentication in your policy

You can provide secrets for authentication as part of the name pattern policy configuration provided your use case meets the following conditions:

- Your images and signatures reside in a registry protected by authentication.
- You do not have imagePullSecrets configured in your runnable resources or in the ServiceAccounts that your runnable resources use.
- You want this WebHook to check these container images.

See the following example:

```
_ _ _ _
apiVersion: signing.apps.tanzu.vmware.com/v1beta1
kind: ClusterImagePolicy
metadata:
 name: image-policy
spec:
 verification:
   exclude:
     resources:
       namespaces:
        - kube-system
   keys:
    - name: first-key
     publicKey: |
        ----BEGIN PUBLIC KEY----
        . . .
        ----END PUBLIC KEY-----
    images:
    - namePattern: registry.example.org/myproject/*
      # Your secret reference must be included here
      secretRef:
       name: your-secret
       namespace: your-namespace
```

```
keys:
- name: first-key
```

| Note                                                                                                    |
|----------------------------------------------------------------------------------------------------|
| You may need to grant the service account image-policy-controller-manager in the deployment namespace RBAC permissions for the verbs get and list in the namespace that hosts your secrets. |

VMware suggests the use of a set of credentials with the least amount of privilege that allows reading the signature stored in your registry.

# Provide secrets for authentication in the image-policy-registrycredentials service account

If you prefer to provide your secrets in the image-policy-registry-credentials service account, follow these steps:

1. Create the required secrets in the deployment namespace (once per secret):

```
kubectl create secret docker-registry SECRET-1 \
    --namespace image-policy-system \
    --docker-server=<server> \
    --docker-username=<username> \
    --docker-password=<password>
```

 Create the image-policy-registry-credentials service account in the deployment namespace and add the secret name (one or more) in the previous step to the imagePullSecrets section:

```
cat <<EOF | kubectl apply -f -
apiVersion: v1
kind: ServiceAccount
metadata:
   name: image-policy-registry-credentials
   namespace: image-policy-system
imagePullSecrets:
   name: SECRET-1
EOF</pre>
```

Where SECRET-1 is a secret that allows the WebHook to pull signatures from the private registry.

Add additional secrets to imagePullSecrets as required.

# Image name patterns

The container image names can be matched exactly or use a wildcard (\*) that matches any number of characters.

Example name patterns:

| Description | Pattern                                           | Matches Image Name                            |
|-------------|---------------------------------------------------|-----------------------------------------------|
| Exact Match | registry.example.org/myproject/my-<br>image:mytag | registry.example.org/myproject/my-image:mytag |

| Description            | Pattern                                       | Matches Image Name                                                                                                    |
|------------------------|-----------------------------------------------|----------------------------------------------------------------------------------------------------|
| Any Tag                | registry.example.org/myproject/my-<br>image   | registry.example.org/myproject/my-image:mytag<br>registry.example.org/myproject/my-image:other-<br>tag                                                  |
| Any Tag                | registry.example.org/myproject/my-<br>image:* | registry.example.org/myproject/my-image:mytag<br>registry.example.org/myproject/my-image:other-<br>tag                                                  |
| Any Image and<br>Tag   | registry.example.org/myproject/*              | registry.example.org/myproject/my-image:mytag<br>registry.example.org/myproject/anotherimage:ano<br>hertag                                              |
| Any Project            | registry.example.org/*/my-image:mytag         | registry.example.org/myproject/my-image:mytag<br>registry.example.org/anotherproject/my-<br>image:mytag                                                 |
| Any Project and<br>Tag | registry.example.org/*/my-image               | registry.example.org/myproject/my-image:mytag<br>registry.example.org/myproject/my-<br>image:anothertag                                                 |
| Registry               | registry.example.org/*                        | registry.example.org/myproject/my-image:mytag<br>registry.example.org/anotherproject/anotherimage<br>anothertag                                         |
| Any Subdomain          | *.example.org/*                               | my-registry.example.org/myproject/my-<br>image:mytag<br>registry.example.org/anotherproject/anotherimage<br>anothertag                                  |
| Anything               | *                                             | my-registry.example.org/myproject/my-<br>image:mytag<br>registry.example.org/anotherproject/anotherimage<br>anothertag<br>registry.io/project/image:tag |

# Note Providing a name pattern without specifying a tag acts as a wildcard for the tag even if other wildcards are specified. The pattern registry.example.org/myproject/my-image is the same as registry.example.org/myproject/my-image:\*. In the same way, \*.example.org/project/image is equivalent to \*.example.org/project/image:\*

# Verify your configuration

If you are using the suggested key cosign-key shown in the previous section then you can run the following commands to check your configuration:

1. Verify that a signed image, validated with a configured public key, launches. Run:

```
kubectl run cosign \
   --image=gcr.io/projectsigstore/cosign:v1.2.1 \
   --restart=Never \
   --command -- sleep 900
```

For example:

```
$ kubectl run cosign \
    --image=gcr.io/projectsigstore/cosign:v1.2.1 \
    --restart=Never \
```

Ż

```
--command -- sleep 900 pod/cosign created
```

2. Verify that an unsigned image does not launch. Run:

kubectl run bb --image=busybox --restart=Never

For example:

```
$ kubectl run bb --image=busybox --restart=Never
Warning: busybox did not match any image policies. Container will be created as
AllowUnmatchedImages flag is true.
pod/bb created
```

3. Verify that an image signed with a key that does not match the configured public key will not launch. Run:

```
kubectl run cosign-fail \
    --image=gcr.io/projectsigstore/cosign:v0.3.0 \
    --command -- sleep 900
```

For example:

```
$ kubectl run cosign-fail \
    --image=gcr.io/projectsigstore/cosign:v0.3.0 \
    --command -- sleep 900
Error from server (The image: gcr.io/projectsigstore/cosign:v0.3.0 is not signe
d.): admission webhook "image-policy-webhook.signing.apps.tanzu.com" denied the
request: The image: gcr.io/projectsigstore/cosign:v0.3.0 is not signed.
```

# Logs messages and reasons

Log messages follow a JSON format. Each log can contain the following keys:

| Кеу        | Description                                                     |
|------------|-----------------------------------------------------------------|
| level      | Log level                                                       |
| ts         | Timestamp                                                       |
| logger     | Name of the logger component which provided the log message     |
| msg        | Log message                                                     |
| object     | Relevant object that triggered the log message                  |
| error      | A message for the error.<br>Only present with "error" log level |
|            |                                                                 |
| stacktrace | A stacktrace for where the error occurred.                      |
|            | Only present with error level                                   |

The possible log messages the webhook emits and their explanations are summarized in the following table:

| Log Message                                                                                                    | Explanation                                                                                                    |
|----------------------------------------------------------------------------------------------------|----------------------------------------------------------------------------------------------------|
| <pre>clusterimagepolicies.signing.apps.tanzu.vm ware.com "image-policy" not found. Image policy enforcement was not applied.</pre> | The Image Policy was not created in the cluster and the webhook did not check any container images for signatures. |

| Log Message                                                                                                    | Explanation                                                                                                    |
|----------------------------------------------------------------------------------------------------|----------------------------------------------------------------------------------------------------|
| <namespace> is excluded. The ImagePolicy<br/>will not be applied.</namespace>                                                               | <ul> <li>An image policy is present in the cluster.</li> <li>The namespace is present in the verification.exclude.resources.namespaces property of the policy.</li> <li>Any container images trying to get created in this namespace will not be checked for signatures.</li> </ul>                                               |
| Could not verify against any image<br>policies for container image:<br><containerimage>.</containerimage>                                   | <ul> <li>An image policy is present in the cluster.</li> <li>The AllowUnMatchedImages flag is set to false or is absent.</li> <li>The namespace is not excluded.</li> <li>Image of the container being installed does not match any pattern present in the policy and was rejected by the webhook.</li> </ul>                     |
| <containerimage> did not match any image<br/>policies. Container will be created as<br/>AllowUnmatchedImages flag is true.</containerimage> | <ul> <li>An image policy is present in the cluster.</li> <li>The AllowUnMatchedImages flag is set to true.</li> <li>The namespace you are installing your resource in is not excluded.</li> <li>Image of the container being installed does not match any pattern present in the policy and was allowed to be created.</li> </ul> |
| failed to find signature for image.                                                                                                    | <ul> <li>An image policy is present in the cluster.</li> <li>The namespace you are installing your resource in is not excluded.</li> <li>Image of the container being installed matches a pattern in the policy.</li> <li>The webhook was not able to verify the signature.</li> </ul>                                            |
| The image: <containerimage> is not signed.</containerimage>                                                                                 | <ul> <li>An image policy is present in the cluster.</li> <li>The namespace you are installing your resource in is not excluded.</li> <li>Image of the container being installed matches a pattern in the policy.</li> <li>The image is not signed.</li> </ul>                                                                     |
| failed to decode resource                                                                                                    | <ul> <li>The resource type is not supported.</li> <li>Currently supported v1 versions of: <ul> <li>Pod</li> <li>Deployment</li> <li>StatefulSet</li> <li>DaemonSet</li> <li>ReplicaSet</li> <li>Job</li> <li>CronJob (and v1beta1)</li> </ul> </li> </ul>                                                                         |

| Log Message                                                                                                    | Explanation                                                                                                    |  |  |
|----------------------------------------------------------------------------------------------------|----------------------------------------------------------------------------------------------------|--|--|
| failed to verify                                                                                                    | <ul> <li>An image policy is present in the cluster.</li> <li>The namespace you are installing your resource in is not excluded.</li> <li>Image of the container being installed matches a pattern.</li> <li>The webhook can not verify the signature.</li> </ul> |  |  |
| <pre>matching pattern: <pattern> against image <containerimage> matching registry patterns: [{}]</containerimage></pattern></pre> | <ul> <li>Provide the pattern that matches the container image.</li> <li>Provide the corresponding Image configuration from the ClusterImagePolicy that matches the container image.</li> </ul>                                                                   |  |  |
| service account not found                                                                                                    | <ul> <li>The fallback service account, "image-policy-registry-<br/>credentials", was not found in the namespace of which the<br/>webhook is installed.</li> </ul>                                                                                                |  |  |
|                                                                                                    | <ul> <li>The fallback service account is deprecated and was<br/>originally purposed to storing imagePullSecrets for<br/>container images and their co-located cosign signatures.</li> </ul>                                                                      |  |  |
| unmatched image policy: <containerimage></containerimage>                                                                         | Container image does not match any policy image patterns.                                                                                                    |  |  |

# Overview of Supply Chain Security Tools for Tanzu – Store

This topic gives you an overview of Supply Chain Security Tools (SCST) – Store.

# Overview

Supply Chain Security Tools - Store saves software bills of materials (SBoMs) to a database and allows you to query for image, source code, package, and vulnerability relationships. It integrates with Supply Chain Security Tools - Scan to automatically store the resulting source code and image vulnerability reports. It accepts CycloneDX input and outputs in both human-readable and machine-readable formats, including JSON, text, and CycloneDX.

The following is a quick demo of configuring the tanzu insight plug-in and querying the metadata store for CVEs and scan results.

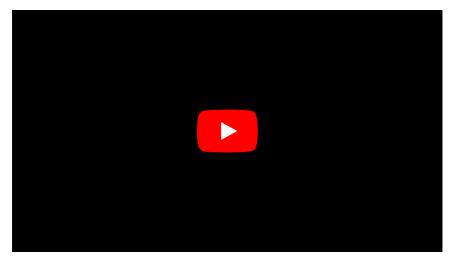

# Using the Tanzu Insight CLI plug-in

the Tanzu Insight CLI plug-in is the primary way to view results from the Supply Chain Security Tools - Scan of source code and image files. Use it to query by source code commit, image digest, and CVE identifier to understand security risks.

See Tanzu Insight plug-in overview to install, configure, and use tanzu insight.

# Multicluster configuration

See Multicluster setup for information about how to set up SCST - Store in a multicluster setup.

# Integrating with Tanzu Application Platform GUI

Using the Supply Chain Choreographer in Tanzu Application Platform GUI, you can visualize your supply chain. It uses to SCST - Store to show the packages and vulnerabilities in your source code and images.

To enable this feature, see Supply Chain Choreographer in Tanzu Application Platform GUI - Enable CVE scan results.

# Additional documentation

Additional documentation includes information about the API, deployment details and configuration, AWS RDS configuration, other database backup recommendations, known issues, and other topics.

# Overview of Supply Chain Security Tools for Tanzu – Store

This topic gives you an overview of Supply Chain Security Tools (SCST) – Store.

# Overview

Supply Chain Security Tools - Store saves software bills of materials (SBoMs) to a database and allows you to query for image, source code, package, and vulnerability relationships. It integrates with Supply Chain Security Tools - Scan to automatically store the resulting source code and image vulnerability reports. It accepts CycloneDX input and outputs in both human-readable and machine-readable formats, including JSON, text, and CycloneDX.

The following is a quick demo of configuring the tanzu insight plug-in and querying the metadata store for CVEs and scan results.

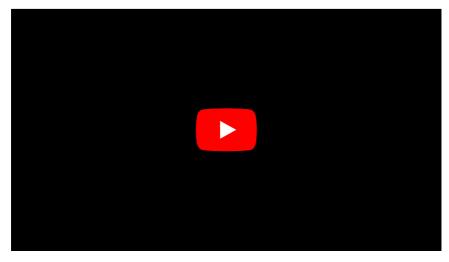

# Using the Tanzu Insight CLI plug-in

the Tanzu Insight CLI plug-in is the primary way to view results from the Supply Chain Security Tools - Scan of source code and image files. Use it to query by source code commit, image digest, and CVE identifier to understand security risks.

See Tanzu Insight plug-in overview to install, configure, and use tanzu insight.

# Multicluster configuration

See Multicluster setup for information about how to set up SCST - Store in a multicluster setup.

# Integrating with Tanzu Application Platform GUI

Using the Supply Chain Choreographer in Tanzu Application Platform GUI, you can visualize your supply chain. It uses to SCST - Store to show the packages and vulnerabilities in your source code and images.

To enable this feature, see Supply Chain Choreographer in Tanzu Application Platform GUI - Enable CVE scan results.

# Additional documentation

Additional documentation includes information about the API, deployment details and configuration, AWS RDS configuration, other database backup recommendations, known issues, and other topics.

# Configure your target endpoint and certificate for Supply Chain Security Tools - Store

This topic describes how you can configure your target endpoint and certificate for Supply Chain Security Tools (SCST) - Store.

# Overview

The connection to Supply Chain Security Tools - Store requires TLS encryption, and the configuration depends on the kind of installation.

For a production environment, VMware recommends that SCST - Store is installed with ingress enabled. The following instructions help set up the TLS connection, assuming that you deployed with ingress enabled.

# Using Ingress

When using an Ingress setup, SCST - Store creates a specific TLS Certificate for HTTPS communications under the metadata-store namespace.

The endpoint host should be set to metadata-store.<ingress-domain> (such as metadatastore.example.domain.com), where <ingress-domain> should match the value of the ingress\_domain property in your deployment yaml.

**Note:** In a multi-cluster setup, a DNS record is **required** for the domain. The below instructions for single cluster setup do not apply, skip to Set Target section.

# Single Cluster setup

In a single-cluster setup, a DNS record is still recommended. However, if no accessible DNS record exists for the domain, edit the /etc/hosts file to add a local record:

```
ENVOY_IP=$(kubectl get svc envoy -n tanzu-system-ingress -o jsonpath="{.status.loadBal
ancer.ingress[0].ip}")
# Replace with your domain
METADATA_STORE_DOMAIN="metadata-store.example.domain.com"
# Delete any previously added entry
sudo sed -i '' "/$METADATA_STORE_DOMAIN/d" /etc/hosts
echo "$ENVOY_IP $METADATA_STORE_DOMAIN" | sudo tee -a /etc/hosts > /dev/null
```

# Set Target

To get the certificate, run:

```
kubectl get secret ingress-cert -n metadata-store -o json | jq -r '.data."ca.crt"' | b ase64 -d > insight-ca.crt
```

Set the target by running:

```
tanzu insight config set-target https://$METADATA_STORE_DOMAIN --ca-cert insight-ca.cr
t
```

## Important

The tanzu insight config set-target does not initiate a test connection. Use tanzu insight health to test connecting using the configured endpoint and CA certificate. Neither commands test whether the access token is correct. For that you must use the plug-in to add data and query data.

# Next Step

Configure access token

# **Additional Resources**

For information about deploying SCST - Store without Ingress, see:

- Using LoadBalancer
- Using NodePort

# Configure your access tokens for Supply Chain Security Tools - Store

This topic describes how to configure your access tokens for Supply Chain Security Tools - Store.

The access token is a Bearer token used in the http request header Authorization. For example, Authorization: Bearer eyJhbGciOiJSUzIlNiIsImtpZCI6IjhMV0....

Service accounts are required to have associated access tokens. Before Kubernetes 1.24, service accounts generated access tokens automatically. Since Kubernetes 1.24, a secret must be applied manually.

By default, Supply Chain Security Tools - Store includes a read-write service account installed with an access token generated. This service account is cluster-wide. If you want to create your own service accounts, see Create Service Accounts.

# Setting the Access Token

When using the insight plug-in, you must set the METADATA\_STORE\_ACCESS\_TOKEN environment variable, or use the --access-token flag. VMware discourages using the --access-token flag as the token appears in your shell history.

The following command retrieves the access token from the default metadata-store-read-writeclient service account and stores it in METADATA STORE ACCESS TOKEN:

```
export METADATA_STORE_ACCESS_TOKEN=$(kubectl get secrets metadata-store-read-write-cli
ent -n metadata-store -o jsonpath="{.data.token}" | base64 -d)
```

# Additional Resources

- Retrieve access tokens
- Create service accounts
- Create a service account with a custom cluster role

# Security details for Supply Chain Security Tools - Store

This topic describes the security details for Supply Chain Security Tools (SCST) - Store.

# Application security

# **TLS** encryption

Supply Chain Security Tools - Store requires TLS connection. If certificates are not provided, the application does not start. It supports TLS v1.2 and TLS v1.3. It does not support TLS 1.0, so a downgrade attack cannot happen. TLS 1.0 is prohibited under Payment Card Industry Data Security Standard (PCI DSS).

## Cryptographic algorithms

Elliptic Curve:

```
CurveP521
CurveP384
CurveP256
```

Cipher Suites:

```
TLS_AES_128_GCM_SHA256
TLS_AES_256_GCM_SHA384
TLS_ECDHE_ECDSA_WITH_AES_128_GCM_SHA256
TLS_ECDHE_ECDSA_WITH_AES_256_GCM_SHA384
TLS_ECDHE_RSA_WITH_AES_128_GCM_SHA256
TLS_ECDHE_RSA_WITH_AES_256_GCM_SHA384
```

# Access controls

SCST - Store uses kube-rbac-proxy as the only entry point to its API. Authentication and Authorization must be completed by using the kube-rbac-proxy before its API is accessible.

## Authentication

The kube-rbac-proxy uses Token Review to verify that the token is valid. Token Review is a Kubernetes API to ensure that a trusted vendor issued the access token provided by the user. To issue an access token using Kubernetes, the user can create a Kubernetes Service Account and retrieve the corresponding generated secret for the access token.

To create a service account and use its access token, see the Create Service Account Docs.

## Authorization

The kube-rbac-proxy uses Subject Access Review to ensure that users access certain operations. Subject Access Review is a Kubernetes API that uses Kubernetes RBAC to verify that the user can perform specific actions. See Create Service Account Doc.

There are two supported roles:

- Read Only cluster role
- Read and Write cluster role

These cluster roles are deployed by default. Additionally, a service account is created and bound to the Read and Write cluster role by default. If you do not want this service account, set the add\_default\_rw\_service\_account property to false in the metadata-store-values.yaml file durring deployment. See Install SCST - Store.

There is no default service account bound to the Read Only cluster role. You must create your service account and cluster role binding to bind to the Read Only role.

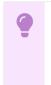

### Important

There is no support for roles with access to only specific types of resources For example, images, packages, and vulnerabilities.

# **Container security**

# Non-root user

All containers shipped do not use root user accounts or accounts with root access. Using Kubernetes Security Context ensures that applications do not run with root users.

Security Context for the API server:

```
allowPrivilegeEscalation: false
runAsUser: 65532
fsGroup: 65532
```

Security Context for the PostgreSQL database pod:

```
allowPrivilegeEscalation: false
runAsUser: 999
fsGroup: 999
```

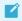

Note

65532 is the UUID for the nobody user. 999 is the UUID for the PostgreSQL user.

# Security scanning

There are two types of security scans that are performed before every release.

# Static Application Security Testing (SAST)

A Coverity Scan is run on the source code of the API server, CLI, and all their dependencies. There are no high or critical items outstanding at the time of release.

# Software Composition Analysis (SCA)

A Black Duck scan is run on the compiled binary to check for vulnerabilities and license data. There are no high or critical items outstanding at the time of release.

A Grype scan is run against the source code and the compiled container for dependencies vulnerabilities. There are no high or critical items outstanding at the time of release.

# Additional documentation for Supply Chain Security Tools -Store

This topic describes additional documentation you can use with Supply Chain Security Tools - Store.

# Use and operate

- Multicluster setup
- Developer namespace setup
- API details
- API walkthrough
- Failover, redundancy, and backups

# Troubleshooting and logging

- Troubleshooting upgrading
- Log configuration and usage
- Connecting to the Postgres Database

# Configuration

• Deployment details and configuration

# Access control

- Retrieve access tokens
- Create service accounts
- Create a service account with a custom cluster role

# Certificates

Ingress support

- Using LoadBalancer
- Using NodePort
- Custom certificate configuration
- TLS configuration
- Multicluster setup
- Developer namespace setup
- Retrieve access tokens
- Create service accounts
- Create a service account with a custom cluster role

# Additional documentation for Supply Chain Security Tools -Store

This topic describes additional documentation you can use with Supply Chain Security Tools - Store.

# Use and operate

- Multicluster setup
- Developer namespace setup
- API details
- API walkthrough
- Failover, redundancy, and backups

# Troubleshooting and logging

- Troubleshooting upgrading
- Log configuration and usage
- Connecting to the Postgres Database

# Configuration

• Deployment details and configuration

# Access control

- Retrieve access tokens
- Create service accounts
- Create a service account with a custom cluster role

# Certificates

- Ingress support
- Using LoadBalancer
- Using NodePort
- Custom certificate configuration

- TLS configuration
- Multicluster setup
- Developer namespace setup
- Retrieve access tokens
- Create service accounts
- Create a service account with a custom cluster role

# API reference for Supply Chain Security Tools - Store

This topic contains API reference information for Supply Chain Security Tools - Store. See API walkthrough for an SCST - Store example.

# Information

# Version

0.0.1

# Content negotiation

# **URI Schemes**

- http
- https

# Consumes

• application/json

# Produces

• application/json

# All endpoints

# images

| Method | URI                                     | Name                        | Summary                                                                           |
|--------|-----------------------------------------|-----------------------------|-----------------------------------------------------------------------------------|
| POST   | /api/imageReport                        | create image<br>report      | Create a new image report. Related packages and vulnerabilities are also created. |
| GET    | /api/images                             | get images                  | Search image by id, name or digest .                                              |
| GET    | /api/packages/{IDorNam<br>e}/images     | get package<br>images       | List the images that contain the given package.                                   |
| GET    | /api/vulnerabilities/{CVEI<br>D}/images | get vulnerability<br>images | List the images that contain the given vulnerability.                             |

# Operations

| Method | URI         | Name         | Summary |
|--------|-------------|--------------|---------|
| GET    | /api/health | health check |         |

# Packages

| Method | URI                                       | Name                          | Summary                                      |
|--------|-------------------------------------------|-------------------------------|----------------------------------------------|
| GET    | /api/images/{IDorDigest}/packages         | get image packages            | List the packages in an image.               |
| GET    | /api/images/packages                      | get image packages<br>query   | List packages of the given image.            |
| GET    | /api/packages                             | get packages                  | Search packages by id, name and/or version.  |
| GET    | /api/sources/{IDorRepoorSha}/pack<br>ages | get source packages           |                                              |
| GET    | /api/sources/packages                     | get source packages<br>query  | List packages of the given source.           |
| GET    | /api/vulnerabilities/{CVEID}/packag<br>es | get vulnerability<br>packages | List packages that contain the given CVE id. |

# Sources

| Method | URI                                      | Name                         | Summary                                                                            |
|--------|------------------------------------------|------------------------------|------------------------------------------------------------------------------------|
| POST   | /api/sourceReport                        | create source<br>report      | Create a new source report. Related packages and vulnerabilities are also created. |
| GET    | /api/packages/{IDorNam<br>e}/sources     | get package<br>sources       | List the sources containing the given package.                                     |
| GET    | /api/sources                             | get sources                  | Search for sources by ID, repository, commit sha and/or organization.              |
| GET    | /api/vulnerabilities/{CVEI<br>D}/sources | get vulnerability<br>sources | List sources that contain the given vulnerability.                                 |

# v1images

| Method | URI                     | Name               | Summary                                                                             |
|--------|-------------------------|--------------------|-------------------------------------------------------------------------------------|
| GET    | /api/v1/images/{I<br>D} | get image by<br>ID | Search image by ID                                                                  |
| GET    | /api/v1/images          | v1 get images      | Query for images. If no parameters are given, this endpoint will return all images. |

# v1packages

| Method | URI                          | Name                       | Summary                                                                                                    |
|--------|------------------------------|----------------------------|----------------------------------------------------------------------------------------------------|
| GET    | /api/v1/packag<br>es/{ID}    | get package by<br>ID       | Search package by ID                                                                                                    |
| GET    | /api/v1/images<br>/packages  | v1 get images<br>packages  | Query for packages with images parameters. If no parameters are given, this endpoint will return all packages related to images.  |
| GET    | /api/v1/packag<br>es         | v1 get<br>packages         | Query for packages. If no parameters are given, this endpoint will return all packages.                                           |
| GET    | /api/v1/source<br>s/packages | v1 get sources<br>packages | Query for packages with source parameters. If no parameters are given, this endpoint will return all packages related to sources. |

# v1sources

| Method | URI                                 | Name                              | Summary                                                                                                    |
|--------|-------------------------------------|-----------------------------------|----------------------------------------------------------------------------------------------------|
| GET    | /api/v1/sources/{I<br>D}            | get source by ID                  | Search source by ID                                                                                                    |
| GET    | /api/v1/sources                     | v1 get sources                    | Query for sources. If no parameters are given, this endpoint will return all sources.                                        |
| GET    | /api/v1/sources/v<br>ulnerabilities | v1 get sources<br>vulnerabilities | Query for vulnerabilities with source parameters. If no parameters are given, this endpoint will return all vulnerabilities. |

# v1vulnerabilities

| Method | URI                                | Name                             | Summary                                                                                                    |
|--------|------------------------------------|----------------------------------|----------------------------------------------------------------------------------------------------|
| GET    | /api/v1/vulnerabil<br>ities/{ID}   | get vulnerability<br>by ID       | Search vulnerability by ID                                                                                                 |
| GET    | /api/v1/images/v<br>ulnerabilities | v1 get images<br>vulnerabilities | Query for vulnerabilities with image parameters. If no parameters are give, this endpoint will return all vulnerabilities. |

# vulnerabilities

| Method | URI                                              | Name                                | Summary                                      |
|--------|--------------------------------------------------|-------------------------------------|----------------------------------------------|
| GET    | /api/images/{IDorDigest}/vulnerabiliti<br>es     | get image vulnerabilities           | List vulnerabilities from the given image.   |
| GET    | /api/packages/{IDorName}/vulnerabili<br>ties     | get package vulnerabilities         | List vulnerabilities from the given package. |
| GET    | /api/sources/{IDorRepoorSha}/vulnera<br>bilities | get source vulnerabilities          |                                              |
| GET    | /api/sources/vulnerabilities                     | get source vulnerabilities<br>query | List vulnerabilities of the given source.    |
| GET    | /api/vulnerabilities                             | get vulnerabilities                 | Search for vulnerabilities by CVE id.        |

# Paths

# Create a new image report. Related packages and vulnerabilities are also created. (*CreateImageReport*)

POST /api/imageReport

Parameters

| Name  | Source | Туре  | Go type      | Separator | Required | Default | Description |
|-------|--------|-------|--------------|-----------|----------|---------|-------------|
| Image | body   | Image | models.Image |           | 1        |         |             |

## All responses

| Code    | Status | Description  | Has headers | Schema |
|---------|--------|--------------|-------------|--------|
| 200     | ОК     | Image        |             | schema |
| default |        | ErrorMessage |             | schema |

Tanzu Application Platform v1.3

## Responses

200 - Image

Status: OK

Schema

#### Image

Default Response

ErrorMessage

Schema

## ErrorMessage

# Create a new source report. Related packages and vulnerabilities are also created. (*CreateSourceReport*)

POST /api/sourceReport

#### Parameters

| Name  | Source | Туре   | Go type       | Separator | Required | Default | Description |
|-------|--------|--------|---------------|-----------|----------|---------|-------------|
| Image | body   | Source | models.Source |           | ✓        |         |             |

## All responses

| Code    | Status | Description  | Has headers | Schema |
|---------|--------|--------------|-------------|--------|
| 200     | ОК     | Source       |             | schema |
| default |        | ErrorMessage |             | schema |

#### Responses

200 - Source

Status: OK

Schema

## Source

Default Response

ErrorMessage

Schema

## ErrorMessage

# Search image by ID (GetImageByID)

GET /api/v1/images/{ID}

## Parameters

| Name | Source | Туре                       | Go type | Separator | Required | Default | Description |
|------|--------|----------------------------|---------|-----------|----------|---------|-------------|
| ID   | path   | uint64 (formatted integer) | uint64  |           | 1        |         |             |

## All responses

| Code    | Status    | Description  | Has headers | Schema |
|---------|-----------|--------------|-------------|--------|
| 200     | ОК        | Image        |             | schema |
| 404     | Not Found | ErrorMessage |             | schema |
| default |           | ErrorMessage |             | schema |

#### Responses

## 200 - Image

## Status: OK

Schema

## Image

#### 404 - ErrorMessage

Status: Not Found

Schema

## ErrorMessage

Default Response

ErrorMessage

Schema

## ErrorMessage

# List the packages in an image. (GetImagePackages)

GET /api/images/{IDorDigest}/packages

## Parameters

| Name       | Source | Туре   | Go type | Separator | Required | Default | Description |
|------------|--------|--------|---------|-----------|----------|---------|-------------|
| IDorDigest | path   | string | string  |           | 1        |         |             |

## All responses

| Code    | Status | Description  | Has headers | Schema |
|---------|--------|--------------|-------------|--------|
| 200     | ОК     | Package      |             | schema |
| default |        | ErrorMessage |             | schema |

#### Responses

200 - Package

Status: OK

Schema

## []Package

Default Response

ErrorMessage

Schema

## ErrorMessage

# List packages of the given image. (GetImagePackagesQuery)

GET /api/images/packages

### Parameters

| Name   | Source | Туре                      | Go type | Separator | Required | Default | Description |
|--------|--------|---------------------------|---------|-----------|----------|---------|-------------|
| digest | query  | string                    | string  |           |          |         |             |
| id     | query  | int64 (formatted integer) | int64   |           |          |         |             |
| name   | query  | string                    | string  |           |          |         |             |

## All responses

| Code    | Status | Description  | Has headers | Schema |
|---------|--------|--------------|-------------|--------|
| 200     | ОК     | Package      |             | schema |
| default |        | ErrorMessage |             | schema |

## Responses

200 - Package

Status: OK

Schema

Tanzu Application Platform v1.3

## []Package

## Default Response

ErrorMessage

Schema

#### ErrorMessage

# List vulnerabilities from the given image. (GetImageVulnerabilities)

GET /api/images/{IDorDigest}/vulnerabilities

## Parameters

| Name           | Source | Туре       | Go<br>type | Separator | Required | Default | Description                                                                                                    |
|----------------|--------|------------|------------|-----------|----------|---------|----------------------------------------------------------------------------------------------------|
| IDorDig<br>est | path   | strin<br>g | strin<br>g |           | 1        |         |                                                                                                    |
| Severit<br>y   | query  | strin<br>g | strin<br>g |           |          |         | Case insensitive vulnerabilities severity filter.<br>Possible values are: low, medium, high, critical,<br>unknown. |

## All responses

| Code    | Status | Description   | Has headers | Schema |
|---------|--------|---------------|-------------|--------|
| 200     | ОК     | Vulnerability |             | schema |
| default |        | ErrorMessage  |             | schema |

#### Responses

```
200 - Vulnerability
```

Status: OK

Schema

## []Vulnerability

Default Response

ErrorMessage

Schema

## ErrorMessage

# Search image by id, name or digest . (GetImages)

GET /api/images

## All responses

| Code    | Status | Description  | Has headers | Schema |
|---------|--------|--------------|-------------|--------|
| 200     | ОК     | Image        |             | schema |
| default |        | ErrorMessage |             | schema |

#### Responses

200 - Image

Status: OK

#### Schema

## Image

#### Default Response

ErrorMessage

Schema

## ErrorMessage

# Search package by ID (GetPackageByID)

GET /api/v1/packages/{ID}

#### Parameters

| Name | Source | Туре                       | Go type | Separator | Required | Default | Description |
|------|--------|----------------------------|---------|-----------|----------|---------|-------------|
| ID   | path   | uint64 (formatted integer) | uint64  |           | 1        |         |             |

## All responses

| Code    | Status    | Description  | Has headers | Schema |
|---------|-----------|--------------|-------------|--------|
| 200     | ОК        | Package      |             | schema |
| 404     | Not Found | ErrorMessage |             | schema |
| default |           | ErrorMessage |             | schema |

#### Responses

200 - Package

## Status: OK

Schema

## Package

Tanzu Application Platform v1.3

#### 404 - ErrorMessage

Status: Not Found

Schema

ErrorMessage

#### Default Response

ErrorMessage

Schema

## ErrorMessage

# List the images that contain the given package. (GetPackageImages)

GET /api/packages/{IDorName}/images

## Parameters

| Name     | Source | Туре   | Go type | Separator | Required | Default | Description |
|----------|--------|--------|---------|-----------|----------|---------|-------------|
| IDorName | path   | string | string  |           | 1        |         |             |

#### All responses

| Code    | Status | Description  | Has headers | Schema |
|---------|--------|--------------|-------------|--------|
| 200     | ОК     | Image        |             | schema |
| default |        | ErrorMessage |             | schema |

#### Responses

200 - Image

Status: OK

Schema

[]Image

Default Response

ErrorMessage

Schema

### ErrorMessage

# List the sources containing the given package. (GetPackageSources)

GET /api/packages/{IDorName}/sources

## Parameters

| Name     | Source | Туре   | Go type | Separator | Required     | Default | Description |
|----------|--------|--------|---------|-----------|--------------|---------|-------------|
| IDorName | path   | string | string  |           | $\checkmark$ |         |             |

## All responses

| Code    | Status | Description  | Has headers | Schema |
|---------|--------|--------------|-------------|--------|
| 200     | ОК     | Source       |             | schema |
| default |        | ErrorMessage |             | schema |

#### Responses

200 - Source

Status: OK

Schema

## []Source

Default Response

ErrorMessage

Schema

## ErrorMessage

# List vulnerabilities from the given package. (*GetPackageVulnerabilities*)

GET /api/packages/{IDorName}/vulnerabilities

## Parameters

| Name         | Source | Туре       | Go<br>type | Separator | Required | Default | Description                                                                                                    |
|--------------|--------|------------|------------|-----------|----------|---------|----------------------------------------------------------------------------------------------------|
| IDorNa<br>me | path   | strin<br>g | strin<br>g |           | 1        |         |                                                                                                    |
| Severit<br>y | query  | strin<br>g | strin<br>g |           |          |         | Case insensitive vulnerabilities severity filter.<br>Possible values are: low, medium, high, critical,<br>unknown. |

#### All responses

| Code    | Status | Description   | Has headers | Schema |
|---------|--------|---------------|-------------|--------|
| 200     | ОК     | Vulnerability |             | schema |
| default |        | ErrorMessage  |             | schema |

Responses

200 - Vulnerability

Status: OK

Schema

[]Vulnerability

#### Default Response

ErrorMessage

Schema

## ErrorMessage

# Search packages by id, name and/or version. (GetPackages)

GET /api/packages

## Parameters

| Name        | Source | Туре                         | Go<br>type | Separator | Required | Default | Description                        |
|-------------|--------|------------------------------|------------|-----------|----------|---------|------------------------------------|
| id          | query  | int64 (formatted<br>integer) | int64      |           |          |         | Any of id or name must be provided |
| name        | query  | string                       | string     |           |          |         | Any of id or name must be provided |
| versio<br>n | query  | string                       | string     |           |          |         |                                    |

#### All responses

| Code    | Status | Description  | Has headers | Schema |
|---------|--------|--------------|-------------|--------|
| 200     | ОК     | Package      |             | schema |
| default |        | ErrorMessage |             | schema |

#### Responses

200 - Package

Status: OK

Schema

Tanzu Application Platform v1.3

# []Package

## Default Response

ErrorMessage

Schema

## ErrorMessage

# Search source by ID (GetSourceByID)

GET /api/v1/sources/{ID}

## Parameters

| Name | Source | Туре                       | Go type | Separator | Required | Default | Description |
|------|--------|----------------------------|---------|-----------|----------|---------|-------------|
| ID   | path   | uint64 (formatted integer) | uint64  |           | 1        |         |             |

## All responses

| Code    | Status    | Description  | Has headers | Schema |
|---------|-----------|--------------|-------------|--------|
| 200     | ОК        | Source       |             | schema |
| 404     | Not Found | ErrorMessage |             | schema |
| default |           | ErrorMessage |             | schema |

## Responses

200 - Source

Status: OK

Schema

## Source

404 - ErrorMessage

Status: Not Found

Schema

# ErrorMessage

Default Response

ErrorMessage

Schema

## ErrorMessage

# get source packages (GetSourcePackages)

GET /api/sources/{IDorRepoorSha}/packages

## Parameters

| Name          | Source | Туре   | Go type | Separator | Required | Default | Description |
|---------------|--------|--------|---------|-----------|----------|---------|-------------|
| IDorRepoorSha | path   | string | string  |           | 1        |         |             |

## All responses

| Code    | Status | Description  | Has headers | Schema |
|---------|--------|--------------|-------------|--------|
| 200     | ОК     | Package      |             | schema |
| default |        | ErrorMessage |             | schema |

### Responses

200 - Package

Status: OK

Schema

# []Package

Default Response

ErrorMessage

Schema

## ErrorMessage

# List packages of the given source. (GetSourcePackagesQuery)

GET /api/sources/packages

## Parameters

| Name | Source | Туре                       | Go type | Separator | Required | Default | Description |
|------|--------|----------------------------|---------|-----------|----------|---------|-------------|
| id   | query  | uint64 (formatted integer) | uint64  |           |          |         |             |
| repo | query  | string                     | string  |           |          |         |             |
| sha  | query  | string                     | string  |           |          |         |             |

## All responses

| Code | Status | Description | Has headers | Schema |
|------|--------|-------------|-------------|--------|
| 200  | OK     | Package     |             | schema |

| Code          | Status | Description  | Has headers | Schema |
|---------------|--------|--------------|-------------|--------|
| default       |        | ErrorMessage |             | schema |
|               |        |              |             |        |
| Responses     |        |              |             |        |
|               |        |              |             |        |
| 200 - Package |        |              |             |        |
| Status: OK    |        |              |             |        |
| Status. OK    |        |              |             |        |
| Schema        |        |              |             |        |
|               |        |              |             |        |
|               |        |              |             |        |

# []Package

Default Response

ErrorMessage

Schema

## ErrorMessage

# get source vulnerabilities (GetSourceVulnerabilities)

GET /api/sources/{IDorRepoorSha}/vulnerabilities

## Parameters

| Name          | Source | Туре   | Go type | Separator | Required | Default | Description |
|---------------|--------|--------|---------|-----------|----------|---------|-------------|
| IDorRepoorSha | path   | string | string  |           | 1        |         |             |

#### All responses

| Code    | Status | Description   | Has headers | Schema |
|---------|--------|---------------|-------------|--------|
| 200     | ОК     | Vulnerability |             | schema |
| default |        | ErrorMessage  |             | schema |

## Responses

200 - Vulnerability

Status: OK

Schema

## []Vulnerability

Default Response

ErrorMessage

#### Schema

## ErrorMessage

# List vulnerabilities of the given source. (*GetSourceVulnerabilitiesQuery*)

GET /api/sources/vulnerabilities

#### Parameters

| Name         | Source | Туре                             | Go<br>type | Separator | Required | Default | Description                                                                                                    |
|--------------|--------|----------------------------------|------------|-----------|----------|---------|----------------------------------------------------------------------------------------------------|
| Severi<br>ty | query  | string                           | stri<br>ng |           |          |         | Case insensitive vulnerabilities severity<br>filter. Possible values are: low, medium,<br>high, critical, unknown. |
| id           | query  | uint64<br>(formatted<br>integer) | uint<br>64 |           |          |         |                                                                                                    |
| repo         | query  | string                           | stri<br>ng |           |          |         |                                                                                                    |
| sha          | query  | string                           | stri<br>ng |           |          |         |                                                                                                    |

#### All responses

| Code    | Status | Description   | Has headers | Schema |
|---------|--------|---------------|-------------|--------|
| 200     | ОК     | Vulnerability |             | schema |
| default |        | ErrorMessage  |             | schema |

## Responses

200 - Vulnerability

Status: OK

Schema

## []Vulnerability

Default Response

ErrorMessage

Schema

## ErrorMessage

# Search for sources by ID, repository, commit sha and/or organization. (*GetSources*)

GET /api/sources

#### Parameters

| Name | Source | Туре                      | Go type | Separator | Required | Default | Description |
|------|--------|---------------------------|---------|-----------|----------|---------|-------------|
| id   | query  | int64 (formatted integer) | int64   |           |          |         |             |
| org  | query  | string                    | string  |           |          |         |             |
| repo | query  | string                    | string  |           |          |         |             |
| sha  | query  | string                    | string  |           |          |         |             |

## All responses

| Code    | Status | Description  | Has headers | Schema |
|---------|--------|--------------|-------------|--------|
| 200     | ОК     | Source       |             | schema |
| default |        | ErrorMessage |             | schema |

## Responses

## 200 - Source

Status: OK

Schema

## []Source

Default Response

## ErrorMessage

Schema

## ErrorMessage

# Search for vulnerabilities by CVE id. (GetVulnerabilities)

GET /api/vulnerabilities

## Parameters

| Name         | Source | Туре       | Go<br>type | Separator | Required | Default | Description                                                                                                    |
|--------------|--------|------------|------------|-----------|----------|---------|----------------------------------------------------------------------------------------------------|
| CVEID        | query  | strin<br>g | strin<br>g |           | 1        |         |                                                                                                    |
| Severi<br>ty | query  | strin<br>g | strin<br>g |           |          |         | Case insensitive vulnerabilities severity filter.<br>Possible values are: low, medium, high, critical,<br>unknown. |

## All responses

| Code    | Status | Description Has headers |  | Schema |
|---------|--------|-------------------------|--|--------|
| 200     | ОК     | Vulnerability           |  | schema |
| default |        | ErrorMessage            |  | schema |

Responses

200 - Vulnerability

Status: OK

Schema

[]Vulnerability

#### Default Response

ErrorMessage

Schema

#### ErrorMessage

### Search vulnerability by ID (GetVulnerabilityByID)

GET /api/v1/vulnerabilities/{ID}

#### Parameters

| Name | Source | Туре                       | Go type | Separator | Required | Default | Description |
|------|--------|----------------------------|---------|-----------|----------|---------|-------------|
| ID   | path   | uint64 (formatted integer) | uint64  |           | 1        |         |             |

#### All responses

| Code    | Status    | Description   | Has headers | Schema |
|---------|-----------|---------------|-------------|--------|
| 200     | ОК        | Vulnerability |             | schema |
| 404     | Not Found | ErrorMessage  |             | schema |
| default |           | ErrorMessage  |             | schema |

#### Responses

200 - Vulnerability

Status: OK

Schema

#### Vulnerability

404 - ErrorMessage

Tanzu Application Platform v1.3

Status: Not Found

Schema

ErrorMessage

Default Response

ErrorMessage

Schema

#### ErrorMessage

## List the images that contain the given vulnerability. (*GetVulnerabilityImages*)

GET /api/vulnerabilities/{CVEID}/images

#### Parameters

| Name  | Source | Туре   | Go type | Separator | Required | Default | Description |
|-------|--------|--------|---------|-----------|----------|---------|-------------|
| CVEID | path   | string | string  |           | 1        |         |             |

#### All responses

| Code    | Status | Description  | Has headers | Schema |
|---------|--------|--------------|-------------|--------|
| 200     | OK     | Image        |             | schema |
| default |        | ErrorMessage |             | schema |

### Responses

200 - Image

Status: OK

Schema

### []Image

Default Response

ErrorMessage

Schema

#### ErrorMessage

# List packages that contain the given CVE id. (*GetVulnerabilityPackages*)

GET /api/vulnerabilities/{CVEID}/packages

#### Parameters

| Name  | Source | Туре   | Go type | Separator | Required | Default | Description |
|-------|--------|--------|---------|-----------|----------|---------|-------------|
| CVEID | path   | string | string  |           | 1        |         |             |

#### All responses

| Code    | Status | Description  | Has headers | Schema |
|---------|--------|--------------|-------------|--------|
| 200     | ОК     | Package      |             | schema |
| default |        | ErrorMessage |             | schema |

#### Responses

200 - Package

Status: OK

Schema

### []Package

Default Response

ErrorMessage

Schema

#### ErrorMessage

# List sources that contain the given vulnerability. (*GetVulnerabilitySources*)

GET /api/vulnerabilities/{CVEID}/sources

#### Parameters

| Name  | Source | Туре   | Go type | Separator | Required | Default | Description |
|-------|--------|--------|---------|-----------|----------|---------|-------------|
| CVEID | path   | string | string  |           | 1        |         |             |

#### All responses

| Code    | Status | Description Has headers |  | Schema |
|---------|--------|-------------------------|--|--------|
| 200     | ОК     | Source                  |  | schema |
| default |        | ErrorMessage            |  | schema |

#### Responses

Tanzu Application Platform v1.3

200 - Source

Status: OK

Schema

[]Source

Default Response

ErrorMessage

Schema

ErrorMessage

### health check (HealthCheck)

GET /api/health

### All responses

| Code    | Status | Description  | Has headers | Schema |
|---------|--------|--------------|-------------|--------|
| 200     | ОК     |              |             | schema |
| default |        | ErrorMessage |             | schema |

Responses

200

Status: OK

Schema

Default Response

ErrorMessage

Schema

### ErrorMessage

## Query for images. If no parameters are given, this endpoint will return all images. (*V1GetImages*)

GET /api/v1/images

### Parameters

|                       |        |                                 | ~          |           |          |         |                                                                                  |
|-----------------------|--------|---------------------------------|------------|-----------|----------|---------|----------------------------------------------------------------------------------|
| Name                  | Source | Туре                            | Go<br>type | Separator | Required | Default | Description                                                                      |
| all                   | query  | boolean                         | bool       |           |          |         | If no pagination parameters are<br>provided, defaults to true and returns<br>all |
| available<br>results. | _      |                                 |            |           |          |         |                                                                                  |
| digest                | query  | string                          | strin<br>g |           |          |         |                                                                                  |
| name                  | query  | string                          | strin<br>g |           |          |         |                                                                                  |
| page                  | query  | int64<br>(formatted<br>integer) | int64      |           |          | 1       |                                                                                  |
| page_size             | query  | int64<br>(formatted<br>integer) | int64      |           |          | 20      |                                                                                  |
| registry              | query  | string                          | strin<br>g |           |          |         |                                                                                  |

### All responses

| Code    | Status    | Description            | Has headers | Schema |
|---------|-----------|------------------------|-------------|--------|
| 200     | OK        | PaginatedImageResponse |             | schema |
| 404     | Not Found | ErrorMessage           |             | schema |
| default |           | ErrorMessage           |             | schema |

#### Responses

200 - PaginatedImageResponse

Status: OK

Schema

PaginatedImageResponse

404 - ErrorMessage

Status: Not Found

Schema

ErrorMessage

Default Response

ErrorMessage

Schema

#### ErrorMessage

# Query for packages with images parameters. If no parameters are given, this endpoint will return all packages related to images. (*V1GetImagesPackages*)

GET /api/v1/images/packages

#### Parameters

| Name                  | Source | Туре                            | Go<br>type | Separator | Required | Default | Description                                                                                |
|-----------------------|--------|---------------------------------|------------|-----------|----------|---------|--------------------------------------------------------------------------------------------|
| all                   | query  | boolean                         | bool       |           |          |         | If no pagination parameters are provided, defaults to true and returns all                 |
| available<br>results. |        |                                 |            |           |          |         |                                                                                            |
| digest                | query  | string                          | stri<br>ng |           |          |         |                                                                                            |
| name                  | query  | string                          | stri<br>ng |           |          |         |                                                                                            |
| package<br>_name      | query  | string                          | stri<br>ng |           |          |         | Substring package name filter. For example, setting name=cur would match curl and libcurl. |
| page                  | query  | int64<br>(formatted<br>integer) | int6<br>4  |           |          | 1       |                                                                                            |
| page_siz<br>e         | query  | int64<br>(formatted<br>integer) | int6<br>4  |           |          | 20      |                                                                                            |
| registry              | query  | string                          | stri<br>ng |           |          |         |                                                                                            |

### All responses

| Code    | Status    | Description              | Has headers | Schema |
|---------|-----------|--------------------------|-------------|--------|
| 200     | ОК        | PaginatedPackageResponse |             | schema |
| 404     | Not Found | ErrorMessage             |             | schema |
| default |           | ErrorMessage             |             | schema |

#### Responses

200 - PaginatedPackageResponse

Status: OK

Schema

### PaginatedPackageResponse

404 - ErrorMessage

Tanzu Application Platform v1.3

Status: Not Found

Schema

ErrorMessage

Default Response

ErrorMessage

Schema

#### ErrorMessage

# Query for vulnerabilities with image parameters. If no parameters are give, this endpoint will return all vulnerabilities. (*V1GetImagesVulnerabilities*)

GET /api/v1/images/vulnerabilities

#### Parameters

| Name                  | Source | Туре                            | Go<br>type | Separator | Required | Default | Description                                                                                                    |
|-----------------------|--------|---------------------------------|------------|-----------|----------|---------|----------------------------------------------------------------------------------------------------|
| Severity              | query  | string                          | stri<br>ng |           |          |         | Case insensitive vulnerabilities severity<br>filter. Possible values are: low, medium,<br>high, critical, unknown. |
| all                   | query  | boolean                         | bool       |           |          |         | If no pagination parameters are provided, defaults to true and returns all                                         |
| available<br>results. |        |                                 |            |           |          |         |                                                                                                    |
| digest                | query  | string                          | stri<br>ng |           |          |         |                                                                                                    |
| name                  | query  | string                          | stri<br>ng |           |          |         |                                                                                                    |
| page                  | query  | int64<br>(formatted<br>integer) | int6<br>4  |           |          | 1       |                                                                                                    |
| page_siz<br>e         | query  | int64<br>(formatted<br>integer) | int6<br>4  |           |          | 20      |                                                                                                    |
| registry              | query  | string                          | stri<br>ng |           |          |         |                                                                                                    |

#### All responses

| Code | Status    | Description                    | Has headers | Schema |
|------|-----------|--------------------------------|-------------|--------|
| 200  | ОК        | PaginatedVulnerabilityResponse |             | schema |
| 404  | Not Found | ErrorMessage                   |             | schema |

| Code    | Status | Description  | Has headers | Schema |
|---------|--------|--------------|-------------|--------|
| default |        | ErrorMessage |             | schema |

#### Responses

200 - PaginatedVulnerabilityResponse

Status: OK

Schema

PaginatedVulnerabilityResponse

404 - ErrorMessage

Status: Not Found

Schema

#### ErrorMessage

Default Response

ErrorMessage

Schema

#### ErrorMessage

# Query for packages. If no parameters are given, this endpoint will return all packages. (*V1GetPackages*)

GET /api/vl/packages

#### Parameters

| Name                    | Source | Туре                             | Go<br>type | Separator | Required | Default | Description                                                                                                    |
|-------------------------|--------|----------------------------------|------------|-----------|----------|---------|----------------------------------------------------------------------------------------------------|
| all                     | query  | boolean                          | bool       |           |          |         | If no pagination parameters are provided, defaults to true and returns all                                                    |
| available<br>results.   |        |                                  |            |           |          |         |                                                                                                    |
| name                    | query  | string                           | stri<br>ng |           |          |         | Name filter works as a substring match on<br>the package name. For example, setting<br>name=cur would match curl and libcurl. |
| package<br>_manag<br>er | query  | string                           | stri<br>ng |           |          |         |                                                                                                    |
| page                    | query  | int64<br>(formatte<br>d integer) | int6<br>4  |           |          | 1       |                                                                                                    |

| Name          | Source | Туре                             | Go<br>type | Separator | Required | Default | Description |
|---------------|--------|----------------------------------|------------|-----------|----------|---------|-------------|
| page_siz<br>e | query  | int64<br>(formatte<br>d integer) | int6<br>4  |           |          | 20      |             |
| version       | query  | string                           | stri<br>ng |           |          |         |             |

### All responses

| Code    | Status    | Description              | Has headers | Schema |
|---------|-----------|--------------------------|-------------|--------|
| 200     | ОК        | PaginatedPackageResponse |             | schema |
| 404     | Not Found | ErrorMessage             |             | schema |
| default |           | ErrorMessage             |             | schema |

#### Responses

200 - PaginatedPackageResponse

Status: OK

Schema

#### PaginatedPackageResponse

404 - ErrorMessage

Status: Not Found

Schema

#### ErrorMessage

Default Response

ErrorMessage

Schema

### ErrorMessage

# Query for sources. If no parameters are given, this endpoint will return all sources. (*V1GetSources*)

GET /api/v1/sources

### Parameters

| Name                  | Source | Туре                            | Go<br>type | Separator | Required | Default | Description                                                                |
|-----------------------|--------|---------------------------------|------------|-----------|----------|---------|----------------------------------------------------------------------------|
| all                   | query  | boolean                         | bool       |           |          |         | If no pagination parameters are provided, defaults to true and returns all |
| available<br>results. | _      |                                 |            |           |          |         |                                                                            |
| org                   | query  | string                          | strin<br>g |           |          |         |                                                                            |
| page                  | query  | int64<br>(formatted<br>integer) | int64      |           |          | 1       |                                                                            |
| page_size             | query  | int64<br>(formatted<br>integer) | int64      |           |          | 20      |                                                                            |
| repo                  | query  | string                          | strin<br>g |           |          |         |                                                                            |
| sha                   | query  | string                          | strin<br>g |           |          |         |                                                                            |

### All responses

| Code    | Status    | Description             | Has headers | Schema |
|---------|-----------|-------------------------|-------------|--------|
| 200     | ОК        | PaginatedSourceResponse |             | schema |
| 404     | Not Found | ErrorMessage            |             | schema |
| default |           | Error Message           |             | schema |

#### Responses

200 - PaginatedSourceResponse

Status: OK

Schema

PaginatedSourceResponse

404 - ErrorMessage

Status: Not Found

Schema

ErrorMessage

Default Response

ErrorMessage

Schema

#### ErrorMessage

# Query for packages with source parameters. If no parameters are given, this endpoint will return all packages related to sources. (*V1GetSourcesPackages*)

GET /api/v1/sources/packages

#### All responses

| Code    | Status    | Description              | Has headers | Schema |
|---------|-----------|--------------------------|-------------|--------|
| 200     | ОК        | PaginatedPackageResponse |             | schema |
| 404     | Not Found | ErrorMessage             |             | schema |
| default |           | ErrorMessage             |             | schema |

#### Responses

200 - PaginatedPackageResponse

Status: OK

Schema

#### PaginatedPackageResponse

404 - ErrorMessage

Status: Not Found

Schema

#### ErrorMessage

Default Response

ErrorMessage

Schema

#### ErrorMessage

Query for vulnerabilities with source parameters. If no parameters are given, this endpoint will return all vulnerabilities. (*V1GetSourcesVulnerabilities*)

GET /api/v1/sources/vulnerabilities

#### Parameters

| Name                  | Source | Туре                            | Go<br>type | Separator | Required | Default | Description                                                                                                    |
|-----------------------|--------|---------------------------------|------------|-----------|----------|---------|----------------------------------------------------------------------------------------------------|
| Severity              | query  | string                          | stri<br>ng |           |          |         | Case insensitive vulnerabilities severity<br>filter. Possible values are: low, medium,<br>high, critical, unknown. |
| all                   | query  | boolean                         | bool       |           |          |         | If no pagination parameters are provided, defaults to true and returns all                                         |
| available<br>results. |        |                                 |            |           |          |         |                                                                                                    |
| org                   | query  | string                          | stri<br>ng |           |          |         |                                                                                                    |
| page                  | query  | int64<br>(formatted<br>integer) | int6<br>4  |           |          | 1       |                                                                                                    |
| page_siz<br>e         | query  | int64<br>(formatted<br>integer) | int6<br>4  |           |          | 20      |                                                                                                    |
| repo                  | query  | string                          | stri<br>ng |           |          |         |                                                                                                    |
| sha                   | query  | string                          | stri<br>ng |           |          |         |                                                                                                    |

### All responses

| Code    | Status    | Description                    | Has headers | Schema |
|---------|-----------|--------------------------------|-------------|--------|
| 200     | ОК        | PaginatedVulnerabilityResponse |             | schema |
| 404     | Not Found | ErrorMessage                   |             | schema |
| default |           | ErrorMessage                   |             | schema |

### Responses

200 - PaginatedVulnerabilityResponse

Status: OK

Schema

PaginatedVulnerabilityResponse

404 - ErrorMessage

Status: Not Found

Schema

ErrorMessage

#### Default Response

ErrorMessage

#### Schema

### ErrorMessage

### Models

### DeletedAt

• composed type NullTime

### ErrorMessage

ErrorMessage wraps an error message in a struct so responses are properly marshalled as a JSON object.

### Properties

| Name    | Туре   | Go type | Required | Default | Description | Example              |
|---------|--------|---------|----------|---------|-------------|----------------------|
| Message | string | string  |          |         | in: body    | something went wrong |

### Image

### Properties

| Name         | Туре                          | Go type        | Required | Default | Description | Example                                |
|--------------|-------------------------------|----------------|----------|---------|-------------|----------------------------------------|
| Digest       | string                        | string         | 1        |         |             | 9n38274ods897fmay487gsdyfga67<br>8wr82 |
| ID           | uint64 (formatted<br>integer) | uint64         |          |         |             |                                        |
| Name         | string                        | string         | 1        |         |             | myorg/application                      |
| Package<br>s | []Package                     | []*Packa<br>ge |          |         |             |                                        |
| Registry     | string                        | string         | 1        |         |             | docker.io                              |
| Sources      | []Source                      | []*Sourc<br>e  |          |         |             |                                        |

### MethodType

### Properties

| Name      | Туре                         | Go type         | Required | Default | Description | Example |
|-----------|------------------------------|-----------------|----------|---------|-------------|---------|
| CreatedAt | date-time (formatted string) | strfmt.DateTime |          |         |             |         |
| DeletedAt | DeletedAt                    | DeletedAt       |          |         |             |         |
| ID        | uint64 (formatted integer)   | uint64          |          |         |             |         |
| Name      | string                       | string          |          |         |             |         |
| Rating    | []Rating                     | []*Rating       |          |         |             |         |
| UpdatedAt | date-time (formatted string) | strfmt.DateTime |          |         |             |         |

### Model

Model a basic GoLang struct which includes the following fields: ID, CreatedAt, UpdatedAt, DeletedAt It may be embedded into your model or you may build your own model without it type User struct { gorm.Model }

### Properties

| Name      | Туре                         | Go type         | Required | Default | Description | Example |
|-----------|------------------------------|-----------------|----------|---------|-------------|---------|
| CreatedAt | date-time (formatted string) | strfmt.DateTime |          |         |             |         |
| DeletedAt | DeletedAt                    | DeletedAt       |          |         |             |         |
| ID        | uint64 (formatted integer)   | uint64          |          |         |             |         |
| UpdatedAt | date-time (formatted string) | strfmt.DateTime |          |         |             |         |

### NullTime

NullTime implements the Scanner interface so it can be used as a scan destination, similar to NullString.

### Properties

| Name  | Туре                         | Go type         | Required | Default | Description | Example |
|-------|------------------------------|-----------------|----------|---------|-------------|---------|
| Time  | date-time (formatted string) | strfmt.DateTime |          |         |             |         |
| Valid | boolean                      | bool            |          |         |             |         |

### Package

### Properties

| Name            | Туре                       | Go type          | Required | Default | Description | Example |
|-----------------|----------------------------|------------------|----------|---------|-------------|---------|
| Homepage        | string                     | string           |          |         |             |         |
| ID              | uint64 (formatted integer) | uint64           |          |         |             |         |
| Images          | []Image                    | []*Image         |          |         |             |         |
| Name            | string                     | string           |          |         |             |         |
| PackageManager  | string                     | string           |          |         |             |         |
| Sources         | []Source                   | []*Source        |          |         |             |         |
| Version         | string                     | string           |          |         |             |         |
| Vulnerabilities | []Vulnerability            | []*Vulnerability |          |         |             |         |

### PaginatedResponse

### Properties

| Name        | Туре                      | Go type       | Required | Default | Description | Example |
|-------------|---------------------------|---------------|----------|---------|-------------|---------|
| Count       | int64 (formatted integer) | int64         |          |         |             | 10      |
| CurrentPage | int64 (formatted integer) | int64         |          |         |             | 1       |
| LastPage    | int64 (formatted integer) | int64         |          |         |             | 2       |
| PageSize    | int64 (formatted integer) | int64         |          |         |             | 20      |
| Results     | []interface{}             | []interface{} |          |         |             |         |

### Rating

### Properties

| ID     uint64 (formatted integer)     uint64       MethodType     MethodType       MethodTypeID     uint64 (formatted integer)     uint64       Score     double (formatted number)     float64       Severity     string     string | ample |
|----------------------------------------------------------------------------------------------------|-------|
| MethodTypeID     uint64 (formatted integer)     uint64       Score     double (formatted number)     float64                                                                                                    |       |
| Score double (formatted number) float64                                                                                                    |       |
|                                                                                                    |       |
| Soughty string                                                                                                    |       |
| Severity string string                                                                                                    |       |
| Vector string string                                                                                                    |       |

### Source

### Properties

| Туре                       | Go type                                                                                       | Required                                                                                                    | Default                                                                                                    | Description                                                                                                    | Example                                                                                                    |
|----------------------------|-----------------------------------------------------------------------------------------------|----------------------------------------------------------------------------------------------------|----------------------------------------------------------------------------------------------------|----------------------------------------------------------------------------------------------------|----------------------------------------------------------------------------------------------------|
| DeletedAt                  | DeletedAt                                                                                     |                                                                                                    |                                                                                                    |                                                                                                    |                                                                                                    |
| string                     | string                                                                                        |                                                                                                    |                                                                                                    |                                                                                                    | gitlab.com                                                                                                    |
| uint64 (formatted integer) | uint64                                                                                        |                                                                                                    |                                                                                                    |                                                                                                    |                                                                                                    |
| []Image                    | []*Image                                                                                      |                                                                                                    |                                                                                                    |                                                                                                    |                                                                                                    |
| string                     | string                                                                                        |                                                                                                    |                                                                                                    |                                                                                                    | vmware                                                                                                    |
| []Package                  | []*Package                                                                                    |                                                                                                    |                                                                                                    |                                                                                                    |                                                                                                    |
| string                     | string                                                                                        | 1                                                                                                    |                                                                                                    |                                                                                                    | myproject                                                                                                    |
| string                     | string                                                                                        | 1                                                                                                    |                                                                                                    |                                                                                                    | 0eb5fcd1                                                                                                    |
|                            | DeletedAt<br>string<br>uint64 (formatted integer)<br>[]Image<br>string<br>[]Package<br>string | DeletedAt     DeletedAt       string     string       uint64 (formatted integer)     uint64       []Image     []*Image       string     string       string     string       string     string | DeletedAt     DeletedAt       string     string       uint64 (formatted integer)     uint64       []Image     []*Image       string     string       string     string       string     string | DeletedAt     DeletedAt       string     string       uint64 (formatted integer)     uint64       []Image     []*Image       string     string       string     string | DeletedAt     DeletedAt       string     string       uint64 (formatted integer)     uint64       []Image     []*Image       string     string       string     string |

### StringArray

[]string

### Vulnerability

### Properties

| Name        | Туре                       | Go type     | Required | Default | Description | Example       |
|-------------|----------------------------|-------------|----------|---------|-------------|---------------|
| CNA         | string                     | string      |          |         |             |               |
| CVEID       | string                     | string      | 1        |         |             | CVE-7467-2020 |
| Description | string                     | string      |          |         |             |               |
| ID          | uint64 (formatted integer) | uint64      |          |         |             |               |
| Packages    | []Package                  | []*Package  |          |         |             |               |
| Ratings     | []Rating                   | []*Rating   |          |         |             |               |
| References  | StringArray                | StringArray |          |         |             |               |
| URL         | string                     | string      |          |         |             |               |

### paginatedImageResponse

### Properties

| Name        | Туре                      | Go type          | Required | Default | Description | Example |
|-------------|---------------------------|------------------|----------|---------|-------------|---------|
| Count       | int64 (formatted integer) | int64            |          |         |             | 10      |
| CurrentPage | int64 (formatted integer) | int64            |          |         |             | 1       |
| LastPage    | int64 (formatted integer) | int64            |          |         |             | 2       |
| PageSize    | int64 (formatted integer) | int64            |          |         |             | 20      |
| Results     | []Responselmage           | []*ResponseImage |          |         |             |         |

### paginatedPackageResponse

### Properties

| Name        | Туре                      | Go type            | Required | Default | Description | Example |
|-------------|---------------------------|--------------------|----------|---------|-------------|---------|
| Count       | int64 (formatted integer) | int64              |          |         |             | 10      |
| CurrentPage | int64 (formatted integer) | int64              |          |         |             | 1       |
| LastPage    | int64 (formatted integer) | int64              |          |         |             | 2       |
| PageSize    | int64 (formatted integer) | int64              |          |         |             | 20      |
| Results     | []ResponsePackage         | []*ResponsePackage |          |         |             |         |

### paginatedSourceResponse

### Properties

| Name        | Туре                      | Go type           | Required | Default | Description | Example |
|-------------|---------------------------|-------------------|----------|---------|-------------|---------|
| Count       | int64 (formatted integer) | int64             |          |         |             | 10      |
| CurrentPage | int64 (formatted integer) | int64             |          |         |             | 1       |
| LastPage    | int64 (formatted integer) | int64             |          |         |             | 2       |
| PageSize    | int64 (formatted integer) | int64             |          |         |             | 20      |
| Results     | []ResponseSource          | []*ResponseSource |          |         |             |         |

### ${\it paginated Vulnerability Response}$

### Properties

| Name        | Туре                      | Go type                  | Required | Default | Description | Example |
|-------------|---------------------------|--------------------------|----------|---------|-------------|---------|
| Count       | int64 (formatted integer) | int64                    |          |         |             | 10      |
| CurrentPage | int64 (formatted integer) | int64                    |          |         |             | 1       |
| LastPage    | int64 (formatted integer) | int64                    |          |         |             | 2       |
| PageSize    | int64 (formatted integer) | int64                    |          |         |             | 20      |
| Results     | []ResponseVulnerability   | []*ResponseVulnerability |          |         |             |         |

### responselmage

Properties

| Name          | Туре                            | Go type             | Required | Default | Description | Example                                |
|---------------|---------------------------------|---------------------|----------|---------|-------------|----------------------------------------|
| CreatedA<br>t | date-time (formatted<br>string) | strfmt.Date<br>Time |          |         |             |                                        |
| Digest        | string                          | string              | J        |         |             | 9n38274ods897fmay487gsdyfg<br>a678wr82 |
| ID            | uint64 (formatted<br>integer)   | uint64              |          |         |             |                                        |
| Name          | string                          | string              | 1        |         |             | myorg/application                      |
| Packages      | []Package                       | []*Package          |          |         |             |                                        |
| Registry      | string                          | string              | 1        |         |             | docker.io                              |
| Sources       | []Source                        | []*Source           |          |         |             |                                        |
| Updated<br>At | date-time (formatted string)    | strfmt.Date<br>Time |          |         |             |                                        |

### responsePackage

### Properties

| Name            | Туре                         | Go type          | Required | Default | Description | Example |
|-----------------|------------------------------|------------------|----------|---------|-------------|---------|
| CreatedAt       | date-time (formatted string) | strfmt.DateTime  |          |         |             |         |
| Homepage        | string                       | string           |          |         |             |         |
| ID              | uint64 (formatted integer)   | uint64           |          |         |             |         |
| Images          | []Image                      | []*Image         |          |         |             |         |
| Name            | string                       | string           |          |         |             |         |
| PackageManager  | string                       | string           |          |         |             |         |
| Sources         | []Source                     | []*Source        |          |         |             |         |
| UpdatedAt       | date-time (formatted string) | strfmt.DateTime  |          |         |             |         |
| Version         | string                       | string           |          |         |             |         |
| Vulnerabilities | []Vulnerability              | []*Vulnerability |          |         |             |         |
|                 |                              |                  |          |         |             |         |

### responseSource

### Properties

| Name         | Туре                         | Go type         | Required | Default | Description | Example    |
|--------------|------------------------------|-----------------|----------|---------|-------------|------------|
| CreatedAt    | date-time (formatted string) | strfmt.DateTime |          |         |             |            |
| DeletedAt    | DeletedAt                    | DeletedAt       |          |         |             |            |
| Host         | string                       | string          |          |         |             | gitlab.com |
| ID           | uint64 (formatted integer)   | uint64          |          |         |             |            |
| Images       | []Image                      | []*Image        |          |         |             |            |
| Organization | string                       | string          |          |         |             | vmware     |
| Packages     | []Package                    | []*Package      |          |         |             |            |
| Repository   | string                       | string          | 1        |         |             | myproject  |

| Name      | Туре                         | Go type         | Required | Default | Description | Example  |
|-----------|------------------------------|-----------------|----------|---------|-------------|----------|
| Sha       | string                       | string          | 1        |         |             | 0eb5fcd1 |
| UpdatedAt | date-time (formatted string) | strfmt.DateTime |          |         |             |          |

### responseVulnerability

#### Properties

| Name        | Туре                         | Go type         | Required | Default | Description | Example       |
|-------------|------------------------------|-----------------|----------|---------|-------------|---------------|
| CNA         | string                       | string          |          |         |             |               |
| CVEID       | string                       | string          | 1        |         |             | CVE-7467-2020 |
| CreatedAt   | date-time (formatted string) | strfmt.DateTime |          |         |             |               |
| Description | string                       | string          |          |         |             |               |
| ID          | uint64 (formatted integer)   | uint64          |          |         |             |               |
| Packages    | []Package                    | []*Package      |          |         |             |               |
| Ratings     | []Rating                     | []*Rating       |          |         |             |               |
| References  | StringArray                  | StringArray     |          |         |             |               |
| URL         | string                       | string          |          |         |             |               |
| UpdatedAt   | date-time (formatted string) | strfmt.DateTime |          |         |             |               |

### API walkthrough for Supply Chain Security Tools - Store

This topic includes an example API call that you can use with Supply Chain Security Tools - Store. For information about using the SCST - Store API, see full API documentation.

### Using CURL to POST an image report

The following procedure explains how to use CURL to POST an image report.

1. Port Forward the metadata-store-app. Run:

kubectl port-forward service/metadata-store-app 8443:8443 -n metadata-store

2. Retrieve the metadata-store-read-write-client access token. See Retrieve access tokens. Run:

```
export METADATA_STORE_ACCESS_TOKEN=$(kubectl get secrets metadata-store-read-wr
ite-client -n metadata-store -o jsonpath="{.data.token}" | base64 -d)
```

3. Retrieve the CA Certificate and store it locally. Run:

```
kubectl get secret ingress-cert -n metadata-store -o json | jq -r '.data."ca.cr t"' | base64 -d > /tmp/ca.crt
```

4. Run the Curl POST Command:

```
curl https://metadata-store.<ingress-domain>/api/imageReport \
    --cacert /tmp/ca.crt \
    -H "Authorization: Bearer ${METADATA_STORE_ACCESS_TOKEN}" \
    -H "Content-Type: application/json" \
```

```
-X POST \
--data "@<ABSOLUTE PATH TO THE POST BODY>"
```

- 5. Replace with the absolute path of the POST body.
- 6. The following is a sample POST body of a image report:

```
{
 "Name" : "burger-image-2",
 "Registry" : "test-registry",
 "Digest" : "test-digest@45asd61asasssdfsdfddssghjkdfsdfasdfasdasdassdfghjdd
dasddfgdfssdfakasdasdasdsdasddasdsd23",
 "Sources" : [
   {
     "Repository" : "aaaaoslfdfggo",
     "Organization" : "pivotal",
     "Sha" : "1235assdfssadfacfddxdf41",
     "Host" : "http://oslo.io",
      "Packages" : [
       {
         "Name" : "Source package5",
         "Version" : "v2sfsfdd34",
         "PackageManager" : "test-manager",
         "Vulnerabilities" : [
           {
             "CVEID" : "0011",
             "PrimaryURL" : "http://www.mynamejeff.comm",
             "Description" : "Bye",
             "CNA" : "NVD",
             "Ratings": [{
               "Vector" : "AV:L/AC:L/Au:N/C:P/I:P/A:P",
               "Score" : 0,
               "MethodTypeID" : 1,
               "Severity": "High"
             }1,
             "References" : [""]
           }
         ]
       }
     ]
   }
 ],
  "Packages" : [
   {
     "Name" : "bob-dependency-35daasds56j",
     "Version" : "v2",
     "PackageManager" : "test-manager",
     "Vulnerabilities" : [
       {
         "CVEID" : "002",
         "PrimaryURL" : "http://www.mynamejeff.comm",
         "Description" : "Bye",
         "CNA" : "NVD",
         "Ratings": [{
           "Vector" : "AV:L/AC:L/Au:N/C:P/I:P/A:P",
           "Score" : 0,
           "MethodTypeID" : 1,
           "Severity": "High"
         }],
         "References" : [""]
       }
     ]
    }
```

}

### Connect to the PostgreSQL database

You can use a PostgreSQL database with Supply Chain Security Tools - Store. To connect to the PostgreSQL database, you need the following values:

- database name
- user name
- password
- database host
- database port
- database CA certificate

Connect to the PostgreSQL database:

1. Obtain the database name, user name, password, and CA certificate. Run:

```
db_name=$(kubectl get secret postgres-db-secret -n metadata-store -o json | jq
-r '.data.POSTGRES_DB' | base64 -d)
db_username=$(kubectl get secret postgres-db-secret -n metadata-store -o json |
jq -r '.data.POSTGRES_USER' | base64 -d)
db_password=$(kubectl get secret postgres-db-secret -n metadata-store -o json |
jq -r '.data.POSTGRES_PASSWORD' | base64 -d)
db_ca_dir=$(mktemp -d -t ca-cert-XXXX)
db_ca_path="$db_ca_dir/ca.crt"
kubectl get secrets postgres-db-tls-cert -n metadata-store -o json | jq -r '.da
ta."ca.crt"' | base64 -d > $db_ca_path
```

If the password was auto-generated, the password command returns an empty string. Run:

```
db_password=$(kubectl get secret postgres-db-password -n metadata-store -o json
| jq -r '.data.DB_PASSWORD' | base64 -d)
```

2. In a separate terminal, run:

kubectl port-forward service/metadata-store-db 5432:5432 -n metadata-store

3. Set the database host and port values on the first terminal:

```
db_host="localhost"
db_port=5432
```

4. To port forward to a different local port number, use the following command template:

```
kubectl port-forward service/metadata-store-db {\tt COCAL\_PORT>:}5432 -n metadata-st ore
```

Where LOCAL-PORT is the port number for the database you want to use.

You can now connect to the database and make queries. For example:

```
psql "host=$db_host port=$db_port user=$db_username dbname=$db_name sslmode=verify-ca
sslrootcert=$db_ca_path" -c "SELECT * FROM images"
```

You can use GUI clients such as Postico or DBeaver to interact with the database.

### Deployment details and configuration for Supply Chain Security Tools - Store

This topic describes how you can deploy and configure your Kubernetes cluster for Supply Chain Security Tools (SCST) - Store.

### What is deployed

The installation creates the following in your Kubernetes cluster:

- Two components an API back end and a database. Each component includes:
  - service
  - deployment
  - replicaset
  - Pod
- Persistent volume claim
- External IP address (based on a deployment configuration set to use LoadBalancer).
- A Kubernetes secret to allow pulling SCST Store images from a registry.
- A namespace called metadata-store.
- A service account with read-write privileges named metadata-store-read-write-client, and a corresponding secret for the service account. It's bound to a ClusterRole named metadata-store-read-write.
- A read-only ClusterRole named metadata-store-read-only that isn't bound to a service account. See Service Accounts.
- (Optional) An HTTPProxy object for ingress support.

### Deployment configuration

All configurations are nested inside of metadata\_store in your tap values deployment YAML.

### Supported Network Configurations

The following connection methods are recommended based on Tanzu Application Platform setup:

- Single or multicluster with Contour = Ingress
- Single cluster without Contour and with LoadBalancer support = LoadBalancer
- Single cluster without Contour and without LoadBalancer = NodePort
- Multicluster without Contour = Not supported

### Using external postgres database

Users can also configure the deployment to use any other postgres database. See Use external postgres database.

#### Custom database password

By default, a database password is generated upon deployment. To configure a custom password, use the db\_password property in the metadata-store-values.yaml during deployment.

Supported values include LoadBalancer, ClusterIP, NodePort. The app\_service\_type is set to LoadBalancer by default. If your environment does not support LoadBalancer, and you want to use ClusterIP, configure the app service type property in your deployment YAML:

app\_service\_type: "ClusterIP"

If you set the ingress\_enabled to "true", VMware recommends setting the app\_service\_type property to "ClusterIP".

### Service accounts

SCST - Store's values file allows you to enable ingress support and to configure a custom domain name to use Contour to provide external access to SCST - Store's API. For example:

```
ingress_enabled: "true"
ingress_domain: "example.com"
app_service_type: "ClusterIP" # recommended setting
```

An HTTPProxy object is installed with metadata-store.example.com as the fully qualified domain name. See Ingress.

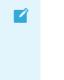

#### Note

The ingress\_enabled property expects a string value of "true" or "false", not a Boolean value.

### Database configuration

The default database included with the deployment is meant to get users started using the metadata store. The default database deployment does not support many enterprise production requirements, including scaling, redundancy, or failover. However, it is a secure deployment.

#### Using AWS RDS PostgreSQL database

Users can also configure the deployment to use their own RDS database instead of the default. See AWS RDS Postgres Configuration.

#### Using external PostgreSQL database

Users can configure the deployment to use any other PostgreSQL database. See Use external postgres database.

#### Custom database password

By default, a database password is generated upon deployment. To configure a custom password, use the db password property in the deployment YAML.

db\_password: "PASSWORD-0123"

Important

Where PASSWORD-0123 is the same password used between deployments.

٢

There is a known issue related to changing database passwords Persistent Volume Retains Data.

### Service accounts

By default, a service account with read-write privileges to the metadata store app is installed. This service account is a cluster-wide account that uses ClusterRole. If you don't want the service account and role, set the add\_default\_rw\_service\_account property to "false". To create a custom service account, see Create Service Account.

The store creates a read-only cluster role, which is bound to a service account by using ClusterRoleBinding. To create service accounts to bind to this cluster role, see Create Service Account.

### **Exporting certificates**

SCST - Store creates a Secret Export for exporting certificates to Supply Chain Security Tools - scan to securely post scan results. These certificates are exported to the namespace where Supply Chain Security Tools - Scan is installed.

### Configure your AWS RDS PostgreSQL configuration

This topic describes how you can configure your AWS RDS PostgreSQL configuration for Supply Chain Security Tools (SCST) - Store.

### Prerequisites

AWS Account

### Setup certificate and configuration

- 1. Create an Amazon RDS Postgres using the Amazon RDS Getting Started Guide
- 2. Once the database instance starts, retrieve the following information:
  - 1. DB Instance Endpoint
  - 2. Master Username
  - 3. Master Password
  - 4. Database Name

| Note                                                                       |
|----------------------------------------------------------------------------|
| If the database name is - in the AWS RDS UI, the value is likely postgres. |

- 3. Create a security group to allow inbound connections from the cluster to the Postgres DB
- 4. Retrieve the corresponding CA Certificate that signed the Postgres TLS Certificate using the following link
- 5. In the  ${\tt metadata-store-values.yaml}$  fill the following settings:

```
db_host: "<DB Instance Endpoint>"
db_user: "<Master Username>"
```

```
db_password: "<Master Password>"
db_name: "<Database Name>"
db_port: "5432"
db_sslmode: "verify-full"
db_max_open_conns: 10
db_max_idle_conns: 100
db_conn_max_lifetime: 60
db_ca_certificate: |
    <Corresponding CA Certification>
    ...
    ...
deploy_internal_db: "false"
```

#### 

Note

If  $\tt deploy\_internal\_db$  is set to  $\tt false$  , an instance of Postgres will not be deployed in the cluster.

# Use external PostgreSQL database for Supply Chain Security Tools - Store

This topic describes how you can configure and use your external PostgreSQL database for Supply Chain Security Tools (SCST) - Store.

### Prerequisites

- Set up your external PostgreSQL database. After the database instance starts, retrieve the following information:
  - 1. Database Instance Endpoint
  - 2. Main User name
  - 3. Main Password
  - 4. Database Name

### Set up certificate and configuration

- 1. Create a security group to allow inbound connections from the cluster to the PostgreSQL database.
- 2. Retrieve the corresponding CA Certificate that signed the PostgreSQL TLS Certificate.
- 3. In the metadata-store-values.yaml fill the following settings:

```
db_host: "<DB Instance Endpoint>"
db_user: "<Master Username>"
db_password: "<Master Password>"
db_name: "<Database Name>"
db_port: "5432"
db_sslmode: "verify-full"
db_max_open_conns: 10
db_max_idle_conns: 100
db_conn_max_lifetime: 60
db_ca_certificate: |
    <Corresponding CA Certification>
    ...
    ...
```

```
...
deploy_internal_db: "false"
```

#### Note

If  $\tt deploy\_internal\_db$  is set to <code>false</code>, an instance of <code>PostgreSQL</code> is not deployed in the cluster.

### Validation

1

Verification was done using bitnami PostgreSQL. You can get more information from the bitnami documentation.

# Database backup recommendations for Supply Chain Security Tools - Store

This topic describes database backup recommendations for Supply Chain Security Tools - Store.

By default, the metadata store uses a PersistentVolume mounted on a Postgres instance, making it a stateful component of Tanzu Application Platform. VMware recommends implementing a regular backup strategy as part of your disaster recovery plan when using the provided Postgres instance.

### Backup

Ż

You can use Velero to create regular backups.

#### Note

Backup support for PersistentVolume depends on the used StorageClass and existing provider plug-ins. See the officially supported plug-ins here.

```
velero install --provider <provider> --bucket <bucket-name> --plugins <plugin-image-lo
cation> --secret-file <secrets-file>
```

For example:

```
velero install --provider gcp --bucket <gcs-bucket-name> --plugins velero/velero-plugi
n-for-gcp:v1.3.0 --secret-file <gcp-json-credentials>
```

Velero CLI can then be used to create a backup of all the resources in the metadata-store namespace, including PersistentVolumeClaim and PersistentVolume.

velero backup create metadata-store-\$(date '+%s') --include-namespaces=metadata-store

### Restore

Velero CLI can restore the Store in the same or a different cluster. The same namespace can be used to restore, but may collide with other Supply Chain Security Tools – Store installations. Furthermore, restoring into the same namespace restores a fully functional instance of Supply Chain Security Tools – Store; however, this instance is not managed by Tanzu Application Platform and can cause conflicts with future installations.

```
velero restore create restore-metadata-store-$timestamp --from-backup metadata-store
-$timestamp --namespace-mappings metadata-store:metadata-store
```

Alternatively, a different namespace can be used to restore Supply Chain Security Tools – Store. In this case, Supply Chain Security Tools – Store API is not available due to conflicting definitions in the RBAC proxy configuration, causing all requests to fail with an <code>Unauthorized</code> error. In this scenario, the postgres instance is still accessible, and tools such as <code>pg\_dump</code> can be used to retrieve table contents and restore in a new live installation of Supply Chain Security Tools – Store.

```
velero restore create restore-metadata-store-$timestamp --from-backup metadata-store -$timestamp --namespace-mappings metadata-store:restored-metadata-store
```

Currently, mounting an existing PersistentVolume or PersistentVolumeClaim during installation is not supported.

The minimum suggested resources for backups are PersistentVolume, PersistentVolumeClaim and Secret. The database password Secret is needed to set up a Postgres instance with the correct password to properly read data from the restored volume.

### Log configuration and usage for Supply Chain Security Tools - Store

This topic describes how you can configure Supply Chain Security Tools (SCST) - Store to output and interpret detailed log information.

### Verbosity levels

| Level   | Description                                  |
|---------|----------------------------------------------|
| Trace   | Output extended debugging logs.              |
| Debug   | Output standard debugging logs.              |
| More    | Output more verbose informational logs.      |
| Default | Output standard informational logs.          |
| Less    | Outputs less verbose informational logs.     |
| Minimum | Outputs a minimal set of informational logs. |

There are six verbosity levels that the Supply Chain Security Tools - Store supports.

When the Store is deployed at a specific verbosity level, all logs of that level and lower are outputted to the console. For example, setting the verbosity level to More outputs logs from Minimal to More, while Debug and Trace logs are muted.

Currently, the application logs output at these levels:

- Minimum does not output any logs.
- Less outputs a single log line indicating the current verbosity level the Metadata Store is configured to when the application starts.
- Default outputs API endpoint access information.
- Debug outputs API endpoint payload information, both for requests and responses.
- Trace outputs verbose debug information about the actual SQL queries for the database.

Other log levels do not output any additional log information and are present for future extensibility.

If no verbosity level is specified when the Store is installed, the level is set to default.

### Error Logs

Error logs are always outputted regardless of the verbosity level, even when set to minimum.

### **Obtaining logs**

Kubernetes pods emit logs. The deployment has two pods: one for the database and one for the API back end.

Use kubectl get pods to obtain the names of the pods by running:

```
kubectl get pods -n metadata-store
```

For example:

| <pre>\$ kubectl get pods -n metadata-store</pre> |       |         |          |      |
|--------------------------------------------------|-------|---------|----------|------|
| NAME                                             | READY | STATUS  | RESTARTS | AGE  |
| metadata-store-app-67659bbc66-2rc6k              | 2/2   | Running | 0        | 4d3h |
| metadata-store-db-64d5b88587-8dns7               | 1/1   | Running | 0        | 4d3h |
|                                                  |       |         |          |      |

The database pod has prefix metadata-store-db- and the API backend pod has the prefix metadata-store-app-. Use kubectl logs to get the logs from the pod you're interested in. For example, to see the logs of the database pod, run:

```
\ kubectl logs metadata-store-db-64d5b88587-8dns7 -n metadata-store The files belonging to this database system will be owned by user "postgres". This user must also own the server process. ...
```

The API backend pod has two containers, one for kube-rbac-proxy, and the other for the API server. Use the --all-containers flag to see logs from both containers. For example:

```
$ kubectl logs metadata-store-app-67659bbc66-2rc6k --all-containers -n metadata-store
I1206 18:34:17.686135 1 main.go:150] Reading config file: /etc/kube-rbac-proxy/c
onfig-file.yaml
I1206 18:34:17.784900 1 main.go:180] Valid token audiences:
...
{"level":"info","ts":"2022-05-27T13:47:52.54099339Z","logger":"MetadataStore","msg":"L
og settings","hostname":"metadata-store-app-5c9d6bccdb-kcrt2","LOG_LEVEL":"default"}
{"level":"info","ts":"2022-05-27T13:47:52.541133699Z","logger":"MetadataStore","msg
g":"Server Settings","hostname":"metadata-store-app-5c9d6bccdb-kcrt2","bindingaddres
s":"localhost:9443"}
{"level":"info","ts":"2022-05-27T13:47:52.541150096Z","logger":"MetadataStore","ms
g":"Database Settings","hostname":"metadata-store-app-5c9d6bccdb-kcrt2","maxopenconnec
tion":10,"maxidleconnection":100,"connectionmaxlifetime":60}
```

### Note

Ż

The *kube-rbac-proxy* container uses a different log format than the Store. For information about the proxy's container log format, see Logging Formats in Github.

### API endpoint log output

When an API endpoint handles a request, the Store generates two and five log lines. They are:

- 1. When the endpoint receives a request, it outputs a Processing request line. This logline is shown at the default verbosity level.
- 2. If the endpoint includes query or path parameters, it outputs a Request parameters line. This line logs the parameters passed in the request. This line is shown at the default verbosity level.
- 3. If the endpoint takes in a request body, it outputs a Request body line. This line outputs the entire request body as a string. This line is shown at the debug verbosity level.
- 4. When the endpoint returns a response, it outputs a Request response line. This line is shown at the default verbosity level.
- 5. If the endpoint returns a response body, it outputs a second Request response line with an extra key payload, and its value is set to the entire response body. This line is shown at the debug verbosity level.

### Format

The logs use JSON output format.

When the Store handles a request, it outputs some API endpoint access information in the following format:

```
{"level":"info","ts":"2022-05-27T15:41:36.0519917492","logger":"MetadataStore","ms
g":"Processing request","hostname":"metadata-store-app-c7c8648f7-8dmdl","method":"GE
T","endpoint":"/api/images?digest=sha256%3A20521f76ff3d27f436e03dc666cc97a511bbe71e8e8
495f851d0f4bf57b0bab6"}
```

#### Key-value pairs

Since JSON output format uses Key-value pairs, the tables in the following sections list each key and the meaning of their values.

#### Common to all logs

The following key-value pairs are common for all logs.

| Кеу          | Туре   | Verbosity<br>Level | Description                                                                                                    |
|--------------|--------|--------------------|----------------------------------------------------------------------------------------------------|
| level        | string | all                | The log level of the message. This is either 'error' for error messages, or 'info' for all other messages.                                                                           |
| ts           | string | all                | The timestamp when the log message was generated. It uses RFC 3339 format with nanosecond precision and 00:00 offset from UTC, meaning Zulu time.                                    |
| logge<br>r   | string | all                | Used to identify what produced the log entry. For Store, the name always starts with MetadataStore. For log entries that display the raw SQL queries, the name is MetadataStore.gorm |
| msg          | string | all                | A short description of the logged event.                                                                                                    |
| hostn<br>ame | string | all                | The Kubernetes hostname of the pod handling the request. This helps identify the specific instance of the Store when you deploy multiple instances on a cluster.                     |
| error        | string | all                | The error message which is only available in error log entries.                                                                                                    |
| endpo<br>int | string | default            | The API endpoint the Metadata Store attempts to handle the request. This also includes any query and path parameters passed in.                                                      |

| Кеу          | Туре        | Verbosity<br>Level | Description                                                                                               |
|--------------|-------------|--------------------|----------------------------------------------------------------------------------------------------|
| metho<br>d   | string      | default            | The HTTP verb to access the endpoint. For example, 'GET' or 'POST'.                                       |
| code         | integ<br>er | default            | The HTTP response code.                                                                                   |
| respo<br>nse | string      | default            | The HTTP response in human-readable format. For example, 'OK', 'Bad Request', or 'Internal Server Error'. |
| functi<br>on | string      | debug              | The function name that handles the request.                                                               |

#### Logging query and path parameter values

Those endpoints that use query or path parameters are logged on the Request parameters logline as key-value pairs. Afterward, they are appended to all other log lines of the same request as key-value pairs.

The key names are the query or path parameter's name, while the value is set to the value of those parameters in string format.

For example, the following log line contains the digest and id key, which represents the respective digest and id query parameters, as well as their values:

```
{"level":"info","ts":"2022-05-27T15:41:36.052063176Z","logger":"MetadataStore","ms
g":"Request parameters","hostname":"metadata-store-app-c7c8648f7-8dmdl","method":"GE
T","endpoint":"/api/images?digest=sha256%3A20521f76ff3d27f436e03dc666cc97a511bbe71e8e8
495f851d0f4bf57b0bab6","id":0,"digest":"sha256:20521f76ff3d27f436e03dc666cc97a511bbe71
e8e8495f851d0f4bf57b0bab6","name":""}
```

These key/value pairs show up in all subsequent log lines of the same call. For example:

```
{"level":"info","ts":"2022-05-27T15:41:36.057393519Z","logger":"MetadataStore","ms
g":"Request response","hostname":"metadata-store-app-c7c8648f7-8dmdl","method":"GE
T","endpoint":"/api/images?digest=sha256%3A20521f76ff3d27f436e03dc666cc97a511bbe71e8e8
495f851d0f4bf57b0bab6","id":0,"digest":"sha256:20521f76ff3d27f436e03dc666cc97a511bbe71
e8e8495f851d0f4bf57b0bab6","name":"","code":200,"response":"OK"}
```

This is done to ensure:

- The application interprets the values of the query or path parameters correctly.
- Help figure out which log lines are associated with a particular API request. Since there can be several simultaneous endpoint calls, this is a first attempt at grouping logs by specific calls.

#### API payload log output

As mentioned at the start of this section, by setting the verbosity level to debug, the Store logs the body payload data for both the request and response of an API call.

The debug verbosity level, instead of the default, is used to display this information instead of default because:

- Body payloads can be huge, containing full CycloneDX and SBOM information. Moving the payload information at this level helps keep the production log output to a reasonable size.
- Some information in these payloads may be sensitive, and the user may not want them exposed in production environment logs.

### SQL Query log output

Some Store logs display the executed SQL query commands when you set the verbosity level to trace or a failed SQL call occurs.

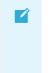

### Note

Some information in these SQL Query trace logs might be sensitive, and the user might not want them exposed in production environment logs.

### Format

When the Store display SQL query logs, it uses the following format:

```
{"level":"info","ts":"2022-05-27T15:37:26.186960324Z","logger":"MetadataStore.gorm","m
sg":"sql call","hostname":"metadata-store-app-c7c8648f7-8dmdl","rows":1,"sql":"SELECT
count(*) FROM information_schema.tables WHERE table_schema = CURRENT_SCHEMA() AND tabl
e_name = 'images' AND table_type = 'BASE TABLE'"}
```

It is similar to the API endpoint log output format, but also uses the following key-value pairs:

| Key       | Туре        | Log<br>Level | Description                                                                                                    |
|-----------|-------------|--------------|----------------------------------------------------------------------------------------------------|
| row<br>s  | integ<br>er | trace        | Indicates the number of rows affected by the SQL query.                                                                                                    |
| sql       | string      | trace        | Displays the raw SQL query for the database.                                                                                                    |
| data<br># | string      | all          | Used in error log entries. You can replace # with an integer because multiples of these keys can appear in the same log entry. These keys contain extra information related to the error. |

### Connect to the PostgreSQL database

You can use a PostgreSQL database with Supply Chain Security Tools - Store. To connect to the PostgreSQL database, you need the following values:

- database name
- user name
- password
- database host
- database port
- database CA certificate

Connect to the PostgreSQL database:

1. Obtain the database name, user name, password, and CA certificate. Run:

```
db_name=$(kubectl get secret postgres-db-secret -n metadata-store -o json | jq
-r '.data.POSTGRES_DB' | base64 -d)
db_username=$(kubectl get secret postgres-db-secret -n metadata-store -o json |
jq -r '.data.POSTGRES_USER' | base64 -d)
db_password=$(kubectl get secret postgres-db-secret -n metadata-store -o json |
jq -r '.data.POSTGRES_PASSWORD' | base64 -d)
db_ca_dir=$(mktemp -d -t ca-cert-XXXX)
db_ca_path="$db_ca_dir/ca.crt"
```

```
kubectl get secrets postgres-db-tls-cert -n metadata-store -o json | jq -r '.da
ta."ca.crt"' | base64 -d > $db_ca_path
```

If the password was auto-generated, the password command returns an empty string. Run:

```
db_password=$(kubectl get secret postgres-db-password -n metadata-store -o json
| jq -r '.data.DB_PASSWORD' | base64 -d)
```

2. In a separate terminal, run:

```
kubectl port-forward service/metadata-store-db 5432:5432 -n metadata-store
```

3. Set the database host and port values on the first terminal:

```
db_host="localhost"
db_port=5432
```

4. To port forward to a different local port number, use the following command template:

```
kubectl port-forward service/metadata-store-db <LOCAL_PORT>:5432 -n metadata-st ore
```

Where LOCAL-PORT is the port number for the database you want to use.

You can now connect to the database and make queries. For example:

```
psql "host=$db_host port=$db_port user=$db_username dbname=$db_name sslmode=verify-ca
sslrootcert=$db_ca_path" -c "SELECT * FROM images"
```

You can use GUI clients such as Postico or DBeaver to interact with the database.

### Troubleshooting Supply Chain Security Tools - Store

This topic contains ways you can troubleshoot known issues for Supply Chain Security Tools (SCST) - Store.

### Querying by insight source returns zero CVEs even though there are CVEs in the source scan

### Symptom

When attempting to look up CVE and affected packages, querying insight source get (or other insight source commands) might return zero results due to supply chain configuration and repository URL.

### Solution

You might have to include different combinations of --repo, --org, --commit due to how the scancontroller populates the software bill of materials (SBOM). For more information see Query vulnerabilities, images, and packages.

### Persistent volume retains data

### Symptom

If **Supply Chain Security Tools** - **Store** is deployed, deleted, redeployed, and the database password is changed during the redeployment, the metadata-store-db pod fails to start. This is

caused by the persistent volume used by postgres retaining old data, even though the retention policy is set to DELETE.

### Solution

### Caution

Changing the database password deletes your Supply Chain Security Tools - Store data.

To redeploy the app, either use the same database password or follow these steps to erase the data on the volume:

- 1. Deploy metadata-store app by using kapp.
- 2. Verify that the metadata-store-db-\* pod fails.
- 3. Run:

kubectl exec -it metadata-store-db-<some-id> -n metadata-store /bin/bash

Where <some-id> is the ID generated by Kubernetes and appended to the pod name.

4. Run rm -rf /var/lib/postgresql/data/\* to delete all database data.

Where /var/lib/postgresql/data/\* is the path found in postgres-db-deployment.yaml.

- 5. Delete the metadata-store app by using kapp.
- 6. Deploy the metadata-store app by using kapp.

### Missing persistent volume

### Symptom

After SCST - Store is deployed, metadata-store-db pod might fail for missing volume while postgres-db-pv-claim pvc is in PENDING state.

This is because the cluster where SCST - Store is deployed does not have <code>storageclass</code> defined. <code>storageclass's provisioner</code> is responsible for creating the persistent volume after <code>metadata-store-db</code> attaches <code>postgres-db-pv-claim</code>.

### Solution

- 1. Verify that your cluster has storageclass by running kubectl get storageclass.
- 2. Create a storageclass in your cluster before deploying SCST Store. For example:

```
# This is the storageclass that Kind uses
kubectl apply -f https://raw.githubusercontent.com/rancher/local-path-provision
er/master/deploy/local-path-storage.yaml
# set the storage class as default
kubectl patch storageclass local-path -p '{"metadata": {"annotations":{"storage
class.kubernetes.io/is-default-class":"true"}}'
```

# Builds fail due to volume errors on EKS running Kubernetes v1.23

### Symptom

When installing SCST - Store on or upgrading an existing EKS cluster to Kubernetes v1.23, the satabase pod shows:

```
running PreBind plugin "VolumeBinding": binding volumes: provisioning failed for PVC "postgres-db-pv-claim"
```

### Explanation

This is due to the CSIMigrationAWS in this Kubernetes version which requires users to install the Amazon Elastic Block Store (EBS) CSI Driver to use EBS volumes.

SCST - Store uses the default storage class which uses EBS volumes by default on EKS.

### Solution

Follow the AWS documentation to install the Amazon EBS CSI Driver before installing SCST - Store or before upgrading to Kubernetes v1.23.

### **Certificate Expiries**

### Symptom

The Insight CLI or the Scan Controller fails to connect to SCST - Store.

The logs of the metadata-store-app pod show the following error:

```
$ kubectl logs deployment/metadata-store-app -c metadata-store-app -n metadata-store
...
2022/09/12 21:22:07 http: TLS handshake error from 127.0.0.1:35678: write tcp 127.0.0.
1:9443->127.0.0.1:35678: write: broken pipe
...
```

or

The logs of metadata-store-db show the following error:

```
$ kubectl logs statefulset/metadata-store-db -n metadata-store
...
2022-07-20 20:02:51.206 UTC [1] LOG: database system is ready to accept connections
2022-09-19 18:05:26.576 UTC [13097] LOG: could not accept SSL connection: sslv3 alert
bad certificate
...
```

### Explanation

cert-manager rotates the certificates, but the metadata-store and the PostgreSQL db are unaware of the change, and are using the old certificates.

### Solution

If you see TLS handshake error in the metadata-store-app logs, delete the metadata-store-app pod and wait for it to come back up.

kubectl delete pod metadata-store-app-xxxx -n metadata-store

If you see <code>could not accept SSL connection</code> in the metadata-store-db logs, delete the metadata-store-db pod and wait for it to come back up.

```
kubectl delete pod metadata-store-db-0 -n metadata-store
```

# Troubleshooting errors from Tanzu Application Platform GUI related to SCST - Store

Different Tanzu Application Platform GUI plug-ins use SCST - Store to display information about vulnerabilities and packages. Some errors visible in Tanzu Application Platform GUI are related to this connection.

### Symptom

In the Supply Chain Choreographer plug-in, you see the error message An error occurred while loading data from the Metadata Store.

|                                                                                                    | : source-test-                                 | can-to-url                                                       |                                         |              |                                          |            |                                     |                                                                                                    |   |                              |                                           |             |                      |  |  | B Error     |
|----------------------------------------------------------------------------------------------------|------------------------------------------------|------------------------------------------------------------------|-----------------------------------------|--------------|------------------------------------------|------------|-------------------------------------|----------------------------------------------------------------------------------------------------|---|------------------------------|-------------------------------------------|-------------|----------------------|--|--|-------------|
| Supply Chain                                                                                                    | Cluster: tkg-k                                 |                                                                  | uii                                     |              |                                          |            |                                     |                                                                                                    |   |                              |                                           |             |                      |  |  | • • • • • • |
|                                                                                                    | ter: tkg-run-ai                                |                                                                  |                                         |              |                                          |            |                                     |                                                                                                    |   |                              |                                           |             |                      |  |  |             |
|                                                                                                    | Source Provider d<br>Otheostory<br>2 hours ago | • • 350b9256 •                                                   | Source Tester<br>Runable<br>2 hours ago | •• 350b92b6• | Source Scanner (<br>Oroie<br>2 hours spo | a master/3 | Image Provider<br>Image 2 hours ago |                                                                                                    | - | <ul> <li>Bic064e7</li> </ul> | Config Provider<br>Podment<br>2 hours ago | ••• 7ff2c25 | c e Config<br>2 hour |  |  | 2 hours ago |
| Stage Detail: Image Scanner         2 hours ago         Overview         Registry       harbor-airgap dapdaws.net         harbor-airgap dapdaws.net/tap/workloads/tanzu-java-web-app-scan2-my-apps         shaz56-81c064e7bb23d30ff66840c0c64f74a45de5ctef58d219ee6d12f17a6ecc6fed Total |                                                |                                                                  |                                         |              |                                          |            | ۱<br>ر                              | Policy<br>Name scan-policy<br>UID 07e2e602-3c2b-4ad5-a0b4-e7at3ebb2158<br>Generation 1<br>Details No Violations Found |   |                              |                                           |             |                      |  |  |             |
| Scan Templa<br>UID<br>Generation                                                                                                    |                                                | tanzu-java-web-app-scan2<br>35ba48d6-fd12-419b-84e1-217be6bff296 |                                         |              |                                          |            |                                     |                                                                                                    |   |                              |                                           |             |                      |  |  |             |
|                                                                                                    |                                                |                                                                  |                                         |              |                                          |            |                                     |                                                                                                    |   |                              |                                           |             |                      |  |  |             |

#### Cause

There are multiple potential causes. The most common cause is tap-values.yaml missing the configuration that enables Tanzu Application Platform GUI to communicate with Supply Chain Security Tools - Store.

#### Solution

See Supply Chain Choreographer - Enable CVE scan results for the necessary configuration to add to tap-values.yaml. After adding the configuration, update your Tanzu Application Platform deployment or Tanzu Application Platform GUI deployment with the new values.

### Troubleshoot upgrading Supply Chain Security Tools -Store

This topic describes how you can troubleshoot upgrading issues Supply Chain Security Tools (SCST) - Store.

### Database deployment does not exist

To prevent issues with the metadata store database, such as the ones described in this topic, the database deployment is <code>StatefulSet</code> in

- Tanzu Application Platform v1.2 and later
- Metadata Store v1.1 and later

If you have scripts searching for a metadata-store-db deployment, edit the scripts to instead search for StatefulSet.

### Invalid checkpoint record

When using Tanzu to upgrade to a new version of the store, there is occasionally data corruption. Here is an example of how this shows up in the log:

```
PostgreSQL Database directory appears to contain a database; Skipping initialization
2022-01-21 21:53:38.799 UTC [1] LOG: starting PostgreSQL 13.5 (Ubuntu 13.5-1.pgdg18.0
4+1) on x86 64-pc-linux-gnu, compiled by gcc (Ubuntu 7.5.0-3ubuntu1~18.04) 7.5.0, 64-b
it
2022-01-21 21:53:38.799 UTC [1] LOG: listening on IPv4 address "0.0.0.0", port 5432
2022-01-21 21:53:38.799 UTC [1] LOG: listening on IPv6 address "::", port 5432
2022-01-21 21:53:38.802 UTC [1] LOG: listening on Unix socket "/var/run/postgresql/.
s.PGSOL.5432"
2022-01-21 21:53:38.807 UTC [14] LOG: database system was shut down at 2022-01-21 21:
21:12 UTC
2022-01-21 21:53:38.807 UTC [14] LOG: invalid record length at 0/1898BE8: wanted 24,
got 0
2022-01-21 21:53:38.807 UTC [14] LOG: invalid primary checkpoint record
2022-01-21 21:53:38.807 UTC [14] PANIC: could not locate a valid checkpoint record
2022-01-21 21:53:39.496 UTC [1] LOG: startup process (PID 14) was terminated by signa
1 6: Aborted
2022-01-21 21:53:39.496 UTC [1] LOG: aborting startup due to startup process failure
2022-01-21 21:53:39.507 UTC [1] LOG: database system is shut down
```

The log shows a database pod in a failure loop. For steps to fix the issue so that the upgrade can proceed, see the SysOpsPro documentation.

### Upgraded pod hanging

Because the default access mode in the PVC is ReadWriteOnce, if you are deploying in an environment with multiple nodes then each pod might be on a different node. This causes the upgraded pod to spin up but then get stuck initializing because the original pod does not stop. To resolve this issue, find and delete the original pod so that the new pod can attach to the persistent volume:

1. Discover the name of the app pod that is not in a pending state by running:

```
kubectl get pods -n metadata-store
```

2. Delete the pod by running:

```
kubectl delete pod METADATA-STORE-APP-POD-NAME -n metadata-store
```

### Failover, redundancy, and backups for Supply Chain Security Tools - Store

This topic describes how you can configure and use failover, redundancy, and backups for Supply Chain Security Tools (SCST) - Store.

### **API Server**

By default the API server has 1 replica. If the pod fails, the single instance restarts by normal Kubernetes behavior, but there is downtime. If the user is upgrading, some downtime is expected.

Users have the option to configure the number of replicas using the <code>app\_replicas</code> text box in the <code>scst-store-values.yaml</code> file.

### Database

By default, the database has 1 replica, and restarts with some downtime if it fails. Although the text box db\_replicas exists and is configurable by the user in the scst-store-values.yaml file, VMware discourages users from configuring db\_replicas because it is experimental.

The default internal database is not for use in production. For production deployments, VMware reccomends using an external database.

- Use external postgres database
- AWS RDS postgres configuration

For the default PostgreSQL database deployment, with deploy\_internal\_db set to true, Velero can be used as the backup method. For information about using Velero as back up, see Backups.

### Custom certificate configuration for Supply Chain Security Tools - Store

This topic describes how you can configure the following certificates for Supply Chain Security Tools (SCST) - Store:

- 1. Default configuration
- 2. Custom certificate

### Default configuration

By default SCST - Store creates a self-signed certificate. And TLS communication is automatically enabled.

If ingress support is enabled, SCST - Store installation creates an HTTPProxy entry with host routing by using the qualified name metadata-store.<ingress\_domain>, for example metadata-store.example.com. The created route supports HTTPS communication using the self-signed certificate with the same subject *Alternative Name*.

### (Optional) Setting up custom ingress TLS certificate

Optionally, users can configure TLS to use a custom certificate. In order to do that, follow these steps:

- 1. Place the certificates in secret.
- 2. Update the tap-values.yaml to use this secret.

### Place the certificates in secret

The certificate secret should be created before deploying Supply Chain Security Tools - Store. Create a Kubernetes object with kind secret and type kubernetes.io/tls.

### Update tap-values.yaml

In the tap-values.yaml file, you can configure the metadata store to use the namespace and secretName from the secret created in the last step.

```
metadata_store:
   tls:
        namespace: "namespace"
        secretName: "secretName"
```

- namespace: The targeted namespace for secret consumption by the HTTPProxy.
- secretName: The name of secret for consumption by the HTTPProxy.

#### Additional resources

- Ingress support
- TLS configuration

#### TLS configuration for Supply Chain Security Tools - Store

This topic describes how you can configure TLS for Supply Chain Security Tools (SCST) - Store.

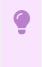

#### Important

SCST - Store only supports TLS v1.2.

#### (Optional) Setting up custom ingress TLS certificate

Optionally, users can configure TLS to use a custom certificate. In order to do that, follow these steps:

- 1. Place the certificates in secret.
- 2. Update the tap-values.yaml to use this secret.

#### Place the certificates in secret

The certificate secret should be created before deploying Supply Chain Security Tools - Store. Create a Kubernetes object with kind secret and type kubernetes.io/tls.

#### Update tap-values.yaml

In the tap-values.yaml file, you can configure the metadata store to use the NAMESPACE and SECRET-NAME from the secret created in the last step.

```
metadata_store:
    tls:
        namespace: "NAMESPACE"
        secretName: "SECRET-NAME"
```

- NAMESPACE: The targeted namespace for secret consumption by the HTTPProxy.
- SECRET-NAME: The name of secret for consumption by the HTTPProxy.

#### Setting up custom ingress TLS ciphers

In the tap-values.yaml file, tls.server.rfcCiphers are set as shown in the following YAML:

```
metadata_store:
tls:
server:
    rfcCiphers:
    - TLS_AES_128_GCM_SHA256
    - TLS_AES_256_GCM_SHA384
    - TLS_ECDHE_ECDSA_WITH_AES_128_GCM_SHA256
    - TLS_ECDHE_ECDSA_WITH_AES_128_GCM_SHA384
    - TLS_ECDHE_RSA_WITH_AES_128_GCM_SHA256
    - TLS_ECDHE_RSA_WITH_AES_256_GCM_SHA384
```

tls.server.rfcCiphers: List of cipher suites for the server. Values are from the Go TLS package constants. If you omit values, the default Go cipher suites are used. These are the default values:

- TLS AES 128 GCM SHA256
- TLS\_AES\_256\_GCM\_SHA384
- TLS\_ECDHE\_ECDSA\_WITH\_AES\_128\_GCM\_SHA256
- TLS\_ECDHE\_ECDSA\_WITH\_AES\_256\_GCM\_SHA384
- TLS\_ECDHE\_RSA\_WITH\_AES\_128\_GCM\_SHA256
- TLS\_ECDHE\_RSA\_WITH\_AES\_256\_GCM\_SHA384

#### Example Custom TLS settings

The following is a complete example of TLS configuration:

```
metadata_store:
tls:
namespace: "NAMESPACE"
secretName: "SECRET-NAME"
server:
    rfcCiphers:
    - TLS_AES_128_GCM_SHA256
    - TLS_AES_256_GCM_SHA384
    - TLS_ECDHE_ECDSA_WITH_AES_128_GCM_SHA256
    - TLS_ECDHE_ECDSA_WITH_AES_128_GCM_SHA384
    - TLS_ECDHE_RSA_WITH_AES_128_GCM_SHA256
    - TLS_ECDHE_RSA_WITH_AES_256_GCM_SHA384
```

#### Additional resources

- Custom certificate configuration
- Ingress support

## Ingress support for Supply Chain Security Tools - Store

This topic describes how to configure ingress for Supply Chain Security Tools (SCST) - Store.

## Ingress configuration

Supply Chain Security Tools (SCST) - Store has ingress support by using Contour's HTTPProxy resources. To enable ingress support, a Contour installation must be available in the cluster.

To change ingress configuration, edit your tap-values.yaml when you install a Tanzu Application Platform profile. When you configure the shared.ingress\_domain property, SCST - Store automatically uses that setting.

Alternatively, you can customize SCST - Store's configuration under the <code>metadata\_store</code> property. Under <code>metadata\_store</code>, there are two values to configure the proxy:

- ingress enabled
- ingress domain

This is an example snippet in a tap-values.yaml:

```
...
metadata_store:
    ingress_enabled: "true"
    ingress_domain: "example.com"
    app_service_type: "ClusterIP" # Defaults to `LoadBalancer`. If ingress is enabled t
hen this should be set to `ClusterIP`.
...
```

SCST - Store installation creates an HTTPProxy entry with host routing by using the qualified name METADATA-STORE.INGRESS-DOMAIN. For example, metadata-store.example.com. The route supports HTTPS communication using a certificate. By default, a self-signed certificate is used with the same subject alternative name. See Custom certificate configuration for information about how to configure custom certificates.

Contour and DNS setup are not part of SCST - Store installation. Access to SCST - Store using Contour depends on the correct configuration of these two components.

Make the proper DNS record available to clients to resolve metadata-store and set ingress\_domain to Envoy service's external IP address.

DNS setup example:

```
$ kubectl describe svc envoy -n tanzu-system-ingress
> ...
 Type:
                           LoadBalancer
 LoadBalancer Ingress:
                          100.2.3.4
 . . .
                           https 443/TCP
 Port:
 . . .
$ nslookup metadata-store.example.com
> Server: 8.8.8.8
 Address: 8.8.8.8#53
 Non-authoritative answer:
 Name: metadata-store.example.com
 Address: 100.2.3.4
$ curl https://metadata-store.example.com/api/health -k -v
> ...
 < HTTP/2 200
 . . .
```

#### Note

The preceding curl example uses the not secure -k flag to skip TLS verification because the Store installs a self-signed certificate. The following section shows how to access the CA certificate to enable TLS verification for HTTP clients.

### Get the TLS CA certificate

To get SCST - Store's TLS CA certificate, use *kubectl get secret*. In this example, you save the certificate for the environment variable to a file.

```
kubectl get secret CERT-NAME -n metadata-store -o json | jq -r '.data."ca.crt"' | base 64 -d > OUTPUT-FILE
```

Where:

- CERT-NAME is the name of the certificate. This must be ingress-cert if no custom certificate is used.
- OUTPUT-FILE is the file you want to create to store the certificate.

For example:

```
$ kubectl get secret ingress-cert -n metadata-store -o json | jq -r '.data."ca.crt"' |
base64 -d > insight-ca.crt
$ cat insight-ca.crt
```

#### **Additional Resources**

- Custom certificate configuration
- TLS configuration
- Configure target endpoint and certificate

## Use your LoadBalancer with Supply Chain Security Tools -Store

This topic describes how to use your LoadBalancer with Supply Chain Security Tools (SCST) - Store.

#### Configure LoadBalancer

Note

# Note LoadBalancer is not the recommended service type. Consider the recommended configuration of enabling Ingress.

To configure a LoadBalancer:

1. Edit /etc/hosts/ to use the external IP address of the metadata-store-app service.

```
METADATA_STORE_IP=$ (kubectl get service/metadata-store-app --namespace metadata
-store -o jsonpath="{.status.loadBalancer.ingress[0].ip}")
METADATA_STORE_PORT=$ (kubectl get service/metadata-store-app --namespace metada
ta-store -o jsonpath="{.spec.ports[0].port}")
METADATA_STORE_DOMAIN="metadata-store-app.metadata-store.svc.cluster.local"
# Delete any previously added entry
sudo sed -i '' "/$METADATA_STORE_DOMAIN/d" /etc/hosts
echo "$METADATA_STORE_IP $METADATA_STORE_DOMAIN" | sudo tee -a /etc/hosts > /de
v/null
```

VMware, Inc.

On EKS, you must get the IP address for the LoadBalancer. Find the IP address by running something similar to the following: dig RANDOM-SHA.us-east-2.elb.amazonaws.com. Where RANDOM-SHA is the EXTERNAL-IP received for the LoadBalancer.

2. Select one of the IP addresses returned from the  ${\tt dig}$  command and write it to the  $/{\tt etc/hosts}$  file.

# Port forwarding

If you want to use port forwarding instead of the external IP address from the LoadBalancer, follow these steps:

Configure port forwarding for the service so the insight plug-in can access Supply Chain Security Tools - Store. Run:

kubectl port-forward service/metadata-store-app 8443:8443 -n metadata-store

Note: You must run the port forwarding command in a separate terminal window, or run the command in the background: kubectl port-forward service/metadata-store-app 8443:8443 -n
metadata-store &

#### Edit your /etc/hosts file for Port Forwarding

Use the following script to add a new local entry to /etc/hosts:

```
METADATA_STORE_PORT=$(kubectl get service/metadata-store-app --namespace metadata-stor
e -o jsonpath="{.spec.ports[0].port}")
METADATA_STORE_DOMAIN="metadata-store-app.metadata-store.svc.cluster.local"
# delete any previously added entry
sudo sed -i '' "/$METADATA_STORE_DOMAIN/d" /etc/hosts
echo "127.0.0.1 $METADATA STORE DOMAIN" | sudo tee -a /etc/hosts > /dev/null
```

# Configure the Insight plug-in

Because you deployed Supply Chain Security Tools (SCST) - Store without using Ingress, you must use the Certificate resource app-tls-cert for HTTPS communication.

To get the CA Certificate:

```
kubectl get secret app-tls-cert -n metadata-store -o json | jq -r '.data."ca.crt"' | b ase64 -d > insight-ca.crt
```

Set the target by running:

```
tanzu insight config set-target https://$METADATA_STORE_DOMAIN:$METADATA_STORE_PORT --
ca-cert insight-ca.crt
```

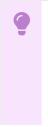

#### Important

The tanzu insight config set-target does not initiate a test connection. Use tanzu insight health to test connecting using the configured endpoint and CA

certificate. Neither commands test whether the access token is correct. For that you must use the plug-in to add data and query data.

# Use your NodePort with Supply Chain Security Tools -Store

This topic describes how you can use your NodePort with Supply Chain Security Tools (SCST) - Store.

# Overview

#### 🖌 Note

The recommended service type is Ingress. NodePort is only recommended when the cluster does not support Ingress or the cluster does not support the LoadBalancer service type. NodePort is not supported for a multicluster setup, as certificates cannot be modified.

You must use port forwarding when using the NodePort configuration.

Configure port forwarding for the service so the insight plug-in can access Supply Chain Security Tools - Store. Run:

kubectl port-forward service/metadata-store-app 8443:8443 -n metadata-store

Note: You must run the port forwarding command in a separate terminal window, or run the command in the background: kubectl port-forward service/metadata-store-app 8443:8443 -n metadata-store &

#### Edit your /etc/hosts file for Port Forwarding

Use the following script to add a new local entry to /etc/hosts:

```
METADATA_STORE_PORT=$(kubectl get service/metadata-store-app --namespace metadata-stor
e -o jsonpath="{.spec.ports[0].port}")
METADATA_STORE_DOMAIN="metadata-store-app.metadata-store.svc.cluster.local"
# delete any previously added entry
sudo sed -i '' "/$METADATA_STORE_DOMAIN/d" /etc/hosts
echo "127.0.0.1 $METADATA_STORE_DOMAIN" | sudo tee -a /etc/hosts > /dev/null
```

#### Configure the Insight plug-in

Because you deployed Supply Chain Security Tools (SCST) - Store without using Ingress, you must use the Certificate resource app-tls-cert for HTTPS communication.

To get the CA Certificate:

```
kubectl get secret app-tls-cert -n metadata-store -o json | jq -r '.data."ca.crt"' | b
ase64 -d > insight-ca.crt
```

Set the target by running:

tanzu insight config set-target https://\$METADATA\_STORE\_DOMAIN:\$METADATA\_STORE\_PORT -ca-cert insight-ca.crt

#### Important

The tanzu insight config set-target does not initiate a test connection. Use tanzu insight health to test connecting using the configured endpoint and CA certificate. Neither commands test whether the access token is correct. For that you must use the plug-in to add data and query data.

# Multicluster setup for Supply Chain Security Tools - Store

This topic describes how you can deploy Supply Chain Security Tools (SCST) - Store in a multicluster setup includes installing multiple profiles such as, View, Build, Run, and Iterate.

#### Overview

SCST - Store is deployed with the View profile. After installing the View profile, but before installing the Build profile, you must add configuration for SCST - Store to the Kubernetes cluster where you intend to install the Build profile. This topic explains how to add configuration which allows components in the Build cluster to communicate with SCST - Store in the View cluster.

|  | Note |
|--|------|
|  |      |

If you already deployed the Build profile, you can follow this procedure. However, in the Install Build profile step, instead of deploying the Build profile again, update your deployment using tanzu package installed update.

If you have already deployed the Build profile, you can still follow this guide. However, in the step Install Build profile, instead of deploying the Build profile again, you should update your deploying using tanzu package installed update.

## Prerequisites

You must install the View profile. See Install View profile.

#### Procedure summary

- 1. Copy SCST Store CA certificate from the View cluster.
- 2. Copy SCST Store authentication token from the View cluster.
- 3. Apply the CA certificate and authentication token to the Kubernetes cluster where you intend to install the Build profile.
- 4. Install the Build profile.

# Copy SCST - Store CA certificate from View cluster

With your kubectl targeted at the View cluster, you can view SCST - Store's TLS CA certificate. Run these commands to copy the CA certificate into a file store\_ca.yaml.

```
CA_CERT=$(kubectl get secret -n metadata-store CERT-NAME -o json | jq -r ".data.\"ca.c
rt\"")
cat <<EOF > store_ca.yaml
---
apiVersion: v1
kind: Secret
type: Opaque
metadata:
    name: store-ca-cert
    namespace: metadata-store-secrets
data:
    ca.crt: $CA_CERT
EOF
```

Where CERT-NAME is the name of the certificate you want to reference in store ca.yaml.

For example:

```
$ CA_CERT=$(kubectl get secret -n metadata-store ingress-cert -o json | jq -r ".dat
a.\"ca.crt\"")
$ cat <<EOF > store_ca.yaml
---
apiVersion: v1
kind: Secret
type: Opaque
metadata:
    name: store-ca-cert
    namespace: metadata-store-secrets
data:
    ca.crt: $CA_CERT
EOF
```

# Copy SCST - Store authentication token from the View cluster

Copy the SCST - Store authentication token into an environment variable. You use this environment variable in the next step.

```
AUTH_TOKEN=$(kubectl get secrets metadata-store-read-write-client -n metadata-store -o jsonpath="{.data.token}" | base64 -d)
```

# Apply the CA certificate and authentication token to a new Kubernetes cluster

Before you deploy the Build profile, you must apply the CA certificate and authentication token from the earlier steps. Then the Build profile deployment has access to these values.

To apply the CA certificate and authentication token:

1. With your kubectl targeted at the Build cluster, create a namespace for the CA certificate and authentication token.

kubectl create ns metadata-store-secrets

2. Apply the CA certificate store\_ca.yaml secret YAML you generated earlier.

kubectl apply -f store\_ca.yaml

3. Create a secret to store the access token. This uses the AUTH TOKEN environment variable.

```
kubectl create secret generic store-auth-token \
    --from-literal=auth_token=$AUTH_TOKEN -n metadata-store-secrets
```

The cluster now has a CA certificate named store-ca-cert and authentication token named storeauth-token in the namespace metadata-store-secrets.

# Install Build profile

If you came to this topic from the Install multicluster Tanzu Application Platform profiles topic after installing the View profile, return to that topic to install the Build profile.

The Build profile values.yaml contains configuration that references the secrets in the metadatastore-secrets namespace you created in this guide. The names of these secrets are hard coded in the example values.yaml.

#### More information about how Build profile uses the configuration

The secrets you created are used in the Build profile values.yaml to configure the Grype scanner which talks to SCST - Store. After performing a vulnerabilities scan, the Grype scanner sends the results to SCST - Store. Here's a snippet of what the configuration might look like.

```
grype:
namespace: "MY-DEV-NAMESPACE" # (Optional) Defaults to default namespace.
targetImagePullSecret: "TARGET-REGISTRY-CREDENTIALS-SECRET"
metadataStore:
    url: METADATA-STORE-URL-ON-VIEW-CLUSTER
    caSecret:
        name: store-ca-cert
        importFromNamespace: metadata-store-secrets
    authSecret:
        name: store-auth-token
        importFromNamespace: metadata-store-secrets
...
```

Where:

- METADATA-STORE-URL-ON-VIEW-CLUSTER is the ingress URL of SCST Store deployed to the View cluster. For example, https://metadata-store.example.com. See Ingress support.
- TARGET-REGISTRY-CREDENTIALS-SECRET is the name of the secret that contains the credentials to pull an image from the registry for scanning.
- MY-DEV-NAMESPACE is the name of the developer namespace. SCST Scan deploys the ScanTemplates there. This allows the scanning feature to run in this namespace.

## Configure developer namespaces

After you finish the entire Tanzu Application Platform installation process, you are ready to configure developer namespaces. To prepare developer namespaces, you must export the secrets you created earlier to those namespaces.

# Exporting SCST - Store secrets to a developer namespace in a Tanzu Application Platform multicluster deployment

Export secrets to a developer namespace by creating SecretExport resources on the developer namespace. Run the following command to create the SecretExport resources. You must have created and populated the metadata-store-secrets namespace.

```
cat <<EOF | kubectl apply -f -
_ _ _
apiVersion: secretgen.carvel.dev/v1alpha1
kind: SecretExport
metadata:
 name: store-ca-cert
 namespace: metadata-store-secrets
spec:
 toNamespaces: [DEV-NAMESPACES]
_ _ _
apiVersion: secretgen.carvel.dev/vlalphal
kind: SecretExport
metadata:
 name: store-auth-token
 namespace: metadata-store-secrets
spec:
 toNamespaces: [DEV-NAMESPACES]
EOF
```

Where [DEV-NAMESPACES] is an array of developer namespaces where the secrets are exported.

# Additional resources

- Ingress support
- Custom certificate configuration

# Developer namespace setup for Supply Chain Security Tools - Store

This topic describes how you can set up your developer namespace for Supply Chain Security Tools (SCST) - Store.

#### Overview

After you finish the entire Tanzu Application Platform installation process, you are ready to configure the developer namespace. When you configure a developer namespace, you must export the Supply Chain Security Tools (SCST) - Store CA certificate and authentication token to the namespace. This enables SCST - Scan to find the credentials to send scan results to SCST - Store.

There are two ways to deploy Tanzu Application Platform:

- Single cluster, which entails using the Tanzu Application Platform values file
- Multicluster, which entails using SecretExport

# Single cluster - Using the Tanzu Application Platform values file

When deploy the Tanzu Application Platform Full or Build profile, edit the tap-values.yaml file you used to deploy Tanzu Application Platform.

```
metadata_store:
    ns_for_export_app_cert: "DEV-NAMESPACE"
```

Where DEV-NAMESPACE is the name of the developer namespace.

The ns\_for\_export\_app\_cert supports one namespace at a time. If you have multiple namespaces you can replace this value with a "\*", but this exports the CA to all namespaces. Consider whether this increased visibility presents a risk.

```
metadata_store:
    ns_for_export_app_cert: "*"
```

Update Tanzu Application Platform to apply the changes by running:

\$ tanzu package installed update tap -f tap-values.yaml -n tap-install

# Multicluster - Using SecretExport

In a multicluster deployment, follow the steps in Multicluster setup. It describes how to create secrets and export secrets to developer namespaces.

## Next steps

If you arrived in this topic from Setting up the Out of the Box Supply Chain with testing and scanning, return to that topic and continue with the instructions.

# Retrieve access tokens for Supply Chain Security Tools -Store

This topic describes how you can retrieve access tokens for Supply Chain Security Tools (SCST) - Store.

# Overview

When you install Tanzu Application Platform, the Supply Chain Security Tools (SCST) - Store deployment automatically includes a read-write service account. This service account is bound to the metadata-store-read-write role.

There are two types of SCST - Store service accounts:

- 1. Read-write service account full access to the POST and GET API requests
- 2. Read-only service account can only use GET API requests

This topic shows how to retrieve the access token for these service accounts.

# Retrieving the read-write access token

To retrieve the read-write access token, run:

```
kubectl get secrets metadata-store-read-write-client -n metadata-store -o jsonpath="{.
data.token}" | base64 -d
```

#### Retrieving the read-only access token

In order retrieve the read-only access token, you must first have a read-only service account. See Create read-only service account.

To retrieve the read-only access token, run:

```
kubectl get secrets metadata-store-read-client -n metadata-store -o jsonpath="{.data.t
oken}" | base64 -d
```

## Using an access token

The access token is a Bearer token used in the http request header Authorization. For example, Authorization: Bearer eyJhbGciOiJSUzIlNiIsImtpZCI6IjhMV0....

### Additional Resources

- Create service accounts
- Create a service account with a custom cluster role

# Retrieve and create service accounts for Supply Chain Security Tools - Store

This topic explains how you can create service accounts for Supply Chain Security Tools (SCST) - Store.

## Overview

When you install Tanzu Application Platform, the Supply Chain Security Tools (SCST) - Store deployment automatically includes a read-write service account. This service account is bound to the metadata-store-read-write role.

There are two types of SCST - Store service accounts:

- 1. Read-write service account full access to the POST and GET API requests
- 2. Read-only service account can only use GET API requests

# Create read-write service account

When you install Tanzu Application Platform, the included SCST - Store deployment automatically includes a read-write service account. This service account is already bound to the metadata-store-read-write role.

To create an additional read-write service account, run the following command. The command creates a service account called metadata-store-read-write-client, depending on the Kubernetes version:

```
kubectl apply -f - -o yaml << EOF
apiVersion: rbac.authorization.k8s.io/v1
kind: Role
metadata:
    name: metadata-store-read-write
    namespace: metadata-store
rules:
    - resources: ["all"]
    verbs: ["get", "create", "update"]
    apiGroups: [ "metadata-store/v1" ]
----
apiVersion: rbac.authorization.k8s.io/v1
kind: RoleBinding
metadata:
    name: metadata-store-read-write
    namespace: metadata-store
```

```
roleRef:
 apiGroup: rbac.authorization.k8s.io
 kind: Role
 name: metadata-store-read-write
subjects:
- kind: ServiceAccount
 name: metadata-store-read-write-client
 namespace: metadata-store
apiVersion: v1
kind: ServiceAccount
metadata:
 name: metadata-store-read-write-client
 namespace: metadata-store
 annotations:
   kapp.kl4s.io/change-group: "metadata-store.apps.tanzu.vmware.com/service-account"
automountServiceAccountToken: false
_ _ _
apiVersion: v1
kind: Secret
type: kubernetes.io/service-account-token
metadata:
 name: metadata-store-read-write-client
 namespace: metadata-store
 annotations:
   kapp.k14s.io/change-rule: "upsert after upserting metadata-store.apps.tanzu.vmwar
e.com/service-account"
   kubernetes.io/service-account.name: "metadata-store-read-write-client"
EOF
```

#### Note Note

For Kubernetes v1.24 and later, services account secrets are no longer automatically created. This is why the example adds a secret resource in the earlier YAML.

## Create a read-only service account

You can create a read-only service account with a default cluster role or with a custom cluster role.

#### With a default cluster role

During Store installation, the metadata-store-read-only cluster role is created by default. This cluster role allows the bound user to have get access to all resources. To bind to this cluster role, run the following command depending on the Kubernetes version:

```
kubectl apply -f - -o yaml << EOF
---
apiVersion: rbac.authorization.k8s.io/v1
kind: ClusterRoleBinding
metadata:
    name: metadata-store-read-only
roleRef:
    apiGroup: rbac.authorization.k8s.io
    kind: ClusterRole
    name: metadata-store-read-only
subjects:
    kind: ServiceAccount
    name: metadata-store-read-client
    namespace: metadata-store
```

\_ \_ \_

```
apiVersion: v1
kind: ServiceAccount
metadata:
 name: metadata-store-read-client
 namespace: metadata-store
 annotations:
   kapp.kl4s.io/change-group: "metadata-store.apps.tanzu.vmware.com/service-account"
automountServiceAccountToken: false
apiVersion: v1
kind: Secret
type: kubernetes.io/service-account-token
metadata:
 name: metadata-store-read-client
 namespace: metadata-store
 annotations:
   kapp.kl4s.io/change-rule: "upsert after upserting metadata-store.apps.tanzu.vmwar
e.com/service-account"
   kubernetes.io/service-account.name: "metadata-store-read-client"
EOF
```

#### Note

For Kubernetes v1.24 and later, services account secrets are no longer automatically created. This is why the example adds a secret resource in the earlier YAML.

#### With a custom cluster role

If using the default role is not sufficient, see Create a service account with a custom cluster role.

#### Additional Resources

- Retrieve access tokens
- Create a service account with a custom cluster role

#### Create a service account with a custom cluster role for Supply Chain Security Tools - Store

This topic describes how you can create a service account with a custom cluster role for Supply Chain Security Tools (SCST)- Store.

#### Example service account

If you do not want to bind to the default cluster role, create a read-only role in the metadata-store namespace with a service account. The following example creates a service account named metadata-store-read-client, depending on the Kubernetes version:

```
kubectl apply -f - -o yaml << EOF
apiVersion: rbac.authorization.k8s.io/v1
kind: Role
metadata:
   name: metadata-store-ro
   namespace: metadata-store
rules:
- resources: ["all"]
   verbs: ["get"]</pre>
```

```
apiGroups: [ "metadata-store/v1" ]
apiVersion: rbac.authorization.k8s.io/v1
kind: RoleBinding
metadata:
 name: metadata-store-ro
 namespace: metadata-store
roleRef:
 apiGroup: rbac.authorization.k8s.io
 kind: Role
 name: metadata-store-ro
subjects:
- kind: ServiceAccount
 name: metadata-store-read-client
 namespace: metadata-store
apiVersion: v1
kind: ServiceAccount
metadata:
 name: metadata-store-read-client
 namespace: metadata-store
 annotations:
   kapp.kl4s.io/change-group: "metadata-store.apps.tanzu.vmware.com/service-account"
automountServiceAccountToken: false
apiVersion: v1
kind: Secret
type: kubernetes.io/service-account-token
metadata:
 name: metadata-store-read-client
 namespace: metadata-store
 annotations:
   kapp.k14s.io/change-rule: "upsert after upserting metadata-store.apps.tanzu.vmwar
e.com/service-account"
    kubernetes.io/service-account.name: "metadata-store-read-client"
EOF
```

#### Note

For Kubernetes v1.24 and later, service account secrets are no longer automatically created. This is why the example adds a secret resource in the earlier YAML.

## **Additional Resources**

- Retrieve access tokens
- Create service accounts

# Overview of Tanzu Developer Tools for VS Code

VMware Tanzu Developer Tools for Visual Studio Code (VS Code) is the official VMware Tanzu IDE extension for VS Code. The extension helps you develop with Tanzu Application Platform and enables you to rapidly iterate on your workloads on supported Kubernetes clusters that have Tanzu Application Platform installed.

Tanzu Developer Tools for VS Code currently supports VS Code on macOS and Windows OS for Java applications.

## **Extension features**

The extension has the following features:

#### • Deploy applications directly from VS Code:

Rapidly iterate on your applications on Tanzu Application Platform by deploying them as workloads directly from within VS Code.

#### See code updates running on-cluster in seconds:

With Live Update (facilitated by Tilt), you can deploy your workload once, save changes to the code and then see those changes reflected within seconds in the workload running on the cluster.

#### • Debug workloads directly on the cluster:

Debug your application in a production-like environment by debugging on your Kubernetes cluster that has Tanzu Application Platform. An environment's similarity to production relies on keeping dependencies and other variables updated.

#### • See workloads running on the cluster:

From the Tanzu Workloads panel you can see any workload found within the cluster and namespace specified in the current kubectl context.

# Overview of Tanzu Developer Tools for VS Code

VMware Tanzu Developer Tools for Visual Studio Code (VS Code) is the official VMware Tanzu IDE extension for VS Code. The extension helps you develop with Tanzu Application Platform and enables you to rapidly iterate on your workloads on supported Kubernetes clusters that have Tanzu Application Platform installed.

Tanzu Developer Tools for VS Code currently supports VS Code on macOS and Windows OS for Java applications.

# **Extension features**

The extension has the following features:

Deploy applications directly from VS Code:

Rapidly iterate on your applications on Tanzu Application Platform by deploying them as workloads directly from within VS Code.

• See code updates running on-cluster in seconds:

With Live Update (facilitated by Tilt), you can deploy your workload once, save changes to the code and then see those changes reflected within seconds in the workload running on the cluster.

#### Debug workloads directly on the cluster:

Debug your application in a production-like environment by debugging on your Kubernetes cluster that has Tanzu Application Platform. An environment's similarity to production relies on keeping dependencies and other variables updated.

• See workloads running on the cluster:

From the Tanzu Workloads panel you can see any workload found within the cluster and namespace specified in the current kubectl context.

## Install Tanzu Developer Tools for your VS Code

This topic tells you how to install VMware Tanzu Developer Tools for Visual Studio Code (VS Code).

# Prerequisites

Before installing the extension, you must have:

- VS Code
- kubectl
- Tilt v0.30.12 or later
- Tanzu CLI and plug-ins
- A cluster with the Tanzu Application Platform Full profile or Iterate profile

If you are an app developer, someone else in your organization might have already set up the Tanzu Application Platform environment.

Docker Desktop and local Kubernetes are not prerequisites for using Tanzu Developer Tools for VS Code.

# Install

To install the extension:

- 1. Sign in to VMware Tanzu Network and download Tanzu Developer Tools for Visual Studio Code.
- 2. Open VS Code.
- 3. Press cmd+shift+P to open the Command Palette and run Extensions: Install from VSIX....

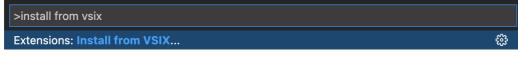

- 5. If you do not have the following extensions, and they do not automatically install, install them from VS Code Marketplace:
  - Debugger for Java
  - Language Support for Java(™) by Red Hat
  - YAML
- Ensure Language Support for Java is running in Standard Mode. You can configure it in the Settings menu by going to Code > Preferences > Settings under Java > Server: Launch Mode.

| ≣ Settings × |                              |   |                                                                                                    |                    |     |
|--------------|------------------------------|---|----------------------------------------------------------------------------------------------------|--------------------|-----|
|              | java server launch mode      |   |                                                                                                    | 1 Setting Found    |     |
|              | User Workspace               |   |                                                                                                    | Turn on Settings S | ync |
|              | ✓ Extensions (1)<br>Java (1) | ٢ | Java -> Server: Launch Mode<br>The launch mode for the Java extension<br>Standard<br>Standard                      |                    |     |
|              |                              |   | LightWeight<br>Hybrid<br>Provides full features such as intellisense,<br>refactoring, building, Maven/Gradle suppo |                    |     |

When the JDK and Language Support for Java are configured correctly, you see that the integrated development environment creates a directory target where the code is compiled.

# Configure

To configure VMware Tanzu Developer Tools for VS Code:

- 1. Ensure that you are targeting the correct cluster. For more information, see the Kubernetes documentation.
- Go to Code > Preferences > Settings > Extensions > Tanzu Developer Tools and set the following:
  - **Confirm Delete**: This controls whether the extension asks for confirmation when deleting a workload.
  - **Enable Live Hover**: For more information, see Integrating Live Hover by using Spring Boot Tools. Reload VS Code for this change to take effect.
  - **Source Image**: (Required) The registry location for publishing local source code. For example, registry.io/yourapp-source. This must include both a registry and a project name.
  - **Local Path**: (Optional) The path on the local file system to a directory of source code to build. This is the current directory by default.
  - **Namespace**: (Optional) This is the namespace that workloads are deployed into. The namespace set in <a href="https://www.namespace.com">kubeconfig</a> is the default.

# Uninstall

To uninstall VMware Tanzu Developer Tools for VS Code:

- 1. Go to Code > Preferences > Settings > Extensions.
- 2. Right-click the extension and select Uninstall.

# Next steps

Proceed to Getting started with Tanzu Developer Tools for Visual Studio Code.

# Get Started with Tanzu Developer Tools for VS Code

This topic guides you through getting started with VMware Tanzu Developer Tools for Visual Studio Code (VS Code).

# Prerequisite

Install VMware Tanzu Developer Tools for Visual Studio Code.

# Set up Tanzu Developer Tools

The extension makes use of the following files within your project:

- workload.yaml
- catalog-info.yaml
- Tiltfile
- .tanzuignore

You can create these files by using the instructions in this topic, or use the files in the View an example project section.

There are two ways to create these files:

- Using the code snippets that Tanzu Developer Tools provide, which create templates in empty files that you then fill in with the required information.
- Writing the files manually.

#### Create the workload.yaml file

workload.yaml provides instructions to the Supply Chain Choreographer about how to build and manage a workload.

The extension requires only one workload.yaml file per project. workload.yaml must be a singledocument YAML file, not a multidocument YAML file.

Before beginning to write your workload.yaml file, ensure that you know:

- The name of your application. For example, my app.
- The workload type of your application. For example, web.
- The GitHub source code URL. For example, github.com/mycompany/myapp.
- The Git branch of the source code that you intend to use. For example, main.

#### **Code snippets**

To create a workload.yaml file by using code snippets:

- (Optional) Create a directory named config in the root directory of your project. For example, my project/config.
- Create a file named workload.yaml in the new config directory. For example, my project/config/workload.yaml.
- 3. Open the new workload.yaml file in VS Code, enter tanzu workload in the file to trigger the code snippets, and either press Enter or left-click the tanzu workload text in the drop-down menu.

| config $> !$ workload.yaml  |      |
|-----------------------------|------|
|                             |      |
| 1 tanzu workload            |      |
| 🛄 tanzu workload 🛛 🛛 🖓 Work | load |

4. Fill in the template by pressing the Tab key.

#### Manual

To create your workload.yaml file manually, follow this example:

```
apiVersion: carto.run/vlalpa1
kind: Workload
metadata:
name: APP-NAME
labels:
    apps.tanzu.vmware.com/workload-type: WORKLOAD-TYPE
    app.kubernetes.io/part-of: APP-NAME
spec:
    source:
    git:
        url: GIT-SOURCE-URL
        ref:
            branch: GIT-BRANCH-NAME
```

Where:

- APP-NAME is the name of your application.
- WORKLOAD-TYPE is the type of this workload. For example, web.
- GIT-SOURCE-URL is your GitHub source code URL.
- GIT-BRANCH-NAME is the Git branch of your source code.

Alternatively, you can use the Tanzu CLI to create a workload. yaml file. For more information about the Tanzu CLI command, see Tanzu apps workload apply in the Tanzu CLI documentation.

#### Create the catalog-info.yaml file

 $\tt catalog-info.yaml$  enables the workloads of this project to appear in Tanzu Application Platform GUI.

Before beginning to write your catalog-info.yaml file, ensure that you:

- Know the name of your application. For example, my app.
- Have a description of your application ready.

#### **Code snippets**

To create a catalog-info.yaml file by using the code snippets:

- (Optional) Create a directory named catalog in the root directory of your project. For example, my project/catalog.
- Create a file named catalog-info.yaml in the new config directory. For example, my project/catalog/catalog-info.yaml.
- Open the new catalog-info.yaml file in VS Code, enter tanzu catalog-info in the file to trigger the code snippets, and then either press Enter or left-click the tanzu cataloginfo text in the drop-down menu.

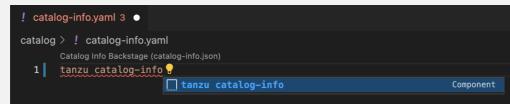

4. Fill in the template by pressing the Tab key.

#### Manual

To create your catalog-info.yaml file manually, follow this example:

```
apiVersion: backstage.io/vlalphal
kind: Component
metadata:
name: APP-NAME
description: APP-DESCRIPTION
tags:
    - tanzu
annotations:
    'backstage.io/kubernetes-label-selector': 'app.kubernetes.io/part-of=APP-NAME'
spec:
type: service
lifecycle: experimental
owner: default-team
```

Where:

APP-NAME is the name of your application

• APP-DESCRIPTION is the description of your application

#### Create the Tiltfile file

The Tiltfile file provides the Tilt configuration to enable your project to Live Update on your Kubernetes cluster that has Tanzu Application Platform. The Tanzu Developer Tools extension requires only one **Tiltfile** per project.

Before beginning to write your Tiltfile file, ensure that you know:

- The name of your application. For example, my app.
- The value of the source image. For example, docker.io/mycompany/myapp.
- Whether you want to compile the source image from a local directory other than the project directory or otherwise leave the local path value unchanged. For more information, see local path in the glossary.
- The path to your workload.yaml file. For example, config/workload.yaml.
- The name of your current Kubernetes context, if the targeting Kubernetes cluster enabled by Tanzu Application Platform is not running on your local machine.

#### **Code Snippets**

To create a Tiltfile file by using the code snippets:

- Create a file named Tiltfile with no file extension in the root directory of your project. For example, my project/Tiltfile.
- 2. Open the new Tiltfile file in VS Code and enter tanzu tiltfile in the file to trigger the code snippets, and then either press Enter or left-click the tanzu tiltfile text in the drop-down menu.

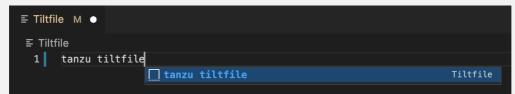

- 3. Fill in the template by pressing the Tab key.
- 4. If the targeting Kubernetes cluster enabled by Tanzu Application Platform is not running on your local machine, add a new line to the end of the **Tiltfile** template and enter:

allow k8s contexts('CONTEXT-NAME')

Where CONTEXT-NAME is the name of your current Kubernetes context.

#### Manual

To create a Tiltfile file manually, follow this example:

```
SOURCE_IMAGE = os.getenv("SOURCE_IMAGE", default='SOURCE-IMAGE')
LOCAL_PATH = os.getenv("LOCAL_PATH", default='.')
NAMESPACE = os.getenv("NAMESPACE", default='default')
k8s_custom_deploy(
   'APP-NAME',
   apply_cmd="tanzu apps workload apply -f PATH-TO-WORKLOAD-YAML --live-update" +
      " --local-path " + LOCAL_PATH +
      " --sOURCE-IMAGE " + SOURCE_IMAGE +
      " --namespace " + NAMESPACE +
      " --yes >/dev/null" +
      " && kubectl get workload APP-NAME --namespace " + NAMESPACE + " -o yaml",
```

```
delete_cmd="tanzu apps workload delete -f PATH-TO-WORKLOAD-YAML --namespace " + N
AMESPACE + " --yes",
    deps=['pom.xml', './target/classes'],
    container_selector='workload',
    live_update=[
        sync('./target/classes', '/workspace/BOOT-INF/classes')
    ]
    k8s_resource('APP-NAME', port_forwards=["8080:8080"],
    extra_pod_selectors=[{'carto.run/workload-name': 'APP-NAME', 'app.kubernetes.io/c
    omponent': 'run'}])
    allow_k8s_contexts('CONTEXT-NAME')
```

Where:

- SOURCE-IMAGE is the value of source image.
- APP-NAME is the name of your application.
- PATH-TO-WORKLOAD-YAML is the local file system path to workload.yaml. For example, config/workload.yaml.
- CONTEXT-NAME is the name of your current Kubernetes context. If your Kubernetes cluster enabled by Tanzu Application Platform is running locally on your local machine, you can remove the entire allow\_k8s\_contexts line. For more information, see the Tilt documentation.

#### Create a .tanzuignore file

The .tanzuignore file specifies the file paths to exclude from the source code image. When working with local source code, you can exclude files from the source code to be uploaded within the image. Directories must not end with the system path separator (/ or )). See this example. in GitHub.

## View an example project

Before you begin, you need a container registry for the sample application.

You can view a sample application that demonstrates the necessary configuration files. There are two ways to obtain the sample application:

#### **Application Accelerator**

If your company has configured Application Accelerator, you can obtain the sample application there if it was not removed. To do so:

- 1. Open Application Accelerator.
- 2. Search for Tanzu Java Web App in Application Accelerator.
- 3. Add the required configuration information and generate the application.
- 4. Unzip the file and open the project in a VS Code workspace.

#### Clone from GitHub

To clone the sample application from GitHub:

- 1. Run git clone to clone the tanzu-java-web-app repository from GitHub.
- 2. Change into the tanzu-java-web-app directory.
- 3. Open the Tiltfile and replace your-registry.io/project with your container registry.

# Next steps

Using Tanzu Developer Tools for VS Code.

# Using Tanzu Developer Tools for VS Code

This topic tells you how to use VMware Tanzu Developer Tools for Visual Studio Code (VS Code).

Ensure that the project you want to use the extension with has the required files specified in Get started with Tanzu Developer Tools for VS Code.

The extension requires only one Tiltfile and one workload.yaml per project. The workload.yaml must be a single-document YAML file, not a multidocument YAML file.

# Configure for multiple projects in the workspace

When working with multiple projects in a single workspace, you can configure the extension settings on a per-project basis by using the drop-down menu in **Settings**.

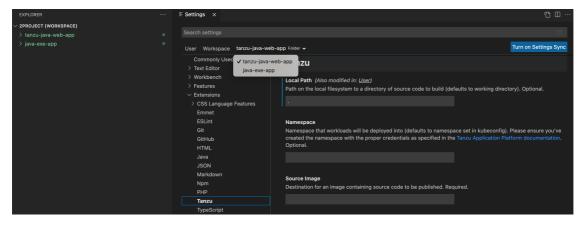

# Apply a workload

The extension enables you to apply workloads on your Kubernetes cluster that has Tanzu Application Platform.

To apply a workload:

- 1. Right-click anywhere in the VS Code project explorer or open the Command Palette by pressing î XP (Ctrl+Shift+P on Windows).
- 2. Run Tanzu: Apply Workload.
- 3. If there are multiple projects with workloads, select the workload to apply.

| Select a workload to apply to your cluster                       |  |  |
|------------------------------------------------------------------|--|--|
| Select a workload below                                          |  |  |
| tanzu-java-web-app - tanzu-java-web-app/config/workload.yaml     |  |  |
| tanzu-java-web-app-2 - tanzu-java-web-app-2/config/workload.yaml |  |  |

A notification appears showing that the workload was applied.

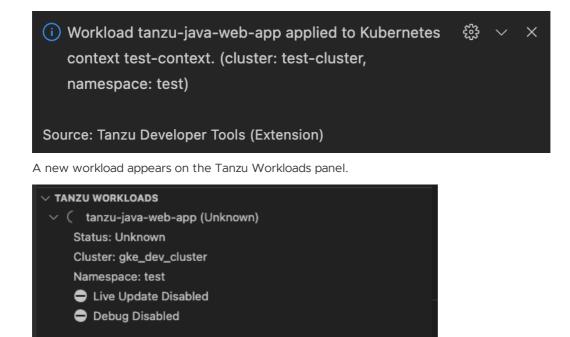

The Workloads panel shows the workloads running in the namespace that is defined in the current Kubernetes context.

4. (Optional) See the context and namespace currently configured by running:

kubectl config get-contexts

5. (Optional) Set a namespace for the current context by running:

kubectl config set-context --current --namespace=YOUR-NAMESPACE

After the workload is deployed, the status on the Tanzu Workloads panel changes to Ready.

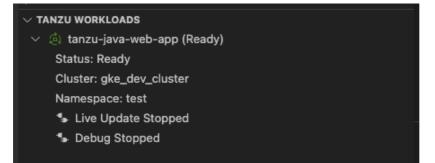

## Debugging on the cluster

The extension enables you to debug your application on your Kubernetes cluster that has Tanzu Application Platform.

Debugging requires a workload.yaml file in your project. For information about creating a workload.yaml file, see Getting Started with Tanzu Developer Tools for VS Code.

Debugging on the cluster and Live Update cannot be used simultaneously. If you use Live Update for the current project, ensure that you stop the Tanzu Live Update Run Configuration before attempting to debug on the cluster. For more information, see Stop Live Update.

#### Start debugging on the cluster

To start debugging on the cluster:

- 1. Add a breakpoint in your code.
- 2. Right-click anywhere in the VS Code project explorer or open the Command Palette by pressing 企業P (Ctrl+Shift+P on Windows).
- 3. Click Tanzu: Java Debug Workload from either menu.

#### Stop Debugging on the cluster

To stop debugging on the cluster, you can click the stop button in the Debug overlay.

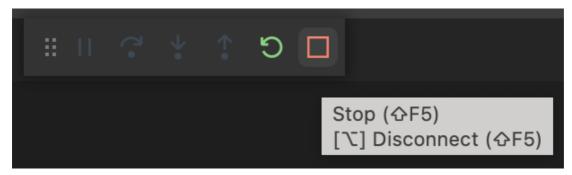

Alternatively, you can press #+J (Ctrl+J on Windows) to open the panel and then click the trash can button for the debug task running in the panel.

| -                          | ┝ | $\sim$ | ^ | × |
|----------------------------|---|--------|---|---|
| ≥ zsh                      |   |        |   |   |
| Deploy And Connect tanzu-j |   |        | Ŵ | ( |
|                            |   |        |   |   |

#### Debug apps in a microservice repository

To debug multiple apps in a microservice repository:

- 1. Add each app folder as a workspace folder. For instructions, see the Visual Studio Code documentation.
- Update the tanzu.debugPort setting so that it does not conflict with other debugging sessions. For how to update individual workspace folder settings, see the Visual Studio Code documentation.

#### Live Update

With the use of Live Update facilitated by Tilt, the extension enables you to deploy your workload once, save changes to the code, and see those changes reflected in the workload running on the cluster within seconds.

Live Update requires a workload.yaml file and a Tiltfile in your project. For information about how to create a workload.yaml and a Tiltfile, see Getting Started with Tanzu Developer Tools for VS Code.

Live Update and Debugging on the cluster cannot be used simultaneously. If you are debugging on the cluster, stop debugging before attempting to use Live Update.

#### Start Live Update

You can start Live Update by right-clicking anywhere in the VS Code project explorer and then clicking **Tanzu: Live Update Start** in the pop-up menu.

| ✓ tanzu-java-web-              |                                     |      |
|--------------------------------|-------------------------------------|------|
| > .github                      | New File                            |      |
| > .idea                        | New Folder                          |      |
|                                | Reveal in Finder                    | ς μR |
| > .mvn                         | Open in Integrated Terminal         |      |
| > .vscode                      |                                     |      |
| > catalog                      | Add Folder to Java Source Path      |      |
| ✓ config                       | Remove Folder from Java Source Path |      |
| {} 2project.code               |                                     |      |
| ! workload.yam                 | Add Folder to Workspace             |      |
| > src                          | Open Folder Settings                |      |
| > target                       | Remove Folder from Workspace        |      |
| <ul> <li>.gitignore</li> </ul> | Find in Folder                      | て合F  |
| ≡ .tanzuignore                 |                                     |      |
| ! accelerator.yan              | Paste                               | жV   |
| ! grype.yaml                   | Copy Path                           | ∕гжС |
| 🔒 LICENSE                      | Copy Relative Path                  | てなまて |
| 🕴 mvnw                         |                                     |      |
| 📢 mvnw.cmd                     | Create Maven Project                |      |
| pom.xml                        | Tanzu: Apply Workload               |      |
| <li>README.md</li>             | Tanzu: Delete Workload              |      |
| ≣ server.log                   | Tanzu: Java Debug Start             |      |
| tanzu-java-weł                 | Tanzu: Live Update Start            |      |

Alternatively, you can press **î #**P to open the Command Palette and run the Tanzu: Live Update Start command.

| >tanzu live update         |                 |
|----------------------------|-----------------|
| Tanzu: Live Update Start   | recently used 锁 |
| Tanzu: Live Update Disable |                 |

#### **Stop Live Update**

When Live Update stops, your application continues to run on the cluster, but the changes you made and saved in your editor are not present in your running application unless you redeploy your application to the cluster.

To stop Live Update, click the trash can button in the terminal pane to stop the Live Update process.

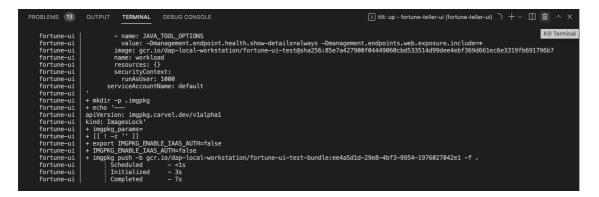

#### Deactivate Live Update

You can remove the Live Update capability from your application entirely. You might find this option useful in a troubleshooting scenario. Deactivating Live Update redeploys your workload to the cluster and removes the Live Update capability.

To disable Live Update:

- 1. Press 🏦 #P (Ctrl+Shift+P on Windows) to open the Command Palette.
- 2. Run Tanzu: Live Update Disable.

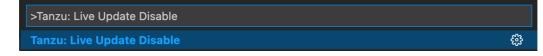

3. Type the name of the workload for which you want to deactivate Live Update.

#### Live Update status

The current status of Live Update is visible on the right side of the status bar at the bottom of the VS Code window.

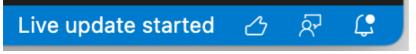

The Live Update status bar entry shows the following states:

- Live Update Stopped
- Live Update Starting...
- Live Update Running

To hide the Live Update status bar entry, right-click it and then click **Hide 'Tanzu Developer Tools** (Extension)'.

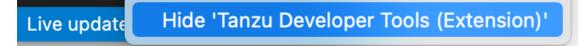

#### Live Update apps in a microservices repository

To Live Update multiple apps in a microservice repository:

- 1. Add each app folder as a workspace folder. For instructions, see the Visual Studio Code documentation.
- 2. Ensure that a port is available to port-forward the Knative service. For example, you might have this in your Tiltfile:

Where NUMBER is the port you choose. For example, port forwards=["9999:8080"].

# Delete a workload

The extension enables you to delete workloads on your Kubernetes cluster that has Tanzu Application Platform.

To delete a workload:

- 1. Right-click anywhere in the VS Code project explorer or open the Command Palette by pressing î 業P (Ctrl+Shift+P on Windows).
- 2. Run Tanzu: Delete Workload.
- 3. Select the workload to delete.

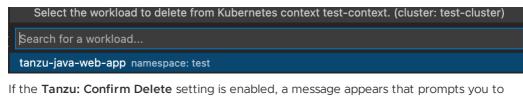

delete the workload and not warn again, delete the workload, or cancel.

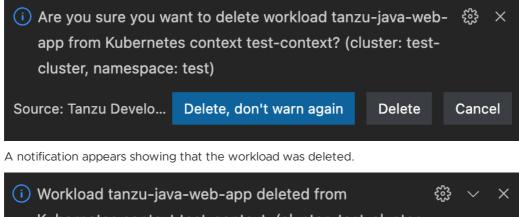

(i) Workload tanzu-java-web-app deleted from ₹3 ∨ ×
 Kubernetes context test-context. (cluster: test-cluster, namespace: test)
 Source: Tanzu Developer Tools (Extension)

#### Switch namespaces

To switch the namespace where you created the workload:

- 1. Go to Code > Preferences > Settings.
- 2. Expand the Extensions section of the settings and click Tanzu.
- 3. In the **Namespace** option, add the namespace you want to deploy to. This is the default namespace by default.

| Search settings                                                                                                    |                                                                                                    |
|----------------------------------------------------------------------------------------------------|----------------------------------------------------------------------------------------------------|
| User Workspace                                                                                                    | Turn on Settings Sync                                                                                                    |
| <ul> <li>&gt; Window</li> <li>&gt; Features</li> <li>&gt; Application</li> <li>&gt; Security</li> <li>~ Extensions</li> <li>&gt; CSS Language Fe</li> </ul> | <b>Tanzu</b> Local Path (Also modified in: <u>Workspace</u> ) Path on the local filesystem to a directory of source code to build (defaults to working directory). Optional                                                                                 |
| Emmet<br>Git<br>GitHub<br>GitHub Enterprise<br>Grunt<br>Gulp<br>HTML                                                                                        | Namespace<br>Namespace that workloads will be deployed into (defaults to namespace set in kubeconfig). Please ensure you've<br>created the namespace with the proper credentials as specified in the Tanzu Application Platform documentation.<br>Optional. |
| Jake<br>Java<br>Java Debugger<br>JavaScript Debug<br>JSON                                                                                                   | Source Image<br>Destination for an image containing source code to be published. Required.                                                                                                    |
| Markdown<br>Markdown Math<br>Merge Conflict<br>Npm<br>PHP                                                                                                   | TypeScript<br>JavaScript: Auto Closing Tags<br>✓ Enable/disable automatic closing of JSX tags.                                                                                                    |
| PHP<br>Reference Search<br>Simple Browser<br><b>Tanzu</b>                                                                                                   | JavaScript > Format: Enable<br>✓ Enable/disable default JavaScript formatter.                                                                                                    |

## Tanzu Workloads panel

The current state of the workloads is visible on the Tanzu Workloads panel in the bottom left corner of the VS Code window. The panel shows the current status of each workload, namespace, and cluster. It also shows whether Live Update and Debug are running, stopped, or disabled.

The Tanzu Workloads panel uses the cluster and namespace specified in the current kubectl context.

1. View the current context and namespace by running:

kubectl config get-contexts

2. Set a namespace for the current context by running:

| <pre>table in the second second secon</pre> | kubectl config s                                                                                   | et-contextcurrentnamespace=YOUR-NAMESPACE                                                                                                    |                                          |
|----------------------------------------------------------------------------------------------------|----------------------------------------------------------------------------------------------------|----------------------------------------------------------------------------------------------------|------------------------------------------|
| Datag Diabel                                                                                                    | ✓ TANZU WORKLOADS<br>✓ (), tanzu-java-web-app (Ready)<br>Status: Ready<br>Cluster: gke_dev_cluster | U 28<br>21 MSg_resource['tantu-jav-sub-agp', part_forwards-'%8888:8889'],<br>22   -  -   extra_cod_relectors('service_wastive_dev/zervice': 'tantu-java-sub-app'))) |                                          |
| 39964646776171     Example 2014     Example 2014                | Debug Onabled                                                                                      | Text::::::::::::::::::::::::::::::::::::                                                                                                    | + ↔ ^<br>i zah<br>i uo - Moerdjulinsuur. |

# Working with Microservices in a Monorepo

A monorepo is single Git repository that contains multiple workloads. Each individual workload is placed in a subfolder of the main repository.

You can find an example of this in Application Accelerator. The relevant accelerator is called Spring SMTP Gateway, and you can obtain its source code as an accelerator or directly from the application-accelerator-samples GitHub repository.

This project exemplifies a typical layout:

- MONO-REPO-ROOT/
  - pom.xml (parent pom)
  - microservice-app-1/
  - pom.xml
  - mvnw (and other mvn-related files for building the workload)
  - Tiltfile (supports Live Update)
  - config
    - workload.yaml (supports deploying and debugging from IntelliJ)
  - src/ (contains source code for this microservice)
  - microservice-app-2/
  - ...similar layout

# Recommended structure: Microservices that can be built independently

In this example, each of the microservices can be built independently of one another. Each subfolder contains everything needed to build that workload.

This is reflected in the source section of workload.yaml by using the subPath attribute:

```
apiVersion: carto.run/vlalphal
kind: Workload
metadata:
    name: microservice-app-1
    ...
spec:
    source:
    git:
        ref:
            branch: main
        url: https://github.com/kdvolder/sample-mono-repo.git
        subPath: microservice-app-1 # build only this
    ...
```

For setting up your own repositories, it's best practice to set up a monorepo so that each microservice can be built completely independently.

To work with these monorepos:

- Import the monorepo as a project into VSCode.
- Interact with each of the subfolders in the same way you would a project containing a single workload.

#### Alternative structure: Services with build-time interdependencies

Some monorepos do not have submodules that can be independently built. Instead the pom.xml files of the submodules are set up to have some build-time interdependencies. For example:

• A submodule pom.xml can reference the parent pom.xml as a common place for centralized dependency management.

- A microservice submodule can reference another, as a maven dependency.
- Several microservice submodules can reference one or more shared library modules.

For these projects, make these adjustments:

- 1. Make workload.yaml point to the repository root, not a subfolder. Because submodules have dependencies on code outside of their own subfolder, all source code from the repository must be supplied to the workload builder.
- 2. Make workload.yaml specify additional buildpack arguments through environment variables. They differentiate the submodule that the build is targeting.

Both of these workload.yaml changes are in the following example:

```
apiVersion: carto.run/vlalphal
kind: Workload
metadata:
name: fortune-ui
labels:
 apps.tanzu.vmware.com/workload-type: web
 app.kubernetes.io/part-of: fortune-ui
spec:
build:
  env:
     - name: BP MAVEN BUILD ARGUMENTS
     value: package -pl fortune-teller-ui -am # indicate which module to build.
     - name: BP MAVEN BUILT MODULE
     value: fortune-teller-ui # indicate where to find the built artefact to de
ploy.
source:
  ait:
     url: https://github.com/my-user/fortune-teller # repo root
     ref:
     branch: main
```

For more information about these and other  $BP_{XXX}$  buildpack parameters, see the Buildpack Documentation.

3. Make the local path preference for each subfolder point to the path of the repository root Because submodules have dependencies on code outside of their own subfolder, all source code from the repository must be supplied to the workload builder.

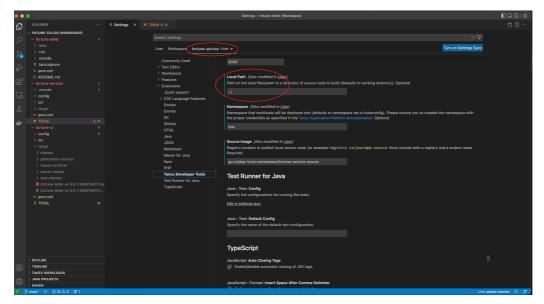

## Pinniped compatibility

This topic tells you the compatibility details of Pinniped in GitHub.

# OAuth

OAuth login is compatible only when both --skip-browser and --skip-listen flags are not set.

# LDAP

LDAP authentication is not compatible with VMware Tanzu Developer Tools for Visual Studio Code.

# Integrating Live Hover by using Spring Boot Tools

For more information about this feature, see the **Live application information hovers** section of the Spring Boot Tools Marketplace page.

## Prerequisites

To integrate Live Hover by using Spring Boot Tools you need:

- A Tanzu Spring Boot application, such as tanzu-java-web-app
- Spring Boot Extension Pack (includes Spring Boot Dashboard) extension

#### Activate the Live Hover feature

Activate the Live Hover feature by enabling it in Code > Preferences > Settings > Extensions > Tanzu Developer Tools.

## Deploy a Workload to the Cluster

Follow these steps to deploy the workload for an app to a cluster, making live hovers appear. The examples in some steps reference the sample tanzu-java-web-app.

1. Clone the repository by running:

git clone REPOSITORY-ADDRESS

Where REPOSITORY-ADDRESS is your repository address. For example, https://github.com/vmware-tanzu/application-accelerator-samples.

2. Open the project in VS Code, with the Live Hover feature enabled, by running:

TAP\_LIVE\_HOVER=true code ./PROJECT-DIRECTORY

Where PROJECT-DIRECTORY is your project directory. For example, ./applicationaccelerator-samples/tanzu-java-web-app.

3. Verify that you are targeting the cluster on which you want to run the workload by running:

kubectl cluster-info

For example:

```
$ kubectl cluster-info
Kubernetes control plane is running at https://...
CoreDNS is running at https://...
```

```
To further debug and diagnose cluster problems, use 'kubectl cluster-info dum {\tt p'}\,.
```

Tanzu Developer Tools for VS Code periodically connects to your cluster to search for pods from which live data can be extracted and shown. Tanzu Developer Tools for VS Code uses your current context from ~/.kube/config to choose which cluster to connect with.

- 4. If you don't have the workload running yet, run Tanzu: Apply Workload from the Command Palette. Tanzu Developer Tools for VS Code periodically searches for pods in your cluster that correspond to the workload configurations it finds in your workspace.
- 5. The workload takes time to build and then start a running pod. To see if a pod has started running, run:

```
kubectl get pods
```

For example:

| \$ kubectl get pods                                  |       |           |      |
|------------------------------------------------------|-------|-----------|------|
| NAME                                                 | READY | STATUS    | REST |
| ARTS AGE                                             |       |           |      |
| tanzu-java-web-app-00001-deployment-8596bfd9b4-5vgx2 | 2/2   | Running   | 0    |
| 20s                                                  |       |           |      |
| tanzu-java-web-app-build-1-build-pod                 | 0/1   | Completed | 0    |
| 2m26s                                                |       |           |      |
| tanzu-java-web-app-config-writer-fpnzb-pod           | 0/1   | Completed | 0    |
| 67s                                                  |       |           |      |

In this example, live data can be extracted from the ...-0001-deployment-... pod.

6. Open a Java file, such as HelloController.java. After a delay of up to 30 seconds, because of a 30-second polling loop, green highlights appear in your code.

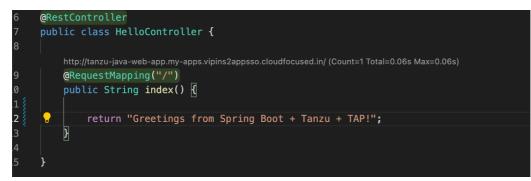

- 7. Hover over any of the bubbles to see live information about the corresponding element.
- 8. The Live Beans and Live Endpoint Mapping information are displayed in Spring Boot Dashboard. To view the Spring Boot Dashboard, run View: Show Spring Boot Dashboard from the Command Palette.

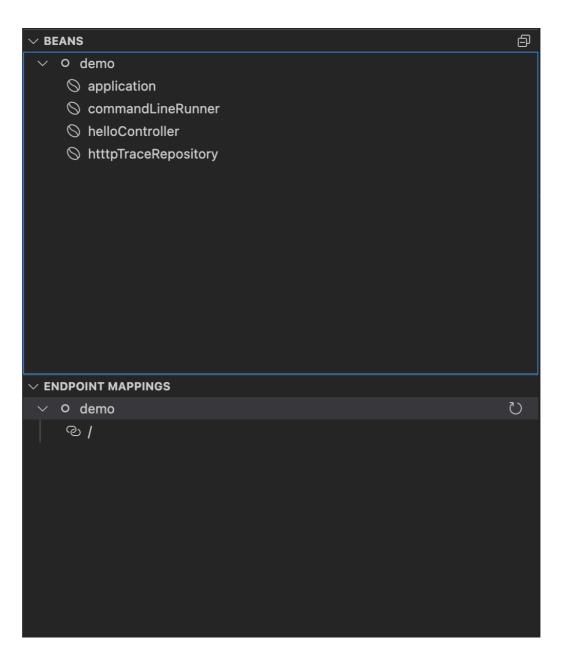

# Troubleshooting Tanzu Developer Tools for VS Code

This topic tells you what to do when you encounter issues with VMware Tanzu Developer Tools for Visual Studio Code (VS Code).

# Unable to view workloads on the panel when connected to GKE cluster

#### Symptom

When connecting to Google's GKE clusters, an error appears with the text <code>WARNING: the gcp</code> auth plugin is deprecated in v1.22+, unavailable in v1.25+; use gcloud instead.

#### Cause

GKE authentication was extracted into a separate plug-in and is no longer inside the Kubernetes client or libraries.

#### Solution

Download and configure the GKE authentication plug-in. For instructions, see the Google documentation.

# Warning notification when canceling an action

#### Symptom

When running Tanzu: Debug Start, Tanzu: Live Update Start, or Tanzu: Apply, a quick-pick list appears when there are multiple options. If you cancel, by either pressing the ESC key or clicking outside the list, a warning notification appears that says no workloads or Tiltfiles were found.

#### Cause

An extension bug is the cause.

#### Solution

Upgrade to Tanzu Application Platform v1.3.2. If you remain on Tanzu Application Platform v1.3.0, you can ignore this warning. There is no further action to take.

# Live update might not work when using server or worker Workload types

#### Symptom

When using server or worker as a workload type, Live Update might not work.

#### Cause

The default pod selector that detects when a pod is ready to do Live Update is incorrectly using the label 'serving.knative.dev/service': 'WORKLOAD-NAME'. This label is not present on server or worker Workloads.

#### Solution

One solution is to upgrade to Tanzu Application Platform v1.3.2.

If you want to remain on Tanzu Application Platform v1.3.0, go to the project's <code>Tiltfile</code>, look for the <code>k8s\_resource</code> line, and edit the <code>extra\_pod\_selectors</code> parameter to use any pod selector that matches your workload. For example:

```
extra_pod_selectors=[{'carto.run/workload-name': 'WORKLOAD-NAME', 'app.kubernetes.io/c
omponent': 'run', 'app.kubernetes.io/part-of': 'WORKLOAD-NAME'}]
```

# Live Update fails with UnsupportedClassVersionError

#### Symptom

After live-update has synchronized changes you made locally to the running workload, the workload pods start failing with an error message similar to the following:

```
Caused by: org.springframework.beans.factory.CannotLoadBeanClassException: Error loadi
ng class
[com.example.springboot.HelloController] for bean with name 'helloController' defined
in file
```

```
[/workspace/BOOT-INF/classes/com/example/springboot/HelloController.class]: problem wi
th class file
or dependent class; nested exception is
java.lang.UnsupportedClassVersionError: com/example/springboot/HelloController has bee
n compiled by
a more recent version of the Java Runtime (class file version 61.0), this version of t
he Java Runtime
only recognizes class file versions up to 55.0
```

#### Cause

The classes produced locally on your machine are compiled to target a later Java virtual machine (JVM). The error message mentions class file version 61.0, which corresponds to Java 17. The buildpack, however, is set up to run the application with an earlier JVM. The error message mentions class file versions up to 55.0, which corresponds to Java 11.

The root cause of this is a misconfiguration of the Java compiler that VS Code uses. The cause might be a suspected issue with the VS Code Java tooling, which sometimes fails to properly configure the compiler source and target compatibility-level from information in the Maven POM.

For example, in the tanzu-java-web-app sample application the POM contains the following:

```
<properties>
<java.version>11</java.version>
...
</properties>
```

This correctly specifies that the app must be compiled for Java 11 compatibility. However, the VS Code Java tooling sometimes fails to take this information into account.

#### Solution

Force the VS Code Java tooling to re-read and synchronize information from the POM:

- 1. Right-click the pom.xml file.
- 2. Click Reload Projects.

This causes the internal compiler level to be set correctly based on the information from pom.xml. For example, Java 11 in tanzu-java-web-app.

# Timeout error when Live Updating

#### Symptom

When you attempt to Live Update your workload, the following error message appears in the log:

```
ERROR: Build Failed: apply command timed out after 30s - see }}{{https://docs.tilt.de
v/api.html#api.update_settings{{ for how to increase}}
```

#### Cause

Kubernetes times out on upserts over 30 seconds.

#### Solution

Add update\_settings (k8s\_upsert\_timeout\_secs = 300) to the Tiltfile. For more information, see the Tiltfile documentation.

# Overview of Tanzu Developer Tools for IntelliJ

Tanzu Developer Tools for IntelliJ is the official VMware Tanzu IDE extension for IntelliJ IDEA. The extension helps you develop with Tanzu Application Platform and enables you to rapidly iterate on your workloads on supported Kubernetes clusters that have Tanzu Application Platform installed.

Tanzu Developer Tools for IntelliJ currently supports Java applications on macOS and Windows.

# **Extension features**

This extension gives the following features.

• Deploy applications directly from IntelliJ:

Rapidly iterate on your applications on Tanzu Application Platform and deploy them as workloads directly from within IntelliJ.

• See code updates running on-cluster in seconds:

With the use of Live Update facilitated by Tilt, deploy your workload once, save changes to the code and then, seconds later, see those changes reflected in the workload running on the cluster.

• Debug workloads directly on the cluster:

Debug your application in a production-like environment by debugging on your Kubernetes cluster that has Tanzu Application Platform. An environment's similarity to production relies on keeping dependencies updated, among other variables.

• See workloads running on the cluster:

From the Workloads panel you can see any workload found within the cluster and namespace specified in the current kubectl context.

• Work with microservices in a Java monorepo:

Tanzu Developer Tools for IntelliJ v1.3 and later supports working with a monorepo containing multiple modules that represent different microservices. This makes it possible to deploy, debug, and live update multiple workloads simultaneously from the same IntelliJ multimodule project. For more information about projects with multiple modules, see the IntelliJ documentation. For more information about a typical monorepo setup, see Working with microservices in a monorepo.

# Next steps

Follow the steps to install the extension.

# Overview of Tanzu Developer Tools for IntelliJ

Tanzu Developer Tools for IntelliJ is the official VMware Tanzu IDE extension for IntelliJ IDEA. The extension helps you develop with Tanzu Application Platform and enables you to rapidly iterate on your workloads on supported Kubernetes clusters that have Tanzu Application Platform installed.

Tanzu Developer Tools for IntelliJ currently supports Java applications on macOS and Windows.

# **Extension features**

This extension gives the following features.

• Deploy applications directly from IntelliJ:

Rapidly iterate on your applications on Tanzu Application Platform and deploy them as workloads directly from within IntelliJ.

#### • See code updates running on-cluster in seconds:

With the use of Live Update facilitated by Tilt, deploy your workload once, save changes to the code and then, seconds later, see those changes reflected in the workload running on the cluster.

#### • Debug workloads directly on the cluster:

Debug your application in a production-like environment by debugging on your Kubernetes cluster that has Tanzu Application Platform. An environment's similarity to production relies on keeping dependencies updated, among other variables.

#### See workloads running on the cluster:

From the Workloads panel you can see any workload found within the cluster and namespace specified in the current kubectl context.

• Work with microservices in a Java monorepo:

Tanzu Developer Tools for IntelliJ v1.3 and later supports working with a monorepo containing multiple modules that represent different microservices. This makes it possible to deploy, debug, and live update multiple workloads simultaneously from the same IntelliJ multimodule project. For more information about projects with multiple modules, see the IntelliJ documentation. For more information about a typical monorepo setup, see Working with microservices in a monorepo.

# Next steps

Follow the steps to install the extension.

# Installing Tanzu Developer Tools for IntelliJ

This topic explains how to install the VMware Tanzu Developer Tools for IntelliJ IDE extension. The extension currently only supports Java applications on macOS and Windows. The extension currently supports IntelliJ IDEA v2021.1 to v2022.1.

# Prerequisites

Before installing the extension, you must have:

- IntelliJ
- kubectl
- Tilt v0.30.12 or later
- Tanzu CLI and plug-ins
- A cluster with the Tanzu Application Platform Full profile or Iterate profile

### 🖌 Note

If you are an app developer, someone else in your organization might have already set up the Tanzu Application Platform environment.

# Install

To install VMware Tanzu Developer Tools for IntelliJ:

1. Download VMware Tanzu Developer Tools for IntelliJ from the VMware Tanzu Network.

- 2. Open IntelliJ.
- 3. Open the **Preferences** pane and then go to **Plugins**.
- 4. Click the gear icon and then click Install Plugin from disk....

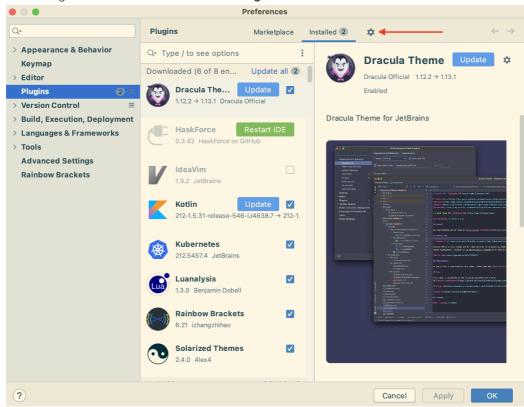

5. Use the file picker to select the ZIP file downloaded from the VMware Tanzu Network.

# Uninstall

To uninstall the VMware Tanzu Developer Tools for IntelliJ:

- 1. Open the **Preferences** pane and then go to **Plugins**.
- 2. Select the extension, click the gear icon, and then click Uninstall.
- 3. Restart IntelliJ.

### Next steps

Proceed to Getting started.

# Get Started with Tanzu Developer Tools for IntelliJ

This topic guides you through getting started with Tanzu Developer Tools for IntelliJ.

# Prerequisite

Install Tanzu Developer Tools for IntelliJ.

# Run Tanzu Developer Tools for IntelliJ

Run IntelliJ from a CLI, instead of through your operating system GUI, to avoid restricting the set of environment variables the app receives. This is especially relevant for macOS.

Limited environment variables can cause problems with cluster authentication for Tanzu Developer Tools for IntelliJ. For example, a common situation is that a sanitized PATH does not provide access to the gke-cloud-auth-plugin installed on your system. This makes Tanzu Developer Tools for IntelliJ unable to authenticate and access your GKE cluster.

This situation is complex and different things can go wrong depending on:

- Precisely how you installed various cloud-related CLI tools
- How you set environment variables
- Your OS version
- Which cloud provider and authentication method you are using

All of these problems are most easily avoided by running IntelliJ from a CLI. Run IntelliJ from a CLI in macOS by running:

open /Applications/IntelliJ\ IDEA.app

# Set up Tanzu Developer Tools

The extension makes use of the following files within your project:

- workload.yaml
- catalog-info.yaml
- Tiltfile
- .tanzuignore

You can create these files by using the instructions in this topic, or use the files in the View an example project section.

There are two ways to create these files:

- Using the code snippets that Tanzu Developer Tools provide, which create templates in empty files that you then fill in with the required information.
- Writing the files manually.

# Create the workload.yaml file

In your project, you must include a file named workload.yaml, for example, my-project/config/workload.yaml.

The workload.yaml file provides instructions to the Supply Chain Choreographer about how to build and manage a workload. For more information, see the Supply Chain Choreographer documentation.

The Tanzu Developer Tools for IntelliJ extension requires only one workload.yaml file per project. The workload.yaml must be a single-document YAML file, not a multi-document YAML file.

The following is an example workload.yaml:

```
apiVersion: carto.run/vlalpal
kind: Workload
metadata:
   name: APP-NAME
   labels:
      apps.tanzu.vmware.com/workload-type: WORKLOAD-TYPE
      app.kubernetes.io/part-of: APP-NAME
spec:
   source:
```

```
git:
  url: GIT-SOURCE-URL
  ref:
     branch: GIT-BRANCH-NAME
```

Where:

- APP-NAME is the name of your application. For example, my app.
- WORKLOAD-TYPE is the type of workload for your app. For example, web. For more information, see Workload types.
- GIT-SOURCE-URL is the Git source code URL for your app. For example, github.com/mycompany/myapp.
- GIT-BRANCH-NAME is the branch of the Git source code you want to use. For example, main.

Alternatively you can use the Tanzu CLI to create a workload.yaml file. For more information about the Tanzu CLI command, see Tanzu apps workload create in the Tanzu CLI documentation.

# Create the catalog-info.yaml file

In your project, you must include a file named catalog-info.yaml, for example, myproject/catalog/catalog-info.yaml.

catalog-info.yaml enables the workloads created with Tanzu Developer Tools for IntelliJ to be visible in Tanzu Application Platform GUI. For more information, see Overview of Tanzu Application Platform GUI.

### Example catalog-info.yaml

The following is an example catalog-info.yaml:

```
apiVersion: backstage.io/vlalphal
kind: Component
metadata:
  name: APP-NAME
  description: APP-DESCRIPTION
  tags:
      - tanzu
  annotations:
      'backstage.io/kubernetes-label-selector': 'app.kubernetes.io/part-of=APP-NAME'
spec:
  type: service
  lifecycle: experimental
  owner: default-team
```

Where:

- APP-NAME is the name of your application.
- APP-DESCRIPTION is a description of your application.

# Create the Tiltfile file

In your project you must include a file named Tiltfile with no extension (no filetype), such as my-project/Tiltfile.

The Tiltfile provides the configuration for Tilt to enable your project to Live Update on the Tanzu Application Platform-enabled Kubernetes cluster. For more information, see the Tilt documentation.

The Tanzu Developer Tools for IntelliJ extension requires only one Tiltfile per project.

The following is an example Tiltfile:

```
SOURCE IMAGE = os.getenv("SOURCE IMAGE", default='SOURCE-IMAGE-VALUE')
LOCAL PATH = os.getenv("LOCAL PATH", default='.')
NAMESPACE = os.getenv("NAMESPACE", default='default')
k8s custom deploy(
   'APP-NAME',
  apply cmd="tanzu apps workload apply -f PATH-TO-WORKLOAD-YAM1 --live-update" +
       " --local-path " + LOCAL PATH +
       " --source-image " + SOURCE_IMAGE +
       " --namespace " + NAMESPACE +
       " --yes >/dev/null" +
       " && kubectl get workload APP-NAME --namespace " + NAMESPACE + " -o yaml",
  delete_cmd="tanzu apps workload delete -f PATH-TO-WORKLOAD-YAML --namespace " + NAM
ESPACE + " --yes" ,
  deps=['pom.xml', './target/classes'],
  container_selector='workload',
  live update=[
      sync('./target/classes', '/workspace/BOOT-INF/classes')
  1
)
k8s_resource('APP-NAME', port_forwards=["8080:8080"],
  extra_pod_selectors=[{'carto.run/workload-name': 'APP-NAME', 'app.kubernetes.io/com
ponent': 'run'}])
allow_k8s_contexts('CONTEXT-NAME')
```

Where:

- SOURCE-IMAGE-VALUE is your source image.
- APP-NAME is the name of your application.
- PATH-TO-WORKLOAD-YAML is the local file system path to your workload.yaml file. For example, config/workload.yaml.
- CONTEXT-NAME is the name of your current Kubernetes context. If your Tanzu Application
  Platform-enabled Kubernetes cluster is running on your local machine, you can remove the
  entire allow\_k8s\_contexts line. For more information about this line, see the Tilt
  documentation.

If you want to compile the source image from a local directory other than the project directory, change the value of local path. For more information, see local path in the glossary.

# Create the .tanzuignore file

In your project, you can include a file named .tanzuignore with no file extension. For example, my-project/.tanzuignore.

When working with local source code, .tanzuignore excludes files from the source code that are uploaded within the image. It has syntax similar to the .gitignore file.

For an example, see the .tanzuignore file in GitHub that is used for the sample Tanzu Java web app. You can use the file as it is or edit it for your needs.

# View an example project

Before you begin, you need a container image registry to use the sample application. There are two ways to view a sample application that demonstrates the necessary configuration files.

#### **Use Application Accelerator**

If your company has configured Application Accelerator, you can obtain the sample application there if it was not removed. To view the example using Application Accelerator:

- 1. Open Application Accelerator. The Application Accelerator location varies based on where your company placed it. Contact the appropriate team to learn its location.
- 2. Search for Tanzu Java Web App in the Application Accelerator.
- 3. Add the required configuration information and generate the application.
- 4. Unzip the application and open the directory in IntelliJ.

#### Clone from GitHub

To clone the example from GitHub:

- 1. Use git clone to clone the application-accelerator-samples repository from GitHub.
- 2. Go to the tanzu-java-web-app directory.
- 3. Open the Tiltfile and replace your-registry.io/project with your registry.

# Next steps

Using Tanzu Developer Tools for IntelliJ.

# Using Tanzu Developer Tools for IntelliJ

Ensure that the project you want to use the Tanzu Developer Tools for IntelliJ extension with has the required files specified in Getting started.

The extension requires only one Tiltfile and one workload.yaml file per project. workload.yaml must be a single-document YAML file, not a multi-document YAML file.

# Debugging on the cluster

The extension enables you to debug your application on a Kubernetes cluster that has Tanzu Application Platform.

Debugging requires a single-document workload.yaml file in your project. For how to create workload.yaml, see Set up Tanzu Developer Tools.

Debugging on the cluster and Live Update cannot be used simultaneously. If you use Live Update for the current project, ensure that you stop the Tanzu Live Update Run Configuration before attempting to debug on the cluster.

# Start debugging on the cluster

To start debugging on the cluster:

- 1. Add a breakpoint in your code.
- 2. Right-click the workload.yaml file in your project.
- 3. Click Debug 'Tanzu Debug Workload...' in the pop-up menu.

|              | .vscode<br>catalog                  |       |            |                                    |              |
|--------------|-------------------------------------|-------|------------|------------------------------------|--------------|
|              | config                              |       |            |                                    |              |
|              | 💿 workload.yaml                     |       |            | New                                |              |
| >            | AAAA                                |       |            |                                    |              |
|              | target                              |       |            | Cut                                | жх           |
|              | untitled<br>.classpath              |       |            | Сору                               | жс           |
|              | .gitignore                          |       |            | Copy Path/Reference                | 0014         |
| _            | .project                            |       | <u>ц</u>   | Paste                              | χ            |
| THE STATE    | accelerator.yaml                    |       |            | Find Usages                        | ℃F7          |
|              | LICENSE                             |       |            | Analyze                            |              |
|              | module2.iml<br>mvnw                 |       |            | Refactor                           |              |
| _ <b>(</b> 1 | mvnw.cmd                            |       |            | Bookmarks                          |              |
|              | pom.xml                             |       |            | Reformat Code                      | νжι          |
|              | NEADME.md<br>tanza java-web-app.im  |       |            | Delete                             | ്            |
|              | Tiltfile                            |       |            | Override File Type                 |              |
|              | ternal Libraries                    |       | m          | Run Maven                          |              |
| > 🍢 Sc       | ratches and Concoles                |       | <i>n</i> ₽ | Debug Maven                        |              |
|              |                                     |       | m          | Open Terminal at the Current Maven | Module Path  |
|              |                                     | X     |            | Build Module 'tanzu-java-web-app'  |              |
|              |                                     |       |            | Debug 'Tanzu Debug Workload'       | ^ <b>∂</b> D |
|              |                                     |       |            | Modify Run Configuration           |              |
|              |                                     |       | ۲          | Kubernetes                         |              |
|              |                                     |       |            | Open in Right Split                | <u></u> ∂    |
|              |                                     |       |            | Open in Split with Chooser         | ጚኇ፞፞፞፞       |
| Duni         | Tanau Live Lindete                  | ***** |            | Open In                            |              |
| Run:         | Tanzu Live Update -<br>tanzu-java-w | LWO   |            | Local History                      | > ,          |
| ▶ ↑          | tanzu-java-w…                       | [wo   |            | Git                                | >            |
| ≁ ≁          | tanzu-java-w…                       | [wo   |            | Cache Recovery                     | >            |
|              | tanzu-java-w…                       | [wo   | G          | Reload from Disk                   |              |
|              | tanzu-java-w…                       | [wo   |            | Compare With                       | ЖD           |
| _ =          | tanzu-java-w…                       | [wo   | <u>††</u>  | Diagrams                           | >            |
| * ∎          | tanzu-java-w…                       | [wo   | Ģ          | Create Gist                        |              |
|              | tanzu-iava-w…                       | [wo   | rklo       | adl at org.springframewor          | k.boot.load  |

- 4. Ensure that the configuration parameters are set:
  - **Source Image:** This is the registry location for publishing local source code. For example, registry.io/yourapp-source. It must include both a registry and a project name.
  - Local Path: This is the path on the local file system to a directory of source code to build.
  - Namespace: This is the namespace that workloads are deployed into.

You can also manually create Tanzu Debug configurations by using the **Edit Configurations** IntelliJ UI.

### Stop Debugging on the Cluster

Click the stop button in the **Debug** overlay to stop debugging on the cluster.

| •                                                                                                    | demo –                                                                                                    | - HelloController.java         |                                  |
|----------------------------------------------------------------------------------------------------|----------------------------------------------------------------------------------------------------|--------------------------------|----------------------------------|
| zu-java-web-app $ angle$ src $ angle$ main $ angle$ java $ angle$ c                                                                                                    | com > example > springboot > @ HelloController                                                                                                    | 🏨 👻 🔨 🤨 Tanzu Debug Workload 💌 | )  > 💐 🖏 🔳   Git 🖌 🗸 🧷 🖄 😒   Q 😡 |
| Project* ⓒ 호 축 🂠 - 🚔 1                                                                                                    | Titfile × C HelloControllerjava ×                                                                                                    |                                |                                  |
| It tanzu-java-web-app         1           > it.dea         2           > it.mm         3           > it.settings         5           > it.catalog         6           > it.catalog         7           > it.settings         8           > it.catalog         8           > it.cated         10           > it.caget         10           © disspath         11           © disspath         11 | <pre>package com.example.springboot;<br/>import<br/>@RestController<br/>public class HeltoController {<br/>@RequestRapping(*/~)<br/>public String index() {<br/>return "one";<br/>}<br/>}</pre> |                                |                                  |
| .project 13                                                                                                    |                                                                                                    |                                |                                  |
| accelerator.yaml                                                                                                    | }                                                                                                    |                                |                                  |
| ebug: Tanzu Debug Workload ×                                                                                                    |                                                                                                    |                                | ¢ –                              |
| 🕻 Debugger 🗈 Console 😑 🗠 :                                                                                                    | 大 土 左 为 河 圖 田                                                                                                    |                                |                                  |
| Connected to the target     Connected to the target     Stop Tanzu Debug Workload' 3(F)                                                                                                    | VW, address: 'localhost:9005', transport: 'socket'                                                                                                    |                                |                                  |

# Live Update

See the following sections for how to use Live Update.

# Start Live Update

To start Live Update:

- 1. Right-click your project's Tiltfile and then click Run 'Tanzu Live Update ...'.
- 2. Ensure that the configuration parameters are set:
  - **Source Image:** This is the registry location for publishing local source code. For example, registry.io/yourapp-source. It must include both a registry and a project name.
  - Local Path: This is the path on the local file system to a directory of source code to build.
  - Namespace: This is the namespace that workloads are deployed into.

| Note                                                                                                    |
|----------------------------------------------------------------------------------------------------|
| You must compile your code before the changes are synchronized to the container.<br>For example, Build Project: #+F9. |

# Stop Live Update

To stop Live Update, use the native controls to stop the Tanzu Live Update Run Configuration that is running.

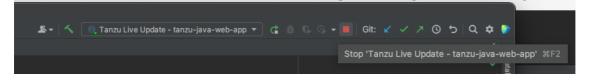

# Tanzu Workloads panel

The current state of the workloads is visible on the Tanzu Panel in the bottom of the IDE window. The panel shows the current status of each workload, namespace, and cluster. It also shows whether Live Update and Debug is running, stopped, or deactivated.

The Tanzu Workloads panel uses the cluster and namespace specified in the current kubectl context.

1. View the current context and namespace by running:

kubectl config get-contexts

2. Set a namespace for the current context by running:

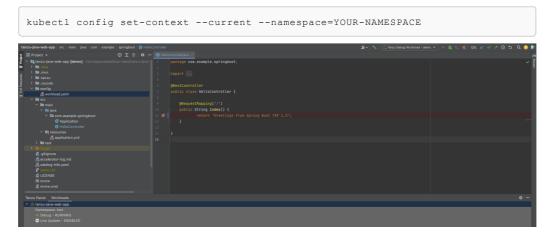

# Working with microservices in a monorepo

A monorepo is single Git repository that contains multiple workloads. Each individual workload is placed in a subfolder of the main repository.

You can find an example of this in Application Accelerator.

The relevant accelerator is called Spring SMTP Gateway, and you can obtain its source code as an accelerator or directly from the application-accelerator-samples GitHub repository.

This project is an example of a typical layout:

- MONO-REPO-ROOT/
  - pom.xml (parent pom)
  - microservice-app-1/
  - pom.xml
  - mvnw (and other mvn-related files for building the workload)
  - Tiltfile (supports Live Update)
  - config
    - workload.yaml (supports deploying and debugging from IntelliJ)
  - src/ (contains source code for this microservice)
  - microservice-app-2/
  - ...similar layout

# Recommended structure: Microservices that can be built independently

In this example, each of the microservices can be built independently of one another. Each subfolder contains everything needed to build that workload.

This is reflected in the source section of workload.yaml by using the subPath attribute:

```
apiVersion: carto.run/vlalphal
kind: Workload
metadata:
```

```
name: microservice-app-1
...
spec:
source:
git:
    ref:
        branch: main
        url: https://github.com/kdvolder/sample-mono-repo.git
        subPath: microservice-app-1 # build only this
...
```

For setting up your own repositories, it's best practice to set up a monorepo so that each microservice can be built completely independently.

To work with these monorepos:

- 1. Import the monorepo as a project into IntelliJ.
- Interact with each of the subfolders as you would interact with a project containing a single workload.

### Alternative structure: Services with build-time interdependencies

Some monorepos do not have submodules that can be independently built. Instead the pom.xml files of the submodules are set up to have some build-time interdependencies. For example:

- A submodule pom.xml can reference the parent pom.xml as a common place for centralized dependency management.
- A microservice submodule can reference another, as a maven dependency.
- Several microservice submodules can reference one or more shared library modules.

For these projects, make these adjustments:

- Make workload.yaml point to the repository root, not a subfolder. Because submodules have dependencies on code outside of their own subfolder, all source code from the repository must be supplied to the workload builder.
- 2. Make workload.yaml specify additional buildpack arguments through environment variables. They differentiate the submodule that the build is targeting.

Both of these workload.yaml changes are in the following example:

```
apiVersion: carto.run/vlalphal
kind: Workload
metadata:
name: fortune-ui
labels:
 apps.tanzu.vmware.com/workload-type: web
 app.kubernetes.io/part-of: fortune-ui
spec:
build:
  env:
     - name: BP_MAVEN_BUILD_ARGUMENTS
    value: package -pl fortune-teller-ui -am # indicate which module to build.
     - name: BP_MAVEN_BUILT_MODULE
    value: fortune-teller-ui # indicate where to find the built artefact to de
ploy.
source:
  git:
    url: https://github.com/my-user/fortune-teller # repository root
    ref:
     branch: main
```

For more information about these and other  ${\tt BP\_xxx}$  buildpack parameters, see the Buildpack documentation.

3. Make the local path attribute in the launch configuration for each workload point to the path of the repository root. Because submodules have dependencies on code outside of their own subfolder, all source code from the repository must be supplied to the workload builder.

| ×                  | Edit Run Configuration: 'Tanzu Debug - smtp-gateway'                      |
|--------------------|---------------------------------------------------------------------------|
| Name: Tanzu Deb    | ug - smtp-gateway 🗌 Allow parallel run 🗌 Store as project file 🔅          |
| Tanzu Remote C     | onfiguration Logs                                                         |
| Workload File Path | /home/my-user/git/my-mono-repo-root/microservice/config/workload.yaml 🛛 🗁 |
| Local Path         | /home/my-user/git/my-mono-repo-root 📂                                     |
| Source Image       |                                                                           |
| Namespace          |                                                                           |
| Application Port   |                                                                           |
|                    |                                                                           |
| 🝷 Before launch —  | OK Cancel Apply                                                           |

# Glossary of terms

This topic gives you explanations of common terms used throughout the Tanzu Developer Tools for IntelliJ documentation, and within the extension itself. Some of these terms are unique to Tanzu Application Platform, while others might have a different meaning outside of Tanzu Application Platform and are included here for clarification.

# Live Update

Live Update, facilitated by Tilt, enables you to deploy your workload once, save changes to the code, and see those changes reflected in the workload running on the cluster within seconds.

# Tiltfile

The Tiltfile is a file with no extension that is required for Tilt to enable the Live Update feature. For more information about the Tiltfile, see the Tilt documentation.

# Debugging on the cluster

The Tanzu Developer Tools on IntelliJ extension enables you to debug your application in an environment similar to production by debugging on your Tanzu Application Platform enabled Kubernetes cluster.

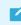

Note

An environment's similarity to production relies on keeping dependencies updated, among other variables.

# YAML file format

YAML is a human-readable data-serialization language. It is commonly used for configuration files. For more information, see the YAML Wikipedia entry.

# workload.yaml file

The workload YAML file is a required configuration file used by the Tanzu Application Platform to specify the details of an application including its name, type, and source code URL.

# catalog-info.yaml file

The catalog-info YAML file enables the workloads created with the Tanzu Developer Tools for IntelliJ extension to be visible in the Tanzu Application Platform GUI.

# Code snippet

Code snippets enable you to quickly add project files that are necessary to develop using Tanzu Application Platform by creating a template in an empty file that you fill out with the required information.

# Source image

The source image is the registry location to publish local source code, for example, registry.io/yourapp-source. This must include both a registry and a project name.

# Local path

The local path value tells the Tanzu Developer Tools for IntelliJ extension which directory on your local file system to bring into the source image container image. The default local path value is the current directory where you saved the files for your open IntelliJ project.

# Kubernetes context

A Kubernetes context is a set of access parameters that contains a Kubernetes cluster, a user, and a namespace. A Kubernetes context acts like a set of coordinates that describe the target of the Kubernetes commands that you run. For more information, see the Kubernetes documentation.

# Kubernetes namespace

As defined by the Kubernetes documentation, in Kubernetes, namespaces provide a mechanism for isolating groups of resources within a single cluster. Names of resources need to be unique within a namespace, but not across namespaces.

# Troubleshooting Tanzu Developer Tools for IntelliJ

This topic helps you troubleshoot issues with Tanzu Developer Tools for IntelliJ.

# Unable to view workloads on the panel when connected to GKE cluster

# Symptom

When connecting to Google's GKE clusters, an error appears with the text WARNING: the gcp auth plugin is deprecated in v1.22+, unavailable in v1.25+; use gcloud instead.

# Cause

GKE authentication was extracted into a separate plug-in and is no longer inside the Kubernetes client or libraries.

# Solution

Download and configure the GKE authentication plug-in. For instructions, see the Google documentation.

# Live update might not work when using server or worker Workload types

# Symptom

When using server or worker as a workload type, Live Update might not work.

# Cause

The default pod selector that detects when a pod is ready to do Live Update is incorrectly using the label 'serving.knative.dev/service': 'WORKLOAD-NAME'. This label is not present on server or worker workloads.

# Solution

One solution is to upgrade to Tanzu Application Platform v1.3.2.

If you want to remain on Tanzu Application Platform v1.3.0, go to the project's <code>Tiltfile</code>, look for the <code>k8s\_resource</code> line, and edit the <code>extra\_pod\_selectors</code> parameter to use any pod selector that matches your workload. For example:

```
extra_pod_selectors=[{'carto.run/workload-name': 'WORKLOAD-NAME', 'app.kubernetes.io/c
omponent': 'run', 'app.kubernetes.io/part-of': 'WORKLOAD-NAME'}]
```

# Deactivated launch controls after running a launch configuration

# Symptom

When a user runs or debugs a launch configuration, IntelliJ deactivates the launch controls.

# Cause

IntelliJ deactivates the launch controls to prevent other launch configurations from being launched at the same time. These controls are reactivated when the launch configuration is started. As such, starting multiple Tanzu debug and live update sessions is a synchronous activity.

# Starting a Tanzu Debug session fails with Unable to open debugger port

# Symptom

You try to start a Tanzu Debug session and it immediately fails with an error message similar to:

```
Error running 'Tanzu Debug - fortune-teller-fortune-service': Unable to open debugger port (localhost:5005): java.net.ConnectException "Connection refused"
```

# Cause

Old Tanzu Debug launch configurations sometimes appear to be corrupted after installing a later version of the plug-in. You can see whether this is the problem you are experiencing by opening the launch configuration:

- 1. Right-click workload.yaml.
- 2. Click Modify Run Configuration... in the menu.
- 3. Scroll down and expand the **Before Launch** section of the dialog.
- Verify that it contains the two Unknown Task entries com.vmware.tanzu.tanzuBeforeRunPortForward and com.vmware.tanzu.tanzuBeforeRunWorkloadApply.

Because these two tasks are unknown causes, these steps of the debug launch are not run. This in turn means that the target application is not deployed and accessible on the expected port, which causes an error when the debugger tries to connect to it.

It might be that although the launch configuration appears corrupt when seen in the launch config editor, in fact there is no corruption. It's suspected that this problem only occurs when you install a new version of the plug-in and start using it before first restarting IntelliJ.

There is possibly an issue in the IntelliJ platform that prevents completely or correctly initializing the plug-in when the plug-in is hot-swapped into an active session instead of loaded on startup.

# Solution

Closing and restarting IntelliJ typically fixes this problem. If that doesn't work for you, delete the old corrupted launch configuration and recreate it.

# Timeout error when Live Updating

# Symptom

When you attempt to Live Update your workload, the following error message appears in the log:

```
ERROR: Build Failed: apply command timed out after 30s - see }}{{https://docs.tilt.de
v/api.html#api.update_settings{{ for how to increase}}
```

# Cause

Kubernetes times out on upserts over 30 seconds.

### Solution

Add update\_settings (k8s\_upsert\_timeout\_secs = 300) to the Tiltfile. For more information, see the Tiltfile documentation.

# Live Update does not work with the Jammy ClusterBuilder

# Symptom

Live Update does not work when using the Jammy ClusterBuilder.

# Solution

A fix is planned for Tanzu Application Platform v1.5.1.

# Overview of Tanzu Application Platform GUI

Tanzu Application Platform GUI (commonly called TAP GUI) is a tool for your developers to view your applications and services running for your organization. This portal provides a central location in which you can view dependencies, relationships, technical documentation, and the service status.

Tanzu Application Platform GUI is built from the Cloud Native Computing Foundation's project Backstage.

Tanzu Application Platform GUI consists of the following components:

### • Your organization catalog:

The catalog serves as the primary visual representation of your running services (components) and applications (systems).

#### • Tanzu Application Platform GUI plug-ins:

These plug-ins expose capabilities regarding specific Tanzu Application Platform tools. Initially the included plug-ins are:

- Runtime Resources Visibility
- Application Live View
- Application Accelerator
- API Documentation
- Supply Chain Choreographer
- TechDocs:

This plug-in enables you to store your technical documentation in Markdown format in a source-code repository and display it alongside the relevant catalog entries.

| Tanzu Application P | latform           |         |                         |  |  |       |                 |          |
|---------------------|-------------------|---------|-------------------------|--|--|-------|-----------------|----------|
| ×                   | Your Organiza     | ation C | atalog                  |  |  |       |                 |          |
| 🔒 Home              | Components 🗸      |         |                         |  |  |       | REGISTER ENTITY | SUPPORT  |
| Docs Create         |                   |         |                         |  |  |       |                 |          |
| Settings            |                   |         |                         |  |  |       |                 | <u>×</u> |
|                     | PERSONAL          |         | Name                    |  |  |       |                 | Actions  |
|                     | 🌣 Owned           |         | backstage-<br>component |  |  |       |                 | ☑ ∕ ☆    |
|                     | ★ Starred         |         |                         |  |  | Redis | nosql (redis    | ☑ / ☆    |
|                     | YOUR ORGANIZATION |         | tanzu-java-web-<br>app  |  |  |       |                 | ☑ ∕ ☆    |
|                     |                   |         |                         |  |  |       | python          | ☑ ∕ ☆    |
|                     |                   |         |                         |  |  |       | sql             | ☑ ∕ ☆    |
|                     |                   |         |                         |  |  |       | javascript      | ☑ ∕ ☆    |
|                     |                   |         |                         |  |  |       |                 |          |
|                     |                   |         |                         |  |  |       |                 |          |
|                     |                   |         |                         |  |  |       |                 |          |
|                     |                   |         |                         |  |  |       |                 |          |
|                     |                   |         |                         |  |  |       |                 |          |
|                     |                   |         |                         |  |  |       |                 |          |
|                     |                   |         |                         |  |  |       |                 |          |

### • A Git repository:

Tanzu Application Platform GUI stores the following in a Git repository:

- The structure for your application catalog.
- Your technical documentation about the catalog items, if you enable Tanzu Application Platform GUI TechDocs capabilities.

You can host the structure for your application catalog and your technical documentation in the same repository as your source code.

# Overview of Tanzu Application Platform GUI

Tanzu Application Platform GUI (commonly called TAP GUI) is a tool for your developers to view your applications and services running for your organization. This portal provides a central location in which you can view dependencies, relationships, technical documentation, and the service status.

Tanzu Application Platform GUI is built from the Cloud Native Computing Foundation's project Backstage.

Tanzu Application Platform GUI consists of the following components:

#### • Your organization catalog:

The catalog serves as the primary visual representation of your running services (components) and applications (systems).

• Tanzu Application Platform GUI plug-ins:

These plug-ins expose capabilities regarding specific Tanzu Application Platform tools. Initially the included plug-ins are:

- Runtime Resources Visibility
- Application Live View
- Application Accelerator
- API Documentation
- Supply Chain Choreographer
- TechDocs:

This plug-in enables you to store your technical documentation in Markdown format in a source-code repository and display it alongside the relevant catalog entries.

| Your Organiza     | ation C | atalog                  |        |       |      |           |             |                 |         |
|-------------------|---------|-------------------------|--------|-------|------|-----------|-------------|-----------------|---------|
|                   |         |                         |        |       |      |           |             | REGISTER ENTITY | 🕑 SUPPO |
|                   |         |                         |        |       |      |           |             |                 |         |
| PERSONAL          |         | Name                    | System | Owner | Туре | Lifecycle | Description | Tags            | Actions |
| 🌣 Owned           |         | backstage-<br>component |        |       |      |           |             | (apps-v1)       | 2 🖍     |
| 🛨 Starred         |         |                         |        |       |      |           | Redis       | nosql (redis)   | 2/      |
| YOUR ORGANIZATION |         | tanzu-java-web-<br>app  |        |       |      |           |             |                 | 21      |
|                   |         |                         |        |       |      |           |             | python          | 21      |
|                   |         |                         |        |       |      |           |             | sql             | 2/      |
|                   |         |                         |        |       |      |           |             | javascript      | 2/      |
|                   |         |                         |        |       |      |           |             |                 |         |
|                   |         |                         |        |       |      |           |             |                 |         |
|                   |         |                         |        |       |      |           |             |                 |         |
|                   |         |                         |        |       |      |           |             |                 |         |

• A Git repository:

Tanzu Application Platform GUI stores the following in a Git repository:

- The structure for your application catalog.
- Your technical documentation about the catalog items, if you enable Tanzu Application Platform GUI TechDocs capabilities.

You can host the structure for your application catalog and your technical documentation in the same repository as your source code.

# Install Tanzu Application Platform GUI

This topic tells you how to install Tanzu Application Platform GUI (commonly called TAP GUI) from the Tanzu Application Platform package repository.

### 🖌 Note

Follow the steps in this topic if you do not want to use a profile to install Tanzu Application Platform GUI. For more information about profiles, see Components and installation profiles.

# Prerequisites

Before installing Tanzu Application Platform GUI:

- Complete all prerequisites to install Tanzu Application Platform. For more information, see the Tanzu Application Platform Prerequisites.
- Create a Git repository for Tanzu Application Platform GUI software catalogs, with a token allowing read access. Supported Git infrastructure includes:
  - GitHub
  - GitLab
  - Azure DevOps
- Install Tanzu Application Platform GUI Blank Catalog
  - 1. Go to the Tanzu Application Platform section of VMware Tanzu Network.
  - 2. Under the list of available files to download, open the **tap-gui-catalogs-latest** folder.
  - Extract Tanzu Application Platform GUI Blank Catalog to your Git repository. This serves as the configuration location for your organization's Catalog inside Tanzu Application Platform GUI.

### Procedure

To install Tanzu Application Platform GUI on a compliant Kubernetes cluster:

1. List version information for the package by running:

```
tanzu package available list tap-gui.tanzu.vmware.com --namespace tap-install
```

For example:

\$ tanzu package available list tap-gui.tanzu.vmware.com --namespace tap-install
- Retrieving package versions for tap-gui.tanzu.vmware.com...

NAME VERSION RELEASED-AT tap-gui.tanzu.vmware.com 1.0.1 2022-01-10T13:14:23Z

2. (Optional) Make changes to the default installation settings by running:

```
tanzu package available get tap-gui.tanzu.vmware.com/VERSION-NUMBER --values-sc
hema --namespace \
tap-install
```

Where **VERSION-NUMBER** is the number you discovered previously. For example, 1.0.1.

For more information about values schema options, see the individual product documentation.

3. Create tap-gui-values.yaml and paste in the following YAML:

```
ingressEnabled: true
ingressDomain: "INGRESS-DOMAIN"
app_config:
   app:
      baseUrl: http://tap-gui.INGRESS-DOMAIN
   catalog:
      locations:
           - type: url
           target: https://GIT-CATALOG-URL/catalog-info.yaml
   backend:
      baseUrl: http://tap-gui.INGRESS-DOMAIN
   cors:
        origin: http://tap-gui.INGRESS-DOMAIN
```

Where:

- INGRESS-DOMAIN is the subdomain for the host name that you point at the tanzushared-ingress service's External IP address.
- GIT-CATALOG-URL is the path to the catalog-info.yaml catalog definition file. It is from either the included Blank catalog (provided as an additional download named **Blank Tanzu Application Platform GUI Catalog**) or a Backstage-compliant catalog that you've already built and posted on the Git infrastructure specified in Adding Tanzu Application Platform GUI integrations.
- 4. Install the package by running:

```
tanzu package install tap-gui \
   --package-name tap-gui.tanzu.vmware.com \
   -version VERSION -n tap-install \
   -f tap-gui-values.yaml
```

Where **VERSION** is the version that you want. For example, 1.0.1.

For example:

```
$ tanzu package install tap-gui -package-name tap-gui.tanzu.vmware.com --versio
n 1.0.1 -n \
tap-install -f tap-gui-values.yaml
- Installing package 'tap-gui.tanzu.vmware.com'
| Getting package metadata for 'tap-gui.tanzu.vmware.com'
| Creating service account 'tap-gui-default-sa'
| Creating cluster admin role 'tap-gui-default-cluster-role'
| Creating cluster role binding 'tap-gui-default-cluster-rolebinding'
| Creating secret 'tap-gui-default-values'
- Creating package resource
- Package install status: Reconciling
```

Added installed package 'tap-gui' in namespace 'tap-install'

5. Verify that the package installed by running:

tanzu package installed get tap-gui -n tap-install

```
For example:
```

```
$ tanzu package installed get tap-gui -n tap-install
| Retrieving installation details for cc...
NAME: tap-gui
PACKAGE-NAME: tap-gui.tanzu.vmware.com
PACKAGE-VERSION: 1.0.1
STATUS: Reconcile succeeded
CONDITIONS: [{ReconcileSucceeded True }]
USEFUL-ERROR-MESSAGE:
```

Verify that STATUS is Reconcile succeeded.

6. To access Tanzu Application Platform GUI, use the service you exposed in the service\_type field in the values file.

# Customizing the Tanzu Application Platform GUI portal

This section describes how to customize the Tanzu Application Platform GUI portal.

# Customize branding

To customize the branding in your portal, you can choose the name of the portal and the logo for it. To make these customizations:

1. Provide additional configuration parameters to the app config section of tap-values.yaml:

```
tap_gui:
   app_config:
    customize:
        custom_logo: 'BASE-64-IMAGE'
        custom_name: 'PORTAL-NAME'
```

Where:

- BASE-64-IMAGE is the image encoded in base64. A 512-pixel by 512-pixel PNG image with a transparent background is optimal.
- PORTAL-NAME is the name of your portal, such as Our Custom Developer Experience Portal.
- 2. Reinstall your Tanzu Application Platform GUI package by following steps in Upgrading Tanzu Application Platform.

After the updated values configuration file is applied in Tanzu Application Platform GUI, you see the customized version of your portal.

If there is an error in any of the supplied images encoded in base64 or in your choice of portal name, Tanzu Application Platform GUI reverts to the original branding template.

| łome        | Your Organiza     | tion Ca | atalog            |         |              |         |              |              |                                        |          |
|-------------|-------------------|---------|-------------------|---------|--------------|---------|--------------|--------------|----------------------------------------|----------|
| lome        |                   |         |                   |         |              |         |              |              |                                        |          |
| reate       | Components 👻      |         |                   |         |              |         |              |              | REGISTER ENTITY                        | O SUPPOI |
| Pls         | TYPE              |         |                   |         |              |         |              |              |                                        |          |
| oply Chains | All               | ~       | Owned (2)         |         |              |         |              |              | ₩ Filter                               | ×        |
| tings       | PERSONAL          |         |                   |         |              |         |              |              |                                        |          |
|             |                   |         | Name              | System  | Owner        | Туре    | Lifecycle    | Description  | Tags                                   | Actions  |
|             | Owned             | 2       | spring-petclinic  |         | default-team | service | experimental | Spring PetCl | app-accelerator java<br>(spring) tanzu |          |
|             | ★ Starred         | 0       | tap-gui-component | tap-gui | default-team | service | production   | Tanzu        | vlaiphal                               | 21       |
|             | YOUR ORGANIZATION |         |                   |         |              |         |              |              |                                        |          |
|             | All               | 7       |                   |         |              |         |              |              |                                        |          |
|             | · · · · ·         |         |                   |         |              |         |              |              |                                        |          |
|             | OWNER             |         |                   |         |              |         |              |              |                                        |          |
|             |                   | ~       |                   |         |              |         |              |              |                                        |          |
|             | LIFECYCLE         |         |                   |         |              |         |              |              |                                        |          |
|             |                   | ~       |                   |         |              |         |              |              |                                        |          |
|             | TAGS              |         |                   |         |              |         |              |              |                                        |          |
|             |                   | ~       |                   |         |              |         |              |              |                                        |          |

# Customize the Software Catalog page

You can customize the name of your organization on the Software Catalog page of Tanzu Application Platform GUI portal. By default, the portal displays **Your Organization** next to **Catalog** and in the selection box.

| $\bigcirc$ | VMware Tanzu Application F | Platform |             |        |       |                     |           |             |              |              |
|------------|----------------------------|----------|-------------|--------|-------|---------------------|-----------|-------------|--------------|--------------|
| »          | Your Organization          | Catalog  |             |        |       |                     |           |             |              |              |
| ⊕          | Components +               |          |             |        |       |                     |           |             | REGISTER ENT | TY Ø SUPPORT |
| *          | All                        | ~        | Starred (0) |        |       |                     |           |             | Ţ Filter     | ×            |
| ٥          | PERSONAL                   |          | Name        | System | Owner | Type                | Lifecycle | Description | Tags         | Actions      |
|            | Owned                      | 4        |             |        |       | No records to displ | ay        |             |              |              |
|            | ★ Starred                  | 0        |             |        |       |                     |           |             |              |              |
|            | YOUR ORGANIZATION          |          |             |        |       |                     |           |             |              |              |
|            | All                        | 8        |             |        |       |                     |           |             |              |              |
|            |                            |          |             |        |       |                     |           |             |              |              |
|            | OWNER                      |          |             |        |       |                     |           |             |              |              |
|            |                            | ~        |             |        |       |                     |           |             |              |              |
|            | LIFECYCLE                  |          |             |        |       |                     |           |             |              |              |
|            |                            | ~        |             |        |       |                     |           |             |              |              |
|            |                            |          |             |        |       |                     |           |             |              |              |

### Customize the name of the organization

To customize the name of the organization for the software catalog in your portal:

 Provide additional configuration parameters to the app\_config section of your tapvalues.yaml file:

```
tap_gui:
   app_config:
      organization:
      name: 'ORG-NAME'
```

Where ORG-NAME is the name of your organization for the software catalog, such as Our Organization Name. You don't need to add Catalog to the ORG-NAME.

2. Reinstall your Tanzu Application Platform GUI package by following the steps in Upgrading Tanzu Application Platform.

After the updated values configuration file is applied in Tanzu Application Platform GUI, you see the customized version of your portal.

If there is an error in the provided configuration parameters, Tanzu Application Platform GUI reverts to the original organization name.

| 🔵 Тап | zu Application Platform |   |             |        |       |                       |           |             |                 |           |
|-------|-------------------------|---|-------------|--------|-------|-----------------------|-----------|-------------|-----------------|-----------|
| т     | TAP Demo Catalog        |   |             |        |       |                       |           |             |                 |           |
| Coi   | mponents 👻              |   |             |        |       |                       |           |             | REGISTER ENTITY | Ø SUPPORT |
| TYP   |                         |   |             |        |       |                       |           |             |                 |           |
| All   |                         | ~ | Starred (0) |        |       |                       |           |             | Ţ Filter        | ×         |
| PE    | RSONAL                  |   | Name        | System | Owner | Туре                  | Lifecycle | Description | Tags            | Actions   |
|       | Owned                   | 1 |             |        |       | No records to display |           |             |                 |           |
|       | ★ Starred               | 0 |             |        |       |                       |           |             |                 |           |
|       | TAP DEMO                |   |             |        |       |                       |           |             |                 |           |
|       | All                     | 9 |             |        |       |                       |           |             |                 |           |
|       |                         | _ |             |        |       |                       |           |             |                 |           |
| ow    | NER                     | ~ |             |        |       |                       |           |             |                 |           |
|       | ECYCLE                  | · |             |        |       |                       |           |             |                 |           |
| LIFE  | ECYCLE                  | ~ |             |        |       |                       |           |             |                 |           |
| TAG   | is.                     |   |             |        |       |                       |           |             |                 |           |
|       |                         | ~ |             |        |       |                       |           |             |                 |           |

### Prevent changes to the software catalog

You can deactivate the **Register Entity** button to prevent a user from making changes to the software catalog, including registering and deregistering locations. To do so, add readonly: true to the catalog section in tap-values.yaml, as in this example:

```
tap_gui:
    app_config:
    catalog:
        readonly: true
```

# Customize the Authentication page

To customize the portal name on the **Authentication** page and the name of the browser tab for Tanzu Application Platform GUI:

 Provide additional configuration parameters to the app\_config section of your tapvalues.yaml file:

```
tap_gui:
    app_config:
    app:
        title: 'CUSTOM-TAB-NAME'
```

Where CUSTOM-TAB-NAME is the name on the Authentication page and the browser tab of your portal, such as Our Organization Full Name.

2. Reinstall your Tanzu Application Platform GUI package by following the steps in Upgrading Tanzu Application Platform.

After the updated values configuration file is applied in Tanzu Application Platform GUI, you see the customized version of your portal.

# Customize the default view

You can set your default route when the user is accessing your portal. Without this customization, when the user accesses the Tanzu Application Platform GUI URL, it displays the list of owned components of the software catalog.

To change the default view:

 Provide additional configuration parameters to the app\_config section of your tapvalues.yaml file:

```
tap_gui:
   app_config:
    customize:
        default_route: 'YOUR-PREFERRED-ROUTE'
```

Where YOUR-PREFERRED-ROUTE is the path to the route that the portal uses by default. For example, you can type /catalog?filters%5Bkind%5D=component&filters%5Buser%5D=all to show all components of the software catalog instead of defaulting to owned components. As another example, you can type /create to show Application Accelerator when the portal starts.

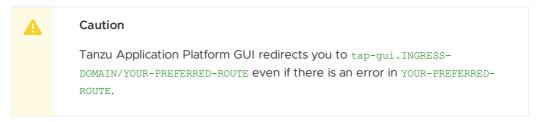

2. Reinstall your Tanzu Application Platform GUI package by following the steps in Upgrading Tanzu Application Platform.

After the updated values configuration file is applied in Tanzu Application Platform GUI, you see the customized version of your portal.

# Customizing the Tanzu Application Platform GUI portal

This section describes how to customize the Tanzu Application Platform GUI portal.

# Customize branding

To customize the branding in your portal, you can choose the name of the portal and the logo for it. To make these customizations:

1. Provide additional configuration parameters to the app\_config section of tap-values.yaml:

```
tap_gui:
   app_config:
    customize:
        custom_logo: 'BASE-64-IMAGE'
        custom_name: 'PORTAL-NAME'
```

Where:

- BASE-64-IMAGE is the image encoded in base64. A 512-pixel by 512-pixel PNG image with a transparent background is optimal.
- PORTAL-NAME is the name of your portal, such as Our Custom Developer Experience Portal.
- 2. Reinstall your Tanzu Application Platform GUI package by following steps in Upgrading Tanzu Application Platform.

After the updated values configuration file is applied in Tanzu Application Platform GUI, you see the customized version of your portal.

If there is an error in any of the supplied images encoded in base64 or in your choice of portal name, Tanzu Application Platform GUI reverts to the original branding template.

|            | Your Organiza     | tion Ca | atalog            |         |              |         |              |              |                                          |         |
|------------|-------------------|---------|-------------------|---------|--------------|---------|--------------|--------------|------------------------------------------|---------|
| iome       | . ea. erganiza    |         |                   |         |              |         |              |              |                                          |         |
| reate      | Components +      |         |                   |         |              |         |              |              | REGISTER ENTITY                          | SUPPOR  |
| s          | TYPE              |         |                   |         |              |         |              |              |                                          |         |
| oly Chains | All               | ~       | Owned (2)         |         |              |         |              |              | ₩ Filter                                 | ×       |
| ings       | PERSONAL          |         | Name              | System  | Owner        | Туре    | Lifecycle    | Description  | Tags                                     | Actions |
|            | Owned             | 2       | spring-petclinic  |         | default-team | service | experimental | Spring PetCl | (app-accelerator) java<br>(spring) tanzu |         |
|            | ★ Starred         | 0       | tap-gui-component | tap-gui | default-team | service | production   | Tanzu        | vlaiphat                                 | 215     |
|            | YOUR ORGANIZATION |         |                   |         |              |         |              |              |                                          |         |
|            | All               | 7       |                   |         |              |         |              |              |                                          |         |
|            |                   | _       |                   |         |              |         |              |              |                                          |         |
|            | OWNER             |         |                   |         |              |         |              |              |                                          |         |
|            |                   | ~       |                   |         |              |         |              |              |                                          |         |
|            | LIFECYCLE         |         |                   |         |              |         |              |              |                                          |         |
|            |                   | ~       |                   |         |              |         |              |              |                                          |         |
|            | TAGS              |         |                   |         |              |         |              |              |                                          |         |
|            |                   | ~       |                   |         |              |         |              |              |                                          |         |

# Customize the Software Catalog page

You can customize the name of your organization on the Software Catalog page of Tanzu Application Platform GUI portal. By default, the portal displays **Your Organization** next to **Catalog** and in the selection box.

| Ô      | VMware Tanzu Application P | latform |             |        |       |                    |           |             |                 |           |
|--------|----------------------------|---------|-------------|--------|-------|--------------------|-----------|-------------|-----------------|-----------|
| »      | Your Organization          | Catalog |             |        |       |                    |           |             |                 |           |
| ⊕<br>⊕ | Components 🗸               |         |             |        |       |                    |           |             | REGISTER ENTITY | Ø SUPPORT |
| *<br>~ | All                        | ~       | Starred (0) |        |       |                    |           |             | ∓ Filter        | ×         |
| ٥      | PERSONAL                   |         | Name        | System | Owner | Туре               | Lifecycle | Description | Tags            | Actions   |
|        | Owned                      | 4       |             |        |       | No records to disp | blay      |             |                 |           |
|        | ★ Starred                  | 0       |             |        |       |                    |           |             |                 |           |
|        | YOUR ORGANIZATION          |         |             |        |       |                    |           |             |                 |           |
|        | All                        | 8       |             |        |       |                    |           |             |                 |           |
|        | OWNER                      |         |             |        |       |                    |           |             |                 |           |
|        |                            | ~       |             |        |       |                    |           |             |                 |           |
|        | LIFECYCLE                  | ~       |             |        |       |                    |           |             |                 |           |

### Customize the name of the organization

To customize the name of the organization for the software catalog in your portal:

 Provide additional configuration parameters to the app\_config section of your tapvalues.yaml file:

```
tap_gui:
   app_config:
      organization:
      name: 'ORG-NAME'
```

Where ORG-NAME is the name of your organization for the software catalog, such as Our Organization Name. You don't need to add Catalog to the ORG-NAME.

2. Reinstall your Tanzu Application Platform GUI package by following the steps in Upgrading Tanzu Application Platform.

After the updated values configuration file is applied in Tanzu Application Platform GUI, you see the customized version of your portal.

If there is an error in the provided configuration parameters, Tanzu Application Platform GUI reverts to the original organization name.

| Ô             | Tanzu Application Platform |    |             |        |       |                       |           |             |                     |           |
|---------------|----------------------------|----|-------------|--------|-------|-----------------------|-----------|-------------|---------------------|-----------|
| »             | IT TAP Demo Catalo         | bg |             |        |       |                       |           |             |                     |           |
| <b>₽</b><br>⊕ | Components +               |    |             |        |       |                       |           |             | REGISTER ENTITY     | 8 SUPPORT |
| *<br>-0-      | All                        | ~  | Starred (0) |        |       |                       |           |             | <del>,</del> Filter | ×         |
| ۵             | PERSONAL                   |    | Name        | System | Owner | Туре                  | Lifecycle | Description | Tags                | Actions   |
|               | Owned                      | 1  |             |        |       | No records to display |           |             |                     |           |
|               | ★ Starred                  | 0  |             |        |       |                       |           |             |                     |           |
|               | IT TAP DEMO                |    |             |        |       |                       |           |             |                     |           |
|               | All                        | 9  |             |        |       |                       |           |             |                     |           |
|               | OWNER                      |    |             |        |       |                       |           |             |                     |           |
|               |                            | ~  |             |        |       |                       |           |             |                     |           |
|               | LIFECYCLE                  |    |             |        |       |                       |           |             |                     |           |
|               |                            | ~  |             |        |       |                       |           |             |                     |           |
|               | TAGS                       |    |             |        |       |                       |           |             |                     |           |
|               |                            | ~  |             |        |       |                       |           |             |                     |           |

### Prevent changes to the software catalog

You can deactivate the **Register Entity** button to prevent a user from making changes to the software catalog, including registering and deregistering locations. To do so, add readonly: true to the catalog section in tap-values.yaml, as in this example:

```
tap_gui:
    app_config:
    catalog:
        readonly: true
```

# Customize the Authentication page

To customize the portal name on the **Authentication** page and the name of the browser tab for Tanzu Application Platform GUI:

 Provide additional configuration parameters to the app\_config section of your tapvalues.yaml file:

```
tap_gui:
    app_config:
    app:
        title: 'CUSTOM-TAB-NAME'
```

Where CUSTOM-TAB-NAME is the name on the Authentication page and the browser tab of your portal, such as Our Organization Full Name.

2. Reinstall your Tanzu Application Platform GUI package by following the steps in Upgrading Tanzu Application Platform.

After the updated values configuration file is applied in Tanzu Application Platform GUI, you see the customized version of your portal.

# Customize the default view

You can set your default route when the user is accessing your portal. Without this customization, when the user accesses the Tanzu Application Platform GUI URL, it displays the list of owned components of the software catalog.

To change the default view:

 Provide additional configuration parameters to the app\_config section of your tapvalues.yaml file:

```
tap_gui:
    app_config:
    customize:
        default_route: 'YOUR-PREFERRED-ROUTE'
```

Where YOUR-PREFERRED-ROUTE is the path to the route that the portal uses by default. For example, you can type /catalog?filters%5Bkind%5D=component&filters%5Buser%5D=all to show all components of the software catalog instead of defaulting to owned components. As another example, you can type /create to show Application Accelerator when the portal starts.

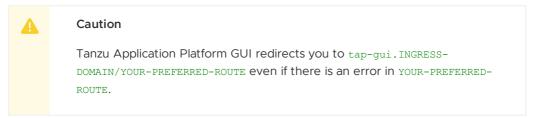

2. Reinstall your Tanzu Application Platform GUI package by following the steps in Upgrading Tanzu Application Platform.

After the updated values configuration file is applied in Tanzu Application Platform GUI, you see the customized version of your portal.

# Customizing the Support menu

This topic describes how to customize the support menu.

# Overview

Many important pages of Tanzu Application Platform GUI have a **Support** button that displays a pop-out menu. This menu contains a one-line description of the page the user is looking at, and a list of support item groupings.

# All your software catalog entities

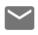

Contact Support Tanzu Support Page

# Documentation Tanzu Application Platform Documentation

CLOSE

As standard, there are two support item groupings:

- Contact Support, which is marked with an **email** icon and contains a link to VMware Tanzu's support portal.
- Documentation, which is marked with a **docs** icon and contains a link to the Tanzu Application Platform documentation that you are currently reading.

# Customizing

The set of support item groupings is completely customizable. However, you might want to offer custom in-house links for your Tanzu Application Platform users rather than simply sending them to VMware support and documentation. You can provide this configuration by using your tap-values.yaml. Here is a configuration snippet, which produces the default support menu:

```
tap gui:
 app_config:
   app:
     support:
       url: https://tanzu.vmware.com/support
       items:
           title: Contact Support
           icon: email
           links:
              - url: https://tanzu.vmware.com/support
               title: Tanzu Support Page
          - title: Documentation
           icon: docs
           links:
              - url: https://docs.vmware.com/en/VMware-Tanzu-Application-Platform/inde
x.html
                title: Tanzu Application Platform Documentation
```

# Structure of the support configuration

### URL

The url field under the support section, for example,

```
support:
    url: https://tanzu.vmware.com/support
```

provides the address of the **contact support** link that appears on error pages.

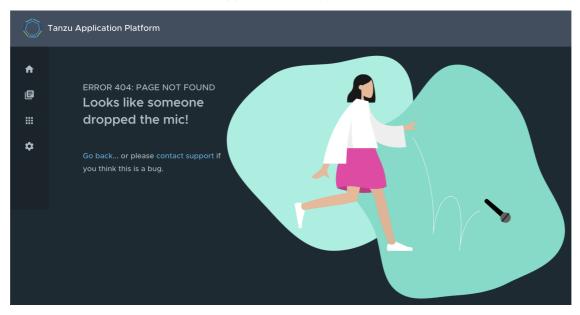

### Items

The *items* field under the *support* section, for example, provides the set of support item groupings to display when the support menu is expanded.

#### Title

The title field on a support item grouping, for example,

```
items:
- title: Contact Support
```

provides the label for the grouping.

#### Icon

The icon field on a support item grouping, for example,

```
items:
- icon: email
```

provides the icon to use for that grouping. The valid choices are:

- brokenImage
- catalog
- chat
- dashboard
- docs
- email
- github

Tanzu Application Platform v1.3

- group
- help
- user
- warning

#### Links

The links field on a support item grouping, for example,

```
items:
    - links:
    - url: https://tanzu.vmware.com/support
    title: Tanzu Support Page
```

is a list of YAML objects that render as links. Each link has the text given by the title field and links to the value of the url field.

# Accessing Tanzu Application Platform GUI

This topic tells you how to access Tanzu Application Platform GUI (commonly called TAP GUI) by using one of the following methods:

- Access with the LoadBalancer method (default)
- Access with the shared Ingress method

### Access with the LoadBalancer method (default)

 Verify that you specified the service\_type for Tanzu Application Platform GUI in tapvalues.yaml, as in this example:

```
tap_gui:
    service_type: LoadBalancer
```

2. Obtain the external IP address of your LoadBalancer by running:

kubectl get svc -n tap-gui

3. Access Tanzu Application Platform GUI by using the external IP address with the default port of 7000. It has the following form:

http://EXTERNAL-IP:7000

Where EXTERNAL-IP is the external IP address of your LoadBalancer.

# Access with the shared Ingress method

The Ingress method of access for Tanzu Application Platform GUI uses the shared tanzu-systemingress instance of Contour that is installed as part of the Profile installation.

 The Ingress method of access requires that you have a DNS host name that you can point at the External IP address of the envoy service that the shared tanzu-system-ingress uses. Retrieve this IP address by running:

kubectl get service envoy -n tanzu-system-ingress

This returns a value similar to this example:

```
$ kubectl get service envoy -n tanzu-system-ingress
NAME TYPE CLUSTER-IP EXTERNAL-IP PORT(S)
AGE
envoy LoadBalancer 10.0.242.171 40.118.168.232 80:31389/TCP,443:31780/T
CP 27h
```

The IP address in the EXTERNAL-IP field is the one that you point a DNS host record to. Tanzu Application Platform GUI prepends tap-gui to your provided subdomain. This makes the final host name tap-gui.YOUR-SUBDOMAIN. You use this host name in the appropriate fields in the tap-values.yaml file mentioned later.

2. Specify parameters in tap-values.yaml related to Ingress. For example:

```
shared:
    ingress_domain: "example.com"
```

3. Update your other host names in the tap\_gui section of your tap-values.yaml with the new host name. For example:

```
shared:
 ingress_domain: "example.com"
tap gui:
# Existing tap-values.yaml above
  app_config:
   app:
     baseUrl: http://tap-gui.example.com # No port needed with Ingress
   integrations:
     github: # Other are integrations available
        - host: github.com
          token: GITHUB-TOKEN
    catalog:
     locations:
        - type: url
          target: https://GIT-CATALOG-URL/catalog-info.yaml
    backend:
     baseUrl: http://tap-gui.example.com # No port needed with Ingress
     cors:
        origin: http://tap-gui.example.com # No port needed with Ingress
```

4. Update your package installation with your changed tap-values.yaml file by running:

```
tanzu package installed update tap --package-name tap.tanzu.vmware.com --versio
n VERSION-NUMBER \
--values-file tap-values.yaml -n tap-install
```

Where **VERSION-NUMBER** is your Tanzu Application Platform version. For example, 1.3.13.

5. Use a web browser to access Tanzu Application Platform GUI at the host name that you provided.

# Catalog operations

The software catalog setup procedures in this topic make use of Backstage. For more information about Backstage, see the Backstage documentation.

# Adding catalog entities

This section describes how you can format your own catalog. Creating catalogs consists of building metadata YAML files stored together with the code. This information is read from a Git-compatible repository consisting of these YAML catalog definition files. Changes made to the catalog definitions on your Git infrastructure are automatically reflected every 200 seconds or when manually registered.

For each catalog entity kind you create, there is a file format you must follow. For information about all types of entities, see the Backstage documentation.

You can use the example blank catalog described in the Tanzu Application Platform GUI prerequisites as a foundation for creating user, group, system, and main component YAML files.

Relationship Diagram:

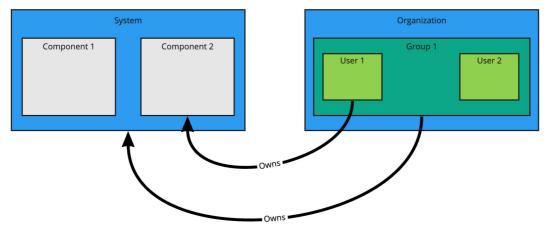

### Users and groups

A user entity describes a specific person and is used for identity purposes. Users are members of one or more groups. A group entity describes an organizational team or unit.

Users and groups have different descriptor requirements in their descriptor files:

- User descriptor files require apiVersion, kind, metadata.name, and spec.memberOf.
- Group descriptor files require apiVersion, kind, and metadata.name. They also require spec.type and spec.children where spec.children is another group.

To link a logged-in user to a user entity, include the optional spec.profile.email field.

Sample user entity:

```
apiVersion: backstage.io/vlalphal
kind: User
metadata:
   name: default-user
spec:
   profile:
     displayName: Default User
     email: guest@example.com
     picture: https://avatars.dicebear.com/api/avataaars/guest@example.com.svg?backgrou
nd=%23fff
   memberOf: [default-team]
```

Sample group entity:

```
apiVersion: backstage.io/vlalpha1
kind: Group
metadata:
name: default-team
description: Default Team
```

```
spec:
  type: team
  profile:
    displayName: Default Team
    email: team-a@example.com
    picture: https://avatars.dicebear.com/api/identicon/team-a@example.com.svg?backgro
und=%23fff
  parent: default-org
  children: []
```

For more information about user entities and group entities, see the Backstage documentation.

### Systems

A system entity is a collection of resources and components.

System descriptor files require values for apiVersion, kind, metadata.name, and also spec.owner where spec.owner is a user or group.

A system has components when components specify the system name in the field spec.system.

Sample system entity:

```
apiVersion: backstage.io/vlalpha1
kind: System
metadata:
    name: backstage
    description: Tanzu Application Platform GUI System
spec:
    owner: default-team
```

For more information about system entities, see the Backstage documentation.

### Components

A component describes a software component, or what might be described as a unit of software.

Component descriptor files require values for apiVersion, kind, metadata.name, spec.type,

 $\ensuremath{\mathsf{spec.lifecycle}}$  , and  $\ensuremath{\mathsf{spec.owner}}$  .

Some useful optional fields are spec.system and spec.subcomponentOf, both of which link a component to an entity that it is part of.

```
apiVersion: backstage.io/vlalphal
kind: Component
metadata:
    name: backstage-component
    description: Tanzu Application Platform GUI Component
    annotations:
        'backstage.io/kubernetes-label-selector': 'app=backstage' #Identifies the Kubernet
es objects that make up this component
        'backstage.io/techdocs-ref': dir:. #TechDocs label
spec:
   type: service
   lifecycle: alpha
   owner: default-team
   system: backstage
```

For more information about component entities, see the Backstage documentation.

# Update software catalogs

The following procedures describe how to update software catalogs.

### **Register components**

To update your software catalog with new entities without re-deploying the entire tap-gui package:

- 1. Go to your Software Catalog page.
- 2. Click **Register Entity** at the top-right of the page.
- 3. Enter the full path to link to an existing entity file and start tracking your entity.
- 4. Import the entities and view them in your Software Catalog page.

### Deregister components

To deregister an entity:

- 1. Go to your Software Catalog page.
- 2. Select the entity to deregister, such as component, group, or user.
- 3. Click the three dots at the top-right of the page and then click Unregister....

### Add or change organization catalog locations

To add or change organization catalog locations, you can use static configuration or you can use GitLabDiscoveryProcessor to discover and register catalog entities that match the configured path.

#### Use static configuration

To use static configuration to add or change catalog locations:

 Update components by changing the catalog location in either the app\_config section of tap-gui-values.yaml or the custom values file you used when installing. For example:

```
tap_gui:
    app_config:
    catalog:
        locations:
        - type: url
        target: UPDATED-CATALOG-LOCATION
```

 Register components by adding the new catalog location in either the app\_config section of tap-gui-values.yaml or the custom values file you used when installing. For example:

```
tap_gui:
    app_config:
    catalog:
        locations:
            - type: url
            target: EXISTING-CATALOG-LOCATION
            - type: url
            target: EXTRA-CATALOG-LOCATION
```

When targeting GitHub, don't write the raw URL. Instead, use the URL that you see when you navigate to the file in the browser. The catalog processor cannot set up the files properly if you use the raw URL.

- Example raw URL: https://raw.githubusercontent.com/user/repo/catalog.yaml
- Example target URL: https://github.com/user/repo/blob/main/catalog.yaml

When targeting GitLab, use a scoped route to the catalog file. This is a route with the /-/ separator after the project name. If you don't use a scoped route, your entity fails to appear in the catalog. • Example unscoped URL: https://gitlab.com/group/project/blob/main/catalog.yaml • Example target URL: https://gitlab.com/group/project/-/blob/main/catalog.yaml For more information about static catalog configuration, see the Backstage documentation. Use GitLabDiscoveryProcessor To use GitLabDiscoveryProcessor to discover and register catalog entities: 1. Use type: gitlab-discovery to make GitLabDiscoveryProcessor crawl the GitLab instance to discover and register catalog entities that match the configured path. For more information, see the Backstage documentation. 2. Update the package to include the catalog: • If you installed Tanzu Application Platform GUI by using a profile, run: tanzu package installed update tap \ --package-name tap.tanzu.vmware.com \ --version PACKAGE-VERSION  $\setminus$ --values-file tap-values.yaml \ --namespace tap-install • If you installed Tanzu Application Platform GUI as an individual package, run: tanzu package installed update tap-gui \ --package-name tap-gui.tanzu.vmware.com \ --version PACKAGE-VERSION \ --values-file tap-gui-values.yaml \ --namespace tap-install 3. Verify the status of this update by running: tanzu package installed list -n tap-install

# Install demo apps and their catalogs

To set up one of the demos, you can choose a blank catalog or a sample catalog.

### Yelb system

The Yelb demo catalog in GitHub includes all the components that make up the Yelb system and the default Backstage components.

#### Install Yelb

- 1. Download the appropriate file for running the Yelb application itself from GitHub.
- 2. Install the application on the Kubernetes cluster that you used for Tanzu Application Platform. Preserve the metadata labels on the Yelb application objects.

#### Install the Yelb catalog

- From the Tanzu Application Platform downloads page, click tap-gui-catalogs-latest > Tanzu Application Platform GUI Yelb Catalog.
- 2. Follow the earlier steps for Adding catalog entities to add catalog-info.yaml.

# Viewing resources on multiple clusters in Tanzu Application Platform GUI

You can configure Tanzu Application Platform GUI (commonly called TAP GUI) to retrieve Kubernetes object details from multiple clusters and then surface those details in the various Tanzu Application Platform GUI plug-ins.

#### Important

In this topic the terms Build, Run, and View describe the cluster's roles and distinguish which steps to apply to which cluster.

Build clusters are where the code is built and packaged, ready to be run.

Run clusters are where the Tanzu Application Platform workloads themselves run.

View clusters are where the Tanzu Application Platform GUI is run from.

In multicluster configurations, these can be separate clusters. However, in many configurations these can also be the same cluster.

### Set up a Service Account to view resources on a cluster

To view resources on the Build or Run clusters, create a service account on the View cluster that can get, watch, and list resources on those clusters.

You first create a ClusterRole with these rules and a ServiceAccount in its OWN Namespace, and then bind the ClusterRole to the ServiceAccount. Depending on your topology, not every cluster has all of the following objects. For example, the Build cluster doesn't have any of the serving.knative.dev Objects, by design, because it doesn't run the workloads themselves. You can edit the following object lists to reflect your topology.

To set up a Service Account to view resources on a cluster:

1. Copy this YAML content into a file called tap-gui-viewer-service-account-rbac.yaml.

```
apiVersion: v1
kind: Namespace
metadata:
 name: tap-gui
apiVersion: v1
kind: ServiceAccount
metadata:
 namespace: tap-gui
 name: tap-gui-viewer
apiVersion: rbac.authorization.k8s.io/v1
kind: ClusterRoleBinding
metadata:
 name: tap-gui-read-k8s
subjects:
 kind: ServiceAccount
 namespace: tap-qui
  name: tap-gui-viewer
roleRef:
```

```
kind: ClusterRole
 name: k8s-reader
 apiGroup: rbac.authorization.k8s.io
apiVersion: rbac.authorization.k8s.io/v1
kind: ClusterRole
metadata:
 name: k8s-reader
rules:
- apiGroups: ['']
 resources: ['pods', 'pods/log', 'services', 'configmaps', 'limitranges']
 verbs: ['get', 'watch', 'list']
- apiGroups: ['metrics.k8s.io']
 resources: ['pods']
 verbs: ['get', 'watch', 'list']
- apiGroups: ['apps']
 resources: ['deployments', 'replicasets', 'statefulsets', 'daemonsets']
 verbs: ['get', 'watch', 'list']
- apiGroups: ['autoscaling']
 resources: ['horizontalpodautoscalers']
 verbs: ['get', 'watch', 'list']
- apiGroups: ['networking.k8s.io']
 resources: ['ingresses']
 verbs: ['get', 'watch', 'list']
- apiGroups: ['networking.internal.knative.dev']
 resources: ['serverlessservices']
 verbs: ['get', 'watch', 'list']
- apiGroups: [ 'autoscaling.internal.knative.dev' ]
 resources: [ 'podautoscalers' ]
 verbs: [ 'get', 'watch', 'list' ]
- apiGroups: ['serving.knative.dev']
 resources:
 - configurations
 - revisions
 - routes
 - services
 verbs: ['get', 'watch', 'list']
- apiGroups: ['carto.run']
 resources:
  - clusterconfigtemplates
 - clusterdeliveries
 - clusterdeploymenttemplates
 - clusterimagetemplates
 - clusterruntemplates
 - clustersourcetemplates
 - clustersupplychains
 - clustertemplates
  - deliverables
  - runnables
  - workloads
 verbs: ['get', 'watch', 'list']
- apiGroups: ['source.toolkit.fluxcd.io']
 resources:
  - gitrepositories
 verbs: ['get', 'watch', 'list']
- apiGroups: ['source.apps.tanzu.vmware.com']
 resources:
 - imagerepositories
 - mavenartifacts
 verbs: ['get', 'watch', 'list']
- apiGroups: ['conventions.apps.tanzu.vmware.com']
 resources:
  - podintents
 verbs: ['get', 'watch', 'list']
- apiGroups: ['kpack.io']
 resources:
```

```
- images
 - builds
 verbs: ['get', 'watch', 'list']
- apiGroups: ['scanning.apps.tanzu.vmware.com']
 resources:
  - sourcescans
 - imagescans
 - scanpolicies
 - scantemplates
 verbs: ['get', 'watch', 'list']
- apiGroups: ['tekton.dev']
 resources:
 - taskruns
 - pipelineruns
 verbs: ['get', 'watch', 'list']
- apiGroups: ['kappctrl.k14s.io']
 resources:
 - apps
 verbs: ['get', 'watch', 'list']
- apiGroups: [ 'batch' ]
 resources: [ 'jobs', 'cronjobs' ]
 verbs: [ 'get', 'watch', 'list' ]
- apiGroups: ['conventions.carto.run']
 resources:
 - podintents
 verbs: ['get', 'watch', 'list']
```

This YAML content creates Namespace, ServiceAccount, ClusterRole, and ClusterRoleBinding.

2. On the Build and Run clusters, create Namespace, ServiceAccount, ClusterRole, and ClusterRoleBinding by running:

```
kubectl create -f tap-gui-viewer-service-account-rbac.yaml
```

3. Again, on the Build and Run cluster, discover the CLUSTER\_URL and CLUSTER\_TOKEN values.

#### v1.23 or earlier Kubernetes cluster If you're watching a v1.23 or earlier Kubernetes cluster, run:

```
CLUSTER_URL=$(kubectl config view --minify -o jsonpath='{.clusters[0].cluste
r.server}')
CLUSTER_TOKEN=$(kubectl -n tap-gui get secret $(kubectl -n tap-gui get sa tap
-gui-viewer -o=json \
| jq -r '.secrets[0].name') -o=json \
| jq -r '.data["token"]' \
| base64 --decode)
echo CLUSTER_URL: $CLUSTER_URL
echo CLUSTER_TOKEN: $CLUSTER_TOKEN
```

#### v1.24 or later Kubernetes cluster

If you're watching a v1.24 or later Kubernetes cluster, run:

```
CLUSTER_URL=$(kubectl config view --minify -o jsonpath='{.clusters[0].cluste
r.server}')
kubectl apply -f - <<EOF
apiVersion: v1
kind: Secret
metadata:
    name: tap-gui-viewer</pre>
```

```
namespace: tap-gui
annotations:
    kubernetes.io/service-account.name: tap-gui-viewer
type: kubernetes.io/service-account-token
EOF
CLUSTER_TOKEN=$(kubectl -n tap-gui get secret tap-gui-viewer -o=json \
| jq -r '.data["token"]' \
| base64 --decode)
echo CLUSTER_URL: $CLUSTER_URL
echo CLUSTER_TOKEN: $CLUSTER_TOKEN
```

#### Note Note

You can create a short-lived token with the <code>kubectl create token</code> command if that is the preferred method. This method requires frequent token rotation.

4. (Optional) Configure the Kubernetes client to verify the TLS certificates presented by a cluster's API server. To do this, discover CLUSTER\_CA\_CERTIFICATES by running:

```
CLUSTER_CA_CERTIFICATES=$(kubectl config view --raw -o jsonpath='{.clusters[?
(@.name=="CLUSTER-NAME")].cluster.certificate-authority-data}')
echo CLUSTER CA CERTIFICATES: $CLUSTER CA CERTIFICATES
```

Where **CLUSTER-NAME** is your cluster name.

5. Record the Build and Run clusters' CLUSTER\_URL and CLUSTER\_TOKEN values for when you Update Tanzu Application Platform GUI to view resources on multiple clusters later.

## Update Tanzu Application Platform GUI to view resources on multiple clusters

The clusters must be identified to Tanzu Application Platform GUI with the ServiceAccount token and the cluster Kubernetes control plane URL.

You must add a kubernetes section to the app\_config section in the tap-values.yaml file that Tanzu Application Platform used when you installed it. This section must have an entry for each Build and Run cluster that has resources to view.

To do so:

1. Copy this YAML content into tap-values.yaml:

```
tap_gui:
## Previous configuration above
  app_config:
    kubernetes:
    serviceLocatorMethod:
       type: 'multiTenant'
    clusterLocatorMethods:
       - type: 'config'
       clusters:
       ## Cluster 1
       - url: CLUSTER-URL
       name: CLUSTER-VAME
       authProvider: serviceAccount
       serviceAccountToken: "CLUSTER-TOKEN"
```

```
skipTLSVerify: true
skipMetricsLookup: true
## Cluster 2+
- url: CLUSTER-URL
name: CLUSTER-NAME
authProvider: serviceAccount
serviceAccountToken: "CLUSTER-TOKEN"
skipTLSVerify: true
skipMetricsLookup: true
```

Where:

- CLUSTER-URL is the value you discovered earlier.
- CLUSTER-TOKEN is the value you discovered earlier.
- CLUSTER-NAME is a unique name of your choice.

If there are resources to view on the view cluster that hosts Tanzu Application Platform GUI, add an entry to clusters for it as well.

If you would like the Kubernetes client to verify the TLS certificates presented by a cluster's API server, set the following properties for the cluster:

```
skipTLSVerify: false
caData: CLUSTER-CA-CERTIFICATES
```

Where CLUSTER-CA-CERTIFICATES is the value you discovered earlier.

2. Update the tap package by running this command:

tanzu package installed update tap -n tap-install --values-file tap-values.yaml

3. Wait a moment for the tap and tap-gui packages to update and then verify that STATUS is Reconcile succeeded by running:

tanzu package installed get all -n tap-install

## View resources on multiple clusters in the Runtime Resources Visibility plug-in

To view resources on multiple clusters in the Runtime Resources Visibility plug-in:

- 1. Go to the Runtime Resources Visibility plug-in for a component that is running on multiple clusters.
- 2. View the multiple resources and their statuses across the clusters.

| Tanzu Application Platfo                 | rm             |                       |      |               |                      |     |                                                            |
|------------------------------------------|----------------|-----------------------|------|---------------|----------------------|-----|------------------------------------------------------------|
| ≪                                        |                | ¢                     |      |               |                      |     | Owner Lifecycle :<br>default-team experimental             |
| ☑ Docs ⊙ Create                          |                | API Runtime Resources | -    |               |                      |     | C REFRESH Last refreshed: 42 minutes ago                   |
| <ul> <li>Create</li> <li>APIs</li> </ul> | Resources (36) |                       |      |               |                      |     |                                                            |
| Settings                                 | Resource Name  | Status                | Туре | Namespace     | Cluster              | Age | Link                                                       |
|                                          | ₹ Search by X  |                       |      | - Search by X |                      |     |                                                            |
|                                          |                | 🧭 Ready               |      |               |                      |     | http://tanzu-java-web-app.d<br>http://tanzu-java-web-app.d |
|                                          |                | 🧹 Ready               |      |               |                      |     | http://tanzu-java-web-app.d                                |
|                                          |                | 🥪 Ready               |      |               |                      |     | http://tanzu-java-web-app.d                                |
|                                          |                | 🧭 Ready               |      |               | 28f0e842-run-cluster |     |                                                            |
|                                          |                | () Ready: False       |      |               |                      |     |                                                            |
|                                          |                |                       |      |               |                      |     |                                                            |
|                                          |                |                       |      |               |                      |     |                                                            |

# Setting up a Tanzu Application Platform GUI authentication provider

Tanzu Application Platform GUI (commonly called TAP GUI) extends the current Backstage authentication plug-in so that you can see a login page based on the authentication providers configured at installation. This feature is a work in progress.

Tanzu Application Platform GUI currently supports the following authentication providers:

- Auth0
- Azure
- Bitbucket
- GitHub
- GitLab
- Google
- Okta
- OneLogin

You can also configure a custom OpenID Connect (OIDC) provider.

## Configure an authentication provider

Configure a supported authentication provider or a custom OIDC provider:

- To configure a supported authentication provider, see the Backstage authentication documentation.
- To configure a custom OIDC provider, edit your tap-values.yaml file or your custom configuration file to include an OIDC authentication provider. Configure the OIDC provider with your OAuth App values. For example:

```
shared:
    ingress_domain: "INGRESS-DOMAIN"
tap_gui:
    service_type: ClusterIP
    app_config:
        app:
```

```
baseUrl: http://tap-gui.INGRESS-DOMAIN
    catalog:
     locations:
        - type: url
          target: https://GIT-CATALOG-URL/catalog-info.yaml
    backend:
     baseUrl: http://tap-gui.INGRESS-DOMAIN
     cors:
       origin: http://tap-gui.INGRESS-DOMAIN
#Existing values file above
    auth:
     environment: development
     session:
       secret: custom session secret
      providers:
        oidc:
          development:
           metadataUrl: AUTH-OIDC-METADATA-URL
           clientId: AUTH-OIDC-CLIENT-ID
           clientSecret: AUTH-OIDC-CLIENT-SECRET
           tokenSignedResponseAlg: AUTH-OIDC-TOKEN-SIGNED-RESPONSE-ALG # defau
lt='RS256'
           scope: AUTH-OIDC-SCOPE # default='openid profile email'
            prompt: auto # default=none (allowed values: auto, none, consent, l
ogin)
```

Where AUTH-OIDC-METADATA-URL is a JSON file with generic OIDC provider configuration. It contains authorizationUrl and tokenUrl. Tanzu Application Platform GUI reads these values from metadataUrl, so you must not specify these values explicitly in the earlier authentication configuration.

You must also the provide the redirect URI of the Tanzu Application Platform GUI instance to your identity provider. The redirect URI is sometimes called the redirect URL, the callback URL, or the callback URI. The redirect URI takes the following form:

SCHEME://tap-gui.INGRESS-DOMAIN/api/auth/oidc/handler/frame

Where:

- SCHEME is the URI scheme, most commonly http or https
- INGRESS-DOMAIN is the host name you selected for your Tanzu Application Platform GUI instance

When using https and example.com as examples for the two placeholders respectively, the redirect URI reads as follows:

https://tap-gui.example.com/api/auth/oidc/handler/frame

For more information, see this example in GitHub.

• (Optional) Configure offline access scope for the OIDC provider by adding the scope
parameter offline\_access to either tap-values.yaml or your custom configuration file. For example:

```
auth:
   providers:
   oidc:
      development:
        ... # auth configs
        scope: 'openid profile email offline_access'
```

By default, scope is not configured to provide persistence to user login sessions, such as in the case of a page refresh. Not all identity providers support the offline\_access scope. For more information, see your identity provider documentation.

## (Optional) Allow guest access

Enable guest access with other providers by adding the following flag under your authentication configuration:

```
auth:
   allowGuestAccess: true
```

## (Optional) Customize the login page

Change the card's title or description for a specific provider with the following configuration:

```
auth:
    environment: development
    providers:
        ... # auth providers config
    loginPage:
        github:
        title: Github Login
        message: Enter with your GitHub account
```

For a provider to appear on the login page, ensure it is properly configured under the auth.providers section of your values file.

## View resources on remote clusters

You can control the access to Kubernetes runtime resources on Tanzu Application Platform GUI (commonly called TAP GUI) based on user roles and permissions for each of the visible remote clusters.

RBAC is currently supported for the following Kubernetes cluster providers:

- EKS (Elastic Kubernetes Service) on AWS
- GKE (Google Kubernetes Engine) on GCP

Support for other Kubernetes providers is planned for future releases of Tanzu Application Platform.

Tanzu Application Platform GUI is designed under the assumption that the roles and permissions for the Kubernetes clusters are already defined and that the users are already assigned to their roles. For information about assigning roles and permissions to users, see Assigning roles and permissions on Kubernetes clusters.

Adding access-controlled visibility for a remote cluster is similar to Setting up unrestricted remote cluster visibility.

The steps are:

- 1. Set up the OIDC provider
- 2. Configure the Kubernetes cluster with the OIDC provider
- 3. Configure the Tanzu Application Platform GUI to view the remote cluster
- 4. Upgrade the Tanzu Application Platform GUI package

After following these steps, you can view your runtime resources on a remote cluster in Tanzu Application Platform GUI. For more information, see View runtime resources on remote clusters.

## View resources on remote clusters

You can control the access to Kubernetes runtime resources on Tanzu Application Platform GUI (commonly called TAP GUI) based on user roles and permissions for each of the visible remote clusters.

RBAC is currently supported for the following Kubernetes cluster providers:

- EKS (Elastic Kubernetes Service) on AWS
- GKE (Google Kubernetes Engine) on GCP

Support for other Kubernetes providers is planned for future releases of Tanzu Application Platform.

Tanzu Application Platform GUI is designed under the assumption that the roles and permissions for the Kubernetes clusters are already defined and that the users are already assigned to their roles. For information about assigning roles and permissions to users, see Assigning roles and permissions on Kubernetes clusters.

Adding access-controlled visibility for a remote cluster is similar to Setting up unrestricted remote cluster visibility.

The steps are:

- 1. Set up the OIDC provider
- 2. Configure the Kubernetes cluster with the OIDC provider
- 3. Configure the Tanzu Application Platform GUI to view the remote cluster
- 4. Upgrade the Tanzu Application Platform GUI package

After following these steps, you can view your runtime resources on a remote cluster in Tanzu Application Platform GUI. For more information, see View runtime resources on remote clusters.

## View resources on remote EKS clusters

This topic tells you how to view your runtime resources on a remote EKS cluster in Tanzu Application Platform GUI (commonly called TAP GUI). For more information, see View runtime resources on remote clusters.

# Set up the OIDC provider

You must set up the OIDC provider to enable RBAC visibility of remote EKS clusters. You can see the list of supported OIDC providers in Setting up a Tanzu Application Platform GUI authentication provider.

Tanzu Application Platform GUI supports multiple OIDC providers. AuthO is used here as an example.

- 1. Log in to the AuthO dashboard.
- 2. Go to Applications.
- 3. Create an application of the type Single Page Web Application named TAP-GUI or a name of your choice.
- 4. Click the Settings tab.
- 5. Under Application URIs > Allowed Callback URLs, add

http://tap-gui.INGRESS-DOMAIN/api/auth/auth0/handler/frame

Where INGRESS-DOMAIN is the domain you chose for your Tanzu Application Platform GUI in Installing the Tanzu Application Platform package and profiles.

6. Click Save Changes.

After creating an application with your OIDC provider, you receive the following credentials for setting up RBAC for your remote cluster:

- Domain, which is used as ISSUER-URL in the following sections (AUTHO\_DOMAIN for AuthO)
- Client ID, which is used as CLIENT-ID in the following sections
- Client Secret, which is used as CLIENT-SECRET in the following sections

For more information, see AuthO Setup Walkthrough in the Backstage documentation. To configure other OIDC providers, see Authentication in Backstage in the Backstage documentation.

## Configure the Kubernetes cluster with the OIDC provider

To configure the cluster with the OIDC provider's credentials:

 Create a file with the following content and name it rbac-setup.yaml. This content applies to EKS clusters.

Where:

- CLUSTER-NAME is the cluster name for your EKS cluster as an AWS identifier
- AWS-REGION is the AWS region of the EKS cluster
- CLIENT-ID is the Client ID you obtained while setting up the OIDC provider
- ISSUER-URL is the Issuer URL you obtained while setting up the OIDC provider. For AuthO, this is https://\${AUTHO\_DOMAIN}/.
- 2. Using eksctl, run:

eksctl associate identityprovider -f rbac-setup.yaml

Verify that the association of the OIDC provider with the EKS cluster was successful by running:

eksctl get identityprovider --cluster CLUSTER-NAME

Where **CLUSTER-NAME** is the cluster name for your EKS cluster as an AWS identifier

Verify that the output shows ACTIVE in the STATUS column.

## Configure the Tanzu Application Platform GUI

Configure visibility of the remote cluster in Tanzu Application Platform GUI:

1. Obtain your cluster's URL by running:

```
CLUSTER_URL=$(kubectl config view --minify -o jsonpath='{.clusters[0].cluster.s
erver}')
echo CLUSTER-URL: $CLUSTER_URL
```

This command returns the URL of the first configured cluster in your kubeconfig file. To view other clusters one by one, edit the number in .clusters[0].cluster.server or edit the command to view all the configured clusters.

2. Ensure you have an auth section in the app\_config section that Tanzu Application Platform GUI uses. In the example for AuthO, copy this YAML content into tap-values.yaml:

```
auth:
    environment: development
    providers:
        auth0:
            development:
                clientId: "CLIENT-ID"
                clientSecret: "CLIENT-SECRET"
                domain: "ISSUER-URL"
```

Where:

- CLIENT-ID is the Client ID you obtained while setting up the OIDC provider.
- CLIENT-SECRET is the Client Secret you obtained while setting up the OIDC provider.
- ISSUER-URL is the Issuer URL you obtained while setting up the OIDC provider. For AuthO, it is only AUTHO DOMAIN.
- 3. Add a kubernetes section to the app\_config section that Tanzu Application Platform GUI uses. This section must have an entry for each cluster that has resources to view. To do so, copy this YAML content into tap-values.yaml:

```
kubernetes:
serviceLocatorMethod:
  type: 'multiTenant'
clusterLocatorMethods:
  - type: 'config'
    clusters:
        - name: "CLUSTER-NAME-UNCONSTRAINED"
        url: "CLUSTER-URL"
        authProvider: oidc
        oidcTokenProvider: auth0
        skipTLSVerify: true
        skipMetricsLookup: true
```

Where:

- CLUSTER-NAME-UNCONSTRAINED is the cluster name of your choice for your EKS cluster
- CLUSTER-URL is the URL for the remote cluster you are connecting to Tanzu Application Platform GUI. You obtained this earlier in the procedure.

If there are any other clusters that you want to make visible in Tanzu Application Platform GUI, add their entries to clusters as well.

## Upgrade the Tanzu Application Platform GUI package

After the new configuration file is ready, update the tap package:

1. Run:

tanzu package installed update tap --values-file tap-values.yaml

2. Wait a moment for the tap-gui package to update and then verify that STATUS is Reconcile succeeded by running:

tanzu package installed get tap-gui -n tap-install

## View resources on remote GKE clusters

This topic tells you about two supported options to add access-controlled visibility for a remote GKE cluster:

- Leverage an external OIDC provider
- Leveraging Google's OIDC provider

After the authorization is enabled, you can view your runtime resources on a remote cluster in Tanzu Application Platform GUI. For more information, see View runtime resources on remote clusters.

## Leverage an external OIDC provider

To leverage an external OIDC provider, such as AuthO:

- 1. Set up the OIDC provider
- 2. Configure the GKE cluster with the OIDC provider
- 3. Configure the Tanzu Application Platform GUI to view the remote GKE cluster
- 4. Upgrade the Tanzu Application Platform GUI package

#### Set up the OIDC provider

You must set up the OIDC provider to enable RBAC visibility of remote clusters. You can see the list of supported OIDC providers in Setting up a Tanzu Application Platform GUI authentication provider.

Tanzu Application Platform GUI supports multiple OIDC providers. AuthO is used here as an example.

- 1. Log in to the AuthO dashboard.
- 2. Go to Applications.
- 3. Create an application of the type Single Page Web Application named TAP-GUI or a name of your choice.
- 4. Click the Settings tab.
- 5. Under Application URIs > Allowed Callback URLs, add

```
http://tap-gui.INGRESS-DOMAIN/api/auth/auth0/handler/frame
```

Where INGRESS-DOMAIN is the domain you chose for your Tanzu Application Platform GUI in Installing the Tanzu Application Platform package and profiles.

6. Click Save Changes.

After creating an application with your OIDC provider, you receive the following credentials for setting up RBAC for your remote cluster:

• Domain, which is used as issuerURL in the following sections

- Client ID, which is used as CLIENT-ID in the following sections
- Client Secret, which is used as CLIENT-SECRET in the following sections

For more information, see AuthO Setup Walkthrough in the Backstage documentation. To configure other OIDC providers, see Authentication in Backstage in the Backstage documentation.

#### Configure the GKE cluster with the OIDC provider

Add redirect configuration on the OIDC side by following the Google Cloud documentation.

### Configure the Tanzu Application Platform GUI

Configure visibility of the remote cluster in Tanzu Application Platform GUI:

1. Obtain your cluster's URL by running:

```
CLUSTER_URL=$(kubectl config view --minify -o jsonpath='{.clusters[0].cluster.s erver}')
```

echo CLUSTER-URL: \$CLUSTER\_URL

This command returns the URL of the first configured cluster in your kubeconfig file. To view other clusters one by one, edit the number in .clusters[0].cluster.server or edit the command to view all the configured clusters.

2. Ensure you have an auth section in the app\_config section that Tanzu Application Platform GUI uses. In the example for AuthO, copy this YAML content into tap-values.yaml:

```
auth:
environment: development
providers:
   auth0:
      development:
      clientId: "CLIENT-ID"
      clientSecret: "CLIENT-SECRET"
      domain: "ISSUER-URL"
```

Where:

- CLIENT-ID is the Client ID you obtained while setting up the OIDC provider
- CLIENT-SECRET is the Client Secret you obtained while setting up the OIDC provider
- ISSUER-URL is the Issuer URL you obtained while setting up the OIDC provider
- 3. Add a kubernetes section to the app\_config section that Tanzu Application Platform GUI uses. This section must have an entry for each cluster that has resources to view. To do so, copy this YAML content into tap-values.yaml:

```
kubernetes:
serviceLocatorMethod:
type: 'multiTenant'
clusterLocatorMethods:
- type: 'config'
clusters:
- name: "CLUSTER-NAME-UNCONSTRAINED"
url: "CLUSTER-URL"
authProvider: oidc
oidcTokenProvider: auth0
skipTLSVerify: true
skipMetricsLookup: true
```

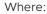

- CLUSTER-NAME-UNCONSTRAINED is the cluster name of your choice for your GKE cluster
- CLUSTER-URL is the URL for the remote cluster you are connecting to Tanzu Application Platform GUI. You obtained this earlier in the procedure.

If there are any other clusters that you want to make visible in Tanzu Application Platform GUI, add their entries to clusters as well.

#### Upgrade the Tanzu Application Platform GUI package

After the new configuration file is ready, update the tap package:

1. Run:

tanzu package installed update tap --values-file tap-values.yaml

2. Wait a moment for the tap-gui package to update and then verify that STATUS is Reconcile succeeded by running:

tanzu package installed get tap-gui -n tap-install

## Leverage Google's OIDC provider

When leveraging Google's OIDC provider, fewer steps are needed to enable authorization:

- 1. Add redirect configuration on the OIDC side.
- 2. Configure the Tanzu Application Platform GUI to view the remote GKE cluster
- 3. Upgrade the Tanzu Application Platform GUI package

#### Add redirect configuration on the OIDC side

Add redirect configuration on the OIDC side by following the Google Cloud documentation.

### Configure the Tanzu Application Platform GUI

Configure visibility of the remote GKE cluster in Tanzu Application Platform GUI:

1. Obtain your cluster's URL by running:

```
CLUSTER_URL=$(kubectl config view --minify -o jsonpath='{.clusters[0].cluster.s
erver}')
echo CLUSTER-URL: $CLUSTER URL
```

This command returns the URL of the first configured cluster in your kubeconfig file. To view other clusters one by one, edit the number in .clusters[0].cluster.server or edit the command to view all the configured clusters.

2. Ensure you have an auth section in the app\_config section that Tanzu Application Platform GUI uses. In the example for AuthO, copy this YAML content into tap-values.yaml:

```
auth:
    environment: development
    providers:
        google:
        development:
        clientId: "CLIENT-ID"
        clientSecret: "CLIENT-SECRET"
```

Where:

- CLIENT-ID is the Client ID you obtained while setting up the OIDC provider
- CLIENT-SECRET is the Client Secret you obtained while setting up the OIDC provider
- 3. Add a kubernetes section to the app\_config section that Tanzu Application Platform GUI uses. This section must have an entry for each cluster that has resources to view. To do so, copy this YAML content into tap-values.yaml:

```
kubernetes:
clusterLocatorMethods:
  - type: 'config'
  clusters:
      - name: "CLUSTER-NAME-UNCONSTRAINED"
      url: "CLUSTER-URL"
      authProvider: google
      caData: "CA-DATA"
```

Where:

- CLUSTER-NAME-UNCONSTRAINED is the cluster name of your choice for your GKE cluster.
- CLUSTER-URL is the URL for the remote cluster you are connecting to Tanzu Application Platform GUI. You obtained this earlier in the procedure.
- CA-DATA is the CA certificate data.

If there are any other clusters that you want to make visible in Tanzu Application Platform GUI, add their entries to clusters as well.

#### Upgrade the Tanzu Application Platform GUI package

After the new configuration file is ready, update the tap package:

1. Run:

tanzu package installed update tap --values-file tap-values.yaml

2. Wait a moment for the tap-gui package to update and then verify that STATUS is Reconcile succeeded by running:

tanzu package installed get tap-gui -n tap-install

## View runtime resources on authorization-enabled clusters

To visualize runtime resources on authorization-enabled clusters in Tanzu Application Platform GUI (commonly called TAP GUI), proceed to the software catalog component of choice and click the **Runtime Resources** tab on top of the ribbon.

| Tanzu Application Platfor | rm      |                                         |                   |      |               |                      |          |                                                            |
|---------------------------|---------|-----------------------------------------|-------------------|------|---------------|----------------------|----------|------------------------------------------------------------|
| ≪<br>♠ Home               |         | <sup>T – service</sup><br>ava-web-app ☆ |                   |      |               |                      |          | Owner Lifecycle<br>default-team experimental               |
| t፼ Docs<br>⊕ Create       |         |                                         | Runtime Resources |      |               |                      |          |                                                            |
| 🏚 APIs                    | Resourc | es (36)                                 |                   |      |               |                      |          |                                                            |
| 🌣 Settings                |         | Resource Name                           | Status            | Туре | Namespace     | Cluster              | Age      | Link                                                       |
|                           |         |                                         |                   |      |               |                      |          |                                                            |
|                           |         |                                         | 🧭 Ready           |      |               |                      |          | http://tanzu-java-web-app.d                                |
|                           |         |                                         | 🤗 Ready           |      |               |                      |          | http://tanzu-java-web-app.d                                |
|                           |         |                                         | 🧭 Ready           |      | dev-workloads | 9fc879b3-run-cluster |          | http://tanzu-java-web-app.d<br>http://tanzu-java-web-app.d |
|                           |         |                                         | 🧭 Ready           |      |               | 28f0e842-run-cluster |          | http://tanzu-java-web-app.d                                |
|                           |         |                                         | () Ready: False   |      |               |                      |          |                                                            |
|                           |         |                                         |                   |      |               |                      | 5 rows 🖣 |                                                            |
|                           |         |                                         |                   |      |               |                      |          |                                                            |

After you click **Runtime Resources**, Tanzu Application Platform GUI uses your credentials to query the clusters for the respective runtime resources. The system verifies that you are authenticated with the OIDC providers configured for the remote clusters. If you are not authenticated, the system prompts you for your OIDC credentials.

Remote clusters that are not restricted by authorization are visible by using the general Service Account of Tanzu Application Platform GUI. It is not restricted for users. For more information about how to set up unrestricted remote cluster visibility, see Viewing resources on multiple clusters in Tanzu Application Platform GUI.

The type of query to the remote cluster depends on the definition of the software catalog component. In Tanzu Application Platform GUI, there are globally-scoped components and namespace-scoped components.

This property of the component affects runtime resource visibility, depending on your permissions on a specific cluster.

If your permissions on the authorization-enabled cluster are limited to specific namespaces, you do not have visibility into runtime resources of globally-scoped components.

You need cluster-scoped access to have visibility into runtime resources of globally-scoped components.

## Globally-scoped components

For globally-scoped components, when you access **Runtime Resources** Tanzu Application Platform GUI queries all Kubernetes namespaces for runtime resources that have a matching kubernetes-label-selector, usually with a part-of prefix.

For example, demo-component-a does not have a backstage.io/kubernetes-namespace in the metadata.annotations section. This makes it a globally-scoped component. See the following example YAML.

```
apiVersion: backstage.io/vlalphal
kind: Component
metadata:
   name: demo-component-a
   description: Demo Component A
   tags:
        - java
   annotations:
```

```
'backstage.io/kubernetes-label-selector': 'app.kubernetes.io/part-of=component-a'
spec:
  type: service
  lifecycle: experimental
  owner: team-a
```

## Namespace-scoped components

If a component is namespace-scoped, when you access **Runtime Resources** Tanzu Application Platform GUI queries only the associated Kubernetes namespace for each remote cluster that is visible to Tanzu Application Platform GUI.

To make a component namespace-scoped, pass the following annotation to the definition YAML file of the component:

```
annotations:
'backstage.io/kubernetes-namespace': NAMESPACE-NAME
```

Where NAMESPACE-NAME is the Kubernetes namespace you want to associate your component with.

For example, demo-component-b has a kubernetes-namespace in the metadata.annotations section, which associates it with the component-b namespaces on each of the visible clusters. This makes it a namespace-scoped component. See the following example YAML.

```
apiVersion: backstage.io/vlalpha1
kind: Component
metadata:
    name: demo-component-b
    description: Demo Component B
    tags:
        - java
    annotations:
        'backstage.io/kubernetes-label-selector': 'app.kubernetes.io/part-of=component-b'
        'backstage.io/kubernetes-namespace': component-b
spec:
    type: service
    lifecycle: experimental
    owner: team-b
```

When the *kubernetes-namespace* annotation is absent, the component is considered globallyscoped by default. For more information, see Adding Namespace Annotation in the Backstage documentation.

## Assigning roles and permissions on Kubernetes clusters

This topic gives you an overview of creating roles and permissions on Kubernetes clusters and assigning these roles to users. For more information, see Using RBAC Authorization in the Kubernetes documentation.

The steps to define and assign roles are:

- 1. Create roles
- 2. Create users
- 3. Assign users to their roles

## Create roles

To control the access to Kubernetes runtime resources on Tanzu Application Platform GUI based on users' roles and permissions for each of visible remote clusters, VMware recommends two role types:

- Cluster-scoped roles
- Namespace-scoped roles

## **Cluster-scoped roles**

Cluster-scoped roles provide cluster-wide privileges. They enable visibility into runtime resources across all of a cluster's namespaces.

In this example YAML snippet, the pod-viewer role enables pod visibility on the cluster:

```
apiVersion: rbac.authorization.k8s.io/v1
kind: ClusterRole
metadata:
   name: pod-viewer
rules:
- apiGroups: [""]
   resources: ["pods"]
   verbs: ["get", "watch", "list"]
```

#### Namespace-scoped roles

Namespace-scoped roles provide privileges that are limited to a certain namespace. They enable visibility into runtime resources inside namespaces.

In this example YAML snippet, the pod-viewer-app1 role enables pod visibility in the app1 namespace:

```
apiVersion: rbac.authorization.k8s.io/v1
kind: Role
metadata:
   namespace: app1
   name: pod-viewer-app1
rules:
   - apiGroups: [""]
   resources: ["pods"]
   verbs: ["get", "list"]
```

## Create users

You can create users by running the *kubectl create* command. In this example YAML snippet, the user john is defined:

```
apiVersion: rbac.authorization.k8s.io/v1
kind: User
metadata:
   namespace: default
   name: john
```

# Assign users to their roles

After the users and role are created, the next step is to bind them together.

To bind a Tanzu Application Platform default role, see Bind a user or group to a default role.

In this example YAML snippet, the user john is bound with the pod-viewer cluster role:

Tanzu Application Platform v1.3

```
apiVersion: rbac.authorization.k8s.io/v1
kind: RoleBinding
metadata:
   name: john-pod-viewer
   namespace: default
subjects:
   kind: User
   name: john
   apiGroup: rbac.authorization.k8s.io
roleRef:
   kind: ClusterRole
   name: pod-viewer
   apiGroup: rbac.authorization.k8s.io
```

In this example YAML snippet, the user john is bound with the pod-viewer-app1 namespacespecific role:

```
apiVersion: rbac.authorization.k8s.io/v1
kind: RoleBinding
metadata:
   name: john-pod-viewer-app1
   namespace: app1
subjects:
    kind: User
    name: john
    apiGroup: rbac.authorization.k8s.io
roleRef:
    kind: Role
    name: pod-viewer-app1
    apiGroup: rbac.authorization.k8s.io
```

To verify the user's permissions, run the can-i commands to get a yes or no answer. To verify that you can list pods in your cluster-wide role, run:

kubectl auth can-i get pods --all-namespaces

To verify that you can list pods in namespace app1 in your namespace-specific role, run:

kubectl auth can-i get pods --namespace app1

## Adding Tanzu Application Platform GUI integrations

You can integrate Tanzu Application Platform GUI (commonly called TAP GUI) with several Git providers. To use an integration, you must enable it and provide the necessary token or credentials in tap-values.yaml.

## Add a GitHub provider integration

To add a GitHub provider integration, edit tap-values.yaml as in this example:

```
app_config:
    app:
    baseUrl: http://EXTERNAL-IP:7000
    # Existing tap-values.yaml above
    integrations:
    github: # Other integrations available see NOTE below
        - host: github.com
        token: GITHUB-TOKEN
```

Where:

- EXTERNAL-IP is the external IP address.
- GITHUB-TOKEN is a valid token generated from your Git infrastructure of choice. Ensure that GITHUB-TOKEN has the necessary read permissions for the catalog definition files you extracted from the blank software catalog introduced in the Tanzu Application Platform GUI prerequisites.

## Add a Git-based provider integration that isn't GitHub

To enable Tanzu Application Platform GUI to read Git-based non-GitHub repositories containing component information:

1. Add the following YAML to tap-values.yaml:

```
app_config:
  # Existing tap-values.yaml above
  backend:
    reading:
    allow:
        - host: "GIT-CATALOG-URL-1"
        - host: "GIT-CATALOG-URL-2" # Including more than one URL is optional
```

Where GIT-CATALOG-URL-1 and GIT-CATALOG-URL-2 are URLs in a list of URLs that Tanzu Application Platform GUI can read when registering new components. For example, git.example.com. For more information about registering new components, see Adding catalog entities.

 Adding the YAML from the previous step currently causes the Accelerators page to break and not show any accelerators. Provide a value for Application Accelerator as a workaround, as in this example:

```
app_config:
    # Existing tap-values.yaml above
    backend:
    reading:
        allow:
        - host: acc-server.accelerator-system.svc.cluster.local
```

## Add a non-Git provider integration

To add an integration for a provider that isn't associated with GitHub, see the Backstage documentation.

## Update the package profile

After making changes to tap-values.yaml, update the package profile by running:

```
tanzu package installed update tap --package-name tap.tanzu.vmware.com --version VERS
ION-NUMBER \
--values-file tap-values.yaml -n tap-install
```

Where VERSION-NUMBER is the Tanzu Application Platform version. For example, 1.3.13.

For example:

```
$ tanzu package installed update tap --package-name tap.tanzu.vmware.com --version \
1.3.13 --values-file tap-values.yaml -n tap-install
| Updating package 'tap'
| Getting package install for 'tap'
```

```
| Getting package metadata for 'tap.tanzu.vmware.com'
| Updating secret 'tap-tap-install-values'
| Updating package install for 'tap'
/ Waiting for 'PackageInstall' reconciliation for 'tap'
Updated package install 'tap' in namespace 'tap-install'
```

## Configure the Tanzu Application Platform GUI database

The Tanzu Application Platform GUI (commonly called TAP GUI) catalog gives you two approaches for storing catalog information:

#### • In-memory database:

The default option uses an in-memory database and is suitable for test and development scenarios only. The in-memory database reads the catalog data from Git URLs that you write in tap-values.yaml.

This data is temporary. Any operations that cause the server pod in the tap-gui namespace to be re-created also cause this data to be rebuilt from the Git location.

This can cause issues when you manually register entities by using the UI because they only exist in the database and are lost when that in-memory database is rebuilt. If you choose this method, you lose all user preferences and any manually registered entities when the Tanzu Application Platform GUI server pod is re-created.

#### PostgreSQL database:

For production use-cases, use a PostgreSQL database that exists outside the Tanzu Application Platform packaging. The PostgreSQL database stores all the catalog data persistently both from the Git locations and the UI manual entity registrations.

For production or general-purpose use-cases, a PostgreSQL database is recommended.

## Configure a PostgreSQL database

See the following sections for configuring Tanzu Application Platform GUI to use a PostgreSQL database.

#### Edit tap-values.yaml

Apply the following values in tap-values.yaml:

```
# ... existing tap-values.yaml above
tap_gui:
  # ... existing tap_gui values
 app_config:
   backend:
     baseUrl: http://tap-gui.INGRESS-DOMAIN
     cors:
       origin: http://tap-gui.INGRESS-DOMAIN
    # Existing tap-values.yaml above
      database:
       client: pg
       connection:
         host: PG-SOL-HOSTNAME
         port: 5432
         user: PG-SQL-USERNAME
          password: PG-SQL-PASSWORD
          ssl: {rejectUnauthorized: false} # Set to true if using SSL
```

#### Where:

- PG-SQL-HOSTNAME is the host name of your PostgreSQL database
- PG-SQL-USERNAME is the user name of your PostgreSQL database
- PG-SQL-PASSWORD is the password of your PostgreSQL database

#### (Optional) Configure extra parameters

Beyond the minimum configuration options needed to make Tanzu Application Platform GUI work with the pg driver, there are many more configuration options for other purposes. For example, you can restrict Tanzu Application Platform GUI to a single database. For more information about this restriction, see the Backstage documentation.

By default, Tanzu Application Platform GUI creates a database for each plug-in, but you can configure it to divide plug-ins based on different PostgreSQL schemas and use a single specified database.

See the following example of extra configuration parameters:

```
# ... existing tap-values.yaml above
tap gui:
 # ... existing tap_gui values
 app_config:
   backend:
     # ... other backend details
     database:
       client: pg
        # This parameter tells Tanzu Application Platform GUI to put plug-ins in their
own schema instead
        # of their own database.
        # default: database
       pluginDivisionMode: schema
        connection:
          # ... other connection details
         database: PG-SQL-DATABASE
```

Where PG-SQL-DATABASE is the database name for Tanzu Application Platform GUI to use

For the complete list of these configuration options, see the node-postgres documentation.

#### Update the package profile

You can apply your new configuration by updating Tanzu Application Platform with your modified values. Doing so updates Tanzu Application Platform GUI because it belongs to Tanzu Application Platform.

To apply your new configuration, run:

```
tanzu package installed update tap --package-name tap.tanzu.vmware.com --version VERS
ION-NUMBER --values-file tap-values.yaml -n tap-install
```

Where VERSION-NUMBER is your Tanzu Application Platform version. For example, 1.3.13.

For example:

```
$ tanzu package installed update tap --package-name tap.tanzu.vmware.com --version 1.
3.13 --values-file tap-values.yaml -n tap-install
| Updating package 'tap'
| Getting package install for 'tap'
| Getting package metadata for 'tap.tanzu.vmware.com'
```

```
| Updating secret 'tap-tap-install-values'
| Updating package install for 'tap'
/ Waiting for 'PackageInstall' reconciliation for 'tap'
Updated package install 'tap' in namespace 'tap-install'
```

## Generate and publish TechDocs

This topic tells you how to generate and publish TechDocs for catalogs as part of Tanzu Application Platform GUI (commonly called TAP GUI). For more information about TechDocs, see the Backstage.io documentation.

## Create an Amazon S3 bucket

To create an Amazon S3 bucket:

- 1. Go to Amazon S3.
- 2. Click Create bucket.
- 3. Give the bucket a name.
- 4. Select the AWS region.
- 5. Keep Block all public access checked.
- 6. Click Create bucket.

## Configure Amazon S3 access

The TechDocs are published to the S3 bucket that was recently created. You need an AWS user's access key to read from the bucket when viewing TechDocs.

#### Create an AWS IAM user group

To create an AWS IAM User Group:

- 1. Click Create Group.
- 2. Give the group a name.
- 3. Click Create Group.
- 4. Click the new group and navigate to Permissions.
- 5. Click Add permissions and click Create Inline Policy.
- 6. Click the **JSON** tab and replace contents with this JSON replacing BUCKET-NAME with the bucket name.

```
{
    "Version": "2012-10-17",
    "Statement": [
        {
            "Sid": "ReadTechDocs",
            "Effect": "Allow",
            "Action": [
               "s3:ListBucket",
               "s3:GetObject"
            ],
            "Resource": [
               "arn:aws:s3:::BUCKET-NAME',
               "arn:aws:s3:::BUCKET-NAME/*"
```

- 7. Click **Review policy**.
- 8. Give the policy a name and click Create policy.

#### Create an AWS IAM user

To create an AWS IAM User to add to this group:

- 1. Click Add users.
- 2. Give the user a name.
- 3. Verify Access key Programmatic access and click Next: Permissions.
- 4. Verify the IAM Group to add the user to and click Next: Tags.
- 5. Click Next: Review then click Create user.
- 6. Record the Access key ID (AWS\_READONLY\_ACCESS\_KEY\_ID) and the Secret access key (AWS READONLY SECRET ACCESS KEY) and click Close.

# Find the catalog locations and their entities' namespace, kind, and name

TechDocs are generated for catalogs that have Markdown source files for TechDocs. To find the catalog locations and their entities' namespace, kind, and name:

- 1. The catalogs appearing in Tanzu Application Platform GUI are listed in the config values under app config.catalog.locations.
- 2. For a catalog, clone the catalog's repository to the local file system.
- 3. Find the mkdocs.yml that is at the root of the catalog. There is a YAML file describing the catalog at the same level called catalog-info.yaml.
- 4. Record the values for namespace, kind, and metadata.name, and the directory path containing the YAML file.
- 5. Record the spec.targets in that file.
- 6. Find the namespace, kind, or name for each of the targets:
  - 1. Go to the target's YAML file.
  - The namespace value is the value of namespace. If it is not specified, it has the value default.
  - 3. The kind value is the value of kind.
  - 4. The name value is the value of metadata.name.
  - 5. Record the directory path containing the YAML file.

### Use the TechDocs CLI to generate and publish TechDocs

VMware uses npx to run the TechDocs CLI, which requires Node.js and npm. To generate and publish TechDocs by using the TechDocs CLI:

- 1. Download and install Node.js and npm.
- 2. Install npx by running:

```
npm install -g npx
```

3. Generate the TechDocs for the root of the catalog by running:

```
npx @techdocs/cli generate --source-dir DIRECTORY-CONTAINING-THE-ROOT-YAML-FILE
--output-dir ./site
```

#### Note

This creates a temporary site directory in your current working directory that contains the generated TechDocs files.

- 4. Review the contents of the site directory to verify the TechDocs were generated.
- 5. Set environment variables for authenticating with Amazon S3 with an account that has read/write access:

```
export AWS_ACCESS_KEY_ID=AWS-ACCESS-KEY-ID
export AWS_SECRET_ACCESS_KEY=AWS-SECRET-ACCESS-KEY
export AWS_REGION=AWS-REGION
```

6. Publish the TechDocs for the root of the catalog to the Amazon S3 bucket you created earlier by running:

```
npx @techdocs/cli publish --publisher-type awsS3 --storage-name BUCKET-NAME --e
ntity \
NAMESPACE/KIND/NAME --directory ./site
```

Where NAMESPACE/KIND/NAME are the values for namespace, kind, and metadata.name you recorded earlier. For example, default/location/yelb-catalog-info.

7. For each of the spec.targets found earlier, repeat the generate and publish commands.

#### Note

The generate command erases the contents of the site directory before creating new TechDocs files. Therefore, the publish command must follow the generate command for each target.

# Update the techdocs section in app-config.yaml to point to the Amazon S3 bucket

Update the config values you used during installation to point to the Amazon S3 bucket that has the published TechDocs files:

 Add or edit the techdocs section under app\_config in the config values with the following YAML, replacing placeholders with the appropriate values.

```
techdocs:
builder: 'external'
publisher:
type: 'awsS3'
awsS3:
bucketName: BUCKET-NAME
credentials:
accessKeyId: AWS-READONLY-ACCESS-KEY-ID
```

```
secretAccessKey: AWS-READONLY-SECRET-ACCESS-KEY
region: AWS-REGION
s3ForcePathStyle: false
```

2. Update your installation from the Tanzu CLI.

**Tanzu Application Platform package installation** If you installed Tanzu Application Platform GUI as part of the Tanzu Application Platform package (in other words, if you installed it by running tanzu package install tap ...) then run:

```
tanzu package installed update tap \
    --version PACKAGE-VERSION \
    -f VALUES-FILE
```

Where PACKAGE-VERSION is your package version and VALUES-FILE is your values file

#### Separate package installation

If you installed Tanzu Application Platform GUI as its own package (in other words, if you installed it by running tanzu package install tap-gui ...) then run:

```
tanzu package installed update tap-gui \
    --version PACKAGE-VERSION \
    -f VALUES-FILE
```

Where PACKAGE-VERSION is your package version and VALUES-FILE is your values file

3. Verify the status of the update by running:

tanzu package installed list

 Go to the **Docs** section of your catalog and view the TechDocs pages to verify the content is loaded from the S3 bucket.

## Overview of Tanzu Application Platform GUI plug-ins

Tanzu Application Platform GUI (commonly called TAP GUI) has many pre-integrated plug-ins. You need not configure the plug-ins. To use a plug-in, you must install the relevant Tanzu Application Platform component.

Tanzu Application Platform has the following GUI plug-ins:

- Runtime Resources Visibility
- Application Live View
- Application Accelerator
- API Documentation
- Security Analysis
- Supply Chain Choreographer

## Overview of Tanzu Application Platform GUI plug-ins

Tanzu Application Platform GUI (commonly called TAP GUI) has many pre-integrated plug-ins. You need not configure the plug-ins. To use a plug-in, you must install the relevant Tanzu Application Platform component.

Tanzu Application Platform has the following GUI plug-ins:

- Runtime Resources Visibility
- Application Live View
- Application Accelerator
- API Documentation
- Security Analysis
- Supply Chain Choreographer

# Runtime resources visibility in Tanzu Application Platform GUI

This topic tells you about runtime resources visibility.

The Runtime Resources Visibility plug-in enables users to visualize their Kubernetes resources associated with their workloads.

## Prerequisite

Do one of the following actions to access the Runtime Resources Visibility plug-in:

- Install the Tanzu Application Platform Full or View profile
- Install Tanzu Application Platform without using a profile and then install Tanzu Application
   Platform GUI separately
- Review the section If you have a metrics server

## If you have a metrics server

By default, the Kubernetes API does not attempt to use any metrics servers on your clusters. To access metrics information for a cluster, set skipMetricsLookup to false for that cluster in the kubernetes section of app-config.yaml. Example:

Where:

- KUBERNETES-SERVICE-HOST and KUBERNETES-SERVICE-PORT are the URL and ports of your Kubernetes cluster. You can gather these through kubectl cluster-info.
- KUBERNETES-SERVICE-ACCOUNT-TOKEN is the token from your tap-gui-token-id.

You can retrieve this secret's ID by running:

kubectl get secrets -n tap-gui

#### and then running

Δ

kubectl describe secret tap-gui-token-ID

Where ID is the secret name from the first step.

#### Caution

If you enable metrics for a cluster but do not have a metrics server running on it, Tanzu Application Platform web interface users see an error notifying them that there is a problem connecting to the back end.

## Visualize Workloads on Tanzu Application Platform GUI

In order to view your applications on Tanzu Application Platform GUI, use the following steps:

- 1. Deploy your first application on the Tanzu Application Platform
- 2. Add your application to Tanzu Application Platform GUI Software Catalog

## Navigate to the Runtime Resources Visibility screen

You can view the list of running resources and the details of their status, type, namespace, cluster, and public URL if applicable for the resource type.

To view the list of your running resources:

1. Select your component from the Catalog index page.

| ()<br>()      | anzu Application Platform |         |                             |          |                 |         |              |           |                  |          |
|---------------|---------------------------|---------|-----------------------------|----------|-----------------|---------|--------------|-----------|------------------|----------|
| »             | Your Organization C       | Catalog | 3                           |          |                 |         |              |           |                  |          |
| <b>↑</b><br>∎ |                           |         |                             |          |                 |         |              |           | REGISTER ENTITY  | SUPPORT  |
|               |                           |         |                             |          |                 |         |              |           |                  | <u>×</u> |
| Ť             |                           |         | Name                        |          |                 |         |              |           |                  | Actions  |
|               | Cwned                     |         | app-accelerator-plugin      | tap      | app-accelerator | plugin  | beta         | Backsta   |                  | ☑ ∕ ☆    |
|               |                           |         |                             |          |                 |         |              |           |                  | ☑ ∕ ☆    |
|               |                           |         |                             |          |                 |         |              |           |                  | ☑ ∕ ☆    |
|               | YOUR ORGANIZATION         |         | Backstage Server in<br>Demo |          |                 |         |              |           |                  | ☑ ∕ ☆    |
|               |                           | 13      | redis-server                | yelb     | team-a          | service | experimental | Redis     | (nosql) (redis)  | 区/☆      |
|               |                           |         | Tanzu Java Web App          | demo-env | tap-gui         | service | development  | This is a |                  | ◪◢☆      |
|               |                           | ~       | tanzu-java-web-app-AZ       |          | dream-team-az   | service | experimental | Tanzu     | spring web tanzu | ⊠⁄☆      |
|               |                           |         |                             |          |                 |         |              |           |                  | ☑ ∕ ☆    |
|               |                           |         |                             |          |                 |         |              |           |                  | ☑ ∕ ☆    |
|               |                           |         |                             |          |                 |         |              |           |                  | ☑ ∕ ☆    |
|               |                           |         |                             |          |                 |         |              |           |                  | ₫⁄☆      |
|               |                           |         |                             |          |                 |         |              |           |                  | ☑ ∕ ☆    |
|               |                           |         |                             |          |                 |         |              |           |                  | ☑ ∕ ☆    |

2. Select the Runtime Resources tab.

#### Resources

Built-in Kubernetes resources in this view are:

- Services
- Deployments
- ReplicaSets
- Pods
- Jobs

- Cronjobs
- DaemonSets
- ReplicaSets

The Runtime Resource Visibility plug-in also displays CRDs created with the Supply Chain, including:

- Cartographer Workloads
- Knative Services, Configurations, Revisions, and Routes

For more information, see Supply Chain Choreographer in Tanzu Application Platform GUI.

CRDs from Supply Chain are associated with Knative Resources, further down the chain, and builtin resources even further down the chain.

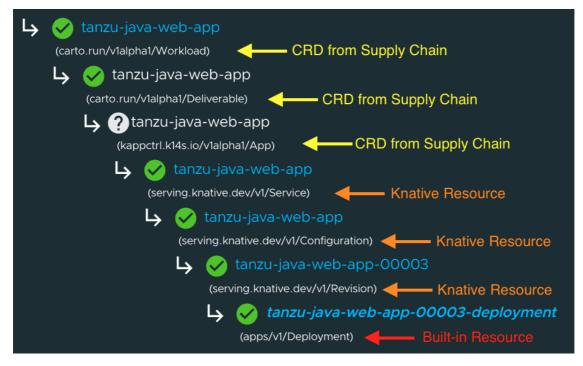

## Resources details page

To get more information about a particular workload, select it from the table on the main **Runtime Resources** page to visit a page that provides details about the workload. These details include the workload status, ownership, and resource-specific information.

| confonent – service<br>Tanzu Java Web App ☆<br>Overview Dependencies API <u>Runtime Resourc</u>          | ses                                           |             |                                                                                     |                  |           |                                                                                                    | Owner Life<br>ଅନୁକୃତ ସେହ | cycle<br>elopment |
|----------------------------------------------------------------------------------------------------|-----------------------------------------------|-------------|-------------------------------------------------------------------------------------|------------------|-----------|----------------------------------------------------------------------------------------------------|--------------------------|-------------------|
| tanzu-java-web-app 🛛 🥝 Ready<br>serving.kratwe deu/VilService                                            |                                               |             |                                                                                     |                  |           |                                                                                                    |                          |                   |
| us.<br>http://anato-java-web-ago.dataati.34.69.126.145.orp.io<br>reg<br>Realtha Sankce<br>Realtha Sankce | 51376#<br>demo-env<br>Custaa<br>molemon-42e-a |             | Status Details<br>Prove gate<br>Configuration Ready<br>Proves Backy<br>Proves Backy |                  |           | Ownership<br>dense env<br>mens<br>Dense instruction<br>Dense<br>Dense instructions<br>Dense instructions<br>Dense instru |                          |                   |
|                                                                                                    |                                               |             |                                                                                     |                  |           |                                                                                                    |                          |                   |
|                                                                                                    |                                               |             |                                                                                     |                  |           |                                                                                                    |                          |                   |
| Name                                                                                                    | Status                                        |             |                                                                                     |                  | Namespace |                                                                                                    | Cluster                  |                   |
|                                                                                                    |                                               |             |                                                                                     |                  |           |                                                                                                    |                          |                   |
| 🧭 taretu-java-web-app                                                                                    |                                               |             |                                                                                     | d. 📑             |           |                                                                                                    |                          |                   |
|                                                                                                    |                                               |             |                                                                                     |                  |           |                                                                                                    |                          |                   |
|                                                                                                    |                                               |             |                                                                                     |                  |           |                                                                                                    |                          |                   |
| Name                                                                                                    | Status                                        |             | Pods                                                                                | Created          |           | Traffic                                                                                                    | Taga                     |                   |
|                                                                                                    |                                               |             |                                                                                     |                  |           |                                                                                                    |                          |                   |
|                                                                                                    | 🤣 Ready                                       |             |                                                                                     |                  |           |                                                                                                    |                          |                   |
|                                                                                                    |                                               |             |                                                                                     |                  |           |                                                                                                    |                          |                   |
|                                                                                                    |                                               |             |                                                                                     |                  |           |                                                                                                    |                          |                   |
| Pods (1)<br>Desired pods: 1                                                                              |                                               |             |                                                                                     |                  |           |                                                                                                    |                          |                   |
| Name Status                                                                                              |                                               | Replica Set | Daployment                                                                          | Knative Revision | Namespace | Cluster                                                                                                    | Created                  |                   |
|                                                                                                    |                                               |             |                                                                                     |                  |           |                                                                                                    |                          |                   |
|                                                                                                    |                                               |             |                                                                                     |                  |           |                                                                                                    |                          |                   |
|                                                                                                    |                                               |             |                                                                                     |                  |           |                                                                                                    |                          |                   |

## Overview card

All detail pages provide an overview card with information related to the selected resource. Most of the information feeds from the metadata attribute in each object. The following are some attributes that are displayed in the overview card:

- View Pod Logs button
- View .YAML button
- URL, which is for Knative and Kubernetes service detail pages
- Type
- System
- Namespace
- Cluster

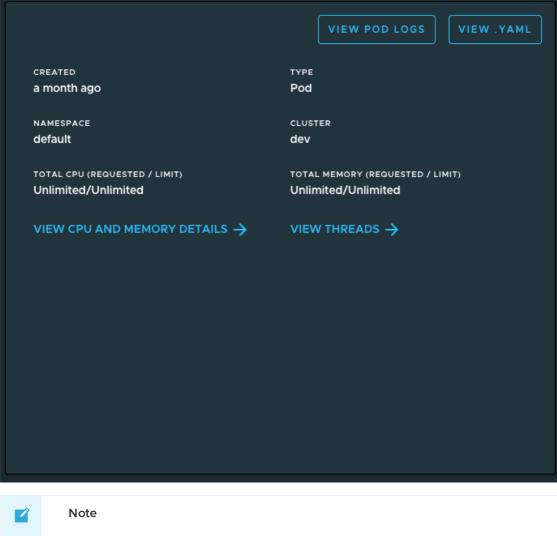

The **VIEW CPU AND MEMORY DETAILS** and **VIEW THREADS** sections are only available for applications supporting Application Live View.

### Status card

The status section displays all of the conditions in the resource's attribute status.conditions. Not all resources have conditions, and they can vary from one resource to the other.

For more information about object spec and status, see the Kubernetes documentation.

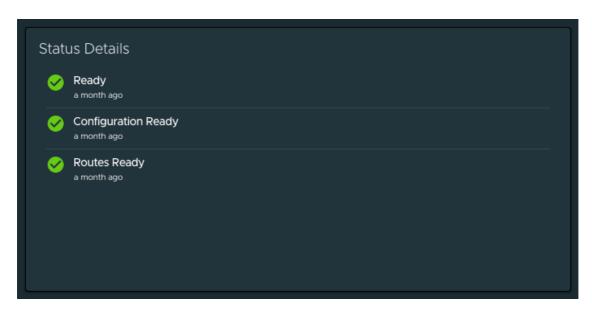

## Ownership card

Depending on the resource that you are viewing, the ownership section displays all the resources specified in metadata.ownerReferences. You can use this section to navigate between resources.

For more information about owners and dependents, see the Kubernetes documentation.

| Ownership                                                                  |
|----------------------------------------------------------------------------|
| demo-env<br>(System)                                                       |
| (Component)                                                                |
| tanzu-java-web-app<br>(carto.run/vlalpha1/Workload)                        |
| (carto.run/v1alpha1/Deliverable)                                           |
| (kappctrl.ki4s.io/vialphai/App)                                            |
| (serving, knative, dev/v1/Service)                                         |
| (serving.knative.dev/v1/Configuration)                                     |
| 🔓 🧭 tanzu-java-web-app-00004                                               |
| (serving.knative.dev/vt/Revision)                                          |
| (apps/v1/Deployment)<br>tanzu-java-web-app-00004-deployment-<br>745648bb88 |
| (apps/vi/ReplicaSet)                                                       |
| ✓ ✓ 745648bb88-n2vtv<br>(VI/Pod)                                           |

## Annotations and Labels

The Annotations and Labels card displays information about metadata.annotations and

metadata.labels.

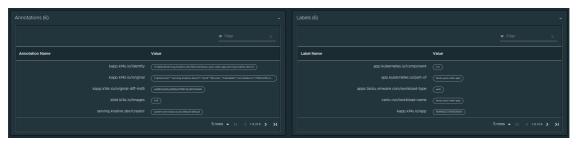

# Selecting completed supply chain pods

Completed supply chain pods (build pods and ConfigWriter pods) are hidden by default in the index table. Users can choose to display them from the **Show Additional Resources** drop-down menu above the Resources index table. This drop-down menu is only visible if the resources include Build or ConfigWriter pods.

| Ô           | Tanzu App | plication Platform                                          |                      |      |           |         |           |                                          |
|-------------|-----------|-------------------------------------------------------------|----------------------|------|-----------|---------|-----------|------------------------------------------|
| ><br>₽<br>© |           | NT – SERVICE<br>Java Web App ☆<br>v Dependencies API Runtim | e Resources          |      |           |         |           | Owner Lifecycle :<br>tap-gul development |
| ÷-          |           |                                                             |                      |      |           |         |           | C REFRESH Last refreshed: 5 minutes ago  |
| ٠           |           |                                                             |                      |      |           |         |           |                                          |
|             |           | Iditional Resources                                         |                      |      |           |         |           |                                          |
|             | 2 selec   | ted x A                                                     |                      |      |           |         |           |                                          |
|             |           |                                                             | Status               | Kind | Namespace | Cluster | Created 1 | Link                                     |
|             |           |                                                             |                      |      |           |         |           | Search by Link                           |
|             | •4        |                                                             | 🥝 Succeeded          |      |           |         |           |                                          |
|             | •         |                                                             | 🤣 Running            |      |           |         |           |                                          |
|             | •         |                                                             | 🥝 Running            |      |           |         |           |                                          |
|             |           |                                                             | ? Condition: Unknown |      |           |         |           |                                          |
|             | **        |                                                             | 🥝 Available          |      |           |         |           |                                          |
|             | **        |                                                             | 🧭 Replicas Ready     |      |           |         |           |                                          |
|             | -4        |                                                             | ? Condition: Unknown |      |           |         |           |                                          |
|             | •         |                                                             | ? Condition: Unknown |      |           |         |           |                                          |
|             | •4        |                                                             | 🧭 Ready              |      |           |         |           | http://tanzu-java-web-app.d              |
|             | •4        |                                                             | Succeeded            |      |           |         |           |                                          |
|             |           |                                                             |                      |      |           |         |           | ows - I< < 1 2 → →I                      |
|             |           |                                                             |                      |      |           |         |           |                                          |

# Navigating to the pod Details page

Users can see the pod table in each resource details page.

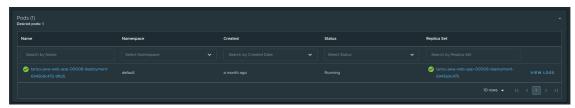

### Overview of pod metrics

If you have a metrics server running on your cluster, the overview card displays realtime metrics for pods.

If you do not have a metrics server, the overview card displays the user-configured resource limits on the pod, defined in accordance with the Kubernetes documentation.

For applications built using Spring Boot, you can also monitor the actual real-time resource use using Screenshot of Application Live View for Spring Boot Applications in Tanzu Application Platform GUI..

Metrics and limits are also displayed for each container on a pod details page. If a particular container's current limit conflicts with a namespace-level LimitRange, a small warning indicator is displayed next to the container limit. Most conflicts are due to creating a container before applying a LimitRange.

| Container | Status | CPU<br>(Requested / Limit) | Memory<br>(Requested / Limit) | Restarts | Image                                                |                              |
|-----------|--------|----------------------------|-------------------------------|----------|------------------------------------------------------|------------------------------|
|           |        |                            |                               |          |                                                      |                              |
|           | 0      |                            |                               |          | sha256:4720d366270790cc14b3737e89cbdda6b5208fbf598   | ENVIRONME<br>NT<br>VARIABLES |
|           | 0      |                            |                               |          | sha256:53c0e9d6c4lab3a72dce1875c7a09451360c30c04a9 🗈 | ENVIRONME<br>NT<br>VARIABLES |
|           |        |                            |                               |          |                                                      |                              |
|           |        |                            |                               |          |                                                      |                              |
|           |        |                            |                               |          |                                                      |                              |
|           |        |                            |                               |          |                                                      |                              |
|           |        |                            |                               |          |                                                      |                              |

Pods display the sum of the limits of all their containers. If a limit is not specified for a container, both the container and its pod are deemed to require unlimited resources.

Namespace-level resource limits, such as default memory limits and default CPU limits, are not considered as part of these calculations.

For more information about default memory limits and default CPU limits see the Kubernetes documentation.

These limits apply only for Memory and CPU that a pod or container can use. Kubernetes manages these resource units by using a binary base, which is explained in the Kubernetes documentation.

# Navigating to Application Live View

To view additional information about your running applications, see the Application Live View section in the **Pod Details** page.

| Coverview Dependencies API Burtiere D                                                                                                    |                                                                                        |                         |                                                                                                    |                            |                                                     |                                                                                                    | Owner Lifesycle<br>Igo-gut development |
|----------------------------------------------------------------------------------------------------|----------------------------------------------------------------------------------------|-------------------------|----------------------------------------------------------------------------------------------------|----------------------------|-----------------------------------------------------|----------------------------------------------------------------------------------------------------|----------------------------------------|
| tanzu-java-web-app-000                                                                                                    | 004-deployment-745                                                                     | 5648bb88-n2vtv 🧔 arring |                                                                                                    |                            |                                                     |                                                                                                    |                                        |
| Hantia<br>La Martina<br>Martina<br>Martina<br>Martina<br>Martina<br>Varia de la Martina<br>Varia de la Mart                                                                                                    | yna<br>Ma<br>Onna<br>O'r anaena<br>Ma<br>Mar Maria<br>Veran Thoreaca<br>Veran Thoreaca |                         | Satura Dutaria<br>Accessory<br>Accessory<br>Acceso |                            |                                                     | Cutoffs<br>The set of the set of th |                                        |
|                                                                                                    |                                                                                        |                         |                                                                                                    |                            |                                                     |                                                                                                    |                                        |
| Lies Vitter<br>maanskonstaarse, "besids<br>Aastal aanse a<br>Naakte o<br>Laaste<br>Maakte laaste<br>Maakte laaste<br>Maakte<br>Maakte laaste<br>Maakte<br>Maak |                                                                                        |                         |                                                                                                    | 545 1000 10000 veteronator | 100                                                 |                                                                                                    |                                        |
|                                                                                                    |                                                                                        |                         |                                                                                                    |                            |                                                     |                                                                                                    |                                        |
| avere acon                                                                                                    |                                                                                        |                         |                                                                                                    |                            | Pha256-4720x3365270750x3463733x89x664552089x5588    |                                                                                                    |                                        |
| worklaad O                                                                                                    |                                                                                        |                         |                                                                                                    |                            | 1h256 04/0/17220041644cs2772c580x994442c544d5s0cc1. |                                                                                                    |                                        |
|                                                                                                    |                                                                                        |                         |                                                                                                    |                            |                                                     |                                                                                                    |                                        |
|                                                                                                    |                                                                                        |                         |                                                                                                    |                            |                                                     |                                                                                                    |                                        |

## Viewing pod logs

To view logs for a pod, click **View Pod Logs** from the **Pod Details** page. By default, logs for the pod's first container are displayed, dating back to when the pod was created.

| <ul> <li>▲</li> <li>▲</li> <li>▲</li> </ul> | COMPONENT – SERVICE<br>Tanzu Java Web App ★<br>Overview Dependencies API Runtime Resources                                                                                                    | <b>Owner</b><br>tap-gui                                                                                                    | Lifecycle<br>development                                                                                     | :                    |
|---------------------------------------------|----------------------------------------------------------------------------------------------------|----------------------------------------------------------------------------------------------------|----------------------------------------------------------------------------------------------------|----------------------|
| •••<br>\$                                   | tanzu-java-web-app-00013-deployment-<br>9586b7bb9-6sgb4<br>vi/Pod<br>view pod details ><br>Pod Logs                                                                                                    | 19<br>C refresh                                                                                                    | Last 3 minute<br>efreshed: ago                                                                               |                      |
|                                             | Container       Since date (UTC)       CHANGE LOG LEVELS >         280 uptimeMetrics       281 viewControllerHandlerMapping         282 viewNameTranslator       283 viewResolver         284 webEndpointDiscoverer       285 webEndpointPathMapper         286 webExposeExcludePropertyEndpointFilter       287 webWrdEtricsFilter         288 webWrdTagsProvider       288 webWrdTagsProvider                                                                                                    | Wra                                                                                                    | p lines 🌒 🧉                                                                                                  |                      |
|                                             | 289       webServerFactoryCustomizerBeanPostProcessor         290       websocketServletWebServerCustomizer         291       welcomePageHandlerMapping         292       2022-06-23       03:03:40.629       INFO 1 [nio-8081-exec-2] o.a.c.c.C.[Tomcat-1].[localhost].[/] : Init         293       2022-06-23       03:03:40.629       INFO 1 [nio-8081-exec-2] o.s.web.servlet.DispatcherServlet : Init         294       2022-06-23       03:03:40.629       INFO 1 [nio-8081-exec-2] o.s.web.servlet.DispatcherServlet : Comp         294       2022-06-23       03:03:40.630       INFO 1 [nio-8080-exec-4] o.apache.tomcat.util.http.parser.Cookie : A cc         295       2022-06-28       15:06:58.472       INFO 1 [nio-8080-exec-4] o.apache.tomcat.util.lhttp.parser.Cookie : A cc         296       Note: further occurrences of this error will be logged at DEBUG level.       297         297       2022-06-28       15:06:58.475       INFO 1 [nio-8080-exec-4] o.s.web.servlet.DispatcherServlet : Init         298       2022-06-28       15:06:58.475       INFO 1 [nio-8080-exec-4] o.s.web.servlet.DispatcherServlet : Init | ializing Sprin<br>ializing Servl<br>leted initiali<br>bokie header wa<br>ializing Sprin<br>ializing Servl<br>leted initiali<br>lved (org.sprin | et 'dispatcherS<br>zation in 1 ms<br>s received [tim<br>g DispatcherSer<br>et 'dispatcherS<br>zation in 4 ms | er<br>es<br>vl<br>er |

### Pausing and resuming logs

Log entries are streamed in real time. New entries appear at the bottom of the log content area. Click or scroll the log content area to pause the log stream. Pausing the log stream enables you to focus on specific entries.

To resume the stream, click the Follow Latest button that appears after pausing.

### Filtering by container

To display logs for a different container, select the container that you want from the **Container** drop-down menu.

#### Filtering by date and time

To see logs since a specific date and time, select or type the UTC timestamp in the **Since date** field. If no logs are displayed, adjust the timestamp to an earlier time. If you do not select a timestamp, all logs produced since the pod was created are displayed.

For optimal performance, the pod logs page limits the total log entries displayed to the last 10,000, at most.

### Changing log levels

If the pod is associated with an application that supports Application Live View, you can change the application's log levels by clicking the **Change Log Levels** button. You then see a panel that enables you to select levels for each logger associated with your application.

| A        | COMPONENT - SERVICE                                                                           |                       | Log Levels                                                   |                |        |        |           | ×         |
|----------|-----------------------------------------------------------------------------------------------|-----------------------|--------------------------------------------------------------|----------------|--------|--------|-----------|-----------|
| <b>.</b> | Tanzu Java Web App                                                                            | *                     | Changes Only                                                 | 1 Log Levels C | hanged |        | Q Search  | by Logę 🗙 |
| *        |                                                                                               | API Runtime Resources | ROOT                                                         | OFF ERR        | WARN   | INFO D | EBUG TRAC | E RESET   |
| \$       | tanzu-java-web-                                                                               | app-00006-(           | _org                                                         | OFF ERR        | WARN   | INFO D | EBUG TRAC | E RESET   |
|          | wlz5q<br><sup>v1/Pod</sup>                                                                    |                       | _org.springframework                                         | OFF ERR        | WARN   | INFO D | EBUG TRAC | E RESET   |
|          | VIEW POD DETAILS >                                                                            |                       | _org.springframework.web                                     | OFF ERR        |        | INFOD  | EBUG TRAC | E RESET   |
|          |                                                                                               |                       | _org.springframework.web.servlet                             | OFF ERR        | WARN   | INFO D | EBUG TRAC | E RESET   |
|          | 270 spring.task.execution-or<br>271 spring.task.scheduling-o                                  |                       | _org.springframework.web.servlet.H<br>andlerMapping          | OFF ERR        | WARN   | INFO D | EBUG TRAC | E RESET   |
|          | 272 spring.web-org.springfram<br>273 standardJacksonObjectMap<br>274 stringHttpMessageConvert | perBuilderCustomizer  | _org.springframework.web.servlet.H<br>andlerMapping.Mappings | OFF ERR        | WARN   | INFO D | EBUG TRAC | E RESET   |
|          | 275 taskExecutorBuilder<br>276 taskSchedulerBuilder<br>277 themeResolver                      |                       | com                                                          | OFF            | WARN   | INFO D | EBUG TRAC | E RESET   |
|          | 278 tomcatMetricsBinder<br>279 tomcatServletWebServerFa<br>280 tomcatServletWebServerFa       |                       | com.example                                                  | OFF ERR        | WARN   | INFO D | EBUG TRAC | E RESET   |
|          |                                                                                               |                       | com.example.springboot                                       | OFF ERR        | WARN   | INFO D | EBUG TRAC | E RESET   |
|          |                                                                                               |                       | com.example.springboot.Application                           | OFF ERR        | WARN   | INFOD  | EBUG TRAC | E RESET   |
|          | 286 webEndpointDiscoverer<br>287 webEndpointPathMapper<br>288 webExposeExcludeProperty        |                       |                                                              | OFF ERR        | WARN   | INFO D | EBUG TRAC | E RESET   |
|          | 289 webMvcMetricsFilter<br>290 webMvcTagsProvider<br>291 webServerFactoryCustomize            |                       | io.micrometer                                                | OFF ERR        | WARN   | INFO D | EBUG TRAC | E RESET   |
|          | 292 websocketServletWebServe<br>293 welcomePageHandlerMappin                                  |                       | ١<                                                           | < 1 2          | 3      | 4 5    | 31        | > >I      |

To change the levels for your application, select the desired level for each logger presented, and then click **X** in the upper-right corner of the panel, or press the Escape key, to close the panel.

Because adjusting log levels makes a real-time configuration change to your application, log-level adjustments are only reflected in log entries that your application produces after the change.

If no log entries for the expected levels appear, ensure that:

- 1. You adjusted the correct application loggers
- 2. You are viewing logs for the correct container and time frame
- 3. Your application is currently producing logs at the expected levels

#### Line wrapping

By default, log entries are not wrapped. To enable or disable line wrapping, click the **Wrap lines** toggle.

### Downloading logs

To download current log content, click the **Download logs** button.

For optimal performance, the pod logs page limits the total log entries downloaded to the last 10,000, at most.

### **Connection interruptions**

If the log stream connection is interrupted for any reason, such as a network error, a notification appears after the most recent log entry, and the page attempts to reconnect to the log stream. If reconnection fails, an error message displays at the top of the page, and you can click the **Refresh** button at the upper-right of the page to attempt to reconnect.

If you notice frequent disconnections at regular intervals, contact your administrator. Your administrator might need to update the back-end configuration for your installation to allow long-lived HTTP connections to log endpoints (endpoints starting with BACKEND-HOST/api/k8s-logging/).

# Application Live View in Tanzu Application Platform GUI

This topic tells you about Application Live View in Tanzu Application Platform GUI (commonly called TAP GUI).

# Overview

The Application Live View features of Tanzu Application Platform include sophisticated components to give developers and operators a view into their running workloads on Kubernetes.

Application Live View shows an individual running process, for example, a Spring Boot application deployed as a workload resulting in a JVM process running inside of a pod. This is an important concept of Application Live View. Application Live View only recognizes running processes. If there is not a running process inside of a running pod, Application Live View does not show anything.

Under the hood, Application Live View uses the concept of actuators to gather data from those running processes. It visualizes them in a semantically meaningful way and allows users to interact with the inner workings of the running processes within limited boundaries.

The actuator data serves as the source of truth. Application Live View provides a live view of the data from inside of the running processes only. It does not store any of that data for further analysis or historical views.

This easy-to-use interface provides ways to troubleshoot, learn, and maintain an overview of certain aspects of the running processes. It gives a level of control to the users to change some parameters, such as environment properties, without a restart (where the Spring Boot application, for example, supports that).

# Entry point to Application Live View plug-in

The Application Live View UI plug-in is part of Tanzu Application Platform GUI. To use the Application Live View plug-in:

- 1. Select the relevant component under the **Organization Catalog** in Tanzu Application Platform GUI.
- 2. Select the desired service under the Runtime Resources tab.
- 3. Select the desired pod from the **Pods** section under the **Runtime Resources** tab.
- 4. You can now see all the details, do some lightweight troubleshooting, and interact with the application within certain boundaries under the **Live View** section.

# Application Live View in Tanzu Application Platform GUI

This topic tells you about Application Live View in Tanzu Application Platform GUI (commonly called TAP GUI).

# Overview

The Application Live View features of Tanzu Application Platform include sophisticated components to give developers and operators a view into their running workloads on Kubernetes.

Application Live View shows an individual running process, for example, a Spring Boot application deployed as a workload resulting in a JVM process running inside of a pod. This is an important concept of Application Live View. Application Live View only recognizes running processes. If there is not a running process inside of a running pod, Application Live View does not show anything.

Under the hood, Application Live View uses the concept of actuators to gather data from those running processes. It visualizes them in a semantically meaningful way and allows users to interact with the inner workings of the running processes within limited boundaries.

The actuator data serves as the source of truth. Application Live View provides a live view of the data from inside of the running processes only. It does not store any of that data for further analysis or historical views.

This easy-to-use interface provides ways to troubleshoot, learn, and maintain an overview of certain aspects of the running processes. It gives a level of control to the users to change some parameters, such as environment properties, without a restart (where the Spring Boot application, for example, supports that).

# Entry point to Application Live View plug-in

The Application Live View UI plug-in is part of Tanzu Application Platform GUI. To use the Application Live View plug-in:

- 1. Select the relevant component under the **Organization Catalog** in Tanzu Application Platform GUI.
- 2. Select the desired service under the Runtime Resources tab.
- 3. Select the desired pod from the **Pods** section under the **Runtime Resources** tab.
- 4. You can now see all the details, do some lightweight troubleshooting, and interact with the application within certain boundaries under the **Live View** section.

# Application Live View for Spring Boot applications in Tanzu Application Platform GUI

This topic tells you about the Application Live View pages for Spring Boot Applications in Tanzu Application Platform GUI (commonly called TAP GUI).

# Details page

This is the default page loaded in the **Live View** section. This page gives a tabular overview containing the following information:

- application name
- instance ID
- location
- actuator location
- health endpoint
- direct actuator access
- framework
- version
- new patch version
- new major version

• build version

The user can navigate between **Information Categories** by selecting from the drop-down menu on the top right corner of the page.

| Live View                    |  |
|------------------------------|--|
| Information Category Details |  |
|                              |  |
| Application Name             |  |
|                              |  |
|                              |  |
|                              |  |
| Health Endpoint              |  |
|                              |  |
|                              |  |
|                              |  |
| New Patch Version            |  |
| New Minor Version            |  |
| New Major Version            |  |
| Build Version                |  |
|                              |  |

### Health page

To navigate to the health page, the user can select the **Health** option from the **Information Category** drop-down menu. The health page provides detailed information about the health of the application. It lists all the components that make up the health of the application such as readiness, liveness, and disk space. It displays the status, details associated with each of the components.

| Live View                     |      |
|-------------------------------|------|
| Information Category Health - |      |
|                               |      |
| ✓ Instance                    | 🥝 UP |
| ✓ diskSpace                   | 🔗 UP |
| total                         |      |
| free                          |      |
| threshold                     |      |
| exists                        |      |
| livenessState                 | QU 📀 |
| ping                          | QU 📎 |
| readinessState                | ✓ UP |
|                               |      |

# **Environment page**

To navigate to the **Environment** page, the user can select the **Environment** option from the **Information Category** drop-down menu. The Environment page contains details of the applications' environment. It contains properties including, but not limited to, system properties, environment variables, and configuration properties (such as application.properties) in a Spring Boot application.

The page includes the following capabilities for viewing configured environment properties:

- The UI has a search feature that enables the user to search for a property or values.
- Each property has a search icon at the right corner which helps the user quickly see all the occurrences of a specific property key without manually typing in the search box. Clicking the search button locates the property name.
- The **Refresh Scope** button on the top right corner of the page probes the application to refresh all the environment properties.

The page also includes the following capabilities for editing configured environment properties:

- The UI allows the user to edit environment properties and see the live changes in the application. These edits are temporary and go away if the underlying pod is restarted.
- For each of the configured environment properties, the user can edit its value by clicking on the **Override** button in the same row. After the value is saved, the user can view the

message that the property was overridden from the initial value. The updated property is visible in the **Applied Overrides** section at the top of the page. The **Reset** button in the same row resets the environment property to the initial state.

- The user can also edit or remove the overridden environment variables in the **Applied Overrides** section.
- The **Applied Overrides** section also enables the user to add new environment properties to the application.

|                                            | post.enabled=true must be set in t<br>n and a corresponding, editable en |                               |   |
|--------------------------------------------|--------------------------------------------------------------------------|-------------------------------|---|
| Live View Information Category Environment |                                                                          |                               |   |
|                                            |                                                                          | Q Search by Property or Value | : |
| server.ports                               |                                                                          |                               |   |
| local.server.port                          | 8080                                                                     |                               | ] |
| servletContextinitParams                   |                                                                          |                               |   |
| No Properties Set                          |                                                                          |                               | ] |
| systemProperties                           |                                                                          |                               |   |
| management.endpoints.web.exposure.include  |                                                                          |                               | 1 |
| awt.toolkit                                |                                                                          |                               |   |
| java.specification.version                 |                                                                          |                               |   |
| sun.cpu.isalist                            |                                                                          |                               |   |
| sun.jnu.encoding                           | ANSI_X3.4-1968                                                           |                               |   |
| java.class.path                            |                                                                          |                               |   |
| java.vm.vendor                             | BellSoft                                                                 |                               |   |
| sun.arch.data.model                        |                                                                          |                               |   |
| java.vendor.url                            | https://beli-sw.com/                                                     |                               |   |
| catalina.useNaming                         |                                                                          |                               |   |
| user.timezone                              |                                                                          |                               |   |
| os.name                                    |                                                                          |                               |   |
| java.vm.specification.version              |                                                                          |                               |   |
| sun.java.launcher                          | SUN_STANDARD                                                             |                               |   |
| user.country                               | US                                                                       | م                             |   |

# Log Levels page

To navigate to the **Log Levels** page, the user can select the **Log Levels** option from the **Information Category** drop-down menu. The log levels page provides access to the application's loggers and the configuration of their levels.

The user can configure the log levels such as INFO, DEBUG, and TRACE in real time from the UI. The user can search for a package and edit its respective log level. The user can configure the log levels at a specific class and package. They can deactivate all the log levels by modifying the log level of root logger to OFF.

The toggle **Changes Only** displays the changed log levels. The search feature enables the user to search by logger name. The **Reset** resets the log levels to the original state. The **Reset All** on top right corner of the page resets all the loggers to default state.

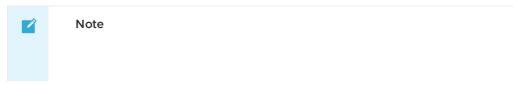

The UI allows the user to change the log levels and see the live changes on the application. These changes are temporary and will go away if the underlying pod gets restarted.

| Changes Only 9 Log Levels Changed RESET | <u>a</u> |                  |     | ×     |
|-----------------------------------------|----------|------------------|-----|-------|
|                                         |          | RN INFO DEBUG TR |     | RESET |
|                                         |          | RN INFO DEBUG TR |     | RESET |
|                                         |          | RN INFO DEBUG TR |     | RESET |
|                                         |          | RN INFO DEBUG TR |     | RESET |
|                                         |          | RN INFO DEBUG TR |     | RESET |
|                                         |          | RN INFO DEBUG TR |     | RESET |
|                                         |          | RN INFO DEBUG TR |     | RESET |
|                                         |          | RN INFO DEBUG TR |     | RESET |
|                                         |          | RN INFO DEBUG TR |     | RESET |
|                                         |          | RN INFO DEBUG TR |     | RESET |
|                                         |          | RN INFO DEBUG TR |     | RESET |
|                                         | IRR WA   | RN INFO DEBUG TR |     | RESET |
|                                         |          | RN INFO DEBUG TR |     | RESET |
|                                         | RR WA    | RN INFO DEBUG TR | ACE | RESET |
|                                         | RR WA    | RN INFO DEBUG TR | ACE | RESET |

### Threads page

To navigate to the **Threads** page, the user can select the **Threads** option from the **Information Category** drop-down menu.

This page displays all details related to JVM threads and running processes of the application. This tracks live threads and daemon threads real-time. It is a snapshot of different thread states. Navigating to a thread state displays all the information about a particular thread and its stack trace.

The search feature enables the user to search for threads by thread ID or state. The refresh icon refreshes to the latest state of the threads. The user can view more thread details by clicking on the Thread ID. The page also has a feature to download thread dump for analysis purposes.

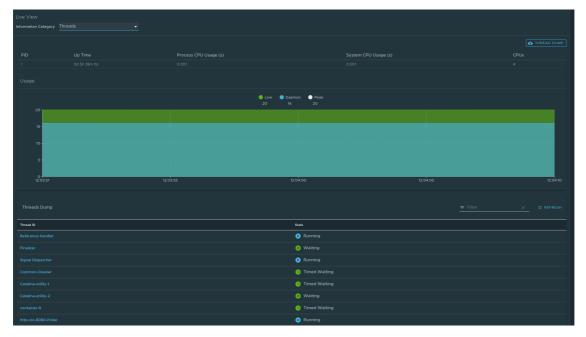

# Memory page

To navigate to the **Memory** page, the user can select the Memory option from the Information Category drop-down menu.

- The memory page highlights the memory use inside of the JVM. It displays a graphical representation of the different memory regions within heap and non-heap memory. This visualizes data from inside of the JVM (in case of Spring Boot apps running on a JVM) and therefore provides memory insights into the application in contrast to "outside" information about the Kubernetes pod level.
- The real-time graphs displays a stacked overview of the different spaces in memory with the total memory used and total memory size. The page contains graphs to display the GC pauses and GC events. The **Heap Dump** on top right corner allows the user to download heap dump data.

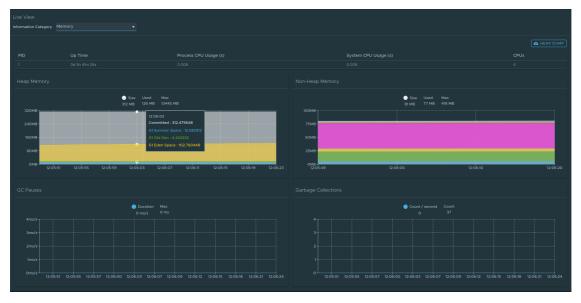

#### Note

This graphical visualization happens in real time and shows real-time data only. As mentioned at the top, the Application Live View features do not store any information. That means the graphs visualize the data over time only for as long as you stay on that page.

#### Request Mappings page

To navigate to the Request Mappings page, the user should select the **Request Mappings** option from the **Information Category** drop-down menu.

This page provides information about the application's request mappings. For each of the mapping, it displays the request handler method. The user can view more details of the request mapping such as header metadata of the application. That is, it produces, consumes and HTTP method by clicking on the mapping.

The search feature enables the user to search on the request mapping or the method. The toggle **/actuator/\*\* Request Mappings** displays the actuator related mappings of the application.

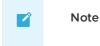

When application actuator endpoint is exposed on management.server.port, the application does not return any actuator request mappings data in the context. The application displays a message when the actuator toggle is enabled.

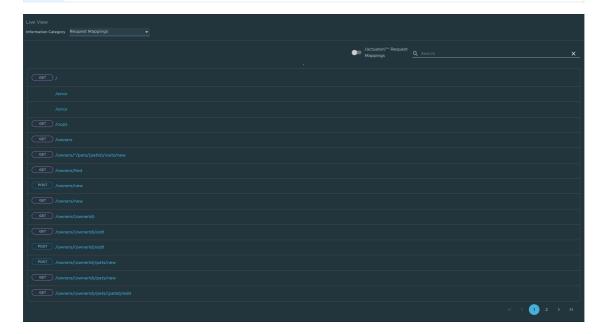

#### **HTTP Requests page**

To navigate to the HTTP Requests page, the user should select the **HTTP Requests** option from the **Information Category** drop-down menu. The HTTP Requests page provides information about HTTP request-response exchanges to the application.

The graph visualizes the requests per second indicating the response status of all the requests. The user can filter on the response statuses which include info, success, redirects, client-errors, servererrors. The trace data is captured in detail in a tabular format with metrics such as timestamp, method, path, status, content-type, length, time.

The search feature on the table filters the traces based on the search field value. The user can view more details of the request such as method, headers, response of the application by clicking on the timestamp. The refresh icon above the graph loads the latest traces of the application. The toggle /actuator/\*\* on the top right corner of the page displays the actuator related traces of the application.

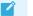

#### Note

When application actuator endpoint is exposed on management.server.port, no actuator HTTP Traces data is returned for the application. In this case, a message is displayed when the actuator toggle is enabled.

| Live View Information Category HTTP Requests |                           |                                                             |                                      |                                                                                      |                                |  |
|----------------------------------------------|---------------------------|-------------------------------------------------------------|--------------------------------------|--------------------------------------------------------------------------------------|--------------------------------|--|
| Filter Requests by: 🗹 Info 🔽 Succes          | s 🗹 Redirect 🗹 C          | lient Error 🥑 Server Error 🛛 🛷 SELECT ALL 🛛                 |                                      | C 7 NEW REQUE                                                                        | STS /actuator/** HTTP Requests |  |
| Requests/Second                              |                           |                                                             |                                      |                                                                                      |                                |  |
|                                              |                           | <ul> <li>Info</li> <li>Su</li> <li>O</li> <li>10</li> </ul> | ccess <mark>O</mark> Redirect<br>0 0 |                                                                                      |                                |  |
| 16                                           |                           |                                                             |                                      |                                                                                      |                                |  |
| 8                                            |                           |                                                             |                                      |                                                                                      |                                |  |
| 4<br>0<br>12:08:38 12:08:58 12:09:18         | 12:09:38 12:09:59 12:10:1 |                                                             | 12:12:46 12:13:05 12:13:             | 24 121543 121402 121421 121440 121459 121518 121536 121555 121613 121631 121650 1217 |                                |  |
|                                              |                           |                                                             |                                      |                                                                                      |                                |  |
| Latest Requests                              |                           |                                                             |                                      |                                                                                      |                                |  |
| Timestamp                                    | Method                    | Path                                                        | Status                               | Content-Type                                                                         | Size (bytes) Time (ms)         |  |
| 26/11/2021, 12:18:38                         |                           |                                                             | 200                                  |                                                                                      |                                |  |
| 26/11/2021, 12:18:38                         |                           |                                                             | 200                                  |                                                                                      |                                |  |
| 26/11/2021, 12:18:38                         |                           |                                                             | 200                                  |                                                                                      |                                |  |
| 26/11/2021, 12:17:44                         |                           |                                                             | 200                                  |                                                                                      |                                |  |
| 26/11/2021, 12:17:44                         |                           |                                                             | 200                                  |                                                                                      |                                |  |
| 26/11/2021, 12:17:44                         |                           |                                                             | 200                                  |                                                                                      |                                |  |
| 26/11/2021, 12:17:44                         |                           |                                                             | 200                                  |                                                                                      |                                |  |
| 26/11/2021, 12:16:44                         |                           |                                                             | 200                                  |                                                                                      |                                |  |
| 26/11/2021, 12:16:44                         |                           |                                                             | 200                                  |                                                                                      |                                |  |
| 26/11/2021, 12:16:44                         |                           |                                                             | 200                                  | application/vnd.spring-boot.actuator.v3+json                                         |                                |  |

# Caches page

To navigate to the **Caches** page, the user can select the **Caches** option from the **Information Category** drop-down menu.

The Caches page provides access to the application's caches. It gives the details of the cache managers associated with the application including the fully qualified name of the native cache.

The search feature in the Caches Page enables the user to search for a specific cache/cache manager. The user can clear individual caches by clicking **Evict**. The user can clear all the caches completely by clicking **Evict All**. If there are no cache managers for the application, the message No cache managers available for the application is displayed.

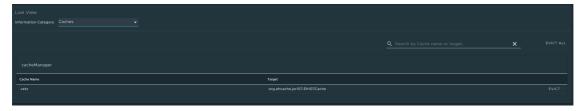

# **Configuration Properties page**

To navigate to the **Configuration Properties** page, the user can select the **Configuration Properties** option from the **Information Category** drop-down menu.

The configuration properties page provides information about the configuration properties of the application. In case of Spring Boot, it displays application's @ConfigurationProperties beans. It gives a snapshot of all the beans and their associated configuration properties. The search feature allows the user to look up for property's key/value or the bean name.

| Live View Internation Category Configuration Properties                                                    |   |  |
|----------------------------------------------------------------------------------------------------|---|--|
|                                                                                                    |   |  |
| spring jpa-org springframework boot.autoconfigure.orm.jpa.JpaProperties                                    |   |  |
| spring.jpa.showSql                                                                                         |   |  |
| spring.jpa.openInView                                                                                      |   |  |
| spring.jpa.generateDdl                                                                                     |   |  |
| spring jpa.properties                                                                                      |   |  |
| spring transaction-org springframework boot autoconfigure transaction. Transaction Properties              |   |  |
| management endpoints web-org springframework boot actuate autoconfigure endpoint web WebEndpointProperties |   |  |
| management.endpoints.web.pathMapping                                                                       |   |  |
| management.endpoints.web.exposure.include[0]                                                               |   |  |
| management.endpoints.web.basePath                                                                          |   |  |
| management.endpoints.web.discovery.enabled                                                                 |   |  |
| spring cache-org springframework boot autoconfigure cache CacheProperties                                  |   |  |
| spring.cache.ehcache                                                                                       |   |  |
| spring.cache.caffeine                                                                                      | 0 |  |

# Conditions page

To navigate to the **Conditions** page, the user can select the **Conditions** option from the **Information Category** drop-down menu. The conditions evaluation report provides information about the evaluation of conditions on configuration and auto-configuration classes.

In case of Spring Boot, this gives the user a view of all the beans configured in the application. When the user clicks on the bean name, the conditions and the reason for the conditional match is displayed.

In case of not configured beans, it shows both the matched and unmatched conditions of the bean if any. In addition to this, it also displays names of unconditional auto configuration classes if any. The user can filter out on the beans and the conditions using the search feature.

| Intermation Category     Conditions       application conditions     X       AuditEventsEndpointAutoConfiguration     Matched conditions       AvailabilityProbesAutoConfiguration     V       AvailabilityProbesAutoConfiguration     V |
|----------------------------------------------------------------------------------------------------|
| application conditions AuditEventsEndpointAutoConfiguration                                                                                                    |
| AuditEventsEndpointAutsConfiguration                                                                                                    |
|                                                                                                    |
| AvailabilityProbesAutoConfiguration                                                                                                    |
|                                                                                                    |
| AvailabilityProbesAutoConfiguration#livenessStateHealthIndicator ③ Matched conditions 🗸                                                                                                    |
| AvailabilityProbesAutoConfiguration#readinessStateHealthindicator 📀 Matched conditions 🗸                                                                                                    |
| BearsEndpointAutoConfiguration 🕑 Matched conditions 🗸                                                                                                    |
| BearsEndpointAutoConfiguration#bearsEndpoint ③ Matched conditions 🗸                                                                                                    |
| CachesEndpointAutoConfiguration ③ Matched conditions 🗸                                                                                                    |
| CachesEndpointAutoConfiguration#cachesEndpoint 📀 Matched conditions 🗸                                                                                                    |
| CachesEndpointAutoConfiguration#cachesEndpointWebExtension ③ Matched conditions 🗸                                                                                                    |
| ConditionsReportEndpointAutoConfiguration                                                                                                    |
| ConditionsReportEndpointAutoConfigurationsConditionsReportEndpoint ③ Matched conditions                                                                                                    |
| ConfigurationPropertiesReportEndpointAutoConfiguration                                                                                                    |
| ConfigurationPropertiesReportEndpointAutoConfigurationPropertiesReportEndpoint 🕢 Matched conditions 🗸                                                                                                    |
| ConfigurationPropertiesReportEndpointAutoConfigurationPropertiesReportEndpointWeb 🔘 Matched conditions                                                                                                    |
| EndpointAutoConfiguration#endpointCathingOperationInvokerAdvisor ③ Matched conditions 🗸                                                                                                    |
| EndpointAutoConfiguration#endpointOperationParameterMapper 🕜 Matched conditions 🗸                                                                                                    |
| (< 1 2 3 4 5 <u>_</u> 30 ≯ 31                                                                                                    |

# Scheduled Tasks page

To navigate to the **Scheduled Tasks** page, the user can select the **Scheduled Tasks** option from the **Information Category** drop-down menu.

The scheduled tasks page provides information about the application's scheduled tasks. It includes cron tasks, fixed delay tasks and fixed rate tasks, custom tasks and the properties associated with them.

The user can search for a particular property or a task in the search bar to retrieve the task or property details.

|                                                                                                    |                |               | Q Search by JobName or Property | × |
|----------------------------------------------------------------------------------------------------|----------------|---------------|---------------------------------|---|
|                                                                                                    |                |               |                                 |   |
| Runnable                                                                                                    | Expression     | Initial Delay | Interval                        |   |
| $com.github.kdvolder.fortune.service.Scheduled {\tt Tasks.scheduleTaskUsingCronExpression}$                                                                 | 0 15 10 15 * ? |               |                                 |   |
| org.springframework.session.jdbc.config.annotation.web.http.JdbcHttpSessionConfiguration\$SessionCl<br>eanupConfiguration\$\$Lambda\$1476/0x000000800c2d040 |                |               |                                 |   |
|                                                                                                    |                |               |                                 |   |
| Runnable                                                                                                    | Expression     | Initial Delay | Interval                        |   |
| com.github.kdvolder.fortune.service.ScheduledTasks.lateTime                                                                                                 |                | 1000          | 50000                           |   |
| com.github.kdvolder.fortune.service.ScheduledTasks.delayedTime                                                                                              |                |               | 15000                           |   |
|                                                                                                    |                |               |                                 |   |
| Runnable                                                                                                    | Expression     | Initial Delay | Interval                        |   |
| com.github.kdvolder.fortune.service.FortuneServiceApplication.reportFortne                                                                                  |                | 0             | 10000                           |   |
| com.github.kdvolder.fortune.service.LogPing.ping                                                                                                    |                |               | 2000                            |   |
| com.github.kdvolder.fortune.service.ScheduledTasks.reportCurrentTime                                                                                        |                |               | 5000                            |   |
|                                                                                                    |                |               |                                 |   |

### Beans page

To navigate to the **Beans** page, the user can select the **Beans** option from the **Information Category** drop-down menu. The beans page provides information about a list of all application beans and its dependencies. It displays the information about the bean type, dependencies, and its resource. The user can search by the bean name or its corresponding fields.

| Live View                                           |                    |  |
|-----------------------------------------------------|--------------------|--|
| Information Category Beans                          |                    |  |
|                                                     |                    |  |
| application beans                                   |                    |  |
| applicationAvailability                             |                    |  |
| applicationTaskExecutor                             |                    |  |
| availabilityProbesHealthEndpointGroupsPostProcessor |                    |  |
| basicErrorController                                |                    |  |
| beanNameHandlerMapping                              |                    |  |
| beansEndpoint                                       |                    |  |
| buildInfoContributor                                |                    |  |
| buildProperties                                     |                    |  |
| cacheAutoConfigurationValidator                     |                    |  |
| cacheConfiguration                                  |                    |  |
| cacheManager                                        |                    |  |
| cacheManagerCustomizers                             |                    |  |
| cacheMetricsRegistrar                               |                    |  |
| cachesEndpoint                                      |                    |  |
| cachesEndpointWebExtension                          |                    |  |
| characterEncodingFilter                             |                    |  |
|                                                     | < < 1 2 3 4 5 24 > |  |

# Metrics page

To navigate to the **Metrics** page, the user can select the **Metrics** option from the **Information Category** drop-down menu.

The metrics page provides access to application metrics information. The user can choose from the list of various metrics available for the application such as jvm.memory.used, jvm.memory.max, http.server.request, and so on.

After the metric is chosen, the user can view the associated tags. The user can choose the value of each of the tags based on filtering criteria. Clicking **Add Metric** adds the metric to the page which is refreshed every 5 seconds by default.

The user can pause the auto refresh feature by disabling the **Auto Refresh** toggle. The user can also refresh the metrics manually by clicking **Refresh All**. The format of the metric value can be changed according to the user's needs. They can delete a particular metric by clicking the minus symbol in the same row.

| Live View                           |   |                            |
|-------------------------------------|---|----------------------------|
| Information Category Metrics        |   |                            |
| METRICS<br>hikaricp.connections.max | v |                            |
| cache.evictions                     |   | Auto Refresh C REFRESH ALL |
| (no tags)                           |   |                            |
| http.server.requests                |   |                            |
| (no tags)                           |   |                            |
| hikaricp.connections.max            |   |                            |
| pool:HikariPool-1                   |   |                            |
|                                     |   |                            |

# Actuator page

To navigate to the **Actuator** page, the user can select the **Actuator** option from the **Information Category** drop-down menu. The actuator page provides a tree view of the actuator data. The user can choose from a list of actuator endpoints and parse through the raw actuator data.

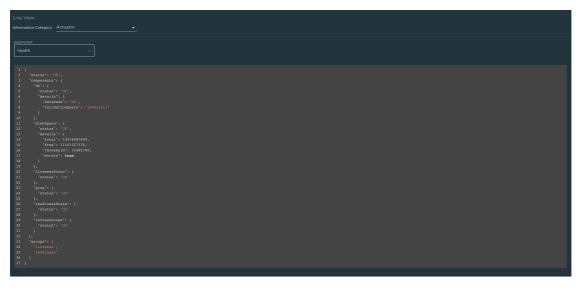

# Troubleshooting

You might run into cases where a workload running on your cluster does not show up in the Application Live View overview, the detail pages do not load any information while running, or similar issues. See Troubleshooting in the Application Live View documentation.

# Application Live View for Spring Cloud Gateway applications in Tanzu Application Platform GUI

This topic tells you about the Application Live View pages for Spring Cloud Gateway applications in Tanzu Application Platform GUI (commonly called TAP GUI).

# API Success Rate page

To access to the API Success Rate page, select the **API Success Rate** option from the **Information Category** drop-down menu.

The API success rate page displays the total successes, average response time, and maximum response time for the gateway routes. It also displays the details of each successful route path.

| Arrays Response Time     Max Response Time       1/1100.00%     423.039 ms                                    | Live View                            |                       |                       |                                      |  |  |  |
|----------------------------------------------------------------------------------------------------|--------------------------------------|-----------------------|-----------------------|--------------------------------------|--|--|--|
| API Success Overview     Max Response Time       1/100.00%     423.039 ms                                     | teroration Galayory API Success Bala |                       |                       |                                      |  |  |  |
| Total Successes     Average Response Time     Max Response Time       1/100.00%     423.039 ms     423.039 ms |                                      |                       |                       | Auto Refresh C LAST UPDATED JUST NOW |  |  |  |
| In/100.00%         423.039ms         423.039ms           API Success Rates by Path                            |                                      |                       |                       |                                      |  |  |  |
| API Success Rates by Path HttpMethod Path Requests Average Response Time Max Response Time                    |                                      | Average Response Time | Max Response Time     |                                      |  |  |  |
| Highwithod         Path         Requests         Average Response Time         Mail Response Time             | 1/1100.00%                           | 423.039ms             | 423.039ms             |                                      |  |  |  |
|                                                                                                    | API Success Rates by Path            |                       |                       |                                      |  |  |  |
| (at)         /get         1         423.039 ms         423.039 ms                                             | HttpMethod Path                      | Requests              | Average Response Time | Max Response Time                    |  |  |  |
|                                                                                                    | /get                                 |                       | 423.039 ms            | 423.039 ms                           |  |  |  |

# **API** Overview page

To access the API Overview page, select the **API Overview** option from the **Information Category** drop-down menu.

The API Overview page provides route count, number of successes, errors, and the rate-limited requests. It also provides an **auto refresh** feature to get the updated results. These metrics are depicted in a line graph.

| Live View Information Calegory APT OverNew                        |                                |                                |                                      |
|-------------------------------------------------------------------|--------------------------------|--------------------------------|--------------------------------------|
|                                                                   |                                |                                | Auto Refresh C LAST UPDATED JUST NOW |
| API Success Overview                                              |                                |                                |                                      |
| Route Count                                                       |                                |                                |                                      |
| 1                                                                 |                                | On                             | On                                   |
|                                                                   |                                |                                |                                      |
| API Overview                                                      |                                |                                |                                      |
|                                                                   | 🔵 Total Requests 🛛 Successes 🕚 | Errors 🜔 Rate Limited Requests |                                      |
|                                                                   |                                |                                |                                      |
| 0.755                                                             |                                |                                |                                      |
| 89.5- (                                                           |                                |                                |                                      |
| g <sub>0.25</sub>                                                 |                                |                                |                                      |
| 0 113721 113731 113741 131724 131734 131744 131754 1318.05 131814 |                                |                                |                                      |

# API Authentications By Path page

To access the API Authentications By Path page, select the **API Authentications By Path** option from the **Information Category** drop-down menu.

The API Authentications By Path page displays the total requests, number of successes, and forbidden and unsuccessful authentications grouped by the HTTP method and gateway route path. The page also displays the success rate for each of the routes.

| Live View<br>Information Category API A | ubentications By Path |          |           |                  |                             | C LAST UPDATED JUST NOW |
|-----------------------------------------|-----------------------|----------|-----------|------------------|-----------------------------|-------------------------|
|                                         |                       |          |           |                  |                             |                         |
| httpMethod                              | Path                  | Requests | Successes | Forbidden Errors | Unsuccessful Authentication | Success Rate            |
|                                         | /get                  |          |           |                  |                             | 100.00 %                |
|                                         |                       |          |           |                  |                             |                         |
|                                         |                       |          |           |                  |                             |                         |
|                                         | Note                  |          |           |                  |                             |                         |
| _                                       |                       |          |           |                  |                             |                         |
|                                         |                       |          |           |                  |                             |                         |
|                                         |                       |          |           |                  |                             |                         |

In addition to the preceding three pages, the Spring Boot actuator pages are also displayed.

# Troubleshooting

You might run into cases where a workload running on your cluster does not show up in the Application Live View overview, or the detail pages do not load any information while running, or other similar issues. For more information, see Troubleshooting in the Application Live View documentation.

# Application Live View for Steeltoe applications in Tanzu Application Platform GUI

This topic tells you about the Application Live View pages for Steeltoe applications in Tanzu Application Platform GUI (commonly called TAP GUI).

# Details page

This is the default page loaded in the **Live View** section. This page gives a tabular overview containing the following information:

- Application name
- Instance ID
- Location
- Actuator location
- Health endpoint
- Direct actuator access
- Framework
- Version
- New patch version
- New major version
- Build version

You can navigate between **Information Categories** by selecting from the drop-down menu on the top right corner of the page.

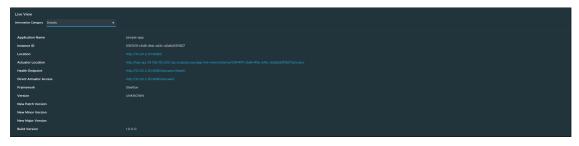

#### Health page

To access the health page, select the **Health** option from the **Information Category** drop-down menu.

The health page provides detailed information about the health of the application. It lists all the components that make up the health of the application, such as readiness, liveness, and disk space. It displays the status and details associated with each of the components.

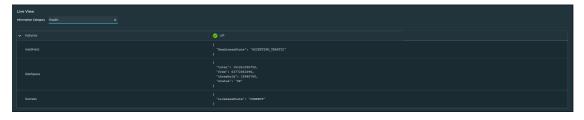

# Environment page

To access the **Environment** page, select the **Environment** option from the **Information Category** drop-down menu.

The Environment page contains details of the applications' environment. It contains properties including, but not limited to, system properties, environment variables, and configuration properties (such as appsettings.json) in a Steeltoe application.

The page includes the following capabilities for viewing configured environment properties:

- The UI has a search feature that enables the user to search for a property or values.
- Each property has a search icon at the right corner which helps the user quickly see all the occurrences of a specific property key without manually typing in the search box. Clicking the search button locates the property name.
- The **Refresh Scope** button on the top right corner of the page probes the application to refresh all the environment properties.

The page also includes the following capabilities for editing configured environment properties:

- The UI allows the user to edit environment properties and see the live changes in the application. These edits are temporary and go away if the underlying pod is restarted.
- For each of the configured environment properties, the user can edit its value by clicking on the **Override** button in the same row. After the value is saved, the user can view the message that the property was overridden from the initial value. Also, the updated property is visible in the **Applied Overrides** section at the top of the page. The **Reset** button in the same row resets the environment property to the initial state.
- The user can also edit or remove the overridden environment variables in the **Applied Overrides** section.
- The **Applied Overrides** section also enables the user to add new environment properties to the application.

#### 🖍 Note

The management.endpoint.env.post.enabled=true must be set in the application config properties of the application, and a corresponding editable environment must be present in the application.

| Live View                                     |                               |  |
|-----------------------------------------------|-------------------------------|--|
| Information Category Environment              |                               |  |
|                                               | Q Search by Property or Value |  |
|                                               |                               |  |
| MemoryConfigurationProvider                   |                               |  |
|                                               |                               |  |
|                                               |                               |  |
| ChainedConfigurationProvider                  |                               |  |
|                                               |                               |  |
|                                               |                               |  |
|                                               |                               |  |
|                                               |                               |  |
|                                               |                               |  |
| ChainedConfigurationProvider                  |                               |  |
|                                               |                               |  |
|                                               |                               |  |
|                                               |                               |  |
|                                               |                               |  |
|                                               |                               |  |
| JsonConfigurationProvider: [appsettings.json] |                               |  |
|                                               |                               |  |
|                                               |                               |  |
|                                               |                               |  |
|                                               |                               |  |
|                                               |                               |  |
|                                               |                               |  |

# Log Levels page

To go to the **Log Levels** page, select the **Log Levels** option from the **Information Category** dropdown menu. The **Log Levels** page provides access to the application's loggers and the configuration of the levels.

You can:

- Configure log levels, such as INFO, DEBUG, and TRACE, in real time from the UI
- Search for a package and edit its respective log level
- Configure the log levels at a specific class and package
- Deactivate all the log levels by changing the log level of root logger to OFF

Use the **Changes Only** toggle to display the changed log levels. Use the search feature to search by logger name. Click **Reset All** to reset all the loggers to the default state.

#### Note Note

The UI allows the user to change the log levels and see the live changes on the application. These changes are temporary and will go away if the underlying pod gets restarted.

| Live View                                                        |                                                                                |
|------------------------------------------------------------------|--------------------------------------------------------------------------------|
| Information Category Log Levels -                                |                                                                                |
|                                                                  | Changes Only 4 Log Levels Changed RESET ALL     Q Search by Logger name.     X |
| Default                                                          | OFF ER WARN INFO DEBUG TRACE                                                   |
| Microsoft                                                        | OFF ERR WARN INFO DEBUG TRACE RESET                                            |
| Microsoft AspNetCore                                             | OFF ERR WARN INFO DEBUG TRACE                                                  |
| Microsoft AspNetCore Cors                                        | OFF ERR WARN INFO DEBUG TRACE                                                  |
| Microsoft AspNetCore.Cors. Infrastructure                        | OFF ERR WARN INFO DEBUG TRACE                                                  |
| Microsoft AspNetCore Cors.Infrastructure.CorsMiddleware          | OFF ERR WARN INFO DEBUG TRACE                                                  |
| Microsoft.AspNetCore.Cors.Infrastructure.CorsService             | OFF ERR WARN INFO DEBUG TRACE                                                  |
| Microsoft AspNetCore Host=Rering                                 | OFF ERR WARN INFO DEBUG TRACE                                                  |
| Microsoft AspNetCore HottFiltering HottFilteringMiddleware       | OFF ERR WARN INFO DEBUG TRACE                                                  |
| Microsoft AspNetCore Hosting                                     | OFF ERR WARN INFO DEBUG TRACE                                                  |
| Microsoft AspNetCore Hosting Diagnostics                         | OFF ERR WARN INFO DEBUG TRACE                                                  |
| Microsoft AspNetCore Mic                                         | OFF ERR WARN INFO DEBUG TRACE                                                  |
| Microsoft AspNetCore Mvc.Formatters                              | OFF ERR WARN INFO DEBUG TRACE                                                  |
| Microsoft AspNetCore Mvc.Formatters.SystemTexLisonInputFormatter | OFF ERR WARN INFO DEBUG TRACE                                                  |
| Microsoft AspNetCore.Nuc.Infrastructure                          | OFF ERR WARN INFO DEBUG TRACE                                                  |

# Threads page

To access the **Threads** page, select the **Threads** option from the **Information Category** dropdown menu.

This page displays all details related to CLR threads and running processes of the application. This tracks worker threads and completion port threads real-time. Navigating to a thread state displays all the information about a particular thread and its stack trace.

- The refresh icon refreshes to the latest state of the threads.
- To view more thread details, click the Thread ID.
- The page also has a feature to download thread dump for analysis.

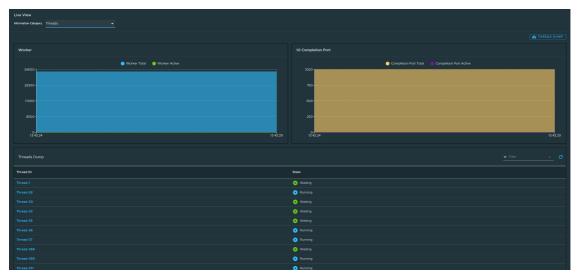

#### Memory page

To access the **Memory** page, select the **Memory** option from the **Information Category** dropdown menu.

This page displays all details related to used and committed memory of the application. This also displays the garbage collection count by generation (gen0/gen1). The page also has a feature to download heap dump for analysis.

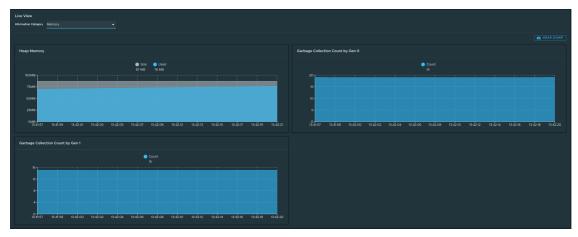

# Metrics page

To access the **Metrics** page, select the **Metrics** option from the **Information Category** drop-down menu.

The metrics page provides access to application metrics information. You can choose from the list of various metrics available for the application, such as clr.memory.used, System.Runtime.gc-committed, clr.threadpool.active, and so on.

After you choose the metric, you can view the associated tags. You can choose the value of each of the tags based on filtering criteria. Click **Add Metric** to add the metric to the page, which is refreshed every 5 seconds by default.

The UI on the Metrics page includes the features that allow you to:

- Pause the auto refresh feature by disabling the Auto Refresh toggle.
- Refresh the metrics manually by clicking Refresh All.
- Change the format of the metric value according to your needs.
- Delete a particular metric by clicking the minus symbol in the same row.

| Live View                    |                 |                            |
|------------------------------|-----------------|----------------------------|
| Information Category Metrics |                 |                            |
|                              |                 |                            |
| METRICS                      |                 | AREA V                     |
| dr.memory.used               |                 |                            |
|                              |                 |                            |
|                              |                 | Auto Refresh C REFRESH ALL |
| cir.memory.used              | VALUE Default V |                            |
| area heap                    |                 |                            |
|                              |                 |                            |
|                              |                 |                            |

# Actuator page

To access the **Actuator** page, select the **Actuator** option from the **Information Category** dropdown menu. The actuator page provides a tree view of the actuator data. You can choose from a list of actuator endpoints and parse through the raw actuator data.

| Live View            |                                                                                                    |
|----------------------|----------------------------------------------------------------------------------------------------|
| Information Category |                                                                                                    |
| ENDPOINT             |                                                                                                    |
| threaddump           |                                                                                                    |
|                      |                                                                                                    |
|                      |                                                                                                    |
| 1 (                  |                                                                                                    |
|                      |                                                                                                    |
| 3 (                  |                                                                                                    |
|                      |                                                                                                    |
|                      | celedardiar' ,<br>keedenstoor'' - (),                                                                                                    |
|                      |                                                                                                    |
|                      | okonzymienia (j.)<br>Kolowarzał - 1,                                                                                                    |
|                      | ack?race':                                                                                                    |
|                      |                                                                                                    |
|                      |                                                                                                    |
|                      |                                                                                                    |
|                      | "arthoditum": "[Hati/wettebol]",<br>"artwettebol" rate                                                                                                    |
|                      |                                                                                                    |
|                      |                                                                                                    |
|                      |                                                                                                    |
|                      |                                                                                                    |
|                      |                                                                                                    |
|                      |                                                                                                    |
|                      |                                                                                                    |
|                      |                                                                                                    |
| 24                   |                                                                                                    |
|                      |                                                                                                    |
|                      |                                                                                                    |
|                      |                                                                                                    |
|                      |                                                                                                    |
|                      | "lineNumber": 0,                                                                                                    |
|                      |                                                                                                    |
|                      |                                                                                                    |
|                      |                                                                                                    |
|                      |                                                                                                    |
|                      | Ukabahawi i systemisystemi utesuliisi taksi,<br>"Lietutaise": 0.                                                                                                    |
|                      | Anonometer : y,<br>"methodisma": 'ThermaNukitCore(int32,value class System.Threading.CancellationToken)',                                                                                                    |
|                      |                                                                                                    |
|                      |                                                                                                    |
|                      |                                                                                                    |
|                      | "classifiems": "Systemilytism.Surius.CompletServices.Taskkesiter",<br>"Jasetaber" 0.                                                                                                    |
|                      | 'lsenber' 0, " "stodbard" 'lsenber' 0, " "stodbard" 'lsenber' 1 (stodbard) 's 'stodbard' 's 'stodbard' 's 's 'stodbard' 's 's 's 's 's 's 's 's 's 's 's 's 's |
|                      | artunokasi i asutenaasootasamuotoonjetasottitatin(tias system integaln) iaska kasi ,<br>"astivettendo 'ialas                                                                                                    |
|                      |                                                                                                    |
|                      |                                                                                                    |
| 47                   |                                                                                                    |
|                      | ")isaNorbar". 0.                                                                                                    |

# Troubleshooting

You might run into cases where a workload running on your cluster does not show up in the Application Live View overview, or the detail pages do not load any information while running, or other similar issues. For more information, see Troubleshooting.

# Application Accelerator in Tanzu Application Platform GUI

This topic tells you how to use Application Accelerator in Tanzu Application Platform GUI (commonly called TAP GUI).

# Overview

Application Accelerator for VMware Tanzu helps you bootstrap developing and deploying your applications in a discoverable and repeatable way.

Enterprise architects author and publish accelerator projects that provide developers and operators with ready-made, enterprise-conforming code and configurations. You can then use Application Accelerator to create new projects based on those accelerator projects.

The Application Accelerator UI enables you to discover available accelerators, configure them, and generate new projects to download.

# **Access Application Accelerator**

To open the Application Accelerator UI plug-in and select an accelerator:

 Within Tanzu Application Platform, click Create in the left navigation pane to open the Accelerators page.

| 💭 Tanzu Application Platform                               |                                                       |                                                    |                                                                                        |  |  |
|------------------------------------------------------------|-------------------------------------------------------|----------------------------------------------------|----------------------------------------------------------------------------------------|--|--|
| ≪<br>♠ Home                                                | Accelerators<br>Choose an accelerator to generate a n |                                                    | Ø SUPPORT                                                                              |  |  |
| <ul> <li>Docs</li> <li>Create</li> <li>Settings</li> </ul> | Q Search ×<br>PERSONAL<br>★ Starred 0                 | Hello Fun 🔅                                        | APP Hello ytt ☆<br>yam) (ytt)<br>Demonstrates how to use the YTT transform to generate |  |  |
|                                                            | YOUR ORGANIZATION<br>All 10                           |                                                    |                                                                                        |  |  |
|                                                            |                                                       | New Accelerator                                    | Node Express X<br>Node (express)<br>A Node js sample app using Express                 |  |  |
|                                                            |                                                       | VIEW REPOSITORY CHOOSE                             | VIEW REPOSITORY CHOOSE                                                                 |  |  |
|                                                            |                                                       | Spring PetClinic         ☆           (wo) (spring) | Spring Boot JPA 🛱                                                                      |  |  |
|                                                            |                                                       |                                                    | Spring Boot application that accesses an SQL database using JPA.                       |  |  |
|                                                            |                                                       | VIEW REPOSITORY CHOOSE                             | VIEW REPOSITORY CHOOSE                                                                 |  |  |

Here you can view accelerators already registered with the system. Developers can add new accelerators by registering them with Kubernetes.

- 2. Every accelerator has a title and short description. Click **VIEW REPOSITORY** to view an accelerator definition. This opens the accelerator's Git repository in a new browser tab.
- 3. Search and filter based on text and tags associated with the accelerators to find the accelerator representing the project you want to create.
- 4. Click CHOOSE for the accelerator you want. This opens the Generate Accelerators page.

# Configure project generation

To configure how projects are generated:

 On the Generate Accelerators page, add any configuration values needed to generate the project. The application architect defined these values in accelerator.yaml in the accelerator definition. Filling some text boxes can cause other text boxes to appear. Fill them all in.

|            | Generate Accelerators               |
|------------|-------------------------------------|
| ✿ Home     |                                     |
| Docs       |                                     |
| 🗰 Create   | 1 App Accelerator inputs            |
| 🗘 Settings | Name*<br>hello-fun                  |
|            | Provide a name for your new project |
|            |                                     |
|            | Kubernetes deployment and service   |
|            | BACK EXPLORE NEXT STEP              |
|            |                                     |

- Click EXPLORE to open the Explore Project page and view the project before it is generated.
- 3. After configuring your project, click **NEXT STEP** to see the project summary page.
- 4. Review the values you specified for the configurable options.
- 5. Click **BACK** to make more changes, if necessary. Otherwise, proceed to create the project.

# Create the project

To create the project:

 Click Create to start generating your project. See the progress on the Task Activity page. A detailed log is displayed on the right.

| ≪<br>♠ Home                                                                      | Task Activity<br>Activity for task: 2e764dc5-ad82-45ab-887e-ef8831f1c271                                                                                                    |
|----------------------------------------------------------------------------------|----------------------------------------------------------------------------------------------------|
| <ul> <li>▲ Home</li> <li>■ Docs</li> <li>Ⅲ Create</li> <li>★ Settings</li> </ul> | <pre>invoke accelerator 1     engine with provided second         zop files from 0         accelerator and make them ovailable to download         2021-12-08T20-47:16.0002 Finished step 21p files from accelerator and make them ovailable to download         2021-12-08T20-47:16.0002 Finished step 21p files from accelerator and make them ovailable to download         2021-12-08T20-47:16.0002 Finished step 21p files from accelerator and make them ovailable to download         2021-12-08T20-47:16.0002 Finished step 21p files from accelerator and make them ovailable to download         2021-12-08T20-47:16.0002 Finished step 21p files from accelerator and make them ovailable to download         2021-12-08T20-47:16.0002 Finished step 21p files from accelerator and make them ovailable to download         2021-12-08T20-47:16.0002 Finished step 21p files from accelerator and make them ovailable to download         2021-12-08T20-47:16.0002 Finished step 21p files from accelerator and make them ovailable to download         2021-12-08T20-47:16.0002 Finished step 21p files from accelerator and make them ovailable to download         2021-12-08T20-47:16.0002 Finished step 21p files from accelerator and make them ovailable to download         2021-12-08T20-47:16.0002 Finished step 21p files from accelerator and make them ovailable to download         2021-12-08T20-47:16.0002 Finished step 21p files from accelerator and make them ovailable to download         2021-12-08T20-47:16.0002 Finished step 21p files from accelerator and make them ovailable to download         2021-12-08T20-47:16.0002 Finished step 21p files from accelerator and make them ovailable to download         2021-12-08T20-47:16.0002 Finished step 21p files from accelerator and make them ovailable to download         2021-12-08T20-47:16.0002 Finished step 21p files from accelerator and make them ovailable to download         2021-12-08T20-47:16.0002 Finished step 21p files from accelerator and make them ovailable to download         2021-12-08T20-47:16.0002 Fini</pre> |
|                                                                                  |                                                                                                    |

- 2. After the project is generated, click **EXPLORE ZIP FILE** to open the **Explore Project** page to verify configuration.
- 3. Click DOWNLOAD ZIP FILE to download the project in a ZIP file.

# Develop your code

To develop your code:

- 1. Expand the ZIP file.
- 2. Open the project in your integrated development environment (IDE).

| $\bullet \bullet$                                  |                                                                                    | HelloAppApplication.java — hello-fun                                                                                                    |  |
|----------------------------------------------------|------------------------------------------------------------------------------------|----------------------------------------------------------------------------------------------------|--|
| Ch                                                 | EXPLORER ···                                                                       | 0 HelloAppApplication.java $	imes$                                                                                                    |  |
| O<br>2 2 2 5 5 5 6 5 6 0 0 0 0 0 0 0 0 0 0 0 0 0 0 | EXCOGRER                                                                           | <pre>processes and processes and processes</pre> |  |
| 8<br>\$                                            | > outline<br>> action comments<br>> java projects<br>> maven<br>> 0 ₫ 0 − - NORMAL | 21 }<br>22<br>23 }<br>24<br>Ln1.Cail TabSins:4 UTF-8 LF Java & Ja                                                                                                    |  |

# Next steps

To learn more about Application Accelerator for VMware Tanzu, see the Application Accelerator documentation.

# Application Accelerator in Tanzu Application Platform GUI

This topic tells you how to use Application Accelerator in Tanzu Application Platform GUI (commonly called TAP GUI).

# Overview

Application Accelerator for VMware Tanzu helps you bootstrap developing and deploying your applications in a discoverable and repeatable way.

Enterprise architects author and publish accelerator projects that provide developers and operators with ready-made, enterprise-conforming code and configurations. You can then use Application Accelerator to create new projects based on those accelerator projects.

The Application Accelerator UI enables you to discover available accelerators, configure them, and generate new projects to download.

# Access Application Accelerator

To open the Application Accelerator UI plug-in and select an accelerator:

 Within Tanzu Application Platform, click Create in the left navigation pane to open the Accelerators page.

| Tanzu Application P | C Tanzu Application Platform                          |                                                                                |                                                                  |  |  |  |
|---------------------|-------------------------------------------------------|--------------------------------------------------------------------------------|------------------------------------------------------------------|--|--|--|
| ≪<br>♠ Home         | Accelerators<br>Choose an accelerator to generate a n |                                                                                | 🕜 SUPPORT                                                        |  |  |  |
| 📴 Docs              | Q Search X                                            | Hello Fun 🛠                                                                    | APP Yami (ytt)                                                   |  |  |  |
| 💠 Settings          | ★ Starred 0<br>YOUR ORGANIZATION                      | A simple Spring Cloud Function serverless app includes option for native build | Demonstrates how to use the YTT transform to generate<br>YAML    |  |  |  |
|                     | All 10                                                | VIEW REPOSITORY CHOOSE                                                         | VIEW REPOSITORY CHOOSE                                           |  |  |  |
|                     |                                                       | New Accelerator                                                                | Node Express                                                     |  |  |  |
|                     |                                                       |                                                                                |                                                                  |  |  |  |
|                     |                                                       | VIEW REPOSITORY CHOOSE                                                         | VIEW REPOSITORY CHOOSE                                           |  |  |  |
|                     |                                                       | Spring PetClinic 🖈                                                             | Spring Boot JPA 🕸                                                |  |  |  |
|                     |                                                       |                                                                                | Spring Boot application that accesses an SQL database using JPA. |  |  |  |
|                     |                                                       | VIEW REPOSITORY CHOOSE                                                         | VIEW REPOSITORY CHOOSE                                           |  |  |  |

Here you can view accelerators already registered with the system. Developers can add new accelerators by registering them with Kubernetes.

- 2. Every accelerator has a title and short description. Click **VIEW REPOSITORY** to view an accelerator definition. This opens the accelerator's Git repository in a new browser tab.
- 3. Search and filter based on text and tags associated with the accelerators to find the accelerator representing the project you want to create.
- 4. Click CHOOSE for the accelerator you want. This opens the Generate Accelerators page.

# Configure project generation

To configure how projects are generated:

 On the Generate Accelerators page, add any configuration values needed to generate the project. The application architect defined these values in accelerator.yaml in the accelerator definition. Filling some text boxes can cause other text boxes to appear. Fill them all in.

|            | Generate Accelerators                                |
|------------|------------------------------------------------------|
| ✿ Home     |                                                      |
| Docs       | Hello Fun                                            |
| III Create | 1 App Accelerator inputs                             |
| 🗘 Settings | Name*<br>hello-fun                                   |
|            | reno-turi<br>Provide a name for your new project     |
|            | deploymentType*<br>Kubernetes deployment and service |
|            | BACK EXPLORE NEXT STEP                               |
|            |                                                      |

- Click EXPLORE to open the Explore Project page and view the project before it is generated.
- 3. After configuring your project, click **NEXT STEP** to see the project summary page.
- 4. Review the values you specified for the configurable options.
- 5. Click **BACK** to make more changes, if necessary. Otherwise, proceed to create the project.

# Create the project

To create the project:

 Click Create to start generating your project. See the progress on the Task Activity page. A detailed log is displayed on the right.

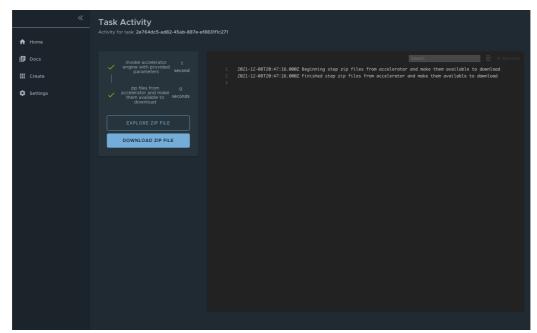

- 2. After the project is generated, click **EXPLORE ZIP FILE** to open the **Explore Project** page to verify configuration.
- 3. Click DOWNLOAD ZIP FILE to download the project in a ZIP file.

# Develop your code

To develop your code:

- 1. Expand the ZIP file.
- 2. Open the project in your integrated development environment (IDE).

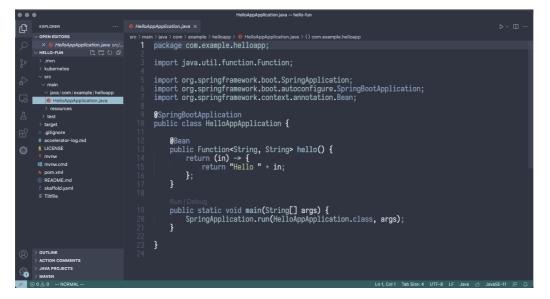

#### Next steps

To learn more about Application Accelerator for VMware Tanzu, see the Application Accelerator documentation.

# Install Application Accelerator

This topic tells you how to install Application Accelerator from the Tanzu Application Platform (commonly known as TAP) package repository.

#### Note

Follow the steps in this topic if you do not want to use a profile to install Application Accelerator. For more information about profiles, see About Tanzu Application Platform components and profiles.

# Prerequisites

Before installing Application Accelerator:

- Complete all prerequisites to install Tanzu Application Platform. For more information, see Prerequisites.
- Install Flux SourceController on the cluster. See Install cert-manager, Contour, and Flux CD Source Controller.
- Install Source Controller on the cluster. See Install Source Controller.

### Configure properties and resource use

When you install the Application Accelerator, you can configure the following optional properties:

| Property                          | Default                                                                    | Description                                                                                      |
|-----------------------------------|----------------------------------------------------------------------------|--------------------------------------------------------------------------------------------------|
| registry.secret_ref               | registry.tanzu.vmware.com                                                  | The secret used for accessing the registry where the App-<br>Accelerator images are located      |
| server.service_type               | ClusterIP                                                                  | The service type for the acc-ui-server service including<br>LoadBalancer, NodePort, or ClusterIP |
| server.watched_namesp<br>ace      | accelerator-system                                                         | The namespace the server watches for accelerator resources                                       |
| server.engine_invocatio<br>n_url  | http://acc-engine.accelerator-<br>system.svc.cluster.local/invoc<br>ations | The URL to use for invoking the accelerator engine                                               |
| engine.service_type               | ClusterIP                                                                  | The service type for the acc-engine service including LoadBalancer, NodePort, or ClusterIP       |
| engine.max_direct_me<br>mory_size | 32M                                                                        | The maximum size for the Java -XX:MaxDirectMemorySize setting                                    |
| samples.include                   | True                                                                       | Option to include the bundled sample Accelerators in the installation                            |
| ingress.include                   | False                                                                      | Option to include the ingress configuration in the installation                                  |
| ingress.enable_tls                | False                                                                      | Option to include TLS for the ingress configuration                                              |
| domain                            | tap.example.com                                                            | Top-level domain to use for ingress configuration, default<br>iS shared.ingress_domain           |

| Property                                               | Default              | Description                                                                                                    |
|--------------------------------------------------------|----------------------|----------------------------------------------------------------------------------------------------|
| tls.secret_name                                        | tls                  | The name of the secret                                                                                                    |
| tls.namespace                                          | tanzu-system-ingress | The namespace for the secret                                                                                                    |
| telemetry.retain_invocat<br>ion_events_for_no_day<br>s | 30                   | The number of days to retain recorded invocation events resources                                                                     |
| telemetry.record_invoca<br>tion_events                 | true                 | Should the system record each engine invocation when generating files for an accelerator?                                             |
| git_credentials.secret_n<br>ame                        | git-credentials      | The name to use for the secret storing Git credentials for accelerators                                                               |
| git_credentials.usernam<br>e                           | null                 | The user name to use in secret storing Git credentials for accelerators                                                               |
| git_credentials.passwor<br>d                           | null                 | The password to use in secret storing Git credentials for accelerators                                                                |
| git_credentials.ca_file                                | null                 | The CA certificate data to use in secret storing Git credentials for accelerators                                                     |
| managed_resources.ena<br>ble                           | false                | Whether to enable the App used to control managed accelerator resources                                                               |
| managed_resources.git.<br>url                          | none                 | Required if managed_resources are enabled. Git repository URL containing manifests for managed accelerator resources                  |
| managed_resources.git.r<br>ef                          | origin/main          | Required if managed_resources are enabled. Git ref to use<br>for repository containing manifests for managed<br>accelerator resources |
| managed_resources.git.<br>sub_path                     | null                 | Git subPath to use for repository containing manifests for managed accelerator resources                                              |
| managed_resources.git.<br>secret_ref                   | git-credentials      | Secret name to use for repository containing manifests for managed accelerator resources                                              |

VMware recommends that you do not override the defaults for registry.secret\_ref, server.engine\_invocation\_url, or engine.service\_type. These properties are only used to configure non-standard installations.

The following table is the resource use configurations for the components of Application Accelerator.

| Component      | Resource requests         | Resource limits           |
|----------------|---------------------------|---------------------------|
| acc-controller | CPU: 100m<br>memory: 20Mi | CPU: 100m<br>memory: 30Mi |
| acc-server     | CPU: 100m<br>memory:20Mi  | CPU: 100m<br>memory: 30Mi |
| acc-engine     | CPU: 500m<br>memory: 1Gi  | CPU: 500m<br>memory: 2Gi  |

### Install

To install Application Accelerator:

1. List version information for the package by running:

tanzu package available list accelerator.apps.tanzu.vmware.com --namespace tapinstall

For example:

```
$ tanzu package available list accelerator.apps.tanzu.vmware.com --namespace ta
p-install
- Retrieving package versions for accelerator.apps.tanzu.vmware.com...
NAME VERSION RELEASED-AT
accelerator.apps.tanzu.vmware.com 1.3.13 2022-09-30 13:00:00 -0400 EDT
```

2. (Optional) To make changes to the default installation settings, run:

```
tanzu package available get accelerator.apps.tanzu.vmware.com/VERSION-NUMBER --
values-schema --namespace tap-install
```

Where **VERSION-NUMBER** is the version of the package listed earlier.

For example:

```
tanzu package available get accelerator.apps.tanzu.vmware.com/1.2.1 --values-sc
hema --namespace tap-install
```

For more information about values schema options, see the properties listed earlier.

3. Create an app-accelerator-values.yaml using the following example code:

```
server:
   service_type: "LoadBalancer"
   watched_namespace: "accelerator-system"
samples:
   include: true
```

Edit the values if needed or leave the default values.

4. (Optional) For clusters that do not support the LoadBalancer service type, override the default value for server.service\_type. For example:

```
server:
   service_type: "ClusterIP"
   watched_namespace: "accelerator-system"
   samples:
   include: true
```

5. Install the package by running:

```
tanzu package install app-accelerator -p accelerator.apps.tanzu.vmware.com -v V
ERSION-NUMBER -n tap-install -f app-accelerator-values.yaml
```

If VERSION-NUMBER is the version included in the Tanzu Application Platform installation.

For example:

```
$ tanzu package install app-accelerator -p accelerator.apps.tanzu.vmware.com -v
1.2.1 -n tap-install -f app-accelerator-values.yaml
- Installing package 'accelerator.apps.tanzu.vmware.com'
| Getting package metadata for 'accelerator.apps.tanzu.vmware.com'
| Creating service account 'app-accelerator-tap-install-sa'
| Creating cluster admin role 'app-accelerator-tap-install-cluster-role'
| Creating cluster role binding 'app-accelerator-tap-install-cluster-rolebindin
g'
| Creating secret 'app-accelerator-tap-install-values'
- Creating package resource
```

```
- Package install status: Reconciling
Added installed package 'app-accelerator' in namespace 'tap-install'
```

6. Verify the package install by running:

tanzu package installed get app-accelerator -n tap-install

For example:

```
$ tanzu package installed get app-accelerator -n tap-install
| Retrieving installation details for cc...
NAME: app-accelerator
PACKAGE-NAME: accelerator.apps.tanzu.vmware.com
PACKAGE-VERSION: 1.2.1
STATUS: Reconcile succeeded
CONDITIONS: [{ReconcileSucceeded True }]
USEFUL-ERROR-MESSAGE:
```

Verify that STATUS is Reconcile succeeded.

7. To see the IP address for the Application Accelerator API when the server.service\_type is set to LoadBalancer, run:

kubectl get service -n accelerator-system

This lists an external IP address for use with the --server-url Tanzu CLI flag for the Accelerator plug-in generate command.

#### Troubleshooting

Depending on the error output, there are some actions that you can take.

#### Verify installed packages

The package might be already installed. Verify this by running:

tanzu package installed list -n tap-install

Look for any package called accelerator.apps.tanzu.vmware.com.

#### Look at resource events

The error might be within the custom resources such as accelerator, Git repository, fragment, and so on. These errors are checked by using Kubernetes command line tool (kubectl).

Here is an example using the custom resource accelerator:

kubectl get acc -n accelerator-system.

It displays the output:

| NAME                    | READY | REASON    | AGE  |
|-------------------------|-------|-----------|------|
| appsso-starter-java     | True  | Ready     | 5h2m |
| hungryman               | True  | Ready     | 5h2m |
| java-function           | True  | Ready     | 5h2m |
| java-rest-service       | True  | Ready     | 5h2m |
| java-server-side-ui     | True  | Ready     | 5h2m |
| node-express            | True  | Ready     | 5h2m |
| node-function           | False | Not-Ready | 5h2m |
| python-function         | True  | Ready     | 5h2m |
| spring-cloud-serverless | True  | Ready     | 5h2m |
| spring-smtp-gateway     | True  | Ready     | 5h2m |
|                         |       |           |      |

To verify the error event, run:

kubectl get acc node-function -n accelerator-system -o yaml

You can then look at the event section for more information about the error.

## Create an Application Accelerator Git repository in Tanzu Application Platform GUI

This topic tells you how to enable and use GitHub repository creation in the Application Accelerator plug-in of Tanzu Application Platform GUI (commonly called TAP GUI).

#### Overview

The Application Accelerator plug-in uses Backstage Git providers integration and the authentication mechanism to retrieve an access token and interact with the provider API to create Git repositories.

#### Supported Providers

In Tanzu Application Platform v1.3 the supported Git providers are GitHub and GitLab.

## Configure

These steps describe an example configuration that uses GitHub:

 Create an OAuth App in GitHub based on the configuration described in this Backstage documentation. GitHub Apps are not yet supported. For more information about creating an OAuth App in GitHub, see the GitHub documentation.

These values appear in your app-config.yaml or app-config.local.yaml for local development. For example:

```
auth:
environment: development
providers:
   github:
    development:
        clientId: GITHUB-CLIENT-ID
        clientSecret: GITHUB-CLIENT-SECRET
```

2. Add a GitHub integration in your app-config.yaml configuration. For example:

```
app_config:
integrations:
github:
- host: github.com
```

For more information, see the Backstage documentation.

#### Using Kubernetes secrets

To use Kubernetes secrets to set the values for clientId and clientSecret:

1. Create the Kubernetes secret with the values that you want by running:

```
kubectl create secret githubOauthApp \
--from-literal=clientSecret=GITHUB-CLIENT-SECRET \
--from-literal=clientId=GITHUB-CLIENT-ID
```

2. Edit the app-config.yaml by using the environment variables, as in the following example:

```
app_config:
   auth:
      environment: development
      providers:
        github:
        development:
        clientId: ${clientId}
        clientSecret: ${clientSecret}
```

#### Create a Project

To create a project:

- 1. Go to Tanzu Application Platform GUI, access the Accelerators section, and then select an accelerator. The accelerator form now has a second step named **Git repository**.
- 2. Fill in the accelerator options and click Next.
- 3. Select the Create Git repo? check box.
- 4. Fill in the Owner, Repository, and Default Branch text boxes.

| Create Git repo?             |                                    |  |  |
|------------------------------|------------------------------------|--|--|
|                              |                                    |  |  |
| Host                         |                                    |  |  |
| github.com                   | ~                                  |  |  |
| The host where the repositor | y will be created                  |  |  |
|                              |                                    |  |  |
| Owner *                      |                                    |  |  |
|                              | ject that this repo will belong to |  |  |
|                              |                                    |  |  |
| Repository *                 |                                    |  |  |
| The name of the repository   |                                    |  |  |
| The name of the repository   |                                    |  |  |
| Default Branch               |                                    |  |  |
| master                       |                                    |  |  |
|                              |                                    |  |  |

- 5. After entering the repository name, a dialog box appears that requests GitHub credentials. Log in and then click **Next**.
- 6. Click GENERATE ACCELERATOR. A link to the repository location appears.

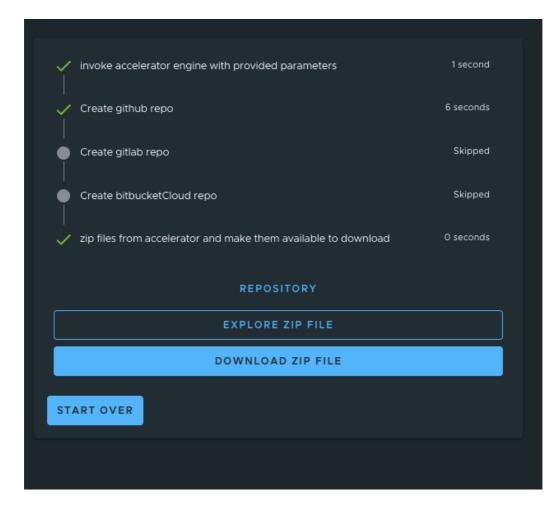

# API documentation plug-in in Tanzu Application Platform GUI

This topic gives you an overview of the API documentation plug-in of Tanzu Application Platform GUI (commonly called TAP GUI). For more information, see Get started with the API documentation plug-in.

#### Overview

The API documentation plug-in provides a standalone list of APIs that can be connected to components and systems of the Tanzu Application Platform GUI software catalog.

Each API entity can reflect the components that provide that API and the list of components that are consumers of that API. Also, an API entity can be associated with systems and show up on the system diagram. To show this dependency, make the spec.providesApis: and spec.consumesApis: sections of the component definition files reference the name of the API entity.

Here's a sample of how you can add providesApis and consumesApis to an existing component's catalog definition, linking them together.

```
apiVersion: backstage.io/vlalphal
kind: Component
metadata:
   name: example-component
   description: Example Component
spec:
   type: service
   lifecycle: experimental
```

```
owner: team-a
system: example-system
providesApis: # list of APIs provided by the Component
   - example-api-1
consumesApis: # list of APIs consumed by the Component
   - example-api-2
```

For more information about the structure of the definition file for an API entity, see the Backstage Kind: API documentation. For more information about the API documentation plug-in, see the Backstage API documentation in GitHub.

## Use the API documentation plug-in

The API documentation plug-in is part of Tanzu Application Platform GUI.

The first way to use the API documentation plug-in is API-first. Click **APIs** in the left navigation pane of Tanzu Application Platform GUI. This opens the **API catalog page**.

| Tanzu Application Pla                                                                                                    | atform            |   |                  |          |           |          |              |              |               |    |         |
|----------------------------------------------------------------------------------------------------|-------------------|---|------------------|----------|-----------|----------|--------------|--------------|---------------|----|---------|
| *                                                                                                    | APIs              |   |                  |          |           |          |              |              |               |    |         |
| A Home                                                                                                    |                   |   |                  |          |           |          |              |              |               |    |         |
| Docs                                                                                                    |                   |   |                  |          |           |          |              |              |               | 0  | SUPPORT |
| <u>Create</u>                                                                                                    | TYPE              |   |                  |          |           |          |              |              |               | -  |         |
| III APIs                                                                                                    | All               | ~ | All (8)          |          |           |          |              |              | ₹ Filter      |    | ×       |
| \$\phi\$ Settings     \$     \$     \$     \$     \$     \$     \$     \$     \$     \$     \$     \$     \$     \$     \$     \$     \$     \$     \$     \$     \$     \$     \$     \$     \$     \$     \$     \$     \$     \$     \$     \$     \$     \$     \$     \$     \$     \$     \$     \$     \$     \$     \$     \$     \$     \$     \$     \$     \$     \$     \$     \$     \$     \$     \$     \$     \$     \$     \$     \$     \$     \$     \$     \$     \$     \$     \$     \$     \$     \$     \$     \$     \$     \$     \$     \$     \$     \$     \$     \$     \$     \$     \$     \$     \$     \$     \$     \$     \$     \$     \$     \$     \$     \$     \$     \$     \$     \$     \$     \$     \$     \$     \$     \$     \$     \$     \$     \$     \$     \$     \$     \$     \$     \$     \$     \$     \$     \$     \$     \$     \$     \$     \$     \$     \$     \$     \$     \$     \$     \$     \$     \$     \$     \$     \$     \$     \$     \$     \$     \$     \$     \$     \$     \$     \$     \$     \$     \$     \$     \$     \$     \$     \$     \$     \$     \$     \$     \$     \$     \$     \$     \$     \$     \$     \$     \$     \$     \$     \$     \$     \$     \$     \$     \$     \$     \$     \$     \$     \$     \$     \$     \$     \$     \$     \$     \$     \$     \$     \$     \$     \$     \$     \$     \$     \$     \$     \$     \$     \$     \$     \$     \$     \$     \$     \$     \$     \$     \$     \$     \$     \$     \$     \$     \$     \$     \$     \$     \$     \$     \$     \$     \$     \$     \$     \$     \$     \$     \$     \$     \$     \$     \$     \$     \$     \$     \$     \$     \$     \$     \$     \$     \$     \$     \$     \$     \$     \$     \$     \$     \$     \$     \$     \$     \$     \$     \$     \$     \$     \$     \$     \$     \$     \$     \$     \$     \$     \$     \$     \$     \$     \$     \$     \$     \$     \$     \$     \$     \$     \$     \$     \$     \$     \$     \$     \$     \$     \$     \$     \$     \$     \$     \$     \$     \$     \$     \$     \$     \$     \$     \$     \$     \$     \$     \$     \$     \$     \$     \$     \$     \$     \$     \$     \$     \$     \$     \$     \$     \$     \$     \$     \$     \$     \$     \$     \$     \$     \$     \$     \$     \$     \$     \$     \$     \$     \$     \$     \$ | PERSONAL          |   | Name             | System   | Owner     | Type     | Lifecycle    | Description  | Tags          | Ac | tions   |
|                                                                                                    | Owned             | 0 | demo-api         | demo-app | demo-team | openapi  | experimental | The demo     |               | Ø  | / ☆     |
|                                                                                                    | ★ Starred         | 0 | hello-world      |          | team-c    | grpc     | deprecated   | Hello World  |               |    | 1 \$    |
|                                                                                                    | YOUR ORGANIZATION |   | petstore         |          | team-c    | openapi  | experimental | The petstore | store         | Ø  | 1 🌣     |
|                                                                                                    | All               | 8 | spotify          |          | team-a    | openapi  | production   | The Spotify  | (spothy) rest |    | 1 🌣     |
|                                                                                                    | L                 |   | starwars-graphql |          | team-b    | graphql  | production   | SWAPI        |               |    | 1 🌣     |
|                                                                                                    | OWNER             |   | streetlights     |          | team-c    | asyncapi | production   | The          | mqE           |    | 1 🌣     |
|                                                                                                    |                   | ~ | wayback-archive  |          | team-a    | openapi  | production   | Archive API  |               |    | 1 🌣     |
|                                                                                                    | LIFECYCLE         |   | wayback-search   |          | team-a    | openapi  | production   | Search API   |               |    | 1 🌣     |
|                                                                                                    |                   | ~ |                  |          |           |          |              |              |               |    |         |
|                                                                                                    | TAGS              |   |                  |          |           |          |              |              |               |    |         |
|                                                                                                    |                   | ~ |                  |          |           |          |              |              |               |    |         |

On that page, you can view all the APIs already registered in the catalog regardless of whether they are associated with components or systems.

The second way to use the API documentation plug-in is to use components and systems of the software catalog, listed on the home page of Tanzu Application Platform GUI. If there is an API entity associated with the selected component or system, the **VIEW API** icon is active.

| Tanzu Application Pla | itform                                                                |                         |                                                                             |           |                                                                                                    |                                                |             |
|-----------------------|-----------------------------------------------------------------------|-------------------------|-----------------------------------------------------------------------------|-----------|----------------------------------------------------------------------------------------------------|------------------------------------------------|-------------|
| ≪<br>♠ <u>Home</u>    | сомролелт – service<br>demo-app-ms-1 🕁                                |                         |                                                                             |           |                                                                                                    |                                                | tana tang i |
| Docs     Create       | Overview Dependencies                                                 | API Runtime Resources   |                                                                             | G 👔       | Links                                                                                                    |                                                |             |
| APIs     Settings     |                                                                       | API                     |                                                                             |           | shown in the highlighted example b                                                                                    | can add links to your entity YAML as<br>below: |             |
|                       | DESCRIPTION<br>Demo Application's Microservice-<br>owner<br>demo-team | 1<br>sysтем<br>demo-app | TYPE<br>service                                                             |           | <pre>1 metadata:<br/>2 name: example<br/>3 links:<br/>4 - url: https://<br/>5 title: My Das<br/>6 icon: dashboa</pre> |                                                |             |
|                       | LIFECYCLE<br>alpha                                                    | TAGS<br>microservice    |                                                                             |           | READ MORE                                                                                                    |                                                |             |
|                       | Has subcomponents                                                     |                         |                                                                             |           |                                                                                                    |                                                |             |
|                       | Name                                                                  | Owner                   | Type<br>subcomponent is part of this component<br>Learn how to change this. | Lifecycle | Description                                                                                                    |                                                |             |

The **VIEW API** tab displays which APIs are being consumed by a component and which APIs are being provided by the component.

| C Tanzu Application Platform |                |                                                                        |           |         |              |                           |                                                                        |      |        |       |      |           |                         |
|------------------------------|----------------|------------------------------------------------------------------------|-----------|---------|--------------|---------------------------|------------------------------------------------------------------------|------|--------|-------|------|-----------|-------------------------|
| ≪ Home                       | COMPONENT – SE | p-ms-1 ☆                                                               |           |         |              |                           |                                                                        |      |        |       |      |           | Lifecycle I<br>am acara |
| Docs     Create     APIs     |                | Verview Dependencies API Runtime Resources Provided APIs Consumed APIs |           |         |              |                           |                                                                        |      |        |       |      |           |                         |
| Settings                     | Name           | System                                                                 | Owner     | Type    | Lifecycle    | Description               | N                                                                      | lame | System | Owner | Туре | Lifecycle | Description             |
|                              | demo-api       | demo-app                                                               | demo-team | OpenAPI | experimental | The demo API<br>for Tanzu | This component does not consume any APIs.<br>Learn how to change this. |      |        |       |      |           |                         |

Clicking on the API itself takes you to the catalog entry for the API, which the Kind type listed in the upper-left corner denotes. Every API entity has a title and short description, including a reference to the team that owns the definition of that API and the software catalog objects that are connected to it.

| Tanzu Application Pla | tform                           |                   |                    |         |                 |                       |          |               |          |           |         |           |                       |
|-----------------------|---------------------------------|-------------------|--------------------|---------|-----------------|-----------------------|----------|---------------|----------|-----------|---------|-----------|-----------------------|
| ≪<br>♠ Home           | api – openapi<br>demo-api       | ☆                 |                    |         |                 |                       |          |               |          |           |         |           |                       |
| Docs                  | Overview Defi                   | nition            |                    |         |                 |                       |          |               |          |           |         |           |                       |
| Create                | About                           |                   |                    |         |                 | -G 🚺                  |          | .inks         |          |           |         |           |                       |
| APIs     Settings     |                                 | VIEW VIEW         | N                  |         |                 |                       |          | API Definitio | on       |           |         |           |                       |
|                       | DESCRIPTION<br>The demo API for | Tanzu Application | Platform GUI       |         |                 |                       |          |               |          |           |         |           |                       |
|                       | owner<br>demo-team              |                   | SYSTEM<br>demo-app |         | TYPE<br>openapi |                       |          |               |          |           |         |           |                       |
|                       | experimental                    |                   | TAGS<br>No Tags    |         |                 |                       |          |               |          |           |         |           |                       |
|                       | Providers                       |                   |                    |         |                 |                       | Co       | onsumers      |          |           |         |           |                       |
|                       | Name                            | System            | Owner              | Type    | Lifecycle       | Description           | Nan      | ne            | System   | Owner     | Туре    | Lifecycle | Description           |
|                       | demo-app-ms-1                   | demo-app          | demo-team          | service | alpha           | Demo<br>Application's | dem<br>2 | 10-app-ms-    | demo-app | demo-team | service | alpha     | Demo<br>Application's |

Select the **Definition** tab on the top of the API page to see the definition of that API in humanreadable and machine-readable format.

| Tanzu Application Pla | atform                           |   |
|-----------------------|----------------------------------|---|
| *                     | ani – orenani<br>demo-api ★      | : |
| A Home                | demo-apr x                       |   |
| Docs                  | Overview Definition              |   |
| Create                | demo-api                         |   |
| APIs     Settings     | OpenAPI Rew                      |   |
| 44 925.00.192         | Demo API 💷 🚥                     |   |
|                       | Servers<br>https://apil.apity.io |   |
|                       | default ^                        |   |
|                       |                                  |   |

The API documentation plug-in supports the following API formats:

- OpenAPI 2 & 3
- AsyncAPI
- GraphQL
- Plain (to support any other format)

# Create a new API entry

You can create a new API entry manually or automatically.

#### Manually create a new API entry

Manually creating a new API entity is similar to registering any other software catalog entity. To manually create a new API entity:

- 1. Click the **Home** button on the left navigation pane to access the home page of Tanzu Application Platform GUI.
- 2. Click **REGISTER ENTITY**.
- 3. Register an existing component prompts you to type a repository URL. Paste the link to the catalog-info.yaml file of your choice that contains the definition of your API entity. For example, you can copy the following YAML content and save it as catalog-info.yaml on a Git repository of your choice.

```
apiVersion: backstage.io/vlalphal
kind: API
metadata:
name: demo-api
description: The demo API for Tanzu Application Platform GUI
links:
 - url: https://api.agify.io
   title: API Definition
   icon: docs
spec:
type: openapi
lifecycle: experimental
owner: demo-team
system: demo-app # Or specify system name of your choice
definition: |
 openapi: 3.0.1
 info:
   title: defaultTitle
   description: defaultDescription
   version: '0.1'
  servers:
    - url: https://api.agify.io
  paths:
    /:
      get:
       description: Auto generated using Swagger Inspector
       parameters:
          - name: name
           in: query
           schema:
             type: string
            example: type_any_name
        responses:
          '200':
            description: Auto generated using Swagger Inspector
            content:
              application/json; charset=utf-8:
               schema:
                  type: string
                examples: {}
```

4. Click ANALYZE and then review the catalog entities to be added.

| 0   | Select UR                                             | L                                                                                                    |  |  |  |  |  |  |  |  |  |  |
|-----|-------------------------------------------------------|----------------------------------------------------------------------------------------------------|--|--|--|--|--|--|--|--|--|--|
| · · | Calaatia                                              |                                                                                                    |  |  |  |  |  |  |  |  |  |  |
|     | Select Lo                                             | cations                                                                                                    |  |  |  |  |  |  |  |  |  |  |
|     | Discovered                                            | Locations: 1                                                                                                    |  |  |  |  |  |  |  |  |  |  |
|     |                                                       |                                                                                                    |  |  |  |  |  |  |  |  |  |  |
| 3   | Review                                                |                                                                                                    |  |  |  |  |  |  |  |  |  |  |
|     | The following locations already exist in the catalog: |                                                                                                    |  |  |  |  |  |  |  |  |  |  |
|     | 0                                                     | <ul> <li>following locations already exist in the catalog:</li> <li>https://github.com/andreizimin/tap-gui-catalogs/blob/ma</li> <li>Entities: 6</li> </ul> |  |  |  |  |  |  |  |  |  |  |
|     | *                                                     | api:demo-api                                                                                                    |  |  |  |  |  |  |  |  |  |  |
|     | BACK                                                  | REFRESH                                                                                                    |  |  |  |  |  |  |  |  |  |  |
| 4   | Finish                                                |                                                                                                    |  |  |  |  |  |  |  |  |  |  |

- 5. Click IMPORT.
- 6. Click APIs on the left navigation pane to view entries on the API page.

#### Automatically create a new API entry

Tanzu Application Platform v1.3 introduced a feature called **API Auto Registration** that can automatically register your APIs. For more information, see API Auto Registration.

# API documentation plug-in in Tanzu Application Platform GUI

This topic gives you an overview of the API documentation plug-in of Tanzu Application Platform GUI (commonly called TAP GUI). For more information, see Get started with the API documentation plug-in.

# Overview

The API documentation plug-in provides a standalone list of APIs that can be connected to components and systems of the Tanzu Application Platform GUI software catalog.

Each API entity can reflect the components that provide that API and the list of components that are consumers of that API. Also, an API entity can be associated with systems and show up on the system diagram. To show this dependency, make the spec.providesApis: and spec.consumesApis: sections of the component definition files reference the name of the API entity.

Here's a sample of how you can add providesApis and consumesApis to an existing component's catalog definition, linking them together.

```
apiVersion: backstage.io/vlalphal
kind: Component
metadata:
```

```
name: example-component
description: Example Component
spec:
  type: service
  lifecycle: experimental
  owner: team-a
  system: example-system
  providesApis: # list of APIs provided by the Component
        - example-api-1
  consumesApis: # list of APIs consumed by the Component
        - example-api-2
```

For more information about the structure of the definition file for an API entity, see the Backstage Kind: API documentation. For more information about the API documentation plug-in, see the Backstage API documentation in GitHub.

# Use the API documentation plug-in

The API documentation plug-in is part of Tanzu Application Platform GUI.

The first way to use the API documentation plug-in is API-first. Click **APIs** in the left navigation pane of Tanzu Application Platform GUI. This opens the **API catalog page**.

| Tanzu Application Pla | atform            |   |                  |          |           |          |              |              |              |    |       |     |
|-----------------------|-------------------|---|------------------|----------|-----------|----------|--------------|--------------|--------------|----|-------|-----|
| *                     | APIs              |   |                  |          |           |          |              |              |              |    |       |     |
| ♠ Home                |                   |   |                  |          |           |          |              |              |              |    |       |     |
| Docs                  |                   |   |                  |          |           |          |              |              |              | 0  | SUPP  | ORT |
| <u>Create</u>         | TYPE              |   |                  |          |           |          |              |              |              |    |       |     |
| APIs                  | All               | ~ | All (8)          |          |           |          |              |              | ₹ Filter     |    |       | ×   |
| Settings              | PERSONAL          |   | Name             | System   | Owner     | Туре     | Lifecycle    | Description  | Tags         | Ac | tions |     |
|                       | Owned             | 0 | demo-api         | demo-app | demo-team | openapi  | experimental | The demo     |              | Ø  | /     | ☆   |
|                       | ★ Starred         | 0 | hello-world      |          | team-c    | grpc     | deprecated   | Hello World  |              | Ø  | 1     | ☆   |
|                       | YOUR ORGANIZATION |   | petstore         |          | team-c    | openapi  | experimental | The petstore | (store) rest | Ø  | 1     | ☆   |
|                       | All               | 8 | spotify          |          | team-a    | openapi  | production   | The Spotify  | spotty rest  | Ø  | 1     | ☆   |
|                       | L                 |   | starwars-graphql |          | team-b    | graphql  | production   | SWAPI        |              | Z  | 1     | ☆   |
|                       | OWNER             |   | streetlights     |          | team-c    | asyncapi | production   | The          | mqt          | Z  | 1     | ☆   |
|                       |                   | ~ | wayback-archive  |          | team-a    | openapi  | production   | Archive API  |              | Z  | 1     | ☆   |
|                       | LIFECYCLE         |   | wayback-search   |          | team-a    | openapi  | production   | Search API   |              | Ø  | 1     | ☆   |
|                       |                   | ~ |                  |          |           |          |              |              |              |    |       |     |
|                       | TAGS              |   |                  |          |           |          |              |              |              |    |       |     |
|                       |                   | ~ |                  |          |           |          |              |              |              |    |       |     |

On that page, you can view all the APIs already registered in the catalog regardless of whether they are associated with components or systems.

The second way to use the API documentation plug-in is to use components and systems of the software catalog, listed on the home page of Tanzu Application Platform GUI. If there is an API entity associated with the selected component or system, the **VIEW API** icon is active.

| Tanzu Application Pla                                      | tform                                  |                                                 |                                                                       |           |                                                                                                    |   |
|------------------------------------------------------------|----------------------------------------|-------------------------------------------------|-----------------------------------------------------------------------|-----------|----------------------------------------------------------------------------------------------------|---|
| ≪<br>♠ Home<br>@ Docs                                      | COMPONENT – SERVICE<br>demo-app-ms-1 s | API Runtime Resourc                             | es                                                                    |           |                                                                                                    | : |
| <ul> <li>Create</li> <li>APIs</li> <li>Settings</li> </ul> |                                        | API<br>SVSTEM<br>demo-app<br>Tags<br>metamoxies | TYPE<br>Service                                                       | € /       | Links No links defined for this entity. You can add links to your entity YAML as shown in the highlighted example below.  i metadatai metadatai me |   |
|                                                            | Has subcomponents                      | Owner                                           | Туре                                                                  | Lifecycle | Description                                                                                                    |   |
|                                                            |                                        | Ν                                               | o subcomponent is part of this component<br>Learn how to change this. |           |                                                                                                    |   |

The **VIEW API** tab displays which APIs are being consumed by a component and which APIs are being provided by the component.

| C Tanzu Application Platform |                                             |          |           |         |              |                           |      |        |       |                                            |           |             |
|------------------------------|---------------------------------------------|----------|-----------|---------|--------------|---------------------------|------|--------|-------|--------------------------------------------|-----------|-------------|
| ≪<br>♠ Home                  | component – service :<br>demo-app-ms-1 ☆    |          |           |         |              |                           |      |        |       |                                            |           |             |
| Docs                         | Overview Dependencies API Runtime Resources |          |           |         |              |                           |      |        |       |                                            |           |             |
| Create     APIs              | Provided APIs Consumed APIs                 |          |           |         |              |                           |      |        |       |                                            |           |             |
| Settings                     | Name                                        | System   | Owner     | Туре    | Lifecycle    | Description               | Name | System | Owner | Type                                       | Lifecycle | Description |
|                              | demo-api                                    | demo-app | demo-team | OpenAPI | experimental | The demo API<br>for Tanzu |      |        |       | does not consume ar<br>low to change this. | iy APIs.  |             |

Clicking on the API itself takes you to the catalog entry for the API, which the Kind type listed in the upper-left corner denotes. Every API entity has a title and short description, including a reference to the team that owns the definition of that API and the software catalog objects that are connected to it.

| O Tanzu Application Platform |                                                                |          |                    |         |                 |                       |                  |          |           |         |                     |                           |
|------------------------------|----------------------------------------------------------------|----------|--------------------|---------|-----------------|-----------------------|------------------|----------|-----------|---------|---------------------|---------------------------|
| ≪<br>♠ Home                  | <sup>API – OPENAPI</sup><br>demo-api                           | ጵ        |                    |         |                 |                       |                  |          |           |         | Owner<br>Genoelfeur | Lifecycle I<br>Constantia |
| Docs                         | Overview De                                                    | finition |                    |         |                 |                       |                  |          |           |         |                     |                           |
| Create     APIs              | About                                                          |          |                    |         |                 | -G 📝                  | Links            |          |           |         |                     |                           |
| A Settings                   |                                                                | VIEW VIE | N                  |         |                 |                       | API Defi         | hition   |           |         |                     |                           |
|                              | DESCRIPTION<br>The demo API for Tanzu Application Platform GUI |          |                    |         |                 |                       |                  |          |           |         |                     |                           |
|                              | owner<br>demo-team                                             |          | SYSTEM<br>demo-app |         | TYPE<br>openapi |                       |                  |          |           |         |                     |                           |
|                              | EXPECYCLE                                                      |          | TAGS<br>No Tags    |         |                 |                       |                  |          |           |         |                     |                           |
|                              | Providers                                                      |          |                    |         |                 |                       | Consumers        |          |           |         |                     |                           |
|                              | Name                                                           | System   | Owner              | Type    | Lifecycle       | Description           | Name             | System   | Owner     | Туре    | Lifecycle           | Description               |
|                              | demo-app-ms-1                                                  | demo-app | demo-team          | service | alpha           | Demo<br>Application's | demo-app-ms<br>2 | demo-app | demo-team | service | alpha               | Demo<br>Application's     |

Select the **Definition** tab on the top of the API page to see the definition of that API in humanreadable and machine-readable format.

| . : |
|-----|
|     |
|     |
|     |
|     |
|     |
|     |
|     |
|     |
|     |
|     |

The API documentation plug-in supports the following API formats:

- OpenAPI 2 & 3
- AsyncAPI
- GraphQL
- Plain (to support any other format)

# Create a new API entry

You can create a new API entry manually or automatically.

#### Manually create a new API entry

Manually creating a new API entity is similar to registering any other software catalog entity. To manually create a new API entity:

- 1. Click the **Home** button on the left navigation pane to access the home page of Tanzu Application Platform GUI.
- 2. Click REGISTER ENTITY.
- 3. Register an existing component prompts you to type a repository URL. Paste the link to the catalog-info.yaml file of your choice that contains the definition of your API entity. For example, you can copy the following YAML content and save it as catalog-info.yaml on a Git repository of your choice.

```
apiVersion: backstage.io/vlalphal
kind: API
metadata:
name: demo-api
description: The demo API for Tanzu Application Platform GUI
links:
  - url: https://api.agify.io
   title: API Definition
   icon: docs
spec:
type: openapi
lifecycle: experimental
owner: demo-team
system: demo-app # Or specify system name of your choice
definition: |
 openapi: 3.0.1
 info:
   title: defaultTitle
   description: defaultDescription
   version: '0.1'
  servers:
    - url: https://api.agify.io
  paths:
    /:
      get:
        description: Auto generated using Swagger Inspector
       parameters:
          - name: name
            in: query
           schema:
             type: string
            example: type_any_name
        responses:
          '200':
            description: Auto generated using Swagger Inspector
            content:
              application/json; charset=utf-8:
                schema:
                  type: string
                examples: {}
```

4. Click ANALYZE and then review the catalog entities to be added.

| 0 | Select UR                                             | L                                                                      |  |  |  |  |  |  |
|---|-------------------------------------------------------|------------------------------------------------------------------------|--|--|--|--|--|--|
|   | Select Lo                                             | cations                                                                |  |  |  |  |  |  |
| 🕑 | Discovered                                            | Locations: 1                                                           |  |  |  |  |  |  |
|   |                                                       |                                                                        |  |  |  |  |  |  |
| 3 | Review                                                |                                                                        |  |  |  |  |  |  |
|   | The following locations already exist in the catalog: |                                                                        |  |  |  |  |  |  |
|   | 0                                                     | https://github.com/andreizimin/tap-gui-catalogs/blob/ma<br>Entities: 6 |  |  |  |  |  |  |
|   | *                                                     | api:demo-api                                                           |  |  |  |  |  |  |
|   | BACK                                                  | REFRESH                                                                |  |  |  |  |  |  |
| 4 | Finish                                                |                                                                        |  |  |  |  |  |  |

- 5. Click IMPORT.
- 6. Click APIs on the left navigation pane to view entries on the API page.

#### Automatically create a new API entry

Tanzu Application Platform v1.3 introduced a feature called **API Auto Registration** that can automatically register your APIs. For more information, see API Auto Registration.

#### Get started with the API documentation plug-in

This topic tells you how to get started with the API documentation plug-in in Tanzu Application Platform GUI (commonly called TAP GUI).

# Add your API entry to the Tanzu Application Platform GUI software catalog

In this section, you will:

- Learn about API entities of the Software Catalog
- Add a demo API entity and its related Catalog objects to Tanzu Application Platform GUI
- Update your demo API entry

#### About API entities

The list of API entities is visible on the left-hand side navigation panel of Tanzu Application Platform GUI. It is also visible on the overview page of specific components on the home page. APIs are a definition of the interface between components.

Their definition is provided in machine-readable ("raw") and human-readable formats. For more information, see API plugin documentation.

# Add a demo API entity to Tanzu Application Platform GUI software catalog

To add a demo API entity and its related Catalog objects, follow the same steps as registering any other software catalog entity:

- 1. Go to the home page of Tanzu Application Platform GUI by clicking **Home** on the left-side navigation bar. Click **REGISTER ENTITY**.
- 2. Register an existing component prompts you to type a repository URL. Type the link to the catalog-info.yaml file of your choice or use the following sample definition. Save this code block as catalog-info.yaml, upload it to the Git repository of your choice, and copy the link to catalog-info.yaml.

This demo setup includes a domain called demo-domain with a single system called demosystem. This systems consists of two microservices - demo-app-ms-1 and demo-app-ms-1 and one API called demo-api that demo-app-ms-1 provides and demo-app-ms-2 consumes.

```
apiVersion: backstage.io/vlalphal
kind: Domain
metadata:
 name: demo-domain
 description: Demo Domain for Tanzu Application Platform
 annotations:
    'backstage.io/techdocs-ref': dir:.
spec:
 owner: demo-team
_ _ _
apiVersion: backstage.io/vlalphal
kind: Component
metadata:
 name: demo-app-ms-1
 description: Demo Application's Microservice-1
 tags:
    - microservice
 annotations:
   'backstage.io/kubernetes-label-selector': 'app.kubernetes.io/part-of=demo-a
pp-ms-1'
    'backstage.io/techdocs-ref': dir:.
spec:
 type: service
 providesApis:
   - demo-api
 lifecycle: alpha
 owner: demo-team
 system: demo-app
_ _ _
apiVersion: backstage.io/vlalphal
kind: Component
metadata:
 name: demo-app-ms-2
  description: Demo Application's Microservice-2
  tags:
    - microservice
 annotations:
   'backstage.io/kubernetes-label-selector': 'app.kubernetes.io/part-of=demo-a
pp-ms-2'
   'backstage.io/techdocs-ref': dir:.
spec:
  type: service
```

```
consumesApis:
  - demo-api
 lifecycle: alpha
 owner: demo-team
  system: demo-app
_ _ _
apiVersion: backstage.io/vlalphal
kind: System
metadata:
 name: demo-app
 description: Demo Application for Tanzu Application Platform
 annotations:
    'backstage.io/techdocs-ref': dir:.
spec:
 owner: demo-team
 domain: demo-domain
_ _ _
apiVersion: backstage.io/vlalphal
kind: API
metadata:
 name: demo-api
 description: The demo API for Tanzu Application Platform GUI
 links:
    - url: https://api.agify.io
     title: API Definition
     icon: docs
spec:
 type: openapi
 lifecycle: experimental
 owner: demo-team
 system: demo-app # Or specify system name of your choice
 definition: |
   openapi: 3.0.1
    info:
     title: Demo API
     description: defaultDescription
     version: '0.1'
    servers:
     - url: https://api.agify.io
    paths:
      /:
       get:
          description: Auto generated using Swagger Inspector
         parameters:
            - name: name
              in: query
             schema:
               type: string
             example: type_any_name
          responses:
            '200':
              description: Auto generated using Swagger Inspector
              content:
               application/json; charset=utf-8:
                  schema:
                   type: string
                  examples: {}
```

3. Paste the link to the catalog-info.yaml and click ANALYZE. Review the catalog entities and click IMPORT.

| Select UR  | ?L                                                                     |
|------------|------------------------------------------------------------------------|
| Select Lo  | <b>cations</b><br>Locations: 1                                         |
| 3 Review   |                                                                        |
| The follow | wing entities will be added to the catalog:                            |
| 9          | https://github.com/andreizimin/tap-gui-catalogs/blob/ma<br>Entities: 6 |
| *          | api:demo-api                                                           |
| ٥          | component:demo-app-ms-1                                                |
| ÷          | component:demo-app-ms-2                                                |
| 曲          | domain:demo-domain                                                     |
| 9          | location:generated-f2d07ff2e480829c875974257e47c74                     |
| <b>A</b>   | system:demo-app                                                        |
| BACK       | IMPORT                                                                 |
| 4 Finish   |                                                                        |

4. Go to the **API** page by clicking **APIs** on the left-hand side navigation panel. The catalog changes and entries are visible for further inspection. If you select the system **demo-app**, the diagram appears as follows:

| Tanzu Application P | Netrom                                                                       |  |
|---------------------|------------------------------------------------------------------------------|--|
| ≪<br>♠ <u>Home</u>  | svistem<br>demo-app 🗙                                                        |  |
| Docs     Create     | Overview Diagram                                                             |  |
| APIs                | System Diagram                                                               |  |
| Stillings           | demo-adorum<br>dumuli<br>part of<br>system<br>for demo-app ms-2<br>Component |  |

Update your demo API entry

To update your demo API entry:

1. To update your demo API entity, select **demo-api** from the list of available APIs in your software catalog and click the **Edit** icon on the **Overview** page.

| Tanzu Application Pla | tform                          |                        |                    |         |                 |                       |                   |          |           |         |           |                       |
|-----------------------|--------------------------------|------------------------|--------------------|---------|-----------------|-----------------------|-------------------|----------|-----------|---------|-----------|-----------------------|
| *                     | api – openapi<br>demo-api      | \$                     |                    |         |                 |                       |                   |          |           |         |           |                       |
|                       |                                |                        |                    |         |                 |                       |                   |          |           |         |           |                       |
| Docs                  | Overview De                    | finition               |                    |         |                 |                       |                   |          |           |         |           |                       |
| Create                | About                          |                        |                    |         |                 | 91                    | Links             |          |           |         |           |                       |
| III APIs              | 0                              | 6 *                    |                    |         |                 |                       | API Definitio     |          |           |         |           |                       |
| D Settings            |                                | VIEW VIEW<br>CHDOCS AP |                    |         |                 |                       | API Denning       | on       |           |         |           |                       |
|                       | DESCRIPTION<br>The demo API fo | r Tanzu Application    | Platform GUI       |         |                 |                       |                   |          |           |         |           |                       |
|                       | owner<br>demo-team             |                        | SYSTEM<br>demo-app |         | туре<br>openapi |                       |                   |          |           |         |           |                       |
|                       | experimental                   |                        | TAGS<br>No Tags    |         |                 |                       |                   |          |           |         |           |                       |
|                       | Providers                      |                        |                    |         |                 |                       | Consumers         |          |           |         |           |                       |
|                       | Name                           | System                 | Owner              | Туре    | Lifecycle       | Description           | Name              | System   | Owner     | Туре    | Lifecycle | Description           |
|                       | demo-app-ms-1                  | demo-app               | demo-team          | service | alpha           | Demo<br>Application's | demo-app-ms-<br>2 | demo-app | demo-team | service | alpha     | Demo<br>Application's |

It opens the source catalog-info.yaml file that you can edit. For example, change the spec.paths.parameters.example from type any name to Tanzu and save your changes.

2. After you made the edits, Tanzu Application Platform GUI re-renders the API entry with the next refresh cycle.

# Security Analysis in Tanzu Application Platform GUI

This topic tells you about the Security Analysis plug-in in Tanzu Application Platform GUI (commonly called TAP GUI).

# Overview

The Security Analysis plug-in summarizes vulnerability data across all workloads running in Tanzu Application Platform, enabling faster identification and remediation of CVEs.

# Installing and configuring

The Security Analysis plug-in is installed by default. It is tightly coupled with the Supply Chain Choregrapher plug-in. After installing and configuring the Supply Chain Choreographer GUI plug-in, there is no additional configuration needed for the Security Analysis plug-in.

The Security Analysis plug-in is part of the Tanzu Application Platform Full and View profiles.

# Accessing the plug-in

The Security Analysis plug-in is always accessible from the left navigation pane. Click the **Security Analysis** button to open the **Security Analysis** dashboard.

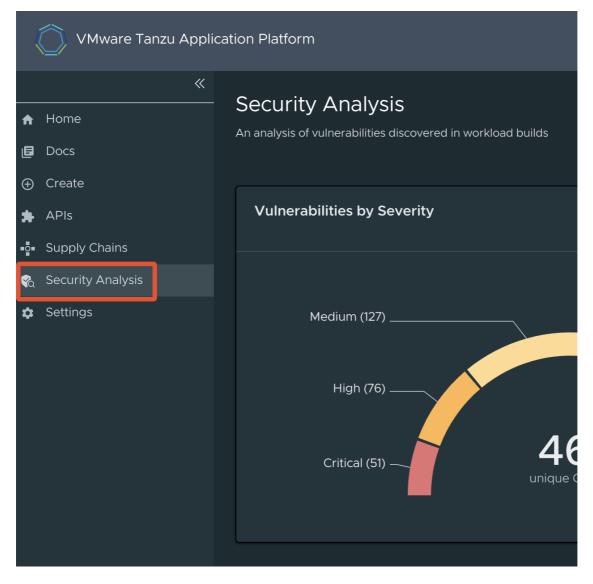

# Viewing vulnerability data

The **Security Analysis** dashboard provides a summary of all vulnerabilities across all clusters for single-cluster and multicluster deployments.

| VMware Tanzu Applica                                                  | ation Platform                                                           |                             |     |         |   |                     |                             |
|-----------------------------------------------------------------------|--------------------------------------------------------------------------|-----------------------------|-----|---------|---|---------------------|-----------------------------|
| <ul> <li>≪</li> <li>A Home</li> <li>Docs</li> <li>O Create</li> </ul> | Security Analysis<br>An analysis of vulnerabilities discovered in worklo |                             |     |         |   |                     |                             |
| APIS                                                                  | Vulnerabilities by Severity                                              |                             |     |         |   |                     |                             |
| Supply Chains                                                         |                                                                          |                             |     |         |   |                     |                             |
| <ul> <li>ecurity Analysis</li> <li></li></ul>                         | Medium (127)                                                             |                             |     |         |   |                     |                             |
|                                                                       | Critical (51)                                                            | <b>467</b><br>unique CVEs 0 | Unk |         |   |                     |                             |
|                                                                       | Workload Build Vulnerabilities<br>Viciates Policy ( Does Not Violate Po  | icy 📧                       |     |         |   |                     |                             |
|                                                                       | Name <del>-</del>                                                        | Namespace                   | Ŧ   | Cluster | Ŧ | Last Scan Completed | Unique CVEs ③               |
|                                                                       |                                                                          |                             |     |         |   |                     | 2 1 7 11                    |
|                                                                       |                                                                          |                             |     |         |   |                     | 2 1 7 11                    |
|                                                                       |                                                                          |                             |     |         |   |                     | 2 1 7 11                    |
|                                                                       |                                                                          |                             |     |         |   |                     | 1                           |
|                                                                       |                                                                          |                             |     |         |   |                     | 1                           |
|                                                                       |                                                                          | my-apps                     |     |         |   | 15 days ago         | 1                           |
|                                                                       |                                                                          |                             |     |         |   |                     | 10 rows ▼  < < 1-6 of 6 > > |

The **Vulnerabilities by Severity** widget quickly counts the number of critical, high, medium, low, and unknown severity CVEs, based on the CVSS severity rating of each CVE.

It includes a sum of all workloads' source and image scan vulnerabilities. For example, if CVE-123 exists in the latest source scans and image scans of Workload ABC and Workload DEF, it is counted four times.

#### Note

The sum includes any CVEs on the allowlist (ignoreCVEs).

The **Workload Build Vulnerabilities** tables, with the **Violates Policy** tab and **Does Not Violate** tab, separate workloads based on the scan policy. For more information, see Enforce compliance policy using Open Policy Agent The Unique CVEs column uses the same sum logic as described earlier, but for individual workloads.

The sum of a workload's CVEs might not match the Supply Chain Choreographer's Vulnerability Scan Results. The data on this dashboard is based on kubectl describe for SourceScan and ImageScan. The data on the Supply Chain Choreographer's Vulnerability Scan Results is based on Metadata Store data.

Only vulnerability scans associated to a Cartographer workload appear. Use tanzu insight to view results for non-workload scan results.

## Viewing CVE and package details

The Security Analysis plug-in has a **CVE** page and a **Package** page. These are accessed by clicking on a workload name, which opens the Supply Chain Choregrapher plug-in. Clicking on the CVE or Package name opens the **CVE** or **Package** page, respectively.

| Workload Build Vulnerabilities |                       |           |  |  |  |  |
|--------------------------------|-----------------------|-----------|--|--|--|--|
| Violates Policy 4              | Does Not Violate Poli | cy 6      |  |  |  |  |
|                                |                       |           |  |  |  |  |
| Name                           | ÷                     | Namespace |  |  |  |  |
| tanzu-java-web-app             |                       | my-apps   |  |  |  |  |
| tanzu-java-web-app-2           |                       | my-apps   |  |  |  |  |
| tanzu-iava-web-ann-4           |                       | my-apps   |  |  |  |  |

The **CVE** page contains basic information about the vulnerability and includes a table with all affected packages and versions.

The **Package** page contains basic information about a package and includes a table with all CVEs and the affected package versions.

# Supply Chain Choreographer in Tanzu Application Platform GUI

This topic tells you about Supply Chain Choreographer in Tanzu Application Platform GUI (commonly called TAP GUI).

# Overview

The Supply Chain Choreographer (SCC) plug-in enables you to visualize the execution of a workload by using any of the installed Out-of-the-Box supply chains. For more information about the Out-of-the-Box (OOTB) supply chains that are available in Tanzu Application Platform, see Supply Chain Choreographer for Tanzu.

# Prerequisites

To use Supply Chain Choreographer in Tanzu Application Platform GUI you must have:

- One of the following installed on your cluster:
  - Tanzu Application Platform Full profile
  - Tanzu Application Platform View profile
  - Tanzu Application Platform GUI package and a metadata store package
- One of the following installed on the target cluster where you want to deploy your workload:
  - Tanzu Application Platform Run profile
  - Tanzu Application Platform Full profile

For more information, see Overview of multicluster Tanzu Application Platform

# Enable CVE scan results

To enable CVE scan results:

- 1. Obtain the read-write token, which is created by default when installing Tanzu Application Platform. Alternatively, create an additional read-write service account.
- 2. Add this proxy configuration to the tap-gui: section of tap-values.yaml:

```
tap_gui:
    app_config:
    proxy:
    /metadata-store:
     target: https://metadata-store-app.metadata-store:8443/api/v1
     changeOrigin: true
     secure: false
     headers:
     Authorization: "Bearer ACCESS-TOKEN"
     X-Custom-Source: project-star
```

Where ACCESS-TOKEN is the token you obtained after creating a read-only service account.

#### Important

The Authorization value must start with the word Bearer.

## **Enable View Approvals**

To enable the supply chain box-and-line diagram to show **View Approvals**, set up for GitOps and pull requests. For more information, see GitOps vs. RegistryOps.

# Supply Chain Visibility

Before using the SCC plug-in to visualize a workload, you must create a workload.

The workload must have the app.kubernetes.io/part-of label specified, whether you manually create the workload or use one supplied with the OOTB supply chains.

Use the left sidebar navigation to access your workload and visualize it in the supply chain that is installed on your cluster.

| WORKLOADS |           |              |                            |
|-----------|-----------|--------------|----------------------------|
| Name      | Namespace | Owner        | Supply Chain               |
|           | dev       | default-team | ⊘ source-to-url            |
|           | dev       | default-team | ⊘ source-test-scan-to-url  |
|           |           |              | 5 rows ✔  < < 1-2 of 2 > > |
|           |           |              |                            |

The example workload described in this topic is named tanzu-java-web-app.

Click **tanzu-java-web-app** in the **WORKLOADS** table to navigate to the visualization of the supply chain.

There are two sections within this view:

- The box-and-line diagram at the top shows all the configured CRDs that this supply chain uses, and any artifacts that the supply chain's execution outputs
- The **Stage Detail** section at the bottom shows source data for each part of the supply chain that you select in the diagram view

| Supply Chain: tanzu-java-web-                    | -арр                       |                       |                           |                  |                                                     | ()                        | Errors: 0 🛕 War | nings: 0    |
|--------------------------------------------------|----------------------------|-----------------------|---------------------------|------------------|-----------------------------------------------------|---------------------------|-----------------|-------------|
|                                                  |                            |                       |                           |                  |                                                     |                           |                 |             |
|                                                  |                            |                       |                           |                  |                                                     |                           |                 |             |
|                                                  |                            |                       |                           |                  |                                                     |                           |                 |             |
|                                                  | source-scanner 📀           | image-builder 📀       | image-scanne              | r 🥥              | config-provider                                     | app-config                |                 | onfig-write |
|                                                  | SourceScan<br>20 hours ago | Image<br>20 hours ago | ImageScan<br>20 hours ago |                  | <ul> <li>PodIntent</li> <li>20 hours ago</li> </ul> | ConfigMap<br>20 hours ago |                 |             |
|                                                  |                            |                       |                           |                  |                                                     |                           |                 |             |
|                                                  |                            |                       |                           |                  |                                                     |                           | ର୍ ତ            |             |
| Change Distall increase the italian G            |                            |                       |                           |                  |                                                     |                           | 106             | 5%          |
| Stage Detail: image-builder<br>20 hours ago      |                            |                       |                           |                  |                                                     |                           |                 |             |
| 20 10013 090                                     |                            |                       |                           |                  |                                                     |                           |                 |             |
| Overview                                         |                            |                       |                           | Latest B         | uild                                                |                           |                 |             |
| Blob URL                                         |                            |                       |                           | ID               | 3                                                   |                           |                 |             |
|                                                  |                            |                       |                           | Age              | 20 hours ago                                        |                           |                 |             |
| app/13dc15254d5b2ecc9b21243d2532b7bc3<br>SubPath |                            |                       |                           | Reason<br>Docker | CONFIG                                              |                           |                 |             |
| Build Tool ClusterBuilder/default                |                            |                       |                           | Pull             |                                                     | ag In                     |                 |             |
|                                                  |                            |                       |                           |                  |                                                     |                           |                 |             |
| Latest Builds                                    |                            |                       |                           |                  |                                                     |                           |                 |             |
| ID =                                             | Age                        | Ŧ                     | Reason                    |                  | Ŧ                                                   | Docker Pull               |                 |             |
|                                                  | 20 hours ago               |                       | CONFIG                    |                  |                                                     |                           | 6               |             |
|                                                  |                            |                       |                           |                  |                                                     |                           |                 |             |
|                                                  | 20 hours ago               |                       | CONFIG                    |                  |                                                     |                           |                 |             |
|                                                  | 21 hours ago               |                       | CONFIG                    |                  |                                                     |                           | 6               |             |
|                                                  |                            |                       |                           |                  |                                                     | 5 rows 👻 🛛 🗸              |                 |             |

When a workload is deployed to a cluster that has the deliverable package installed, a new section appears in the supply chain that shows **Pull Config** boxes and **Delivery** boxes.

When you have a Pull Request configured in your environment, access the merge request from the supply chain by clicking **APPROVE A REQUEST**. This button is displayed after you click **View Approvals** in the supply chain diagram.

## View Vulnerability Scan Results

Click the **Source Scan** stage or **Image Scan** stage to view vulnerability source scans and image scans for workload builds. The data is from Supply Chain Security Tools - Store.

CVE issues represent any vulnerabilities associated with a package or version found in the source code or image, including vulnerabilities from past scans.

### Note Note

For example, the log4shell package is found in image ABC on 1 January without any CVEs. On 15 January, the log4j CVE issue is found while scanning image DEF. If a user returns to the **Image Scan** stage for image ABC, the log4j CVE issue appears and is associated with the log4shell package.

# Overview of enabling TLS for Tanzu Application Platform GUI

Many users want inbound traffic to Tanzu Application Platform GUI (commonly called TAP GUI) to be properly encrypted. These topics tell you how to enable TLS encryption either with an existing certificate or by using the included cert-manager instance.

# Concepts

The two key concepts are certificate delegation and the relationship between cert-manager, certificates, and ClusterIssuers.

## Certificate delegation

Tanzu Application Platform GUI uses the established shared Contour ingress for TLS termination.

This enables you to store the certificate in a Kubernetes secret and then pass that secret and namespace to the httpProxy that was created during installation. To do this, see Configuring a TLS certificate by using an existing certificate.

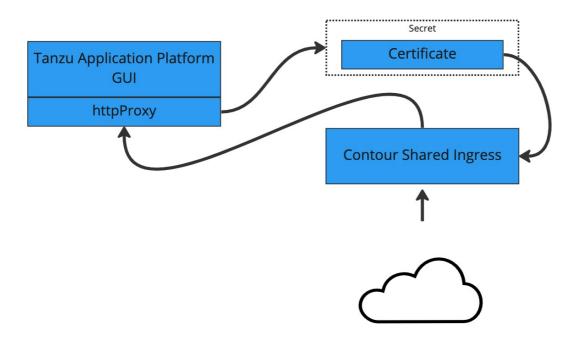

## cert-manager, certificates, and ClusterIssuers

Tanzu Application Platform GUI can also use the cert-manager package that is installed when the profile was installed.

This tool allows cert-manager to automatically acquire a certificate from a clusterIssuer entity.

This external entity can be an external certificate authority, such as Let's Encrypt, or a self-signed certificate.

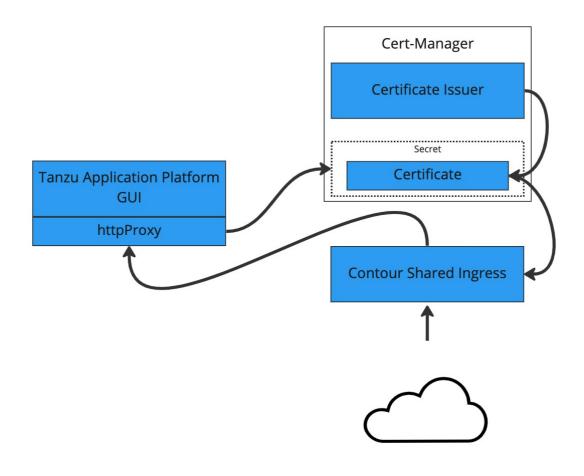

# Guides

The following topics describe different ways to configure TLS:

- Configuring a TLS certificate by using an existing certificate
- Configuring a TLS certificate by using a self-signed certificate
- Configuring a TLS certificate by using cert-manager and a ClusterIssuer

# Overview of enabling TLS for Tanzu Application Platform GUI

Many users want inbound traffic to Tanzu Application Platform GUI (commonly called TAP GUI) to be properly encrypted. These topics tell you how to enable TLS encryption either with an existing certificate or by using the included cert-manager instance.

# Concepts

The two key concepts are certificate delegation and the relationship between cert-manager, certificates, and ClusterIssuers.

## Certificate delegation

Tanzu Application Platform GUI uses the established shared Contour ingress for TLS termination.

This enables you to store the certificate in a Kubernetes secret and then pass that secret and namespace to the httpProxy that was created during installation. To do this, see Configuring a TLS certificate by using an existing certificate.

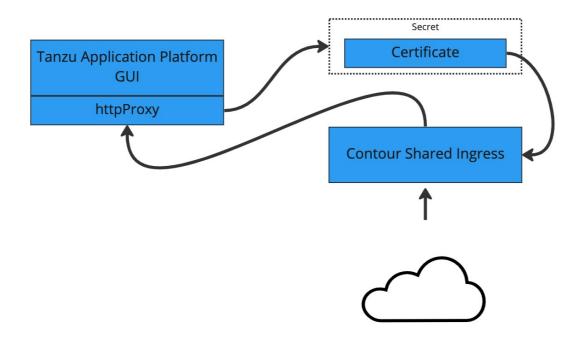

## cert-manager, certificates, and ClusterIssuers

Tanzu Application Platform GUI can also use the cert-manager package that is installed when the profile was installed.

This tool allows cert-manager to automatically acquire a certificate from a clusterIssuer entity.

This external entity can be an external certificate authority, such as Let's Encrypt, or a self-signed certificate.

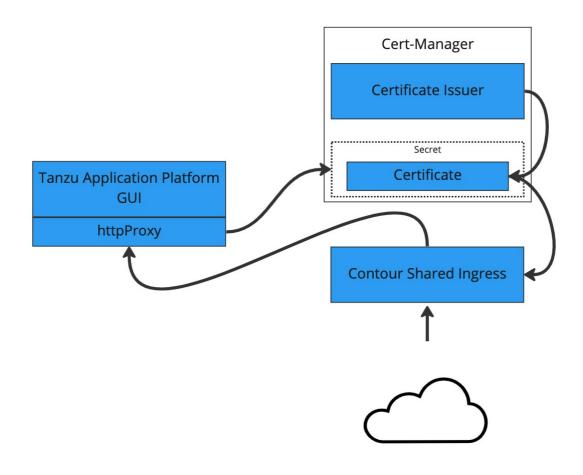

# Guides

The following topics describe different ways to configure TLS:

- Configuring a TLS certificate by using an existing certificate
- Configuring a TLS certificate by using a self-signed certificate
- Configuring a TLS certificate by using cert-manager and a ClusterIssuer

# Configuring a TLS certificate by using an existing certificate

This topic tells you how to use the certificate information from your external certificate authority to encrypt inbound traffic to Tanzu Application Platform GUI (commonly called TAP GUI).

## Prerequisites

Your certificate authority gave you a certificate file, of the form CERTIFICATE-FILE-NAME.crt, and a signing key, of the form KEY-FILE-NAME.key. Ensure that these files are present on the host from which you run the CLI commands.

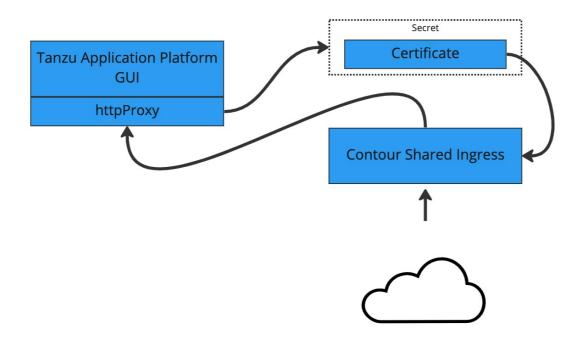

## Procedure

To configure Tanzu Application Platform GUI with an existing certificate:

1. Create the Kubernetes secret by running:

```
kubectl create secret tls tap-gui-cert --key="KEY-FILE-NAME.key" --cert="CERTIF
ICATE-FILE-NAME.crt" -n tap-gui
```

Where:

- KEY-FILE-NAME is the name of the key file that your certificate issuer gave you
- CERTIFICATE-FILE-NAME is the name of the crt file that your certificate issuer gave you
- Configure Tanzu Application Platform GUI to use the newly created secret. Do so by editing the tap-values.yaml file that you used during installation to include the following under the tap-gui section:
  - A top-level tls key with subkeys for namespace and secretName
  - A namespace referring to the namespace used earlier
  - A secret name referring to the secretName value defined earlier

Example:

```
tap_gui:
   tls:
      namespace: tap-gui
      secretName: tap-gui-cert
# Additional configuration below this line as needed
```

3. Update the Tanzu Application Platform package with the new values in tap-values.yaml by running:

```
tanzu package installed update tap -p tap.tanzu.vmware.com -v TAP-VERSION --va
lues-file tap-values.yaml -n tap-install
```

Where  ${\tt TAP-VERSION}$  is the version number that matches the values you used when you installed your profile.

# Configuring a TLS certificate by using a self-signed certificate

This topic tells you how to use cert-manager to create a self-signed certificate issuer and then generate a certificate for Tanzu Application Platform GUI to use based on that issuer.

Some browsers and corporate policies do not allow you to visit webpages that have self-signed certificates. You might need to navigate through a series of error messages to visit the page.

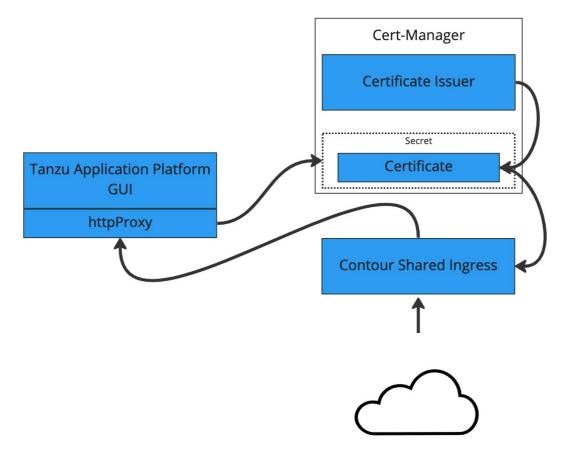

## Prerequisite

Install a Tanzu Application Platform profile that includes cert-manager. Verify you did this by running the following command to detect the cert-manager namespace:

kubectl get ns

# Procedure

To configure a self-signed TLS certificate for Tanzu Application Platform GUI:

1. Create a certificate.yaml file that defines an issuer and a certificate. For example:

```
apiVersion: cert-manager.io/v1
kind: Issuer
metadata:
name: ca-issuer
namespace: tap-gui
spec:
selfSigned: {}
_ _ _
apiVersion: cert-manager.io/v1
kind: Certificate
metadata:
name: tap-gui-cert
namespace: tap-gui
spec:
secretName: tap-gui-cert
dnsNames:
  - tap-gui.INGRESS-DOMAIN
 issuerRef:
  name: ca-issuer
```

Where INGRESS-DOMAIN is your domain value that matches the values you used when you installed the profile.

2. Add the issuer and certificate to your cluster by running:

kubectl apply -f certificate.yaml

- 3. Configure Tanzu Application Platform GUI to use the newly created certificate. Update the tap-values.yaml file used during installation to include the following under the tap-gui section:
  - A top-level tls key with subkeys for namespace and secretName
  - A namespace referring to the namespace containing the Certificate object mentioned earlier
  - A secret name referring to the secretName value defined in your Certificate resource earlier

Example:

```
tap_gui:
   tls:
      namespace: tap-gui
      secretName: tap-gui-cert
# Additional configuration below this line as needed
```

4. Update the Tanzu Application Platform package with the new values in tap-values.yaml:

```
tanzu package installed update tap -p tap.tanzu.vmware.com -v TAP-VERSION --va
lues-file tap-values.yaml -n tap-install
```

Where TAP-VERSION is the version that matches the values you used when you installed the profile.

# Configuring a TLS certificate by using cert-manager and a ClusterIssuer

This topic tells you how to use cert-manager to create a certificate issuer and then generate a certificate for Tanzu Application Platform GUI (commonly called TAP GUI) to use based on that issuer.

This topic uses the free certificate issuer Let's Encrypt. You can use other certificate issuers compatible with cert-manager in a similar fashion.

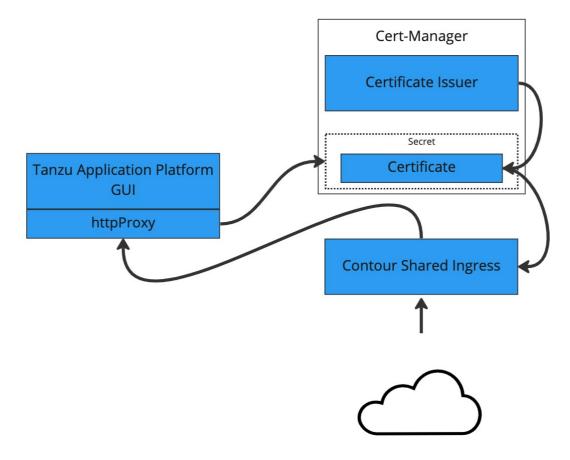

## Prerequisites

Fulfil these prerequisites:

• Install a Tanzu Application Platform profile that includes cert-manager. Verify you did this by running the following command to detect the cert-manager namespace:

kubectl get ns

- Obtain a domain name that you control or own and have proof that you control or own it. In most cases, this domain name is the one you used for the INGRESS-DOMAIN values when you installed Tanzu Application Platform and Tanzu Application Platform GUI.
- If cert-manager cannot perform the challenge to verify your domain's compatibility, you must do so manually. For more information, see How It Works and Getting Started in the Let's Encrypt documentation.
- Ensure that your domain name is pointed at the shared Contour ingress for the installation. Find the IP address by running:

```
kubectl -n tanzu-system-ingress get services envoy -o jsonpath='{.status.loadBa
lancer.ingress[0].ip}'
```

## Procedure

To configure a self-signed TLS certificate for Tanzu Application Platform GUI:

1. Create a certificate.yaml file that defines an issuer and a certificate. For example:

```
apiVersion: cert-manager.io/v1
kind: ClusterIssuer
metadata:
 name: letsencrypt-http01-issuer
 namespace: cert-manager
spec:
 acme:
    server: https://acme-v02.api.letsencrypt.org/directory
    email: EMAIL-ADDRESS
   privateKeySecretRef:
     name: letsencrypt-http01-issuer
    solvers:
    - http01:
       ingress:
         class: contour
_ _ _
apiVersion: cert-manager.io/v1
kind: Certificate
metadata:
 namespace: cert-manager
 name: tap-gui
spec:
 commonName: tap-qui.INGRESS-DOMAIN
  dnsNames:
    - tap-gui.INGRESS-DOMAIN
  issuerRef:
   name: letsencrypt-http01-issuer
    kind: ClusterIssuer
  secretName: tap-gui
```

Where:

- EMAIL-ADDRESS is the email address that Let's Encrypt shows as responsible for this certificate
- INGRESS-DOMAIN is your domain value that matches the values you used when you installed the profile
- 2. Add the issuer and certificate to your cluster by running:

kubectl apply -f certificate.yaml

By applying the certificate, cert-manager attempts to perform an HTTP01 challenge by creating an Ingress resource specifically for the challenge. This is automatically removed from your cluster after the challenge is completed. For more information about how this works, and when it might not, see the cert-manager documentation.

3. Validate the certificate was created and is ready by running:

kubectl get certs -n cert-manager

Wait a few moments for this to take place, if need be.

- Configure Tanzu Application Platform GUI to use the newly created certificate. To do so, update the tap-values.yaml file that you used during installation to include the following items under the tap-gui section:
  - A top-level tls key with subkeys for namespace and secretName
  - A namespace referring to the namespace containing the Certificate object from earlier

• A secret name referring to the secretName value defined in your Certificate resource earlier

Example:

```
tap_gui:
   tls:
        namespace: cert-manager
        secretName: tap-gui
# Additional configuration below this line as needed
```

5. Update the Tanzu Application Platform package with the new values in tap-values.yaml by running:

```
tanzu package installed update tap -p tap.tanzu.vmware.com -v TAP-VERSION --va
lues-file tap-values.yaml -n tap-install
```

Where TAP-VERSION is the version that matches the values you used when you installed the profile.

## Upgrade Tanzu Application Platform GUI

This topic tells you how to upgrade Tanzu Application Platform GUI (commonly called TAP GUI) outside of a Tanzu Application Platform profile installation. If you installed Tanzu Application Platform through a profile, see Upgrading Tanzu Application Platform instead.

## Considerations

As part of the upgrade, Tanzu Application Platform updates its container with the new version.

As a result, if you installed Tanzu Application Platform GUI without the support of a backing database, you lose your in-memory data for any manual component registrations when the container restarts. While the update is pulling the new pod from the registry, users might experience a short UI interruption and might need to re-authenticate because the in-memory session data is rebuilt.

## Upgrade within a Tanzu Application Platform profile

If you installed Tanzu Application Platform GUI as part of a Tanzu Application Platform profile, see Upgrading Tanzu Application Platform.

## Upgrade Tanzu Application Platform GUI individually

These steps only apply to installing Tanzu Application Platform GUI individually, not as part of a Tanzu Application Platform profile.

To upgrade Tanzu Application Platform GUI outside of a Tanzu Application Platform profile:

1. Ensure that your repository has access to the new version of the package by running:

```
tanzu package available list tap-gui.tanzu.vmware.com -n tap-install
```

For example:

```
$ tanzu package available list tap-gui.tanzu.vmware.com -n tap-install
- Retrieving package versions for tap-gui.tanzu.vmware.com...
NAME VERSION RELEASED-AT
```

tap-gui.tanzu.vmware.com1.0.12021-12-2217:45:51+0000UTCtap-gui.tanzu.vmware.com1.0.22022-01-2501:57:19+0000UTC

2. Perform the package upgrade by using the targeted package update version. Run:

```
tanzu package installed update tap-gui -p tap-gui.tanzu.vmware.com -v VERSION
--values-file \
TAP-GUI-VALUES.yaml -n tap-install
```

Where:

- VERSION is the target version of Tanzu Application Platform GUI that you want.
- TAP-GUI-VALUES is the configuration values file that contains the configuration used when you installed Tanzu Application Platform GUI.
- 3. Verify that you upgraded your application by running:

tanzu package installed get tap-gui -n tap-install

## **Troubleshoot Tanzu Application Platform GUI**

This topic tells you how to troubleshoot issues encountered when installing Tanzu Application Platform GUI (commonly called TAP GUI). The topic is divided into sections:

- General issues
- Runtime Resources tab issues
- Accelerators page issues
- Supply Chain Choreographer plug-in issues

## **General** issues

The following are general issues.

## Tanzu Application Platform GUI does not work in Safari

#### Symptom

Tanzu Application Platform GUI does not work in the Safari web browser.

#### Solution

Currently there is no way to use Tanzu Application Platform GUI in Safari. Please use a different web browser.

## Catalog not found

#### Symptom

When you pull up Tanzu Application Platform GUI, you get the error  ${\tt Catalog}$  Not Found.

#### Cause

The catalog plug-in can't read the Git location of your catalog definition files.

#### Solution

- Ensure you have built your own Backstage-compatible catalog or that you have downloaded one of the Tanzu Application Platform GUI catalogs from VMware Tanzu Network.
- 2. Ensure you defined the catalog in the values file that you input as part of installation. To update this location, change the definition file:
  - Change the Tanzu Application Platform profile file if installed by using a profile.
  - Change the standalone Tanzu Application Platform GUI values file if you're only installing that package on its own.

```
namespace: tap-gui
service_type: SERVICE-TYPE
app_config:
    catalog:
        locations:
        - type: url
        target: https://GIT-CATALOG-URL/catalog-info.yaml
```

3. Provide the proper integration information for the Git location you specified earlier.

```
namespace: tap-gui
service_type: SERVICE-TYPE
app_config:
    app:
    baseUrl: https://EXTERNAL-IP:PORT
    integrations:
    gitlab: # Other integrations available
        - host: GITLAB-HOST
        apiBaseUrl: https://GITLAB-URL/api/v4
        token: GITLAB-TOKEN
```

You can substitute for other integrations as defined in the Backstage documentation.

## Issues updating the values file

#### Symptom

After updating the configuration of Tanzu Application Platform GUI, either by using a profile or as a standalone package installation, you don't know whether the configuration has reloaded.

#### Solution

1. Get the name you need by running:

```
kubectl get pods -n tap-gui
```

For example:

\$ kubectl get pods -n tap-gui
NAME READY STATUS RESTARTS AGE
server-6b9ff657bd-hllq9 1/1 Running 0 13m

2. Read the log of the pod to see if the configuration reloaded by running:

kubectl logs NAME -n tap-gui

Where NAME is the value you recorded earlier, such as server-6b9ff657bd-hllq9.

3. Search for a line similar to this one:

```
2021-10-29T15:08:49.725Z backstage info Reloaded config from app-config.yaml, a pp-config.yaml
```

4. If need be, delete and re-instantiate the pod.

### Caution

Depending on your database configuration, deleting, and re-instantiating the pod might cause the loss of user preferences and manually registered entities. If you have configured an external PostgreSQL database, tap-gui pods are not stateful. In most cases, state is held in ConfigMaps, Secrets, or the database. For more information, see Configuring the Tanzu Application Platform GUI database and Register components.

To delete and re-instantiate the pod, run:

kubectl delete pod -l app=backstage -n tap-gui

## Pull logs from Tanzu Application Platform GUI

### Symptom

You have a problem with Tanzu Application Platform GUI, such as Catalog: Not Found, and don't have enough information to diagnose it.

#### Solution

Get timestamped logs from the running pod and review the logs:

1. Pull the logs by using the pod label by running:

kubectl logs -l app=backstage -n tap-gui

2. Review the logs.

## **Runtime Resources tab issues**

Here are some common troubleshooting steps for errors presented in the Runtime Resources tab.

## Error communicating with Tanzu Application Platform web server

#### Symptom

When accessing the **Runtime Resource Visibility** tab, the system displays Error communicating with TAP GUI back end.

### Causes

- An interrupted Internet connection
- Error with the back end service

#### Solution

1. Confirm that you have Internet access.

- 2. Confirm that the back-end service is running correctly.
- 3. Confirm the cluster configuration is correct.

## No data available

#### Symptom

When accessing the Runtime Resource Visibility tab, the system displays

```
One or more resources are missing. This could be due to a label mismatch. 
 \ Please make sure your resources have the label(s) "LABEL_SELECTOR".
```

#### Cause

No communications error has occurred, but no resources were found.

#### Solution

Confirm that you are using the correct label:

- 1. Verify the Component definition includes the annotation backstage.io/kubernetes-label-selector.
- 2. Confirm your Kubernetes resources correspond to that label drop-down menu.

## Errors retrieving resources

#### Symptom

When opening the Runtime Resource Visibility tab, the system displays One or more resources might be missing because of cluster query errors.

The reported errors might not indicate a real problem. A build cluster might not have runtime CRDs installed, such as Knative Service, and a run cluster might not have build CRDs installed, such as a Cartographer workload. In these cases, 403 and 404 errors might be false positives.

You might receive the following error messages:

- Access error when querying cluster CLUSTER\_NAME for resource KUBERNETES\_RESOURCE\_PATH (status: 401). Contact your administrator.
  - Cause: There is a problem with the cluster configuration.
  - Solution: Confirm the access token used to request information in the cluster.
- Access error when querying cluster CLUSTER\_NAME for resource KUBERNETES\_RESOURCE\_PATH (status: 403). Contact your administrator.
  - **Cause:** The service account used doesn't have access to the specific resource type in the cluster.
  - Solution: If the cluster is the same where Tanzu Application Platform is running, review the version installed to confirm it contains the desired resource. If the error is in a watched cluster, review the process to grant access to it in Viewing resources on multiple clusters in Tanzu Application Platform GUI.
- Knative is not installed on CLUSTER\_NAME (status: 404). Contact your administrator.
  - Cause: The cluster does not have Cloud Native Runtimes installed.

- **Solution:** Install the Knative components by following the instructions in Install Cloud Native Runtimes.
- Error when querying cluster CLUSTER\_NAME for resource KUBERNETES\_RESOURCE\_PATH (status: 404). Contact your administrator.
  - Cause: The package that contains the resource is not installed.
  - Solution: Install the missing package.

## Accelerators page issues

Here are some common troubleshooting steps for errors displayed on the Accelerators page.

## No accelerators

### Symptom

When the app\_config.backend.reading.allow section is configured in the tap-values.yaml file during the tap-gui package installation, there are no accelerators on the **Accelerators** page.

#### Cause

This section in tap-values.yaml overrides the default configuration that gives Tanzu Application Platform GUI access to the accelerators.

#### Solution

As a workaround, provide a value for Application Accelerator in this section. For example:

```
app_config:
  # Existing tap-values yaml above
  backend:
    reading:
    allow:
    - host: acc-server.accelerator-system.svc.cluster.local
```

## Supply Chain Choreographer plug-in

These are troubleshooting steps for the Supply Chain Choreographer plug-in.

## An error occurred while loading data from the Metadata Store

#### Symptom

In the Supply Chain Choreographer plug-in, you see the error message An error occurred while loading data from the Metadata Store.

|                                  | a-web-app-                             | Scuriz                                           |                |                                          |               |      |                                       |                        |                                             |               |     |                              |                                            |
|----------------------------------|----------------------------------------|--------------------------------------------------|----------------|------------------------------------------|---------------|------|---------------------------------------|------------------------|---------------------------------------------|---------------|-----|------------------------------|--------------------------------------------|
| Supply Chain: sou                | urce-test-scan-to-url                  |                                                  |                |                                          |               |      |                                       |                        |                                             |               |     |                              | Errors                                     |
| Supply Chain Clus                | ster: tkg-build-airgap                 | o-fuji                                           |                |                                          |               |      |                                       |                        |                                             |               |     |                              |                                            |
| Delivery Cluster: ti             | tkg-run-airgap-fuji-co                 | onfig                                            |                |                                          |               |      |                                       |                        |                                             |               |     |                              |                                            |
| Source<br>Giffeposi<br>2 hours e |                                        | Source Tester                                    | ••• 350b92b6•• | Source Scanner Ø<br>Grype<br>2 hours ago | •• master/3 • |      | Image Scanner<br>Orype<br>2 hours ago | S1c064e7               | Config Provider<br>Podintent<br>2 hours ago | • • 7#2c25c • |     | <ul> <li>4b8918da</li> </ul> | Service Bindir<br>ConfigMap<br>2 hours ago |
| Stage Detai                      | il: Image Scan                         | nner                                             |                |                                          |               |      |                                       |                        |                                             |               |     |                              |                                            |
| 2 hours ago                      | 0                                      |                                                  |                |                                          |               |      |                                       |                        |                                             |               |     |                              |                                            |
| 2 hours ago<br>Overview          | 0                                      |                                                  |                |                                          |               |      | Policy                                |                        |                                             |               |     |                              |                                            |
| Overview<br>Registry             | harbor-airgap.dap<br>harbor-airgap.dap |                                                  | kloads/tanzu   | u-java-web-app-s                         | scan2-my-a    | ipps | Policy<br>Name<br>JID                 | scan-polic<br>07e2e602 | y<br>-3c2b-4ad5-a0                          | b4-e7a13ebb21 | 158 |                              |                                            |
|                                  | harbor-airgap.dap                      | odaws.net/tap/wor                                |                |                                          |               |      | Name<br>UID<br>Generation             | 07e2e602<br>1          | -3c2b-4ad5-a0                               | b4-e7a13ebb21 | 158 |                              |                                            |
| Overview<br>Registry<br>Image    | harbor-airgap.dap<br>harbor-airgap.dap | odaws.net/tap/wor<br>bb23d30ff66840c<br>op-scan2 | :0c64f74a45    |                                          |               |      | Name<br>JID                           | 07e2e602               | -3c2b-4ad5-a0                               | b4-e7a13ebb21 | 158 |                              |                                            |

#### Cause

There are multiple potential causes. The most common cause is tap-values.yaml missing the configuration that enables Tanzu Application Platform GUI to communicate with Supply Chain Security Tools - Store.

#### Solution

See Supply Chain Choreographer - Enable CVE scan results for the necessary configuration to add to tap-values.yaml. After adding the configuration, update your Tanzu Application Platform deployment or Tanzu Application Platform GUI deployment with the new values.

## **Overview of Tanzu Application Platform Telemetry**

Tanzu Application Platform Telemetry (commonly known as TAP Telemetry) is a set of objects that collect data about the usage of Tanzu Application Platform (commonly known as TAP) and send it back to VMware for product improvements.

A benefit of remaining enrolled in telemetry and identifying your company during Tanzu Application Platform installation is that VMware can provide your organization with usage reports about Tanzu Application Platform.

For more information about enrolling in telemetry reports, see Tanzu Application Platform usage reports.

For more information about how to install the telemetry component, see Install Tanzu Application Platform Telemetry.

## Tanzu Application Platform usage reports

VMware offers the option to enroll in a usage reporting program that offers a summary of usage of your Tanzu Application Platform. You can enroll in the program by providing the Entitlement Account Number (EAN). An EAN is a unique ID assigned to all VMware customers. VMware uses EAN to identify data about Tanzu Application Platform. See Locate the Entitlement Account number for new orders for more details.

After locating the EAN, pass the number under the telemetry header in the tap-values.yaml file as a value for the customer\_entitlement\_account\_number key.

```
tap_telemetry:
    customer_entitlement_account_number: "CUSTOMER-ENTITLEMENT-ACCOUNT-NUMBER"
```

You must repeat the process for each Tanzu Application Platform Cluster included in the telemetry report. For more information, see Full profile.

After enrollment, alert your VMware account team that you have configured the EAN field and want telemetry reports. This allows VMware to identify who the newly added EAN belongs to.

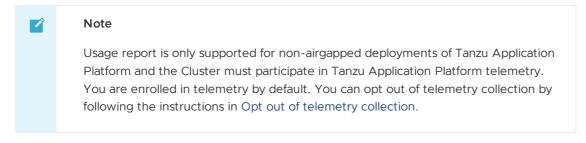

The following screenshots show the sample telemetry reports.

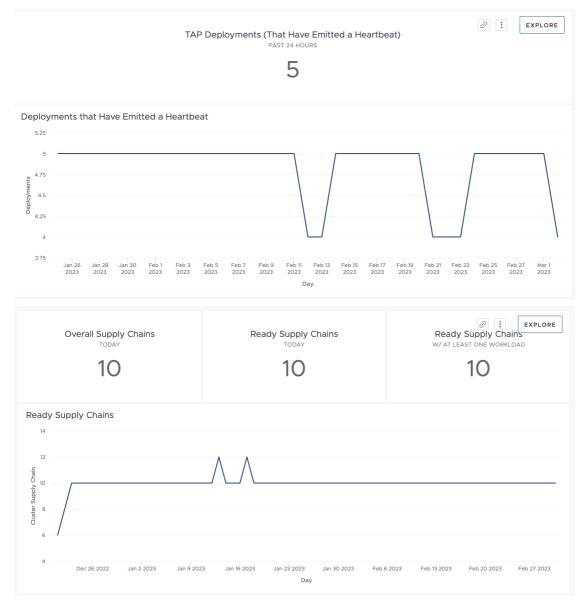

## Workload Metrics

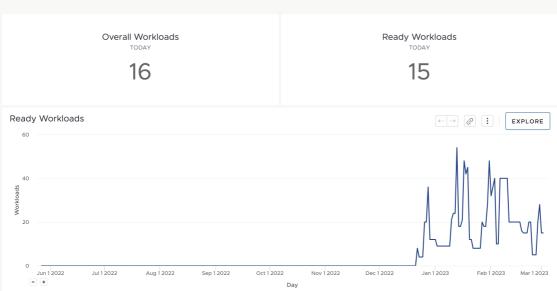

# **Overview of Tanzu Application Platform Telemetry**

Tanzu Application Platform Telemetry (commonly known as TAP Telemetry) is a set of objects that collect data about the usage of Tanzu Application Platform (commonly known as TAP) and send it back to VMware for product improvements.

A benefit of remaining enrolled in telemetry and identifying your company during Tanzu Application Platform installation is that VMware can provide your organization with usage reports about Tanzu Application Platform.

For more information about enrolling in telemetry reports, see Tanzu Application Platform usage reports.

For more information about how to install the telemetry component, see Install Tanzu Application Platform Telemetry.

## Tanzu Application Platform usage reports

VMware offers the option to enroll in a usage reporting program that offers a summary of usage of your Tanzu Application Platform. You can enroll in the program by providing the Entitlement Account Number (EAN). An EAN is a unique ID assigned to all VMware customers. VMware uses EAN to identify data about Tanzu Application Platform. See Locate the Entitlement Account number for new orders for more details.

After locating the EAN, pass the number under the telemetry header in the tap-values.yaml file as a value for the customer entitlement account number key.

```
tap_telemetry:
    customer_entitlement_account_number: "CUSTOMER-ENTITLEMENT-ACCOUNT-NUMBER"
```

You must repeat the process for each Tanzu Application Platform Cluster included in the telemetry report. For more information, see Full profile.

After enrollment, alert your VMware account team that you have configured the EAN field and want telemetry reports. This allows VMware to identify who the newly added EAN belongs to.

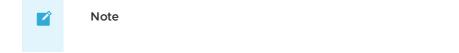

Usage report is only supported for non-airgapped deployments of Tanzu Application Platform and the Cluster must participate in Tanzu Application Platform telemetry. You are enrolled in telemetry by default. You can opt out of telemetry collection by following the instructions in Opt out of telemetry collection.

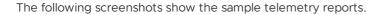

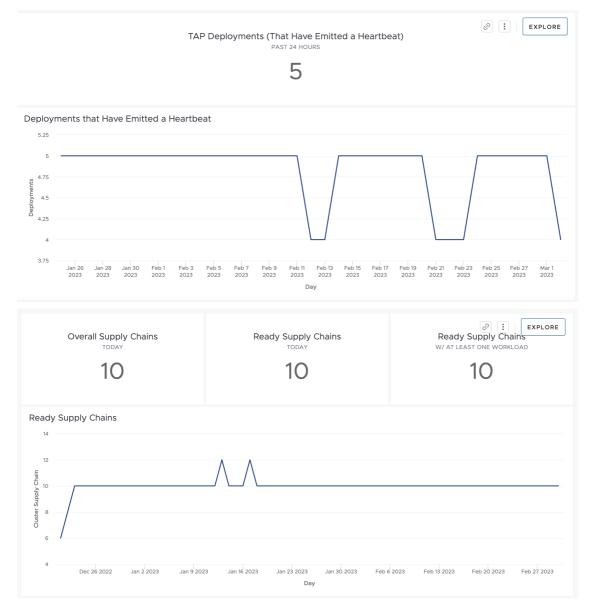

## **Workload Metrics**

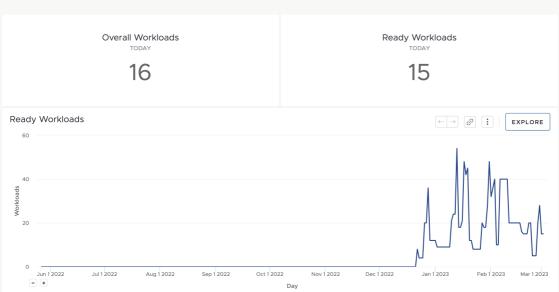

# Install Tanzu Application Platform Telemetry

This topic tells you how to install Tanzu Application Platform Telemetry from the Tanzu Application Platform (commonly known as TAP) package repository.

#### Note

Follow the steps in this topic if you do not want to use a profile to install Telemetry. For more information about profiles, see Components and installation profiles.

## Prerequisites

Before installing Tap Telemetry:

- Complete all prerequisites to install Tanzu Application Platform. For more information, see Prerequisites.
- Install cert-manager on the cluster. For more information, see the cert-manager documentation.
- See Deployment Details and Configuration to review what resources will be deployed.

## Install

To install Tanzu Application Platform Telemetry:

1. List version information for the package by running:

```
tanzu package available list tap-telemetry.tanzu.vmware.com --namespace tap-ins
tall
```

For example:

```
$ tanzu package available list tap-telemetry.tanzu.vmware.com --namespace tap-i
nstall
- Retrieving package versions for tap-telemetry.tanzu.vmware.com...
```

```
NAME VERSION RELEASED-AT tap-telemetry.tanzu.vmware.com 0.3.1
```

2. (Optional) List all the available deployment configuration options:

```
tanzu package available get tap-telemetry.tanzu.vmware.com/VERSION --values-sch
ema -n tap-install
```

Where VERSION is the your package version number. For example, 0.3.1.

For example:

```
$ tanzu package available get tap-telemetry.tanzu.vmware.com/0.3.1 --values-sch
ema -n tap-install
| Retrieving package details for tap-telemetry.tanzu.vmware.com/0.3.1...
KEY DEFAULT TYPE DESCRIPTION
kubernetes_distribution string Kubernetes platform flavo
r where the tap-telemetry is being installed on. Accepted values are ['', 'open
shift']
customer_entitlement_account_number string Account number used to di
stinguish data by customer.
installed_for_vmware_internal_use string Indication of if the depl
oyment is for vmware internal user. Accepted values are ['true', 'false']
```

3. (Optional) Modify the deployment configurations by creating a configuration YAML with the desired custom configuration values. For example, if you want to provide your Customer Entitlement Number, create a tap-telemetry-values.yaml and configure the customer\_entitlement\_account\_number property:

```
---
customer_entitlement_account_number: "12345"
```

See Deployment details and configuration for more information about the configuration options.

4. Install the package by running:

```
tanzu package install tap-telmetry \
    --package-name tap-telemetry.tanzu.vmware.com \
    --version VERSION \
    --namespace tap-install \
    --values-file tap-telemetry-values.yaml
```

Where:

- --values-file is an optional flag. Only use it to customize the deployment configuration.
- VERSION is the package version number. For example, 0.3.1.

For example:

```
$ tanzu package install tap-telmetry \
   --package-name tap-telemetry.tanzu.vmware.com \
   --version 0.3.1 \
   --namespace tap-install \
   --values-file tap-telemetry-values.yaml

Installing package 'tap-telemetry.tanzu.vmware.com'
Getting package metadata for 'tap-telemetry.tanzu.vmware.com'
Creating service account 'tap-telemetry-tap-install-sa'
Creating cluster admin role 'tap-telemetry-tap-install-cluster-role'
Creating cluster role binding 'tap-telemetry-tap-install-cluster-rolebinding'
```

```
Creating secret 'tap-telemetry-tap-install-values'
Creating package resource
Waiting for 'PackageInstall' reconciliation for 'tap-telemetry'
'PackageInstall' resource install status: Reconciling
'PackageInstall' resource install status: ReconcileSucceeded
'PackageInstall' resource successfully reconciled
Added installed package 'tap-telemetry'
```

# Deployment details and configurations of Tanzu Application Platform Telemetry

Use this topic to learn the deployment details and configurations of your Tanzu Application Platform Telemetry (commonly known as TAP Telemetry).

## What is deployed

The installation creates the following in your Kubernetes cluster:

- A deployment.
- A pod.
- A namespace tap-telemetry.
- A service account with read-write privileges named informer, and a corresponding secret for the service account. This secret is bound to a ClusterRole named tap-telemetry-admin.
- A Role tap-telemetry-informer to retrieve the deployment ID, which is sent as sender ID in heartbeat metrics.
- A RoleBinding tap-telemetry-informer-admin that binds the informer service account to the tap-telemetry-informer role.
- A ClusterRole tap-telemetry-admin that has access to each Tanzu Application Platform component to gather information from.
- A ClusterRoleBinding tap-telemetry-informer-admin that binds the informer service account to the tap-telemetry-informer cluster role.

## Deployment configuration

customer\_entitlement\_account\_number is the unique identifier to differentiate between the data from your cluster and the data from other clusters. You can configure this property in your taptelemetry-values.yaml:

customer\_entitlement\_account\_number: "12345"

It creates a config map named vmware-telemetry-identifiers in the vmware-system-telemetry namespace, which is used internally to log your information.

Repeat these steps for the Build, Run, and View Cluster. For more information, see Install multicluster Tanzu Application Platform profiles.

## **Overview of Tanzu Build Service**

This topic provides you with an overview of VMware Tanzu Build Service in Tanzu Application Platform (commonly known as TAP).

# Overview

Tanzu Build Service automates container creation, management, and governance at enterprise scale. Tanzu Build Service uses the open-source Cloud Native Buildpacks project to turn application source code into container images. It executes reproducible builds aligned with modern container standards and keeps images up to date.

For more information about Tanzu Build Service, see the Tanzu Build Service documentation.

Tanzu Application Platform 1.3 includes Tanzu Build Service 1.7.

# Overview of Tanzu Build Service

This topic provides you with an overview of VMware Tanzu Build Service in Tanzu Application Platform (commonly known as TAP).

# Overview

Tanzu Build Service automates container creation, management, and governance at enterprise scale. Tanzu Build Service uses the open-source Cloud Native Buildpacks project to turn application source code into container images. It executes reproducible builds aligned with modern container standards and keeps images up to date.

For more information about Tanzu Build Service, see the Tanzu Build Service documentation.

Tanzu Application Platform 1.3 includes Tanzu Build Service 1.7.

# Installing Tanzu Build Service

This topic describes how to install Tanzu Build Service from the Tanzu Application Platform (commonly known as TAP) package repository by using the Tanzu CLI.

Use this topic if you do not want to use a Tanzu Application Platform profile that includes Tanzu Build Service. The Full, Iterate, and Build profiles include Tanzu Build Service. For more information about profiles, see Components and installation profiles.

The following procedure might not include some configurations required for your environment. For advanced information about installing Tanzu Build Service, see the Tanzu Build Service documentation.

# Prerequisites

Before installing Tanzu Build Service:

- Complete all prerequisites to install Tanzu Application Platform. For more information, see Prerequisites.
- You must have access to a Docker registry that Tanzu Build Service can use to create builder images. Approximately 10 GB of registry space is required when using the full dependencies.
- Your Docker registry must be accessible with user name and password credentials.

## **Deprecated Features**

• Automatic dependency updates: For more information, see Configure automatic dependency updates.

 The Cloud Native Buildpack Bill of Materials (CNB BOM) format: For more information, see Deactivate the CNB BOM format.

## Install the Tanzu Build Service package

To install Tanzu Build Service by using the Tanzu CLI:

1. Get the latest version of the Tanzu Build Service package by running:

```
tanzu package available list buildservice.tanzu.vmware.com --namespace tap-inst
all
```

2. Gather the values schema by running:

```
tanzu package available get buildservice.tanzu.vmware.com/VERSION --values-sche
ma --namespace tap-install
```

Where **VERSION** is the version of the Tanzu Build Service package you retrieved in the previous step.

3. Create a tbs-values.yaml file using the following template:

```
kp_default_repository: "REPO-NAME"
kp_default_repository_username: "REPO-USERNAME"
kp_default_repository_password: "REPO-PASSWORD"
```

Where:

- REPO-NAME is a writable repository in your registry. Tanzu Build Service dependencies are written to this location. Examples:
  - Harbor has the form "my-harbor.io/my-project/build-service".
  - Docker Hub has the form "my-dockerhub-user/build-service" or "index.docker.io/my-user/build-service".
  - Google Cloud Registry has the form "gcr.io/my-project/build-service".
- REPO-USERNAME and REPO-PASSWORD are the username and password for the user that can write to REPO-NAME. For Google Cloud Registry, use \_json\_key as the username and the contents of the service account JSON file for the password.

#### 📝 Note

If you do not want to use plaintext for these credentials, you can configure them by using a secret reference or by using AWS IAM authentication. For more information, see Use Secret References for registry credentials or Use AWS IAM authentication for registry credentials.

- 4. If you are running on Openshift, add kubernetes\_distribution: openshift to your tbsvalues.yaml file.
- (Optional) Under the ca\_cert\_data key in the tbs-values.yaml file, provide a PEM-encoded CA certificate for Tanzu Build Service. This certificate is used for accessing the container image registry and is also provided to the build process.

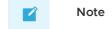

If shared.ca\_cert\_data is configured in the tap-values.yaml file, Tanzu Build Service inherits that value.

Configuring ca\_cert\_data key in the tbs-values.yaml file adds the CA certificates at build time. To add CA certificates to the built image, see Configure custom CA certificates for a single workload using service bindings.

For example:

```
kp_default_repository: "REPO-NAME"
kp_default_repository_username: "REPO-USERNAME"
kp_default_repository_password: "REPO-PASSWORD"
ca_cert_data: |
    -----BEGIN CERTIFICATE-----
    ...
    -----END CERTIFICATE-----
```

6. (Optional) Tanzu Build Service is bootstrapped with the lite set of dependencies. To configure full dependencies, add the key-value pair exclude\_dependencies: true to your tbs-values.yaml file. This is to exclude the default lite dependencies from the installation. For example:

```
kp_default_repository: "REPO-NAME"
kp_default_repository_username: "REPO-USERNAME"
kp_default_repository_password: "REPO-PASSWORD"
exclude_dependencies: true
```

For more information about the differences between full and lite dependencies, see About lite and full dependencies.

7. Install the Tanzu Build Service package by running:

```
tanzu package install tbs -p buildservice.tanzu.vmware.com -v VERSION -n tap-in stall -f tbs-values.yaml
```

Where VERSION is the version of the Tanzu Build Service package you retrieved earlier.

For example:

```
$ tanzu package install tbs -p buildservice.tanzu.vmware.com -v VERSION -n tap-
install -f tbs-values.yaml
| Installing package 'buildservice.tanzu.vmware.com'
| Getting namespace 'tap-install'
| Getting package metadata for 'buildservice.tanzu.vmware.com'
| Creating service account 'tbs-tap-install-sa'
| Creating cluster admin role 'tbs-tap-install-cluster-role'
| Creating cluster role binding 'tbs-tap-install-cluster-rolebinding'
| Creating secret 'tbs-tap-install-values'
- Creating package resource
- Package install status: Reconciling
Added installed package 'tbs' in namespace 'tap-install'
```

8. (Optional) Verify the cluster builders that the Tanzu Build Service installation created by running:

tanzu package installed get tbs -n tap-install

9. If you configured full dependencies in your tbs-values.yaml file, install the full dependencies by following the procedure in Install full dependencies.

## (Optional) Alternatives to plaintext registry credentials

Tanzu Build Service requires credentials for the kp\_default\_repository and the Tanzu Network registry.

You can apply them directly in-line in plaintext in the tbs-values.yaml or tap-values.yaml configuration by using the kp\_default\_repository\_username, kp\_default\_repository\_password, tanzunet username, and tanzunet password fields.

If you do not want credentials saved in plaintext, you can use existing secrets or IAM roles by using secret references or AWS IAM authentication in your tbs-values.yaml or tap-values.yaml.

## Use Secret references for registry credentials

You might not want to install Tanzu Build Service with passwords saved in plaintext in the tbs-values.yaml.

To store these credentials in Secrets and reference them in the tbs-values.yaml:

```
tanzu secret registry add kp-default-repository-creds \
  --username "${USERNAME}" \
  --password "${PASSWORD}" \
  --server "${SERVER-NAME}" \
  --namespace tap-install
```

Where:

- USERNAME and PASSWORD are the user name and password for the user that can write to the kp\_default\_repository. For Google Cloud Registry, use \_json\_key as the user name, and the contents of the service account JSON file for the password.
- SERVER-NAME is the host name of the registry server for the kp\_default\_repository. Examples:
  - Harbor has the form server: "my-harbor.io".
  - Docker Hub has the form server: "index.docker.io".
  - Google Cloud Registry has the form server: "gcr.io".
- 2. Use the following alternative configuration for tbs-values.yaml:

```
Note

if you are installing Tanzu Build Service as part of a Tanzu Application

Platform profile, you configure this in your tap-values.yaml file under the

buildservice section.
```

```
kp_default_repository: "KP-DEFAULT-REPOSITORY"
kp_default_repository_secret:
```

```
name: kp-default-repository-creds
namespace: tap-install
```

Where:

- KP-DEFAULT-REPOSITORY is a writable repository in your registry. Tanzu Build Service dependencies are written to this location. Examples:
  - Harbor has the form "my-harbor.io/my-project/build-service".
  - Docker Hub has the form "my-dockerhub-user/build-service" or "index.docker.io/my-user/build-service".
  - Google Cloud Registry has the form "gcr.io/my-project/build-service".
- 3. To apply this configuration, continue the installation steps.

## Use AWS IAM authentication for registry credentials

Tanzu Build Service supports using AWS IAM roles to authenticate with Amazon Elastic Container Registry (ECR) on Amazon Elastic Kubernetes Service (EKS) clusters.

To use AWS IAM authentication:

- 1. Configure an AWS IAM role that has read and write access to the repository in the container image registry used when installing Tanzu Application Platform.
- 2. Use the following alternative configuration for tbs-values.yaml:

kp default repository aws iam role arn: "IAM-ROLE-ARN"

|        | Note                                                                                                    |
|--------|----------------------------------------------------------------------------------------------------|
|        | if you are installing Tanzu Build Service as part of a Tanzu Application<br>Platform profile, you configure this in your tap-values.yaml file under the<br>buildservice section. |
| <br>kp | default repository: "REPO-NAME"                                                                                                    |

Where:

- REPO-NAME is a writable repository in your registry. Tanzu Build Service dependencies are written to this location.
- IAM-ROLE-ARN is the AWS IAM role Amazon Resource Name (ARN) for the role configured in the previous step. For example, arn:aws:iam::xyz:role/my-install-role.
- The developer namespace requires configuration for Tanzu Application Platform to use AWS IAM authentication for ECR. Configure an AWS IAM role that has read and write access to the registry for storing workload images.
- 4. Using the supply chain service account, add an annotation including the role ARN configured earlier by running:

kubectl annotate serviceaccount -n DEVELOPER-NAMESPACE SERVICE-ACCOUNT-NAME \
eks.amazonaws.com/role-arn=IAM-ROLE-ARN

Where:

- DEVELOPER-NAMESPACE is the namespace where workloads are created.
- SERVICE-ACCOUNT-NAME is the supply chain service account. This is default if unset.

- IAM-ROLE-ARN is the AWS IAM role ARN for the role configured earlier. For example, arn:aws:iam::xyz:role/my-developer-role.
- 5. Apply this configuration by continuing the steps in Install the Tanzu Build Service package.

## Install full dependencies

If you configured full dependencies in your tbs-values.yaml file, you must install the full dependencies package.

For a more information about lite and full dependencies, see About lite and full dependencies.

To install full Tanzu Build Service dependencies:

 If you have not done so already, add the key-value pair exclude\_dependencies: true to your tbs-values.yaml file. For example:

## Note Note

if you are installing Tanzu Build Service as part of a Tanzu Application Platform profile, you configure this in your tap-values.yaml file under the buildservice section.

\_\_\_

```
kp_default_repository: "REPO-NAME"
kp_default_repository_username: "REPO-USERNAME"
kp_default_repository_password: "REPO-PASSWORD"
exclude_dependencies: true
```

2. Get the latest version of the Tanzu Build Service package by running:

```
tanzu package available list buildservice.tanzu.vmware.com --namespace tap-inst
all
```

3. Relocate the Tanzu Build Service full dependencies package repository by running:

```
imgpkg copy -b registry.tanzu.vmware.com/tanzu-application-platform/full-tbs-de
ps-package-repo:VERSION \
--to-repo INSTALL-REGISTRY-HOSTNAME/TARGET-REPOSITORY/tbs-full-deps
```

Where:

- VERSION is the version of the Tanzu Build Service package you retrieved in the previous step.
- INSTALL-REGISTRY-HOSTNAME is your container image registry.
- TARGET-REPOSITORY is your target repository.
- 4. Add the TBS full dependencies package repository by running:

```
tanzu package repository add tbs-full-deps-repository \
    --url INSTALL-REGISTRY-HOSTNAME/TARGET-REPOSITORY/tbs-full-deps:VERSION \
    --namespace tap-install
```

Where:

- VERSION is the version of the Tanzu Build Service package you retrieved earlier.
- INSTALL-REGISTRY-HOSTNAME is your container image registry.
- TARGET-REPOSITORY is your target repository.

5. Install the full dependencies package by running:

```
tanzu package install full-tbs-deps -p full-tbs-deps.tanzu.v<br/>mware.com -v VERSIO{\rm N} -n tap-install
```

Where VERSION is the version of the Tanzu Build Service package you retrieved earlier.

# (Optional) Configure automatic dependency updates

#### Important

The automatic updates feature is being deprecated. The recommended way to patch dependencies is by upgrading Tanzu Application Platform to the latest patch version. For upgrade instructions, see Upgrading Tanzu Application Platform.

You can configure Tanzu Build Service to update dependencies in the background as they are released. This enables workloads to keep up to date automatically. For more information about automatic dependency updates, see About automatic dependency updates (deprecated).

To configure automatic dependency updates, add the following to the contents of your  ${\tt tbs-values.yaml:}$ 

if you are installing Tanzu Build Service as part of a Tanzu Application Platform profile, you configure this in your tap-values.yaml file under the buildservice section.

```
tanzunet_username: TANZU-NET-USERNAME
tanzunet_password: TANZU-NET-PASSWORD
descriptor_name: DESCRIPTOR-NAME
enable_automatic_dependency_updates: true
```

#### Where:

Ź

Note

- TANZU-NET-USERNAME and TANZU-NET-PASSWORD are the email address and password to log in to VMware Tanzu Network. You can also configure these credentials by using a secret reference. For more information, see Use Secret references for registry credentials.
- DESCRIPTOR-NAME is the name of the descriptor to import. For more information, see Descriptors. Available options are:
  - lite is the default if not set. It has a smaller footprint, which enables faster installations.
  - full is optimized to speed up builds and includes dependencies for all supported workload types.

# (Optional) Deactivate the CNB BOM format

The legacy CNB BOM format is deprecated, but is enabled by default in Tanzu Application Platform.

To manually deactivate the format, add include\_legacy\_bom=false to either the tbs-values.yaml file, or to the tap-values.yaml file under the buildservice section.

# Install Tanzu Build Service on an air-gapped environment

This topic describes how to install Tanzu Build Service on a Kubernetes cluster and registry that are air-gapped from external traffic.

Use this topic if you do not want to use a Tanzu Application Platform profile that includes Tanzu Build Service. The Full, Iterate, and Build profiles include Tanzu Build Service. For more information about profiles, see Components and installation profiles.

To install Tanzu Build Service on an air-gapped environment, you must:

- 1. Install the Tanzu Build Service package
- 2. Install the Tanzu Build Service dependencies

## Prerequisites

Before installing Tanzu Build Service:

- Complete all prerequisites to install Tanzu Application Platform. For more information, see Prerequisites.
- You must have access to a Docker registry that Tanzu Build Service can use to create builder images. Approximately 10 GB of registry space is required when using the full dependencies.
- Your Docker registry must be accessible with user name and password credentials.

# **Deprecated Features**

The Cloud Native Buildpack Bill of Materials (CNB BOM) format: For more information, see Deactivate the CNB BOM format.

# Install the Tanzu Build Service package

These steps assume that you have installed the Tanzu Application Platform packages in your airgapped environment.

To install the Tanzu Build Service package on an air-gapped environment:

1. Get the latest version of the Tanzu Build Service package by running:

```
tanzu package available list buildservice.tanzu.vmware.com --namespace tap-inst
all
```

2. Gather the values schema by running:

```
tanzu package available get buildservice.tanzu.vmware.com/VERSION --values-sche
ma --namespace tap-install
```

Where **VERSION** is the version of the Tanzu Build Service package you retrieved in the previous step.

3. Create a tbs-values.yaml file. The required fields for an air-gapped installation are as follows:

```
---
kp_default_repository: REPO-NAME
kp_default_repository_username: REGISTRY-USERNAME
kp_default_repository_password: REGISTRY-PASSWORD
ca_cert_data: CA-CERT-CONTENTS
exclude_dependencies: true
```

#### Where:

- REPO-NAME is the fully qualified path to a writeable repository in your internal registry. Tanzu Build Service dependencies are written to this location. For example:
  - For Harbor: harbor.io/my-project/build-service
  - For Artifactory: artifactory.com/my-project/build-service
- REPO-USERNAME and REPO-PASSWORD are the user name and password for the user that can write to REPO-NAME.

```
Note
If you do not want to use plaintext for these credentials, you can
instead configure these credentials by using a Secret reference. For
more information, see Use Secret references for registry credentials.
```

- CA-CERT-CONTENTS are the contents of the PEM-encoded CA certificate for the internal registry.
- 4. Install the package by running:

```
tanzu package install tbs -p buildservice.tanzu.vmware.com -v VERSION -n tap-in stall -f tbs-values.yaml
```

Where **VERSION** is the version of the Tanzu Build Service package you retrieved earlier.

For example:

```
$ tanzu package install tbs -p buildservice.tanzu.vmware.com -v VERSION -n tap-
install -f tbs-values.yaml
| Installing package 'buildservice.tanzu.vmware.com'
| Getting namespace 'tap-install'
| Getting package metadata for 'buildservice.tanzu.vmware.com'
| Creating service account 'tbs-tap-install-sa'
| Creating cluster admin role 'tbs-tap-install-cluster-role'
| Creating cluster role binding 'tbs-tap-install-cluster-rolebinding'
| Creating secret 'tbs-tap-install-values'
- Creating package resource
- Package install status: Reconciling
Added installed package 'tbs' in namespace 'tap-install'
```

## Install the Tanzu Build Service dependencies

By default, Tanzu Build Service is installed with lite dependencies.

When installing Tanzu Build Service on an air-gapped environment, the lite dependencies cannot be used as they require Internet access. You must install the full dependencies.

To install full dependencies:

1. Relocate the Tanzu Build Service full dependencies package repository by running:

```
imgpkg copy -b registry.tanzu.vmware.com/tanzu-application-platform/full-tbs-de
ps-package-repo:VERSION \
    --to-tar=tbs-full-deps.tar
# move tbs-full-deps.tar to environment with registry access
imgpkg copy --tar tbs-full-deps.tar \
    --to-repo=INSTALL-REGISTRY-HOSTNAME/TARGET-REPOSITORY/tbs-full-deps
```

Where:

- VERSION is the version of the Tanzu Build Service package you retrieved earlier.
- INSTALL-REGISTRY-HOSTNAME is your container registry.
- TARGET-REPOSITORY is your target repository.
- 2. Add the Tanzu Build Service full dependencies package repository by running:

```
tanzu package repository add tbs-full-deps-repository \
    --url INSTALL-REGISTRY-HOSTNAME/TARGET-REPOSITORY/tbs-full-deps:VERSION \
    --namespace tap-install
```

Where:

- INSTALL-REGISTRY-HOSTNAME is your container registry.
- TARGET-REPOSITORY is your target repository.
- VERSION is the version of the Tanzu Build Service package you retrieved earlier.
- 3. Install the full dependencies package by running:

```
tanzu package install full-tbs-deps -p full-tbs-deps.tanzu.vmware.com -v VERSIO N -n tap-install
```

Where VERSION is the version of the Tanzu Build Service package you retrieved earlier.

## Configuring Tanzu Build Service properties on a workload

This topic describes how to configure your workload with Tanzu Build Service properties.

Tanzu Build Service builds registry images from source code for Tanzu Application Platform. You can configure these build configurations by using a workload.

Tanzu Build Service is only applicable to the build process. Configurations, such as environment variables and service bindings, might require a different process for runtime.

# Configure build-time service bindings

You can configure build-time service bindings for Tanzu Build Service.

Tanzu Build Service supports using the Service Binding Specification for Kubernetes for application builds. For more information, see the service binding specification for Kubernetes in GitHub.

Service binding configuration is specific to the buildpack that is used to build the app. For more information about configuring buildpack service bindings for the buildpack you are using, see the VMware Tanzu Buildpacks documentation.

To configure a service binding for a Tanzu Application Platform workload, follow these steps:

1. Create a YAML file named service-binding-secret.yaml for a secret as follows:

```
apiVersion: v1
kind: Secret
metadata:
   name: settings-xml
   namespace: DEVELOPER-NAMESPACE
type: service.binding/maven
stringData:
   type: maven
   provider: sample
```

```
settings.xml: |
MY-SETTINGS
```

Where: - DEVELOPER-NAMESPACE is the namespace where workloads are created. - MY-SETTINGS is the contents of your service bindings file.

2. Apply the YAML file by running:

kubectl apply -f service-binding-secret.yaml

3. Create the workload with buildServiceBindings configured by running:

```
tanzu apps workload create WORKLOAD-NAME \
    --param-yaml buildServiceBindings='[{"name": "settings-xml", "kind": "Secre
t"}]' \
    ...
```

Where WORKLOAD-NAME is the name of the workload you want to configure.

# Configure environment variables

If you have build-time environment variable dependencies, you can set environment variables that are available at build-time.

You can also configure buildpacks with environment variables. Buildpack configuration depends on the specific buildpack being used. For more information about configuring environment variables for the buildpack you are using, see the VMware Tanzu Buildpacks documentation.

For example:

```
tanzu apps workload create WORKLOAD-NAME \
   --build-env "ENV_NAME=ENV_VALUE" \
   --build-env "BP_MAVEN_BUILD_ARGUMENTS=-Dmaven.test.skip=true"
```

Where WORKLOAD-NAME is the name of the workload you want to configure.

# Configure the service account

Using the Tanzu CLI, you can configure the service account used during builds. This service account is the one configured for the developer namespace. If unset, default is used.

To configure the service account used during builds, run:

```
tanzu apps workload create WORKLOAD-NAME \
    --param serviceAccount=SERVICE-ACCOUNT-NAME \
```

Where:

- WORKLOAD-NAME is the name of the workload you want to configure.
- SERVICE-ACCOUNT-NAME is the name of the service account you want to use during builds.

# Configure the cluster builder

To configure the ClusterBuilder used during builds:

1. View the available ClusterBuilds by running:

kubectl get clusterbuilder

2. Set the ClusterBuilder used during builds by running:

```
tanzu apps workload create WORKLOAD-NAME \
--param clusterBuilder=CLUSTER-BUILDER-NAME \
```

Where:

- WORKLOAD-NAME is the name of the workload you want to configure.
- CLUSTER-BUILDER-NAME is the ClusterBuilder you want to use.

# Configure the workload container image registry

Using the Tanzu CLI, you can configure the registry where workload images are saved. The service account used for this workload must have read and write access to this registry location.

To configure the registry where workload images are saved, run:

```
tanzu apps workload create WORKLOAD-NAME \
    --param-yaml registry={"server": SERVER-NAME, "repository": REPO-NAME}
```

Where:

- SERVER-NAME is the host name of the registry server. Examples:
  - Harbor has the form "my-harbor.io".
  - Docker Hub has the form "index.docker.io".
  - Google Cloud Registry has the form "gcr.io".
- REPO-NAME is where workload images are stored in the registry. Images are written to SERVER-NAME/REPO-NAME/workload-name. Examples:
  - Harbor has the form "my-project/supply-chain".
  - Docker Hub has the form "my-dockerhub-user".
  - Google Cloud Registry has the form "my-project/supply-chain".

# Configure custom CA certificates for a single workload using service bindings

If the language family buildpack you are using includes the Paketo CA certificates buildpack, you can use a service binding to provide custom certificates during the build and run process. For more information about language family buildpacks, see the Tanzu Buildpacks documentation.

To create a service binding to provide custom CA certificates for a workload:

1. Create a YAML file named service-binding-ca-cert.yaml for a secret as follows:

```
apiVersion: v1
kind: Secret
metadata:
   name: my-ca-certs
data:
   type: ca-certificates
   provider: sample
   CA-CERT-FILENAME: |
        -----BEGIN CERTIFICATE------
        ...
        -----END CERTIFICATE------
```

Where CA-CERT-FILENAME is the name of your PEM encoded CA certificate file. For example, arbitrary-file-name.pem.

2. Apply the YAML file by running:

```
kubectl apply -f service-binding-ca-cert.yaml
```

3. To build with the custom certificate, create the workload with --param-yaml

buildServiceBindings flag:

```
tanzu apps workload create WORKLOAD-NAME \
    --param-yaml buildServiceBindings='[{"apiVersion": "v1", "kind": "Secret", "n
ame": "my-ca-certs"}]' \
```

Where WORKLOAD-NAME is the name of the workload you want to create.

4. To deploy with the custom certificate, create the workload with the --service-ref flag:

```
tanzu apps workload create WORKLOAD-NAME \
    --service-ref my-ca-certs=v1:Secret:my-ca-certs \
    ...
```

Where WORKLOAD-NAME is the name of the workload you want to create.

# Using custom CA certificates for all workloads

To provide custom CA certificates to the build process for all workloads, see the optional step to add the calcert data key Install the Tanzu Build Service package.

# Creating a signed container image with Tanzu Build Service

This topic describes how to create a Tanzu Build Service image resource that builds a container image from source code signed with Cosign.

This topic builds upon the steps in the kpack tutorial.

# Prerequisites

Before you can configure Tanzu Build Service to sign your image builds, you must:

- Install Tanzu Build Service. The Full, Iterate, and Build profiles include Tanzu Build Service by default. If you have not installed Tanzu Application Platform with one of these profiles, see Installing Tanzu Build Service.
- Install Cosign. For instructions, see the Cosign documentation.
- Have a Builder or ClusterBuilder resource configured.
- Have an image resource configured.

# Configure Tanzu Build Service to sign your image builds

To configure Tanzu Build Service to sign your image builds:

- 1. Ensure you are in a Kubernetes context where you are authenticated and authorized to create and edit secret and service account resources.
- 2. Generate a Cosign key pair and store it as a Kubernetes secret by running:

cosign generate-key-pair k8s://NAMESPACE/COSIGN-KEYPAIR-NAME

Where:

- NAMESPACE is the namespace to store the Kubernetes secret in.
- COSIGN-KEYPAIR-NAME is the name of the Kubernetes secret.

For example:

```
cosign generate-key-pair k8s://default/tutorial-cosign-key-pair
```

3. Enter a password for the private key. Enter any password you want. After the command has completed successfully, you will see the following output:

```
Successfully created secret tutorial-cosign-key-pair in namespace default Public key written to cosign.pub
```

You will also see a cosign.pub file in your current directory. Keep this file as you will need it to verify the signature of the images that are built.

4. If you are using Docker Hub or a registry that does not support OCI media types, add the annotation kpack.io/cosign.docker-media-types: "1" to the Cosign secret as follows:

```
apiVersion: v1
kind: Secret
type: Opaque
metadata:
   name: tutorial-cosign-key-pair
   namespace: default
   annotations:
      kpack.io/cosign.docker-media-types: "1"
data:
   cosign.key: PRIVATE-KEY-DATA
   cosign.password: COSIGN-PASSWORD
   cosign.pub: PUBLIC-KEY-DATA
```

For more information about configuring Cosign key pairs, see the Tanzu Build Service documentation.

5. To enable Cosign signing, create or edit the service account resource that is referenced in the image resource so that it includes the Cosign keypair secret created earlier. The service account is in the same namespace as the image resource and is directly referenced by the image or default if there isn't one.

```
apiVersion: v1
kind: ServiceAccount
metadata:
    name: SERVICE-ACCOUNT-NAME
    namespace: default
secrets:
    name: REGISTRY-CREDENTIALS
    name: COSIGN-KEYPAIR-NAME
imagePullSecrets:
    name: REGISTRY-CREDENTIALS
```

Where:

- SERVICE-ACCOUNT-NAME is the name of your service account resource. For example, tutorial-cosign-service-account.
- COSIGN-KEYPAIR-NAME is the name of the Cosign key pair secret generated earlier. For example, tutorial-cosign-key-pair.
- REGISTRY-CREDENTIALS is the secret that provides credentials for the container registry where application container images are pushed to.

6. Apply the service account resource to the cluster by running:

kubectl apply -f cosign-service-account.yaml

7. Create an image resource file named image-cosign.yaml. For example:

```
apiVersion: kpack.io/vlalpha2
kind: Image
metadata:
  name: tutorial-cosign-image
  namespace: default
spec:
  tag: IMAGE-REGISTRY
  serviceAccountName: tutorial-cosign-service-account
  builder:
    name: my-builder
    kind: Builder
  source:
    git:
        url: https://github.com/spring-projects/spring-petclinic
        revision: 82cb521d636b282340378d80a6307a08e3d4a4c4
```

Where:

- IMAGE-REGISTRY with a writable repository in your registry. The secret referenced in the service account is a secret providing credentials for the registry where application container images are pushed to. For example:
  - Harbor has the form "my-harbor.io/my-project/my-repo"
  - Docker Hub has the form "my-dockerhub-user/my-repo" or "index.docker.io/my-user/my-repo"
  - Google Cloud Registry has the form "gcr.io/my-project/my-repo"
- 8. If you are using Out of the Box Supply Chains, modify the respective ClusterImageTemplate to enable signing in your supply chain. For more information, see Authoring supply chains.

#### Important

VMware discourages referencing the service account using the service\_account value when installing the Out of the Box Supply Chain. This is because it gives your run cluster access to the private signing key.

9. Apply the image resource to the cluster by running:

kubectl apply -f image-cosign.yaml

10. After the image resource finishes building, you can get the fully resolved and built OCI image by running:

kubectl -n default get image tutorial-cosign-image

Example output:

NAMELATESTIMAGEREADYtutorial-cosign-imageindex.docker.io/your-project/app@sha256:6744b...True

11. Verify image signature by running:

cosign verify --key cosign.pub LATEST-IMAGE-WITH-DIGEST

Where LATEST-IMAGE-WITH-DIGEST is the value of LATESTIMAGE you retrieved in the previous step. For example: index.docker.io/your-project/app@sha256:6744b...

The expected output is similar to the following:

```
Verification for index.docker.io/your-project/app@sha256:6744b... --
The following checks were performed on each of these signatures:
    The cosign claims were validated
    The signatures were verified against the specified public key
    Any certificates were verified against the Fulcio roots.
```

 Configure Supply Chain Security Tools for VMware Tanzu - Policy Controller to ensure that only signed images are allowed in your cluster. For more information, see the Supply Chain Security Tools for VMware Tanzu - Policy Controller documentation.

# Dependencies

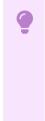

#### Important

Ubuntu Bionic will stop receiving support in April 2023. The Bionic stack for Tanzu Build Service is deprecated and will be removed in a future release. VMware recommends that you migrate builds to Jammy stacks. For how to migrate builds, see Use Jammy stacks for a workload.

This topic describes how Tanzu Build Service uses and installs dependencies.

Tanzu Build Service requires dependencies in the form of Cloud Native Buildpacks and Stacks to build OCI images.

# How dependencies are installed

When Tanzu Application Platform is installed with Tanzu Build Service, it is bootstrapped with a set of dependencies. No extra configuration is required. Each version of Tanzu Application Platform and Tanzu Build Service contains new dependencies.

When Tanzu Application Platform is upgraded, new dependencies are installed which might cause workload images to rebuild. To ensure dependency compatibility, Tanzu Build Service only releases patches for dependencies in patch versions of Tanzu Application Platform. For upgrade instructions, see Upgrading Tanzu Application Platform.

To upgrade Tanzu Build Service dependencies outside of Tanzu Application Platform releases, use the kpack CLI. This enables you to consume new versions of buildpacks and stacks and remediate vulnerabilities more quickly. For more information, see Updating Build Service Dependencies.

By default, Tanzu Build Service is installed with the lite set of dependencies, which are smallerfootprint and contain a subset of the buildpacks and stacks in the full set of dependencies. For a comparison of lite and full dependencies, see Dependency comparison later in this topic.

## View installed dependencies

To view the set of dependencies installed with Tanzu Build Service, inspect the status of the cluster builders by running:

```
kubectl get clusterbuilder -o yaml
```

Cluster builders contain stack and buildpack metadata.

# **Bionic and Jammy stacks**

Tanzu Application Platform v1.3 supports Ubuntu v22.04 (Jammy) based builds. Ubuntu Bionic will stop receiving support in April 2023. VMware recommends that you migrate builds to Jammy.

For more information about support for Jammy stacks, see About lite and full dependencies later in this topic.

### Use Jammy stacks for a workload

To use the Jammy stacks or migrate an existing workload, configure the workload with a Jammy builder by using the param flag, for example, --param clusterBuilder=base-jammy. For further instructions, see Configure the cluster builder.

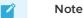

While upgrading apps to a newer stack, you might encounter the build platform erroneously reusing the old build cache. If you encounter this issue, delete and recreate the workload in Tanzu Application Platform, or delete and recreate the image in Tanzu Build Service.

## Default all workloads to Jammy stacks

By default, Tanzu Application Platform is installed with Bionic as the default stack.

To default all workloads to the Jammy stack, include the stack\_configuration: jammy-only field
under the buildservice: section in tap-values.yaml. This installs Tanzu Application Platform and
Tanzu Build Service with no Bionic-based builders, and all workloads will be built with Jammy.

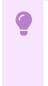

#### Important

Only use this configuration if you are sure all workloads can be safely built with Jammy.

# About lite and full dependencies

Each version of Tanzu Application Platform is released with two types of Tanzu Build Service dependencies: lite and full. These dependencies consist of the buildpacks and stacks required for application builds. Each type serves different use cases. Both types are suitable for production workloads.

By default, Tanzu Build Service is installed with lite dependencies, which do not contain all buildpacks and stacks. To use all buildpacks and stacks, you must install the full dependencies. For instructions about installing full dependencies, see Install full dependencies.

For a table comparing the differences between full and lite dependencies, see Dependency comparison.

## Lite dependencies

The  ${\tt lite}$  dependencies are the default set installed with Tanzu Build Service.

lite dependencies contain a smaller footprint to speed up installation time, but do not support all workload types. For example, lite dependencies do not contain the PHP buildpack and cannot be

used to build PHP workloads.

#### Lite dependencies: stacks

The lite dependencies contain the following stacks:

- base (ubuntu Bionic)
- default (identical to base)
- base-jammy (ubuntu Jammy)

For more information, see Stacks in the VMware Tanzu Buildpacks documentation.

#### Lite dependencies: buildpacks

The lite dependencies contain the following buildpacks in Tanzu Application Platform v1.3:

| Buildpack                                     | Version | Supported Stacks |
|-----------------------------------------------|---------|------------------|
| Java Buildpack for VMware Tanzu (Lite)        | 7.5.0   | Bionic, Jammy    |
| Java Native Image Buildpack for Tanzu (Lite)  | 6.31.0  | Bionic, Jammy    |
| .NET Core Buildpack for VMware Tanzu (Lite)   | 1.18.1  | Bionic, Jammy    |
| Node.js Buildpack for VMware Tanzu (Lite)     | 1.16.0  | Bionic, Jammy    |
| Python Buildpack for VMware Tanzu (Lite)      | 2.1.2   | Bionic, Jammy    |
| Go Buildpack for VMware Tanzu (Lite)          | 2.0.2   | Bionic, Jammy    |
| Web Servers Buildpack for VMware Tanzu (Lite) | 0.3.0   | Bionic           |
| Ruby Buildpack for VMware Tanzu (Lite)        | 1.1.0   | Bionic           |
| Procfile Buildpack for VMware Tanzu (Lite)    | 5.4.0   | Bionic, Jammy    |
| And the following components:                 |         |                  |
| Component                                     | Version | Supported Stacks |
| CNB Lifecycle                                 | 0.14.2  | Bionic, Jammy    |
| Base Stack of Ubuntu Bionic for VMware Tanzu  | 1.2.17  | Bionic           |

### **Full dependencies**

Base Stack of Ubuntu Jammy for VMware Tanzu

The Tanzu Build Service full set of dependencies contain more buildpacks and stacks, which allows for more workload types.

0.1.1

Jammy

The dependencies are pre-packaged, so builds do not have to download them from the Internet. This can speed up build times and allows builds to occur in air-gapped environments. Due to the larger footprint of full, installations might take longer.

The full dependencies are not installed with Tanzu Build Service by default, you must install them. For instructions for installing full dependencies, see Install Tanzu Build Service with full dependencies.

#### Full dependencies: stacks

The full dependencies contain the following stacks, which support different use cases:

• base (ubuntu Bionic)

- default (identical to base)
- full (ubuntu Bionic)
- tiny (ubuntu Bionic)
- base-jammy (ubuntu Jammy)
- full-jammy (ubuntu Jammy)
- tiny-jammy (ubuntu Jammy)

For more information, see Stacks in the VMware Tanzu Buildpacks documentation.

#### Full dependencies: buildpacks

The full dependencies contain the following buildpacks in Tanzu Application Platform v1.3:

| Buildpack                              | Version | Supported Stacks |
|----------------------------------------|---------|------------------|
| Java Buildpack for VMware Tanzu        | 7.5.0   | Bionic, Jammy    |
| Java Native Image Buildpack for Tanzu  | 6.31.0  | Bionic, Jammy    |
| .NET Core Buildpack for VMware Tanzu   | 1.18.1  | Bionic, Jammy    |
| Node.js Buildpack for VMware Tanzu     | 1.16.0  | Bionic, Jammy    |
| Python Buildpack for VMware Tanzu      | 2.1.2   | Bionic, Jammy    |
| Ruby Buildpack for VMware Tanzu        | 1.1.0   | Bionic           |
| Go Buildpack for VMware Tanzu          | 2.0.2   | Bionic, Jammy    |
| PHP Buildpack for VMware Tanzu         | 1.2.0   | Bionic           |
| Web Servers Buildpack for VMware Tanzu | 0.3.0   | Bionic           |
| Procfile Buildpack for VMware Tanzu    | 5.3.0   | Bionic, Jammy    |
| and the following components:          |         |                  |
| Component                              | Version | Supported Stacks |
| CNBLifecycle                           | 0 14 2  | Bionic Jammy     |

| Component                                    | Version | Supported Stacks |
|----------------------------------------------|---------|------------------|
| CNB Lifecycle                                | 0.14.2  | Bionic, Jammy    |
| Tiny Stack of Ubuntu Bionic for VMware Tanzu | 1.3.72  | Bionic           |
| Base Stack of Ubuntu Bionic for VMware Tanzu | 1.2.17  | Bionic           |
| Full Stack of Ubuntu Bionic for VMware Tanzu | 1.3.88  | Bionic           |
| Tiny Stack of Ubuntu Jammy for VMware Tanzu  | 0.1.1   | Jammy            |
| Base Stack of Ubuntu Jammy for VMware Tanzu  | 0.1.1   | Jammy            |
| Full Stack of Ubuntu Jammy for VMware Tanzu  | 0.1.1   | Jammy            |

## Dependency comparison

The following table compares the contents of the lite and full dependencies.

|                                           | lite | full |
|-------------------------------------------|------|------|
| Faster installation time                  | Yes  | No   |
| Dependencies pre-packaged (faster builds) | No   | Yes  |
| Supports air-gapped installation          | No   | Yes  |

|                                | lite | full |
|--------------------------------|------|------|
| Contains base stack            | Yes  | Yes  |
| Contains full stack            | No   | Yes  |
| Contains tiny stack            | No   | Yes  |
| Contains Jammy stack           | Yes  | Yes  |
| Supports Java workloads        | Yes  | Yes  |
| Supports Node.js workloads     | Yes  | Yes  |
| Supports Go workloads          | Yes  | Yes  |
| Supports Python workloads      | Yes  | Yes  |
| Supports Ruby workloads        | No   | Yes  |
| Supports .NET Core workloads   | Yes  | Yes  |
| Supports PHP workloads         | No   | Yes  |
| Supports static workloads      | Yes  | Yes  |
| Supports binary workloads      | Yes  | Yes  |
| Supports web servers buildpack | Yes  | Yes  |
|                                |      |      |

# About automatic dependency updates (deprecated)

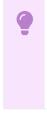

#### Important

The automatic updates feature is being deprecated. The recommended way to patch dependencies is by upgrading Tanzu Application Platform to the latest patch version. For upgrade instructions, see Upgrading Tanzu Application Platform.

You can configure Tanzu Build Service to update dependencies in the background as they are released. This enables workloads to keep up to date automatically.

### **Descriptors (deprecated)**

Tanzu Build Service descriptors are curated sets of dependencies that include stacks and buildpacks. Descriptors are only used if Tanzu Build Service is configured for automatic dependency updates. Descriptors are imported into Tanzu Build Service to update the entire cluster.

Descriptors are continuously released on the VMware Tanzu Network Build Service Dependencies page to provide updated buildpack dependencies and updated stack images. This allows the use of dependencies that have patched CVEs. For more information about buildpacks and stacks, see the VMware Tanzu Buildpacks documentation.

There are two types of descriptor, lite and full. The different descriptors can apply to different use cases and workload types. The differences between the full and lite descriptors are the same as the the differences between full and lite dependencies. For a comparison of the lite and full descriptors, see About lite and full dependencies.

# Security Context Constraint for OpenShift

This topic tells you about running Tanzu Build Service on OpenShift clusters.

On OpenShift clusters Tanzu Build Service must run with a custom Security Context Constraint (SCC) to enable compliance. Tanzu Application Platform configures the following SCC for Tanzu Build Service when you configure the kubernetes\_distribution: openshift key in the tap-values.yaml file.

```
kind: SecurityContextConstraints
apiVersion: security.openshift.io/v1
metadata:
 name: tbs-restricted-scc-with-seccomp
allowHostDirVolumePlugin: false
allowHostIPC: false
allowHostNetwork: false
allowHostPID: false
allowHostPorts: false
allowPrivilegeEscalation: false
allowPrivilegedContainer: false
allowedCapabilities:
 - NET BIND SERVICE
defaultAddCapabilities: null
fsGroup:
 type: RunAsAny
groups: []
priority: null
readOnlyRootFilesystem: false
requiredDropCapabilities:
  - ALL
runAsUser:
 type: MustRunAsNonRoot
seLinuxContext:
 type: MustRunAs
seccompProfiles:
  - runtime/default
supplementalGroups:
 type: RunAsAny
users: []
volumes:
 - configMap
 - downwardAPI
 - emptyDir
 - persistentVolumeClaim
  - projected
  - secret
```

It also applies the following RBAC to allow Tanzu Build Service services to use the SCC:

```
apiVersion: rbac.authorization.k8s.io/v1
kind: ClusterRole
metadata:
 labels:
   apps.tanzu.vmware.com/aggregate-to-workload: "true"
 annotations:
    rbac.authorization.kubernetes.io/autoupdate: "true"
 name: system:tbs:scc:restricted-with-seccomp
rules:
 - apiGroups:
     - security.openshift.io
   resourceNames:
     - tbs-restricted-scc-with-seccomp
   resources:
     - securitycontextconstraints
   verbs:
      - use
```

```
apiVersion: rbac.authorization.k8s.io/v1
kind: ClusterRoleBinding
metadata:
 name: system:tbs:scc:restricted-with-seccomp
roleRef:
 apiGroup: rbac.authorization.k8s.io
 kind: ClusterRole
 name: system:tbs:scc:restricted-with-seccomp
subjects:
 - kind: ServiceAccount
   namespace: build-service
   name: dependency-updater-serviceaccount
 - kind: ServiceAccount
   namespace: build-service
   name: dependency-updater-controller-serviceaccount
   kind: ServiceAccount
   namespace: build-service
   name: secret-syncer-service-account
  - kind: ServiceAccount
   namespace: build-service
   name: warmer-service-account
 - kind: ServiceAccount
   namespace: build-service
   name: build-service-daemonset-serviceaccount
  - kind: ServiceAccount
   namespace: cert-injection-webhook
   name: cert-injection-webhook-sa
 - kind: ServiceAccount
   namespace: kpack
   name: kp-default-repository-serviceaccount
 - kind: ServiceAccount
   namespace: kpack
   name: kpack-pull-lifecycle-serviceaccount
 - kind: ServiceAccount
   namespace: kpack
   name: controller
  - kind: ServiceAccount
   namespace: kpack
   name: webhook
   kind: ServiceAccount
   namespace: stacks-operator-system
   name: controller-manager
```

# Troubleshooting Tanzu Build Service

This topic tells you how to troubleshoot Tanzu Build Service when used with Tanzu Application Platform (commonly known as TAP).

# Builds fail due to volume errors on EKS running Kubernetes v1.23

## Symptom

After installing or upgrading Tanzu Application Platform on an Amazon Elastic Kubernetes Service (EKS) cluster running Kubernetes v1.23, build pods show:

```
'running PreBind plugin "VolumeBinding": binding volumes: timed out waiting for the condition'
```

### Cause

This is due to the CSIMigrationAWS in this Kubernetes version, which requires users to install the Amazon EBS CSI driver to use AWS Elastic Block Store (EBS) volumes. For more information about EKS support for Kubernetes v1.23, see the Amazon blog post.

Tanzu Application Platform uses the default storage class which uses EBS volumes by default on EKS.

## Solution

Follow the AWS documentation to install the Amazon EBS CSI driver before installing Tanzu Application Platform, or before upgrading to Kubernetes v1.23.

# Smart-warmer-image-fetcher reports ErrImagePull due to dockerd's layer depth limitation

## Symptom

When using dockerd as the cluster's container runtime, you might see the smart-warmer-image-fetcher pods report a status of ErrImagePull.

## Cause

This error might be due to dockerd's layer depth limitation, in which the maximum supported image layer depth is 125.

To verify that the ErrImagePull status is due to dockerd's maximum supported image layer depth, check for event messages containing the words max depth exceeded. For example:

```
$ kubectl get events -A | grep "max depth exceeded"
build-service 73s Warning Failed pod/smart-warmer-image-f
etcher-wxtr8 Failed to pull image
"harbor.somewhere.com/aws-repo/build-service:clusterbuilder-full@sha256:065bb361fd91
4a3970ad3dd93c603241e69cca214707feaa6
d8617019e20b65e": rpc error: code = Unknown desc = failed to register layer: max de
pth exceeded
```

# Solution

To work around this issue, configure your cluster to use containerd or CRI-O as its default container runtime. For instructions, refer to the following documentation for your Kubernetes cluster provider.

For AWS, see:

- The Amazon blog
- The eksctl CLI documentation

For AKS, see:

- The Microsoft Azure documentation
- The Microsoft Azure blog

For GKE, see:

• The GKE documentation

For OpenShift, see:

• The Red Hat Hybrid Cloud blog

• The Red Hat Openshift documentation

# Nodes fail due to "trying to send message larger than max" error

## Symptom

You see the following error, or similar, in a node status:

```
Warning ContainerGCFailed 119s (x2523 over 42h) kubelet rpc error: code = ResourceExha usted desc = grpc: trying to send message larger than max (16779959 vs. 16777216)
```

## Cause

This is due to the way that the container runtime interface (CRI) handles garbage collection for unused images and containers.

## Solution

Do not use Docker as the CRI because it is not supported. Some versions of EKS default to Docker as the runtime.

# Build platform uses the old build cache after upgrade to new stack

## Symptom

While upgrading apps to a newer stack, you might encounter the build platform erroneously reusing the old build cache.

# Solution

If you encounter this issue, delete and recreate the workload in Tanzu Application Platform, or delete and recreate the image in Tanzu Build Service.

# **Overview of Tekton**

Tekton is a cloud-native, open-source framework for creating CI/CD systems. It allows developers to build, test, and deploy across cloud providers and on-premises systems. For more information about Tekton, see the Tekton documentation.

# **Overview of Tekton**

Tekton is a cloud-native, open-source framework for creating CI/CD systems. It allows developers to build, test, and deploy across cloud providers and on-premises systems. For more information about Tekton, see the Tekton documentation.

# Install Tekton

This topic tells you how to install Tekton Pipelines from the Tanzu Application Platform package repository.

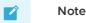

Follow the steps in this topic if you do not want to use a profile to install Tekton Pipelines. For more information about profiles, see Components and installation profiles.

# Prerequisites

Before installing Tekton Pipelines, complete all prerequisites to install Tanzu Application Platform.

# **Install Tekton Pipelines**

To install Tekton Pipelines:

1. See the Tekton Pipelines package versions available to install by running:

tanzu package available list -n tap-install tekton.tanzu.vmware.com

For example:

```
$ tanzu package available list -n tap-install tekton.tanzu.vmware.com
\ Retrieving package versions for tekton.tanzu.vmware.com...
NAME VERSION RELEASED-AT
tekton.tanzu.vmware.com 0.30.0 2021-11-18 17:05:37Z
```

2. Install Tekton Pipelines by running:

```
tanzu package install tekton-pipelines -n tap-install -p tekton.tanzu.v<br/>mware.co m -v VERSION \end{tabular}
```

Where VERSION is the desired version number. For example, 0.30.0.

For example:

```
$ tanzu package install tekton-pipelines -n tap-install -p tekton.tanzu.vmware.
com -v 0.30.0
- Installing package 'tekton.tanzu.vmware.com'
\ Getting package metadata for 'tekton.tanzu.vmware.com'
/ Creating service account 'tekton-pipelines-tap-install-sa'
/ Creating cluster admin role 'tekton-pipelines-tap-install-cluster-role'
/ Creating cluster role binding 'tekton-pipelines-tap-install-cluster-rolebindi
ng'
/ Creating package resource
- Waiting for 'PackageInstall' reconciliation for 'tekton-pipelines'
- 'PackageInstall' resource install status: Reconciling
```

Added installed package 'tekton-pipelines'

3. Verify that you installed the package by running:

tanzu package installed get tekton-pipelines -n tap-install

For example:

```
$ tanzu package installed get tekton-pipelines -n tap-install
\ Retrieving installation details for tekton...
NAME: tekton-pipelines
PACKAGE-NAME: tekton.tanzu.vmware.com
PACKAGE-VERSION: 0.30.0
STATUS: Reconcile succeeded
```

CONDITIONS: [{ReconcileSucceeded True }] USEFUL-ERROR-MESSAGE:

Verify that STATUS is Reconcile succeeded.

# Configure a namespace to use Tekton Pipelines

This section covers configuring a namespace to run Tekton Pipelines. If you rely on a SupplyChain to create Tekton PipelinesRuns in your cluster, skip this step because namespace configuration is covered in Set up developer namespaces to use your installed packages. Otherwise, perform the steps in this section for each namespace where you create Tekton Pipelines.

Service accounts that run Tekton workloads need access to the image pull secrets for the Tanzu package. This includes the default service account in a namespace, which is created automatically but is not associated with any image pull secrets. Without these credentials, PipelineRuns fail with a timeout and the pods report that they cannot pull images.

To configure a namespace to use Tekton Pipelines:

- 1. Create an image pull secret in the current namespace and fill it from the tap-registry secret. For more information, see Relocate images to a registry.
- 2. Create an empty secret, and annotate it as a target of the secretgen controller, by running:

```
kubectl create secret generic pull-secret --from-literal=.dockerconfigjson={} -
-type=kubernetes.io/dockerconfigjson
kubectl annotate secret pull-secret secretgen.carvel.dev/image-pull-secret=""
```

3. After you create a pull-secret secret in the same namespace as the service account, add the secret to the service account by running:

```
kubectl patch serviceaccount default -p '{"imagePullSecrets": [{"name": "pull-s
ecret"}]}'
```

4. Verify that a service account is correctly configured by running:

```
kubectl describe serviceaccount default
```

For example:

```
kubectl describe sa defaultName:defaultNamespace:defaultLabels:<none>Annotations:<none>Image pull secrets:pull-secretMountable secrets:default-token-xh6p4Tokens:default-token-xh6p4Events:<none>
```

#### Note Note

The service account has access to the pull-secret image pull secret.

For more details about Tekton Pipelines, see the Tekton documentation and the GitHub repository.

For information about getting started with Tekton, see the Tekton tutorial in GitHub and the getting started guide in the Tekton documentation.

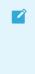

### Note

Windows workloads are deactivated and cause an error if any Tasks try to use Windows scripts.